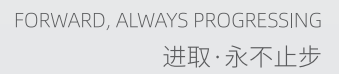

## **INOVANCE** 汇川技术

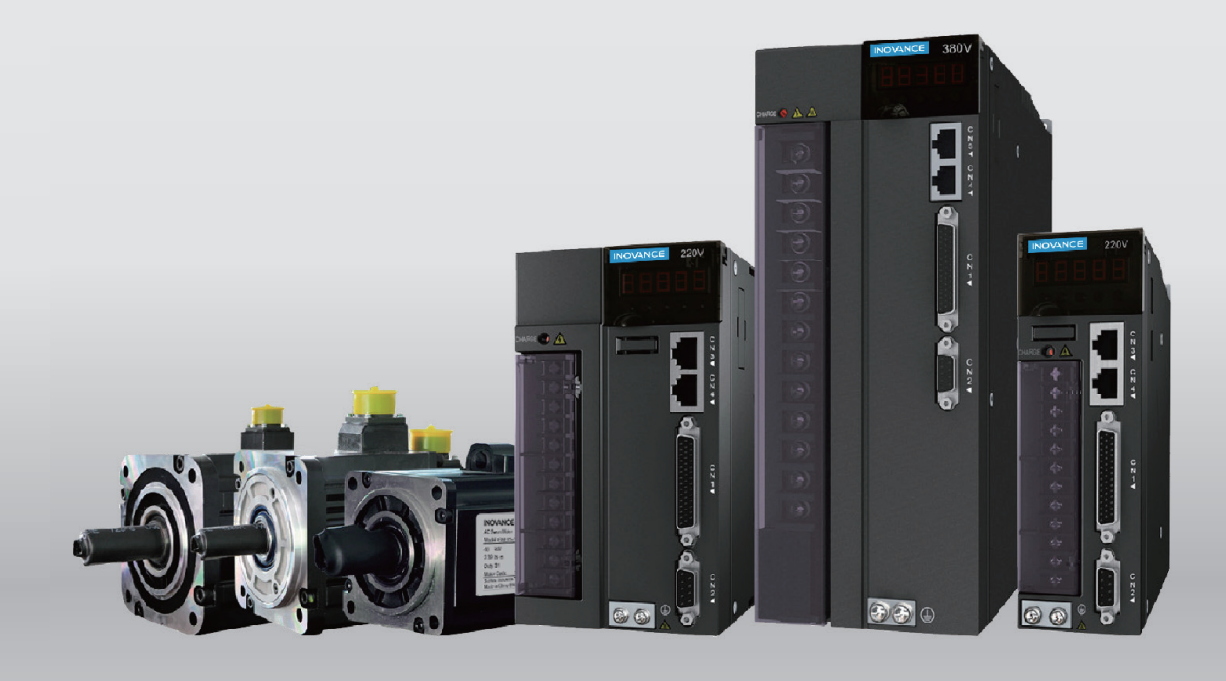

# **IS620N 系列伺服** 设计维护使用手册

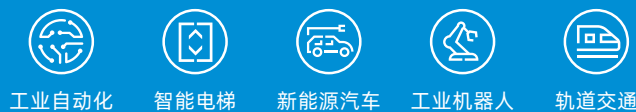

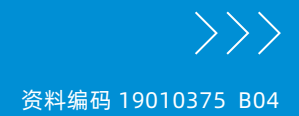

工业自动化

## <span id="page-1-0"></span>**前言**

首先感谢您购买 IS620N 系列伺服驱动器!

IS620N 系列伺服驱动器产品是汇川技术研制的高性能中小功率的交流伺服驱动器。该系列产品功率范围为 100W~7.5kW,采用以太网通讯接口,支持 EtherCAT 通讯协议,配合上位机可实现多台伺服驱动器联网运行。 提供了刚性表设置、惯量辨识及振动抑制功能,使伺服驱动器简单易用。配合包括小惯量、中惯量的 MS1/ ISMH 系列 20 位和 23 位编码器的高响应伺服电机,运行安静平稳。适用于半导体制造设备、贴片机、印刷电 路板打孔机、搬运机械、食品加工机械、机床、传送机械等自动化设备,实现快速精确的协同控制。

本手册为 IS620N 伺服驱动器的综合用户手册,提供了产品安全信息、驱动器与电机安装说明、硬件配线及故 障处理。对于初次使用的用户,请认真阅读本手册。若对一些功能及性能方面有所疑惑,请咨询我公司的技术 支持人员以获得帮助。

由于致力于伺服驱动器的不断改善,因此本公司提供的资料如有变更,恕不另行通知。

注意事项

- ◆ 为了说明产品的细节部分, 本说明书中的图例有时为卸下外罩或安全遮盖物的状态。使用本产品时, 请务必按规定装 好外壳或遮盖物,并按照说明书的内容进行操作。
- ◆ 本使用说明书中的图例仅为了说明,可能会与您订购的产品有所不同。
- ◆ 由于产品升级或规格变更,以及为了提高说明书的便利性和准确性,本说明书的内容会及时进行变更。
- ◆ 由于损坏或遗失而需要订购使用说明书时,请与本公司各区域代理商联系,或直接与本公司客户服务中心联系。
- ◆ 如果您使用中仍有一些使用问题不明,请与本公司客户服务中心联系。

## **开箱验货**

在开箱时,请认真确认:

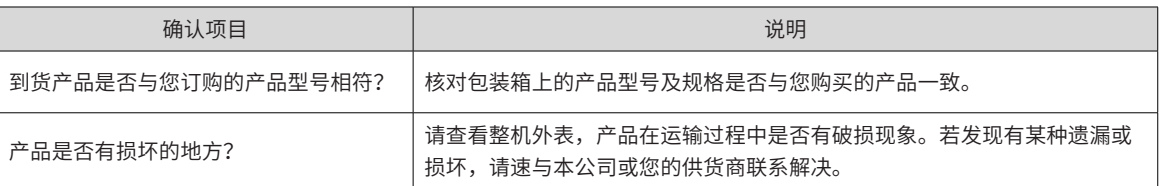

## **认证信息**

IS620N 系列伺服驱动器及 MS1 系列伺服电机符合下列国际标准,产品已获得 CE 认证资质,包括:

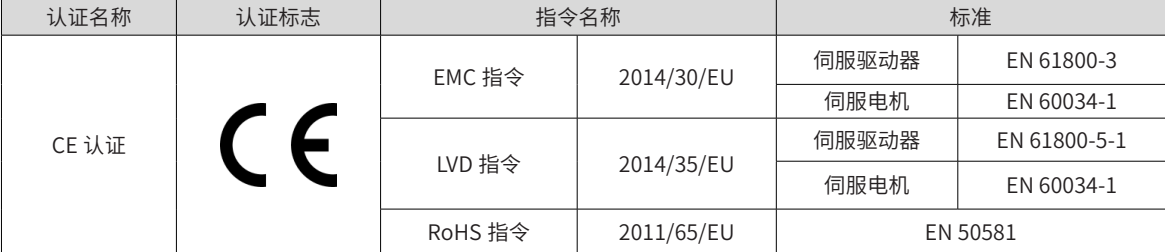

IEC/EN 61800-5-1:2007 可调速电气传动系统安规要求;

IEC/EN 61800-3: 2004+A1:2012 可调速电气传动系统;

IEC/EN 60034-1:2010 旋转电机 定额和性能。

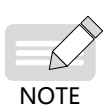

- ◆ 本系列产品应严格遵守手册中 EMC 相关的电气安装要求,请参见"D.3 符合 EMC [指令的条件](#page-527-0)"才满足 以上认证标准。
- CE 标记贴干装有本系列产品的设备或装置时,请确认最终设备或装置是否符合欧洲统一标准,相关责任 由最终组装产品的客户承担。
- ◆ 更多产品认证信息请向本公司代理或销售负责人咨询。

## <span id="page-2-0"></span>**版本变更记录**

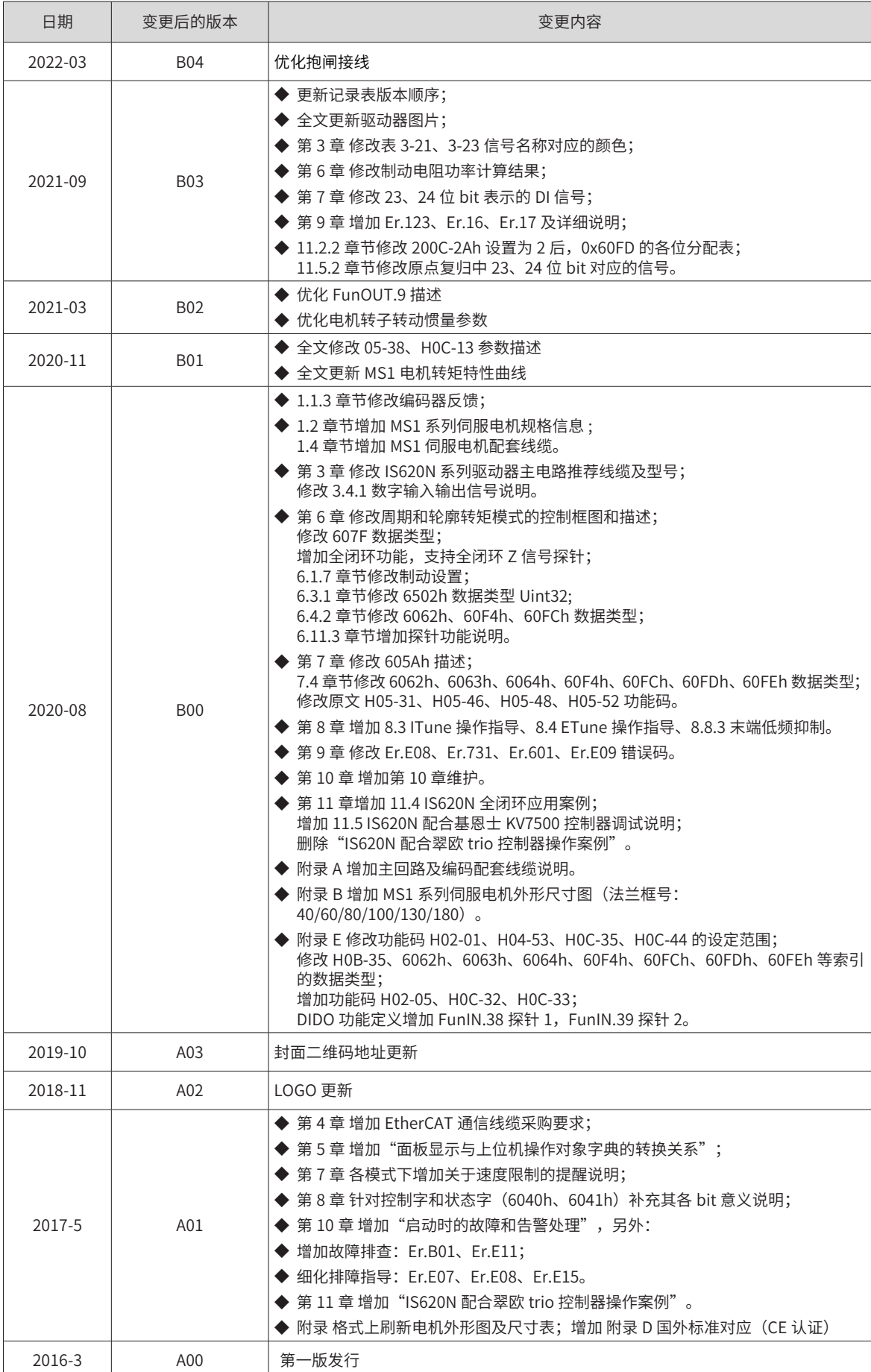

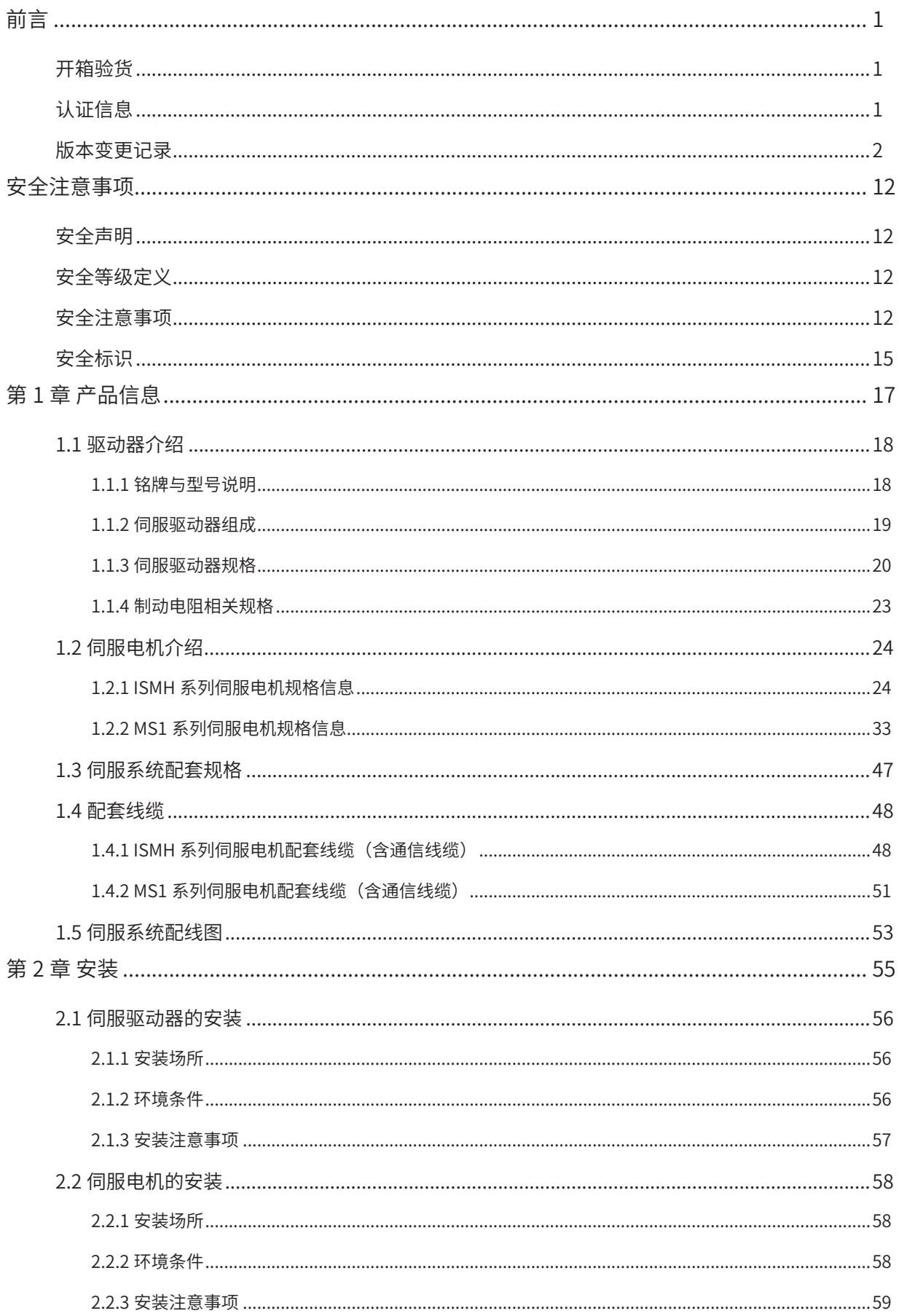

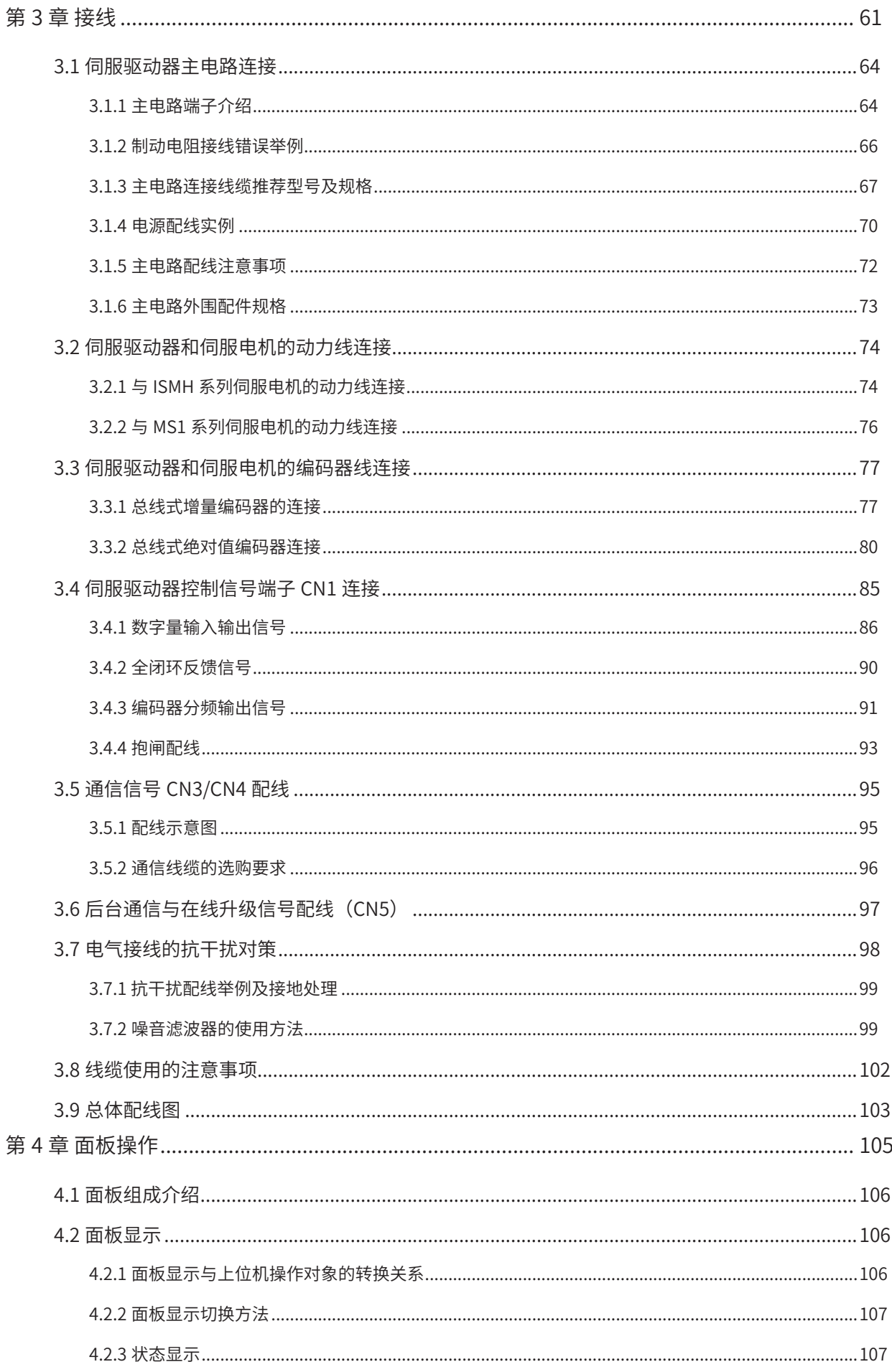

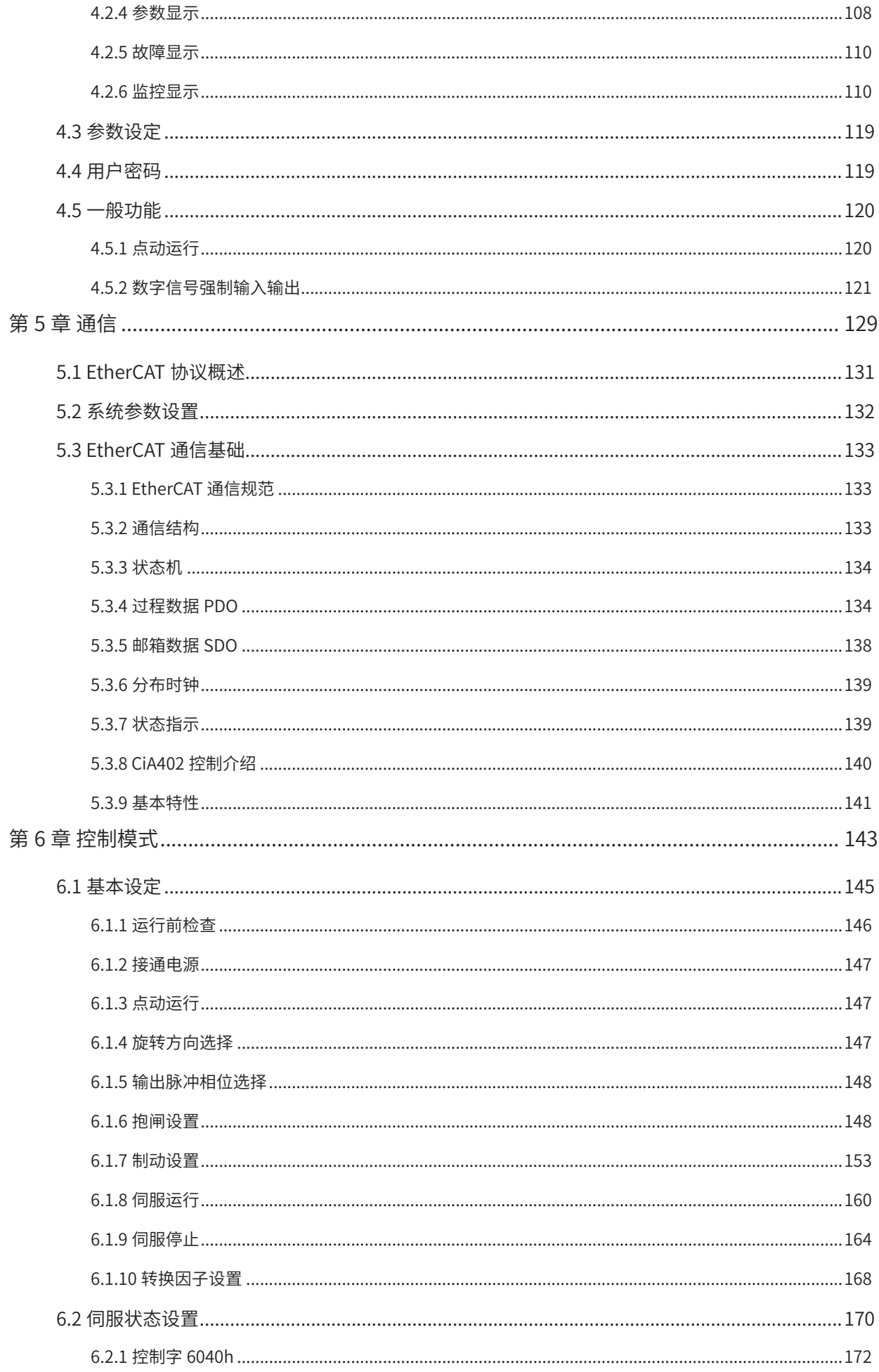

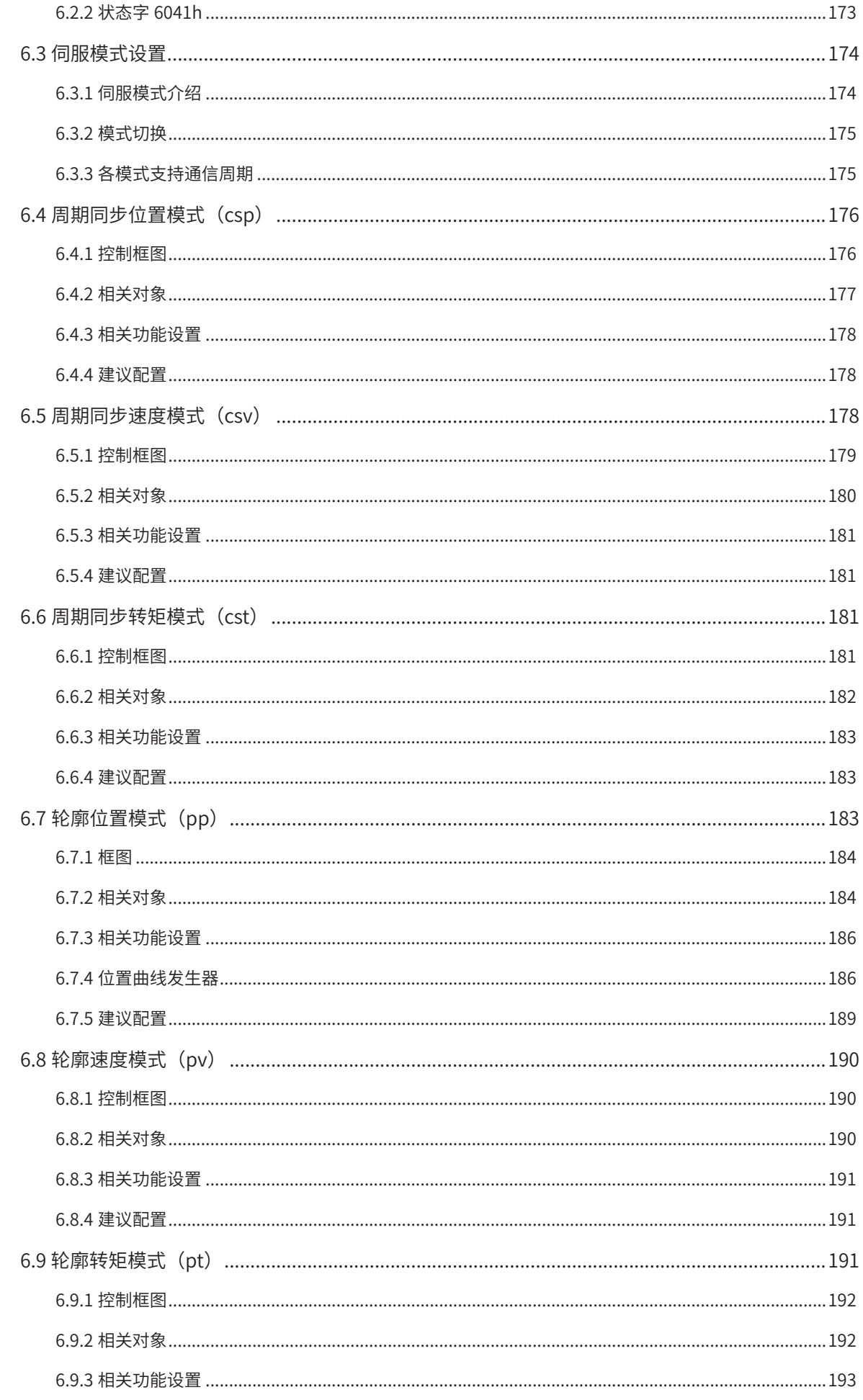

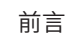

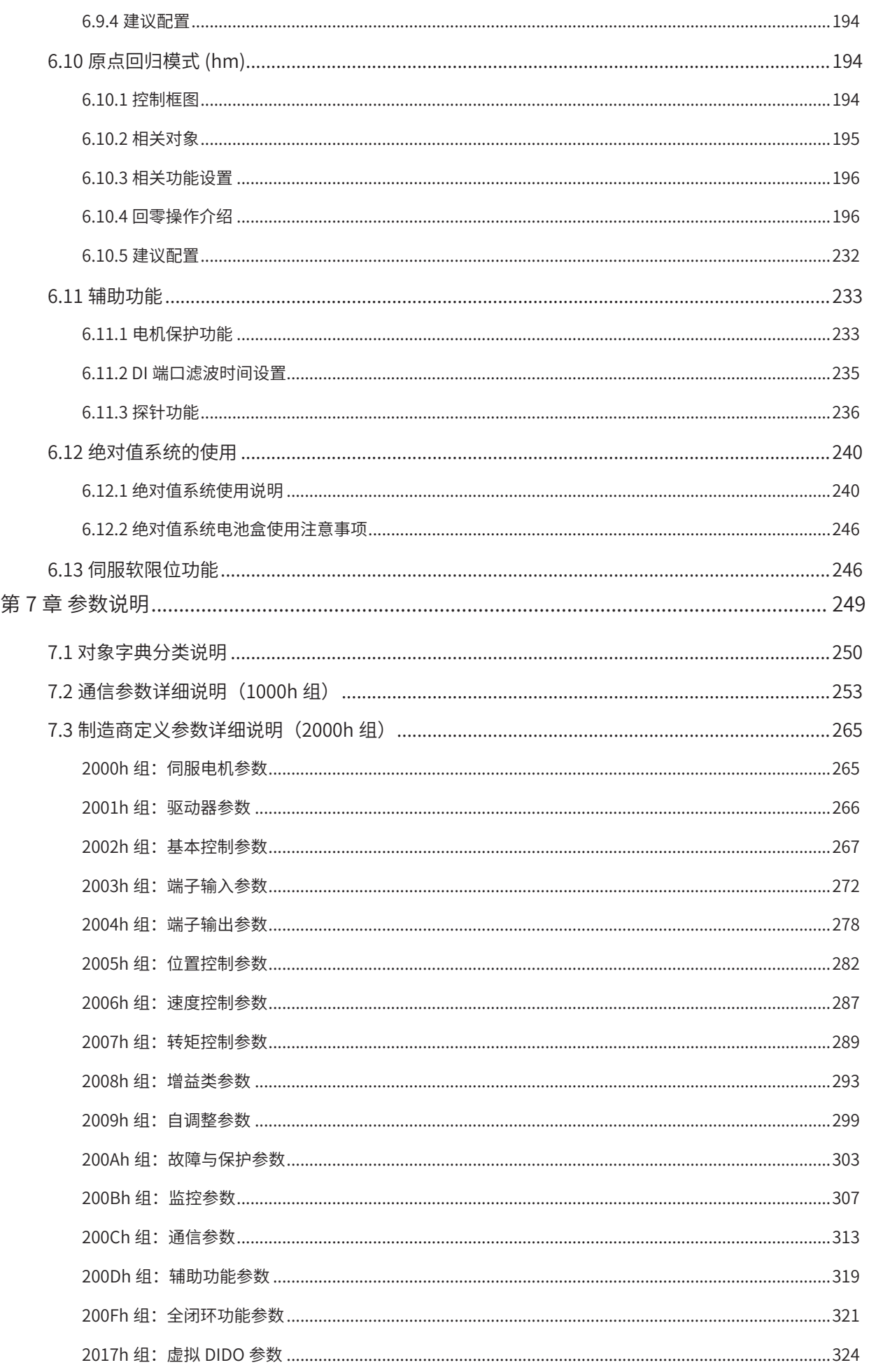

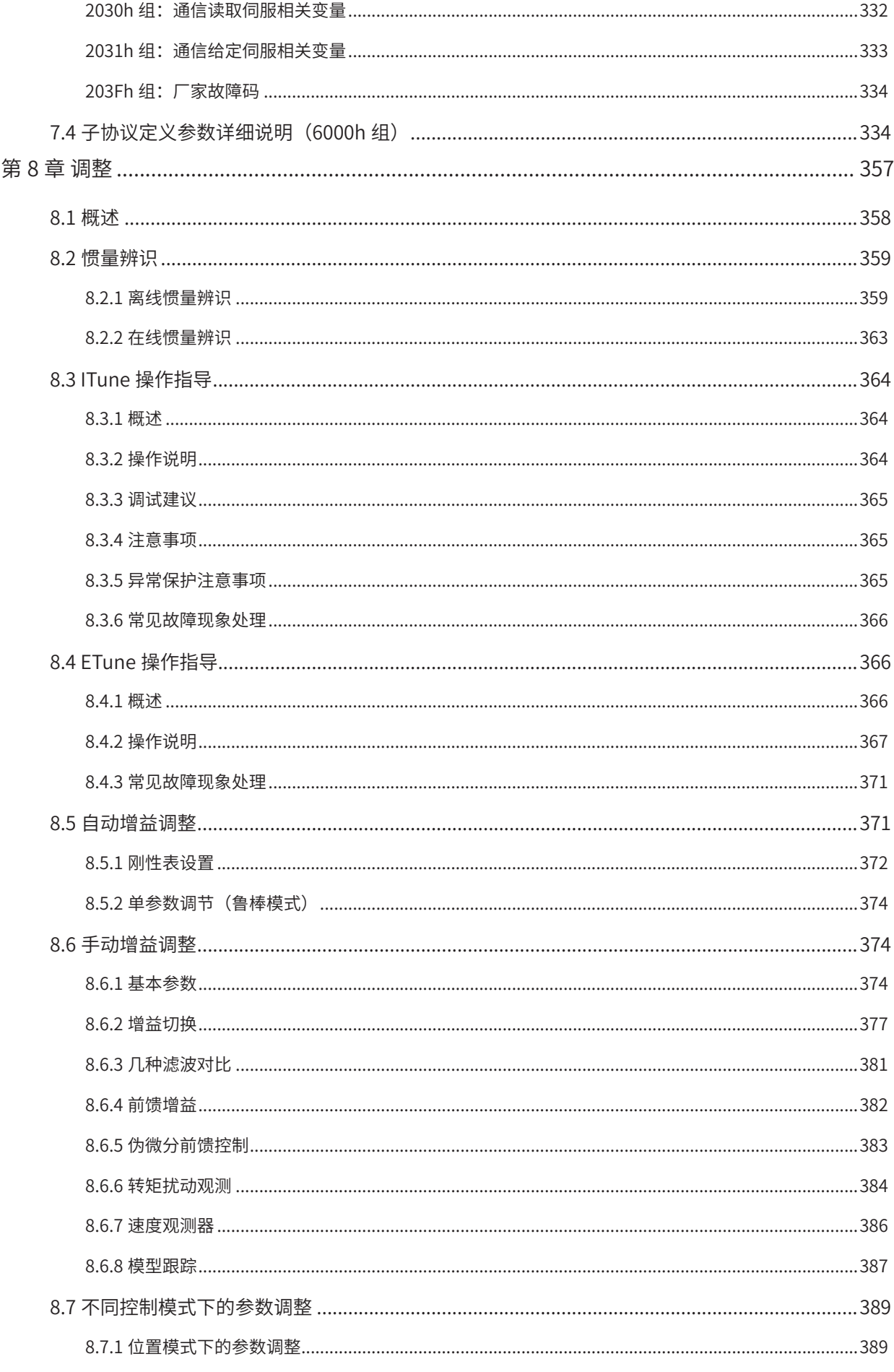

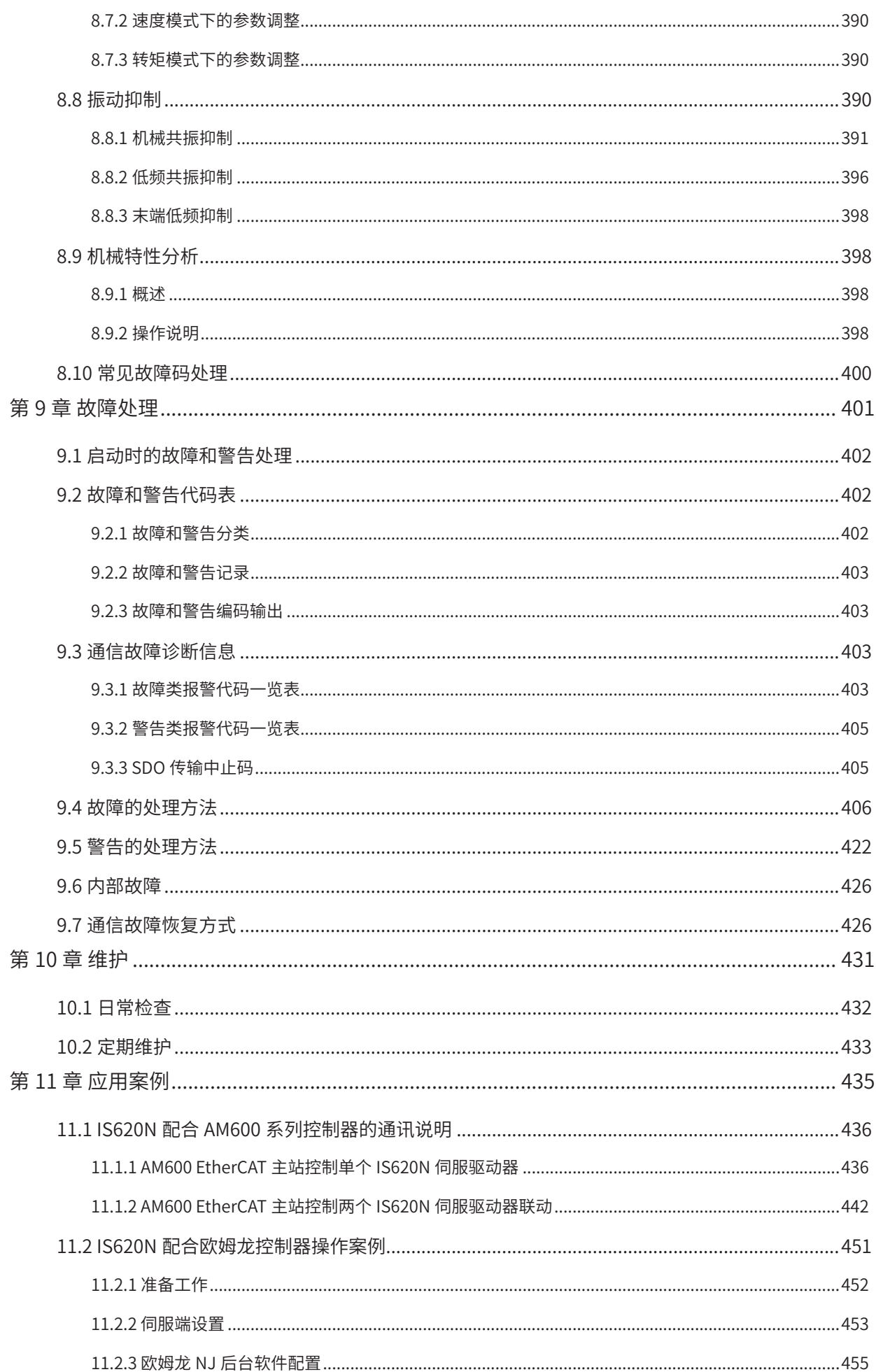

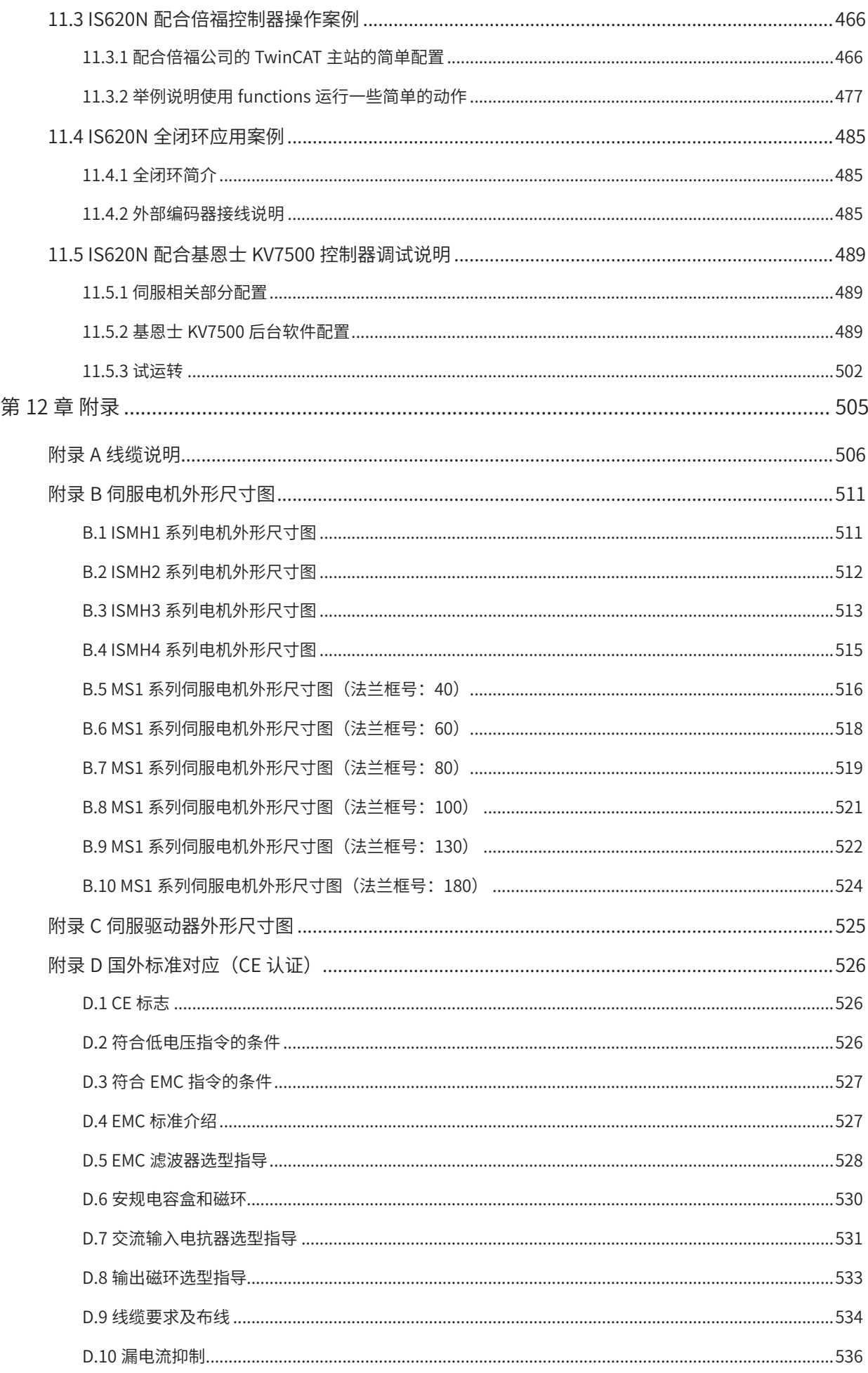

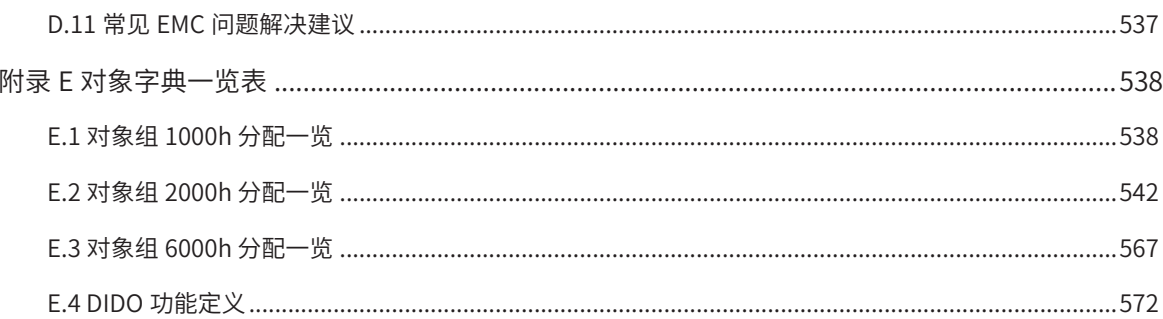

## <span id="page-12-0"></span>**安全注意事项**

#### **安全声明**

- 在安装、操作、维护产品时,请先阅读并遵守本安全注意事项。
- 为保障人身和设备安全,在安装、操作和维护产品时,请遵循产品上标识及手册中说明的所有安全注意事项。
- 手册中的"注意"、"警告"和"危险"事项,并不代表所应遵守的所有安全事项,只作为所有安全注意 事项的补充。
- 本产品应在符合设计规格要求的环境下使用,否则可能造成故障,因未遵守相关规定引发的功能异常或部 件损坏等不在产品质量保证范围之内、
- 因违规操作产品引发的人身安全事故、财产损失等,我司将不承担任何法律责任。

#### **安全等级定义**

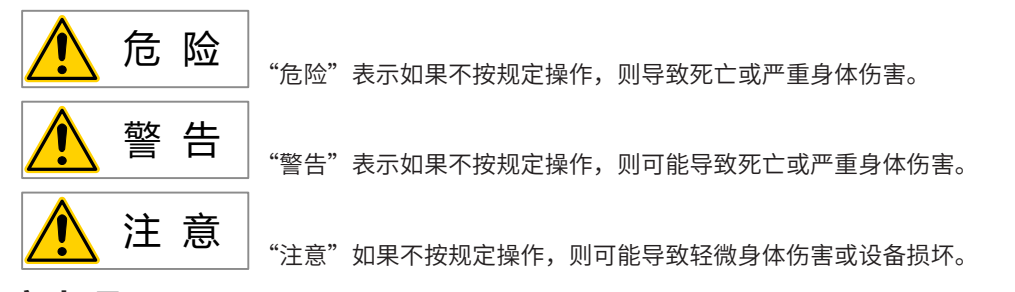

### **安全注意事项**

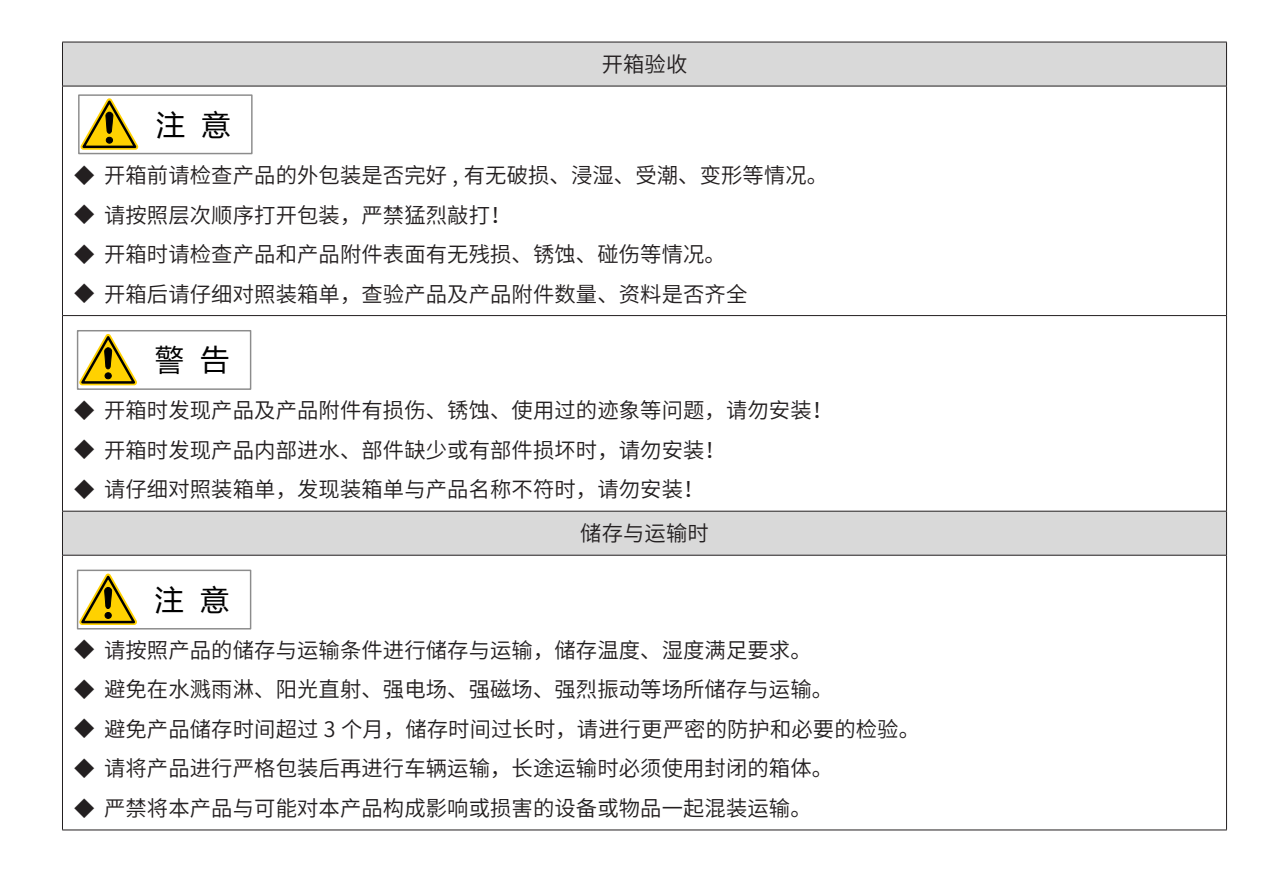

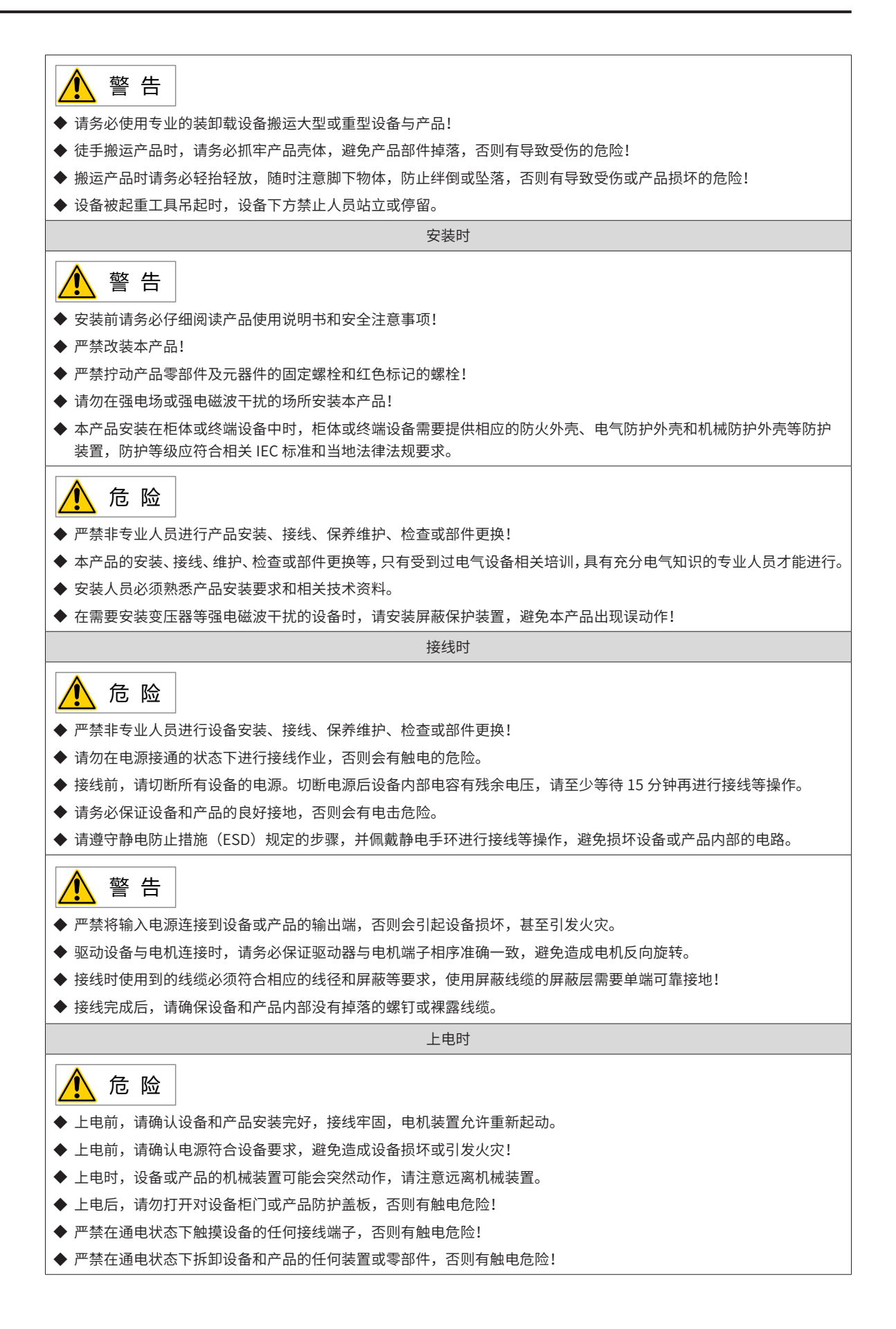

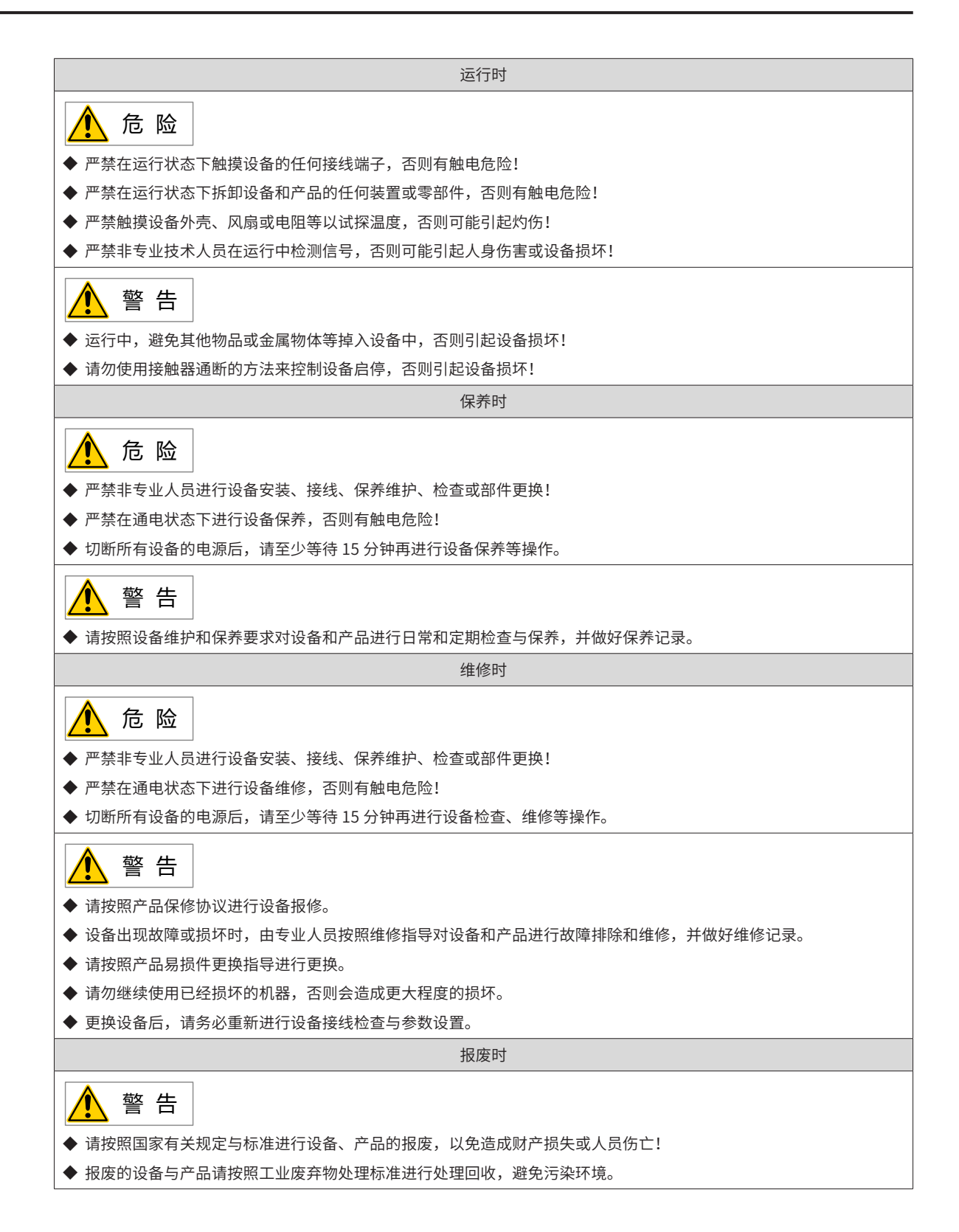

## <span id="page-15-0"></span>**安全标识**

■ 手册涉及安全标识

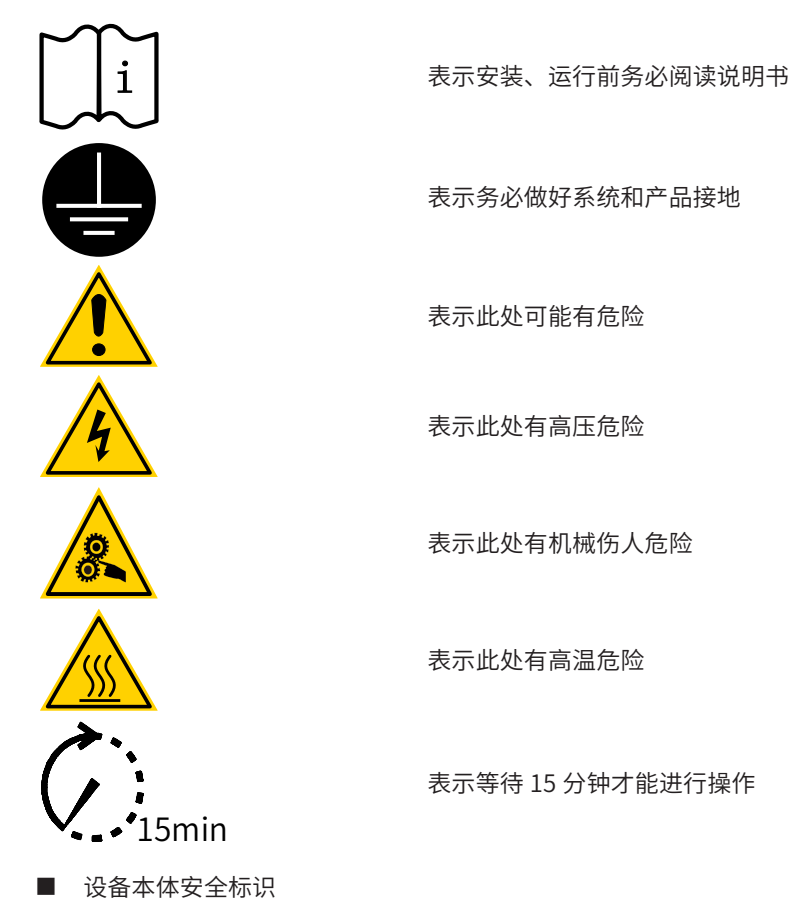

为了保证设备安全操作和维护,请务必遵守粘贴在设备和产品上的安全标识,请勿损坏、损伤或剥下安全标识。 安全标识说明如下:

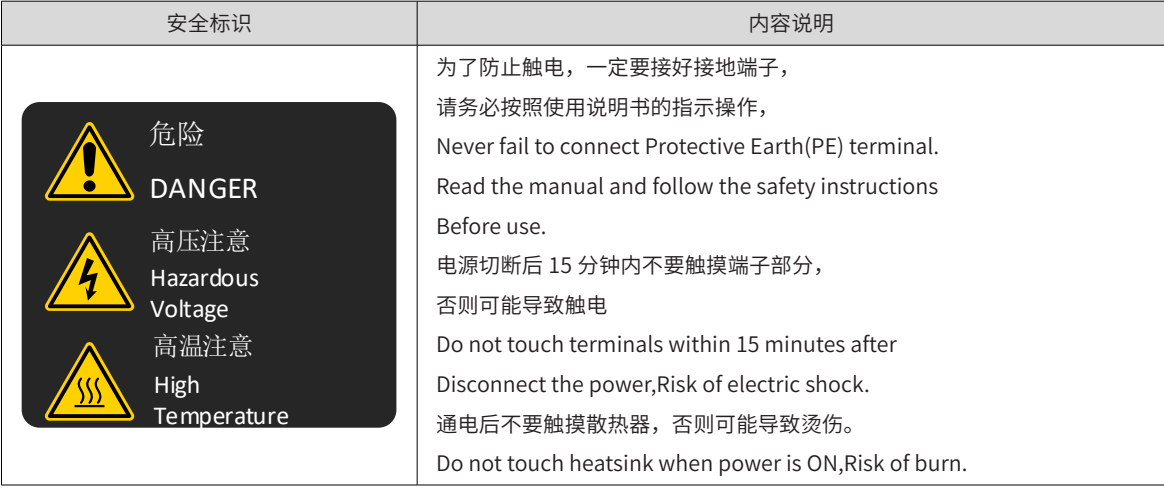

<span id="page-17-0"></span>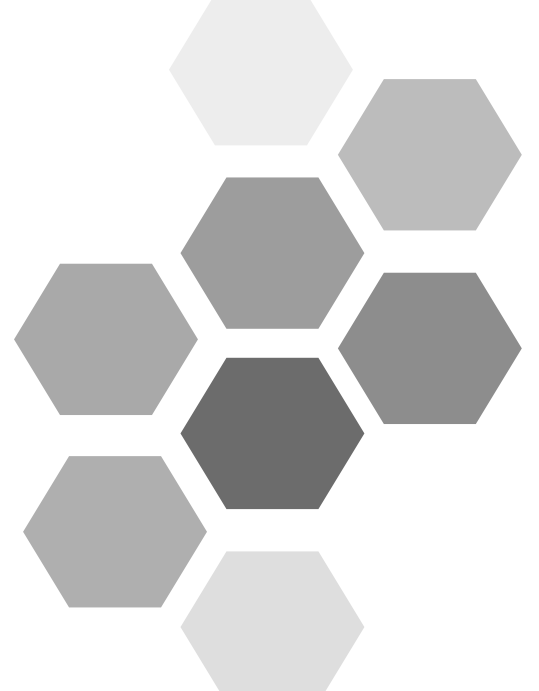

# 第1章产品信息

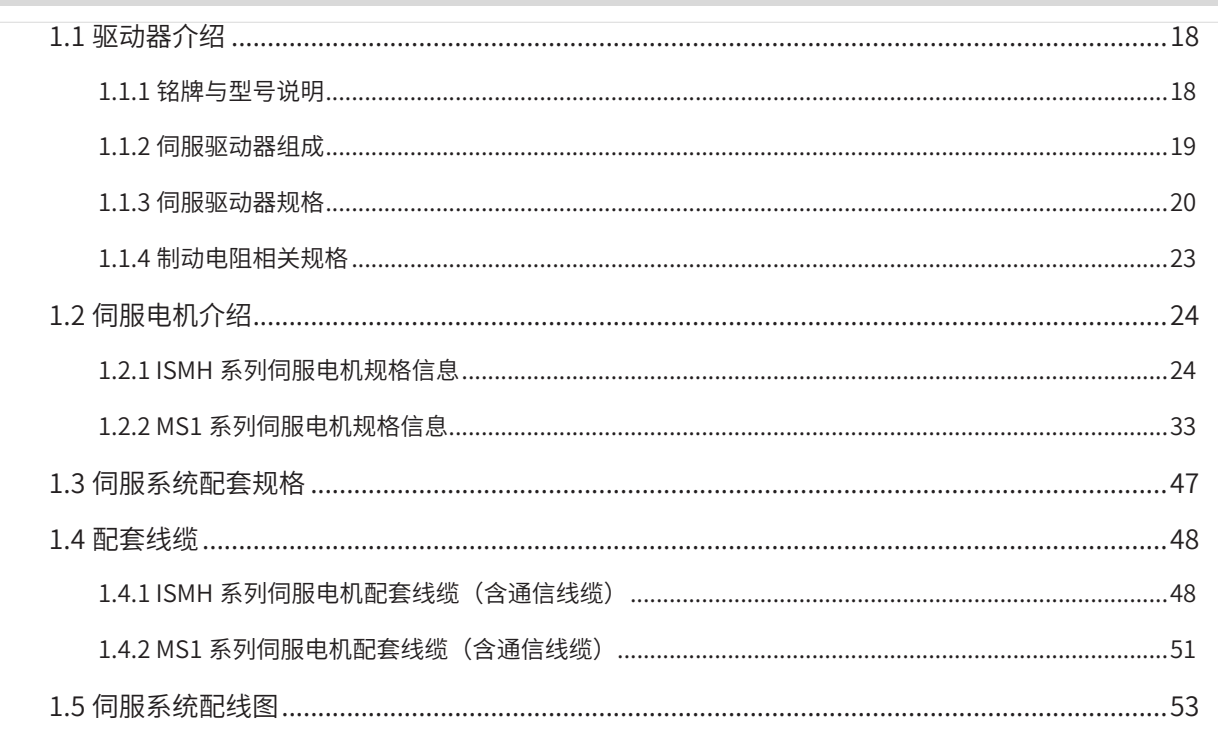

## <span id="page-18-0"></span>**1.1 驱动器介绍**

#### **1.1.1 铭牌与型号说明**

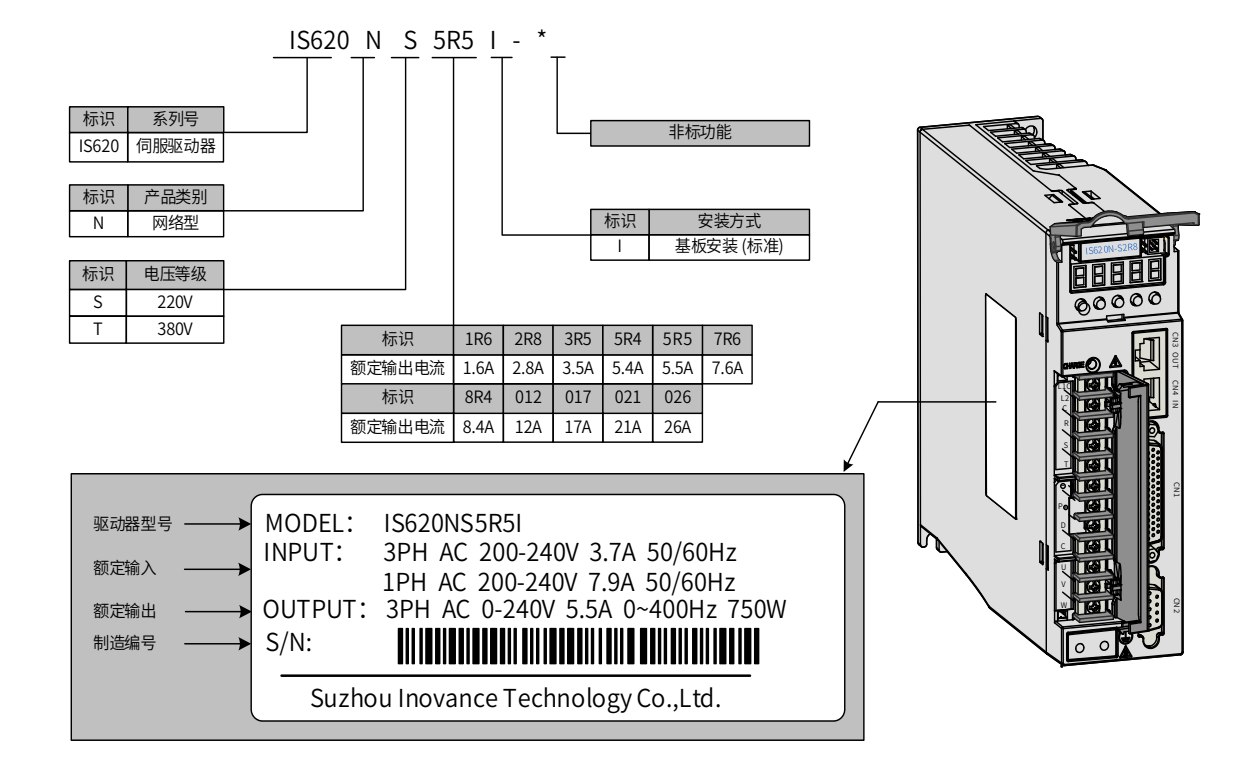

图 1-1 驱动器命名与铭牌

#### <span id="page-19-0"></span>**1.1.2 伺服驱动器组成**

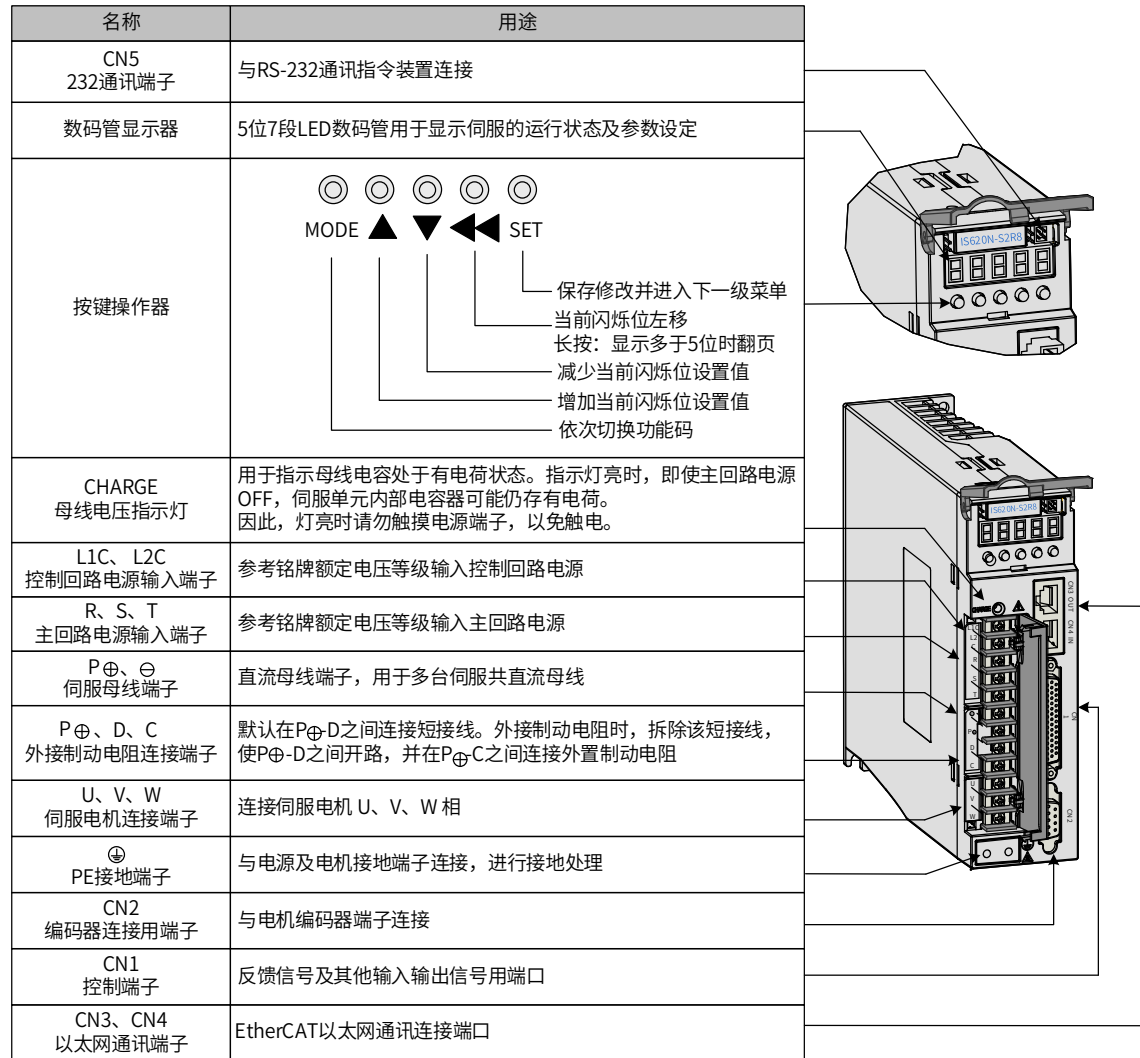

#### 图 1-2 伺服驱动器组成

- 上图仅适用于 SIZE A 和 SIZE C 机型,SIZE E 机型端子台排布与上图有差异,具体请参见第 65 [页上的](#page-65-0)"图 3-3 SIZE E [伺服驱动器端子台排布](#page-65-0)"。
- 对于仅适用于单相电源的驱动器机型 (S1R6、S2R8),主回路电源输入端子变更为 L1、L2;
- 由于 S2R8 及以下机型未配置内置制动电阻, 如需使用请将外接制动电阻连接与 P ⊕与 C 两端。

## <span id="page-20-0"></span>**1.1.3 伺服驱动器规格**

#### **1 电气规格**

a) 单相 220V 等级伺服驱动器

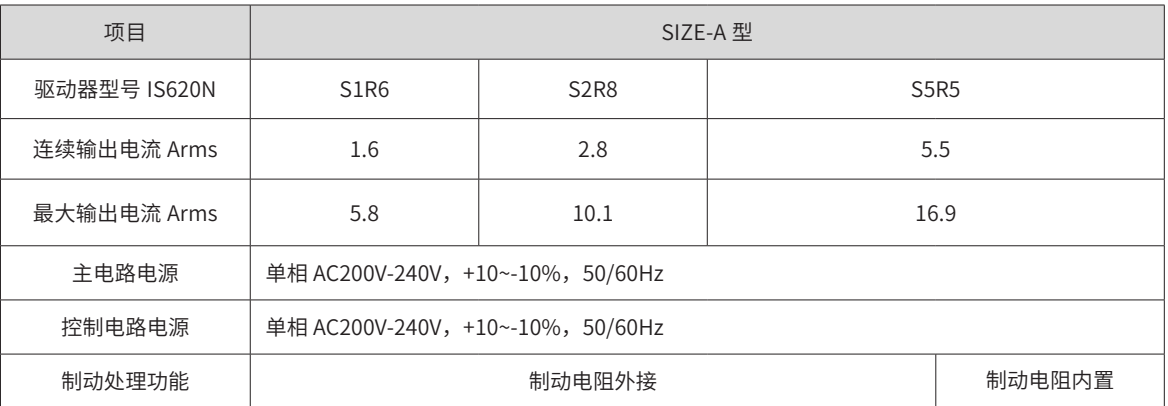

#### b) 三相 220V 等级伺服驱动器

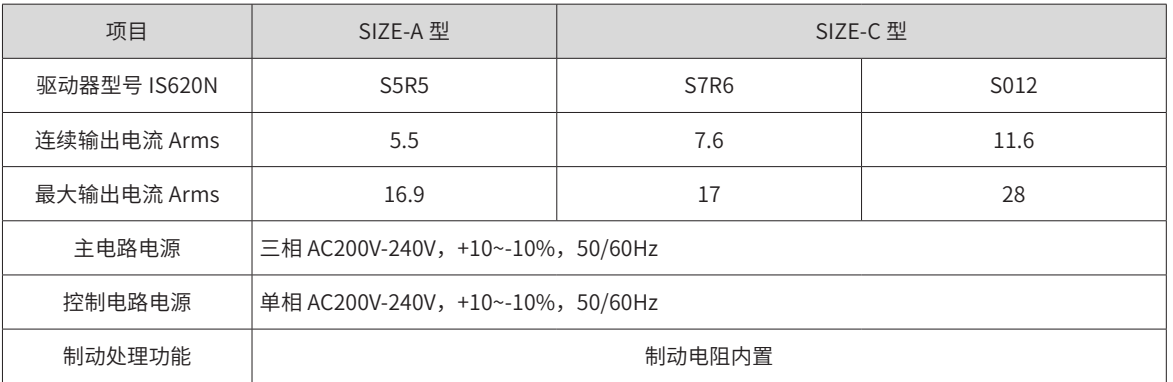

#### c) 三相 380V 等级伺服驱动器

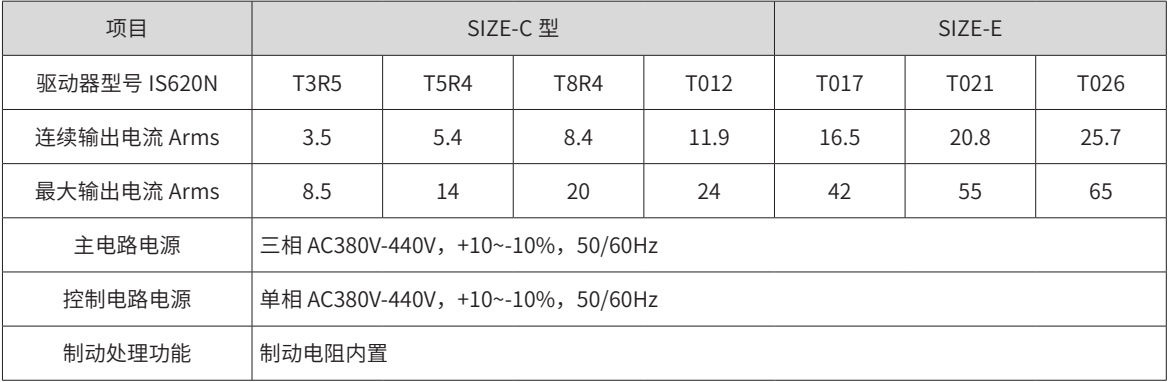

#### <span id="page-21-0"></span>**2 基本规格**

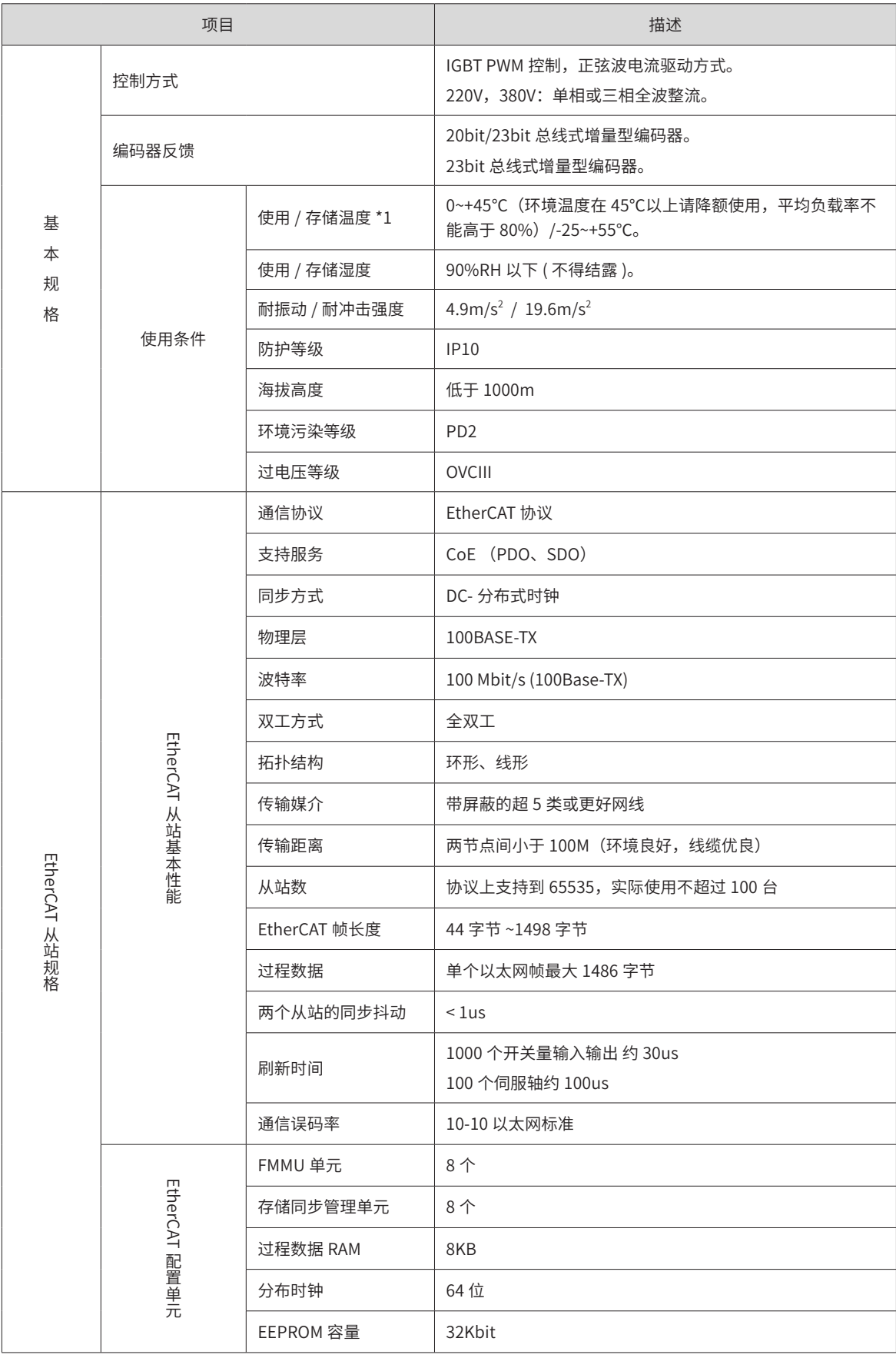

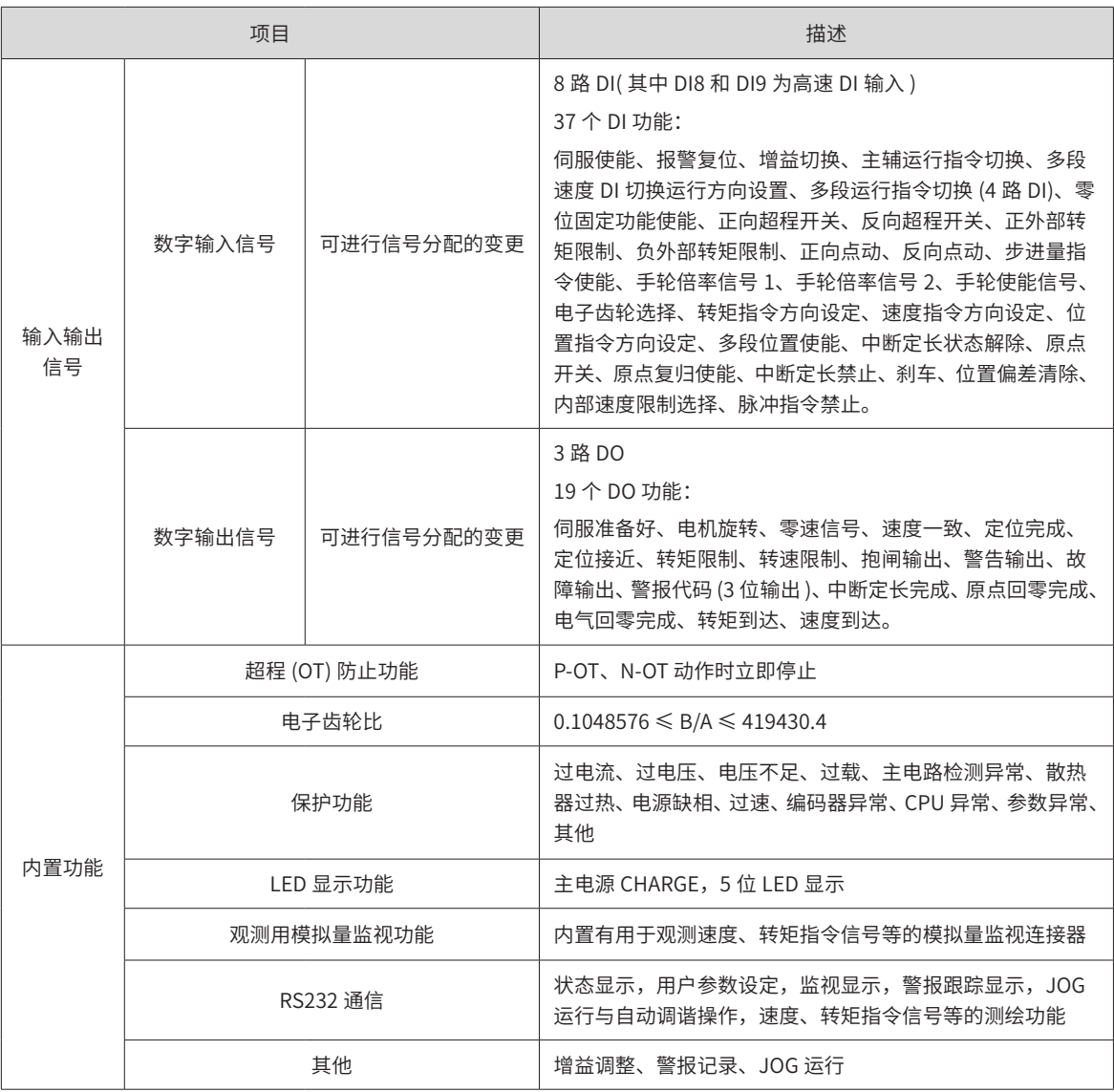

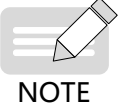

◆ 注 \*1: 请在这一范围的环境温度下安装伺服驱动器。放在电柜内保存时,电柜内的温度也不要超过这 一温度值。

#### **3 伺服驱动器功能列表**

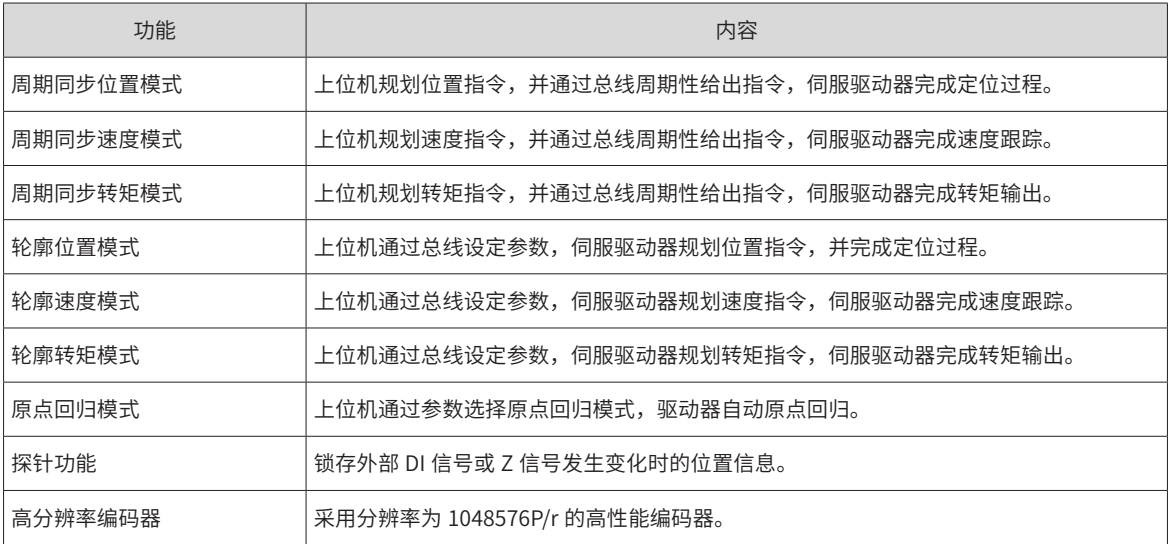

<span id="page-23-0"></span>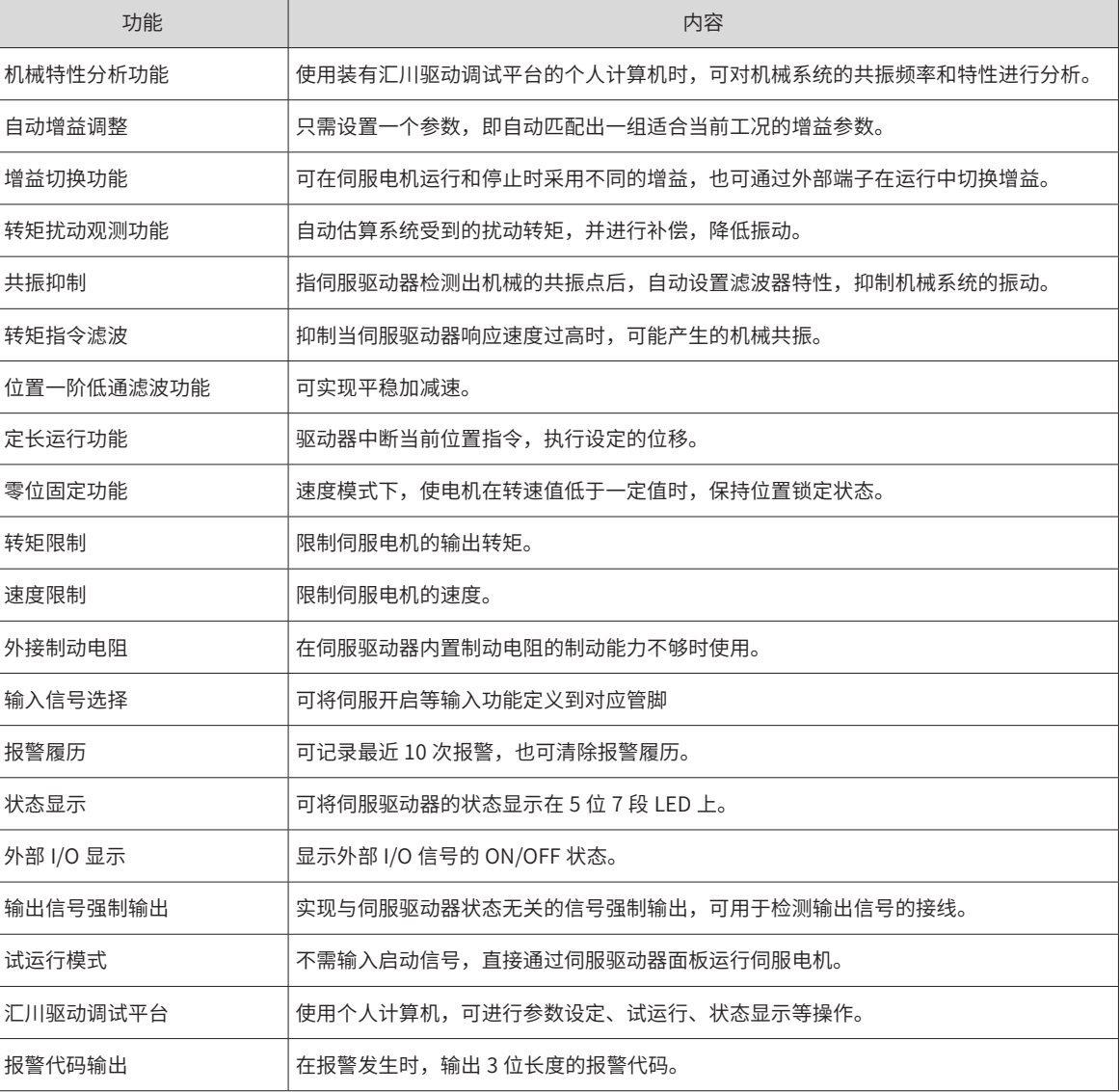

## **1.1.4 制动电阻相关规格**

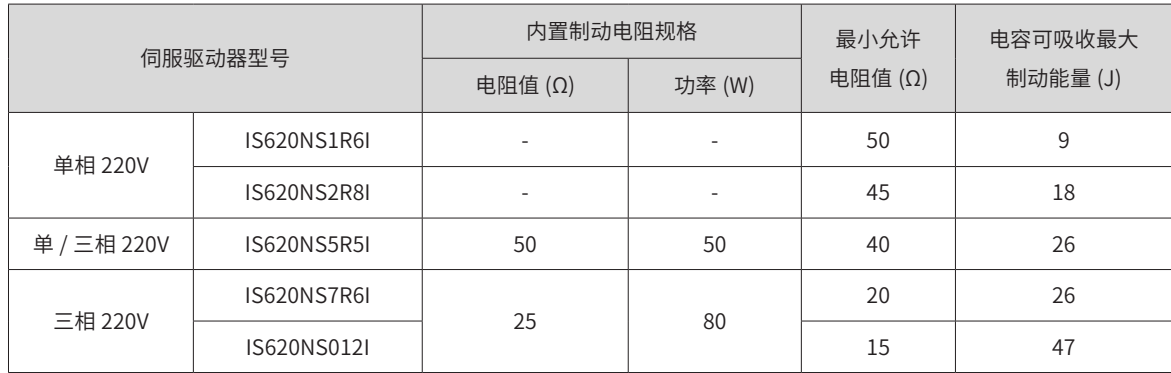

<span id="page-24-0"></span>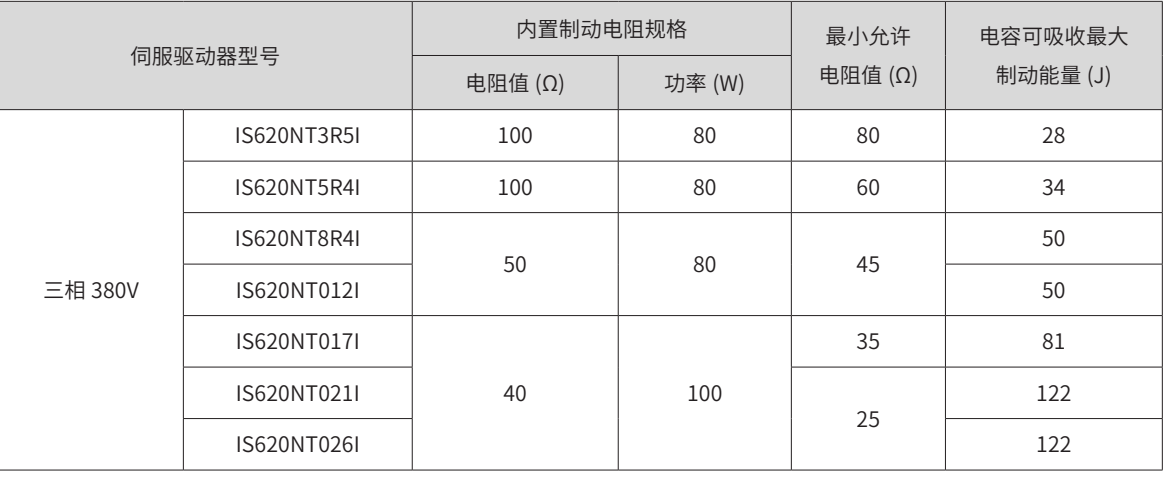

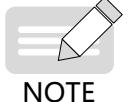

◆ S1R6 及 S2R8 机型无内置制动电阻, 如需使用请用户自行配置外接制动电阻;

◆ 请根据实际工况需要选择外接制动电阻,详细判断及选型指导请参考第 153 页上的 "6.1.7 [制动设置](#page-153-1)"。

### **1.2 伺服电机介绍**

#### **1.2.1 ISMH 系列伺服电机规格信息**

#### **1 ISMH 系列伺服电机型号与铭牌说明**

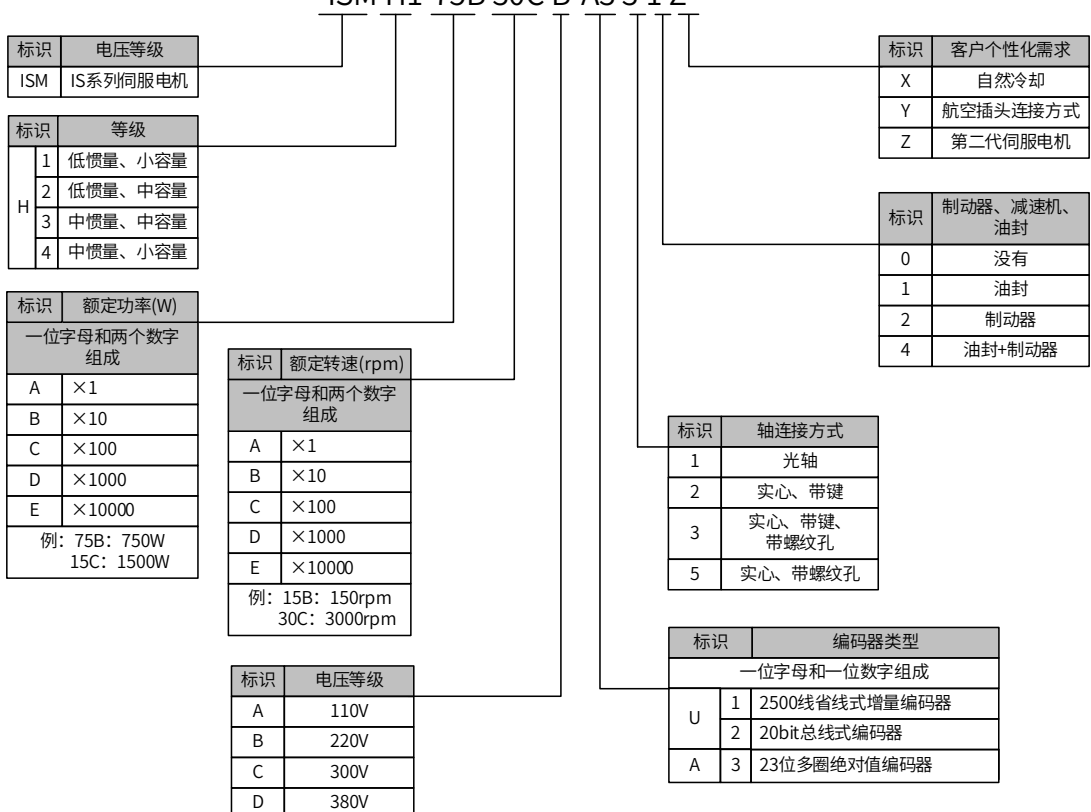

### ISM H1-75B 30C B-A3 3 1 Z

<span id="page-25-0"></span>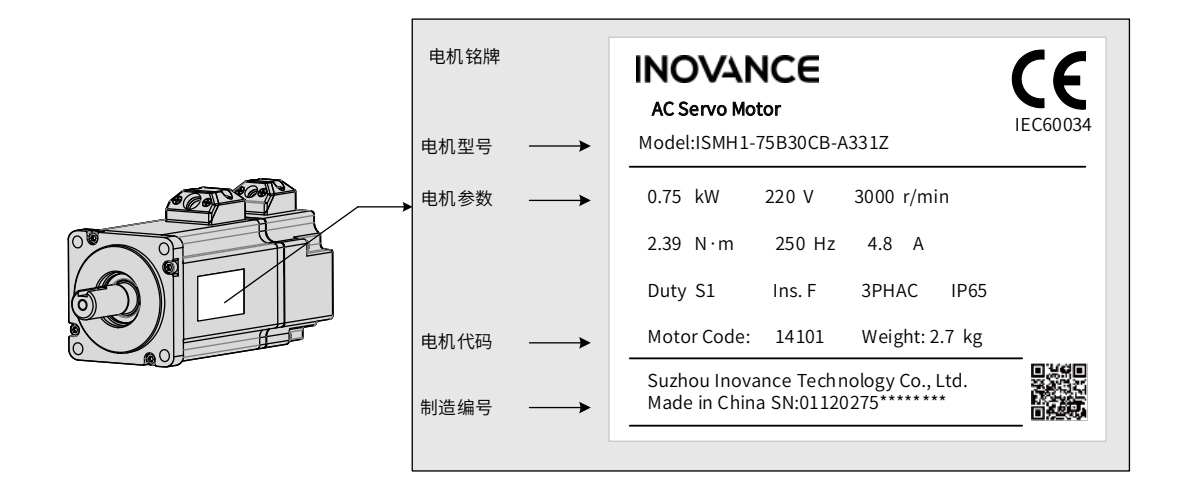

图 1-3 伺服电机型号与铭牌信息

#### **2 ISMH 系列伺服电机技术规格**

1) 电机的机械特性参数规格

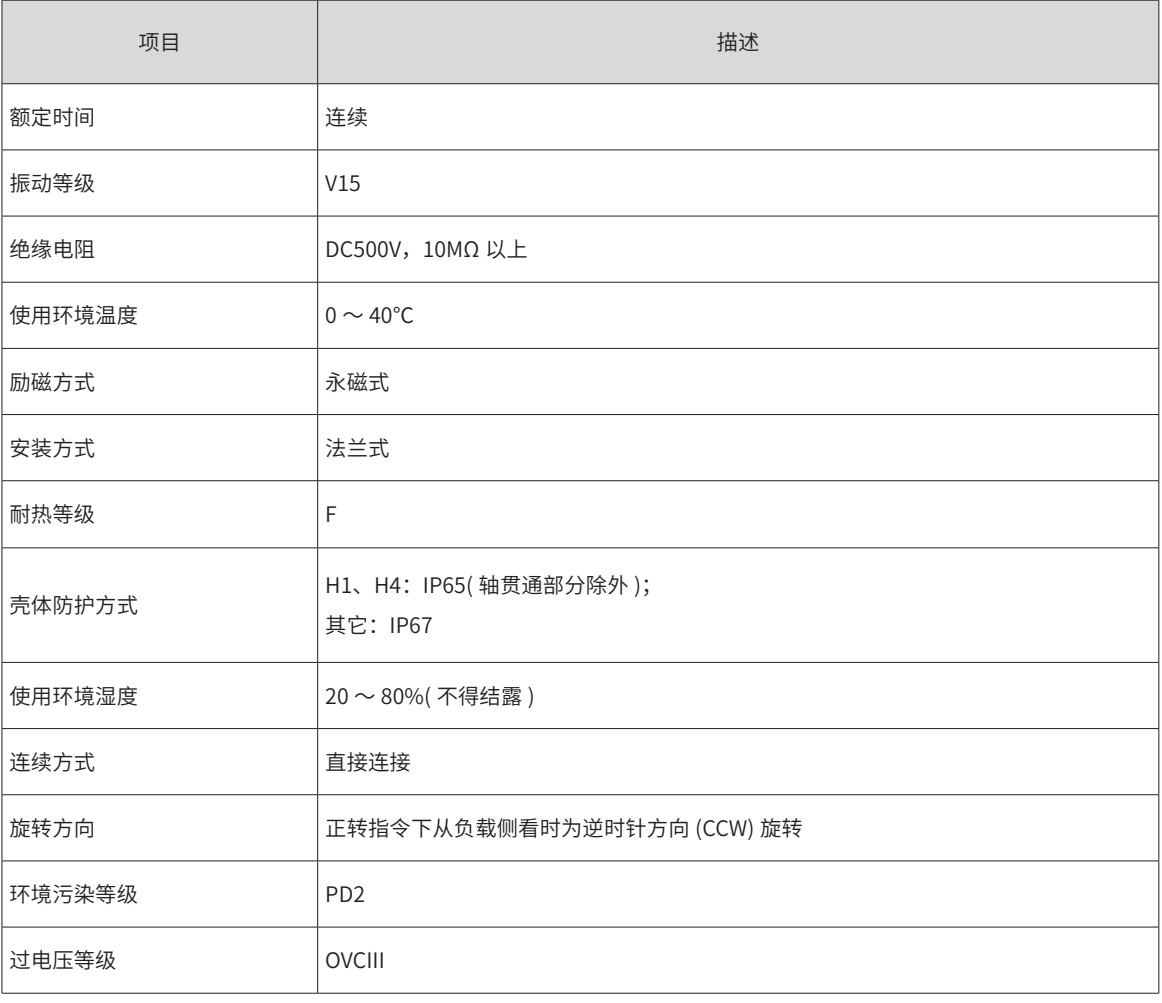

#### 2) 电机的额定值规格

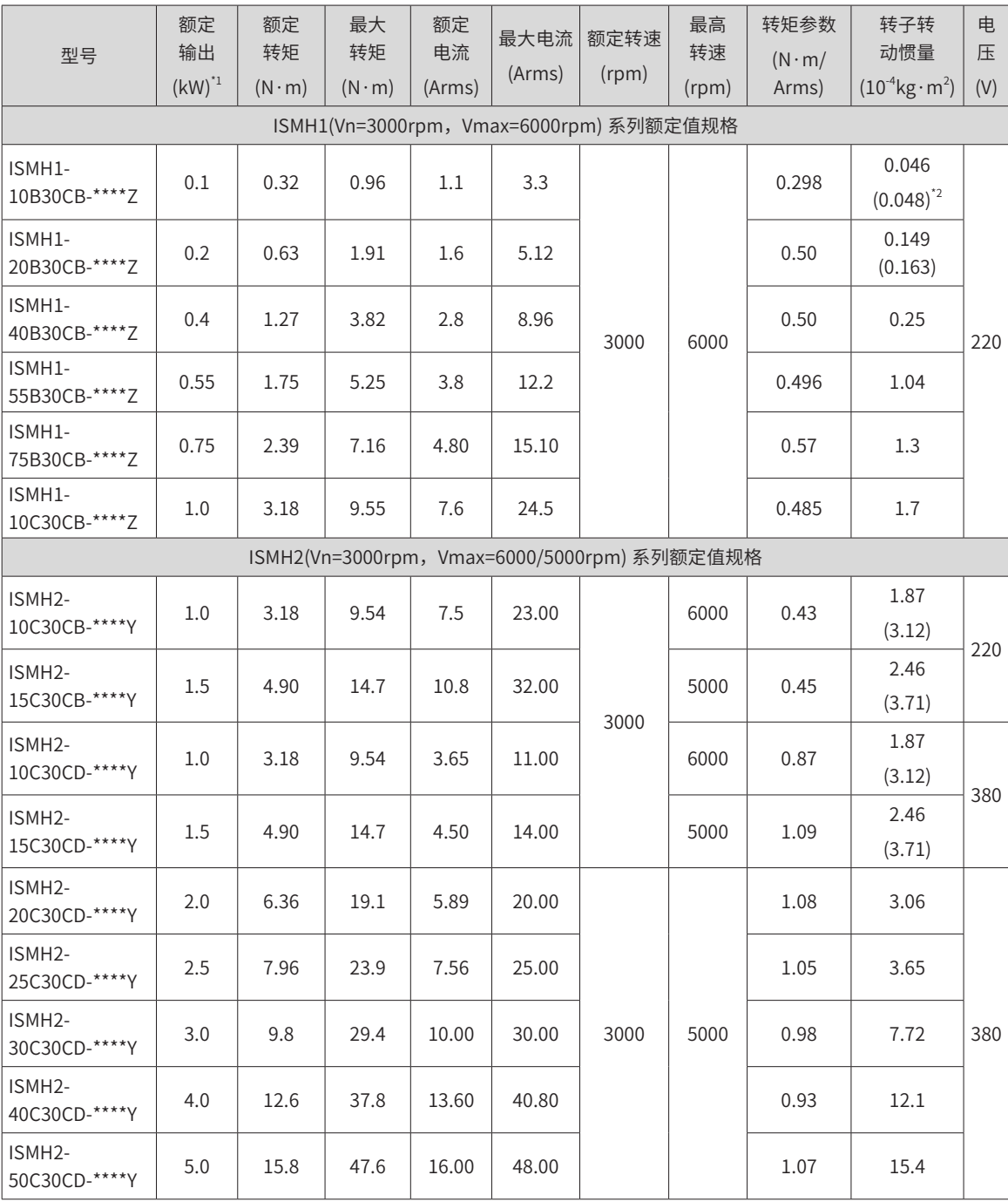

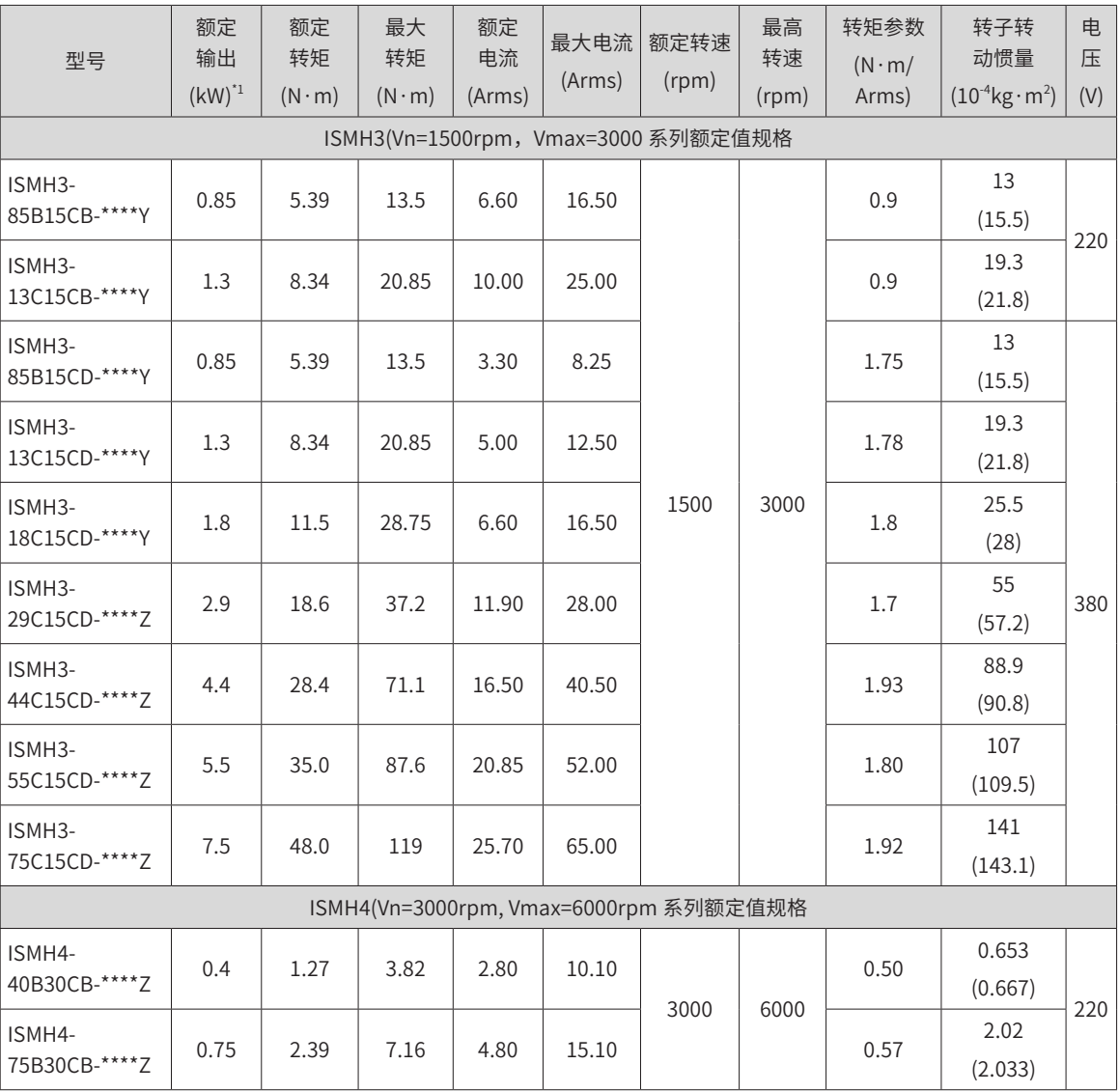

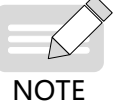

◆ [1] 带油封电机需降额 10% 使用。

◆ () 内为抱闸电机的参数。

◆ 这些项目及转矩 - 转速特性值是与本公司伺服驱动器组合后运行时,电枢线圈温度为 20℃时的值。

■ 以上表格中的特性参数是电机安装了下列散热片后对应的数值:

ISMH1/ISMH4: 250×250×6mm( 铝制 )

ISMH2-10C ~ 25C:300×300×12mm( 铝制 )

ISMH2-30C ~ 50C:400×400×20mm( 铝制 )

ISMH3-85B ~ 18C: 400×400×20mm( 铁制)

ISMH3-29C ~ 75C: 360×360×5mm( 双层铝板)

3) 电机的过载特性

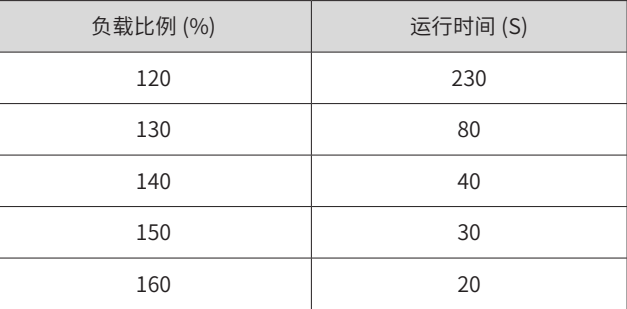

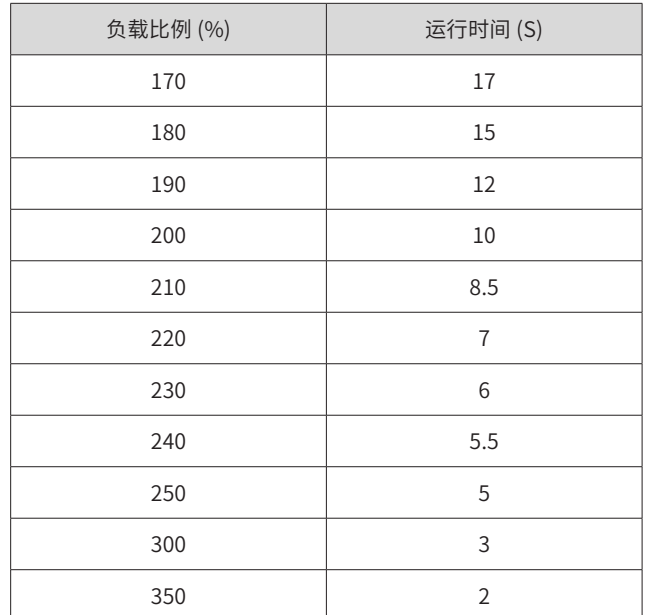

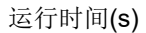

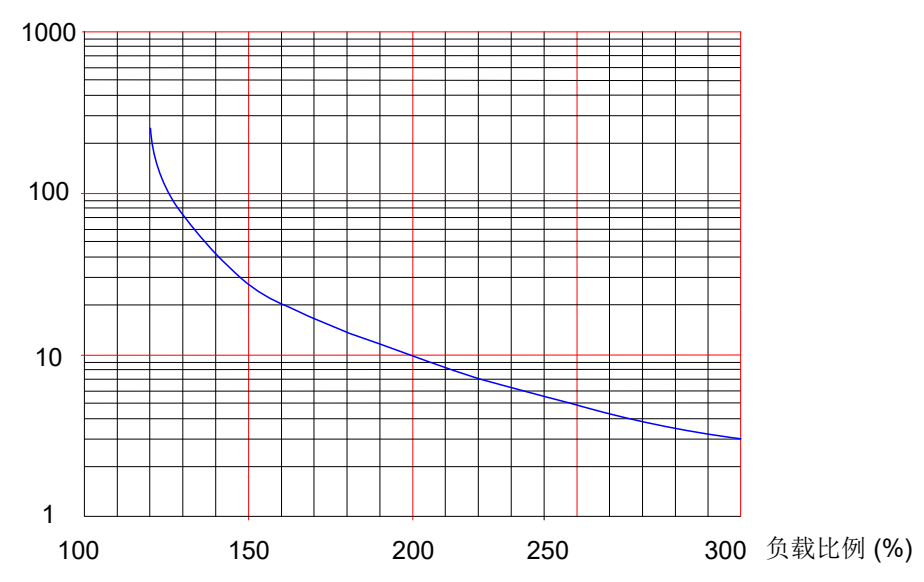

图 1-4 电机过载曲线

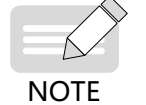

◆ H1、H2、H4 机型最大转矩为额定转矩的 3 倍; ◆ H3 机型除 2.9kW 以外,最大转矩为额定转矩的 2.5 倍; ◆ 2.9kW 最大转矩为额定转矩的 2 倍。

4) 电机的径向、轴向允许负载

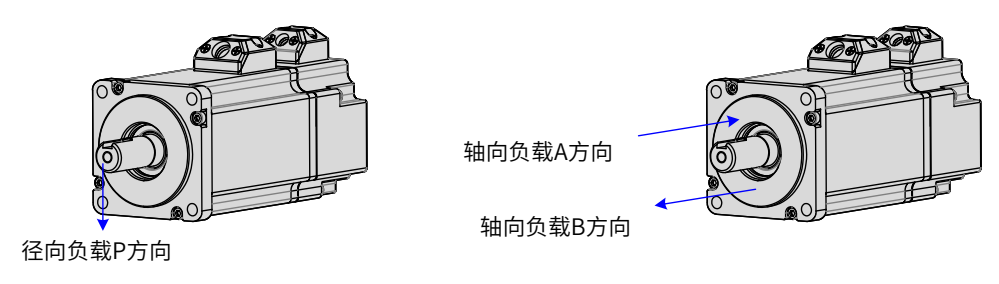

图 1-5 电机径向及轴向负载示意图

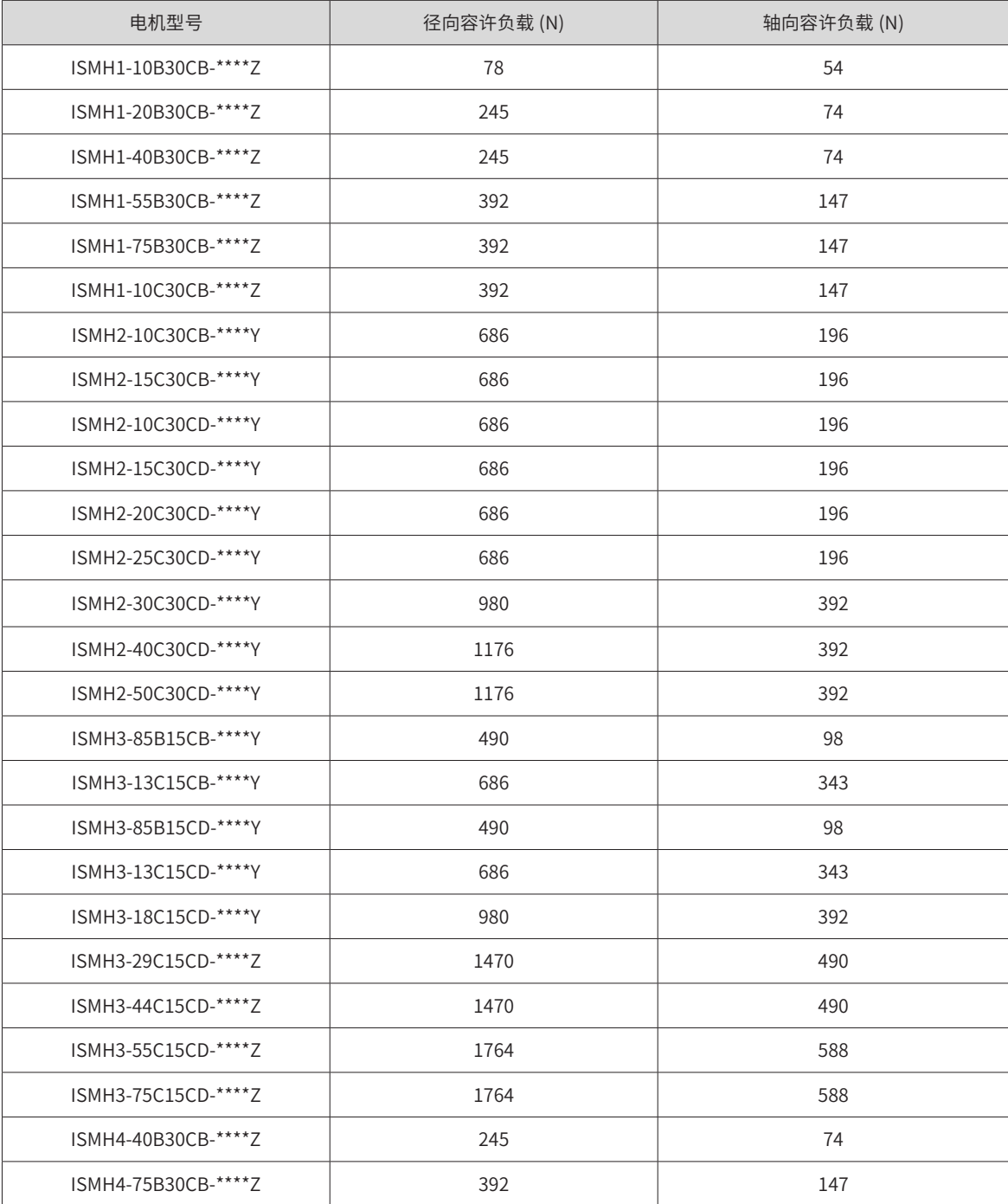

#### 5) 抱闸电机的电气规格

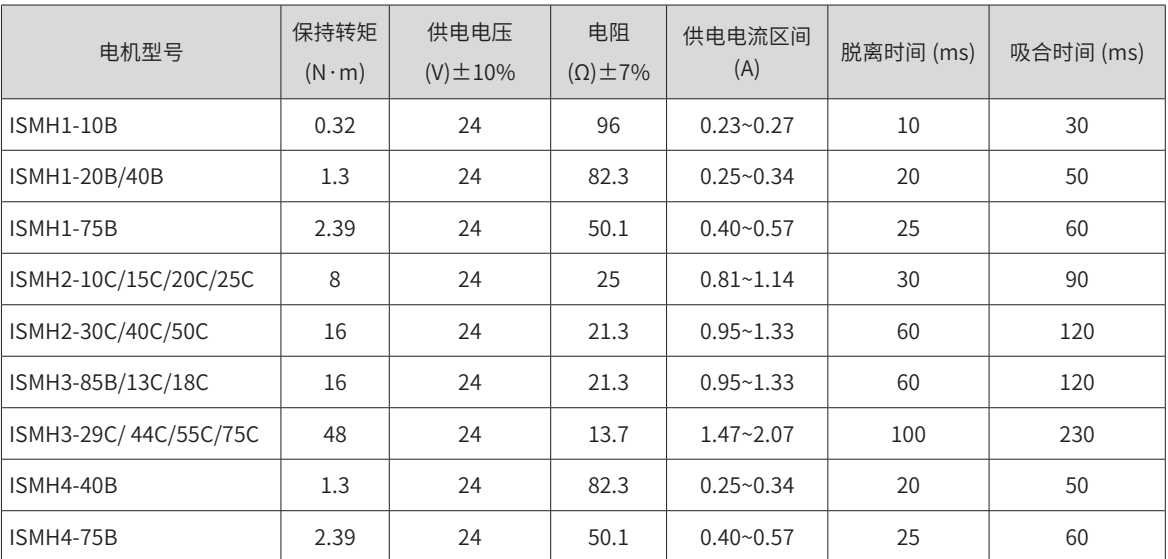

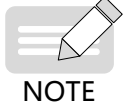

◆ 抱闸禁止与其他用电器共用电源,防止因其他用电器工作,导致电压或电流降低,最终引起抱闸误动作。 ◆ 推荐用  $0.5$ mm<sup>2</sup> 以上线缆。

- 6) 电机的转矩 转速特性
- ISMH1(低惯量、小容量)

A 连续工作区域

B B 短时间工作区域

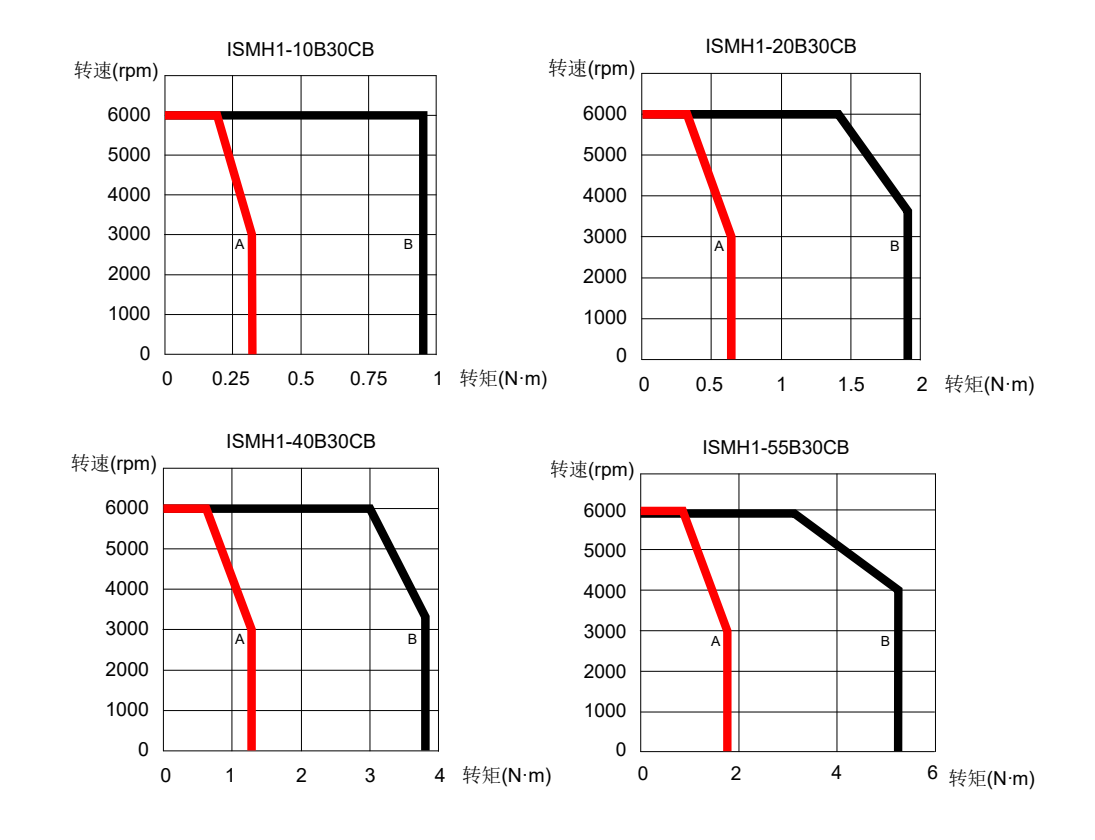

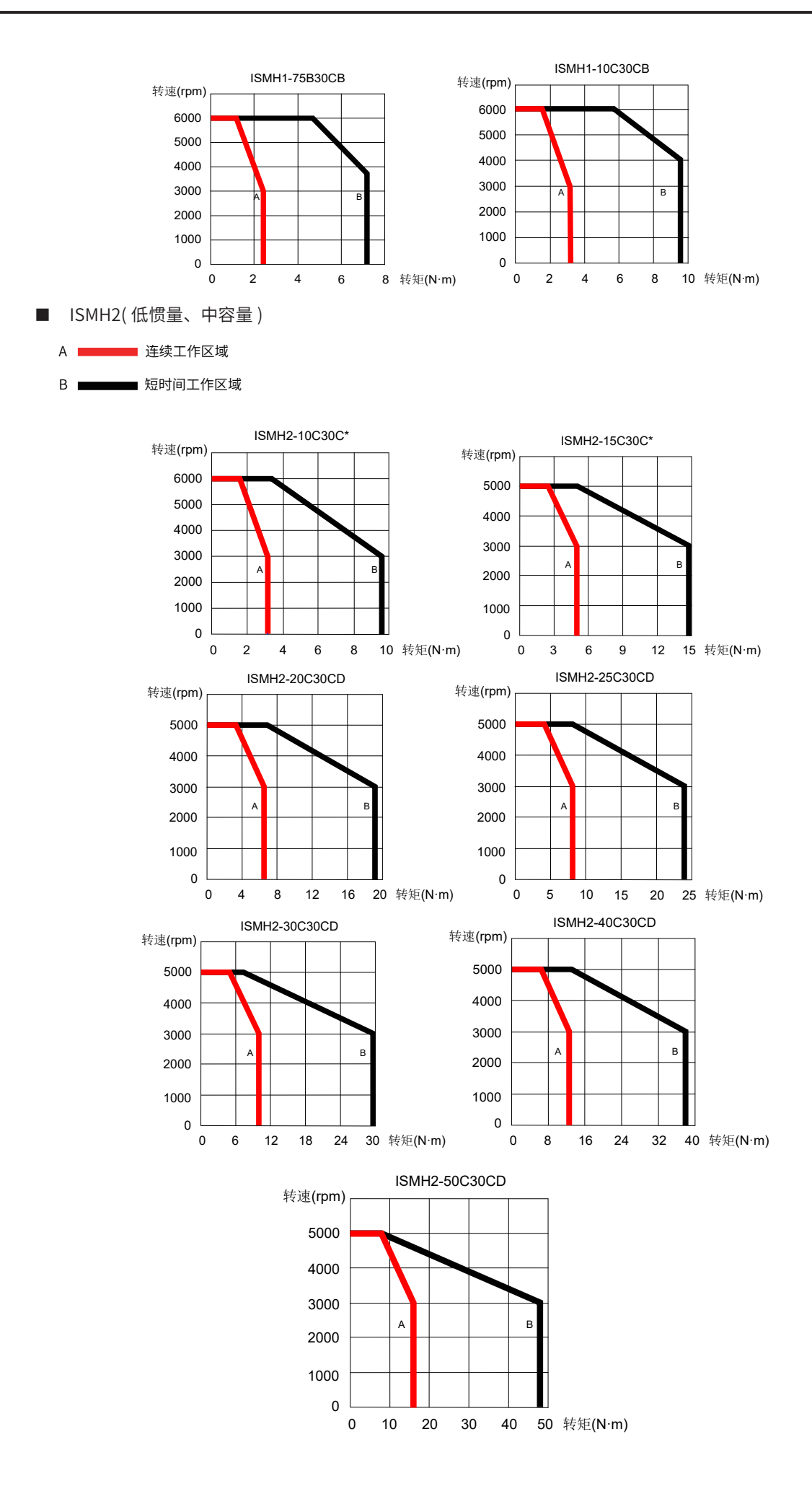

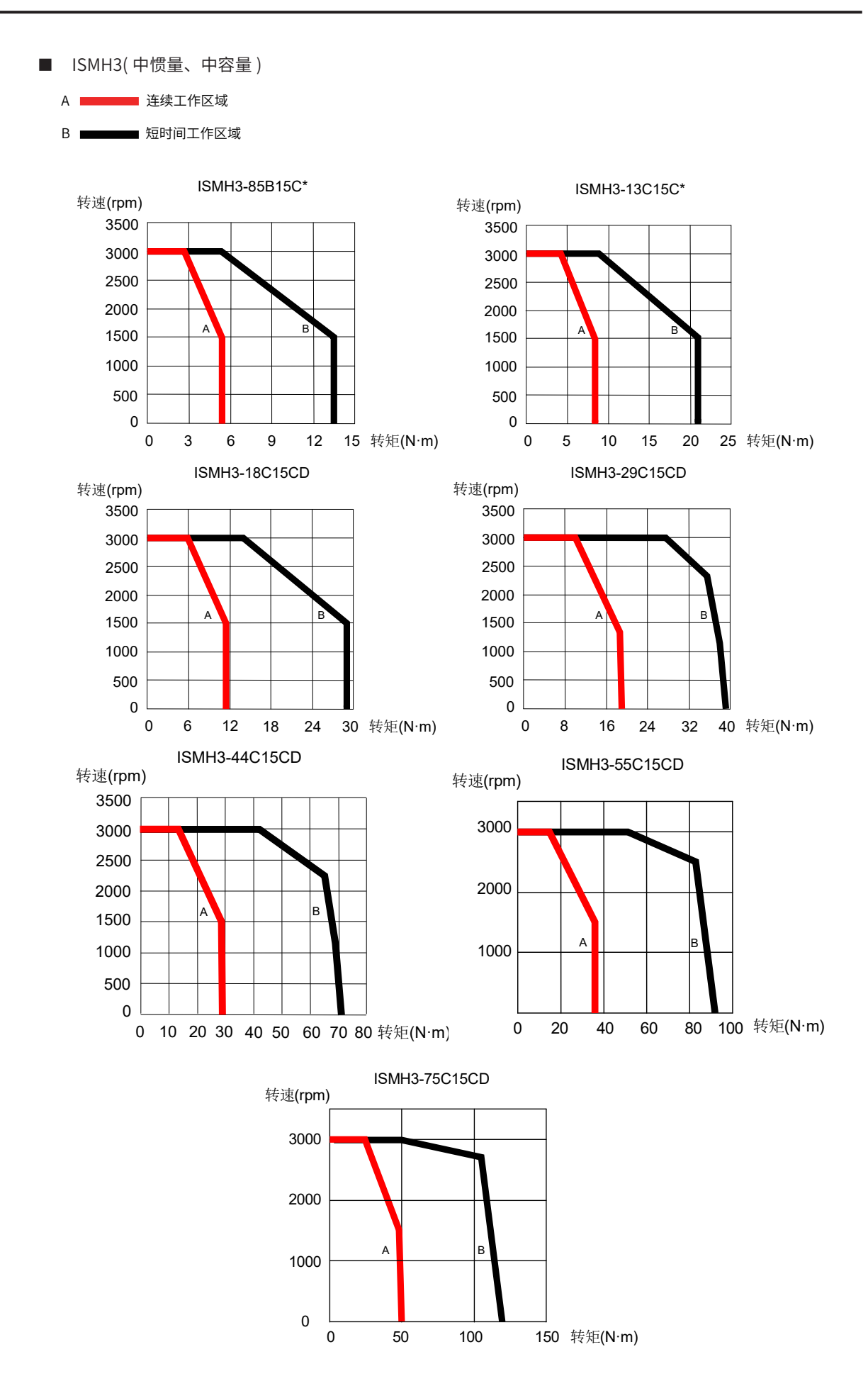

<span id="page-33-0"></span>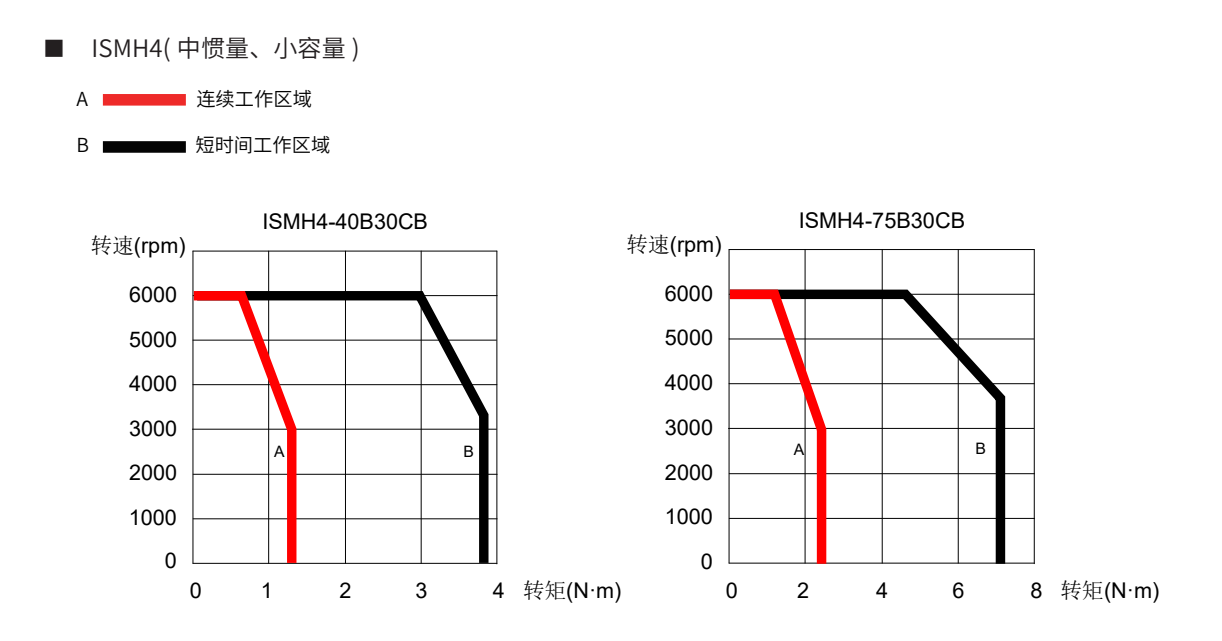

#### **1.2.2 MS1 系列伺服电机规格信息**

#### **1 MS1 系列伺服电机型号与铭牌说明**

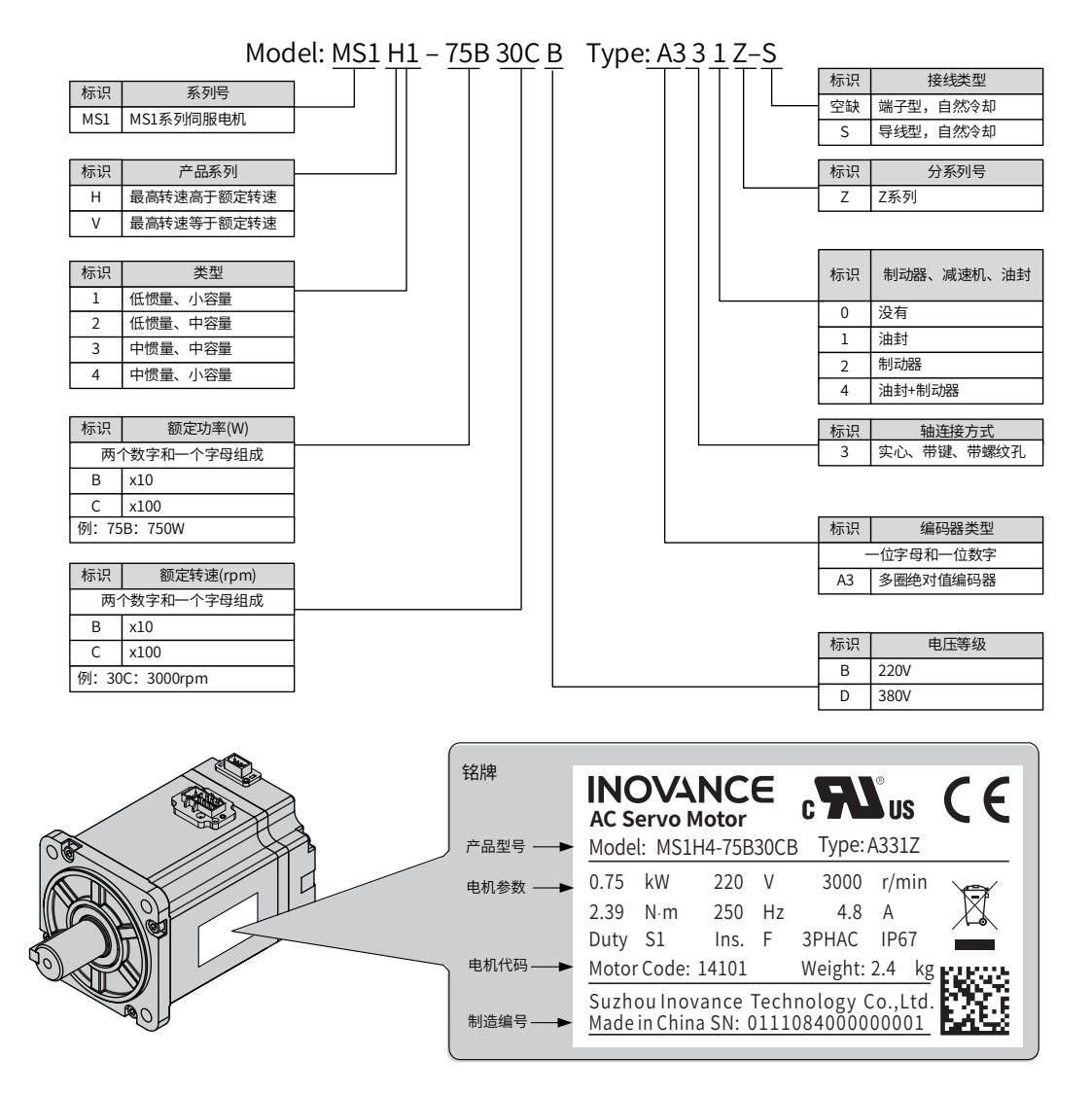

图 1-6 电机型号与铭牌信息

#### <span id="page-34-0"></span>**2 MS1 系列伺服电机部件说明**

■ 40/60/80 基座请参考如图 1-7 和图 18 部件说明示意图

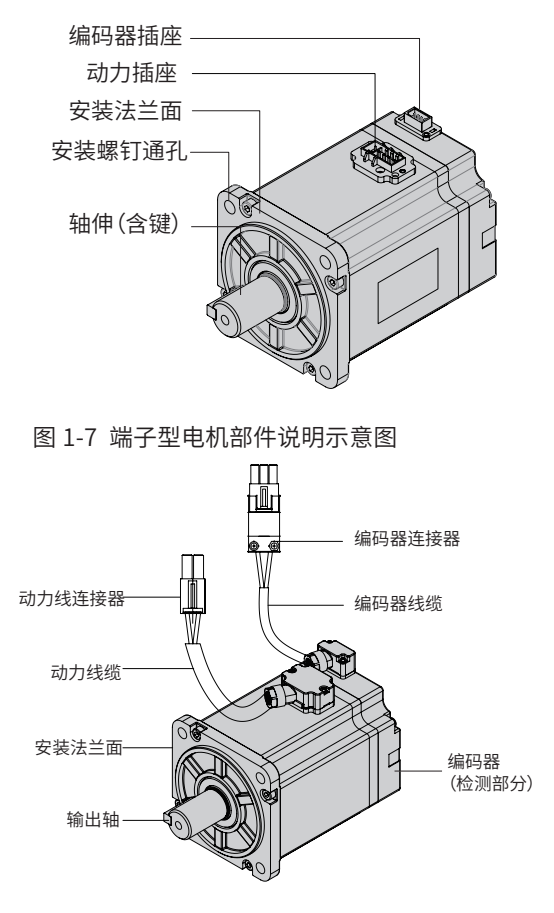

图 1-8 导线型电机部件说明示意图

■ 100/130/180 基座请参考下图

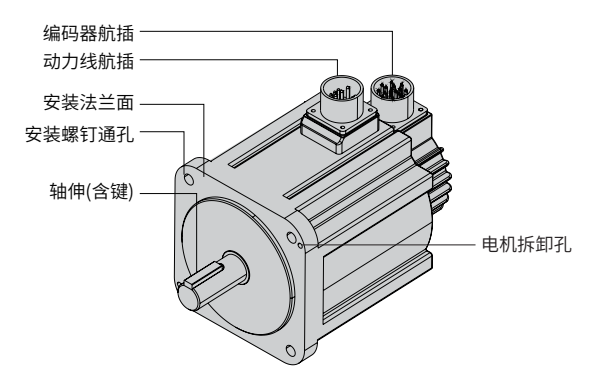

图 1-9 航插型电机部件说明示意图

#### **3 MS1 系列伺服电机技术规格**

1) 电机的机械特性参数规格

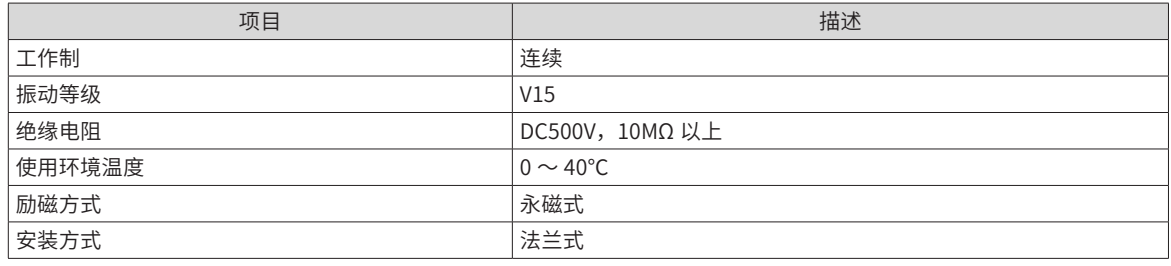

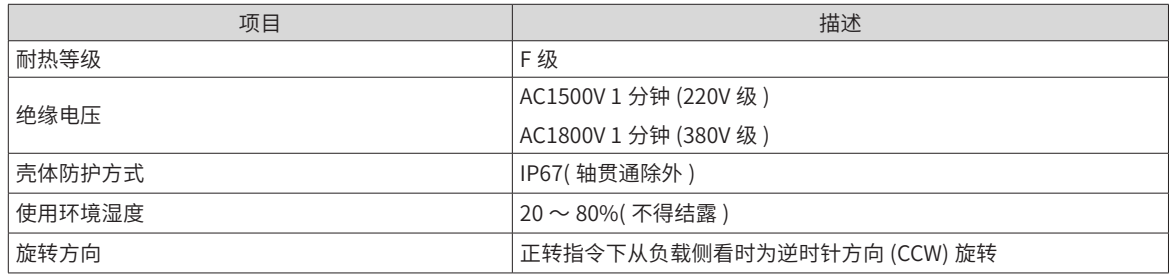

#### 2) 电机的额定值规格

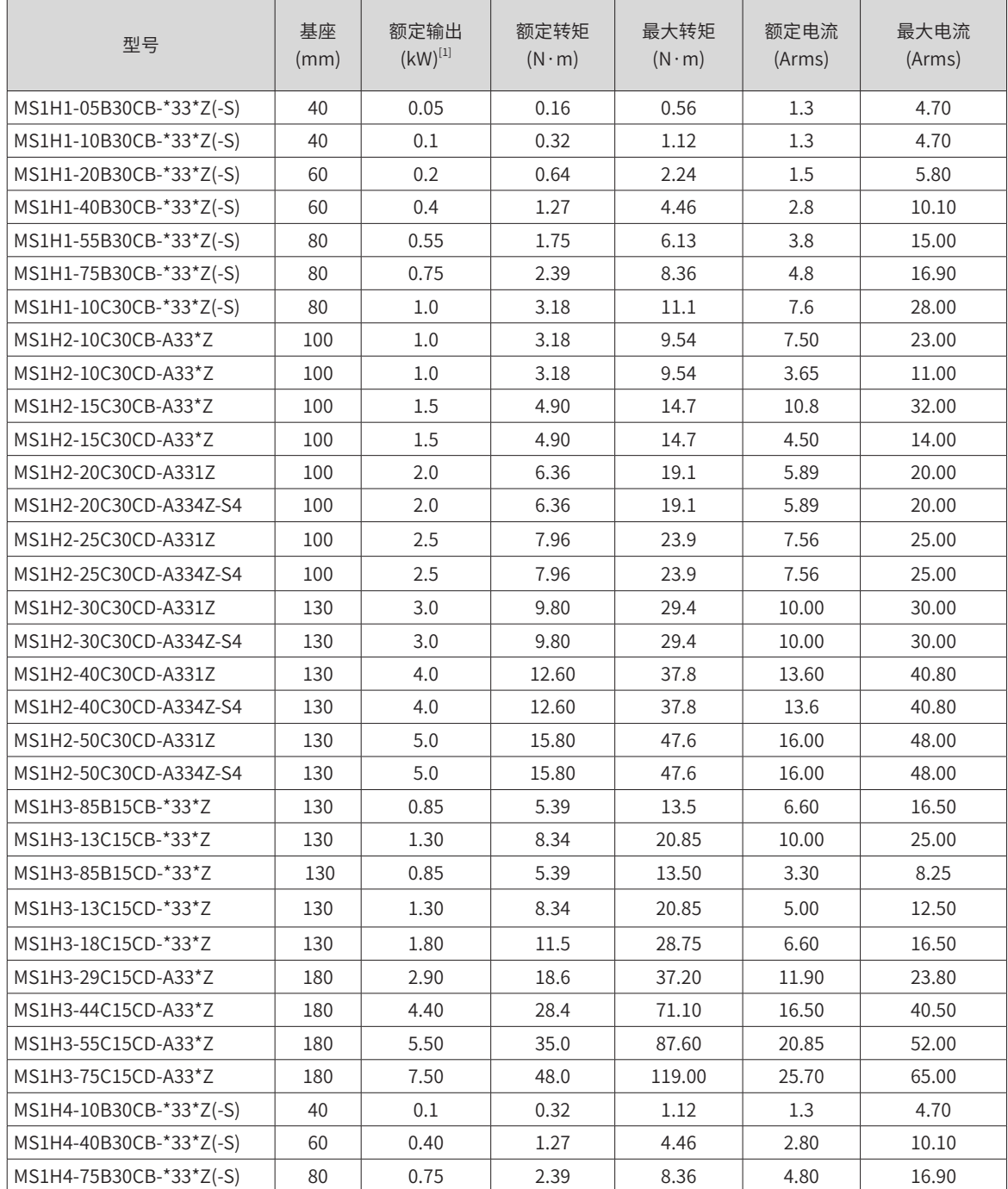
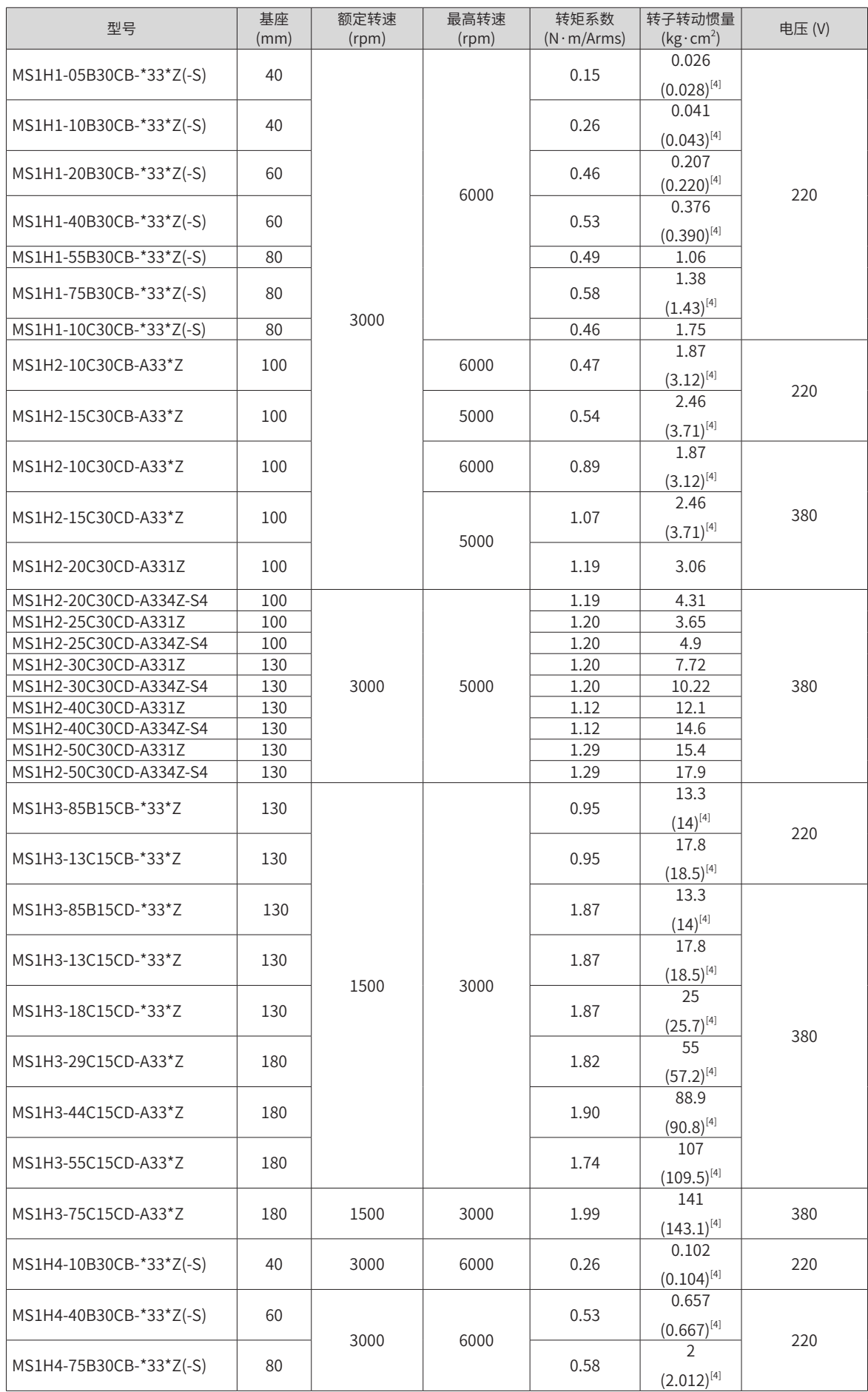

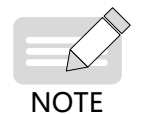

◆ [1] 带油封电机需降额 10% 使用。 ◆ [4]() 内为抱闸电机的参数。

这些项目及转矩 - 转速特性值是与本公司伺服驱动器组合运行后,电枢线圈温度为 20℃时的值。

以上表格中的特性参数是电机安装了下列散热片后对应的数值:

MS1H1/MS1H4: 250×250×6mm(铝制)

 $MS1H2-10C \sim 25C: 300 \times 300 \times 12$ mm (铝制)

 $MS1H2-30C \sim 50C$ : 400×400×20mm (铝制)

 $MS1H3-85B \sim 18C: 400 \times 400 \times 20$ mm (铁制)

MS1H3-29C ~ 75C: 360×360×25mm (双层铝板)

- 3) 电机的过载特性
- MS1H1/MS1H2/MS1H3/MS1H4

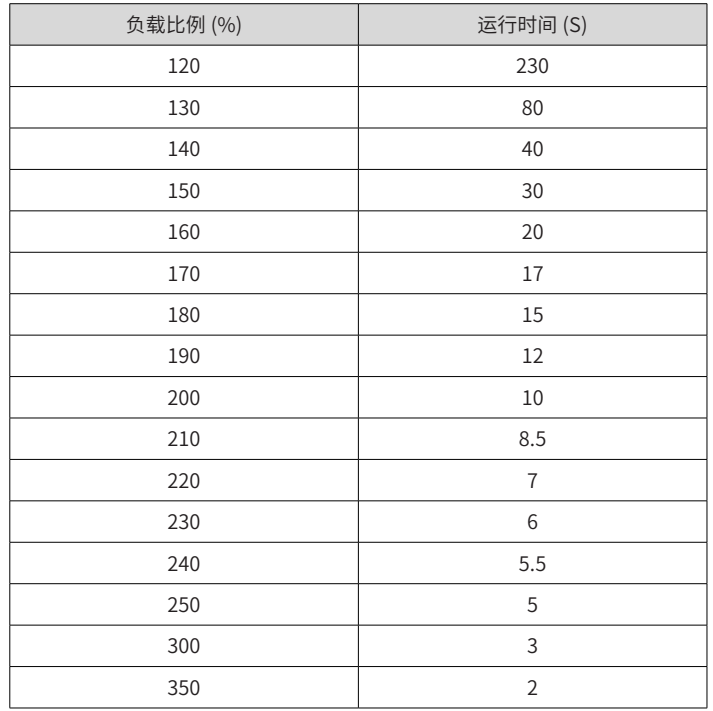

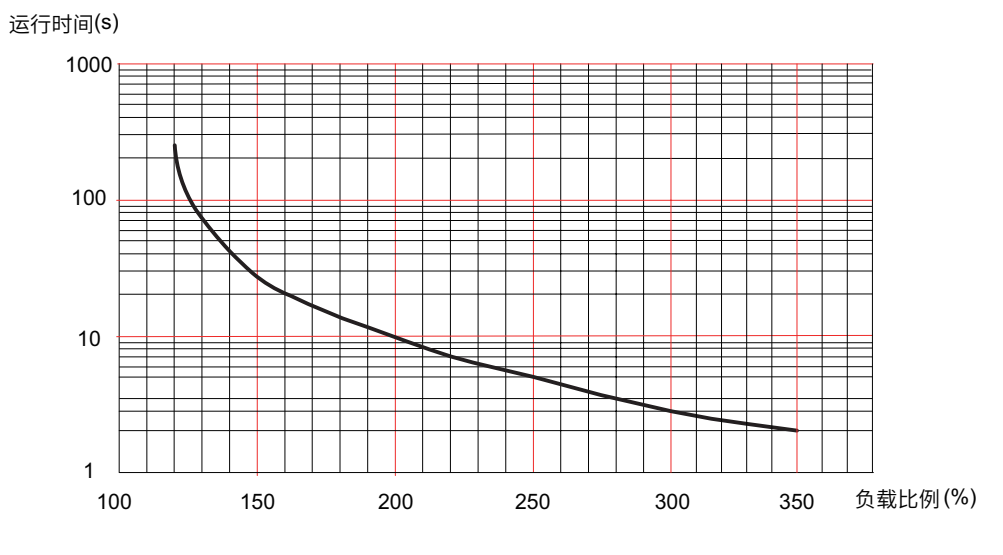

图 1-10 电机过载曲线

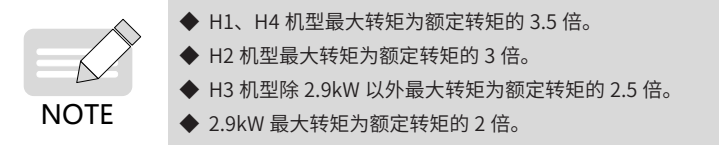

4) 电机的径向、轴向允许载荷

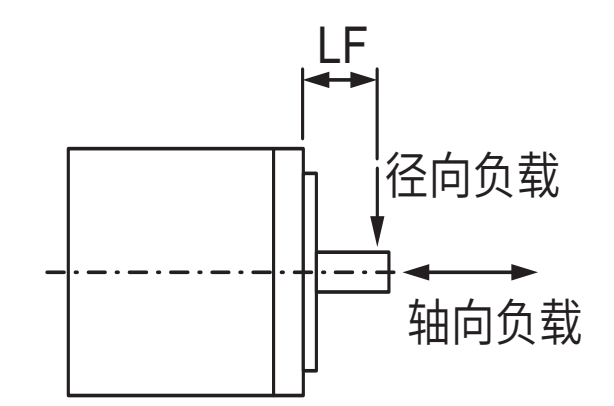

| 电机型号          | 基座 (mm) | LF(mm) | 径向容许载荷 (N) | 轴向容许载荷 (N) |
|---------------|---------|--------|------------|------------|
| MS1H1-05B30CB | 40      | 20     | 78         | 54         |
| MS1H1-10B30CB | 40      | 20     | 78         | 54         |
| MS1H1-20B30CB | 60      | 25     | 245        | 74         |
| MS1H1-40B30CB | 60      | 25     | 245        | 74         |
| MS1H1-55B30CB | 80      | 35     | 392        | 147        |
| MS1H1-75B30CB | 80      | 35     | 392        | 147        |
| MS1H1-10C30CB | 80      | 35     | 392        | 147        |
| MS1H2-10C30CB | 100     | 45     | 686        | 196        |
| MS1H2-10C30CD | 100     | 45     | 686        | 196        |
| MS1H2-15C30CB | 100     | 45     | 686        | 196        |
| MS1H2-15C30CD | 100     | 45     | 686        | 196        |
| MS1H2-20C30CD | 100     | 45     | 686        | 196        |
| MS1H2-25C30CD | 100     | 45     | 686        | 196        |
| MS1H2-30C30CD | 130     | 63     | 980        | 392        |
| MS1H2-40C30CD | 130     | 63     | 1176       | 392        |
| MS1H2-50C30CD | 130     | 63     | 1176       | 392        |
| MS1H3-85B15CB | 130     | 45     | 686        | 196        |
| MS1H3-13C15CB | 130     | 45     | 686        | 196        |
| MS1H3-85B15CD | 130     | 45     | 686        | 196        |
| MS1H3-13C15CD | 130     | 45     | 686        | 196        |
| MS1H3-18C15CD | 130     | 45     | 686        | 196        |
| MS1H3-29C15CD | 180     | 79     | 1470       | 490        |
| MS1H3-44C15CD | 180     | 79     | 1470       | 490        |

图 1-11 电机径向及轴向载荷示意图

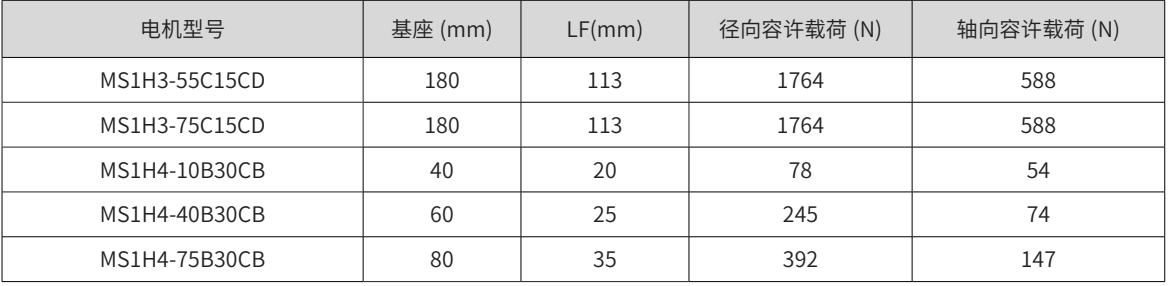

#### 5) 抱闸的电气规格

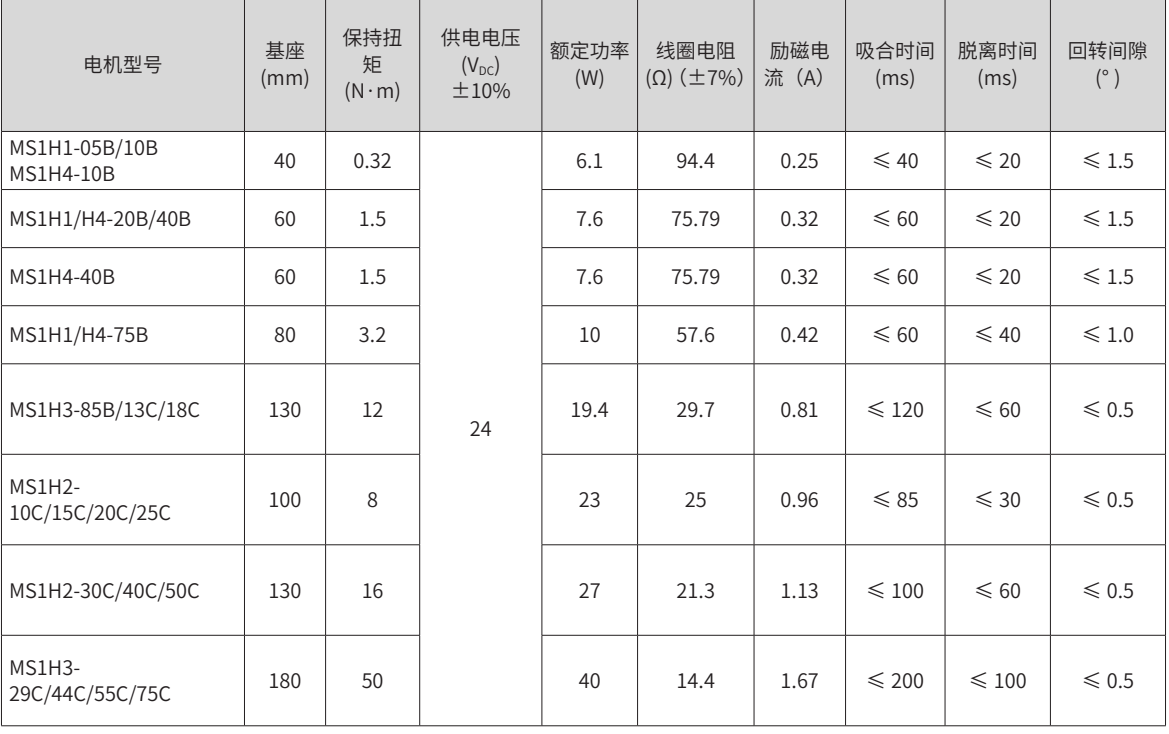

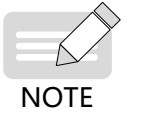

◆ 抱闸禁止与其他用电器共用电源,防止因其他用电器工作,导致电压或电流降低,最终引起抱闸误动作。

◆ 推荐用 0.5mm $^2$  以上线缆。

#### 6) 电机的转矩 - 转速特性

■ MS1H1(低惯量、小容量)

■ 连续工作区域 A

B Lossing 短时间工作区域

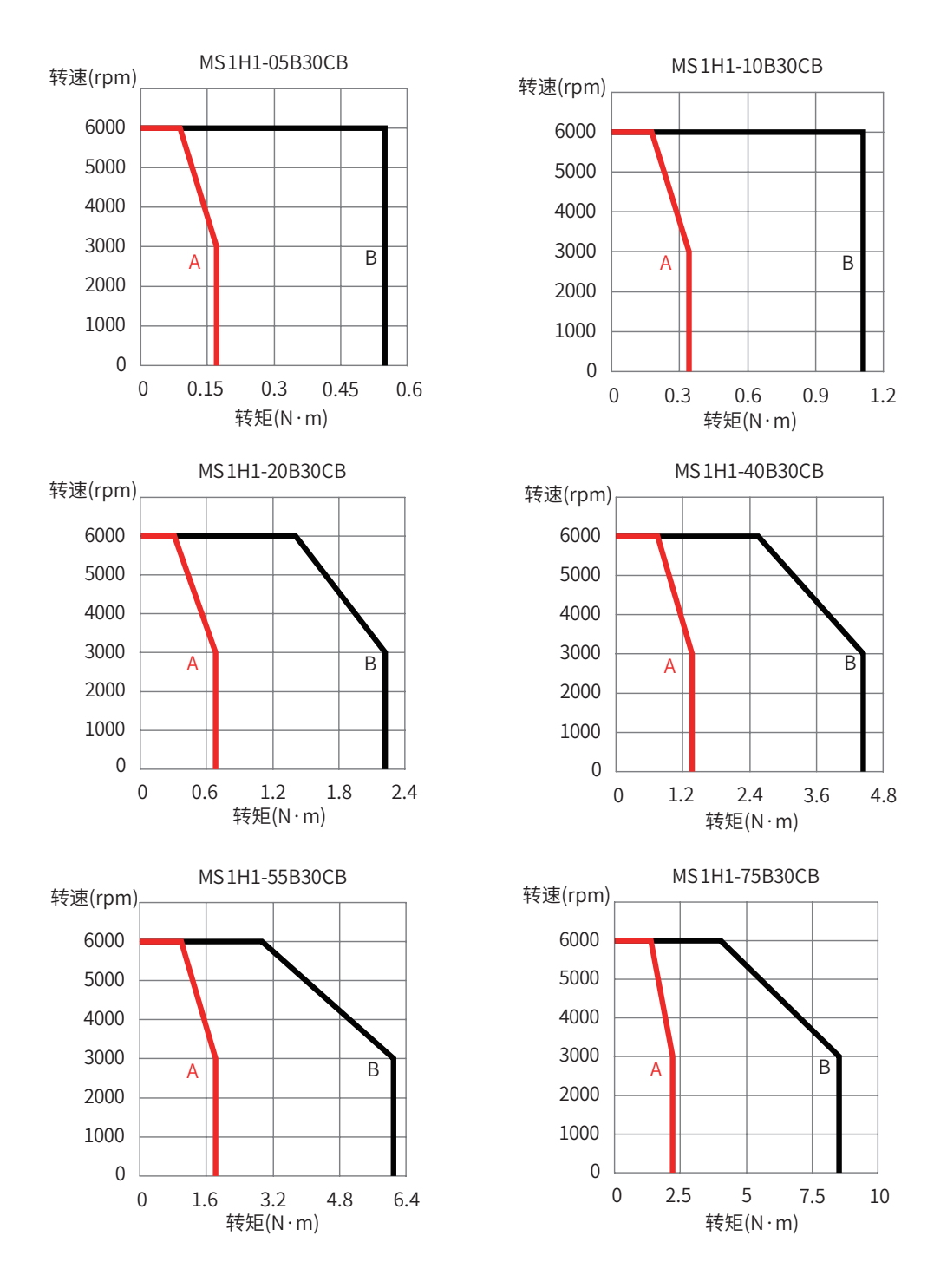

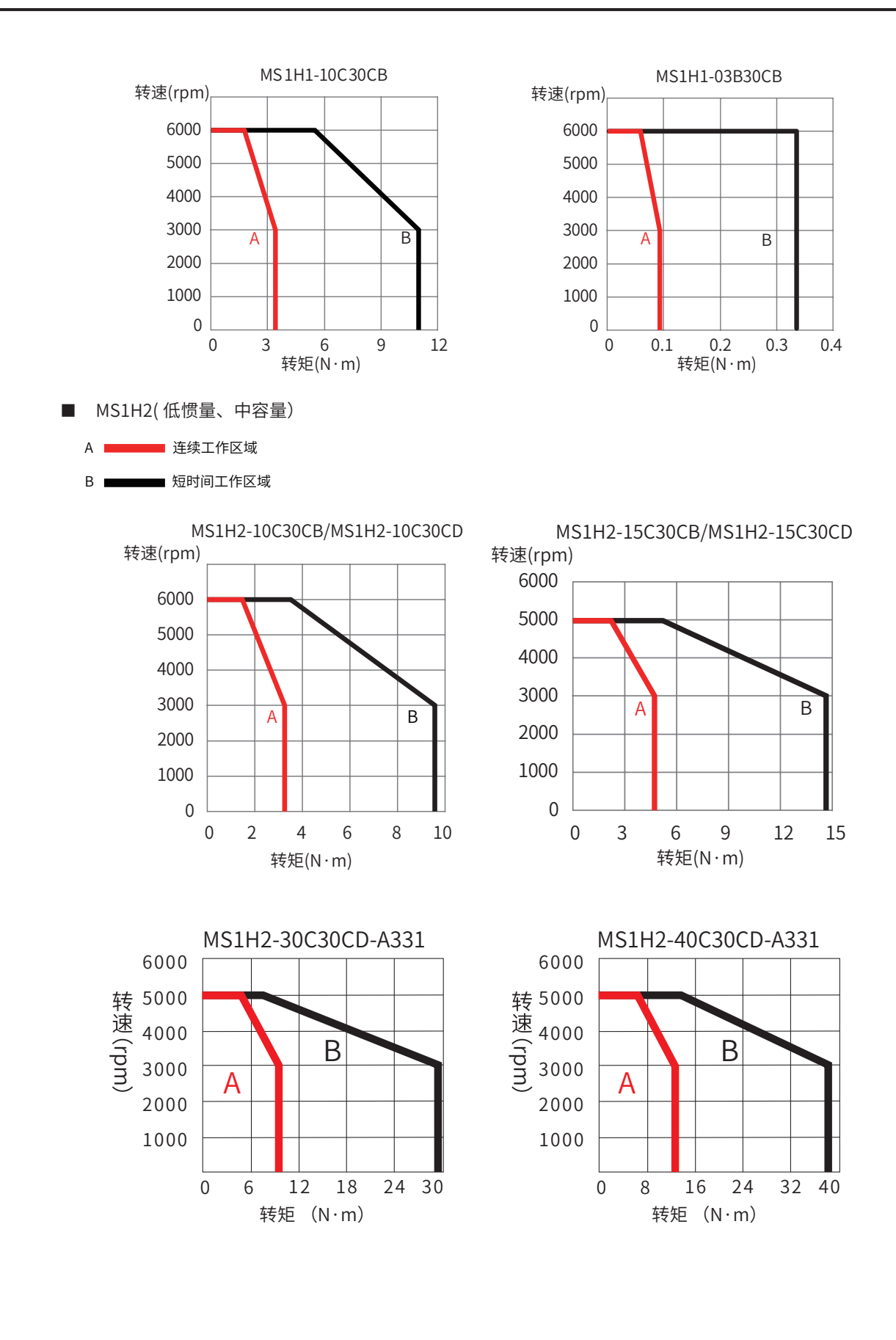

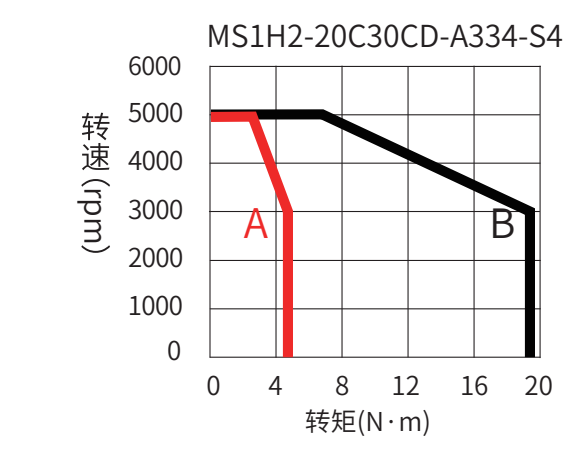

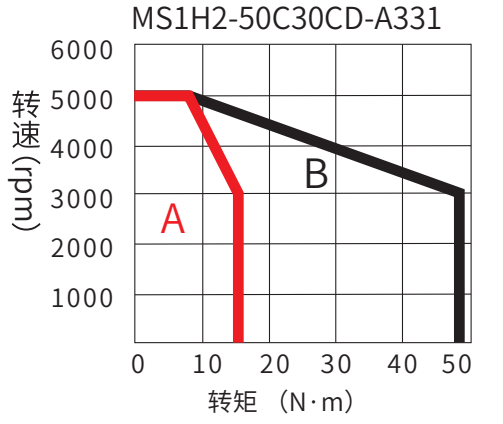

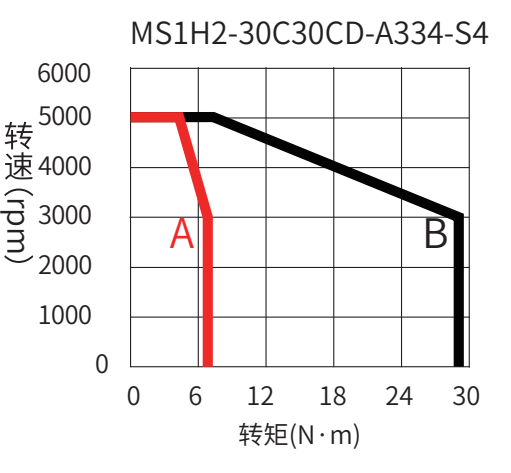

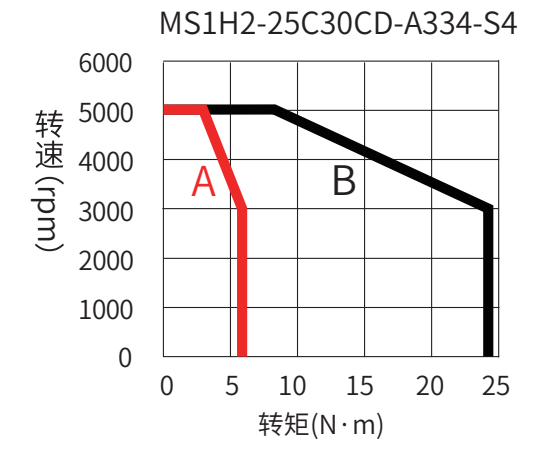

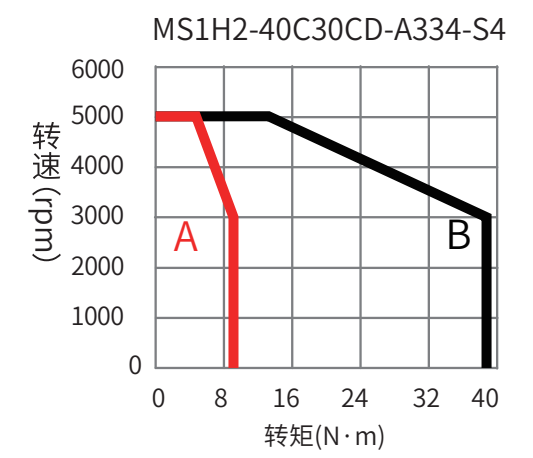

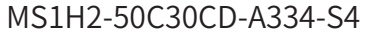

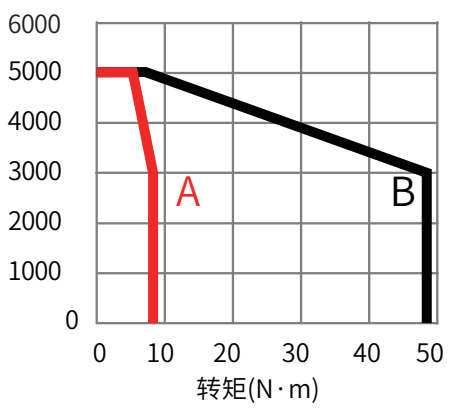

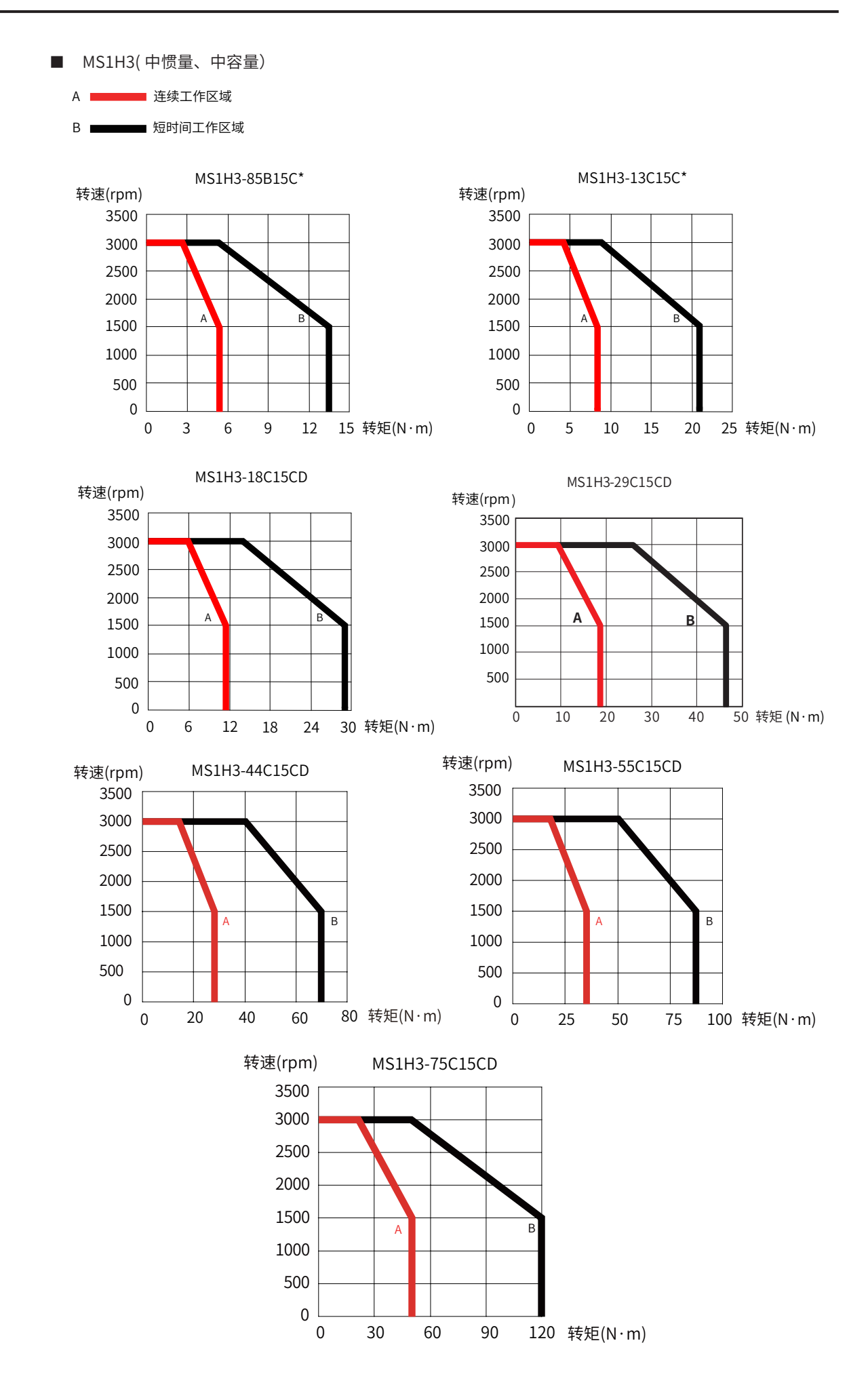

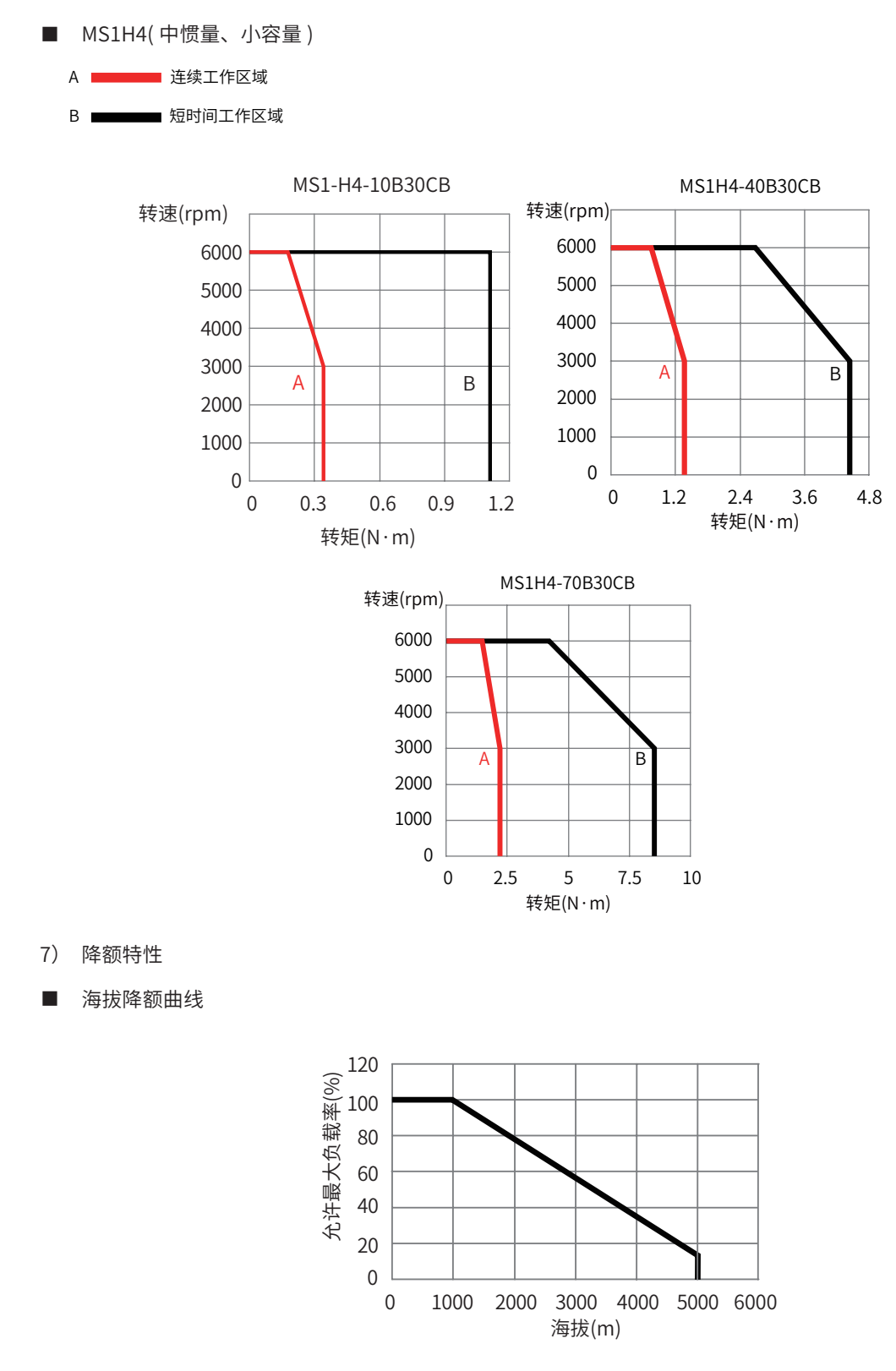

■ 高温降额曲线

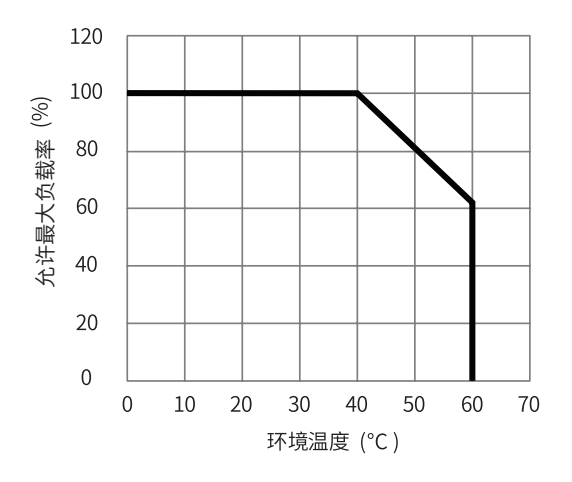

■ 散热降额曲线

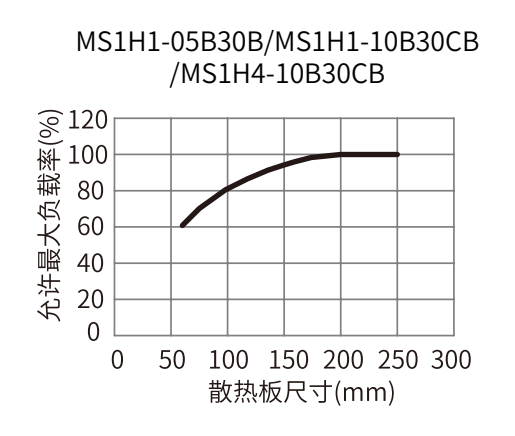

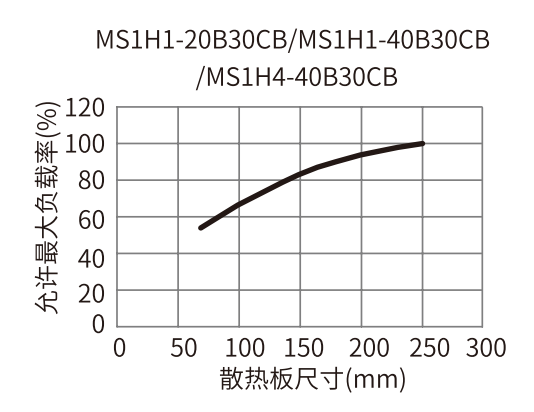

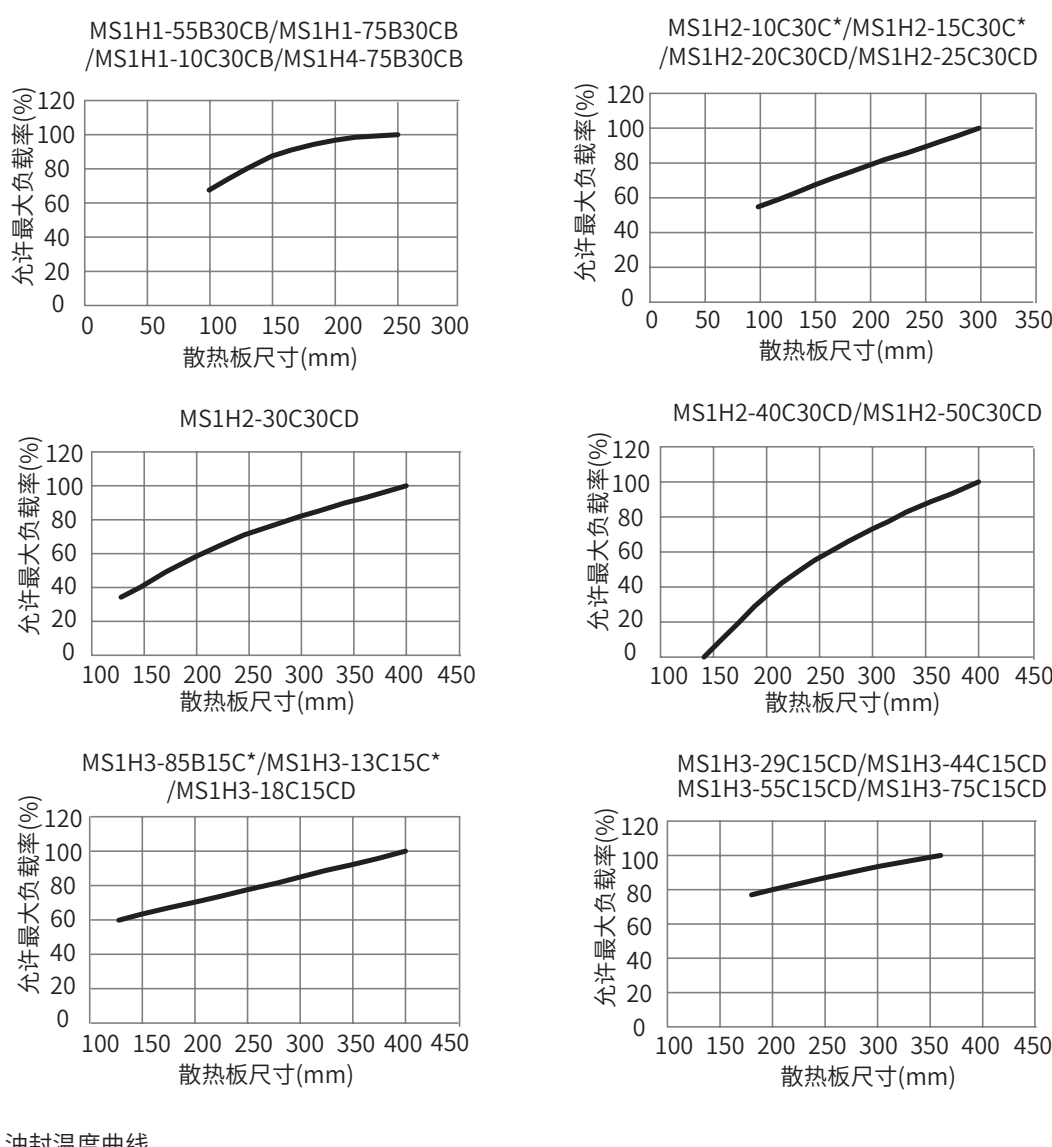

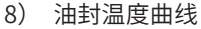

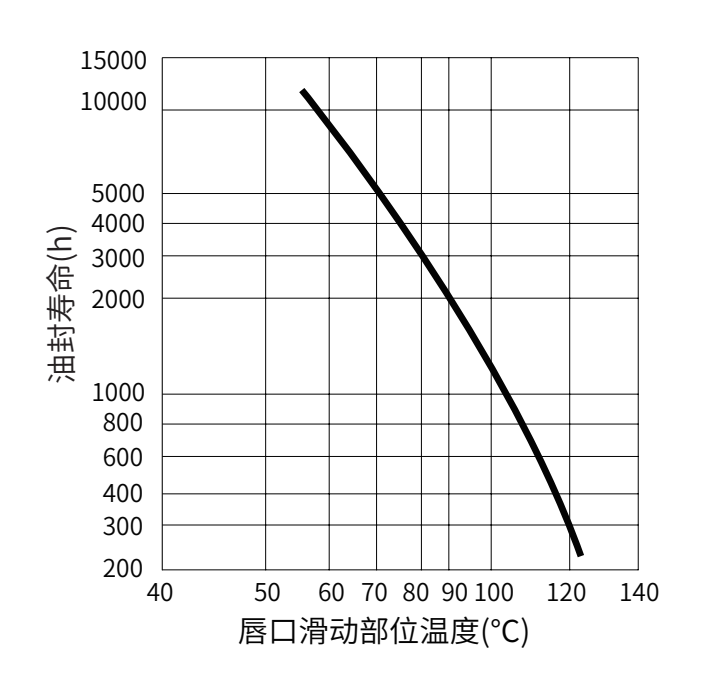

# **1.3 伺服系统配套规格**

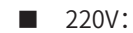

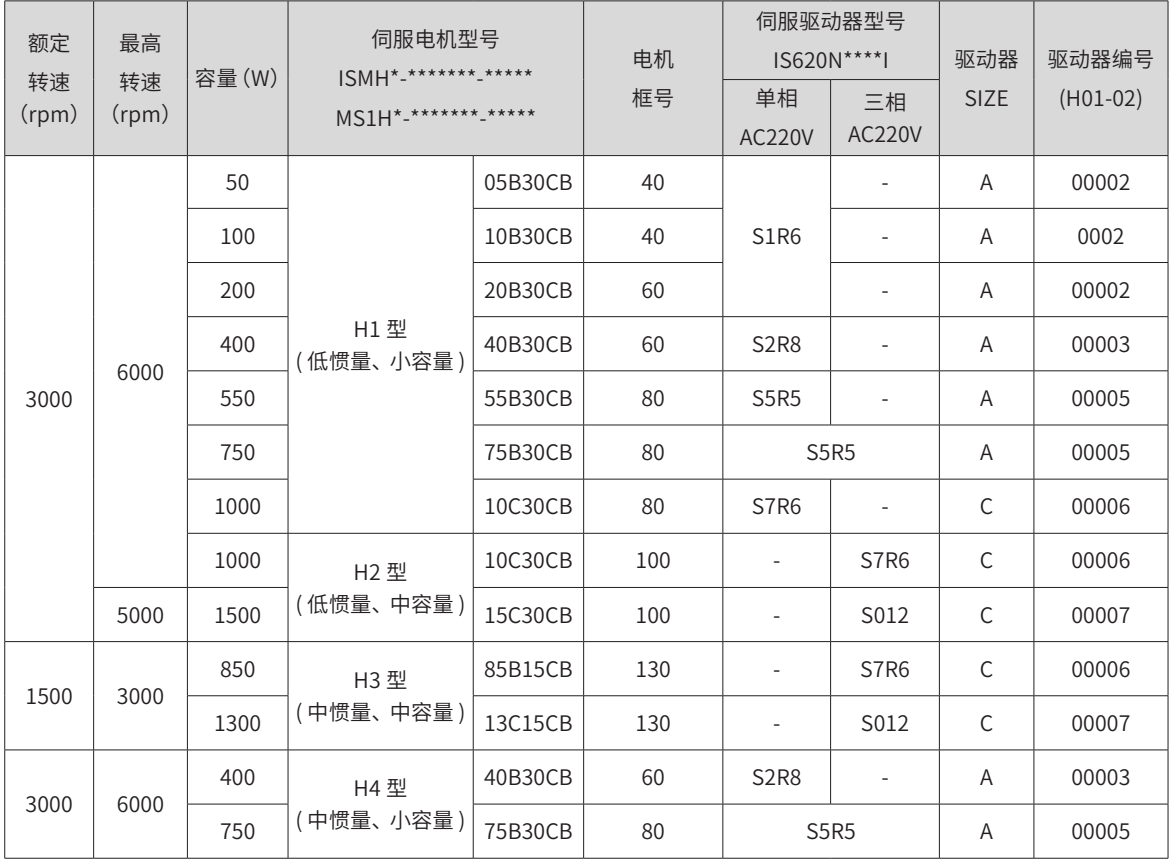

#### ■ 380V:

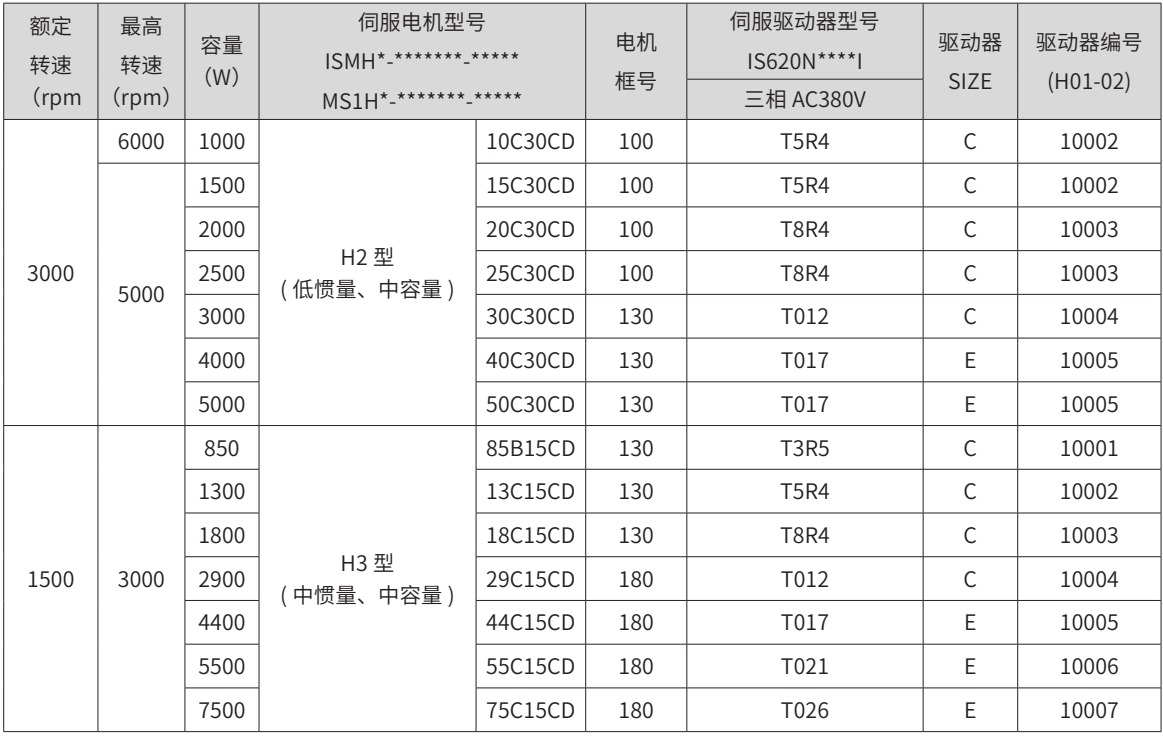

# **1.4 配套线缆**

# **1.4.1 ISMH 系列伺服电机配套线缆(含通信线缆)**

## **1 非抱闸机型配套线缆**

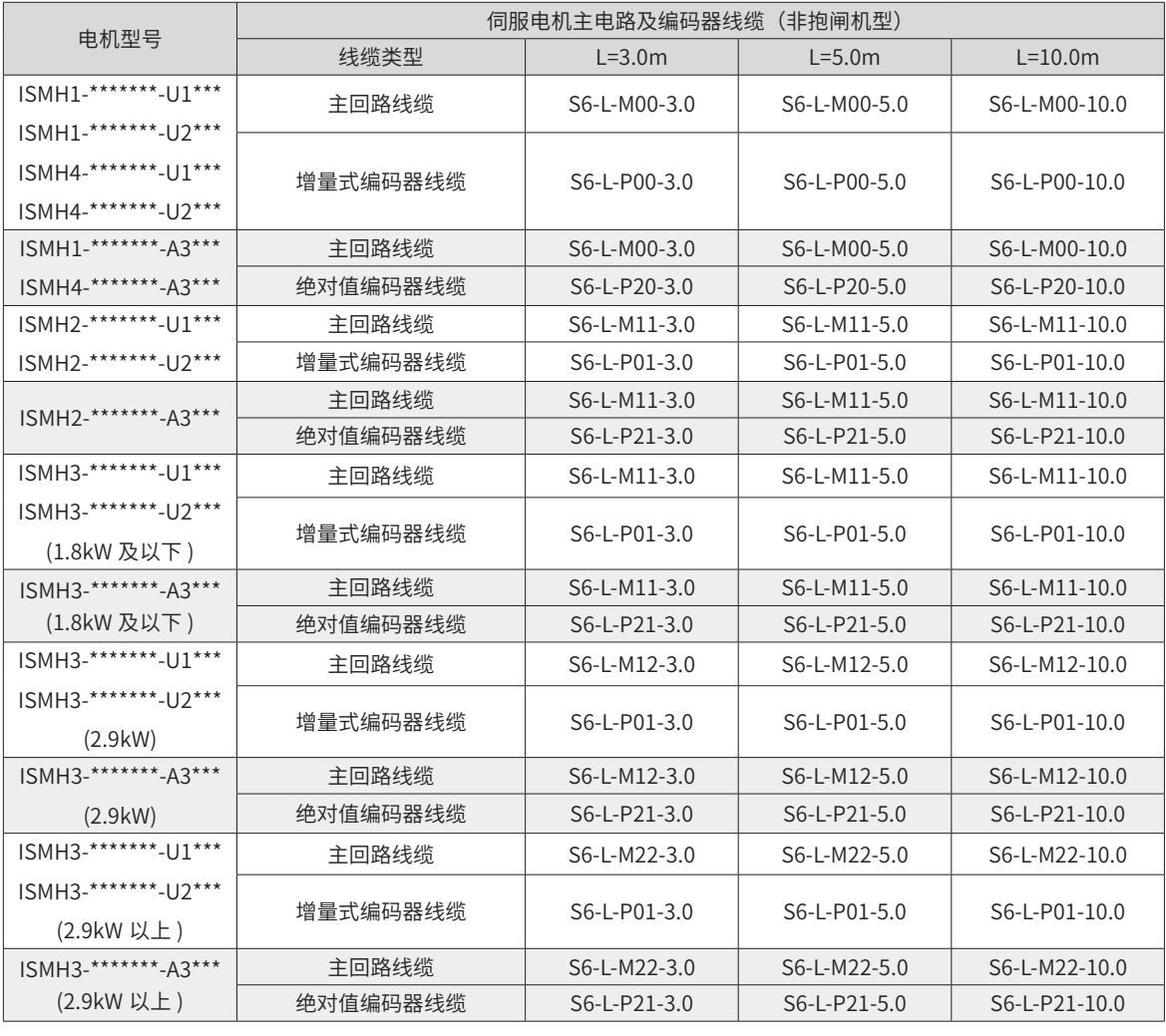

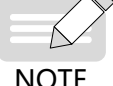

◆ 伺服电机编码器线缆包装内含 CN1 插头。选择配套线缆后不用再选配接插套件。

NOTE

## **2 抱闸机型配套线缆**

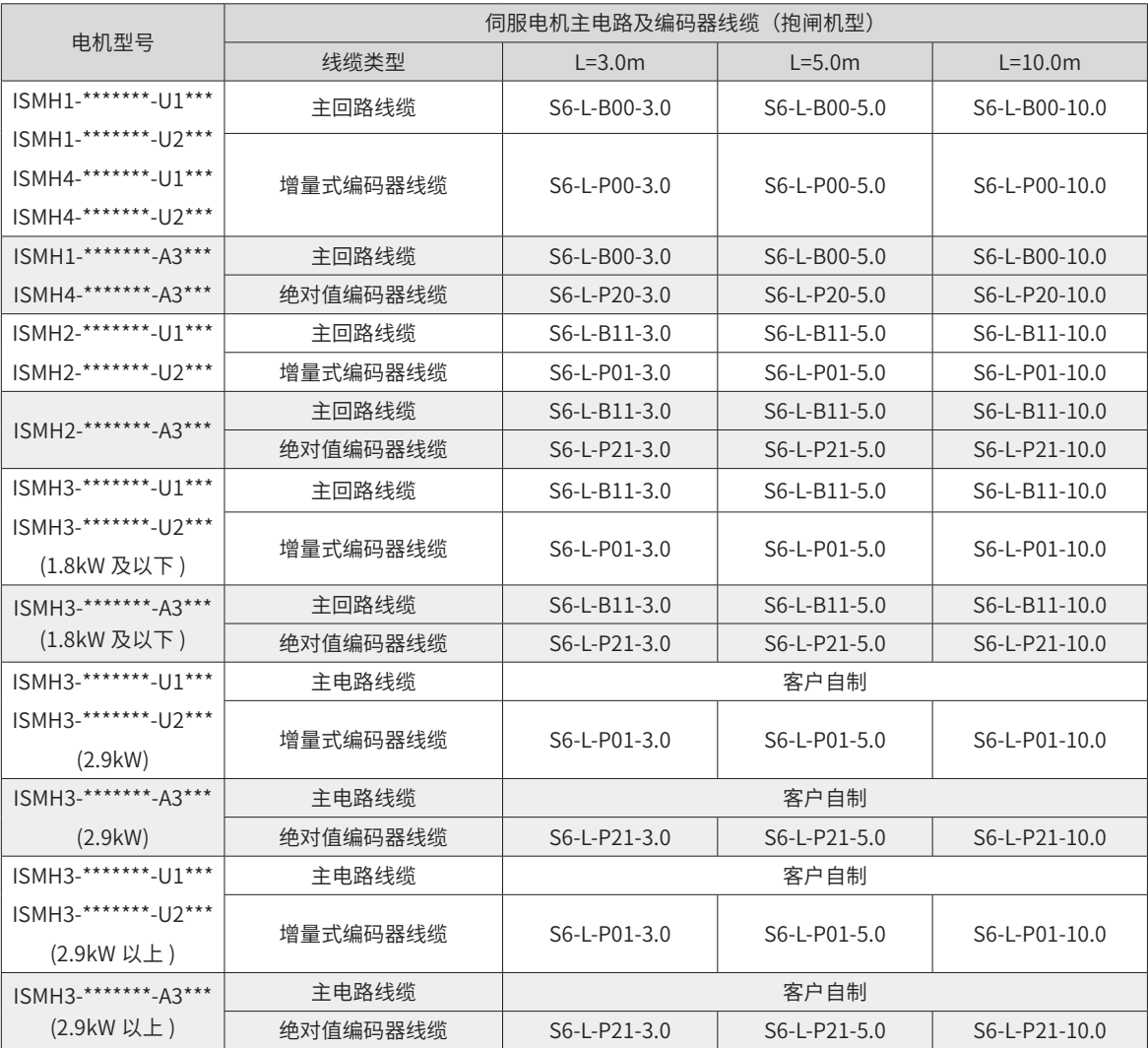

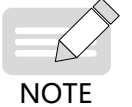

◆ 伺服电机编码器线缆包装内含 CN1 插头。选择配套线缆后不用再选配接插套件。

### **3 接插套件**

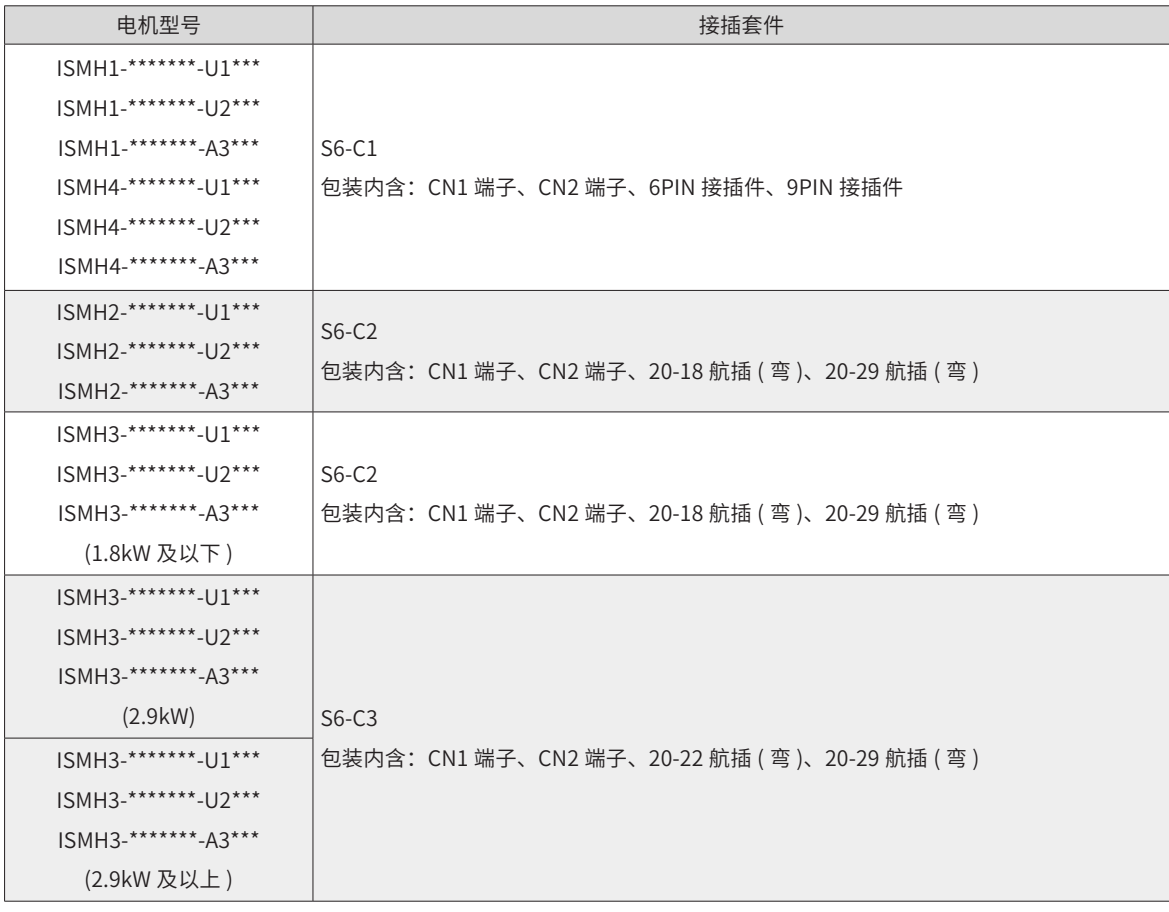

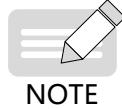

◆ 用户需自制线缆时,才需选配接插套件。已选配我司线缆的,不用再选配接插套件。

#### **4 绝对值电池套件**

如果选用我司绝对值电机,除了选择相应的线缆外,还必须选配电池套件: S6-C4 (电池、电池盒)

## **5 通信线缆选配件**

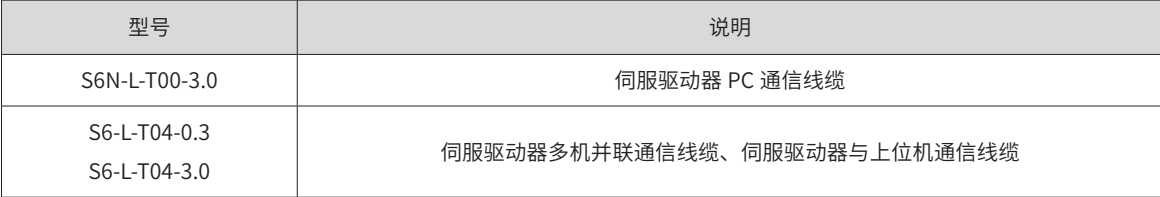

# **1.4.2 MS1 系列伺服电机配套线缆(含通信线缆)**

#### **1 配套线缆选型**

#### ■ 40/60/80 基座

#### 表 1-1 MS1H1/MS1H4 端子型 (Z) 电机前出线配套线缆选型表

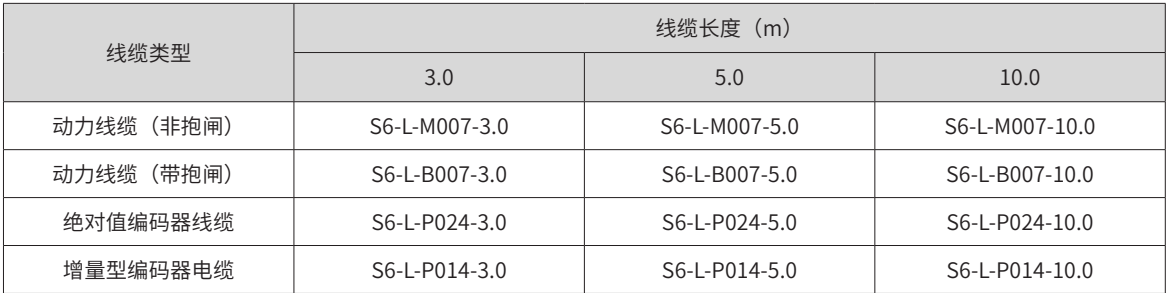

#### 表 1-2 MS1H1/MS1H4 端子型 (Z) 电机后出线配套线缆选型表

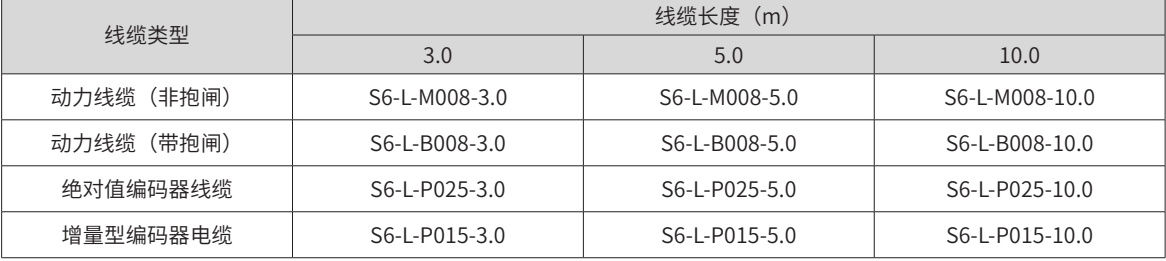

#### 表 1-3 MS1H1/MS1H4 导线型 (Z-S) 电机配套线缆选型表

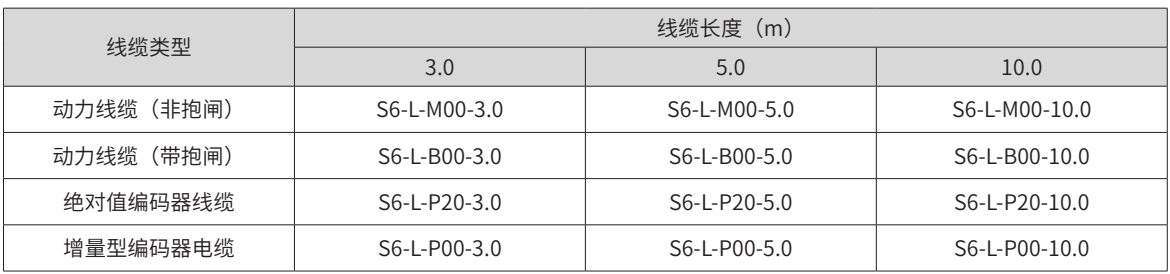

◆ 表中线缆均有拖链线缆规格,将电缆用于机械手等活动部位时,型号后增加 -T,并向供应商下单时备注拖链 规格需求,使用适用于拖链场合的柔性电缆。

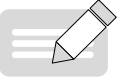

◆ 端子式电机编码器线缆 25m 以下不需要转接线,10-25m 线材规格采用 1Px22AWG+2Px26AWG;10m 以下线 材规格采用 3Px26AWG。

**NOTE** 

- ◆ 端子式电机编码器线缆 25m 以上需要额外订购 S6-C24 电缆套件,具体线长需求请联系我司销售人员。
- ◆ 甩线式电机编码器线缆,10-25m 线材规格采用 1Px22AWG+2Px26AWG;10m 以下线材规格采用 3Px26AWG。
- ◆ 导线型电机编码器线缆 25m 以上需求,请联系我司销售人员。
- 100/130 基座

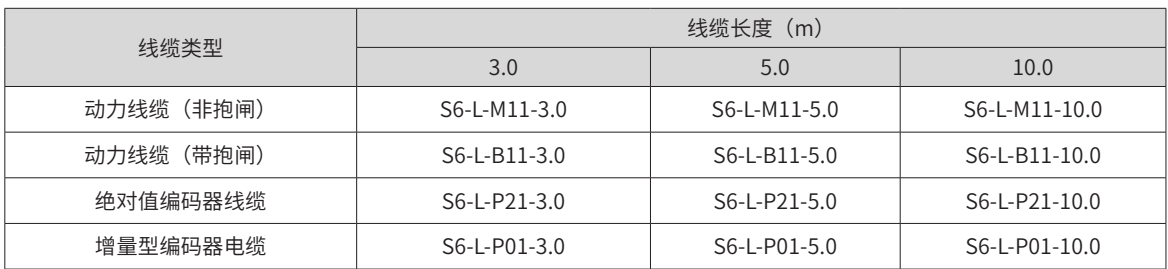

#### 表 1-4 MS1H2/MS1H3 电机配套线缆选型表

#### ■ 180 基座

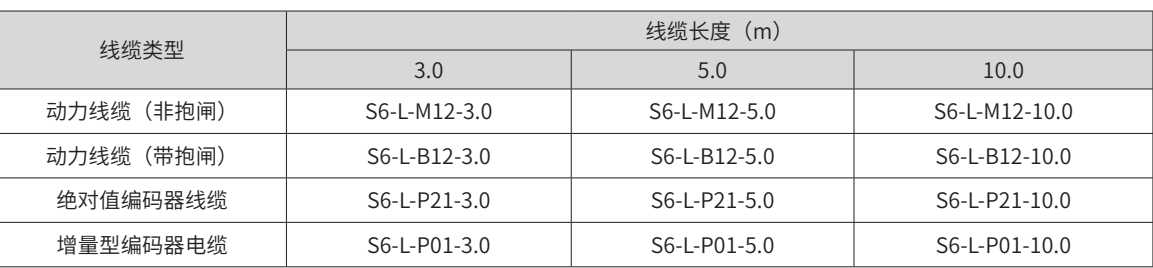

#### 表 1-5 MS1H3 电机配套线缆选型表 (2.9kW)

#### 表 1-6 MS1H3 电机配套线缆选型表(4.4kW 及以上)

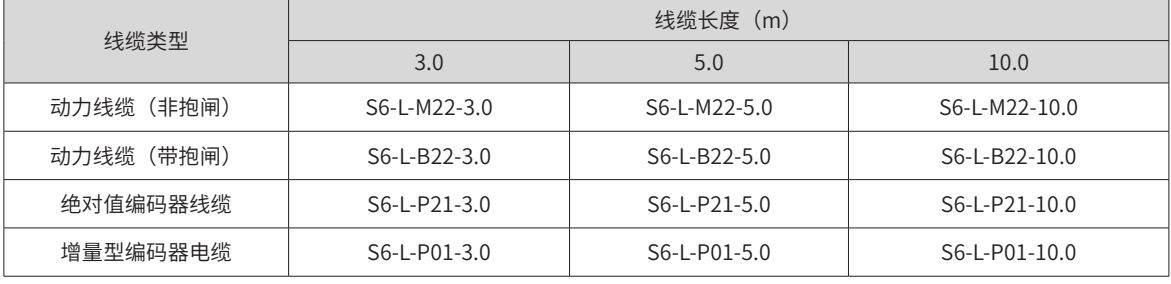

## **2 接插套件选型**

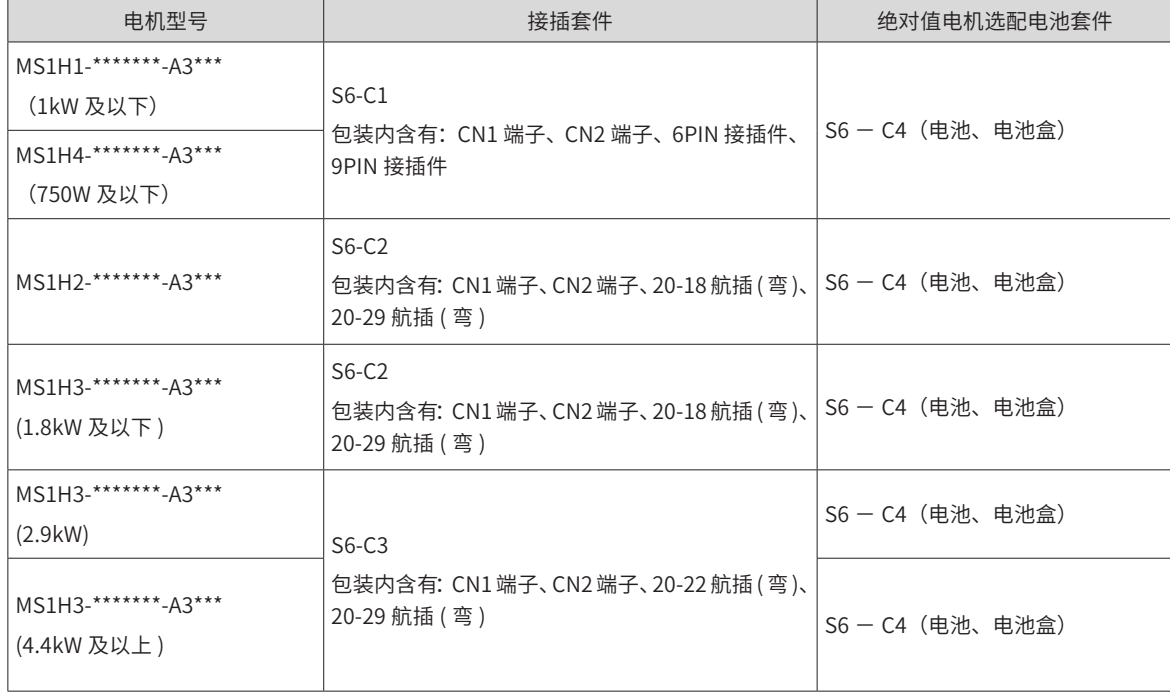

表 1-7 配套接插套件

## **3 通信线缆选配件**

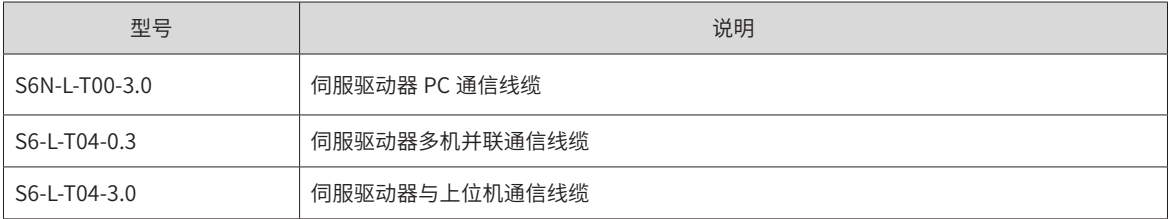

-52-

# **1.5 伺服系统配线图**

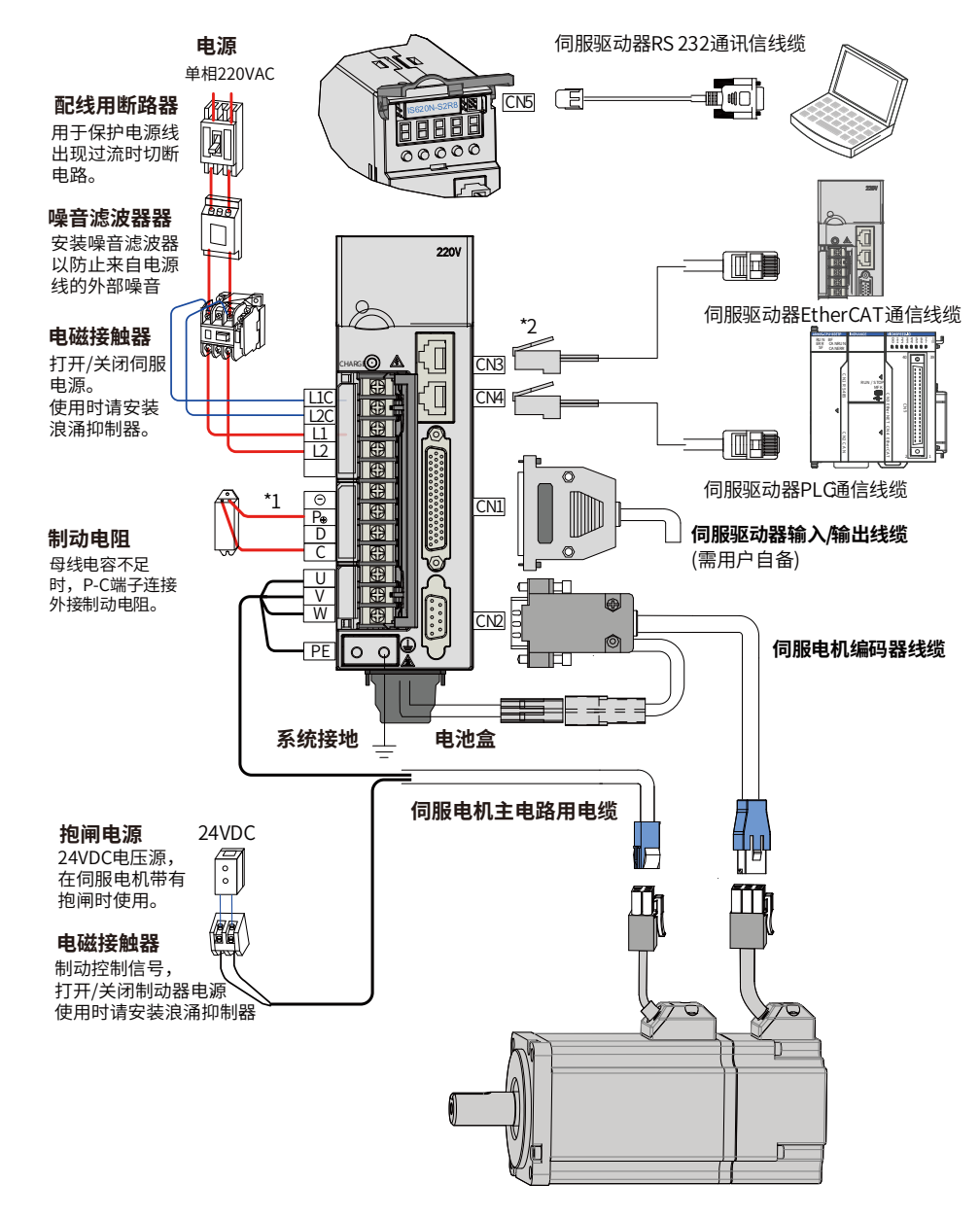

图 1-12 单相 220V 系统配线图举例

- 伺服驱动器直接连在工业用电源上,未使用变压器等电源隔离。为防止伺服系统产生交叉触电事故,请在 输入电源上使用保险丝或配线用断路器。为构成更加安全的系统,请使用过载、短路保护兼用的漏电断路 器或配套地线保护专用漏电断路器。
- 严禁将电磁接触器用于电机运转、停止操作。由于电机是大电感元件,产生的瞬间高压可能会击穿接触器。
- 外接控制电源或 24VDC 电源时请注意电源容量,尤其在同时为几个驱动器供电或者多路抱闸供电时,电 源容量不够会导致供电电流不足,驱动器或抱闸器失效。制动电源为 24V 直流电压源,功率需参考电机型 号,且符合抱闸功率要求。

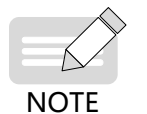

- $\blacklozen$ 注 \*1:外接制动电阻时,请拆下伺服驱动器 P  $\uplus$  -D 端子间短接线后再进行连接;
	- 注 \*2: CN3 为通信输出口, CN4 为通信输入。

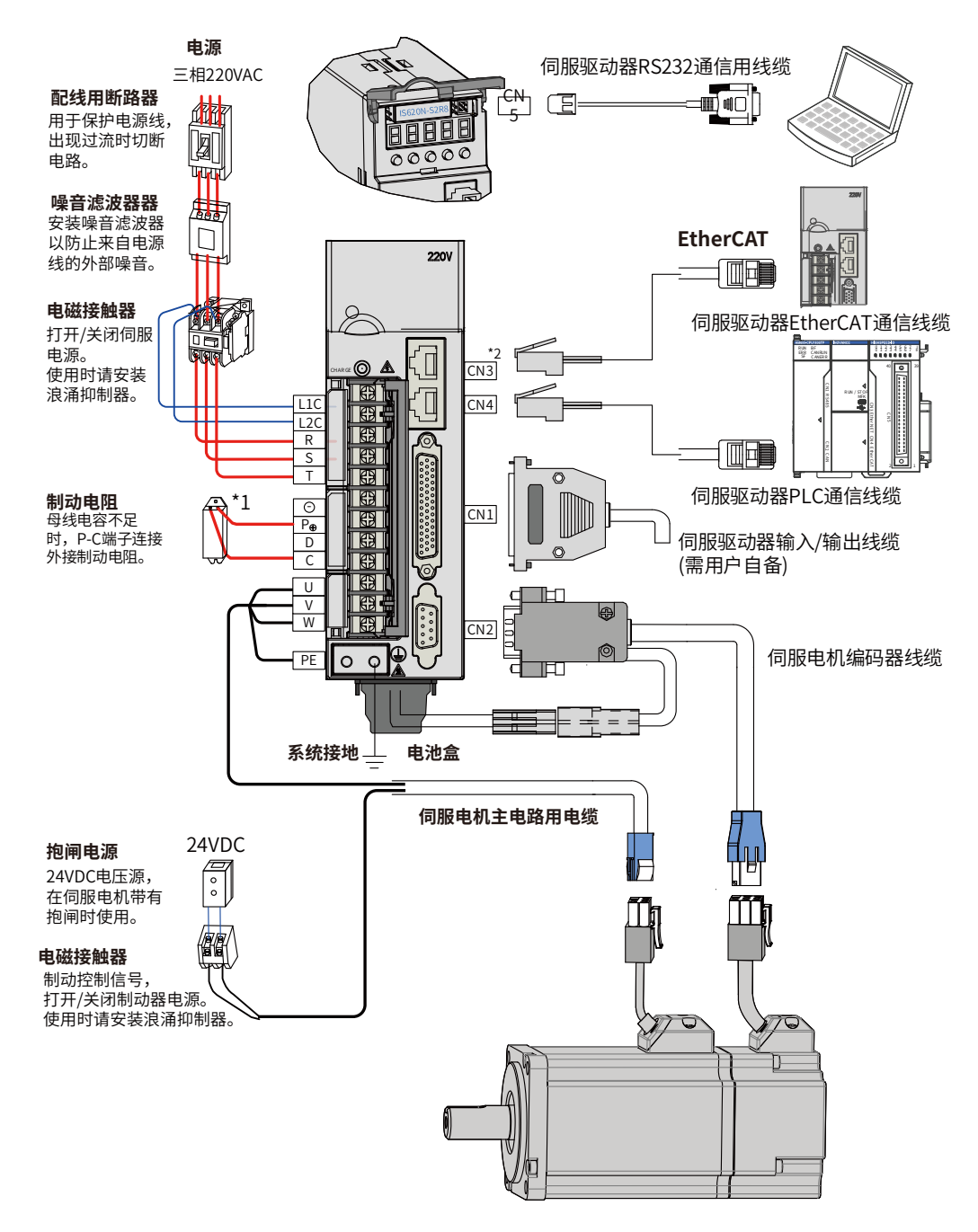

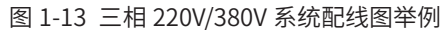

- 伺服驱动器直接连在工业用电源上,未使用变压器等电源隔离。为防止伺服系统产生交叉触电事故,请在 输入电源上使用保险丝或配线用断路器。为构成更加安全的系统,请使用过载、短路保护兼用的漏电断路 器或配套地线保护专用漏电断路器。
- 严禁将电磁接触器用于电机的运转、停止操作。由于电机是大电感元件,产生的瞬间高压可能会击穿接触器。
- 外接控制电源或 24VDC 电源时请注意电源容量,尤其在同时为几个驱动器供电或者多路抱闸供电时,电 源容量不够会导致供电电流不足,驱动器或抱闸器失效。制动电源为 24V 直流电压源,功率需参考电机型 号,且符合抱闸功率要求。

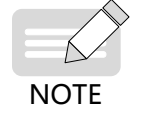

◆注 \*1:外接制动电阻时,请拆下伺服驱动器 P  $\uptheta$  -D 端子间短接片后再进行连接;

◆ 注 \*2: CN3 为通信输出口, CN4 为通信输入。

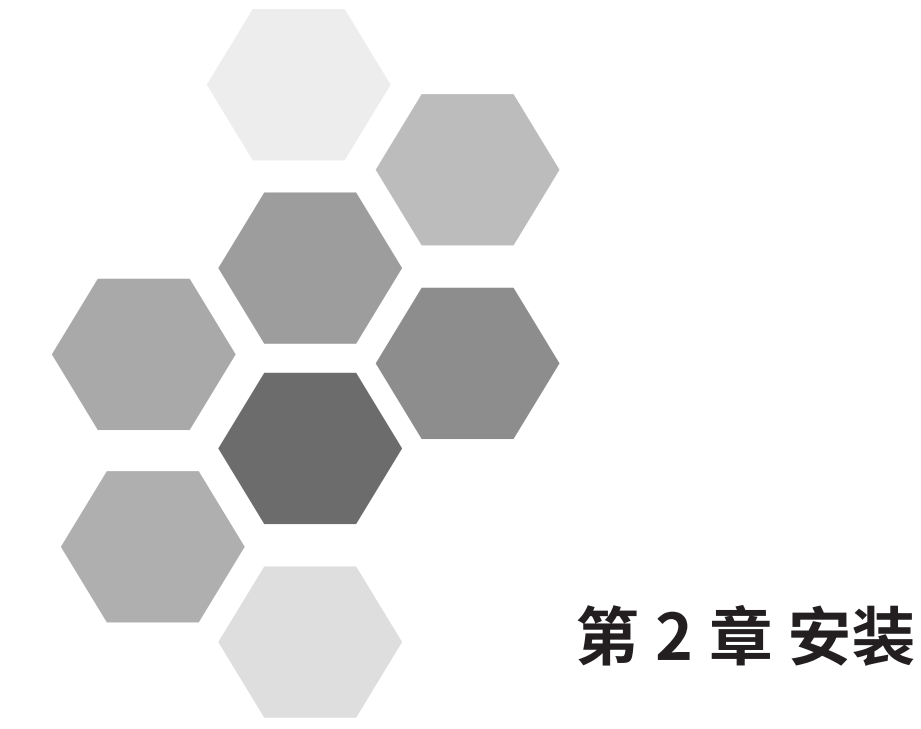

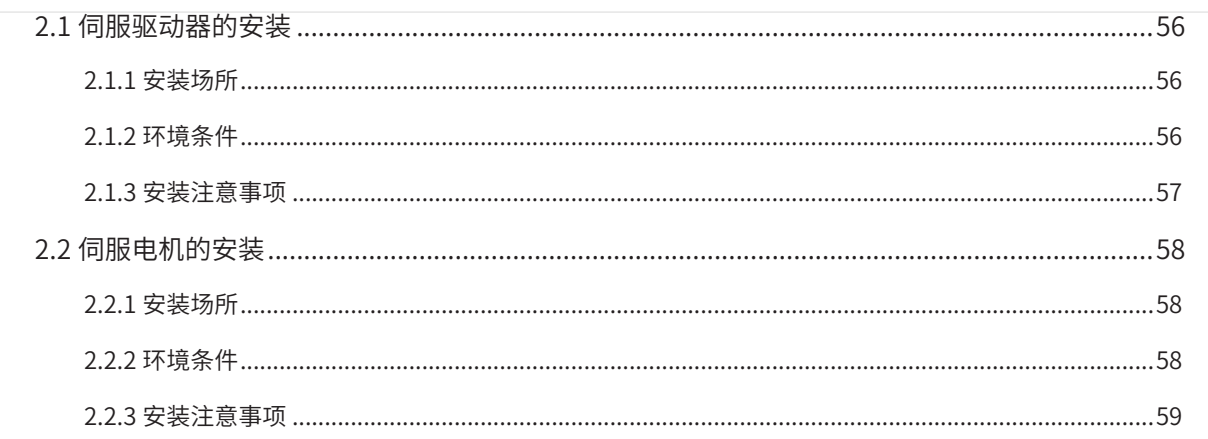

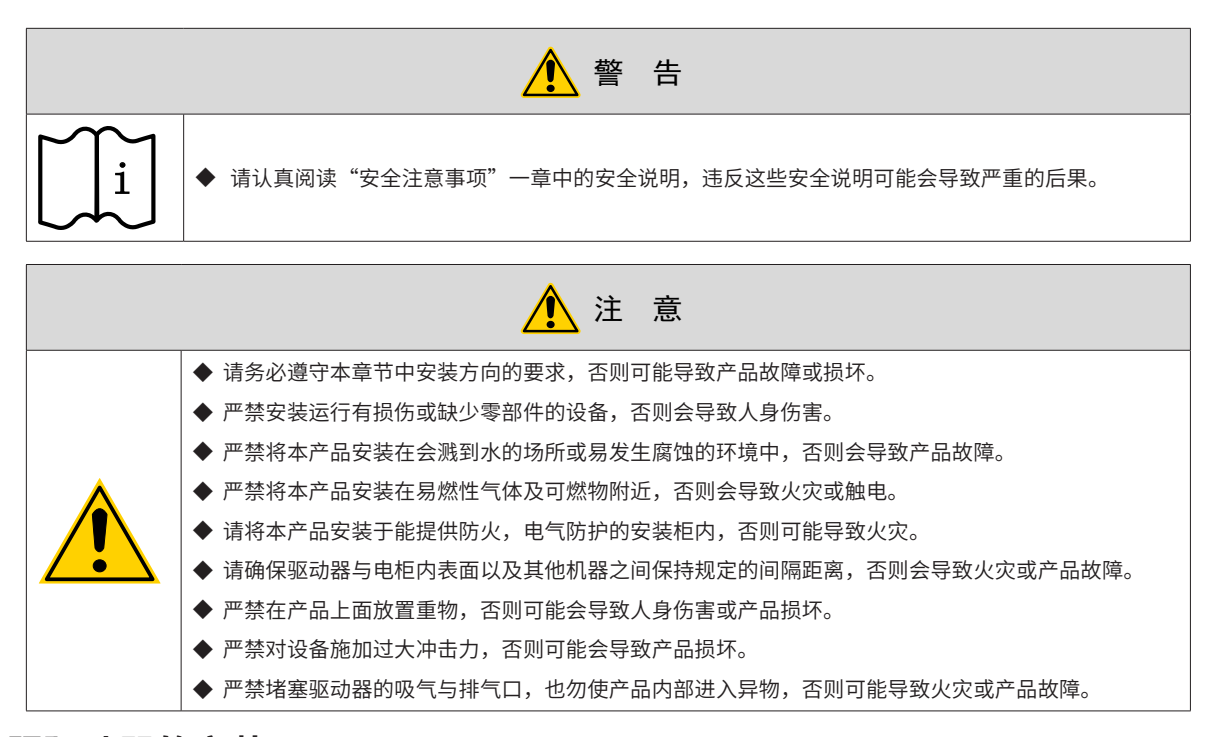

# **2.1 伺服驱动器的安装**

## **2.1.1 安装场所**

- 请安装在无日晒雨淋的安装柜内;
- 请勿在有硫化氢、氯气、氨、硫磺、氯化性气体、酸、碱、盐等腐蚀性及易燃性气体环境、可燃物等附近 使用本产品;
- 请不要安装在高温、潮湿、有灰尘、有金属粉尘的环境下;
- 无振动场所;
- 安装场所污染等级: PD2。

# **2.1.2 环境条件**

#### 表 2-8 安装环境

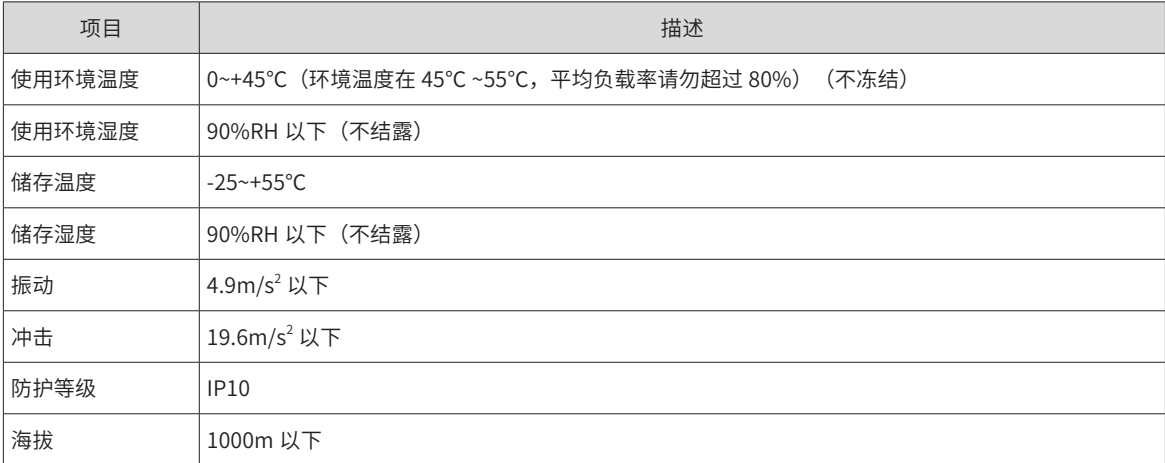

## <span id="page-57-0"></span>**2.1.3 安装注意事项**

#### **1 方法**

请保证安装方向与墙壁垂直。使用自然对流或风扇对伺服驱动器进行冷却。通过 2 处 ~4 处 ( 根据容量不同安 装孔的数量不同 ) 安装孔, 将伺服驱动器牢固地固定在安装面上。

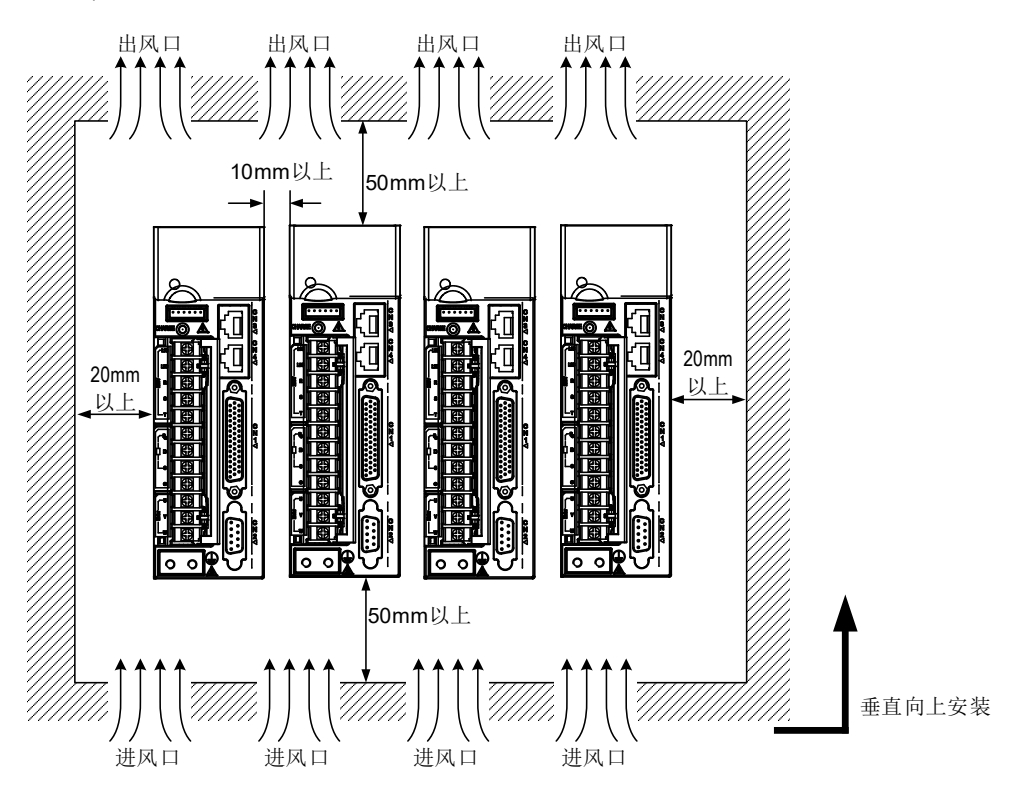

图 2-1 伺服驱动器安装示意图

安装时,请将伺服驱动器正面 ( 操作人员的实际安装面 ) 面向操作人员,并使其垂直于墙壁。

#### **2 冷却**

为保证能够通过风扇以及自然对流进行冷却,请参照上图,在伺服驱动器的周围留有足够的空间。请在伺服驱 动器的上部安装冷却用风扇,为了不使伺服驱动器的环境温度出现局部过高的现象,需使电柜内的温度保持均 匀。

#### **3 并排安装**

并排安装时,横向两侧建议各留 10mm 以上间距 ( 若受安装空间限制,可选择不留间距 ),纵向两侧各留 50mm 以上间距。

#### **4 接地**

请务必将接地端子接地,否则可能有触电或者干扰而产生误动作的危险。

#### **5 走线要求**

驱动器接线时,请将线缆向下走线(参考下图),避免现场有液体附在线缆上时,液体顺线流到驱动器里。

<span id="page-58-0"></span>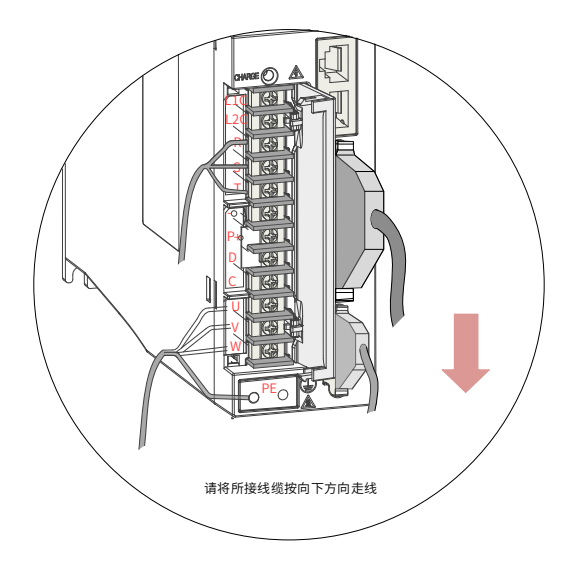

图 2-2 伺服驱动器线缆走线要求示意图

# **2.2 伺服电机的安装**

# **2.2.1 安装场所**

- 请勿在有硫化氢、氯气、氨、硫磺、氯化性气体、酸、碱、盐等腐蚀性及易燃性气体环境、可燃物等附近 使用本产品;
- 在有磨削液、油雾、铁粉、切削等的场所请选择带油封机型;
- 远离火炉等热源的场所;
- 请勿在封闭环境中使用电机。封闭环境会导致电机高温,缩短使用寿命。

# **2.2.2 环境条件**

表 2-9 安装环境

| 项目     | 描述                                                                |
|--------|-------------------------------------------------------------------|
| 使用环境温度 | 0~40°C (不冻结)                                                      |
| 使用环境湿度 | 20%~90%RH(不结露)                                                    |
| 储存温度   | -20℃~60℃ (最高温度保证: 80℃ 72 小时)                                      |
| 储存湿度   | 20%~90%RH(不结露)                                                    |
| 振动     | 49m/s <sup>2</sup> 以下                                             |
| 冲击     | 490m/s <sup>2</sup> 以下                                            |
| 防护等级   | H1、H4: IP65(轴贯通部分,电机连接器连接端子部分除外)<br>其它: IP67(轴贯通部分,电机连接器连接端子部分除外) |
| 海拔     | 1000m 以下, 1000m 以上请降额使用。                                          |

# <span id="page-59-0"></span>**2.2.3 安装注意事项**

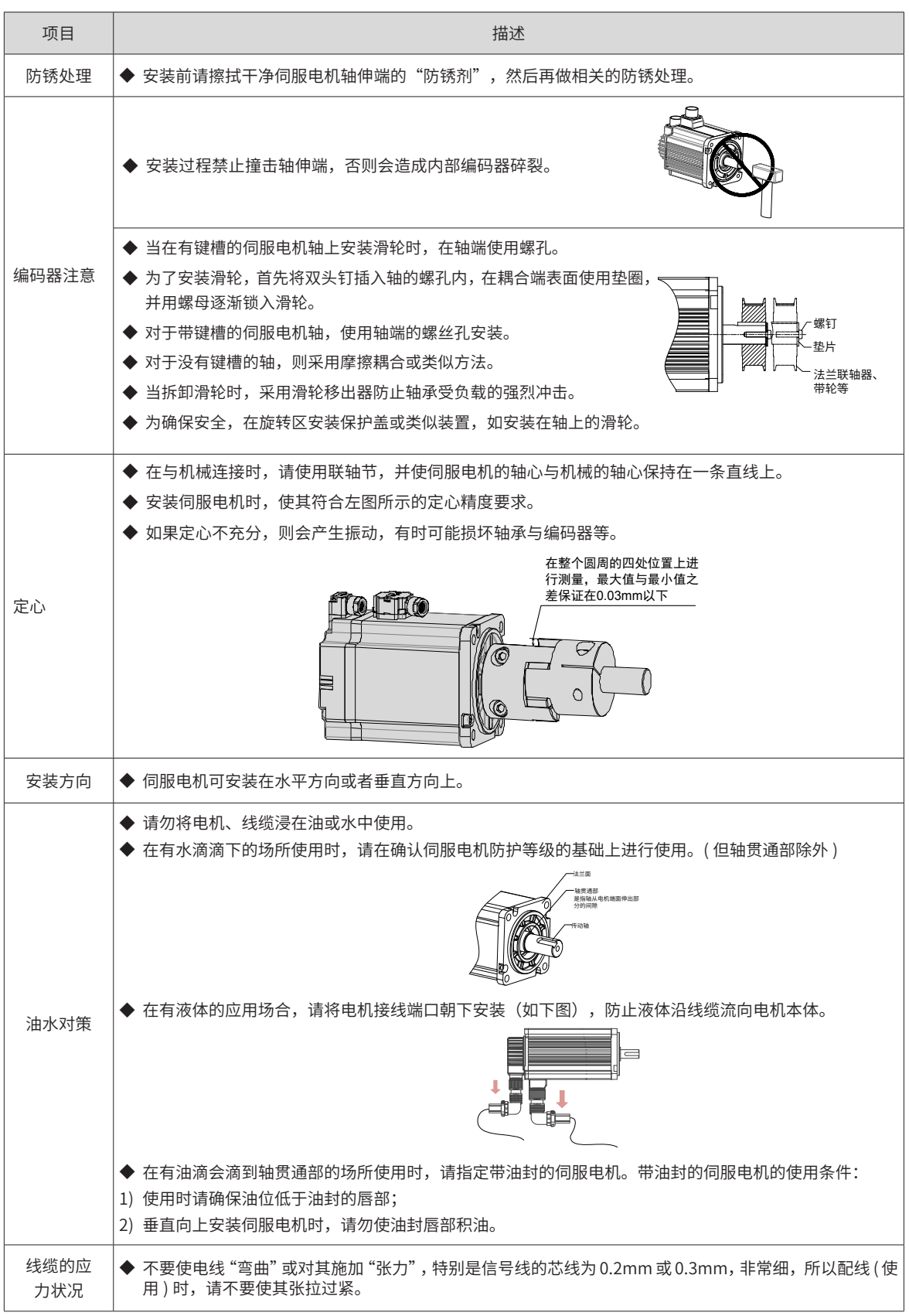

表 2-10 安装注意事项

<span id="page-60-0"></span>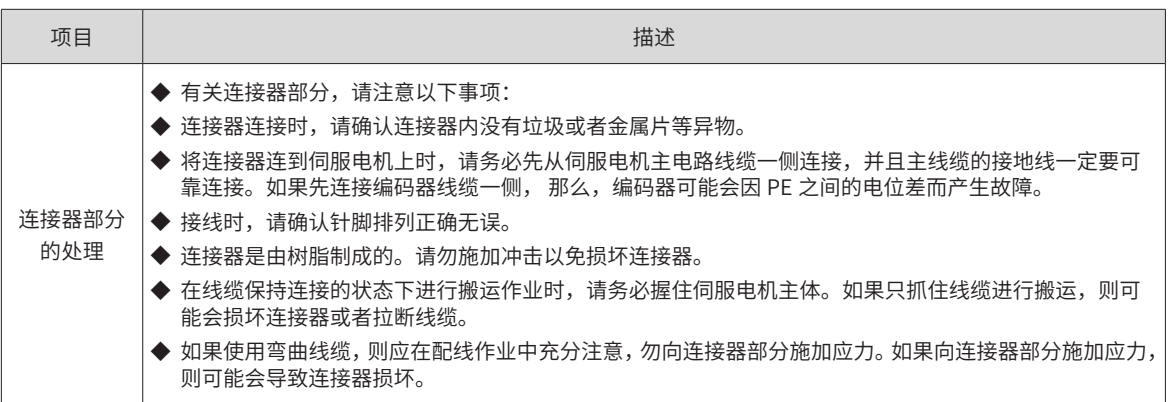

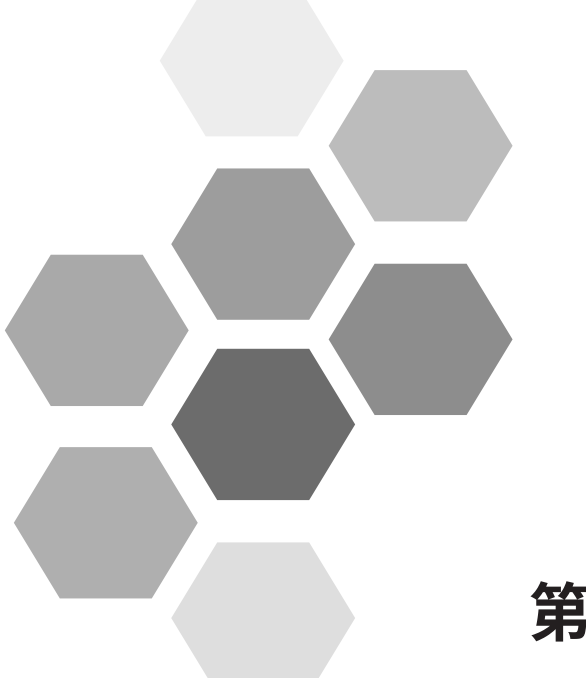

# 第3章接线

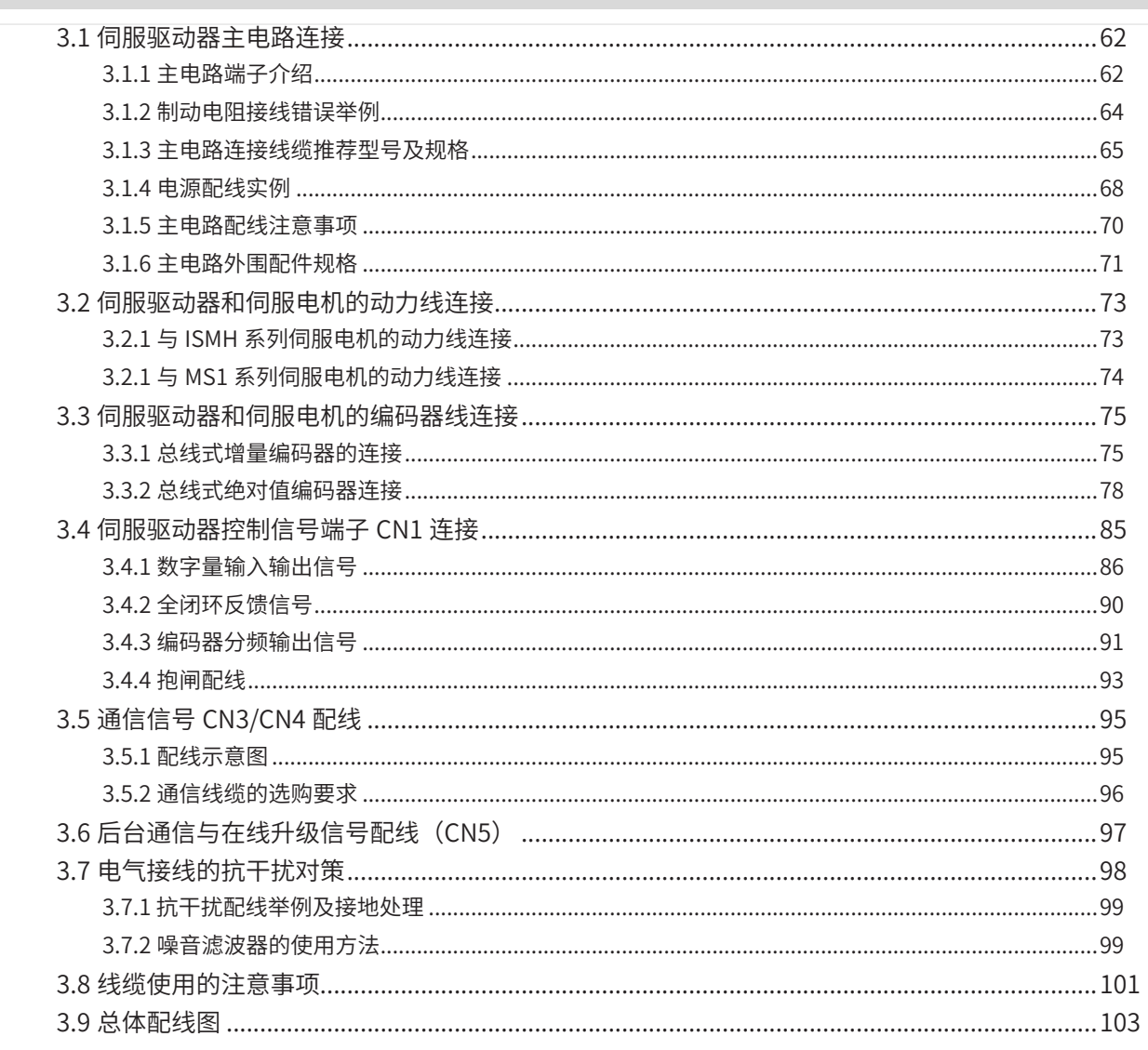

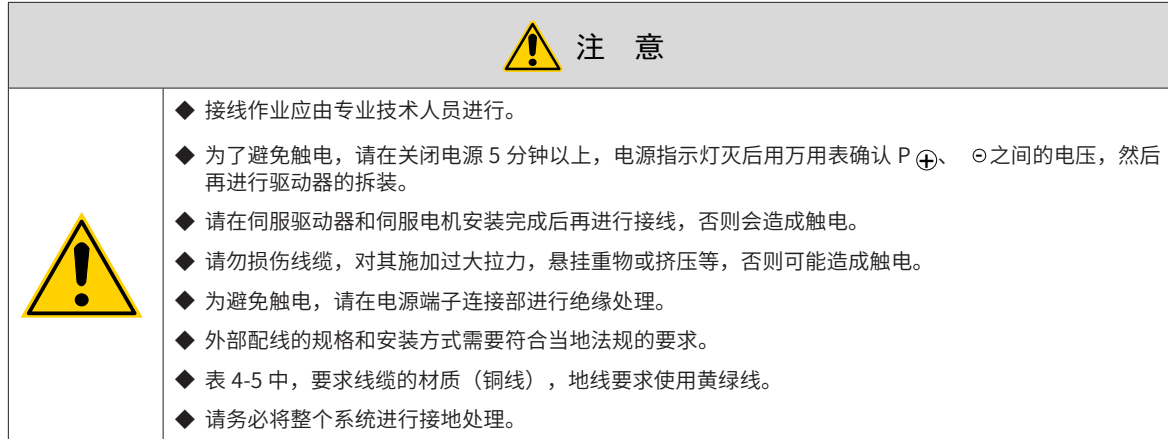

- 请正确仔细地进行接线,否则会造成伺服电机不正常动作,可能造成伤害。
- 请勿弄错端子连接,否则可能造成破裂、损坏。
- 在电源和伺服驱动器的主回路电源 ( 单相为 L1、L2,三相为 R、S、T) 间请务必连接电磁接触器,在伺服 驱动器的电源侧形成能够切断电源的结构。若未连接电磁接触器,在伺服驱动器发生故障,持续通过大电 流时,可能会造成火灾。
- 请使用 ALM( 故障信号 ) 切断主回路电源。制动晶体管发生故障时,可能会使制动电阻异常过热而造成火灾。
- 上电前请先确认伺服驱动器的电压规格,请勿将 380V 电源加在 220V 机型上,否则会造成伺服驱动器损坏。
- 请勿弄错续流二极管的方向,否则会损坏伺服驱动器,导致信号无法输出。

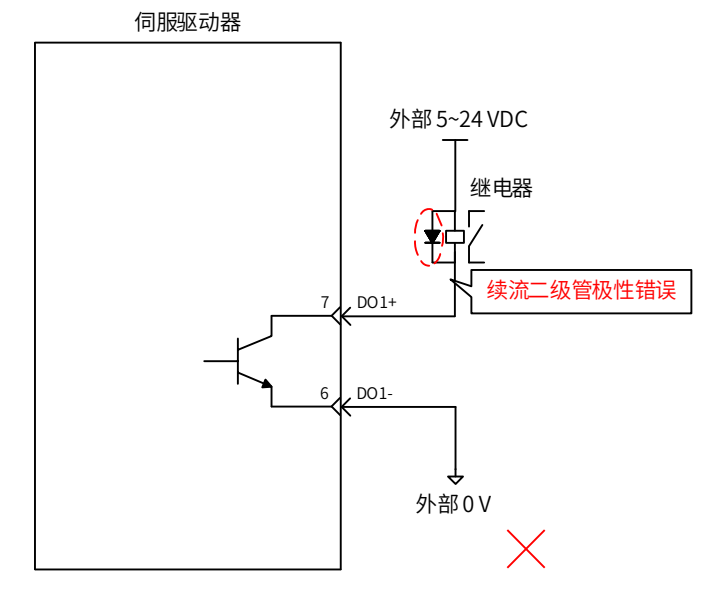

- 请使用噪音滤波器减小电磁干扰的影响,否则会对伺服驱动器附近的电子设备造成干扰。
- 电源以及主回路接线时,应保证在检测到报警信号后切断主回路电源的同时,将伺服 ON 信号也变为 OFF。
- 请将伺服驱动器的输出 U、V、W 和伺服电机的 U、V、W 进行直接接线,接线途中请勿通过电磁接触器。 否则可能造成异常运行和故障。

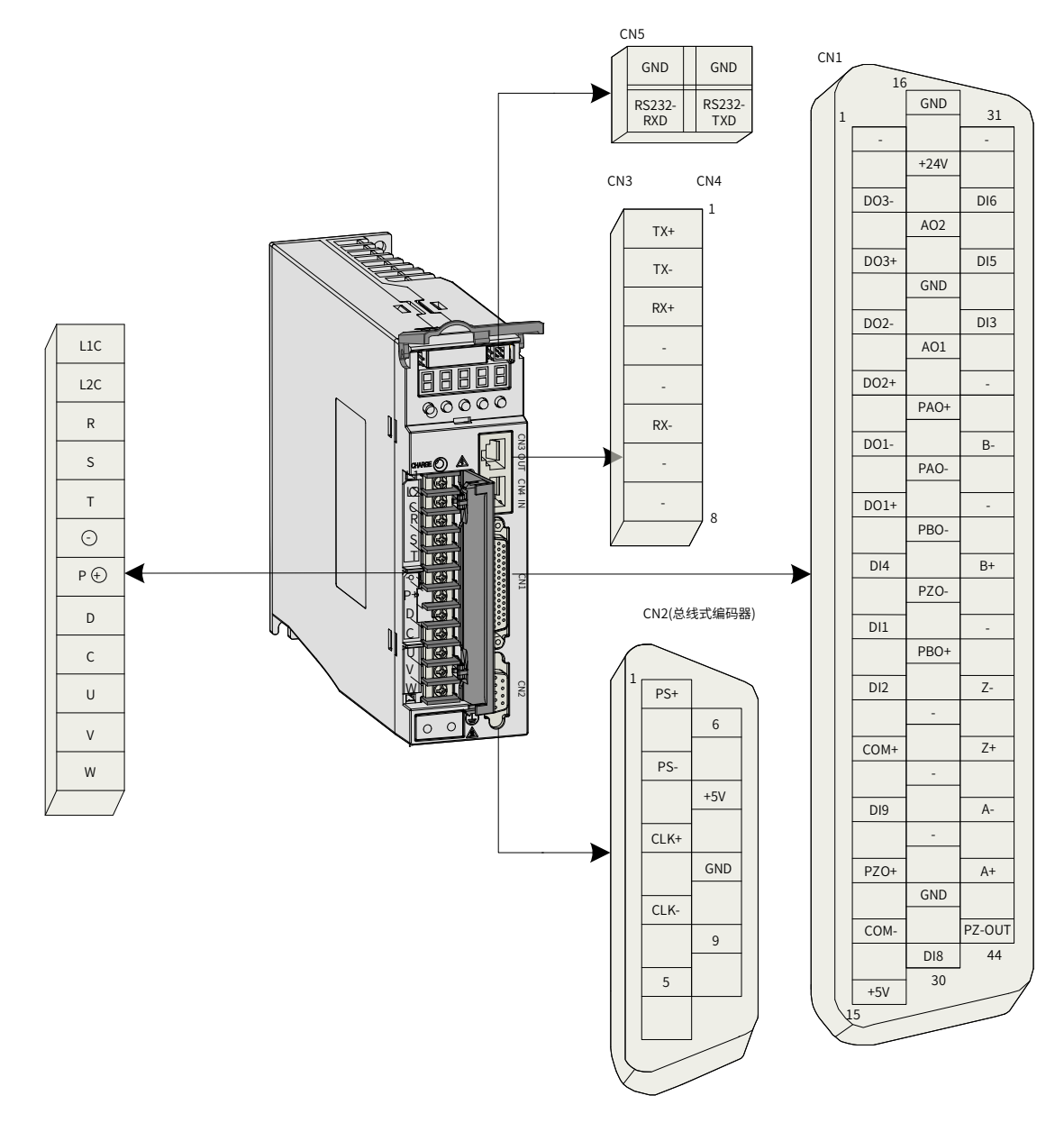

图 3-1 IS620N 伺服驱动器端子引脚分布图

上图所示均为驱动器机身自带端子的引脚排布。

# **3.1 伺服驱动器主电路连接**

# **3.1.1 主电路端子介绍**

**1 SIZE A、SIZE C 伺服驱动器端子台排布**

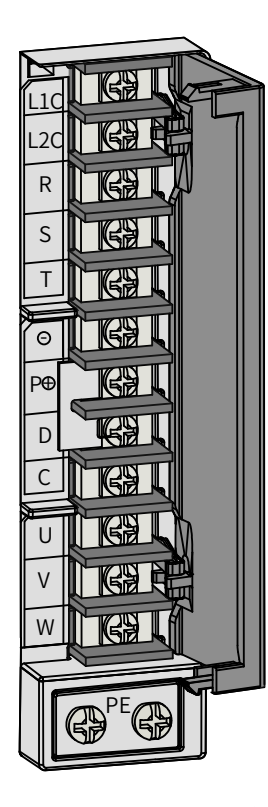

图 3-2 SIZE A(SIZE C) 伺服驱动器端子台排布 表 3-1 SIZE A(SIZE C) 伺服驱动器主电路端子的名称与功能

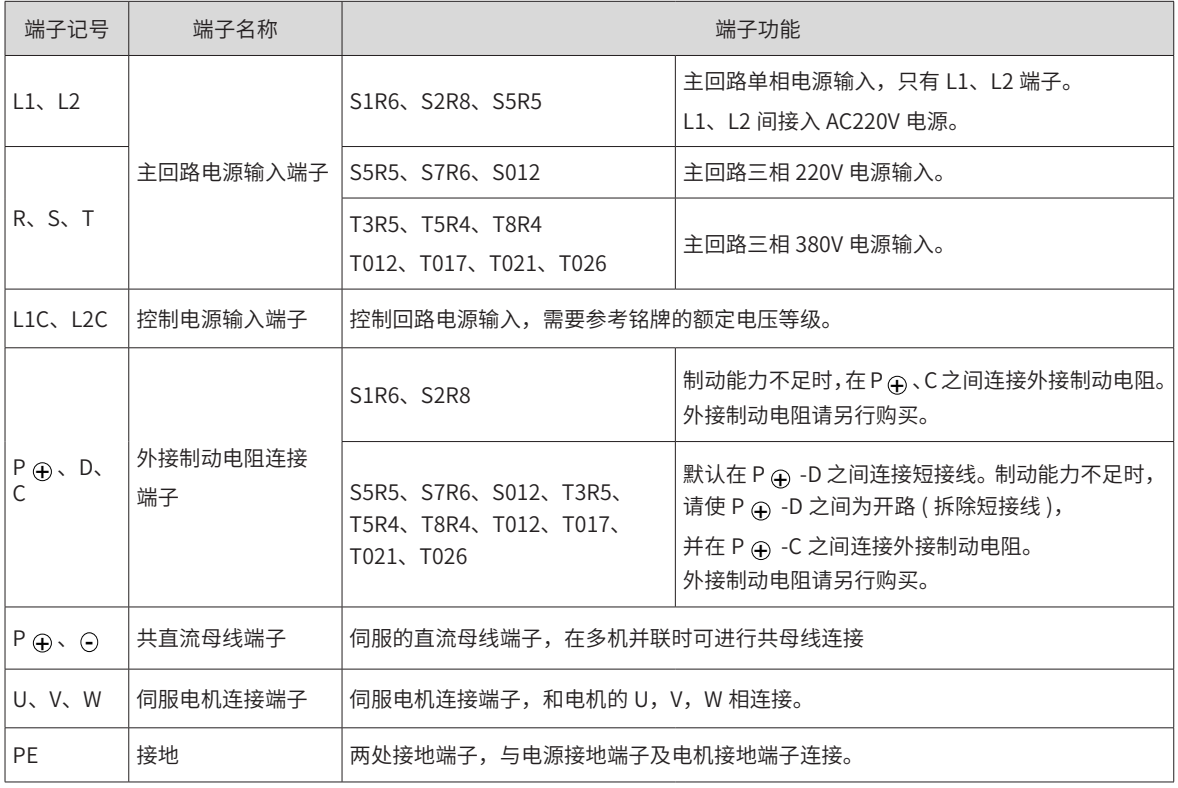

## <span id="page-65-0"></span>**2 SIZE E 伺服驱动器端子台排布**

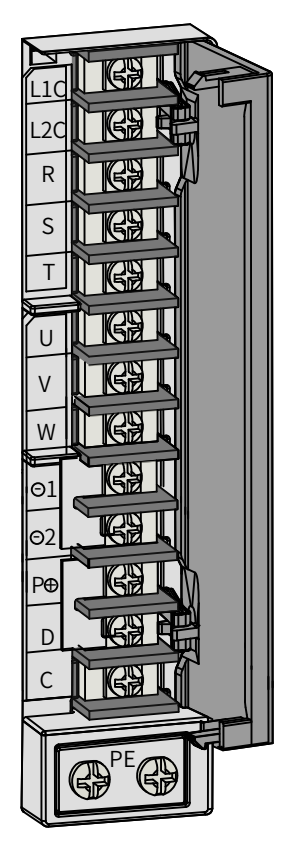

图 3-3 SIZE E 伺服驱动器端子台排布

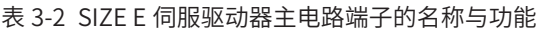

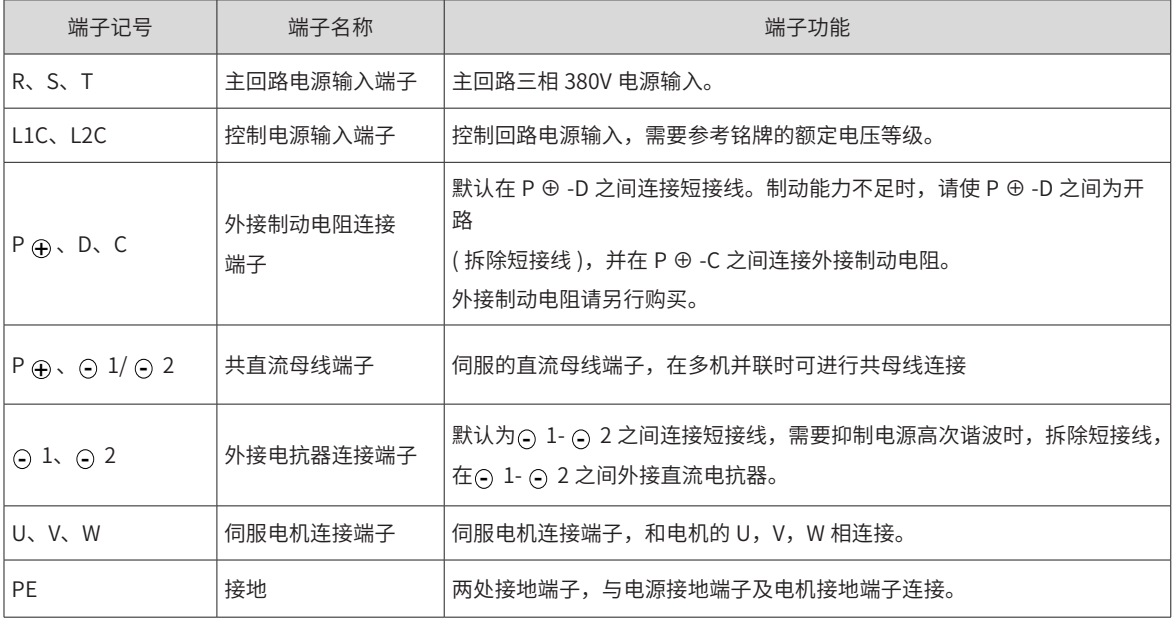

# **3.1.2 制动电阻接线错误举例**

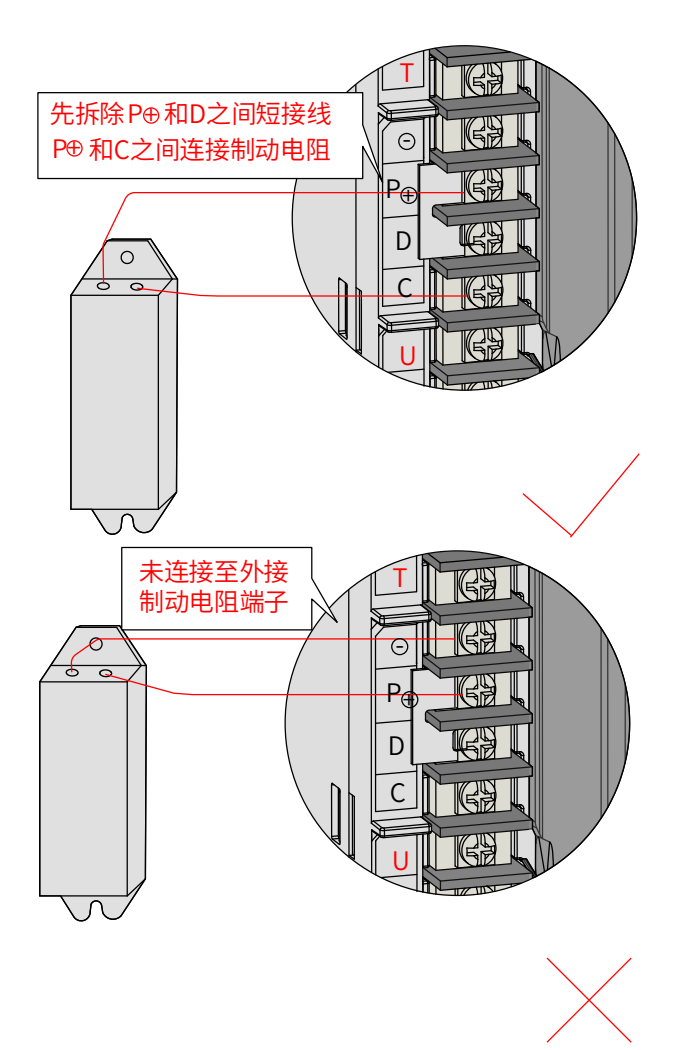

图 3-4 外接制动电阻的连接示意图

制动电阻的选型与使用方法,请参考第 153 页上的"6.1.7 [制动设置](#page-153-0)"。 制动电阻接线注意事项:

- 请勿将外接制动电阻直接接到母线正负极 P ①、 ②,否则会导致炸机和引起火灾;
- 使用外接制动电阻时请将 P 4 -D 之间短接线拆除,否则会导致制动管过流损坏;
- 请勿小于最小允许阻值,否则会导致 Er.201 报警或损坏驱动器;
- 伺服使用前请确认已正确设置制动电阻参数 2002-1Ah, 2002-1Bh, 2002-1Ch;
- 请将外接制动电阻安装在金属等不燃物上。

# <span id="page-67-0"></span>**3.1.3 主电路连接线缆推荐型号及规格**

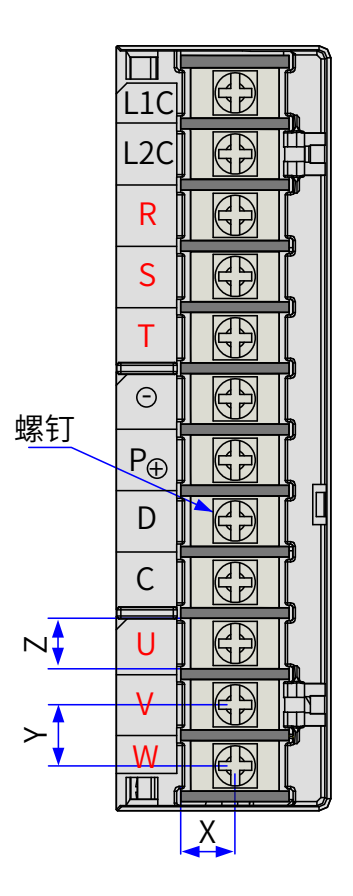

图 3-5 驱动器端子台尺寸图 表 3-3 端子台结构规格

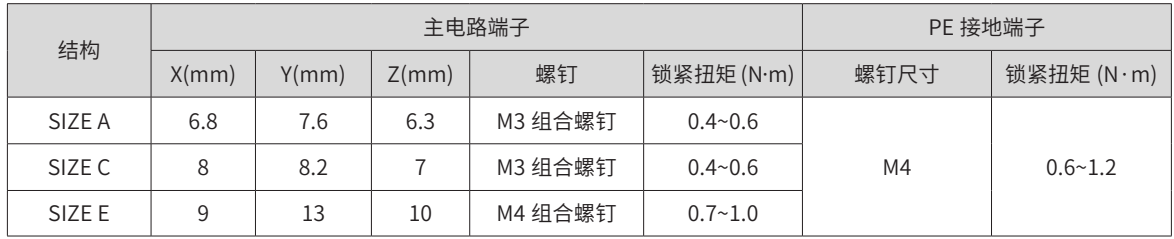

#### 表 3-4 IS620N 系列驱动器电流规格

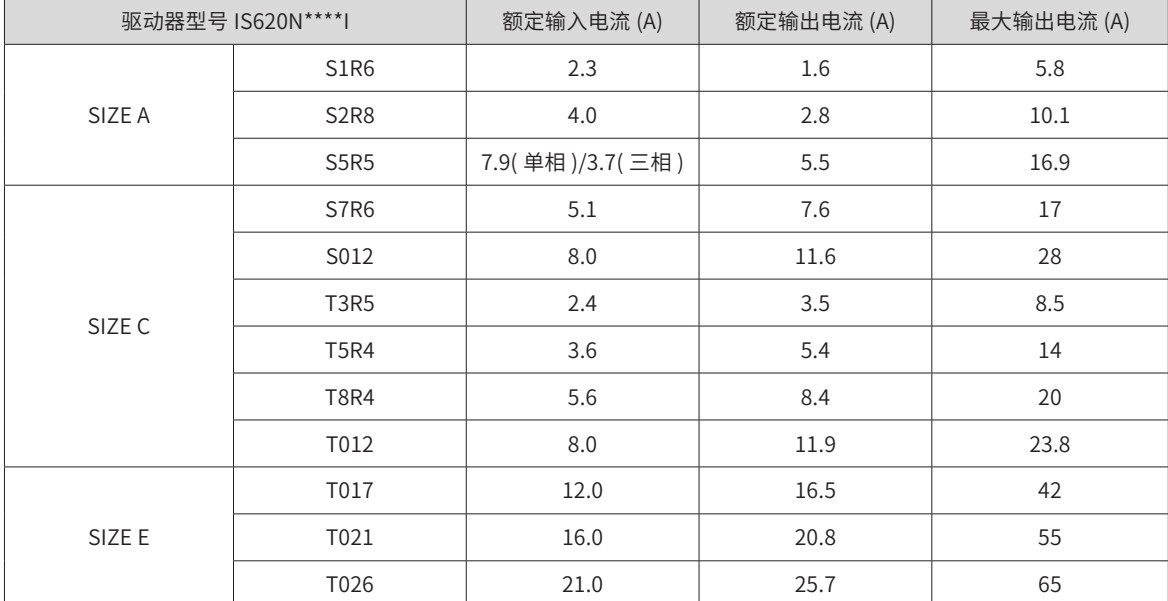

<span id="page-68-0"></span>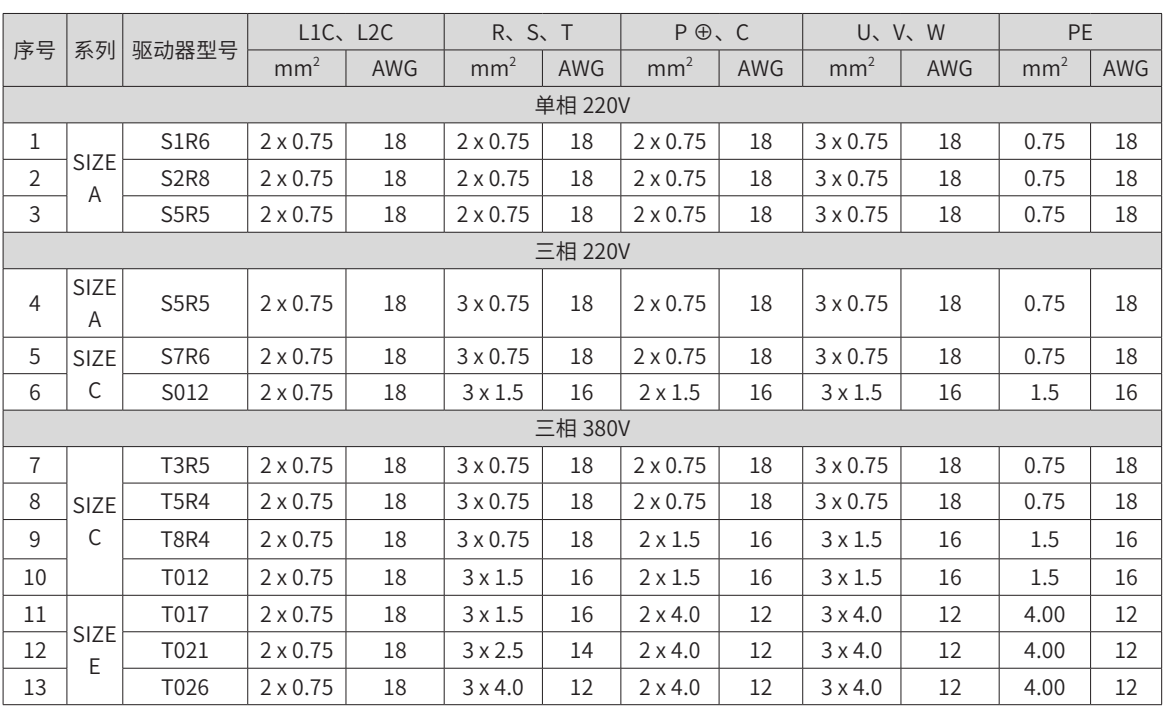

#### 表 3-5 IS620N 系列驱动器主电路推荐线缆及型号

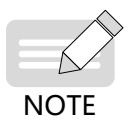

◆ 主电路其他线缆要求请参见第 72 页上的 "3.1.5 [主电路配线注意事项](#page-72-0)"。

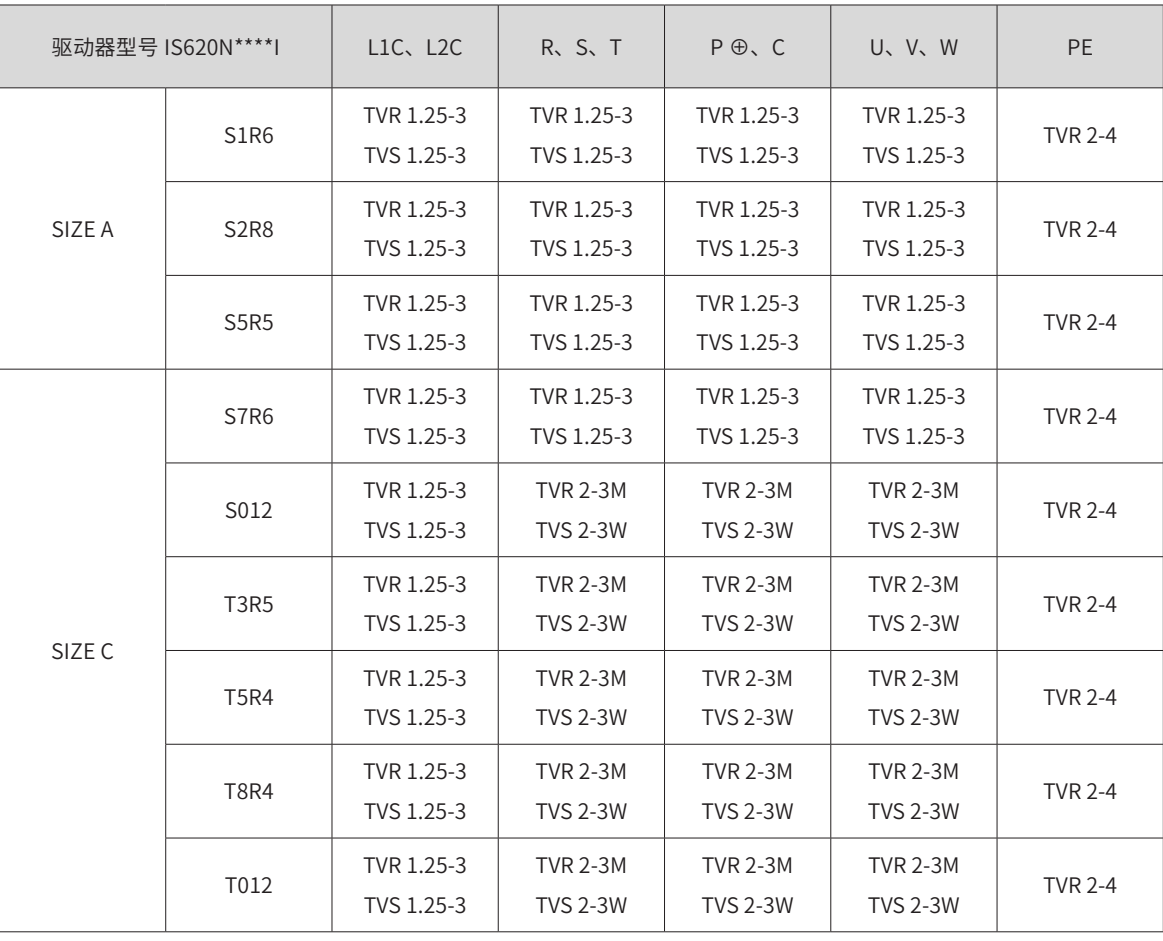

#### 表 3-6 IS620N 系列驱动器主电路推荐线耳

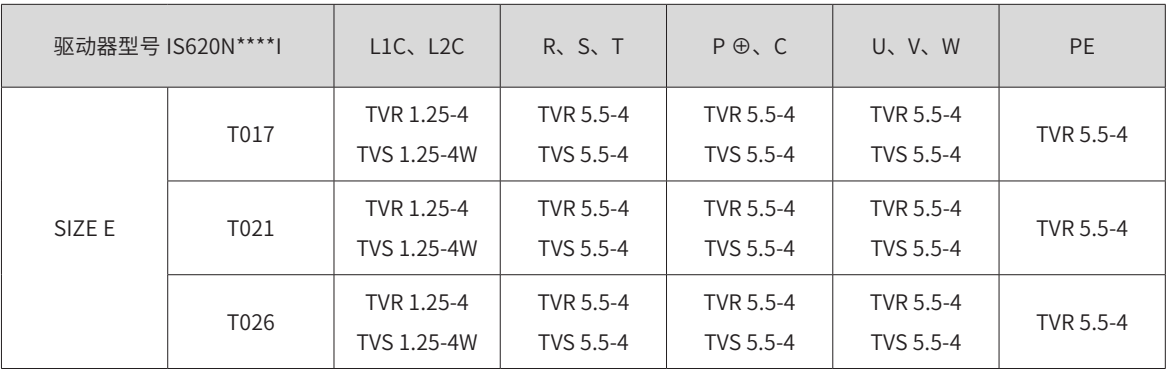

■ 推荐线耳参考资料 ( 苏州源利金属企业有限公司 )

表 3-7 线耳尺寸及外观

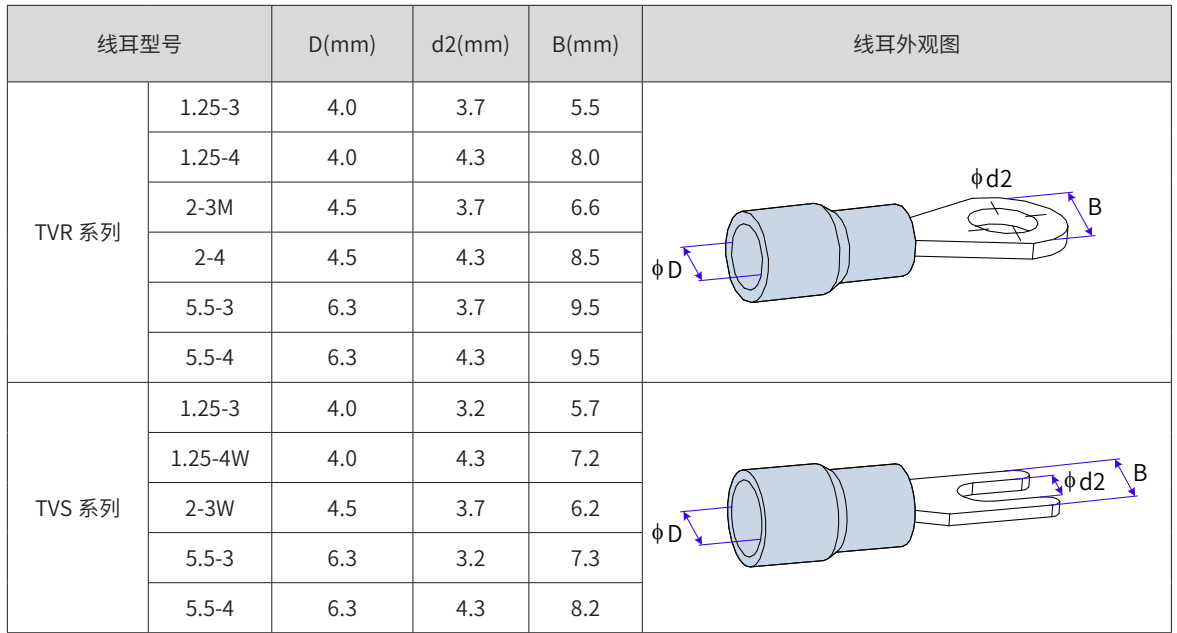

■ 主电路请使用以下种类的线缆:

#### 表 3-8 电路推荐线缆

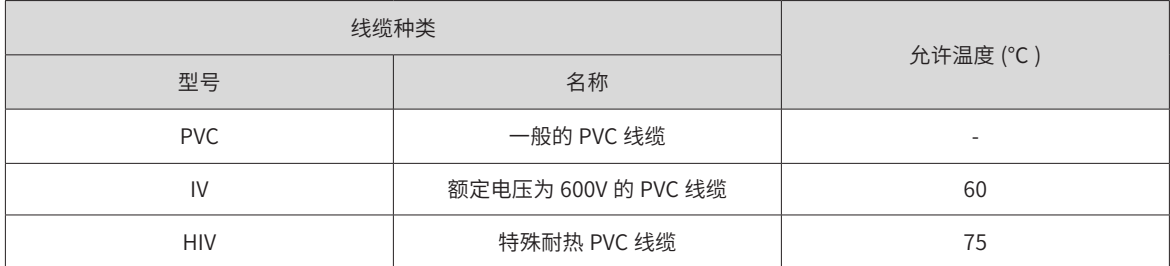

■ 3 根线缆时,直径与允许电流之间的关系如下表所示,使用时不要超过表中的值。

#### 表 3-9 3 根线缆时允许规格

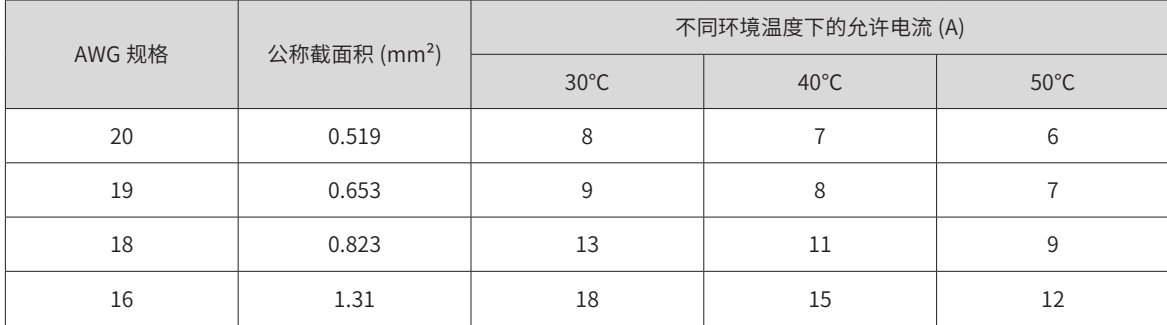

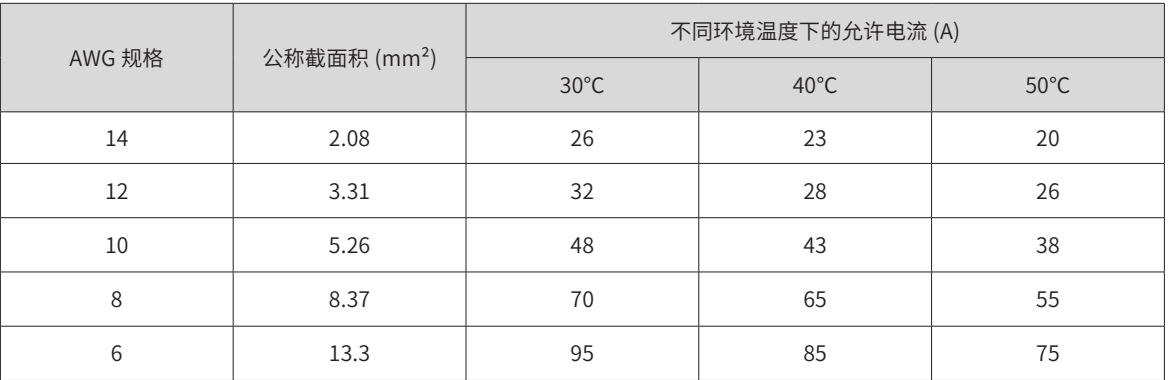

# **3.1.4 电源配线实例**

1) 使用单相 220V 电源机型: IS620NS1R6I 和 IS620NS2R8I

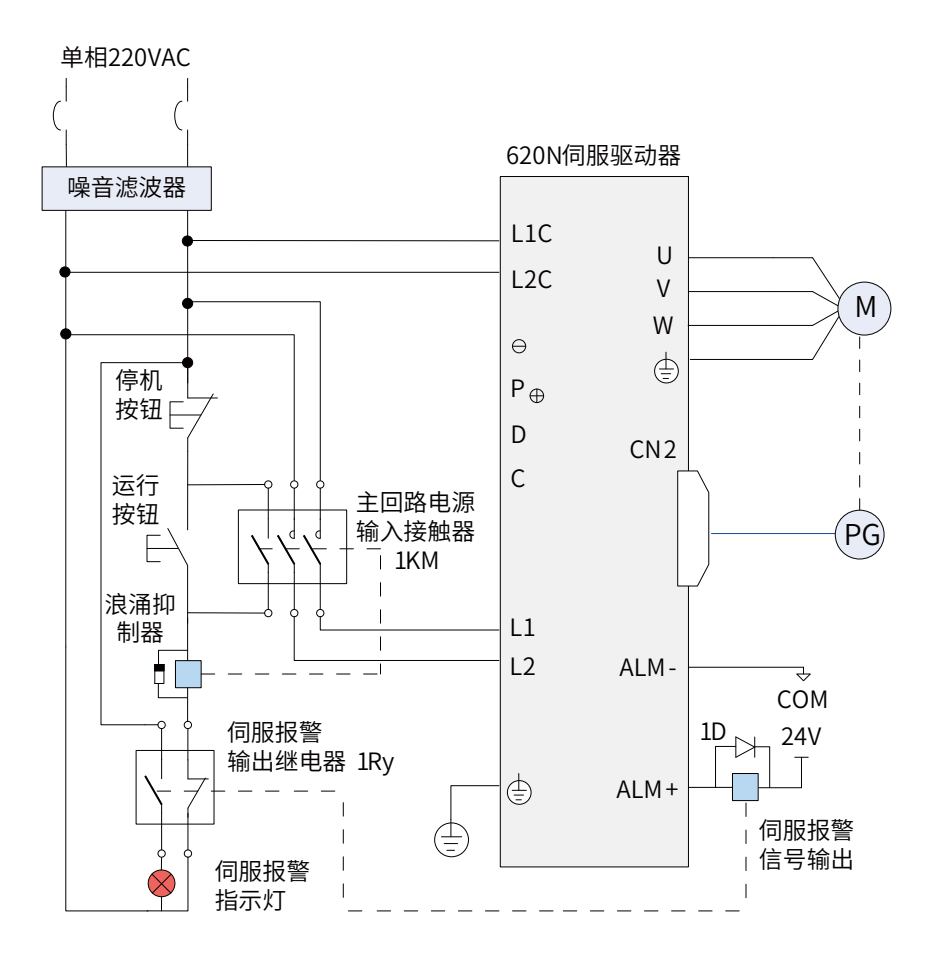

图 3-6 单相 220V 主电路配线

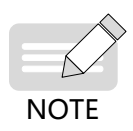

- ◆ 1KM:电磁接触器;1Ry:继电器;1D:续流二极管;
- ◆ DO 设置为警报输出功能 (ALM+/-),当伺服驱动器报警后可自动切断动力电源,同时 IS620NS1R6 和 IS620NS2R8 无内置制动电阻,因此 P、D 之间无需连接,若需使用请在 P、C 之间连接外接制动电阻。

<span id="page-71-0"></span>2) 用三相 220V 电源机型:IS620NS5R5I、IS620NS7R6I 和 IS620NS012I

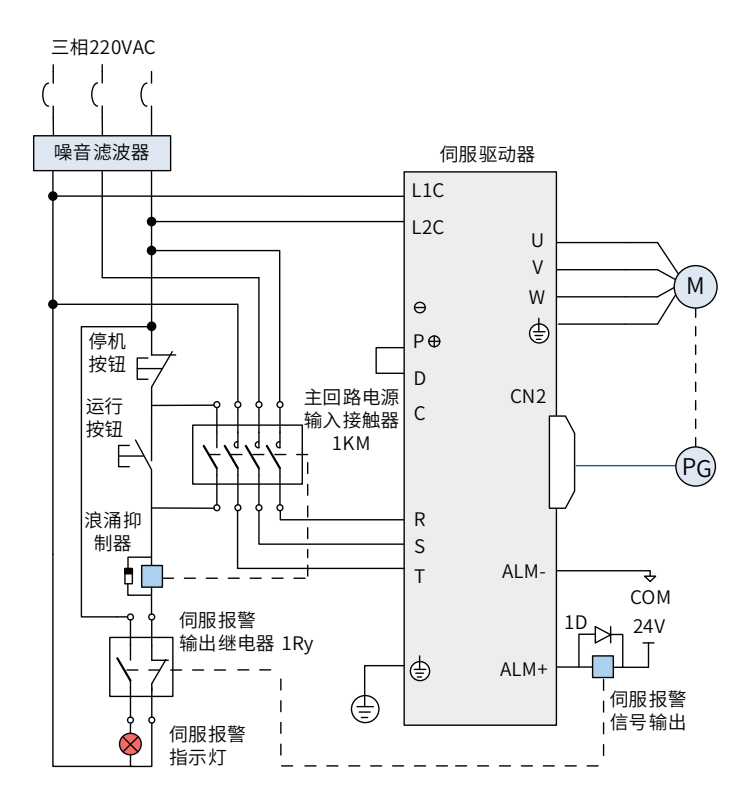

图 3-7 三相 220V 主电路配线

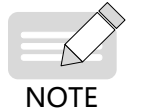

◆ 1KM: 电磁接触器; 1Ry: 继电器; 1D: 续流二极管;

◆ DO 设置为警报输出功能 (ALM+/-),当伺服驱动器报警后可自动切断动力电源,同时报警灯亮。

3) 使用三相 380V 电源机型:IS620NT3R5I、IS620NT5R4I、IS620NT8R4I、IS620NT012I

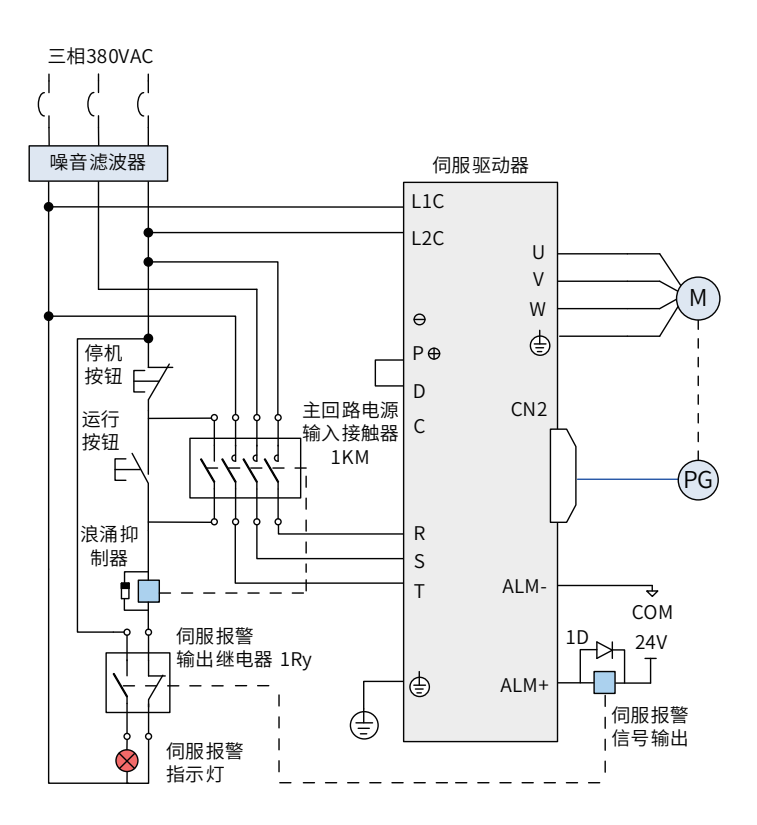

图 3-8 三相 380V 主电路配线
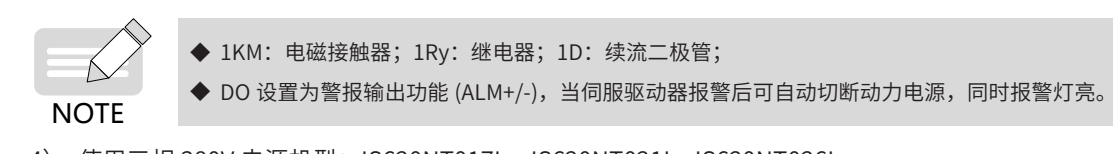

4) 使用三相 380V 电源机型:IS620NT017I、 IS620NT021I、IS620NT026I

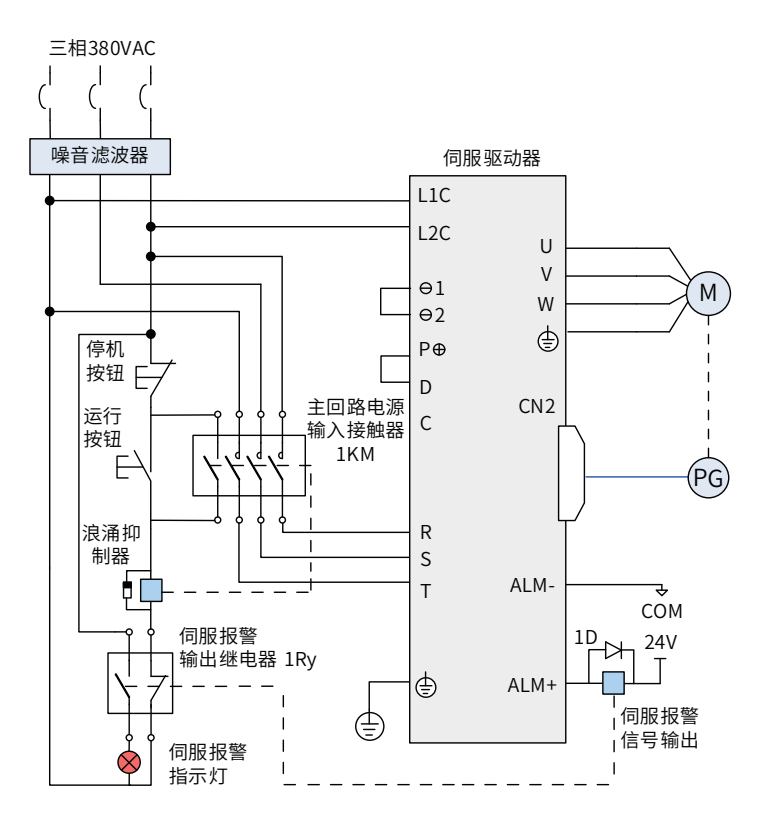

图 3-9 三相 380V 主电路配线

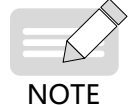

◆ 1KM:电磁接触器;1Ry:继电器;1D:续流二极管;

◆ DO 设置为警报输出功能 (ALM+/-),当伺服驱动器报警后可自动切断动力电源,同时报警灯亮。

#### **3.1.5 主电路配线注意事项**

- 不能将输入电源线连到输出端 U、V、W,否则引起伺服驱动器损坏。
- 使用内置制动电阻时必须连接 P ⊕、D(出厂时已用短接片连接好)。
- ⊖ 1 和⊖ 2 之间默认连接短接线,需要抑制电源高次谐波时,拆除短接线,在⊖ 1 和⊖ 2 之间外接直流电 抗器。
- 将线缆捆束后于管道等处使用时,由于散热条件变差,请考虑容许电流降低率。
- 当柜内温度高于线缆温度限值时,请选用线缆温度限值较大的线缆,并建议线缆线材选用铁氟龙线材;周 围低温环境时请注意线缆的保暖措施,一般线缆在低温坏境下表面容易硬化破裂。
- 线缆的弯曲半径请确保在线缆本身外径的 10 倍以上,以防止长期折弯导致线缆内部线芯断裂。
- 请使用额定电压 AC600V 以上、额定温度 75℃以上的线缆,使用线缆的导线容许电流密度在周围 30℃及 正常散热条件下,一般总电流在 50A 以下时不应超过 8A/mm $^2$ ,在 50A 以上时不应超过 5A/mm $^2$ 。针对 环境温度高,线缆有捆束的情况需要适当调整电流容许值,适用容许电流密度 (A/mm<sup>2</sup>) 可用下面公式计算:

适用容许电流密度 =8× 导线载流密度减少系数 × 电流补正系数

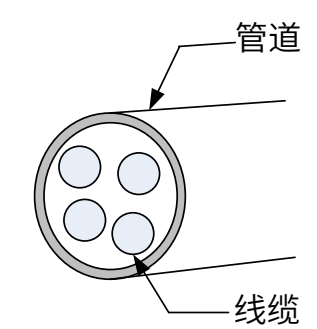

表 3-10 导线载流密度减少系数

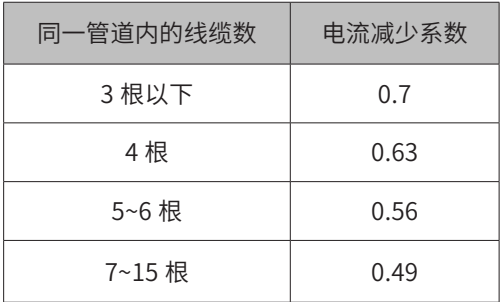

- 制动电阻禁止接于直流母线 P ⊕、⊖端子之间,否则可能引起火灾!
- 请勿将电源线和信号线从同一管道内穿过或捆扎在一起,为避免干扰两者应距离 30cm 以上。
- 即使关闭电源,伺服驱动器内也可能残留有高电压。在 5 分钟之内不要接触电源端子。
- 请勿频繁 ON/OFF 电源,在需要反复的连续 ON/OFF 电源时,请控制在 1 分钟 1 次以下。由于在 伺服驱 动器的电源部分带有电容,在 ON 电源时,会流过较大的充电电流 ( 充电时间 0.2 秒 )。频繁地 ON/OFF 电源, 则会造成伺服驱动器内部的主电路元件性能下降。
- 请使用与主电路电线截面积相同的地线,若主电路电线截面积为  $1.6$ mm $^2$  以下,请使用  $2.0$ mm $^2$  地线。
- 请将伺服驱动器与大地可靠连接。
- 请勿在端子台螺丝松动或者线缆线松动的情况下上电,容易引发火灾。

#### **3.1.6 主电路外围配件规格**

1) 推荐断路器和电磁接触器:

| 主回路电源   | 驱动器型号       | 推荐断路器  |             | 推荐接触器  |                |
|---------|-------------|--------|-------------|--------|----------------|
|         |             | 电流 (A) | 施耐德型号       | 电流 (A) | 施耐德型号          |
| 单相 220V | IS620NS1R6I | 4      | OSMC32N3C4  | 9      | <b>LC1 D09</b> |
|         | IS620NS2R8I | 6      | OSMC32N3C6  | 9      | <b>LC1 D09</b> |
|         | IS620NS5R5I | 16     | OSMC32N3C16 | 9      | <b>LC1 D09</b> |
| 三相 220V | IS620NS5R5I | 6      | OSMC32N3C6  | 9      | <b>LC1 D09</b> |
|         | IS620NS7R6I | 10     | OSMC32N3C10 | 9      | <b>LC1 D09</b> |
|         | IS620NS012I | 16     | OSMC32N3C16 | 9      | <b>LC1 D09</b> |

表 3-11 推荐断路器与电磁接触器型号

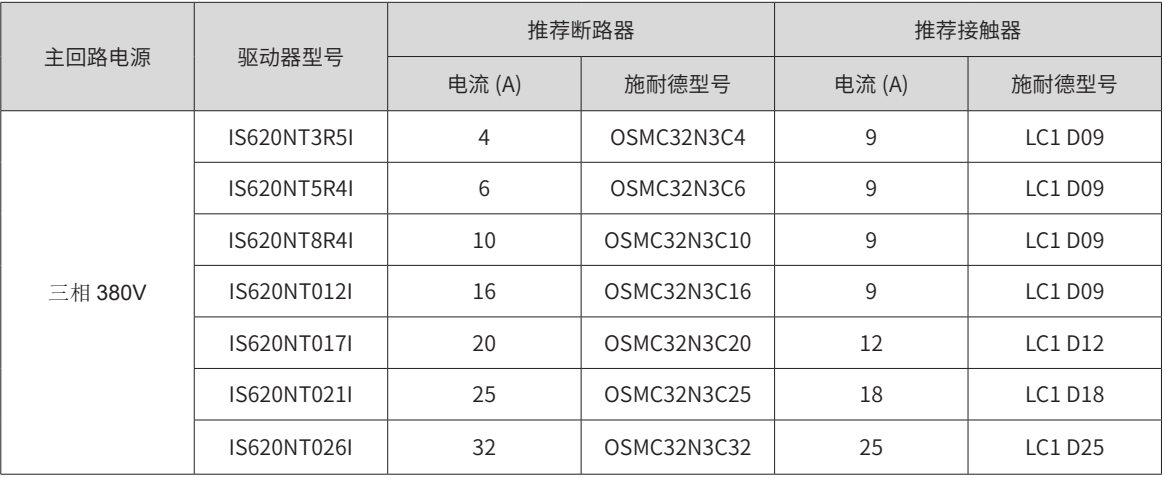

# **3.2 伺服驱动器和伺服电机的动力线连接**

## **3.2.1 与 ISMH 系列伺服电机的动力线连接**

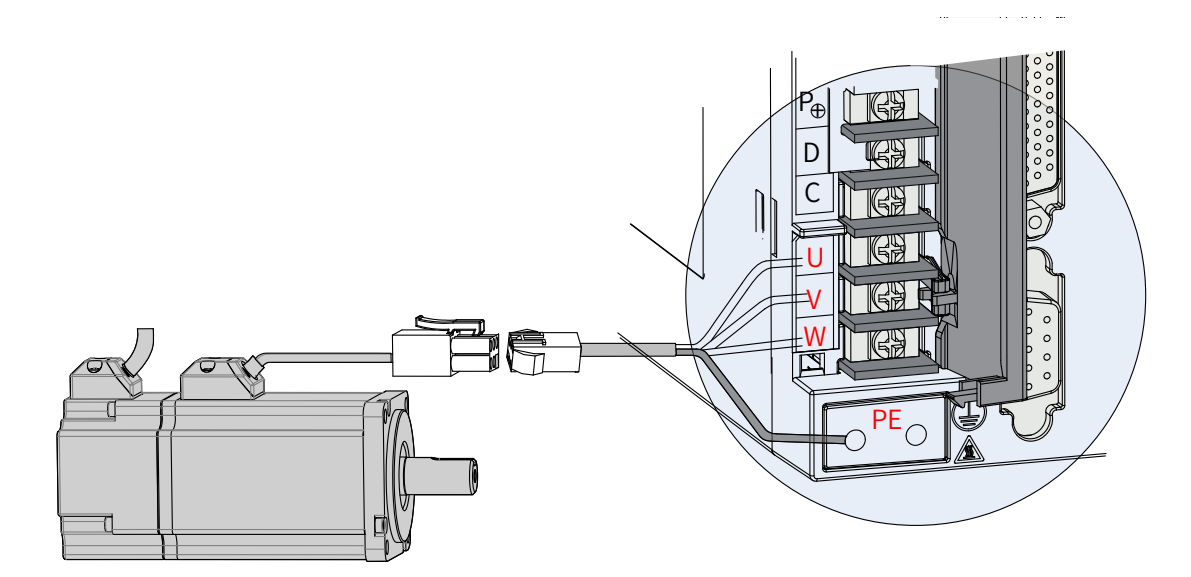

图 3-10 伺服驱动器输出与伺服电机连接举例

NOTE

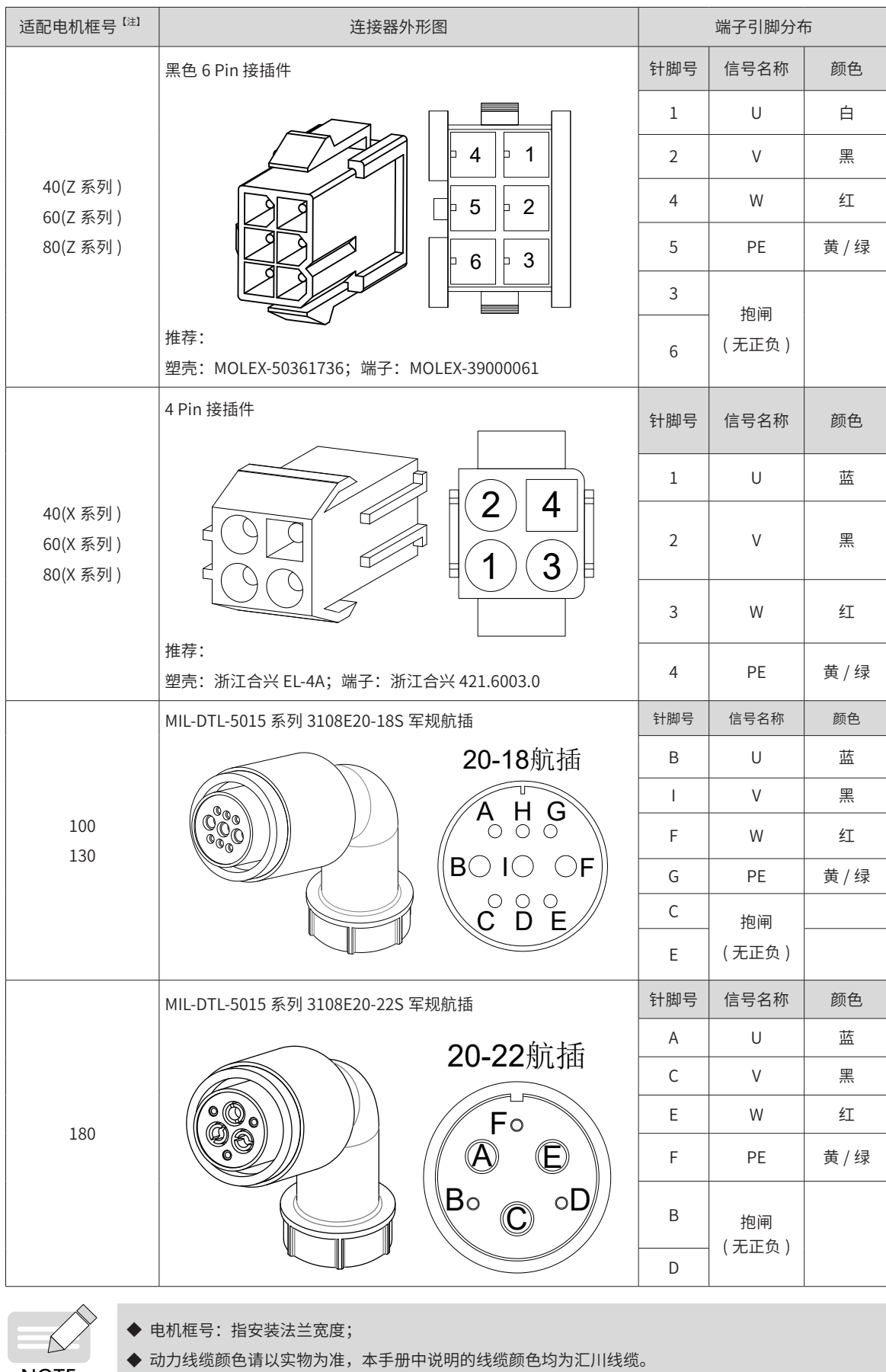

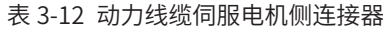

## **3.2.2 与 MS1 系列伺服电机的动力线连接**

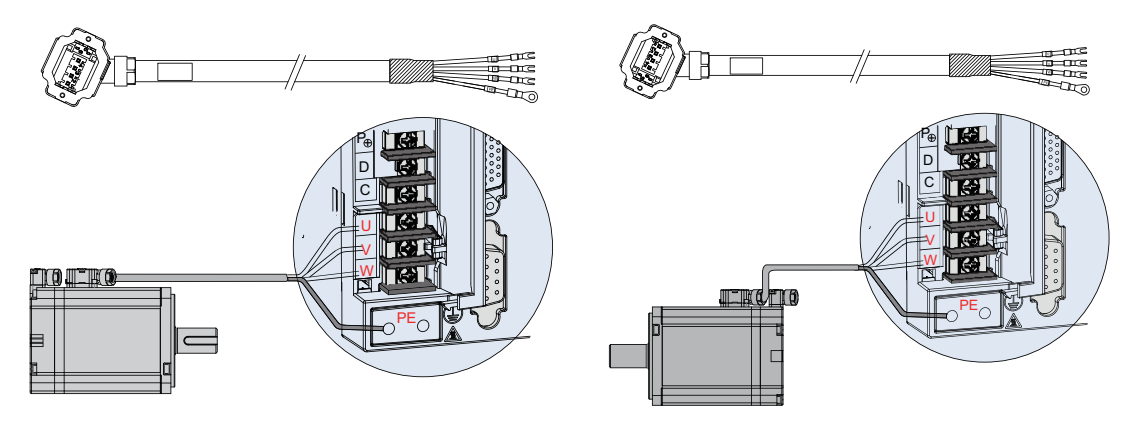

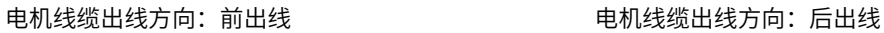

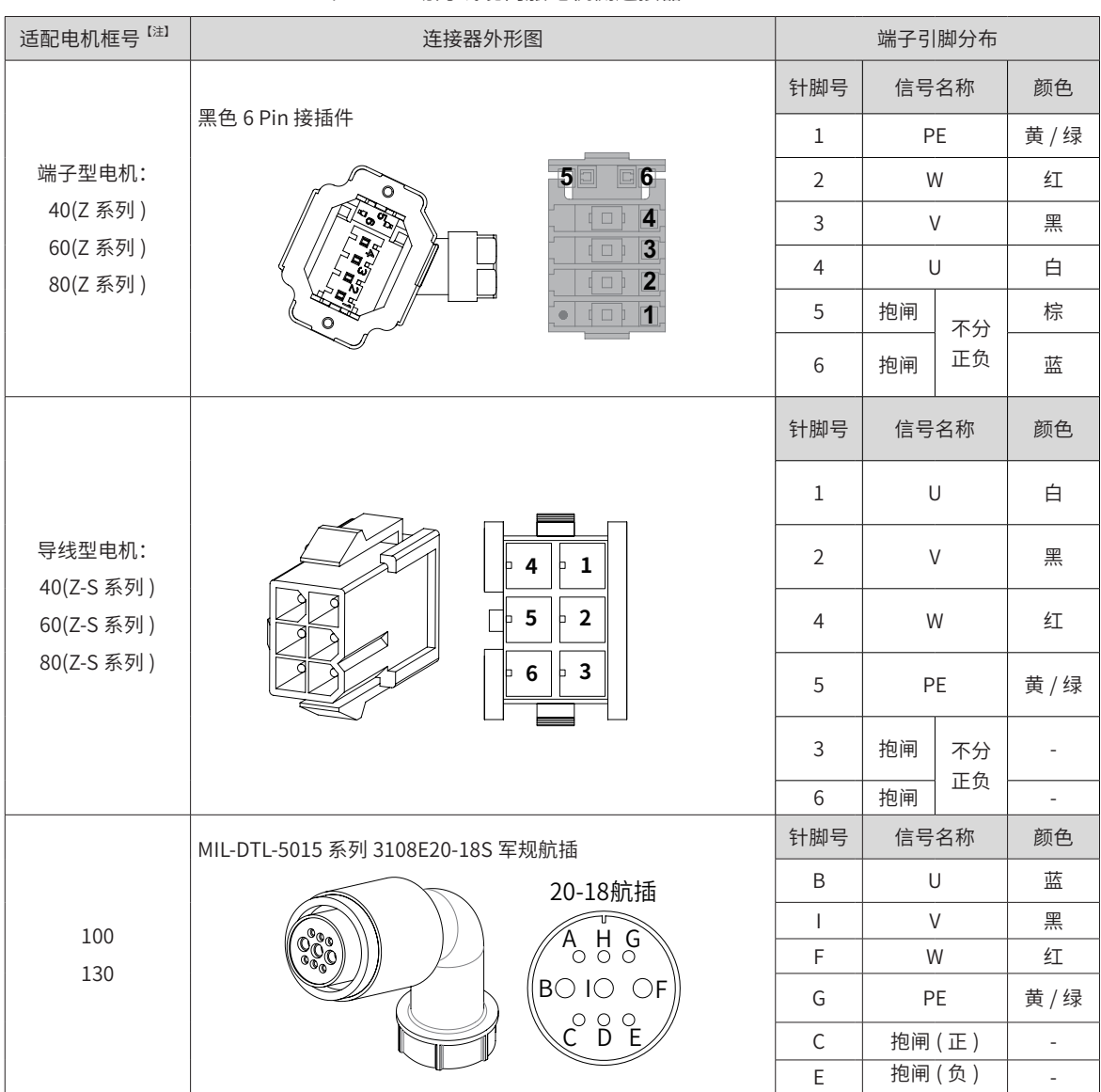

#### 图 3-11 与 IS620 系列伺服驱动器动力线连接示意图 表 3-13 动力线缆伺服电机侧连接器

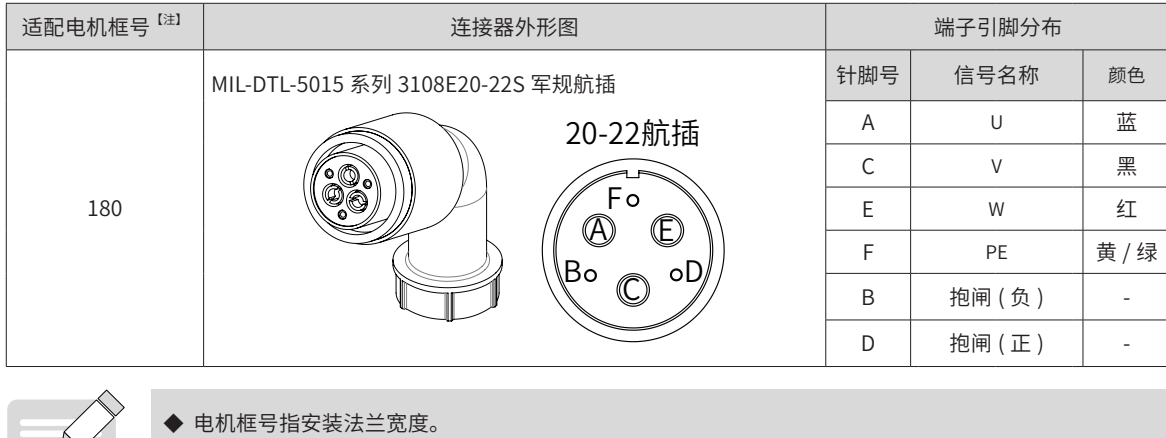

◆ 动力线缆颜色请以实物为准,本手册中说明的线缆颜色均为汇川线缆。

# **3.3 伺服驱动器和伺服电机的编码器线连接**

## **3.3.1 总线式增量编码器的连接**

**NOTE** 

**NOTE** 

Á

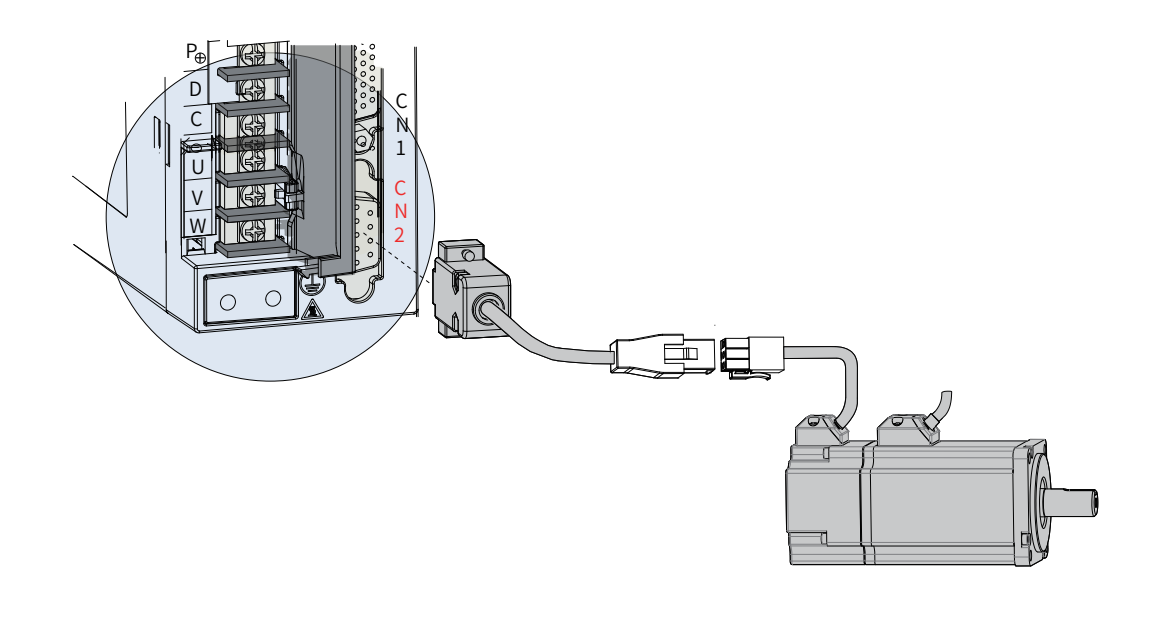

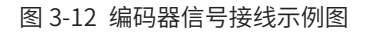

编码器线缆颜色请以实物为准,本手册中说明的线缆颜色均为汇川线缆。

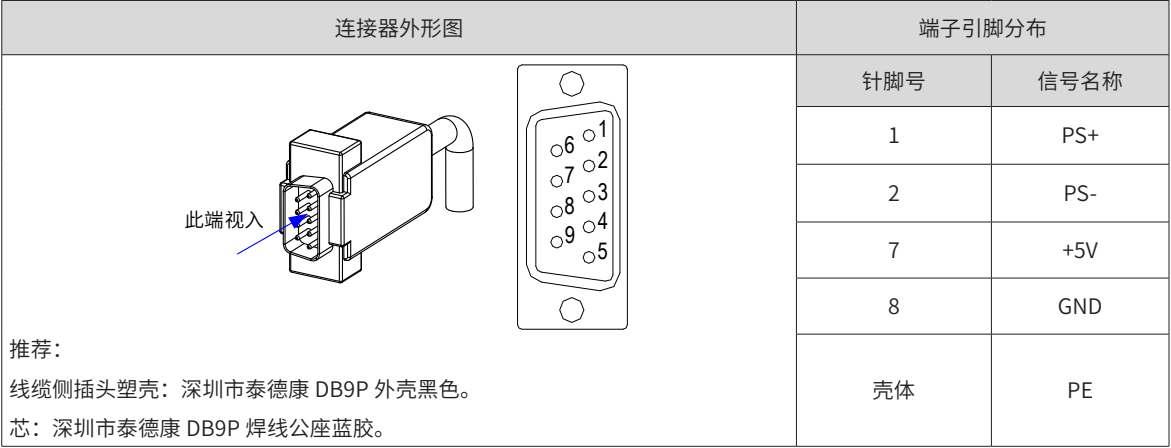

#### 表 3-14 IS620N 系列 20bit 编码器线缆伺服驱动器侧连接器

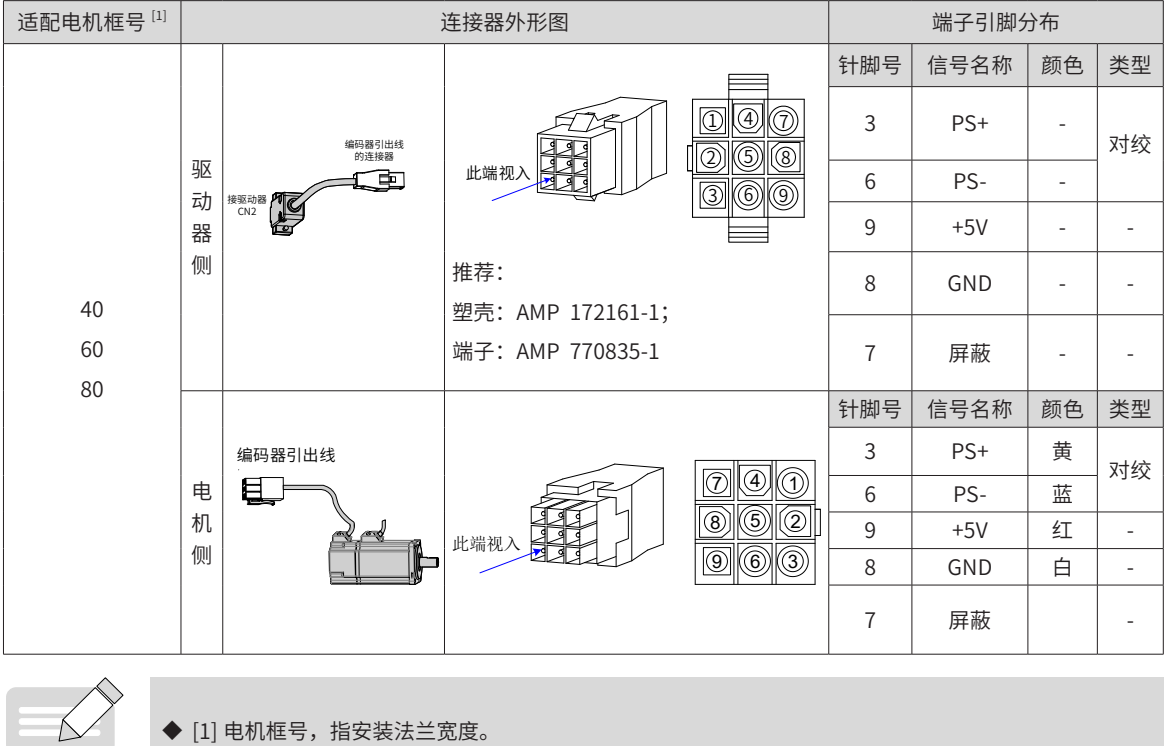

<span id="page-78-0"></span>表 3-15 IS620N 系列 20bit 编码器线缆连接器(9 pin 接插件)

 $\sum$ **NOTE** 

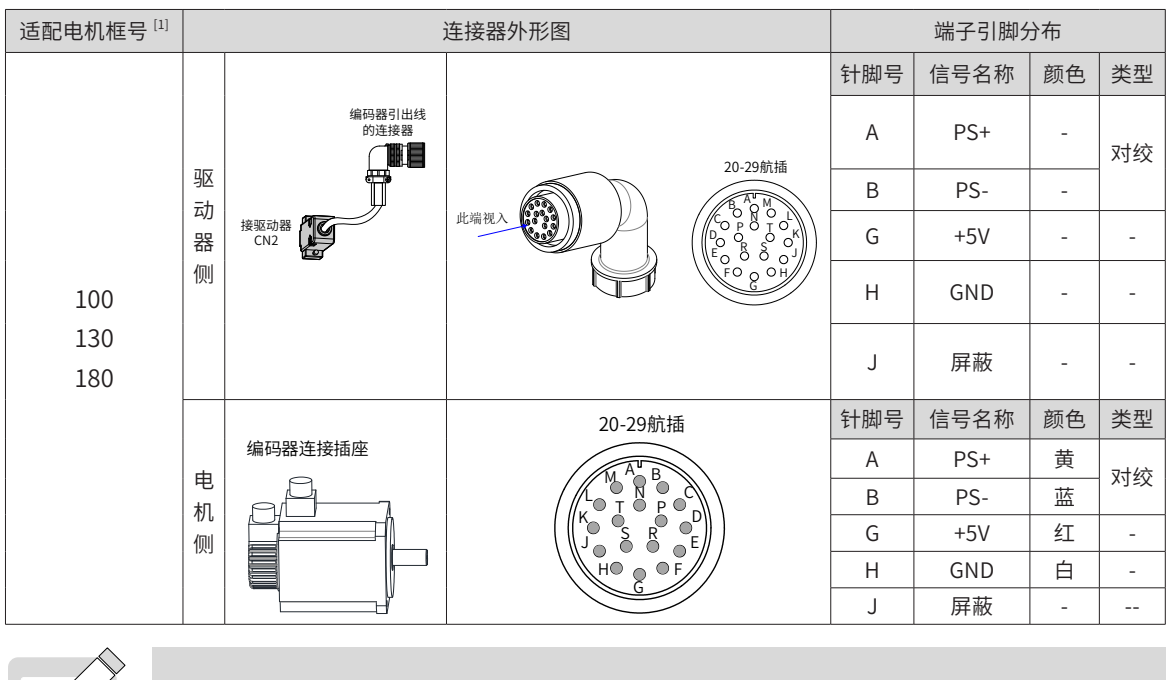

表 3-16 IS620N 系列 20bit 编码器线缆连接器(MIL-DTL-5015 系列 3108E20-29S 军规航插)

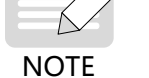

◆ [1] 电机框号,指安装法兰宽度。

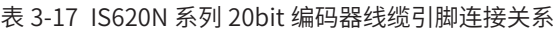

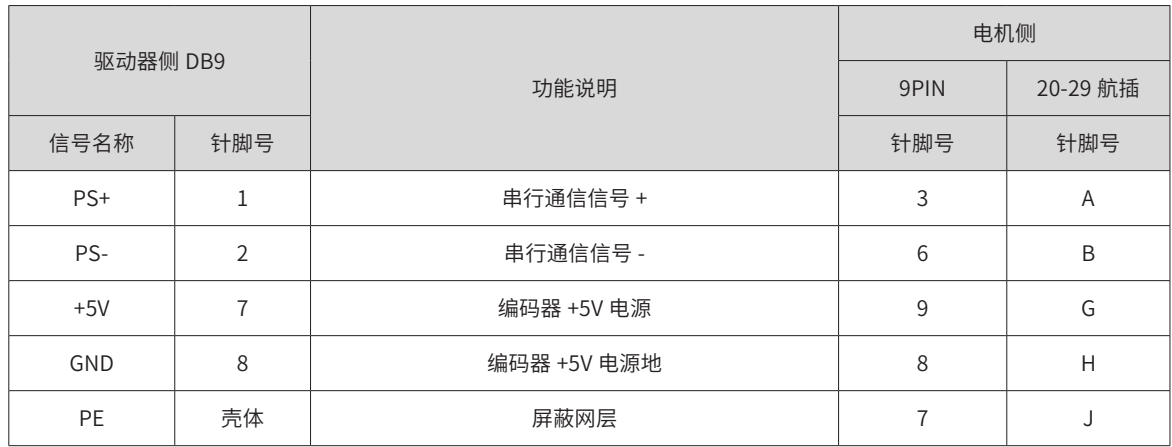

编码器信号配线注意事项:

- 请务必将驱动器侧及电机侧屏蔽网层可靠接地,否则会引起驱动器误报警。
- 请勿将线接到"保留"端子。
- 编码器线缆长度需要充分考虑线缆电阻导致的压降以及分布电容引起的信号衰减,推荐在 10m 线缆长度 以内,使用 UL2464 标准的 26AWG 以上规格的双绞屏蔽线缆;

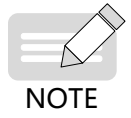

◆ 10B、20B、40B、75B 系列电机推荐 22~26AWG,匹配端子为 AMP170359-1。对于更长线缆的需求 需要适当增加线缆线径,具体见下表:

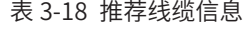

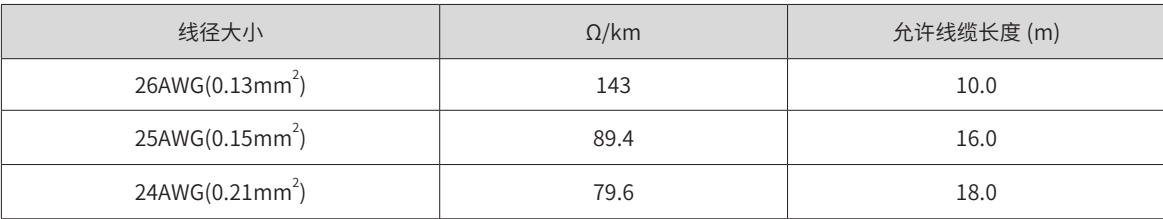

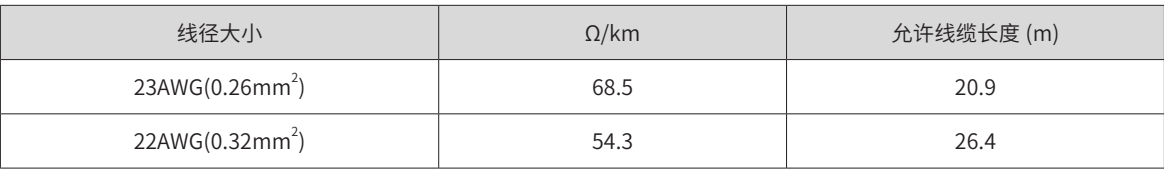

**NOTE** 

若需要 22AWG 以上的线缆,请咨询我司销售人员。

#### **3.3.2 总线式绝对值编码器连接**

1) 绝对值编码器电池盒安装 电池盒选配件型号:S6-C4,其中包含: 钣金件支架,1 个 塑胶盒体,1 个 电池,1 个(3.6V 2600mAh) 平头螺钉,2 个(M3\*10) 盘头螺钉, 1个 (M3\*10) 接线座子与压线端子 ■ 电池盒安装:

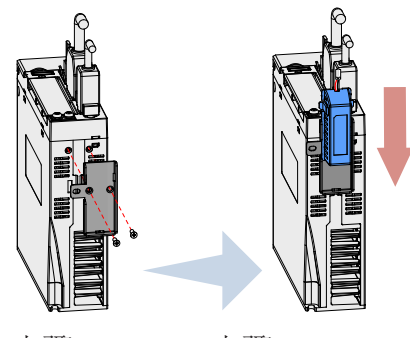

步骤 1 步骤 2

图 3-13 绝对值编码器电池盒安装示例图(sizeA 机型,仰视图)

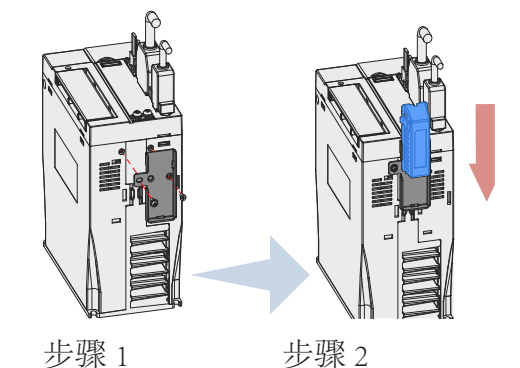

图 3-14 绝对值编码器电池盒安装示例图 (sizeC/E 机型, 仰视图)

- a) sizeA 机型请选用两个平头螺钉固定(图 3-13)
- b) sizeC/E 机型选用一个平头螺钉一个盘头螺钉固定(图 3-14)
- c) 平头螺钉对应钣金件的平头槽。
- 电池盒的拆卸

长时间使用后的电池有漏液风险,建议每两年更换一次电池,其中电池盒的拆卸操作请按以上相反步骤进行。 在关闭电池盒护盖过程中,请避免夹住连接器线缆:

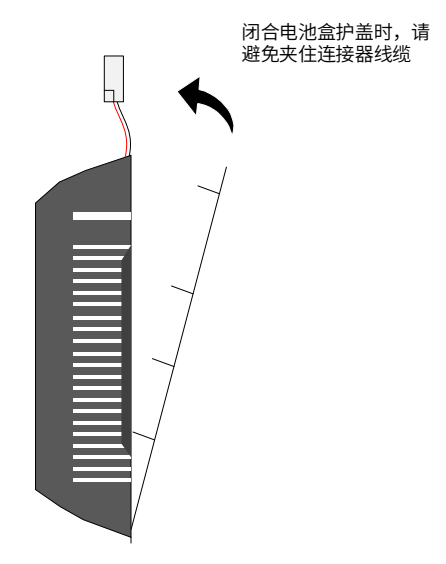

注意:如果错误使用电池,可能发生电池漏液而腐蚀制品,或导致电池爆炸等危险情况,请务必遵守以下事项:

- a) 正确放入 +、- 方向;
- b) 若将长时间使用的电池或已无法使用的电池放置在机器,则可能出现漏液等情况,不仅会腐蚀周围部件, 而且由于其具有导电性,具有短路等危险。所以,请定期进行更换(参考期限:建议每两年更换 1 次)。
- c) 禁止分解电池,以免电解液飞散而出影响人身安全。
- d) 禁止将电池投入火中。若将电池投入火中或进行加热,可能产生爆炸的危险。
- e) 勿使电池短路,也绝对不可剥下电池管。若在电池的 +、- 端子接触金属等,则一次性产生大电流,不仅 使电池的电力变弱,还可能由于剧烈发热而发生爆炸的危险。
- f) 本电池无法充电,请绝对不要进行充电。
- g) 提醒:更换后的电池废弃,请根据当地法规要求进行废弃。
- 电池选型:

请参考下表信息选择规格合适的电池。

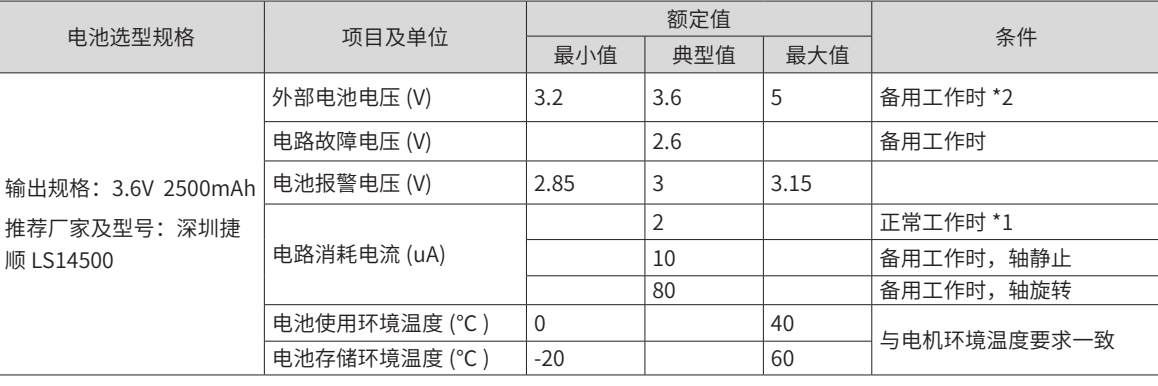

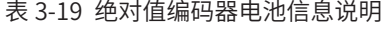

以上为环境温度 20℃下的测量值。

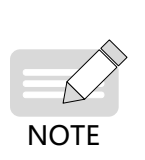

◆ 注 \*1: 正常工作时,指绝对值编码器可进行一旋转及多旋转数据计数及数据收发。在完成绝对值编码 器的正常接线后,打开伺服驱动器电源,经过一小段延时(5 秒左右),即进入正常工作状态,进行数 据收发。从备用工作状态转为正常工作状态(打开电源时),需要电机旋转速度不大于 10rpm,否则 可能引起驱动器报 740 错误。此时需要重新上电;

◆ 注 \*2:备用工作状态,指伺服驱动器不上电,可利用外部电池电源进行多旋转计数动作的状态。在此 状态下,数据收发变为停止状态。

■ 电池理论寿命:

下述计算中仅仅只考虑了编码器的电流消耗,电池自身的消耗没有计算在内。

假设:一天中驱动器正常工作时间 T1,驱动器掉电后电机旋转时间 T2,掉电后电机停转时间 T3 (单位:小时 H) 例如:

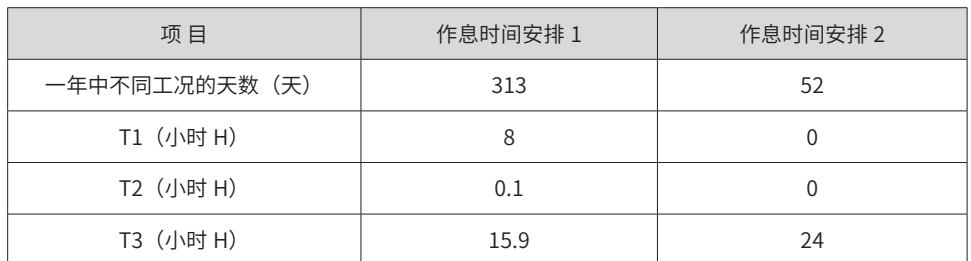

#### 表 3-20 绝对值编码器电池理论寿命

1 年的消耗容量 =(8H\*2uA+0.1H\*80uA+15.9H\*10uA)\*313+(0H\*2uA+0H\*80uA+24H\*10uA) \*52 ≈ 70mAH

电池理论寿命 = 电池容量 /1 年的消耗容量 =2600mAH/70mAH=37.1 年

2) 绝对值编码器电池盒接线与信号线接线

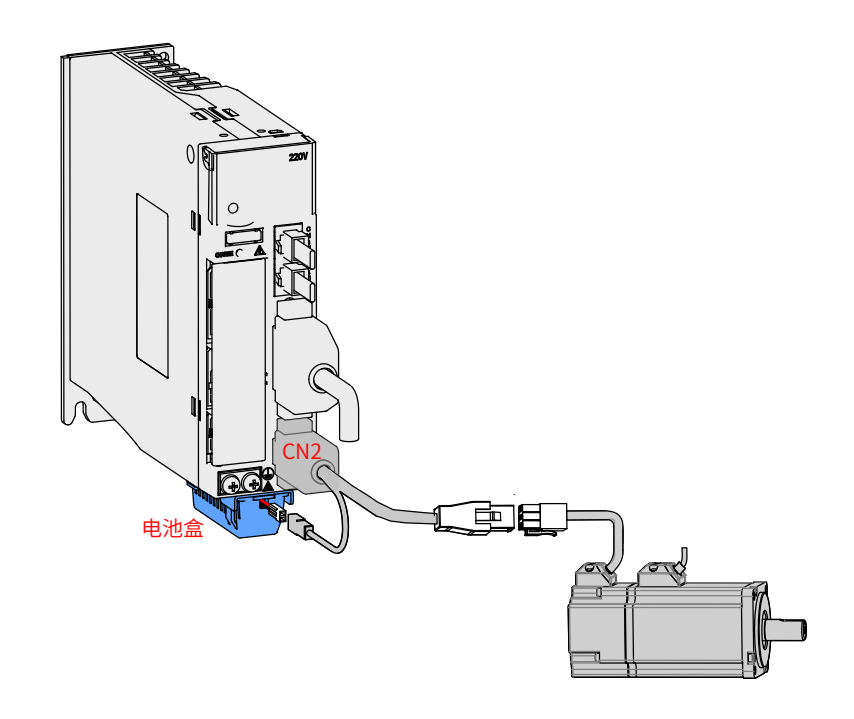

图 3-15 绝对值编码器信号接线及电池盒接线示例图

电池盒外引线线色说明:

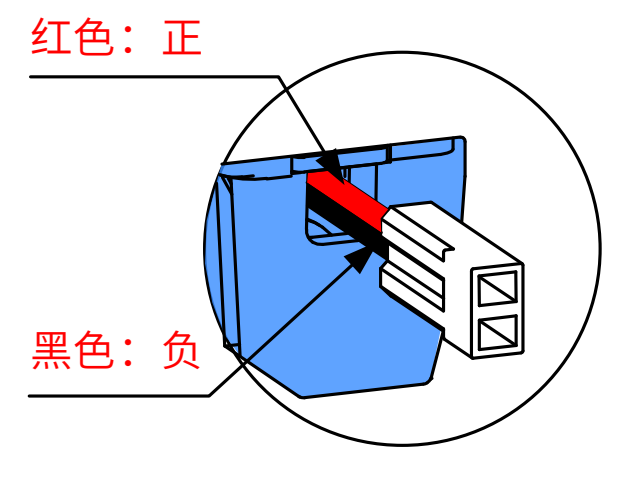

图 3-16 绝对值编码器电池外引线说明

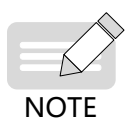

◆ 存储期间请按规定环境温度存储,并保证电池接触可靠、电量足够,否则可能导致编码器位置信息丢失。

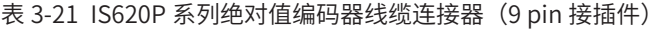

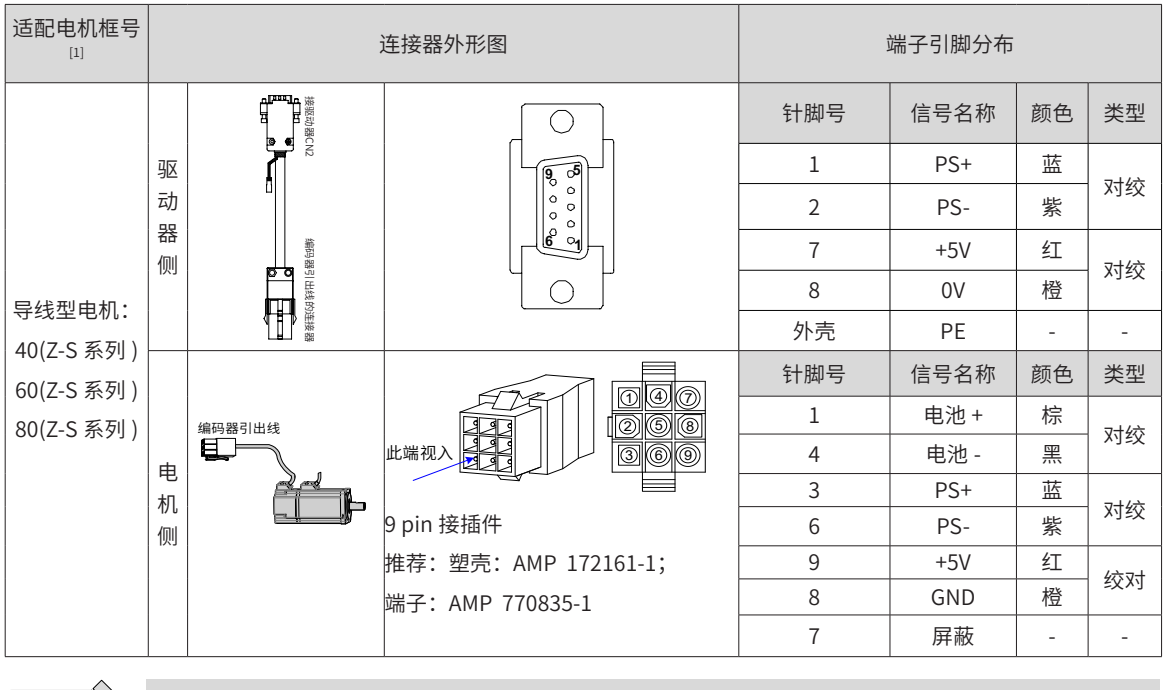

B

◆ [1] 电机框号,指安装法兰宽度。

**NOTE** 

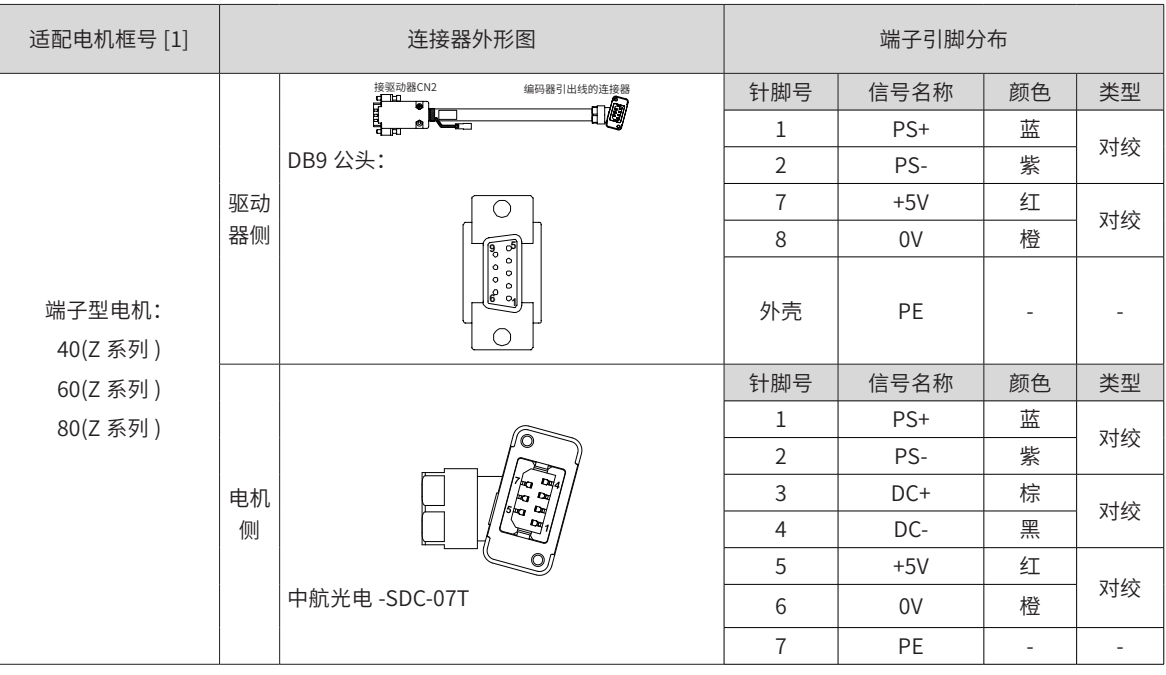

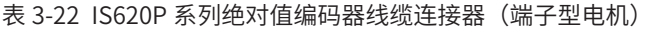

表 3-23 IS620P 系列绝对值编码器线缆连接器(MIL-DTL-5015 系列 3108E20-29S 军规航插)

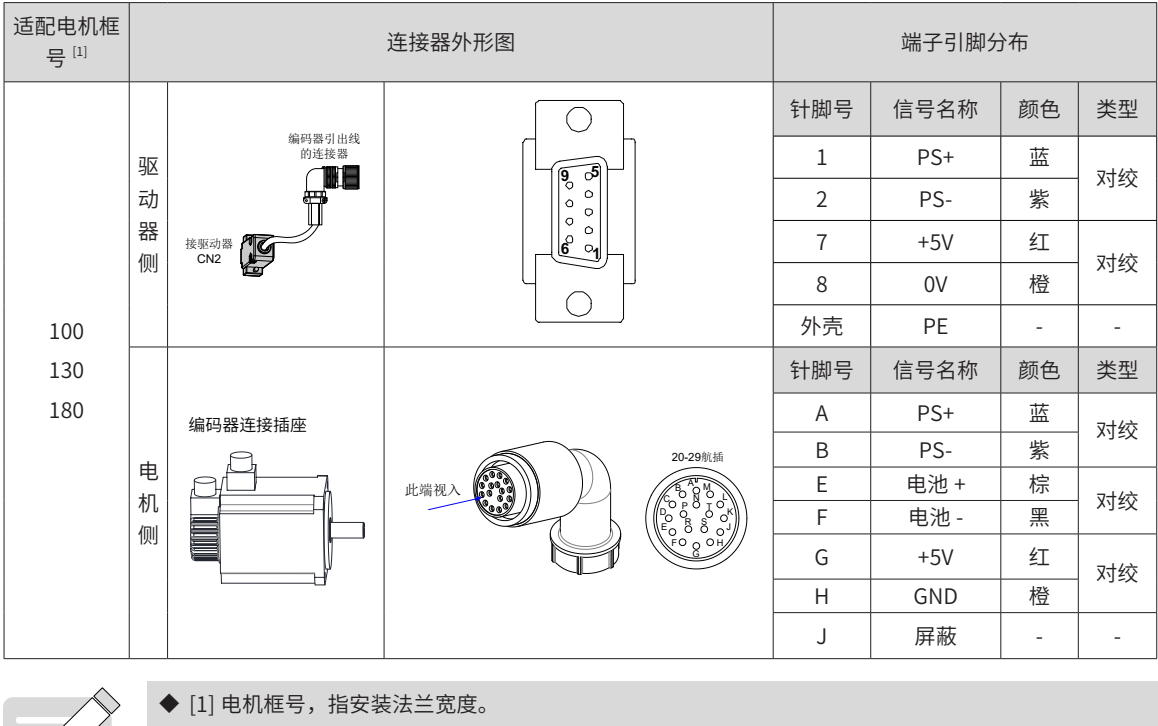

 $\left\lfloor \equiv \mathcal{N} \right\rfloor$ 

◆ 编码器线缆驱动器侧连接器的 pin 脚定义请参见第 78 [页上的](#page-78-0)"表 3-15 IS620N 系列 20bit 编码器

**NOTE** 

线缆连接器 (9 pin 接插件)"。

# **3.4 伺服驱动器控制信号端子 CN1 连接**

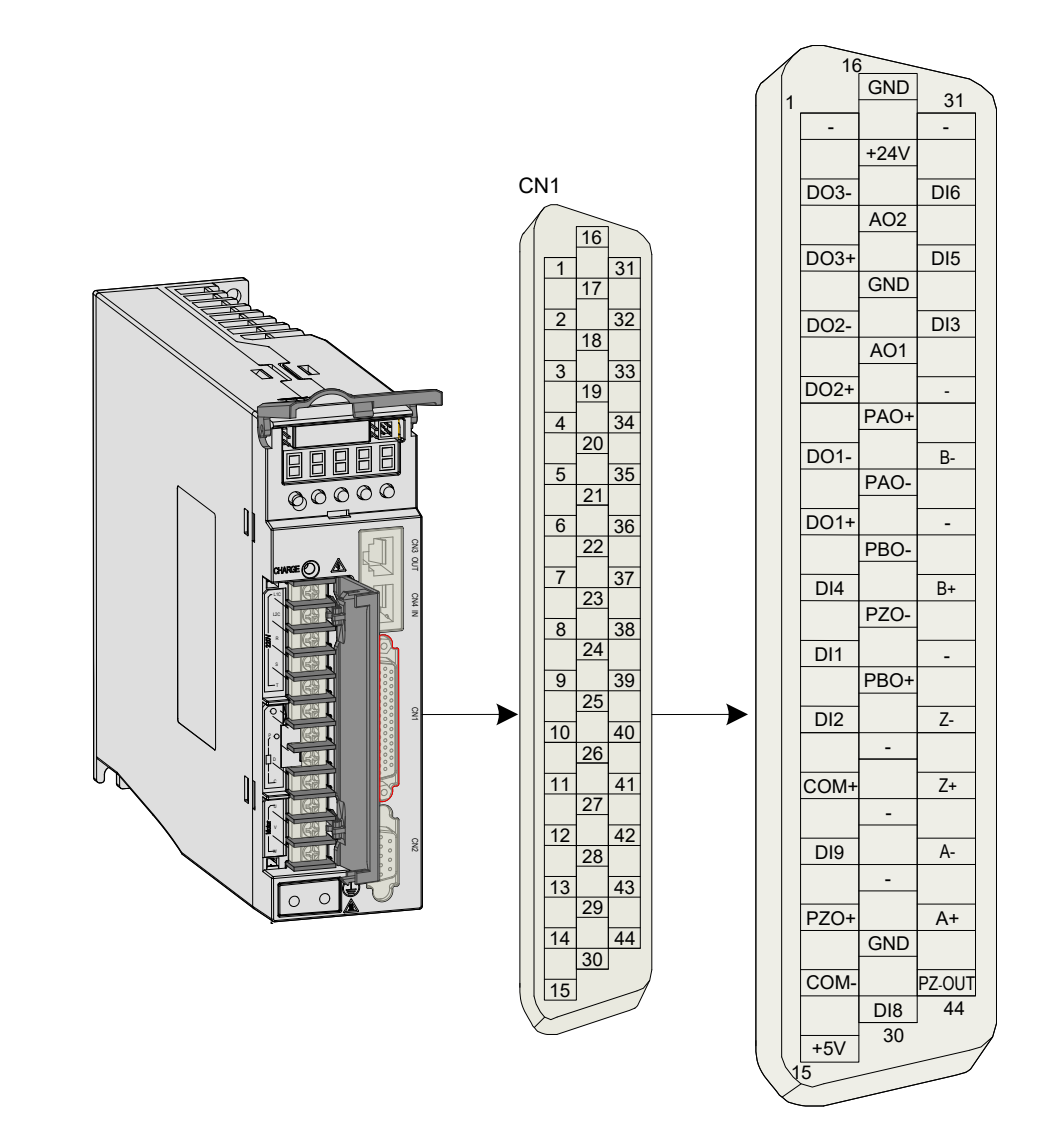

图 3-17 驱动器控制回路端子连接器引脚分布图

■ CN1 端子——线缆侧插头塑壳: 泰德康 DB25P 外壳黑色;芯: 泰德康 HDB44P 焊线公座。

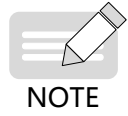

◆ 推荐使用 24~26AWG 线径的线缆。

## **3.4.1 数字量输入输出信号**

|    | 信号名             | 默认功能       | 针脚号            | 功能                                     |
|----|-----------------|------------|----------------|----------------------------------------|
|    | D11             | P-OT       | 9              | 正向超程开关。                                |
|    | DI2             | N-OT       | 10             | 反向超程开关。                                |
|    | D <sub>13</sub> | ä,         | 34             | 未定义。                                   |
|    | DI4             | ä,         | 8              | 未定义。                                   |
|    | DI5             | ä,         | 33             | 未定义。                                   |
|    | D <sub>16</sub> | ä,         | 32             | 未定义。                                   |
|    | D <sub>18</sub> | TouchProbe | 30             | 探针。                                    |
| 通用 | D <sub>19</sub> | HomeSwitch | 12             | 原点开关。                                  |
|    | $+24V$          |            | 17             | 内部 24V 电源, 电压范围 +20~28V, 最大输出电流 200mA。 |
|    | COM-            |            | 14             |                                        |
|    | COM+            |            | 11             | DI 输入公共端。                              |
|    | $DO1+$          | S-RDY+     | $\overline{7}$ | 伺服准备好。                                 |
|    | DO1-            | S-RDY-     | 6              |                                        |
|    | $DO2+$          | COIN+      | 5              | 位置到达。                                  |
|    | DO2-            | COIN-      | $\overline{4}$ |                                        |
|    | $DO3+$          | ZERO+      | $\mathsf 3$    | 零速信号。                                  |
|    | DO3-            | ZERO-      | $\sqrt{2}$     |                                        |

表 3-24 DI/DO 信号说明

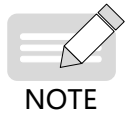

◆ DI8、DI9 为快速 DI。

◆ 注意 DO3 请设置为 9。

-86-

1) 数字量输入电路

以 DI1 为例说明, DI1~DI9 接口电路相同。

- a) 当上位装置为继电器输出时:
- ① 使用伺服驱动器内部 24V 电源时:

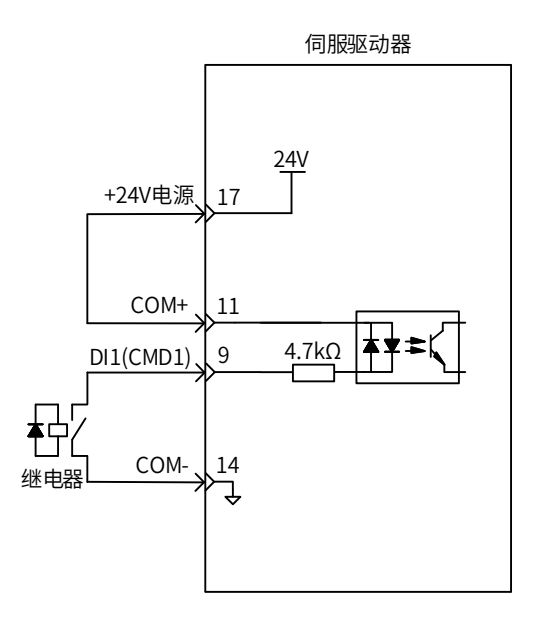

② 使用外部电源时:

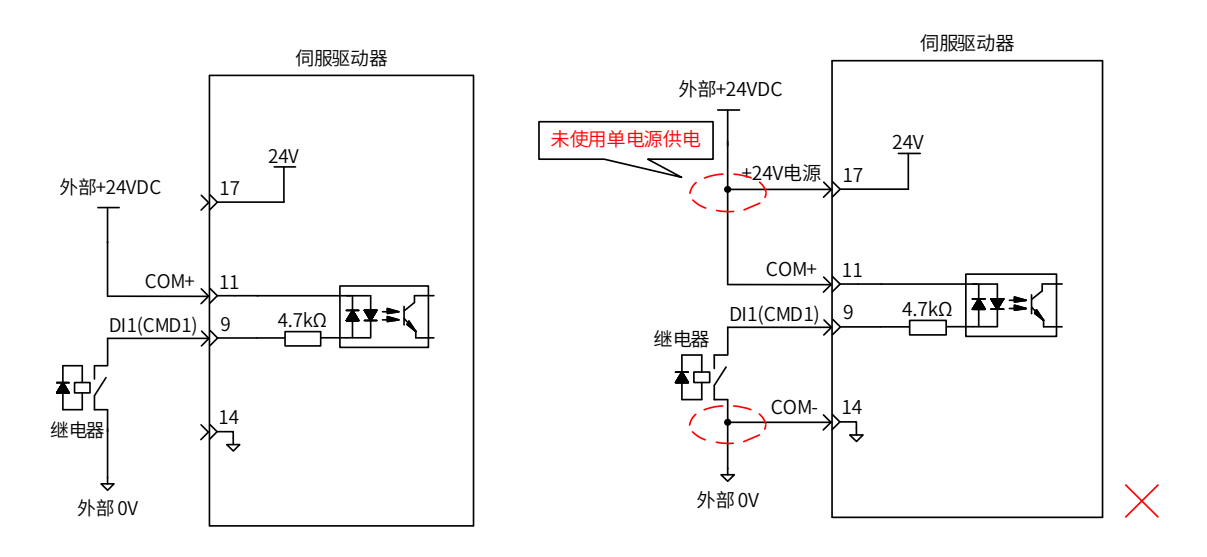

- b) 当上位装置为集电极开路输出时:
- ① 使用伺服驱动器内部 24V 电源时:

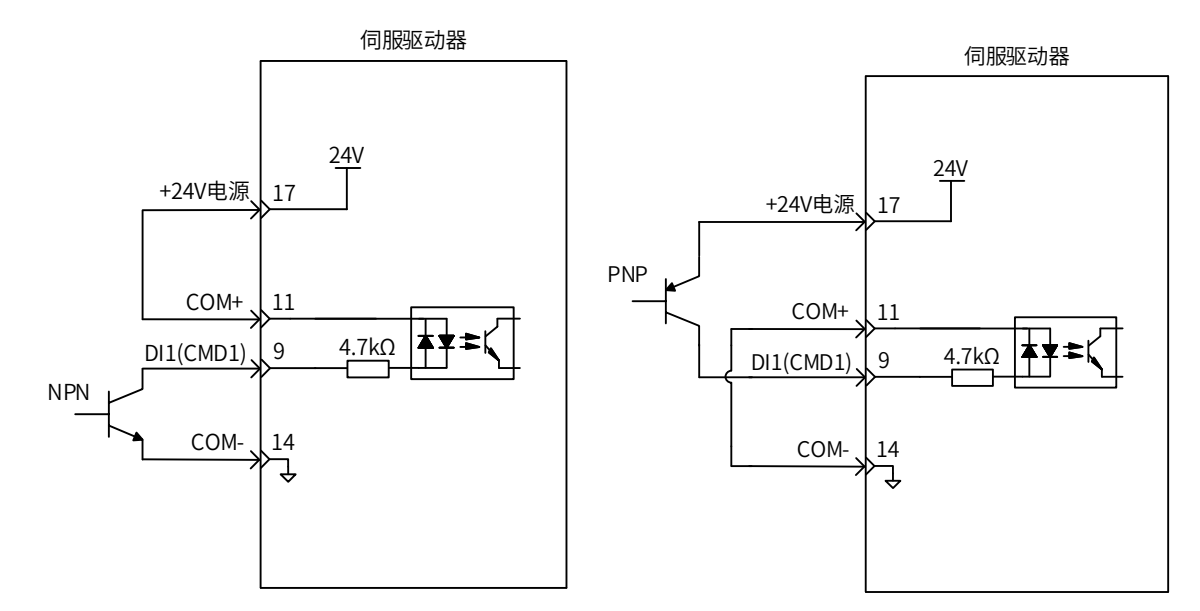

② 使用外部电源时:

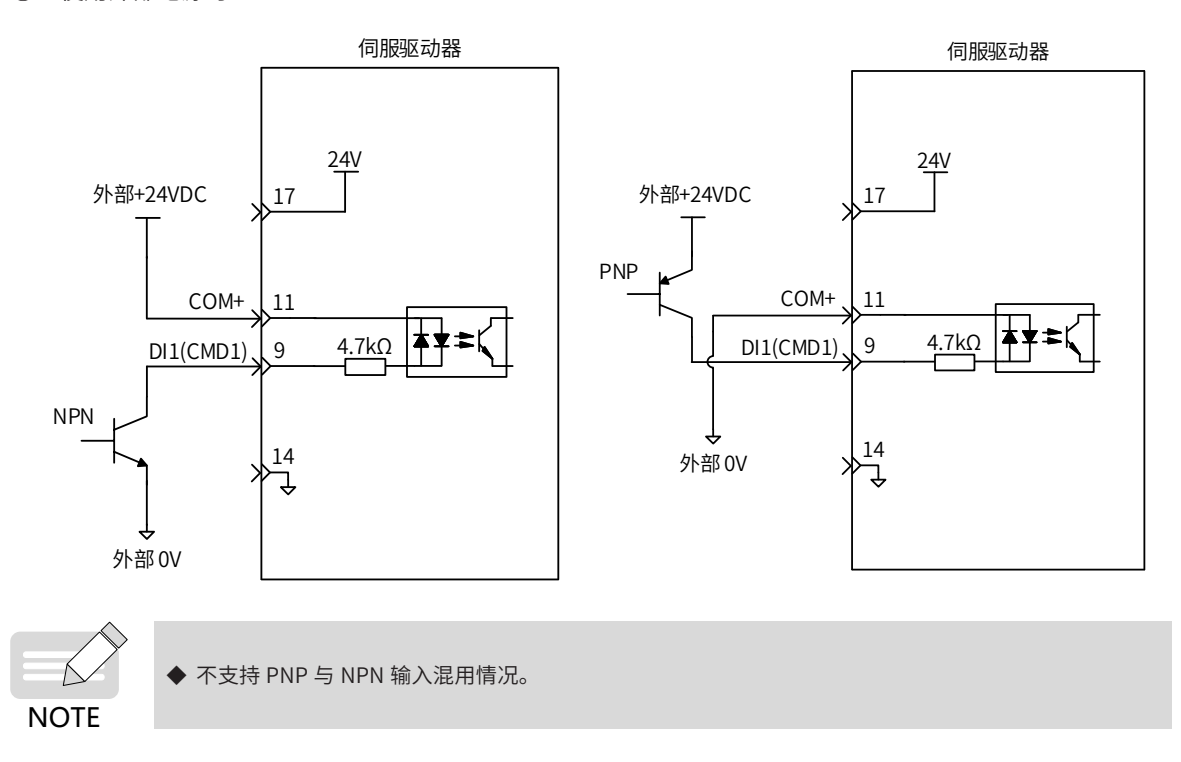

2) 数字量输出电路

以 DO1 为例说明, DO1~DO3 接口电路相同。

a) 当上位装置为继电器输入时:

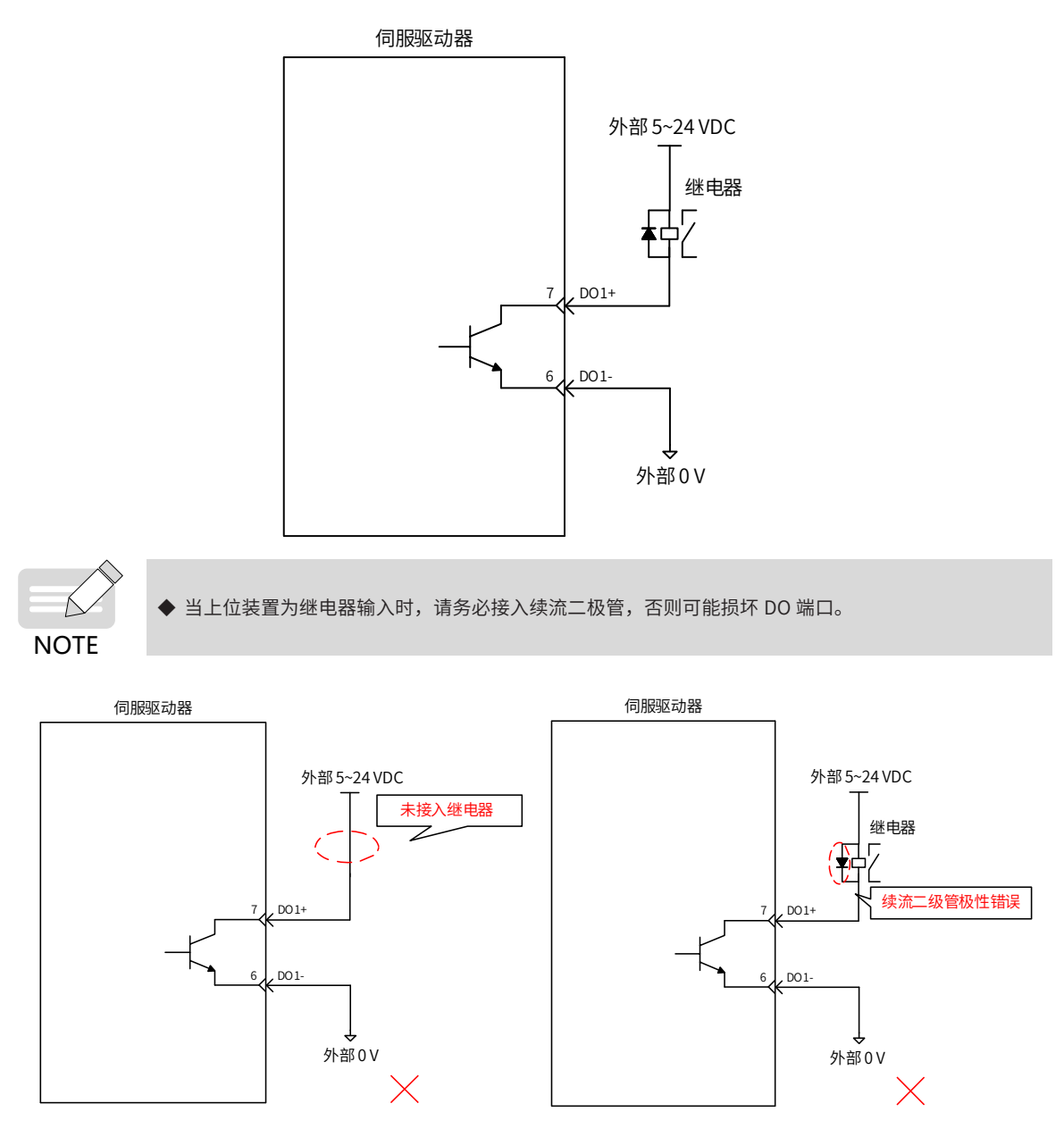

b) 当上位装置为光耦输入时:

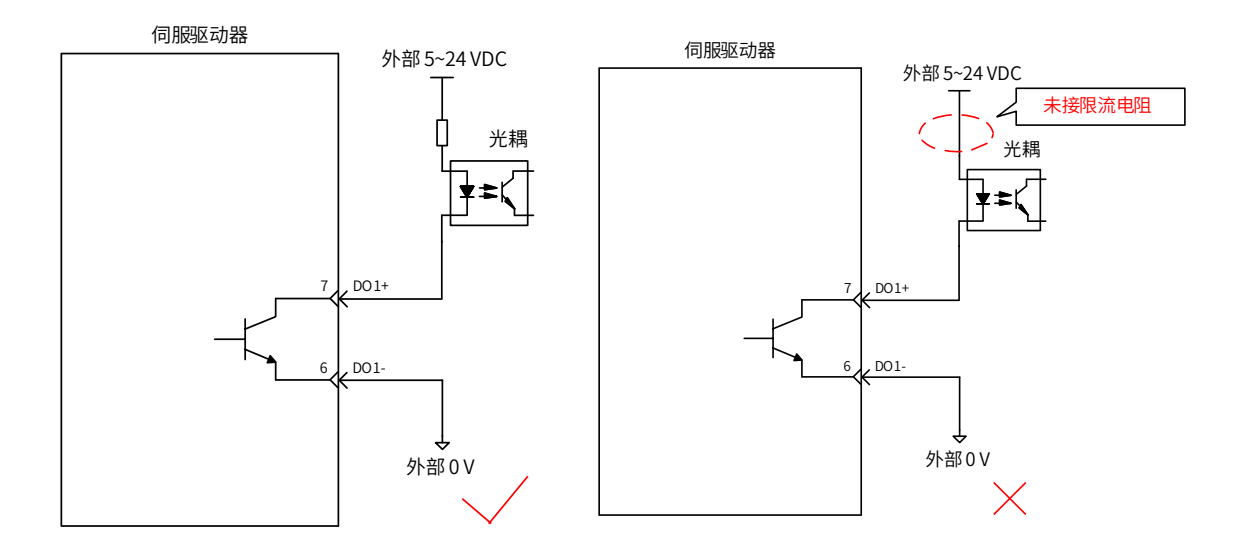

伺服驱动器内部光耦输出电路最大允许电压、电流容量如下:

- 电压: DC30V(最大)
- 电流: DC50mA( 最大)

## **3.4.2 全闭环反馈信号**

下面就用户接口连接器的外部第二编码器的输入接口进行说明。

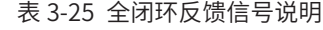

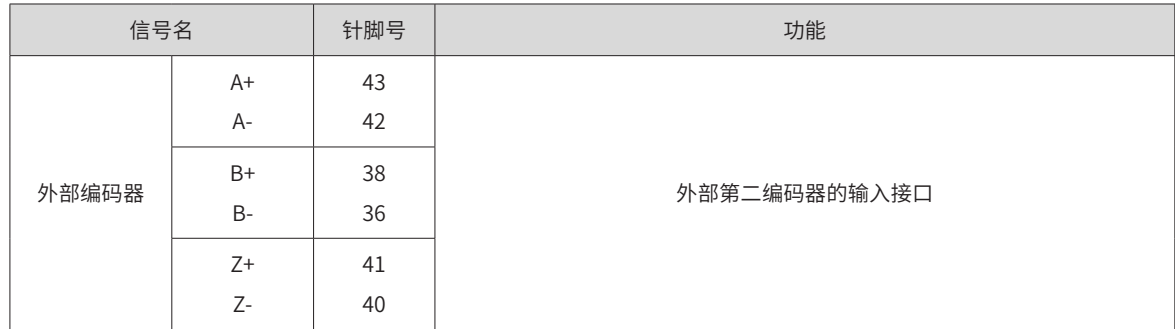

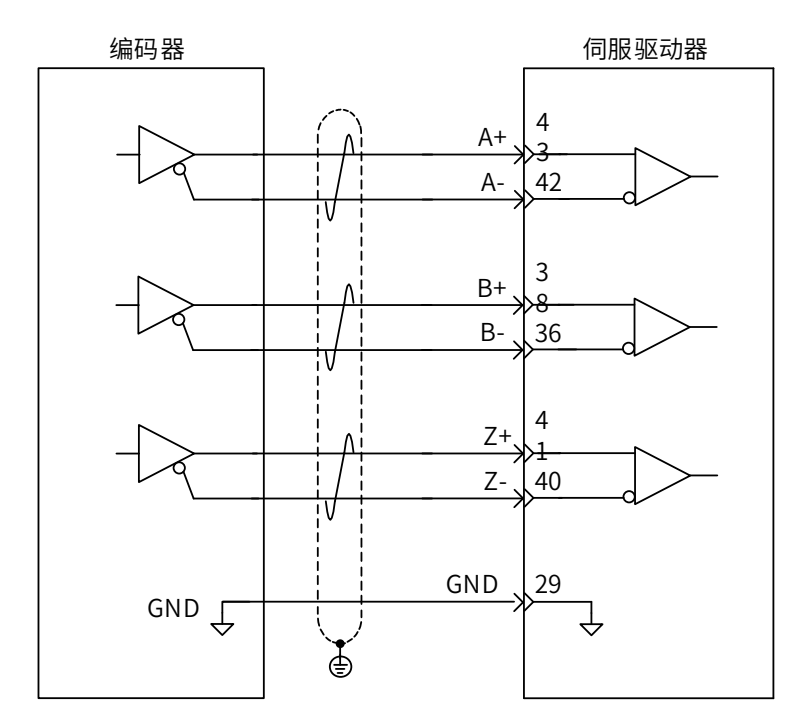

请务必将外部编码器的参考地与驱动器的 GND 连接,并且推荐带屏蔽层的线缆,将屏蔽层接至 CN1 端子外壳, 以降低噪声干扰。

外部编码器的输入方式为差分输入方式,其最大输入频率及最小脉宽如下表所示:

表 3-26 脉冲输入频率与脉宽对应关系

| 脉冲方式 |    | 最大频率 (pps) | 最小脉宽 (us) |
|------|----|------------|-----------|
| 普通   | 差分 | 1М         | ∪.J       |

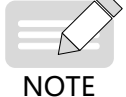

◆ 上级装置输出脉冲宽度若小于最小脉宽值,有可能会导致驱动器接收脉冲错误。

## **3.4.3 编码器分频输出信号**

表 3-27 编码器分频输出信号规格

| 信号名 | 默认功能         | 针脚号      | 功能                     |                |  |
|-----|--------------|----------|------------------------|----------------|--|
| 通用  | PAO+<br>PAO- | 21<br>22 | A 相分频输出信号              |                |  |
|     | PBO+<br>PBO- | 25<br>23 | B 相分频输出信号              | A、B的正交分频脉冲输出信号 |  |
|     | PZO+<br>PZO- | 13<br>24 | Z 相分频输出信号              | 原点脉冲输出信号       |  |
|     | PZ-OUT       | 44       | Z 相分频输出信号              | 原点脉冲集电极开路输出信号  |  |
|     | GND          | 29       | 原点脉冲集电极开路输出信号地         |                |  |
|     | $+5V$        | 15       | 内部 5V 电源,最大输出电流 200mA。 |                |  |
|     | <b>GND</b>   | 16       |                        |                |  |
|     | <b>PE</b>    | 机壳       |                        |                |  |

编码器分频输出电路通过差分驱动器输出差分信号。通常,为上位装置构成位置控制系统时,提供反馈信号。

在上位装置侧,请使用差分或者光耦接收电路接收,最大输出电流为 20mA。

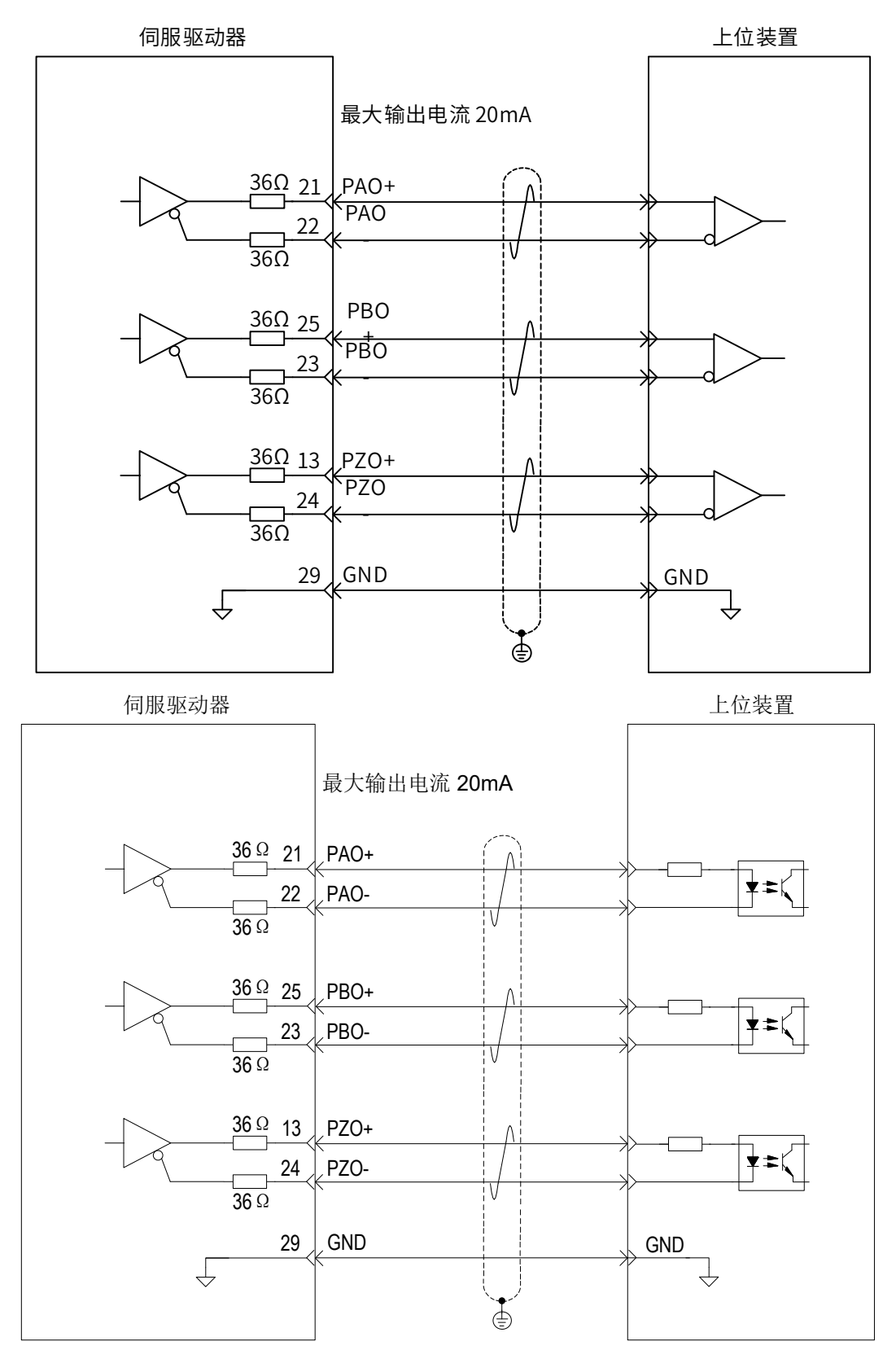

编码器 Z 相分频输出电路可通过集电极开路信号。通常,为上位装置构成位置控制系统时,提供反馈信号。在 上位装置侧,请使用光电耦合器电路、继电器电路或总线接收器电路接收。

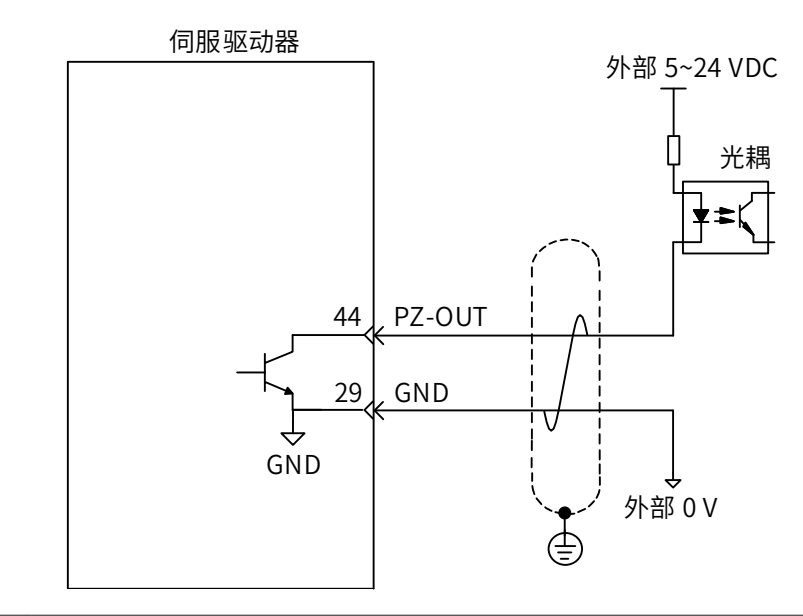

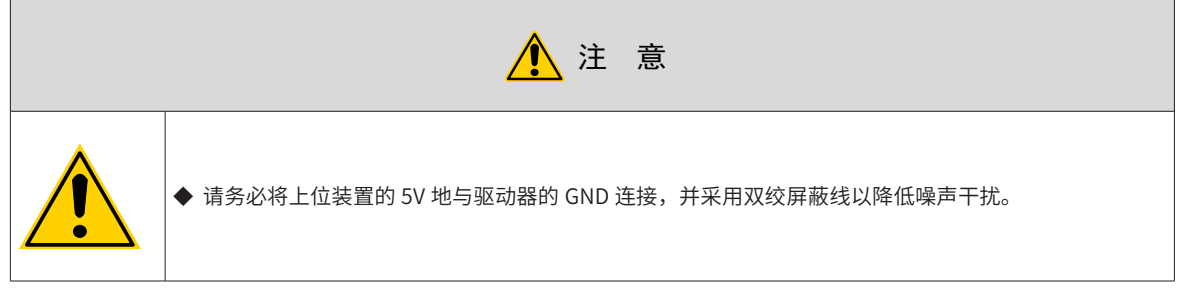

伺服驱动器内部光耦输出电路最大允许电压、电流容量如下:

- 电压: DC30V( 最大)
- 电流: DC50mA( 最大)

#### **3.4.4 抱闸配线**

抱闸是在伺服驱动器处于非运行状态时,防止伺服电机轴运动,使电机保持位置锁定,以使机械的运动部分不 会因为自重或外力移动的机构。

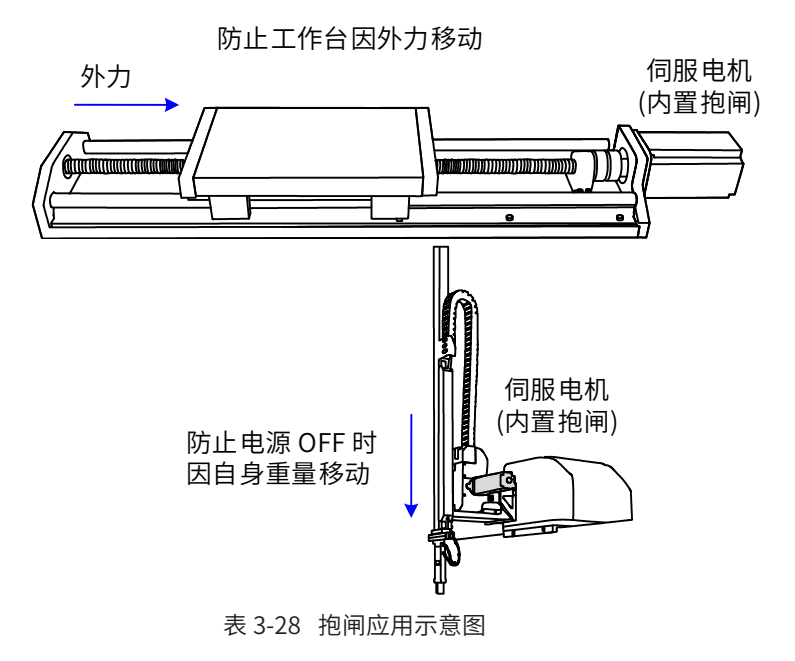

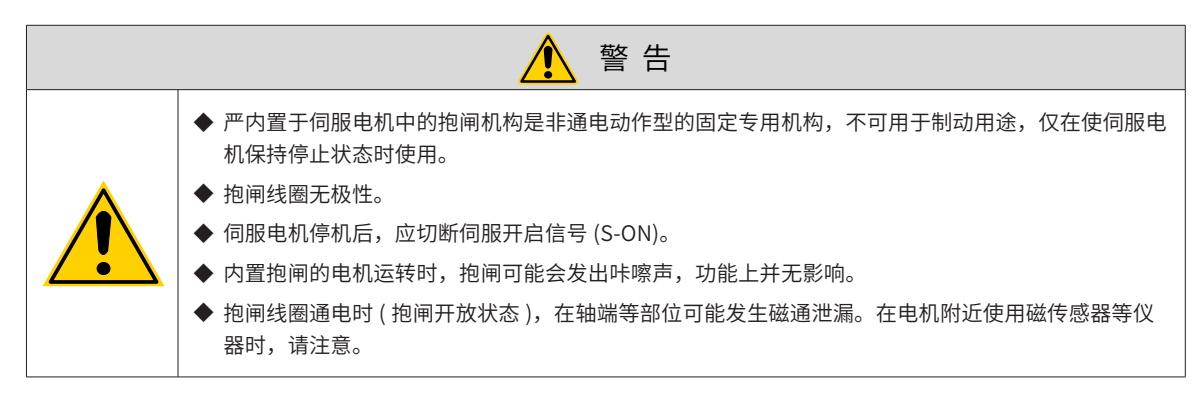

1) 抱闸接线抱闸输入信号的连接没有极性,需要用户准备 24V 电源。抱闸信号 BK 和抱闸电源的标准连线实 例如下所示:

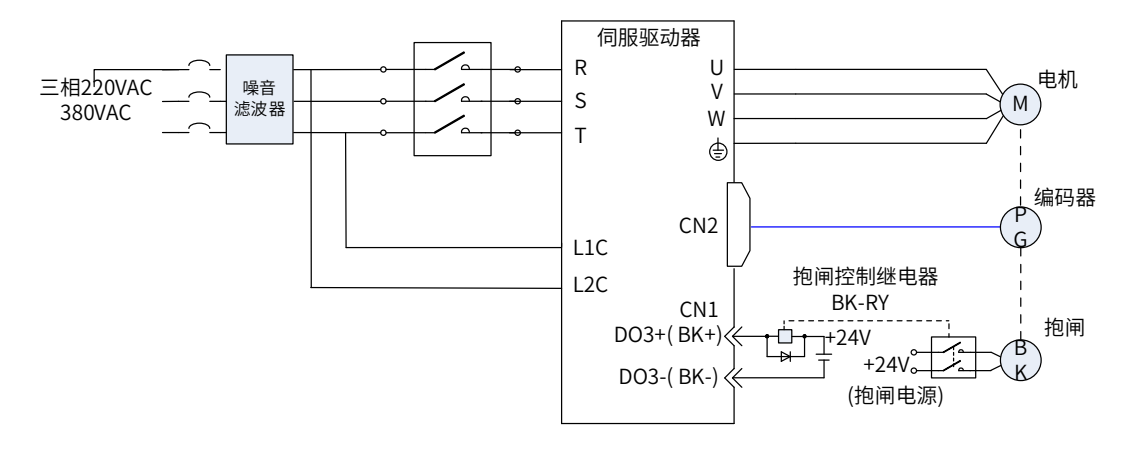

#### 图 3-18 抱闸配线图

- 2) 抱闸配线注意事项:
- 电机抱闸线缆长度需要充分考虑线缆电阻导致的压降,抱闸工作需要保证输入电压至少 21.6V。我司电机 的抱闸参数具体见下表:

| 电机型号                  | 保持转矩<br>(Nm) | 供电电压(V)<br>±10% | 电阻 (Ohm)<br>$\pm$ 7% | 供电电流区间<br>(A) | 脱离时间<br>(ms) | 吸合时间<br>(ms) |
|-----------------------|--------------|-----------------|----------------------|---------------|--------------|--------------|
| <b>ISMH1-10B</b>      | 0.32         | 24              | 96                   | $0.23 - 0.27$ | 20           | 35           |
| ISMH1-20B/40B         | 1.3          | 24              | 89.5                 | $0.25 - 0.34$ | 20           | 50           |
| <b>ISMH1-75B</b>      | 2.4          | 24              | 50.1                 | $0.40 - 0.57$ | 20           | 60           |
| ISMH2-10C/15C/20C/25C | 8            | 24              | 24                   | $0.81 - 1.14$ | 30           | 85           |
| ISMH2-30C/40C/50C     | 16           | 24              | 21.3                 | $0.95 - 1.33$ | 60           | 100          |
| ISMH3-85B/13C/18C     | 16           | 24              | 21.3                 | $0.95 - 1.33$ | 60           | 100          |
| ISMH3-29C/44C/55C/75C | 50           | 24              | 14.4                 | $1.47 - 2.07$ | 100          | 200          |
| ISMH4-40B             | 1.3          | 24              | 89.5                 | $0.25 - 0.34$ | 20           | 50           |
| ISMH4-75B             | 2.4          | 24              | 50.1                 | $0.40 - 0.57$ | 20           | 60           |

表 3-29 抱闸参数表

■ 抱闸最好不要与其他用电器共用电源,防止因为其他用电器的工作导致电压或者电流降低最终导致抱闸误 动作。

■ 推荐用 0.5mm $^{2}$  以上线缆。

# **3.5 通信信号 CN3/CN4 配线**

## **3.5.1 配线示意图**

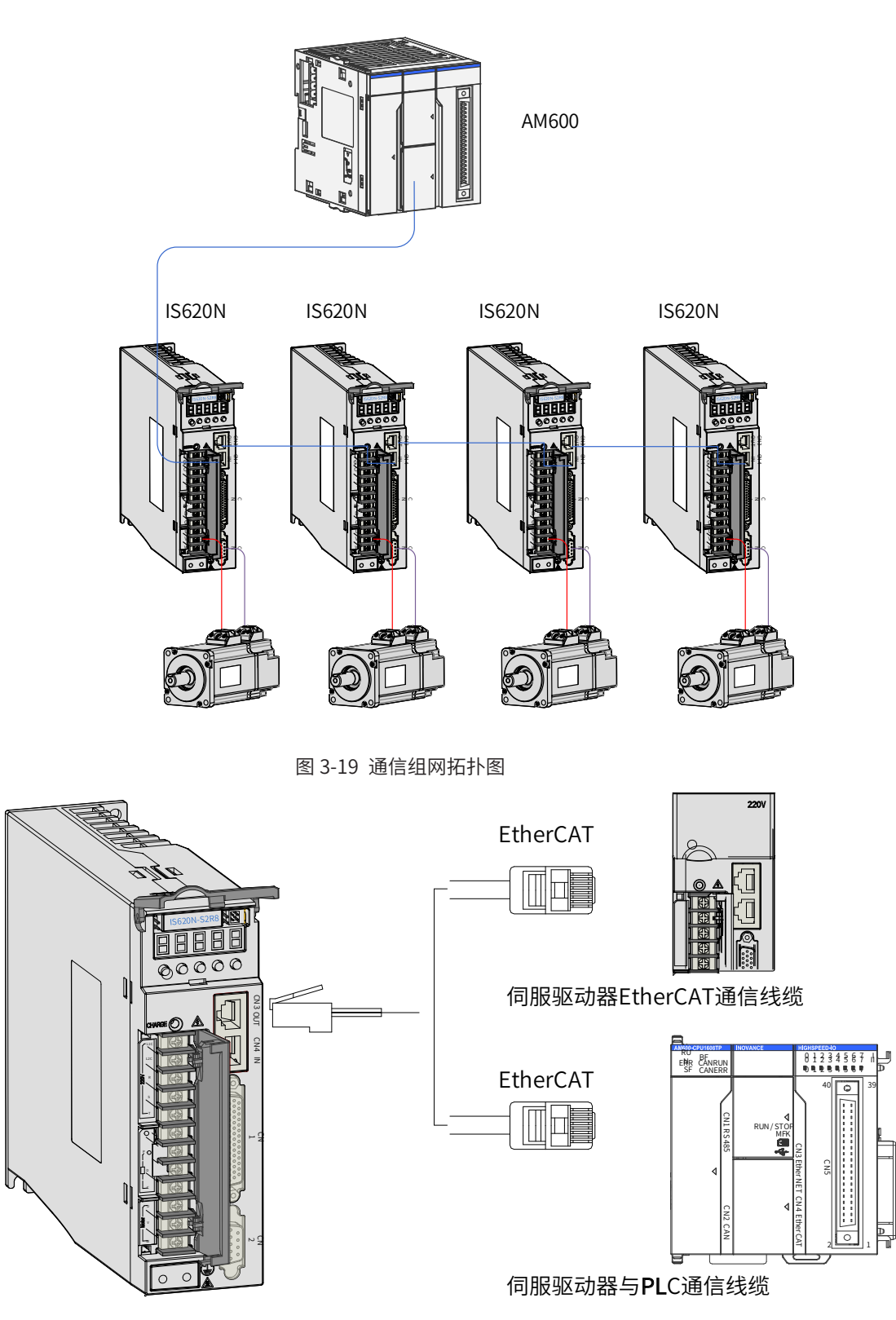

图 3-20 通信配线示意图

通信信号连接器 (CN3、CN4) 为 EtherCAT 网口连接器,其中主站的接口线接至 CN4(IN),CN3(OUT) 接下一 台从站设备。

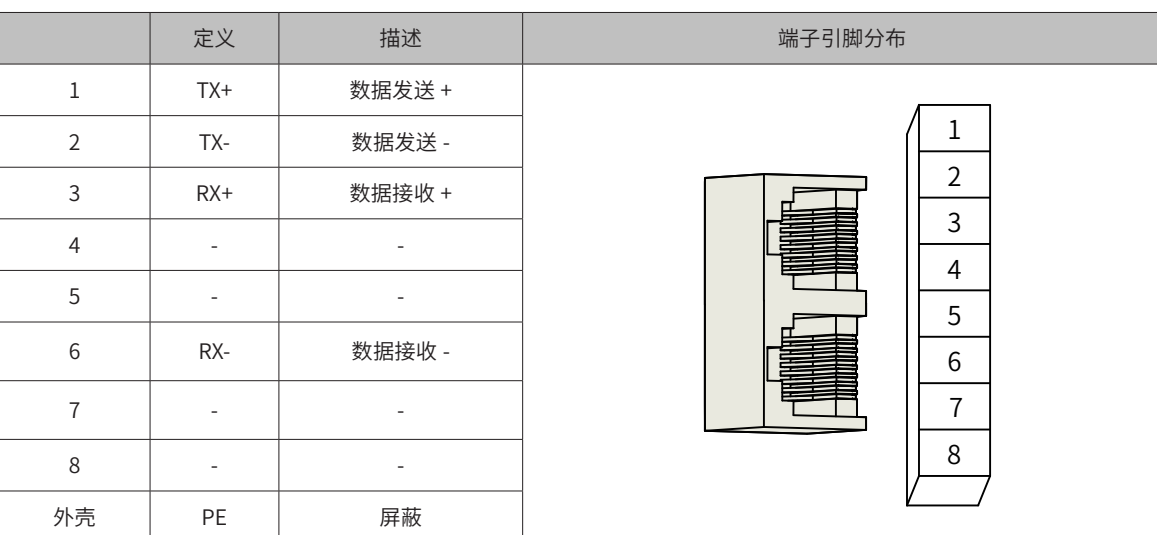

#### 表 3-30 通信信号连接器引脚定义

#### **3.5.2 通信线缆的选购要求**

#### ■ 选购原则

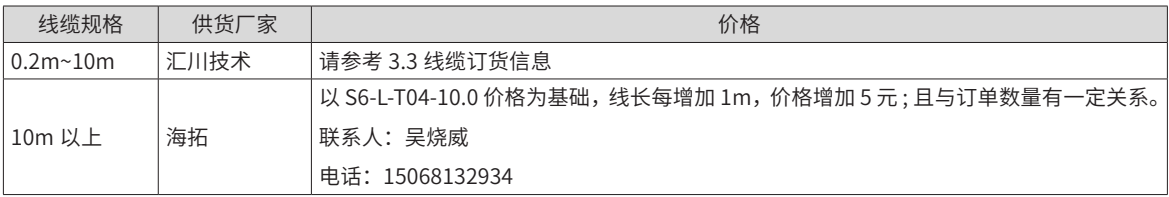

■ 汇川技术 EtherCAT 通讯线缆基本信息

线缆型号如下:

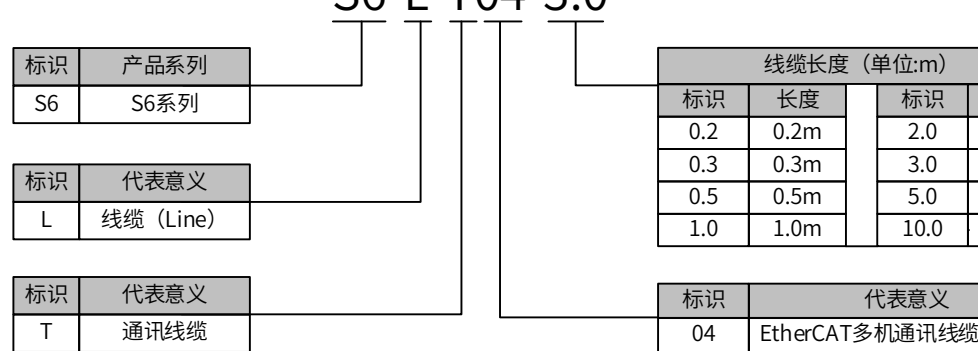

# S6-L-T04-3.0

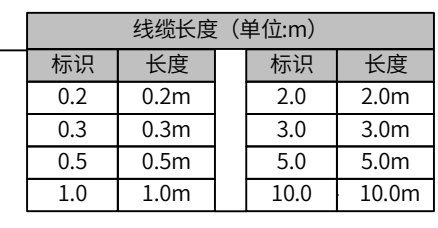

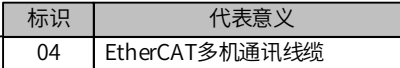

线缆订货信息:

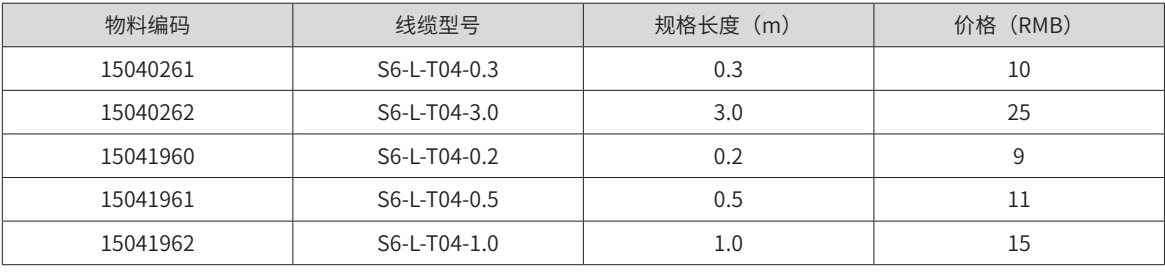

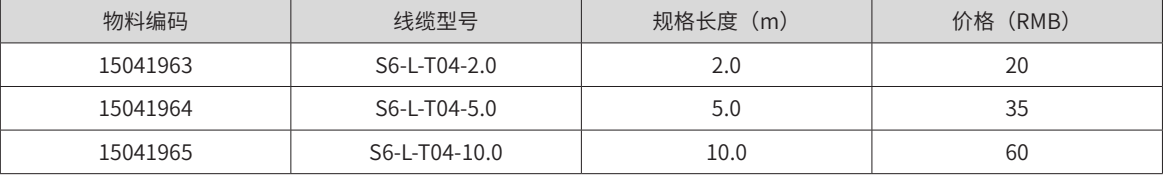

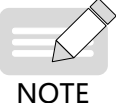

◆ 10m 及以下规格线缆:必须从汇川采购;

◆ 10m 以上规格线缆: 从海拓采购 (联系人: 吴烧威, 电话: 15068132934。采购指导价: 以 S6-L-T04-10.0 价格为基础,线长每增加 1m, 价格增加 5 元。 且与订单数量有一定关系)

规格特性:

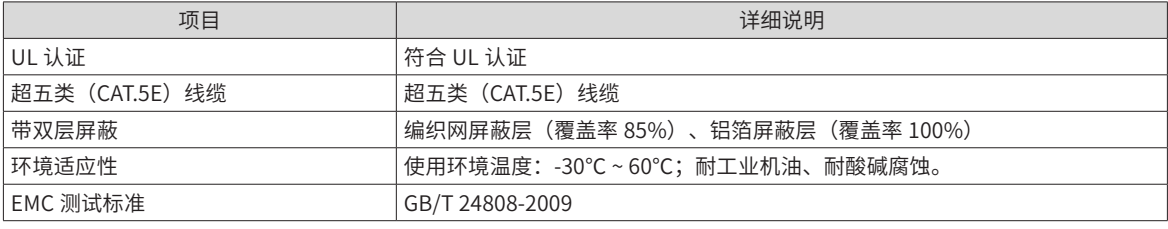

实物图片:

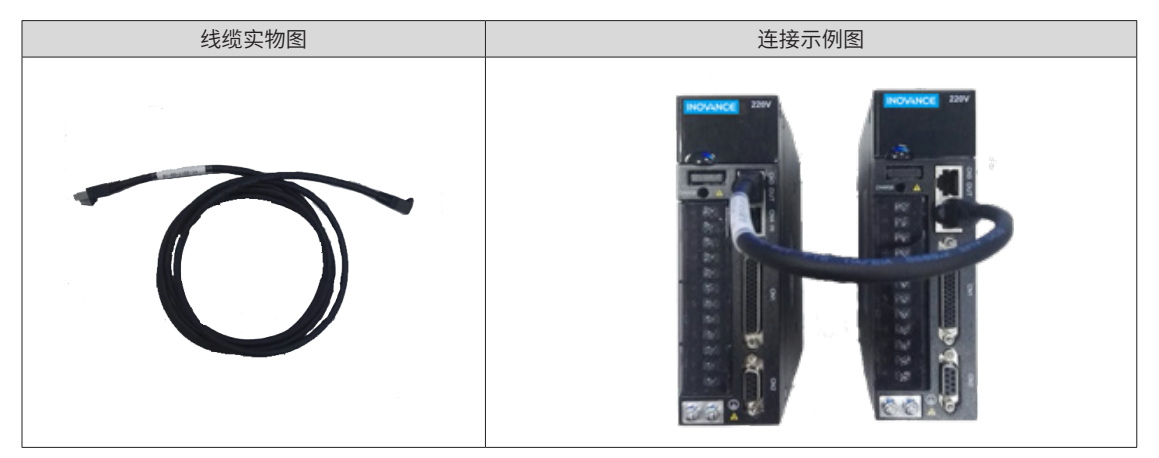

# **3.6 后台通信与在线升级信号配线(CN5)**

RS232(CN5) 的端子排列:

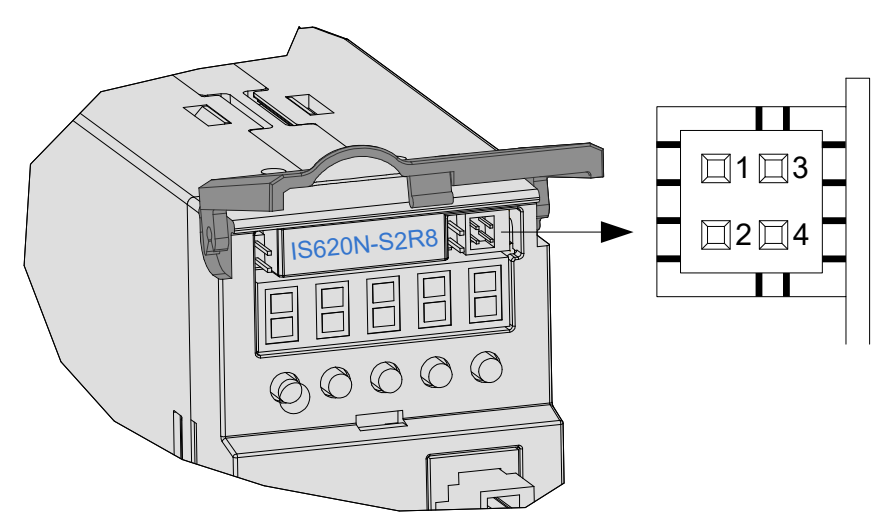

图 3-21 RS232 连接器端子 表 3-31 RS232 连接器端子定义说明

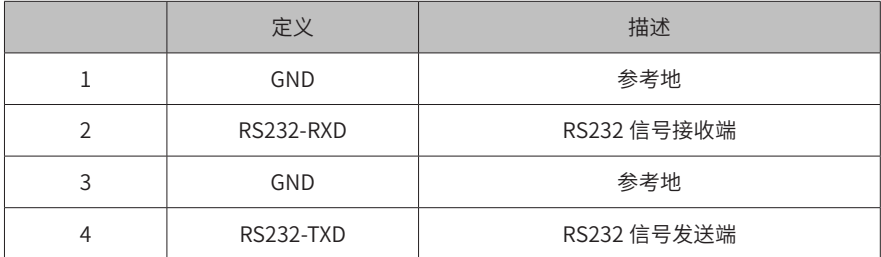

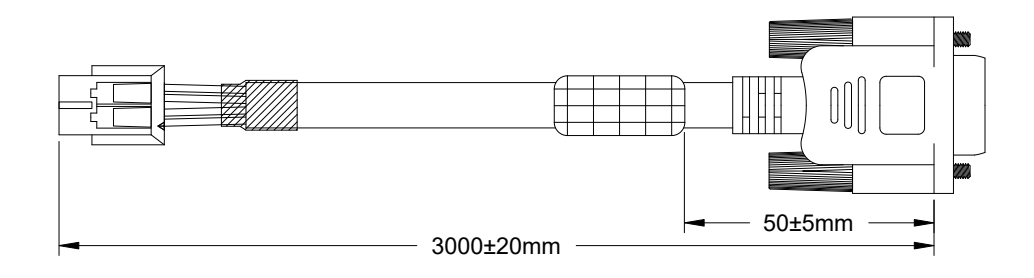

图 3-22 PC 通信线缆外观示例图 表 3-32 PC 通信线缆引脚连接关系

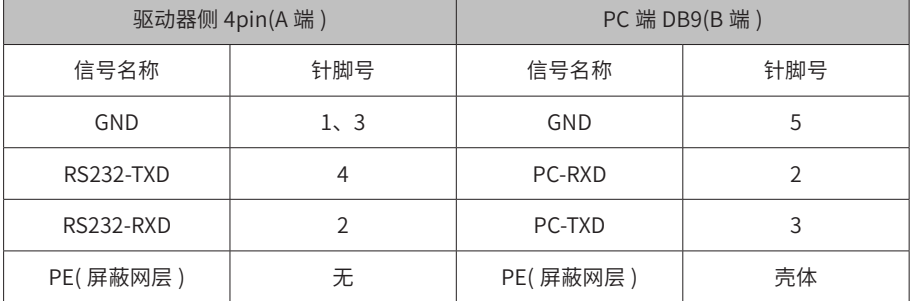

若上位机未配置串口,仅可连接 USB 接口,则可使用串口转 USB 线进行转换。

推荐: 力特 Z-TEK, 型号: ZE551A, 配 0.8 米 USB 延长线, 芯片型号: FT232。

#### **3.7 电气接线的抗干扰对策**

为抑制干扰,请采取如下措施:

- 指令输入线缆长度请在 3m 以下,编码器线缆在 20m 以下,并采用双绞屏蔽线。
- 接地配线尽可能使用粗线。(2.0mm $^2$ 以上)
- a) 建议采用 D 种以上的接地 ( 接地电阻值为 100Ω 以下 )。
- b) 必须为一点接地。
- 请使用噪音滤波器,防止射频干扰。在民用环境或在电源干扰噪声较强的环境下使用时,请在电源线的输 入侧安装噪音滤波器。
- 为防止电磁干扰引起的误动作,可以采用下述处理方法:
- a) 尽可能将上位装置以及噪音滤波器安装在伺服驱动器附近。
- b) 在继电器、螺丝管、电磁接触器的线圈上安装浪涌抑制器。
- c) 配线时请将强电线路与弱电线路分开,并保持 30cm 以上的间隔。不要放入同一管道或捆扎在一起。
- d) 不要与电焊机、放电加工设备等共用电源。当附近有高频发生器时,请在电源线的输入侧安装噪音滤波器。

#### **3.7.1 抗干扰配线举例及接地处理**

本伺服驱动器的主电路采用"高速开关元件",根据伺服驱动器外围配线与接地处理的不同,有可能会导致开 关噪音影响系统的正常运行。因此,必须采用正确的接地方法与配线处理,且在必要时添加噪音滤波器。

1) 抗干扰配线实例

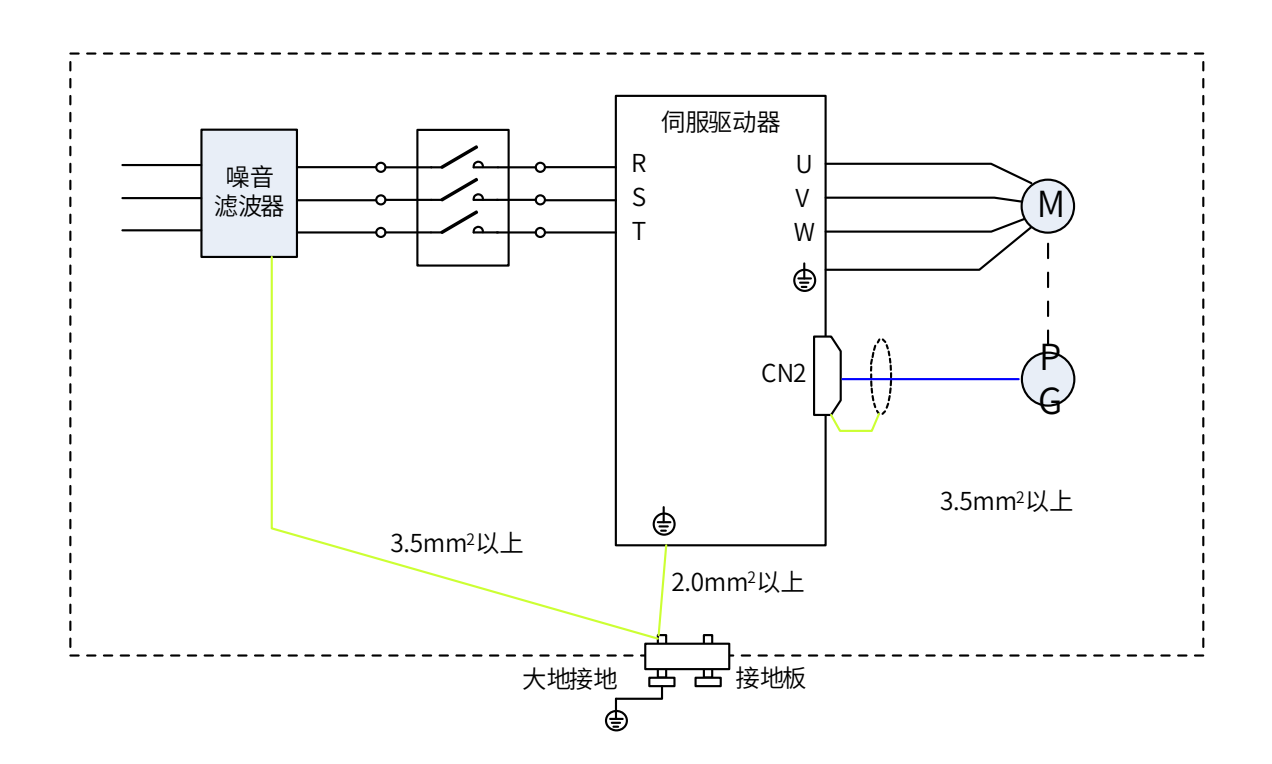

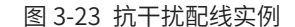

◆ 用于接地的外箱连接电线请尽可能使用 3.5mm<sup>2</sup> 以上的粗线; (推荐选用编织铜线) ◆ 使用噪音滤波器时,请遵守下述"噪音滤波器的使用方法"中描述的注意事项。

2) 接地处理

**NOTE** 

为避免可能的电磁干扰问题,请按以下方法接地。

3) 伺服电机外壳的接地

请将伺服电机的接地端子与伺服驱动器的接地端子 PE 连在一起,并将 PE 端子可靠接地,以降低潜在的电磁 干扰问题 。

- 4) 编码器线缆屏蔽层接地
- 5) 请将电机编码器线缆的屏蔽层两端接地。

#### **3.7.2 噪音滤波器的使用方法**

为防止电源线的干扰,削弱伺服驱动器对其它敏感设备的影响,请根据输入电流的大小,在电源输入端选用相 应的噪音滤波器。另外,请根据需要在外围装置的电源线处安装噪音滤波器。噪音滤波器的安装、配线时,请 遵守以下注意事项以免削弱滤波器的实际使用效果。

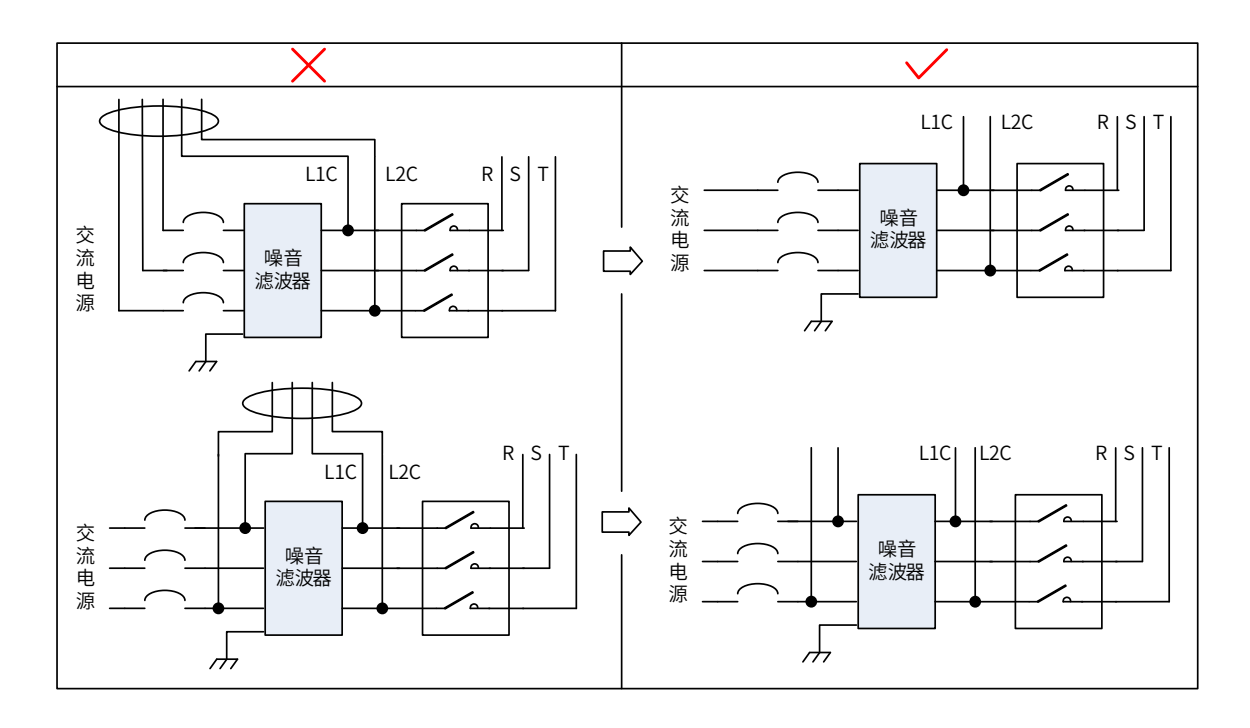

1) 请将噪音滤波器输入与输出配线分开布置,勿将两者归入同一管道内或捆扎在一起。

图 3-24 噪音滤波器输入与输出配线分离走线示意图

2) 将噪音滤波器的接地线与其输出电源线分开布置。

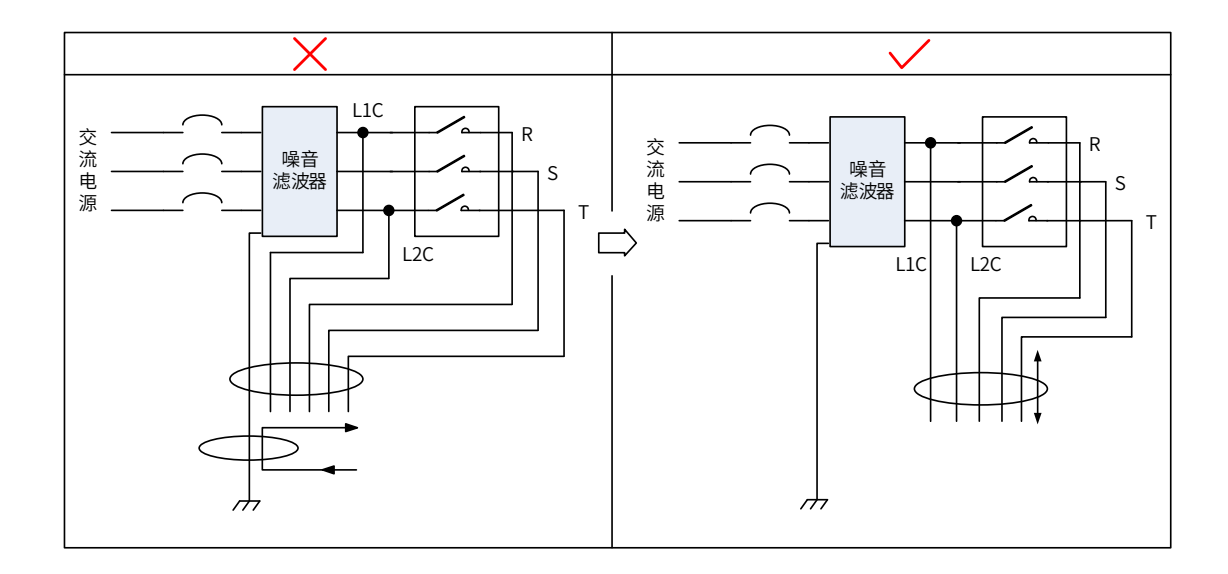

图 3-25 噪音滤波器地线与输出配线分离走线示意图

3) 噪音滤波器需使用尽量短的粗线单独接地,请勿与其它接地设备共用一根地线。

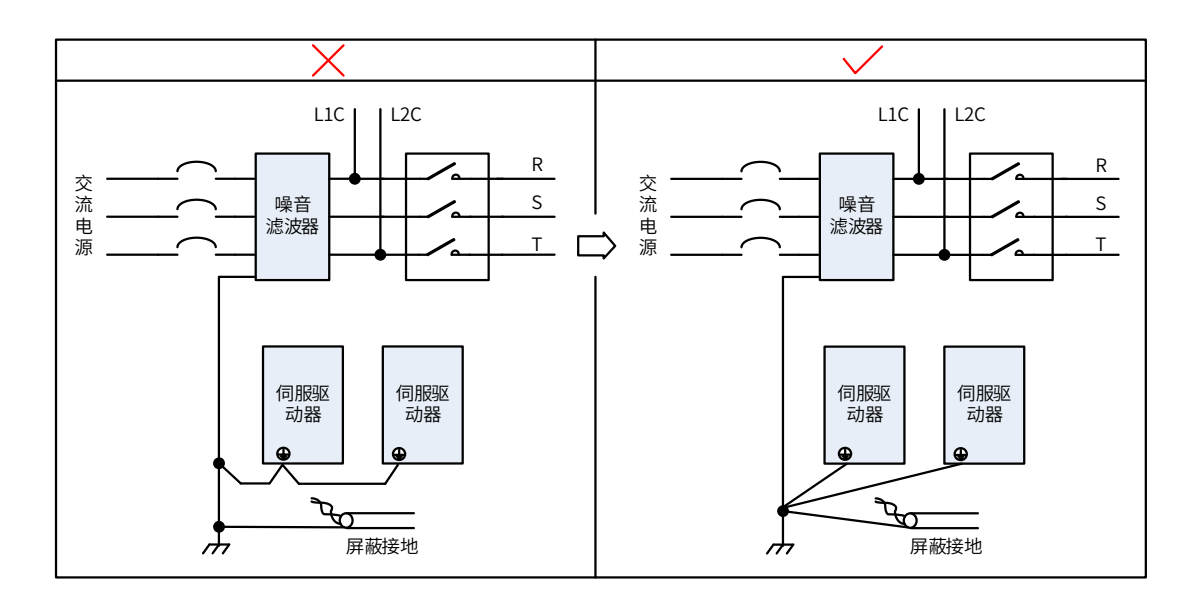

图 3-26 单点接地示意图

#### 4) 安装于控制柜内的噪音滤波器地线处理

当噪音滤波器与伺服驱动器安装在一个控制柜内时,建议将滤波器与伺服驱动器固定在同一金属板上,保证接 触部分导电且搭接良好,并对金属板进行接地处理。

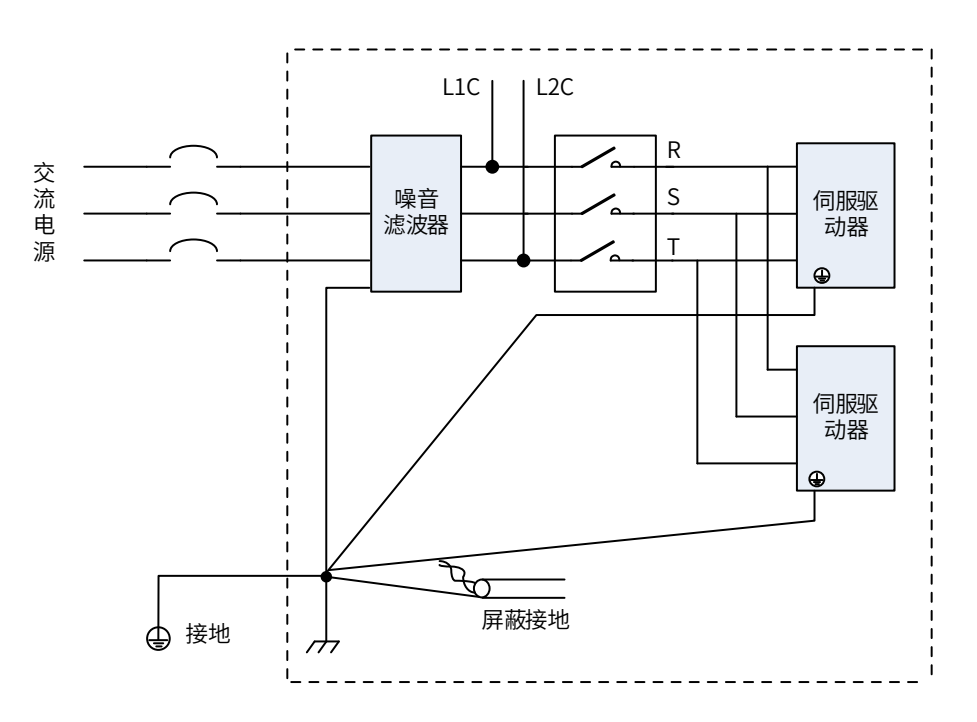

图 3-27 噪音滤波器地线处理示意图

## **3.8 线缆使用的注意事项**

- 请勿使线缆弯曲或承受张力。因信号用线缆的芯线直径只有 0.2mm 或 0.3mm, 容易折断, 使用时请注意。
- 需移动线缆时,请使用柔性线缆线,普通线缆线容易在长期弯折后损坏。小功率电机自带线缆不能用于线 缆移动场合。
- 使用线缆保护链时请确保:
- a) 线缆的弯曲半径在线缆外径的 10 倍以上;
- b) 线缆保护链内的配线请勿进行固定或者捆束,只能在线缆保护链的不可动的两个末端进行捆束固定;
- c) 勿使线缆缠绕、扭曲;
- d) 线缆保护链内的占空系数确保在 60% 以下;
- e) 外形差异太大的线缆请勿混同配线,防粗线将细线压断,如果一定要混同配线请在线缆中间设置隔板装置。

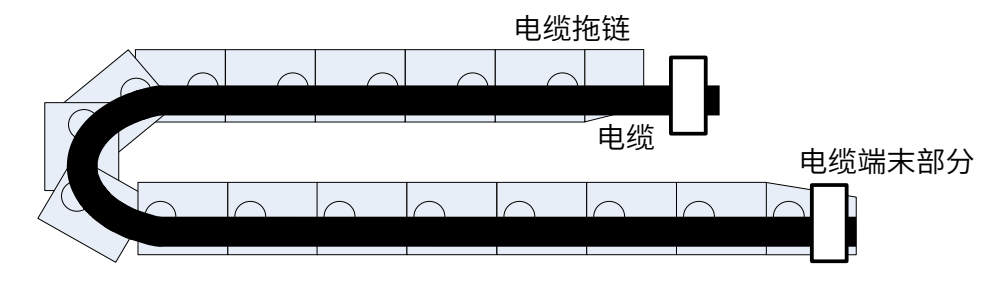

图 3-28 线缆保护链示意图

## **3.9 总体配线图**

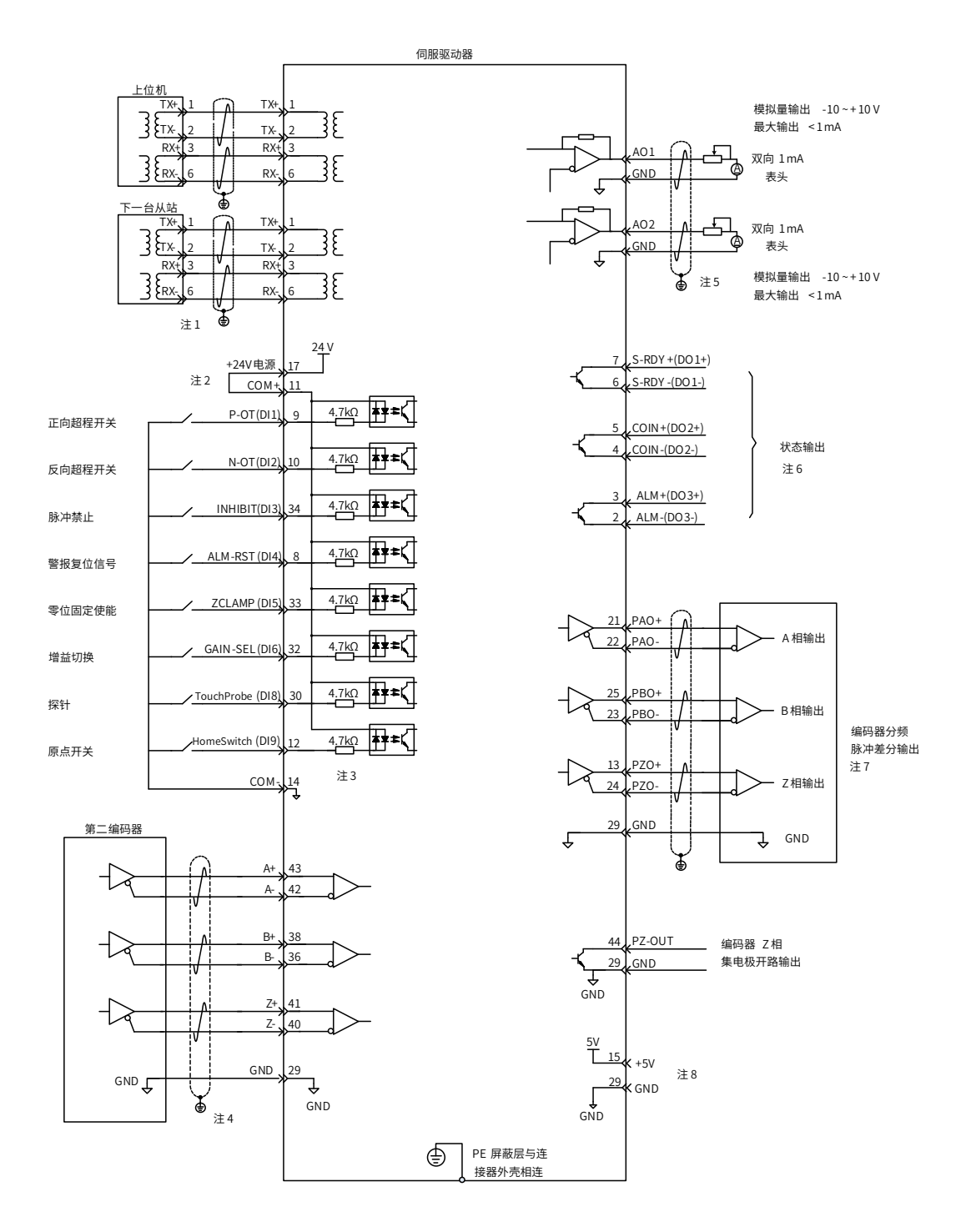

#### 图 3-29 总体配线示意图

- ◆ 注 1: 网络接口请选用超五类双屏蔽线缆, 直连和交叉的以太网线缆均可。
- ◆ 注 2: 内部 +24V 电源电压范围 20~28V, 最大工作电流 200mA。

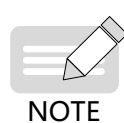

◆ 注 5: AO 电路接线请选用双绞屏蔽线,屏蔽层必须两端接 PE。 ◆ 注 6: DO 输出电源用户自备,电源范围 5V~24V。DO 端口最大允许电压 DC30V,最大允许电流 50mA。

◆ 注 4:全闭环接线请选用双绞屏蔽线,屏蔽层必须两端接 PE,GND 与上位机信号地可靠连接。

◆ 注 7:编码器分频输出线缆请选用双绞屏蔽线,屏蔽层必须两端接 PE,GND 与上位机信号地可靠连接。

◆ 注 3: DI8 和 DI9 为高速 DI,请根据功能选择使用,若使用在低速场合可根据功能码加大内部滤波参数。

◆ 注 8: 内部 +5V 电源,最大允许电流 200mA。

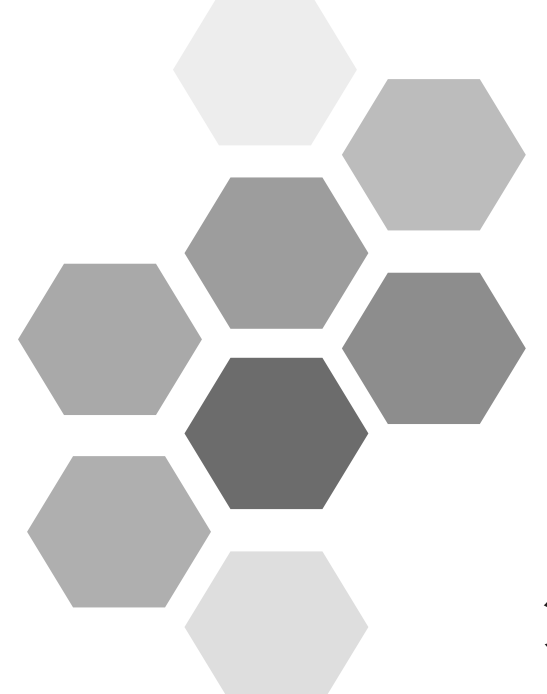

# 第4章面板操作

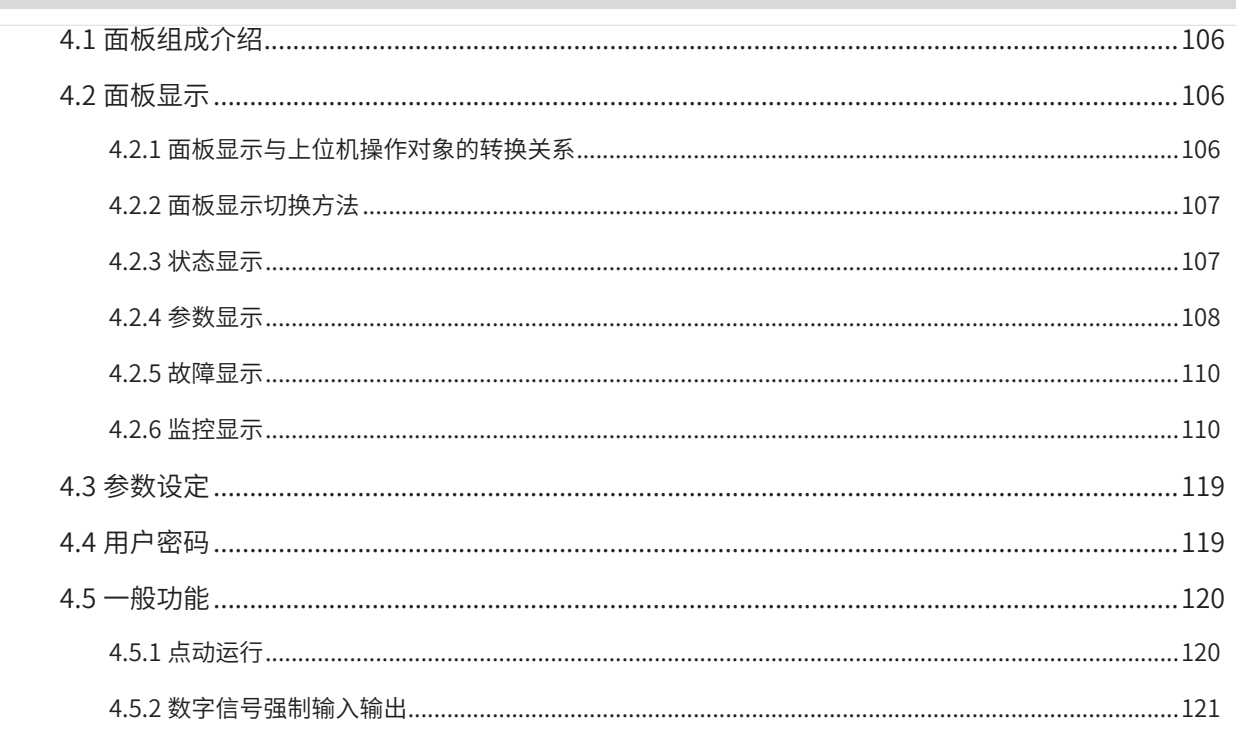

## **4.1 面板组成介绍**

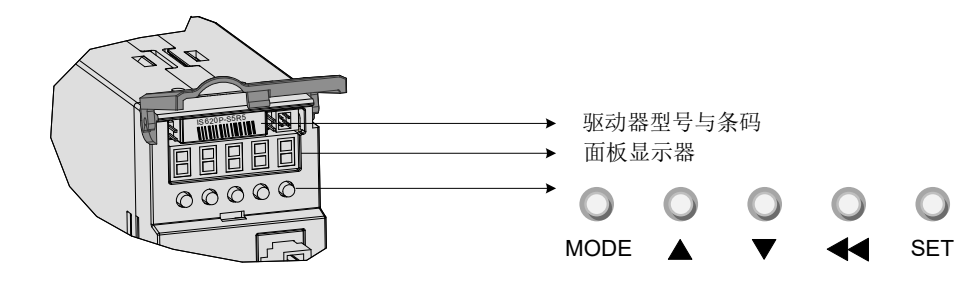

图 4-1 面板外观示意图

IS620N 伺服驱动器的面板由显示器 (5 位 7 段 LED 数码管 ) 和按键组成。可用于伺服驱动器的各类显示、参数 设定、用户密码设置及一般功能的执行。以参数设定为例,按键常规功能如下:

| 名称                    | 常规功能                              |
|-----------------------|-----------------------------------|
| MODE 键<br><b>MODE</b> | 各模式间切换<br>返回上一级菜单                 |
| UP 键                  | 增大 LED 数码管闪烁位数值                   |
| DOWN 键                | 减小 LED 数码管闪烁位数值                   |
| SHIFT 键               | 变更 LED 数码管闪烁位<br>查看长度大于5位的数据的高位数值 |
| SET 键<br><b>SET</b>   | 进入下一级菜单<br>执行存储参数设定值等命令           |

表 4-1 按键常规功能简介

## **4.2 面板显示**

伺服驱动器运行时,显示器可用于伺服的状态显示、参数显示、故障显示和监控显示。

- 状态显示:显示当前伺服所处状态,如伺服准备完毕、伺服正在运行等;
- 参数显示:显示功能码及功能码设定值;
- 故障显示:显示伺服发生的故障及警告;
- 监控显示:显示伺服当前运行参数。

#### **4.2.1 面板显示与上位机操作对象的转换关系**

面板显示的功能码(十进制)与上位机操作的对象字典(十六进制,"索引"与"子索引")存在以下映射关系, 使用时请注意:

对象字典索引 = 0x2000 + 功能码组号;

对象字典子索引 = 功能码组内偏置的十六进制 + 1, 例如:

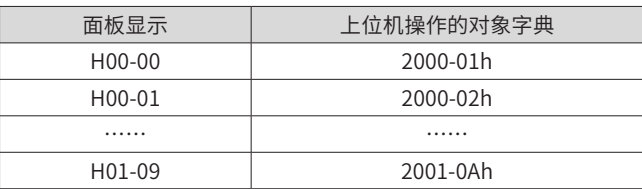

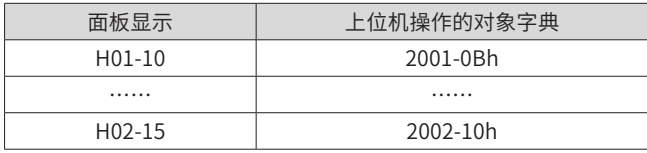

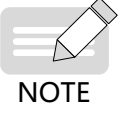

◆ 以下介绍通过面板显示、设定参数的内容均以面板侧(十进制)的形式进行介绍,与上位机后台所见参 数(十六进制)不一致,请需要时注意参考以上关系做好转换。

#### **4.2.2 面板显示切换方法**

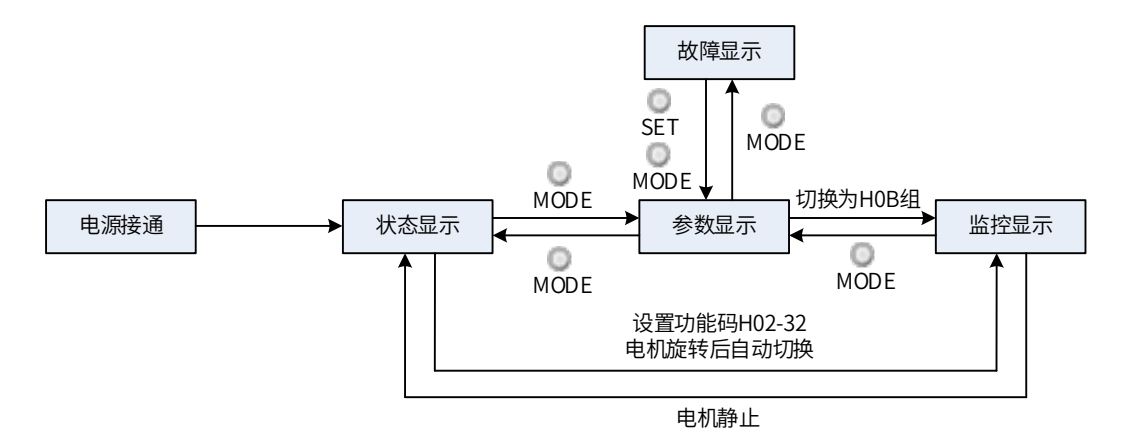

图 4-2 面板各类型显示切换方法示意图

- 电源接通时,面板显示器立即进入状态显示模式。
- 按"MODE"键可在不同显示模式间切换,切换条件如上图所示。
- 状态显示时,设置 2002-21h 选择监控的目标参数后,电机旋转同时,显示器自动切换至监控显示,电机 静止后,显示器自动恢复状态显示。
- 参数显示时,设置 2002-21h 选择预监控的目标参数,即可切换至监控显示。
- 一旦发生故障,立即切换为故障显示模式,此时 5 位数码管同步闪烁。按"SET"键停止数码管闪烁,再 按"MODE"键,切换到参数显示模式。

## **4.2.3 状态显示**

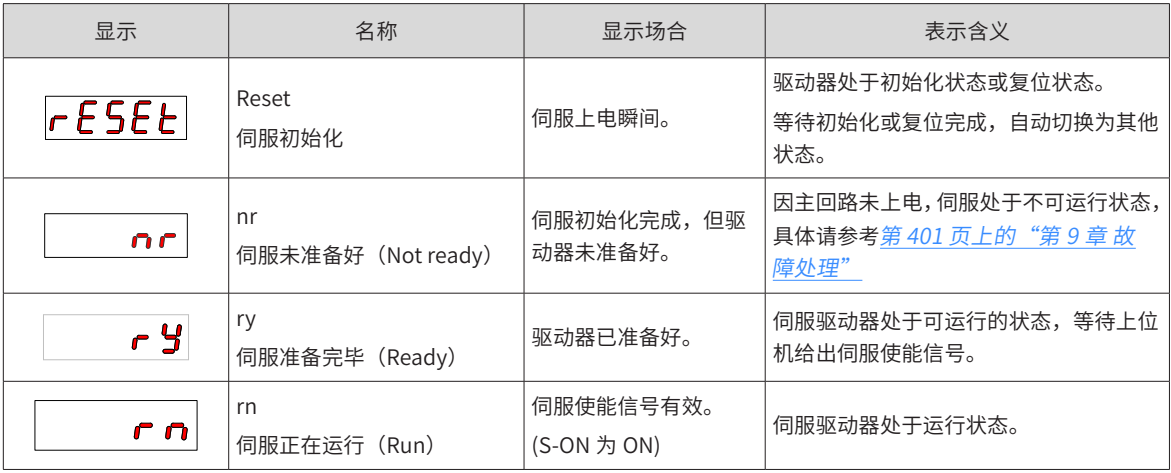
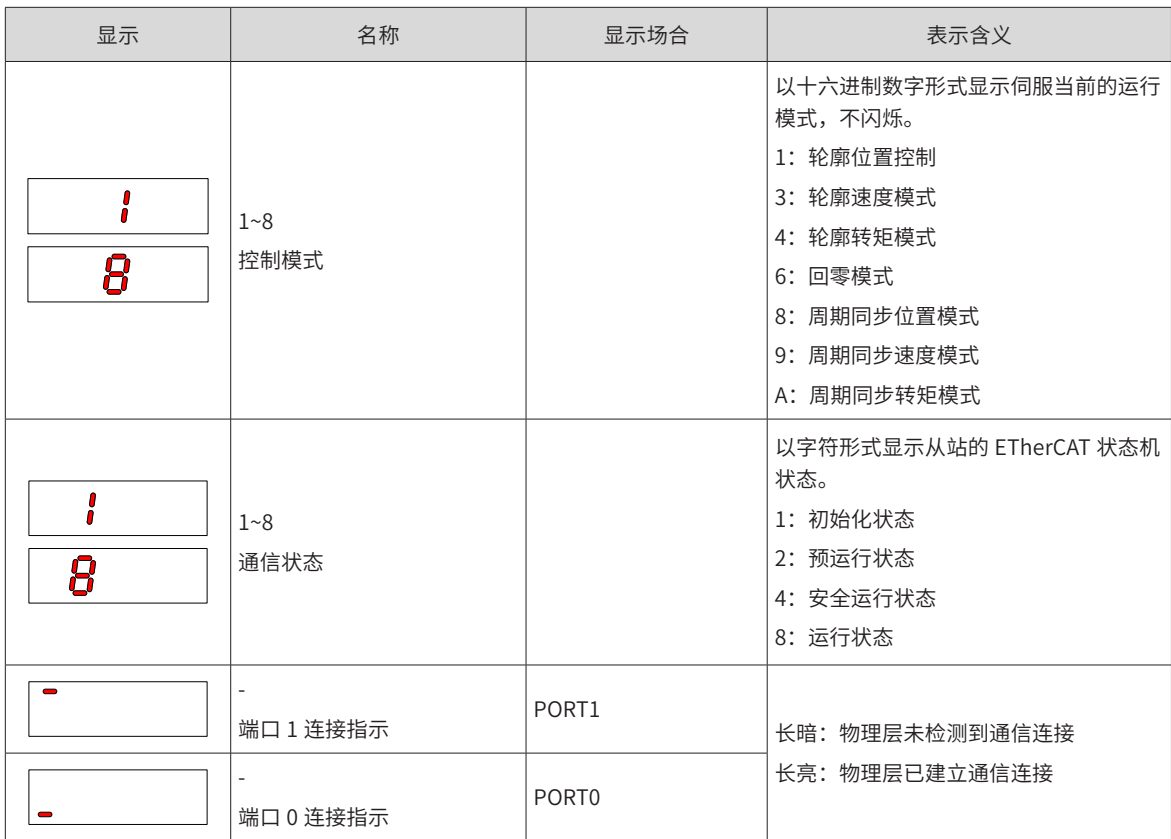

### **4.2.4 参数显示**

IS620N 系列伺服依照参数功能的不同, 划分为 15 组, 根据组别快速定位其位置。参数一览表可参考第 542 页上的"E.2 对象组 2000h [分配一览](#page-542-0)", 对象字典详细说明可以参考第 249 页上的"第 7 章 [参数说明](#page-249-0)"。

参数组别显示

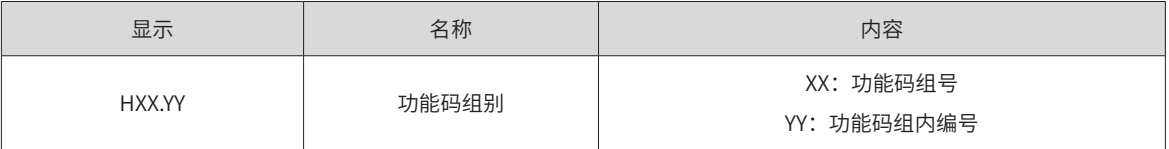

举例: 功能码 H02-00 显示如下:

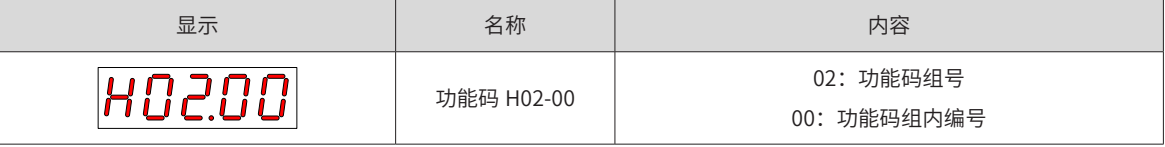

1) 不同长度数据及负数显示

a) 4 位及以下有符号数或 5 位及以下无符号数

采用单页 (5 位数码管) 显示, 对于有符号数, 数据最高位"-"表示负号。 举例:-9999 显示如下:

$$
\fbox{-9999}
$$

举例:65535 显示如下:

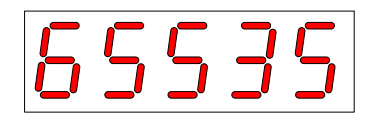

b) 4 位以上有符号数或 5 位以上无符号数

按位数由低到高分页显示,每 5 位为一页, 显示方法: 当前页 + 当前页数值, 如下图所示, 通过长按"SHIFT" 2 秒以上,切换当前页。

举例:-1073741824 显示如下:

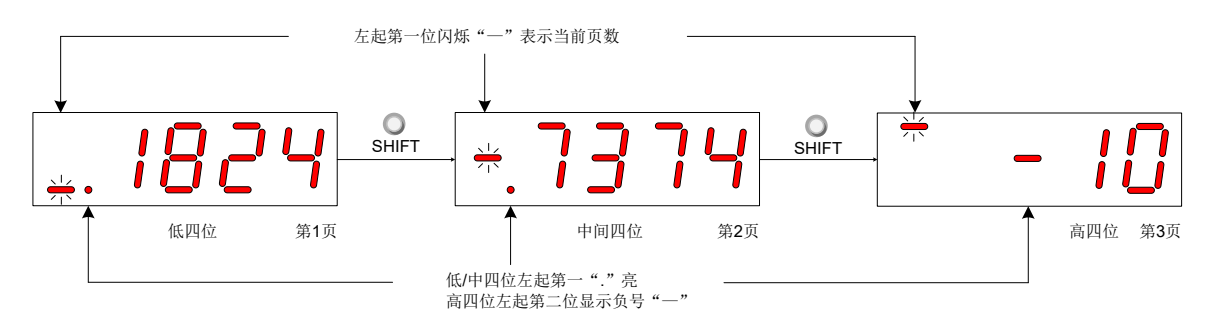

图 4-3 1073741824 显示操作示意图

举例: 1073741824 显示如下:

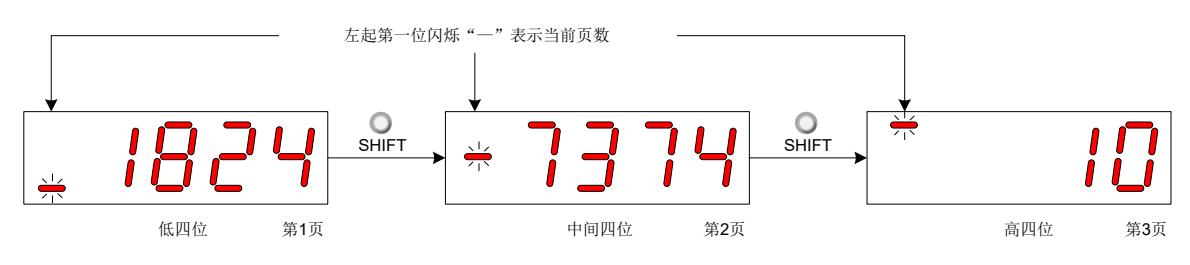

图 4-4 1073741824 显示操作示意图

2) 小数点显示

个位数据的数码管的"."表示小数点, 且小数点"."不闪烁。

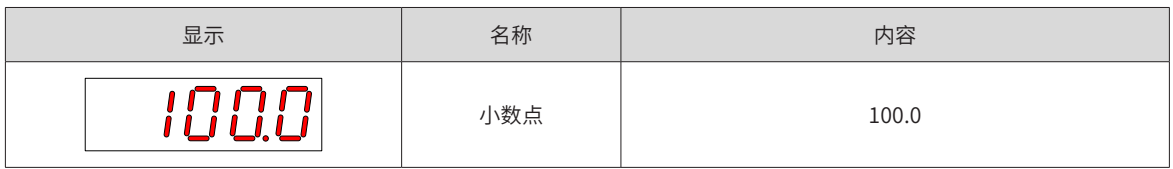

3) 参数设定显示

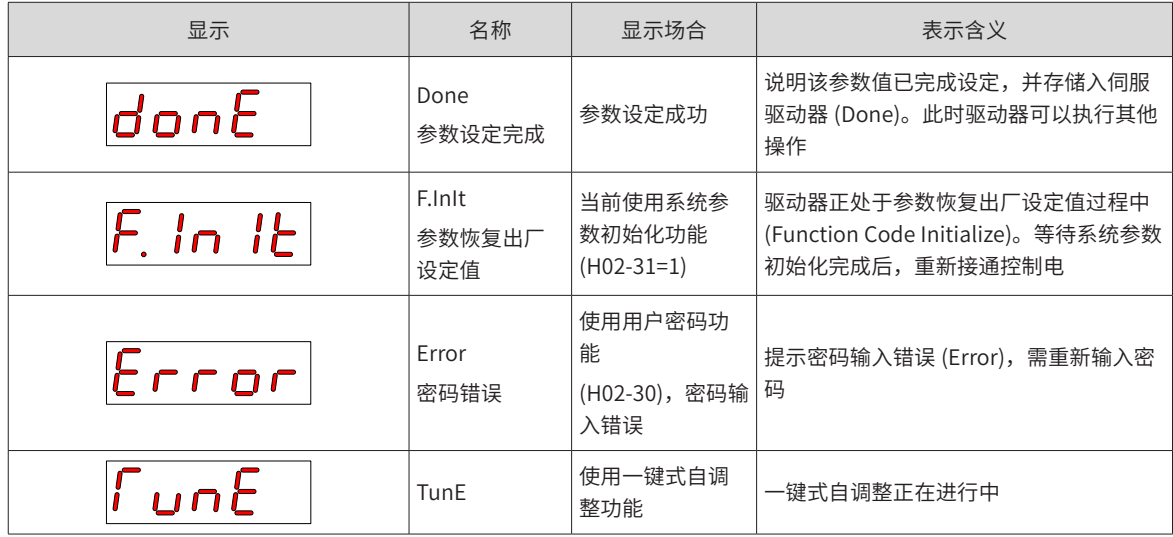

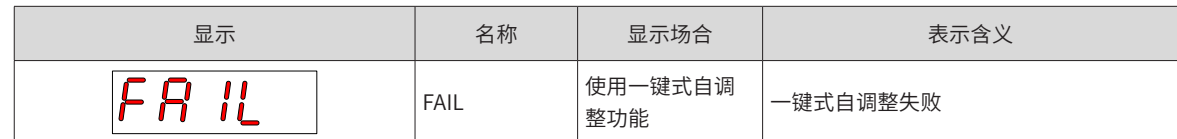

# **4.2.5 故障显示**

- 面板可以显示当前或历史故障与警告代码,故障与警告的分析与排除请参考第 401 页上的"第 9 章 [故障处](#page-401-0) [理](#page-401-0)"。
- 当有单个故障或警告发生时,立即显示当前故障或警告代码;有多个故障或警告发生时,则显示故障级别 最高的故障代码。
- 通过 200B-22h 设定拟查看历史故障次数后,查看 200B-23h,可使面板显示已选定的故障或警告代码。
- 设置 2002-20h=2,可清除伺服驱动器存储的十次故障或警告的相关信息。

举例: Er.941 故障显示如下:

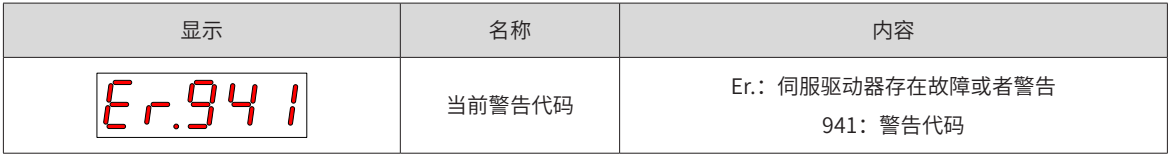

## **4.2.6 监控显示**

伺服驱动器的 200Bh 组: 显示参数可用于监控伺服驱动器的运行状态。

通过设置功能码 2002-21h( 面板默认显示功能 ),伺服电机正常运行后,显示器将自动从"伺服状态显示模式" 切换到"参数显示模式",参数所在的功能码组号为 H0B,组内编号为 200B-21h 设定值。

举例:设置 200B-21h=00,则伺服电机转速不为 0 时,显示器将显示 200B-01h 对应的参数值。

#### 200Bh 组监控显示具体说明如下:

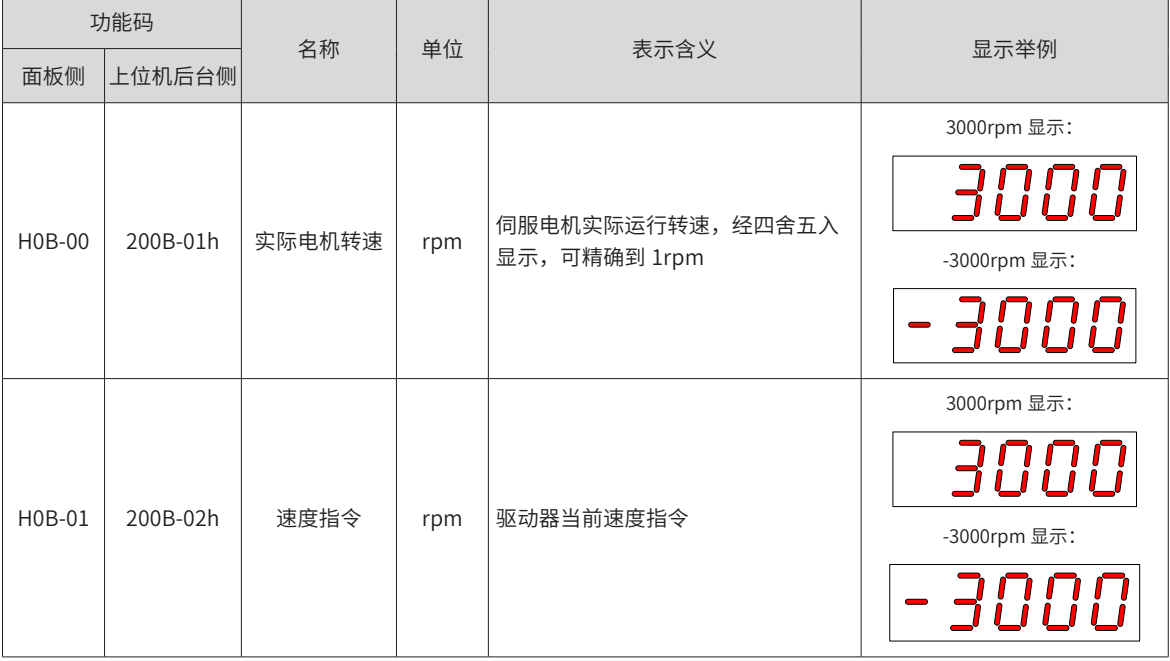

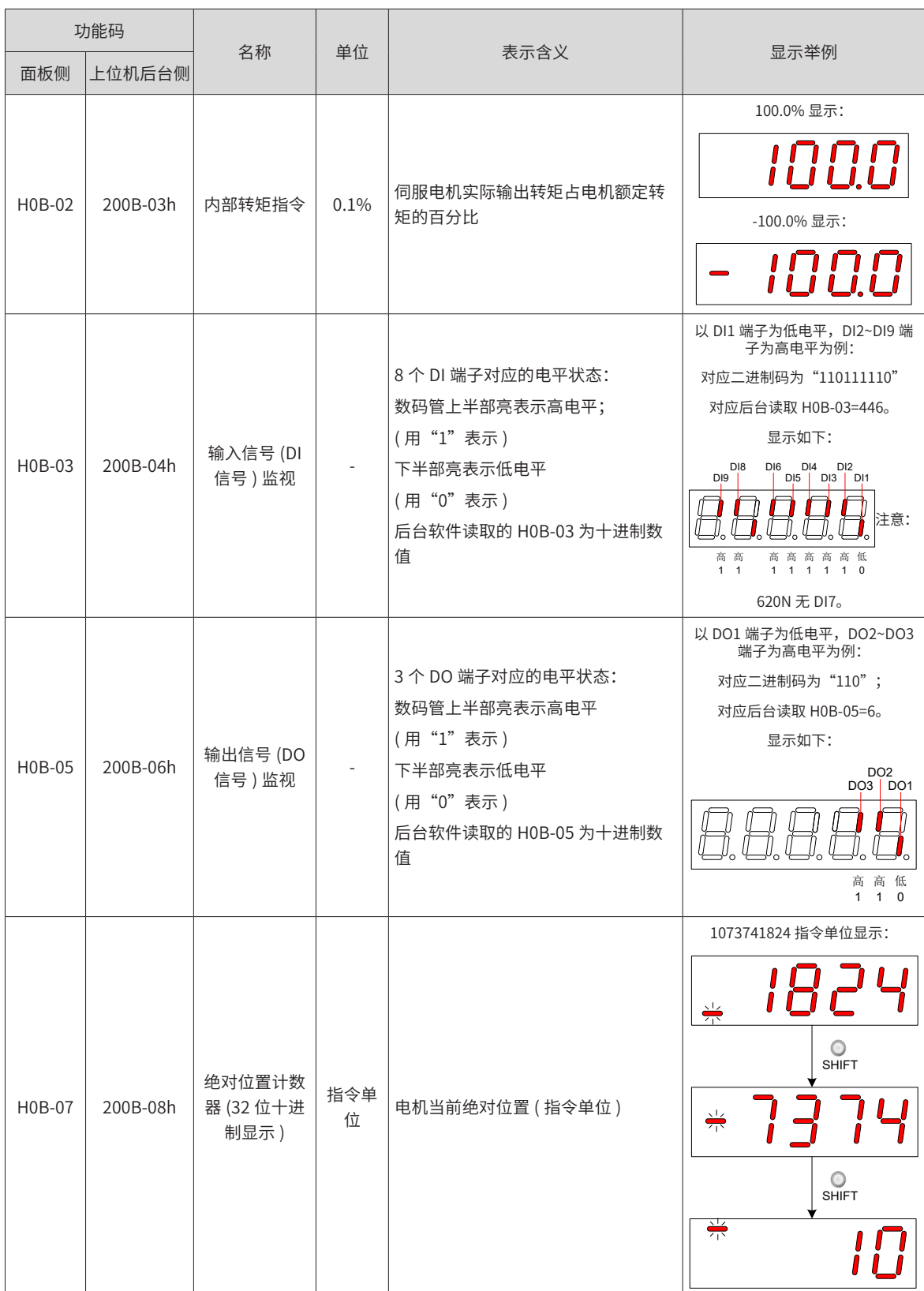

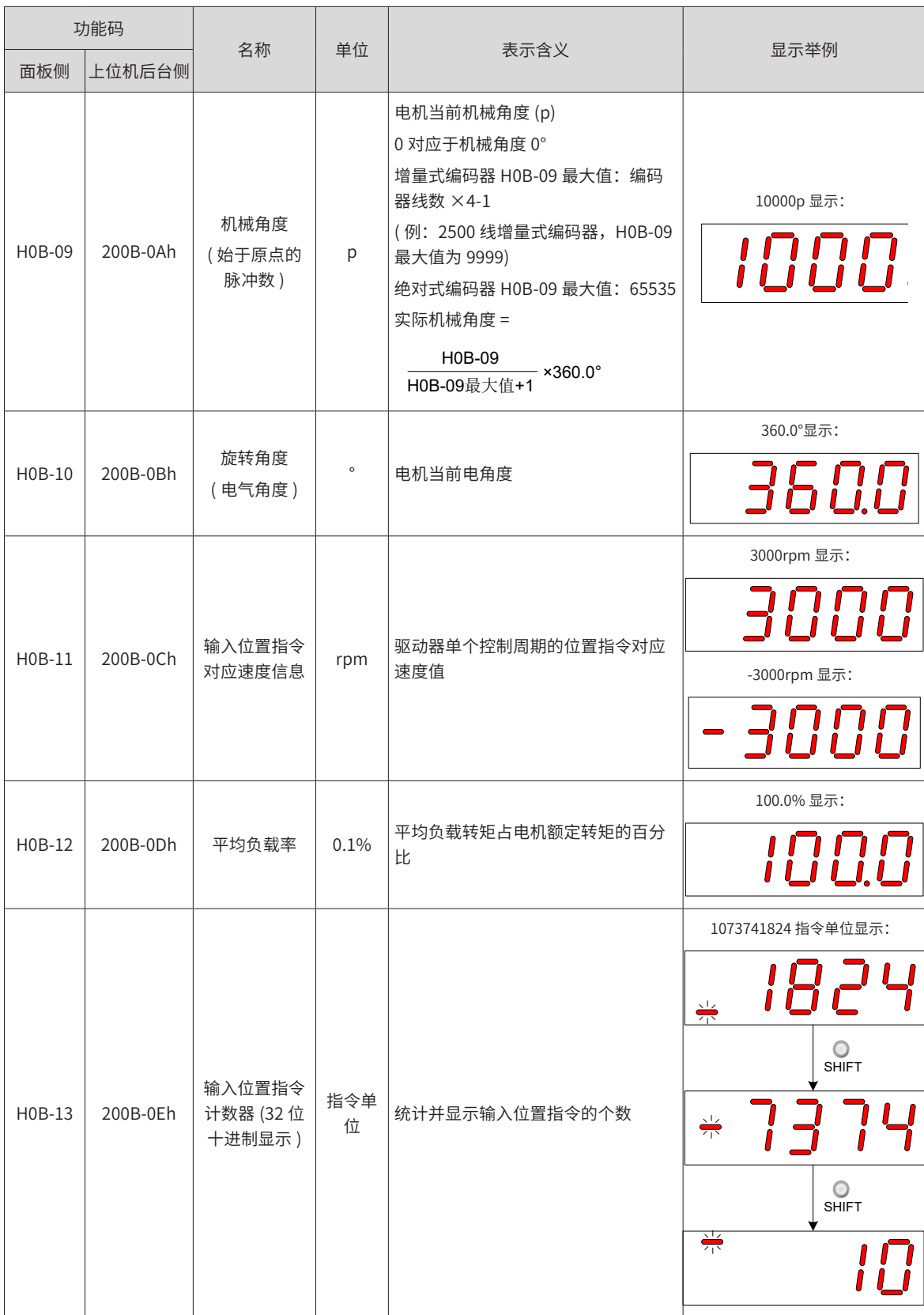

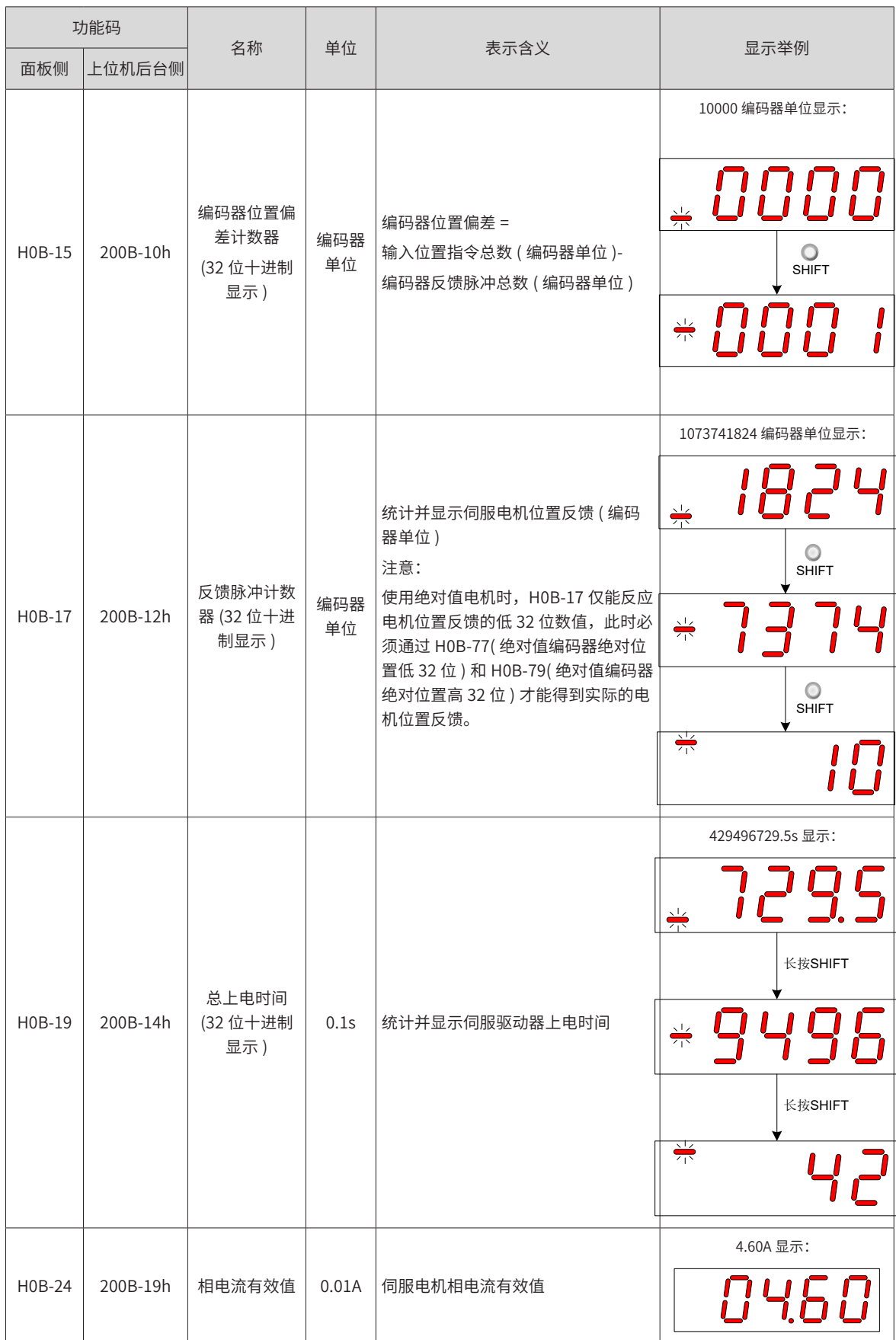

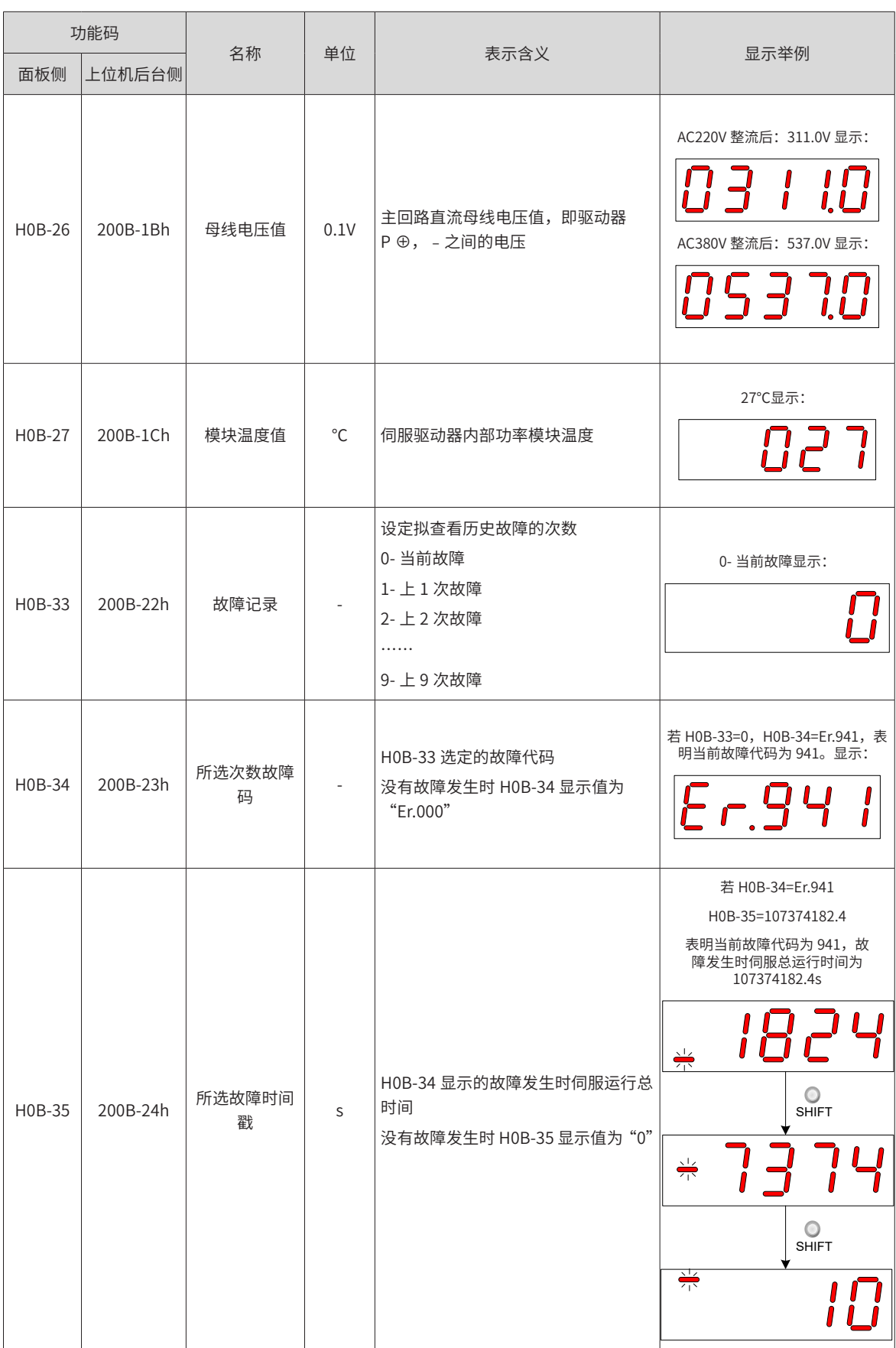

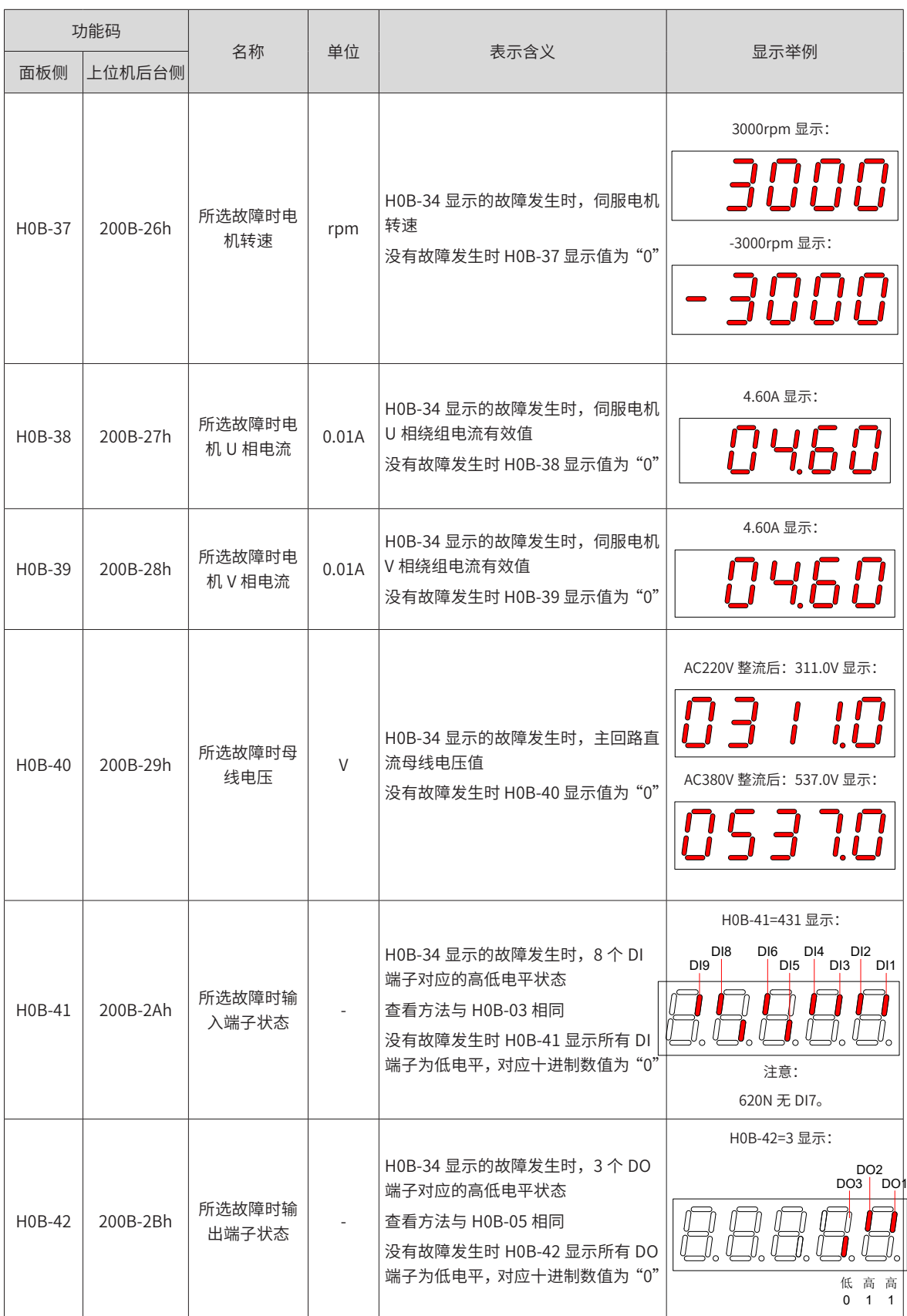

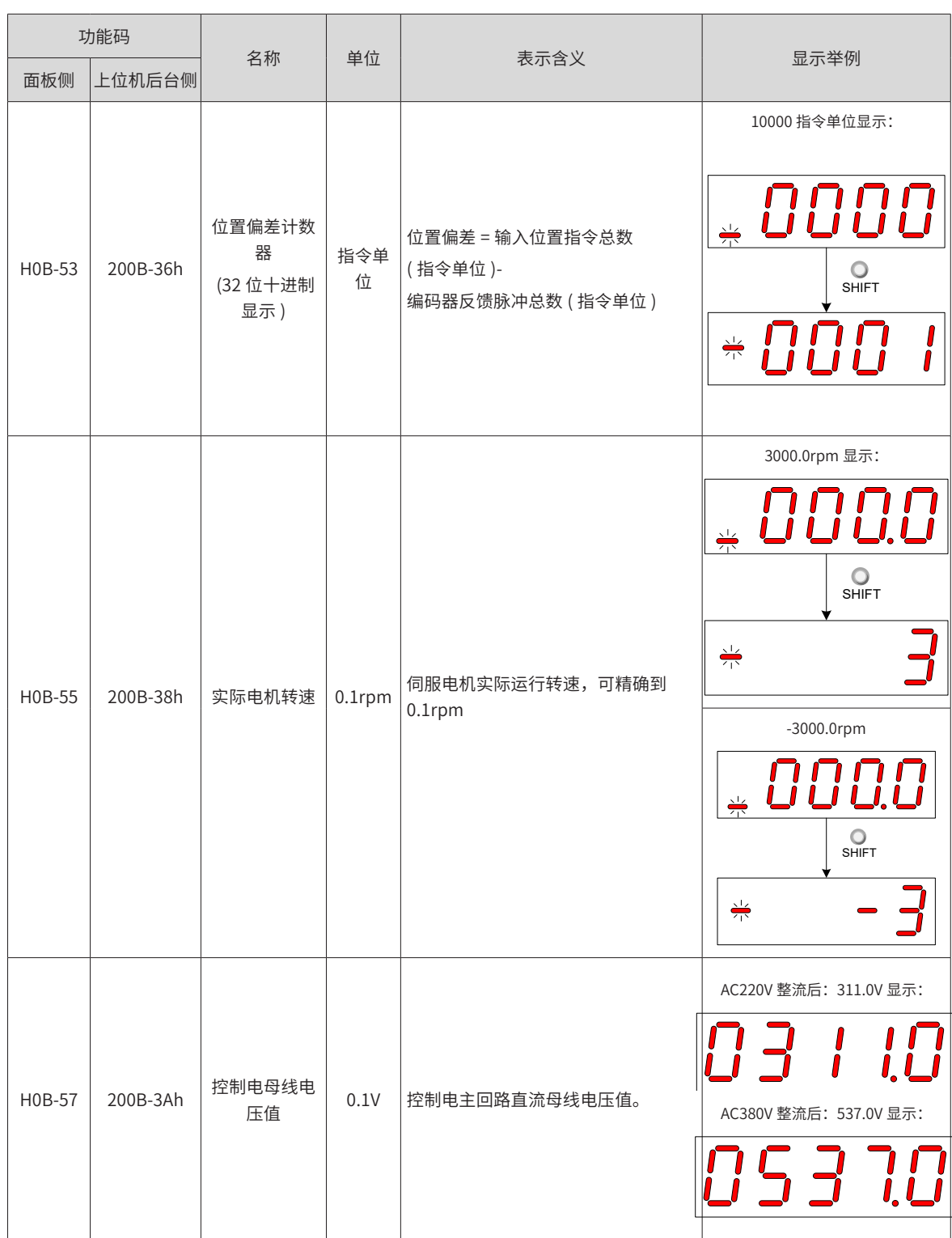

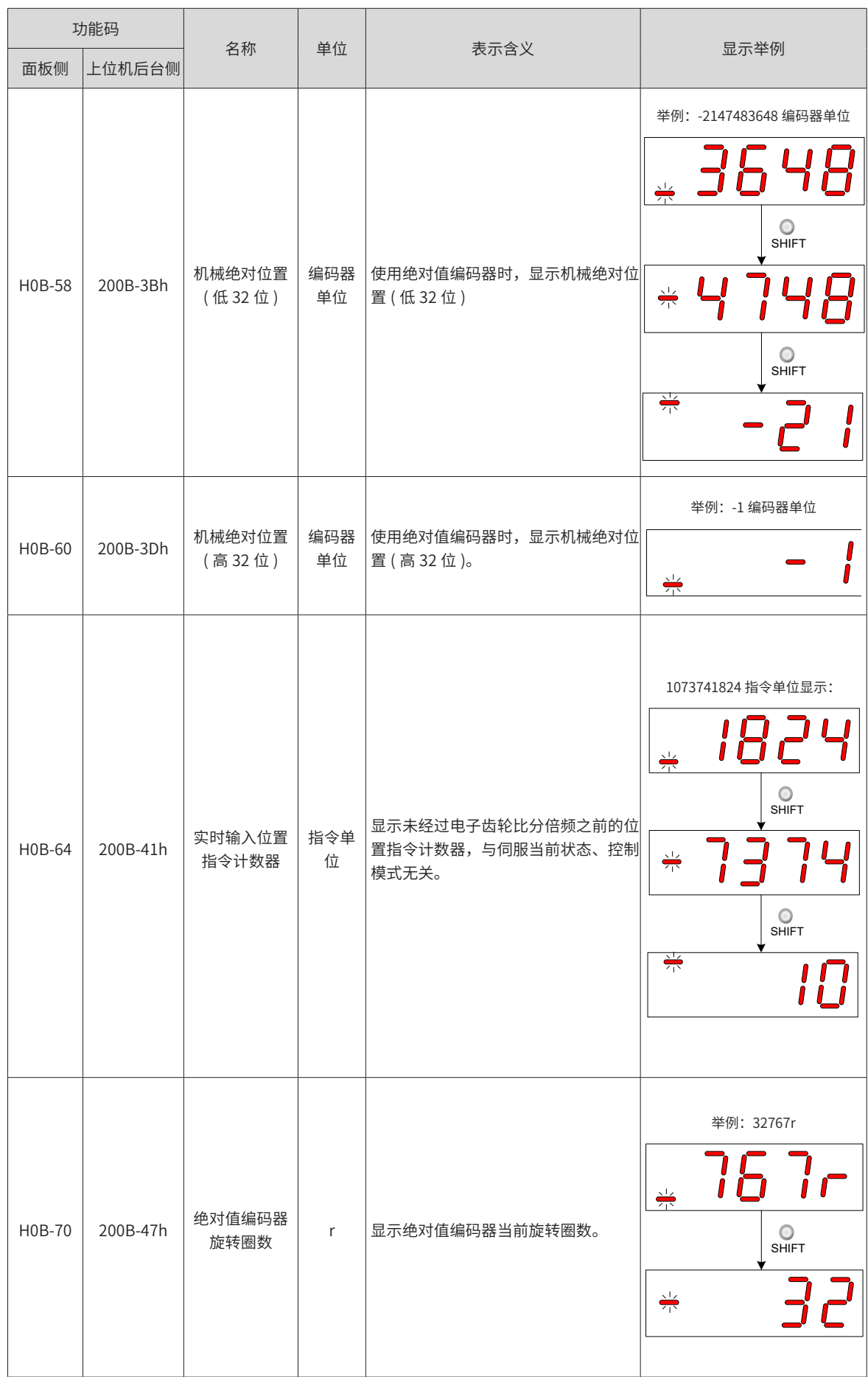

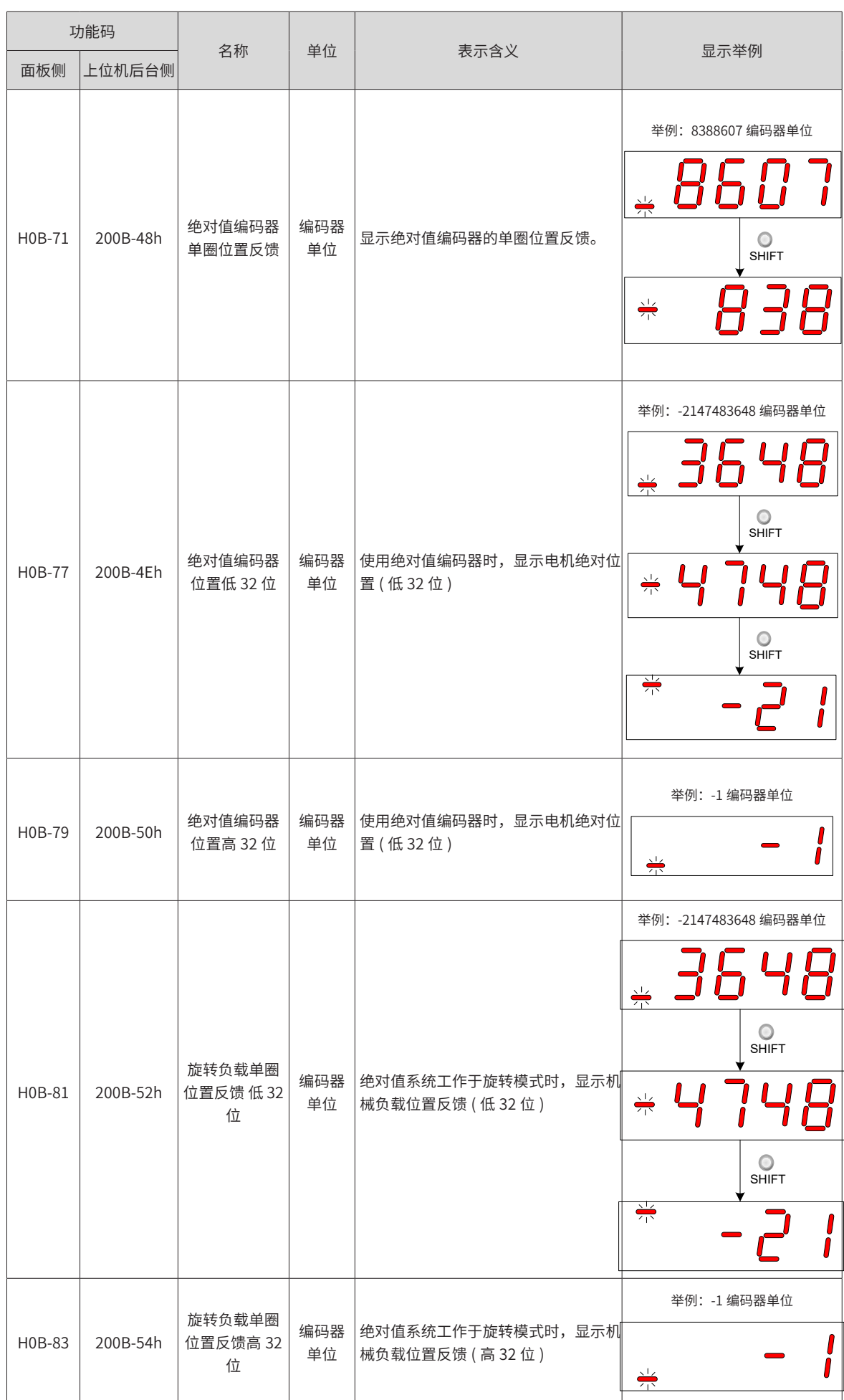

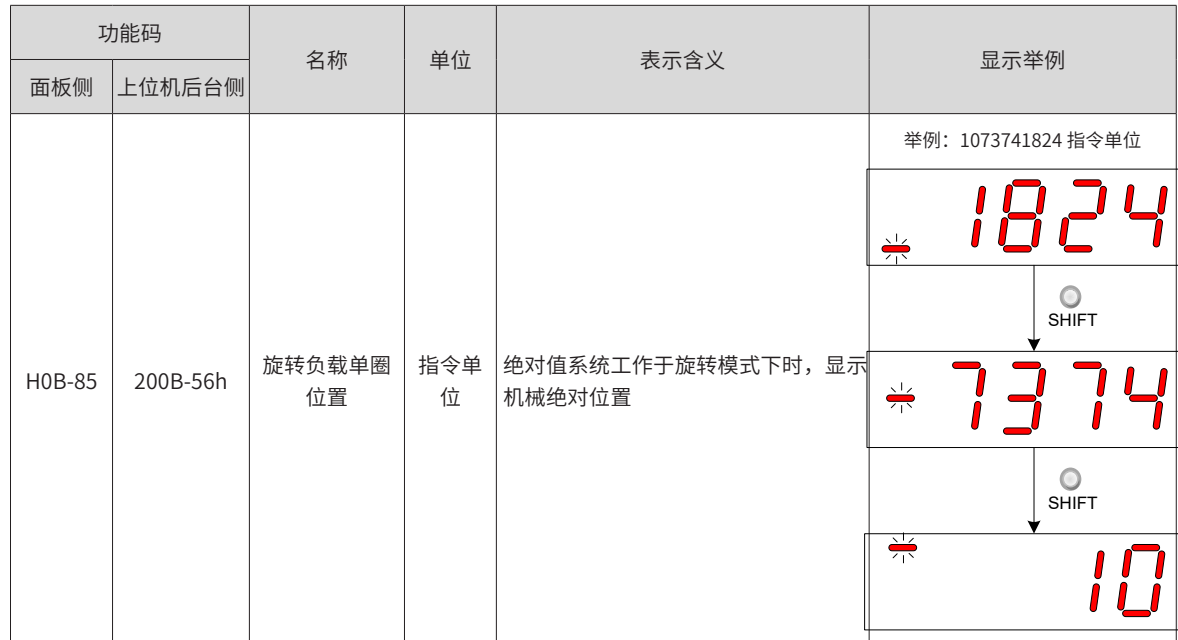

# **4.3 参数设定**

**4.4 用户密码**

1) 用户密码设定

使用伺服驱动器的面板可以进行参数设定。参数详情请阅第 8 章。以接通电源后,将驱动器从位置控制模式变 更到速度控制模式为例:

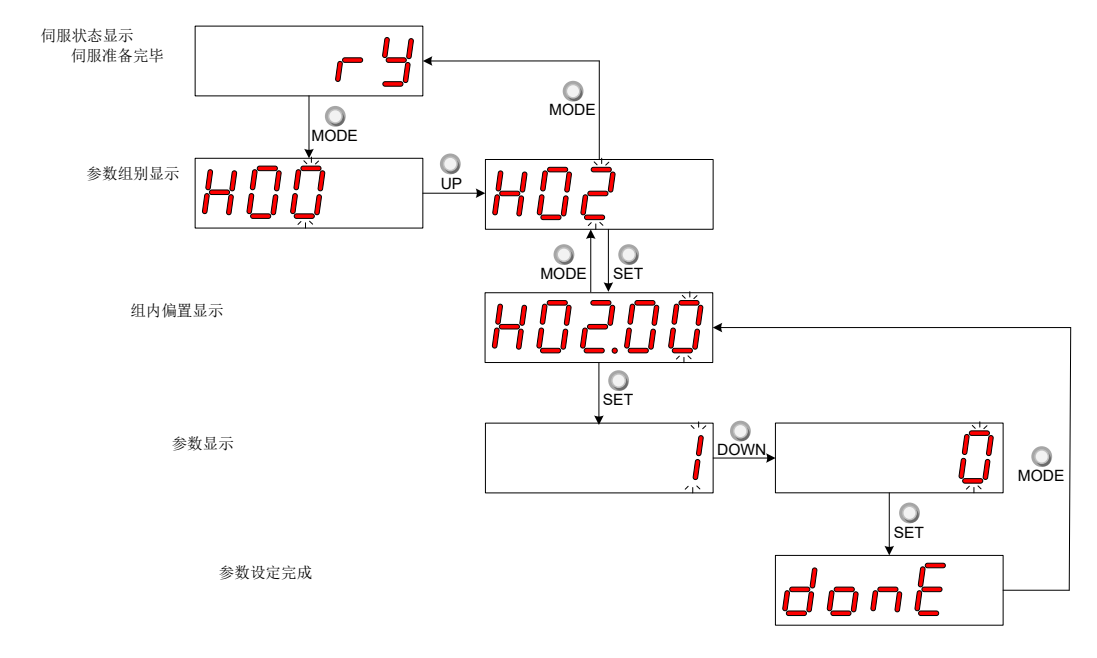

图 4-5 参数设定步骤示意图

- 
- "MODE"键可用于切换面板显示模式,以及返回上级界面;
- -

在参数设定完成显示,即"Done"界面下,可通过"MODE"键返回参数组别显示 ("H02-00"界面 )。

用户密码 (H02-30) 功能启用后, 用户持有参数设定权限, 其他操作者只能查看, 不能变更参数值。

■ "UP"/ "DOWN"键可增加或减少当前闪烁位数值;

"SET"键可存储当前设定值或进入下级界面。

■ "SHIFT"键可变更当前闪烁位;

用户密码设定流程与对应显示如下图所示,以将密码设为"00001"为例。

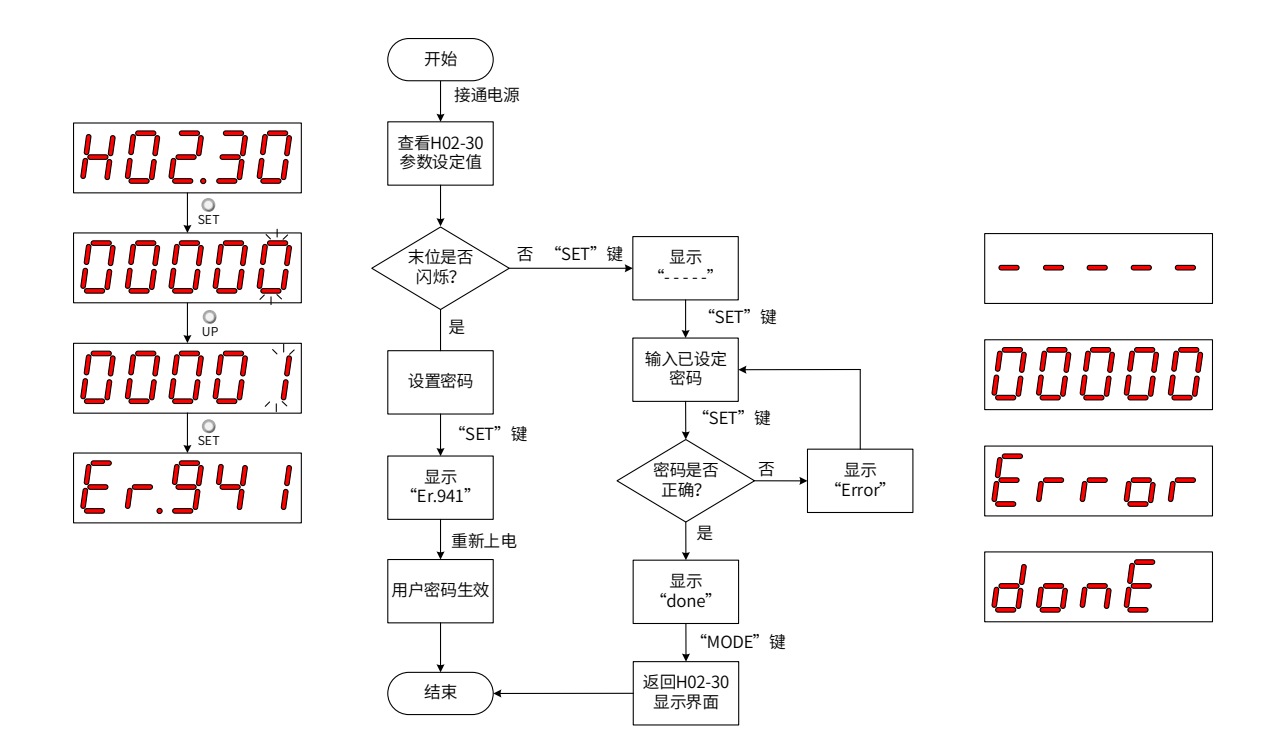

图 4-6 用户密码设定步骤示意图

修改用户密码时,首先输入当前密码,使参数设定权限开通。再次进入 H02-30,即可设置新的密码,设置方 法同上图。

**NOTE** 

◆ 注 \*1:末位不闪烁,表示当前处于密码保护状态;末位闪烁,表示未设置过密码或已输入正确密码。

2) 用户密码取消

用户必须输入已设置的用户密码后,将 H02-30 参数值设定为"00000"即表示用户密码取消。

**4.5 一般功能**

## **4.5.1 点动运行**

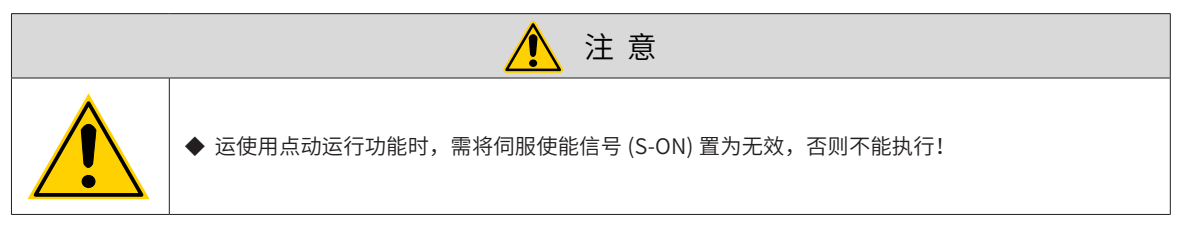

为试运转伺服电机及驱动器,可使用点动运行功能。

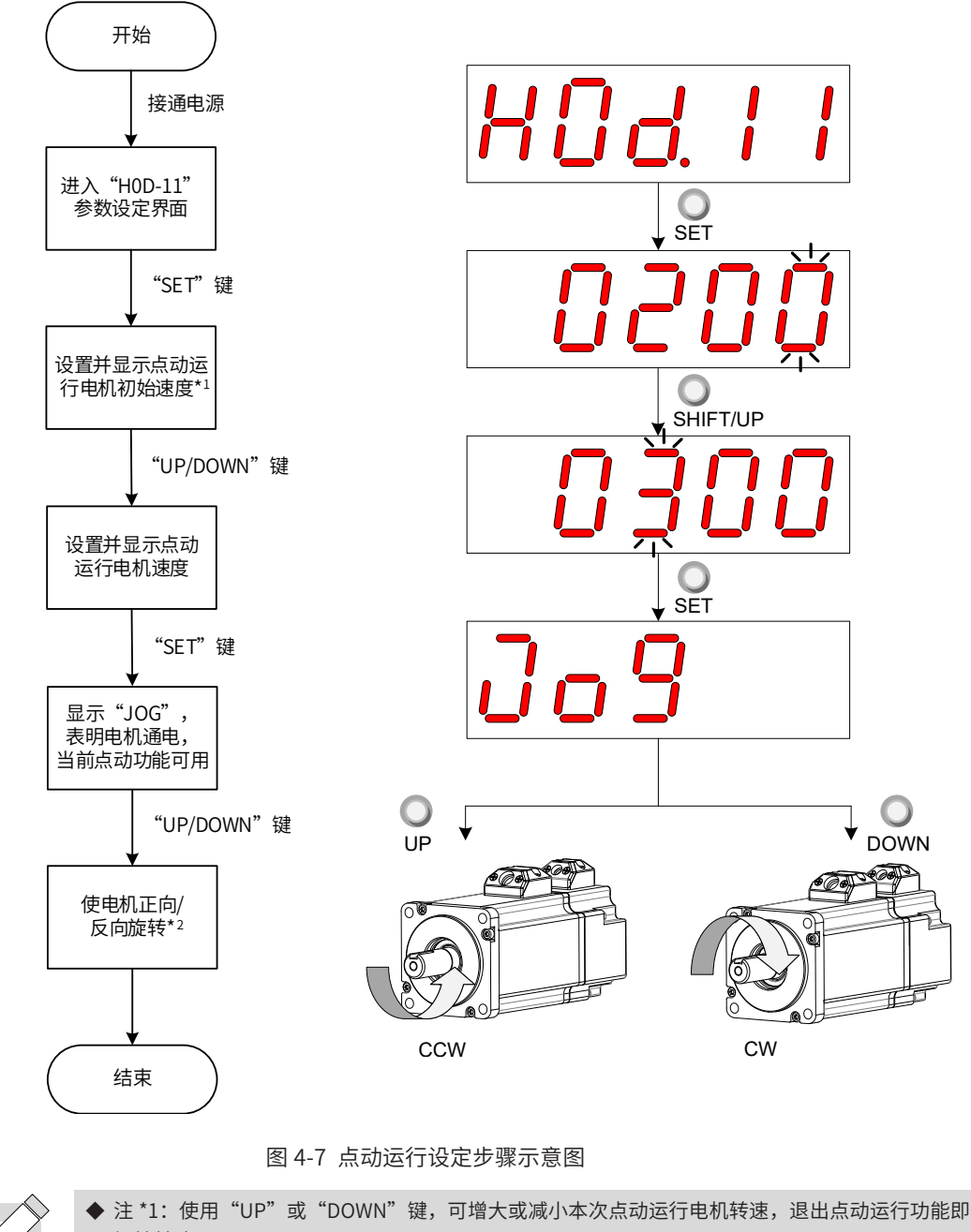

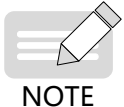

◆ 注 \*1: 使用"UP"或"DOWN"键,可增大或减小本次点动运行电机转速,退出点动运行功能即恢复 初始转速;

◆ 注 \*2:按下"UP"或"DOWN"键,伺服电机将朝正方向或反方向旋转,放开按键则伺服电机立即停止运转。

2) 退出点动运行

可通过"MODE"键退出当前点动运行状态,同时返回上级菜单。

#### **4.5.2 数字信号强制输入输出**

数字信号包括数字输入信号 (Digital Input Signal, 即 DI 信号)、数字输出信号 (Digital Output Signal, 即 DO 信号 ),用户可利用面板 ( 或上位机通讯 ) 将 DI/DO 功能及端子逻辑分别配置到 H03/H04 组参数,从而上位机 可通过 DI 控制相应的伺服功能,或伺服驱动器输出 DO 信号供上位机使用。

除此之外, 伺服驱动器具有 DI/DO 强制输入输出功能, 其中, 强制 DI 输入可用于测试驱动器 DI 功能, 强制 DO 输出可用于检查上位机和驱动器间 DO 信号连接。

使用数字信号强制输入输出功能时,物理 DI 与虚拟 DI 的逻辑均由强制输入给定。

1) DI 信号强制输入

此功能开启后,各 DI 信号电平仅受控于强制输入 (H0D-18) 的设置,与外界 DI 信号状态无关。

a) 操作方法

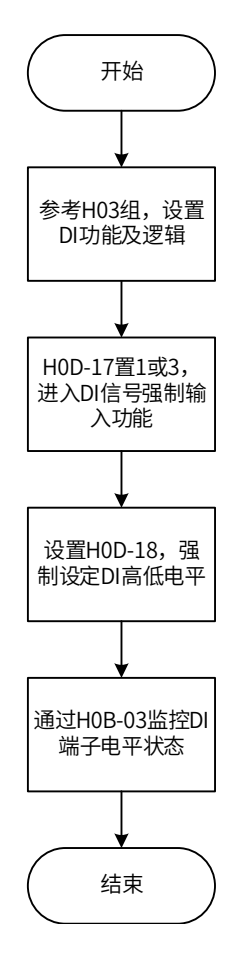

图 4-8 DI 信号强制输入设定步骤示意图

☆关联功能码:

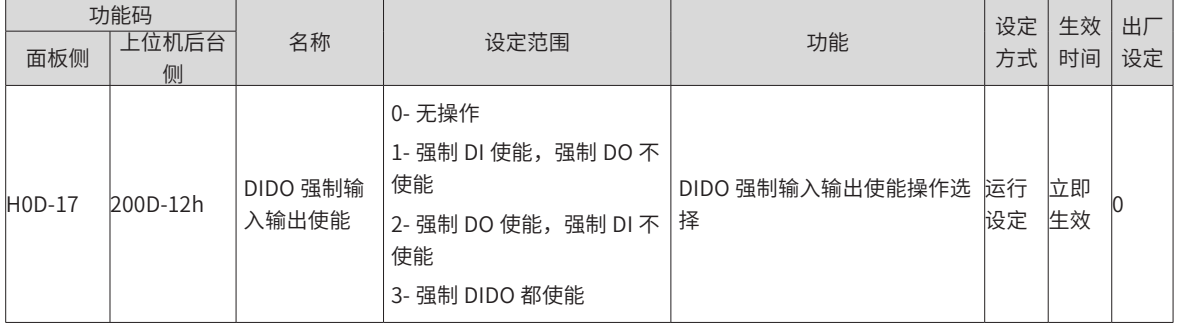

其中,H0D-18 用于强制设定 DI 电平,面板上为十六进制显示,转化成二进制后,"1"表示高电平, "0"表 示低电平。

通过 H03 组参数设置 DI 端子逻辑选择。H0B-03 用于监控 DI 端子电平状态,面板上为电平显示,后台软件读 取的 H0B-03 为十进制数。

■ 举例说明:

"DI1端子对应的DI功能有效,而DI2~DI9端子对应的DI功能均无效"的设置方法如下:(8个DI端子逻辑均为"低 电平有效")

因"1"表示高电平,"0"表示低电平,则对应二进制为"111111110",对应十六进制数"1BE",因此可 通过面板将"H0D-18"参数值设为"1BE"。

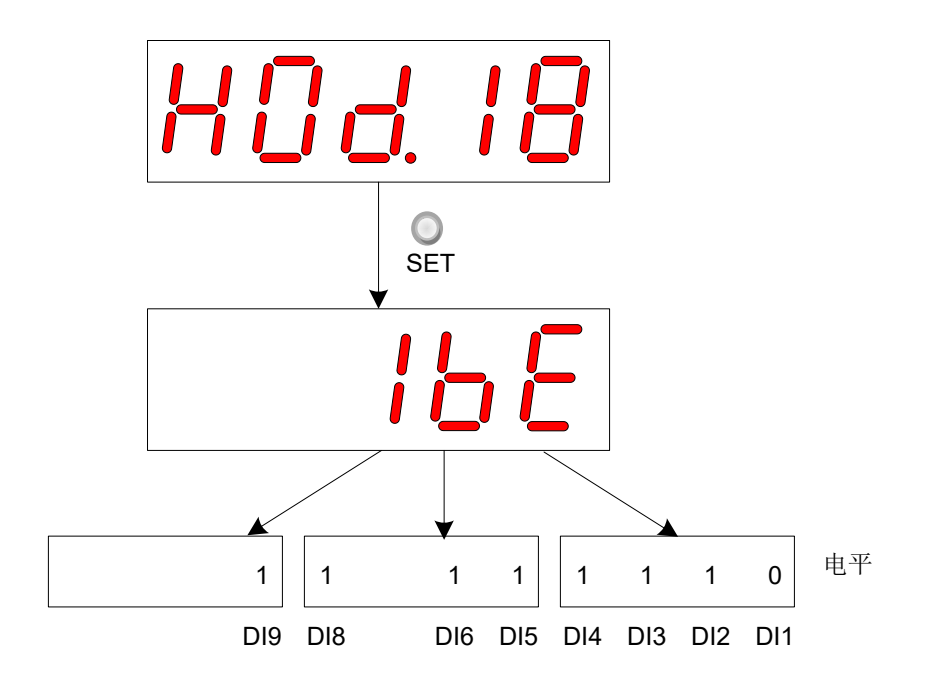

图 4-9 H0D-18 设定含义说明

H0B-03 监控 DI 电平状态:

若 DI 功能无故障, H0B-03 的显示值总是与 H0D-18 一致。

故此时面板上显示 DI1 端子为低电平,DI2~DI9 端子为高电平,后台软件读取的 H0B-03 值为 510( 十进制 )。 显示如下:

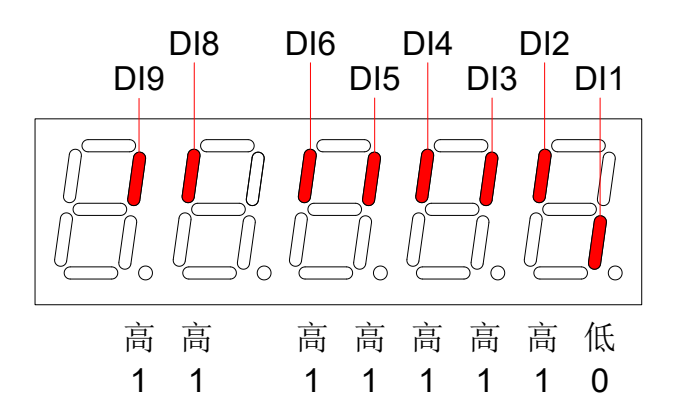

图 4-10 H0B-03 对应 DI 电平状态说明

b) 退出功能

DI 信号强制输入功能在断电后不记忆,重新上电即可恢复正常 DI,或设定 H0D-17=0 亦可切回正常 DI 模式。

2) DO 信号强制输出

此功能开启后,各 DO 信号电平仅受控于强制输出 (H0D-19) 的设置,与驱动器内部 DO 功能状态无关。

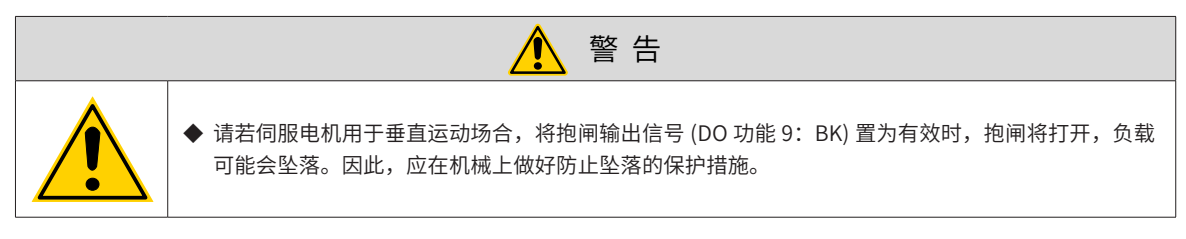

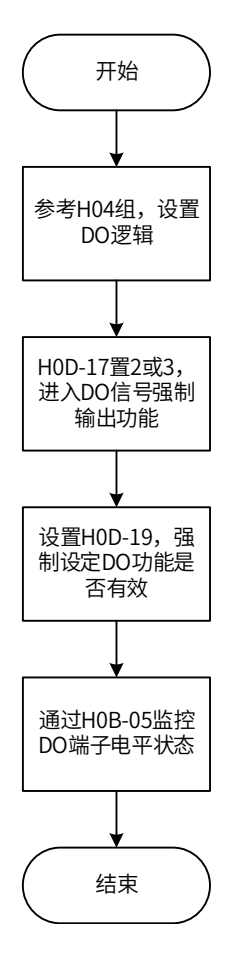

图 4-11 DO 信号强制输出设定步骤示意图

其中,H0D-19 用于强制设定 DO 功能是否有效,面板上为十六进制显示,转化成二进制后,"1"表示该 DO 功能有效, "0"表示该 DO 功能无效。

通过 H04 组参数设置 DO 端子逻辑选择。H0B-05 用于监控 DO 电平状态,面板上为电平显示,后台软件读取 的 H0B-05 为十进制数。

举例说明: "DO1 端子对应的 DO 功能无效, DO2~DO3 端子对应的 DO 功能均有效"的设置方法如下:

因"1"表示该 DO 功能有效, "0"表示该 DO 功能无效, 则对应二进制为"110", 对应十六进制数"6", 因此可通过面板将"H0D-19"参数值设为"6"。

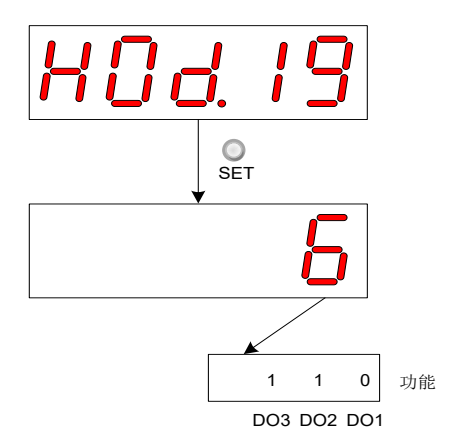

图 4-12 H0D-19 设定含义说明

H0B-05 监控 DO 电平状态:

若 3 个 DO 端子逻辑选择均为"低电平有效", 则此时 DO1 端子为高电平,DO2~DO3 端子为低电平,对应二 进制码为"001", 后台软件读取的 H0B-05 值为 1( 十进制 )。显示如下:

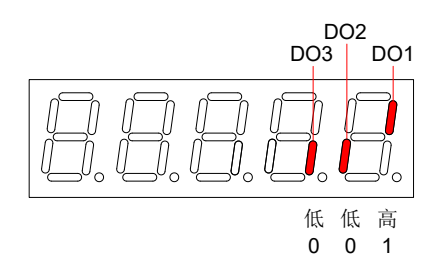

图 4-13 DO 端子电平均为"低电平有效"时 H0B-05 显示

若 3 个 DO 端子逻辑选择均为"高电平有效", 则此时 DO1 端子为低电平, DO2~DO3 端子为高电平, 对应二 进制码为"110", 后台软件读取的 H0B-05 值为 6( 十进制 )。显示如下:

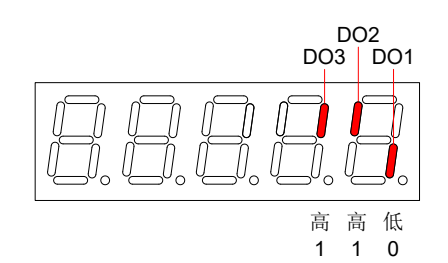

图 4-14 DO 端子电平均为"高电平有效"时 H0B-05 显示

b) 退出功能

DO 信号强制输出功能在断电后不记忆,重新上电即可恢复正常 DO,或设定 H0D-17=0 亦可切回正常 DO 模式。

3) 总线控制 DO 信号强制输出

此功能开启后,各 DO 信号电平仅受控于 60FE-01h ( 物理输出,Physical Output) 的设置,与驱动器内部 DO 功能状态无关。

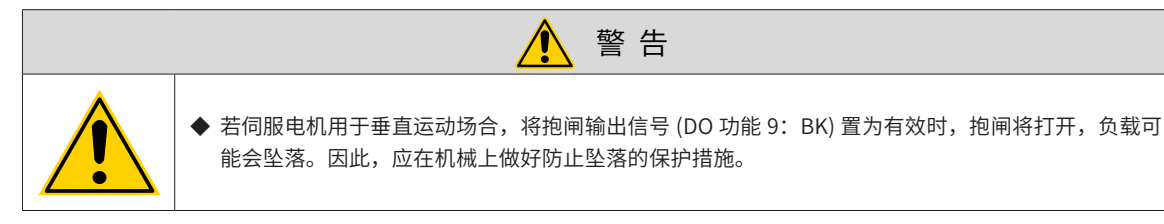

#### a) 操作方法

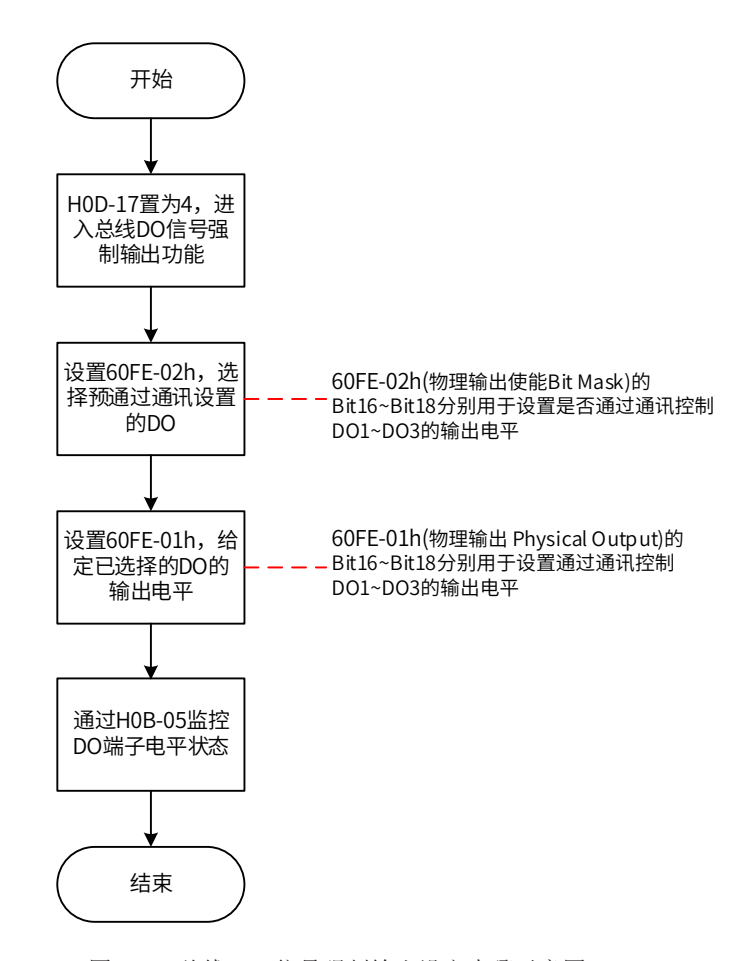

图 4-15 总线 DO 信号强制输出设定步骤示意图

200D-12h=4 时,对象 60FE( 数字输出 Digital Output) 可用于通过总线强制设定 DO 端子输出电平,而与驱动 器内部 DO 状态无关。

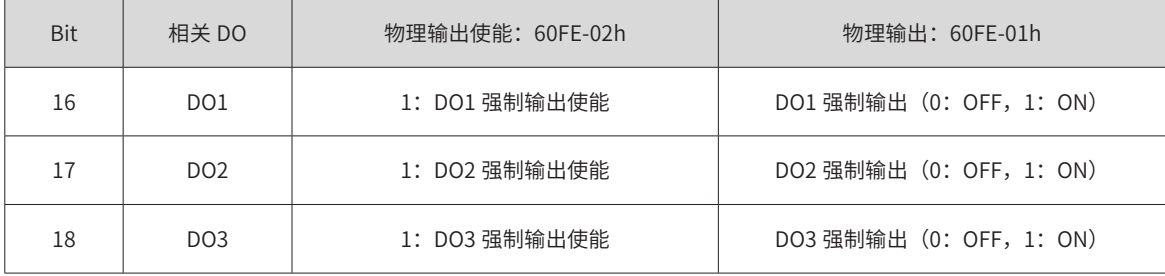

**NOTE** 

◆ 200D-12h=4 时, 60FE-02h 的 Bit16~Bit18 某位为 1, 则对应 DO 强制输出为 OFF。

H0B-05 用于监控 DO 电平状态,面板上为电平显示,后台软件读取的 H0B-05 为十进制数。

举例说明: "DO1~DO3 的输出电平由总线强制给定,其中 DO1 输出低电平, DO2~DO3 输出高电平"的设置 方法如下:

200D-12h=4,60FE-02h 设定为 0x00070000,60FE-01 设定为 0x00060000,H0B-05 监控 DO 电平状态,显示 如下:

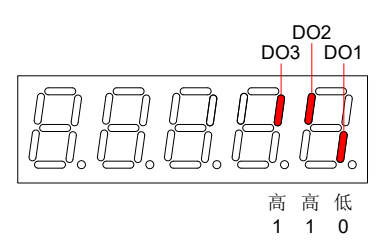

图 4-16 总线控制 DO 信号时 H0B-05 显示

b) 退出功能

总线控制 DO 信号强制输出功能在断电后不记忆,重新上电即可恢复正常 DO,或设定 H0D-17=0 亦可切回正 常 DO 模式。

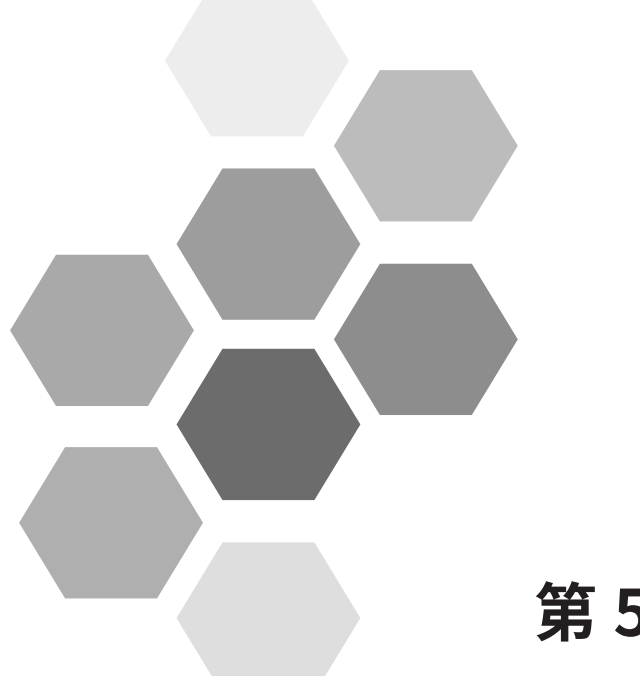

# 第5章通信

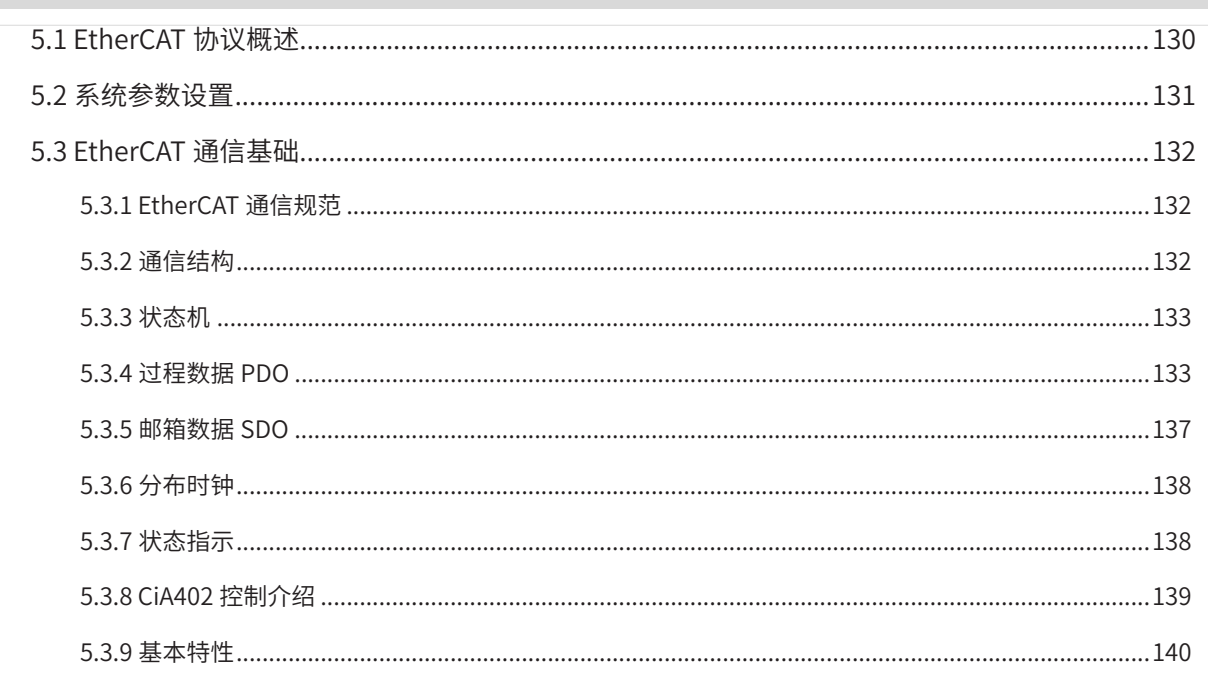

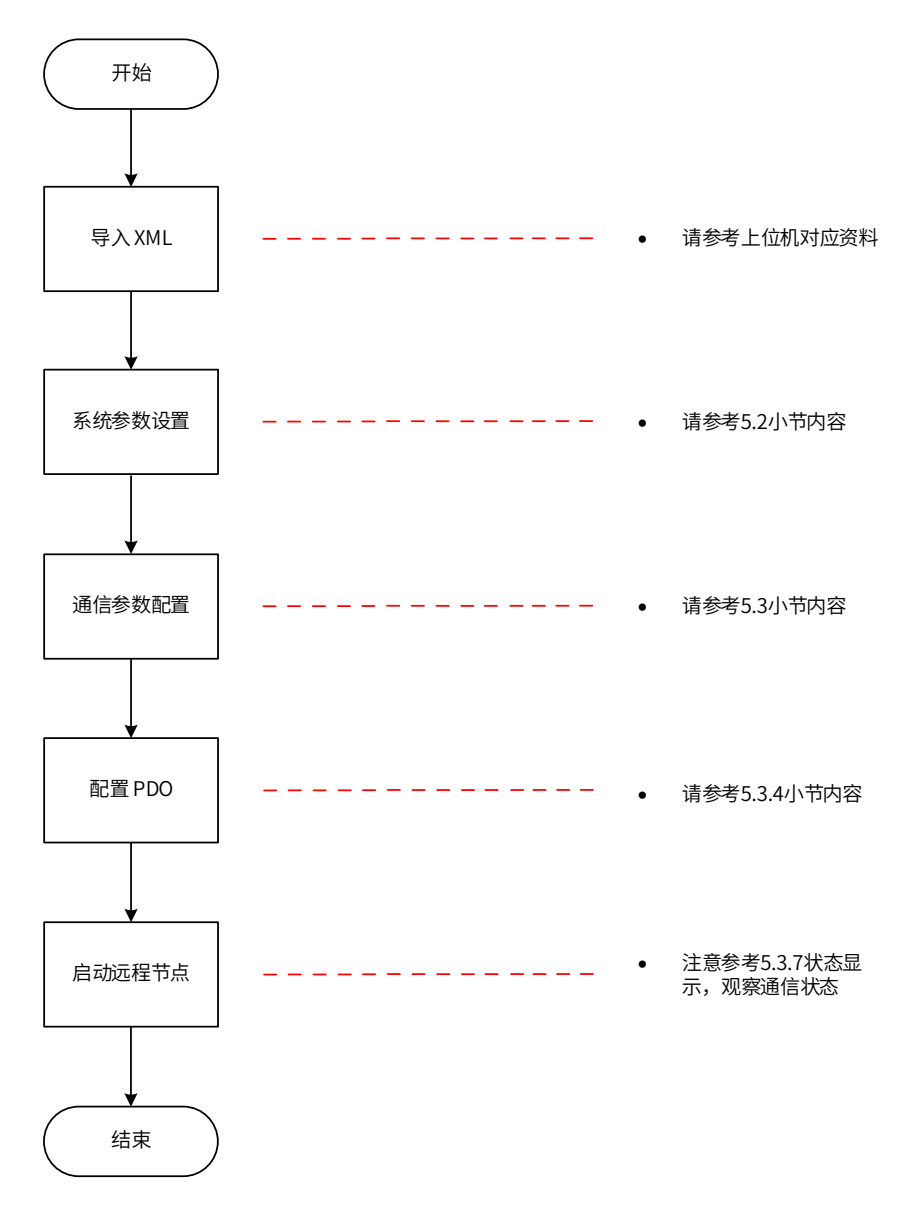

图 5-1 EtherCAT 使用设置流程图

# **5.1 EtherCAT 协议概述**

EtherCAT 是一项高性能、低成本、应用简易、拓扑灵活的工业以太网技术,可用于工业现场级的超高速 I/O 网络, 使用标准的以太网物理层,传输媒体双绞线或光纤 (100Base-TX 或 100Base-FX)。

EtherCAT 系统由主站、从站组成。主站实现只需要一张普通的网卡,从站需专用的从站控制芯片,如: ET1100、ET1200、FPGA 等。

EtherCAT 一网到底,协议处理直达 I/O 层:

- 无需任何下层子总线
- 无网关延迟
- 单一系统即可涵盖所有设备:
- 输入输出,传感器,执行器,驱动,显示…

- 传输速率 :

■ 2 x 100 Mbit/s (高速以太网, 全双工模式)

- 同步性: 两设备间距 300 个节点, 线缆长度 120 米, 同步抖动小干 1us

- 刷新时间:

- 256 数字量 I/O: 11 μs
- 分布于 100 节点的 1000 开关量 I/O: 30 µs = 0.03 ms
- 200 模拟量 I/O (16 bit): 50 μs, 采样率 20 kHz
- 100 伺服轴 (每个 8 Byte IN+OUT): 100 μs = 0.1 ms
- 12000 数字量 I/O: 350 μs

为了支持更多种类的设备以及更广泛的应用层,EtherCAT 建立了以下应用协议:

- -CoE(基于 EtherCAT 的 CAN 应用协议)
- -SoE(符合 IEC 61800-7-204 标准的伺服驱动行规)
- -EoE (EtherCAT 实现以太网)
- -FoE (EtherCAT 实现文件读取)

从站设备无需支持所有的通信协议,相反,只需选择最适合其应用的通信协议即可。

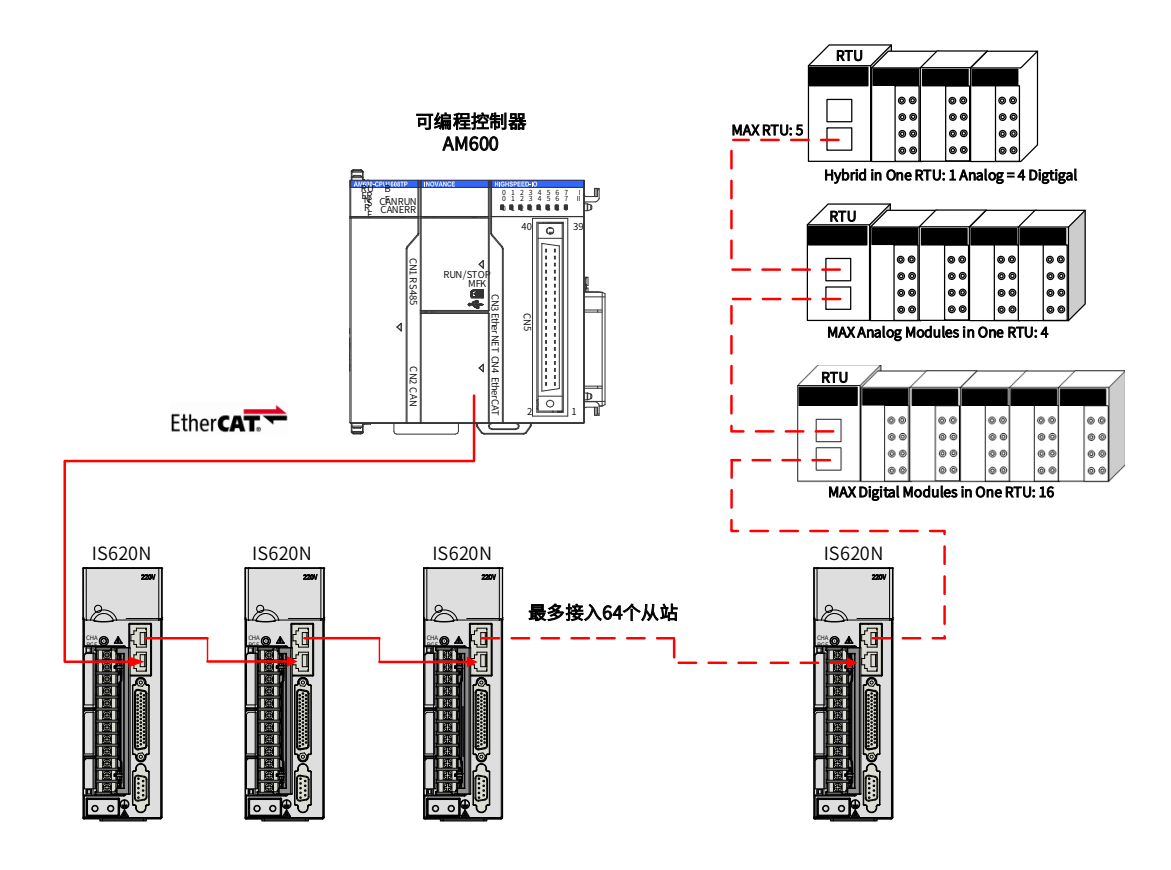

图 5-2 EtherCAT 组网示意图

# **5.2 系统参数设置**

为了能够使 IS620N 系列伺服驱动器准确的接入 EtherCAT 现场总线网络,需要对 IS620N 系列伺服驱动器的相 关参数进行设置。

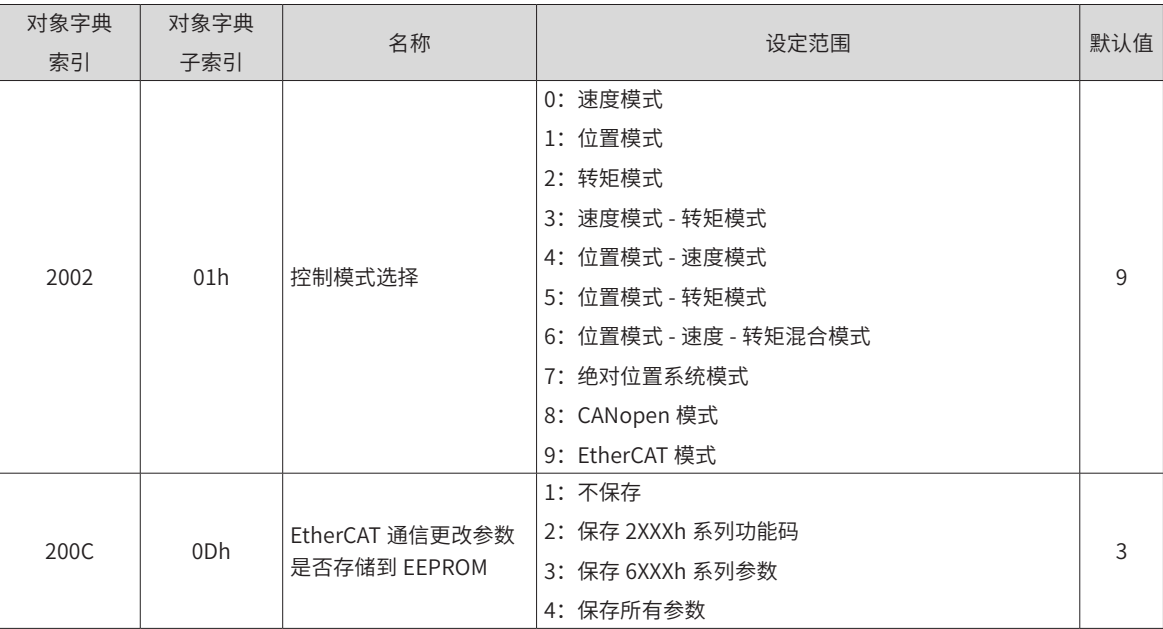

注意:需要保存在 EEPROM 中的参数务必在设置前将 200C-0Dh 设置成对应值,否则,重新上电后,参数恢 复默认值。

# **5.3 EtherCAT 通信基础**

# **5.3.1 EtherCAT 通信规范**

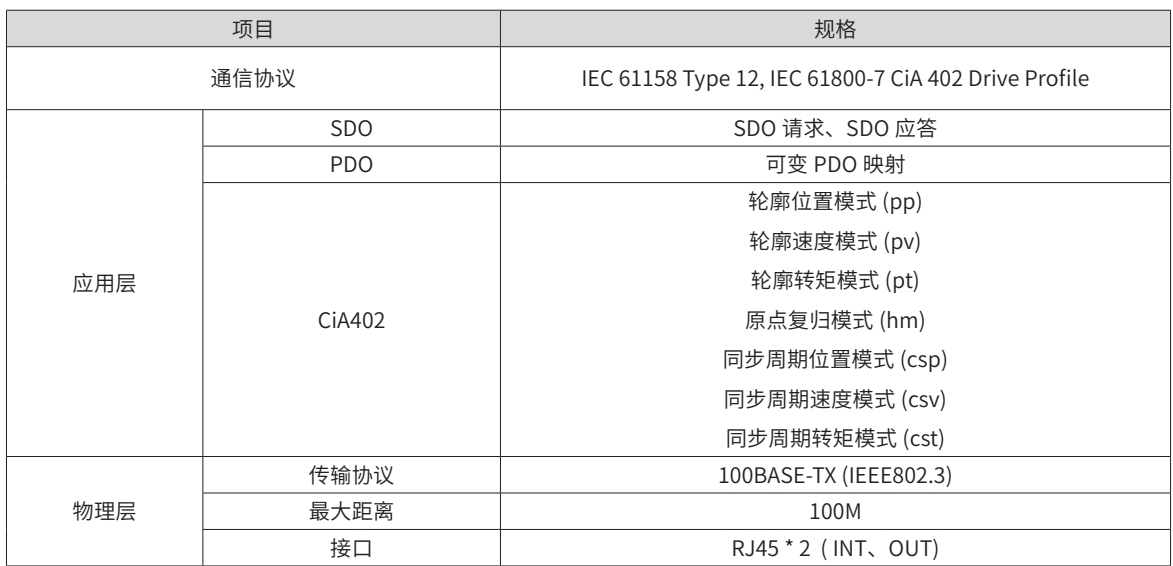

# **5.3.2 通信结构**

使用 EtherCAT 通信可以有多种的应用层协议,然而,在 IS620N 伺服驱动器中,采用的是 IEC 61800-7 (CiA 402) - CANOpen 运动控制子协议。

下图是基于 CANOpen 应用层的 EtherCAT 通信结构。

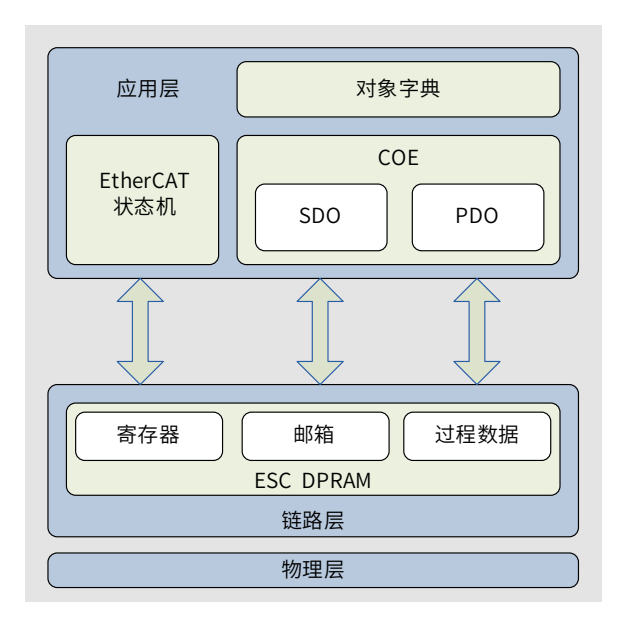

#### 图 5-3 基于 CANOpen 应用层的 EtherCAT 通信结构

结构图中,在应用层对象字典里包含了:通信参数、应用程序数据,以及 PDO的映射数据等。PDO过程数据对象, 包含了伺服驱动器运行过程中的实时数据,且以周期性地进行读写访问。SDO 邮箱通信,则以非周期性的对一 些通信参数对象、PDO 过程数据对象,进行访问修改。

## **5.3.3 状态机**

以下为 EtherCAT 状态转换框图:

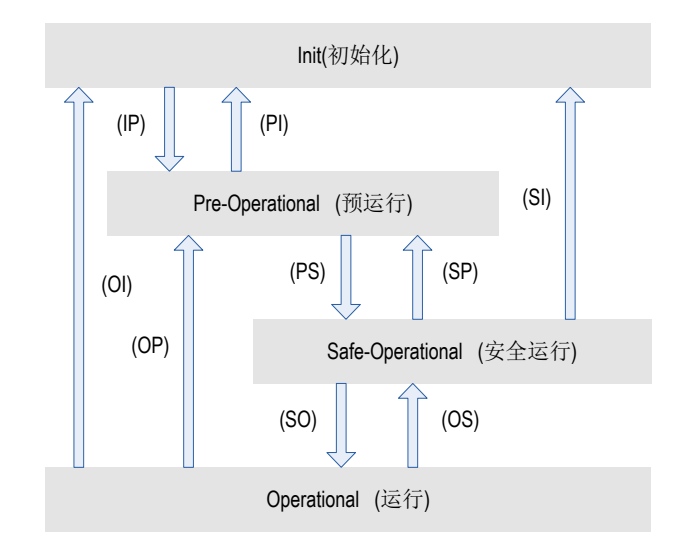

图 5-4 ETherCAT 状态机

EtherCAT 设备必须支持 4 种状态,负责协调主站和从站应用程序在初始化和运行时的状态关系。

Init: 初始化, 简写为 I;

Pre-Operational:预运行,简写为 P;

Safe- Operational:安全运行,简写为 S;

Operational:运行,简写为 O。

从初始化状态向运行状态转化时,必须按照"初始化→预运行→安全运行→运行"的顺序转化,不可以越级。 从运行状态返回时可以越级转化。状态的转化操作和初始化过程如下表:

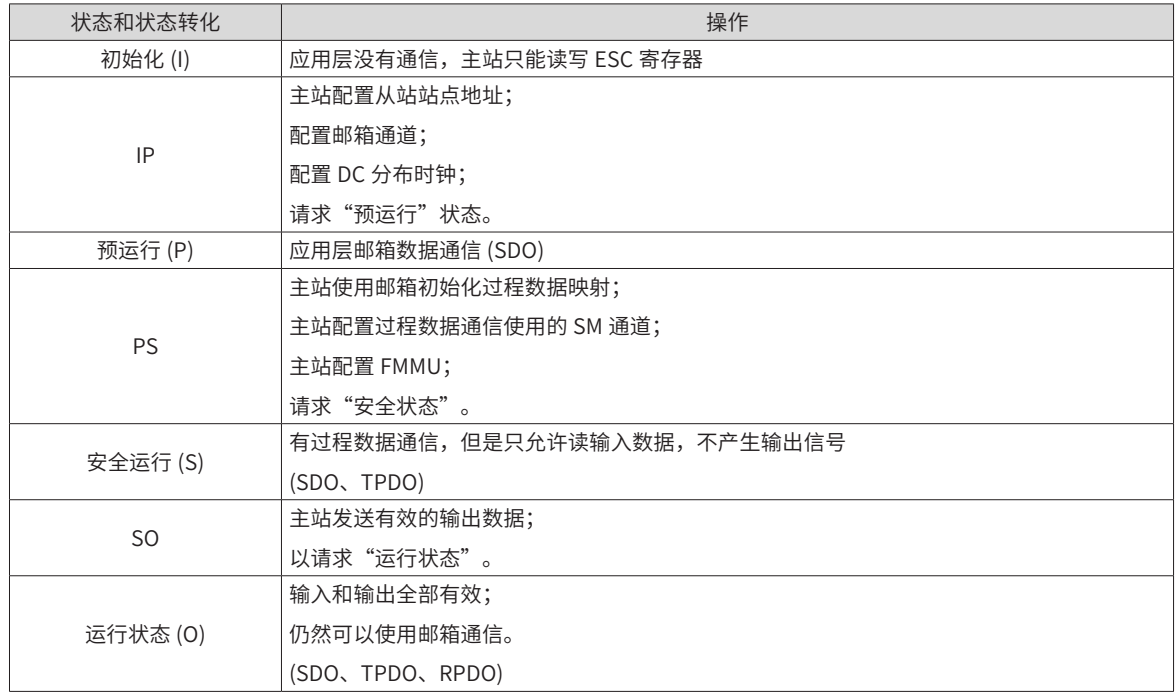

### **5.3.4 过程数据 PDO**

PDO 实时过程数据的传输,遵循生产者 - 消费者模型。PDO 可分为 RPDO(Reception PDO),从站通过 RPDO

接收主站的指令;和 TPDO(Trasmission PDO),从站通过 TPDO 反馈自身的状态。

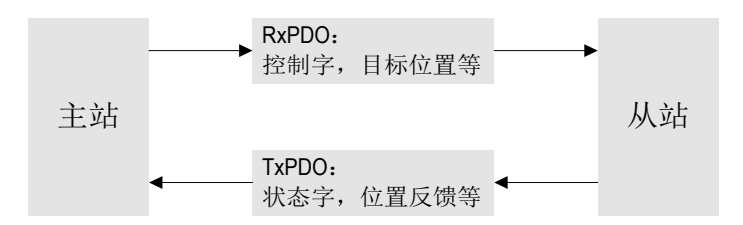

#### 1) PDO 映射参数

PDO 映射用于建立对象字典与 PDO 的映射关系。1600h~17FFh 为 RPDO, 1A00h~1BFFh 为 TPDO, IS620N 系列的伺服驱动器中,具有 6 个 RPDO 和 5 个 TPDO 可供选用, 如下表所示:

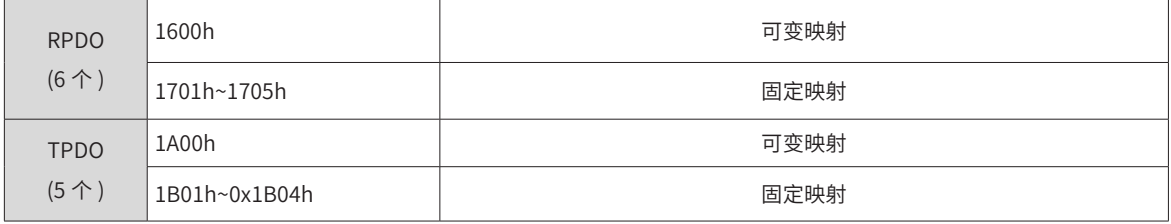

#### a) 固定 PDO 映射

IS620N 提供了 5 个固定的 RPDO 和 4 个固定的 TPDO 供使用。

一些 RPDO 与 TPDO 的典型使用实例如下表所示。

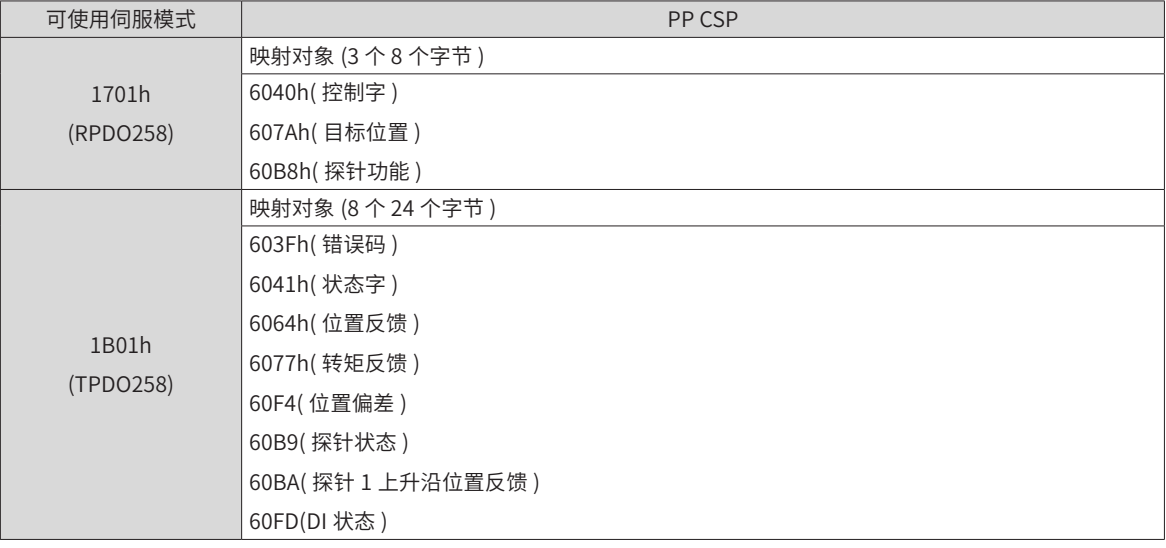

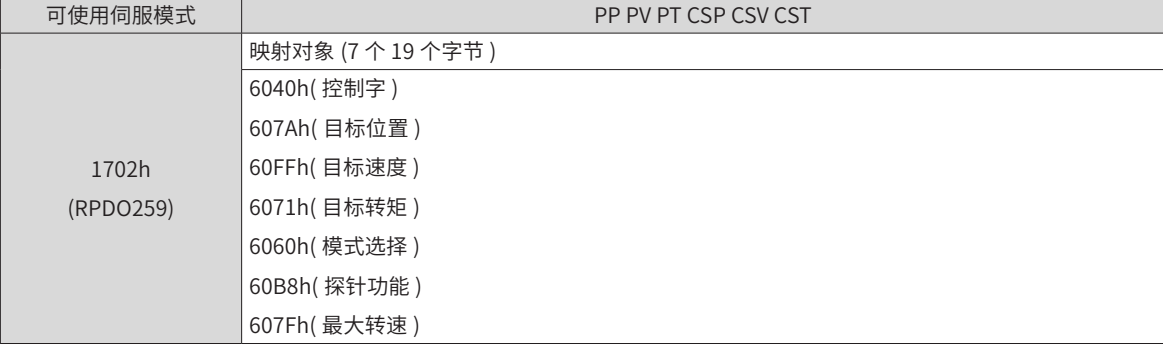

<span id="page-136-0"></span>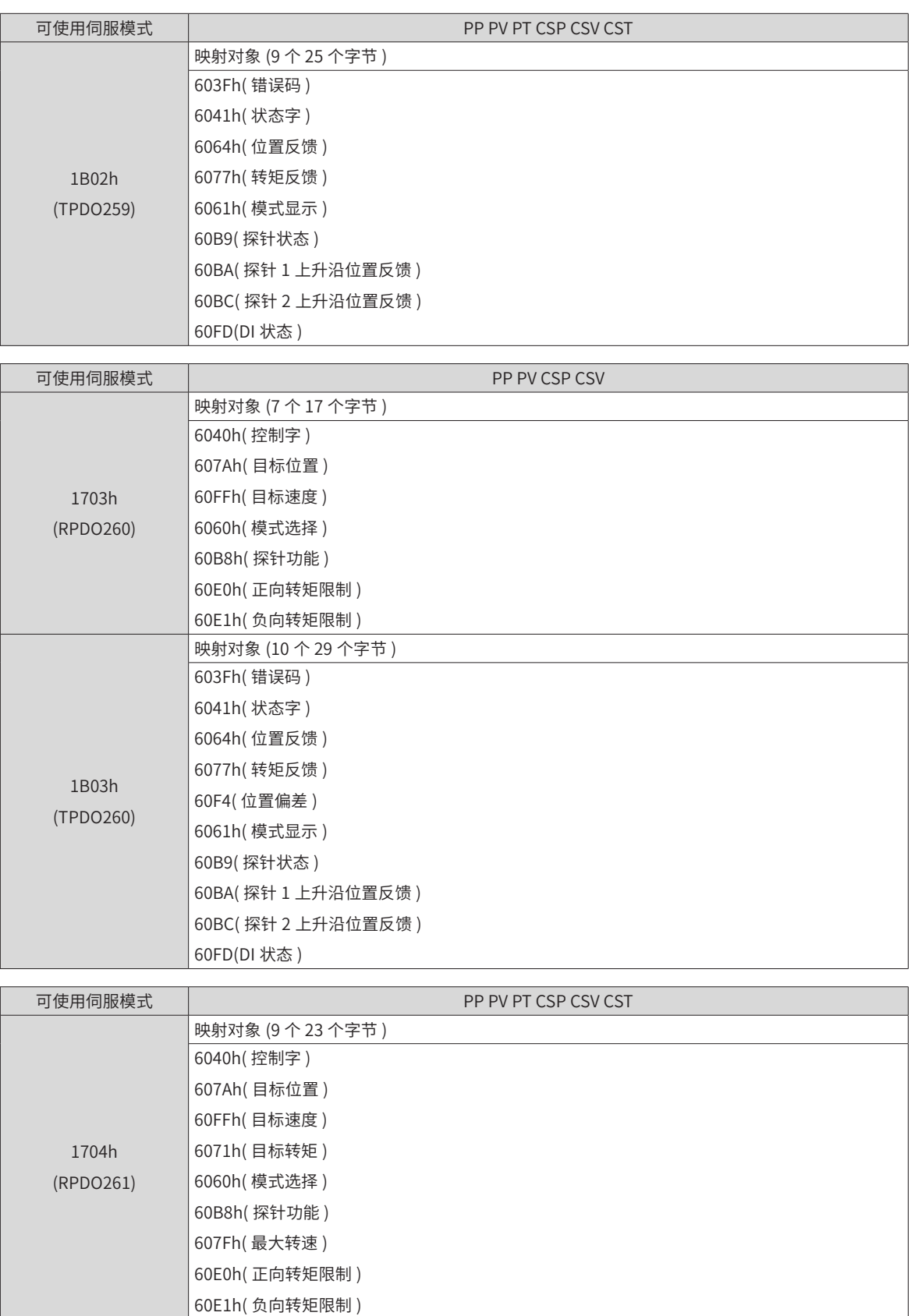

<span id="page-137-0"></span>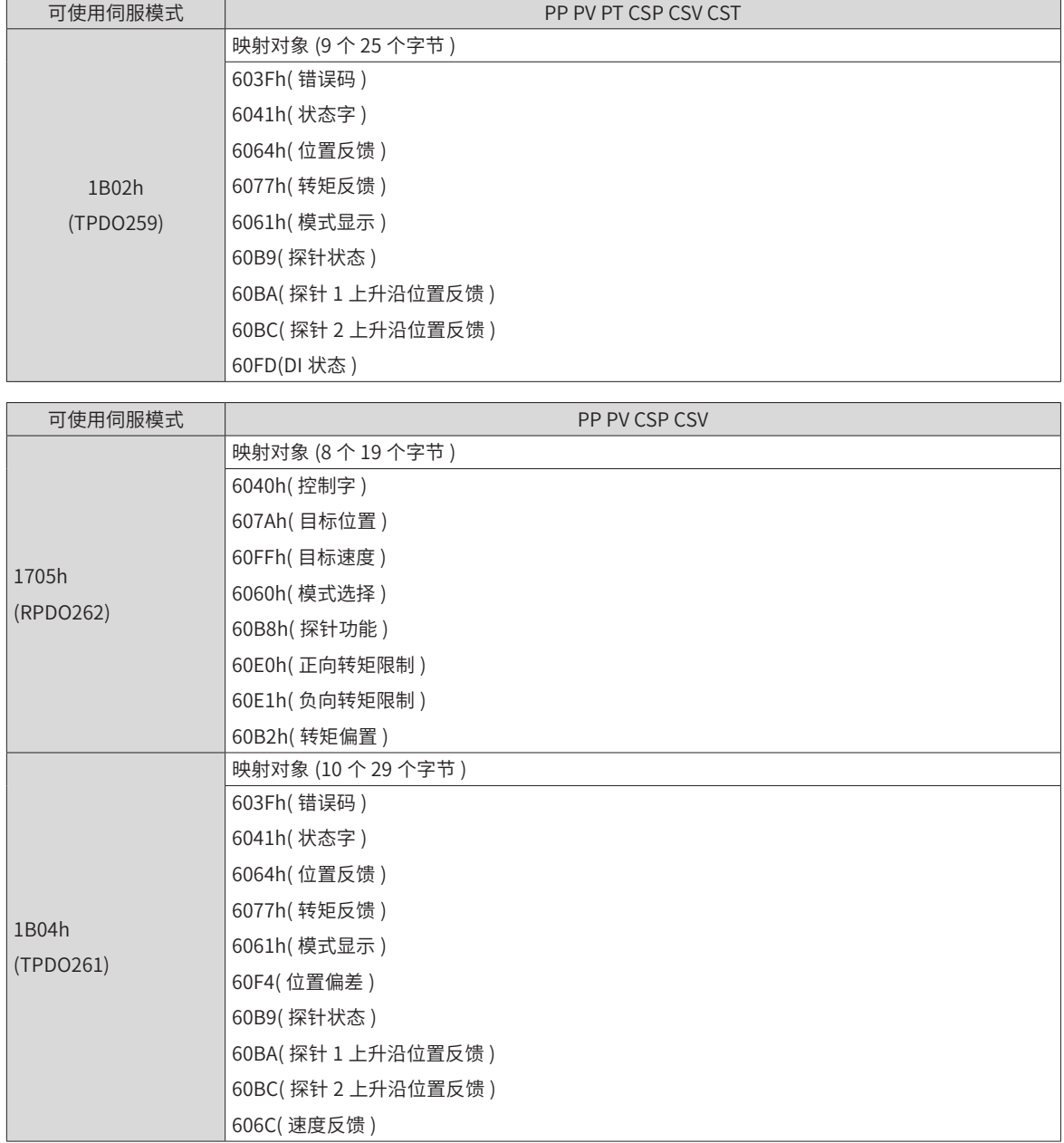

b) 可变 PDO 映射

IS620N 提供了 1 个可变的 RPDO 和 1 个可变的 TPDO 供用户使用。

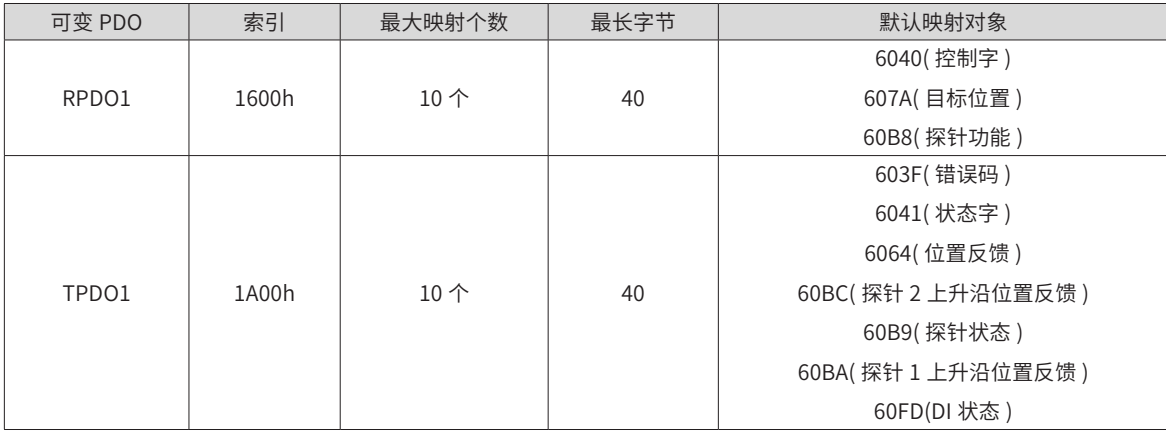

2) 同步管理 PDO 分配设置

EtherCAT 周期性数据通信中,过程数据可以包含多个 PDO 映射数据对象,CoE 协议使用的数据对象 0x1C10

<span id="page-138-0"></span>~ 0x1C2F 定义相应的 SM( 同步管理通道 ) 的 PDO 映射对象列表,多个 PDO 可以映射在不同的子索引里,

在 IS620N 系列的伺服驱动器中,支持 1 个 RPDO 分配和 1 个 TPDO 分配, 如下表所示:

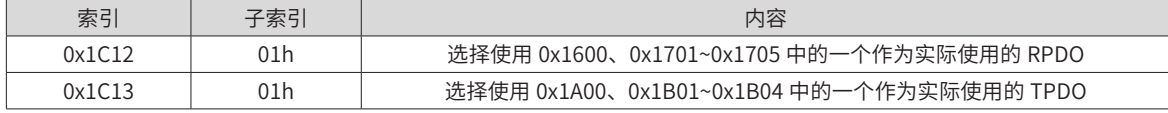

3) PDO 配置

PDO 映射参数包含指向 PDO 需要发送或者接收到的 PDO 对应的过程数据的指针,包括索引、子索引及映射 对象长度。其中子索引 0 记录该 PDO 具体映射的对象个数 N,每个 PDO 数据长度最多可达 4\*N 个字节,可 同时映射一个或者多个对象。子索引 1~N 则是映射内容。映射参数内容定义如下。

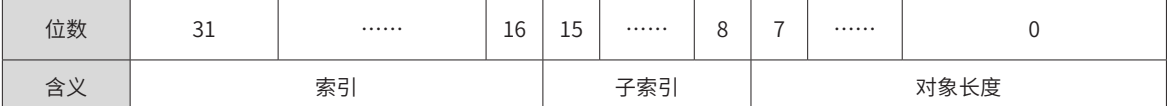

索引和子索引共同决定对象在对象字典中的位置,对象长度指明该对象的具体位长,用十六进制表示,即:

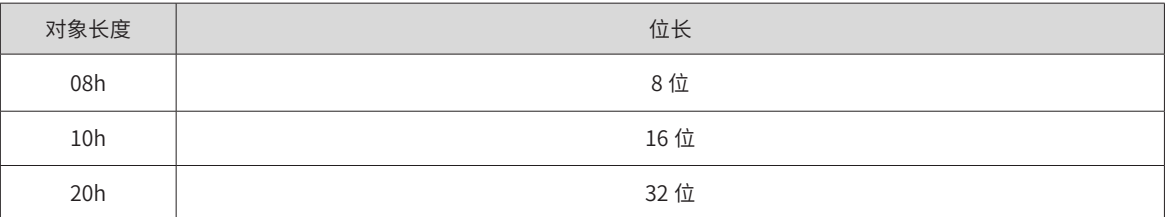

例如,表示 16 位控制字 6040h-00 的映射参数为 60400010h。

■ 620N 的 PDO 配置遵循以下流程:

PDO 的映射配置遵循特定的流程,具体按如下步骤执行:

① 无效 PDO。1C12h( 或 1C13h) 的 00h 子索引写入 0;

清除原有的映射内容。对映射对象的 00h 子索引写入"0"即可清除该 PDO 原有的所有映射;

写入 PDO 映射内容。按上述映射定义分别写入映射参数子索引 1~10;

写入该 PDO 映射对象总个数。将"写入 PDO 映射内容"中写入的映射个数写到映射对象子索引 0;

② 有效 PDO。1C12h( 或 1C13h) 的 00h 子索引写入 1。

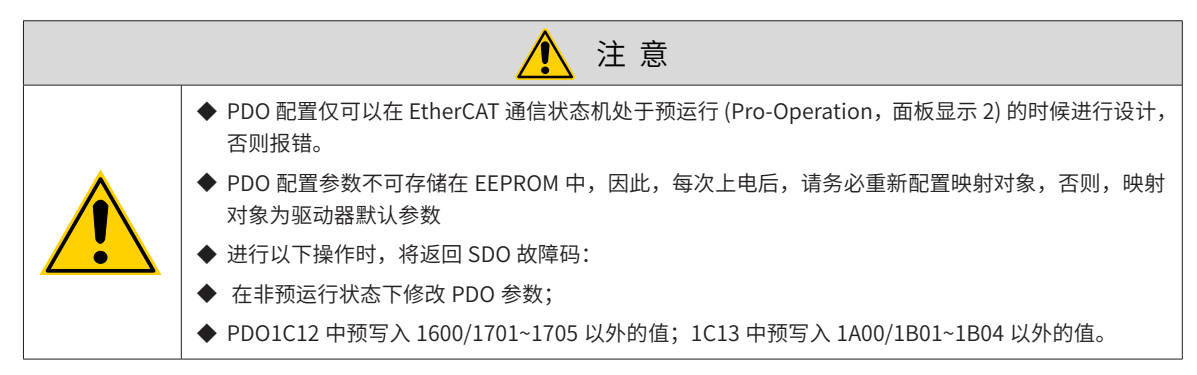

#### **5.3.5 邮箱数据 SDO**

EtherCAT 邮箱数据 SDO 用于传输非周性数据,如通信参数的配置,伺服驱动器运行参数配置等。EtherCAT 的 CoE 服务类型包括:1) 紧急事件信息;2)SDO 请求;3)SDO 响应;4)TxPDO;5)RxPDO;6) 远程 TxPDO 发送请求;7) 远程 RxPDO 发送请求;8)SDO 信息。

在 IS620N 系列驱动器中,目前支持 1)SDO 请求;2)SDO 响应。

### <span id="page-139-0"></span>**5.3.6 分布时钟**

分布时钟可以使所有 EtherCAT 设备使用相同的系统时间,从而控制各设备任务的同步执行。从站设备可以根 据同步的系统时间产生同步信号。IS620N 系列驱动器中,仅支持 DC 同步模式。同步周期由 SYNC0 控制。周 期范围根据不同的运动模式而不同。

### **5.3.7 状态指示**

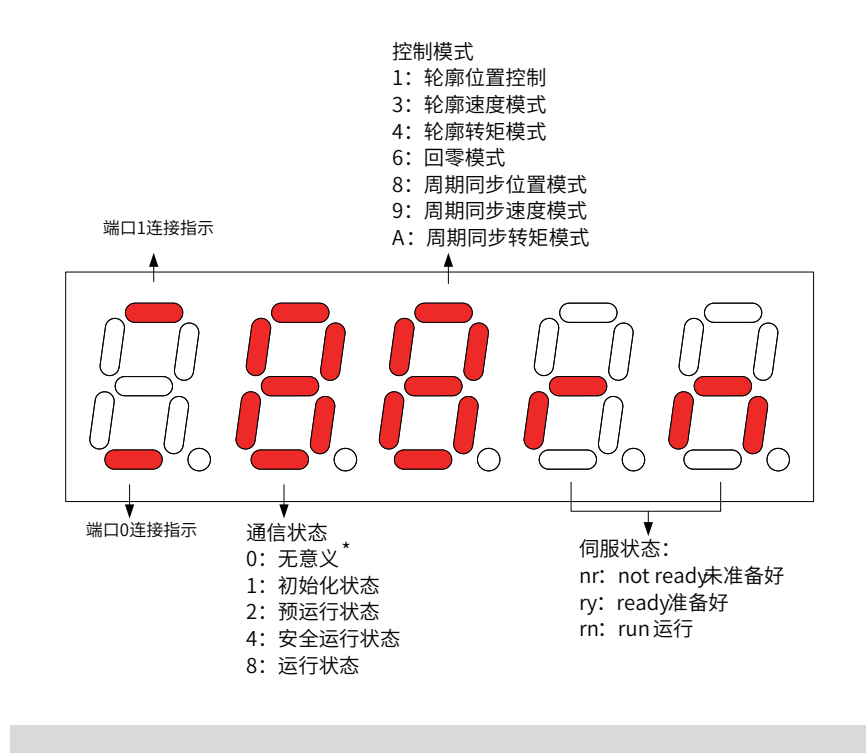

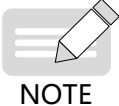

◆ 如果显示 0, 则 H6060 未写入值, 或被写入 0。

#### 图 5-5 状态指示示意图

1) 通信连接状态

IS620N 使用面板的 5 位 LED 指示灯中的左起第一位数码管的上下"-"反映 2 个 RJ45 端口的连接状态: 上 "-" (PORT1), 下 "-" (PORT0)

长暗:物理层未检测到通信连接

长亮:物理层已建立通信连接

2) 通信运行状态

通信与伺服状态与通信连接状态于同一界面显示,面板的 5 位 LED 指示灯中的左起第 2 位数码管以字符形式 显示从站的 EtherCAT 状态机状态。

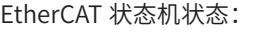

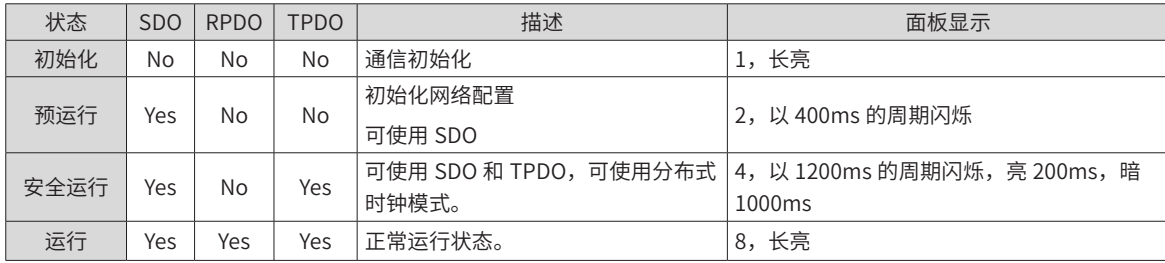

3) 伺服模式显示

通信与伺服状态与通信连接状态于同一界面显示,面板的 5 位 LED 指示灯中的左起第 3 位数码管以十六进制 数字形式显示伺服当前的运行模式,不闪烁。

伺服运行模式包含以下:

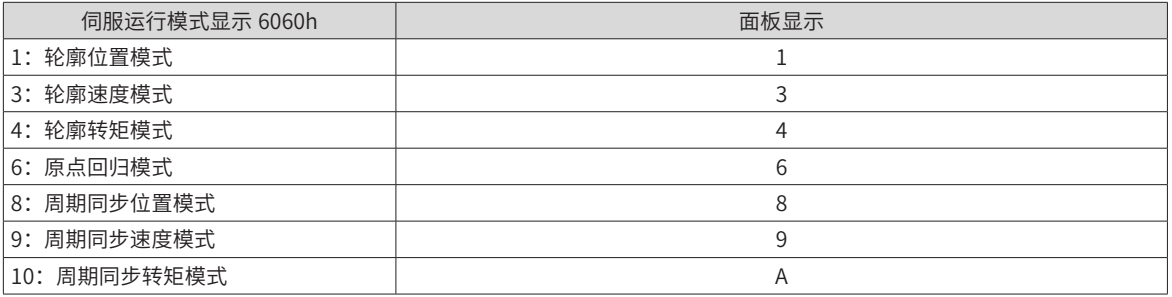

4) 伺服状态显示

通信与伺服状态与通信连接状态于同一界面显示,面板的 5 位 LED 指示灯中的左起第 4 位至第 5 位数码管以 字符形式显示从站的伺服状态。

伺服状态包含以下:

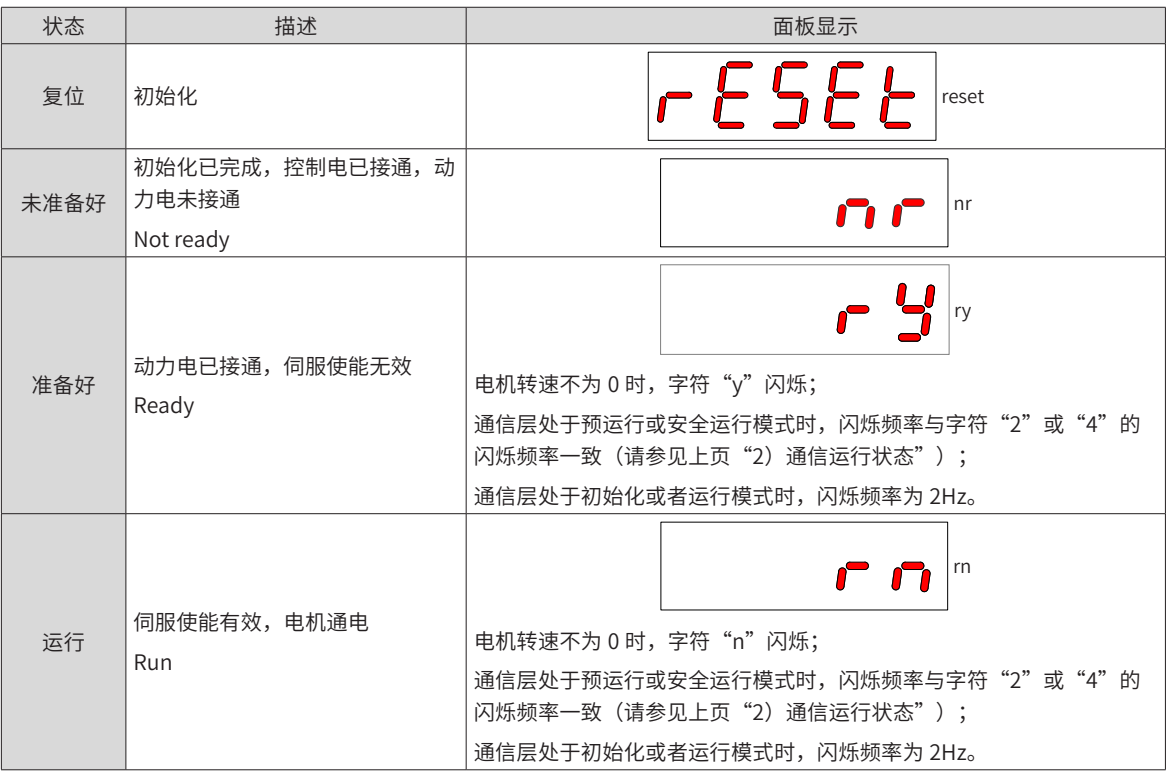

# **5.3.8 CiA402 控制介绍**

使用 IS620N 驱动器必须按照标准 402 协议规定的流程引导伺服驱动器,伺服驱动器才可运行于指定的状态。

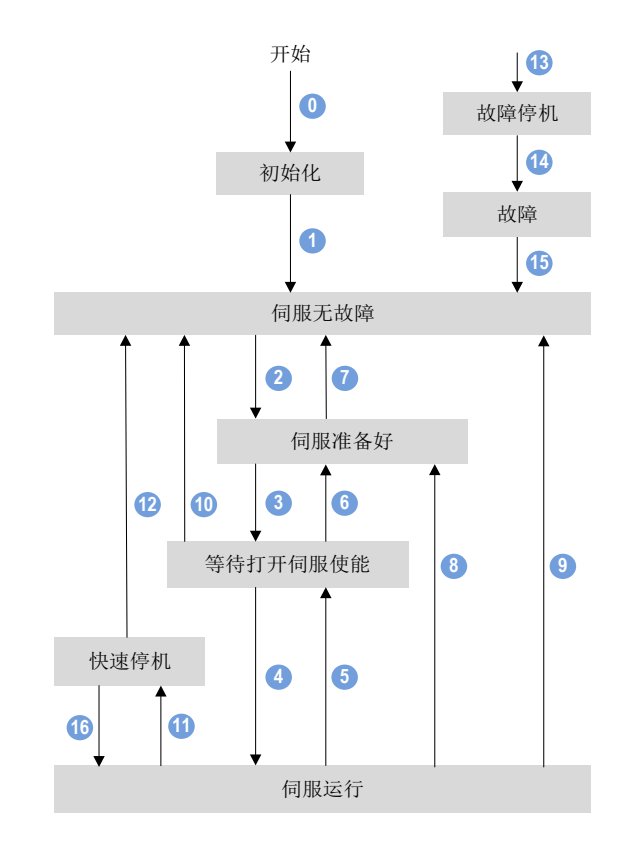

图 5-6 CiA402 状态机切换图

各状态的描述如下表:

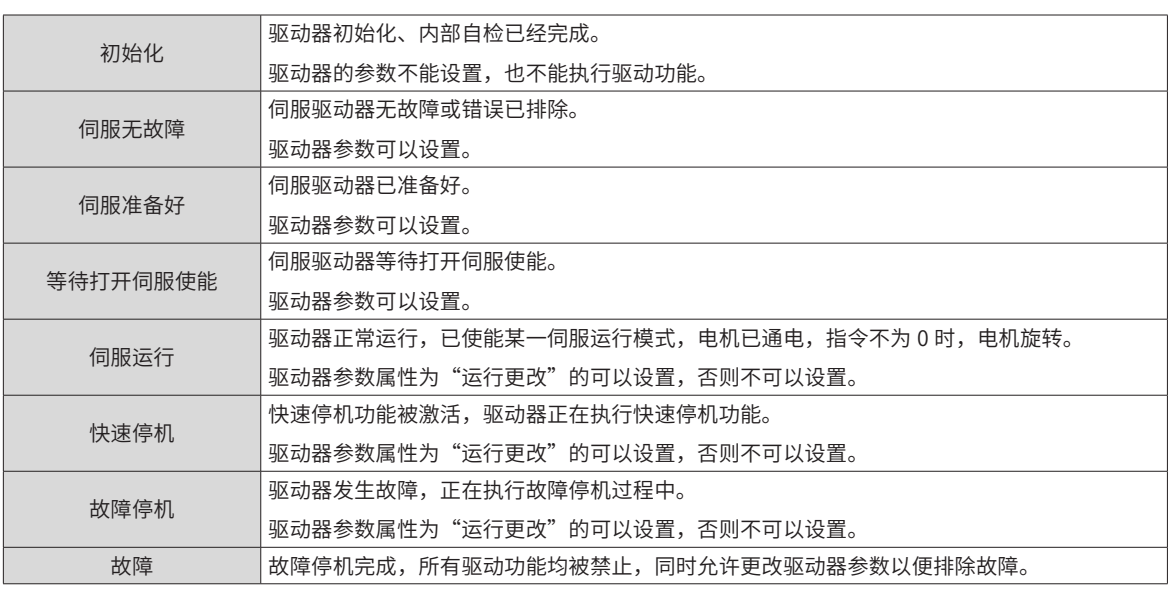

# **5.3.9 基本特性**

#### 1) 接口信息

EtherCAT 网格电缆连接到带金属屏蔽层的网口端子上,分有输入 (IN) 和输出 (OUT) 接口。电气特性符合 IEEE 802.3、ISO 8877 标准。

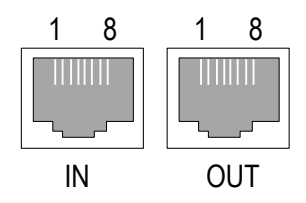

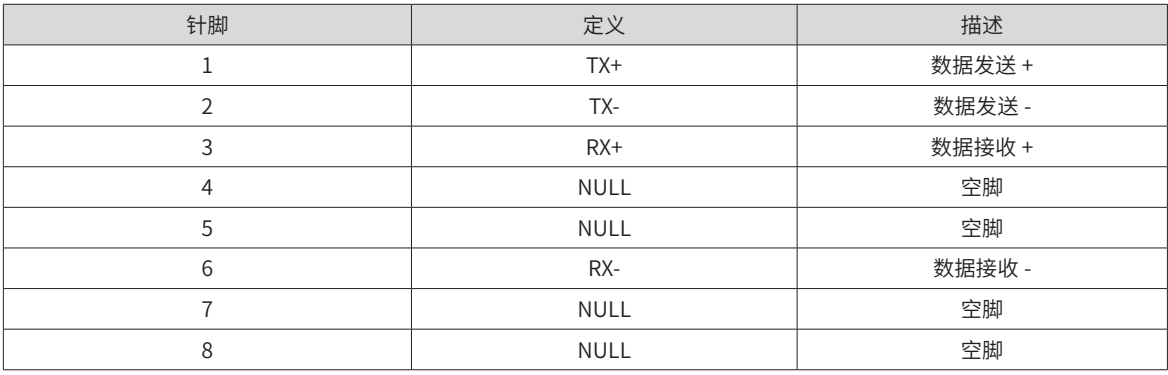

#### 2) 拓扑连接

EtherCAT 通信拓扑结构连接灵活,基本没有任何的限制,本伺服带有 IN、OUT 接口,拓扑连接如下。 线性连接:

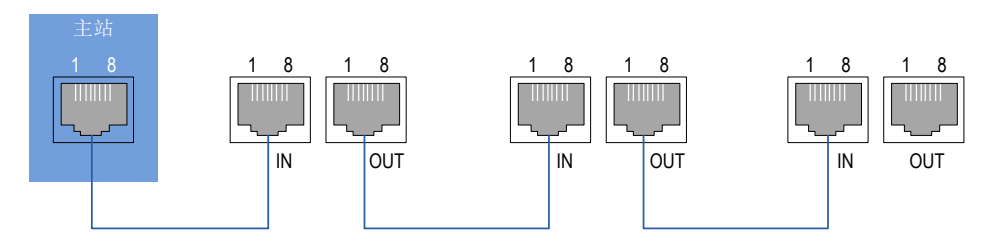

冗余环形连接:

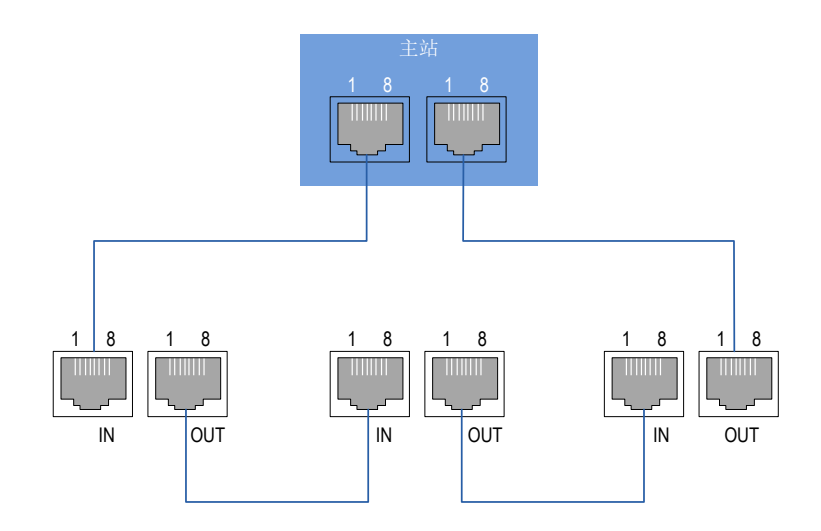

#### 3) 通信电缆

EtherCAT 通信线缆使用的是 Ethernet Category 5(100BASE-TX) 网络线或者高强度的带屏蔽的网络线。在使 用本伺服驱动器时,也需要使用带屏蔽的网络线,长度不超 100M。屏蔽网络线会增强系统的抗干扰能力。

#### 4) EMC 标准

本伺服驱动器执行的是最新国际 EMC 标准: IEC/EN61800-3: 2004(Adjustable speed electrical power drive systems---part 3: EMC requirements and specific test methods), 以及国家标准 GB/t12668.3。

<span id="page-143-0"></span>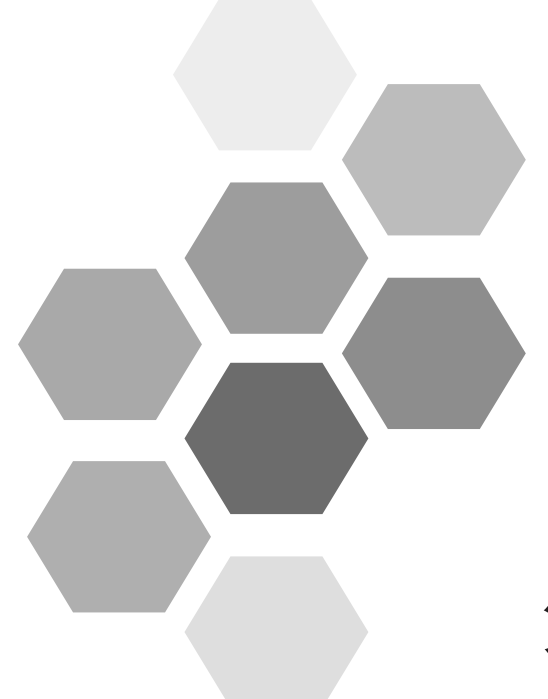

# 第6章控制模式

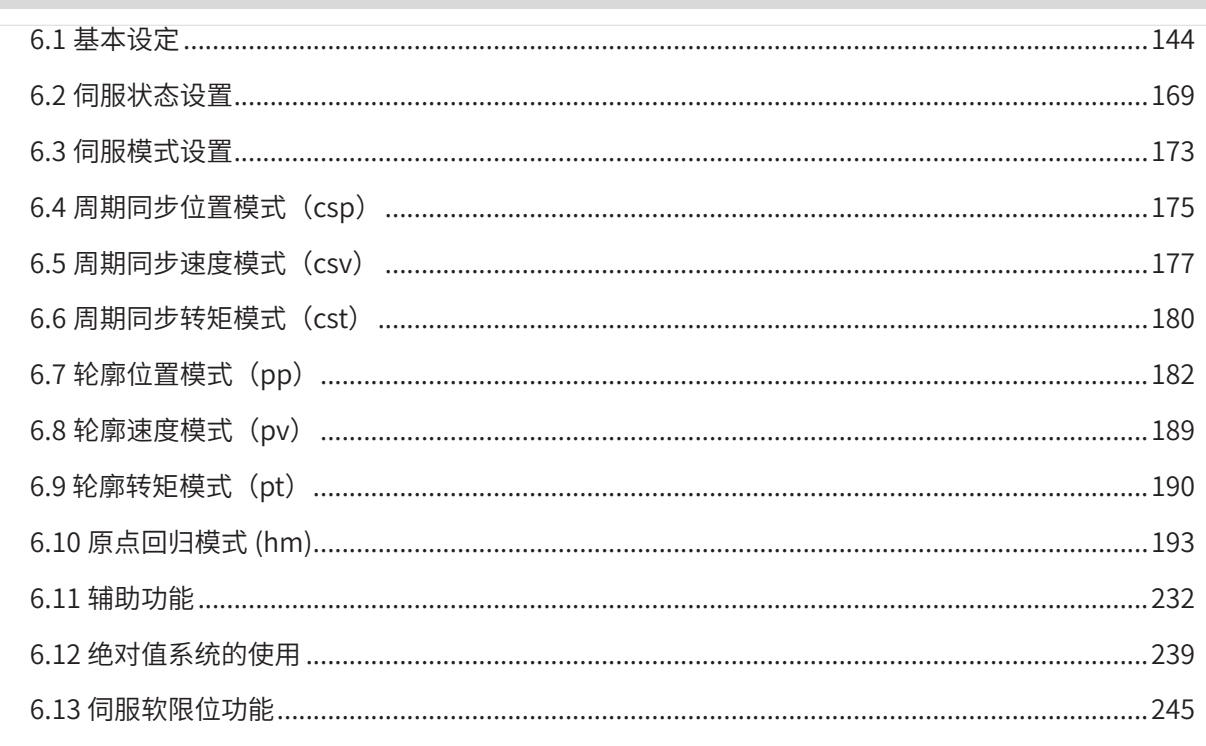
伺服系统由伺服驱动器、伺服电机和编码器三大主要部分构成。

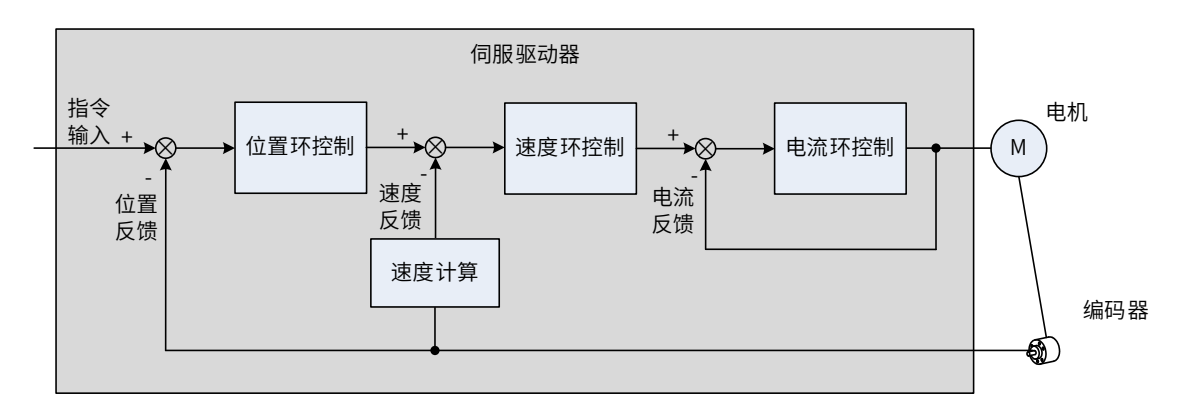

#### 图 6-1 伺服系统控制简图

伺服驱动器是伺服系统的控制核心,通过对输入信号和反馈信号的处理,伺服驱动器可以对伺服电机进行精确 的位置、速度和转矩控制,即位置、速度、转矩以及混合控制模式。其中,位置控制是伺服系统最重要、最常 用的控制模式。

各控制模式简介如下:

■ 位置控制

位置控制是指通过位置指令控制电机的位置。以位置指令总数确定电机目标位置,位置指令频率决定电机转动 速度。通过内部编码器 ( 伺服电机自带编码器 ) 或者外部编码器 ( 全闭环控制 ),伺服驱动器能够对机械的位置 和速度实现快速、精确的控制。因此,位置控制模式主要用于需要定位控制的场合,比如机械手、贴片机、雕 铣雕刻 ( 脉冲序列指令 )、数控机床等。

■ 速度控制

速度控制是指通过速度指令来控制机械的速度。通过通讯给定速度指令,伺服驱动器能够对机械速度实现快速、 精确的控制。因此,速度控制模式主要用于控制转速的场合,或者使用上位机实现速度控制,上位机输出作为 速度指令输入伺服驱动器的场合,比如雕铣机等。

■ 转矩控制

伺服电机的电流与转矩呈线性关系,因此,对电流的控制即能实现对转矩的控制。转矩控制是指通过转矩指令 来控制电机的输出转矩。可以通过通讯给定转矩指令。转矩控制模式主要用于对材料的受力有严格要求的装置 中,比如收放卷装置等一些张力控制场合,转矩给定值要确保材料受力不因缠绕半径的变化,受到影响。

# **6.1 基本设定**

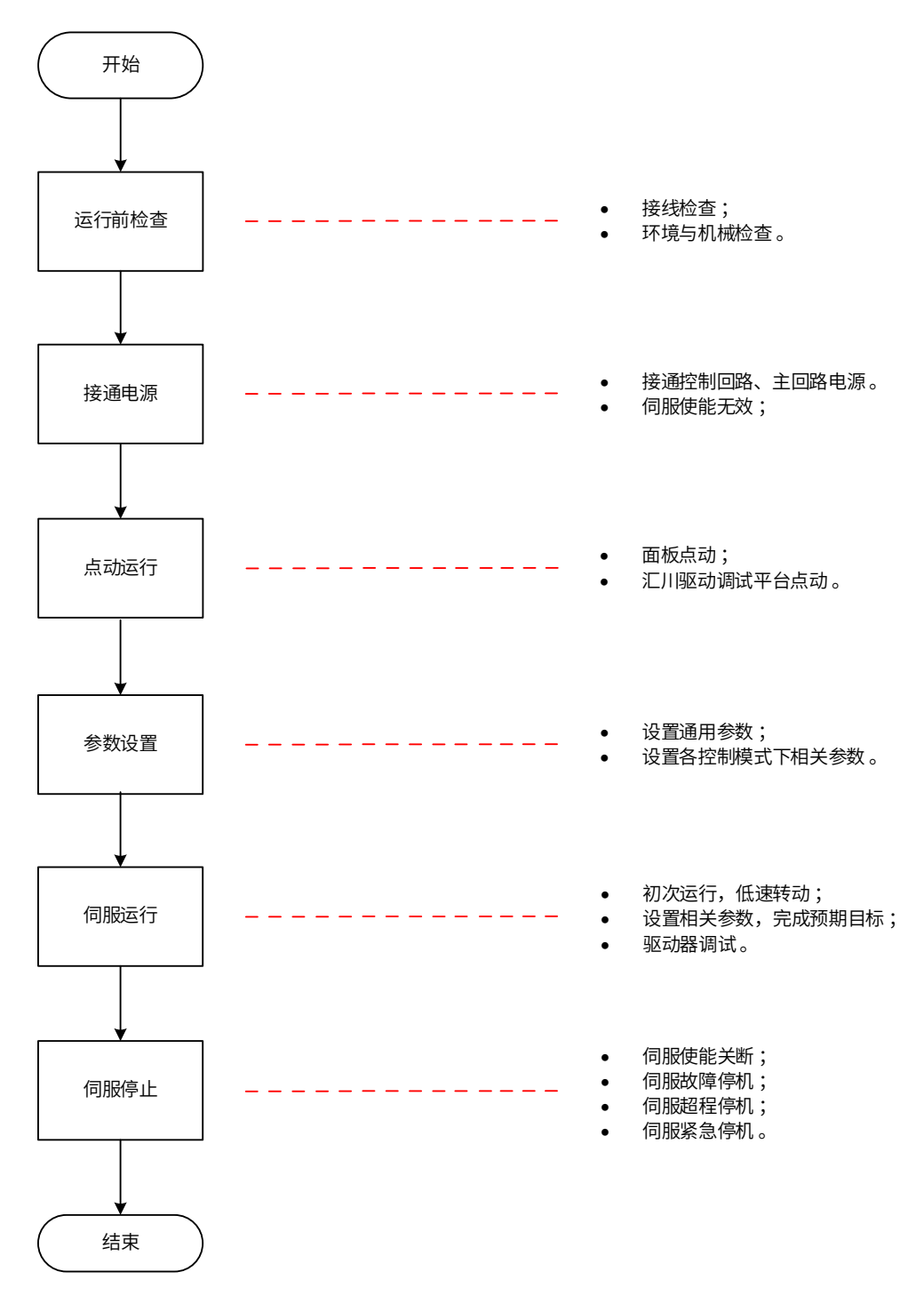

图 6-2 伺服设定流程

## **6.1.1 运行前检查**

伺服驱动器和伺服电机运行之前需进行以下检查:

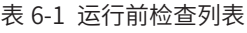

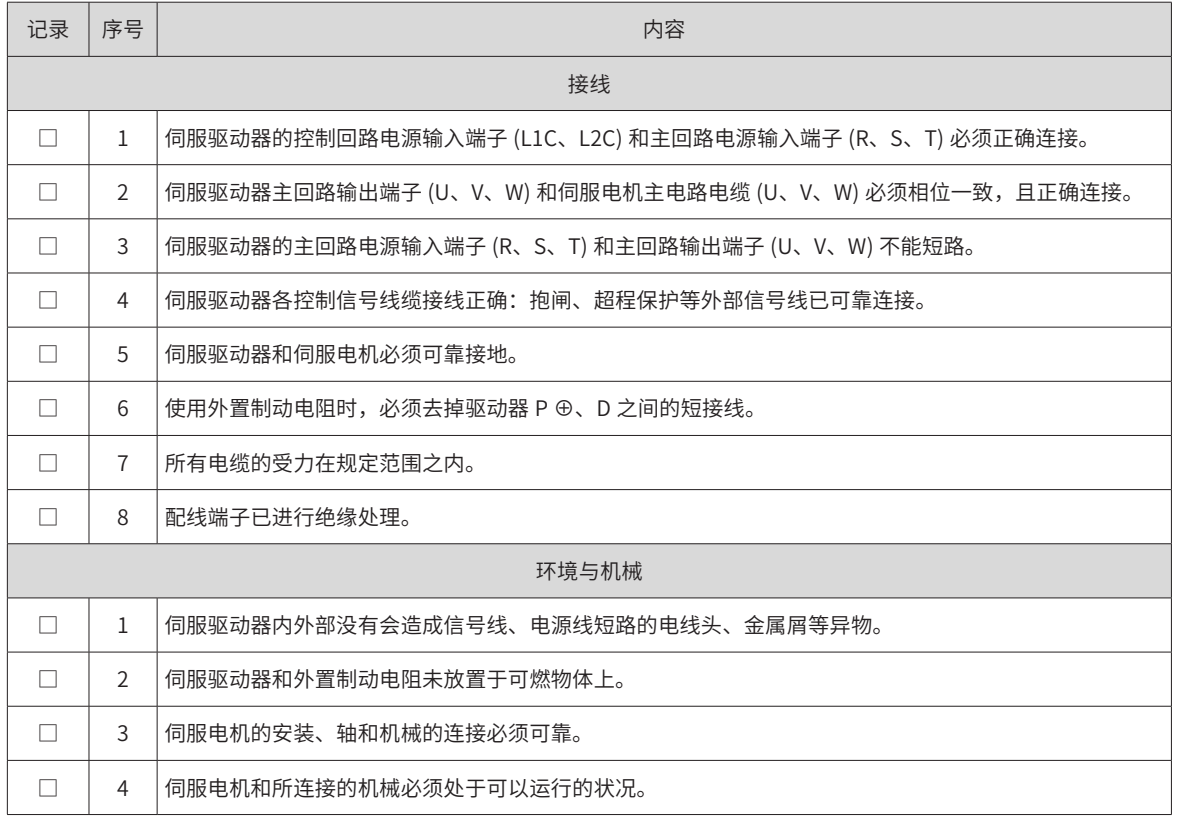

### **6.1.2 接通电源**

1) 接通控制回路电源和主回路电源

接通控制回路 (L1C、L2C),以及主回路电源:

对于单相 220V 主回路电源端子为 L1、L2;对于三相 220V 或 380V 主回路电源端子为 R、S、T。

- 接通控制回路电源和主回路电源后,母线电压指示灯显示无异常,且面板显示器依次显示 "reset"→ "nr"→ "ry", 表明伺服驱动器处于可运行的状态, 等待上位机给出伺服使能信号。
- 若驱动器面板显示器一直显示"nr",请参考第 401 页上的"第 9 章 [故障处理](#page-401-0)"关于启动时的故障处理, 分析并排除故障原因。
- 若驱动器面板显示器显示故障,请参考第401页上的"第9章[故障处理](#page-401-0)",分析并排除故障原因。
- 2) 将伺服使能置为无效

相关过程说明请参考第 140 页上的 "5.3.8 CiA402 [控制介绍](#page-140-0)"。

## **6.1.3 点动运行**

请使用点动运行确认伺服电机是否可以正常旋转,转动时无异常振动和异常声响。可以通过面板方式使用点动 运行功能。电机以当前功能码 H06-04(2006-05) 存储值作为点动速度。

1) 面板点动

通过面板操作 H0D-11(200D-0C) 进入点动运行模式,此时面板显示 H06-04(2006-05) 点动速度默认值,通过 UP/DOWN 键调整点动运行速度,按 SET 键进入点动状态,此时面板显示"JOG"状态,通过 UP/DOWN 键可 实现正反转点动运行。当按 MODE 键退出点动运行模式时,之前设置的 H06-04(2006-05) 点动运行速度值并 不保存,重新还原成默认值。具体操作与显示请参见第 120 页上的"4.5.1 [点动运行](#page-120-0)"。

☆关联索引码:

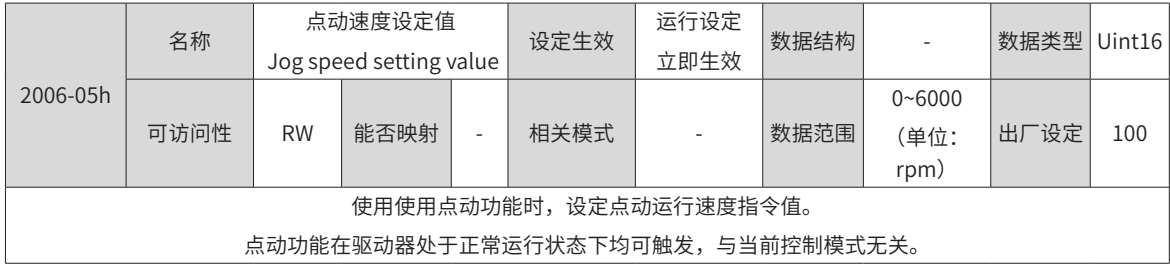

## **6.1.4 旋转方向选择**

通过设置"旋转方向选择 (2002-03h)",可以在不改变输入指令极性的情况下,改变电机的旋转方向。 ☆关联索引码:

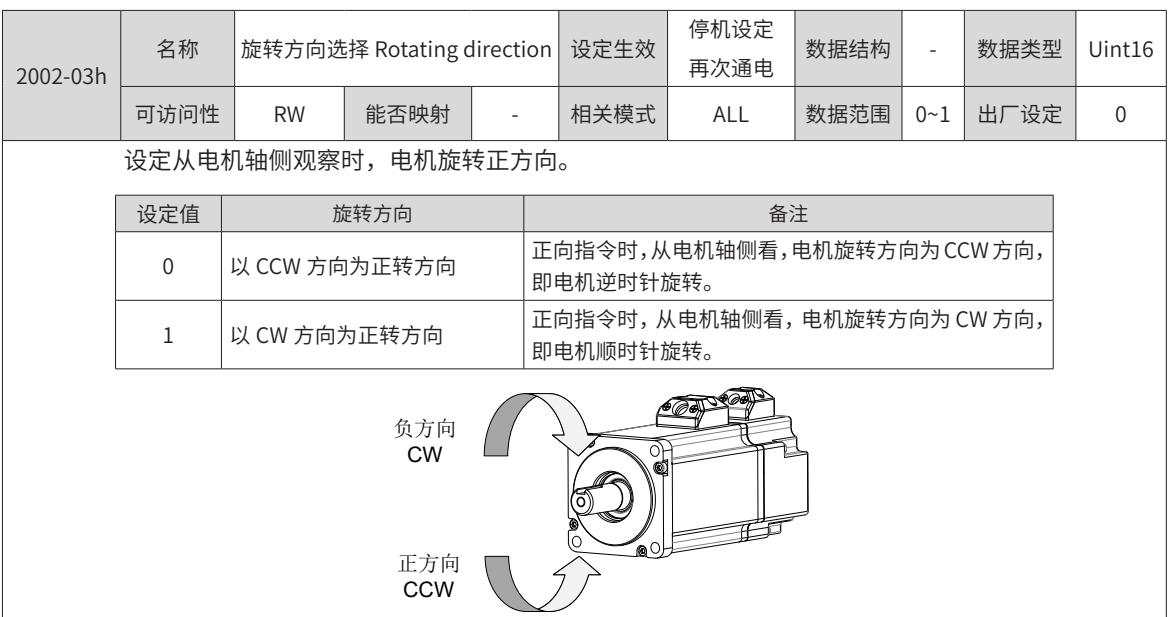

旋转方向选择 (2002-03h) 改变时,伺服驱动器输出脉冲的形态、监控参数的正负不会改变。

超程防止功能中"正向驱动"与旋转方向选择 (2002-03h) 设置一致。

### **6.1.5 输出脉冲相位选择**

伺服驱动器的输出脉冲是 A 相 +B 相正交脉冲。

通过设置输出脉冲相位 (2002-04h),可以在电机旋转方向不改变的情况下,改变 A 相脉冲与 B 相脉冲间的相 位关系。

☆关联索引码:

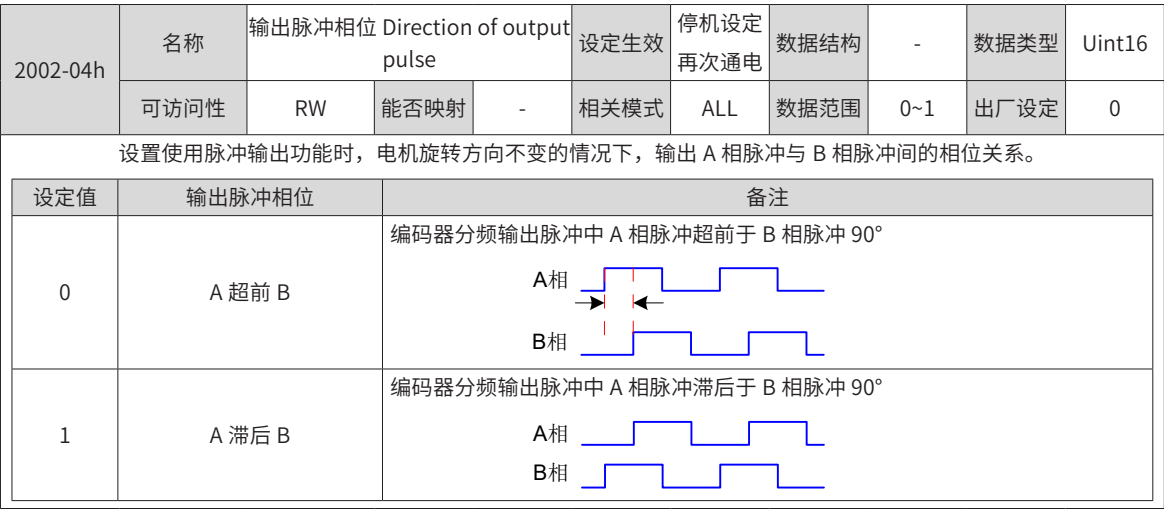

## **6.1.6 抱闸设置**

抱闸是在伺服驱动器处于非运行状态时,防止伺服电机轴运动,使电机保持位置锁定,以使机械的运动部分不 会因为自重或外力移动的机构。

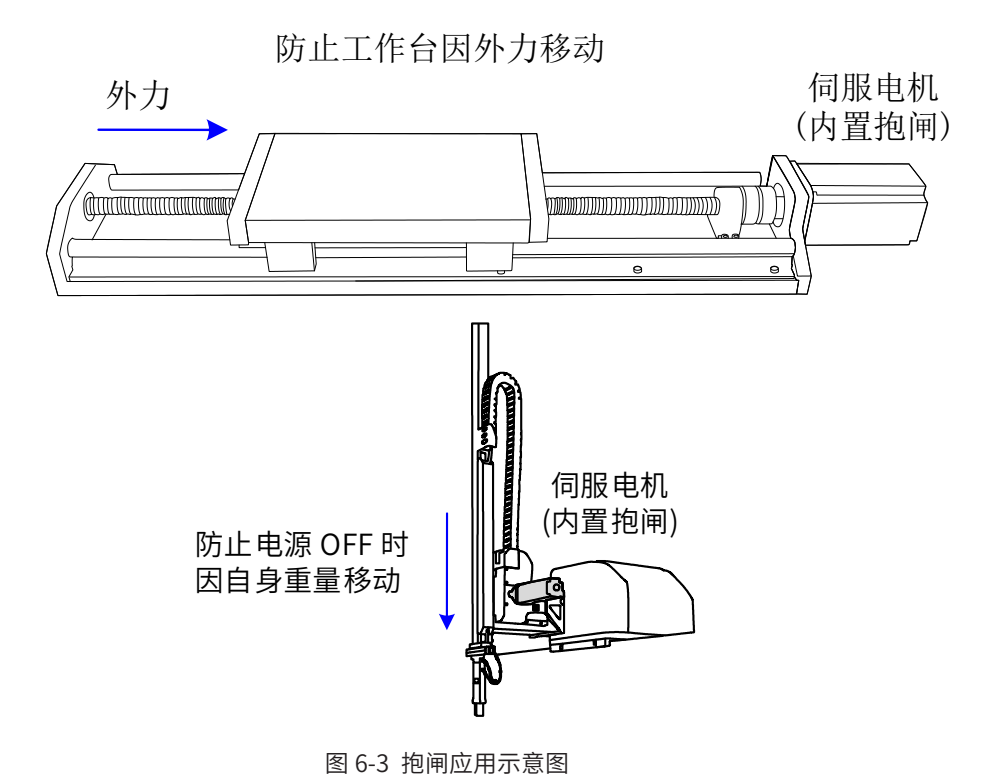

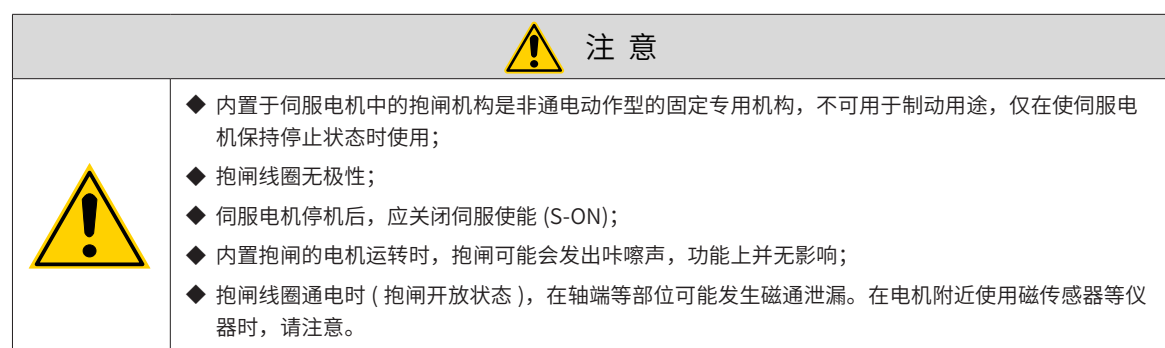

1) 抱闸接线

抱闸输入信号的连接没有极性,需要用户准备 24V 电源。抱闸信号 BK 和抱闸电源的标准连线实例如下:

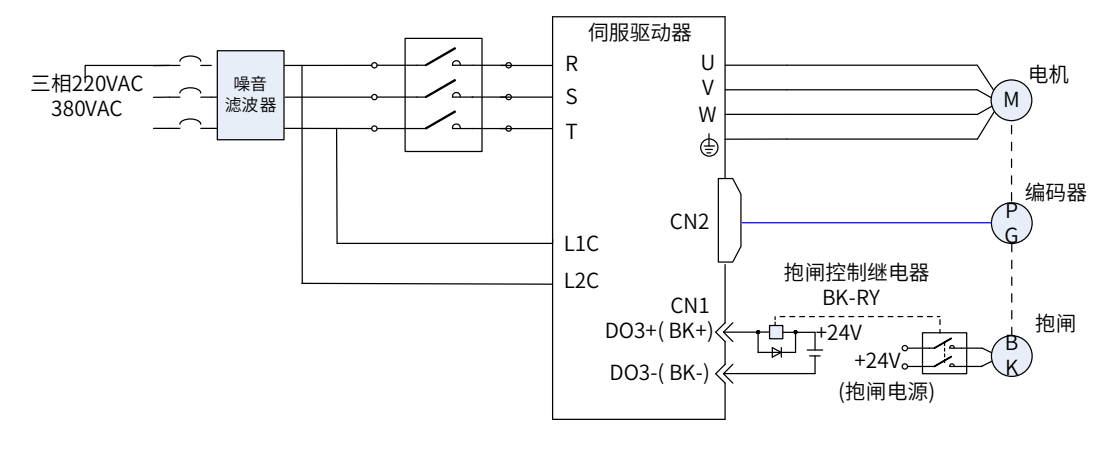

图 6-4 抱闸配线图

抱闸配线注意事项:

■ 电机抱闸线缆长度需要充分考虑线缆电阻导致的压降,抱闸工作需要保证输入电压至少 21.6V。我司电机 的抱闸参数具体见下表:

| 电机型号                                   | 保持转矩<br>(Nm) | 供电电压(V)<br>±10% | 电阻 (Ohm)<br>±7% | 供电电流区间<br>(A) | 脱离时间<br>(ms) | 吸合时间<br>(ms) |
|----------------------------------------|--------------|-----------------|-----------------|---------------|--------------|--------------|
| <b>ISMH1-10B</b>                       | 0.32         | 24              | 96              | $0.23 - 0.27$ | 20           | 35           |
| ISMH1-20B/40B                          | 1.3          | 24              | 89.5            | $0.25 - 0.34$ | 20           | 50           |
| <b>ISMH1-75B</b>                       | 2.4          | 24              | 50.1            | $0.40 - 0.57$ | 20           | 60           |
| ISMH <sub>2</sub> -<br>10C/15C/20C/25C | 8            | 24              | 24              | $0.81 - 1.14$ | 30           | 85           |
| ISMH <sub>2</sub> -<br>30C/40C/50C     | 16           | 24              | 21.3            | $0.95 - 1.33$ | 60           | 100          |
| ISMH3-<br>85B/13C/18C                  | 16           | 24              | 21.3            | $0.95 - 1.33$ | 60           | 100          |
| ISMH3-29C/<br>44C/55C/75C              | 50           | 24              | 14.4            | $1.47 - 2.07$ | 100          | 200          |
| ISMH4-40B                              | 1.3          | 24              | 89.5            | $0.25 - 0.34$ | 20           | 50           |
| ISMH4-75B                              | 2.4          | 24              | 50.1            | $0.40 - 0.57$ | 20           | 60           |

表 6-2 抱闸参数表

■ 抱闸最好不要与其他用电器共用电源,防止因为其他用电器的工作导致电压或者电流降低最终导致抱闸误 动作。

■ 推荐用  $0.5$ mm<sup>2</sup> 以上线缆。

2) 抱闸软件设置

对于带抱闸的伺服电机,必须将伺服驱动器的 1 个 DO 端子配置为功能 9(FunOUT.9: BK,抱闸输出 ),并确 定 DO 端子有效逻辑。

☆关联功能编号:

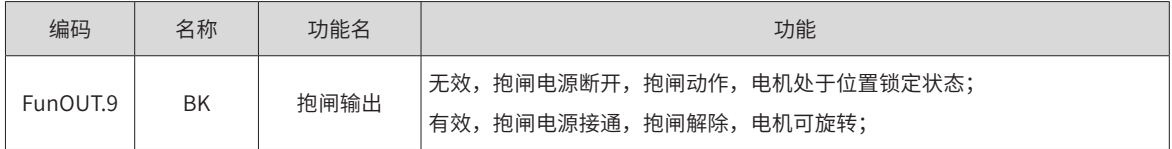

根据伺服驱动器当前状态,抱闸机构的工作时序可分为伺服驱动器正常状态抱闸时序和伺服驱动器故障状态抱 闸时序

3) 伺服驱动器正常状态抱闸时序

正常状态的抱闸时序可分为电机静止和电机旋转两种情况:

- 静止:电机实际转速低于 20rpm;
- 旋转: 电机实际转速达到 20rpm 及以上。
- a) 伺服电机静止时的抱闸时序

伺服使能由 ON 转为 OFF 时,若当前电机速度低于 20rpm,则驱动器按静止抱闸时序动作。

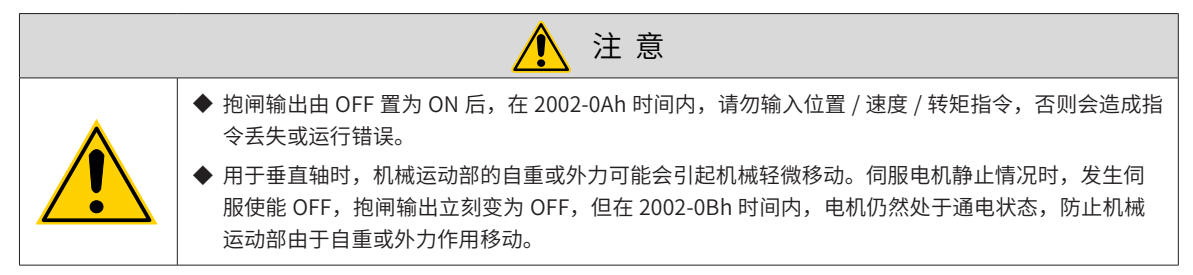

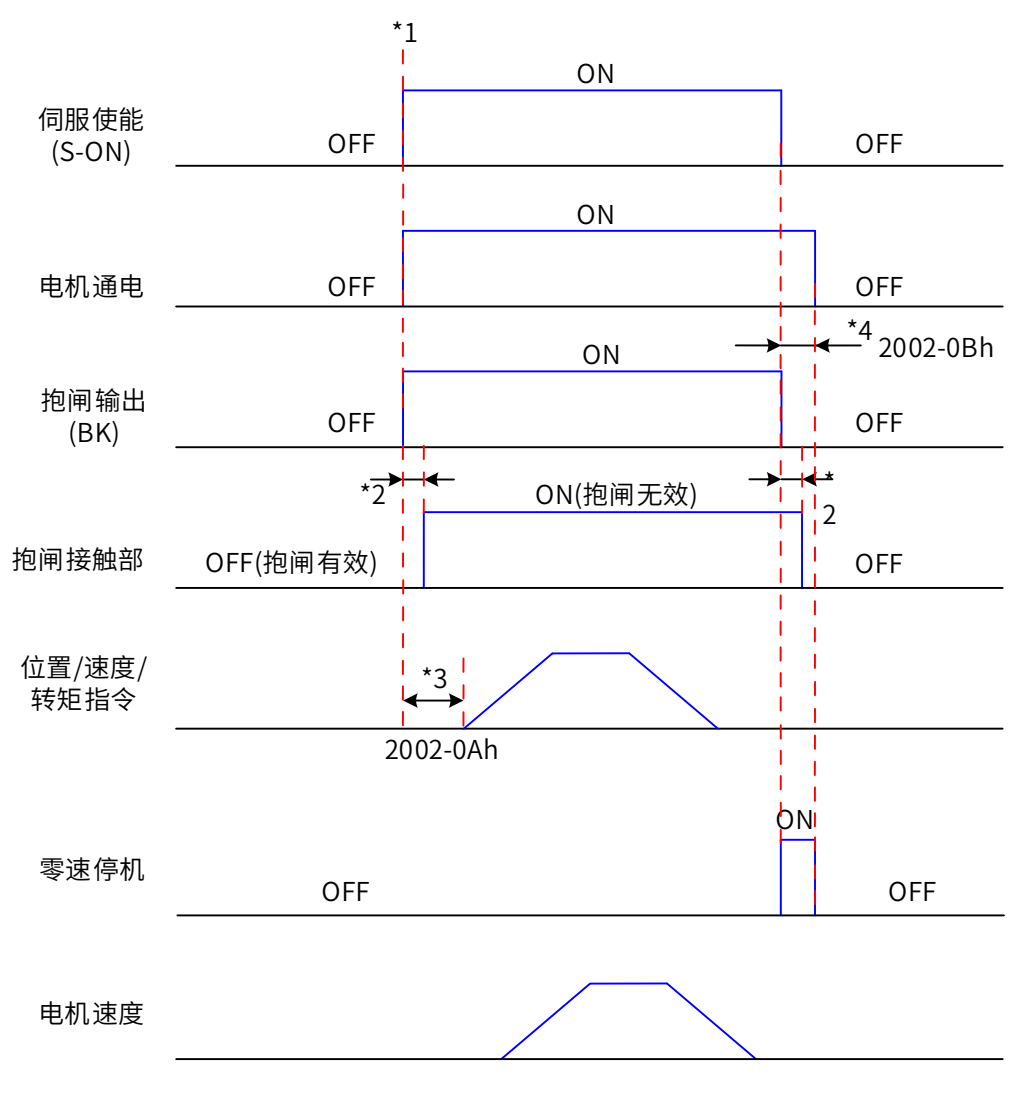

图 6-5 电机静止时抱闸时序图

◆ \*1、伺服使能 ON 时,抱闸输出被置为 ON, 同时电机进入通电状态;

**NOTE** 

◆ \*3、从抱闸输出设为 ON 到输入指令,请间隔 2002-0Ah 时间以上; ◆ \*4、伺服电机静止情况 ( 电机转速低于 20rpm) 下,伺服使能 OFF 时,抱闸输出同时被置为 OFF,通

过 2002-0Bh 可以设定抱闸输出 OFF 后, 电机进入非通电状态的延时。

\*2、抱闸接触部动作的延迟时间请参考电机相关规格,详见第 24 页上的"1.2 [伺服电机介绍](#page-24-0)";

☆关联索引码:

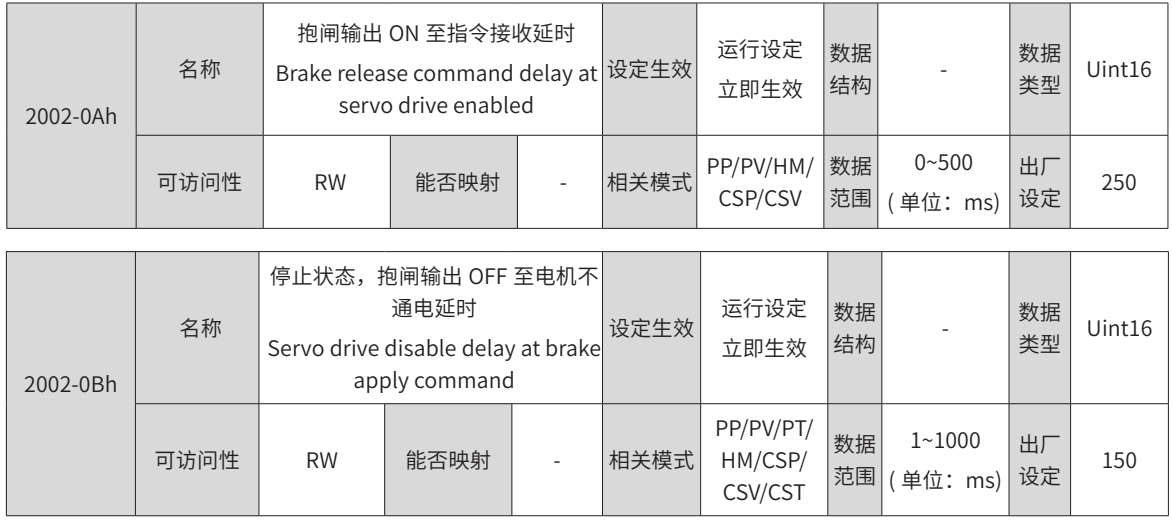

#### b) 伺服电机旋转时的抱闸时序

伺服使能由 ON 转为 OFF 时,若当前电机速度大于等于 20rpm,则驱动器按旋转抱闸时序动作。

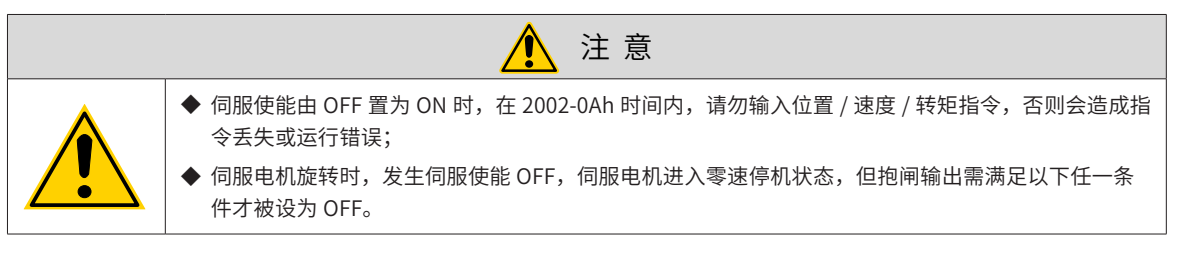

① 2002-0Dh 时间未到,但电机已减速至 2002-0Ch;

② 2002-0Dh 时间已到,但电机转速仍高于 2002-0Ch。

抱闸输出由 ON 变为 OFF 后,在 50ms 时间内,电机仍然处于通电状态,防止机械运动部由于自重或外力作用 移动。

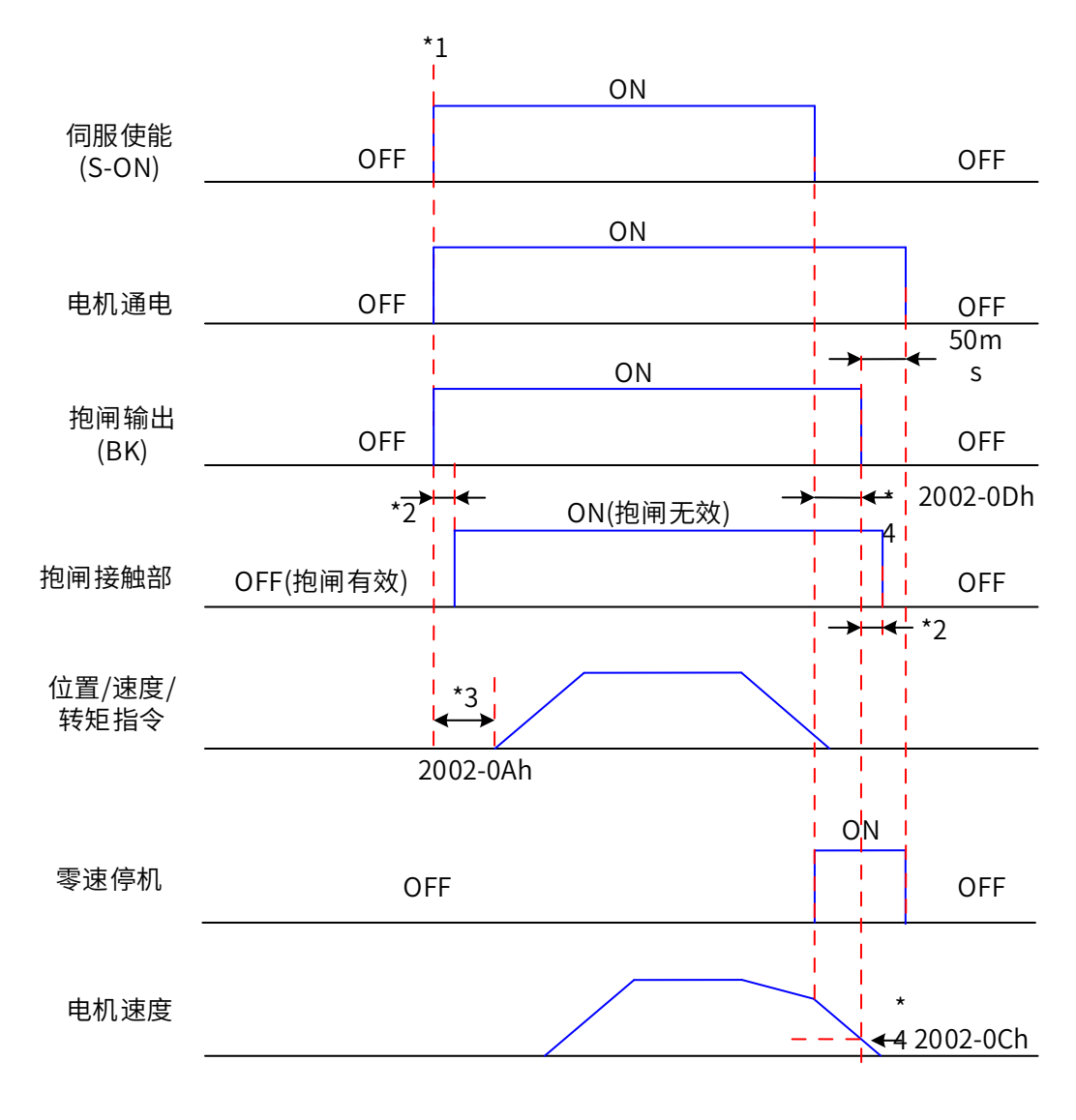

#### 图 6-6 电机旋转时抱闸时序图

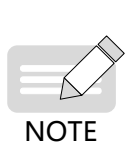

◆ \*1、伺服使能 ON 时,抱闸输出被置为 ON,同时电机进入通电状态;

- \*2、抱闸接触部动作的延迟时间请参考电机相关规格,详见第 24 页上的"1.2 [伺服电机介绍](#page-24-0)"。
- ◆ \*3、从抱闸输出设为 ON 到输入指令,请间隔 2002-0Ah 时间以上。

◆ \*4、伺服电机旋转情况下,伺服使能 OFF 时,通过 2002-0Ch 和 2002-0Dh 可以设定伺服使能 OFF 后, 抱闸输出 OFF 的延时,在抱闸输出 OFF 后再延时 50ms,电机才进入非通电状态。

☆关联索引码:

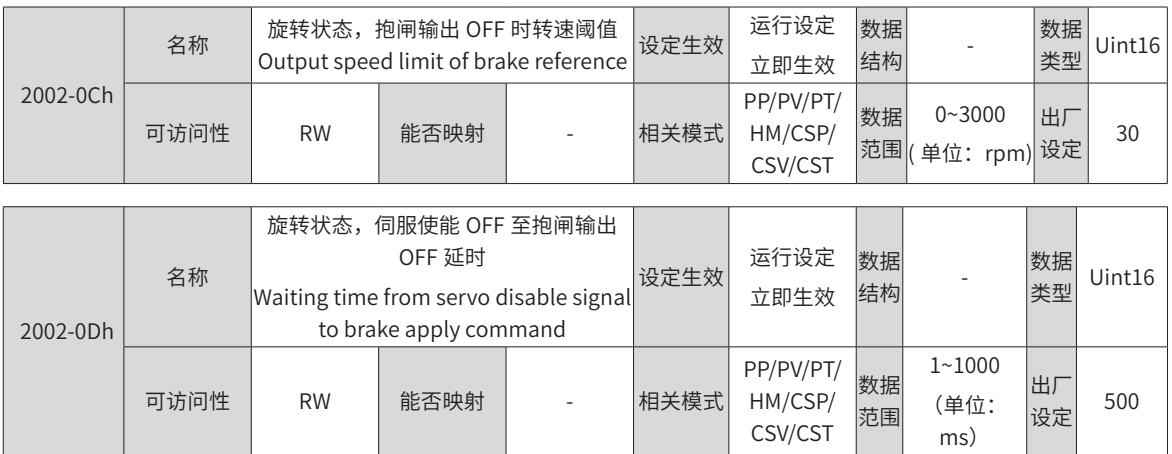

#### c) 伺服驱动器故障状态抱闸时序

伺服故障按照停机方式的不同,分为第 1 类故障 ( 简称: NO.1) 和第 2 类故障 ( 简称: NO.2), 请查看第 401 页上的"第 <sup>9</sup> 章 [故障处理](#page-401-0)"。伺服驱动器故障状态抱闸时序可分为以下 2 种情况:

① 发生第 1 类故障:

抱闸 DO 输出条件与"伺服驱动器正常状态下,伺服电机旋转时的抱闸时序"相同。即:

抱闸输出需满足以下任一条件才被设为 OFF:

- 2002-0Dh 时间未到, 但电机已减速至 2002-0Ch;
- 2002-0Dh 时间已到, 但电机转速仍高于 2002-0Ch。
- ② 发生第 2 类故障:

发生第 2 类故障且使能抱闸时, 第 2 类故障停机方式被强制为"零速停机, 自由运行状态"。

此时,伺服电机首先进行零速停机,当电机实际转速低于 20rpm 时,抱闸 DO 输出条件与"伺服驱动器正常 状态下,伺服电机静止时的抱闸时序"相同,即:抱闸输出立刻变为 OFF,但在 2002-0Bh 时间内,电机仍然 处于通电状态。

### **6.1.7 制动设置**

当电机的转矩和转速方向相反时,能量从电机端传回驱动器内,使得母线电压值升高,当升高到制动点时,能 量只能通过制动电阻来消耗。此时,制动能量必须根据制动要求被消耗,否则将损坏伺服驱动器。制动电阻可 以内置,也可以外接。内置与外置制动电阻不能同时使用。IS620N 驱动器制动电阻相关规格如下:

| 驱动器型号              |         | 内置制动电阻规格                 | 外接制动电阻      |                              |
|--------------------|---------|--------------------------|-------------|------------------------------|
|                    | 电阻值 (Ω) | 功率 Pr(W)                 | 可处理功率 Pa(W) | 最小允许电阻值(Ω)<br>$(2002 - 16h)$ |
| IS620NS1R6L        | ٠       | $\overline{\phantom{a}}$ | ٠           | 50                           |
| <b>IS620NS2R8I</b> | ۰       | $\overline{\phantom{a}}$ | ۰           | 45                           |
| <b>IS620NS5R5I</b> | 50      | 50                       | 25          | 40                           |
| IS620NS7R6L        | 25      | 80                       | 40          | 20                           |
| IS620NS012I        |         |                          |             | 15                           |
| <b>IS620NT3R5I</b> | 100     | 80                       | 40          | 80                           |
| <b>IS620NT5R4I</b> | 100     | 80                       | 40          | 60                           |
|                    |         |                          |             |                              |

表 6-3 IS620N 系列制动电阻规格

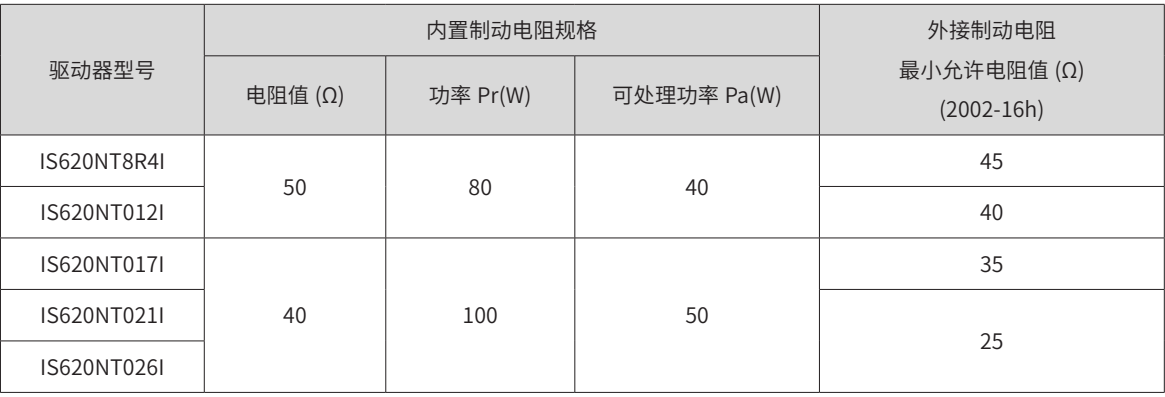

**NOTE** 

◆ S1R6 及 S2R8 机型无内置制动电阻,如需使用请用户自行配置外置制动电阻。

1) 无外部负载转矩

若电机做来回往复动作,刹车时动能将转化为电能回馈到母线电容,待母线电压超过制动电压,制动电阻将消 耗多余的回馈能量。以电机空载由 3000rpm 到静止为例, 电机速度曲线如下:

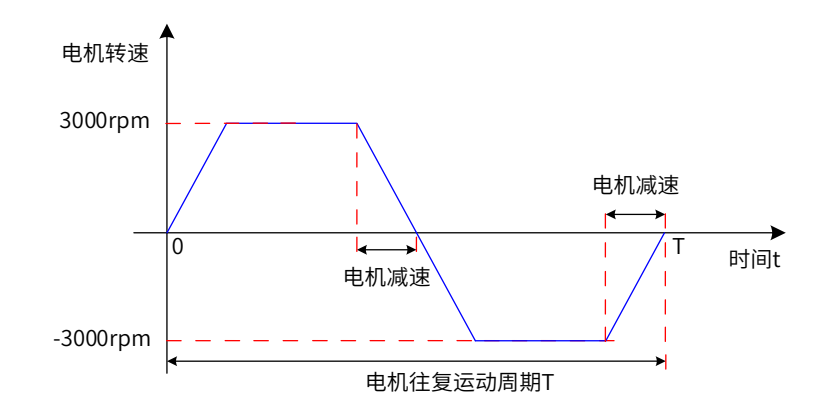

图 6-7 外部负载转矩不存在情况下电机速度曲线举例

- a) 能量计算数据
- ① 220V 的电机空载由 3000rpm 到静止

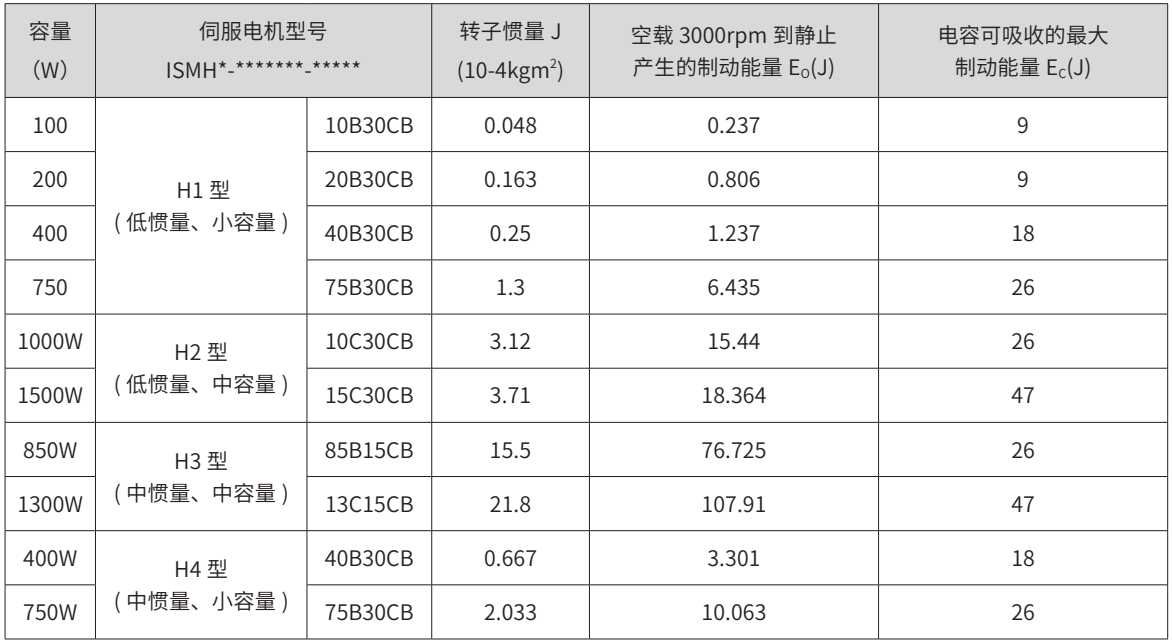

-154-

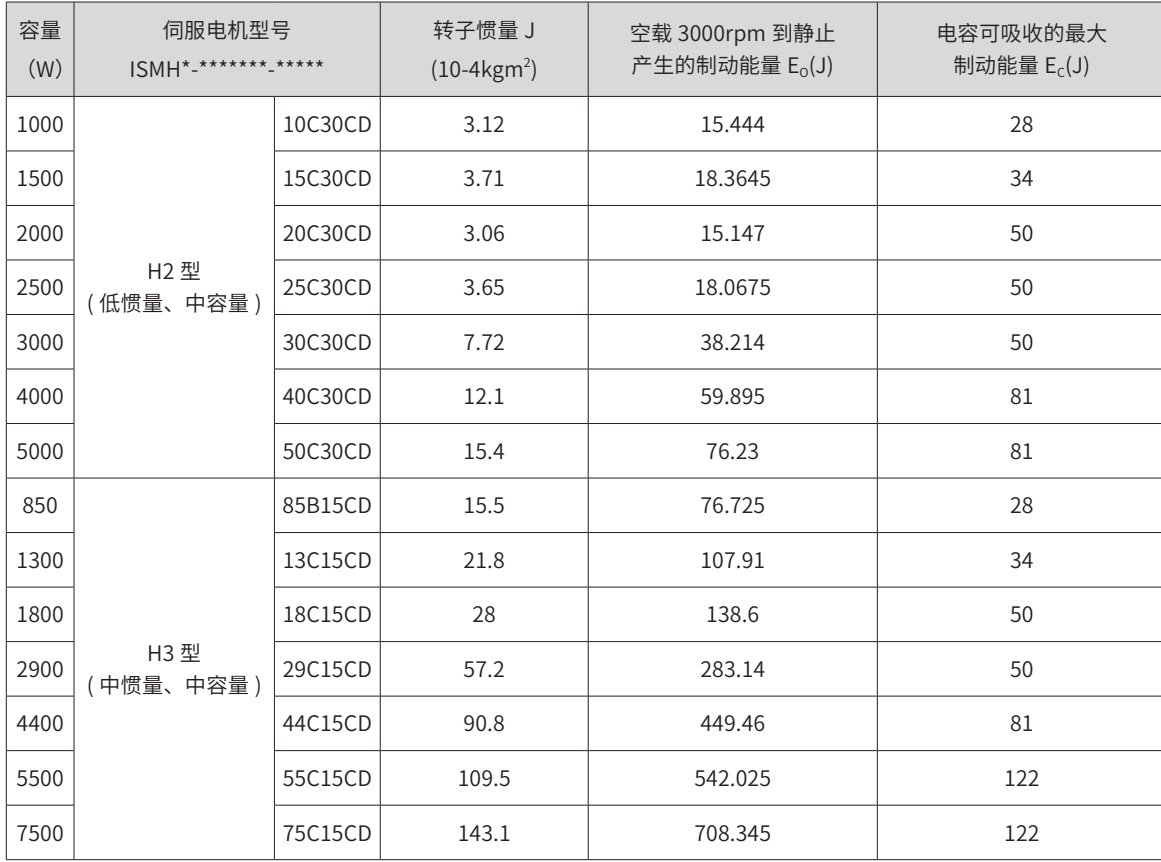

### ② 380V 的电机空载由 3000rpm 到静止

b) 制动电阻的选型

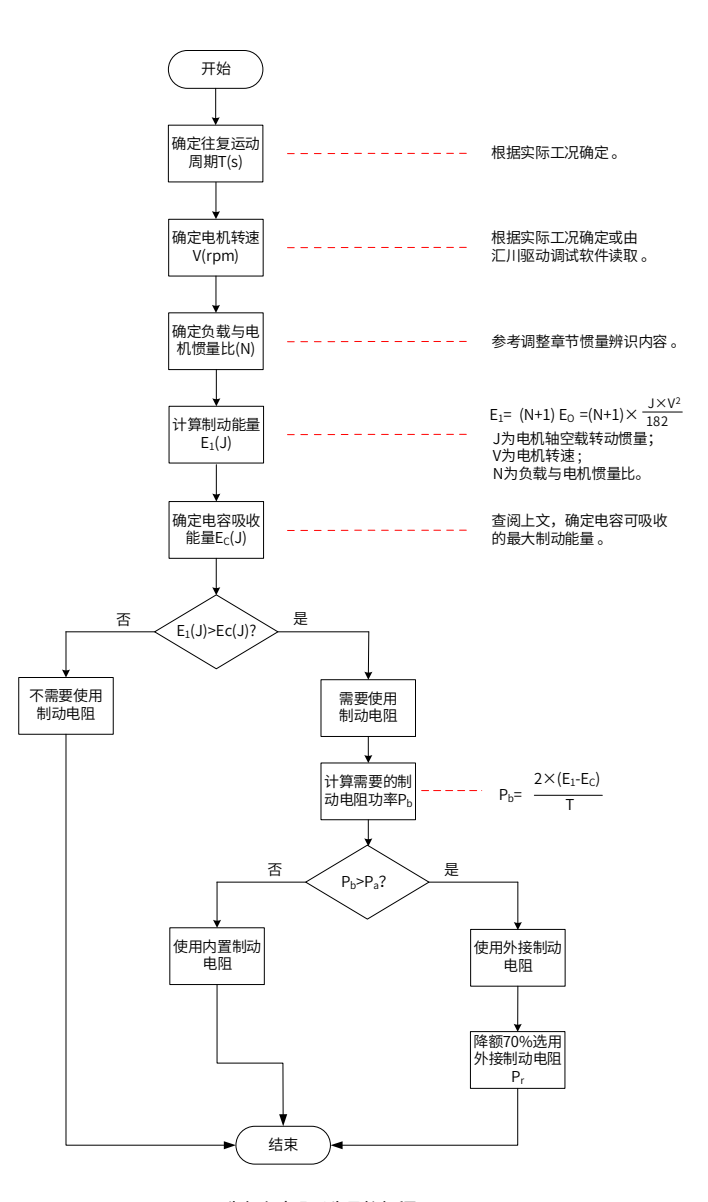

图 6-8 制动电阻选型流程图

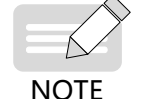

◆ 注 1: 建议采用铝壳电阻。

假设负载惯量为电机惯量的 N 倍,则从 3000rpm 减速到 0 时,制动能量 E<sub>1</sub>。除去电容吸收的能量 E<sub>c</sub>,所需制 动电阻需要消耗的能量为 E<sub>1</sub>-E<sub>C</sub> 焦耳。假设往复运动周期为 T,则需制动电阻功率为 2×[E<sub>1</sub>-E<sub>C</sub>]/T。

根据上图,可确定当前是否使用制动电阻,及内置或外接制动电阻。并以此为依据,设置索引码 2002-1Ah。

☆关联索引码:

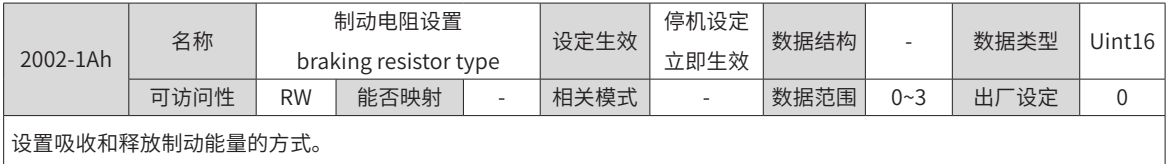

以 H1 系列 750W 为例,假设往复运动周期 T=2s,最高转速 3000rpm,负载惯量为电机惯量的 4 倍,则需制 动电阻功率:

小于内置制动电阻可处理的容量 P』=25W,因此,使用内置制动电阻可以满足要求。

$$
P_b = \frac{2 \times [E_1 - E_c]}{T} = \frac{2 \times [(4+1) \times 10.06 - 26]}{2} = 24W
$$

若将上述假设条件中的负载惯量由 4 倍改为 10 倍,其他条件不变,则需制动电阻功率:

$$
P_{b} = \frac{2 \times [E_{1} - E_{c}]}{T} = \frac{2 \times [(10+1) \times 10.06 - 26]}{2} = 84W
$$

大于内置制动电阻可处理的功率 P<sub>a</sub>=25W。因此,需要使用外置制动电阻。外置制动电阻功率建议为 P<sub>b</sub>/(1-70%)=148W。

c) 制动电阻的连接与设置

① 使用外接制动电阻:

P<sub>b</sub>>P<sub>a</sub> 时, 需连接外接制动电阻。此时, 根据制动电阻冷却方式的不同, 将 2002-1Ah 置为 1 或 2。

外接制动电阻需降额 70% 时使用,即: Pr=P<sub>b</sub>/(1-70%),并保证其大于驱动器允许的最小电阻值。外接制动电 阻的两端分别与"P  $\bigoplus$ "和"C"相连,并拆除端子"P  $\bigoplus$ "和"D"之间的导线。

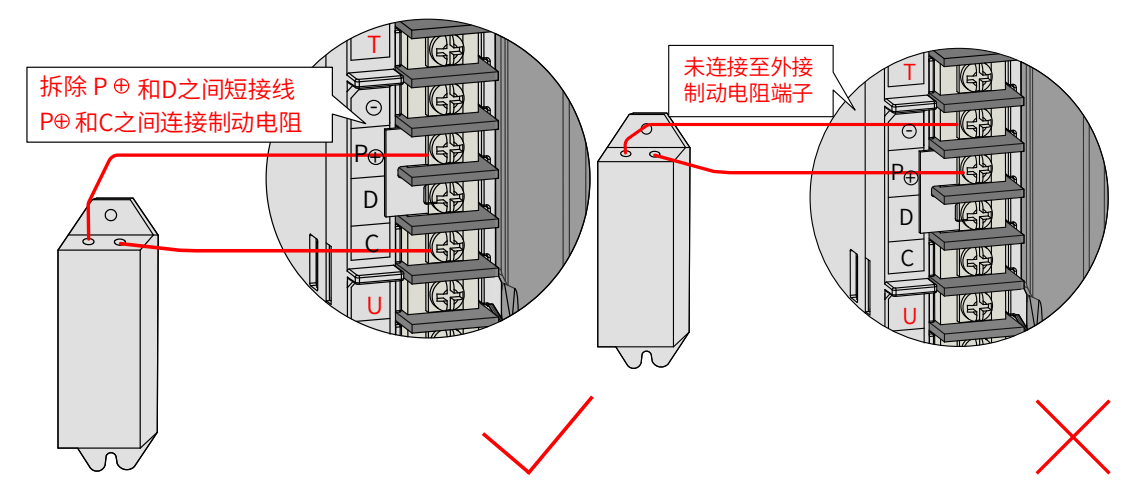

图 6-9 外接制动电阻连接示意图

使用的导线规格请参见第 68 页上的"表 3-5 IS620N [系列驱动器主电路推荐线缆及型号](#page-68-0)"。

根据制动电阻冷却方式的不同,将 2002-1Ah 置为 1 或 2, 且确认并设置以下参数。

☆关联索引码:

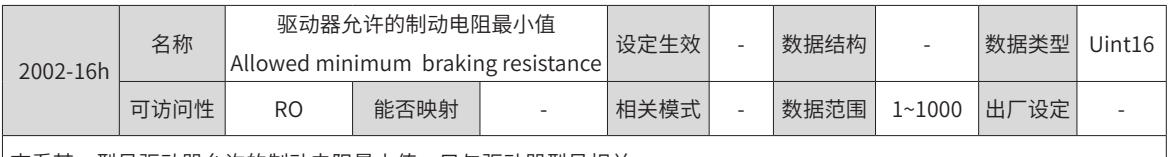

查看某一型号驱动器允许的制动电阻最小值,只与驱动器型号相关。

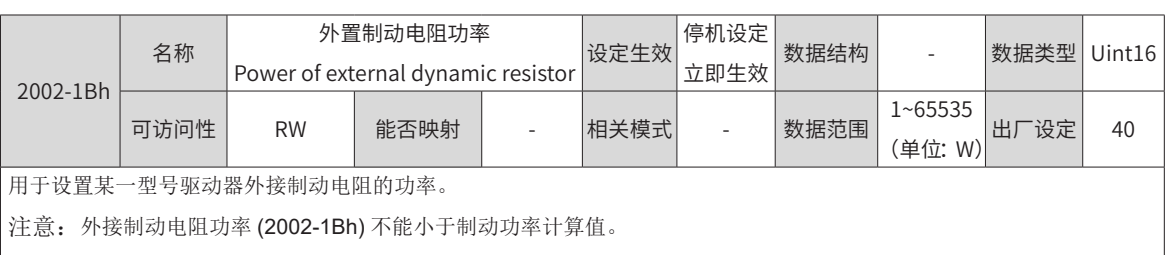

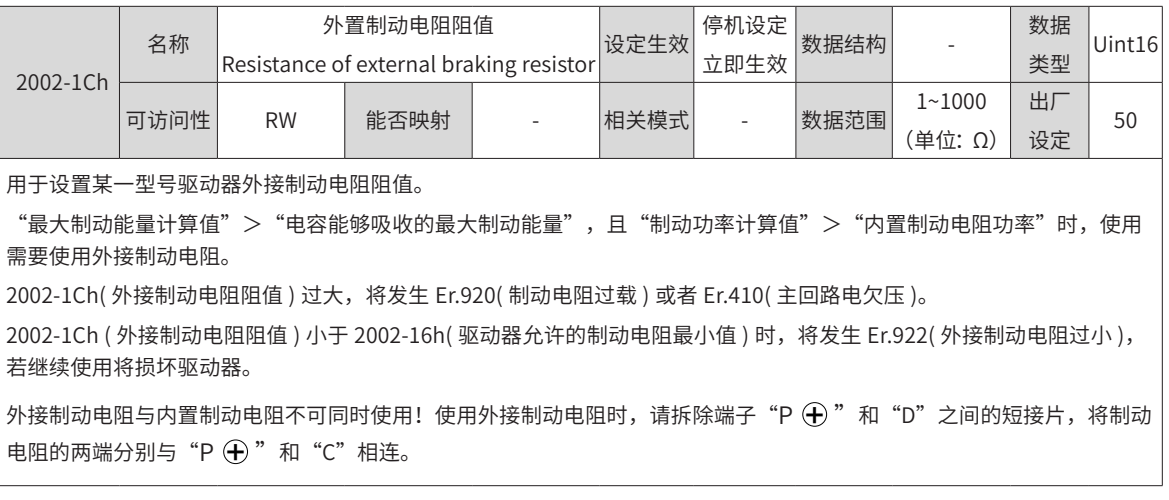

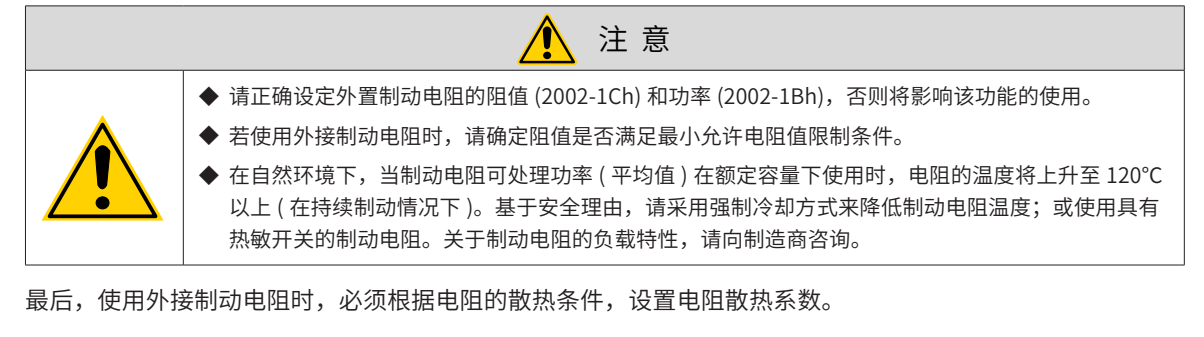

☆关联索引码:

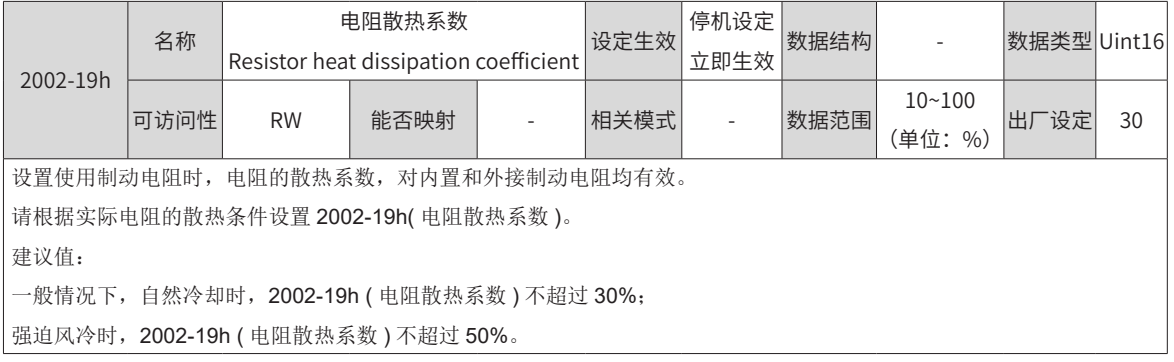

**NOTE** 

◆ 电阻散热系数越大,制动的效率越高。

② 使用内置制动电阻:

 $P_b$ < $P_a$ 且 E<sub>1</sub>>E<sub>c</sub> 时,需使用内置制动电阻。此时,将 2002-1Ah 置为 0。

驱动器使用内置制动电阻, 需将端子"P  $\bigoplus$ "和"D"之间用短接片直接相连。

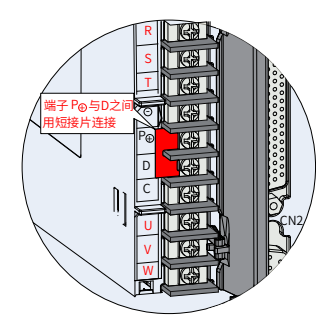

图 6-10 内置制动电阻使用短接片示意图

☆关联索引码:

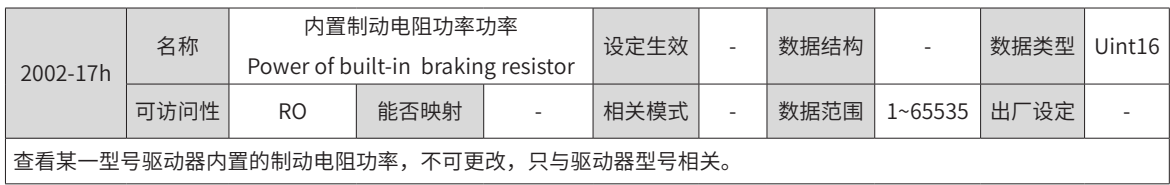

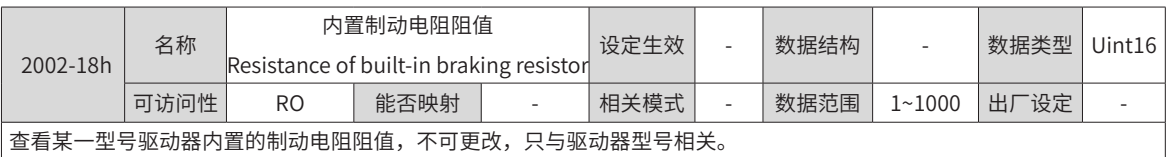

d) 无需使用制动电阻:

 $E_1$ < $E_{\rm c}$  时,不需要连接制动电阻,仅通过母线电容即可吸收制动能量。此时,将 2002-1Ah 置为 3。

2)有外部负载扭矩,且电机处于发电状态

电机旋转方向与转动方向相同,电机向外部输出能量。但某些特殊场合电机转矩输出与转动方向相反,此时电 机作负功,外部能量通过电机产生电能回灌给驱动器。

负载为连续发电状态时,建议采取共直流母线方案。

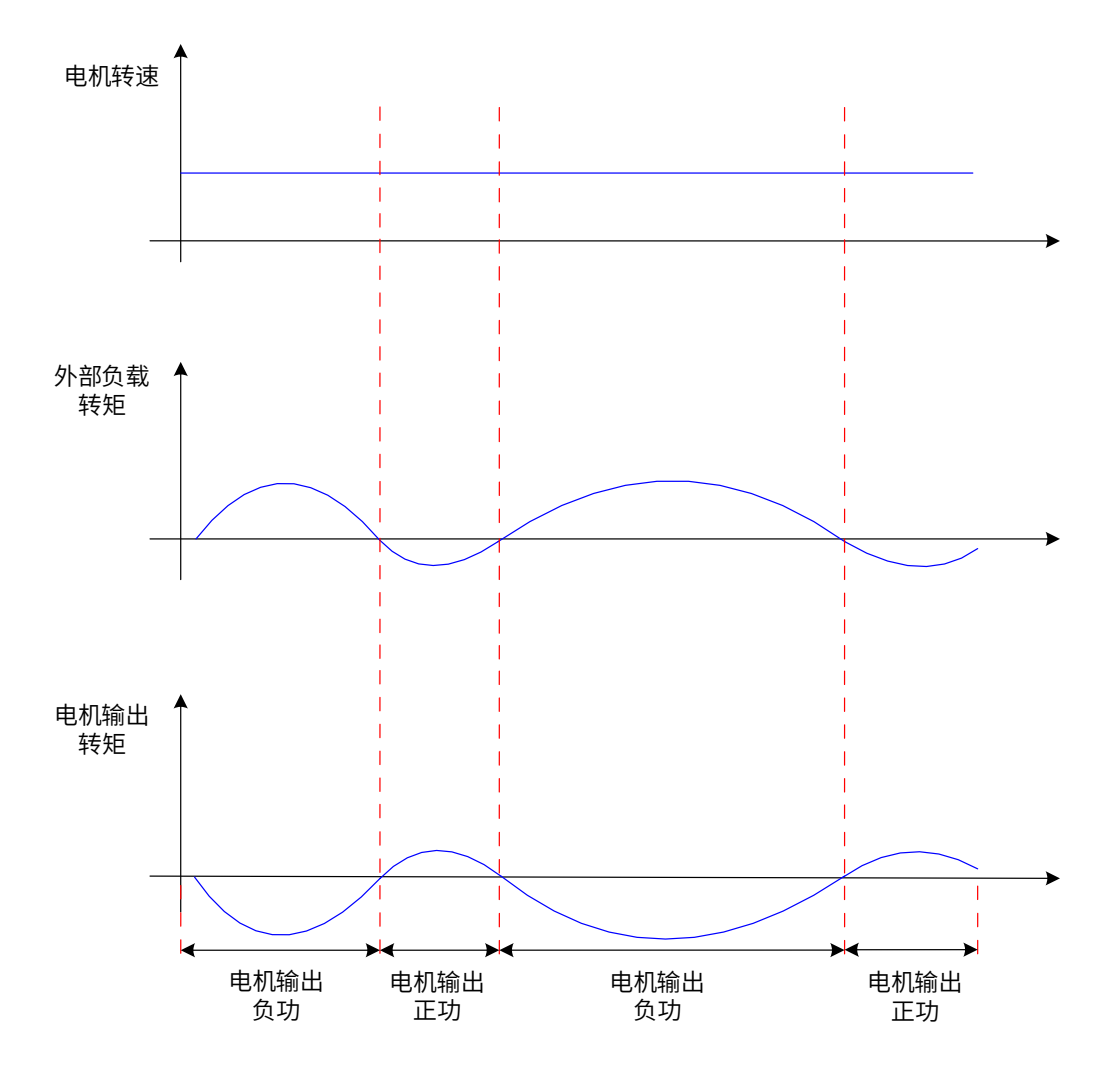

图 6-11 外部负载扭矩存在情况下曲线举例

以 H1 系列 750W( 额定转矩 2.39Nm) 为例,当外部负载转矩为 60% 额定转矩,转速达 1500rpm 时,回馈给 驱动器的功率为 (60%×2.39)×(1500×2π/60)=225W,考虑制动电阻需要降额 70%,故外接制动电阻功率为 225/(1-70%)=750W, 阻值为 50Ω。

### **6.1.8 伺服运行**

#### 1) 将伺服使能置为有效

伺服驱动器处于可运行状态,显示器显示"rn",但由于此时无指令输入,伺服电机不旋转,若未设置伺服模 式 6060h 或者伺服转矩与转速限制值为 0,伺服轴处于自由运行状态,否则,处理锁定状态。

2) 输入指令后,伺服电机旋转。

表 6-4 伺服运行操作说明

| 记录 | 序号             | 内容                                                                    |  |  |  |  |
|----|----------------|-----------------------------------------------------------------------|--|--|--|--|
|    |                | 初次运行时,应设置合适的指令,使电机低速旋转,确认电机旋转情况是否正确。                                  |  |  |  |  |
|    | $\mathfrak{D}$ | 观察电机旋转方向是否正确。若发现电机转向与预计的相反,请检查输入指令信号、指令方向设置信号。                        |  |  |  |  |
|    | 3              | ·若电机旋转方向正确,可利用驱动器面板或汇川驱动调试平台观察电机的实际速度 200B-01h、平均负载率<br>200B-0Dh 等参数。 |  |  |  |  |
|    | 4              | 以上电机运行状况检查完毕之后,可以调整相关参数使电机工作干预期工况。                                    |  |  |  |  |
|    | 5              | 参考 <i>第 357 页上的"第 8 章 调整"</i> ,对伺服驱动器进行调试。                            |  |  |  |  |

3) 电源接通时序图

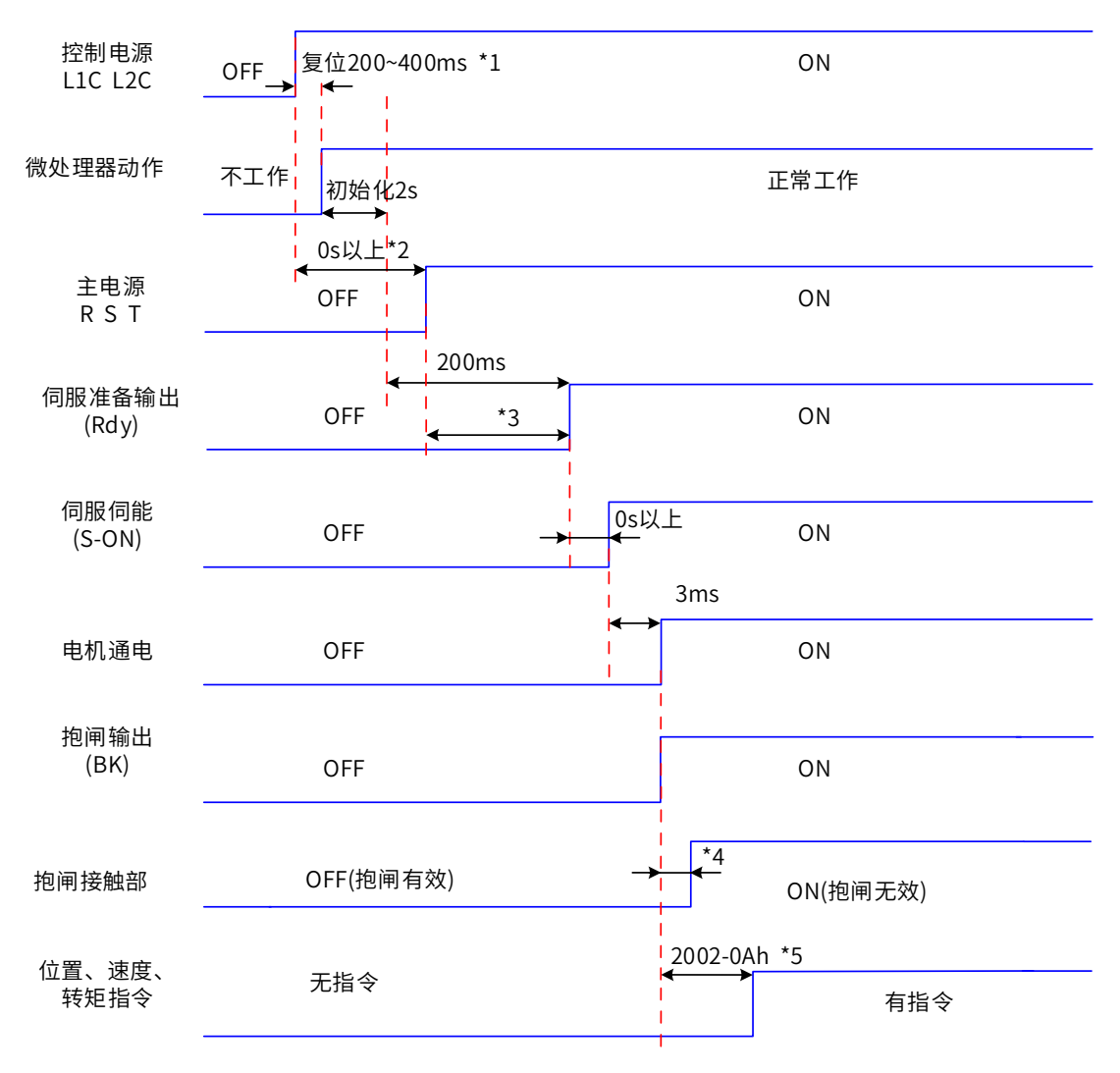

图 6-12 电源接通时序图

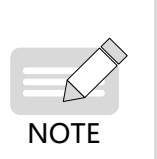

◆ \*1: 复位时间, 由微处理器 +5V 电源建立时间决定。

◆ \*2:0s 以上,是指时间由实际主电源接通动作时刻决定。

◆ \*3:当控制电源和主电源同时上电时,该时间和微处理初始化完成到 Rdy 有效的时间相同。

- ◆ \*4:抱闸接触部动作的延迟时间请参考电机相关规格,详见<u>第 24 页上的"1.2 [伺服电机介绍](#page-24-0)"</u>。
- ◆ \*5: 未分配 DO 功能 9(FunOUT.9: BK) 时, 2002-0Ah 无作用。
- 4) 发生警告或故障时停机时序图
- a) 故障 1:自由停机,保持自由运行状态

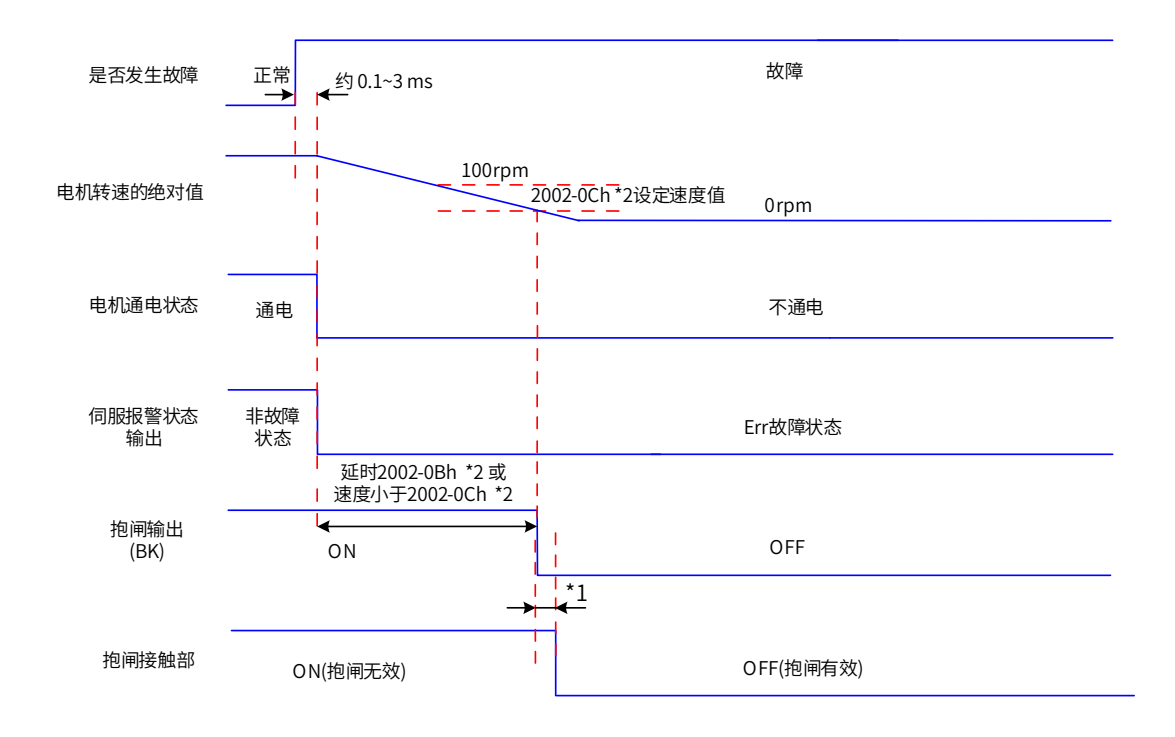

#### 图 6-13 故障 1 时自由停机保持自由运行状态时序图

\*1: 抱闸接触部动作的延迟时间请参考电机相关规格,详见第 24 页上的 "1.2 [伺服电机介绍](#page-24-0)"。 \*2: 未分配 DO 功能 9(FunOUT.9: BK) 时, 2002-0Ch 和 2002-0Dh 无作用。

b) 故障 2 非抱闸: 自由停机, 保持自由运行状态

**NOTE** 

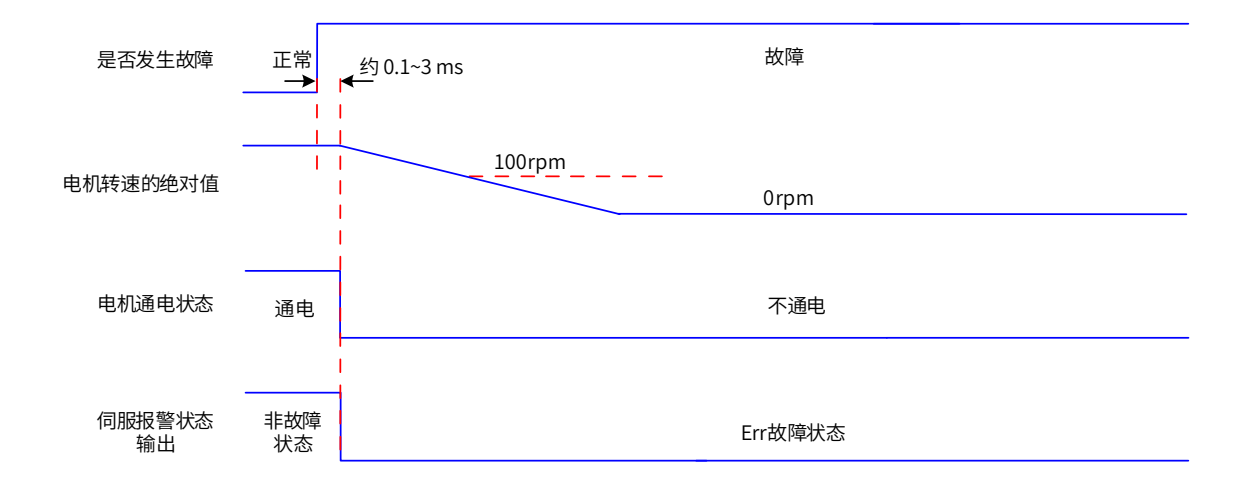

#### 图 6-14 故障 2 时自由停机保持自由运行状态时序图

c) 故障 2 非抱闸:零速停机,保持自由运行状态

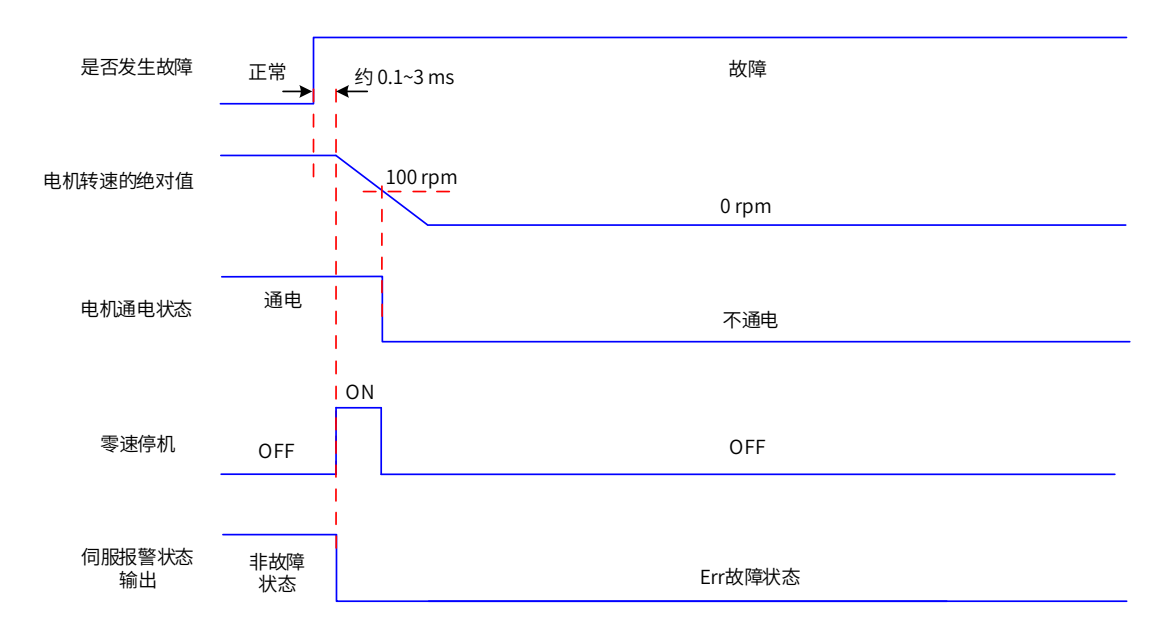

图 6-15 故障 2( 非抱闸 ) 时零速停机保持自由运行状态时序图

d) 故障 2 带抱闸: 强制为零速停机, 保持自由运行状态

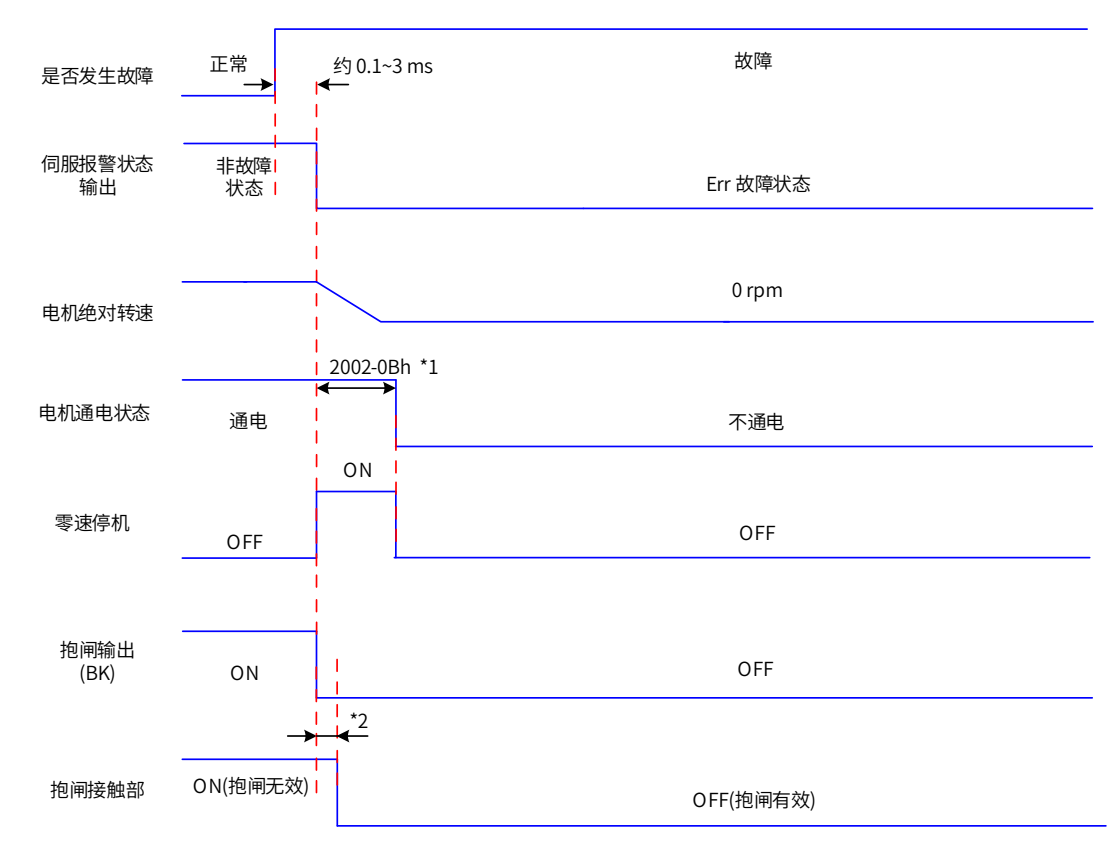

图 6-16 故障 2( 带抱闸 ) 时零速停机方式自由停机状态时序图

**NOTE** 

\*1: 未分配 DO 功能 9(FunOUT.9: BK) 时, 2002-0Bh 无作用 \*2: 抱闸接触部动作的延迟时间请参考电机相关规格,详见第 24 页上的"1.2 [伺服电机介绍](#page-24-0)"。

伺服发生第 3 类警告:Er.900(DI 紧急刹车 )、Er.950( 正向超程警告 )、Er.952( 反向超程警告 ) 时,将中断伺服 当前运行状态,其停机时序如 e) 所示。

e) 超程、刹车停机警告:零速停机,保持位置锁定状态

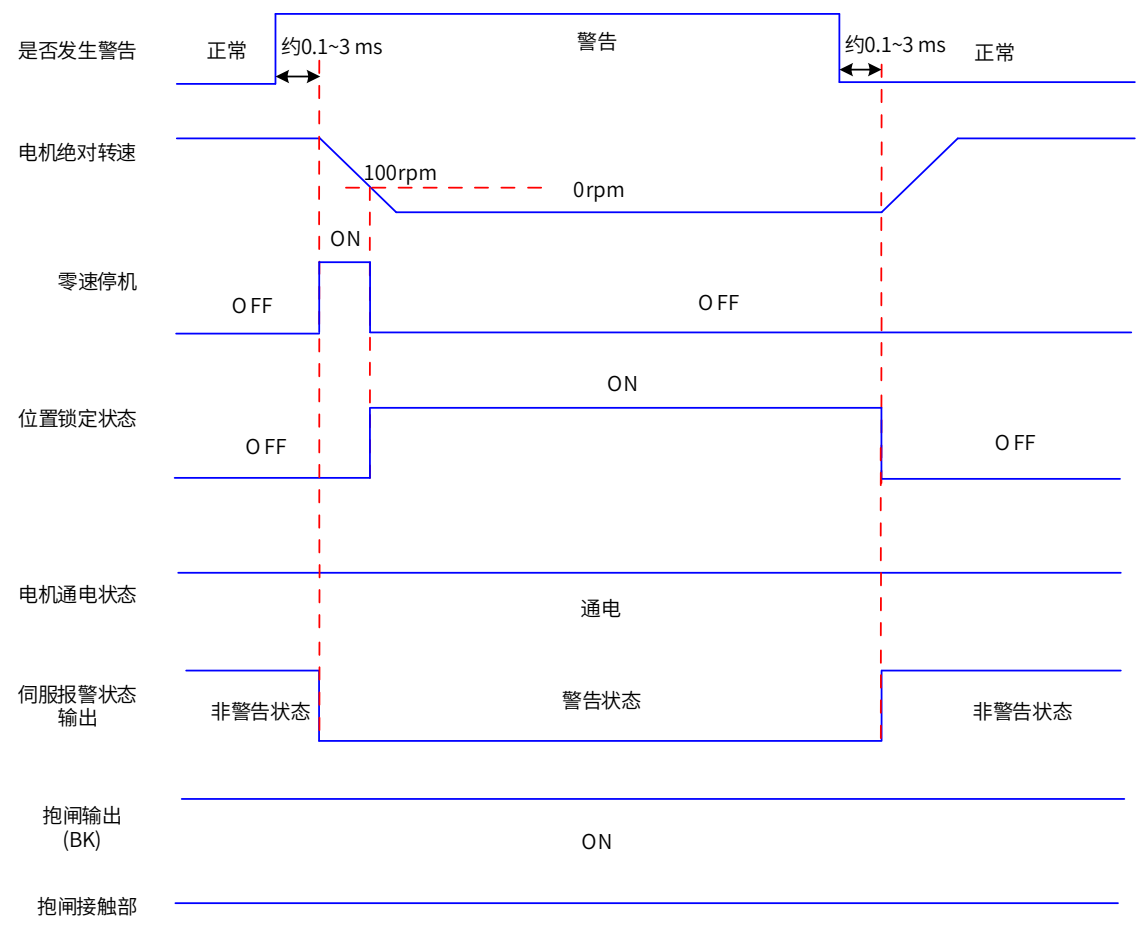

ON(抱闸无效)

图 6-17 需停机类警告时序图

除以上 3 种第 3 类警告, 其他警告对伺服当前状态无影响, 如 f) 所示。

f) 非停机警告:

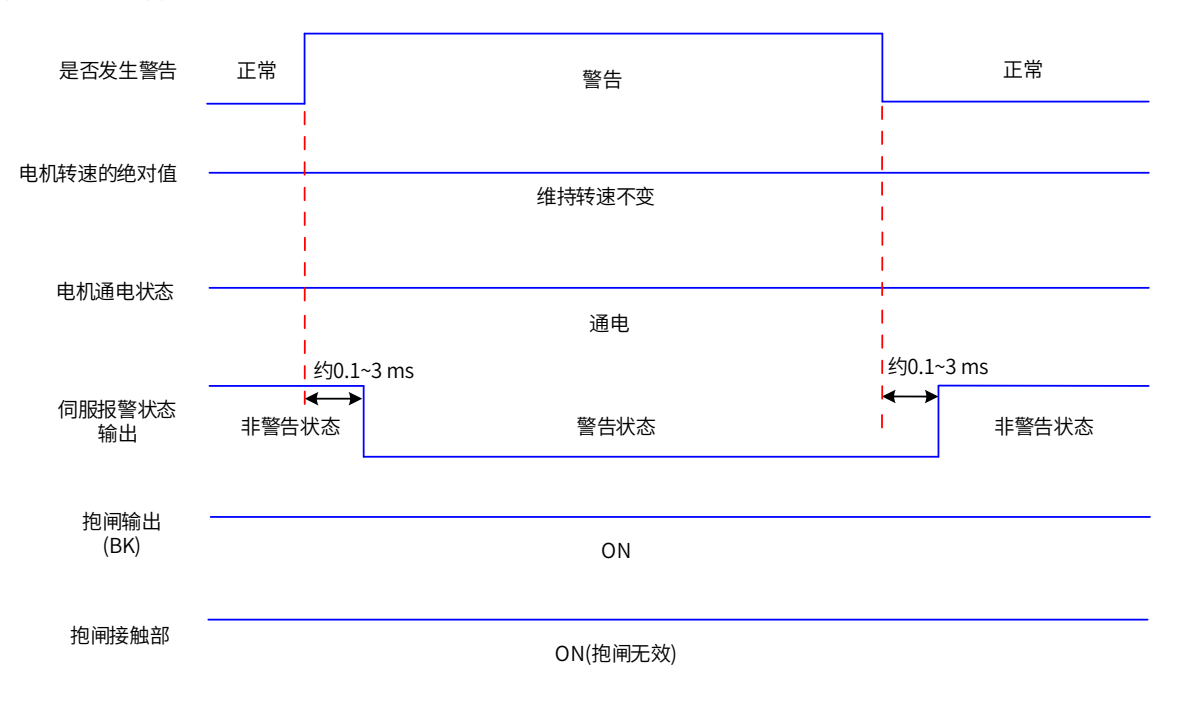

图 6-18 非停机警告时序图

g) 故障复位:

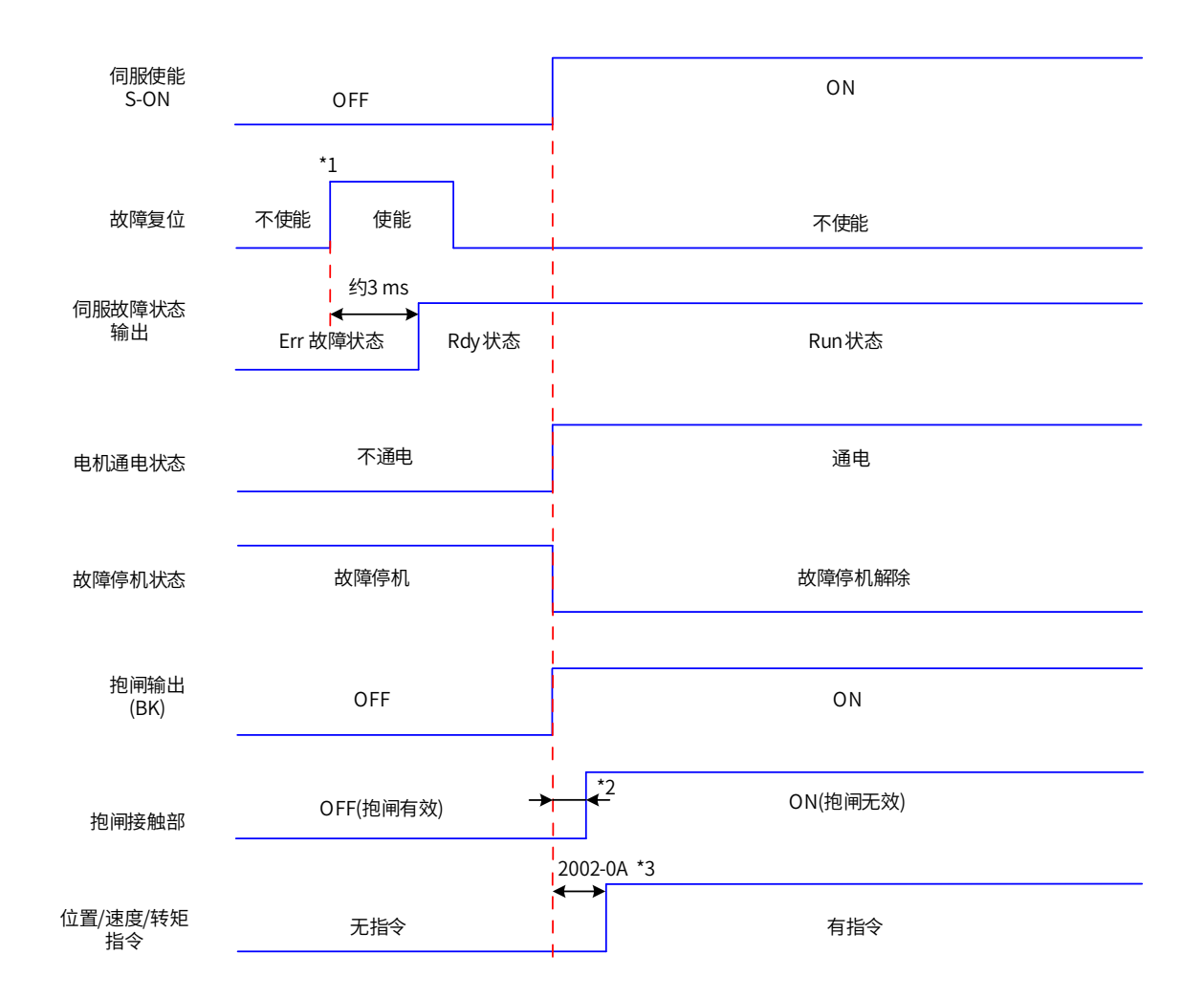

图 6-19 故障复位时序图

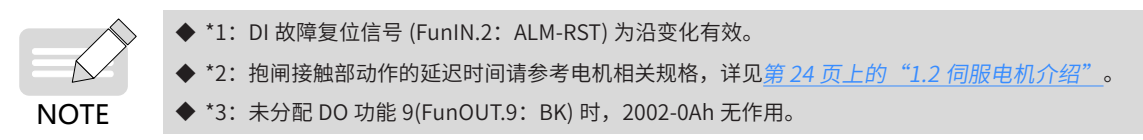

## **6.1.9 伺服停止**

根据停机方式不同,可分为自由停机与零速停机;根据停机状态,可分为自由运行状态与位置保持锁定。具体 如下:

#### 表 6-5 两种停机方式比较

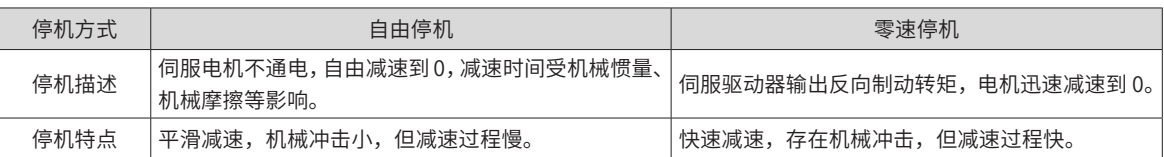

#### 表 6-6 两种停机状态比较:

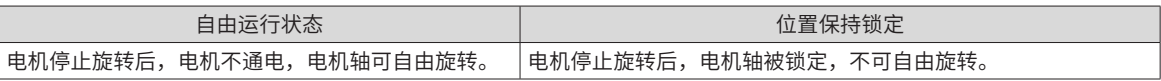

伺服停机情况可分为以下几类:

#### 1) 伺服使能无效停机:

通讯控制伺服时能无效,伺服按照使能 OFF 的停机方式停机。

☆关联索引码:

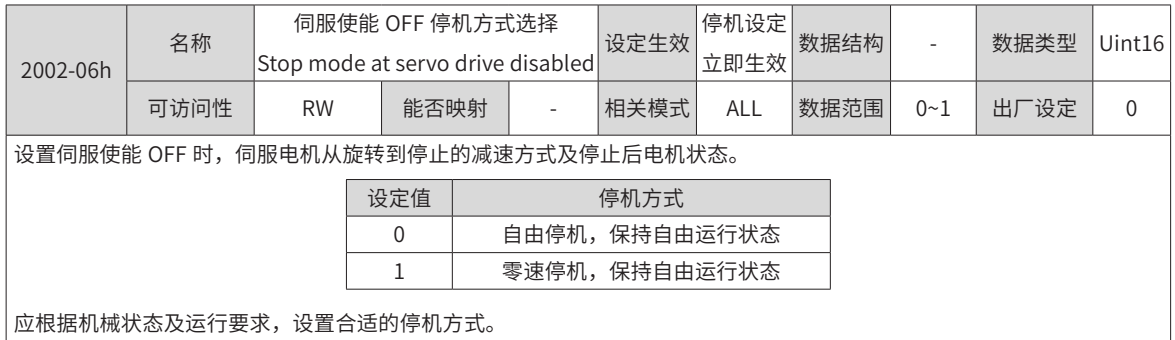

2) 故障停机:

根据故障类型不同,伺服停机方式也不同。故障分类请查看第 401 页上的"第 9 章 [故障处理](#page-401-0)"。

☆关联索引码:

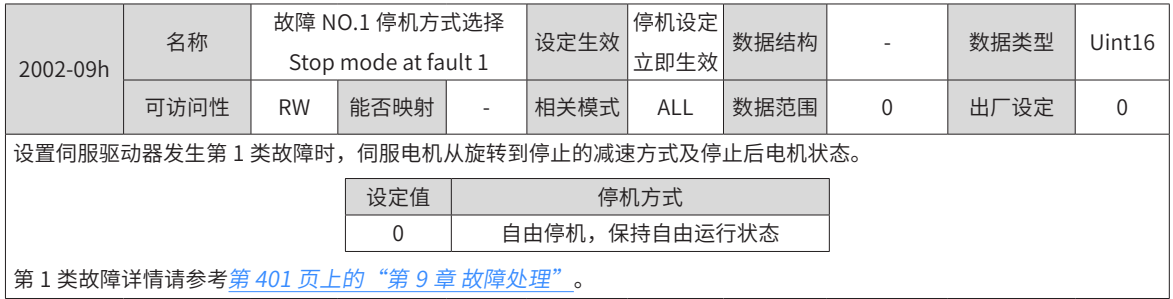

3) 超程停机:

★名词解释:

"超程":是指机械运动超出所设计的安全移动范围。

"超程停机":是指当机械的运动部分超出安全移动范围时,限位开关输出电平变化,伺服驱动器使伺服电机 强制停止的安全功能。

☆关联索引码:

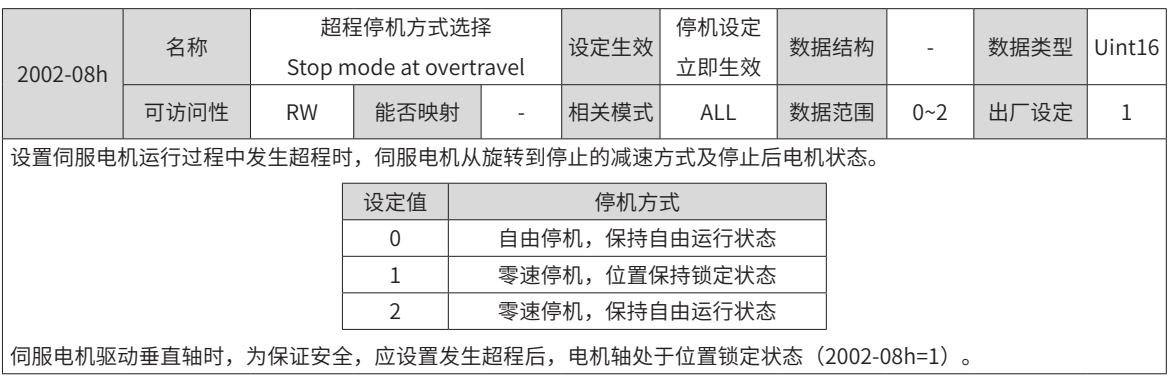

伺服电机驱动垂直轴时,如果处于超程状态,工件可能会掉落。为防止工件掉落,请务必将超程停机方式选择 (2002-08h) 设为"1- 零速停机,位置锁定状态"。在工件直线运动等情况下,请务必连接限位开关, 以防止 机械损坏。在超程状态下,可通过输入反向指令使电机 ( 工件 ) 反向运动。

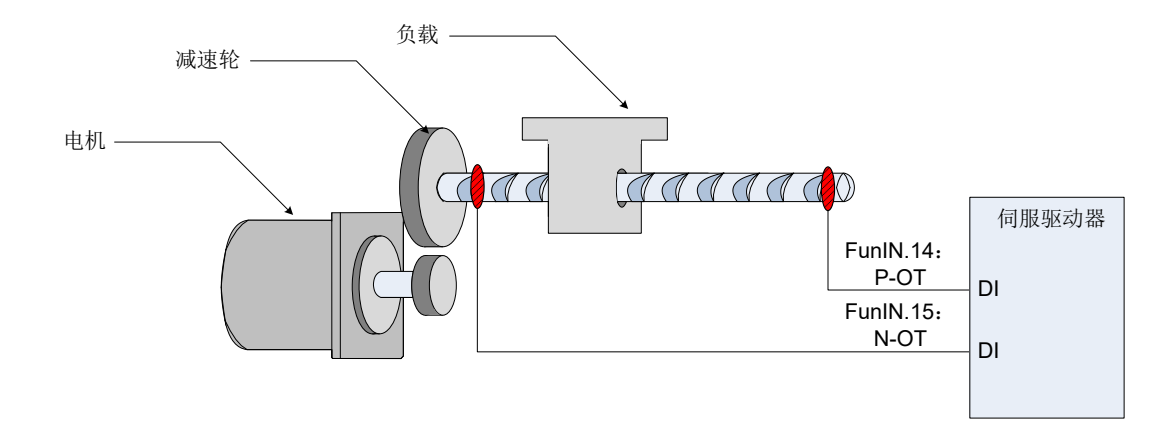

#### 图 6-20 限位开关的安装示意图

使用超程停机功能时,应将伺服驱动器的 2 个 DI 端子分别配置为功能 14(FunIN.14: P-OT,正向超程开关 ) 和功能 15(FunIN.15: N-OT, 反向超程开关 ), 以接收限位开关输入电平信号, 并设置 DI 端子有效逻辑。根据 DI 端子电平是否有效,驱动器将使能或解除超程停机状态。

☆关联功能编码:

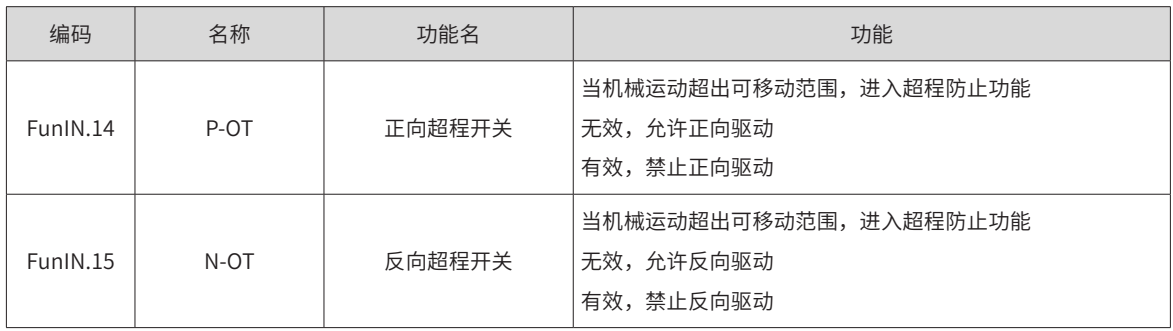

4) 紧急停机:

伺服有 2 种紧急停机方式:

■ 使用 DI 功能 34: FunIN.34: EmergencyStop, 刹车;

■ 使用辅助功能: 紧急停机 (200D-06h)。

☆关联功能编码:

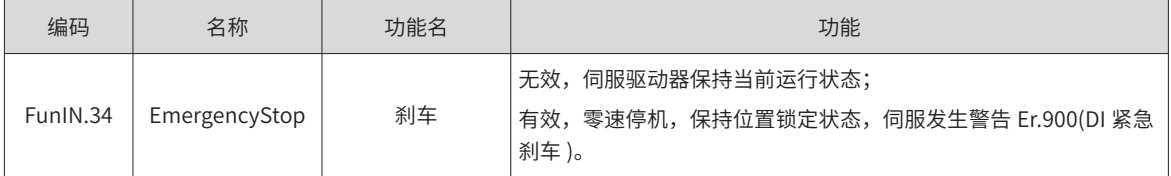

☆关联索引码:

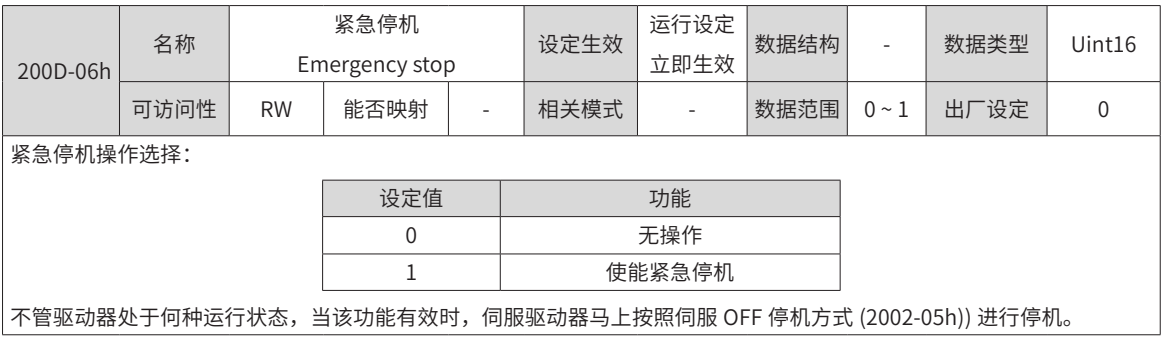

5) 快速停机

非故障状态下,控制字 6040 的 bit2(Quick stop) 为 0 时,执行快速停机,停机方式通过对象字典 605A 选择。

仅支持停机设定。快速停机完成后,状态字 6041 的 bit10 置 1,伺服处于停机状态。

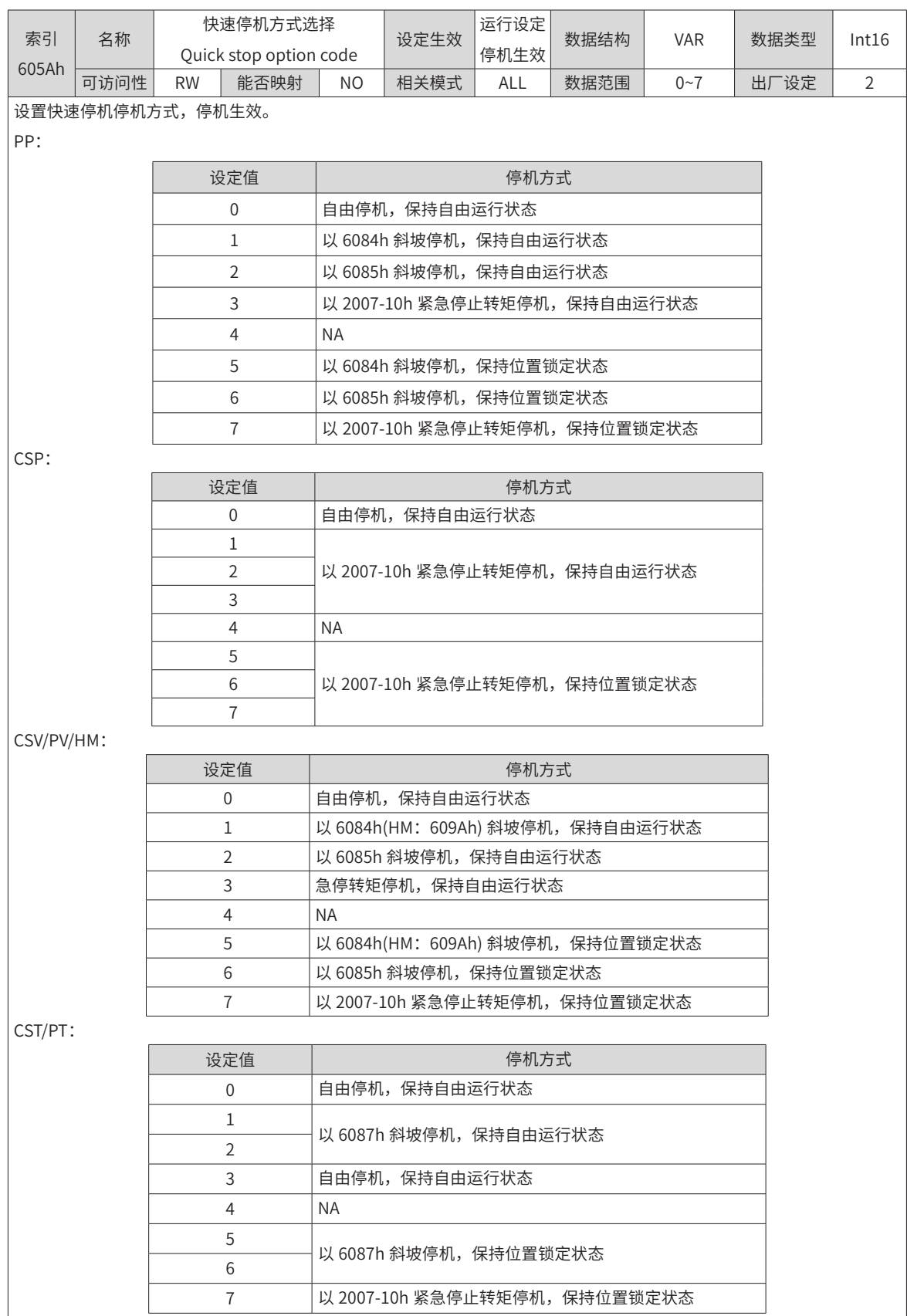

6) 暂停

控制字 6040 的 bit8=1(Halt) 为暂停功能,此命令输入后,执行暂停,暂停方式通过对象字典 605D 选择。仅 支持停机设定。若暂停过程中发生快速停车,则伺服立刻切换到快速停车停机方式。

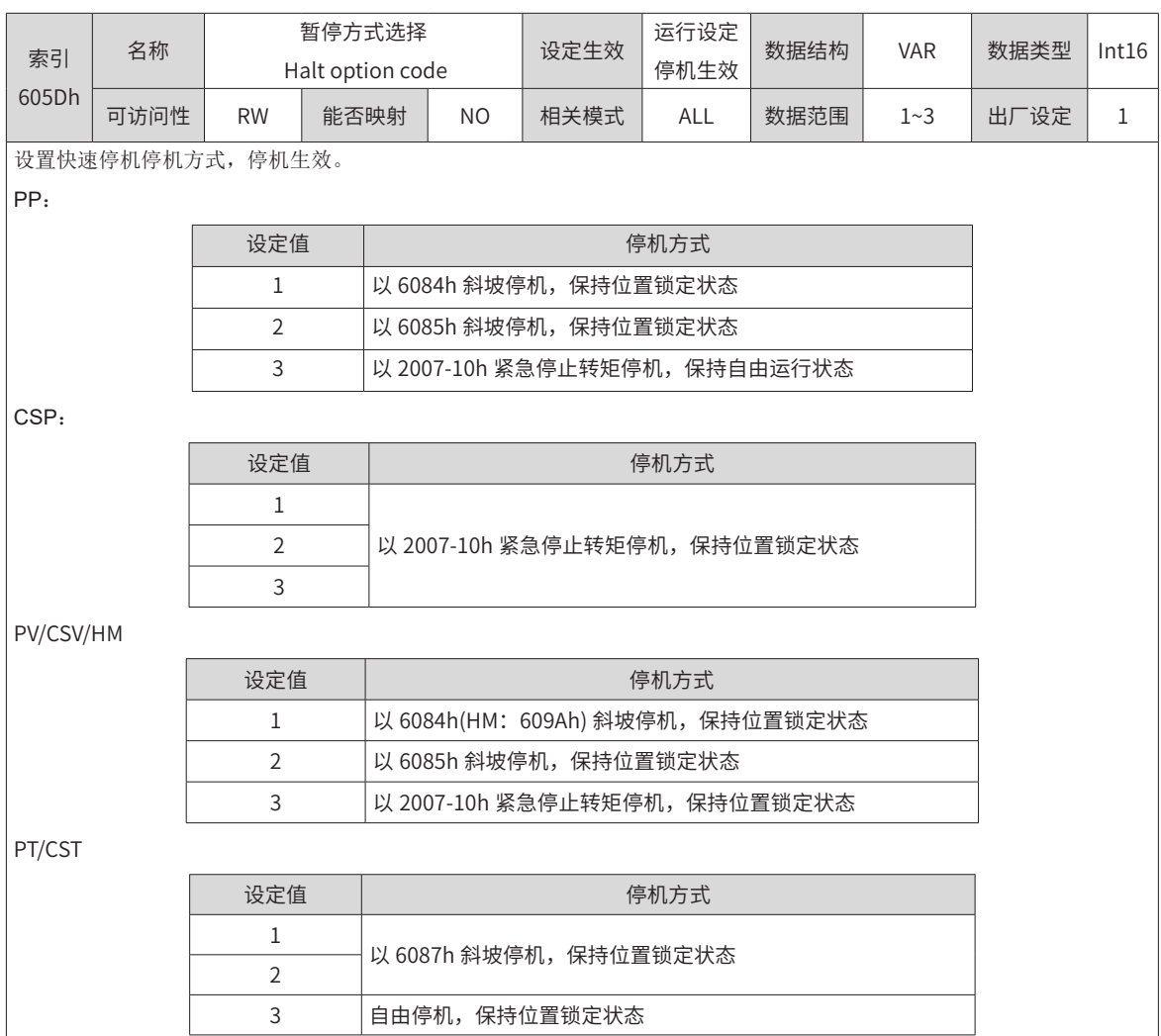

## **6.1.10 转换因子设置**

■ 6091h: 齿轮比

齿轮比实质意义为: 负载轴位移为 1 个指令单位时, 对应的电机位移 ( 单位: 编码器单位 )。

齿轮比由分子 6091-01h 和分母 6091-02h 组成,通过齿轮比可建立负载轴位移 ( 指令单位 ) 与电机位移 ( 编码 器单位 ) 的比例关系:

电机位移 = 负载轴位移 × 齿轮比

电机与负载间通过减速机及其他机械传动机构连接。因此,齿轮比与机械减速比、机械尺寸相关参数、电机分 辨率相关。计算方法如下:

电机分辨率 负载轴分辨率 齿轮比<sup>=</sup>

-168-

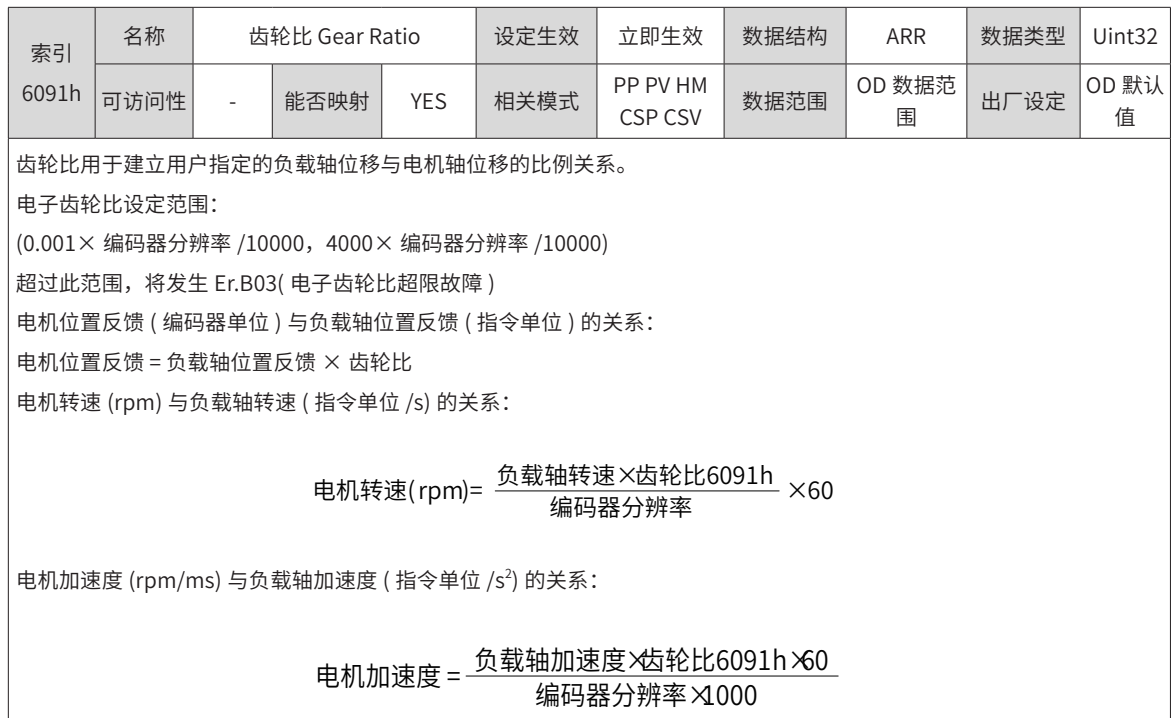

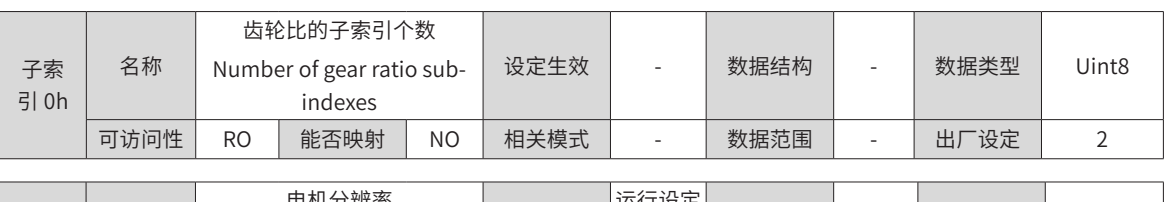

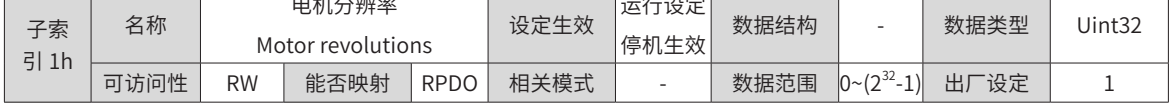

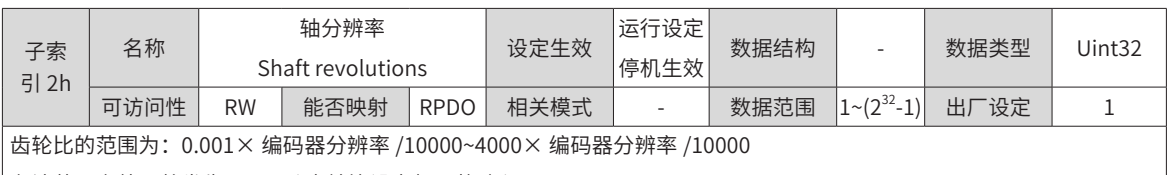

在该范围之外,将发生 Er.B03( 齿轮比设定超限故障 )。

■ 以滚珠丝杠为例:

指令最小单位 fc=1mm

丝杠导程 pB=10mm/r

减速比 n=5:1

汇川 20bit 总线式电机分辨率 P = 1048576(p/r)

因此,位置因子计算如下:

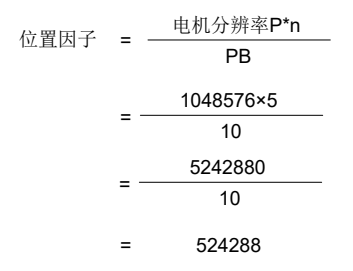

因此: 6091-1h=524288, 6091-2h=1。其实质意义为: 负载位移为 1mm 时, 电机位移为: 524288。

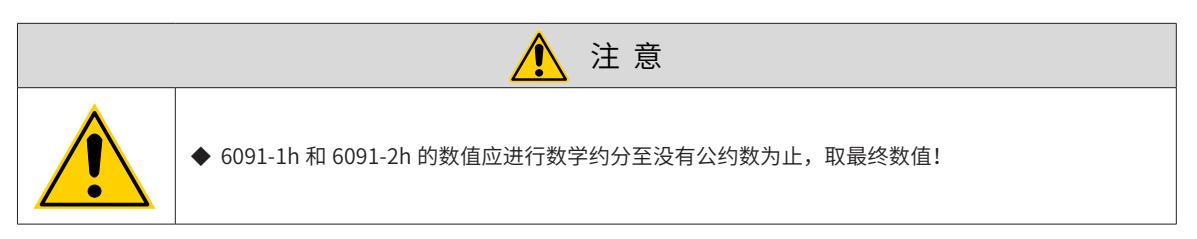

■ 607Eh: Polarity 指令极性

607Eh 用于设置位置指令、速度指令、转矩指令等信号的极性。

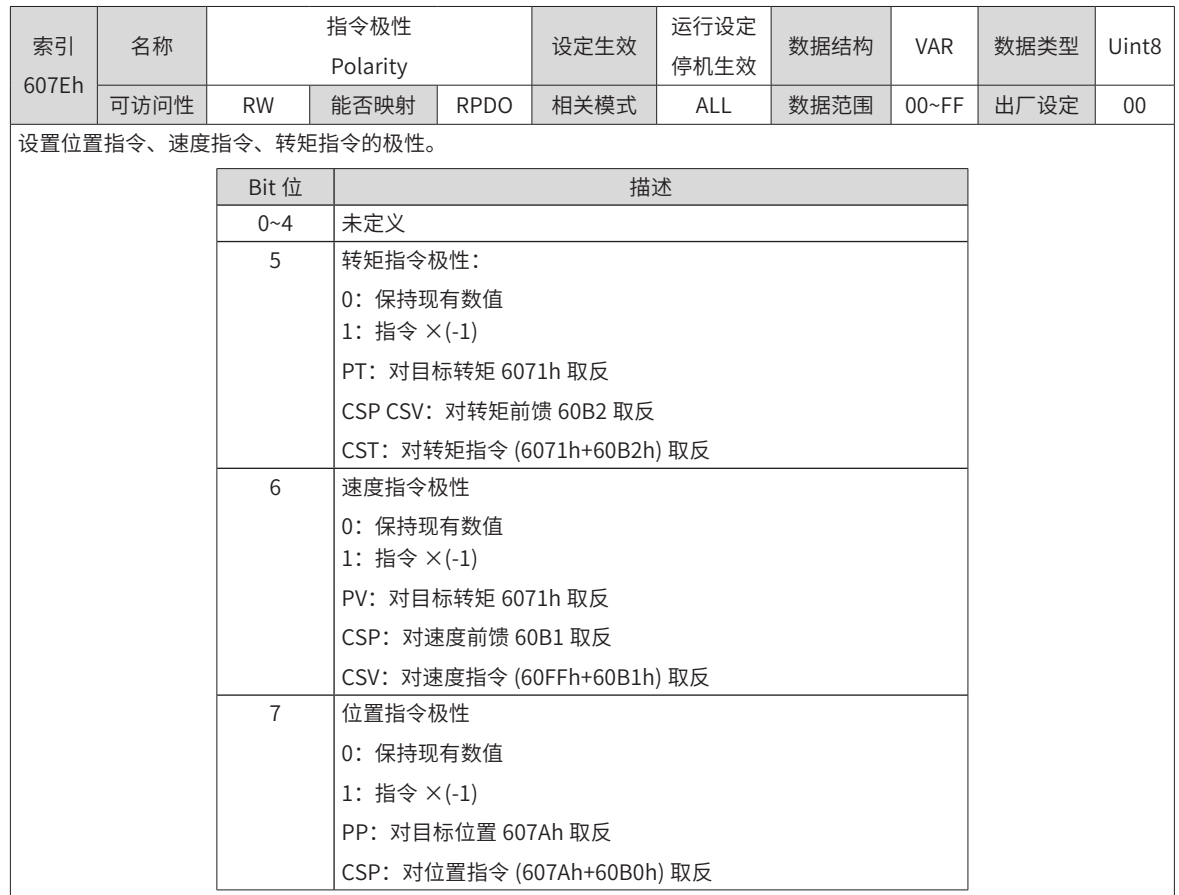

## **6.2 伺服状态设置**

使用 IS620N 驱动器必须按照标准 402 协议规定的流程引导伺服驱动器,伺服驱动器才可运行于指定的状态。

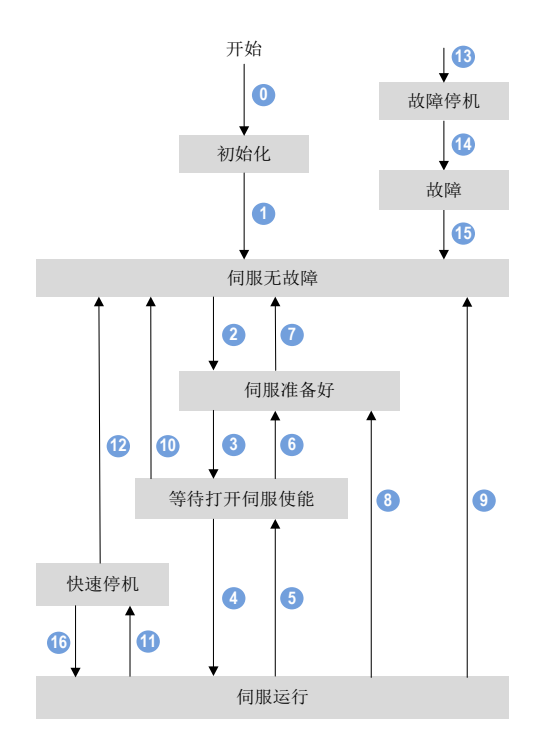

#### 图 6-21 CiA402 状态机切换图

各状态的描述如下表:

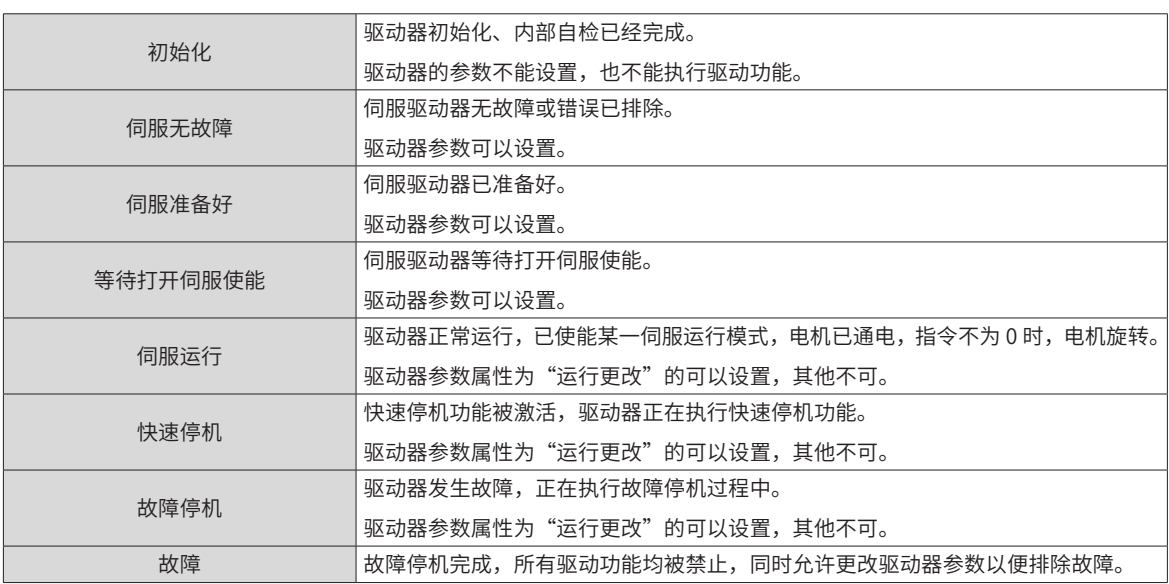

控制命令与状态切换:

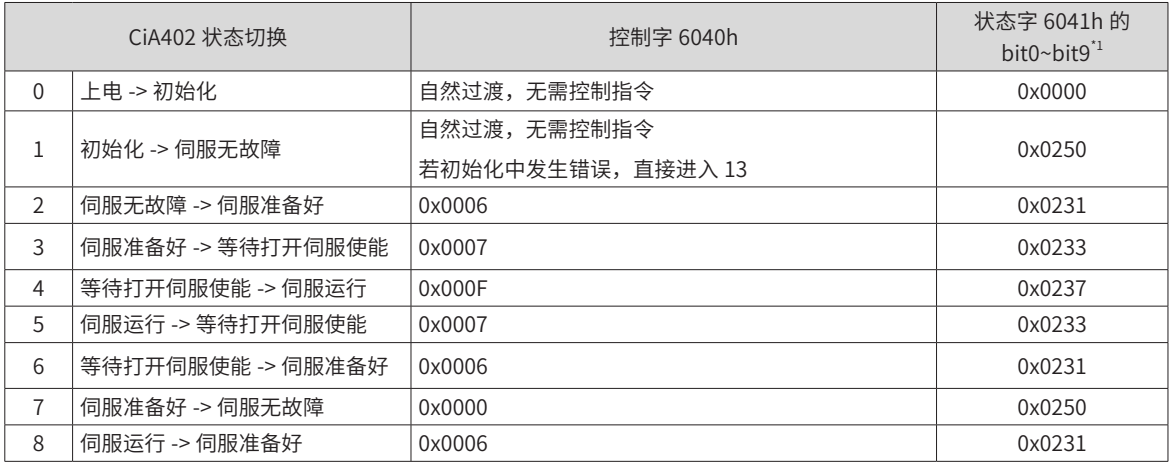

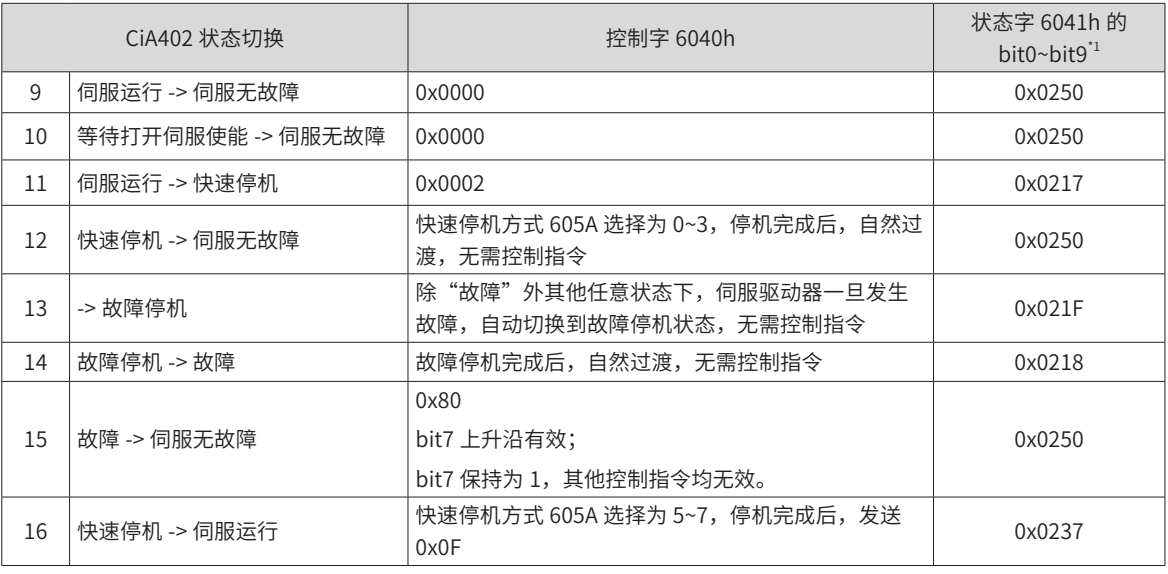

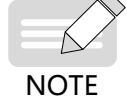

◆  $^{\prime1}$ : 因状态字 6041h 的 bit10~bit15(bit14 无意义 ) 与各伺服模式运行状态有关,在上表中均以"0"表 示,具体的各位状态请查看各伺服运行模式。

## **6.2.1 控制字 6040h**

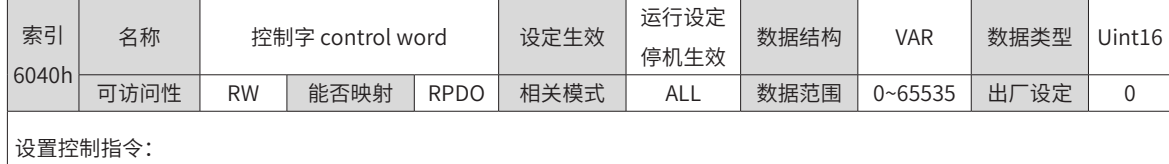

bit 名称 描述 0 | 可以开启伺服运行 | switch on  $1$ - 有效,0- 无效 1 接通主回路电 anable voltage 1- 有效, 0- 无效 2 快速停机 | quick stop | 0- 有效,1- 无效 3 伺服运行 enable operation 1- 有效,0- 无效 4~6 本运行模式相关 peration mode specific 与各伺服运行模式相关。 7 故障复位 fault reset 对于可复位故障和警告,执行故障复位功能 bit7 上升沿有效; bit7 保持为 1, 其他控制指令均无效。 8 | 暂停 | halt | halt | 各模式下的暂停方式请查询对象字典 605Dh。 9,10 保留 | reverse | 禾定义 11~15 厂家自定义 | manufacturer-specific | 厂家自定义

◆ 注意:

◆ 控制字的每一个 bit 位单独赋值无意义,必须与其他位共同构成某一控制指令;

◆ bit0~bit3 和 bit7 在各伺服模式下意义相同,必须按顺序发送命令,才可将伺服驱动器按照 CiA402 状态机切换流程引 导入预计的状态,每一命令对应一确定的状态;

◆ bit4~bit6 与各伺服模式相关 ( 请查看不同模式下的控制指令 );

◆ bit9 未定义功能。

## **6.2.2 状态字 6041h**

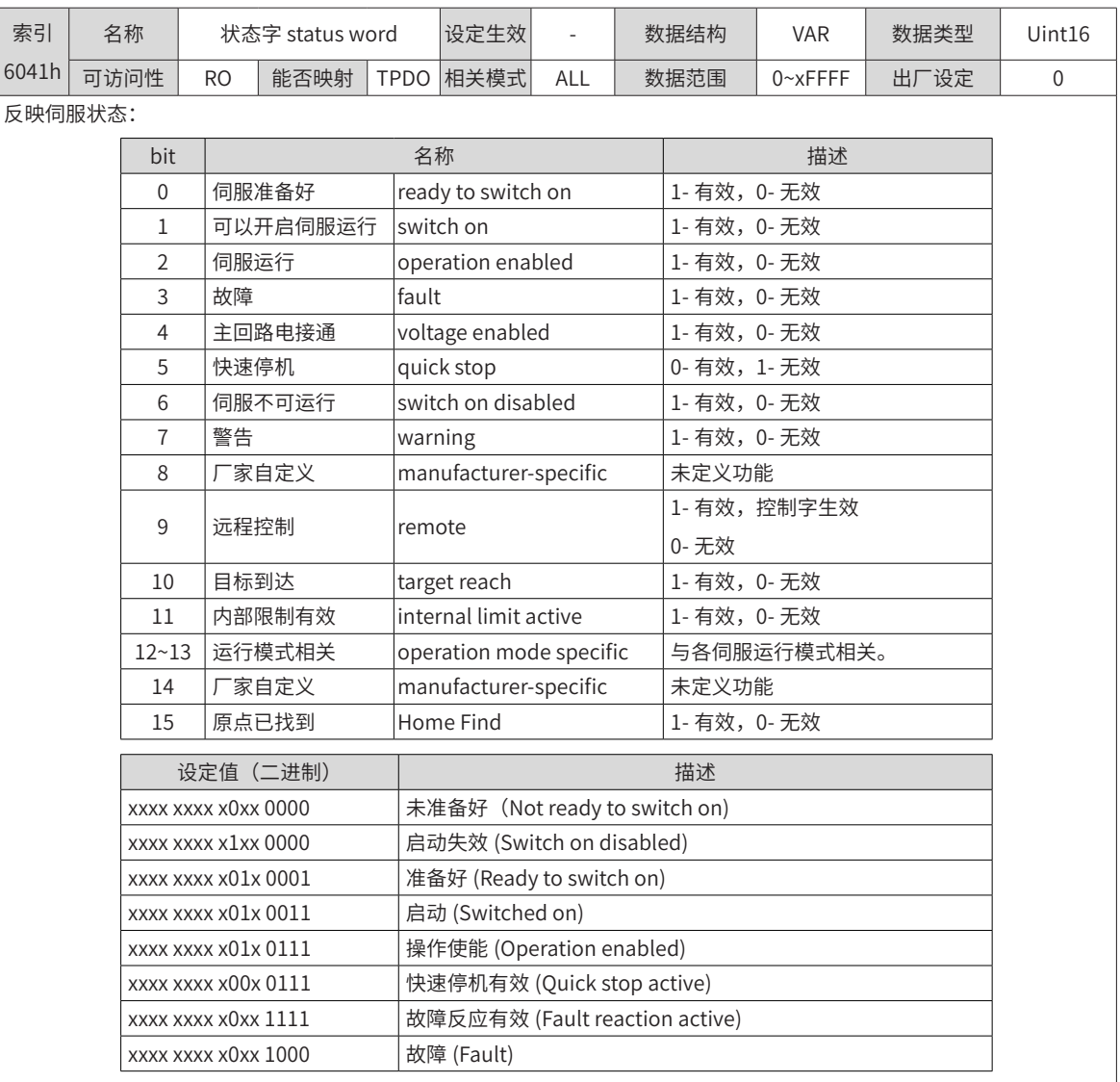

◆ 注意:

◆ bit0~bit9 在各伺服模式下意义相同, 控制字 6040h 按顺序发送命令后, 伺服反馈一确定的状态。

◆ bit12~bit13 与各伺服模式相关 ( 请查看不同模式下的控制指令 )。

◆ bit10/bit11/bit15 在各伺服模式下意义相同,反馈伺服执行某伺服模式后的状态。

# **6.3 伺服模式设置**

## **6.3.1 伺服模式介绍**

IS620N 支持 7 种伺服模式, 对象字典 6502h 用于显示伺服驱动器支持的伺服模式。

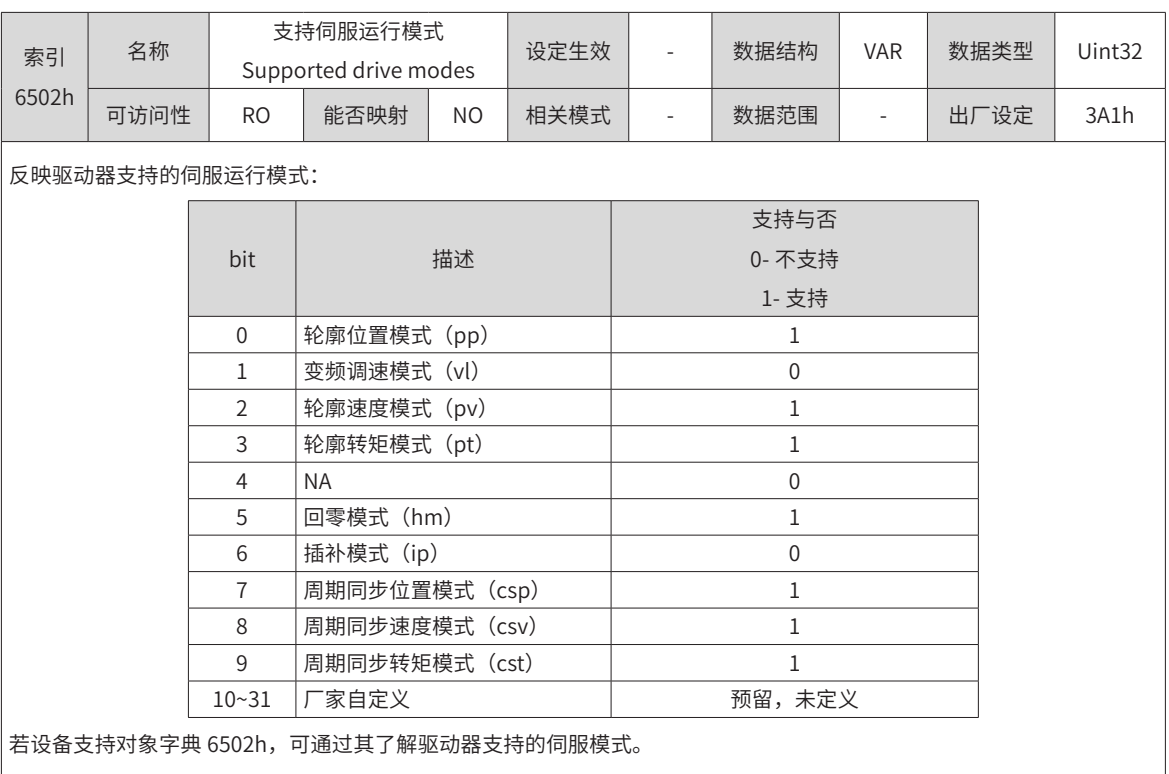

伺服预运行模式可通过对象字典 6060h 进行设置。伺服当前运行模式可通过对象字典 6061h 进行查看。

#### ■ 模式选择 6060h:

 $\overline{\phantom{a}}$ 

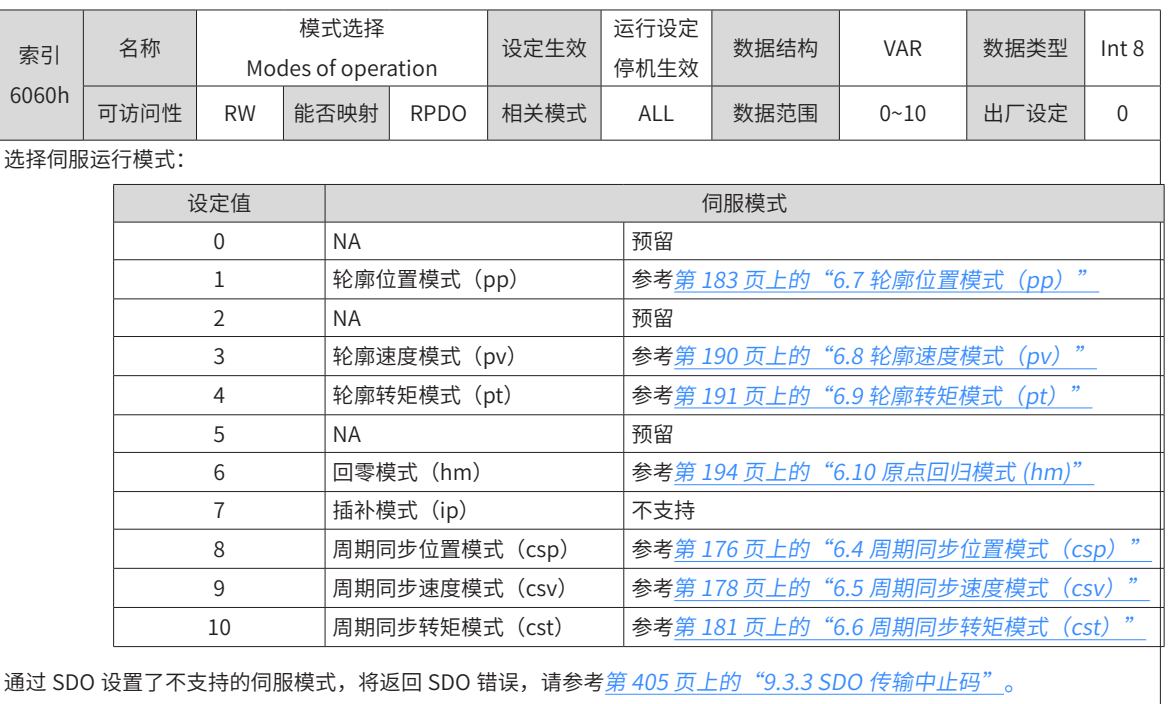

通过 PDO 设置了不支持的伺服模式,伺服模式更改无效;

[模式切换](#page-175-0)事项请参考第 175 页上的"6.3.2 模式切换"。

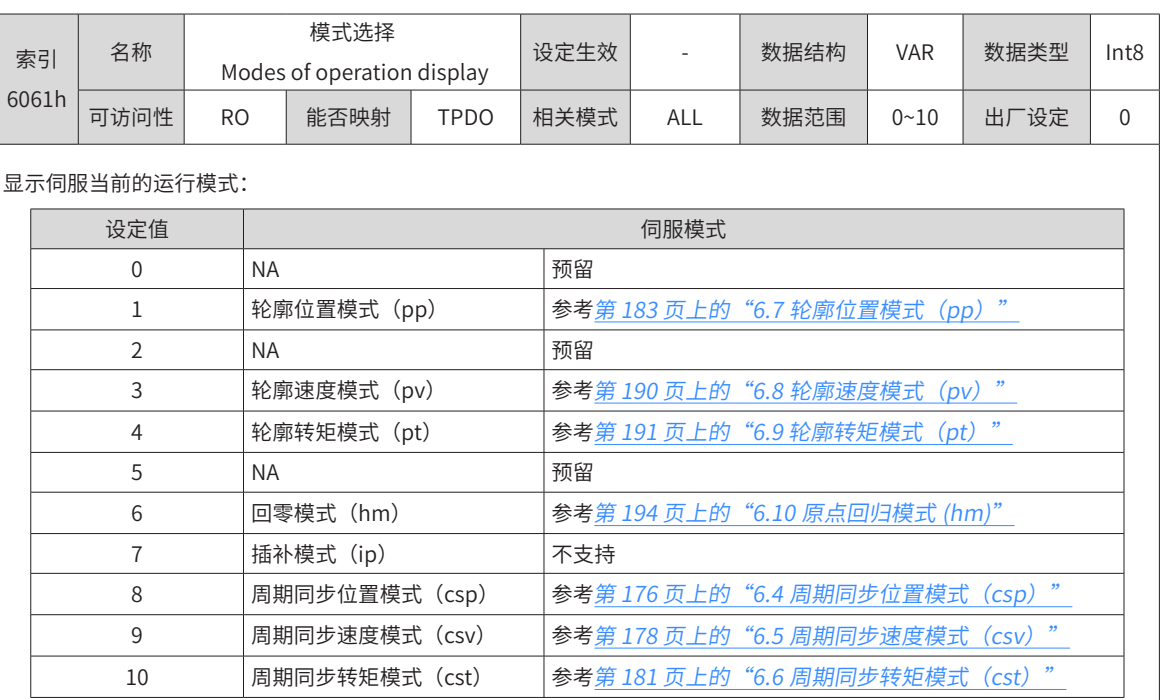

■ 模式显示 6061h:

### <span id="page-175-0"></span>**6.3.2 模式切换**

模式切换使用注意事项:

注意:

- 1) 伺服驱动器处于任何状态下,从轮廓位置模式或周期同步位置模式切入其他模式后,未执行的位置指令将 被抛弃。
- 2) 伺服驱动器处于任何状态下,从轮廓速度模式、轮廓转矩模式、周期同步速度模式、周期同步转矩模式切 入其他模式后,首先执行斜坡停机,停机完成后,可切入其他模式。
- 3) 伺服处于回零模式,且正在运行时,不可切入其他模式;回零完成或被中断 ( 故障或使能无效 ) 时,可切 入其他模式
- 4) 伺服运行状态,从其他模式切换到周期同步模式下运行时,请间隔至少 1ms 再发送指令,否则将发生指 令丢失或错误。

### **6.3.3 各模式支持通信周期**

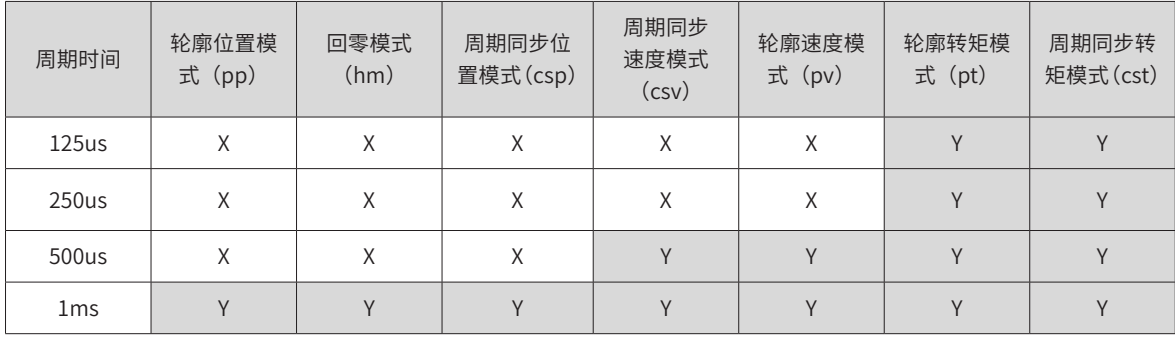

1ms 及以下各模式支持的同步周期如上表所示,规格以外使用时可能导致运行错误;

1ms 以上,数值为位置环控制周期 (IS620N 位置环控制周期为 250us) 整数倍的同步周期也可支持。

# <span id="page-176-0"></span>**6.4 周期同步位置模式(csp)**

周期同步位置模式下,上位控制器完成位置指令规划,然后将规划好的目标位置 607Ah 上以周期性同步的方 式发送给伺服驱动器,位置、速度、转矩控制由伺服驱动器内部完成。

## **6.4.1 控制框图**

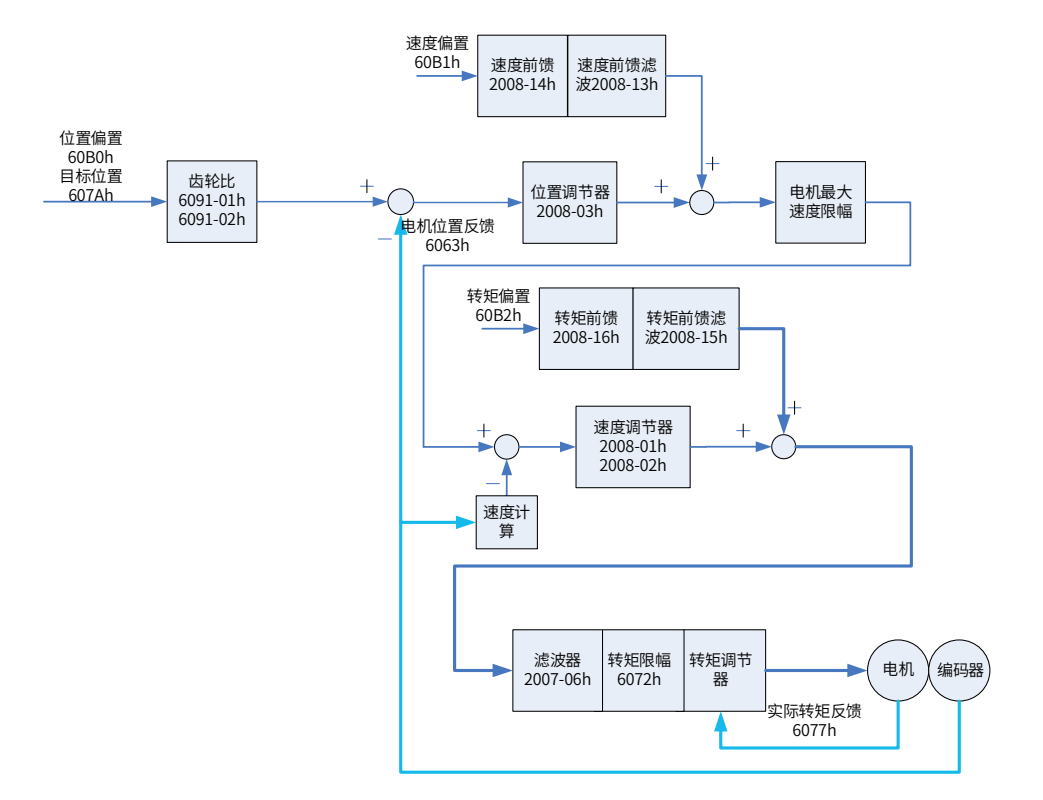

图 6-22 周期同步位置模式(csp)控制框图

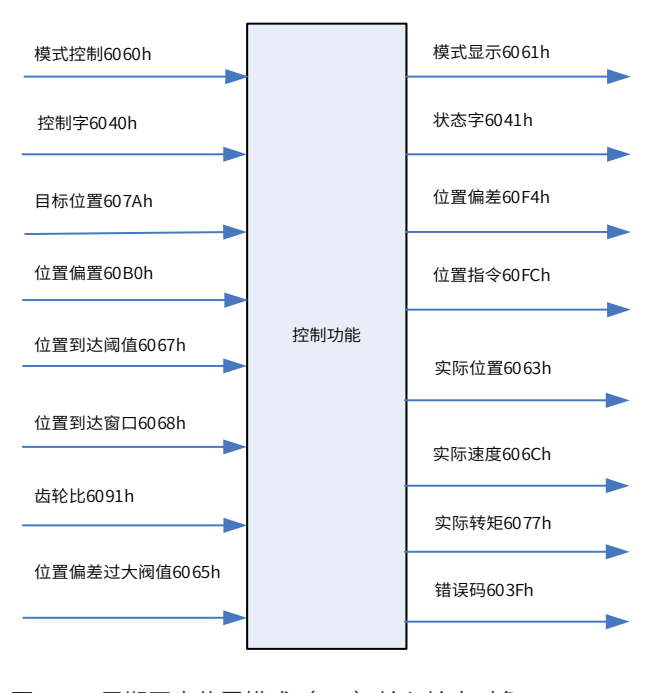

图 6-23 周期同步位置模式(csp)输入输出对象

- 速度限制
- CSP 模式下,速度限幅只取决于电机最高速度

## **6.4.2 相关对象**

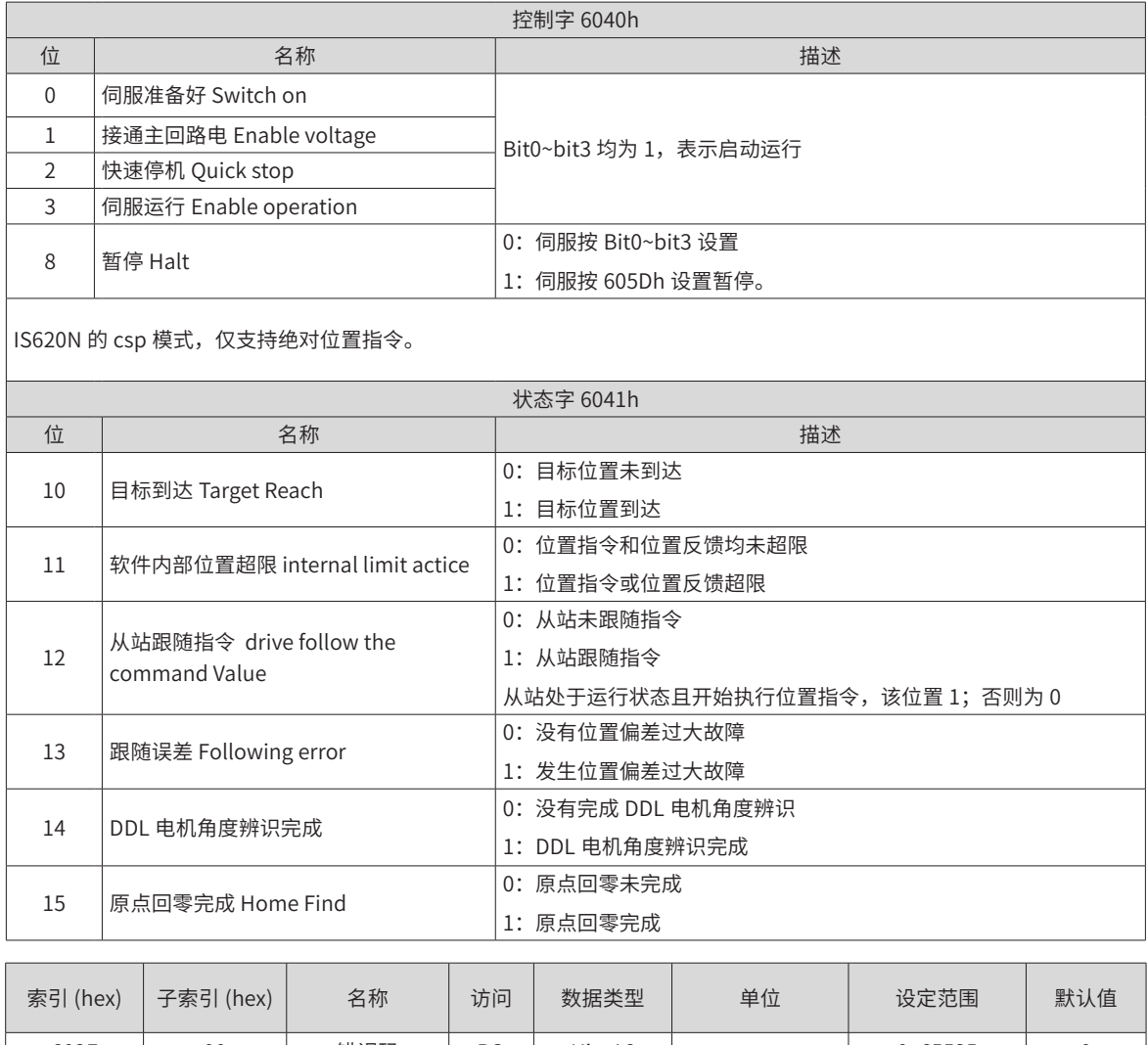

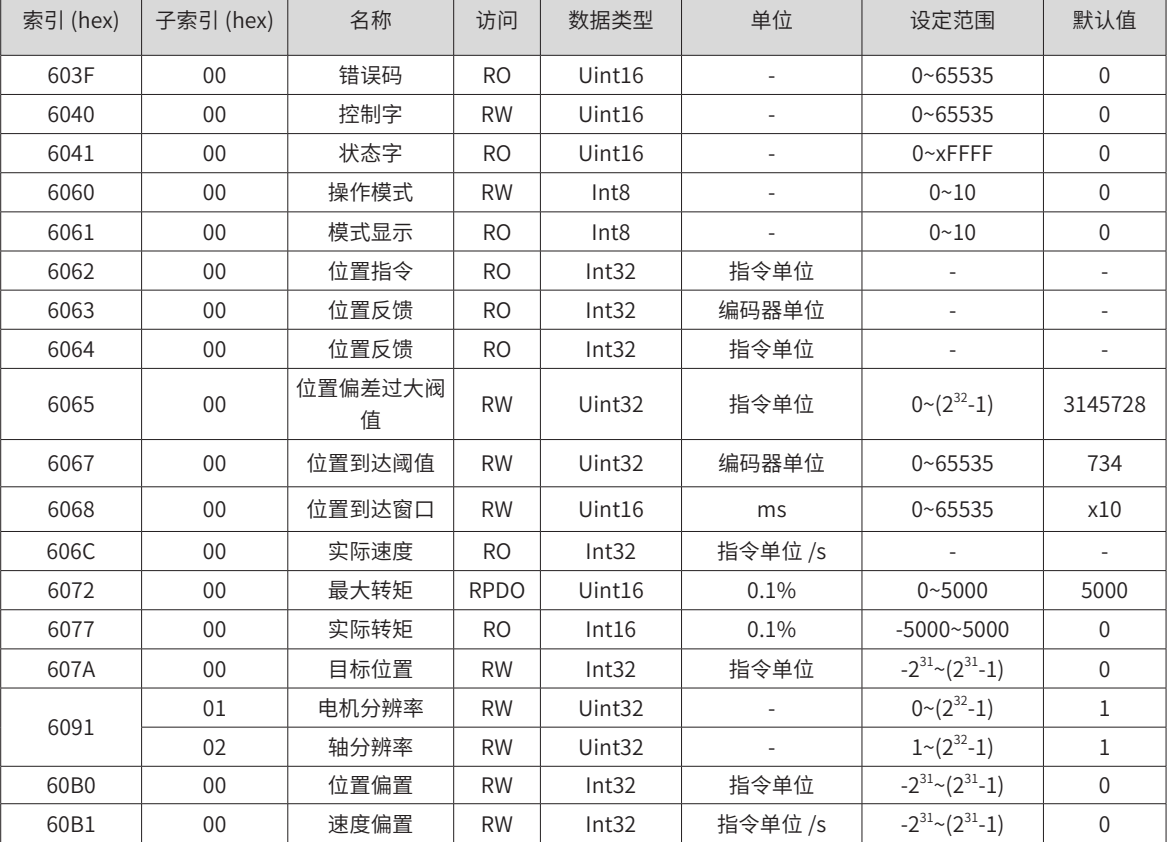

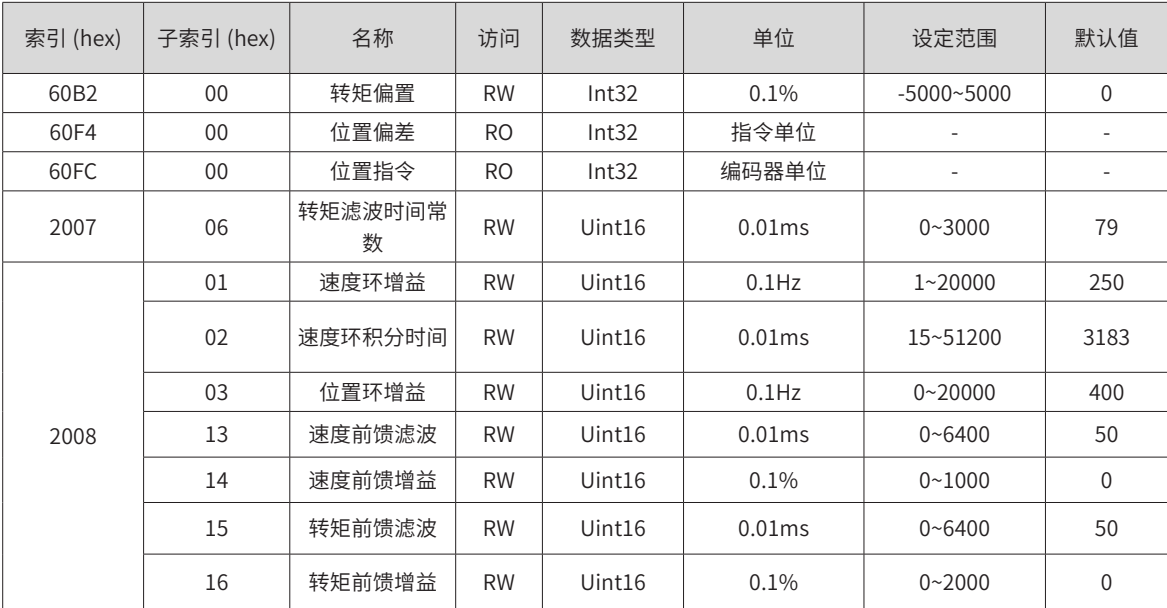

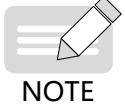

◆ 相关对象的详细使用说明请参见第 249 页上的"第 7 章 [参数说明](#page-249-0)"。

## **6.4.3 相关功能设置**

### 1) 定位完成

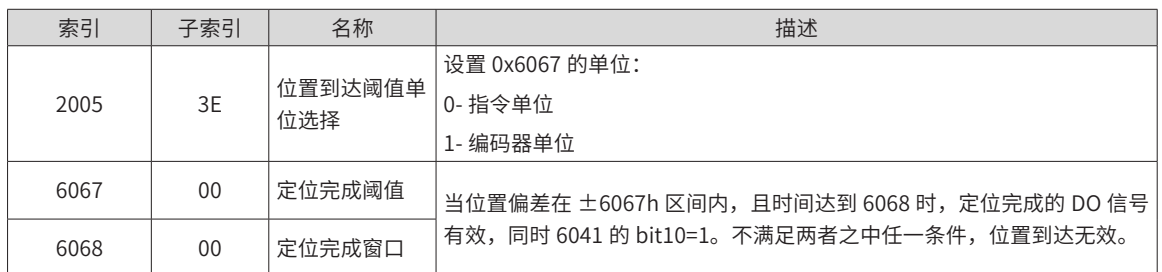

2) 位置偏差过大阀值

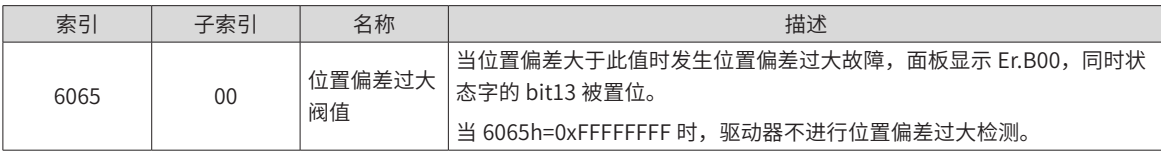

## **6.4.4 建议配置**

周期同步位置模式(csp),基本配置如下:

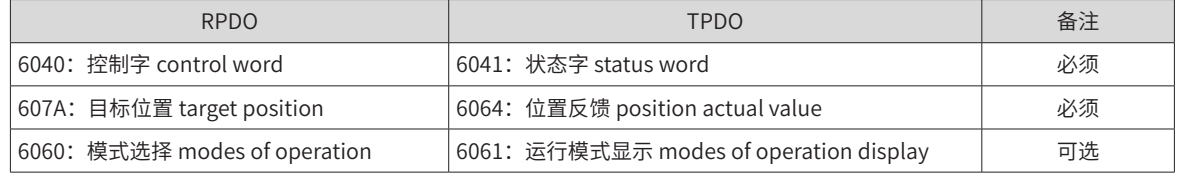

# <span id="page-178-0"></span>**6.5 周期同步速度模式(csv)**

周期同步速度模式下,上位控制器将计算好的目标速度 60FF 周期性同步的发送给伺服驱动器,速度、转矩调 节由伺服内部执行。

## **6.5.1 控制框图**

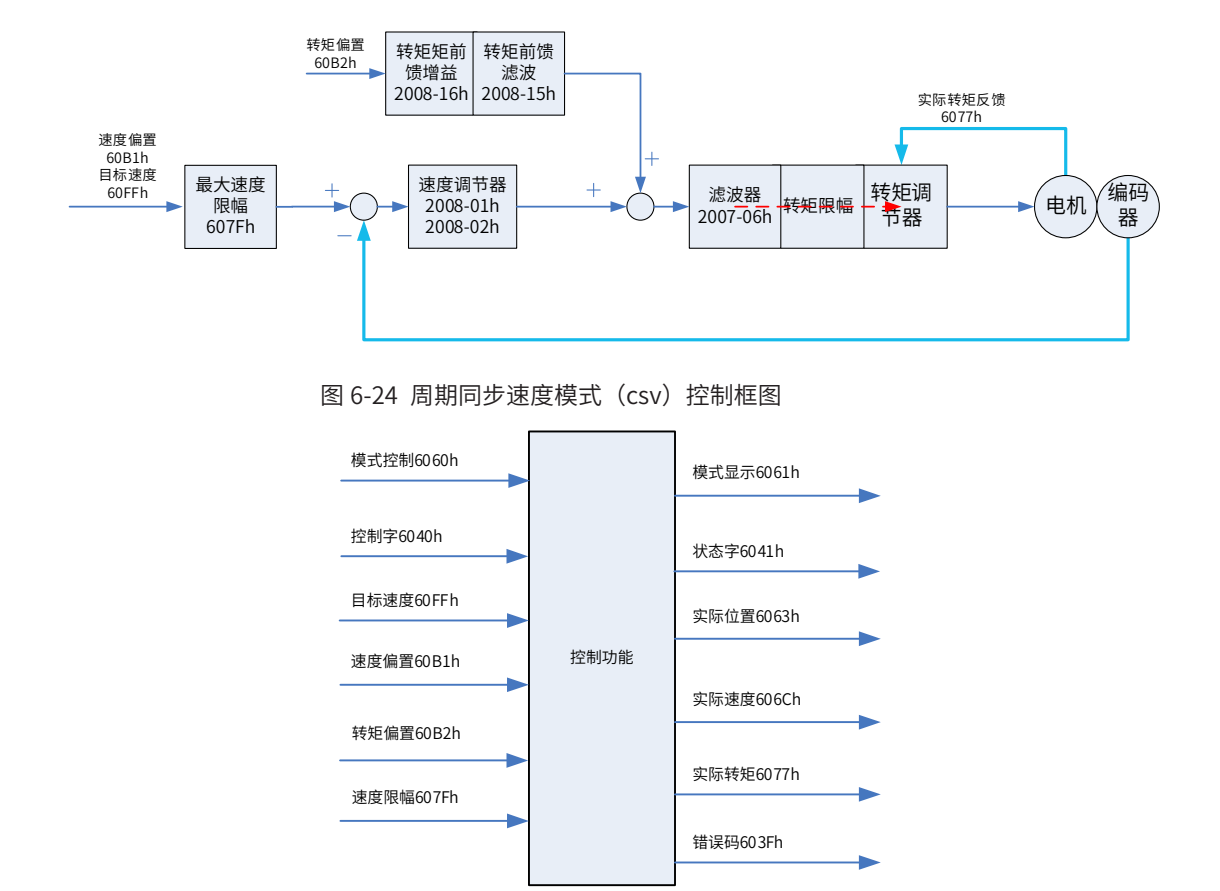

图 6-25 周期同步速度模式 (csv) 输入输出对象

■ 速度限制

速度限制由仅由电机最大速度限制。
## **6.5.2 相关对象**

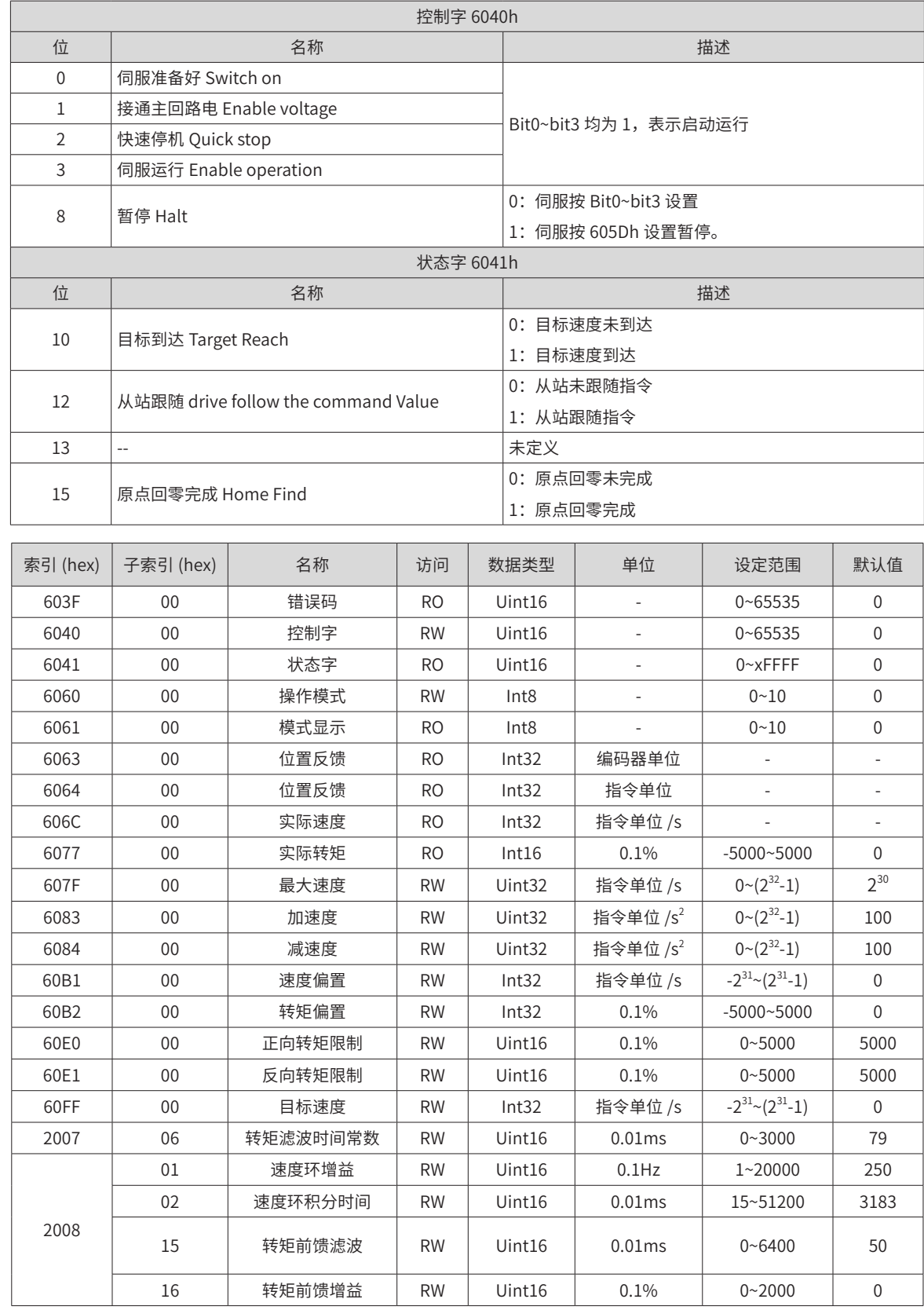

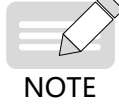

◆ 相关对象的详细使用说明请参见第 249 页上的"第 7 章 [参数说明](#page-249-0)"。

### **6.5.3 相关功能设置**

1) 速度到达功能

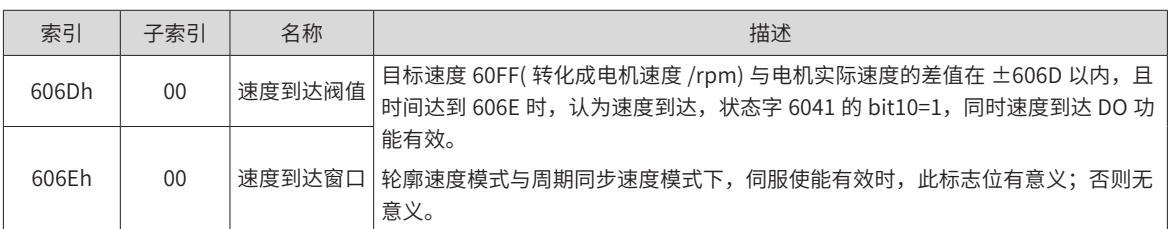

### **6.5.4 建议配置**

周期同步速度模式(csv),基本配置如下

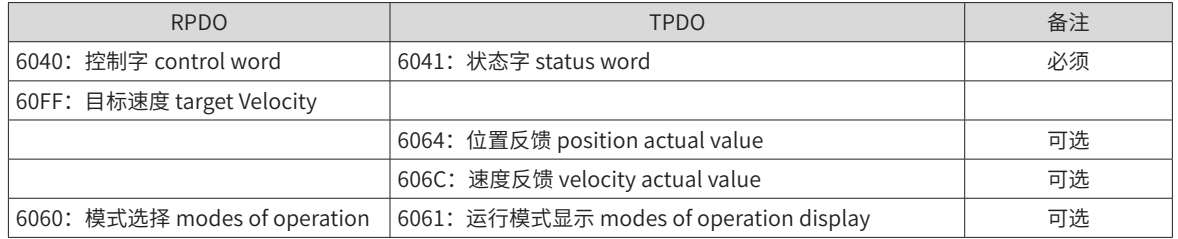

# **6.6 周期同步转矩模式(cst)**

此模式下,上位控制器将计算好的目标转矩 6071h 周期性同步的发送给伺服驱动器,转矩调节由伺服内部执行。 当速度达到限幅值后将进入调速阶段。

### **6.6.1 控制框图**

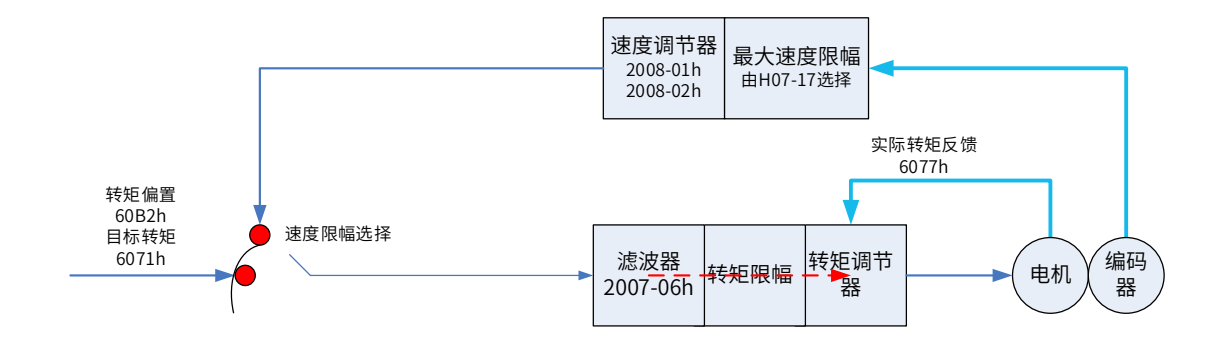

图 6-26 周期同步转矩模式(cst)控制框图

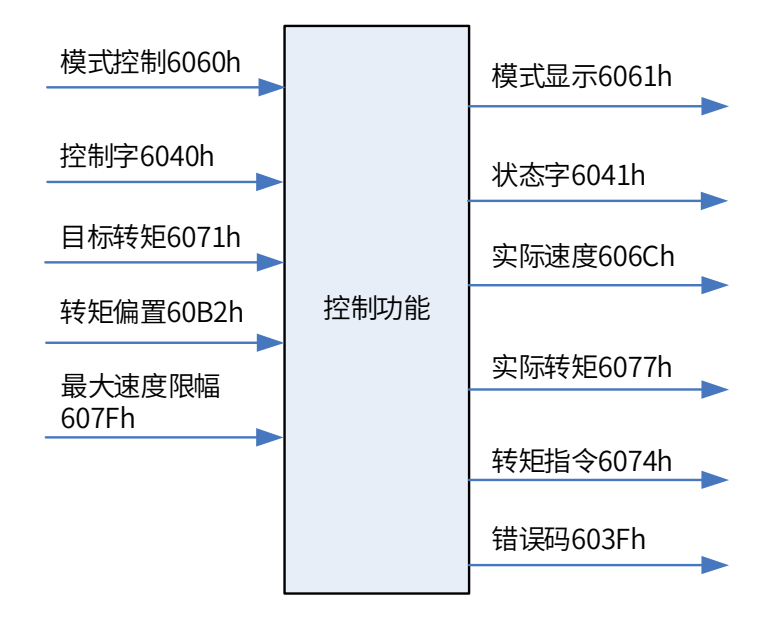

图 6-27 周期同步转矩模式(cst)输入输出对象

■ 速度限制

速度限制取决于 H07-17。

## **6.6.2 相关对象**

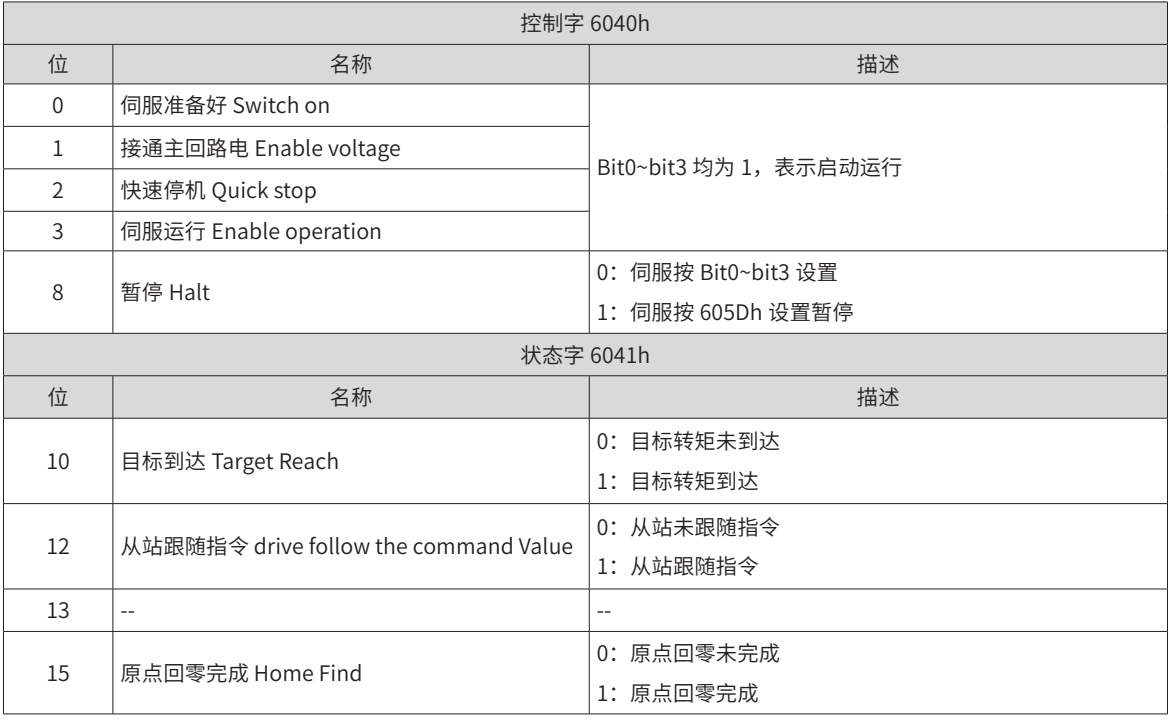

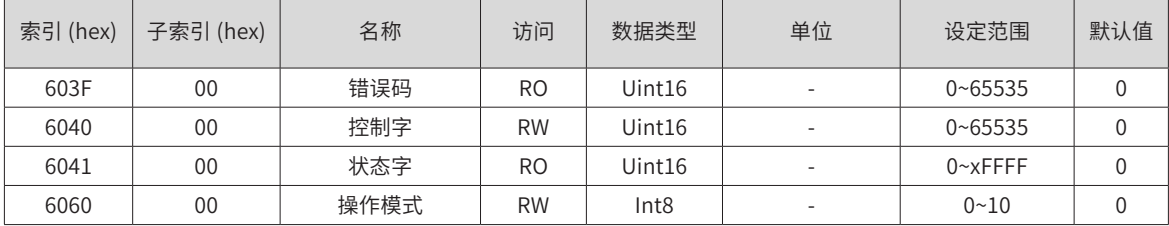

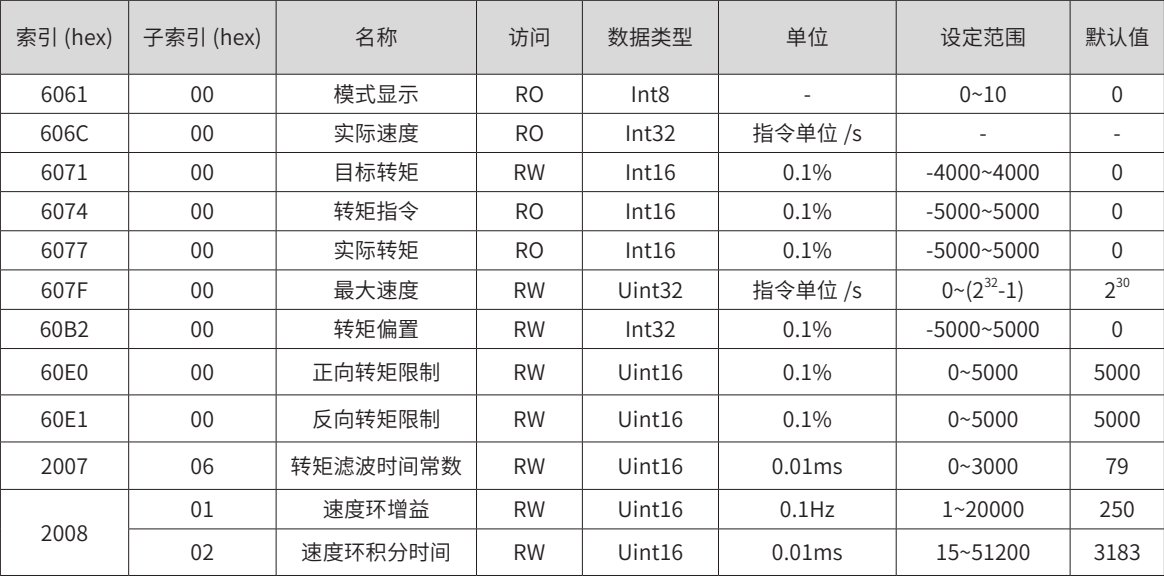

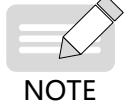

◆ 相关对象的详细使用说明请参见第 249 页上的"第 7 章 [参数说明](#page-249-0)"。

## **6.6.3 相关功能设置**

1) 转矩到达信号设置

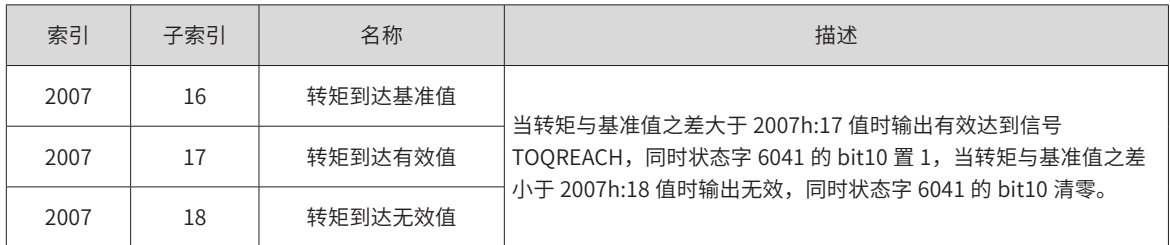

### **6.6.4 建议配置**

周期同步转矩模式(cst),基本配置如下

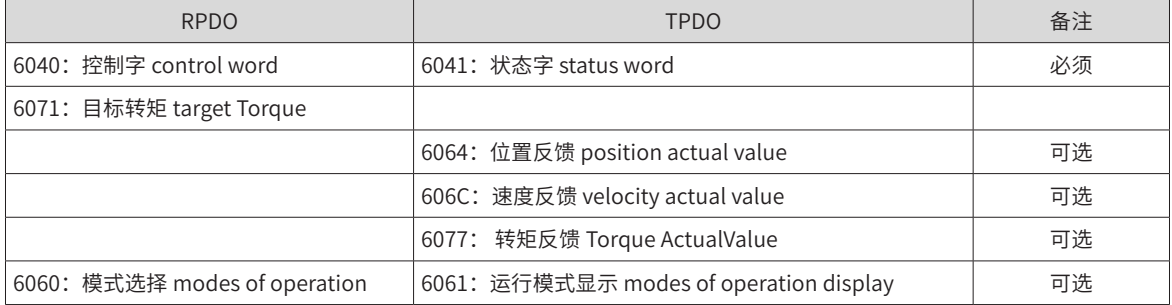

# **6.7 轮廓位置模式(pp)**

此模式主要用于点对点定位应用。此模式下,上位机给目标位置 ( 绝对或者相对 )、位置曲线的速度、加速度 及减速度,伺服内部的轨迹发生器将根据设置生成目标位置曲线指令,驱动器内部完成位置控制,速度控制, 转矩控制。

### **6.7.1 框图**

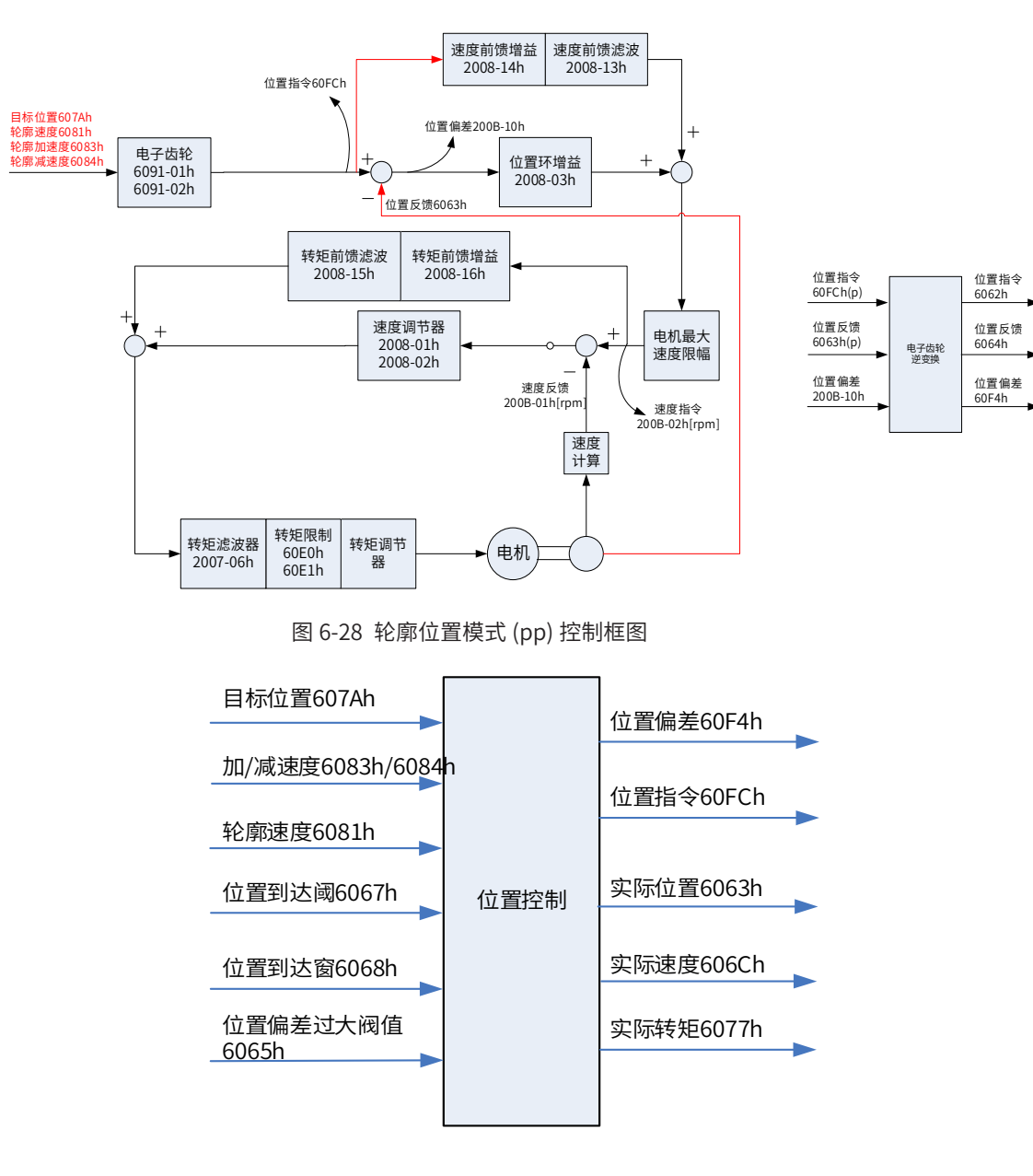

图 6-29 轮廓位置模式 (pp) 输入输出框图

■ 速度限制

速度限制由 607F 和电机最大转速中的较小值决定。

### **6.7.2 相关对象**

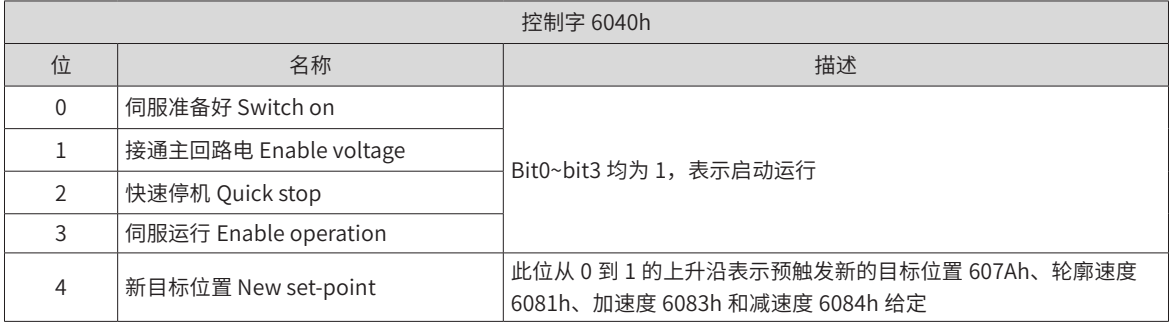

-184-

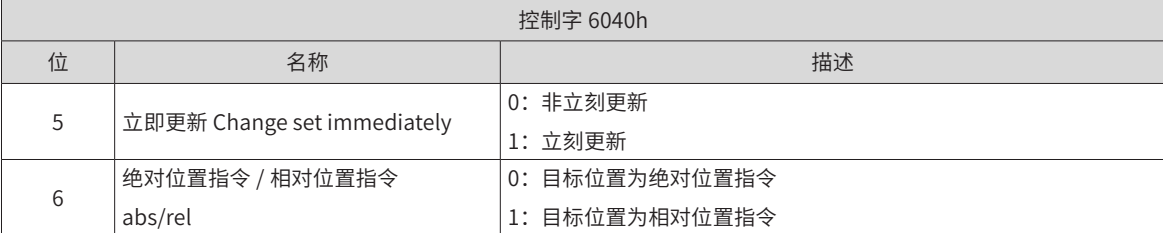

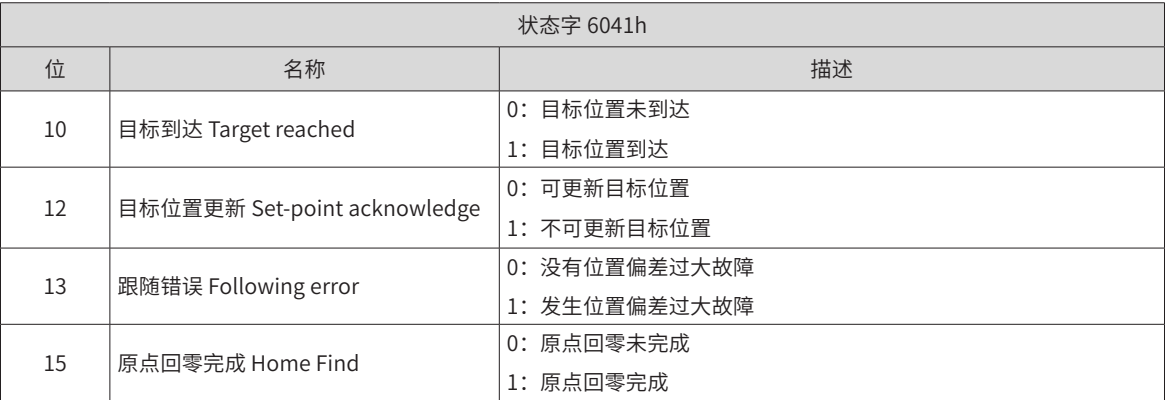

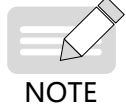

◆ 快速停机完成后, 状态字 6041 的 bit10 置 1, 伺服处于停机状态。

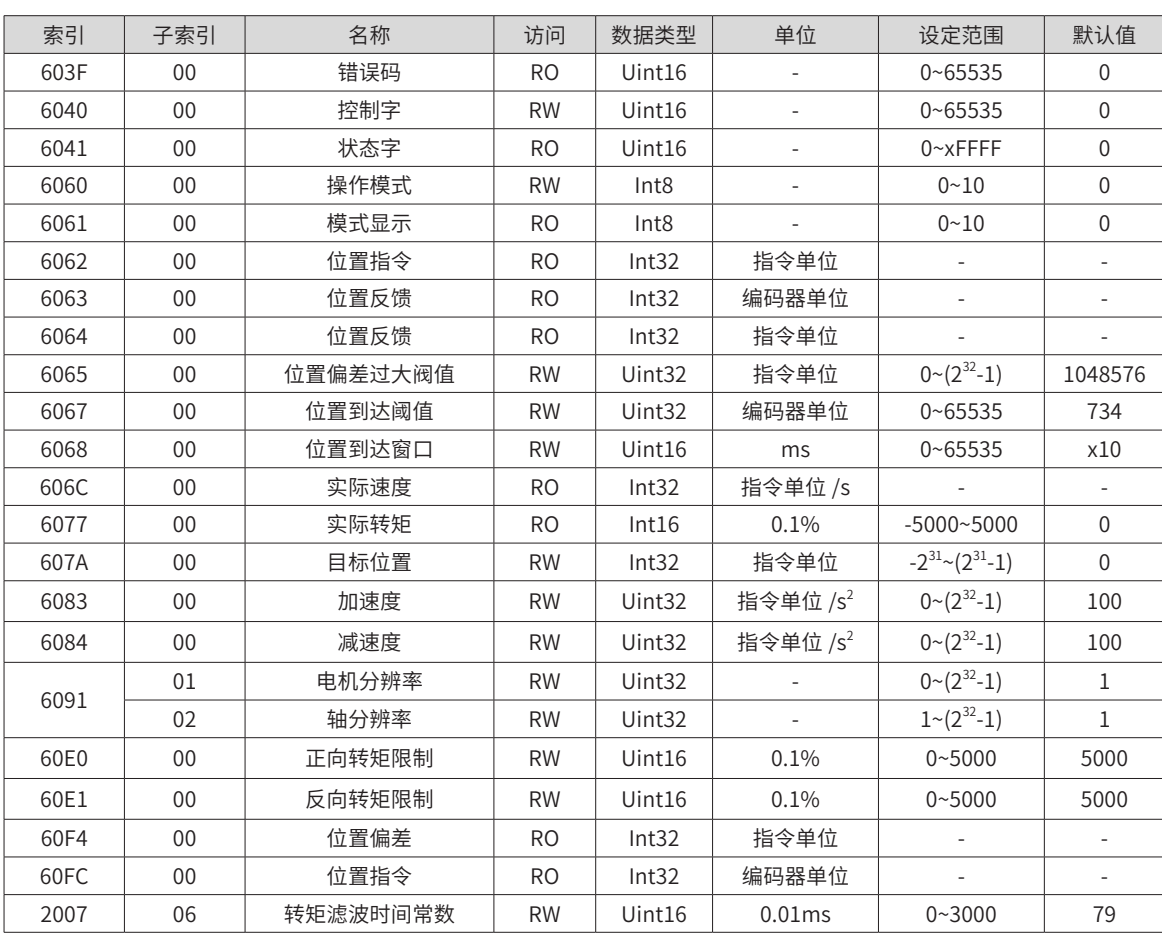

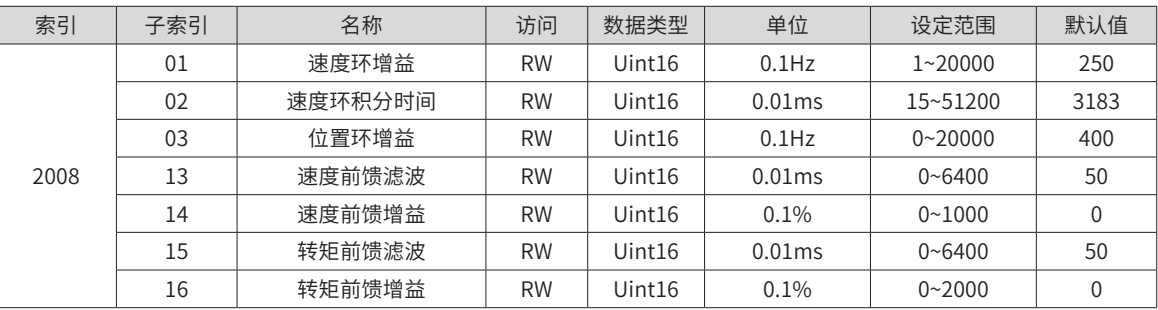

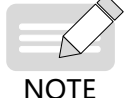

相关对象的详细使用说明请参见第 249 页上的"第 7 章 [参数说明](#page-249-0)"。

## **6.7.3 相关功能设置**

1) 定位完成

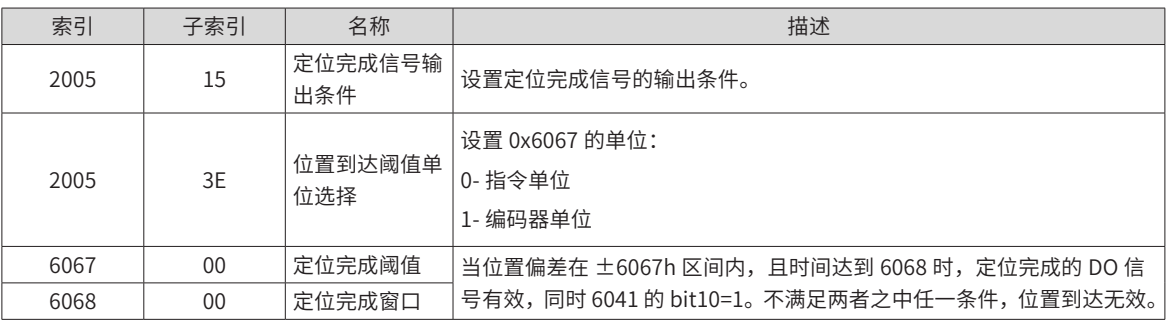

2) 位置偏差过大阀值

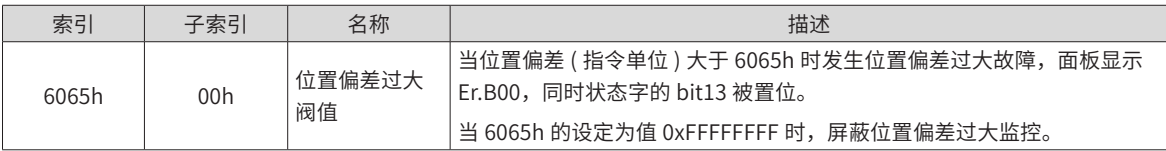

#### **6.7.4 位置曲线发生器**

- 1) 控制指令时序 1--- 立刻更新型:
- a) 上位机首先更新根据需要修改位移指令的其他属性 ( 加速时间 6083h, 减速时间 6084h, 轮廓速度 6081h,目标位移 607Ah)
- b) 上位机将 6040h 的 bit4 由 0 置 1, 提示从站有新的位移指令需要使能
- c) 从站在接收到 6040h 的 bit4 的上升沿后,对是否可接收该新的位移指令做出判断:

若 6040 的 bit5 的初始状态为 1, 且此时 6041h 的 bit12 为 0, 表明从站可接收新的位移指令①; 从站接收新 的位移指令后,将 6041 的 bit12 由 0 置 1,表明新的位移指令①已接收,且当前从站处于不能继续接收新的 位移指令状态。

立刻更新模式下,新的位移指令一旦被接收 (6041 的 bit12 由 0 变为 1), 伺服立刻执行该位移指令。

d) 上位机接收到从站的状态字 6041h 的 bit12 变为 1 后,才可以释放位移指令数据,并将控制字 6040h 的 bit4 由 1 置 0,表明当前无新的位置指令。

由于 6040h 的 bit4 为沿变化有效,因此,此操作不会中断正在执行的位移指令。

e) 从站检测到控制字 6040h 的 bit4 由 1 变为 0 时,可以将状态字 6041h 的 bit12 由 1 置 0,表明从站已准 备好可以接收新的位移指令。

立刻更新模式下,当从站检测到控制字 6040h 的 bit4 由 1 变为 0 时,总是会将 6041h 的 bit12 清零。

立刻更新模式下,当前段位移指令①执行过程中,接收了新的位移指令②,①中未执行的位移指令并不被抛弃, 对于相对位置指令,第二段位移指令定位完成后,总的位移增量 = ①的目标位置增量 607Ah+ ②的目标位置增 量 607Ah;对于绝对位置指令,第二段位移指令定位完成后,用户绝对位置 = ②的目标位置 607Ah。

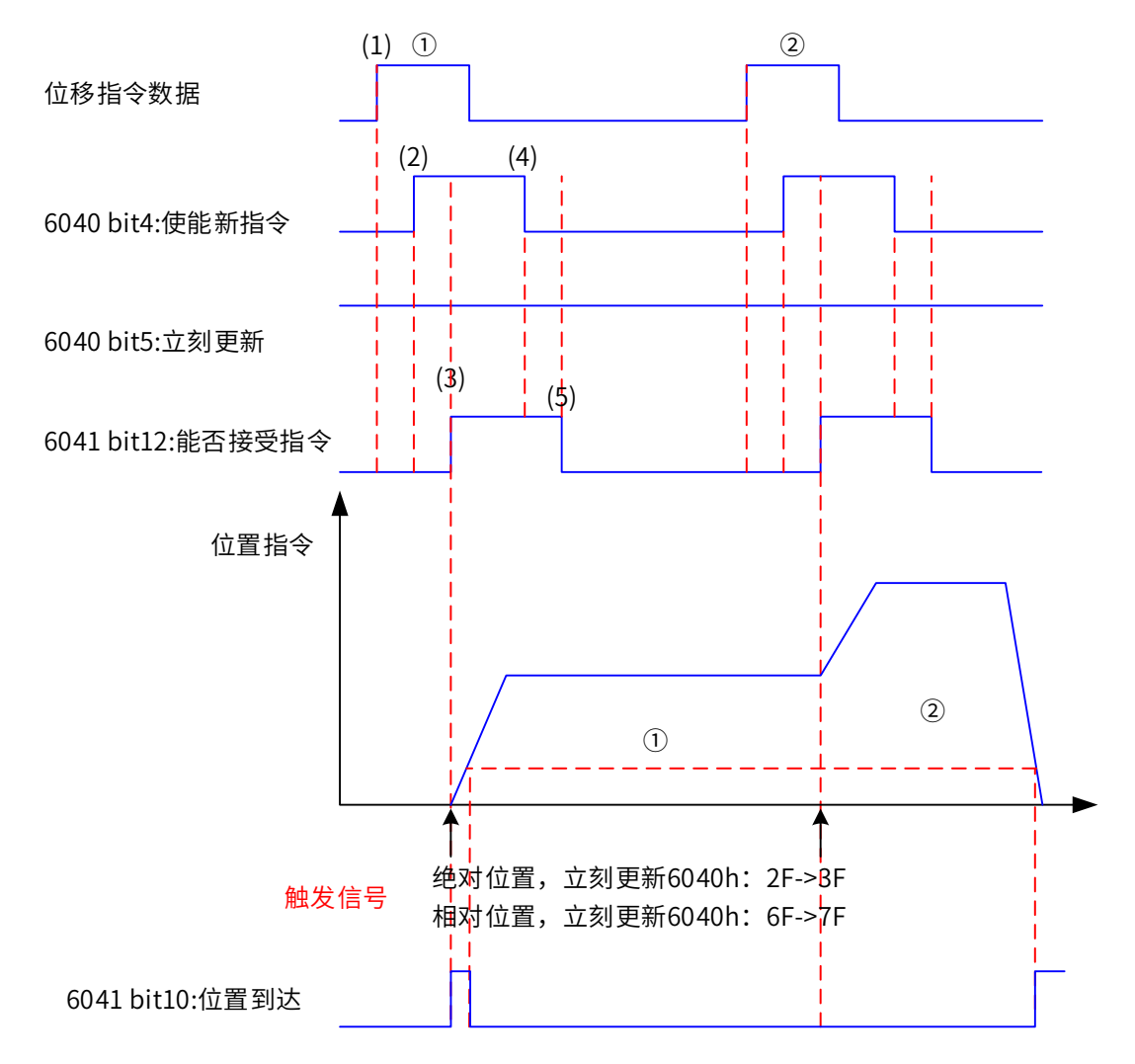

#### 注意:需要更改位移指令的任一参数,均需重新发送触发信号

图 6-30 立刻更新型时序图与电机运行曲线

■ 操作说明:

示例:2 段指令更新,立刻更新型、绝对位置指令

位移指令①:

```
目标位置 607A=100000000
```
6081=10485760p/s

位移指令②:

目标位置 607A=100000000

6081=20971520p/

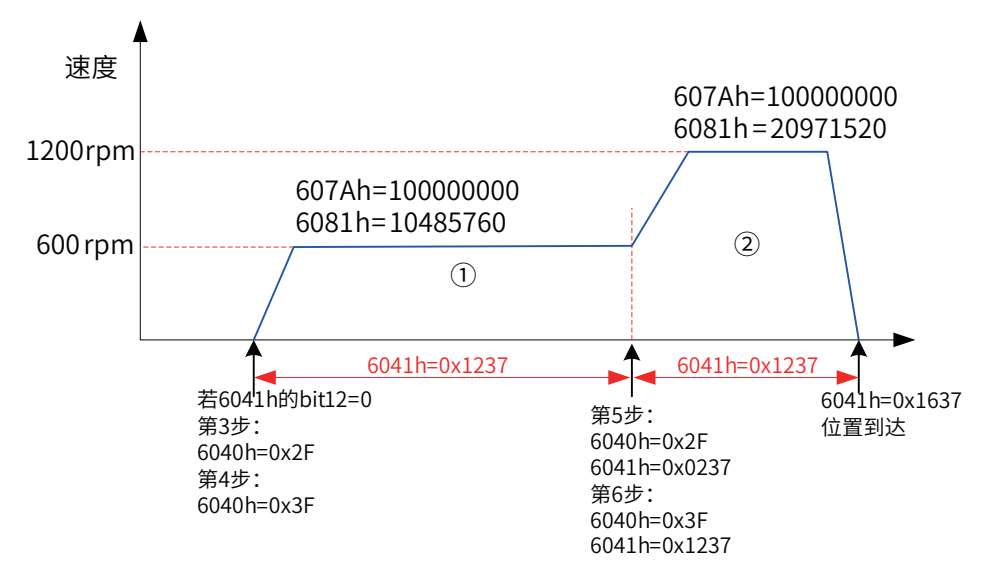

- 2) 控制指令时序 2--- 非立刻更新型:
- a) 上位机首先更新根据需要修改位移指令的其他属性 ( 加速时间 6083, 减速时间 6084, 最大运行速度 6081,目标位移 607A)
- b) 上位机将 6040 的 bit4 由 0 置 1, 提示从站有新的位移指令需要使能
- c) 从站在接收到 6040 的 bit4 的上升沿后,对是否可接收该新的位移指令做出判断:

若 6040 的 bit5 的初始状态为 0,且此时 6041 的 bit12 为 0,表明从站可接收新的位移指令①; 从站接收新的 位移指令后,将 6041 的 bit12 由 0 置 1,表明新的位移指令①已接收,且当前从站处于不能继续接收新的位 移指令状态。

d) 上位机接收到状态字 6041 的 bit12 变为 1 后,可以释放位移指令数据,并将控制字 6040 的 bit4 由 1 置 0, 表明当前无新的位置指令。

由于 6040 的 bit4 为沿变化有效,因此,此操作不会中断正在执行的位移指令。

e) 从站检测到控制字 6040 的 bit4 由 1 变为 0,在当前段定位完成后,释放 6041 的 bit12 位,表明从站已 准备好可以接收新的位移指令。非立刻更新模式下,当前段正在运行期间,伺服不可接收新的位移指令, 当前段定位完成,伺服可接收新的位移指令,一旦被接收 (6041 的 bit12 由 0 变为 1),伺服立刻执行该位 移指令。

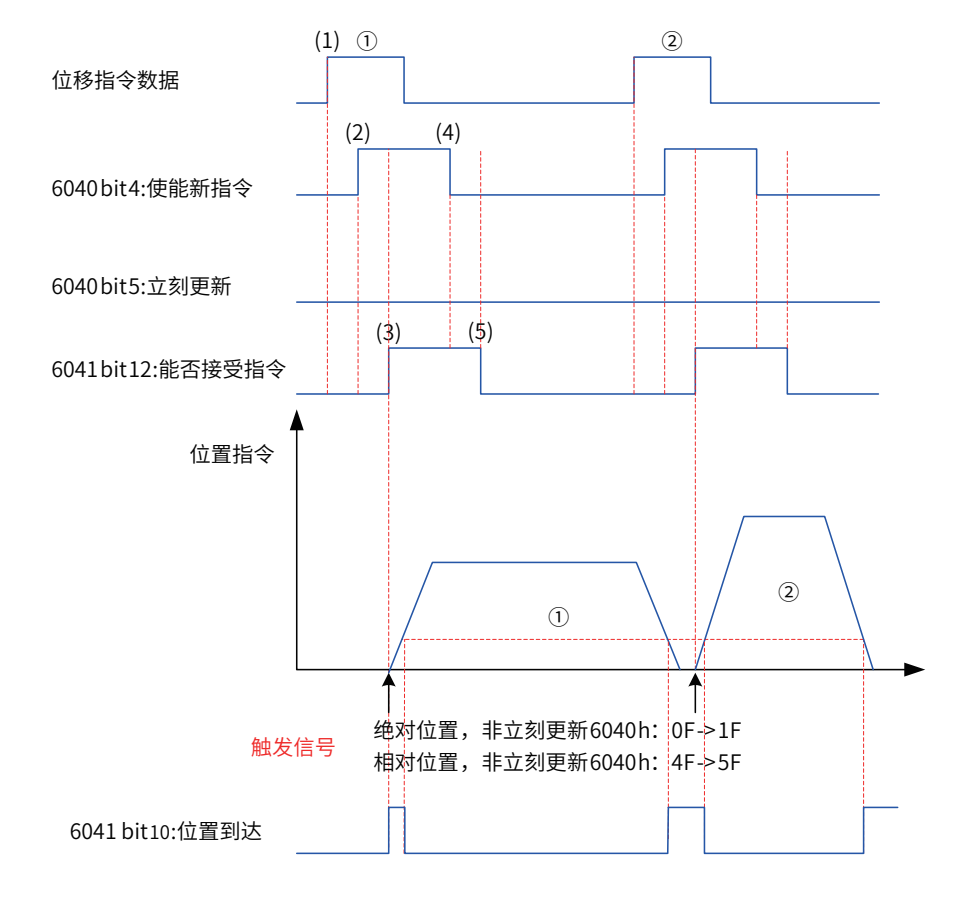

注意: 需要更改位移指令的任一参数, 均需重新发送触发信号

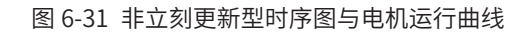

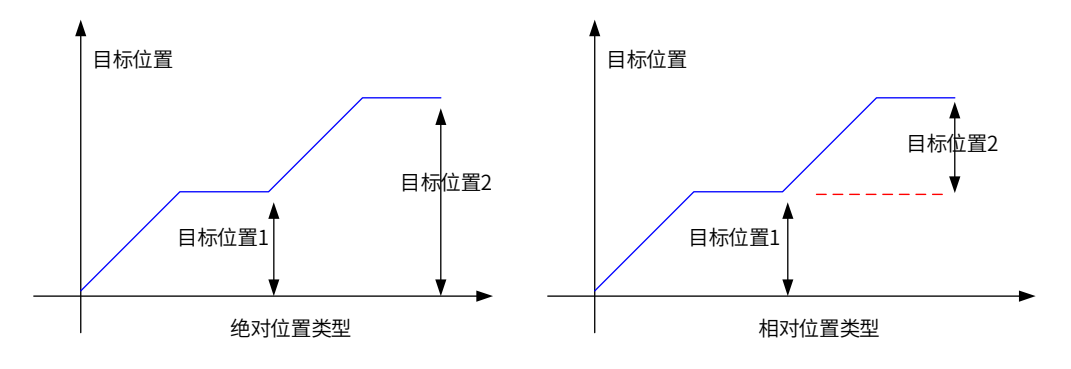

图 6-32 绝对位置指令与相对位置指令的区别

## **6.7.5 建议配置**

轮廓位置模式 (pp),基本配置如下

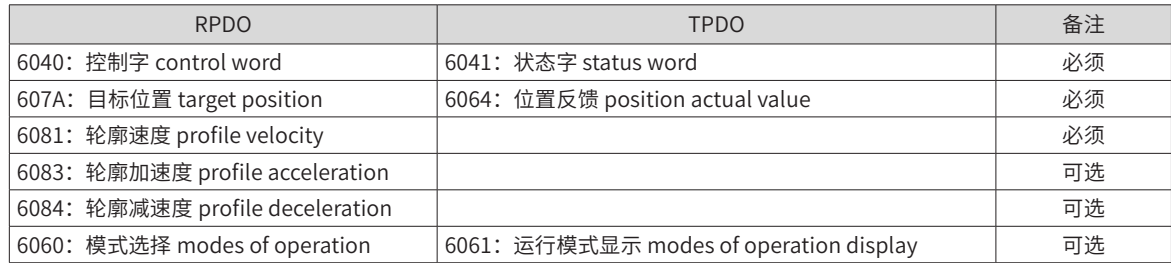

# **6.8 轮廓速度模式(pv)**

此模式下,上位控制器将目标速度、加速度、减速度发送给伺服驱动器,速度、转矩调节由伺服内部执行。

## **6.8.1 控制框图**

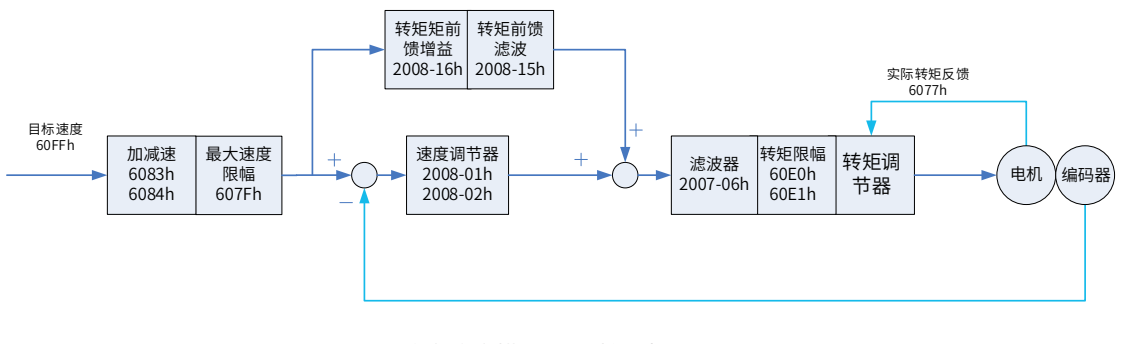

图 6-33 轮廓速度模式 (pv) 控制框图

#### ■ 速度限制

速度限制由 607F 和电机最大转速中的较小值决定。

## **6.8.2 相关对象**

 $\mathsf{r}$ 

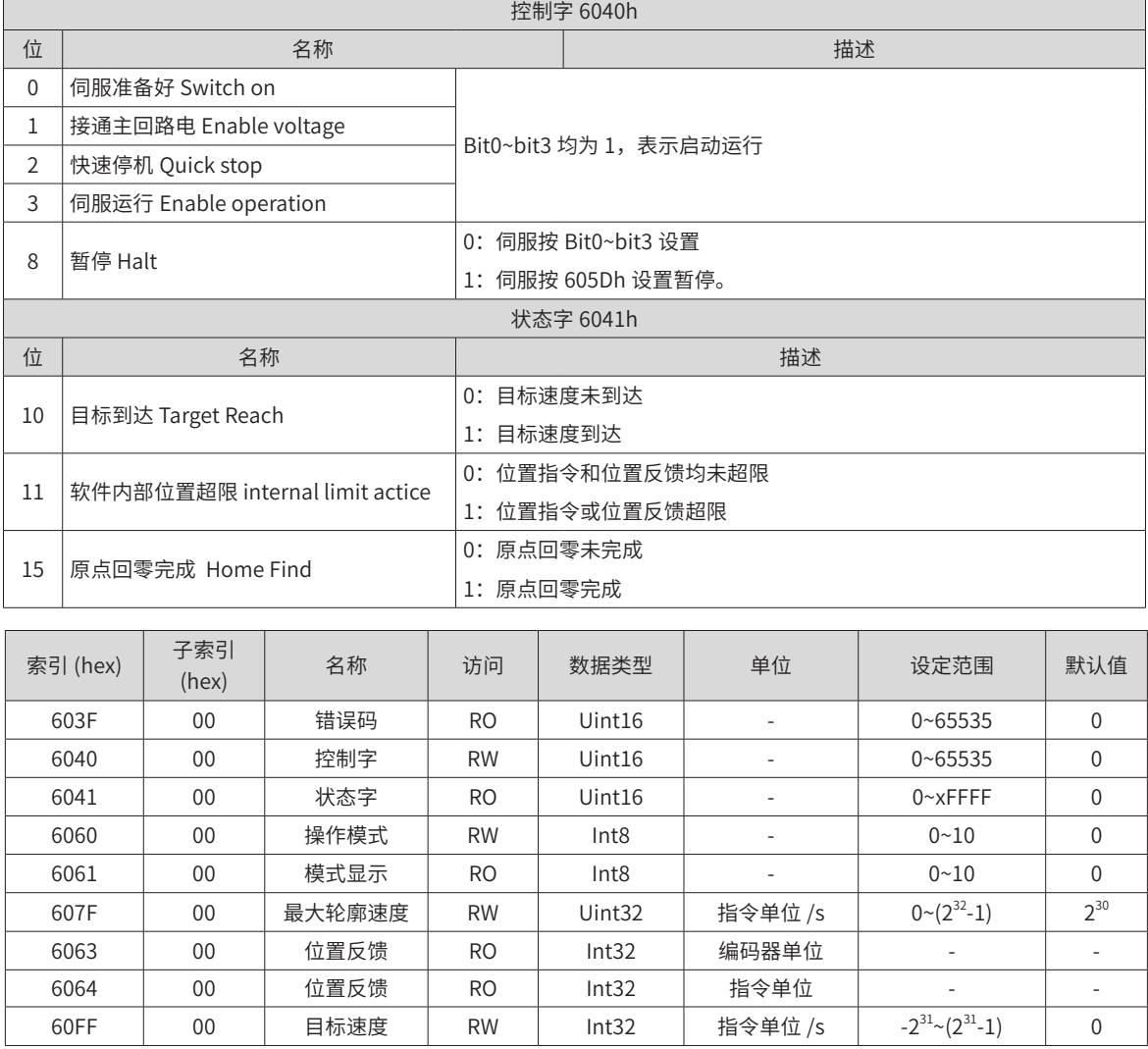

-190-

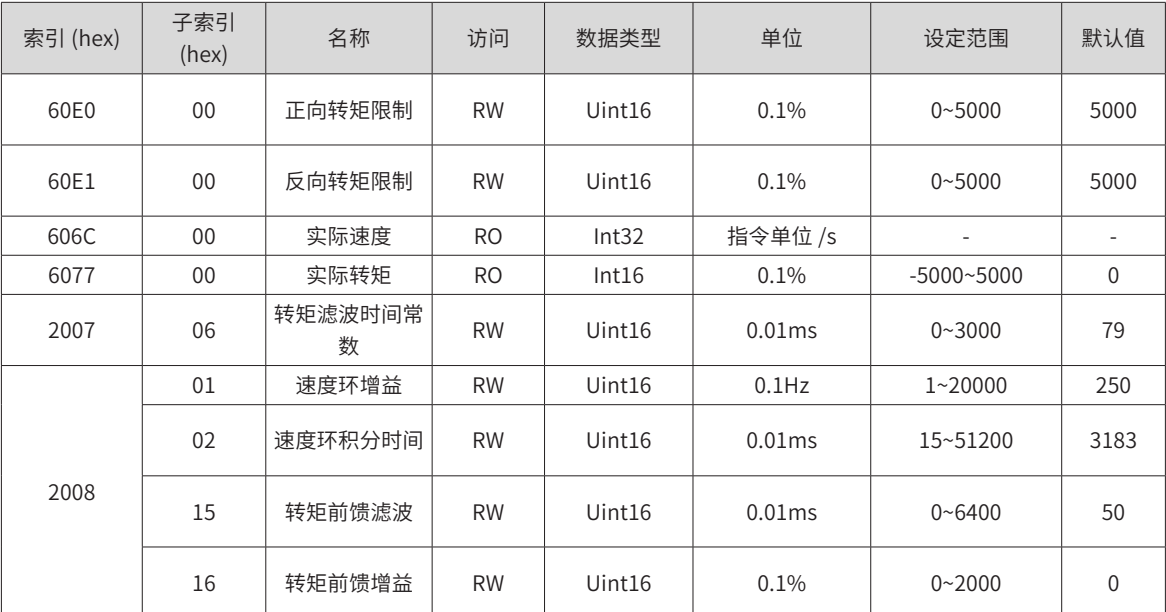

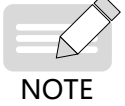

◆ 相关对象的详细使用说明请参见第 249 页上的"第 7 章 [参数说明](#page-249-0)"。

## **6.8.3 相关功能设置**

速度到达功能

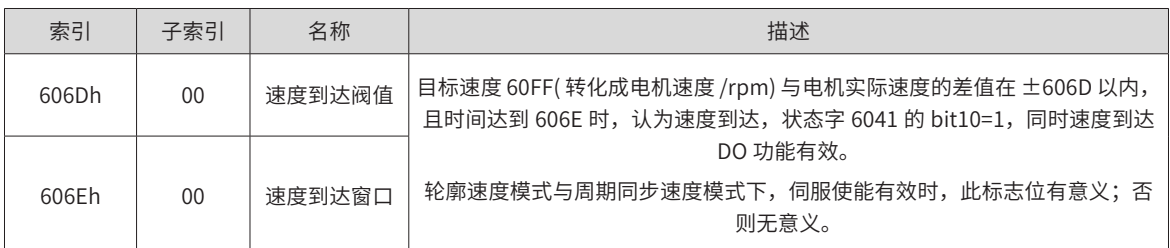

## **6.8.4 建议配置**

轮廓速度模式 (pv),基本配置如下

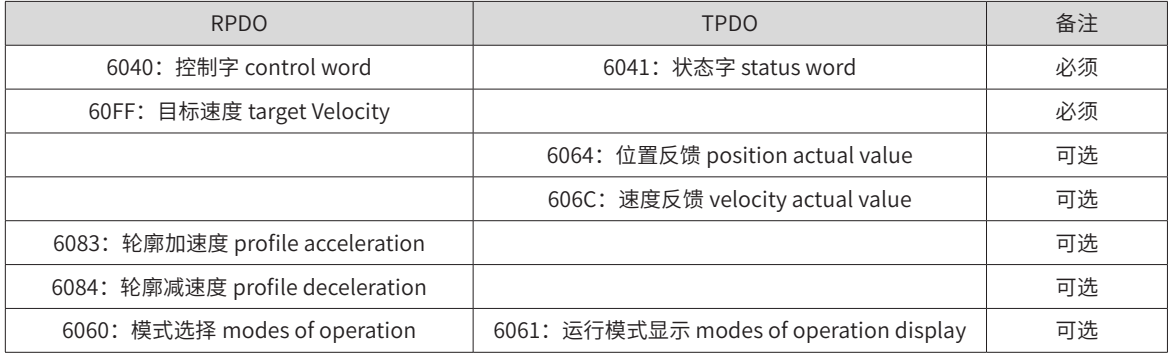

# **6.9 轮廓转矩模式(pt)**

此模式下,上位控制器将目标转矩 6071h、转矩斜坡常数 6087h 发送给伺服驱动器,转矩调节由伺服内部执行。 当速度达到限幅值将进入调速阶段。

## **6.9.1 控制框图**

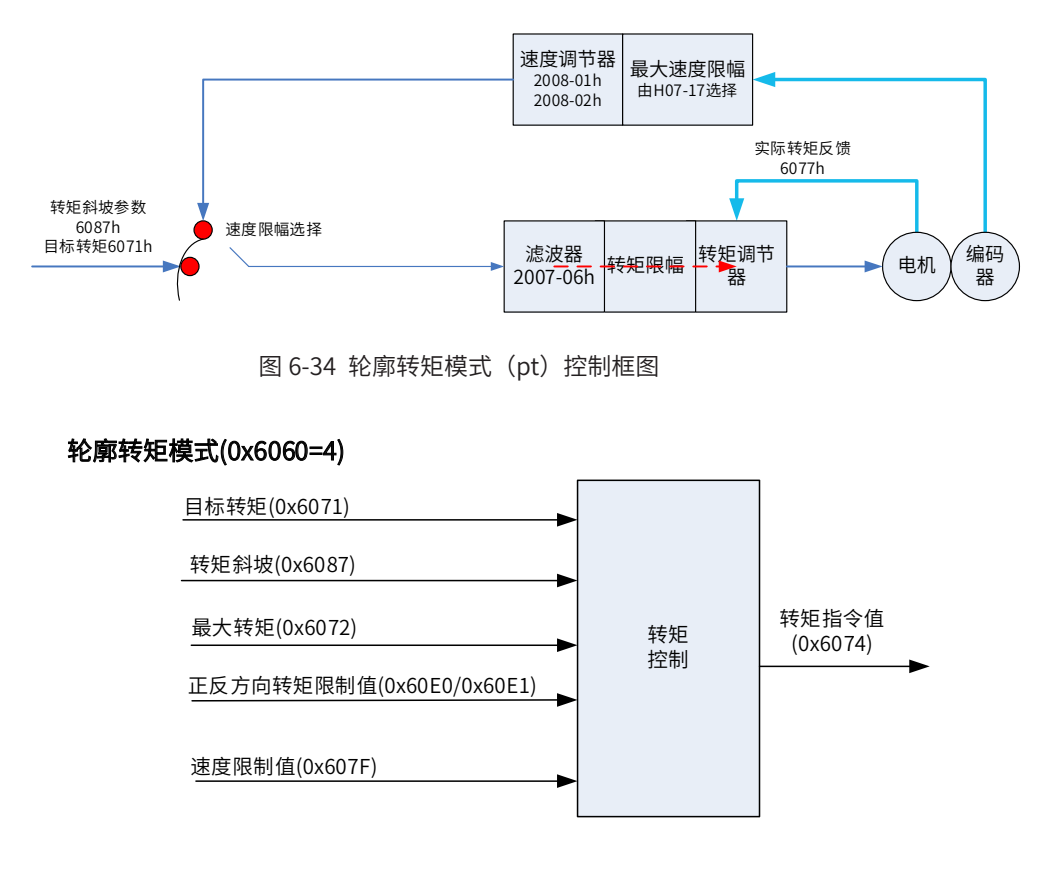

图 6-35 轮廓转矩模式 (pt) 输入输出框图

■ 速度限制

速度限制取决于 H07-17。

## **6.9.2 相关对象**

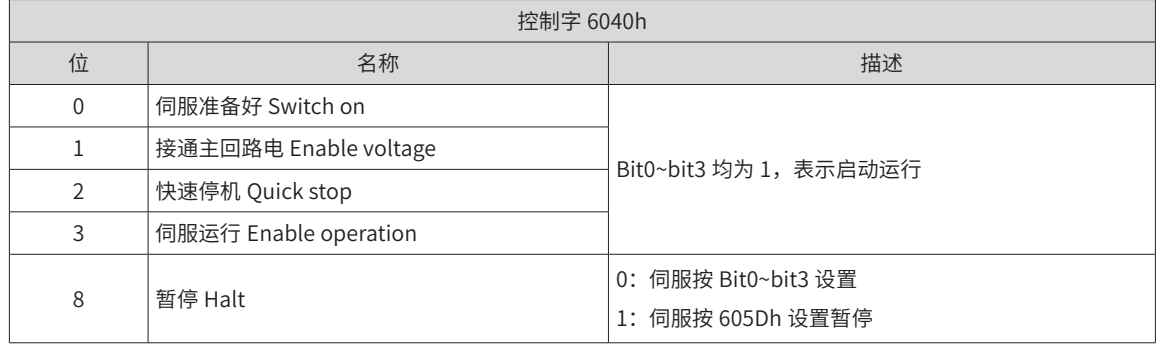

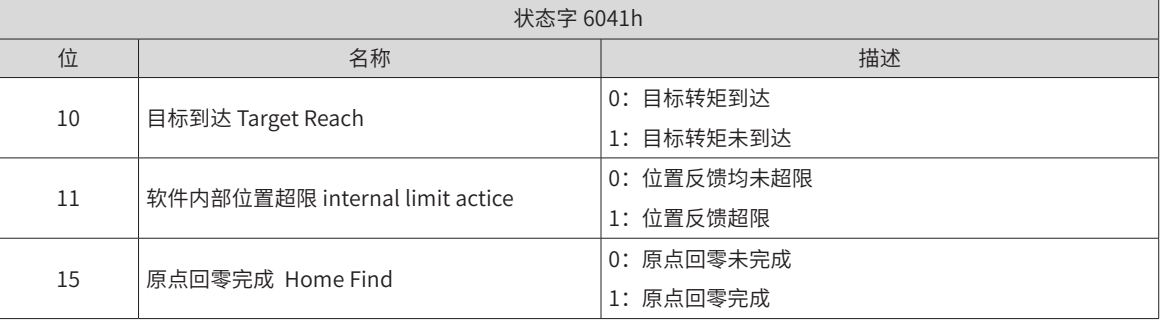

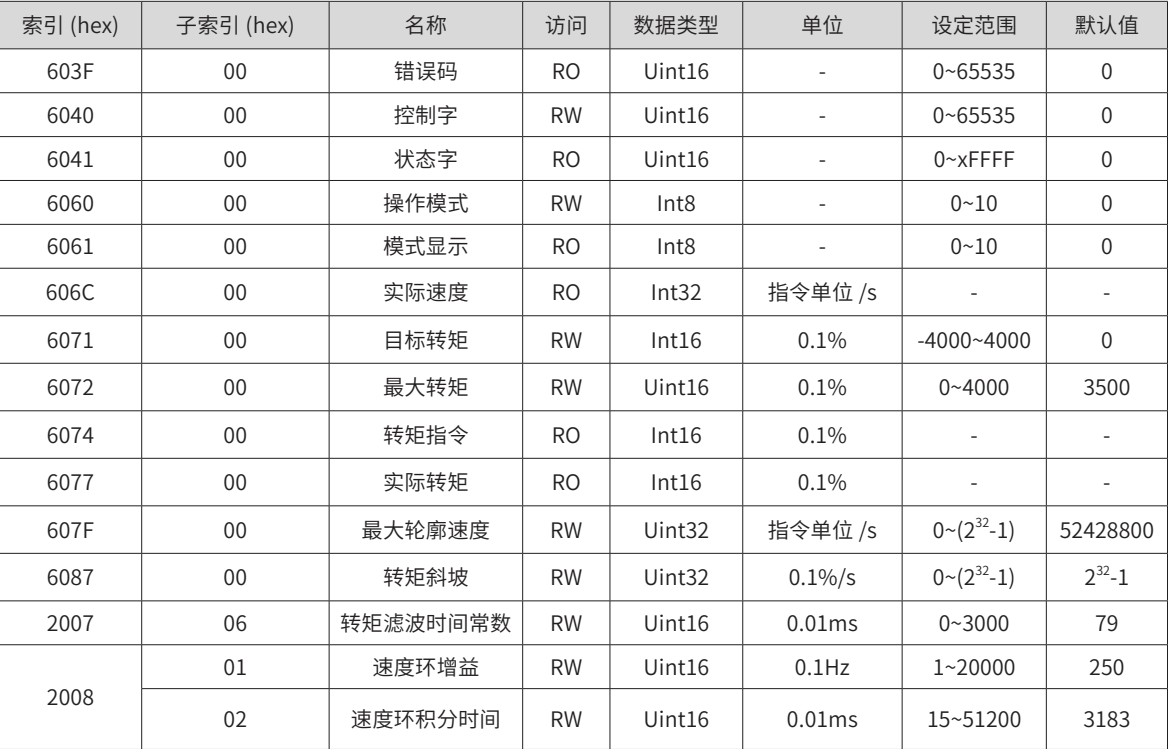

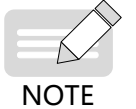

◆ 相关对象的详细使用说明请参见第 249 页上的"第 7 章 [参数说明](#page-249-0)"。

## **6.9.3 相关功能设置**

#### 1) 转矩到达信号设置

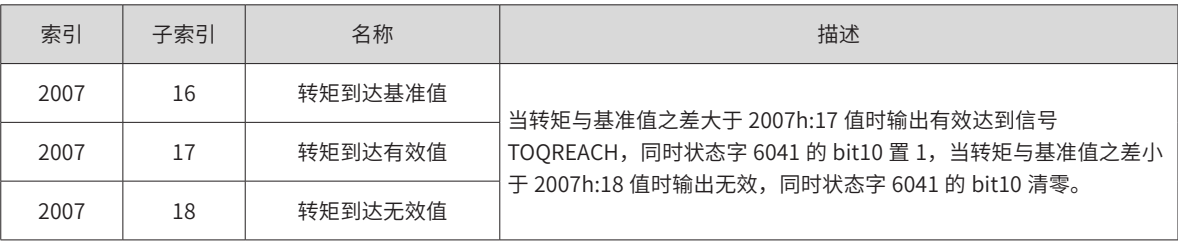

2) 转矩模式下的速度限制

根据对象字典 2007-12h 选择:

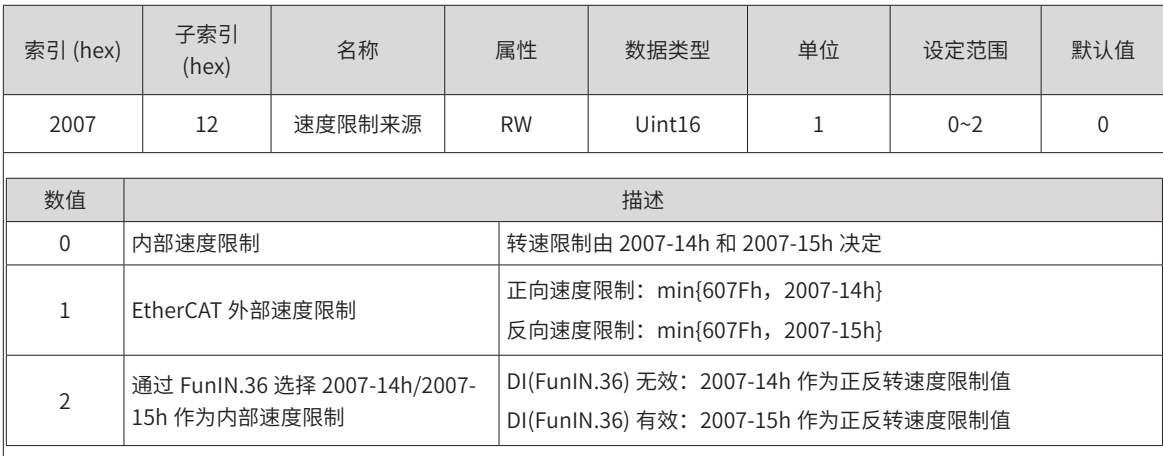

### **6.9.4 建议配置**

轮廓转矩模式(pt),基本配置如下:

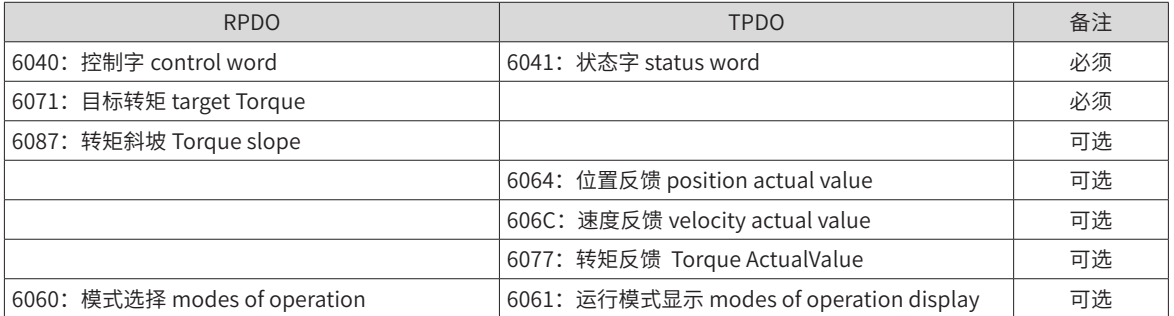

## **6.10 原点回归模式 (hm)**

原点回零模式用于寻找机械原点,并定位机械原点与机械零点的位置关系。

机械原点:机械上某一固定的位置,可对应某一确定的原点开关,可对应电机 Z 信号。

机械零点:机械上绝对 0 位置。

原点回零成后,电机停止位置为机械原点,通过设置 607Ch,可以设定机械原点与机械零点的关系:

机械原点 = 机械零点 + 607Ch( 原点偏置 )

当 607Ch=0 时,机械原点与机械零点重合。

### **6.10.1 控制框图**

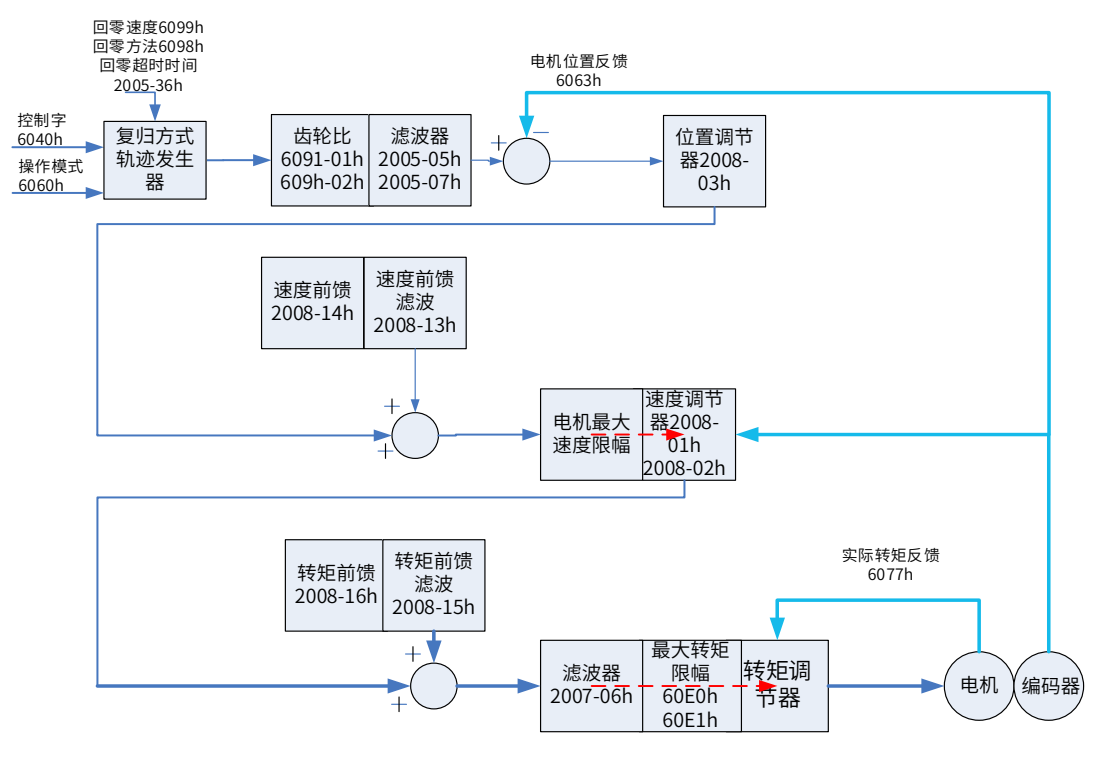

图 6-36 原点回归模式控制框图

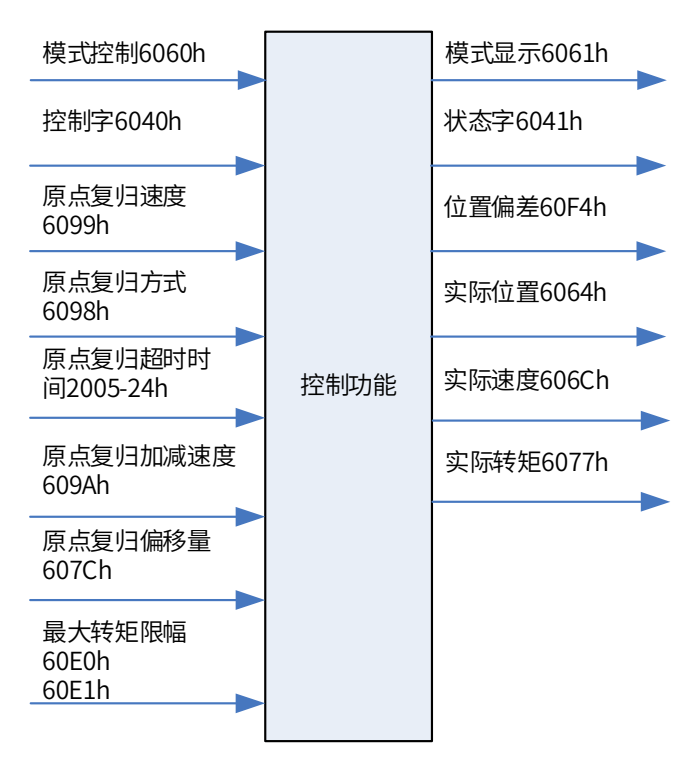

图 6-37 输入输出对象

■ 速度限制

速度限制由 607F 和电机最大转速中的较小值决定。

## **6.10.2 相关对象**

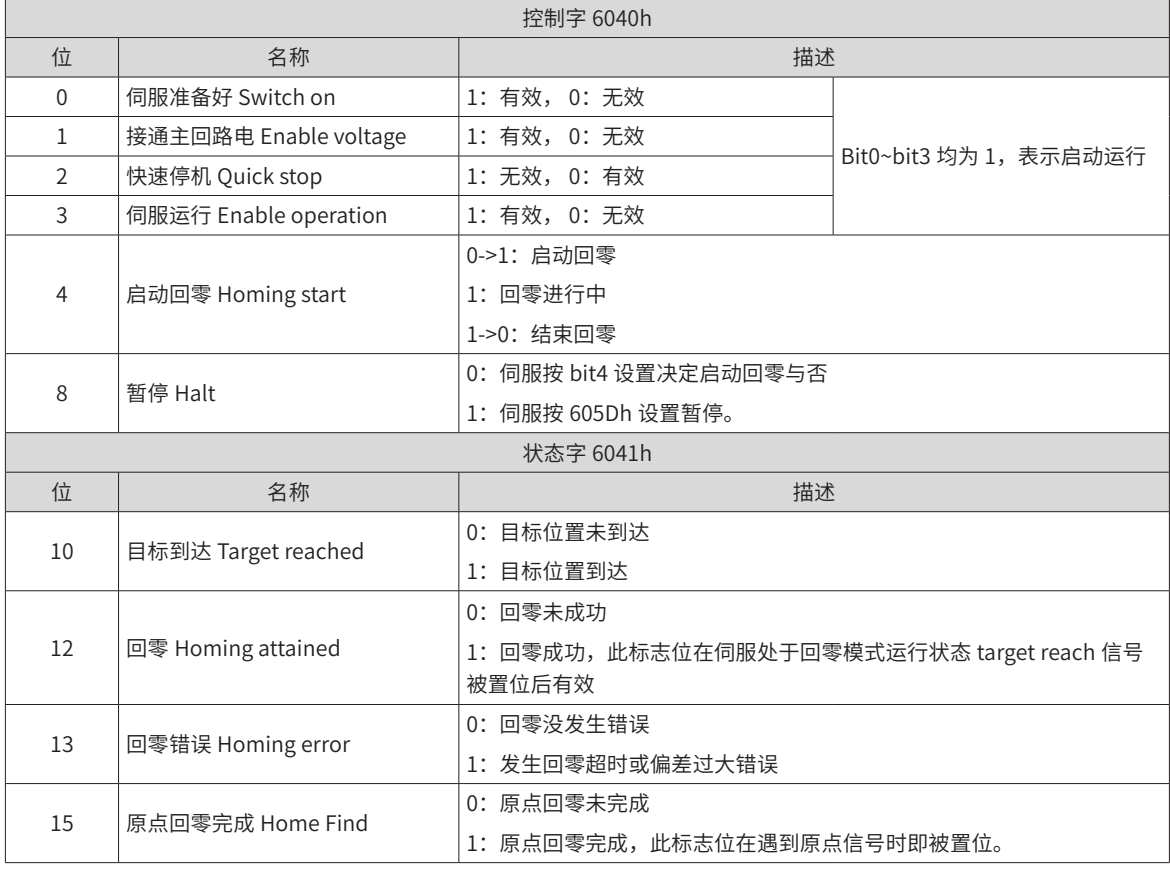

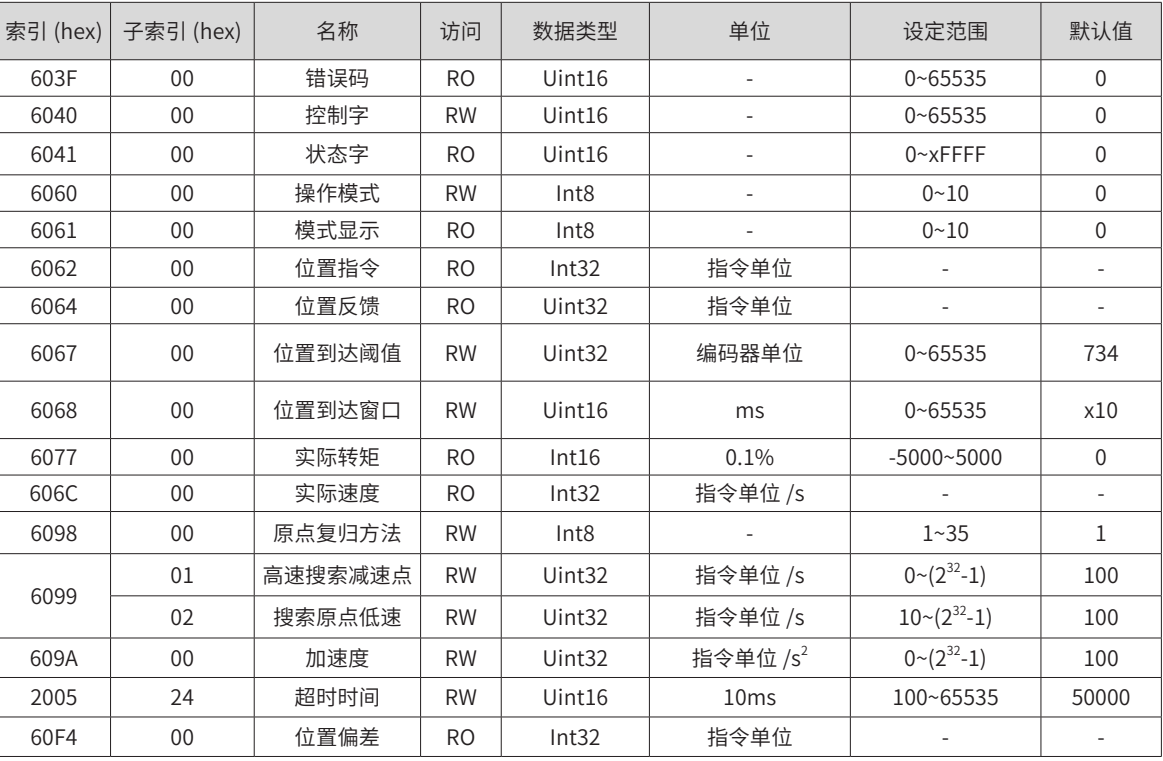

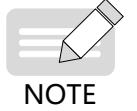

◆ 相关对象的详细使用说明请参见第 249 页上的"第 7 章 [参数说明](#page-249-0)"。

## **6.10.3 相关功能设置**

1) 原点复归超时

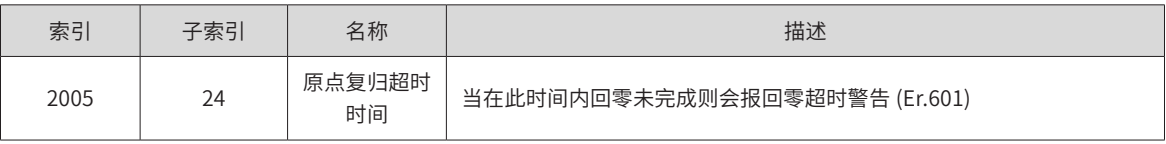

2) 当前位置计算方式

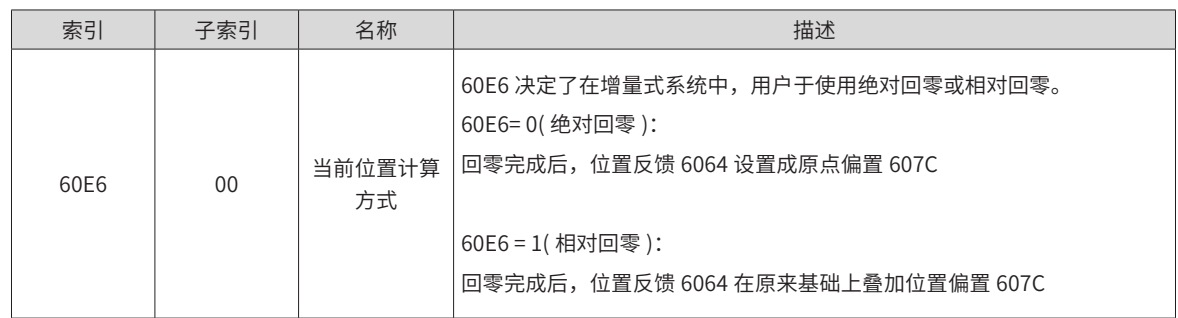

## **6.10.4 回零操作介绍**

回零模式介绍:

① 6098h=1

机械原点:电机 Z 信号

减速点:反向超程开关

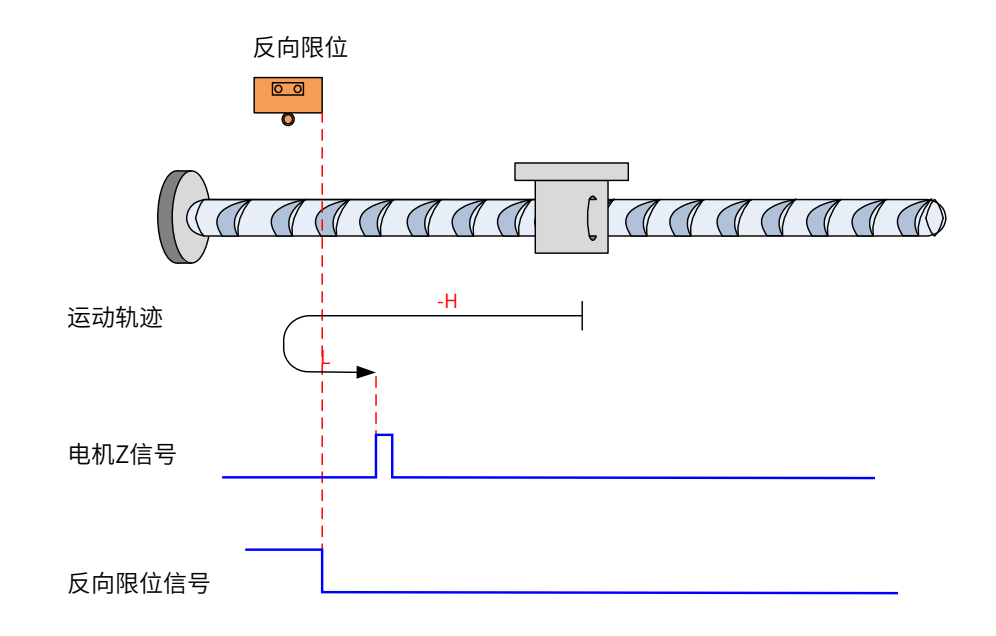

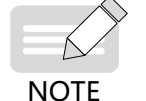

◆ 图中"H"代表高速 6099-1h,"L"代表低速 6099-2h

开始回零时 N-OT=0,以反向高速开始回零,遇到 N-OT 上升沿后,减速,反向,正向低速运行,遇到 N-OT 下降沿后的第一个 Z 停机;

b) 回零启动时减速点信号有效

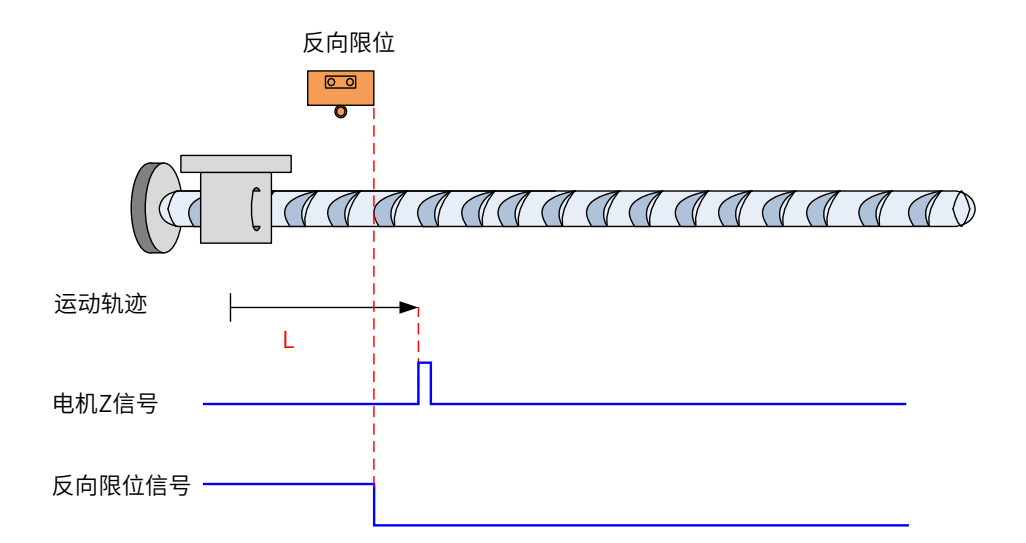

回零启动时 N-OT=1,直接正向低速开始回零,遇到 N-OT 下降沿后的第一个 Z 停机。

② 6098h=2

原点:Z 信号

减速点:正向超程开关

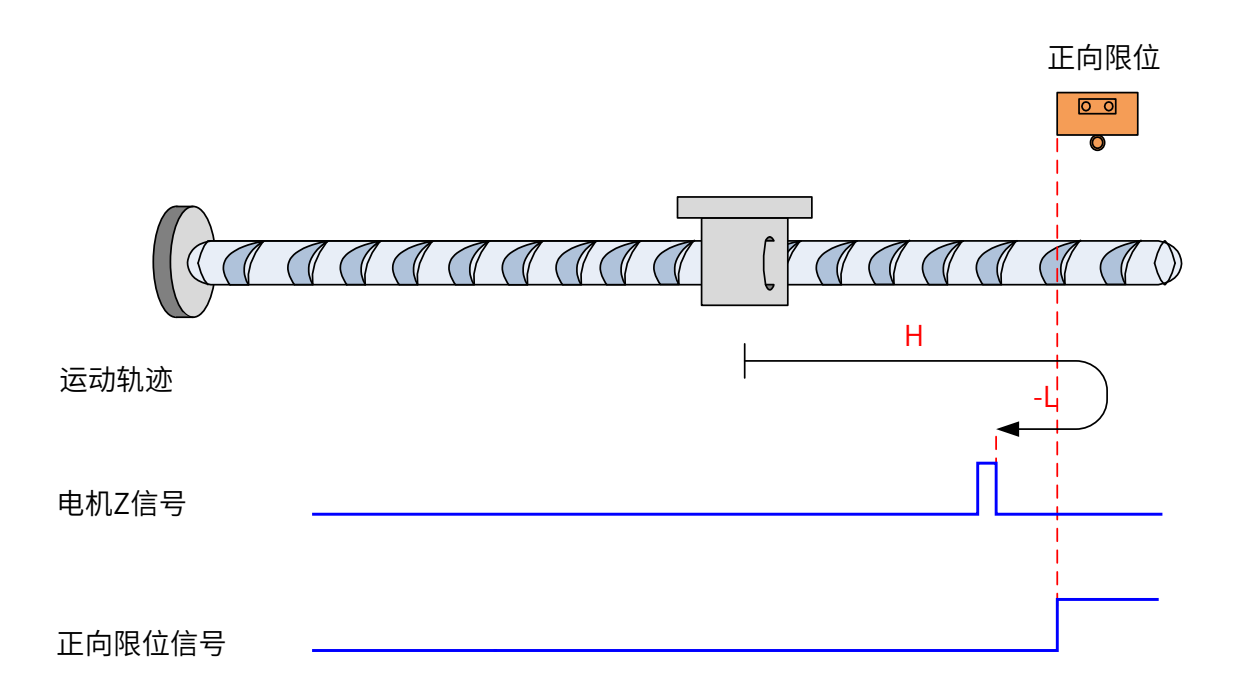

开始回零时 P-OT=0,以正向高速开始回零,遇到 P-OT 上升沿后,减速,反向,反向低速运行,遇到 P-OT 下 降沿后的第一个 Z 停机;

b) 回零启动时减速点信号有效

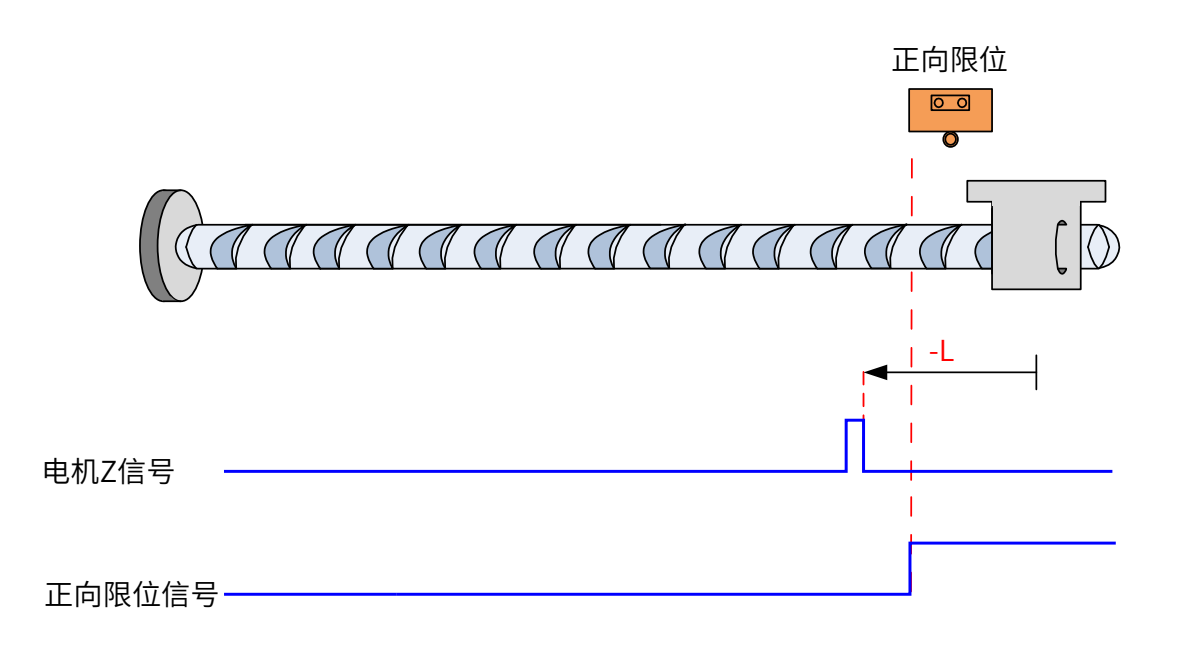

回零启动时 P-OT=1,直接反向低速开始回零,遇到 P-OT 下降沿后的第一个 Z 停机;

③ 6098h=3

原点:Z 信号

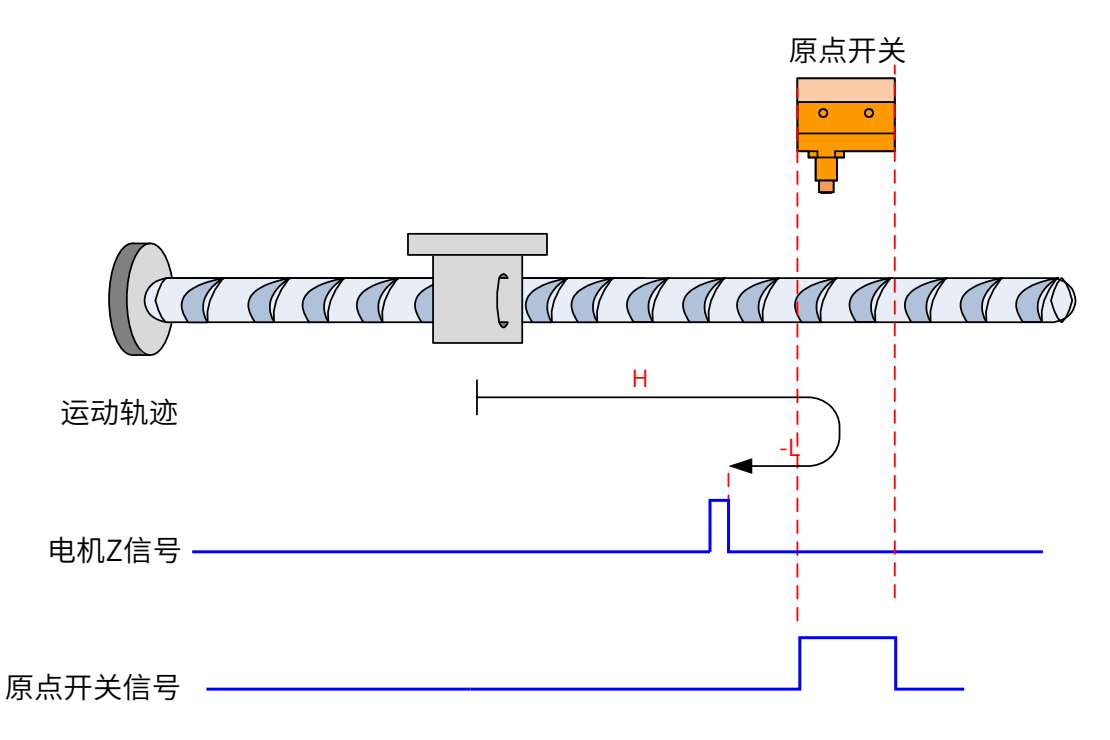

开始回零时 HW=0,以正向高速开始回零,遇到 HW 上升沿后,减速,反向,反向低速运行,遇到 HW 下降沿 后,继续运行,之后遇到第一个 Z 停机;

b) 回零启动时减速点信号有效

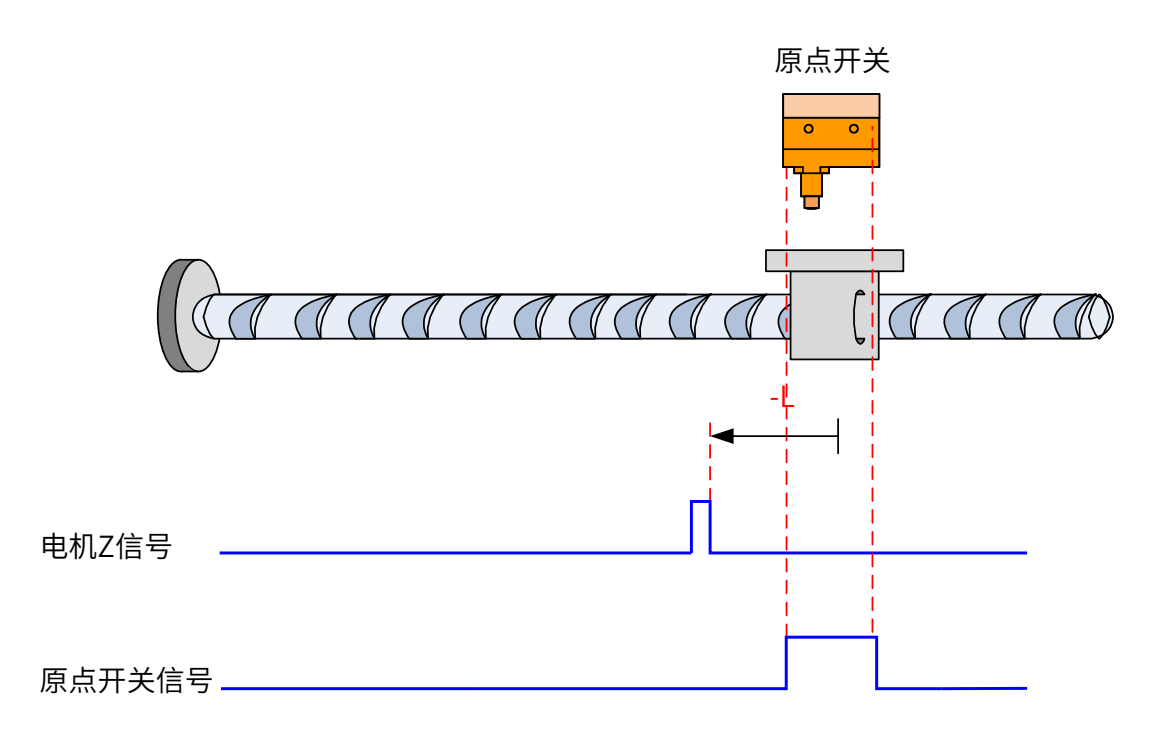

回零启动时 HW=1,直接反向低速开始回零,遇到 HW 下降沿后的第一个 Z 停机;

 $(4)$  6098h = 4

原点:Z 信号

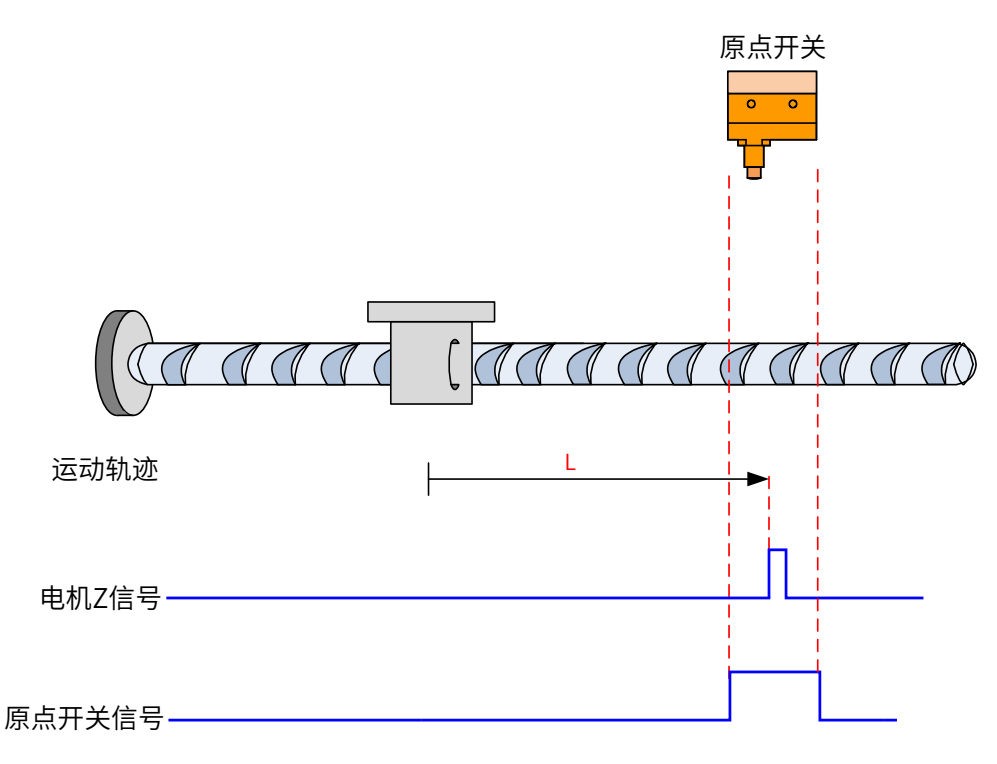

开始回零时 HW=0,直接正向低速开始回零,遇到 HW 上升沿后第一个 Z 停机;

b) 回零启动时减速点信号有效

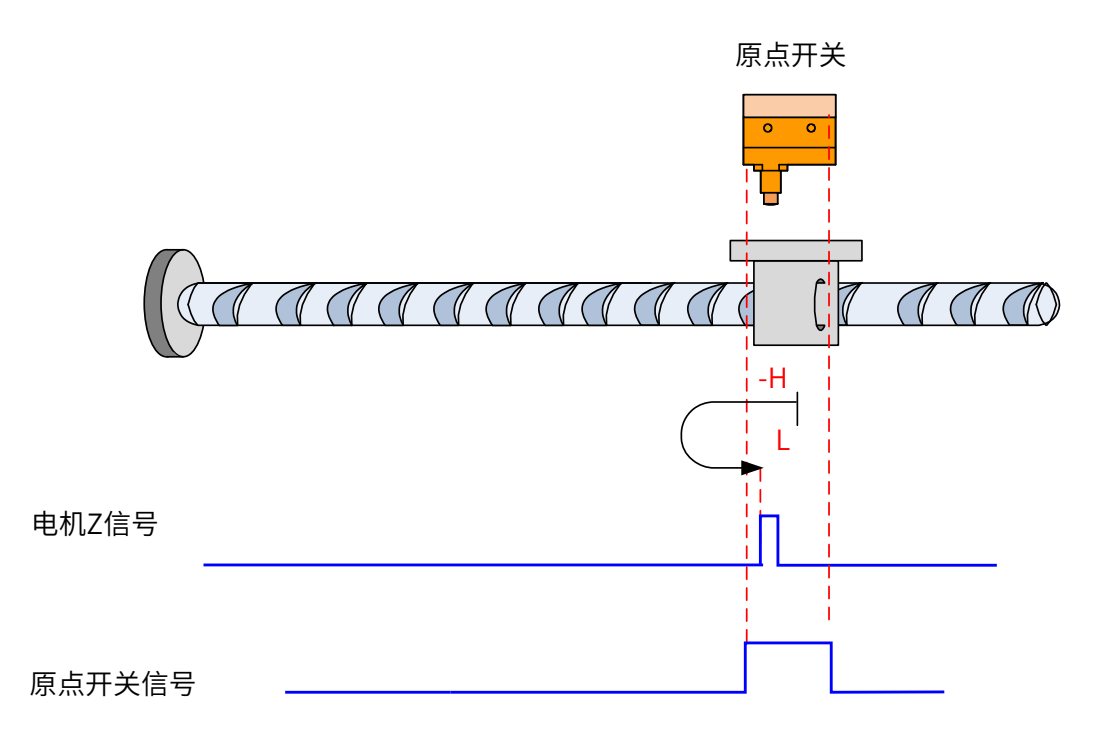

回零启动时 HW=1,以反向高速开始回零,遇到 HW 下降沿后,减速,反向,正向低速运行,遇到 HW 上升沿 后的第一个 Z 停机;

⑤ 6098h=5

原点:Z 信号

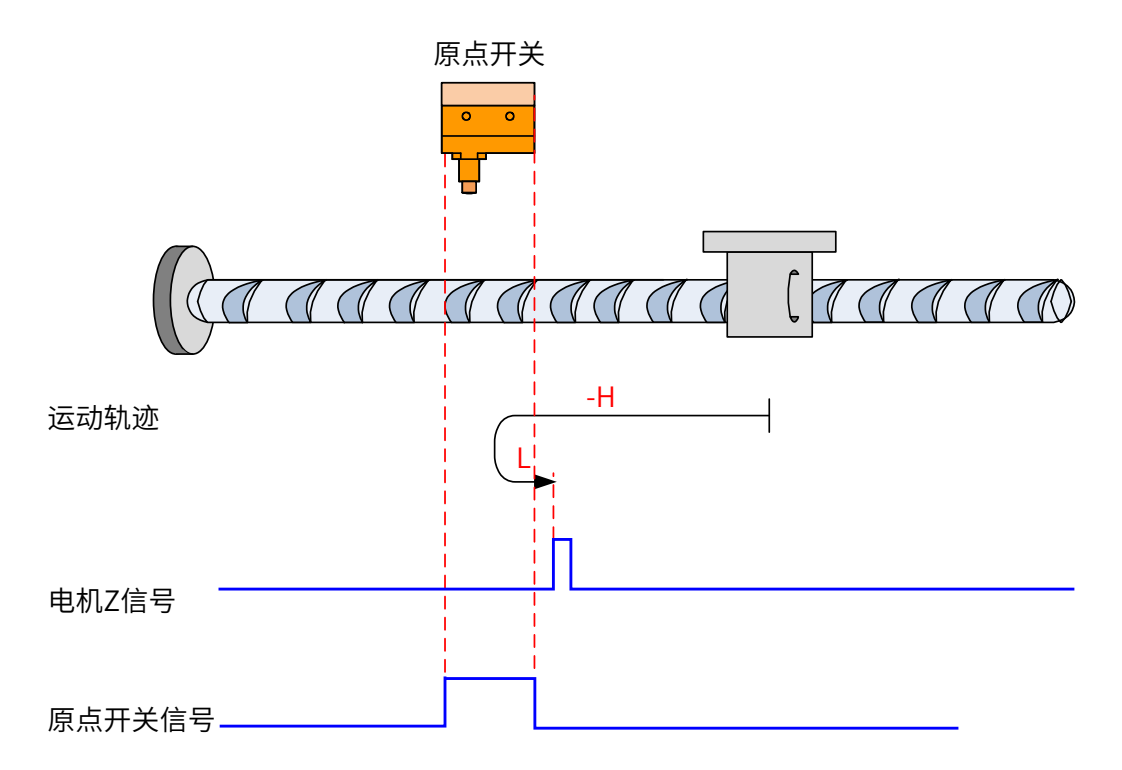

开始回零时 HW=0,以反向高速开始回零,遇到 HW 上升沿后,减速,反向,正向低速运行,遇到 HW 下降沿 后的第一个 Z 停机;

b) 回零启动时减速点信号有效

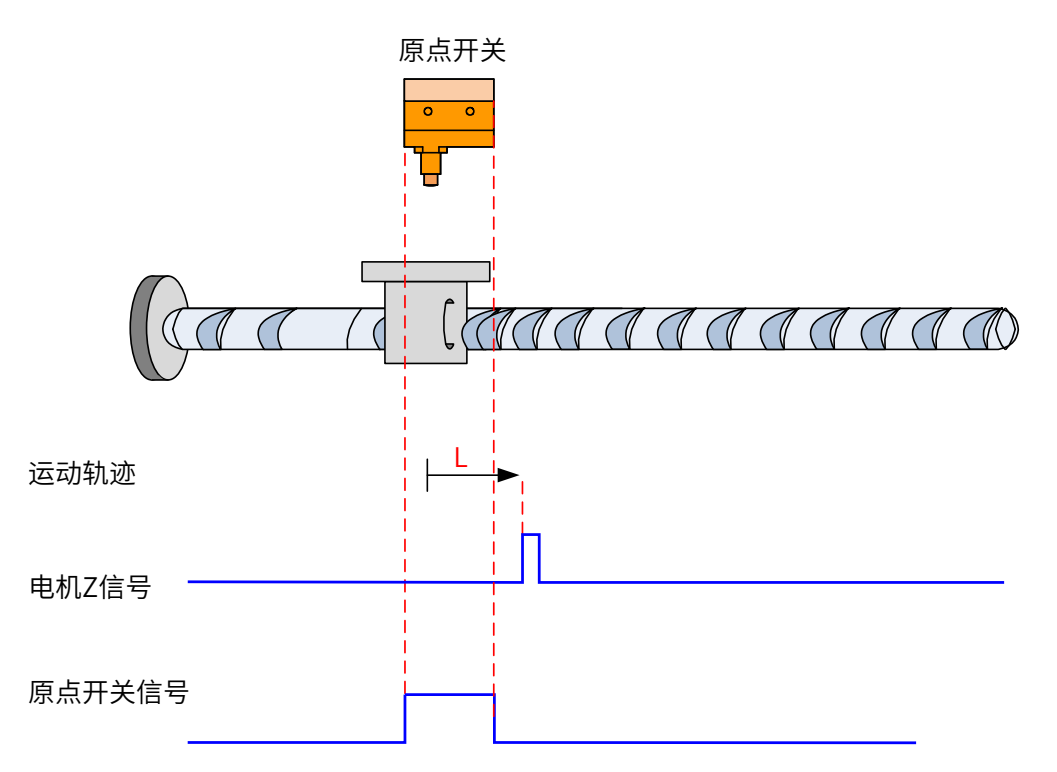

回零启动时 HW=1, 则直接正向低速开始回零, 遇到 HW 下降沿后的第一个 Z 停机;

⑥ 6098h =6

原点:Z 信号

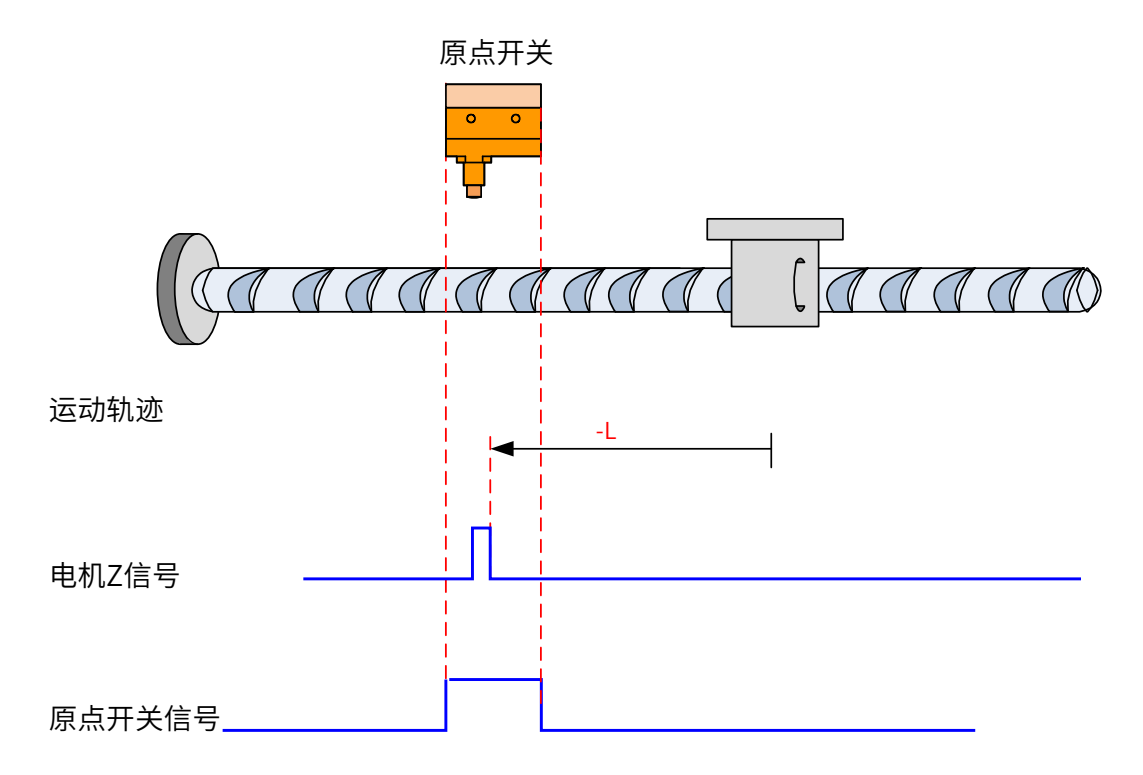

开始回零时 HW=0,直接反向低速开始回零,遇到 HW 上升沿后第一个 Z 停机;

b) 回零启动时减速点信号有效

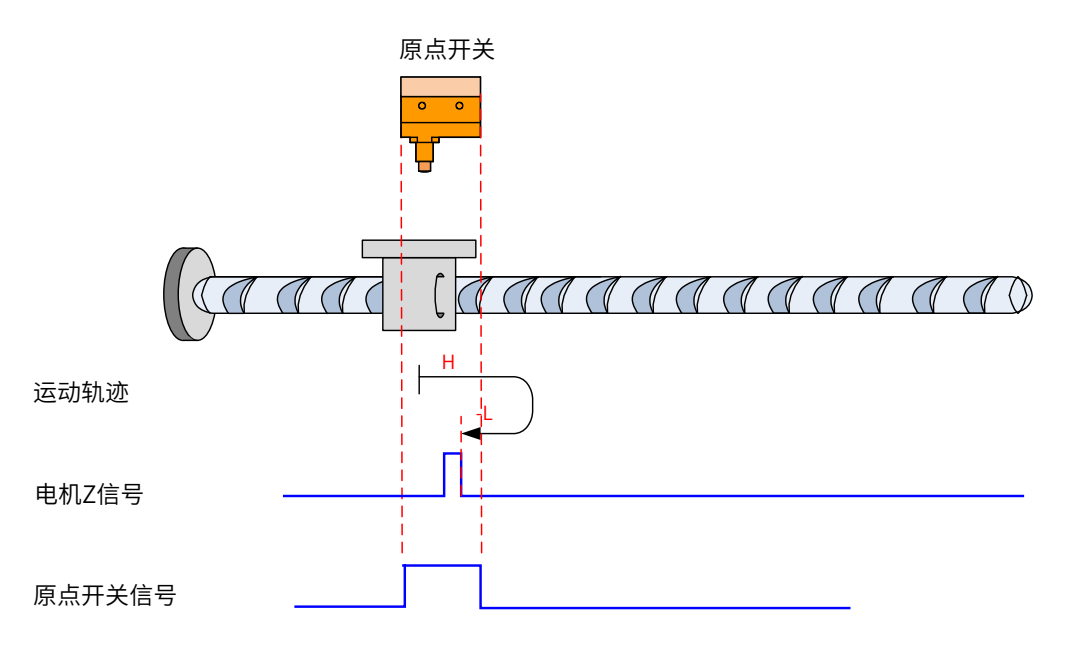

回零启动时 HW=1,以正向高速开始回零,遇到 HW 下降沿后,减速,反向,反向低速运行,遇到 HW 上升沿 后的第一个 Z 停机;

 $(7)$  098h = 7

原点:Z 信号

a) 回零启动时减速点信号无效,未遇到正向限位开关

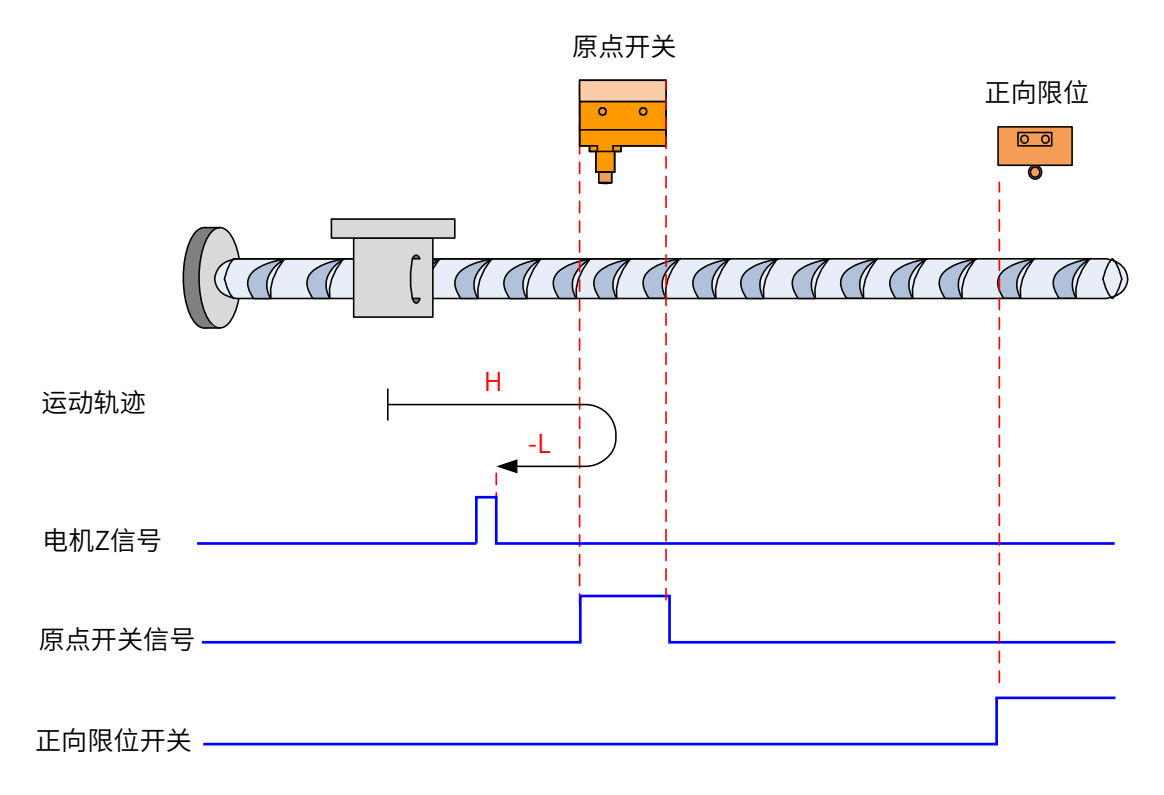

开始回零时 HW=0,以正向高速开始回零,若未遇到限位开关,遇到 HW 上升沿后,减速,反向,反向低速运行, 遇到 HW 下降沿后的第一个 Z 停机;

b) 回零启动时减速点信号无效,遇到正向限位开关

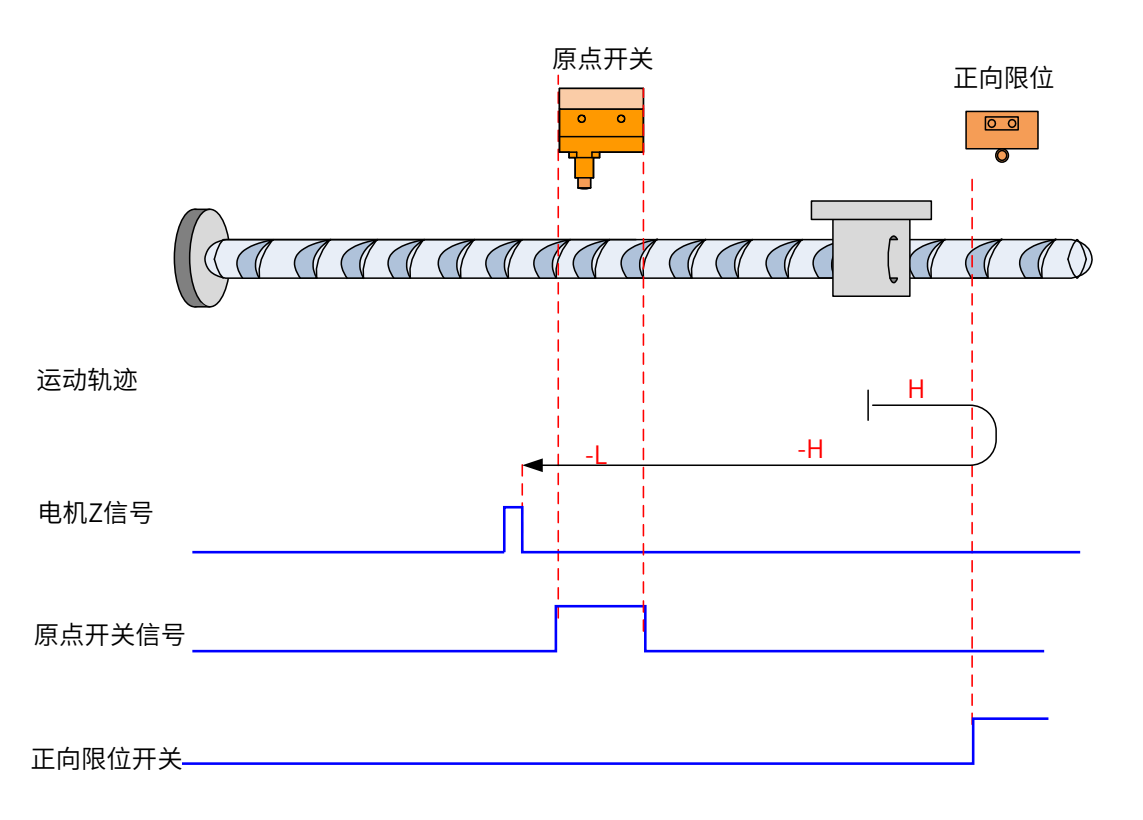

开始回零时 HW=0,以正向高速开始回零,若遇到限位开关,自动反向,反向高速运行,遇到 HW 上升沿后, 减速,继续反向低速运行,遇到 HW 下降沿后的第一个 Z 停机;

c) 回零启动时减速点信号有效

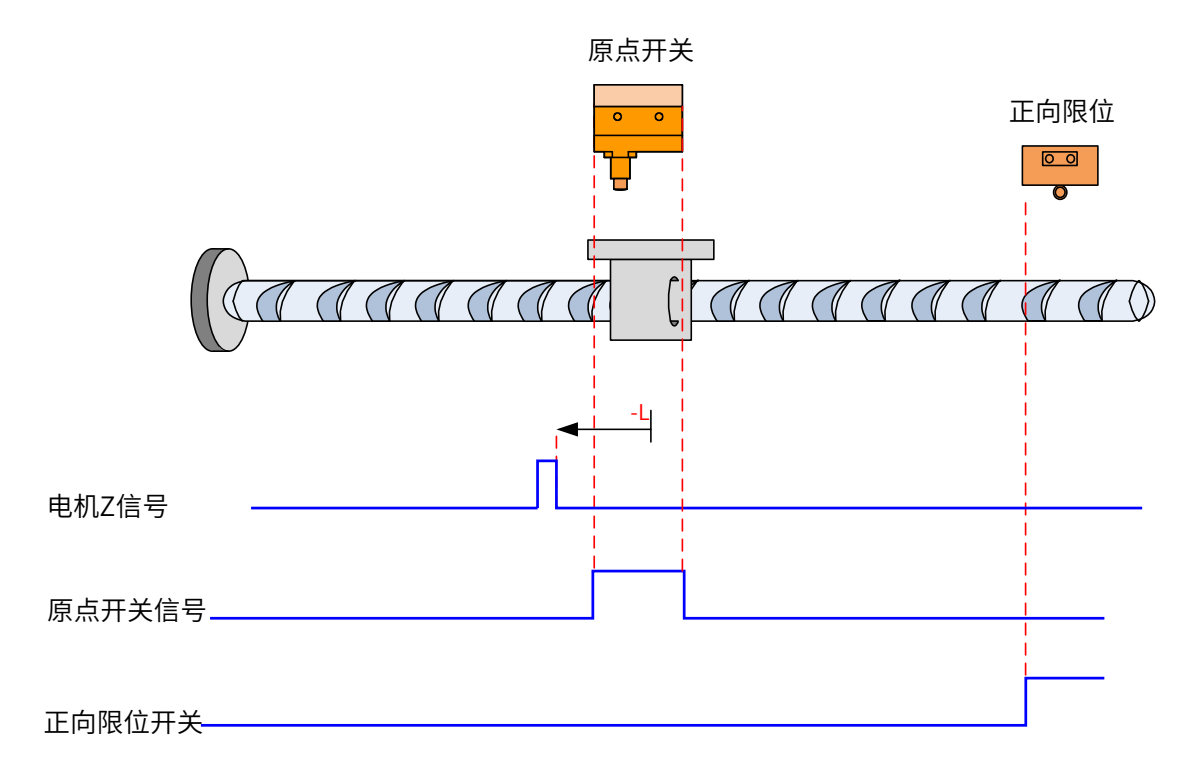

回零启动时 HW=1, 则直接反向低速开始回零, 遇到 HW 下降沿后的第一个 Z 停机;

- ⑧ 6098h =8
- 原点:Z 信号
- 减速点:原点开关 (HW)
- a) 回零启动时减速点信号无效,未遇到正向限位开关

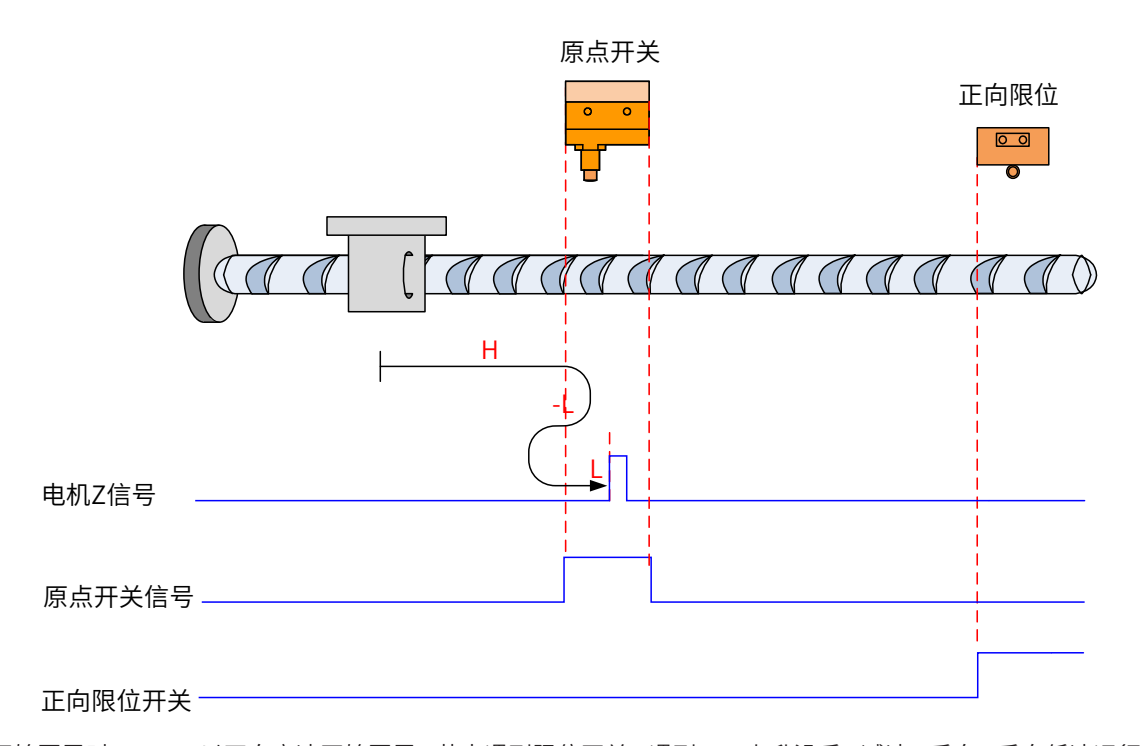

开始回零时 HW=0,以正向高速开始回零,若未遇到限位开关,遇到 HW 上升沿后,减速,反向,反向低速运行, 遇到 HW 下降沿后,反向,正向低速运行,遇到 HW 上升沿后的第一个 Z 停机;

b) 回零启动时减速点信号无效,遇到正向限位开关

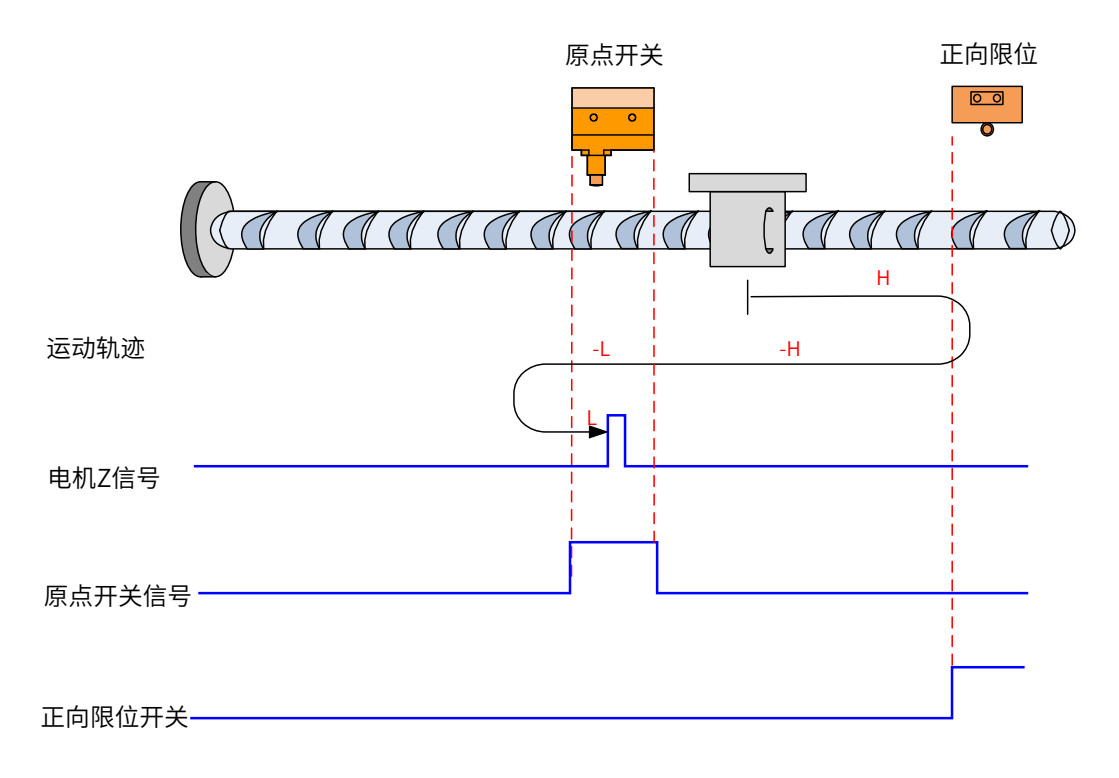

开始回零时 HW=0,以正向高速开始回零,若遇到限位开关,自动反向,反向高速运行,遇到 HW 上升沿后, 减速,反向低速运行,遇到 HW 下降沿后,反向,正向低速,遇到 HW 上升沿后的第一个 Z 停机;

- 原点开关 反向限位 正向限位  $\overline{p}$  $\sqrt{ }$  $\bigcap$  $\bigcap$  $\bigcap$ -L L 电机Z信号 原点开关信号 正向限位开关
- c) 回零启动时减速点信号有效

回零启动时 HW=1,则直接反向低速开始回零,遇到 HW 下降沿后,反向,正向低速,遇到 HW 上升沿后的第 一个 Z 停机;

⑨ 6098h =9

原点:Z 信号

a) 回零启动时减速点信号无效,未遇到正向限位开关

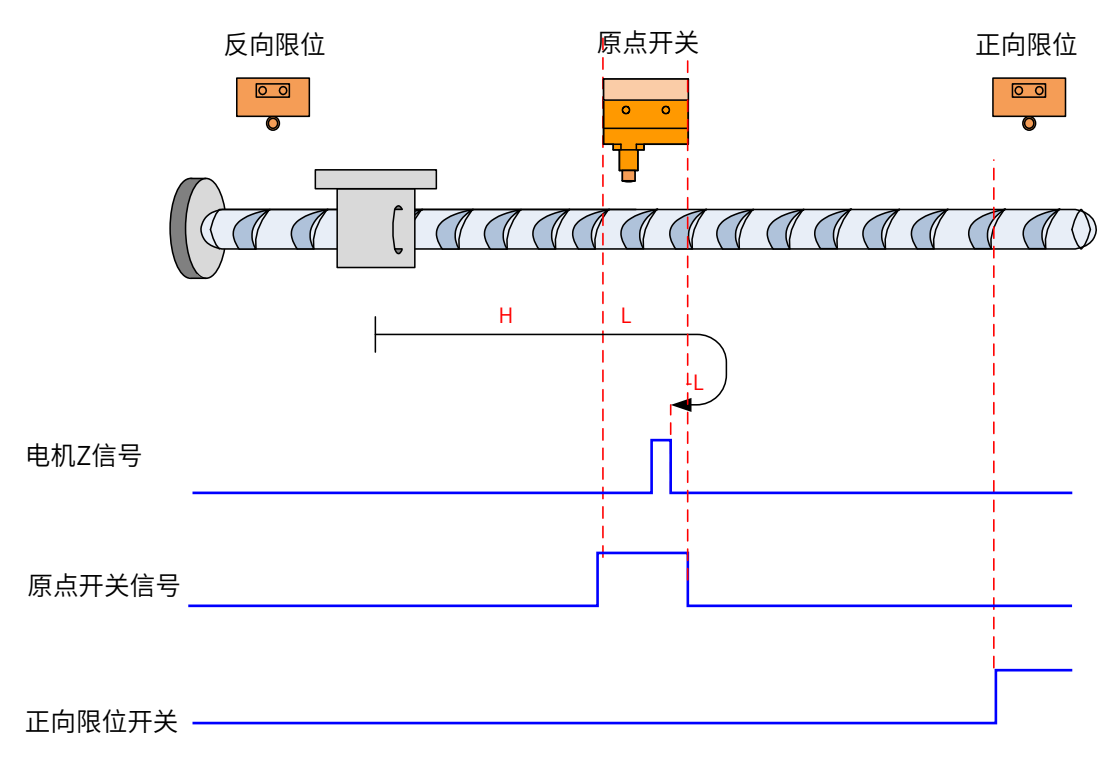

开始回零时 HW=0,以正向高速开始回零,若未遇到限位开关,遇到 HW 上升沿后,减速,正向低速运行,遇 到 HW 下降沿后,反向,反向低速运行,遇到 HW 上升沿后的第一个 Z 停机;

b) 回零启动时减速点信号无效,遇到正向限位开关

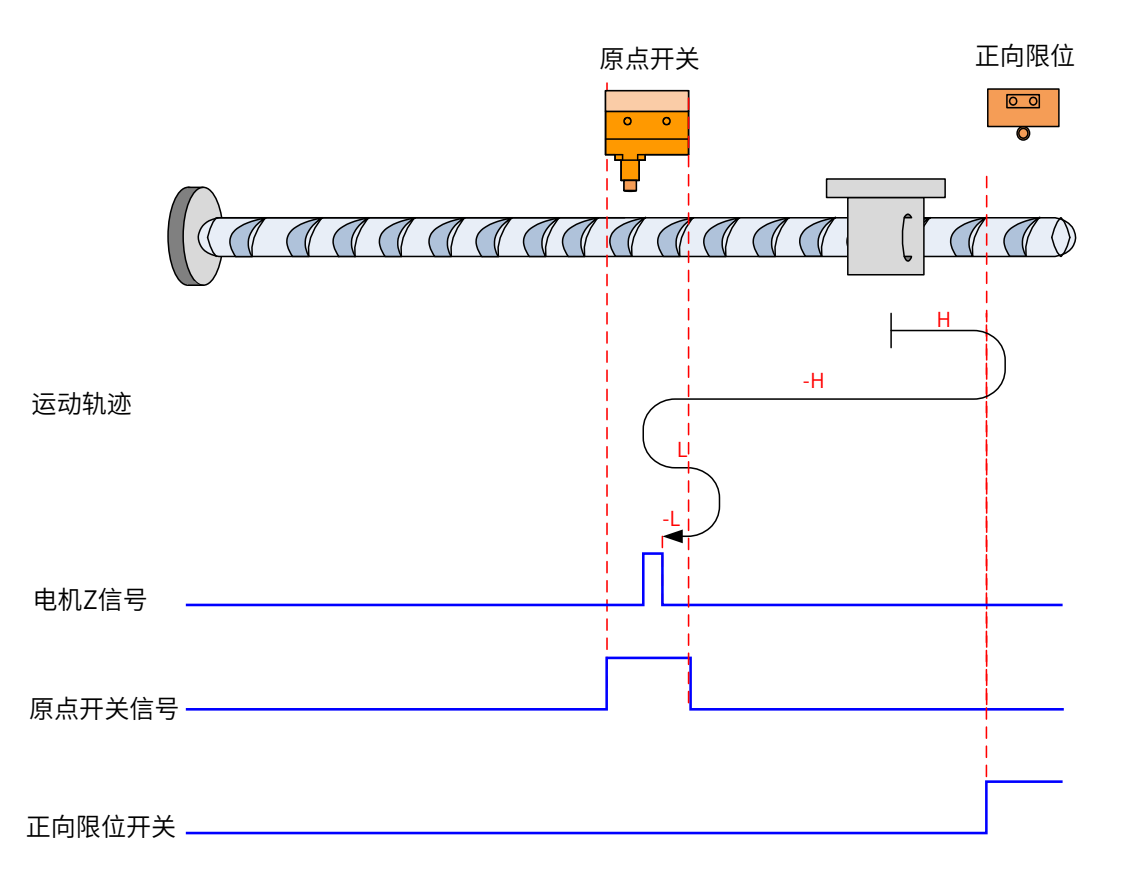

开始回零时 HW=0,以正向高速开始回零,若遇到限位开关,自动反向,反向高速运行,遇到 HW 上升沿后, 减速反向即恢复正向运行,正向低速遇到 HW 下降沿后,反向,反向低速运行中遇到 HW 上升沿后的第一个 Z 停机;

c) 回零启动时减速点信号有效

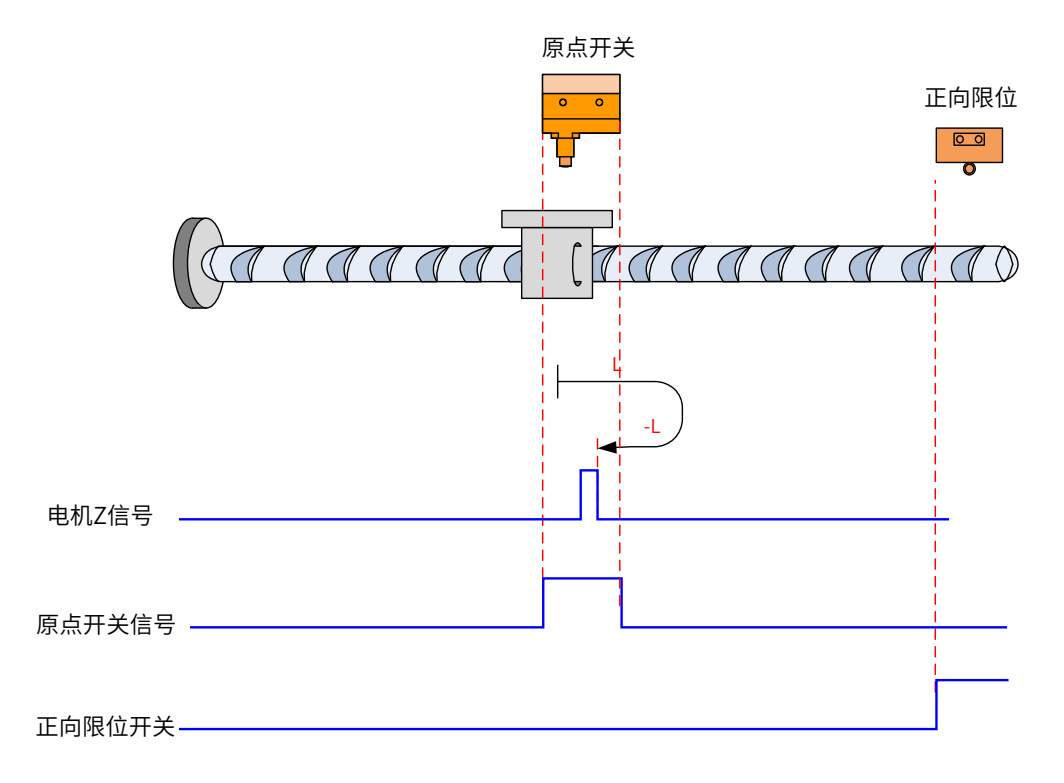

回零启动时 HW=1,则直接正向低速开始回零,遇到 HW 下降沿后,反向,反向低速运行中,遇到 HW 上升沿 后的第一个 Z 停机;

- ⑩ 6098h =10
- 原点:Z 信号
- 减速点:原点开关 (HW)
- a) 回零启动时减速点信号无效,未遇到正向限位开关

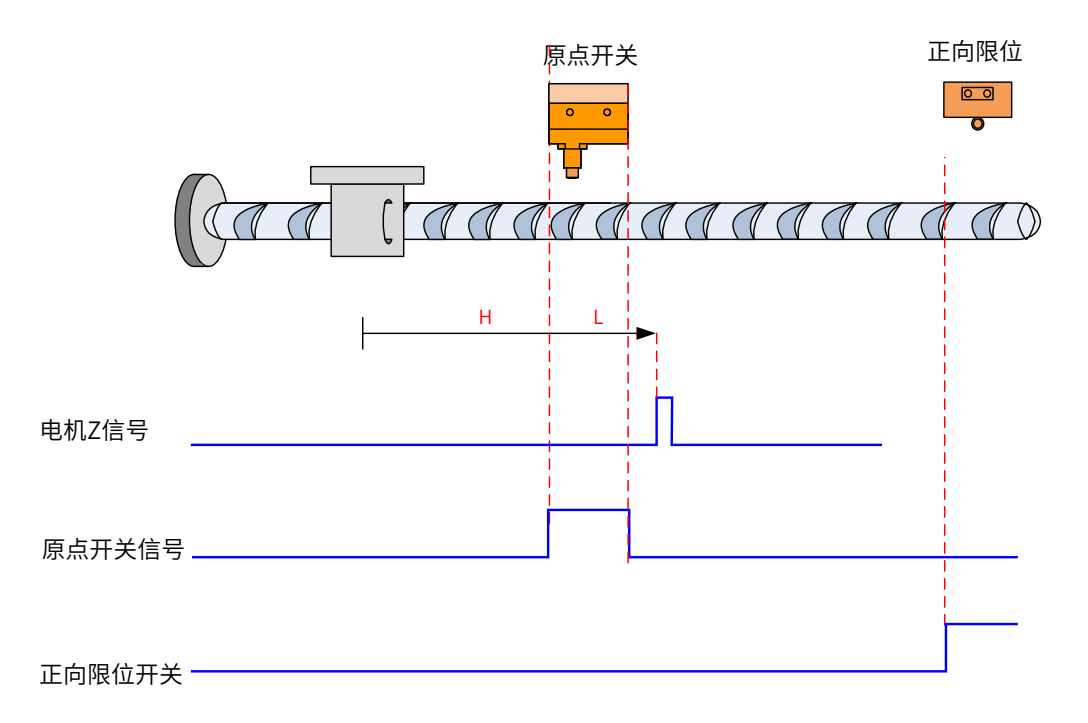

开始回零时 HW=0,以正向高速开始回零,若未遇到限位开关,遇到 HW 上升沿后,减速,正向低速运行,遇 到 HW 下降沿后,继续正向低速运行,之后遇到的第一个 Z 停机;

b) 回零启动时减速点信号无效,遇到正向限位开关

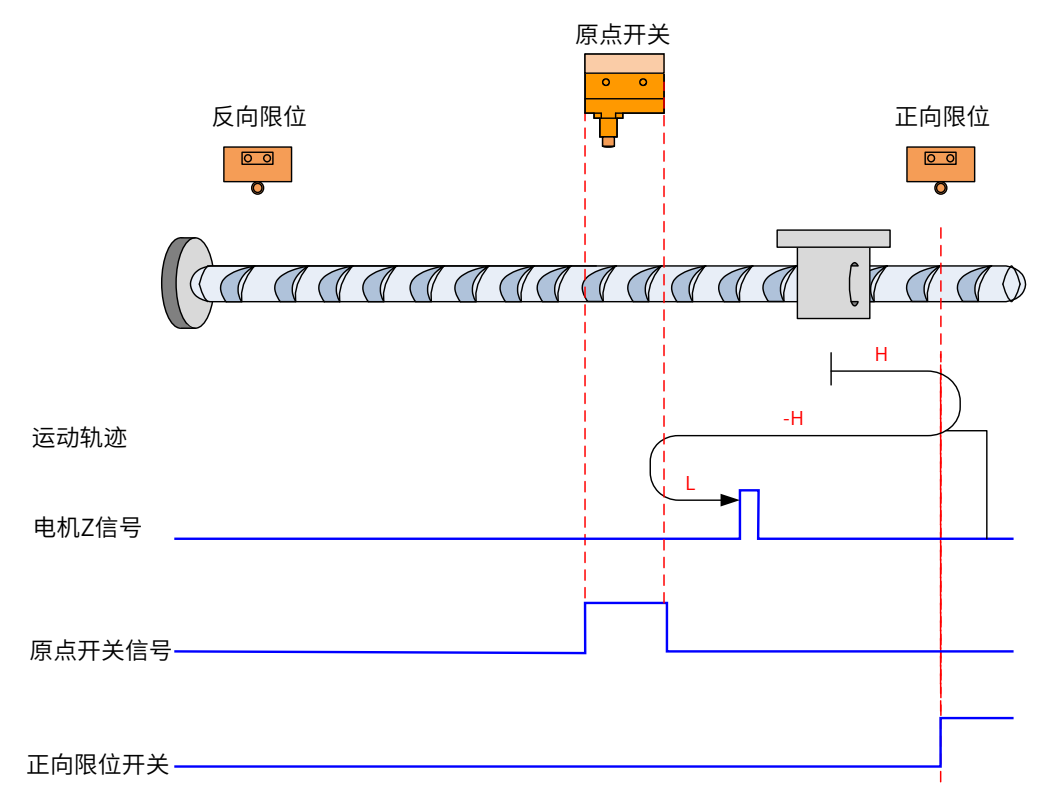

开始回零时 HW=0,以正向高速开始回零,若遇到限位开关,自动反向,反向高速运行,遇到 HW 上升沿后, 减速反向即恢复正向运行,正向低速遇到 HW 下降沿后的第一个 Z 停机;

c) 回零启动时减速点信号有效

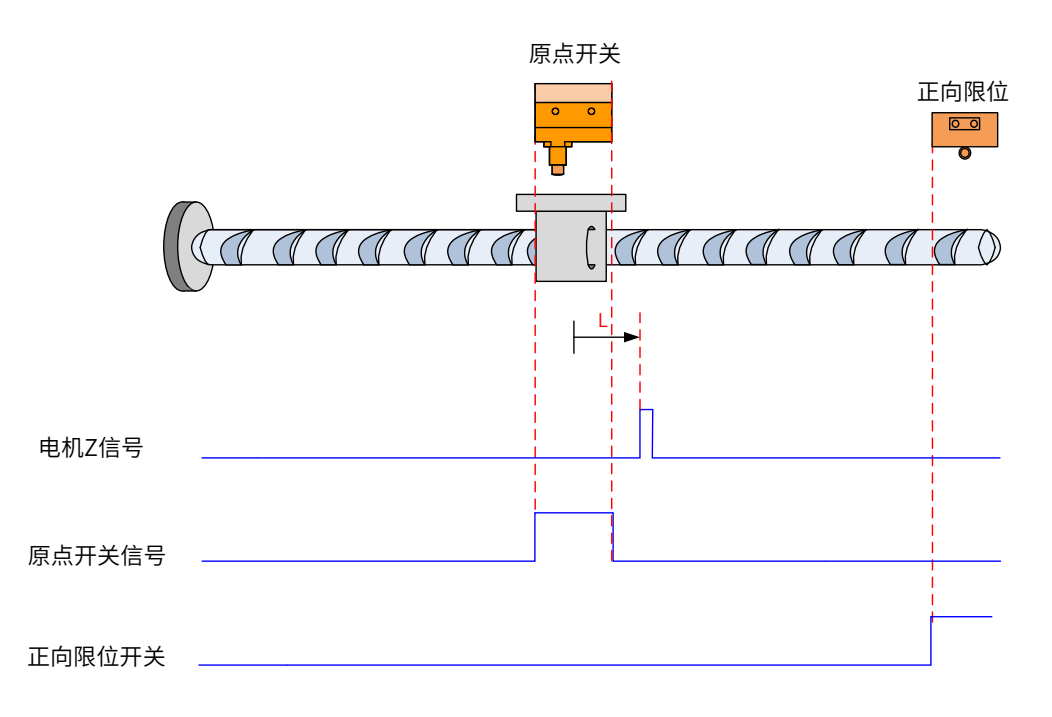

回零启动时 HW=1, 则直接正向低速开始回零, 遇到 HW 下降沿后的第一个 Z 停机;

⑪ 16098h =11

原点:Z 信号

a) 回零启动时减速点信号无效,未遇到反向限位开关

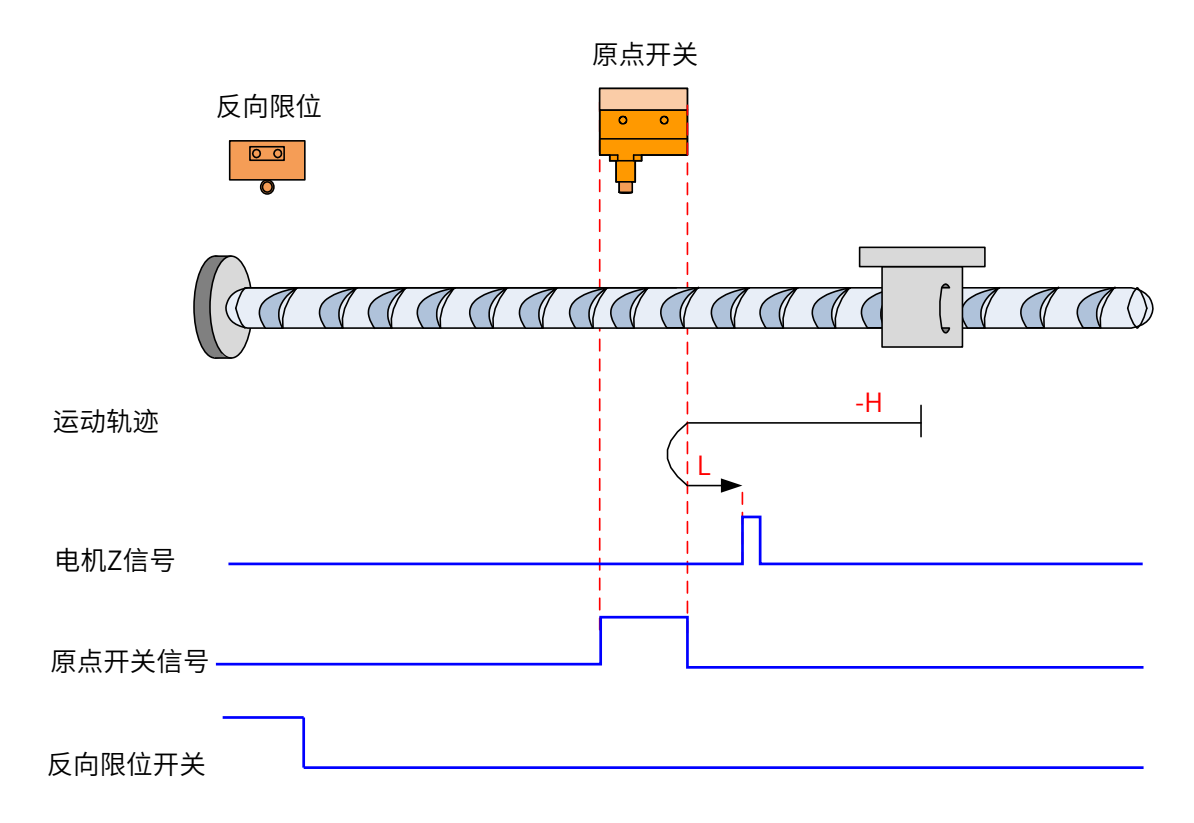

开始回零时 HW=0,以反向高速开始回零,若未遇到限位开关,遇到 HW 上升沿后,减速,反向,正向低速运行, 遇到 HW 下降沿后的第一个 Z 停机;

b) 回零启动时减速点信号无效,遇到反向限位开关

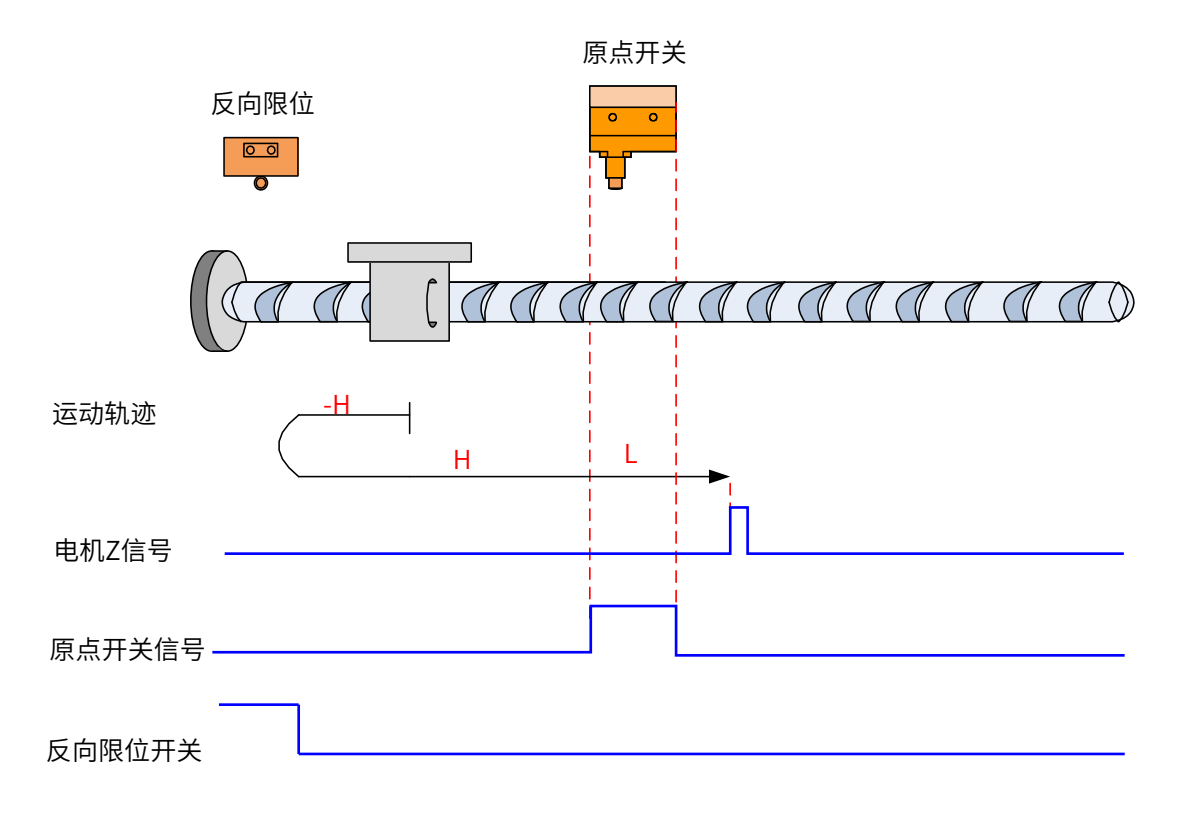

开始回零时 HW=0,以反向高速开始回零,若遇到限位开关,自动反向,正向高速运行,遇到 HW 上升沿后, 减速,继续正向低速运行,遇到 HW 下降沿后的第一个 Z 停机;

#### c) 回零启动时减速点信号有效

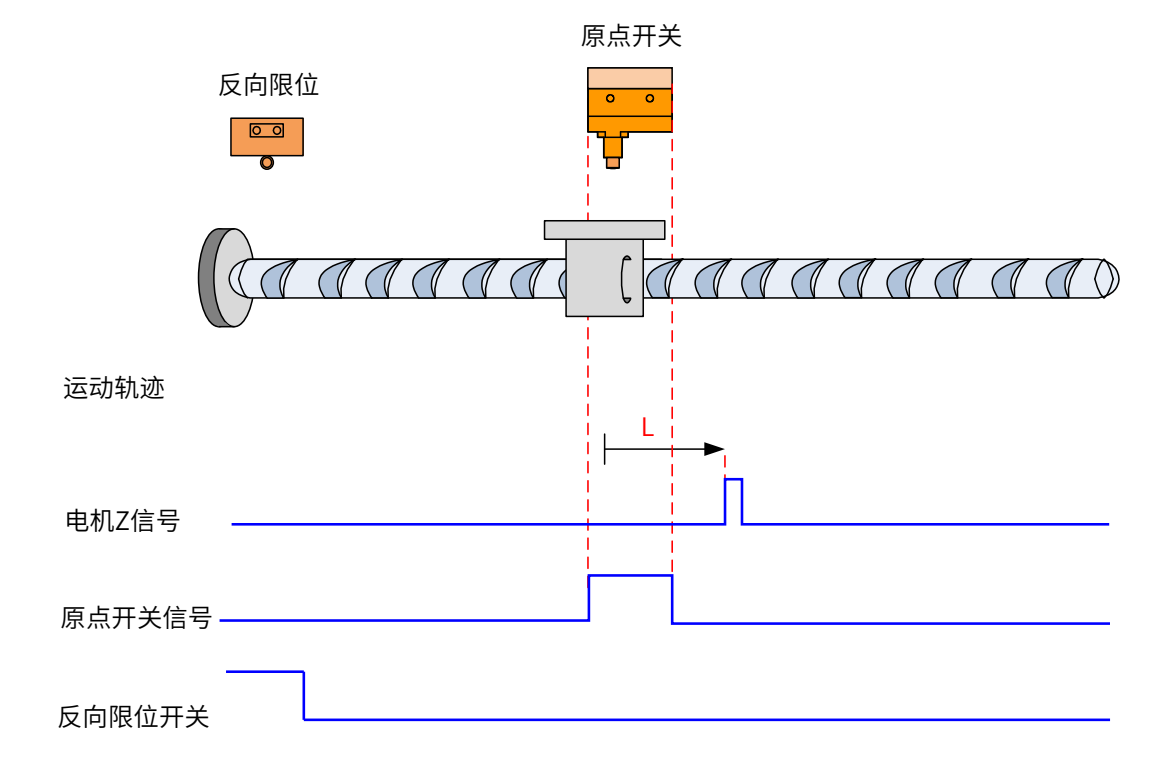

回零启动时 HW=1, 则直接正向低速开始回零, 遇到 HW 下降沿后的第一个 Z 停机;

 $(12)$  6098h = 12

原点:Z 信号

- 减速点:原点开关 (HW)
- a) 回零启动时减速点信号无效,未遇到反向限位开关

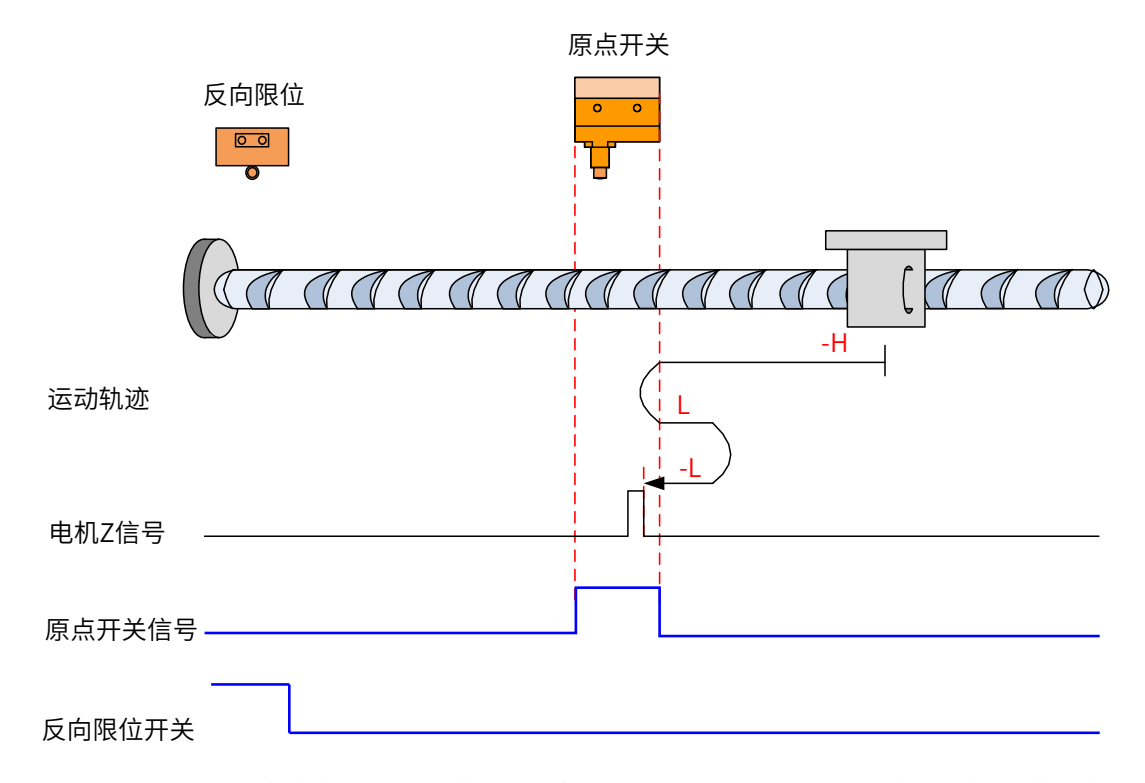

开始回零时 HW=0,以反向高速开始回零,未遇到限位开关,遇到 HW 上升沿后,减速,反向,正向低速运行, 遇到 HW 下降沿后,反向,反向低速运行,遇到 HW 上升沿后的第一个 Z 停机;

b) 回零启动时减速点信号无效,遇到反向限位开关

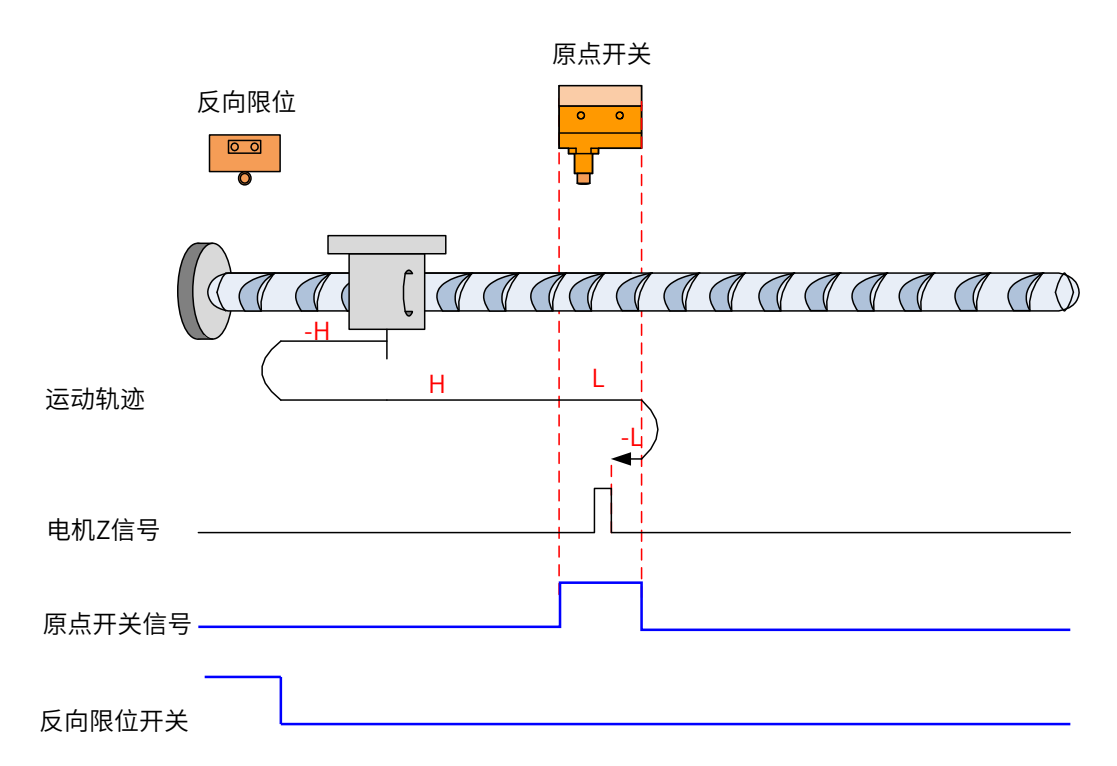

开始回零时 HW=0,以反向高速开始回零,遇到限位开关,自动反向,正向高速运行,遇到 HW 上升沿后,减速, 正向低速运行,遇到 HW 下降沿后,反向,反向低速运行,遇到 HW 上升沿后的第一个 Z 停机;

c) 回零启动时减速点信号有效

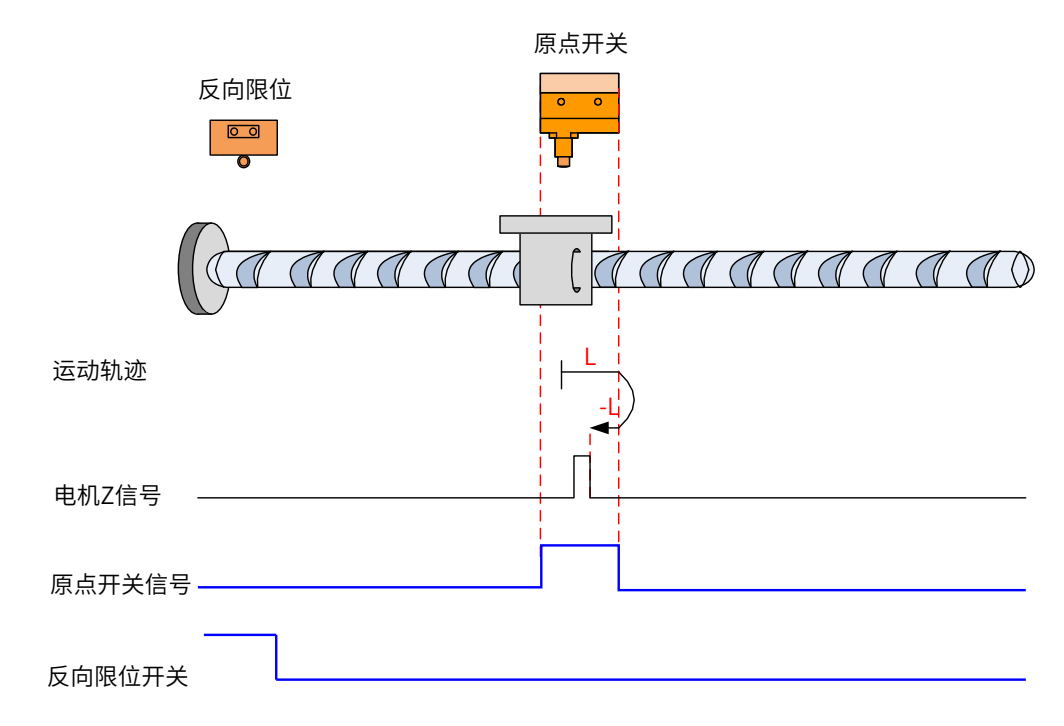

回零启动时 HW=1,则直接正向低速开始回零,遇到 HW 下降沿后,反向,反向低速,遇到 HW 上升沿后的第 一个 Z 停机;

⑬ 6098h =13

原点:Z 信号

a) 回零启动时减速点信号无效,未遇到反向限位开关

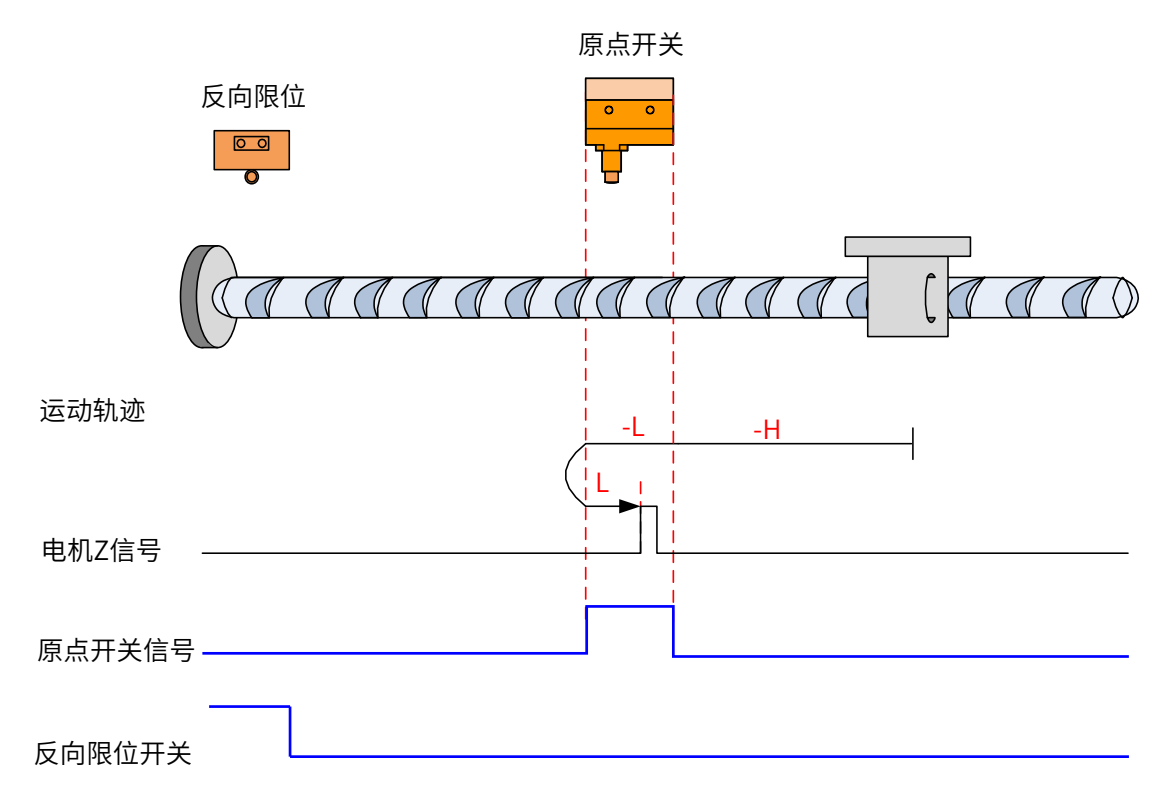

开始回零时 HW=0,以反向高速开始回零,若未遇到限位开关,遇到 HW 上升沿后,减速,反向低速运行,遇 到 HW 下降沿后,反向,正向低速运行,遇到 HW 上升沿后的第一个 Z 停机;

b) 回零启动时减速点信号无效,遇到反向限位开关

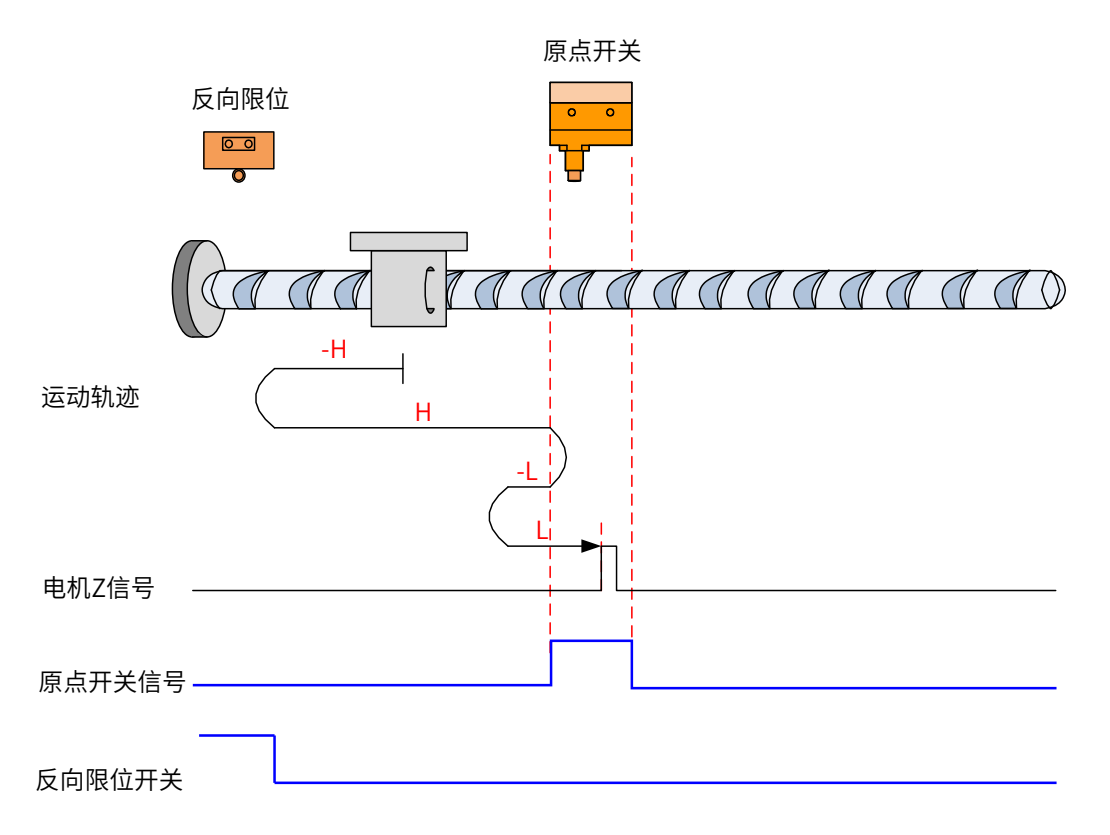

开始回零时 HW=0,以反向高速开始回零,遇到限位开关,自动反向,正向高速运行,遇到 HW 上升沿后,减 速反向运行,反向低速遇到 HW 下降沿后,反向,正向低速运行中遇到 HW 上升沿后的第一个 Z 停机;

#### c) 回零启动时减速点信号有效

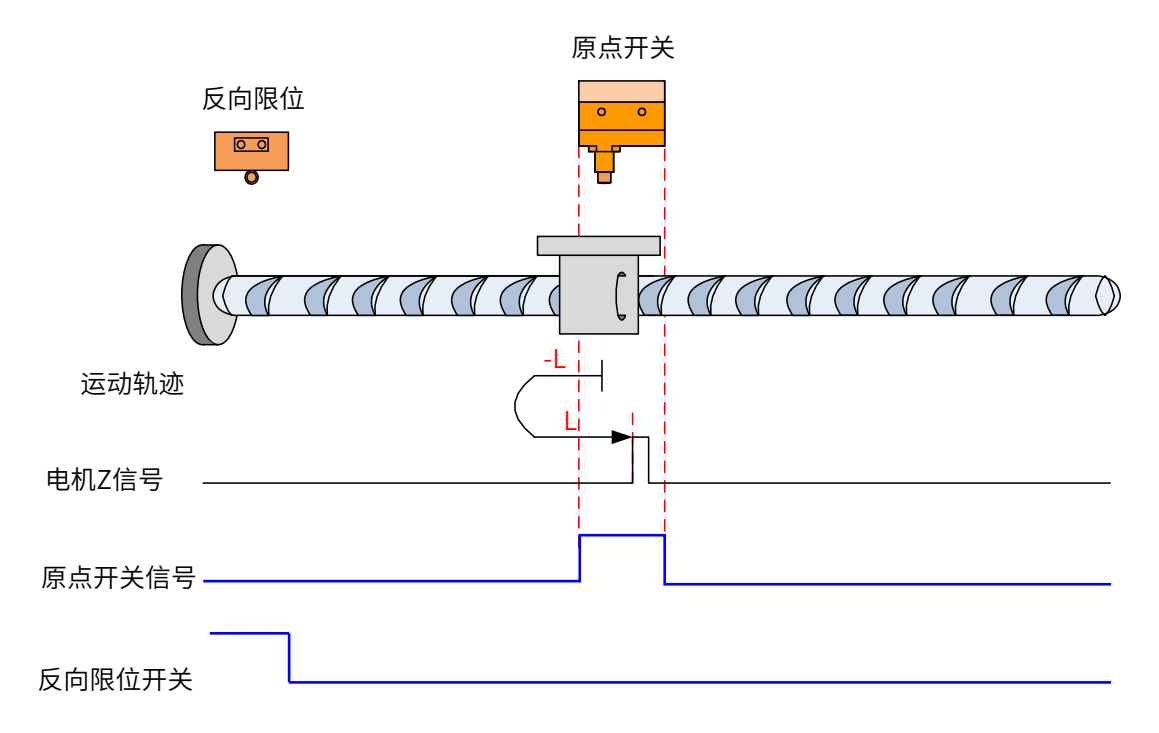

回零启动时 HW=1,则直接反向低速开始回零,遇到 HW 下降沿后,反向,正向低速运行中,遇到 HW 上升沿 后的第一个 Z 停机;

- $(14)$  6098h = 14
- 原点:Z 信号
- 减速点:原点开关 (HW)
- a) 回零启动时减速点信号无效,未遇到反向限位开关

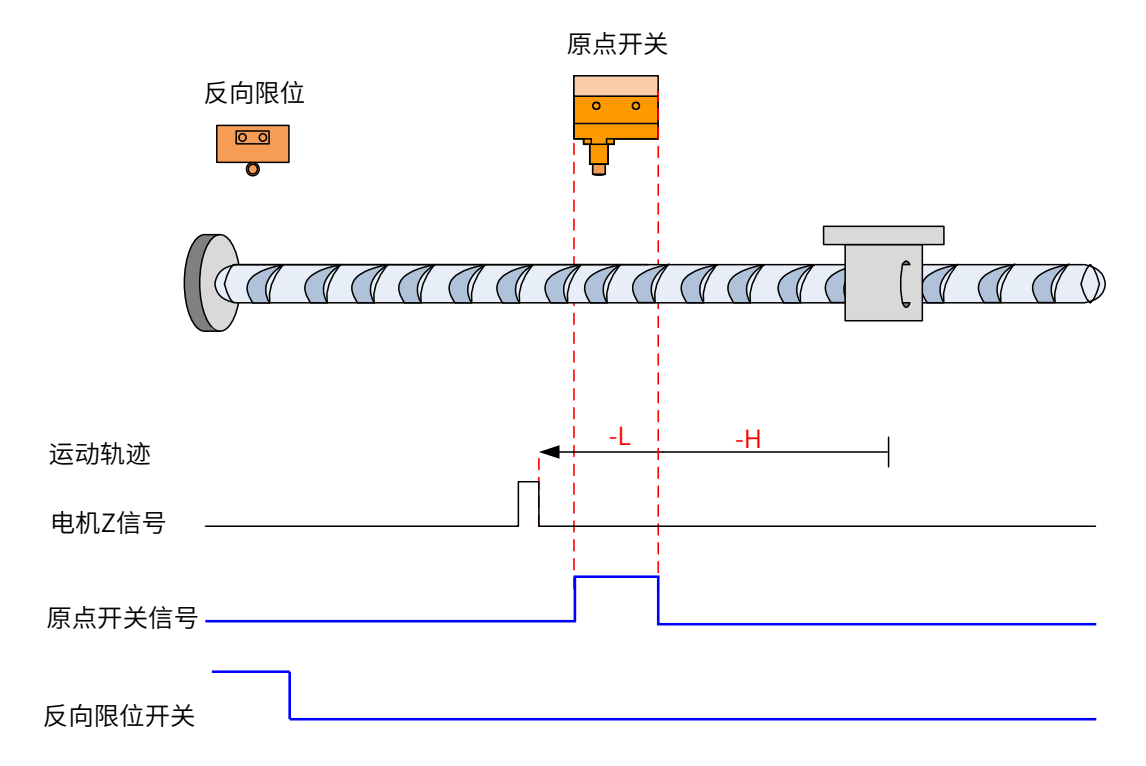

开始回零时 HW=0,以反向高速开始回零,未遇到限位开关,遇到 HW 上升沿后,减速,反向低速运行,遇到 HW 下降沿后,继续反向低速运行,之后遇到的第一个 Z 停机;

b) 回零启动时减速点信号无效,遇到反向限位开关

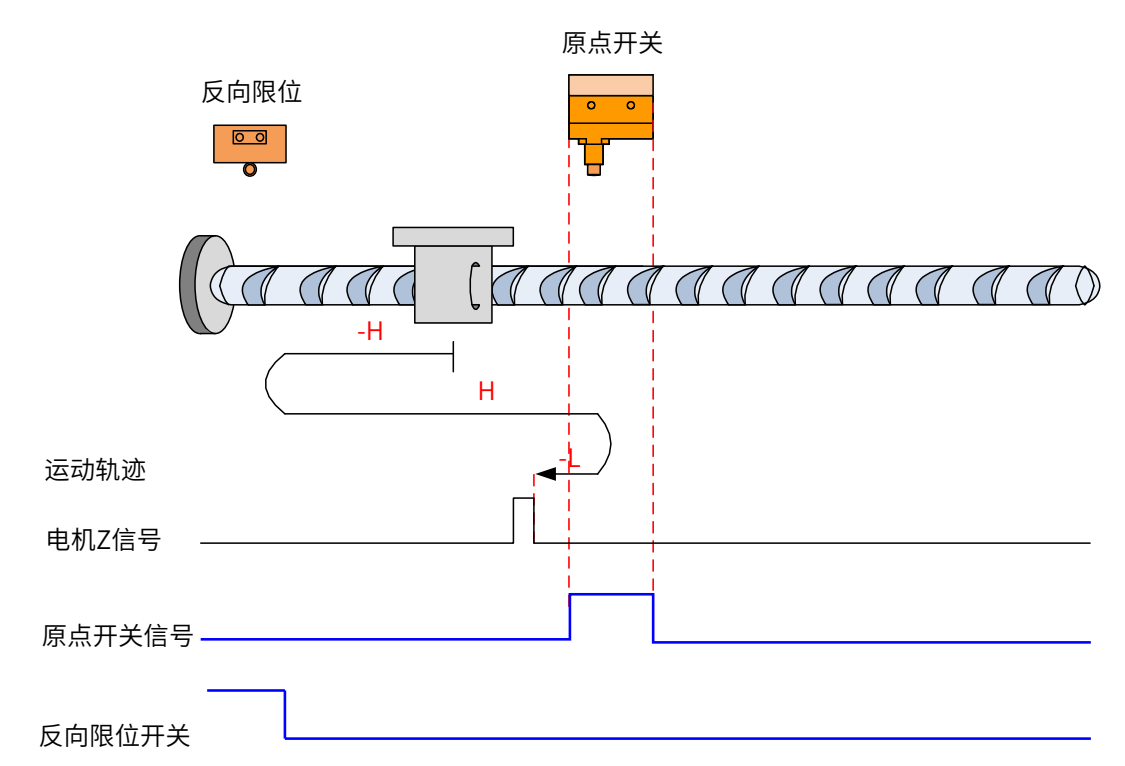

开始回零时 HW=0,以反向高速开始回零,遇到限位开关,自动反向,正向高速运行,遇到 HW 上升沿后,减 速反向运行,反向低速遇到 HW 下降沿后的第一个 Z 停机;

c) 回零启动时减速点信号有效

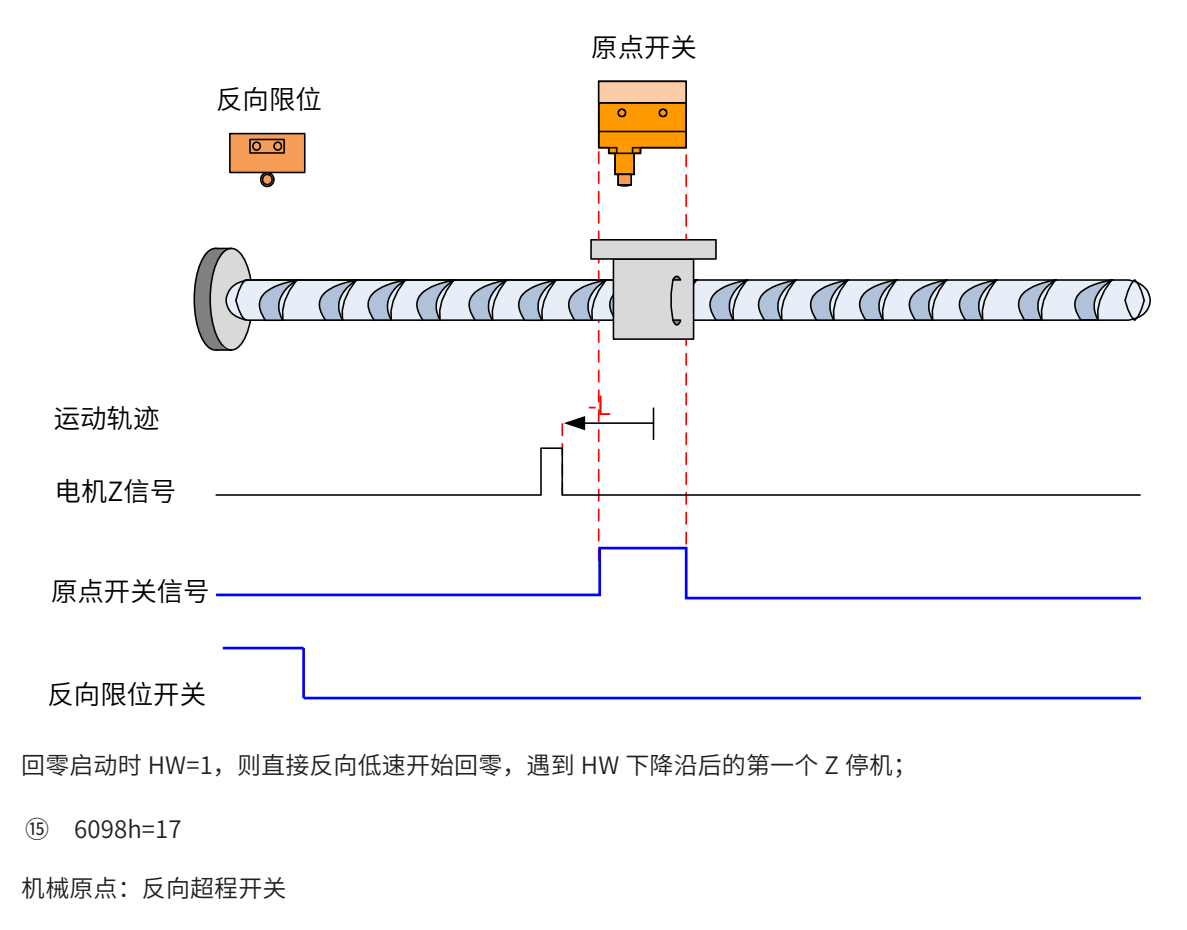

减速点:反向超程开关

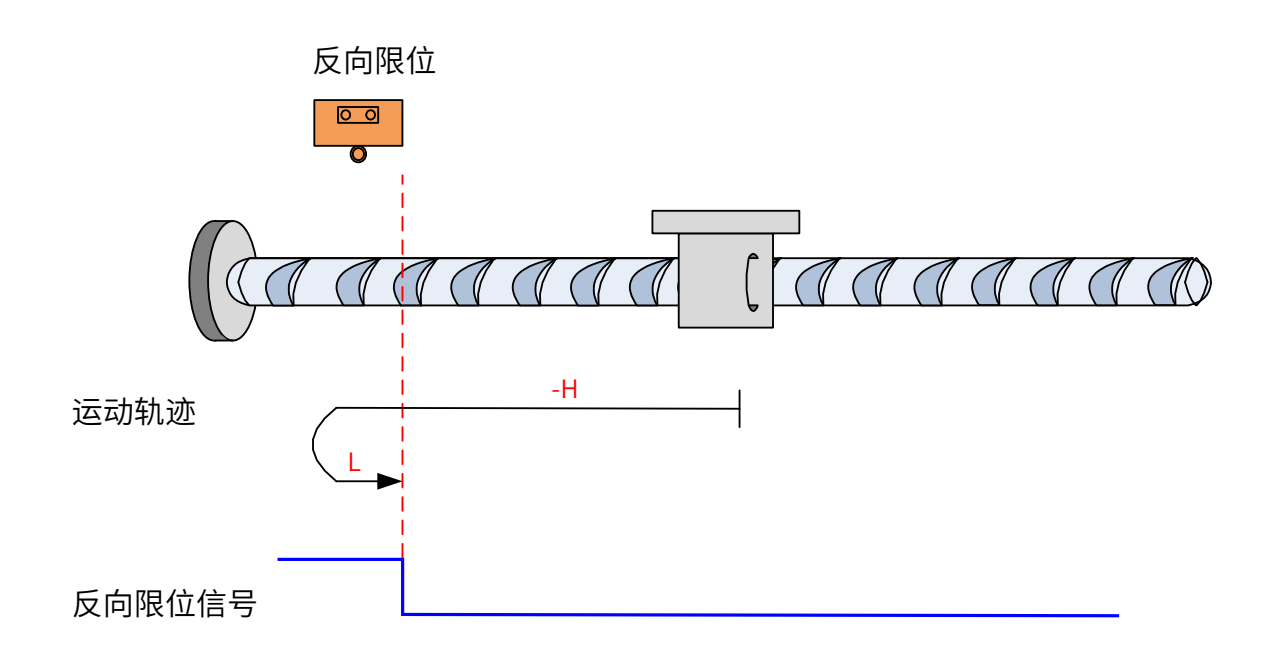

开始回零时 N-OT=0,以反向高速开始回零,遇到 N-OT 上升沿后,减速,反向,正向低速运行,遇到 N-OT 下降沿后停机;

b) 回零启动时减速点信号有效

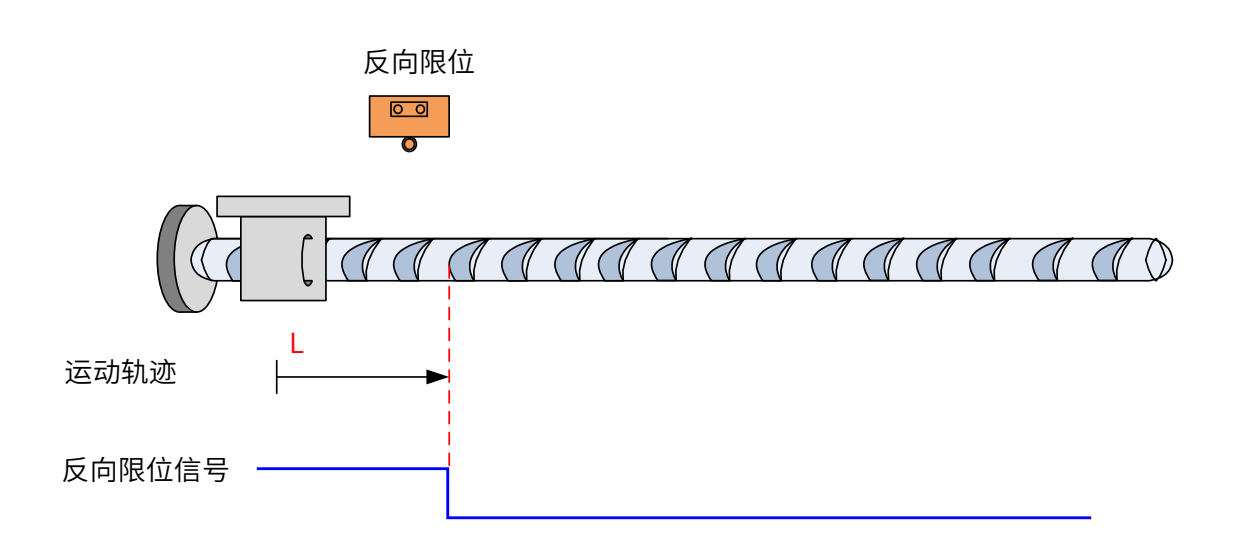

回零启动时 N-OT=1,直接正向低速开始回零,遇到 N-OT 下降沿后停机。

⑯ 6098h=18

原点: 正向超程开关

减速点: 正向超程开关
### a) 回零启动时减速点信号无效

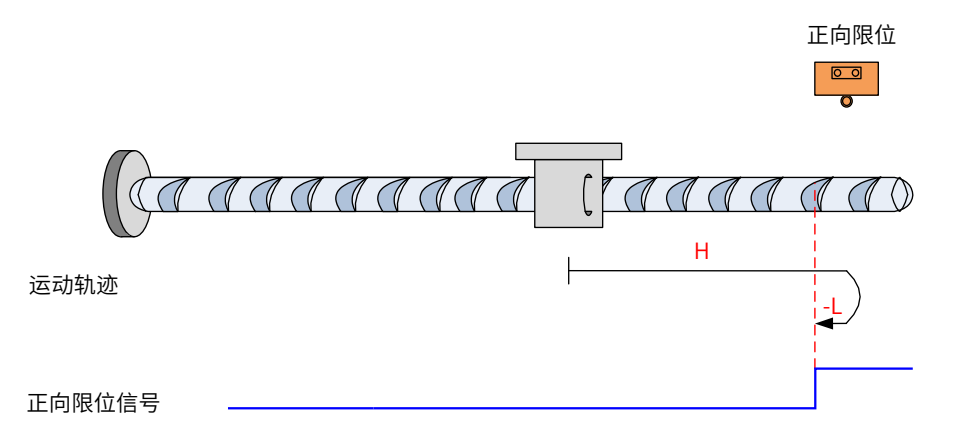

开始回零时 P-OT=0,以正向高速开始回零,遇到 P-OT 上升沿后,减速,反向,反向低速运行,遇到 P-OT 下 降沿后停机;

b) 回零启动时减速点信号有效

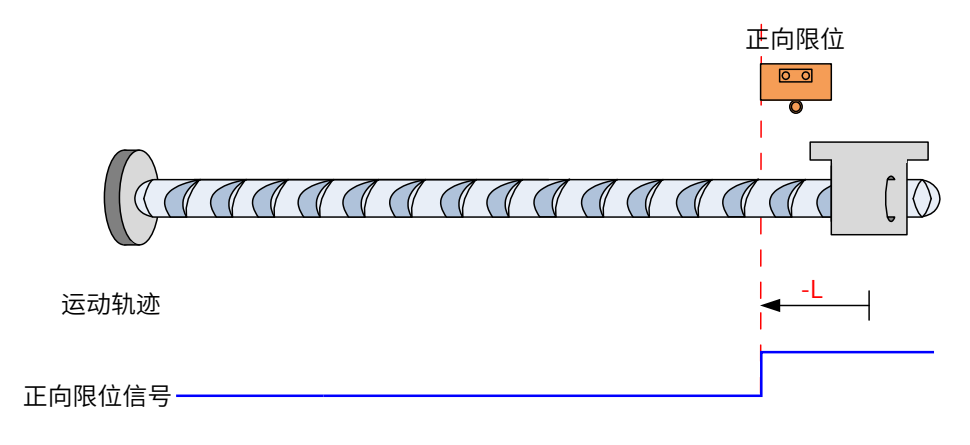

回零启动时 P-OT=1,直接反向低速开始回零,遇到 P-OT 下降沿停机;

⑰ 6098h=19

原点:原点开关 (HW)

减速点:原点开关 (HW)

a) 回零启动时减速点信号无效

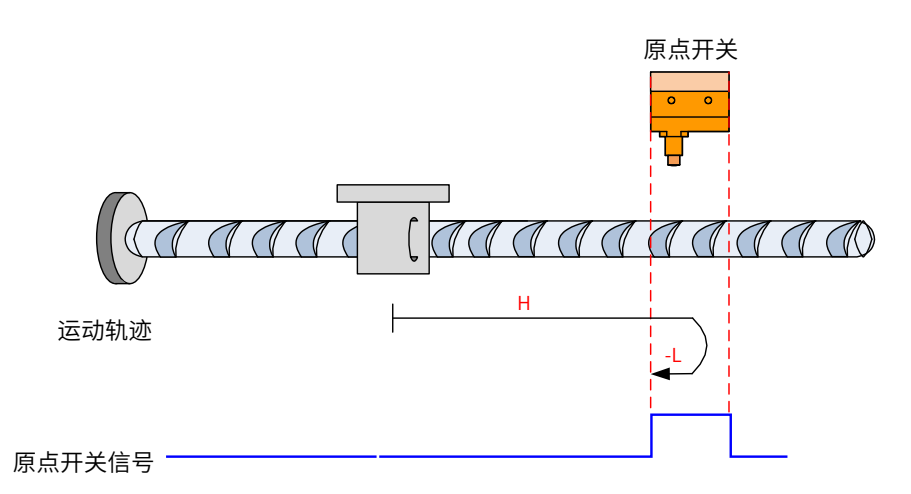

开始回零时 HW=0,以正向高速开始回零,遇到 HW 上升沿后,减速,反向,反向低速运行,遇到 HW 下降沿停机;

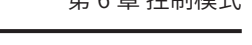

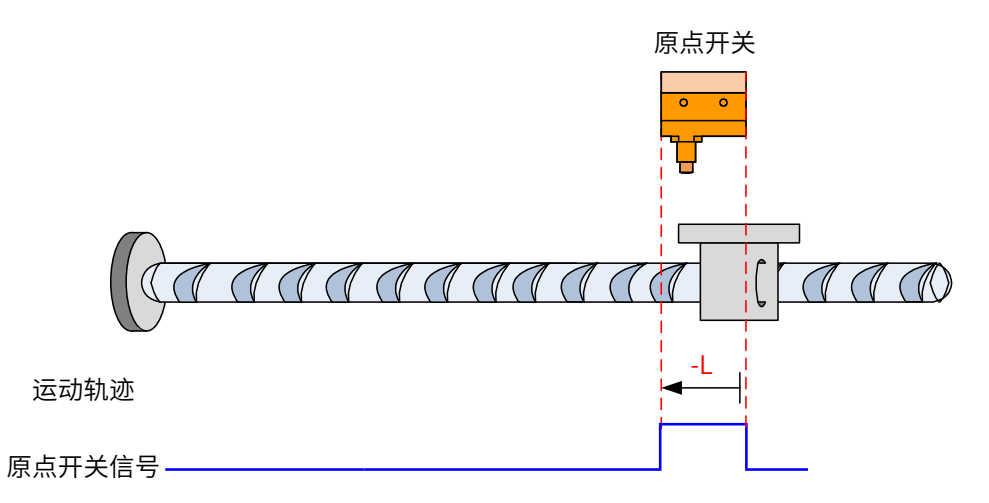

回零启动时 HW=1,直接反向低速开始回零,遇到 HW 下降沿停机;

- ⑱ 6098h = 20
- 原点:原点开关 (HW)

减速点:原点开关 (HW)

a) 回零启动时减速点信号无效

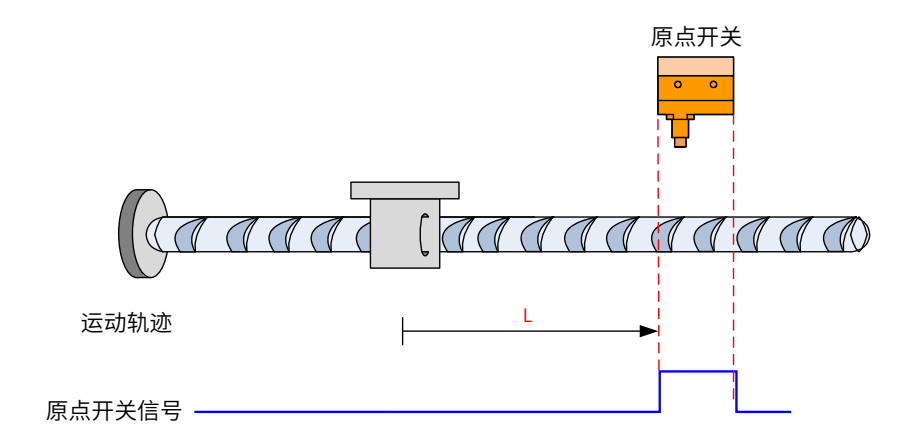

开始回零时 HW=0,直接正向低速开始回零,遇到 HW 上升沿后停机;

b) 回零启动时减速点信号有效

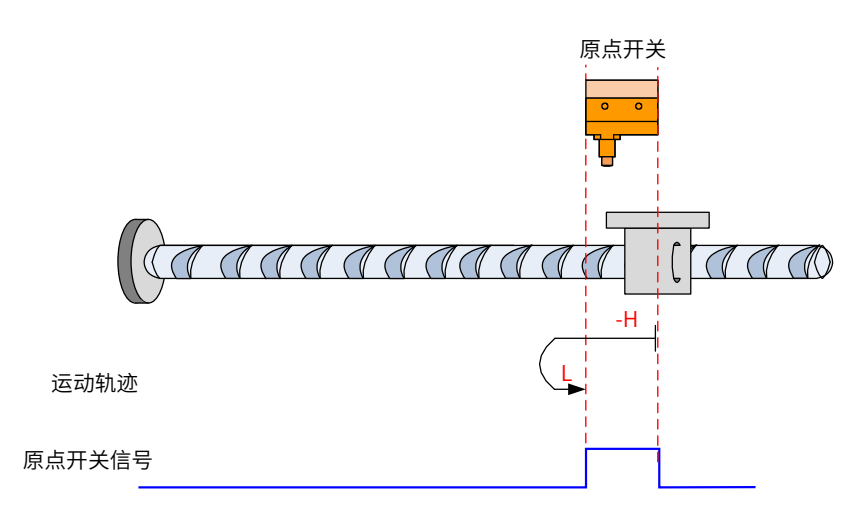

回零启动时 HW=1,以反向高速开始回零,遇到 HW 下降沿后,减速,反向,正向低速运行,遇到 HW 上升沿停机;

⑲ 6098h=21

原点:原点开关 (HW)

减速点:原点开关 (HW)

a) 回零启动时减速点信号无效

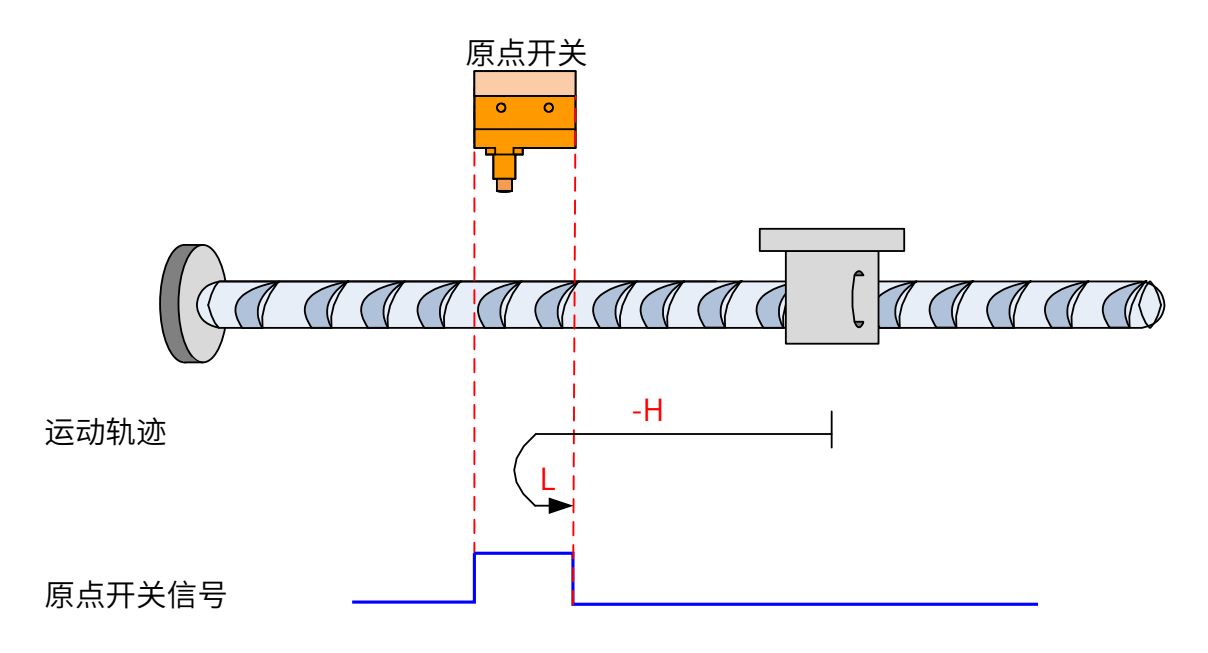

开始回零时 HW=0,以反向高速开始回零,遇到 HW 上升沿后,减速,反向,正向低速运行,遇到 HW 下降沿停机; b) 回零启动时减速点信号有效

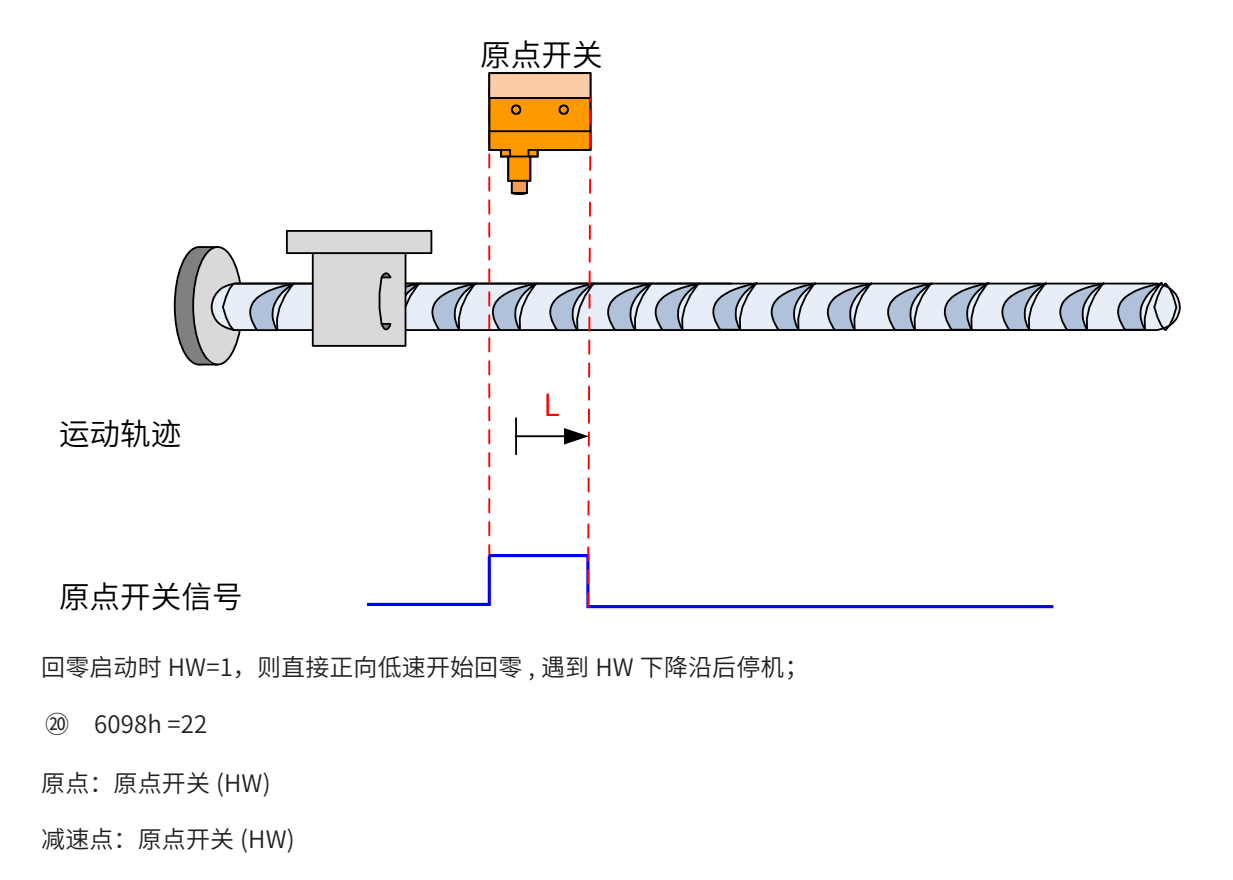

-218-

a) 回零启动时减速点信号无效

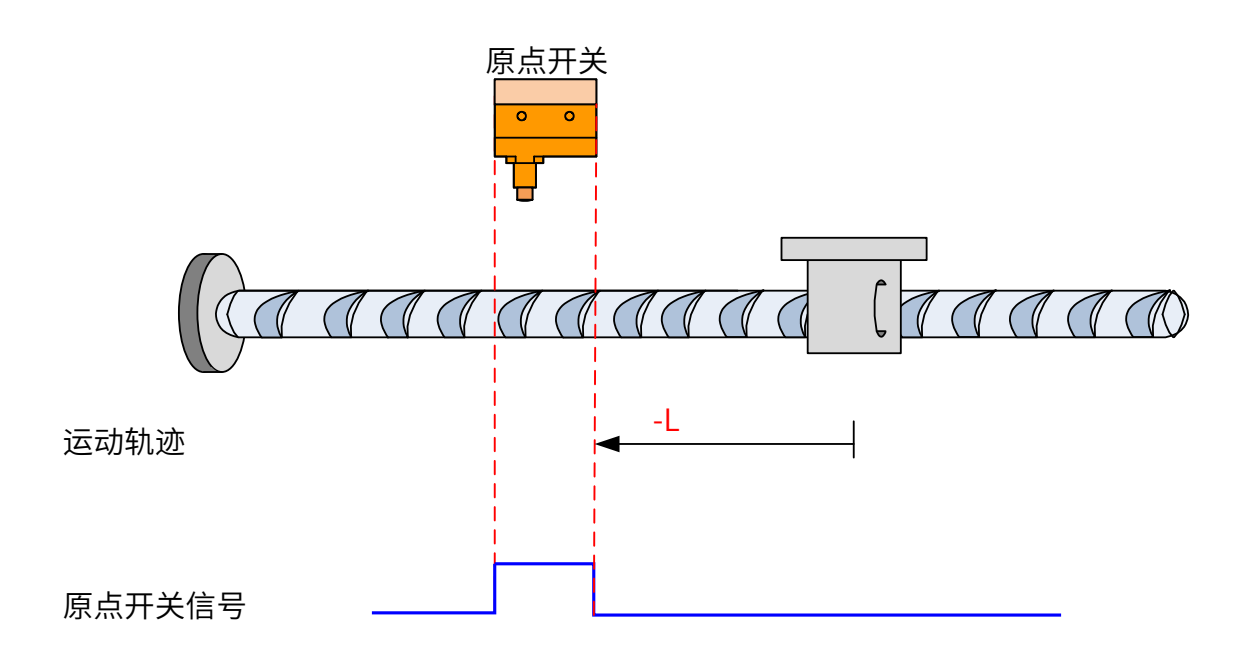

开始回零时 HW=0,直接反向低速开始回零,遇到 HW 上升沿停机;

b) 回零启动时减速点信号有效

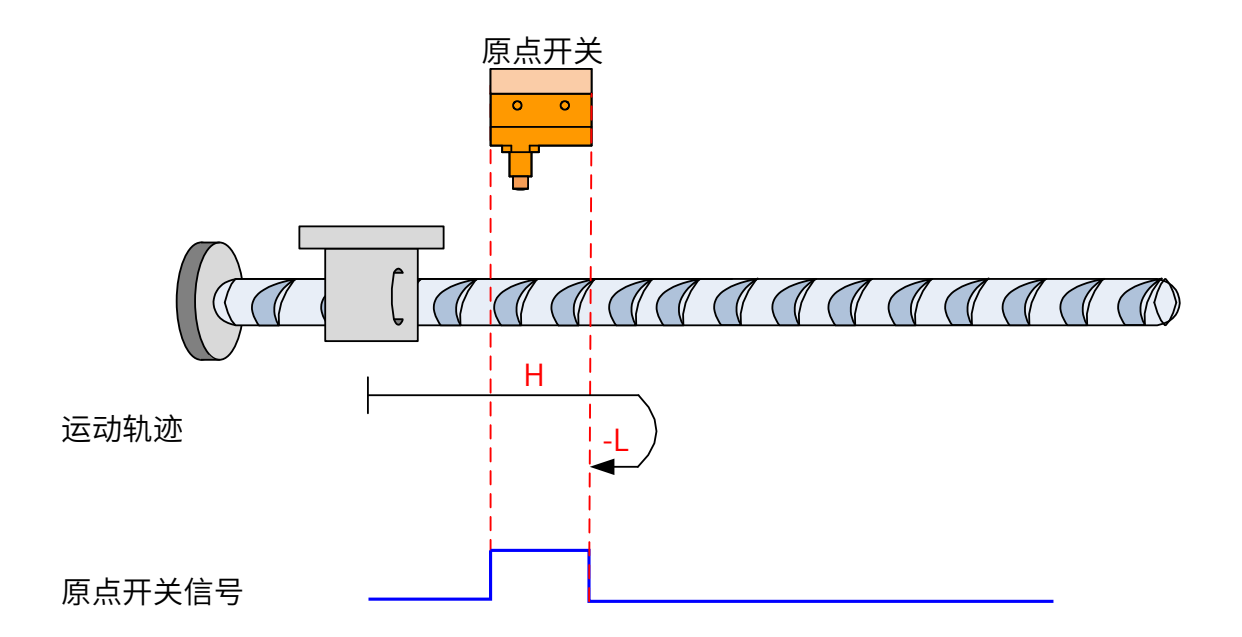

回零启动时 HW=1,以正向高速开始回零,遇到 HW 下降沿后,减速,反向,反向低速运行,遇到 HW 上升沿停机;

㉑ 6098h = 23

原点:原点开关 (HW)

减速点:原点开关 (HW)

a) 回零启动时减速点信号无效,未遇到正向限位开关

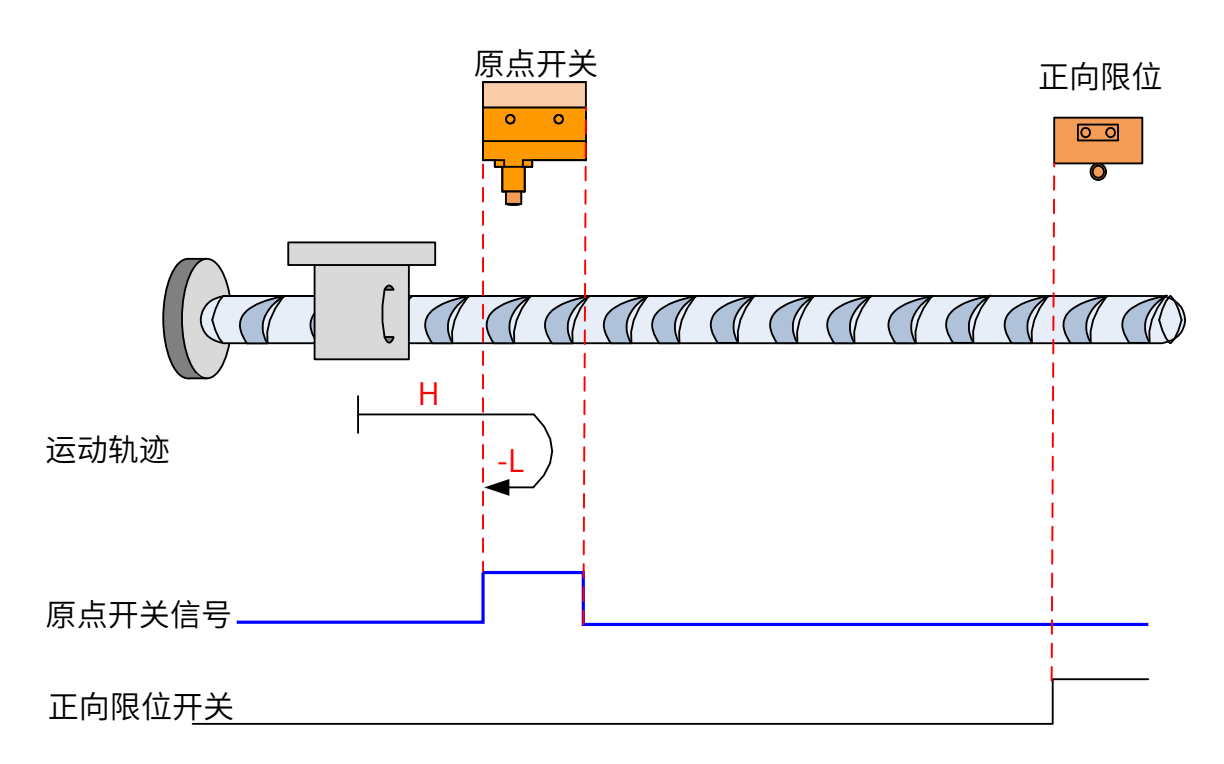

开始回零时 HW=0,以正向高速开始回零,未遇到限位开关,遇到 HW 上升沿后,减速,反向,反向低速运行, 遇到 HW 下降沿停机;

b) 回零启动时减速点信号无效,遇到正向限位开关

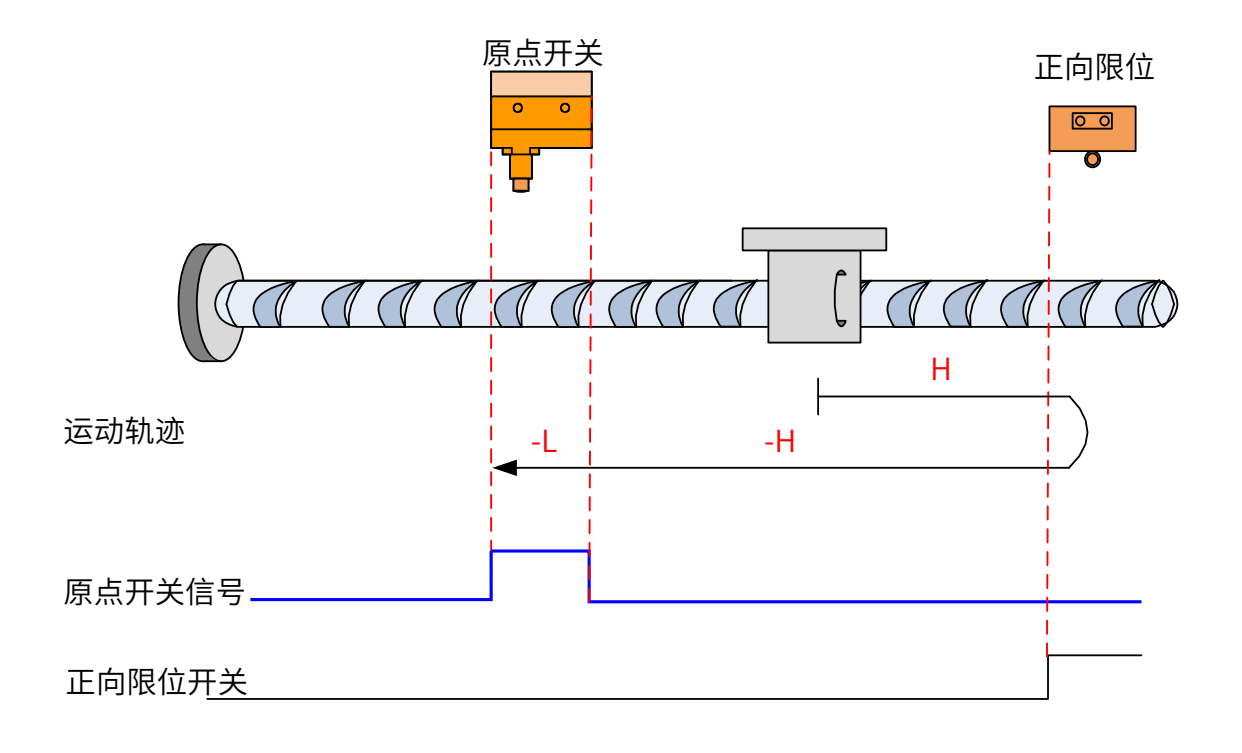

开始回零时 HW=0,以正向高速开始回零,遇到限位开关,自动反向,反向高速运行,遇到 HW 上升沿后,减速, 继续反向低速运行,遇到 HW 下降沿停机;

c) 回零启动时减速点信号有效

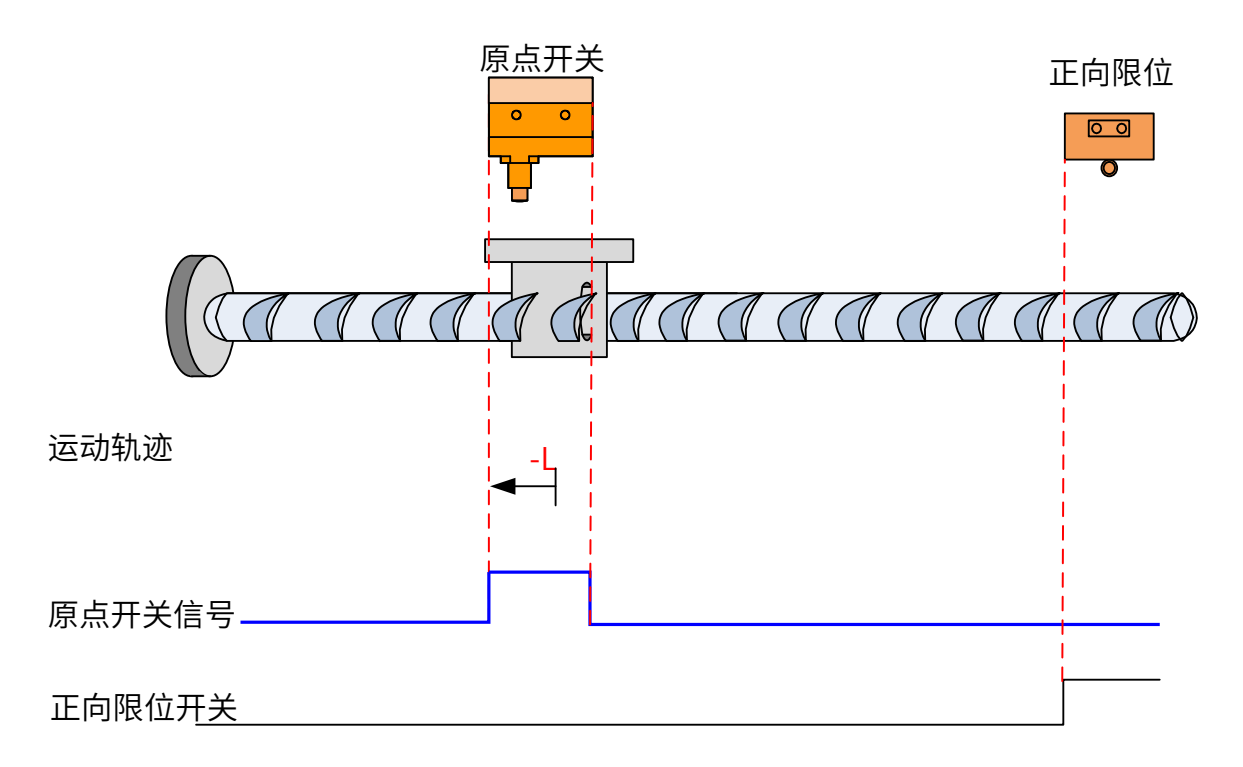

回零启动时 HW=1, 则直接反向低速开始回零, 遇到 HW 下降沿停机;

- $(22)$  6098h = 24
- 原点:原点开关 (HW)
- 减速点:原点开关 (HW)
- a) 回零启动时减速点信号无效,未遇到正向限位开关

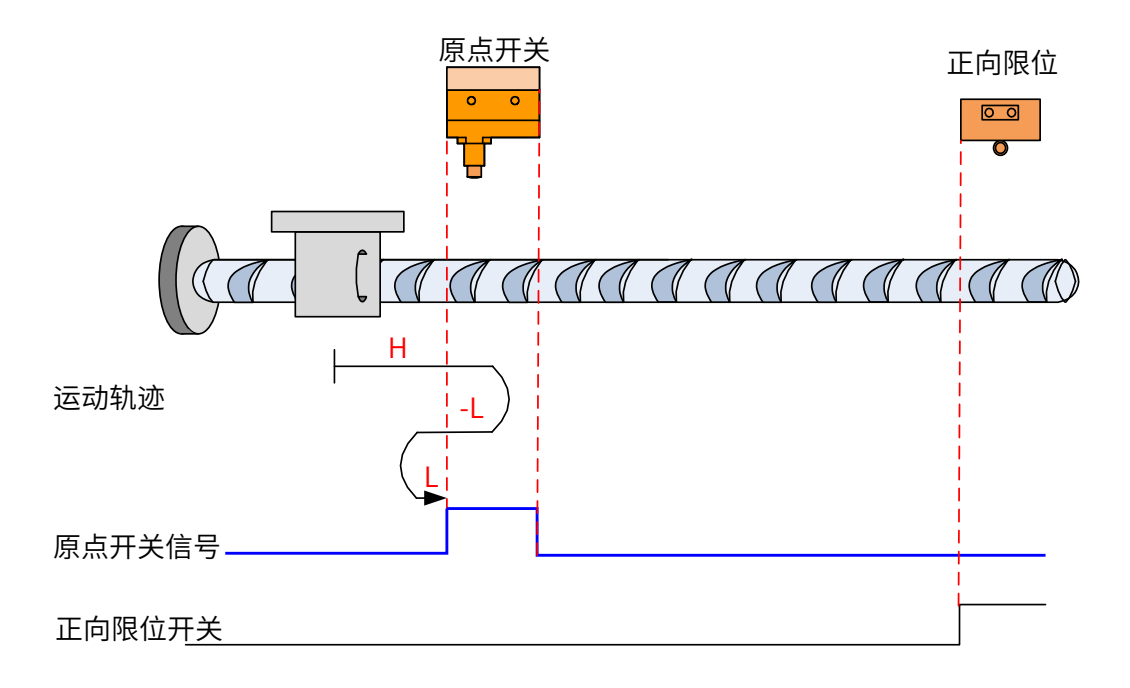

开始回零时 HW=0,以正向高速开始回零,未遇到限位开关,遇到 HW 上升沿后,减速,反向,反向低速运行, 遇到 HW 下降沿后,反向,正向低速运行,遇到 HW 上升沿停机;

b) 回零启动时减速点信号无效,遇到正向限位开关

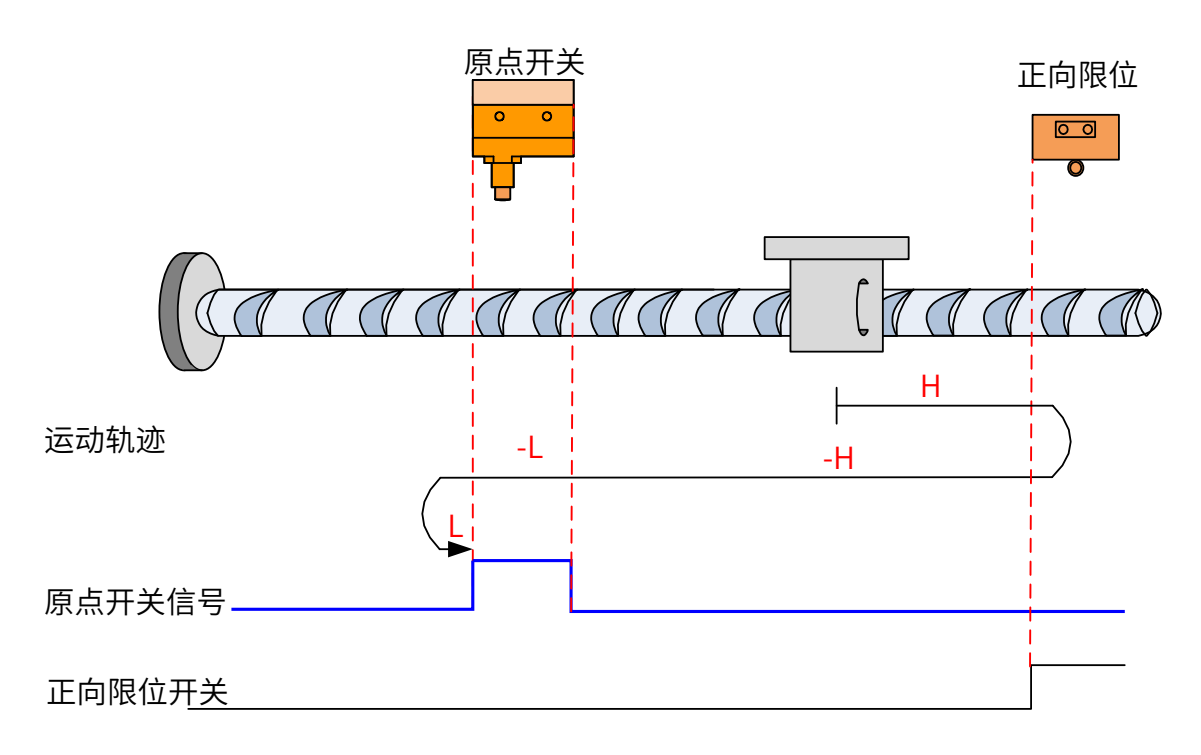

开始回零时 HW=0,以正向高速开始回零,遇到限位开关,自动反向,反向高速运行,遇到 HW 上升沿后,减速, 反向低速运行,遇到 HW 下降沿后,反向,正向低速,遇到 HW 上升沿停机;

c) 回零启动时减速点信号有效

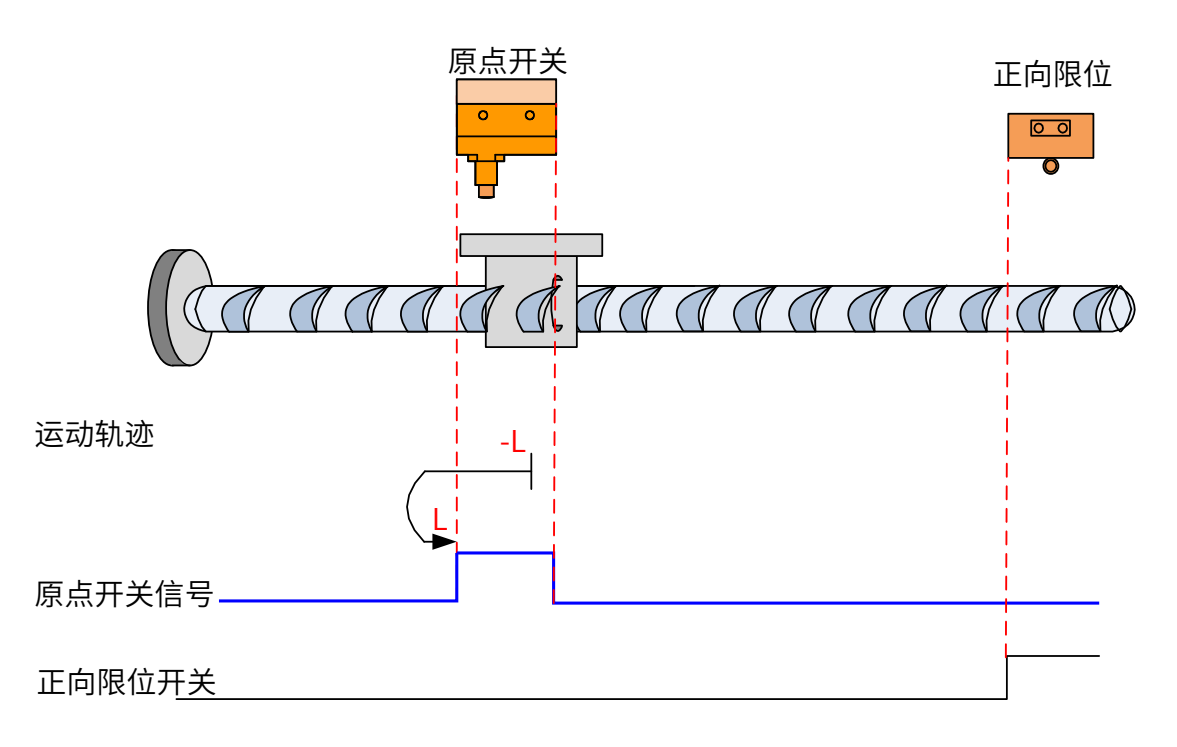

回零启动时 HW=1,则直接反向低速开始回零,遇到 HW 下降沿后,反向,正向低速,遇到 HW 上升沿停机; ㉓ 6098h =25 原点:原点开关 (HW) 减速点:原点开关 (HW)

-222-

a) 回零启动时减速点信号无效,未遇到正向限位开关

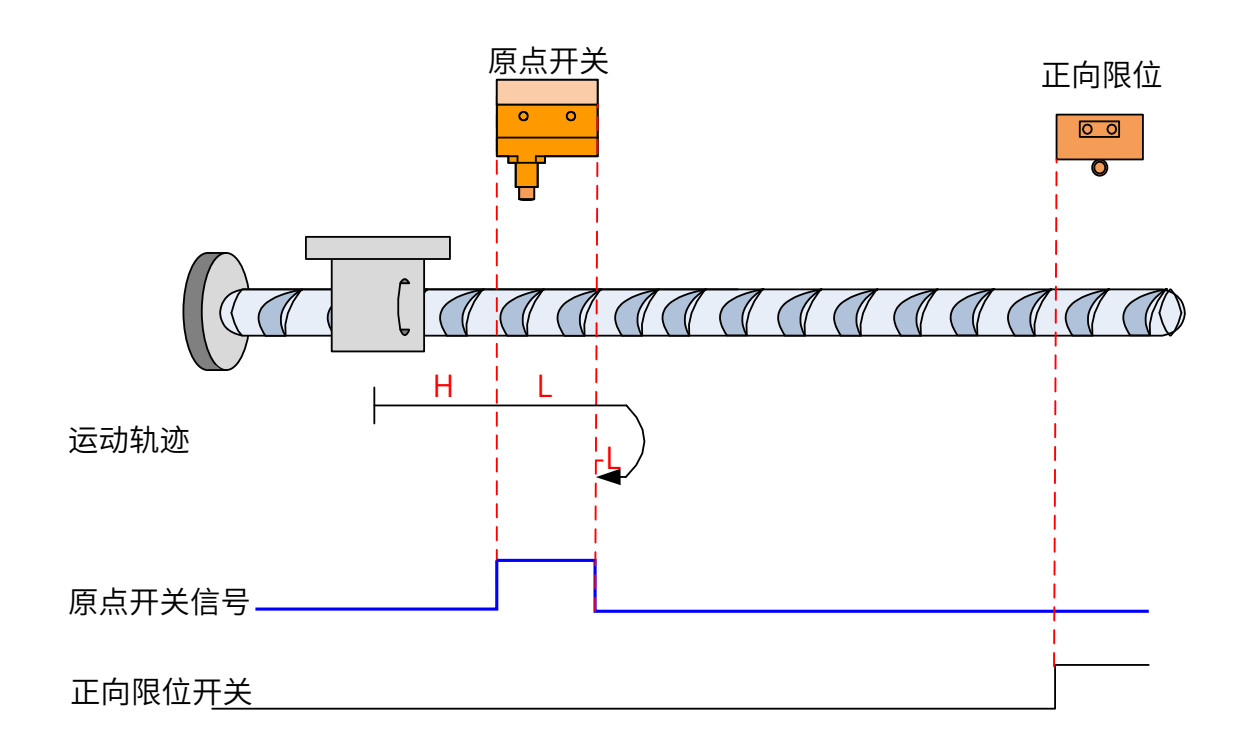

开始回零时 HW=0,以正向高速开始回零,未遇到限位开关,遇到 HW 上升沿后,减速,正向低速运行,遇到 HW 下降沿后,反向,反向低速运行,遇到 HW 上升沿停机;

b) 回零启动时减速点信号无效,遇到正向限位开关

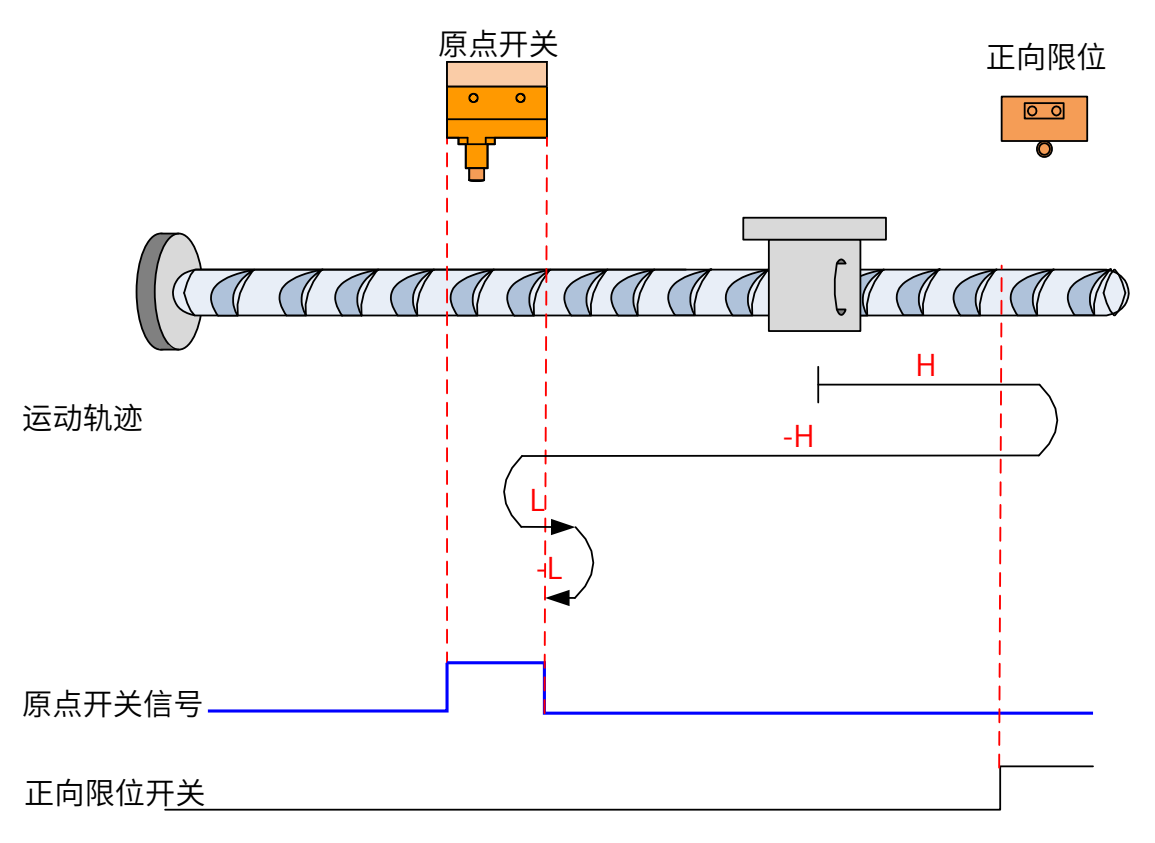

开始回零时 HW=0,以正向高速开始回零,遇到限位开关,自动反向,反向高速运行,遇到 HW 上升沿后,减 速反向即恢复正向运行,正向低速遇到 HW 下降沿后,反向,反向低速运行中遇到 HW 上升沿停机;

c) 回零启动时减速点信号有效

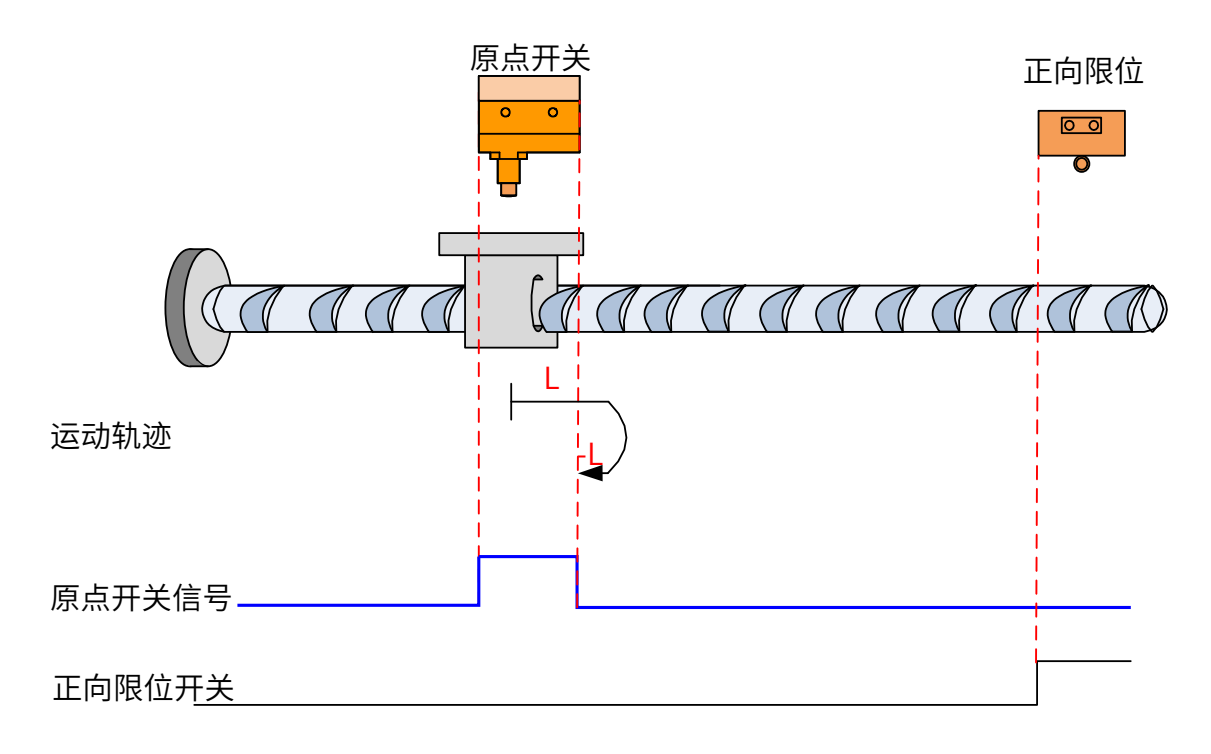

回零启动时 HW=1,则直接正向低速开始回零,遇到 HW下降沿后,反向,反向低速运行中,遇到 HW上升沿停机;

㉔ 6098h =26

原点:原点开关 (HW)

减速点:原点开关 (HW)

a) 回零启动时减速点信号无效,未遇到正向限位开关

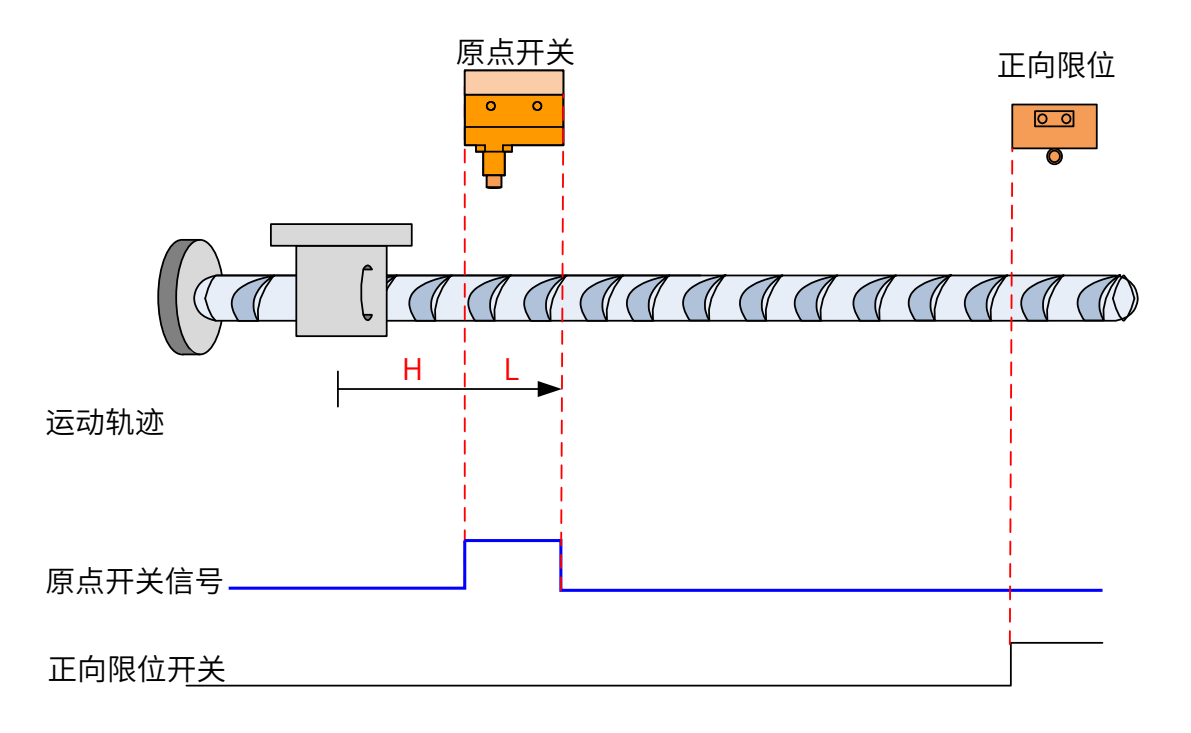

开始回零时 HW=0,以正向高速开始回零,未遇到限位开关,遇到 HW 上升沿后,减速,正向低速运行,遇到 HW 下降沿停机;

b) 回零启动时减速点信号无效,遇到正向限位开关

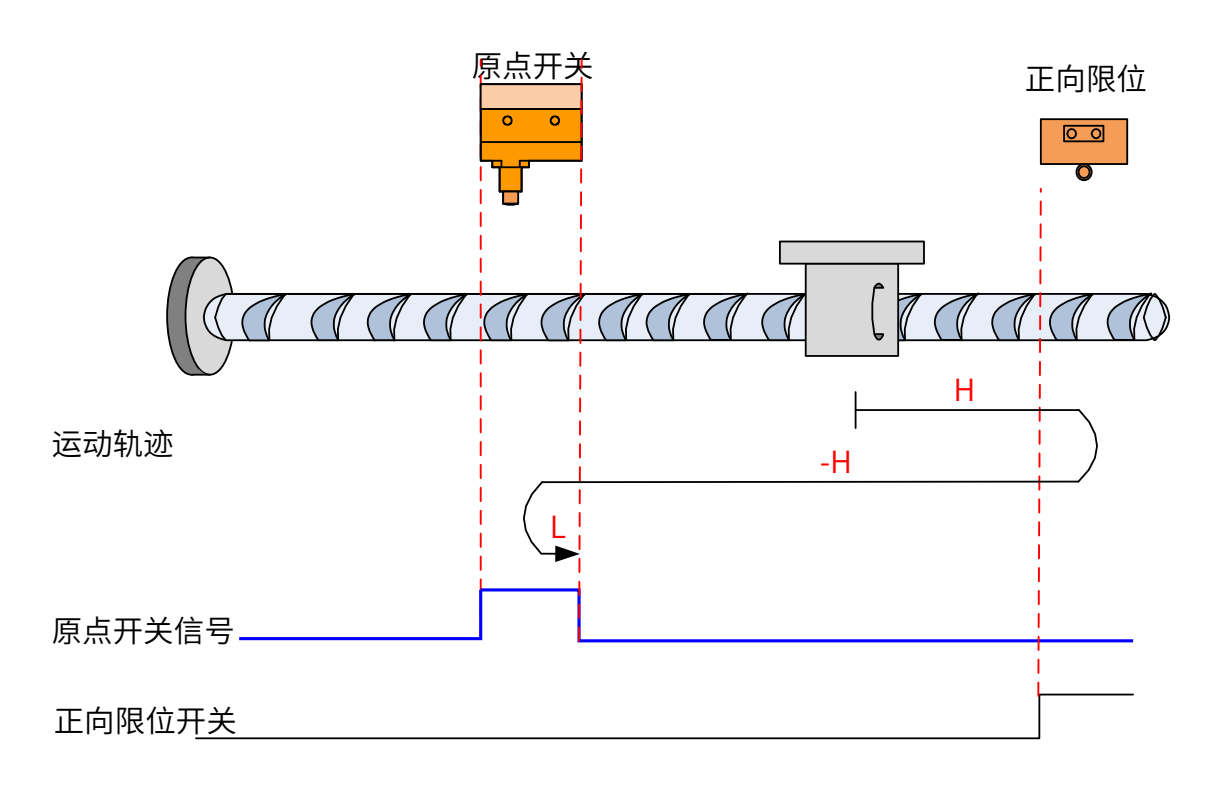

开始回零时 HW=0,以正向高速开始回零,遇到限位开关,自动反向,反向高速运行,遇到 HW 上升沿后,减 速反向即恢复正向运行,正向低速遇到 HW 下降沿停机;

c) 回零启动时减速点信号有效

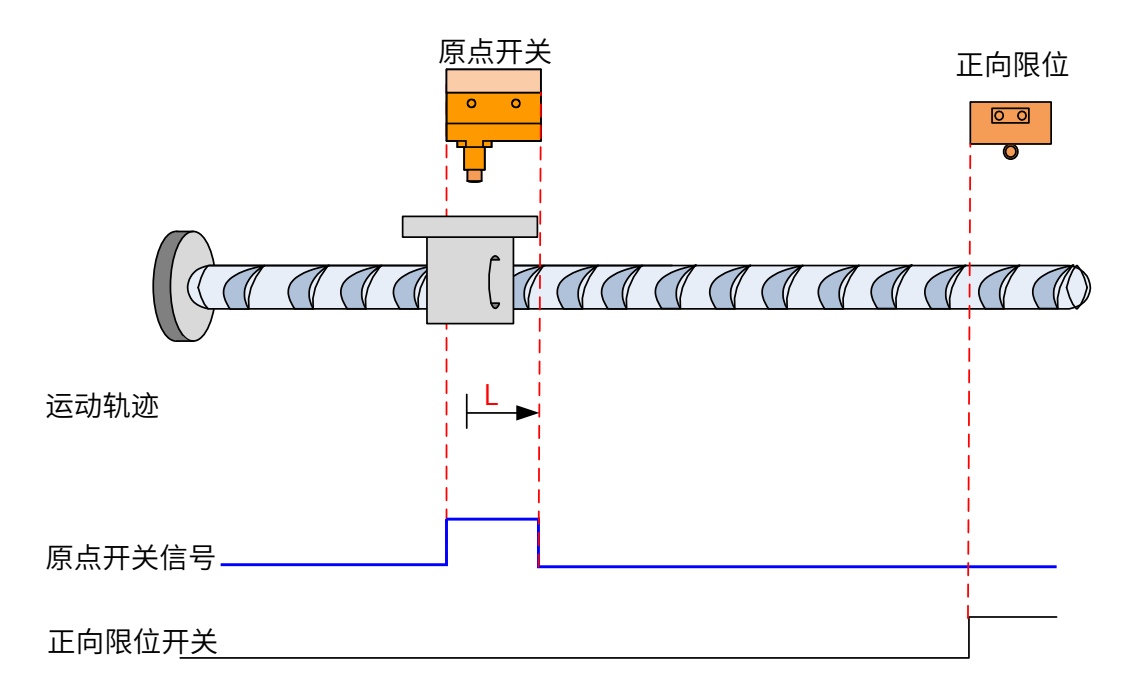

回零启动时 HW=1,则直接正向低速开始回零,遇到 HW 下降沿停机;

㉕ 6098h =27

减速点:原点开关 (HW)

原点:原点开关 (HW)

a) 回零启动时减速点信号无效,未遇到反向限位开关

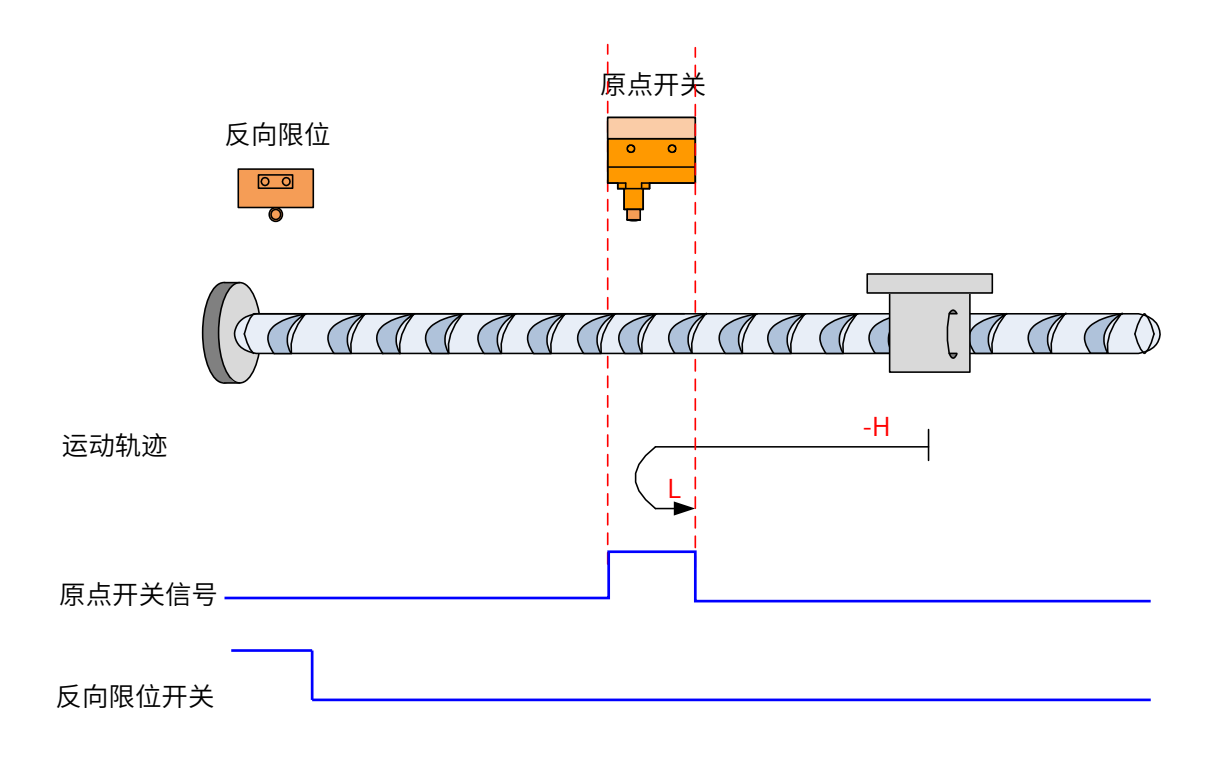

开始回零时 HW=0,以反向高速开始回零,未遇到限位开关,遇到 HW 上升沿后,减速,反向,正向低速运行, 遇到 HW 下降沿停机;

b) 回零启动时减速点信号无效,遇到反向限位开关

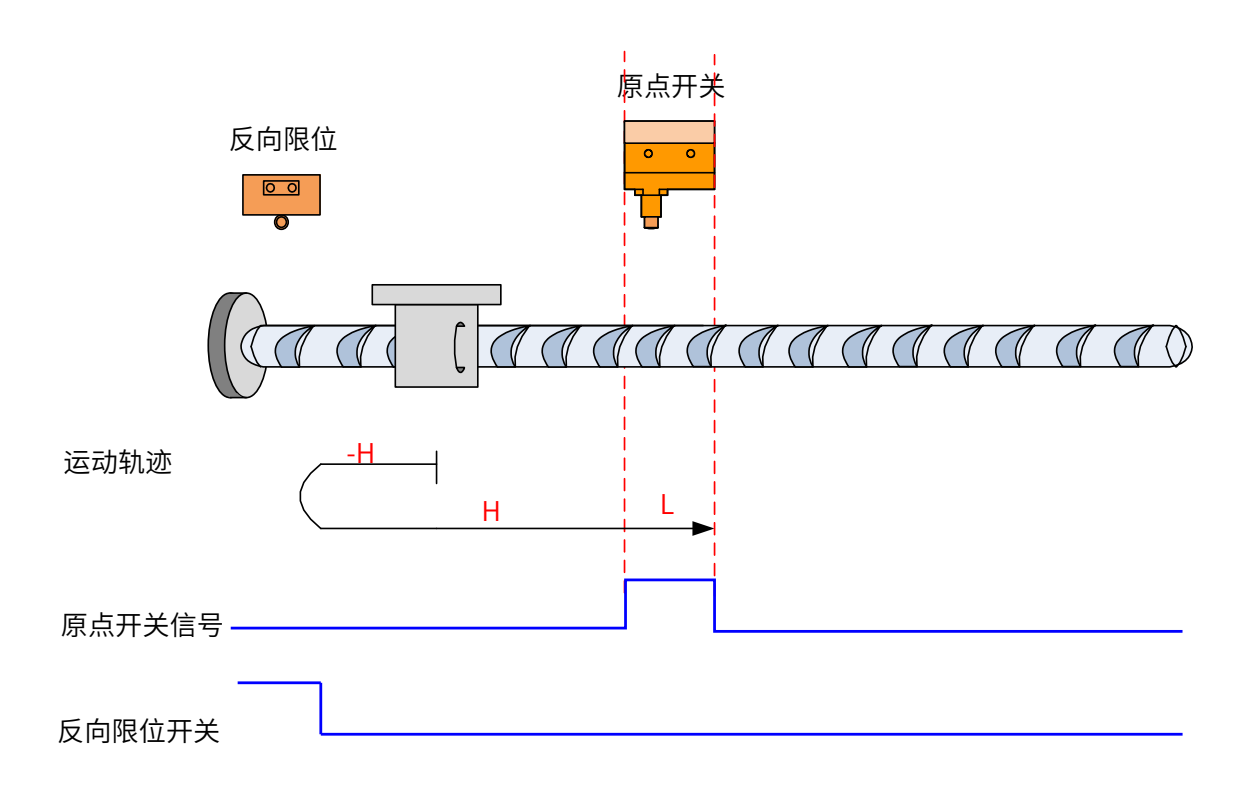

开始回零时 HW=0,以反向高速开始回零,遇到限位开关,自动反向,正向高速运行,遇到 HW 上升沿后,减速, 继续正向低速运行,遇到 HW 下降沿停机;

### c) 回零启动时减速点信号有效

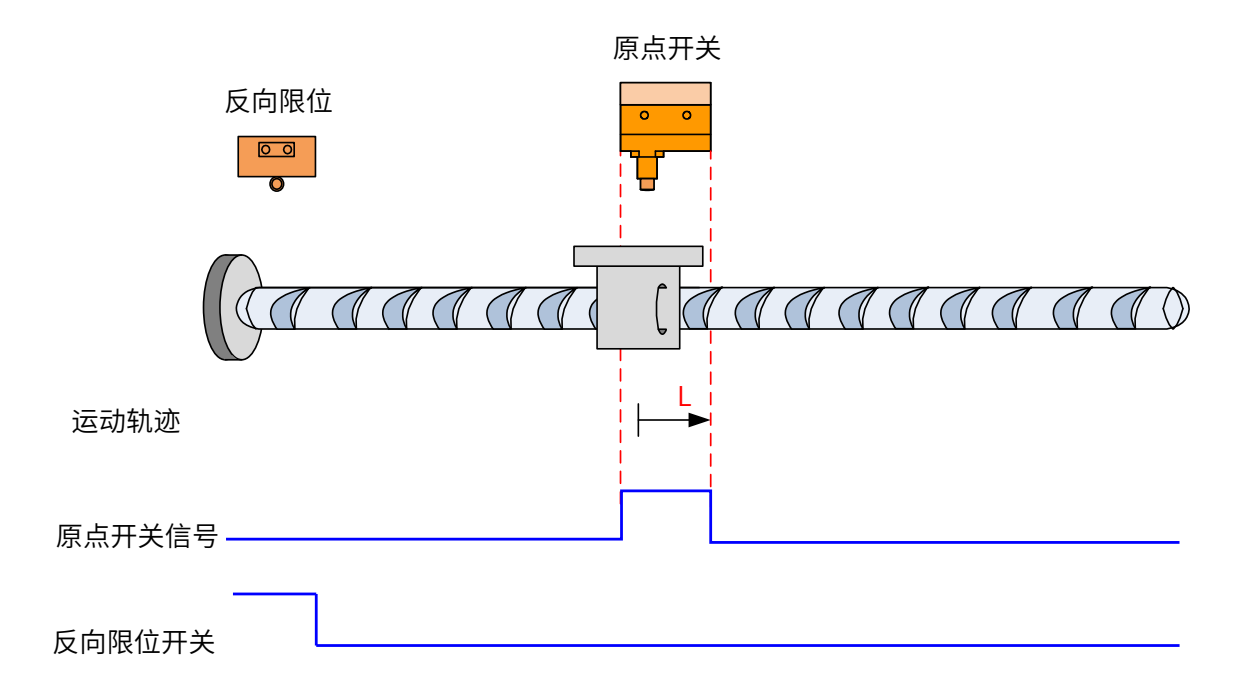

回零启动时 HW=1, 则直接正向低速开始回零, 遇到 HW 下降沿停机;

- ㉖ 6098h =28
- 原点:原点开关 (HW)

减速点:原点开关 (HW)

a) 回零启动时减速点信号无效,未遇到反向限位开关

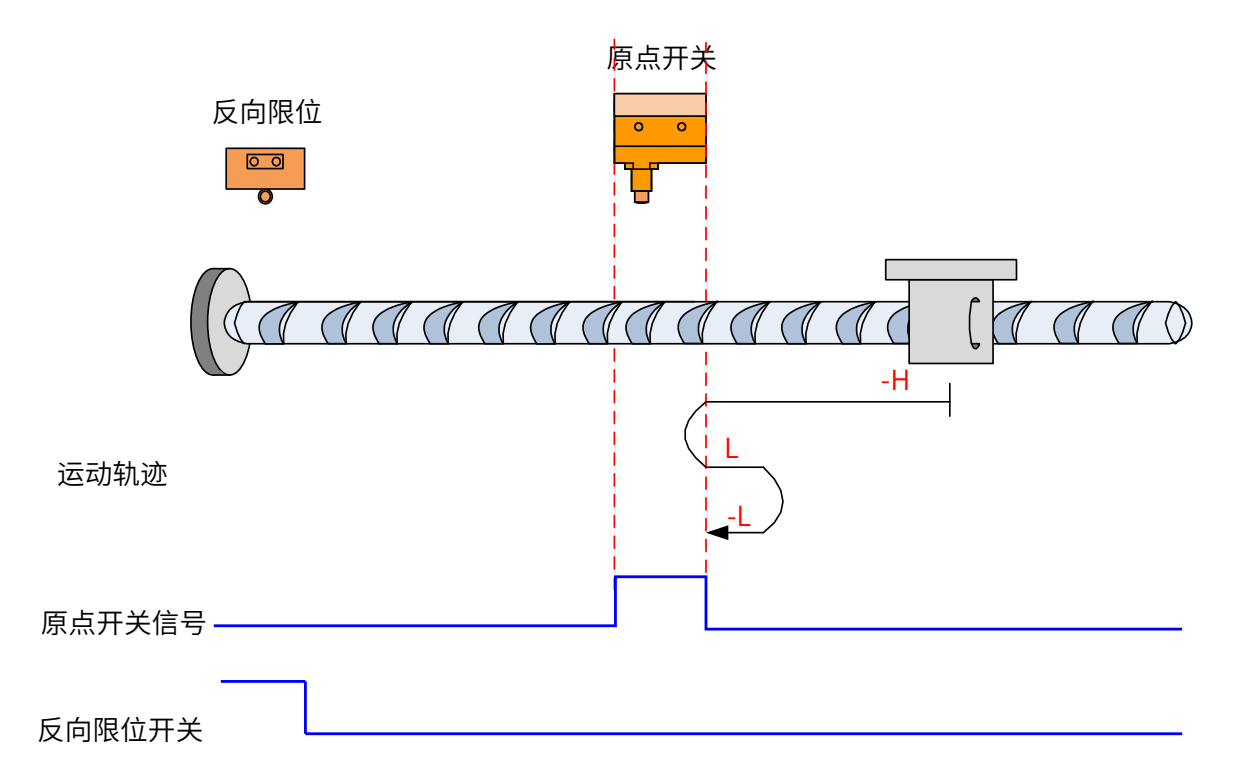

开始回零时 HW=0,以反向高速开始回零,未遇到限位开关,遇到 HW 上升沿后,减速,反向,正向低速运行, 遇到 HW 下降沿后,反向,反向低速运行,遇到 HW 上升沿停机;

b) 回零启动时减速点信号无效,遇到反向限位开关

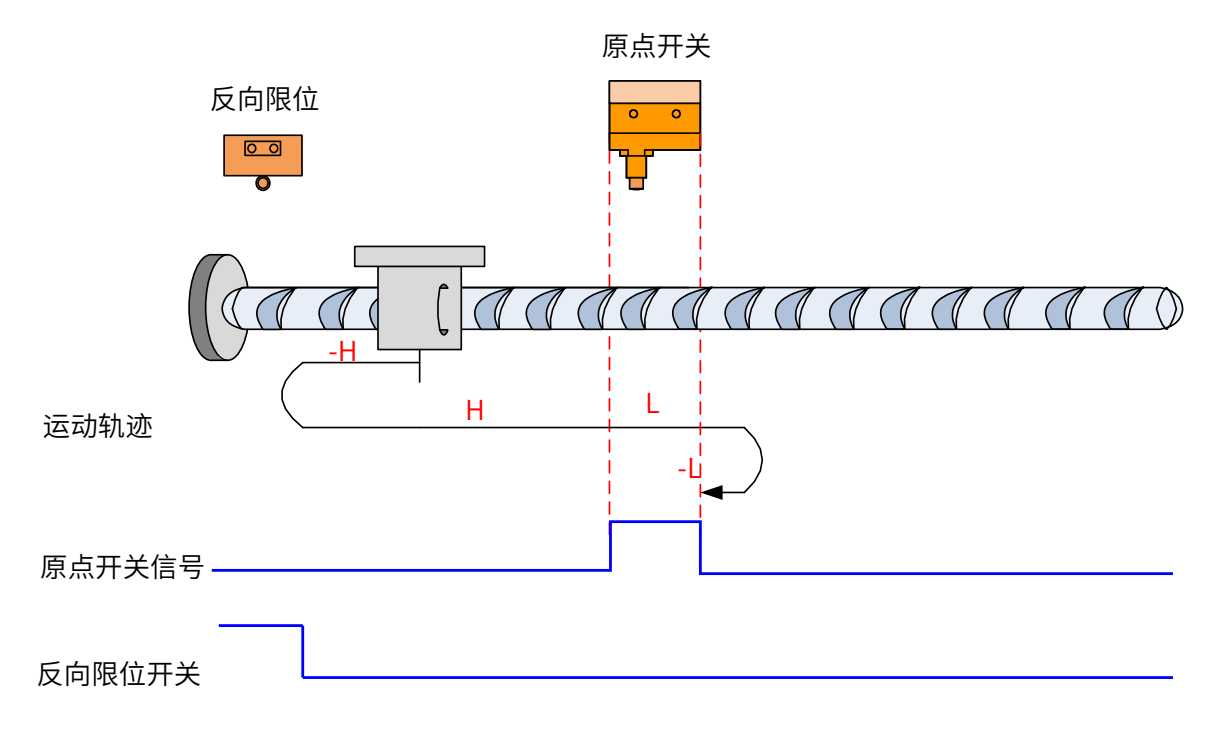

开始回零时 HW=0,以反向高速开始回零,遇到限位开关,自动反向,正向高速运行,遇到 HW 上升沿后,减速, 正向低速运行,遇到 HW 下降沿后,反向,反向低速运行,遇到 HW 上升沿停机;

c) 回零启动时减速点信号有效

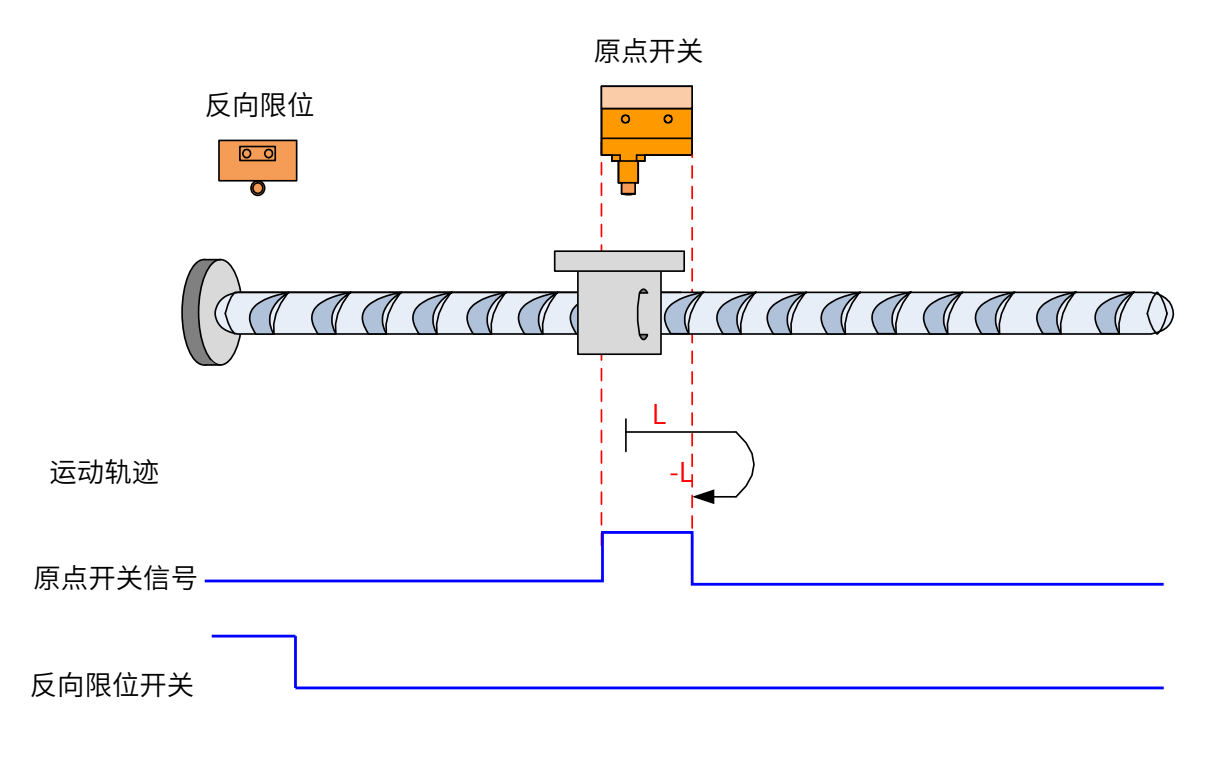

回零启动时 HW=1,则直接正向低速开始回零,遇到 HW 下降沿后,反向,反向低速,遇到 HW 上升沿停机;  $(27)$  6098h = 29 原点:原点开关 (HW) 减速点:原点开关 (HW)

a) 回零启动时减速点信号无效,未遇到反向限位开关

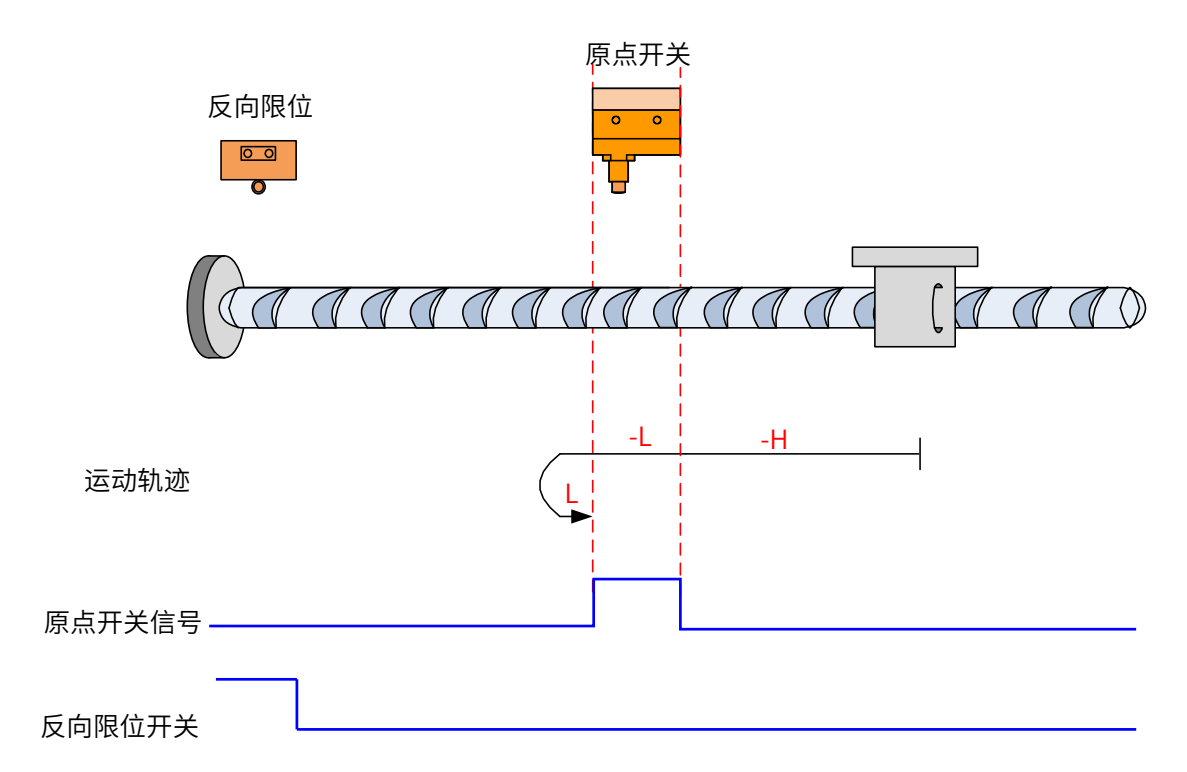

开始回零时 HW=0,以反向高速开始回零,未遇到限位开关,遇到 HW 上升沿后,减速,反向低速运行,遇到 HW 下降沿后,反向,正向低速运行,遇到 HW 上升沿停机;

b) 回零启动时减速点信号无效,遇到反向限位开关

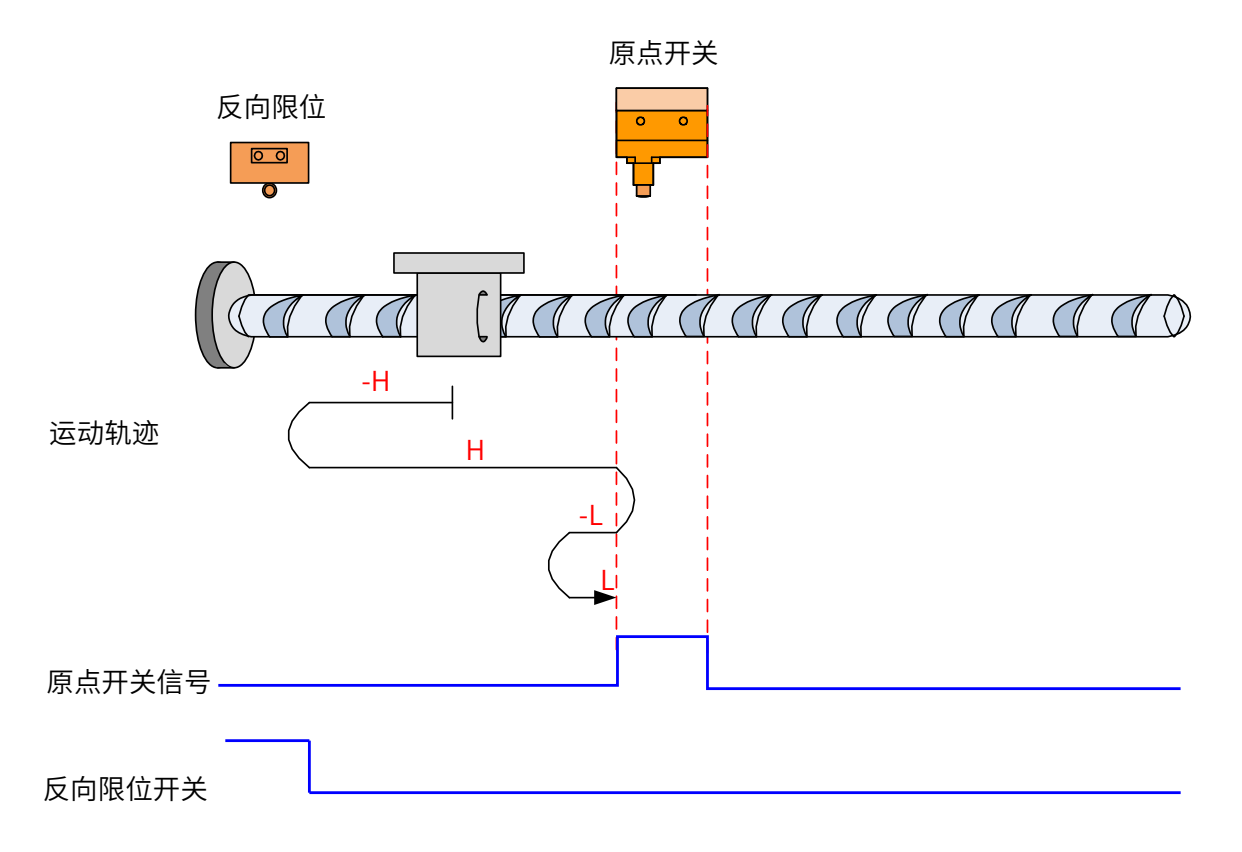

开始回零时 HW=0,以反向高速开始回零,遇到限位开关,自动反向,正向高速运行,遇到 HW 上升沿后,减 速反向运行,反向低速遇到 HW 下降沿后,反向,正向低速运行中遇到 HW 上升沿停机;

#### c) 回零启动时减速点信号有效

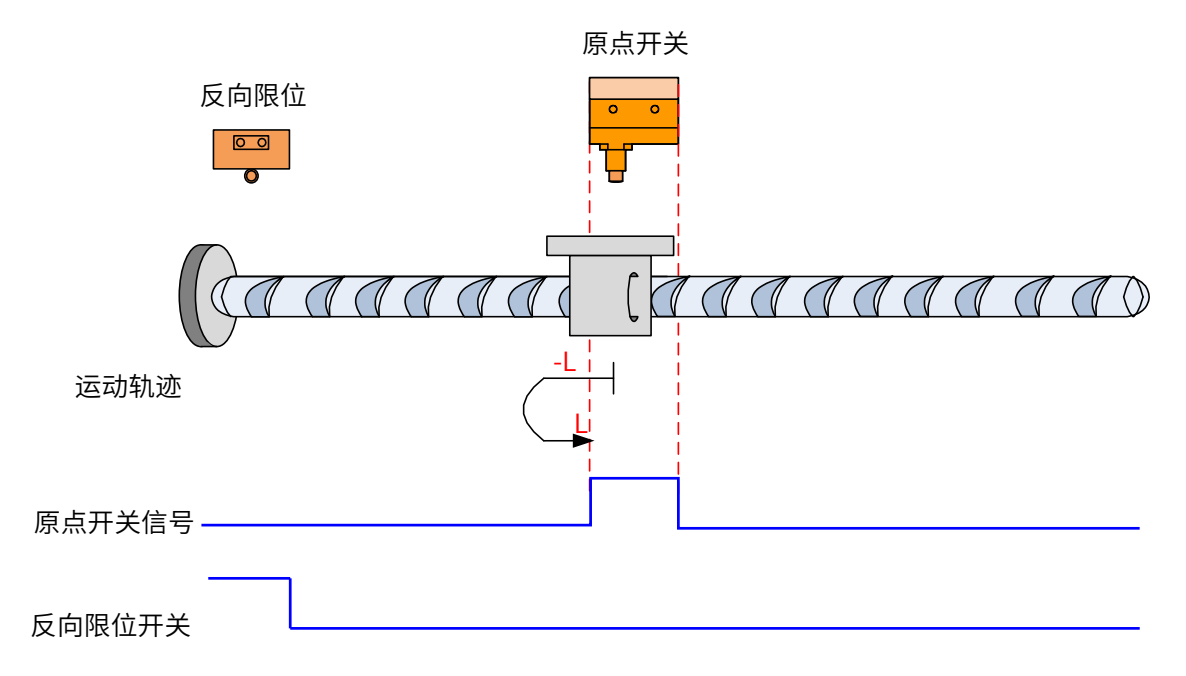

回零启动时 HW=1,则直接反向低速开始回零,遇到 HW下降沿后,反向,正向低速运行中,遇到 HW上升沿停机;

㉘ 6098h =30

原点:原点开关 (HW)

减速点:原点开关 (HW)

a) 回零启动时减速点信号无效,未遇到反向限位开关

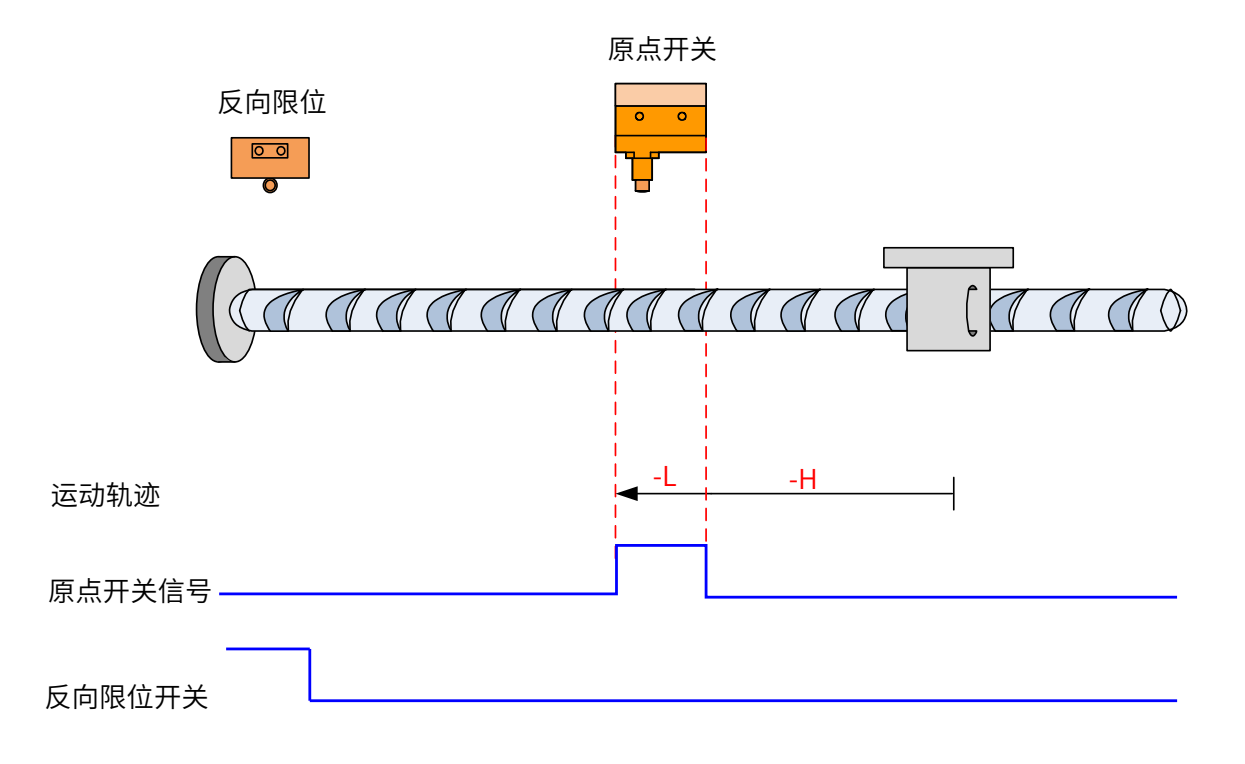

开始回零时 HW=0,以反向高速开始回零,未遇到限位开关,遇到 HW 上升沿后,减速,反向低速运行,遇到 HW 下降沿停机;

b) 回零启动时减速点信号无效,遇到反向限位开关

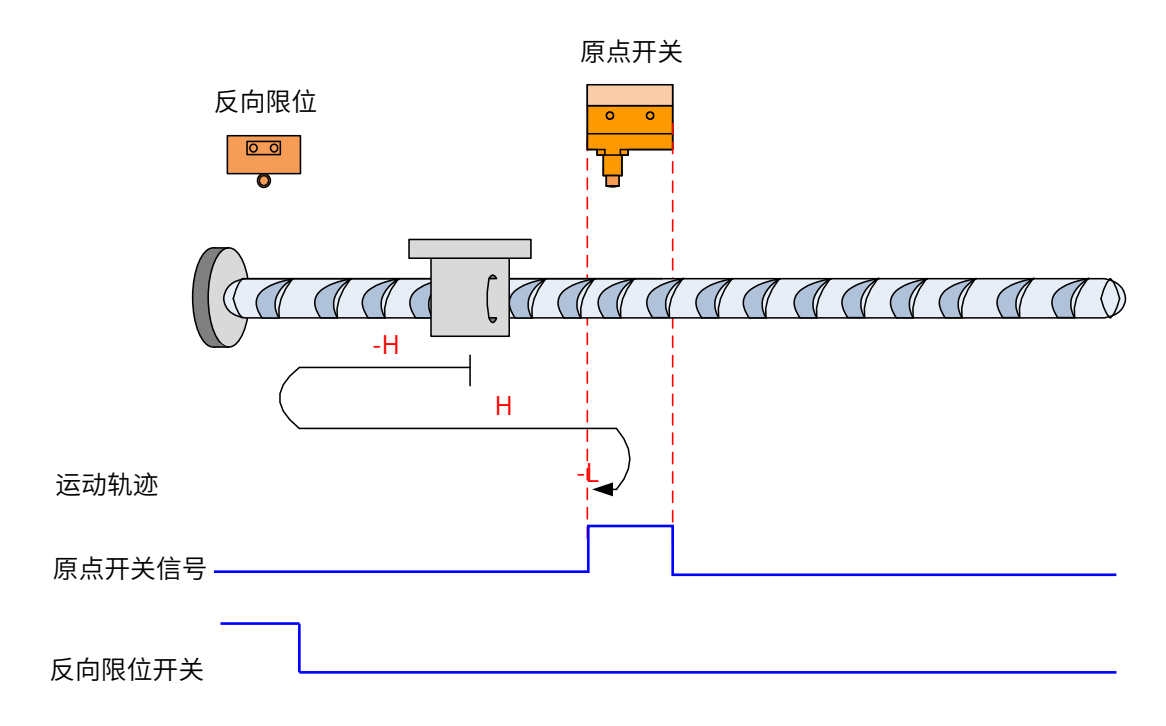

开始回零时 HW=0,以反向高速开始回零,遇到限位开关,自动反向,正向高速运行,遇到 HW 上升沿后,减 速反向运行,反向低速遇到 HW 下降沿停机;

c) 回零启动时减速点信号有效

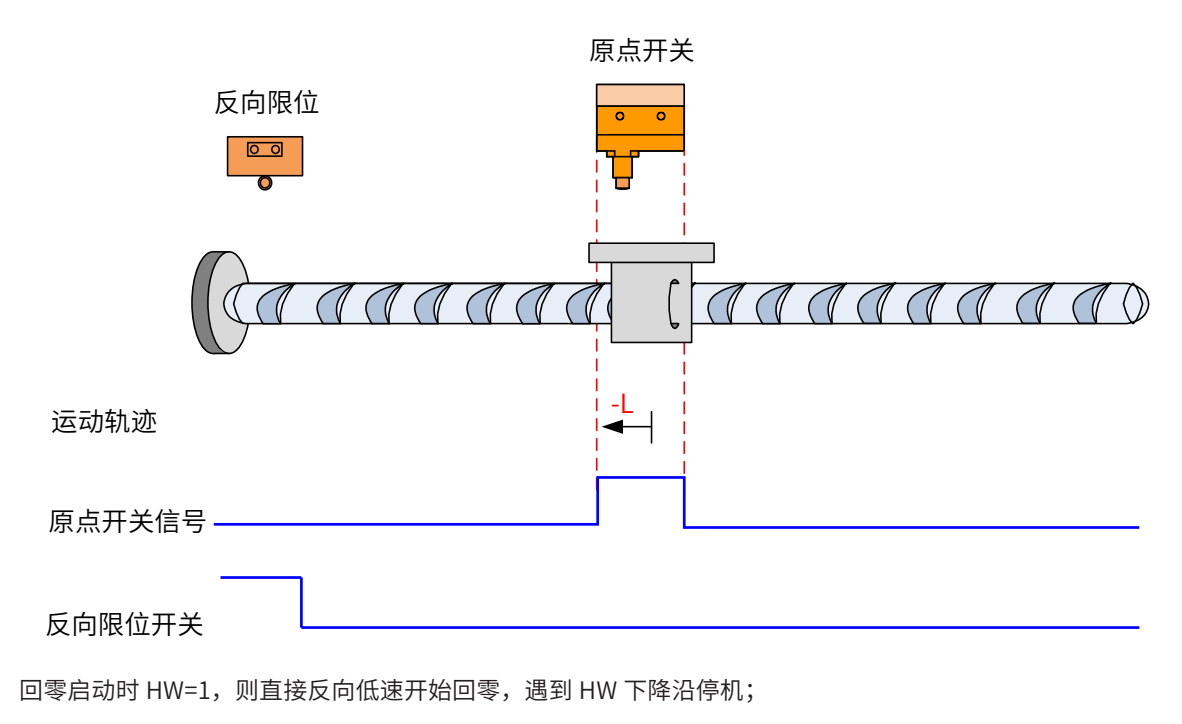

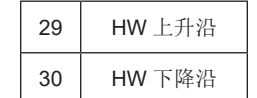

㉙ 6098h=31~32

标准 402 协议中未定义此模式,可用于扩展。

㉚ 6098h=33 和 34

原点:Z 信号

减速点:无 回零方式 33:反向低速运行,遇到的第一个 Z 信号停机 回零方式 34: 正向低速运行, 遇到的第一个 Z 信号停机

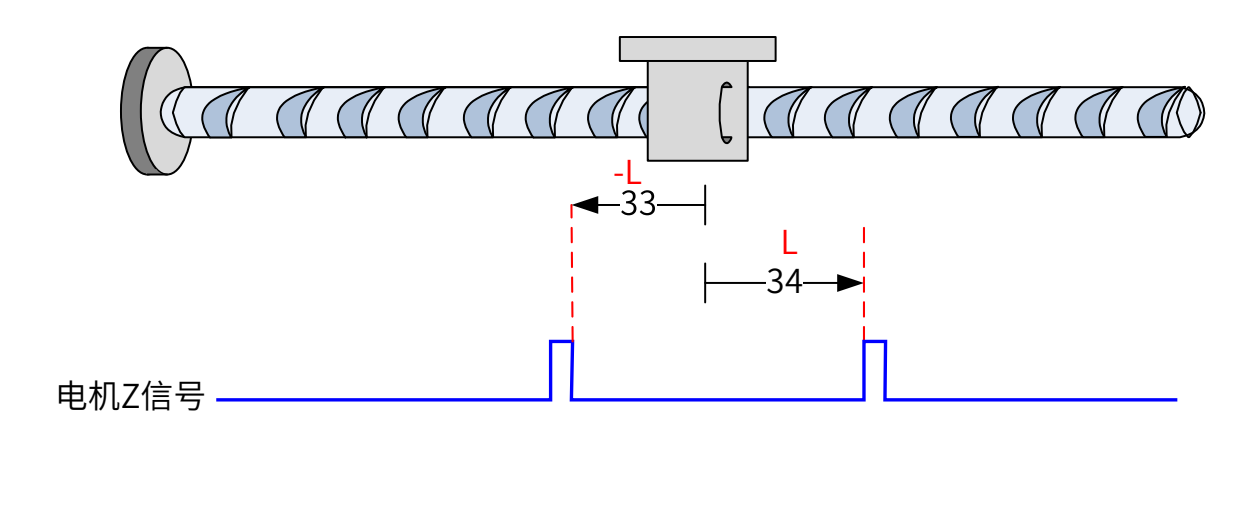

㉛ 6098h=35

回零方式 35,以当前位置为机械原点,触发原点回零后 (6040 控制字:0x0F → 0x1F):

■ 60E6=0(绝对回零):

回零完成后,位置反馈 6064 设置成原点偏置 607C。

■ 60E6 = 1(相对回零):

回零完成后,位置反馈 6064 在原来基础上叠加位置偏置 607C。

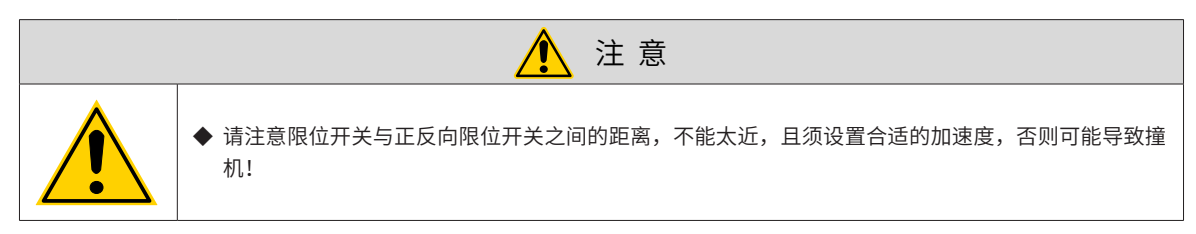

## **6.10.5 建议配置**

轮廓转矩模式,基本配置如下:

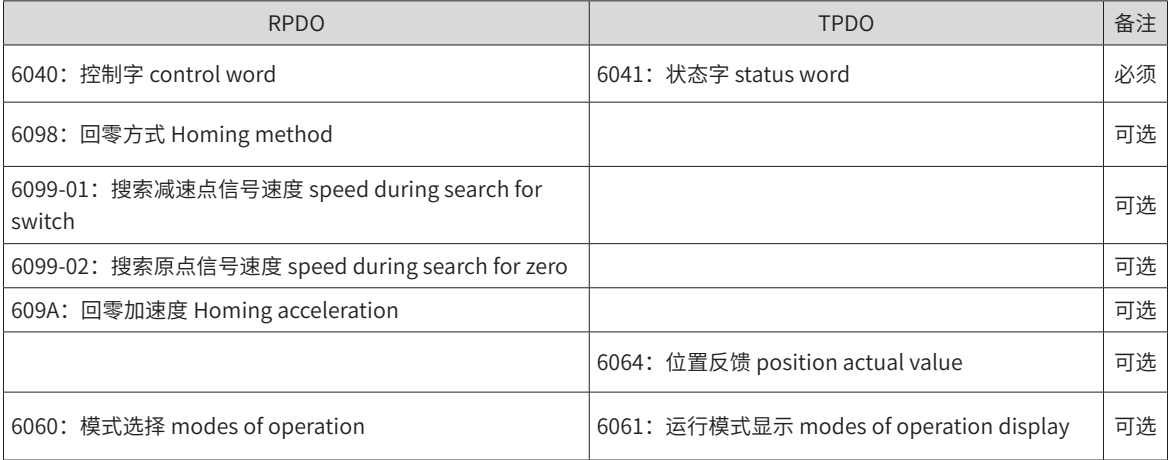

## **6.11 辅助功能**

驱动器提供以下辅助功能:

- 电机保护功能
- DI 端口滤波时间设置
- 探针功能
- 总线强制 DIDO 功能

## **6.11.1 电机保护功能**

1) 电机过载保护

伺服电机通电后,由于电流的热效应,不断产生热量,同时向周围环境释放热量。当产生的热量超过释放的热 量时,电机温度升高,温度过高,将导致电机烧毁。因此,驱动器提供电机过载保护功能,防止电机由于温度 过高而烧毁。

通过设置电机过载保护增益 (200A-05h),可以调整电机过载故障 (Er.620) 报出的时间。200A-05h 一般保持为 默认值,但发生以下情况时,可根据电机实际发热情况进行更改:

伺服电机工作环境温度较高的场合;

伺服电机循环运动,且单次运动周期短、频繁加减速的场合。

在确认电机不致烧毁的场合,也可屏蔽电机过载 (200A-1Bh=1)。

谨慎使用电机过载屏蔽功能,否则将导致电机烧毁!

☆关联索引码:

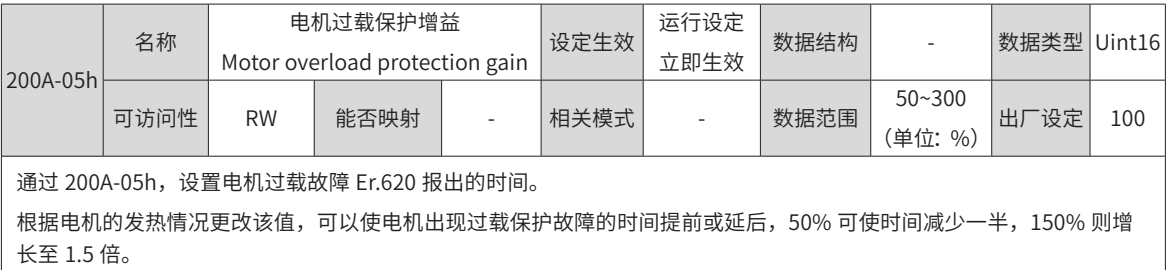

该值的设定应以电机实际的发热情况为根据,需谨慎使用!

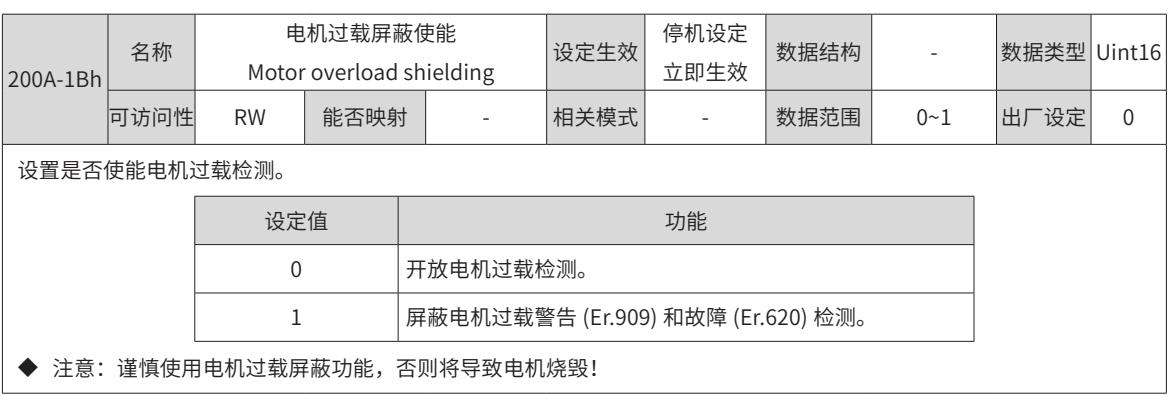

2) 电机堵转过温保护

伺服电机堵转时电机转速几乎为零,而实际电流很大,此时电机严重发热!伺服电机具有一定的堵转运行能力, 但超过允许时间,电机将由于温度过高而烧毁。因此,驱动器提供电机堵转过温保护功能,防止电机堵转情况 下温度过高而烧毁。

通过设置电机堵转过温保护时间阈值 (200A-21h),可以改变电机堵转过温故障 (Er.630) 报出的时间,通过

200A-22h 可以设置是否开启电机堵转过温保护,默认开启。

谨慎使用电机堵转过温保护屏蔽功能,否则将导致电机烧毁!

☆关联索引码:

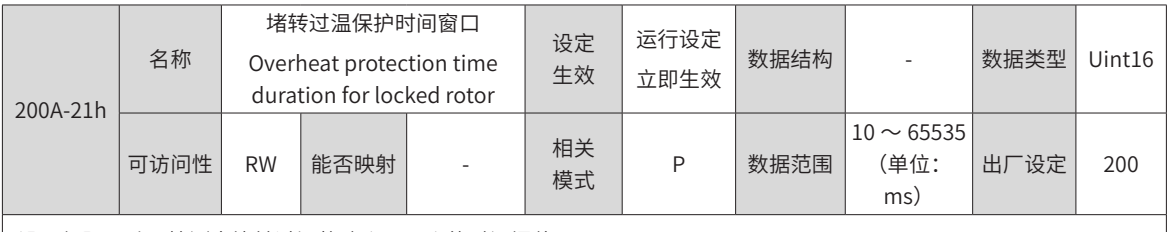

设置伺服驱动器检测出堵转过温故障 (Er.630) 的时间阈值。

通过改变 200A-21h 可调整赌转过温故障检测灵敏度。

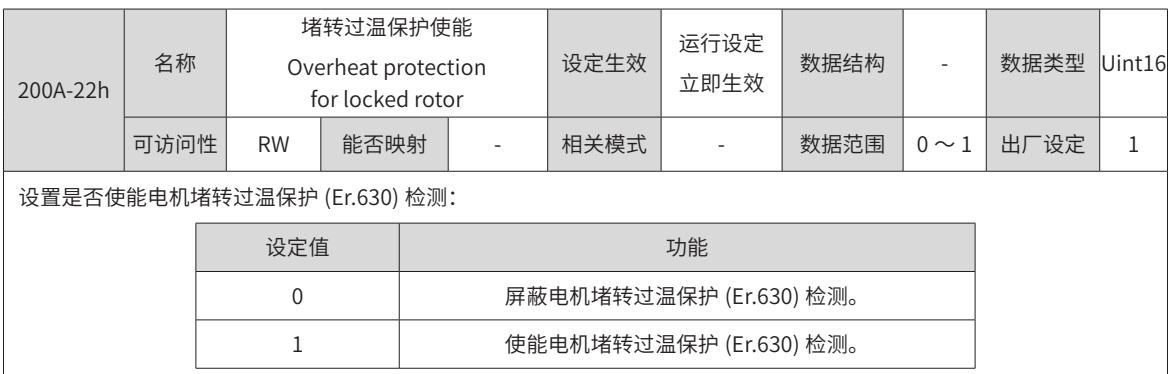

3) 电机速度保护

伺服电机速度过大将导致电机损坏或者机械损坏。因此,伺服驱动器提供电机过速保护功能。

谨慎使用飞车保护屏蔽功能,当处于垂直或被拖负载应用情况下时,请设置 200A-0Dh 为零,屏蔽飞车故障检测。 ☆关联索引码:

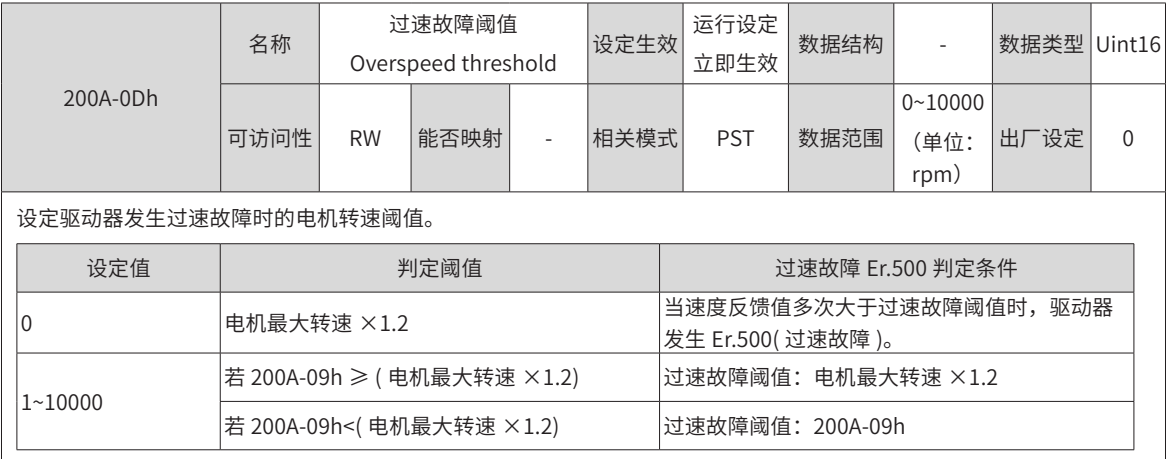

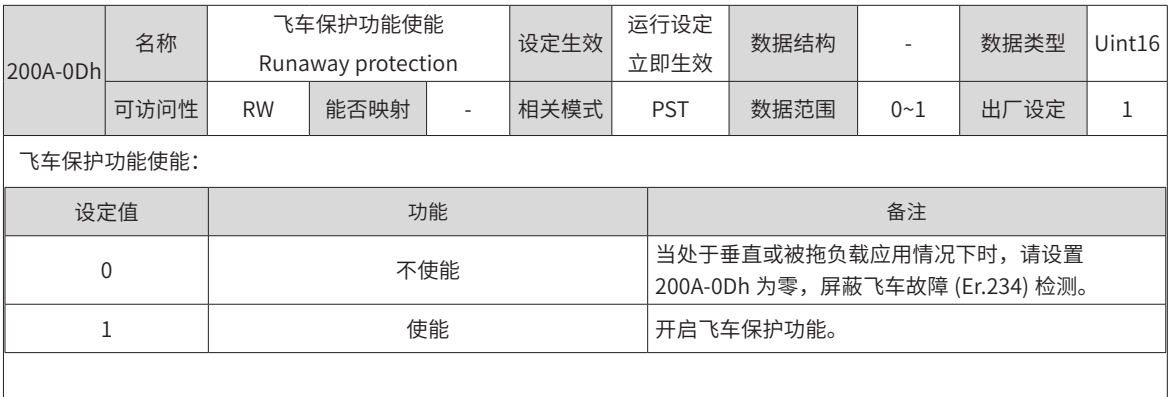

除飞车保护功能,速度控制模式、转矩控制模式下伺服驱动器可分别设置速度限制以保护电机和机械。

## **6.11.2 DI 端口滤波时间设置**

伺服驱动器提供 8 个硬件 DI 端子,其中 DI1~DI6 为普通 DI 端子,DI8 和 DI9 为快速 DI 端子。

1) 低速 DI 端子,有效的信号图示:

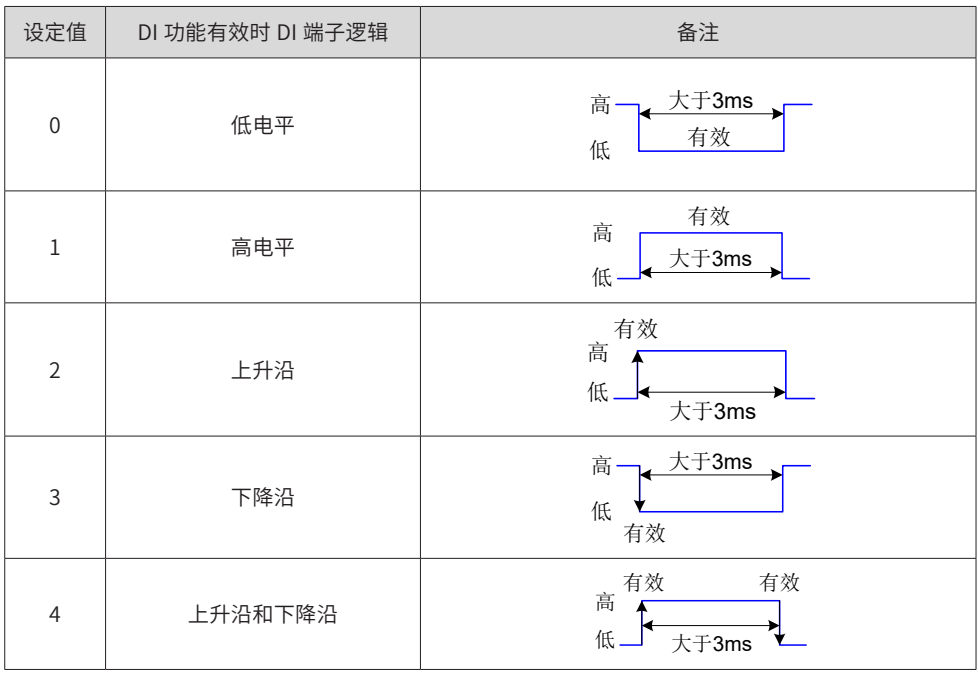

表 7-7 普通 DI 端子说明

2) 高速 DI 端子,有效的信号图示:

表 7-8 高速 DI 端子说明

| 设定值      | DI 功能有效时 DI 端子逻辑 | 备注                              |
|----------|------------------|---------------------------------|
| $\theta$ | 低电平              | 大于0.25ms、<br>高<br>有效<br>低       |
| 1        | 高电平              | 有效<br>高<br><b>√于0.25ms</b><br>低 |

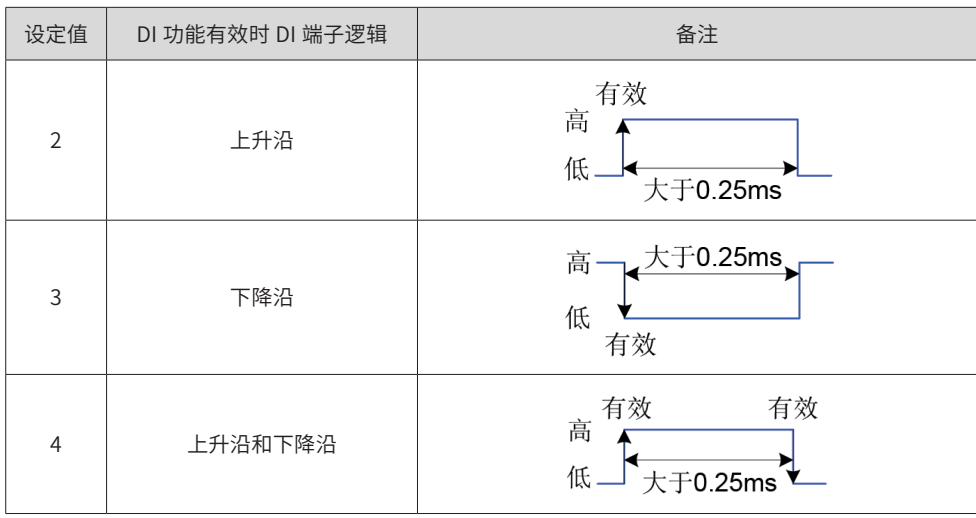

#### 3) 快速 DI 端子滤波设置

伺服驱动器提供 2 个快速 DI 端子,输入信号频率最高为 4kHz,当信号存在干扰时,可通过 200A-14h 和 200A-15h 设置滤波。

☆关联索引码:

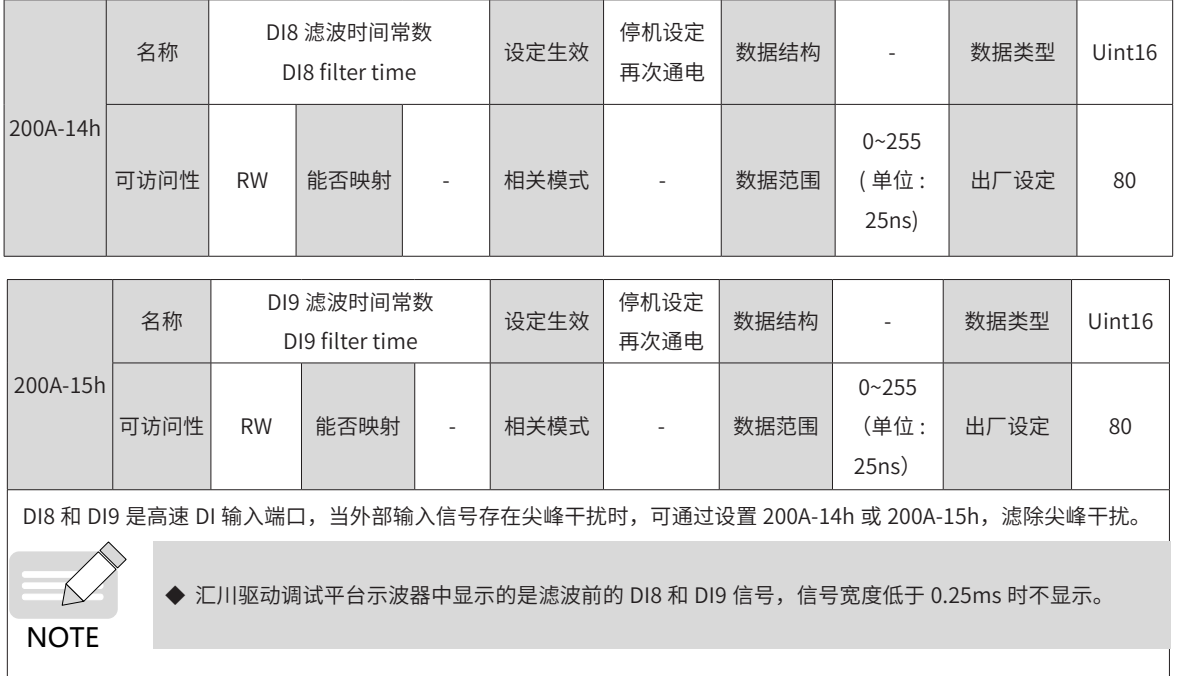

## **6.11.3 探针功能**

探针功能即位置锁存功能。它能锁存外部 DI 信号或电机 Z 信号发生变化时的位置信息 ( 指令单位 )。

IS620N 支持 2 个探针同时使能,可同时记录每个探针信号的上升沿和下降沿对应的位置信息,即可同时锁存 4 个位置信息。探针 1 可以选择 DI8 或者电机 Z 信号作为探针信号,探针 2 可以选择 DI9 或者电机 Z 信号作为 探针信号。

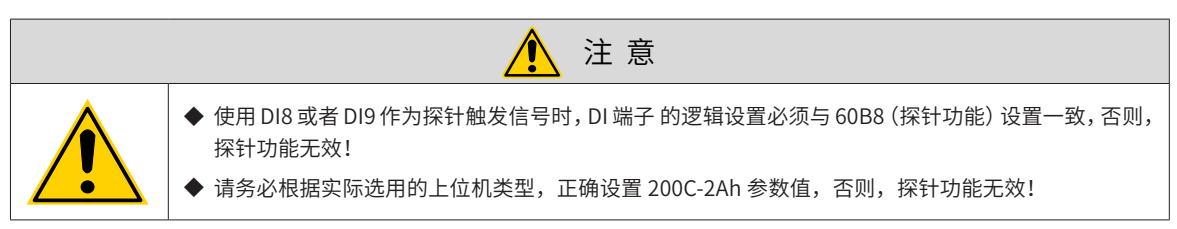

1) 相关对象

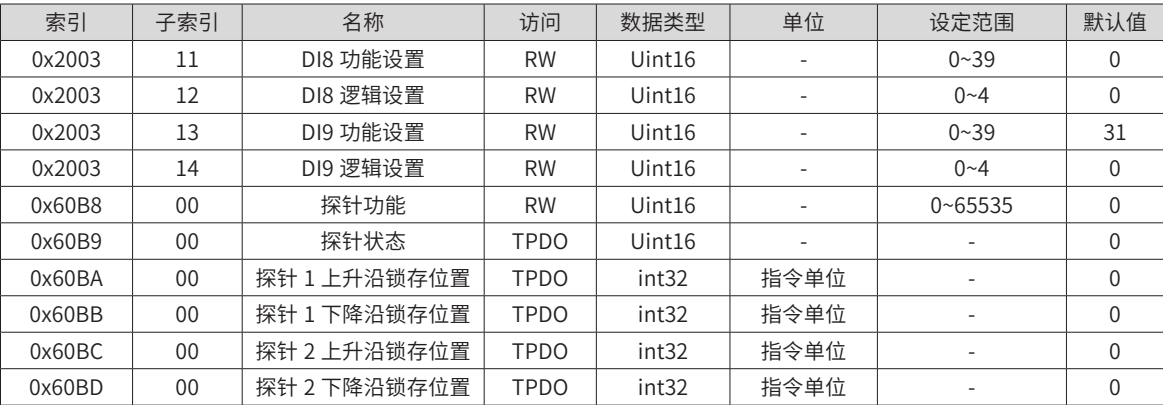

注:相关对象的详细使用说明请参见第 249 页上的"第 7 章 [参数说明](#page-249-0)"。

2) 使用步骤

IS620N 支持 DI8 和 DI9 作为探针功能中的外部 DI 触发信号, DI8 必须作为探针 1(DI 功能编码为 38), DI9 必 须作为探针 2(DI 功能编码为 39),使用 DI8 或者 DI9 时,请按以下步骤设置,以 DI8 为例:

需求: 探针 1 上升沿锁存位置,连续锁存

- a) 设置 DI8 功能,对应参数 0x2003-11 为 38
- b) 设置 DI8 逻辑,对应参数 0x2003-12,其设置值意义如下:

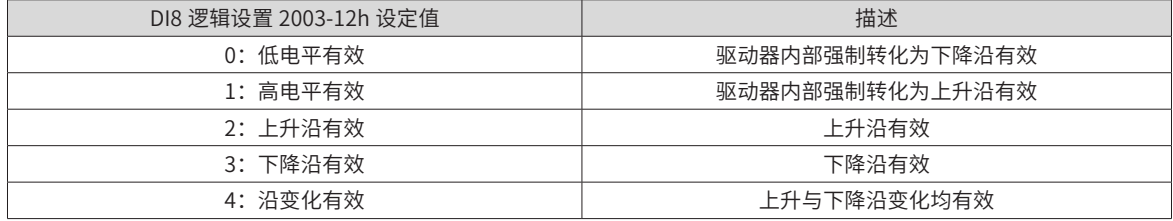

本例中应设置 0x2003-12 为 1 或者 2。

3) 设定探针功能 (0x60B8):

探针功能 (0x60B8) 各位含义如下:

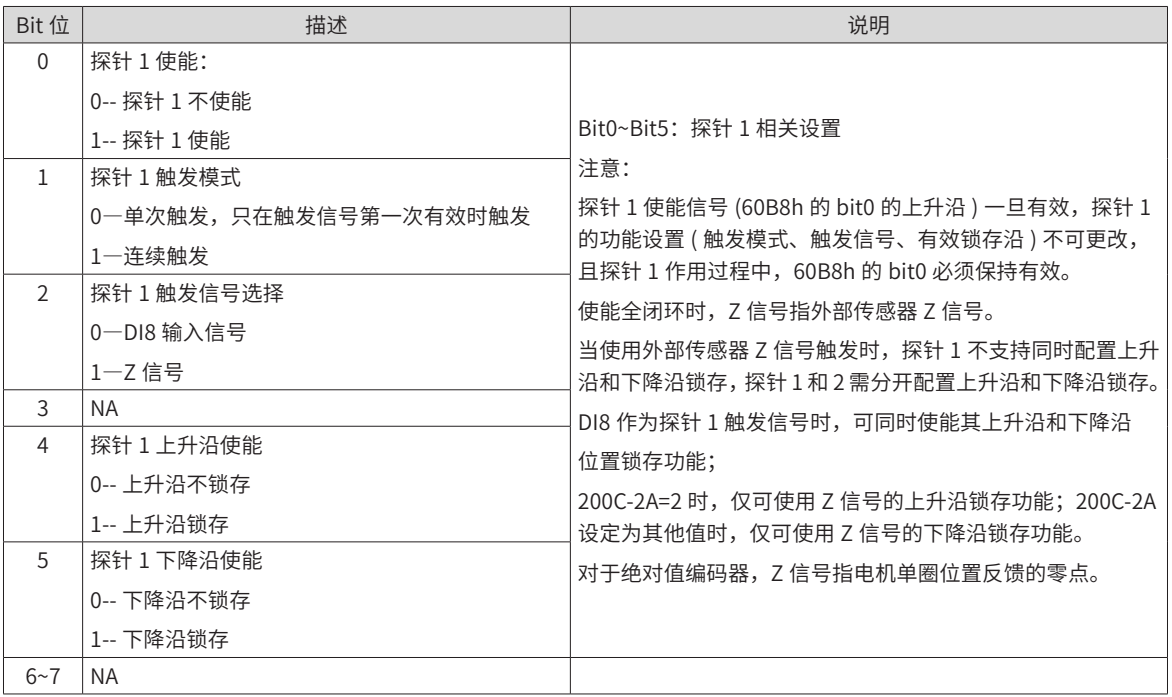

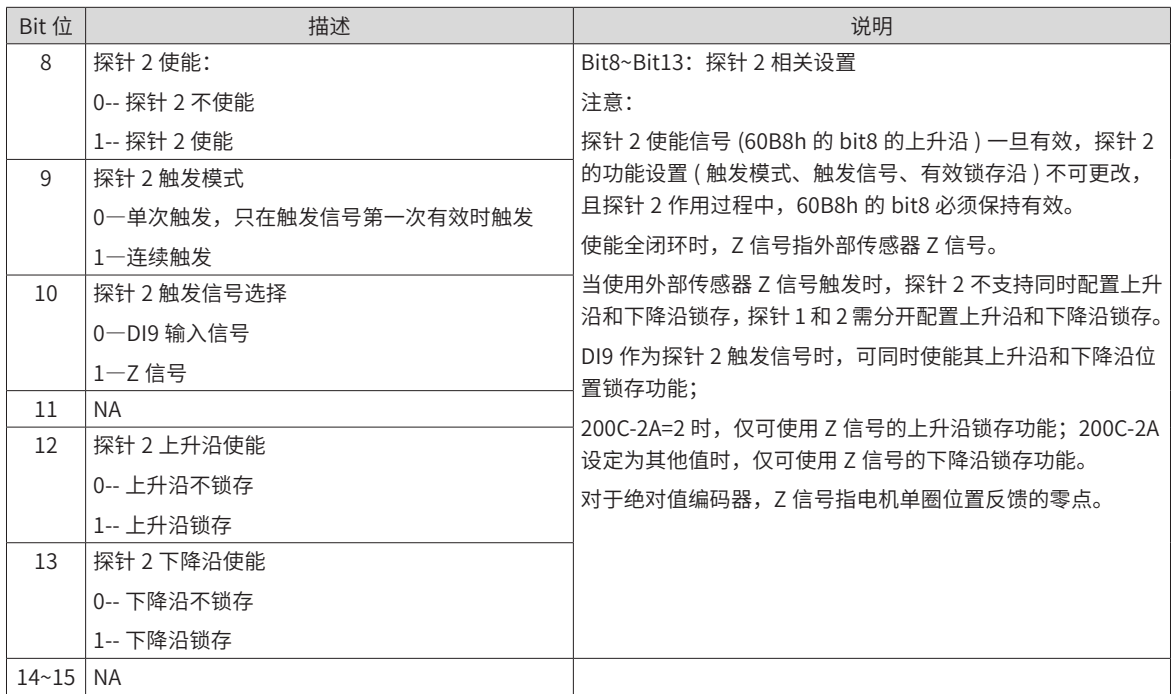

本例中应设置 0x60B8 = 0x0013

4) 读探针状态 0x60B9

探针状态 0x60B9 各位含义如下:

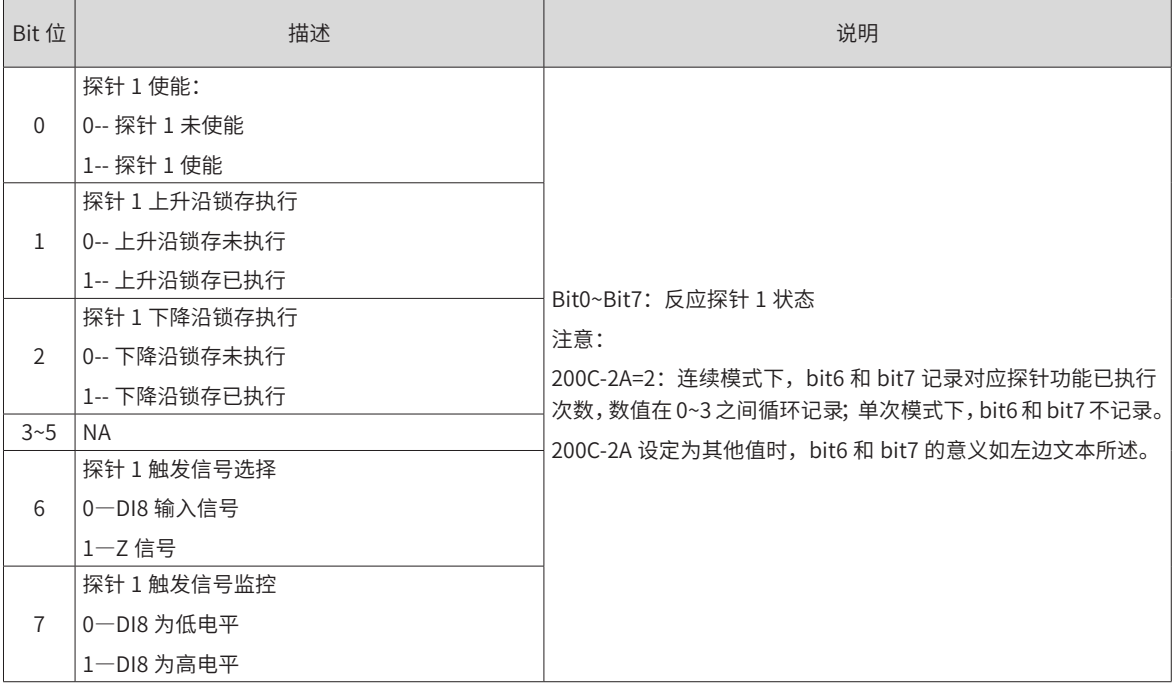

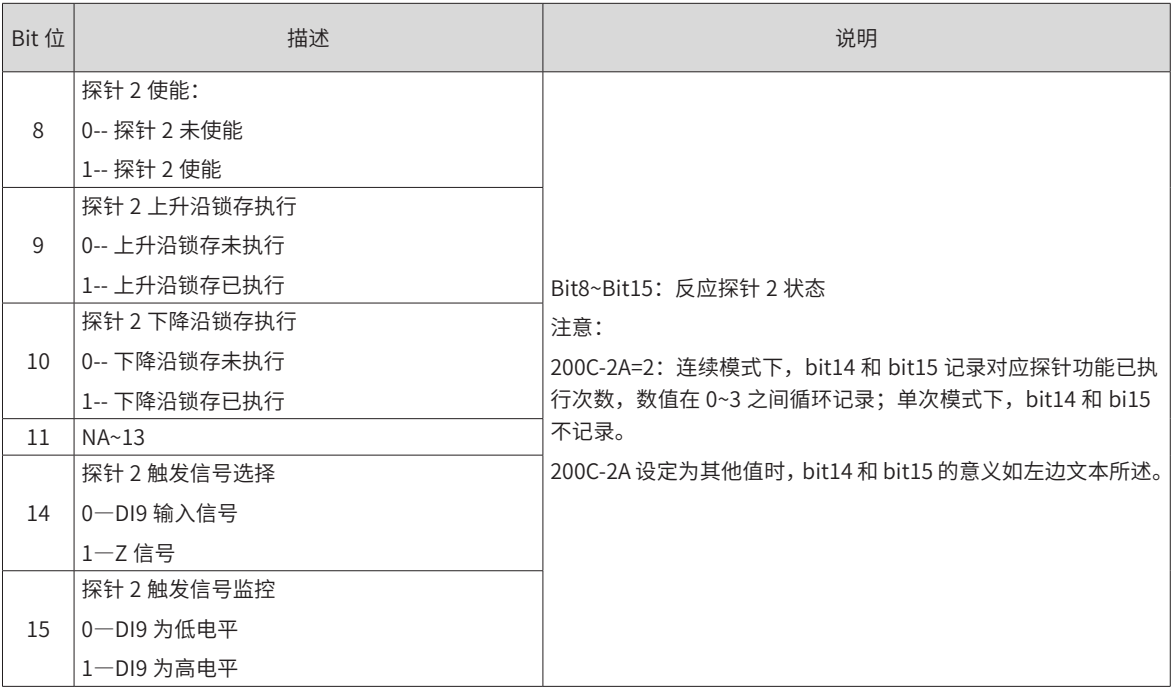

本例中通过读取 0x60B9 的 bit1 可判断伺服驱动器是否已经执行探针 1 上升沿位置锁存功能,通过 0x60B9 的 bit6 和 bit7, 可得到单循环的已执行次数,若要得到执行总次数,需要上位机程序做处理;

5) 读探针锁存位置

探针的 4 个位置信息分别记录在对象 0x60BA~0x60BD 中。

本例中若判断探针 1 上升沿位置锁存功能已执行, 通过读 0x60BA( 探针 1 上升沿位置反馈锁存值, 指令单位) 可读取位置信息。

■ 使用图例

上述例子:触发信号为 DI8, 上升沿锁存,连续触发,探针的功能设置与状态反馈时序如下图所示。

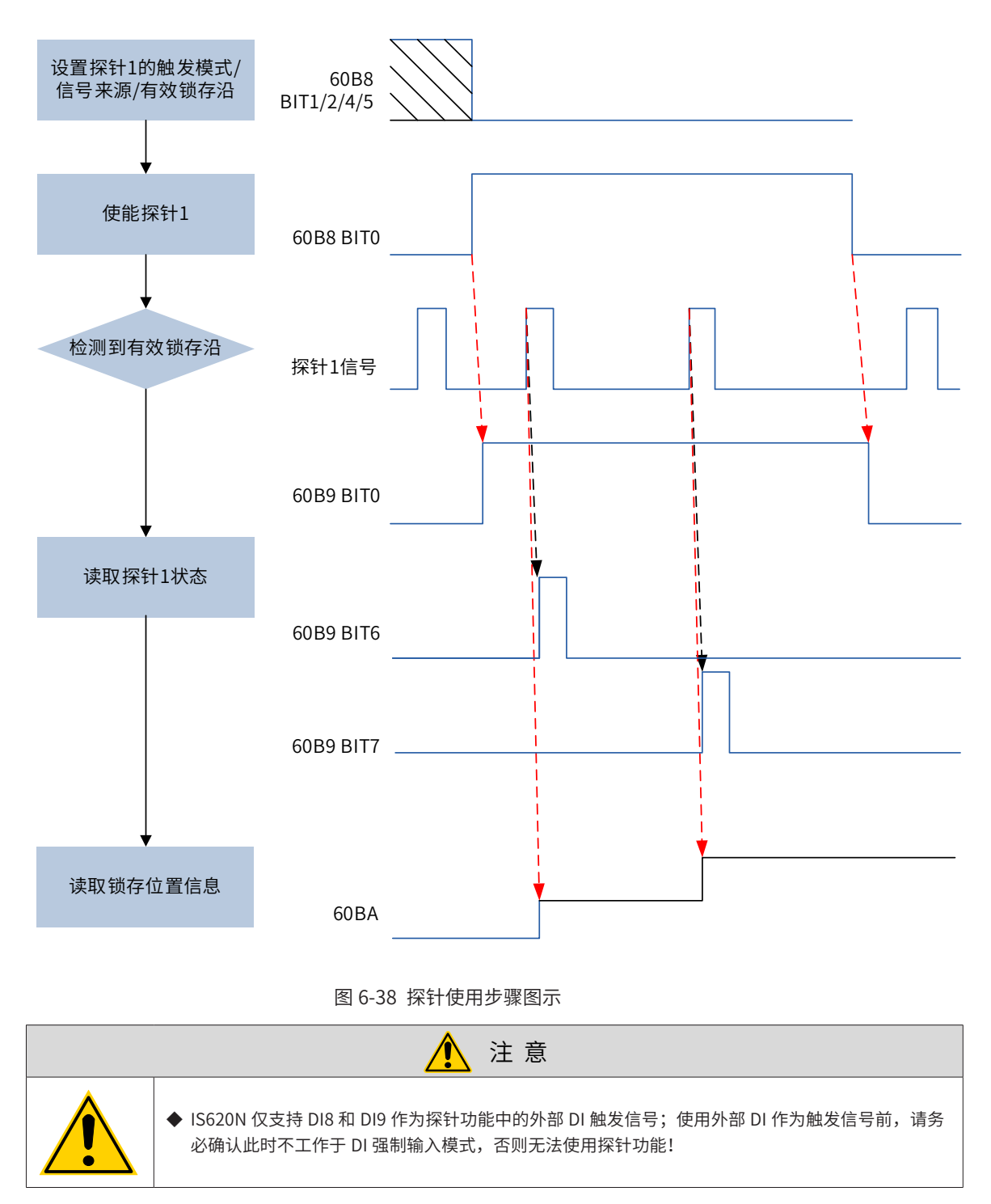

# **6.12 绝对值系统的使用**

绝对值编码器相关接线及电池盒安装指导内容,请参见第 80 页上的"3.3.2 [总线式绝对值编码器连接](#page-80-0)"。

## **6.12.1 绝对值系统使用说明**

### 1) 概述

绝对值编码器既检测电机在旋转 1 周内的位置,又对电机旋转圈数进行计数,单圈分辨率 8388608 (2<sup>23</sup>), 可记忆 16 位多圈数据。使用绝对值编码器构成的绝对值系统分为绝对位置线性模式和绝对位置旋转模式,在 位置、速度和转矩控制模式下均可使用,驱动器断电时编码器通过电池备份数据,上电后驱动器通过编码器绝 对位置计算机械绝对位置,无需重复进行机械原点复归操作。

IS620N 系列伺服驱动器匹配绝对值编码器时,需设置电机编号 2000-01h=14101(汇川 23 位绝对值编码器), 根据实际应用情况设置 2002-02h(绝对值系统选择)。初次接通电池时会发生 Er.731 编码器电池故障,需设 置 200D-15h=1 复位编码器故障,再进行原点复归操作。

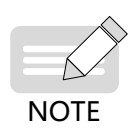

◆ 修改 2002-03h(旋转方向选择 )或 200D-15h(绝对编码器复位使能)操作时,编码器绝对位置会发生突变, 导致机械绝对位置基准发生变化,因此需要进行机械原点复归操作。使用驱动器内部原点复归功能时, 原点复归结束驱动器内部会自动计算机械绝对位置与编码器绝对位置偏差,并存储在驱动器 EEPROM 中。

- 2) 相关索引码设定
- a) 绝对值系统设置

设置 2000-01h=14101 选择汇川 23 位绝对值编码器电机,通过 2002-02h 选择绝对位置模式。

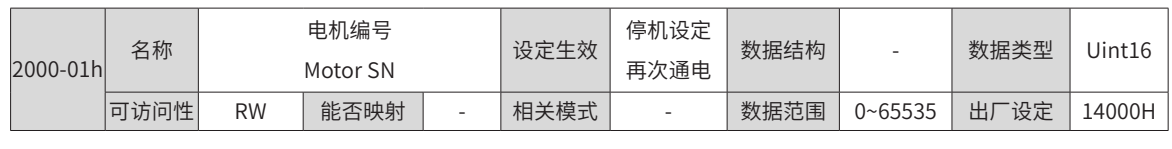

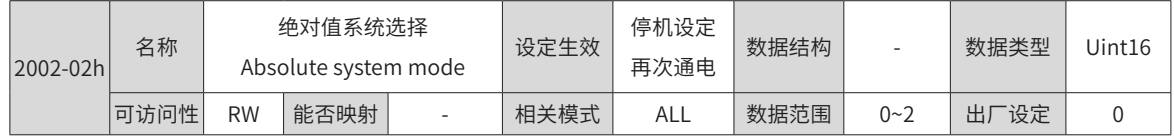

**NOTE** 

◆ 绝对位置模式下,系统自动检测电机编号是否为绝对值编码器电机,如果设置错误发生 Er.122( 绝对位 置模式产品匹配故障 )。

b) 编码器反馈数据

绝对值编码器反馈数据可分为编码器旋转圈数数据和编码器的 1 圈内位置,增量位置模式无编码器旋转圈数数 据反馈。

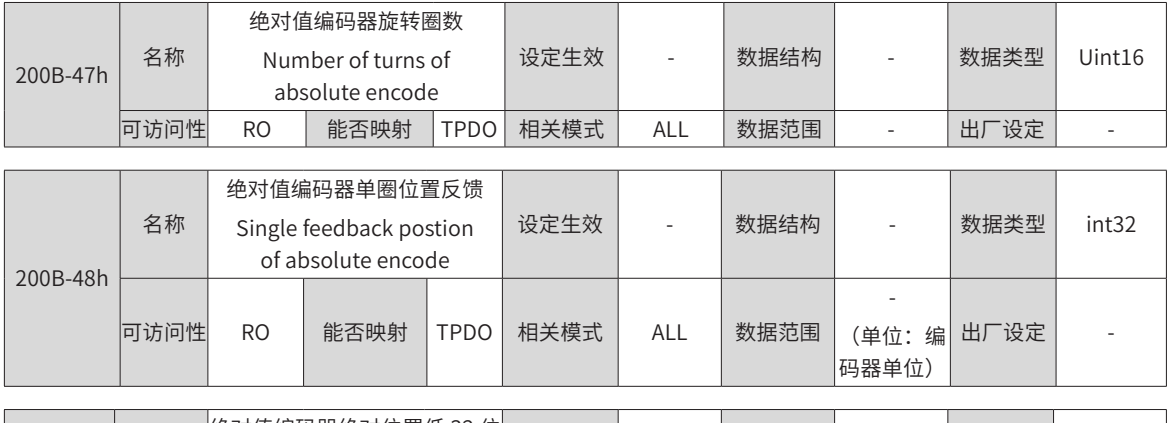

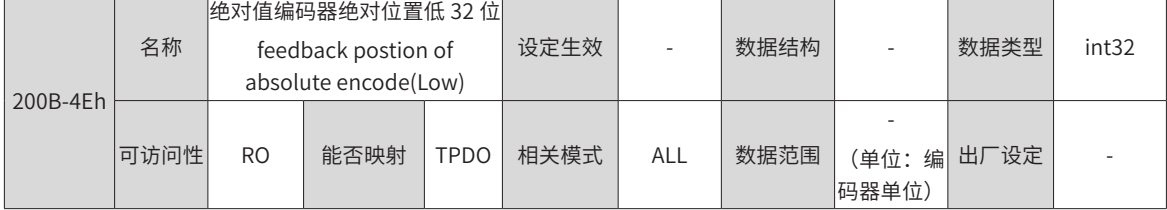

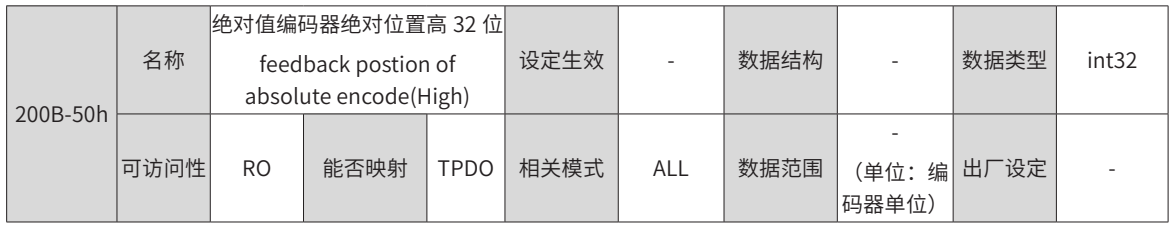

绝对值编码器旋转圈数数据 200B-47h 是无符号数,范围 0~65535,假设编码器分辨率 RE(RE=232),绝对值

编码器的 1 圈内位置 200B-48h 范围 0~RE。

绝对值编码器绝对位置 200B-50h×2<sup>32</sup>+ 200B-4Eh 通过绝对值编码器反馈数据 200B-47h、200B-48h、编码 器分辨率 RE 计算,当 200B-47h<32768 时(200B-50h×2<sup>32</sup>+ 200B-4Eh)=200B-47h×RE+ 200B-48h,当 200B-47h  $\geqslant$  32768 时 (200B-50h×2<sup>32</sup>+ 200B-4Eh) =(200B-47h-65536)×RE+ 200B-48h 。

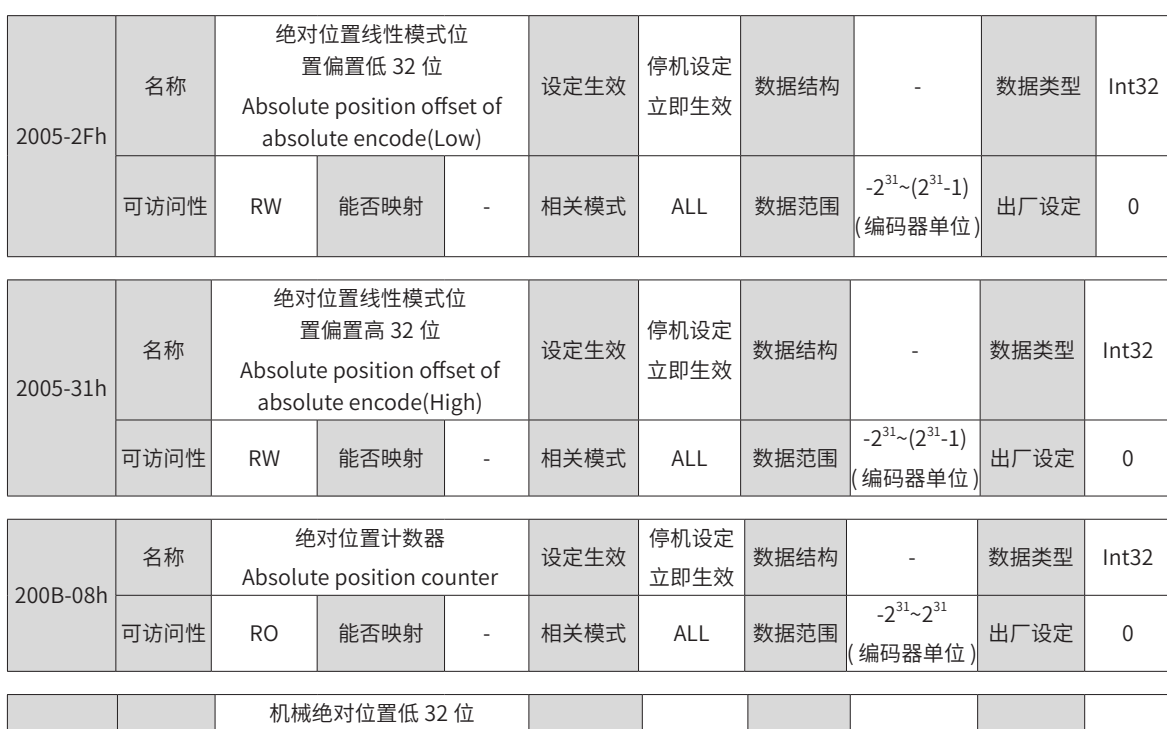

#### c) 绝对值位置线性模式

名称

Mechanical absolute

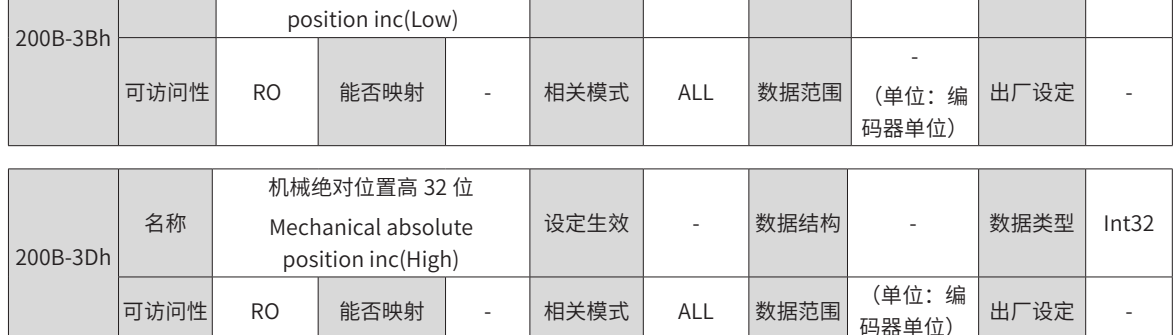

│ 设定生效 │ │ │ │ 数据结构 │ │ │ │ │ 数据类型 │ Int32

此模式主要用于设备负载行程范围固定,编码器多圈数据不会溢出的场合,如下图滚珠丝杠传动机构。

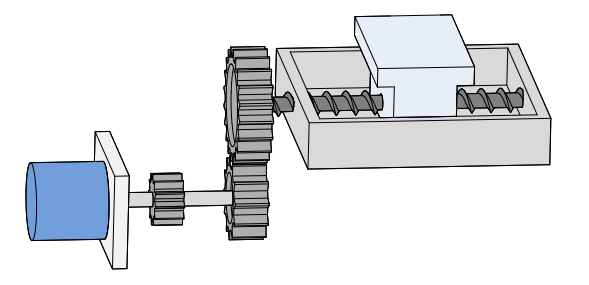

### 图 6-39 滚珠丝杠传动机构示意图

假设机械绝对位置 (200B-3Bh 和 200B-3Dh) 为 PM, (PM=200B-3Dh × 2<sup>32</sup>+ 200B-3Bh), 编码器绝对位置为 PE【PE 范围为 -238~(2<sup>38</sup>-1)】,绝对位置线性模式位置偏置 (2005-2Fh 和 2005-31h) 为 PO, 则三者关系为 PM =PE -PO。

假设电子齿轮比为 $\frac{\mathsf{B}}{\mathsf{A}}$ ,绝对位置计数器 (200B-08h) 表示机械当前绝对位置 (指令单位),200B-08h=PM /  $(\frac{\mathsf{B}}{\mathsf{A}})$  。 绝对位置线性模式位置偏置 2005-2Fh 和 2005-31h 默认为 0,启用驱动器原点复归功能,原点复归结束后驱动

器自动计算编码器绝对位置与机械绝对位置偏差,赋值给 2005-2Fh 和 2005-31h 并保存在 EEPROM 中。

绝对位置线性模式编码器多圈数据范围是 -32768~32767,如果正转圈数大于 32767 或反转圈数小于 -32768, 会发生 Er. 735( 编码器多圈计数溢出故障 ), 可通过设置 200A-25h 屏蔽该故障。

d) 绝对值位置旋转模式

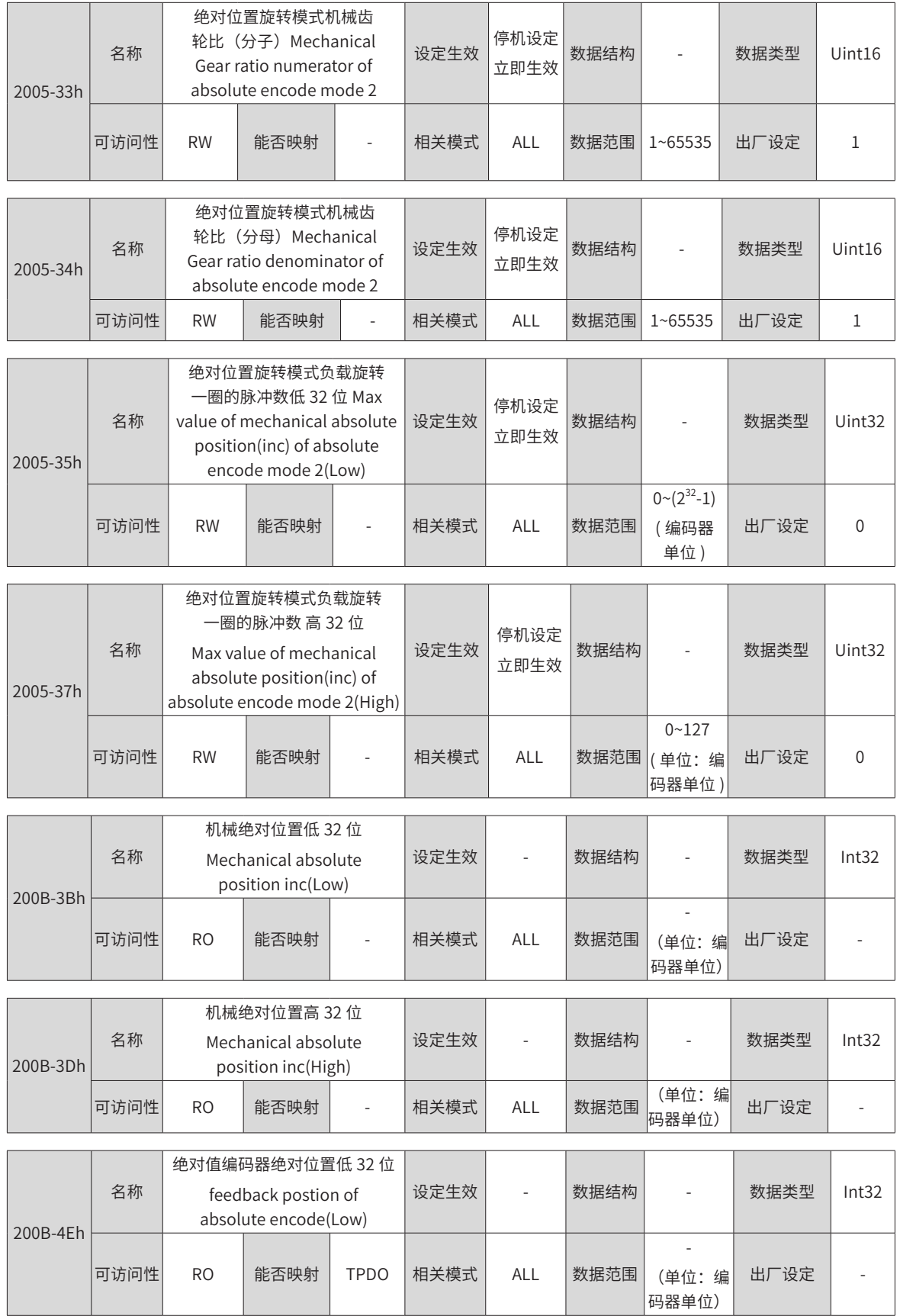

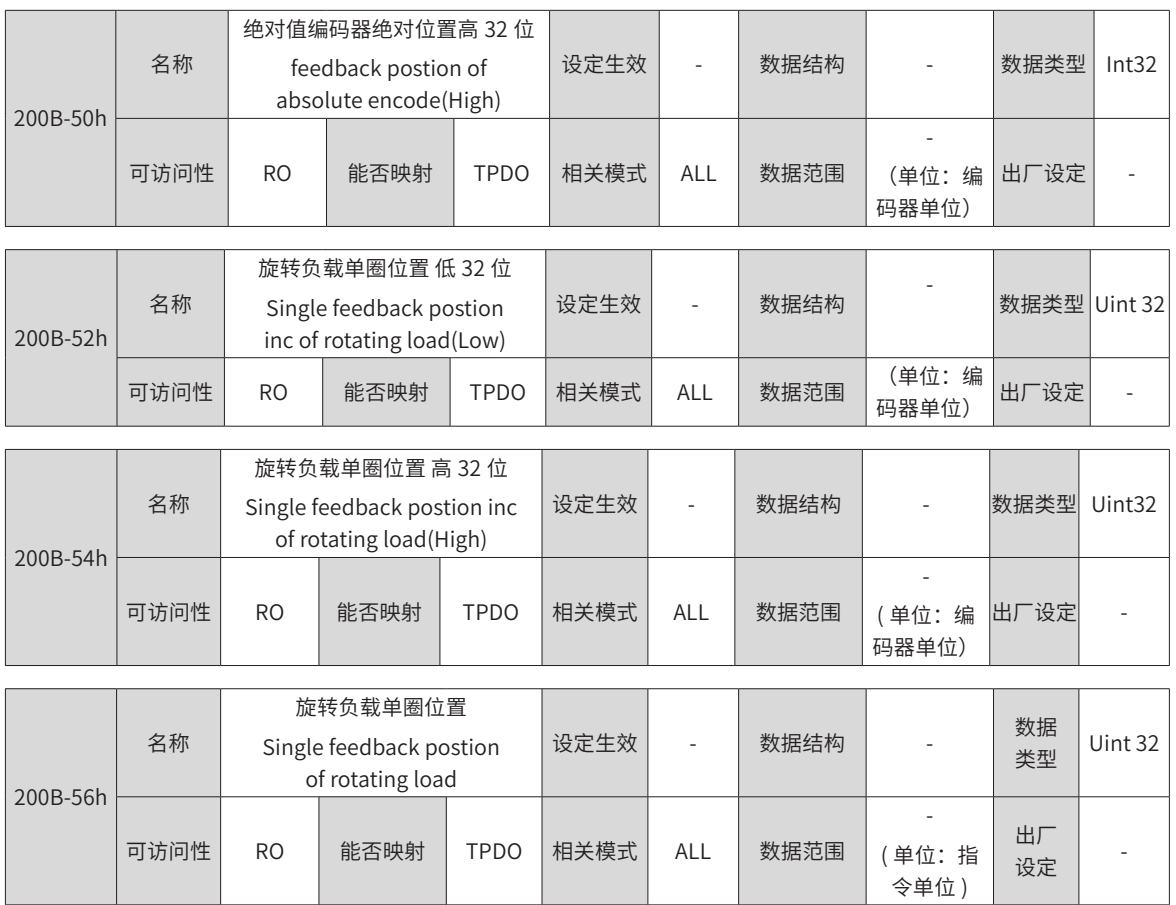

此模式主要用于设备负载行程范围不受限制,掉电时电机单方向旋转圈数小于 32767,如下图旋转负载。

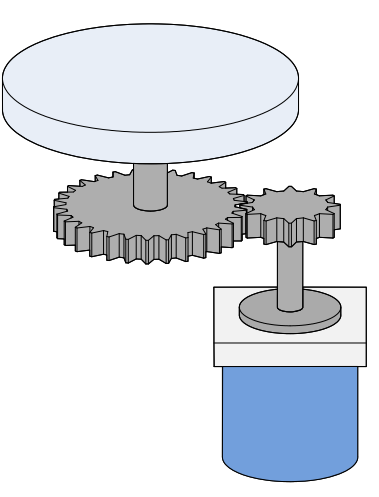

图 6-40 旋转负载示意图

驱动器内部计算机械绝对位置上限值优先使用 2005-35h、2005-37h,当 2005-35h、2005-37h 均为 0 的情况 下再使用机械齿轮比 2005-33h、2005-34h 计算。

假设编码器分辨率  $R_E$  ( $R_E=2^{23}$ ), 假设负载旋转一圈对应的编码器脉冲数为  $R_M$ ,

2005-35h 或 2005-37h 不等于 0 时, RM= 2005-37h×2<sup>32</sup>+2005-35h;

n l

2005-35h、2005-37h 均为 0 时, R<sub>M</sub>=R<sub>E</sub>×(2005-33h/2005-34h)。

假设电子齿轮比为 电子齿轮比 <sup>B</sup> <sup>A</sup> <sup>=</sup> H05-02 编码器分辨率 ,旋转负载单圈位置(编码器单位, 200B-54h×232+ 200B-52h)范围 0~RM,旋转负载

单圈位置(指令单位,200B-56h)范围 0~RM/( 电子齿轮比 <sup>B</sup> <sup>A</sup> <sup>=</sup> H05-02 编码器分辨率 ):

200B-56h= 
$$
(200B-54h \times 2^{32}+200B-52h) / (\frac{B}{A})
$$

假设机械绝对位置 (200B-3Bh 和 200B-3Dh) 为 PM (P<sub>M</sub>=200B-3Dh×2<sup>32</sup>+ 200B-3Bh): PM= 转台圈数 ×RM+(200B-54h×232+ 200B-52h)

假设电子齿轮比为<mark>一</mark>,绝对位置计数器(200B-08h)表示机械当前绝对位置(指令单位):<br> A

200B-08h=PM / 
$$
\frac{B}{A}
$$
 = 琯台圏数 × RM /  $\frac{B}{A}$  +200B-56h

旋转负载单圈位置与转台位置对应关系如下图所示。

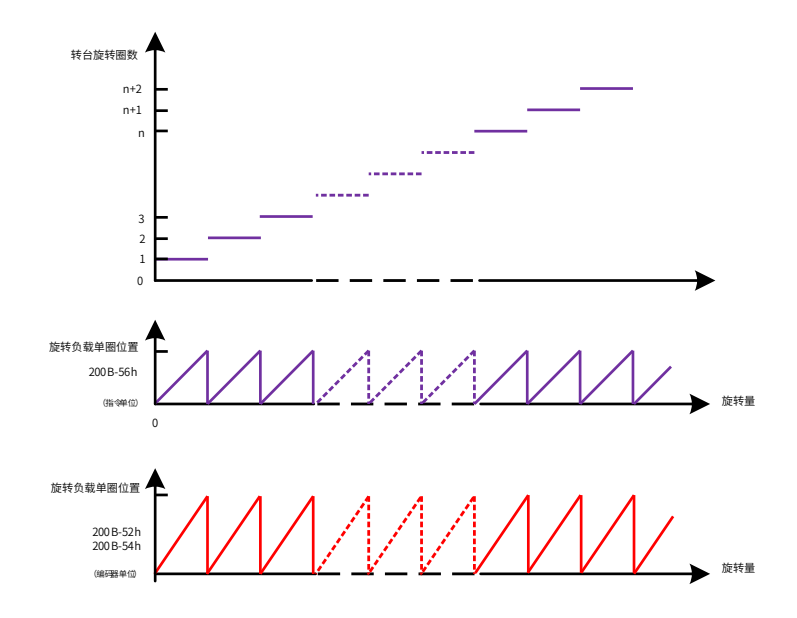

图 6-41 旋转负载单圈位置与转台位置对应关系示意图

绝对位置旋转模式多圈数据范围无限制,屏蔽 Er.735( 编码器多圈计数溢出故障 )。

e) 编码器多圈溢出故障选择

绝对位置线性模式下通过设置 200A-25h 屏蔽 Er.735( 编码器多圈溢出故障 )。

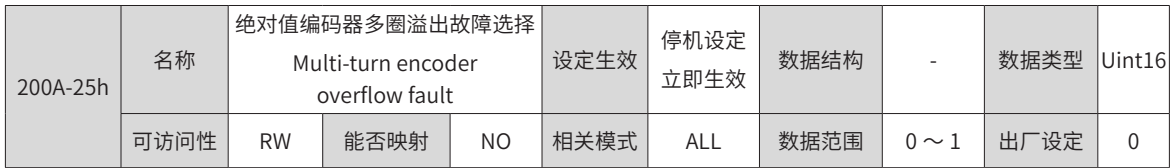

f) 绝对编码器复位操作

通过设置 200D-15h 复位编码器内部故障或复位编码器反馈多圈数据。

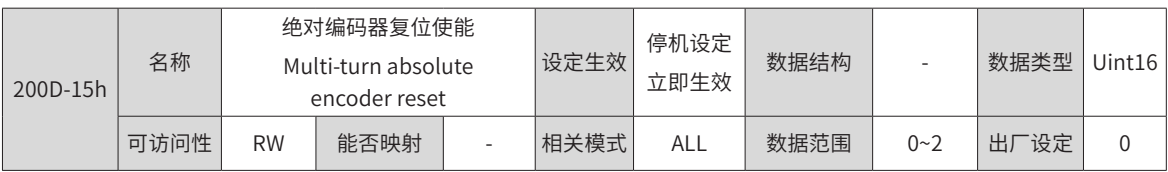

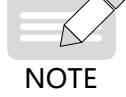

◆ 执行复位编码器反馈多圈数据操作后,编码器绝对位置发生突变,需要进行机械原点复归操作。

## **6.12.2 绝对值系统电池盒使用注意事项**

初次接通电池时会发生 Er.731( 编码器电池故障 ),需设置 200D-15h=1 复位编码器故障,再进行绝对位置系统 操作。

当检测电池电压小于 3.0V 时,会发生 Er.730( 编码器电池警告 ),请更换电池,更换方法如下:

第一步:驱动器上电,处于非运行状态下;

第二步: 更换电池;

第三步: 驱动器自动解除 Er.730( 编码器电池警告 ) 后, 无其它异常警告, 可正常运行。

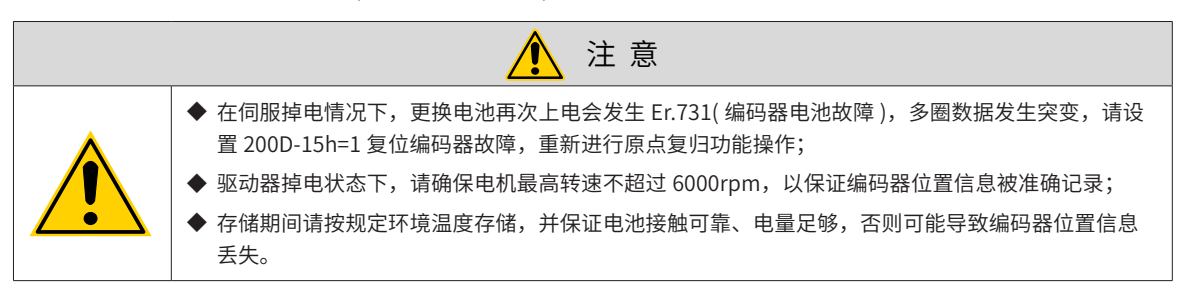

# **6.13 伺服软限位功能**

传统方式中极限位只能通过外部信号给定 , 通过将外部传感器信号接入伺服驱动器 CN1 接口

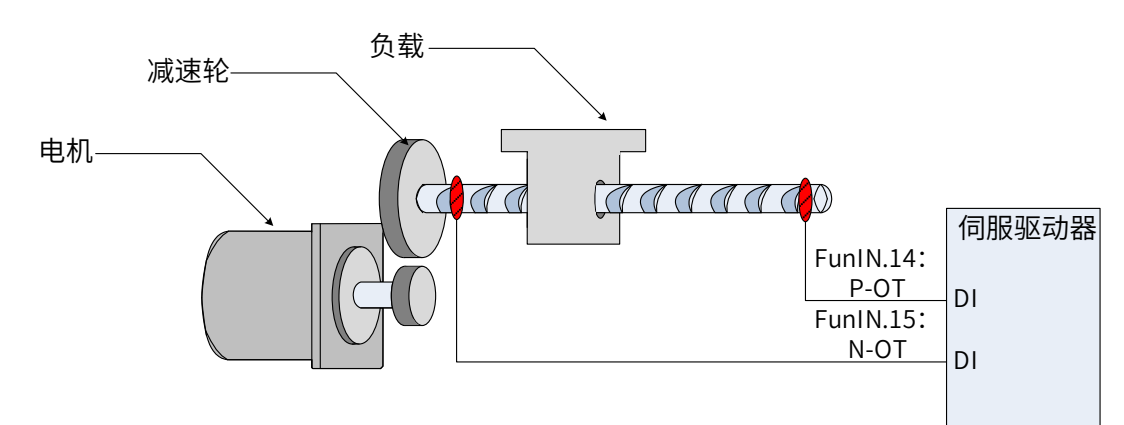

#### 图 6-42 限位开关的安装示意图

传统硬件限位与软限位功能优劣势比较

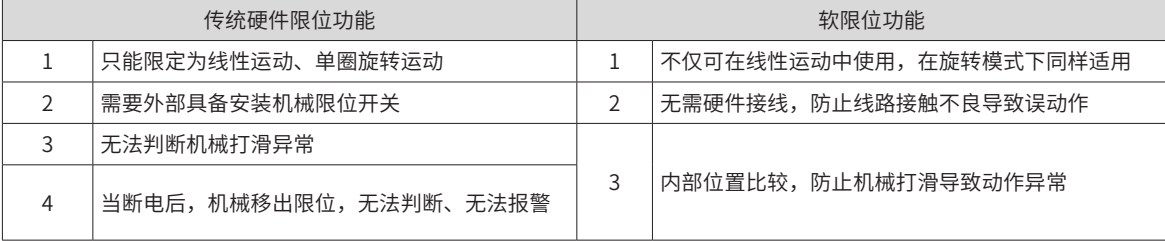

软限位功能指通过驱动器内部位置反馈与设置的限位值进行比较 , 当超出限位值后立即报警、执行停机操作。 该功能在绝对位置模式和增量位置模式下均可使用,增量位置模式需要设置 200A-02h=2,驱动器上电后先进 行原点复归查找机器原点,再启用软限位功能。

☆关联索引码:

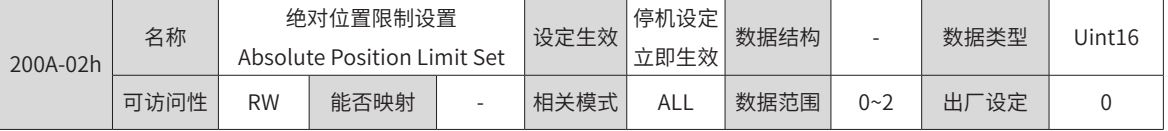

-246-

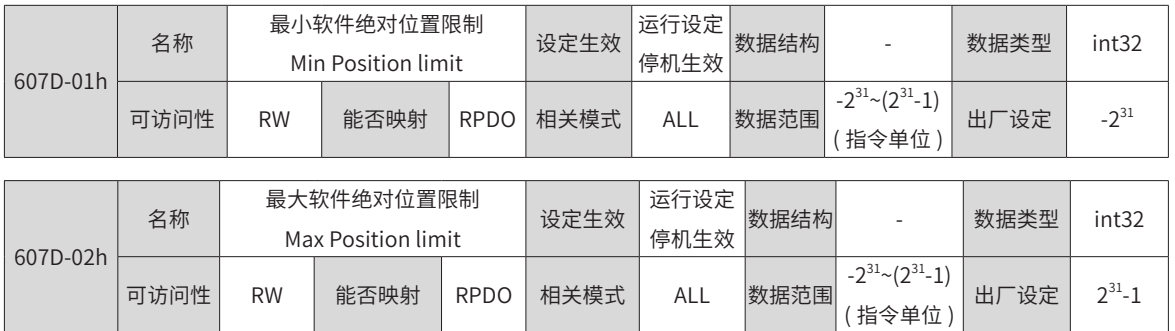

200A-02h=0 时,不使能软限位功能。

200A-02h=1 时, 驱动器上电后立即使能软限位功能。

200A-02h=2 时, 驱动器上电后, 原点复归后使能软限位功能。软限位功能一旦使能:

轮廓位置模式、周期同步位置模式下,当目标位置设定值在软限位值之外,状态字 6041 的 bit11 变为 1(internal limit active),驱动器以限位值为目标位置运行。其他模式下,当位置反馈 6064( 或 200B-08h) 在 软限位值之外,伺服驱动器提示对应方向的限位警告,且按照设定的超程停机方式停机。

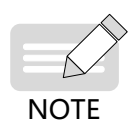

◆ 务必确保 607D-01 ≤ 607D-02, 若误设 607D-01 > 607D-02, 驱动器将提示 Er.D09 (软件位置限制上 限小于下限)故障。

◆ 务必确保 607C(原点偏置)的设定值在软限位上下限之内,否则驱动器将提示 Er.D10(原点偏置在软 件位置限制之外)故障。

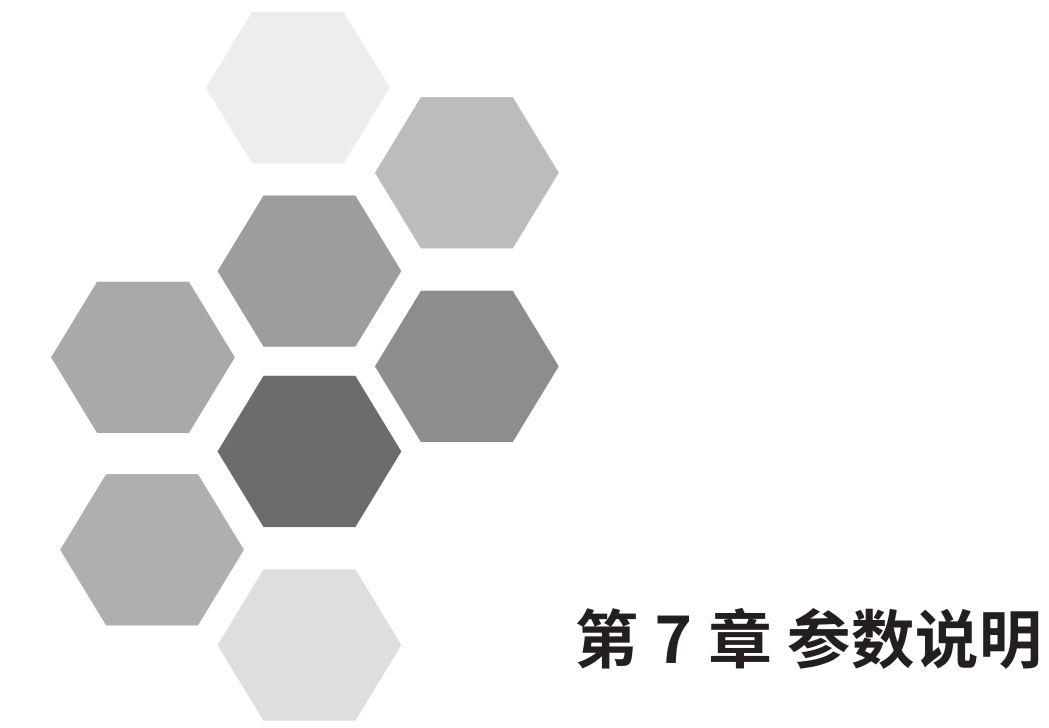

<span id="page-249-0"></span>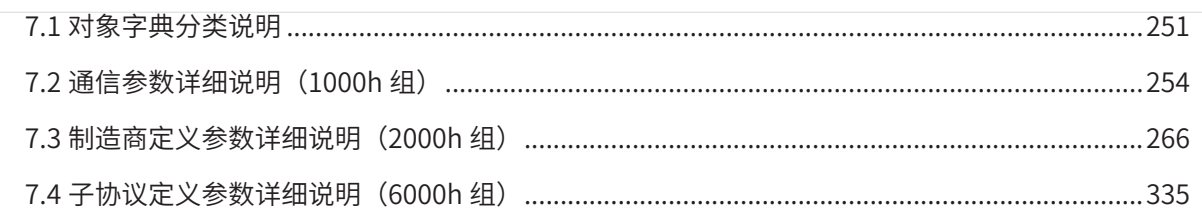

# **7.1 对象字典分类说明**

对象字典是设备规范中最重要的部分。它是一组参数和变量的有序集合,包含了设备描述及设备网络状态的所 有参数。通过网络可以采用有序的预定义的方式来访问的一组对象。

CANopen 协议采用了带有 16 位索引和 8 位子索引的对象字典, 对象字典的结构如下表所示。

表 7-1 对象字典结构图

| 索引               | 对象                                                |  |  |
|------------------|---------------------------------------------------|--|--|
| 000              | 未使用                                               |  |  |
| $0001h - 001Fh$  | 静态数据类型 (标准数据类型, 如 Boolean、Integer16)              |  |  |
| $0020h - 003Fh$  | 复杂数据类型 ( 预定义由简单类型组合成的结构如 PDOCommPar、 SDOParmeter) |  |  |
| $0040h - 005Fh$  | 制造商规定的复杂数据类型                                      |  |  |
| $0060h - 007Fh$  | 设备子协议规定的静态数据类型                                    |  |  |
| $0080h - 009Fh$  | 设备子协议规定的复杂数据类型                                    |  |  |
| $00A0h - 0$ FFFh | 保留                                                |  |  |
| $1000h - 1$ FFFh | 通信子协议区域 ( 如设备类型,错误寄存器,支持的 PDO 数量 )                |  |  |
| $2000h - 5$ FFFh | 制造商特定子协议区域 ( 如功能码映射 )                             |  |  |
| $6000h - 9$ FFFh | 标准的设备子协议区域 ( 如 DSP-402 协议 )                       |  |  |
| $A000h$ - FFFFFh | 保留                                                |  |  |

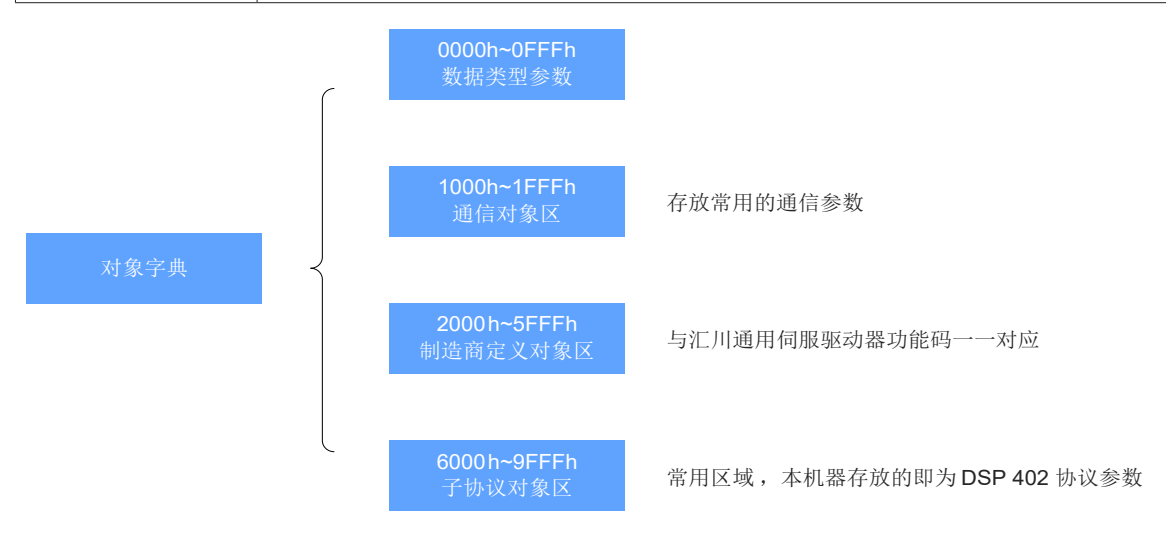

图 7-1 CANopen 对象字典结构说明图

IS620N 中对象包含以下属性:

- 索引
- 子索引
- 数据结构
- 数据类型
- 可访问性
- 能否映射
- 设定生效
- 相关模式
- 数据范围
- 出厂设定
- ★名词解释

对象字典在参数表中的位置通过"索引"与"子索引"指定。

"索引":指定同一类对象在对象字典中的位置,以十六进制表示。

"子索引":同一个索引下面,包含多个对象,各对象在该类下的偏置

汇川技术伺服驱动器功能码与对象字典的映射关系如下:

对象字典索引 = 0x2000 + 功能码组号;

对象字典子索引 = 功能码组内偏置的十六进制 + 1;

例如,功能码 H02-10 对应到对象字典的对象为 2002-0Bh。

对象字典中各个对象的描述按分类描述。例如,对象字典中有软件位置限制的对象 607Dh,分别描述了最小的 位置限制和最大的位置限制,其对象定义如下:

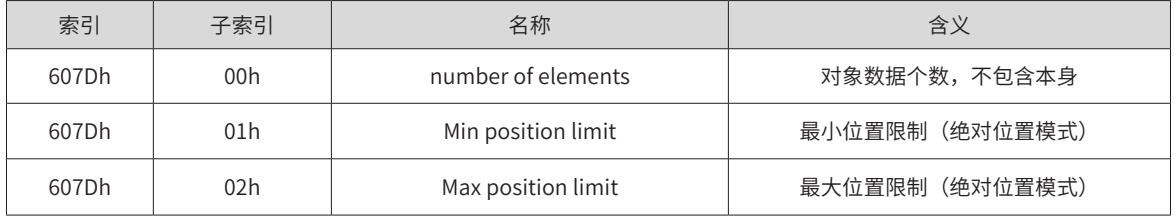

"数据结构":具体请参见表 7-1。

表 7-2 对象分类说明

| 类别         | 含义                                 | DS301 值 |
|------------|------------------------------------|---------|
| <b>VAR</b> | 单一简单数值,包含数据类型 Int8、Uint16、String 等 |         |
| ARR        | 具有相同类型的数据块                         |         |
| REC.       | 具有不同类型的数据块                         |         |

"数据类型":具体请参见表 7-3。

表 7-3 数据类型说明

| 数据类型              | 数值范围                        | 数据长度 | DS301 值 |
|-------------------|-----------------------------|------|---------|
| Int8              | $-128 - +127$               | 1字节  | 0002    |
| Int16             | $-32768 \rightarrow +32767$ | 2字节  | 0003    |
| Int32             | -2147483648~+2147483647     | 4字节  | 0004    |
| Uint <sub>8</sub> | $0 - 255$                   | 1字节  | 0005    |
| Uint16            | $0 - 65535$                 | 2字节  | 0006    |
| Uint32            | 0~4294967295                | 4字节  | 0007    |
| <b>String</b>     | <b>ASCII</b>                |      | 0009    |

"可访问性":具体请参见表 7-4。
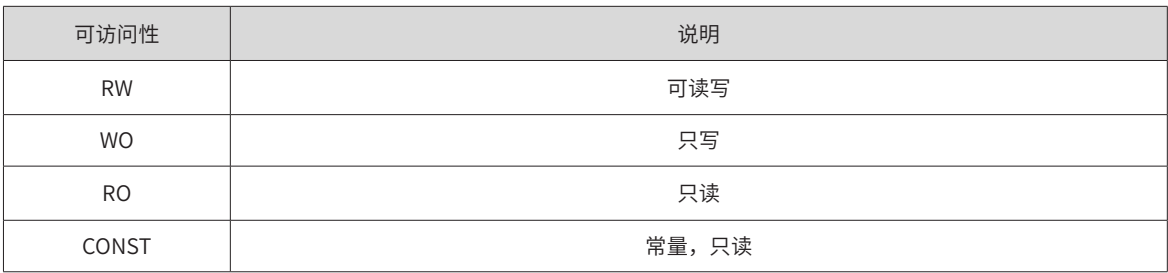

"能否映射":具体请参见表 7-5。

表 7-5 能否映射说明

| 能否映射        | 说明          |  |  |
|-------------|-------------|--|--|
| NO.         | 不可映射在 PDO 中 |  |  |
| <b>RPDO</b> | 可以作为 RPDO   |  |  |
| <b>TPDO</b> | 可以作为 TPDO   |  |  |

"设定生效:具体请参见表 7-6。

表 7-6 设定生效说明

| 设定条件 | 说明               | 生效条件 | 说明                                                                              |
|------|------------------|------|---------------------------------------------------------------------------------|
| 停机设定 | 驱动器不处于运行状态是参数可编辑 | 立即牛效 | 参数编辑完成后,设定值立即生效                                                                 |
| 运行设定 | 驱动器处干任何状态,参数均可编辑 | 停机生效 | 参数编辑完成后,等到驱动器不处干运行<br>状态,设定值才效                                                  |
|      |                  | 再次通电 | 参数编辑完成后,重新接通驱动器电源,<br>设定值生效<br>注意: 通常此类参数的值变更后, 驱动器<br>提示 Er.941( 变更参数需重新上电生效 ) |

"相关模式":具体请参见表 7-7。

#### 表 7-7 相关模式说明

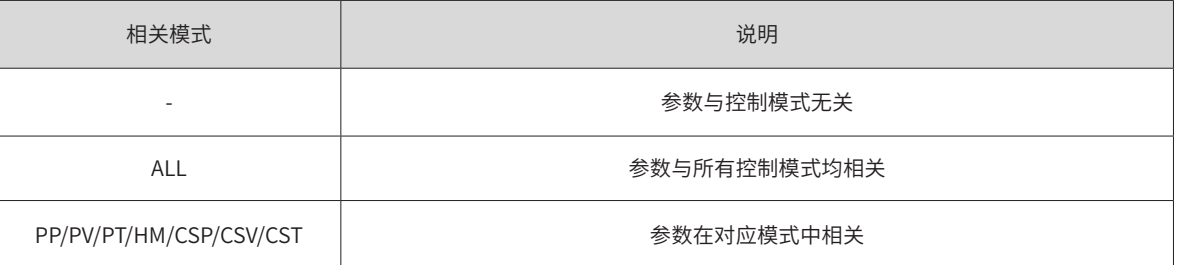

"数据范围":具有可写属性的参数的数据上下限。

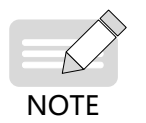

◆ 通过 SDO 修改参数时,设定值超出数据范围,驱动器将返回 SDO 传输中止码,设定值无效。 ◆ 通过 PDO 修改参数时,驱动器不检测设定值是否超出数据范围。

"出厂设定":参数默认值。

 $\overline{\phantom{a}}$ 

# **7.2 通信参数详细说明(1000h 组)**

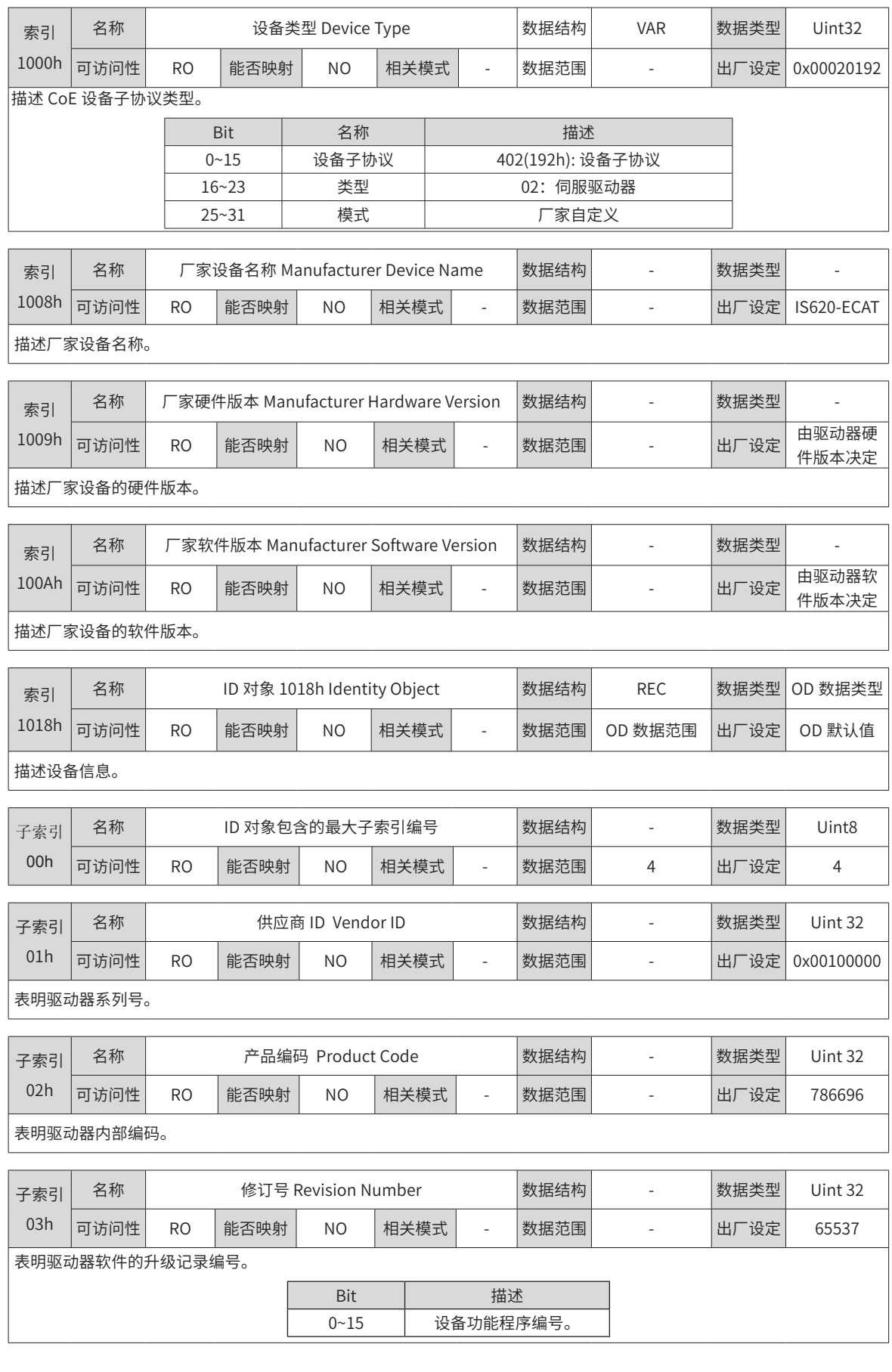

 $\overline{\mathbb{R}^n}$ 

 $\overline{\mathbb{R}}$ 

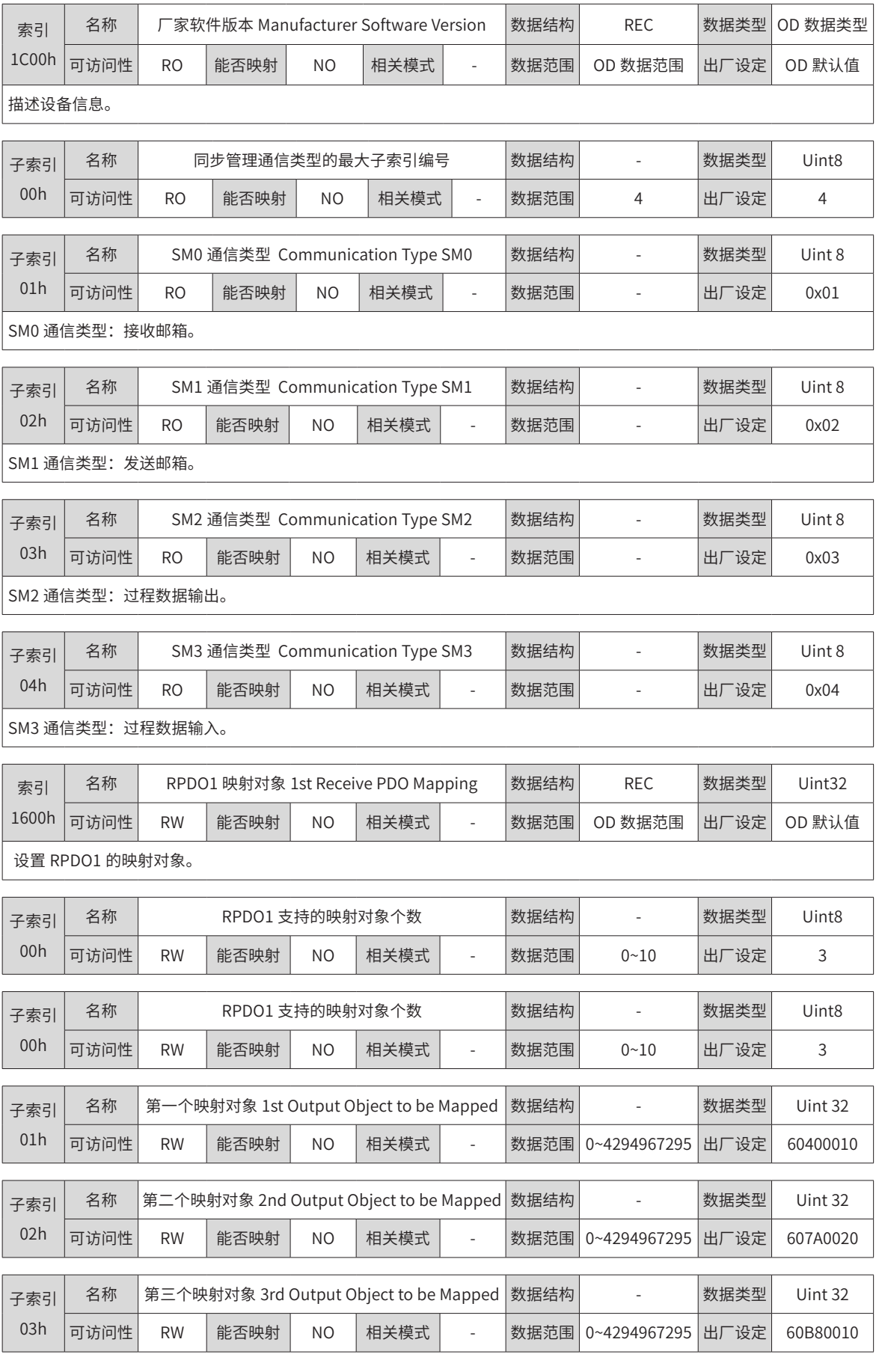

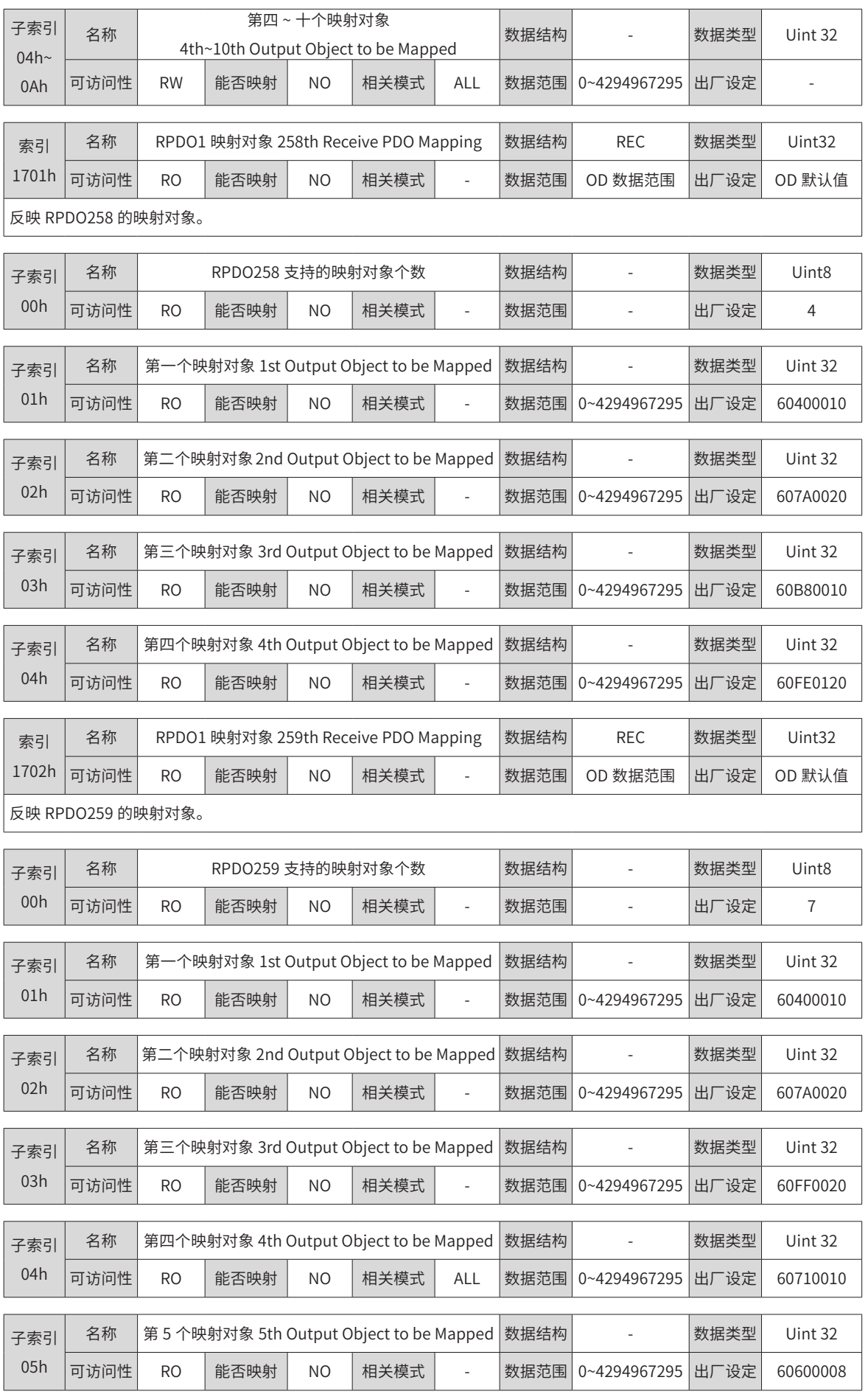

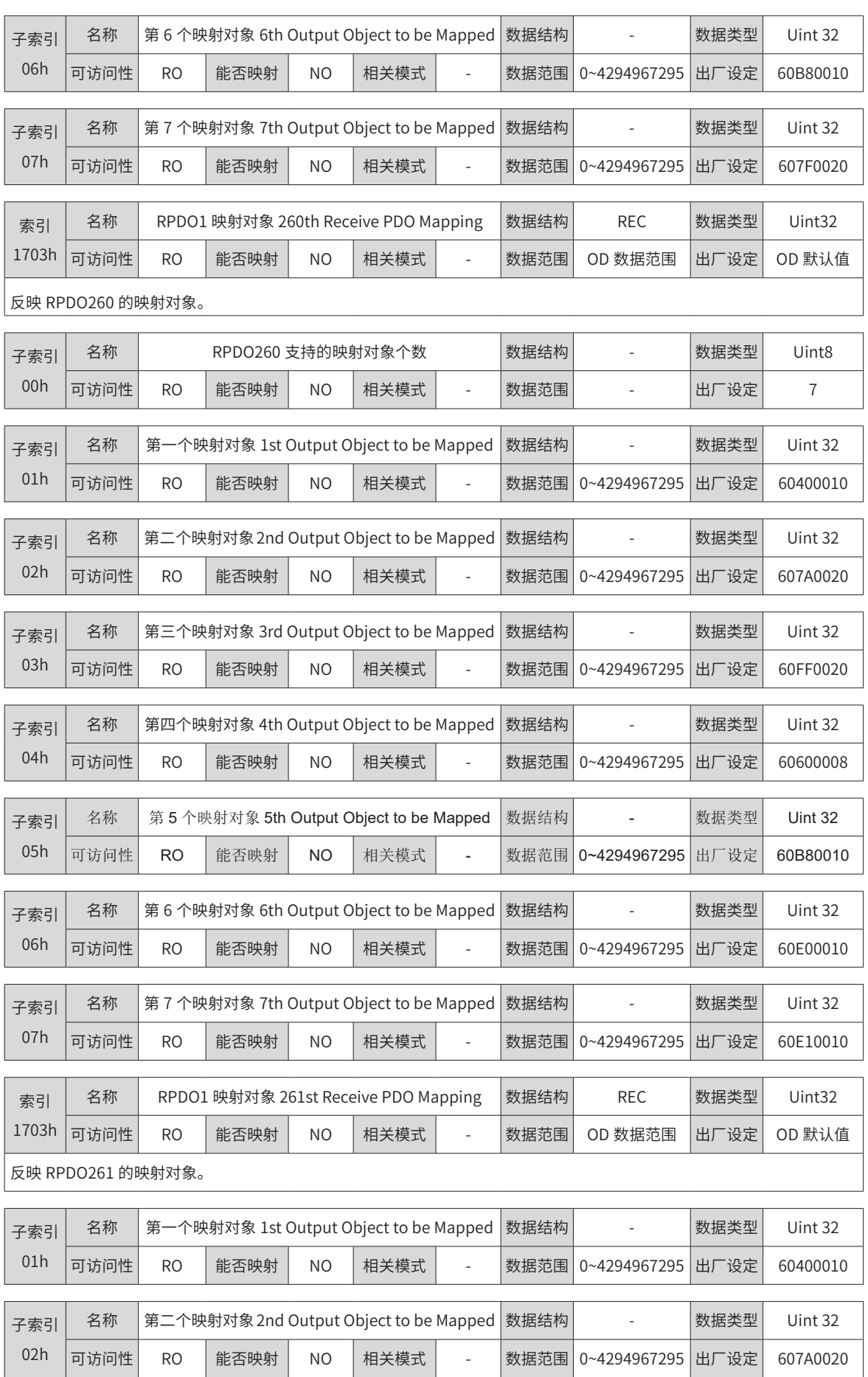

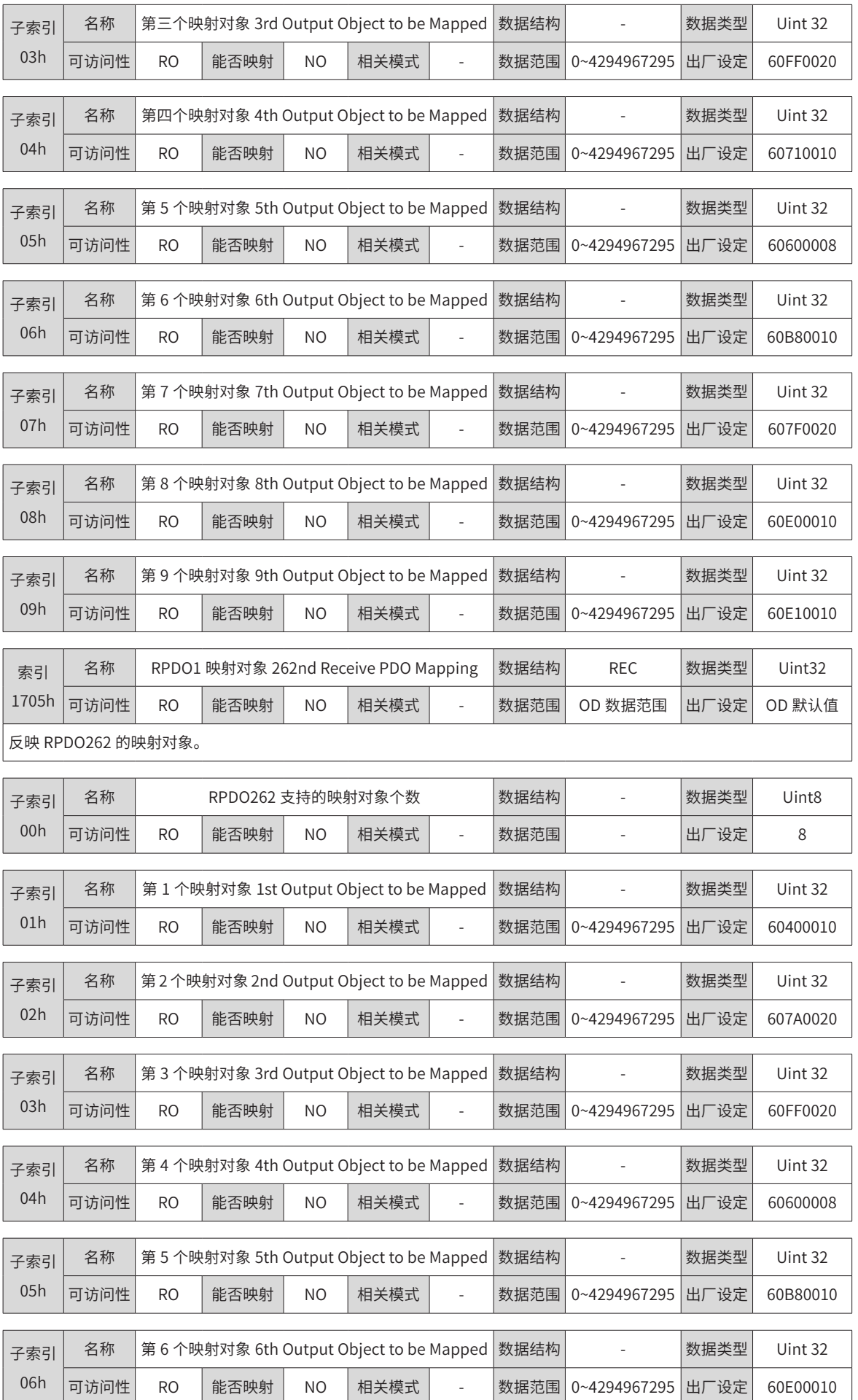

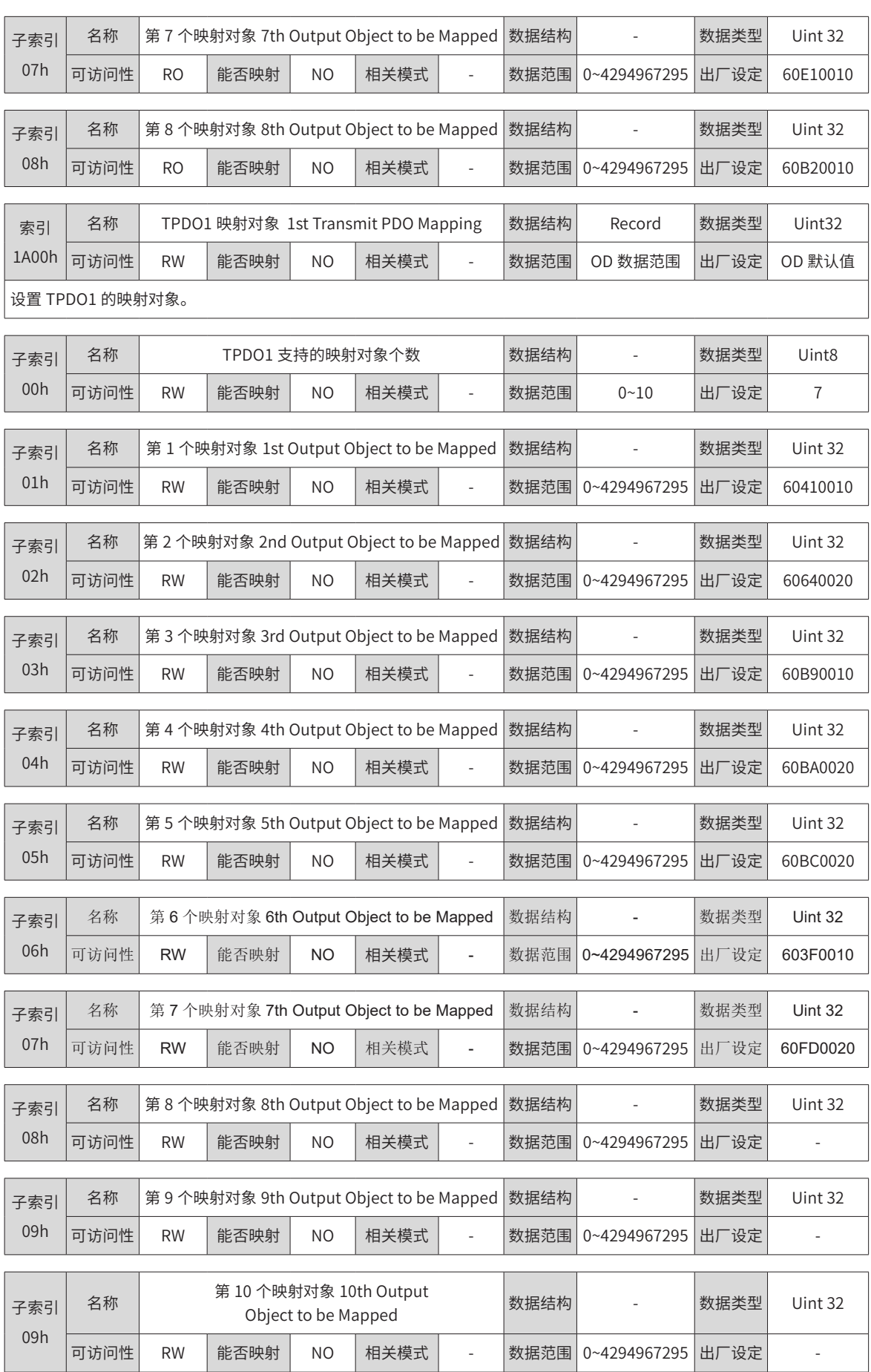

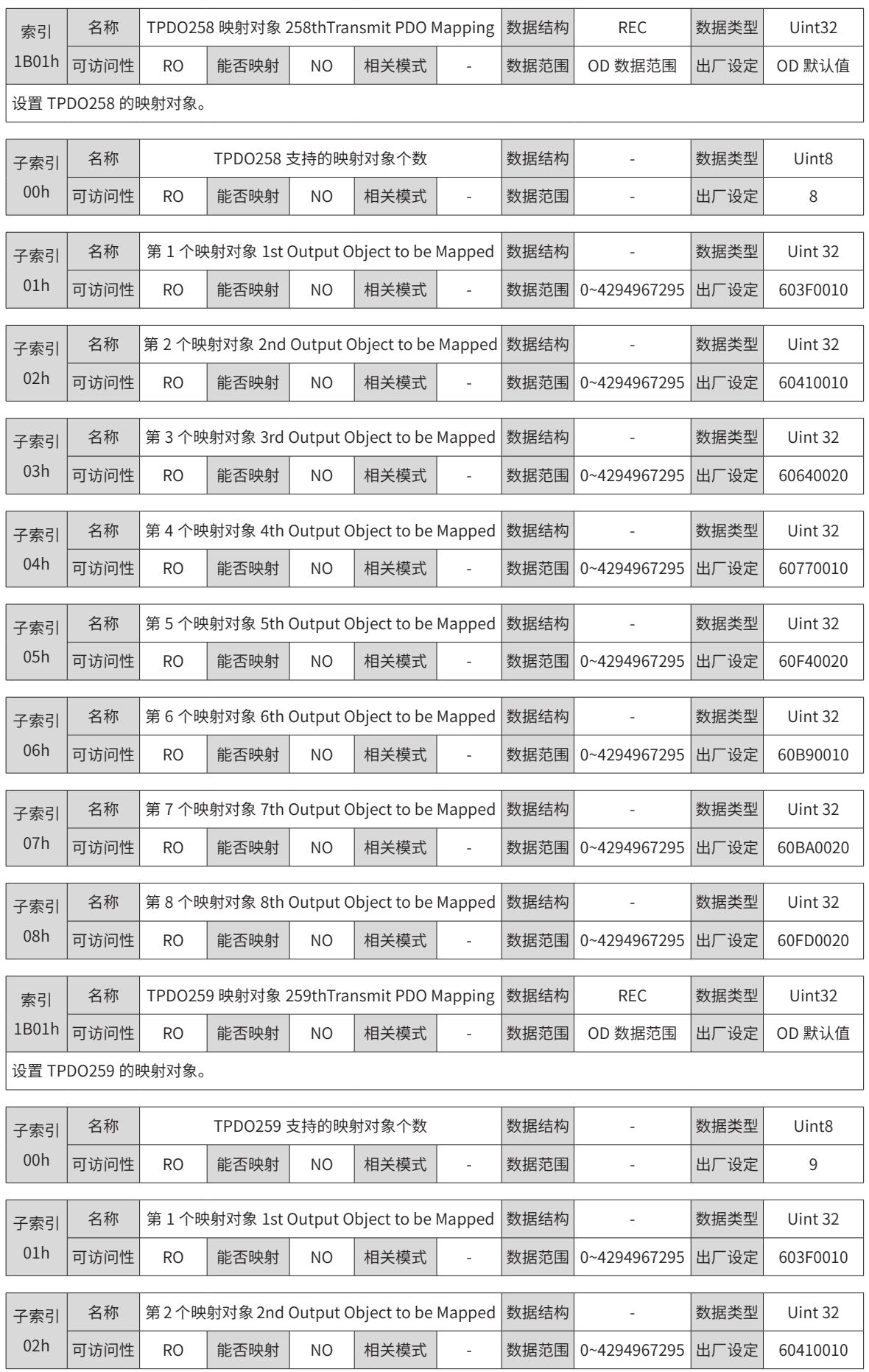

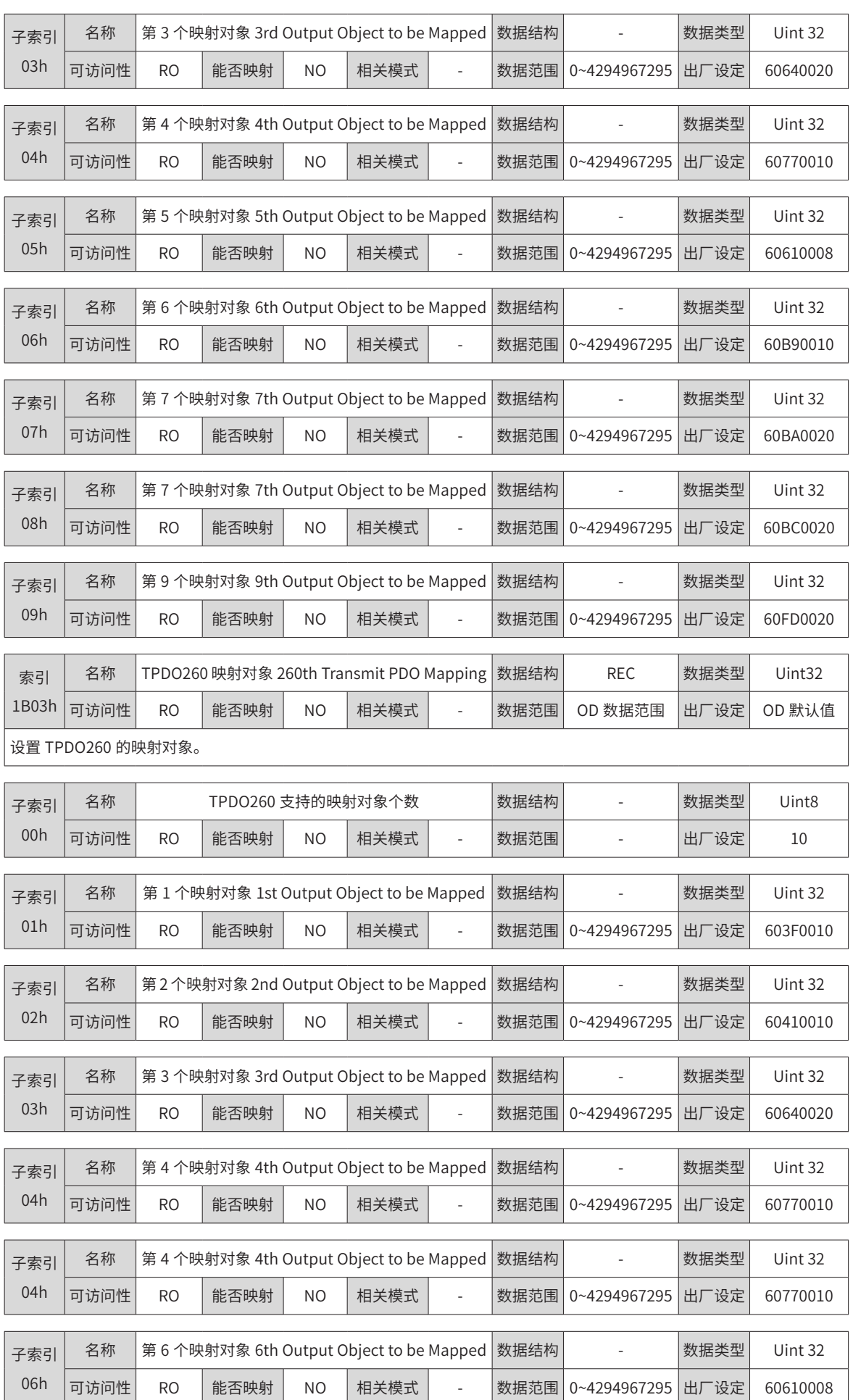

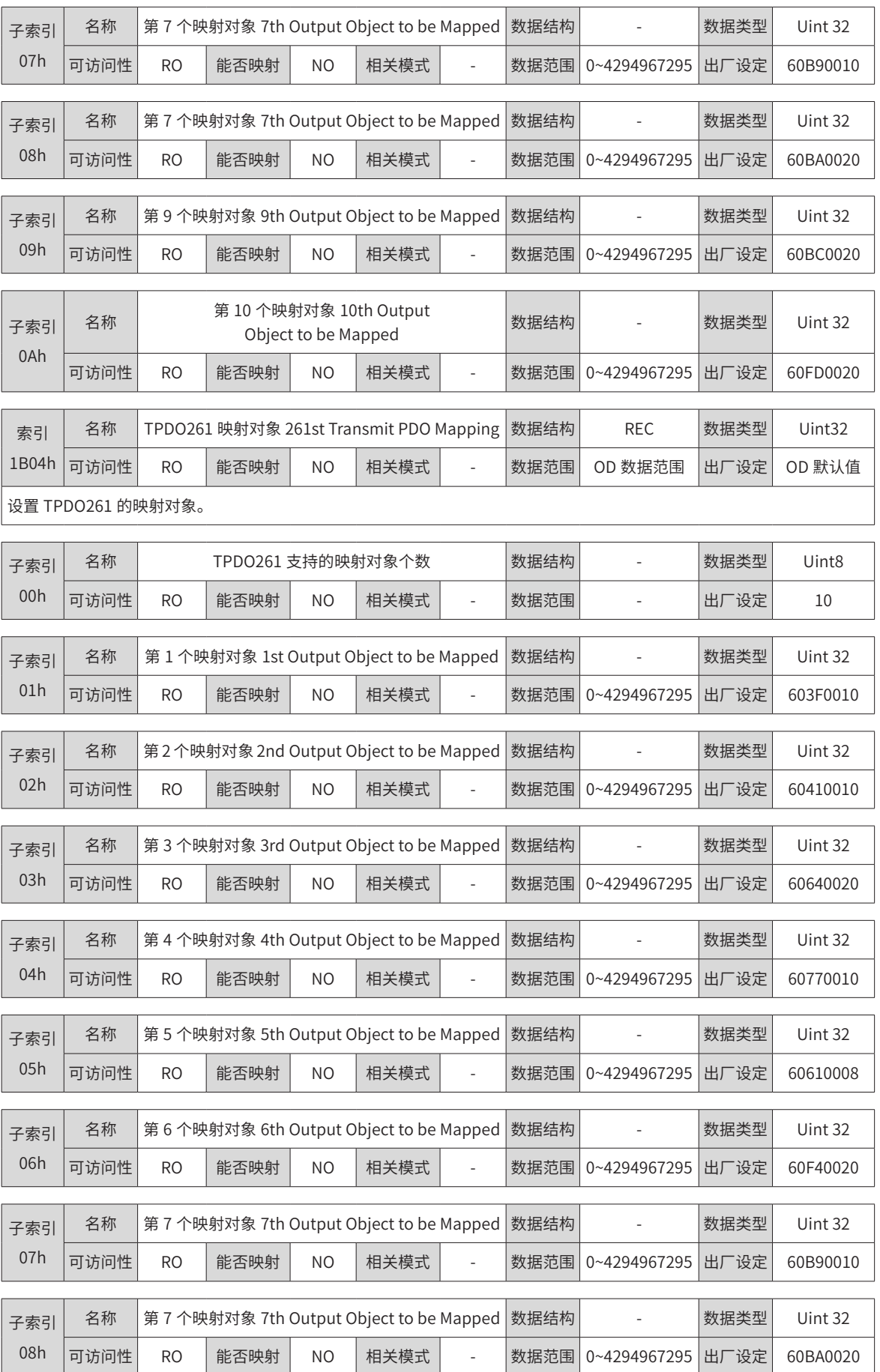

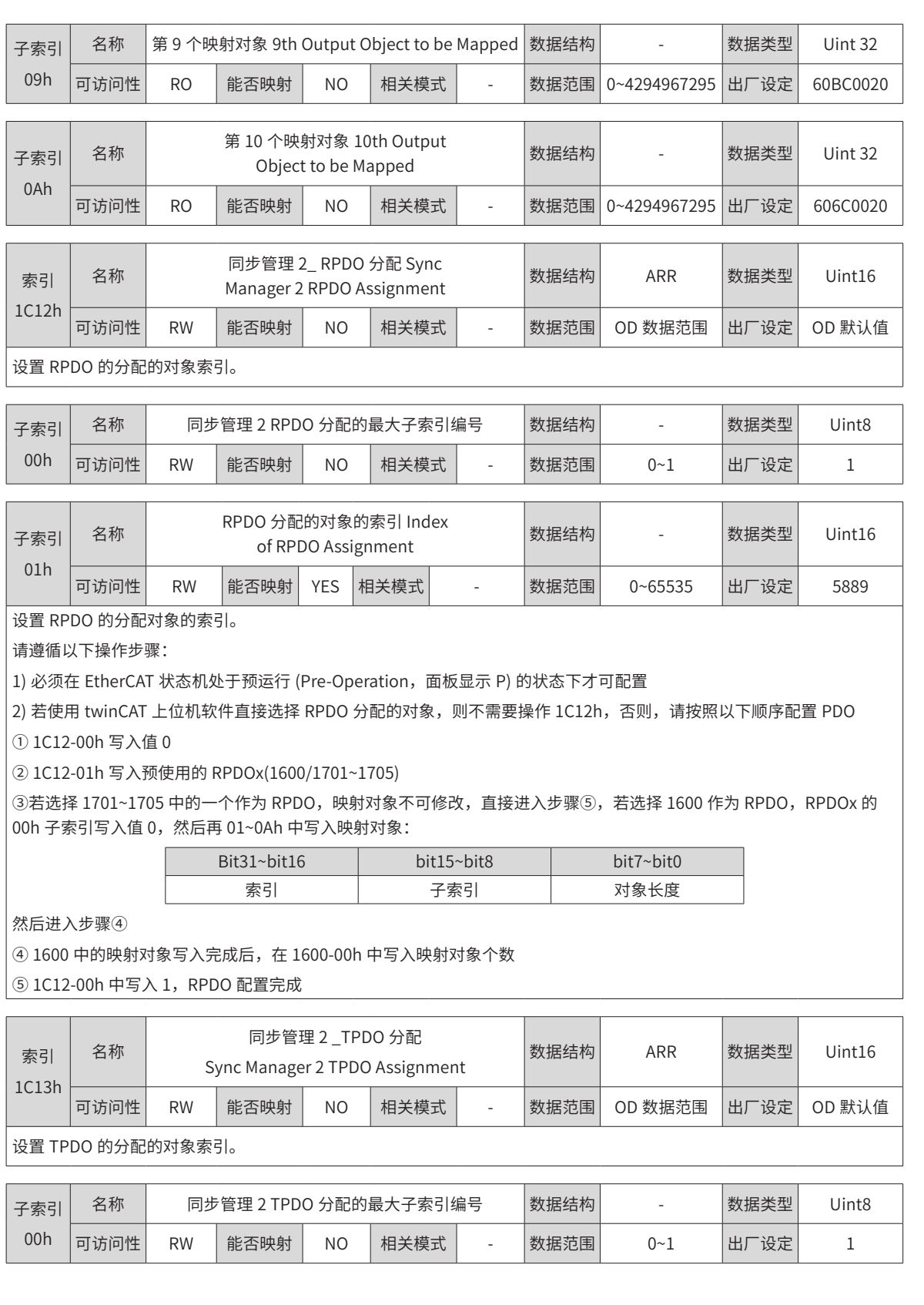

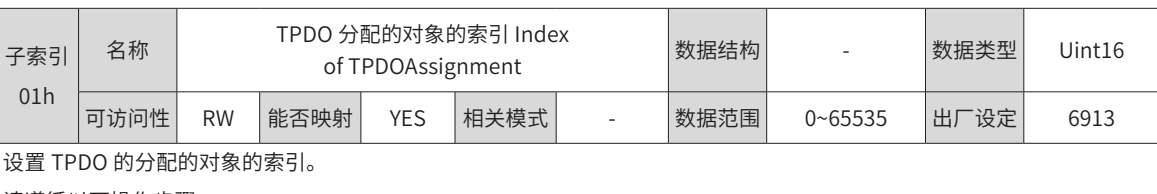

请遵循以下操作步骤:

1) 必须在 EtherCAT 状态机处于预运行 (Pre-Operation,面板显示 P) 的状态下才可配置

2) 若使用 twinCAT 上位机软件直接选择 TPDO 分配的对象,则不需要操作 1C13h,否则,请按照以下顺序配置 PDO ① 1C13-00h 写入值 0

② 1C13-01h 写入预使用的 TPDOx(1A00/1B01~1B04)

③若选择 1B01~1B04 中的一个作为 TPDO,映射对象不可修改,直接进入步骤⑤,若选择 1A00 作为 TPDO,1A00 的 00h 子索引写入值 0, 然后再 01~0Ah 中写入映射对象:

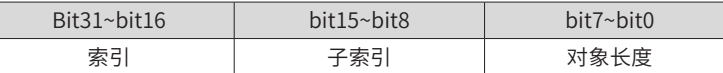

然后进入步骤④

④ 1A00 中的映射对象写入完成后,在 1A00-00h 中写入映射对象个数

⑤ 1C13-00h 中写入 1,TPDO 配置完成。

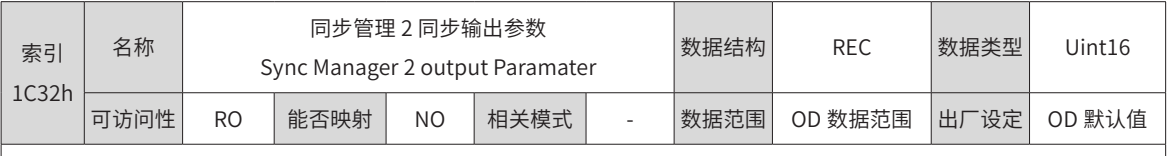

描述 SM2 的输出参数。

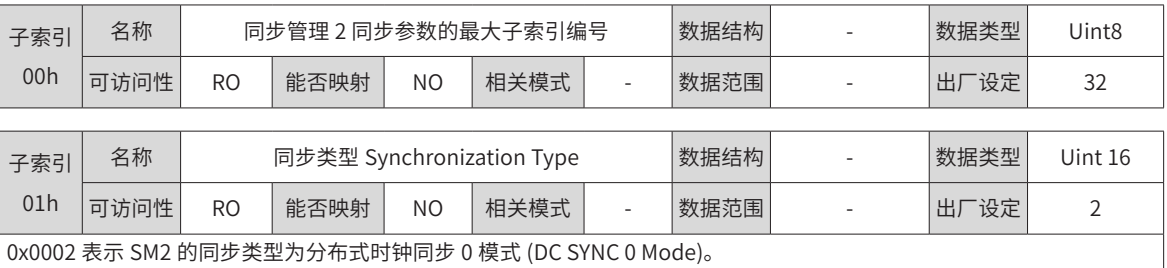

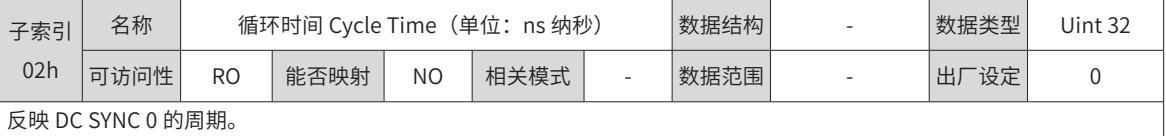

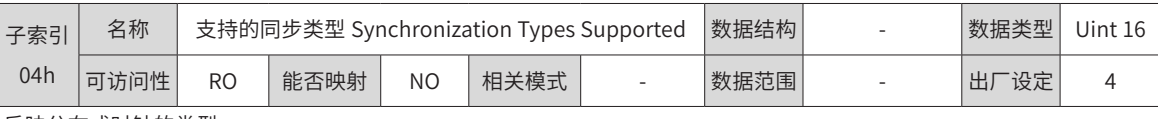

反映分布式时钟的类型。

0x0004 表示为分布式时钟同步 0 模式 (DC SYNC 0 Mode)

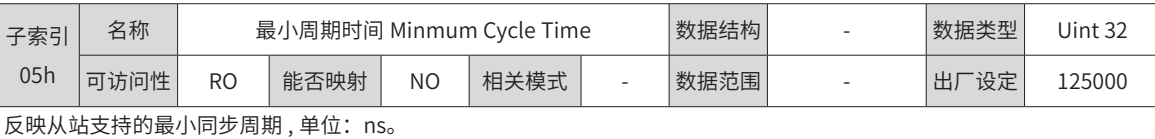

◆ 注意:620N 系列伺服驱动器支持的最小同步周期为 125000ns,低于该值,网络不能切入 OP 状态。

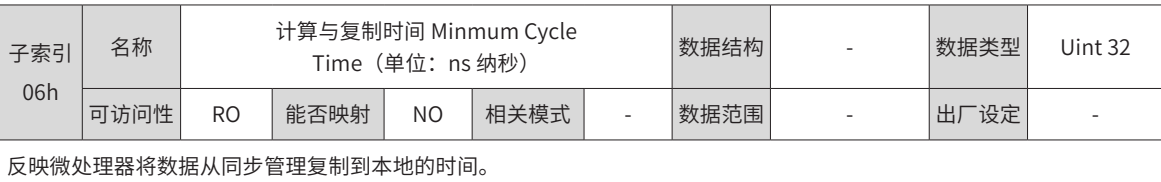

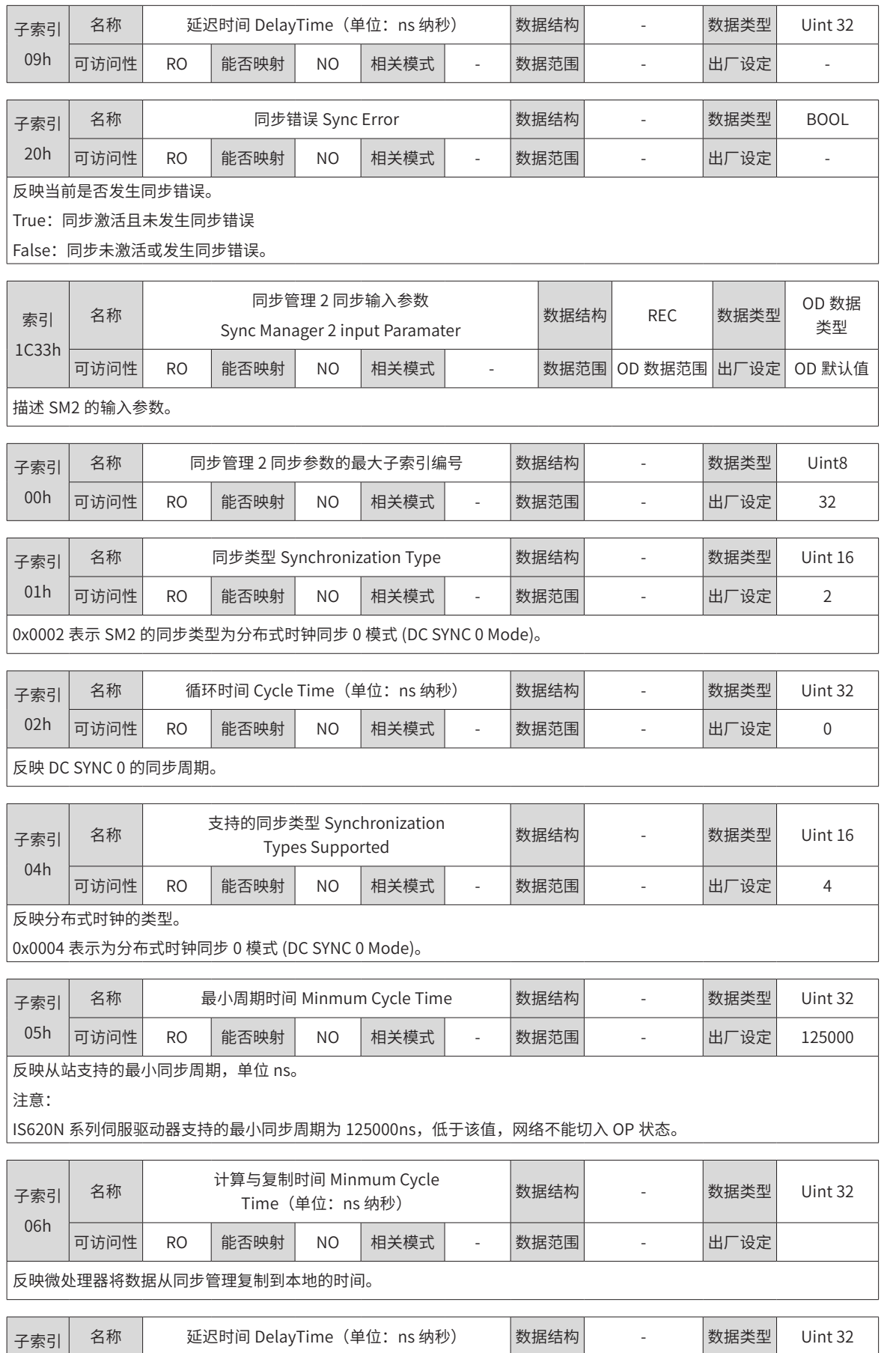

可访问性 RO | 能否映射 | NO | 相天模式 | - | 教据范围 | - | - | | 出厂设定

09h

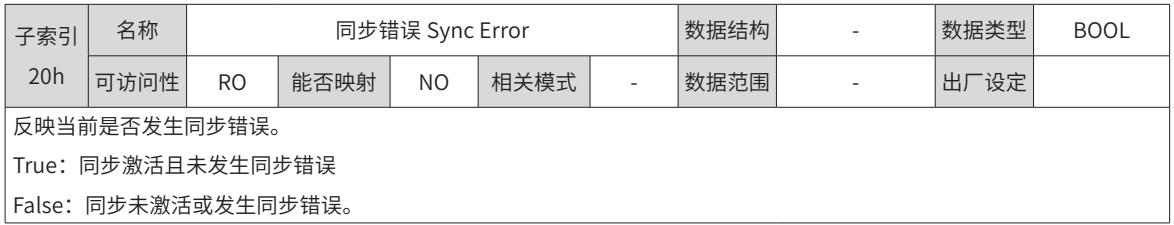

# **7.3 制造商定义参数详细说明(2000h 组)**

## **2000h 组:伺服电机参数**

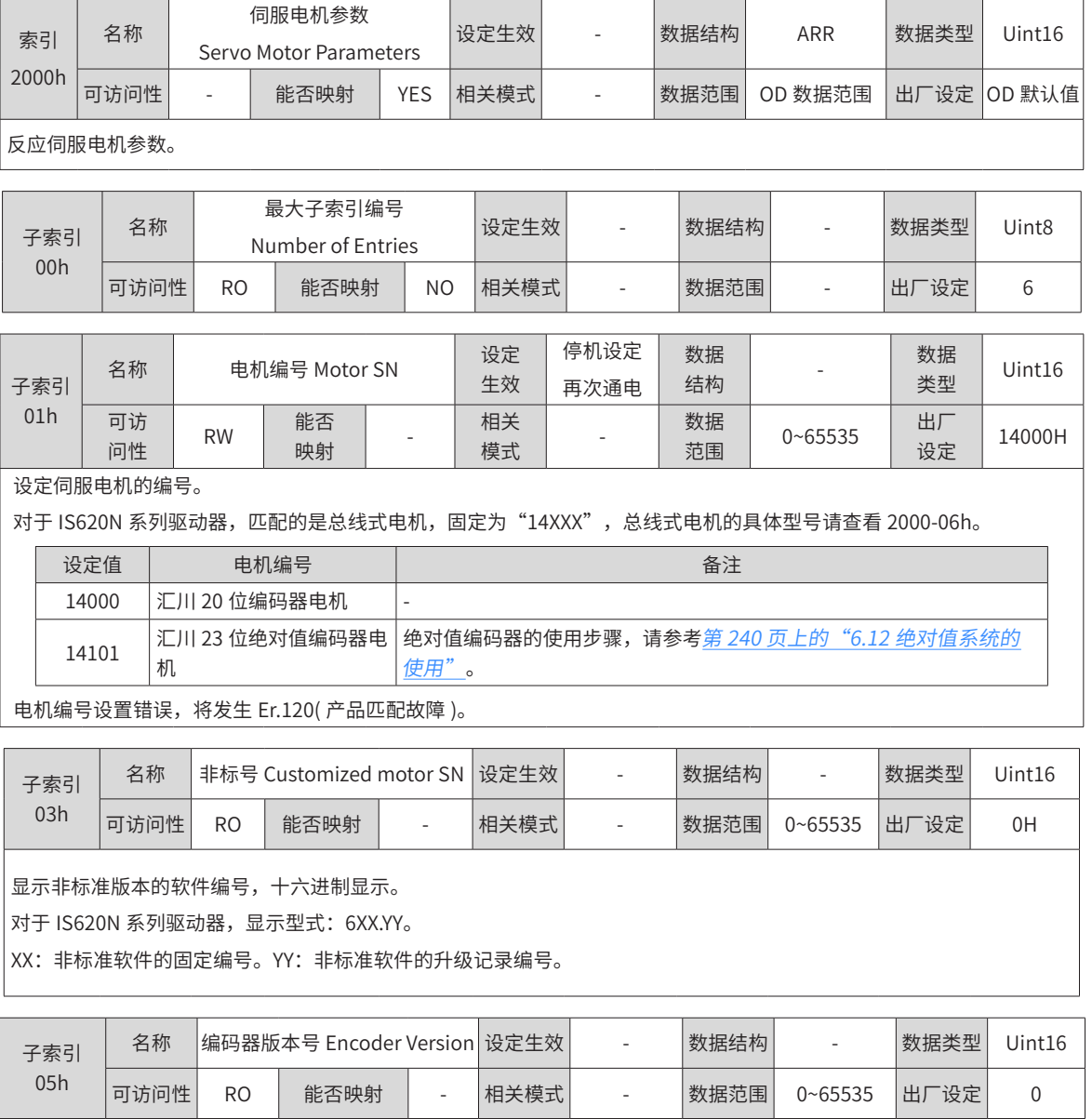

|对于 IS620N 系列驱动器,显示编码器的软件版本号。

显示型式: 2XXX.Y,1 位小数

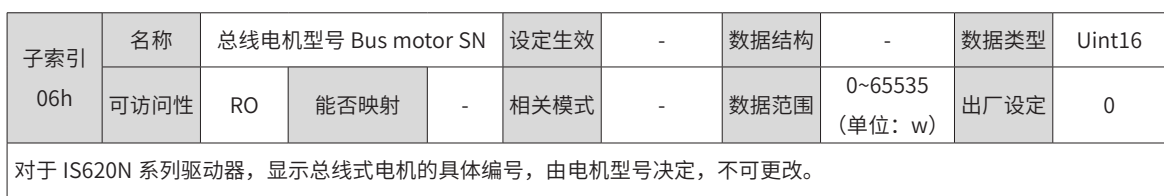

#### **2001h 组:驱动器参数**

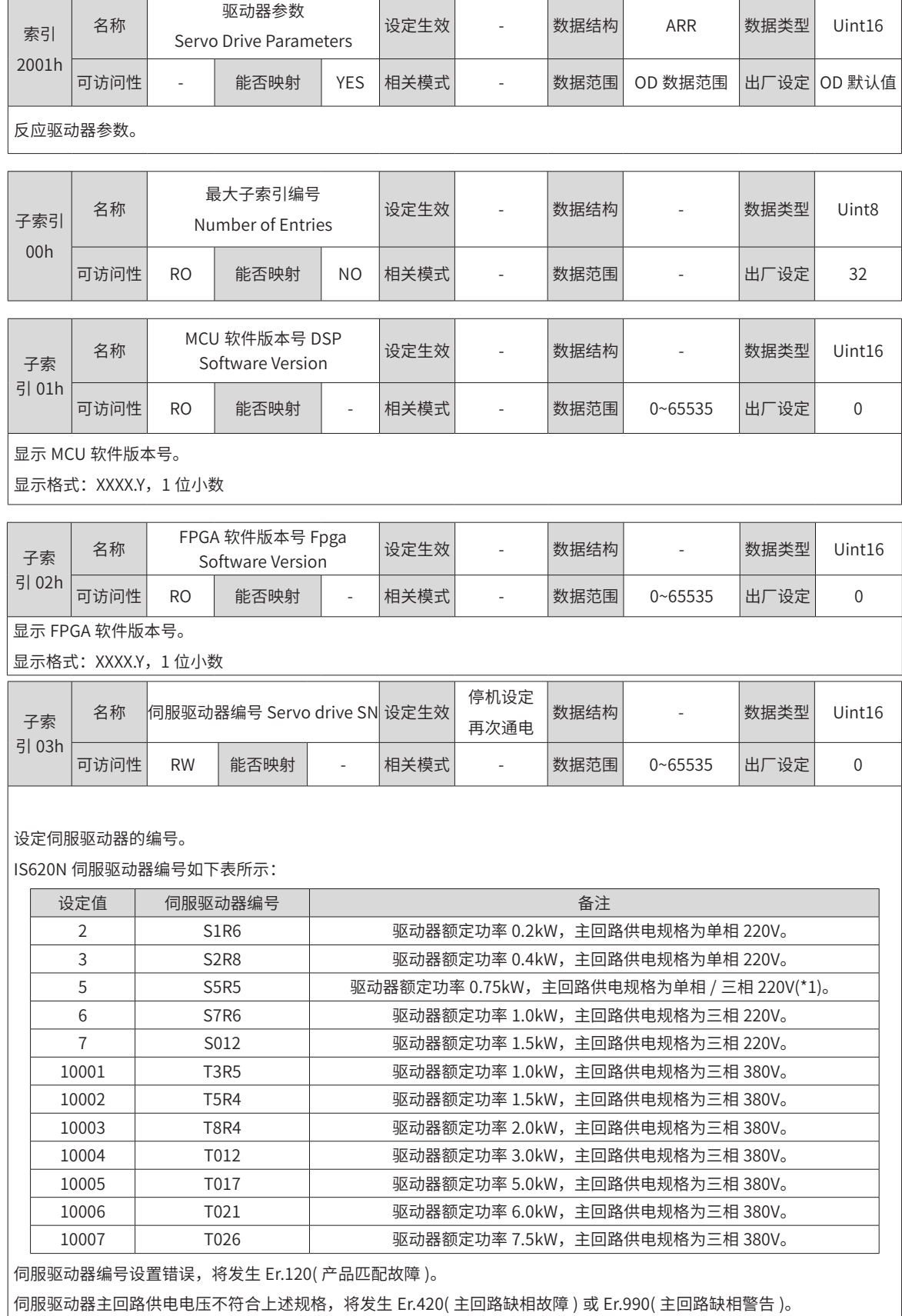

T

T

◆ 注:\*1:驱动器主回路供电规格为三相 220V,但在 200A-01h=2 的情况下,可以单相 220V 作为主回路供电使用。

 $\overline{\phantom{0}}$ 

 $\overline{1}$ 

# **2002h 组:基本控制参数**

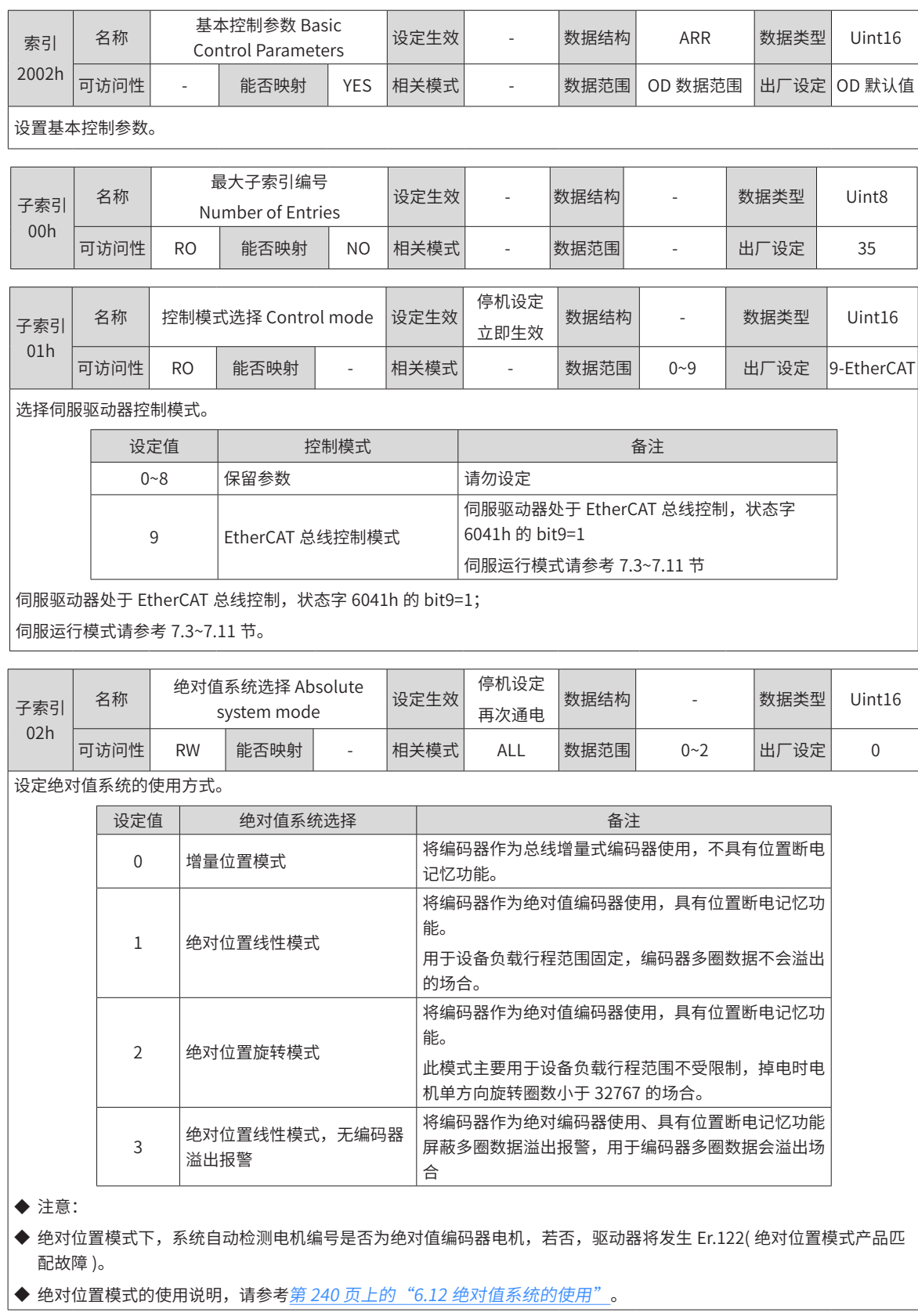

 $\overline{1}$ 

 $\overline{\phantom{a}}$ 

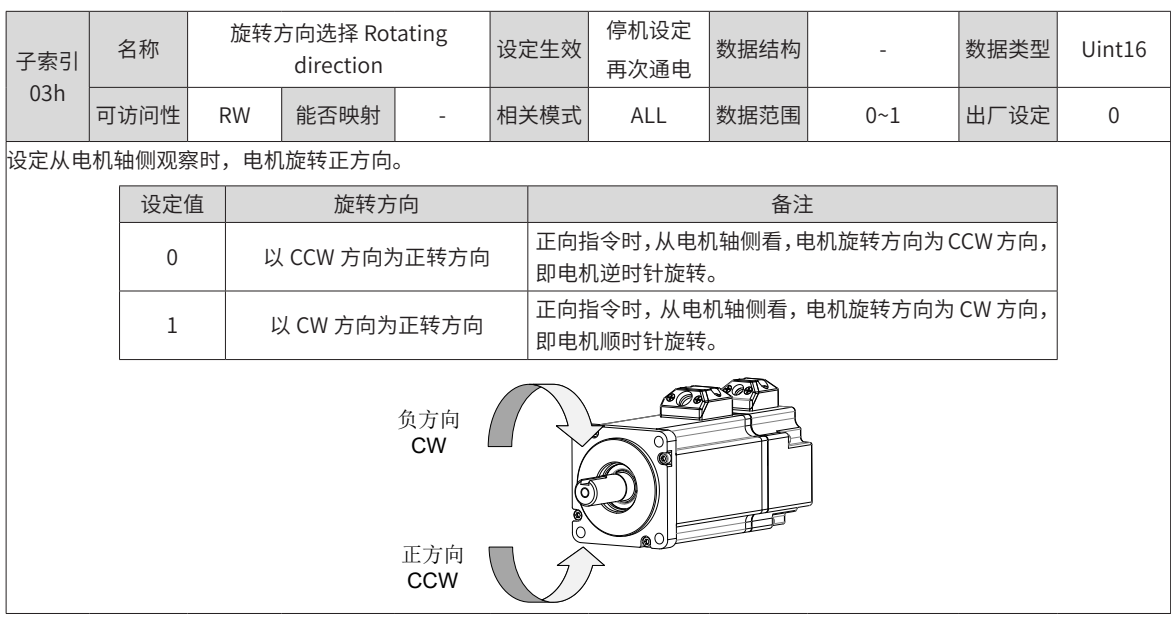

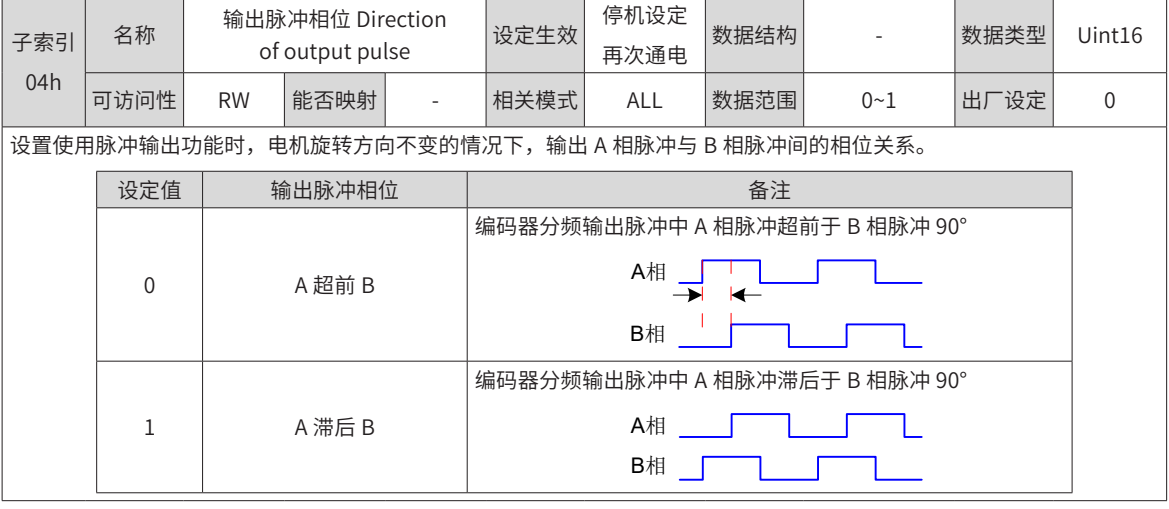

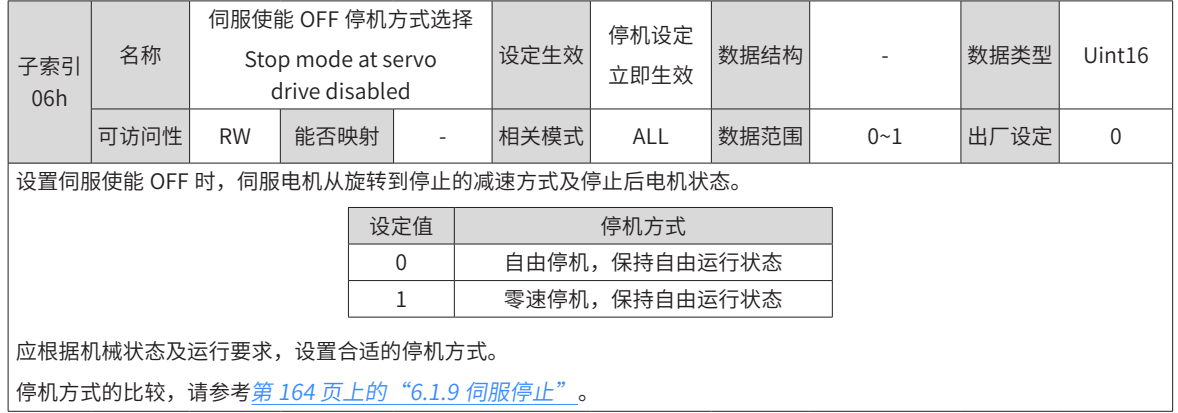

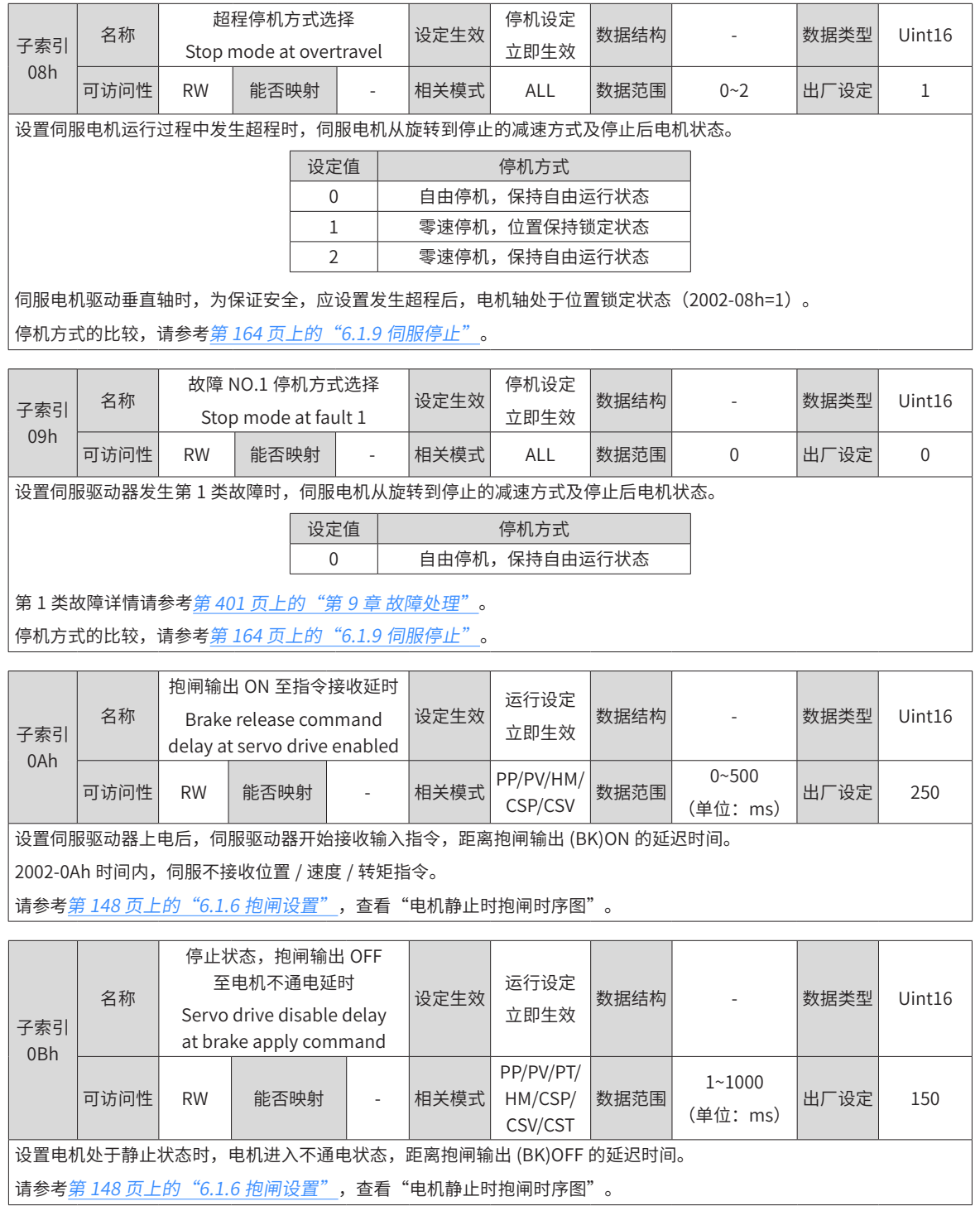

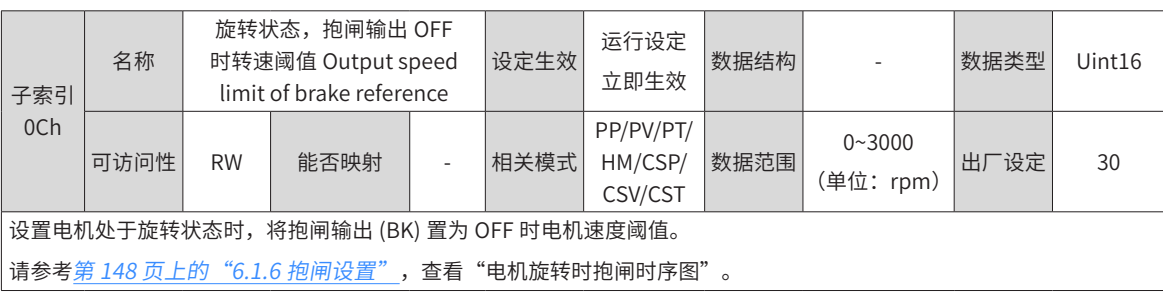

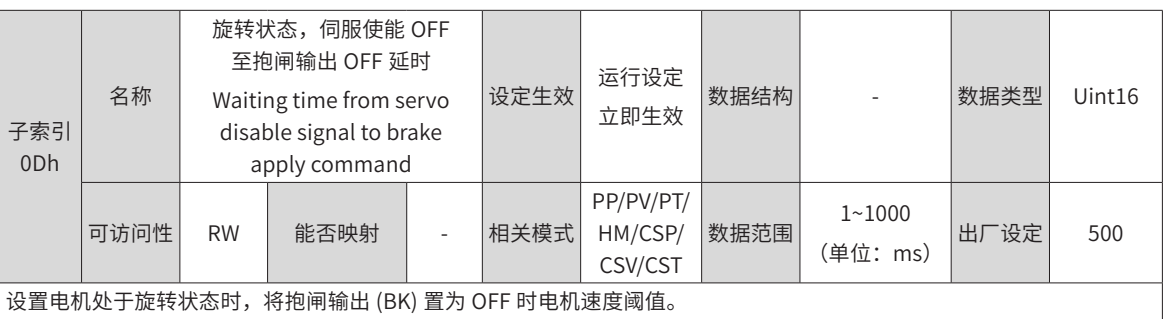

请参考<u>第 148 页上的"6.1.6 [抱闸设置](#page-148-0)"</u>,查看"电机旋转时抱闸时序图"。

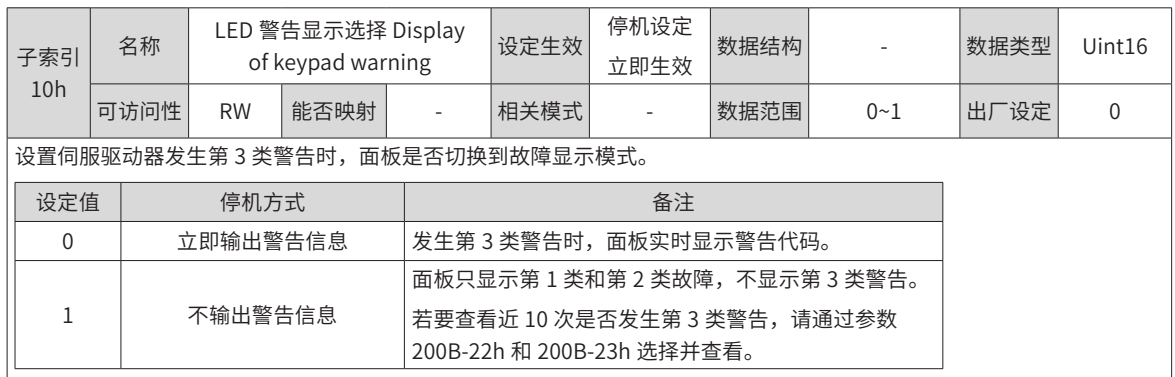

 $\frac{1}{2}$ 第 3 类警告详情请参考<u>第 401 页上的"第 9 章 [故障处理](#page-401-0)"。</u>

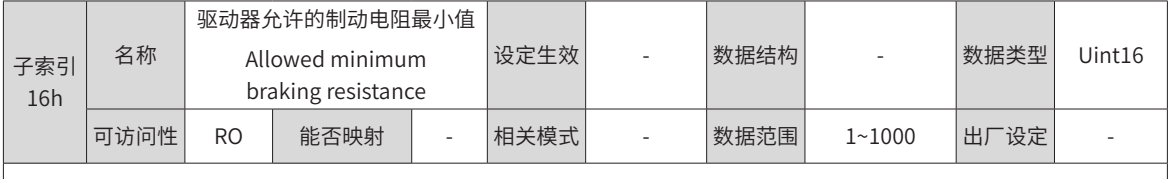

查看某一型号驱动器允许的制动电阻最小值,只与驱动器型号相关。

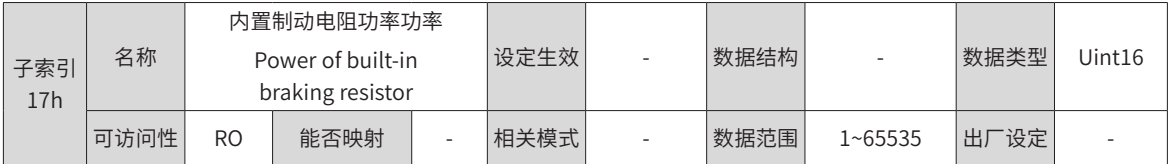

查看某一型号驱动器内置的制动电阻功率,不可更改,只与驱动器型号相关。

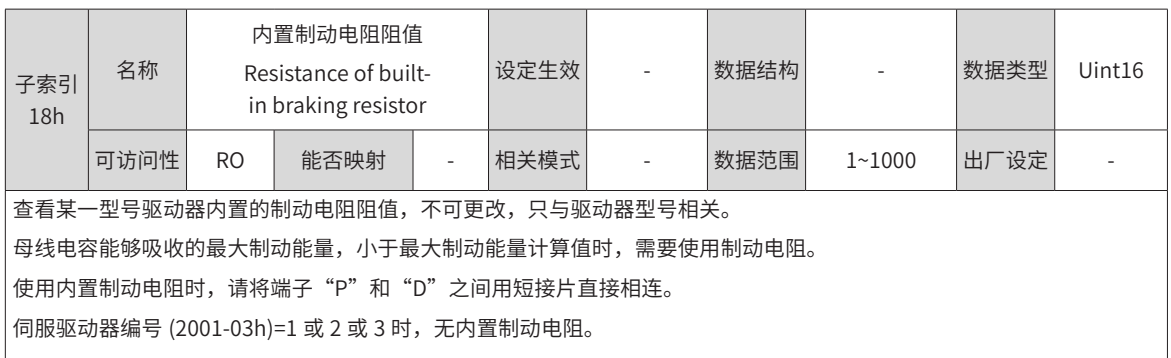

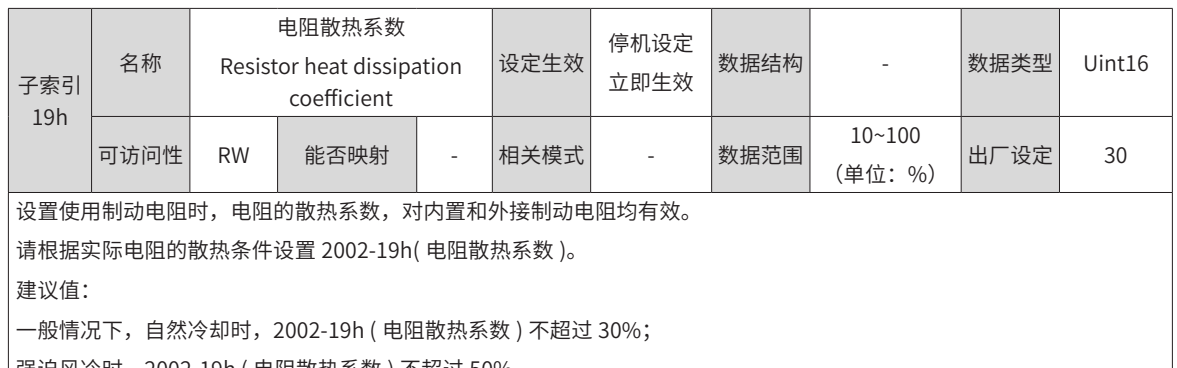

强迫风冷时,2002-19h ( 电阻散热系数 ) 不超过 50%。

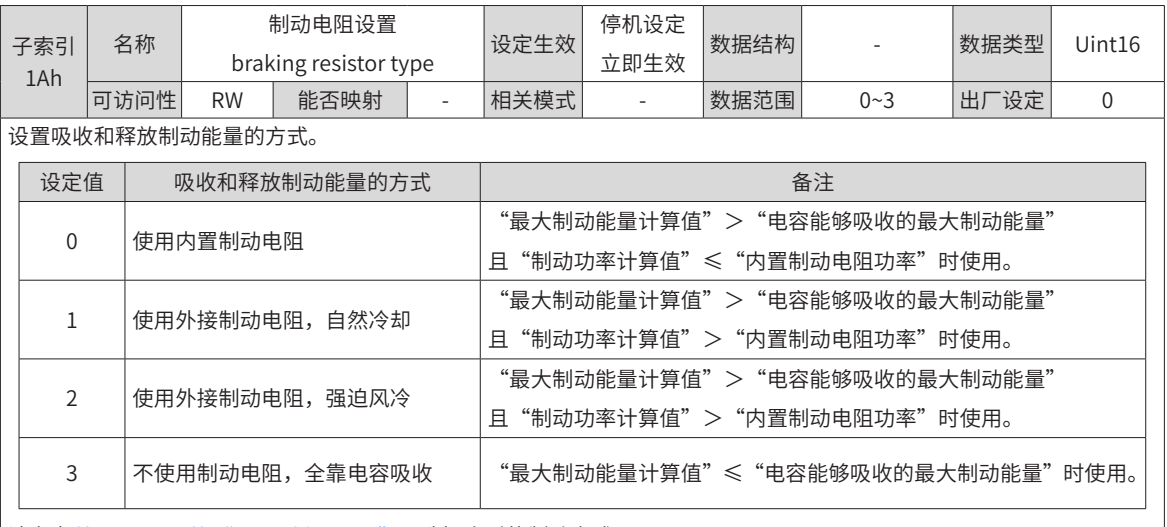

请参考第 153 页上的"6.1.7 [制动设置](#page-153-0)",选择合适的制动方式。

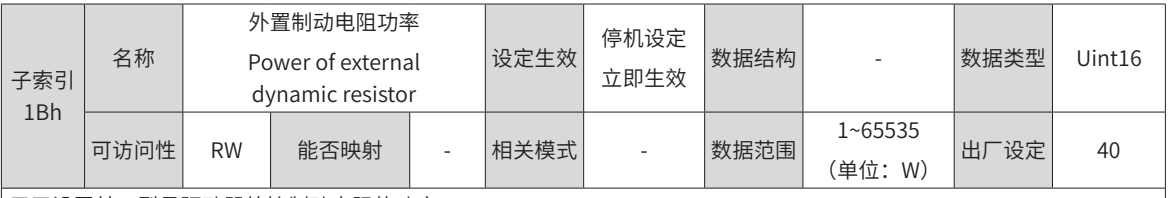

用于设置某一型号驱动器外接制动电阻的功率。

注意:外接制动电阻功率 (2002-1Bh) 不能小于制动功率计算值。

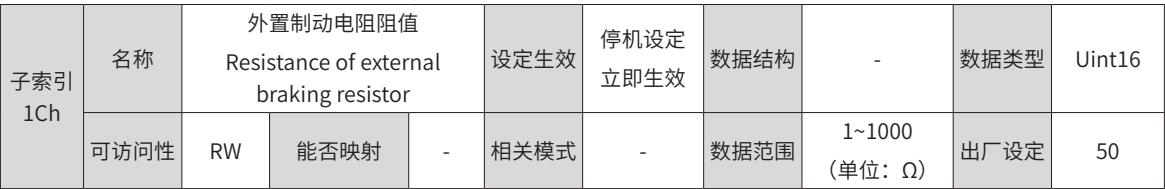

用于设置某一型号驱动器外接制动电阻阻值。

"最大制动能量计算值">"电容能够吸收的最大制动能量",且"制动功率计算值">"内置制动电阻功率"时,使用 需要使用外接制动电阻。

2002-1Ch( 外接制动电阻阻值 ) 过大,将发生 Er.920( 制动电阻过载 ) 或者 Er.410( 主回路电欠压 )。

2002-1Ch ( 外接制动电阻阻值 ) 小于 2002-16h( 驱动器允许的制动电阻最小值 ) 时,将发生 Er.922( 外接制动电阻过小 ), 若继续使用将损坏驱动器。

外接制动电阻与内置制动电阻不可同时使用!使用外接制动电阻时,请拆除端子"P"和"D"之间的短接片,将制动电阻 的两端分别与"P"和"C"相连。

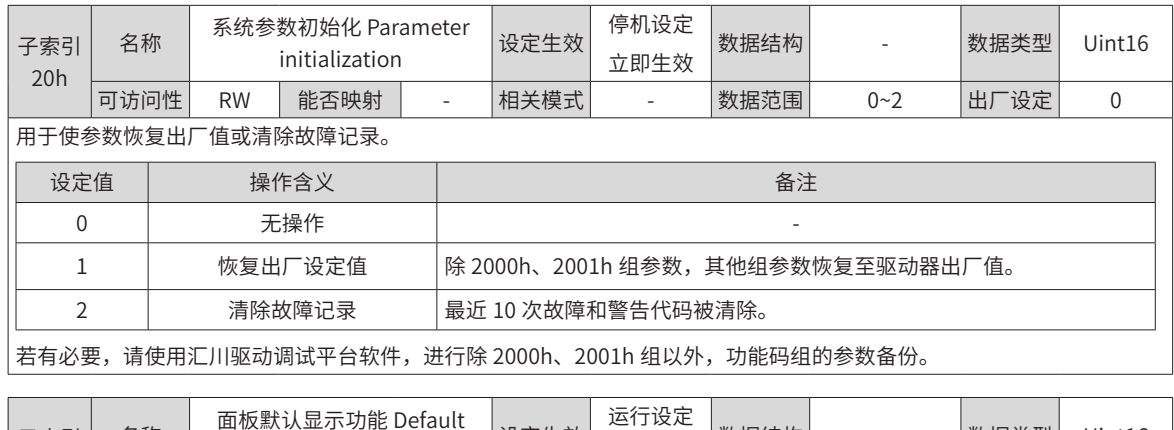

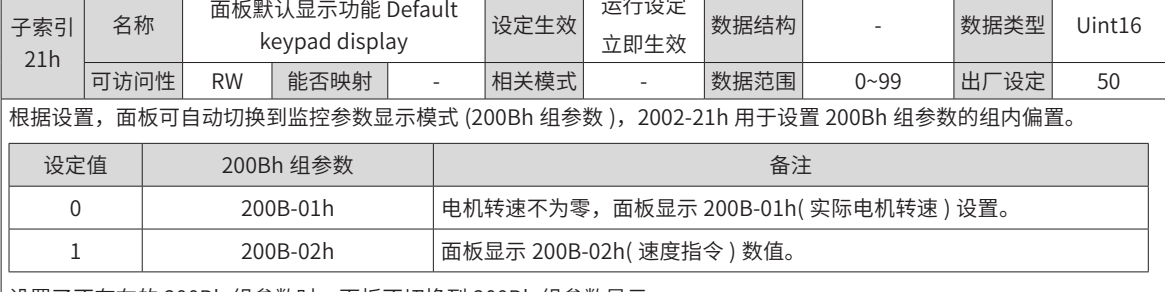

设置了不存在的 200Bh 组参数时,面板不切换到 200Bh 组参数显示。

# **2003h 组:端子输入参数**

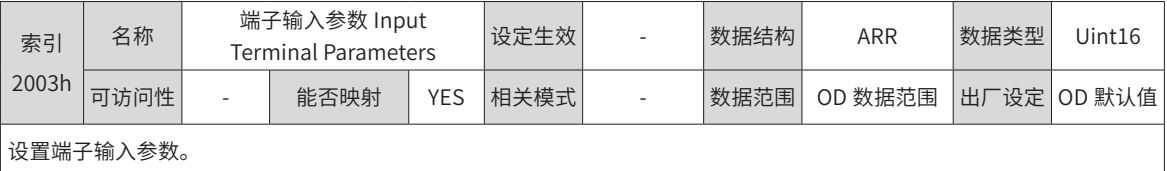

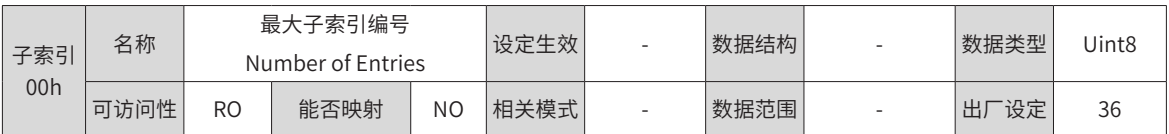

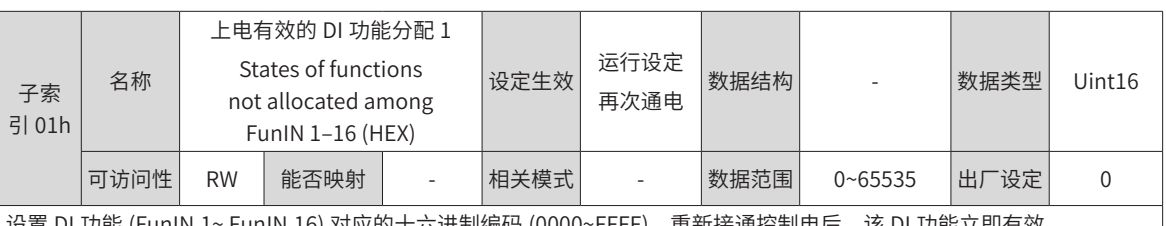

设置 DI 功能 (FunIN.1~ FunIN.16) 对应的十六进制编码 (0000~FFFF),重新接通控制电后,该 DI 功能立即有效。

2003-01h 在面板显示为十六进制,转换成二进制后,bit(n)=1 表示 FunIN.(n+1) 功能有效。

2003-01h 在汇川驱动调试平台输入域显示均为十进制。

FunIN.1~ FunIN.16 请参考第 572 页上的 "E.4 DIDO [功能定义](#page-572-0)"。

参数值设定请参考下表。

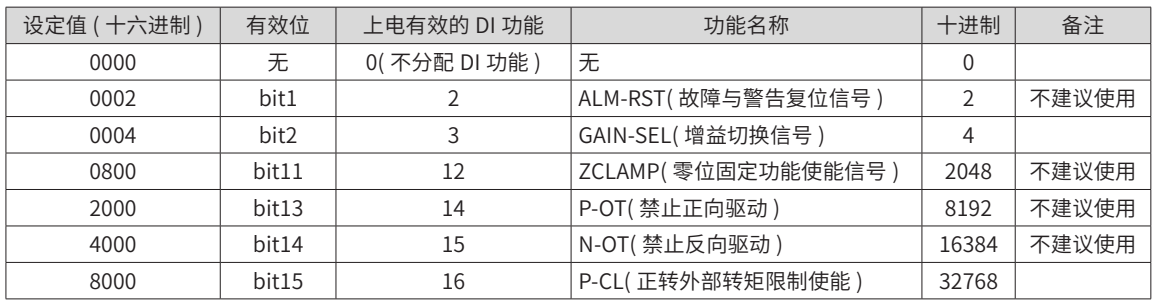

2003-01h 的参数值请勿设定为上表以外的值。

2003-01h ( 上电有效的 DI 功能 ) 禁止与 2003h 组 ( 需要分配硬件端子的 DI 功能 ) 和 2017h 组 ( 虚拟 DI 功能 ) 分配重复, 否则 2003-01h 的设置无效,被重复分配的 DI 功能是否有效由 2003h 组 ( 需要分配硬件端子的 DI 功能 ) 或 2017h 组 ( 虚 拟 DI 功能 ) 决定。

不建议沿变化有效的 DI 功能使用"上电有效的 DI 功能分配"功能,比如: "ALM-RST( 故障与警告复位信号 )"。 不建议需要进行"有效与无效切换"的 DI 功能使用"上电有效的 DI 功能分配"功能。

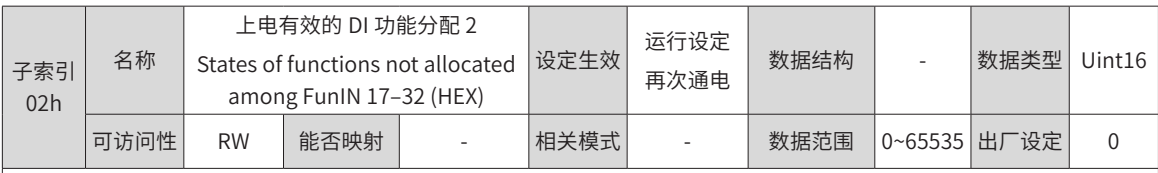

设置 DI 功能 (FunIN.17~ FunIN.32) 对应的十六进制编码 (0000~FFFF),重新接通控制电后,该 DI 功能立即有效。

2003-02h 在面板显示为十六进制,转换成二进制后,bit(n)=1 表示 FunIN.(n+1) 功能有效。

2003-02h 在汇川驱动调试平台输入域显示均为十进制。

FunIN.17~ FunIN.32 请参考第 572 页上的 "E.4 DIDO [功能定义](#page-572-0)"。

参数值设定请参考下表。

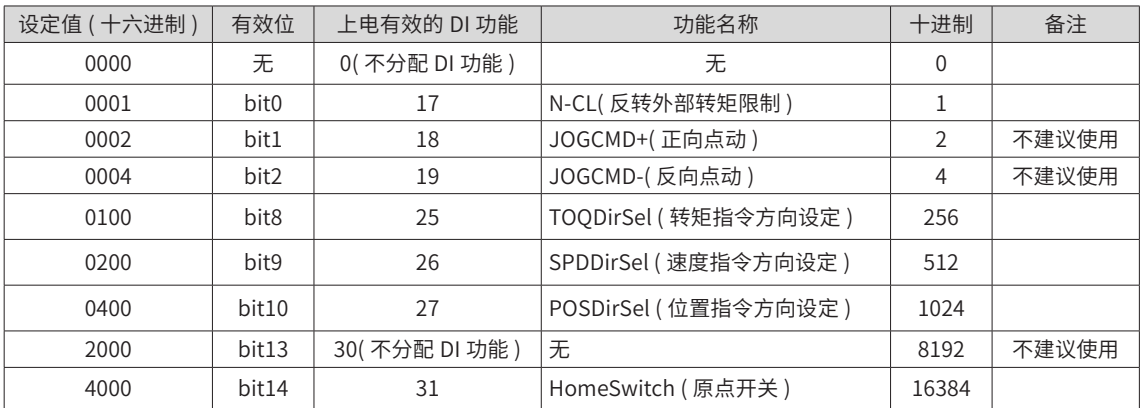

2003-02h 的参数值请勿设定为上表以外的值。

2003-02h ( 上电有效的 DI 功能 ) 禁止与 2003h 组 ( 需要分配硬件端子的 DI 功能 ) 和 2017h 组 ( 虚拟 DI 功能 ) 分配重复, 否则 2003-01h 的设置无效,被重复分配的 DI 功能是否有效由 2003h 组 ( 需要分配硬件端子的 DI 功能 ) 或 2017h 组 ( 虚 拟 DI 功能 ) 决定。

不建议沿变化有效的 DI 功能使用"上电有效的 DI 功能分配"功能,比如: "ALM-RST( 故障与警告复位信号 )"。 不建议需要进行"有效与无效切换"的 DI 功能使用"上电有效的 DI 功能分配"功能。

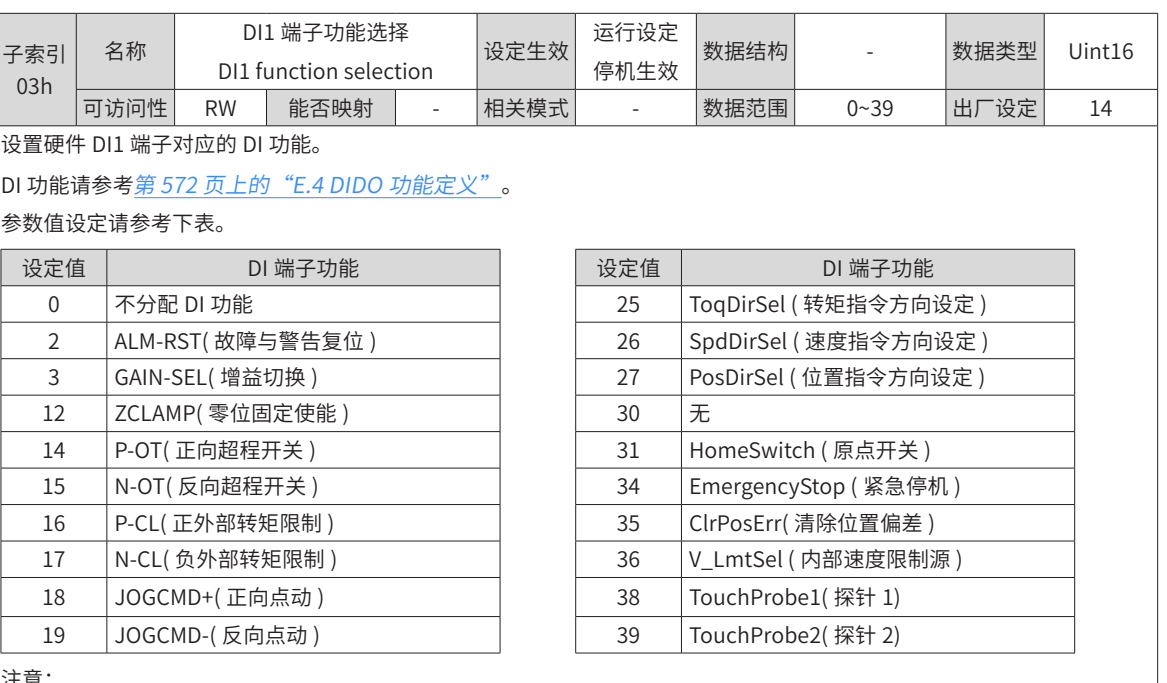

注意:

2003-03h 请勿设定为上表以外的值。

相同 DI 功能不可重复分配。否则,将发生 Er.130(DI 功能重复分配 )。

请勿分配了某一 DI 功能,并将该 DI 逻辑置为有效后,再取消该 DI 功能分配,否则该 DI 功能将保持有效!

DI1~DI6 属于普通 DI, 输入信号宽度应大于 3ms。

DI8 和 DI9 属于快速 DI, 输入信号宽度应大于 0.25ms。

通用驱动调试平台示波器中的 DI 信号为经过滤波 ( 普通 DI 滤波时间常数为 3ms,快速 DI 滤波时间常数为 0.25ms) 后的信 号,宽度小于滤波时间常数的信号不显示。

使用探针功能时, 必须分配 DI8 端子功能为探针 1, DI9 端子功能为探针 2。

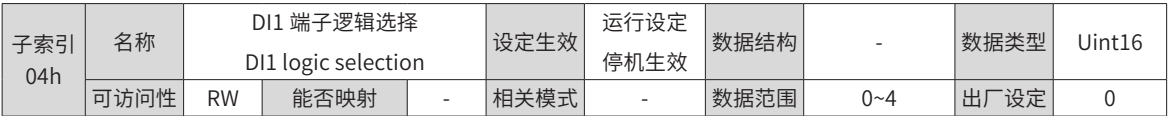

设置使得 DI1 选择的 DI 功能有效时,硬件 DI1 端子的电平逻辑。

DI1~DI6 属于普通 DI,输入信号宽度应大于 3ms。请根据上位机和外围电路正确设置有效电平逻辑,输入信号宽度请参考 下表。

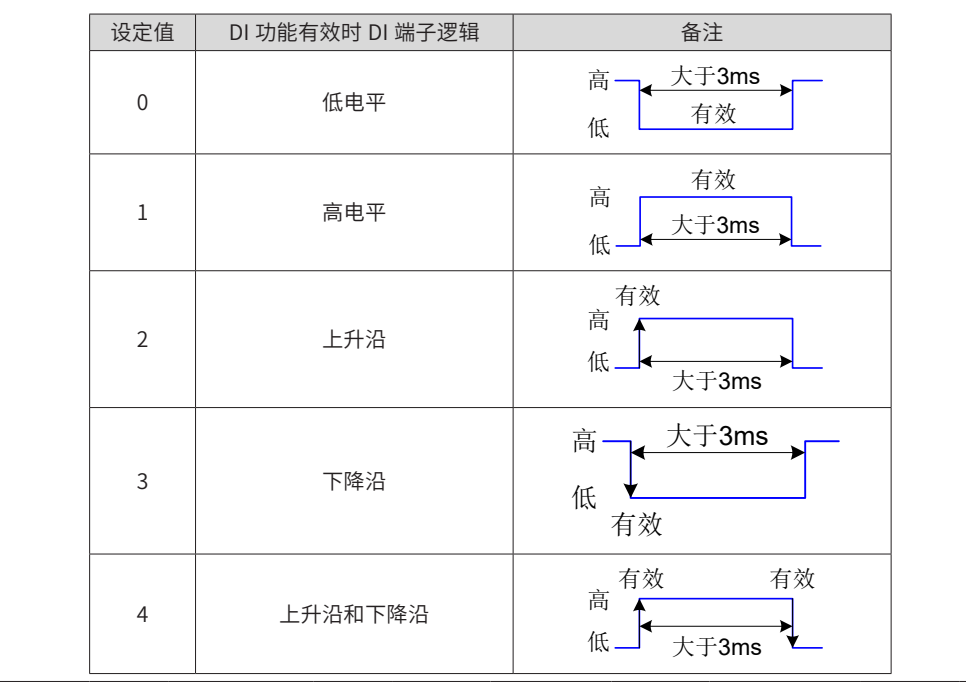

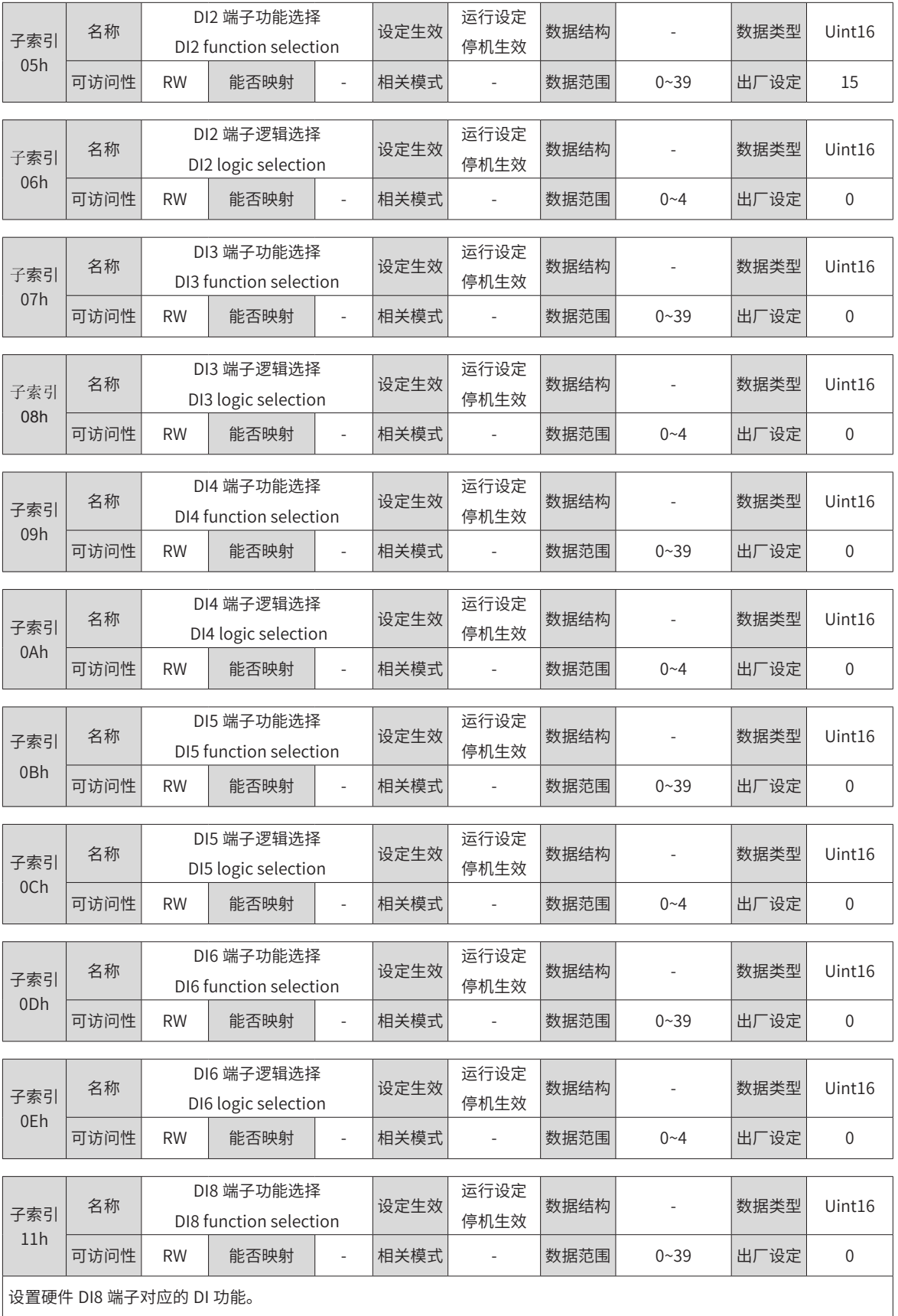

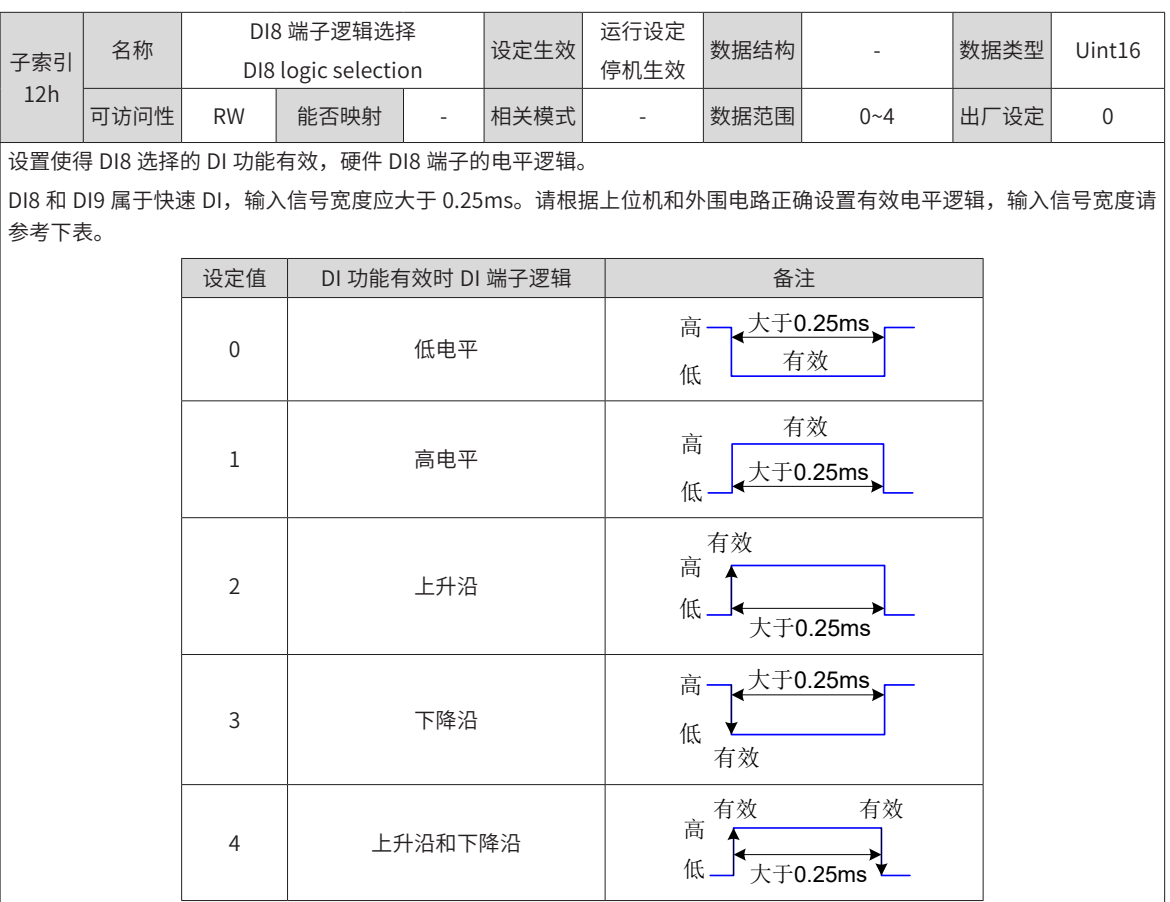

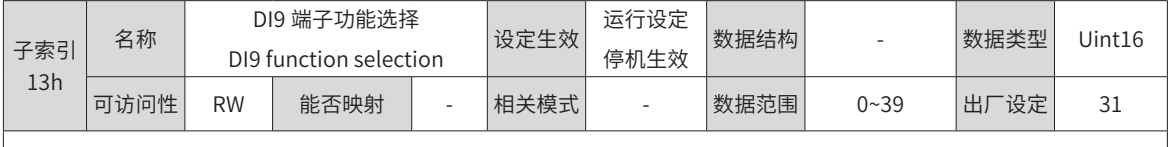

设置硬件 DI9 端子对应的 DI 功能。

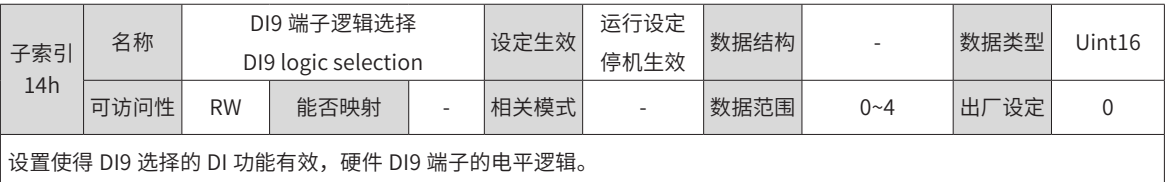

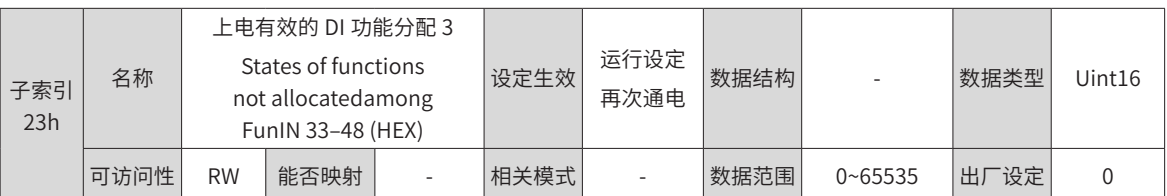

设置 DI 功能 (FunIN.33~ FunIN.48) 对应的十六进制编码 (0000~FFFF),重新接通控制电后,该 DI 功能立即有效。

2003-23h 在面板显示为十六进制,转换成二进制后,bit(n)=1 表示 FunIN.(n+1) 功能有效。

2003-23h 在汇川驱动调试平台输入域显示均为十进制。

FunIN.33~ FunIN.48 请参考第 572 页上的 "E.4 DIDO [功能定义](#page-572-0)"。

参数值设定请参考下表。

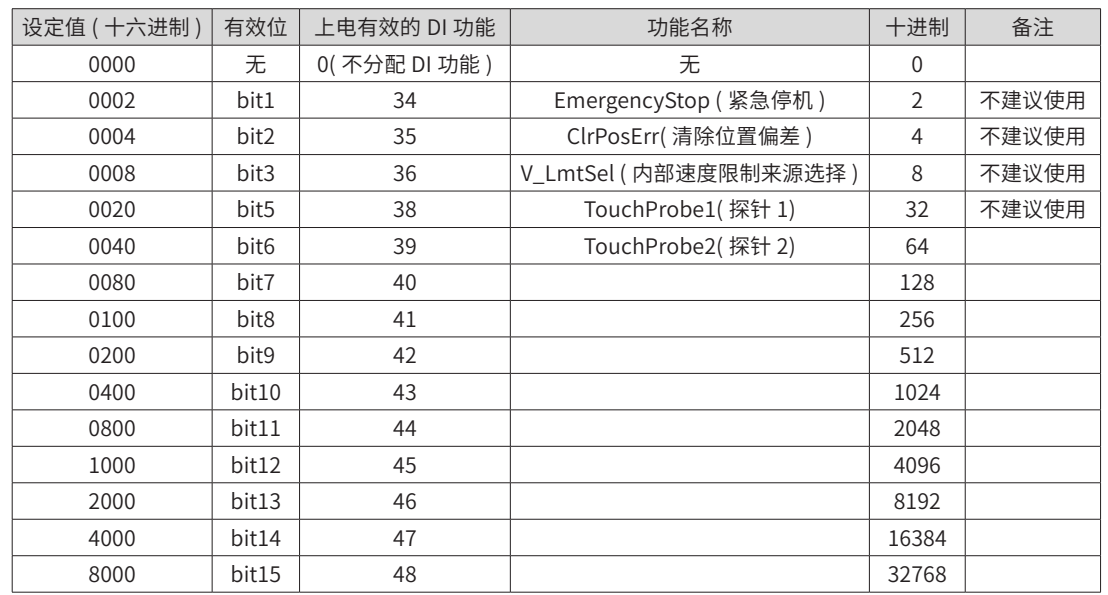

2003-23h 的参数值请勿设定为上表以外的值。

2003-23h ( 上电有效的 DI 功能 ) 禁止与 2003h 组 ( 需要分配硬件端子的 DI 功能 ) 和 2017h 组 ( 虚拟 DI 功能 ) 分配重复, 否则 2003-01h 的设置无效,被重复分配的 DI 功能是否有效由 2003h 组 ( 需要分配硬件端子的 DI 功能 ) 或 2017h 组 ( 虚 拟 DI 功能 ) 决定。

不建议沿变化有效的 DI 功能使用"上电有效的 DI 功能分配"功能,比如: "ALM-RST( 故障与警告复位信号 )"。

不建议需要进行"有效与无效切换"的 DI 功能使用"上电有效的 DI 功能分配"功能。

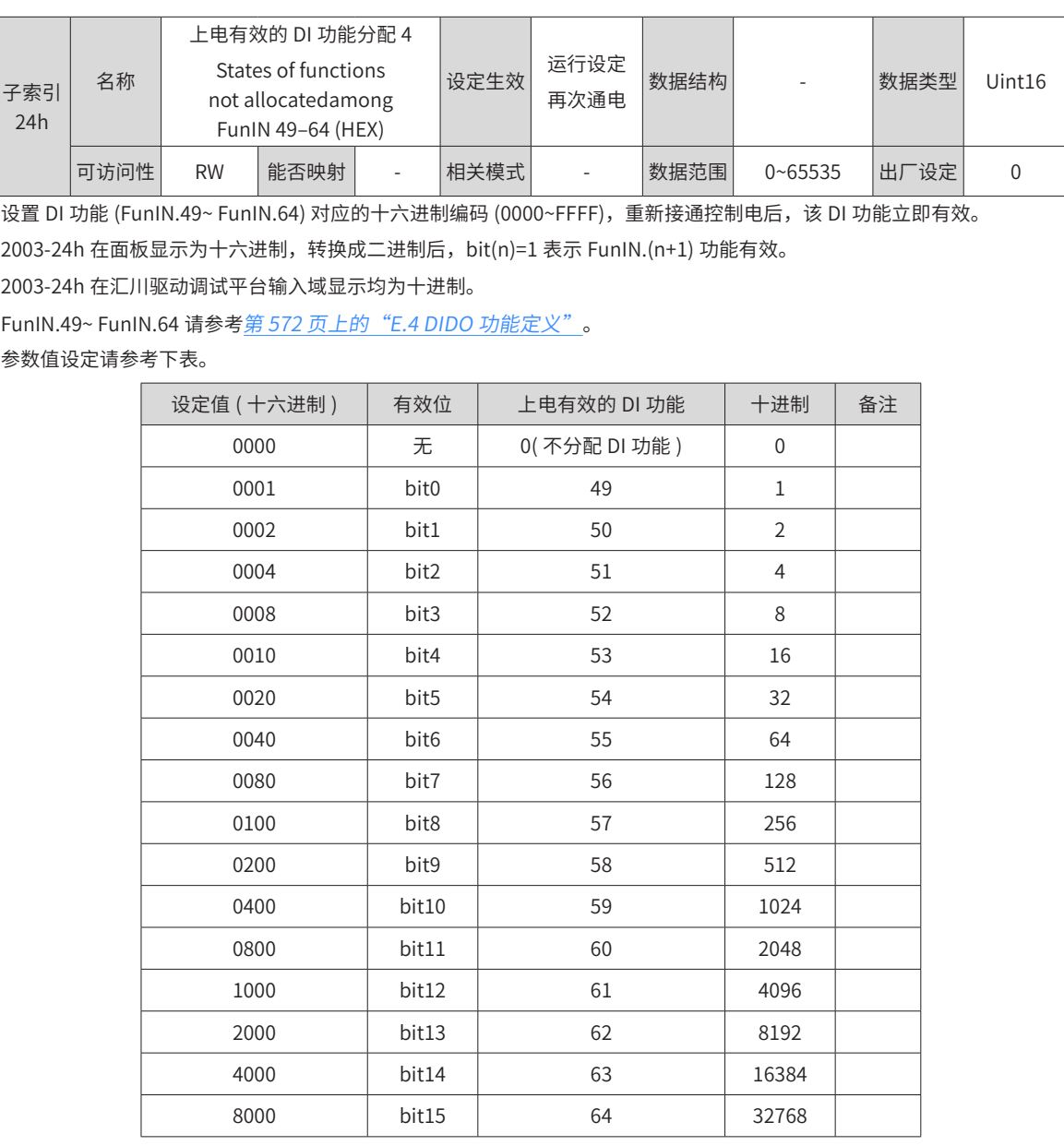

2003-24h 的参数值请勿设定为上表以外的值。

2003-24h (上电有效的 DI 功能) 禁止与 2003h 组 (需要分配硬件端子的 DI 功能) 和 2017h 组 (虚拟 DI 功能) 分配重复, 否则 2003-01h 的设置无效,被重复分配的 DI 功能是否有效由 2003h 组 ( 需要分配硬件端子的 DI 功能 ) 或 2017h 组 ( 虚 拟 DI 功能 ) 决定。

不建议沿变化有效的 DI 功能使用"上电有效的 DI 功能分配"功能, 比如: "ALM-RST( 故障与警告复位信号 )"。 不建议需要进行"有效与无效切换"的 DI 功能使用"上电有效的 DI 功能分配"功能。

#### **2004h 组:端子输出参数**

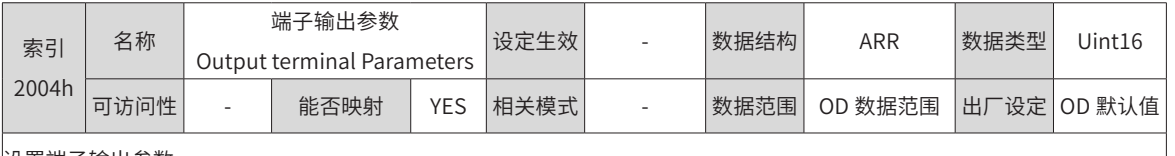

设置端子输出参数。

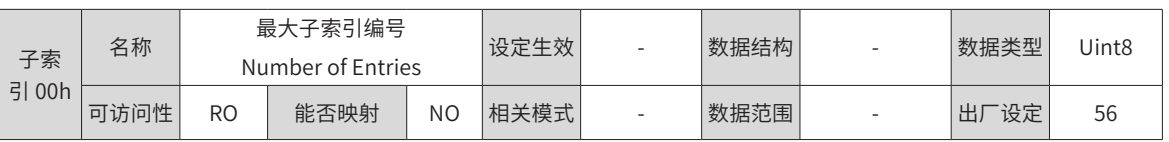

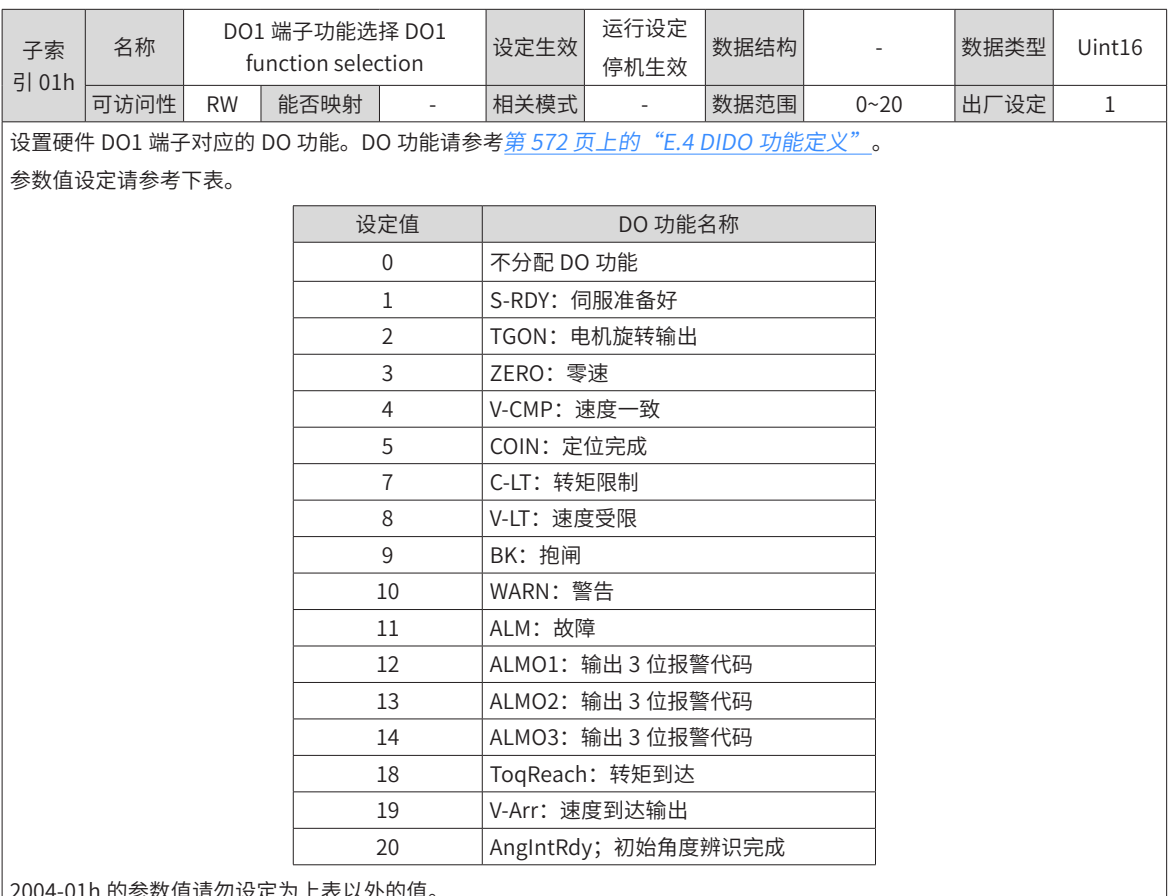

的参数值请勿设定为上表以外的值。

相同 DO 功能可分配到不同的 DO 端子,包括硬件 DO 与 VDO 端子。

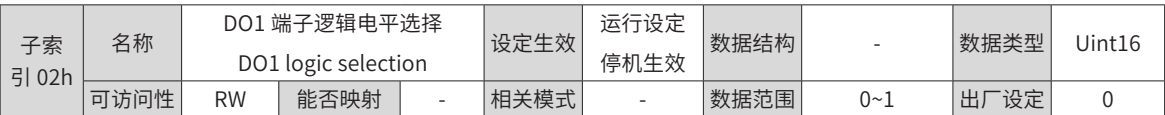

设置 DO1 选择的 DO 功能有效时,硬件 DO1 端子的输出电平逻辑。

DO1~DO3 属于普通 DO,输出信号宽度最小为 1ms。上位机应正确设计,确保接收到有效的 DO 端子逻辑变化。

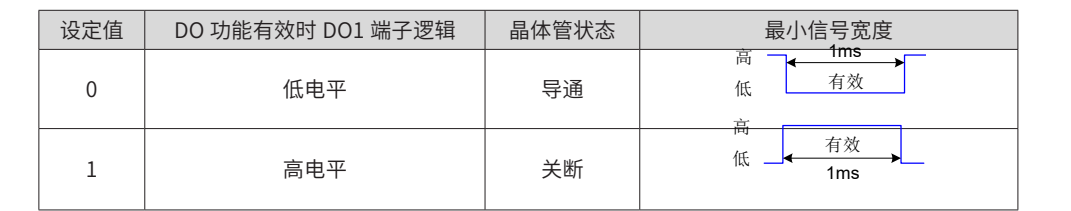

接收 DO 端子逻辑变化前,应首先确认 2004-17h(DO 来源选择 ),确认 DO 端子输出电平由驱动器实际状态决定还是由通 信决定。

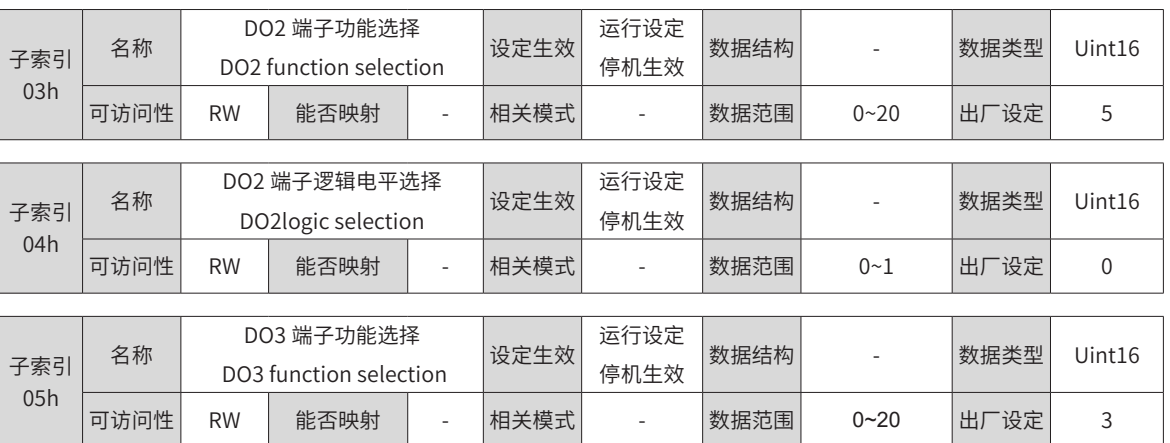

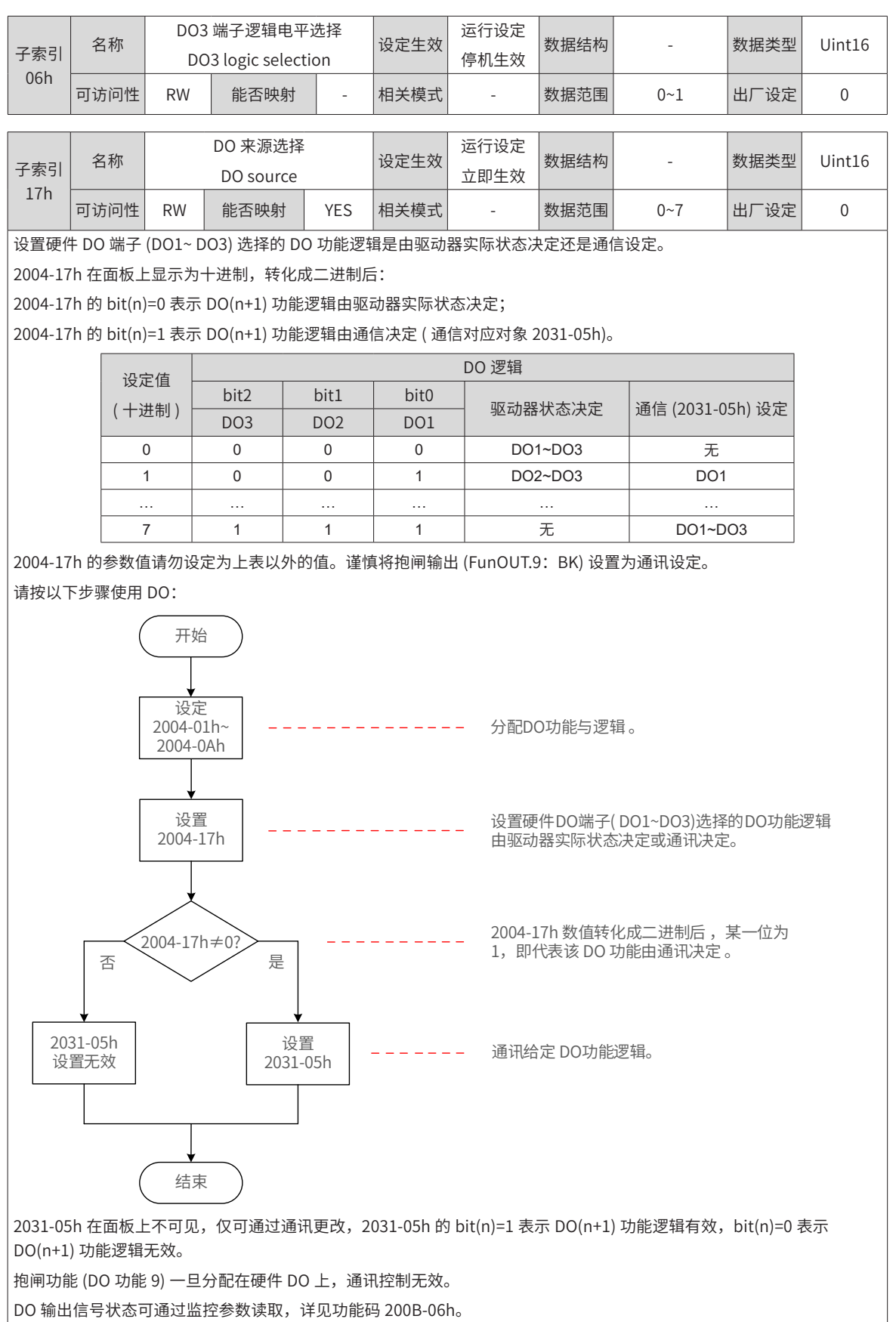

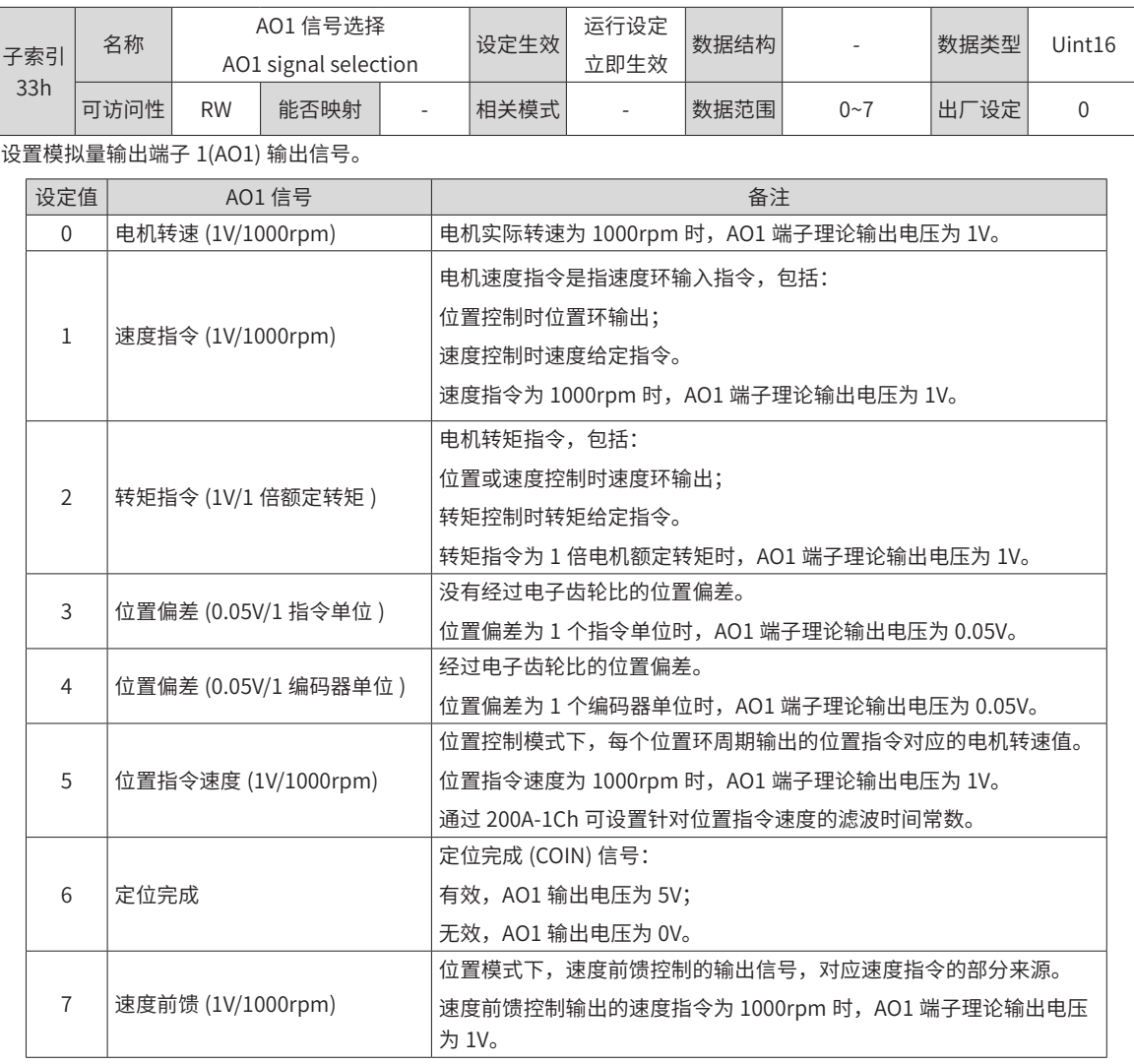

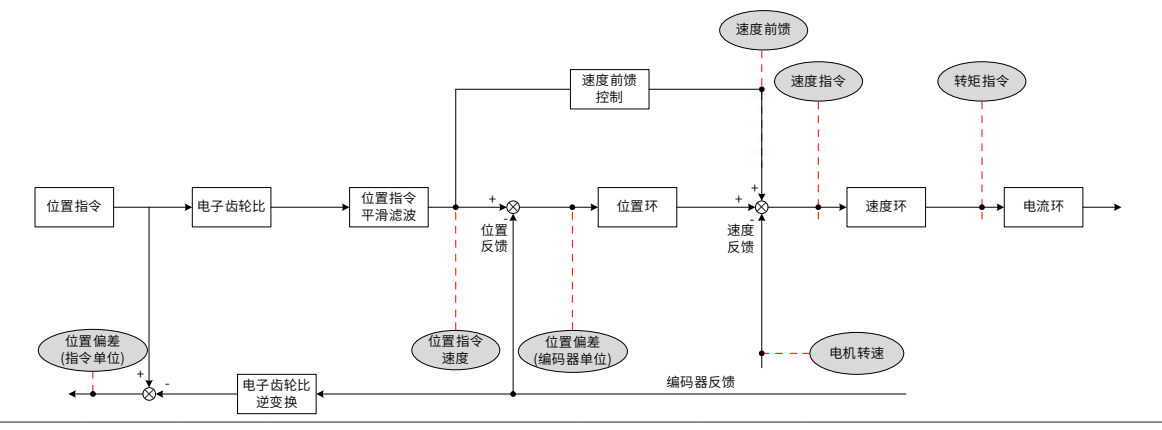

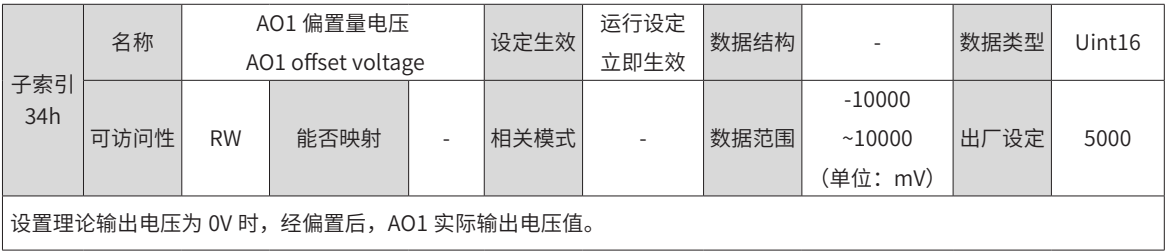

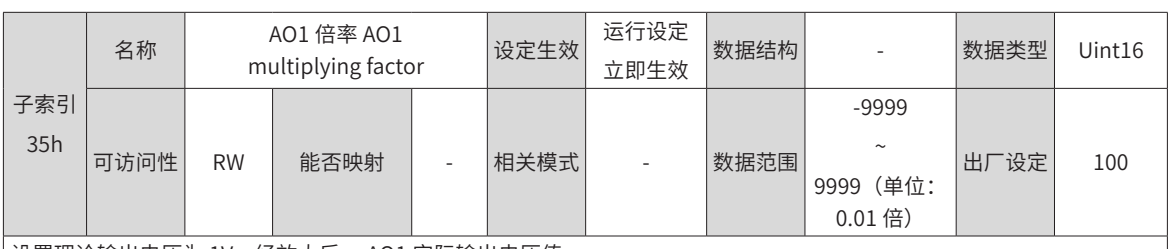

设置理论输出电压为 1V,经放大后, AO1 实际输出电压值。

以 2004-33h=0(AO1 输出信号为电机转速 ) 为例:

预设计电机转速 x 在 ±3000rpm 之间变化时,AO1 输出电压 y 范围为 0~5000mV,则:

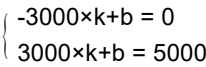

因此, k=0.83, b=2500, 故 2004-34h=2500(mV), 2004-35h=0.83(倍)。

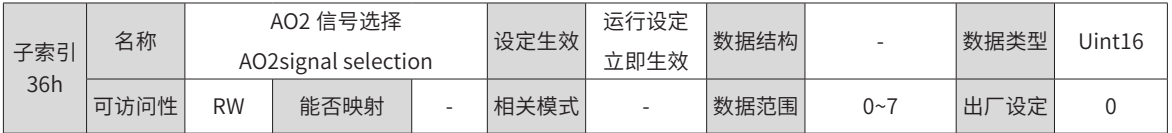

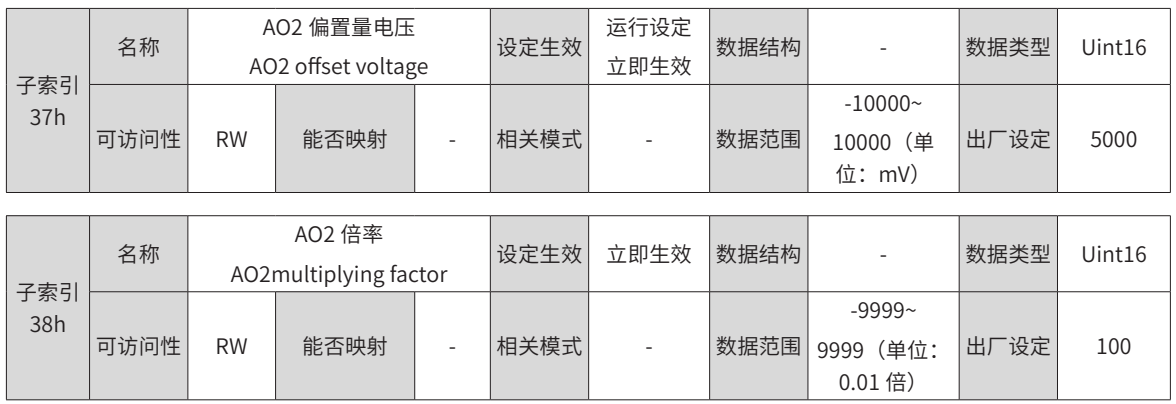

### **2005h 组:位置控制参数**

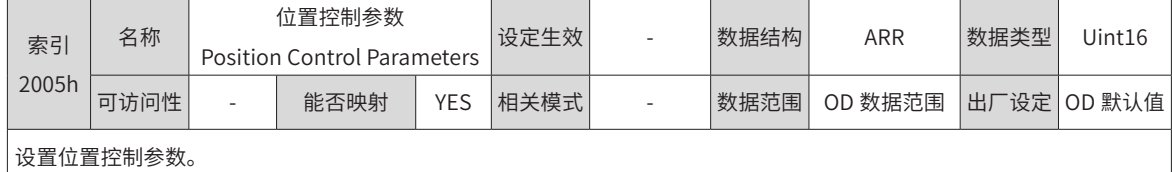

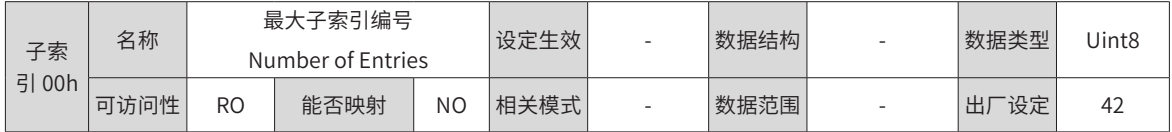

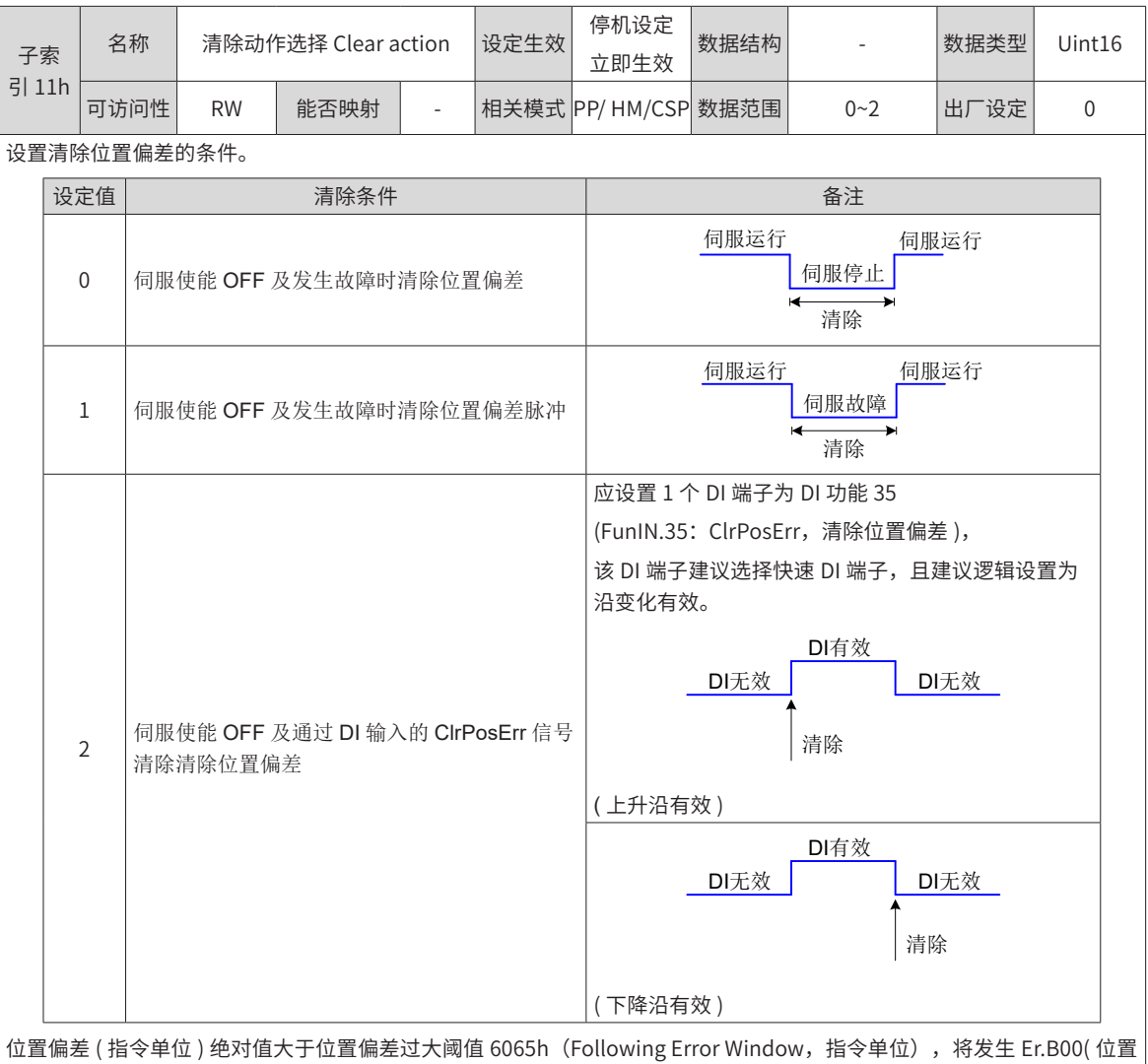

偏差过大 )。

6065h 设定值为 4294967295 时, 驱动器不进行位置偏差过大检测。

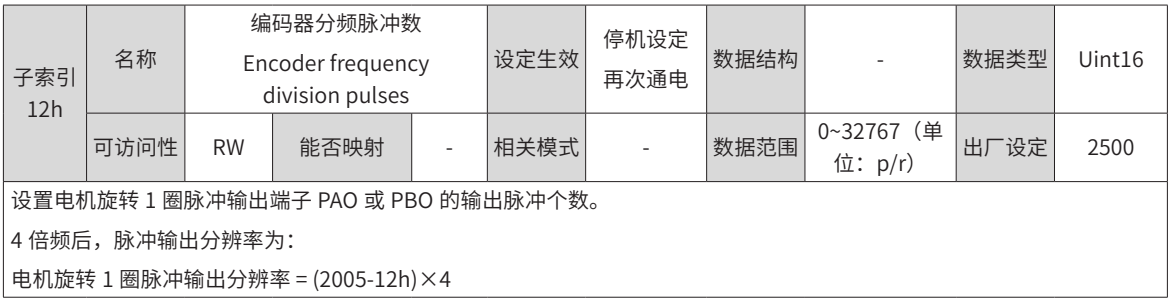

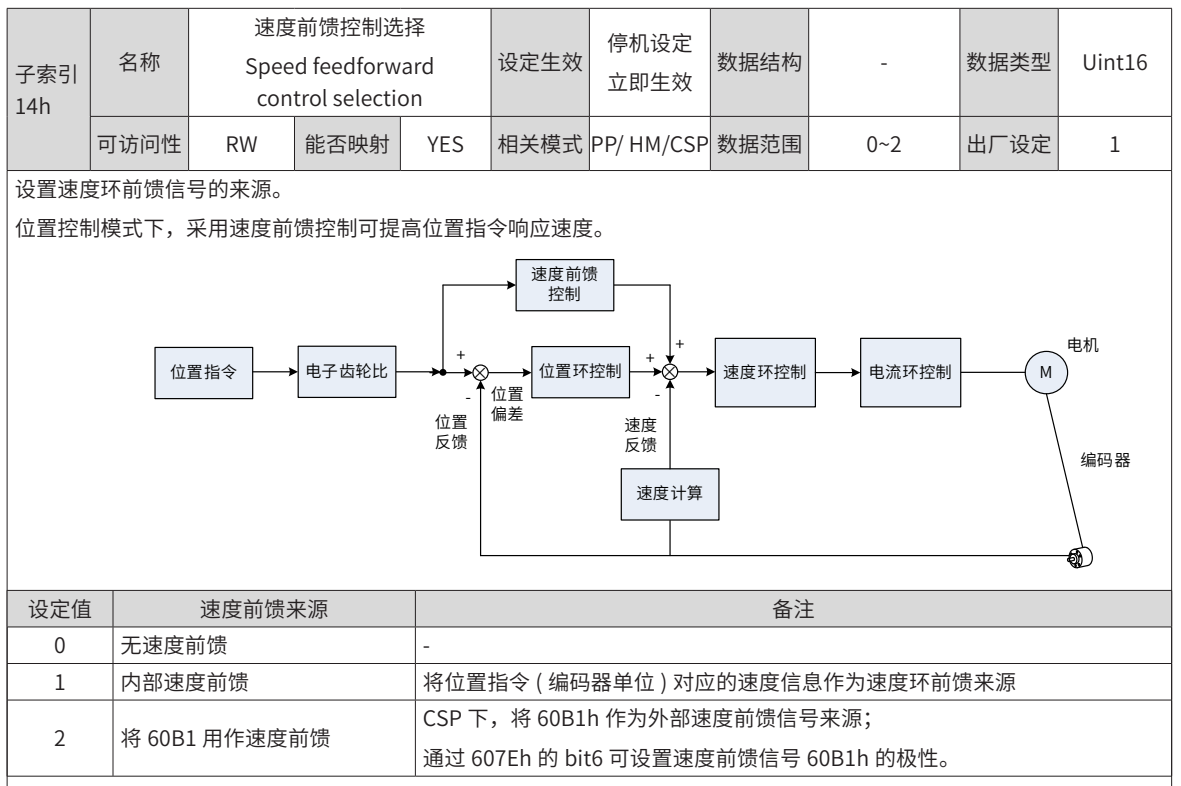

速度前馈控制的参数包括 2008-13h( 速度前馈滤波时间常数 ) 和 2008-14h( 速度前馈增益 ), 参数设置请参考第 382 [页上](#page-382-0) 的"8.6.4 [前馈增益](#page-382-0)"。

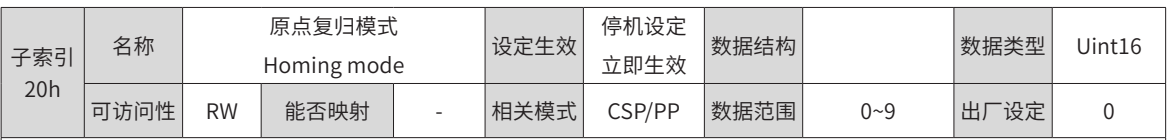

设置原点回零时的默认电机转向,减速点、原点。

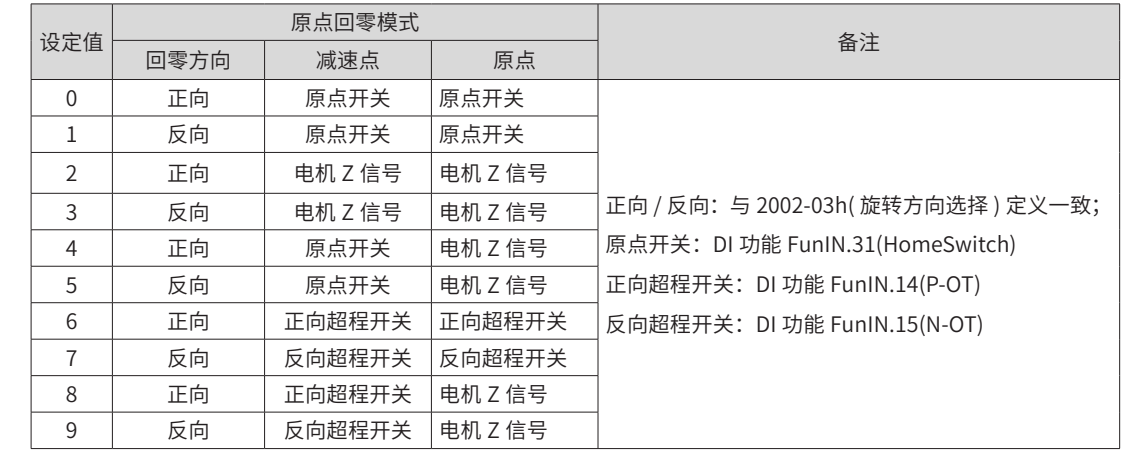

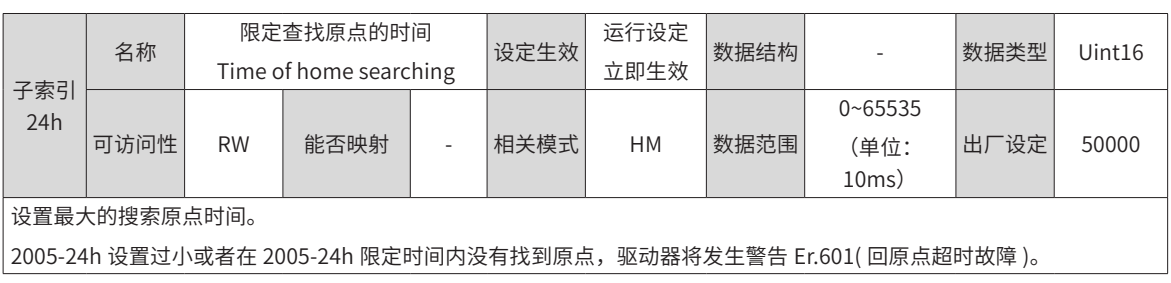

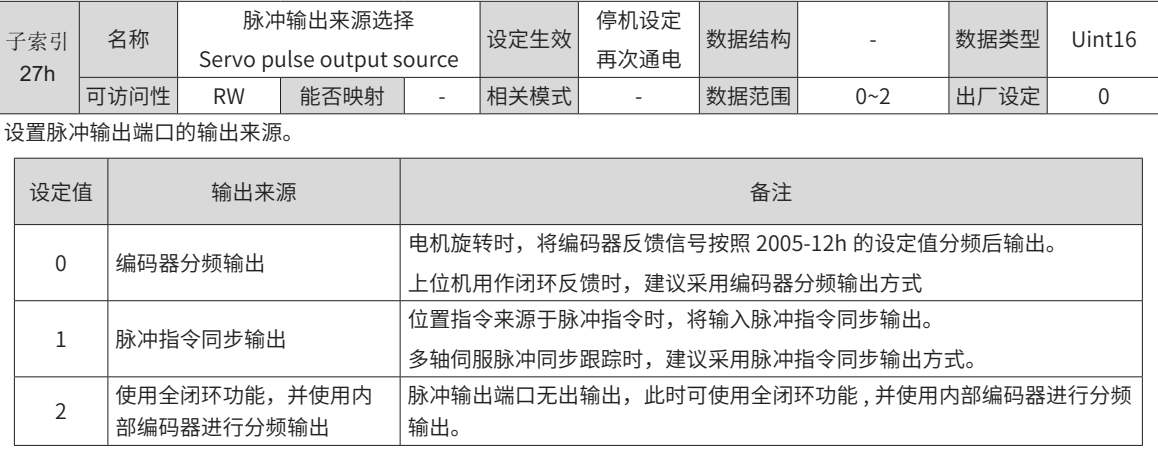

脉冲输出硬件端子:

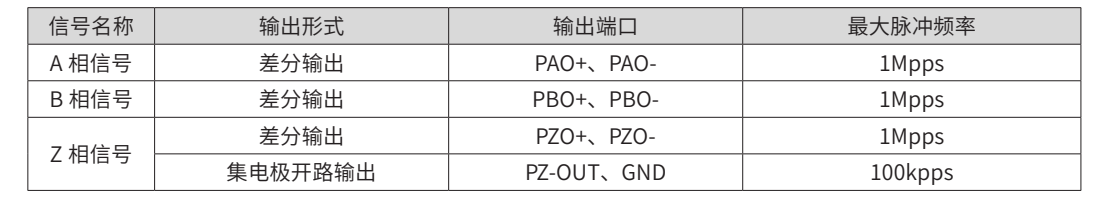

A/B 相脉冲的信号宽度由电机转速决定, Z 相脉冲的信号宽度是 A/B 相脉冲信号宽度的一半。

|Z 相信号输出极性由 2005-2Ah(Z 脉冲输出极性选择 ) 设置。

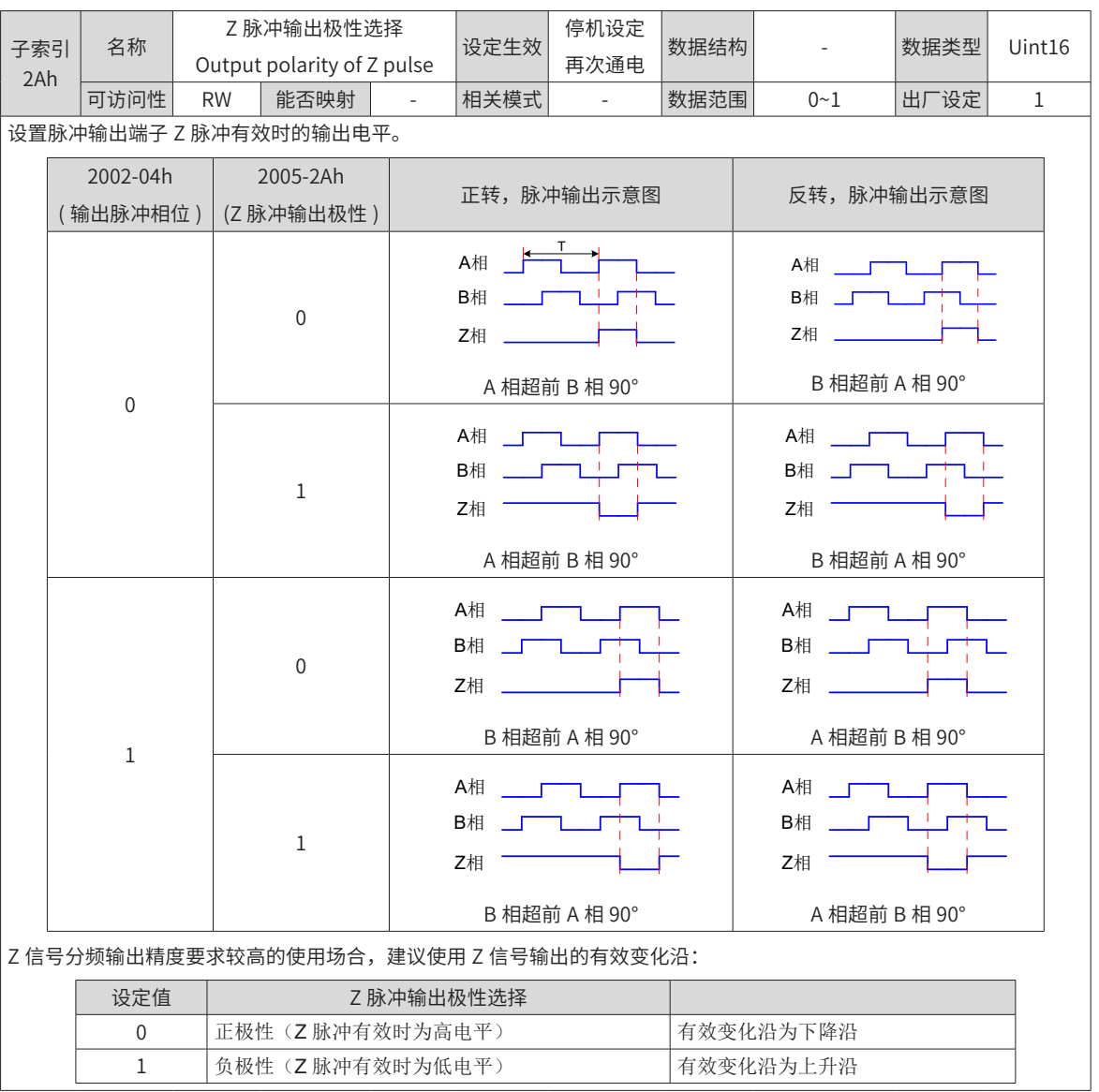

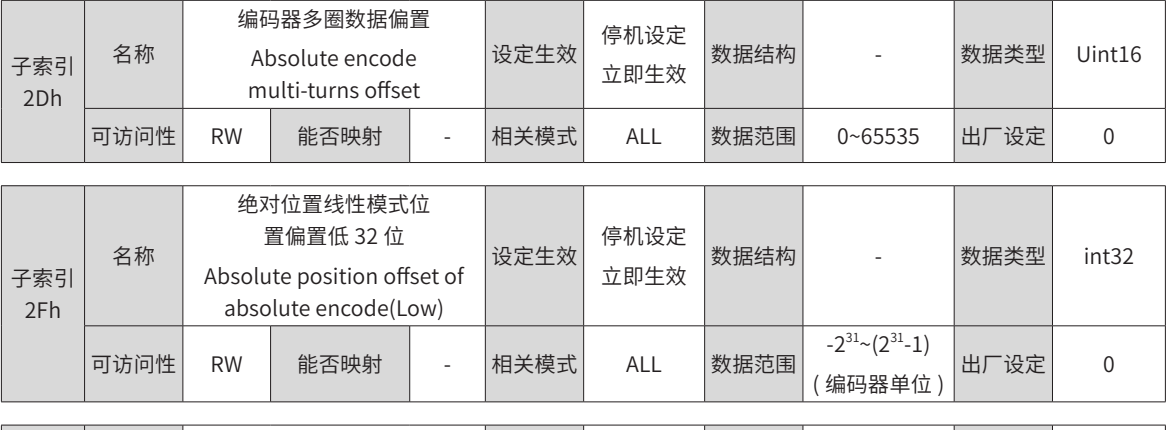

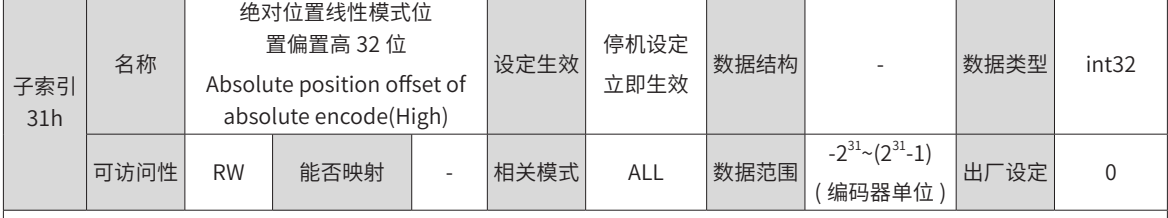

绝对值系统工作于线性模式下 (2002-02=1),设置机械绝对位置 ( 编码器单位 ) 相对于电机绝对位置 ( 编码器单位 ) 的偏置。 绝对位置线性模式位置偏置 = 电机绝对位置 - 机械绝对位置

◆ 注意:绝对位置线性模式位置偏置 2005-2Fh 和 2005-31h 默认为 0,启用驱动器原点复归功能,原点复归结束后驱动 器自动计算编码器绝对位置与机械绝对位置偏差,赋值给 2005-2Fh 和 2005-31h 并保存在 EEPROM 中。

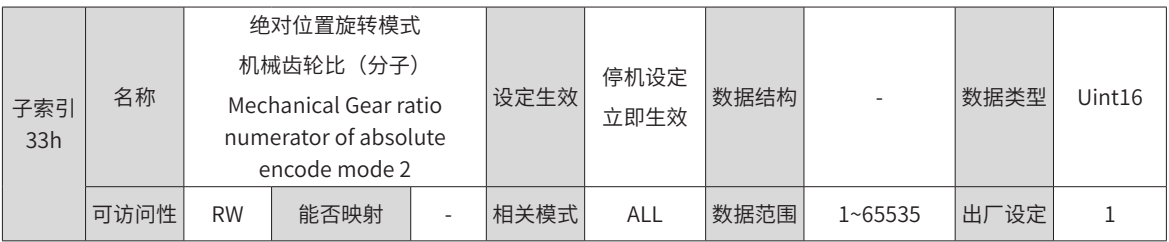

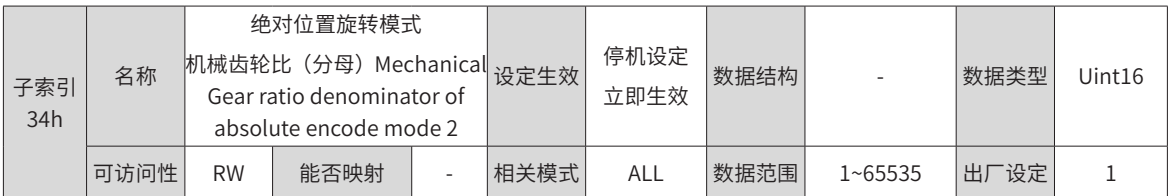

绝对值系统工作于旋转模式 (2002-02=2) 时, 设定负载旋转一圈对应的反馈脉冲数 ( 编码器单位 ), 与电机编码器绝对位置 反馈 ( 编码器单位 ) 的比值。

假设编码器分辨率 RE,负载旋转一圈对应的编码器脉冲数为 RM,2005-35h 或 2005-37h 均为 0 时: RM=RE\*2005-33h/2005-34h

◆ 注意:驱动器内部计算机械绝对位置上限值优先使用 2005-35h、2005-37h,当 2005-35h、2005-37h 均为 0 的情况下 再使用机械齿轮比 2005-33h、2005-34h 计算。

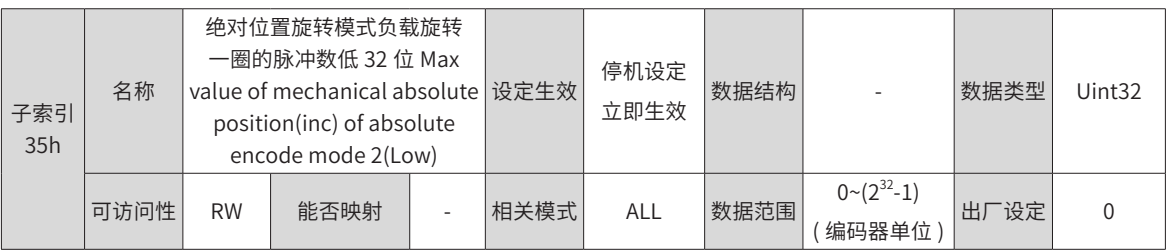

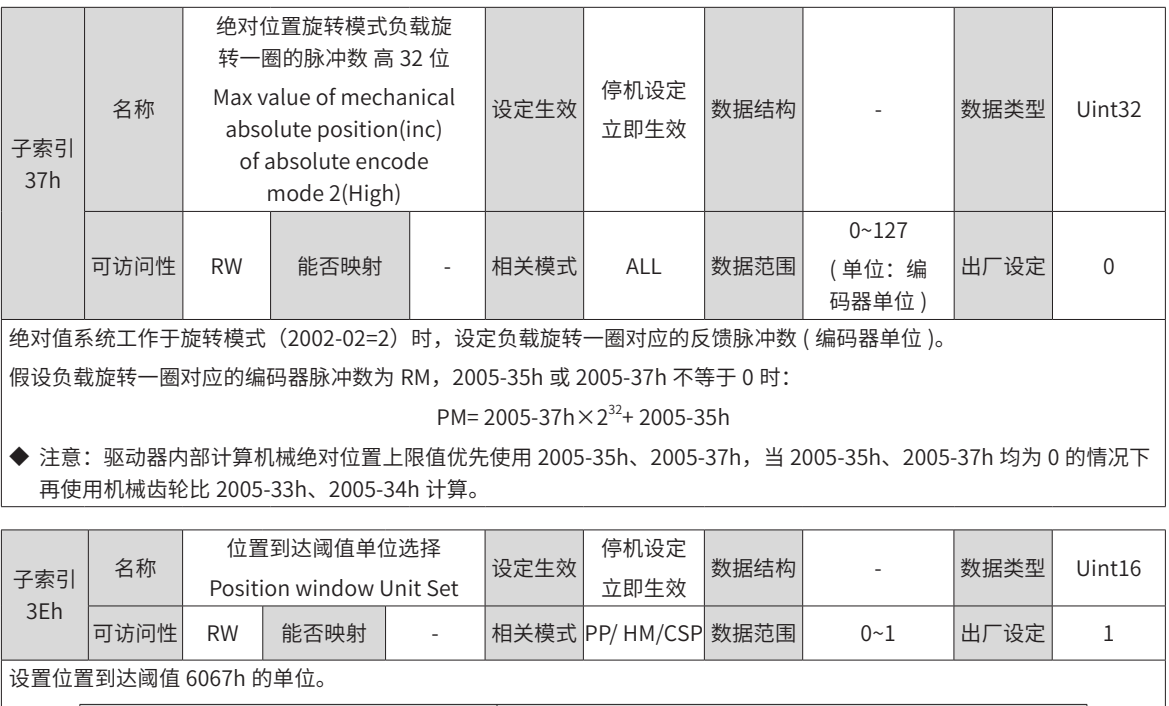

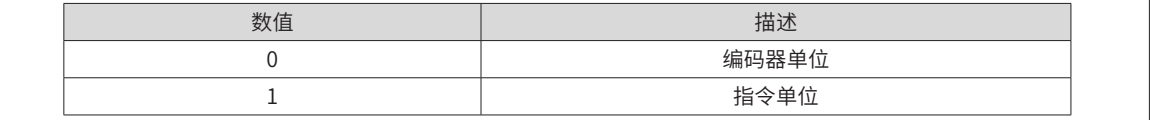

# **2006h 组:速度控制参数**

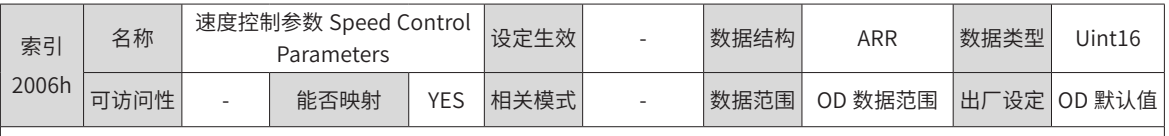

设置速度控制参数。

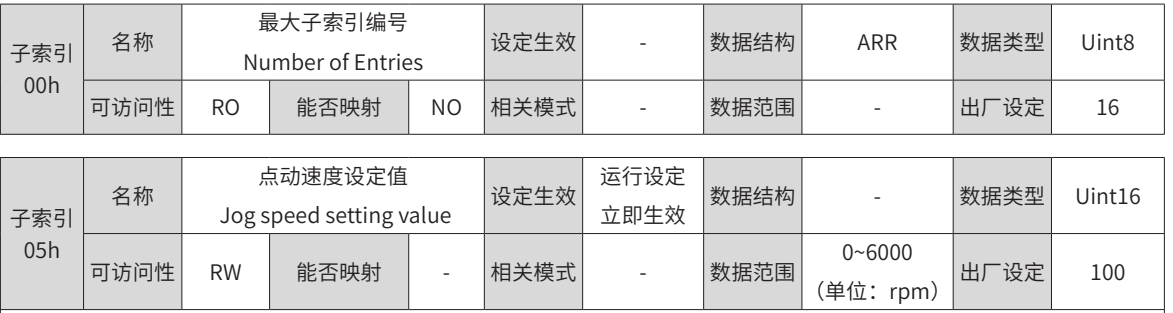

使用使用点动功能时,设定点动运行速度指令值。

点动功能在驱动器处于正常运行状态下均可触发,与当前控制模式无关。
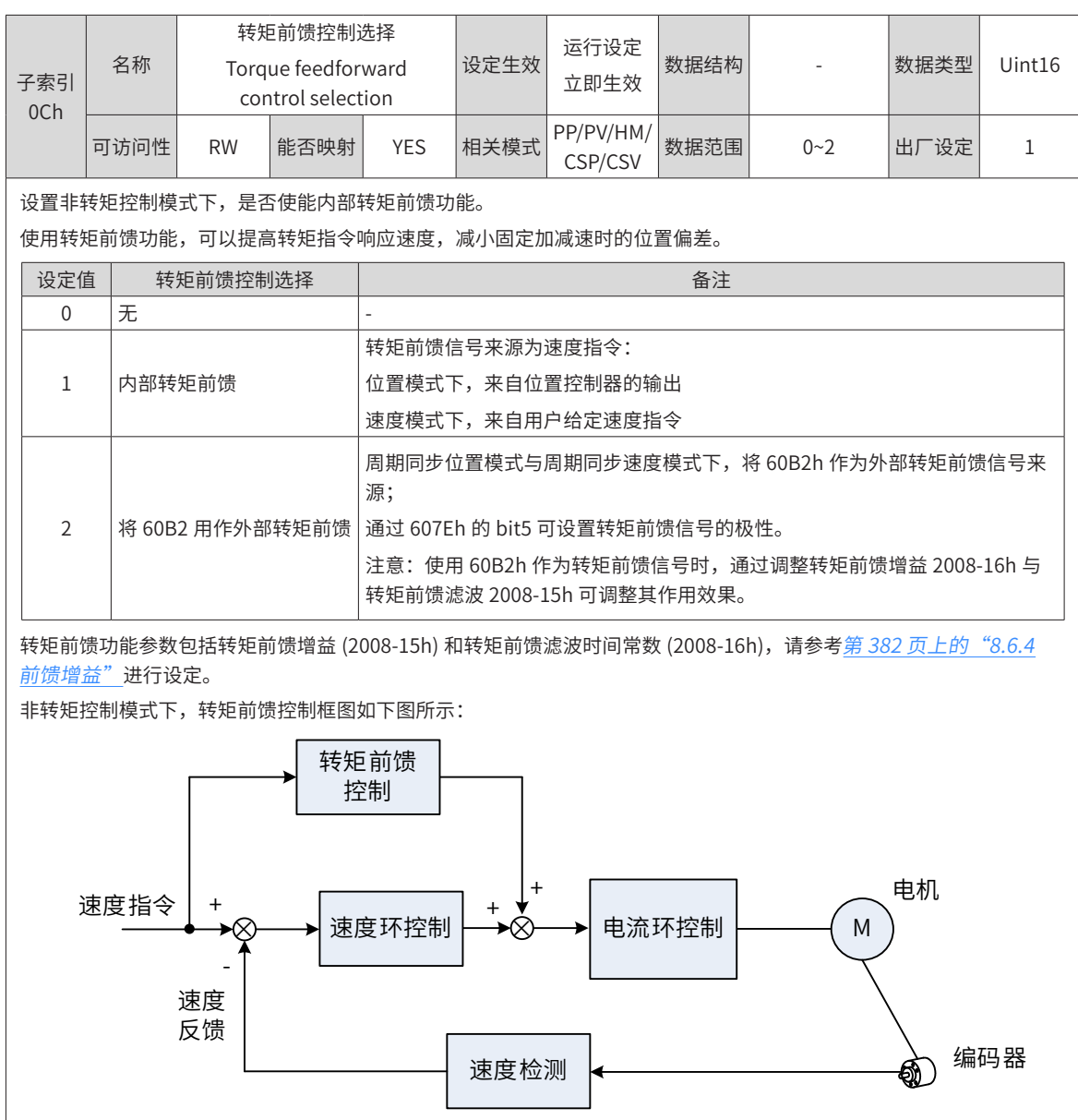

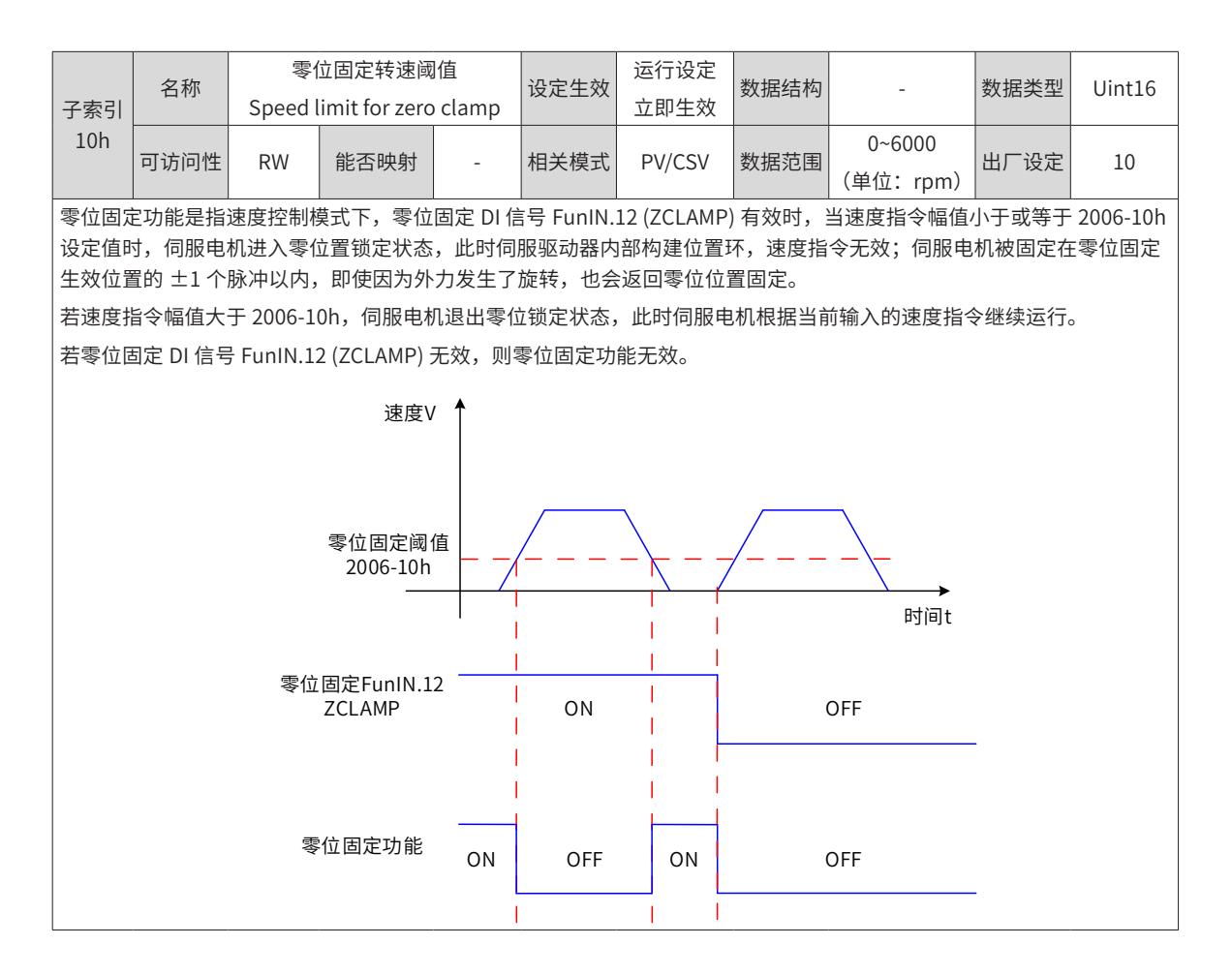

### **2007h 组:转矩控制参数**

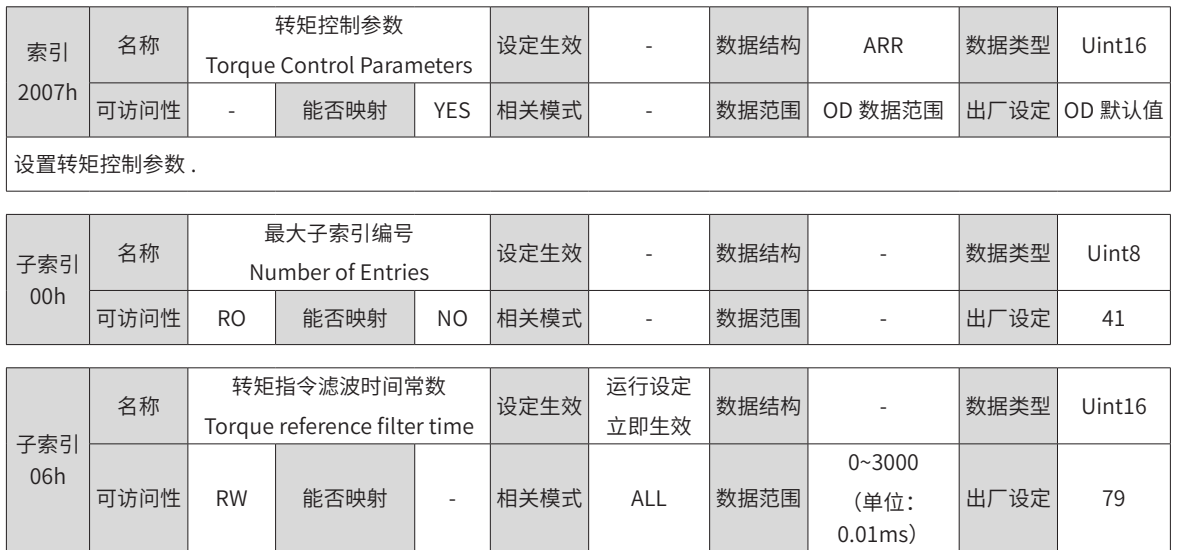

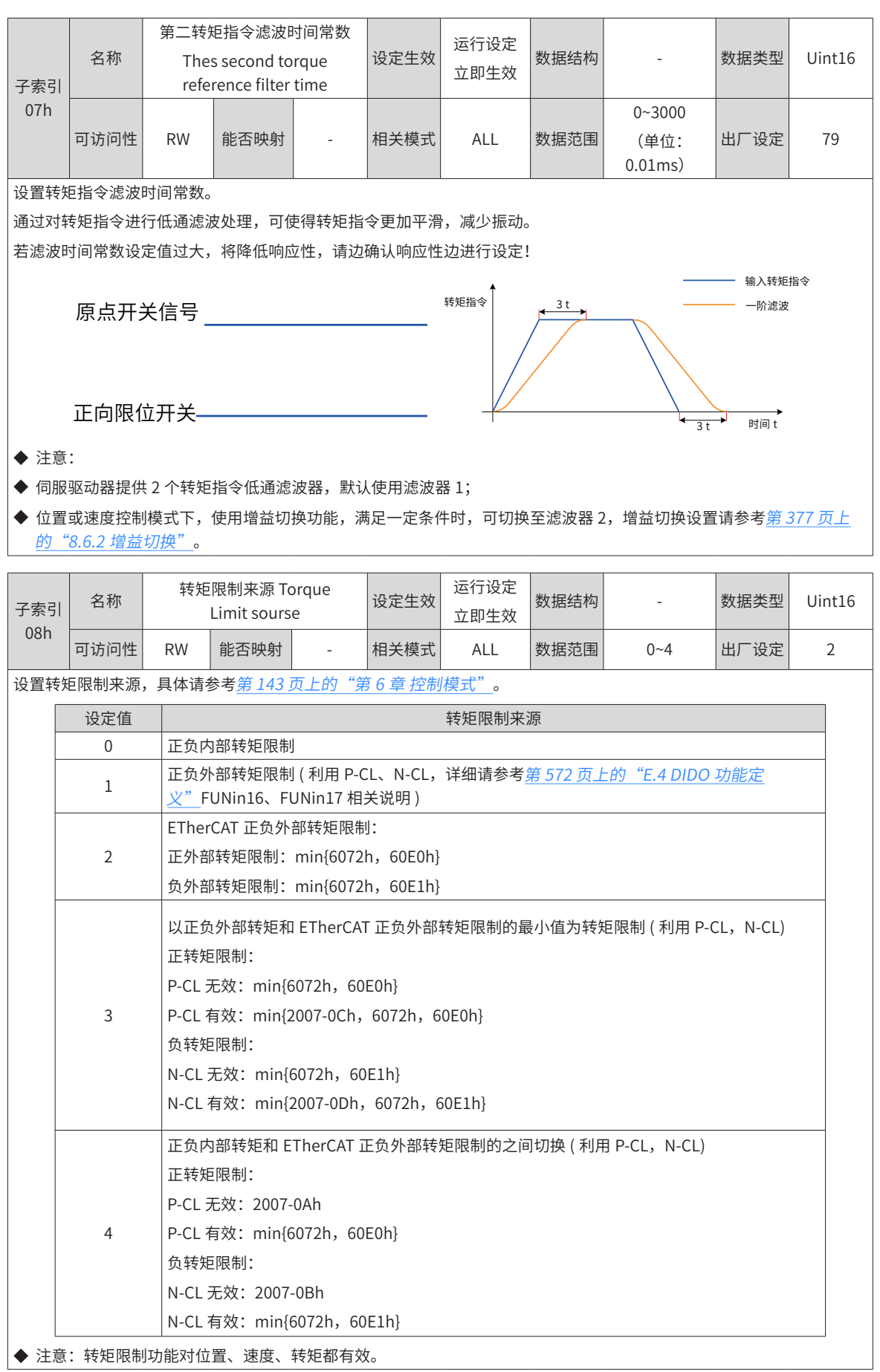

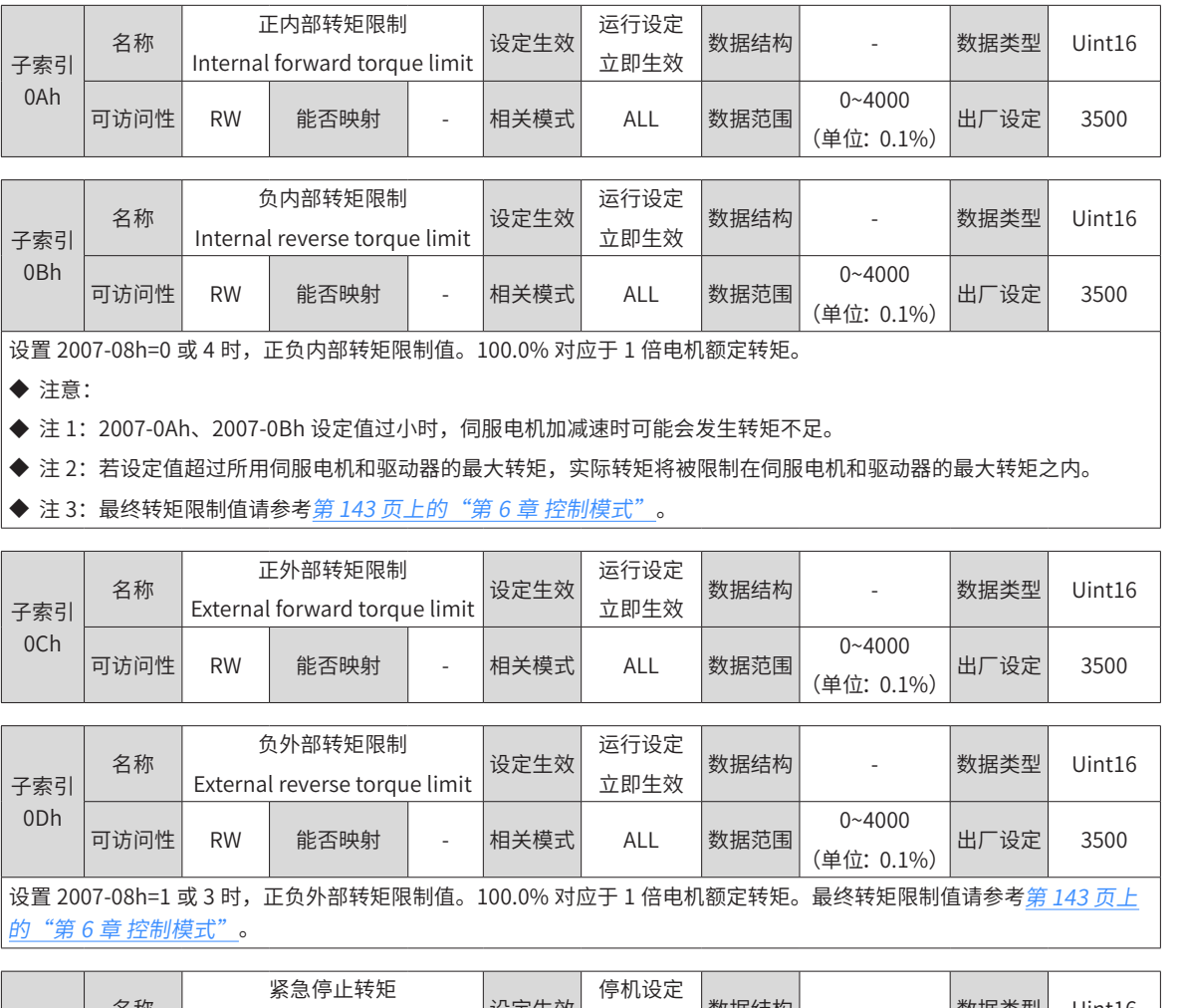

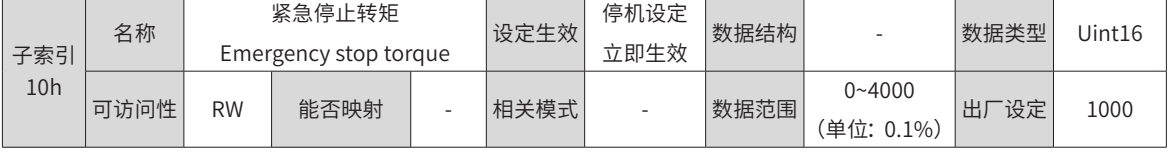

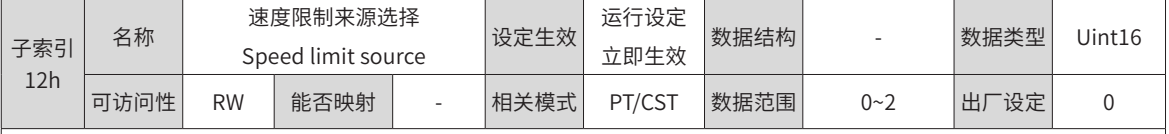

设置转矩控制模式下的速度限制来源。

设定速度限制后,实际电机转速将被限制在速度限制值以内。达到速度限制值后,电机以速度限制值恒速运行。

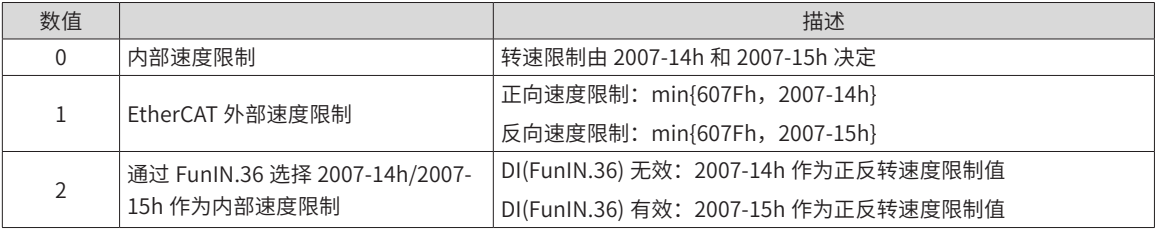

◆ 注意:

◆ 转矩模式下,速度限制具体请参见第 191 页上的"6.9 轮廓转矩模式 (pt)"。

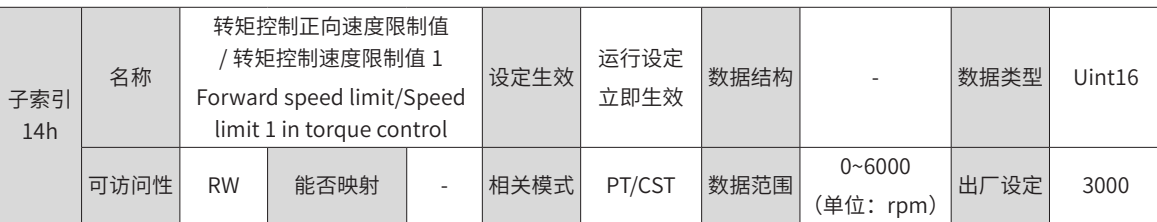

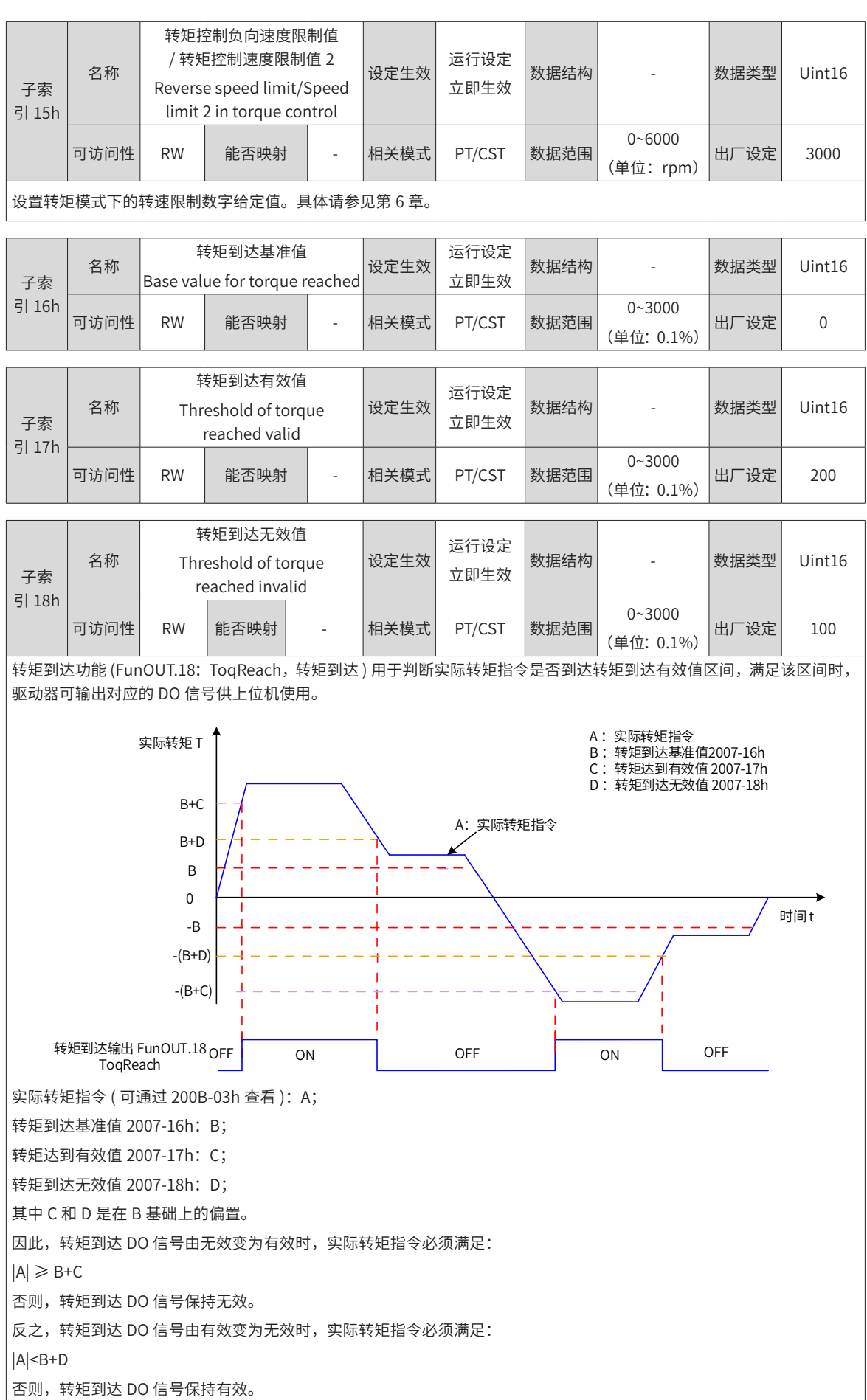

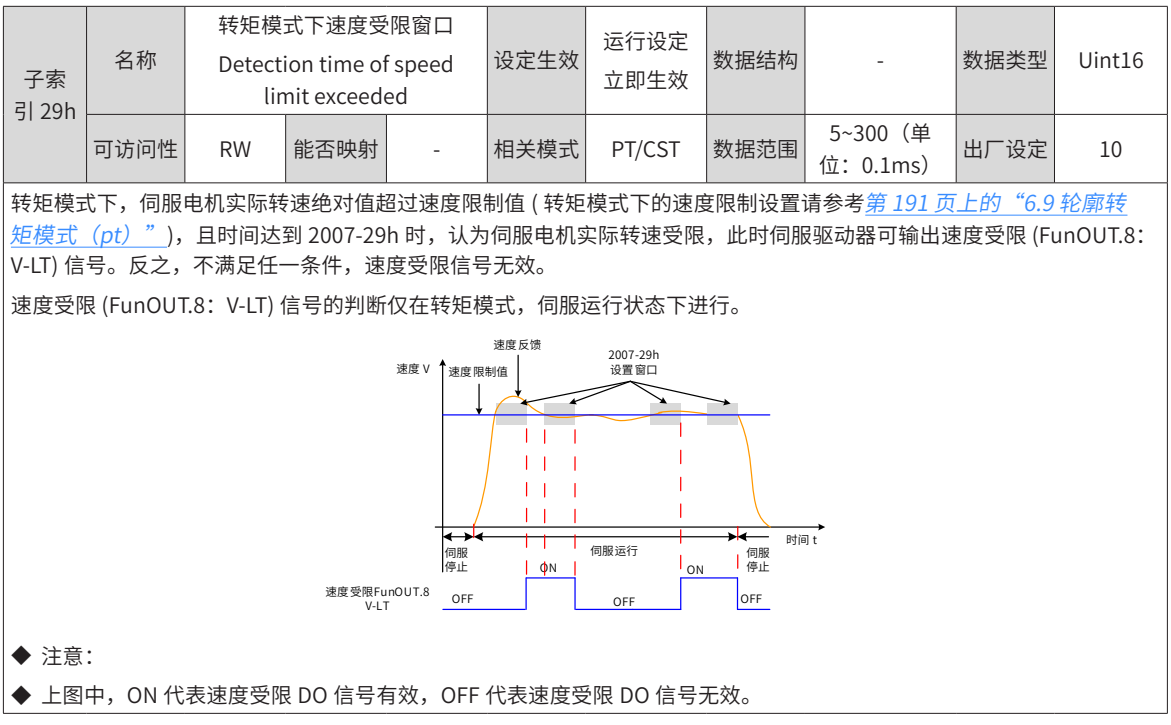

## **2008h 组:增益类参数**

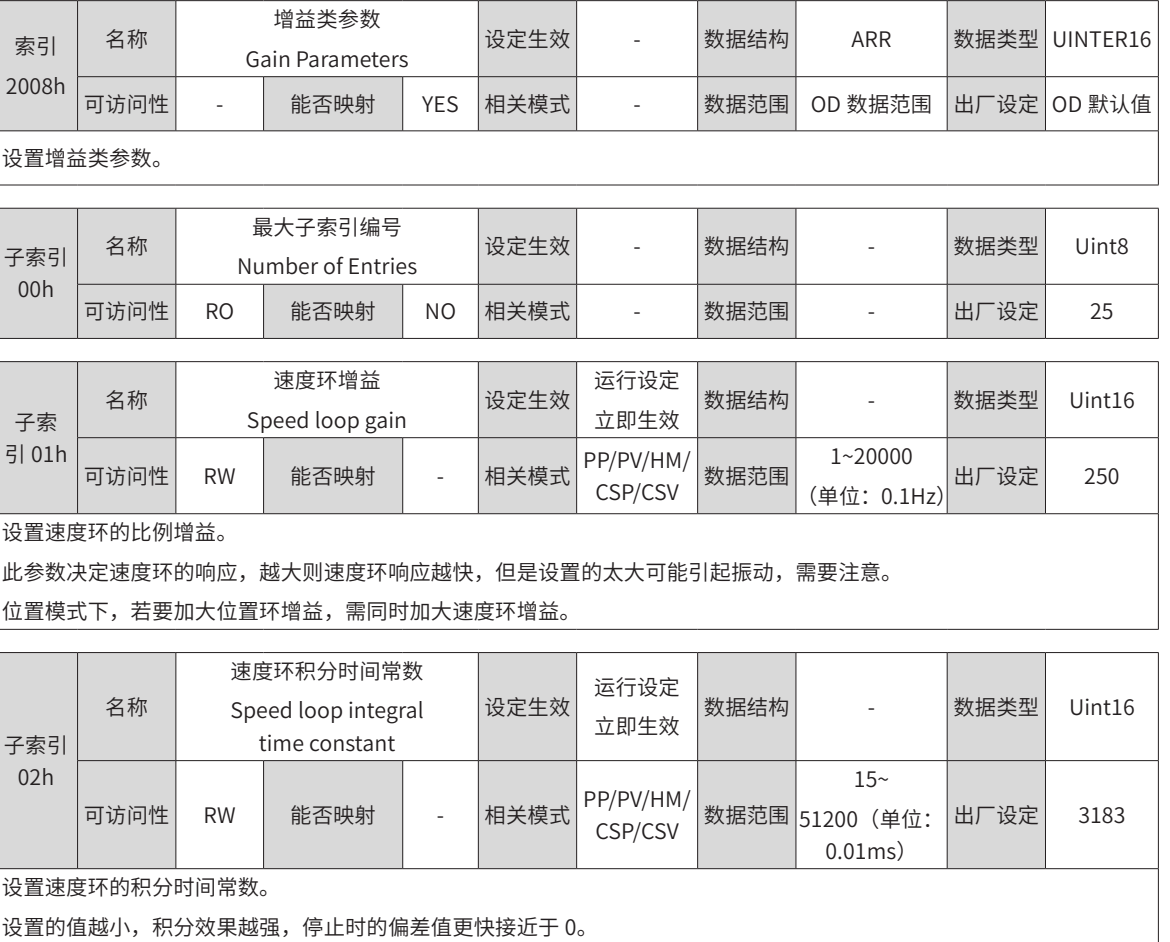

注意:2008-02h 设为 512.00 时,无积分效果。

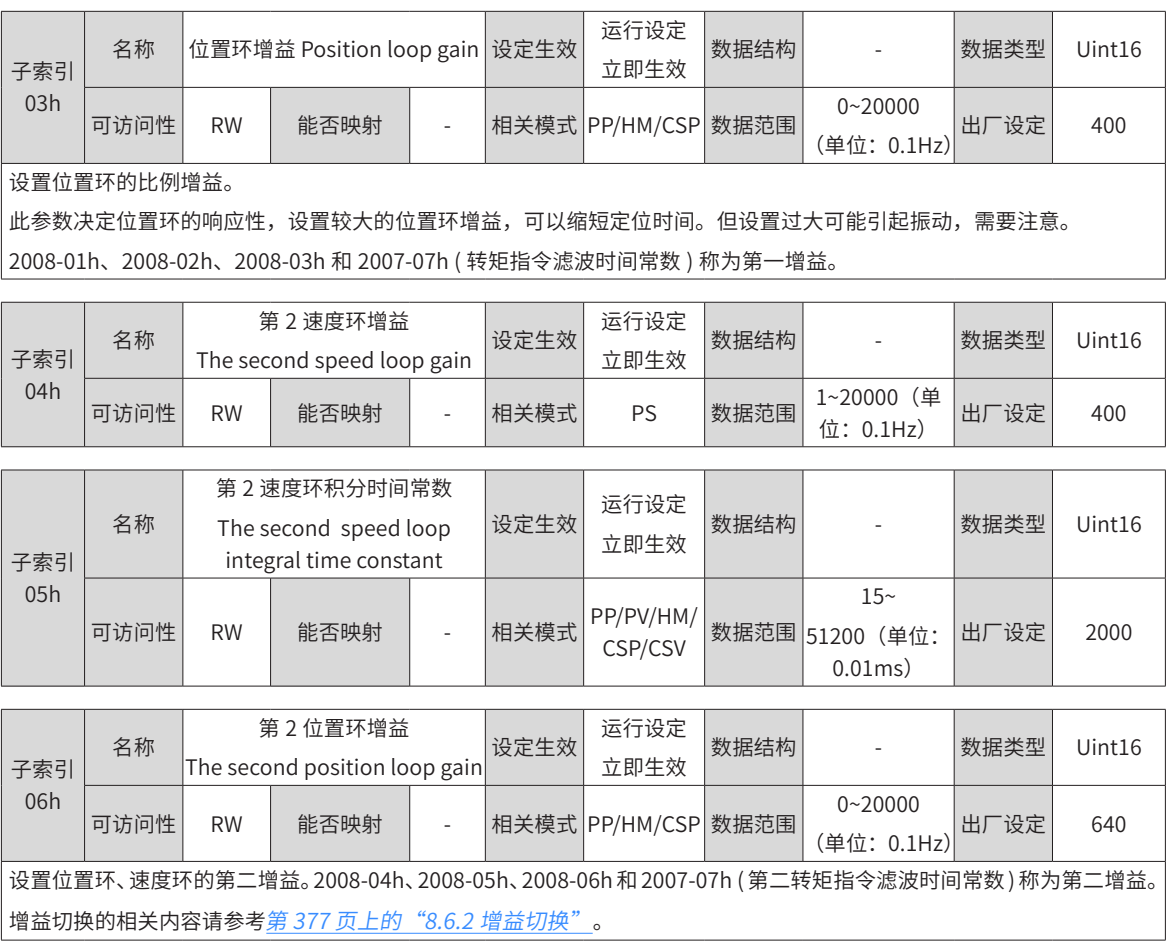

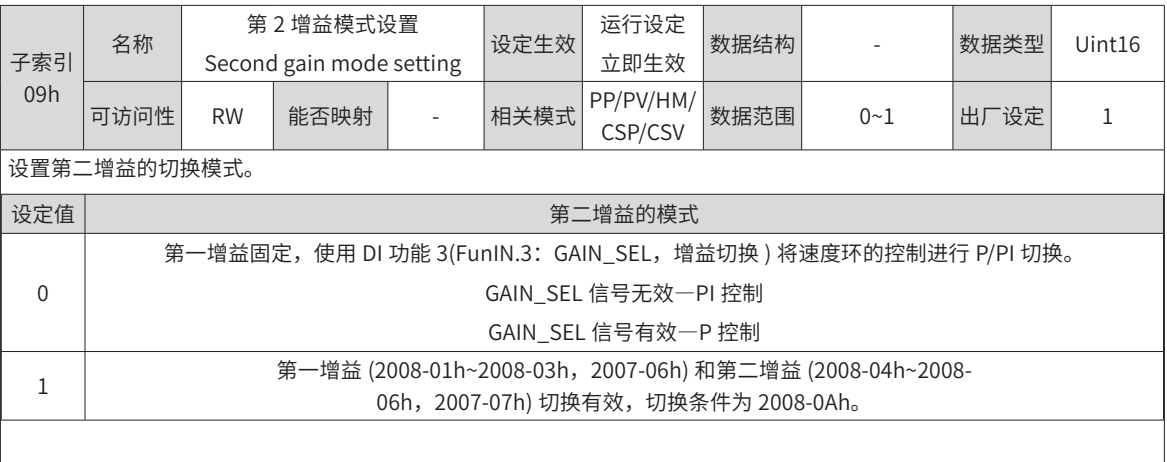

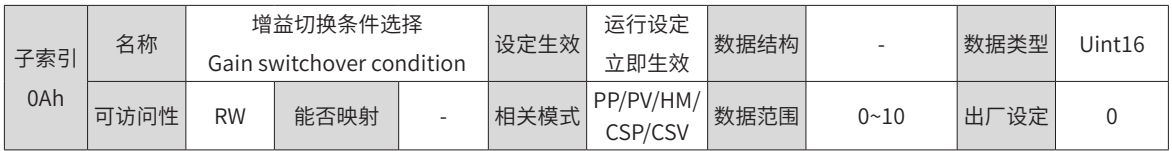

-294-

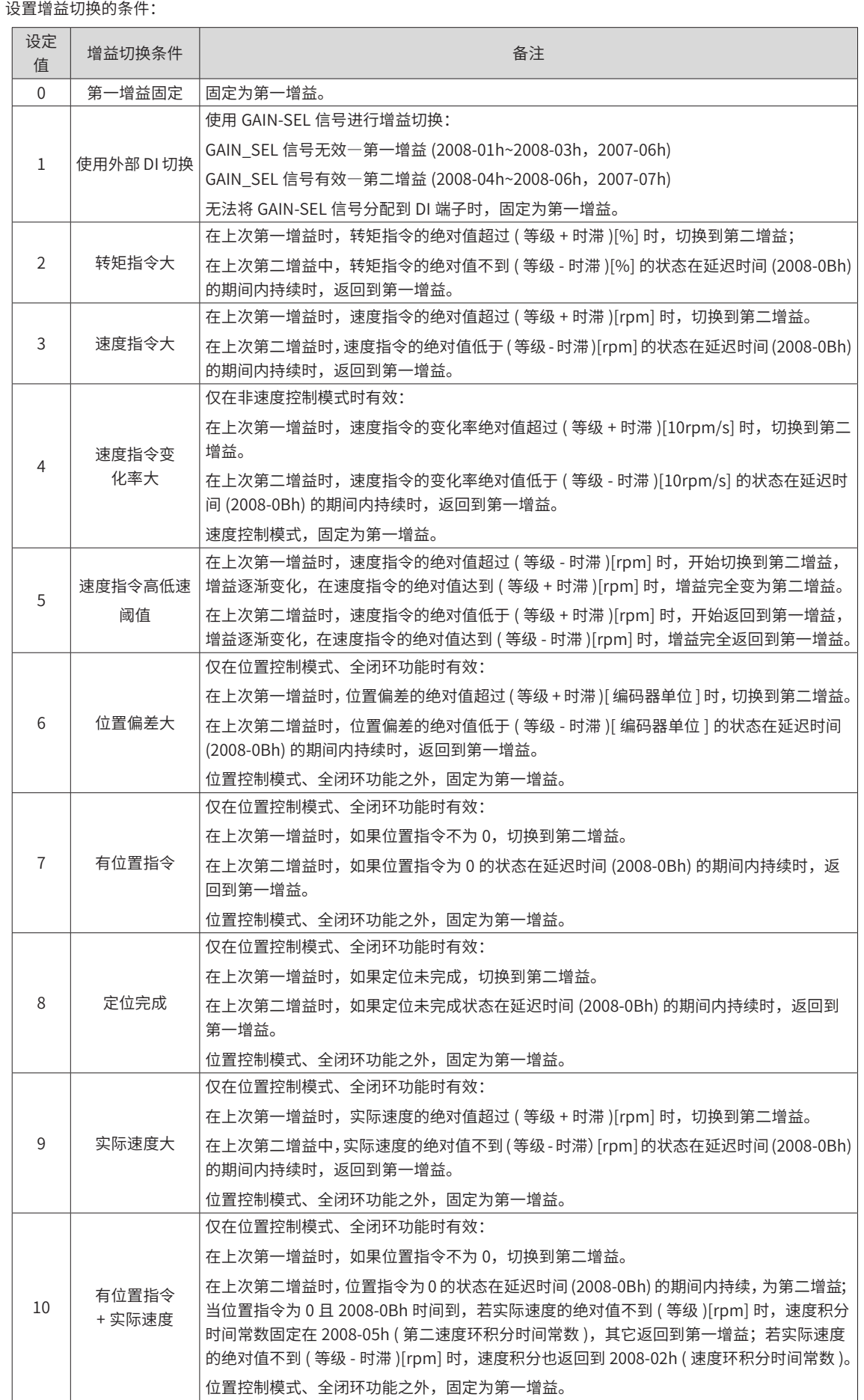

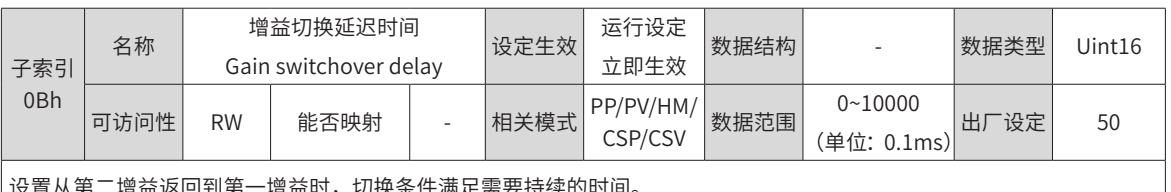

设置从第二增益返回到第一增益时,切换条件满足需要持续的时间。

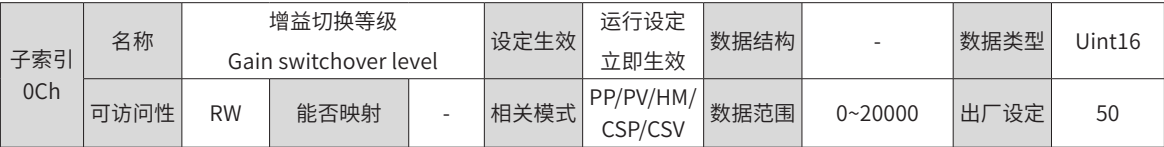

设置满足增益切换条件的等级。

实际切换动作的产生受等级和时滞两个条件的共同影响,具体影响方式见 2008-0Ah 的说明。根据增益切换条件的不同, 切换等级的单位会随之变化。

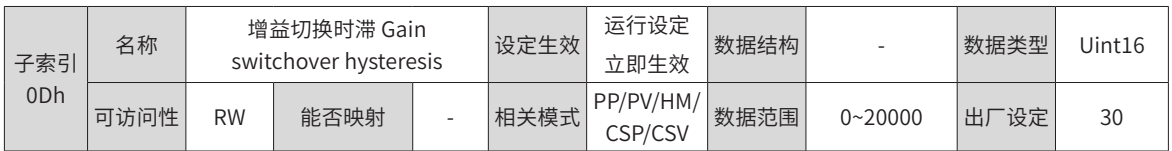

设置满足增益切换条件的时滞。

实际切换动作的产生受等级和时滞两个条件的共同影响,具体影响方式见 2008-0Ah 的说明。根据增益切换条件的不同, 切换时滞的单位会随之变化。

注意:

请设置 2008-0Ch ≥ 2008-0Dh,如果设置的 2008-0Ch<2008-0Dh 则内部会置为 2008-0Ch=2008-0Dh。

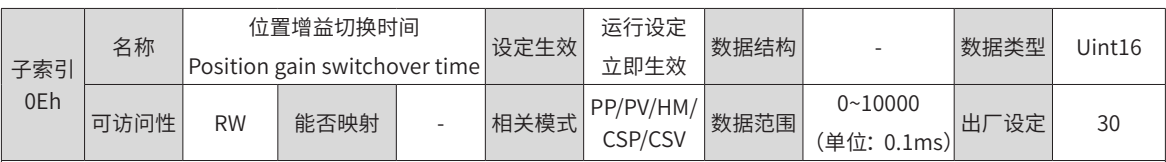

位置控制模式时,若 2008-06h ( 第二位置环增益 ) 远大于 2008-03h ( 位置环增益 ),请设置切换动作产生后从 2008-03h 切换到 2008-06h 的时间。

使用此参数可以减小位置环增益变大带来的冲击。

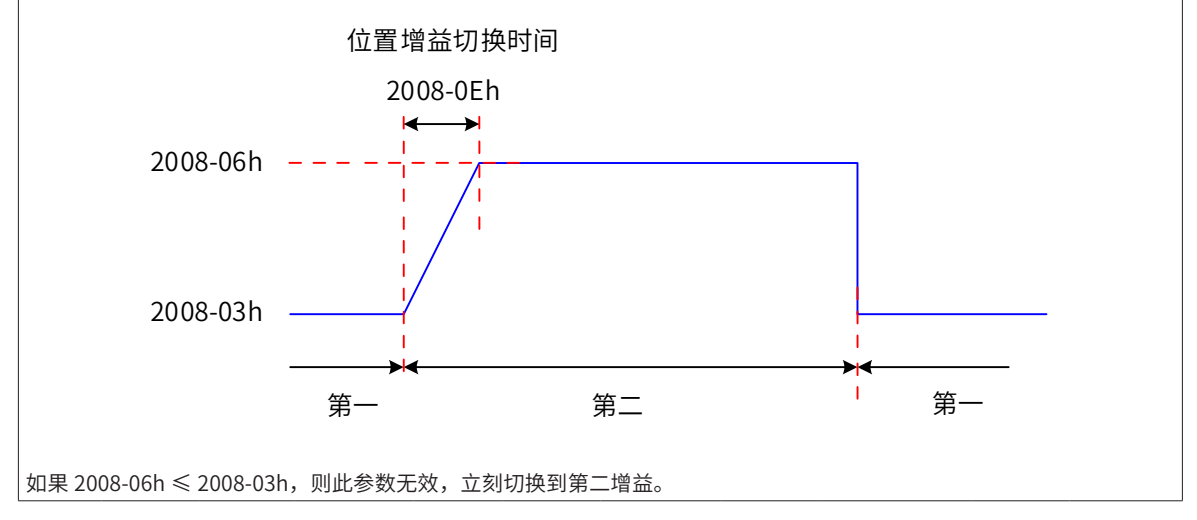

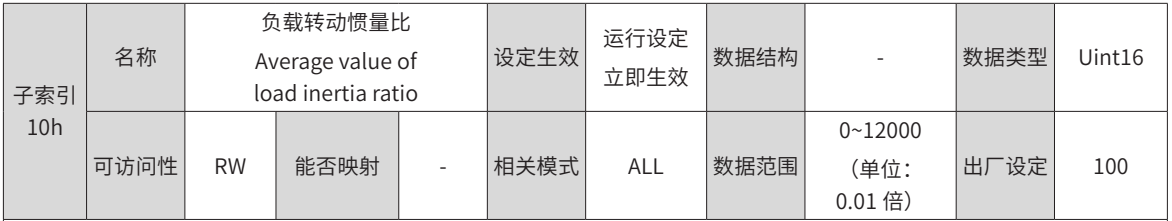

设置相对于电机自身转动惯量的机械负载惯量比。

机械负载的转动惯量

电机自身转动惯量 负载转动惯量比 <sup>=</sup>

2008-10h=0 表示电机不带负载;2008-10h=1.00 表示机械负载惯量与电机自身转动惯量相等。

使用惯量辨识功能 (包括离线和在线), 驱动器可自动计算并更新 2008-10h 参数值

使用在线惯量辨识模式 (2009-04h ≠ 0) 时,伺服驱动器自动设置此参数,不可手动设置,关闭在线惯量辨识模式 ((2009- 04h=0) 则可以手动设定。

注意:

2008-10h 参数值等于实际惯量比时,速度环增益 (2008-01h/2008-04h) 的数值能代表实际速度环最大跟随频率。

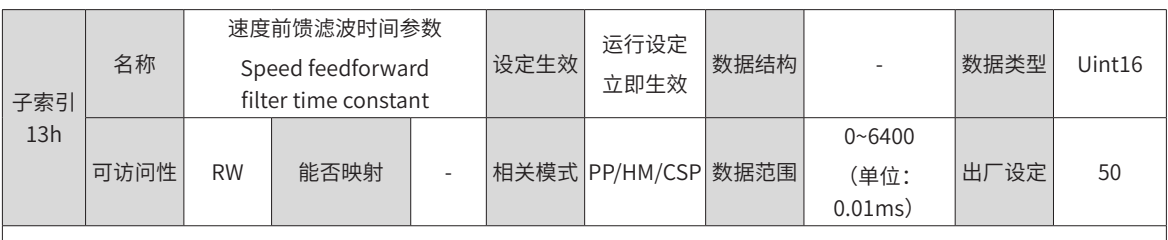

设置针对速度前馈的滤波时间常数。

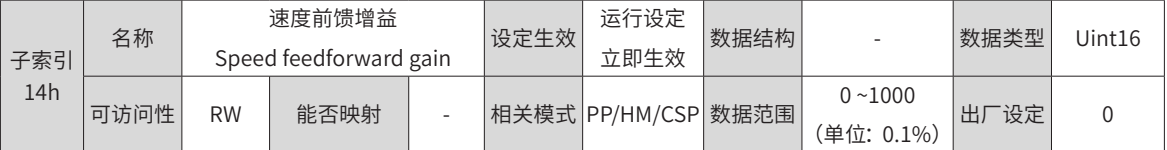

位置控制模式、全闭环功能下,将速度前馈信号乘以 2008-14h,得到的结果称为速度前馈,作为速度指令的一部分。 增大此参数,可以提高位置指令响应,减小固定速度时的位置偏差。

调整时,首先,设定 2008-13h 为一固定数值;然后,将 2008-14h 设定值由 0 逐渐增大,直至某一设定值下,速度前馈取 得效果。

调整时,应反复调整 2008-13h 和 2008-14h,寻找平衡性好的设定。

◆ 注意:速度前馈功能使能及速度前馈信号的选择请参考 2005-14h( 速度前馈控制选择 )。

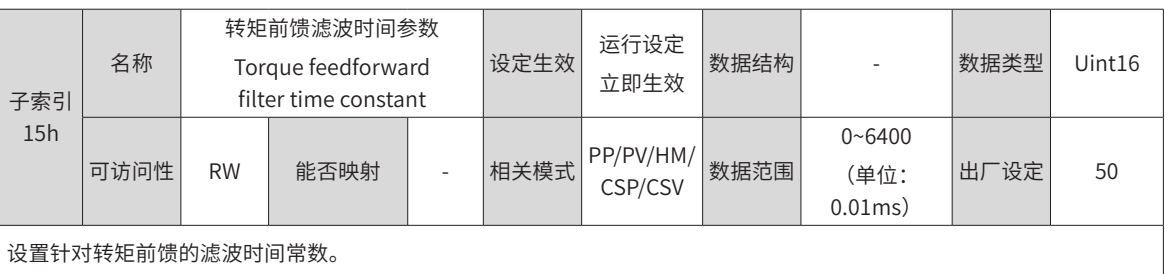

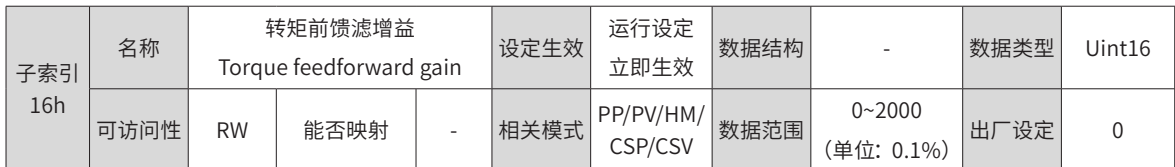

非转矩控制模式下,将转矩前馈信号乘以 2008-16h, 得到的结果称为转矩前馈, 作为转矩指令的一部分。

增大此参数,可提高对变化的速度指令的响应性。

增大此参数,可以提高位置指令响应,减小固定速度时的位置偏差。

调整转矩前馈参数时, 首先保持 2008-15h( 转矩前馈滤波时间常数 ) 为默认值, 逐步增大 2008-16h, 以增大转矩前馈的作用; 当出现速度过冲时,保持 2008-16h 不变,增大 2008-20h。调整时,应反复调整 2008-15h 和 2008-16h,寻找平衡性好的 设定。

◆ 注意:

◆ 转矩前馈功能使能及转矩前馈信号的选择请参考 2006-0Ch( 转矩前馈控制选择 )。

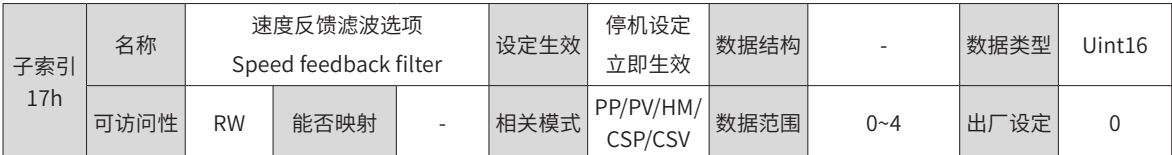

设置对速度反馈进行平均值滤波的次数。

滤波次数越大,速度反馈波动越小,但反馈延迟也越大,应注意。

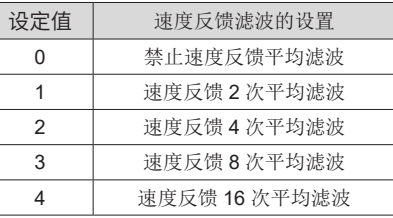

◆ 注意:

◆ 2008-17h>0 时 2008-18h( 速度反馈低通滤波截止频率 ) 无效。

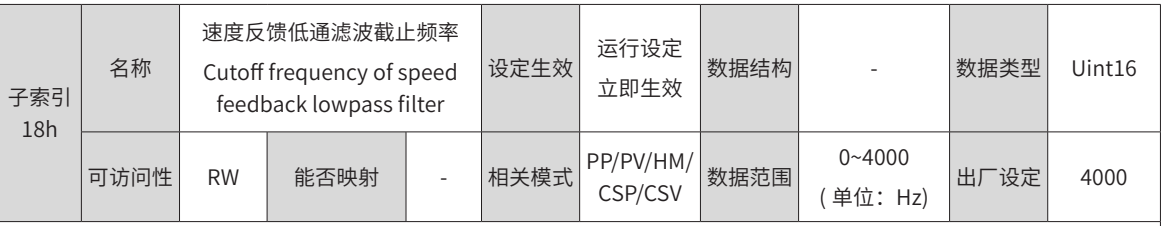

设置对速度反馈进行一阶低通滤波的截止频率。

◆ 注意:

◆ 设置的越小,速度反馈波动越小,但反馈延迟也越大。

◆ 截止频率为 4000Hz, 无滤波效果。

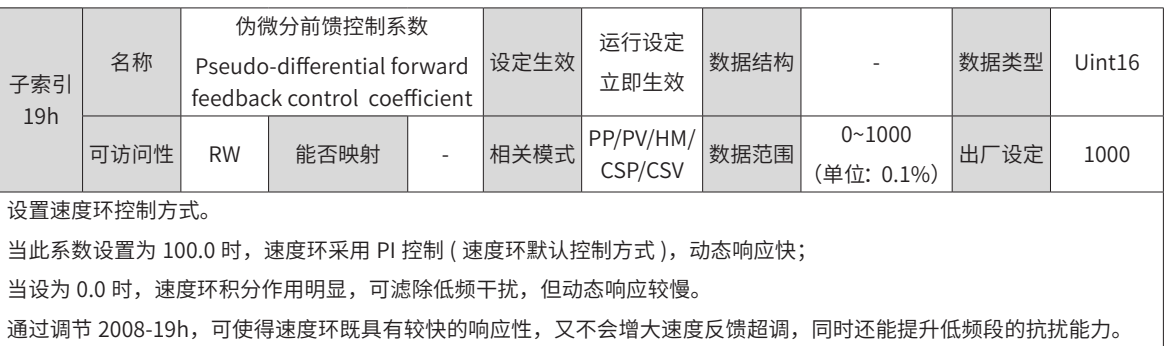

-298-

# **2009h 组:自调整参数**

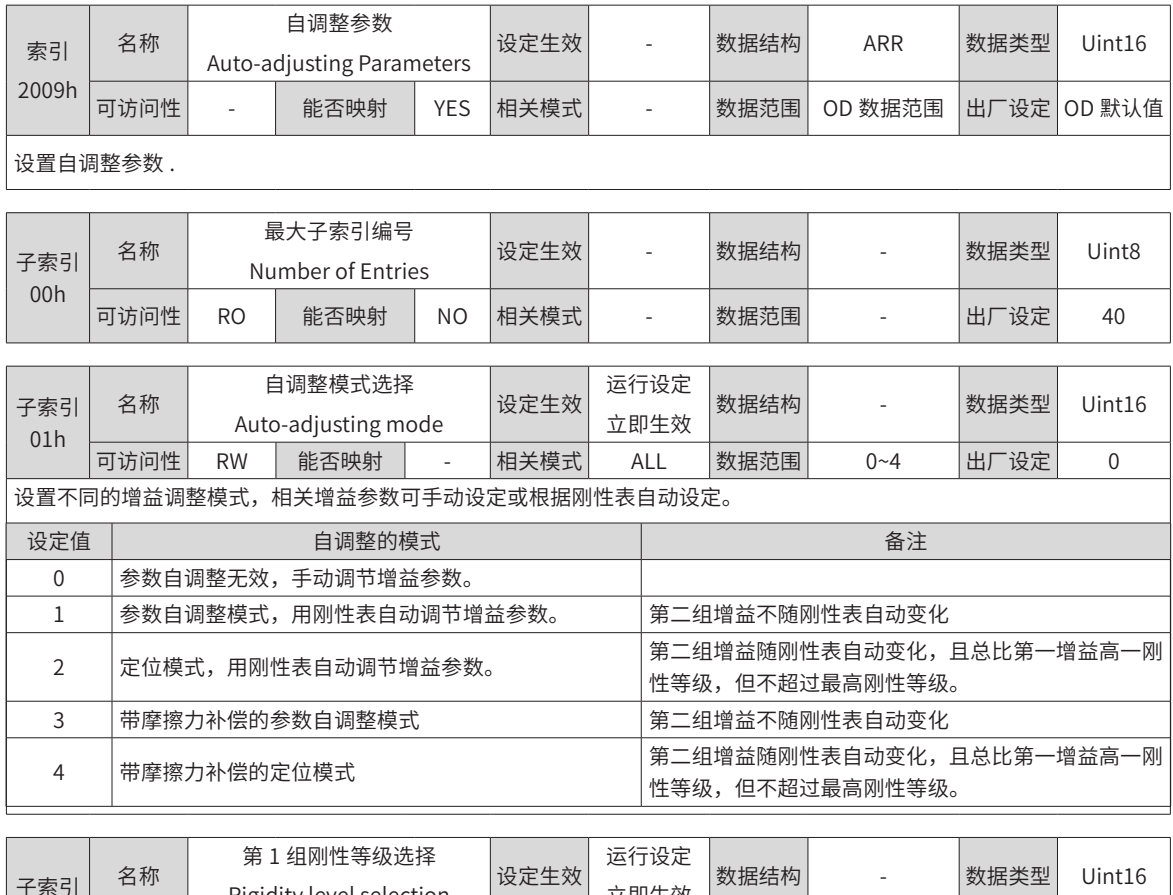

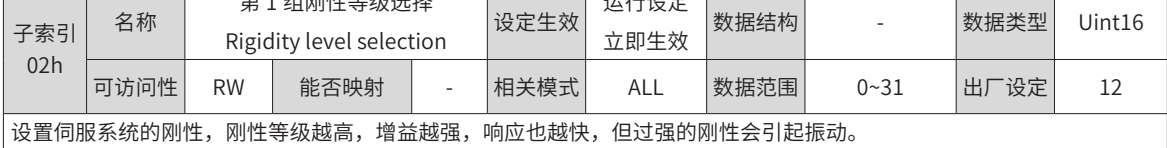

0 级刚性最弱,31 级最强。

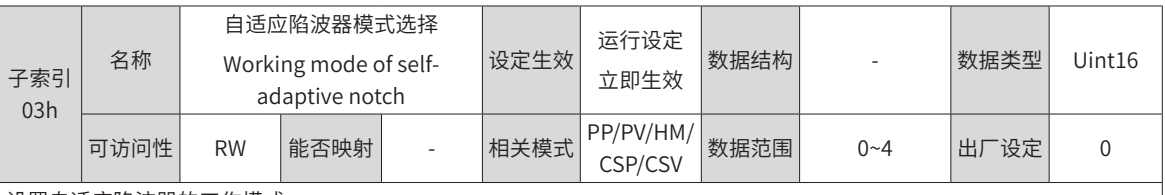

设置自适应陷波器的工作模式。

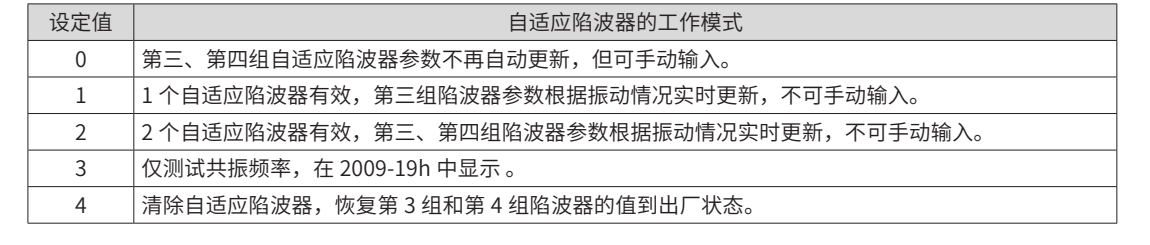

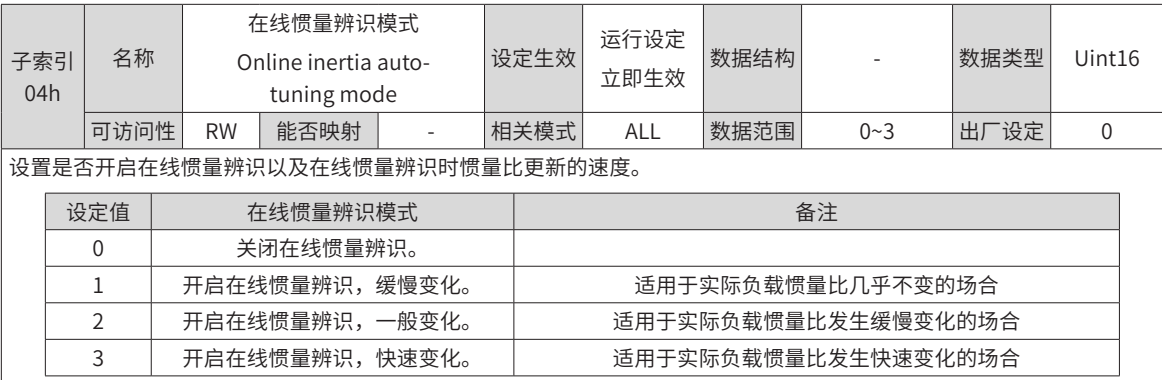

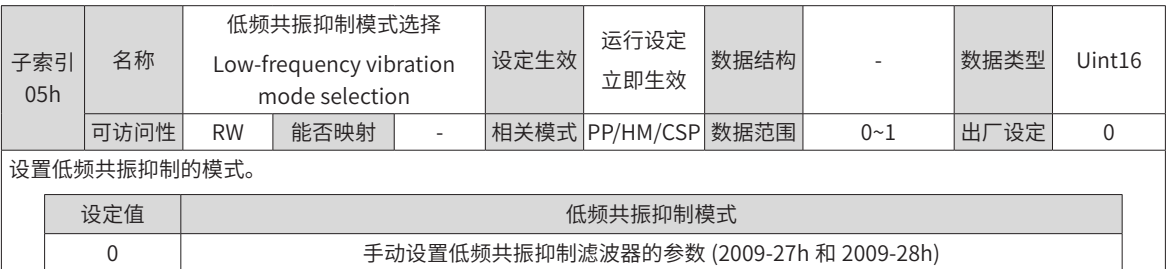

1 自动设置低频共振抑制滤波器的参数 (2009-27h 和 2009-28h)

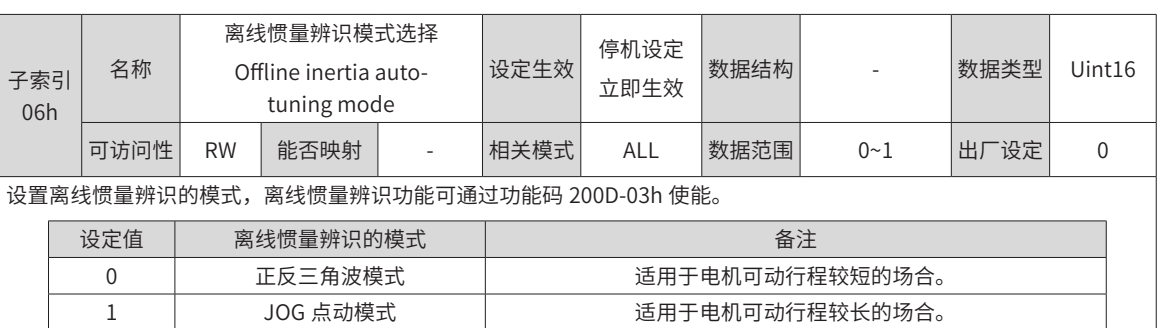

|离线[惯量辨识](#page-359-0)操作请参考<u>第 359 页上的"8.2 惯量辨识"</u>。

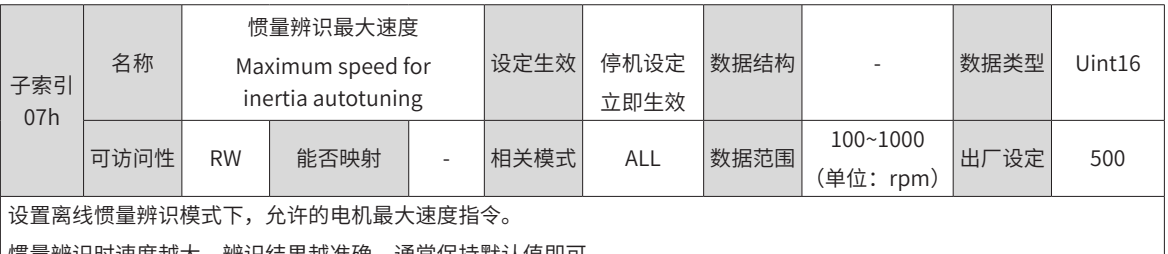

惯重辨识时速度越大,辨识结果越准确,通常保持默认值即可。<br>———————————————————— 惯量辨识时加速至最大速度时间  $\overline{\phantom{0}}$ 

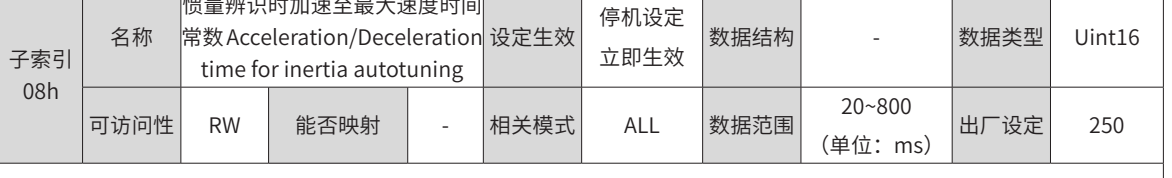

设置离线惯量辨识下,电机从 0rpm 加速至惯量辨识最大速度 (2009-07h) 的时间。

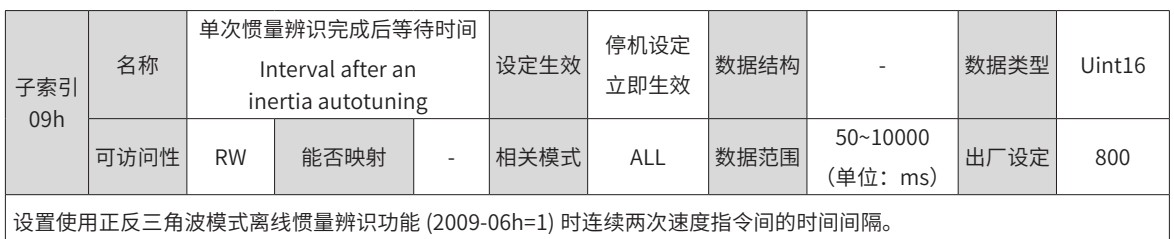

-300-

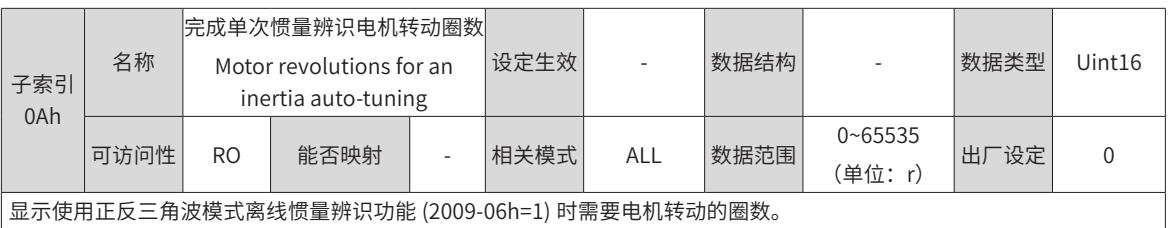

◆ 注意:使用离线惯量辨识功能时,务必确保电机在此停止位置处的可运行行程大于 2009-0Ah 设置值,否则,应适当减 小 2009-07h 或 2009-08h 设置值,直至满足该要求。

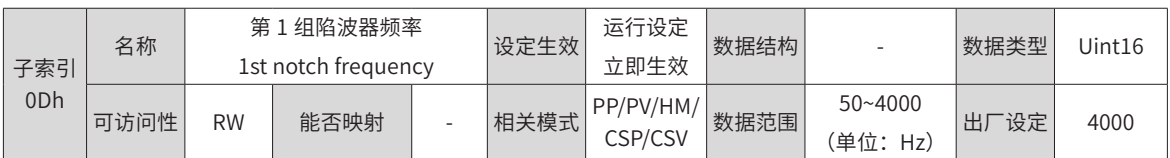

设置陷波器的中心频率,即机械共振频率。

转矩控制模式下、陷波器频率为 4000Hz 时,陷波功能无效。

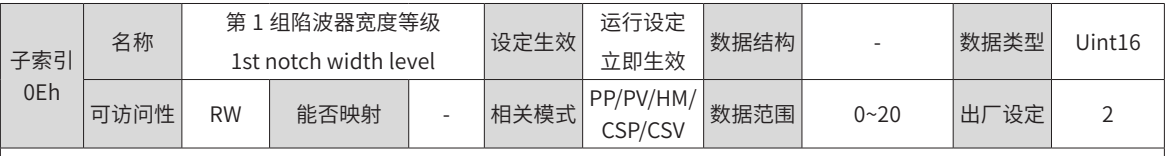

设置陷波器的宽度等级,通常保持默认值即可。

陷波器宽度等级:陷波器宽度和陷波器中心频率的比值。

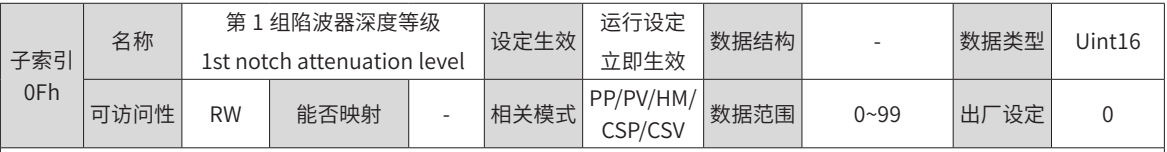

设置陷波器的深度等级。

陷波器深度等级:陷波器中心频率处输入与输出间的比值关系。

此参数越大,陷波深度越小,对机械振动的抑制效果越弱,但设置过大可能导致系统不稳定,使用时应注意。

陷波器使用方法请参考第 390 页上的"8.8 [振动抑制](#page-390-0)"。

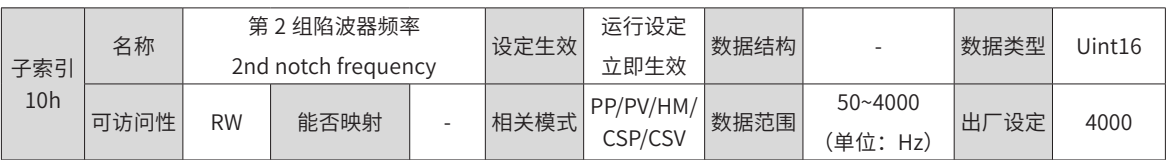

设置陷波器的宽度等级,通常保持默认值即可。

陷波器宽度等级:陷波器宽度和陷波器中心频率的比值。

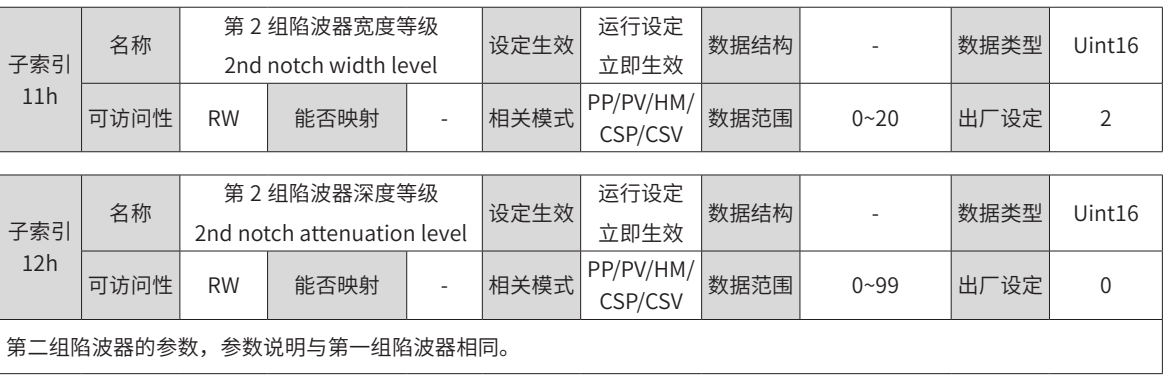

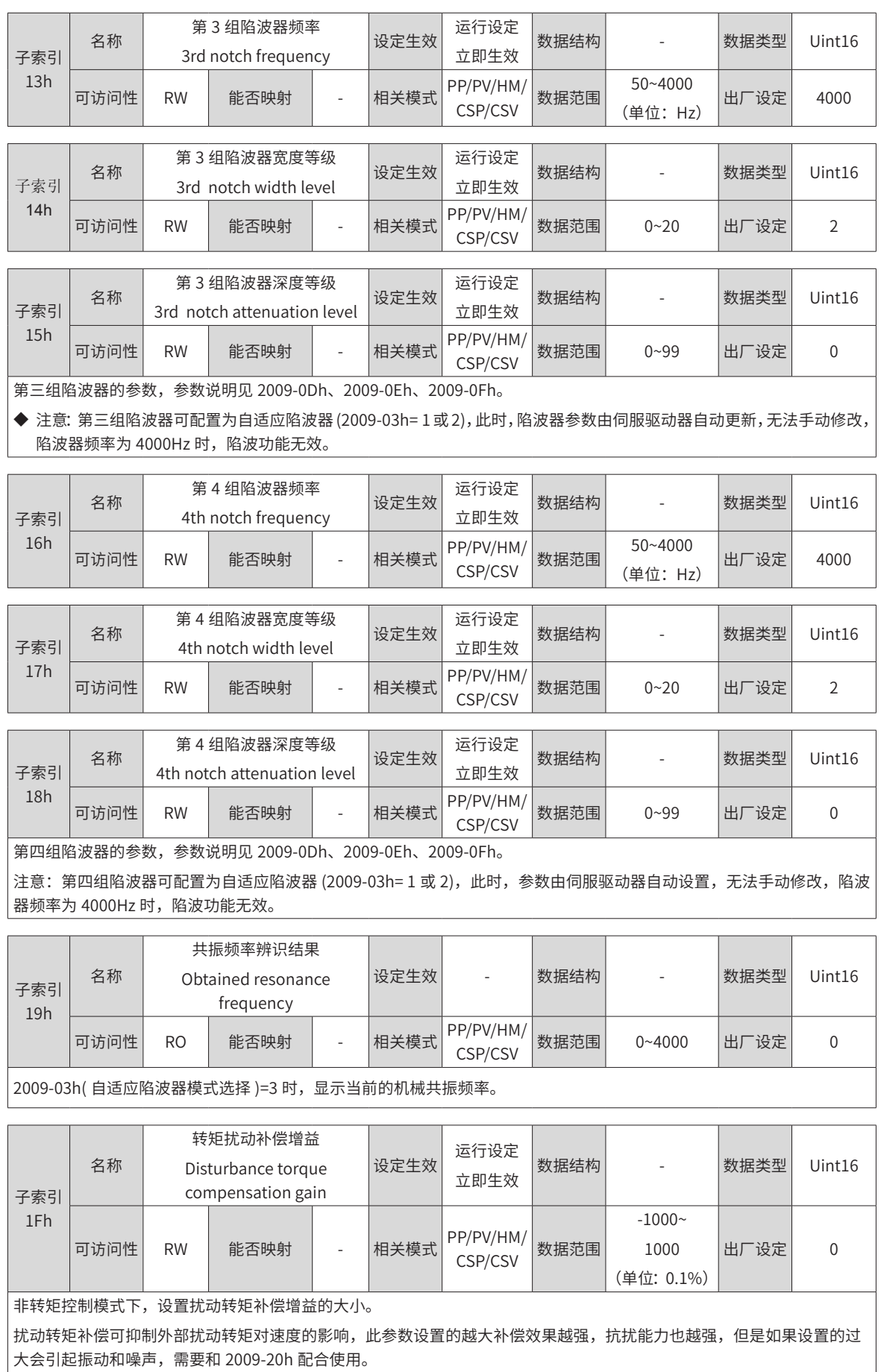

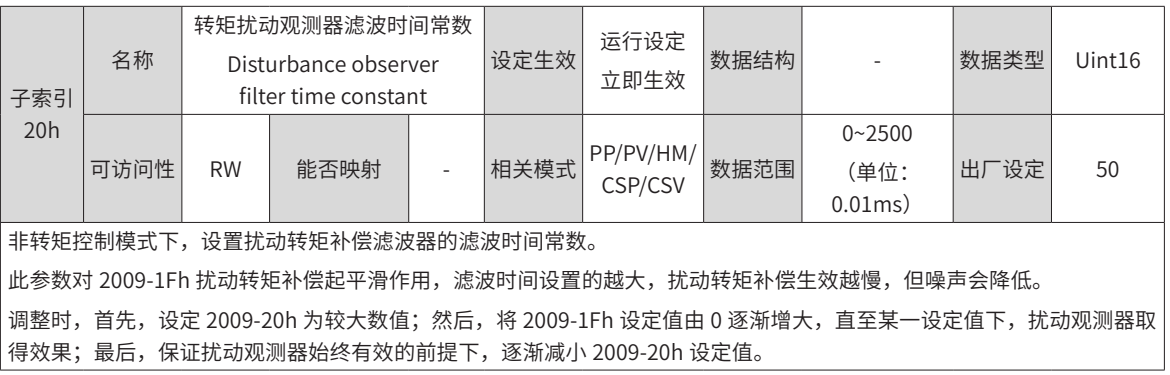

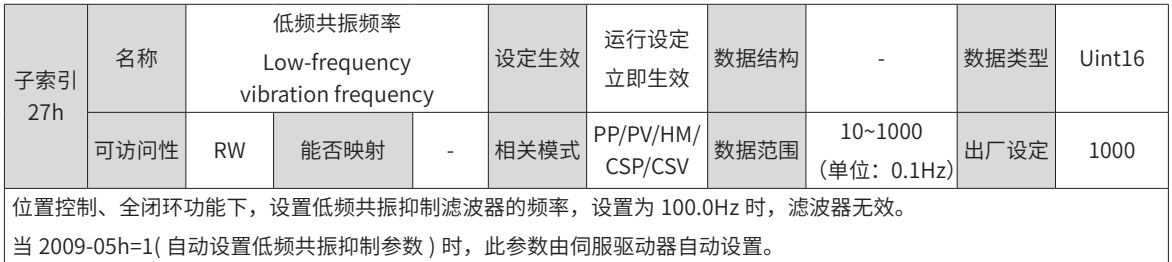

 $\vert$  当 2009-05h=1( 自动设置低频共振抑制参数 ) 时,此参数由伺服驱动器自动设置。

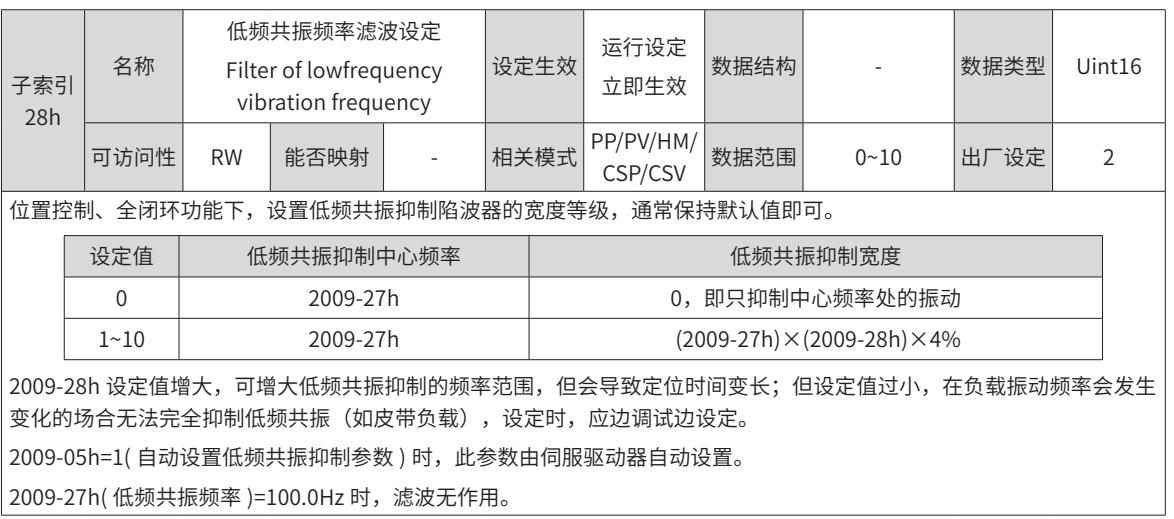

## **200Ah 组:故障与保护参数**

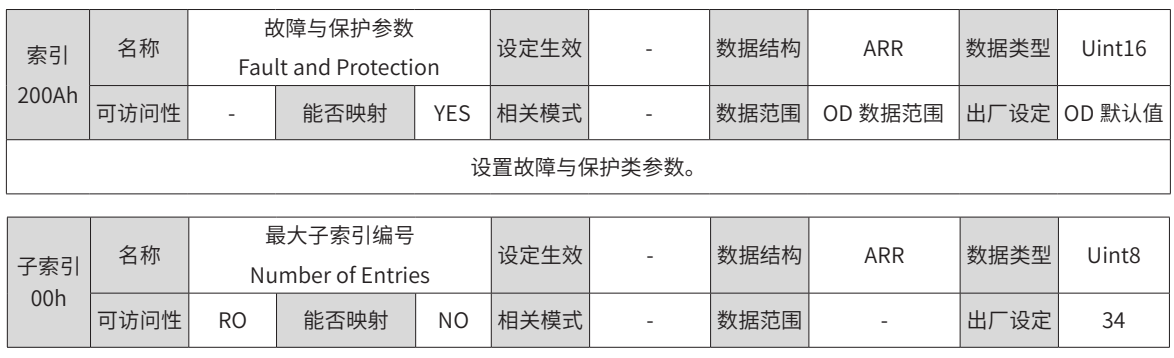

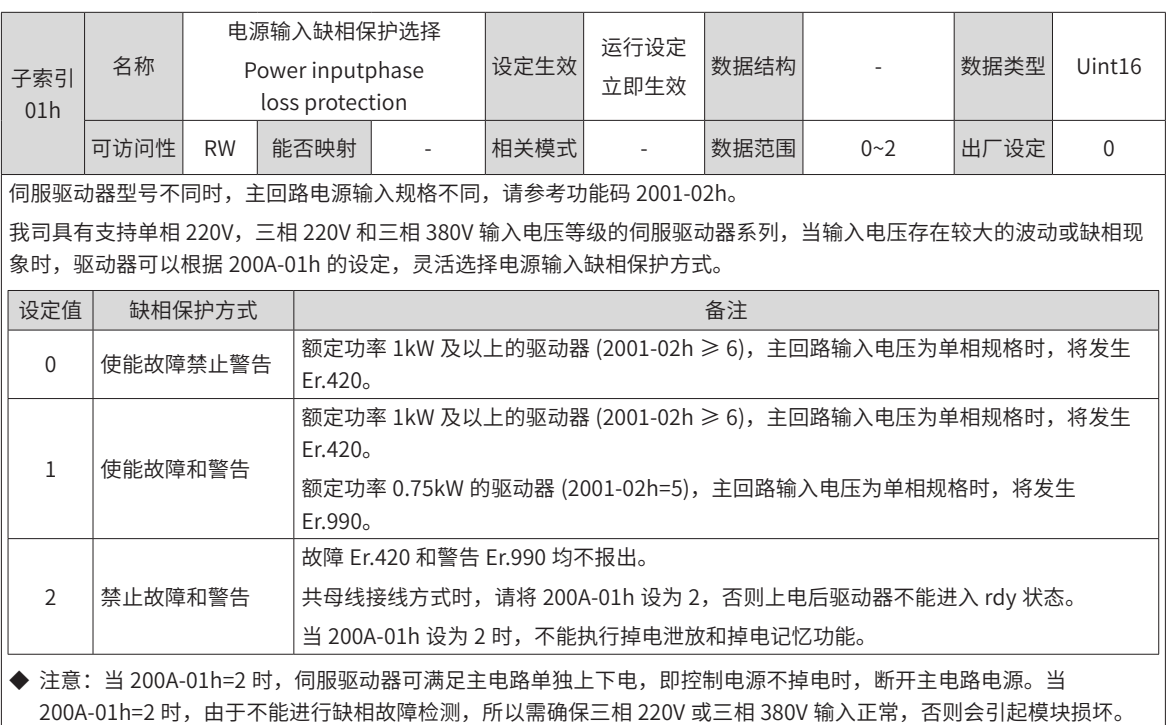

子索引 02h 名称 绝对位置限制设置 Absolute Position Limit Set 设定生效 停机设定 ール以た | 数据结构 | The | 数据类型 | Uint16 可迈问性 RW | 能否映射 | - | 相关模式 | ALL | | 数据范围 | 0~2 | | 出厂设定 | | | 0

设置绝对位置限制是否生效,以及生效的条件。

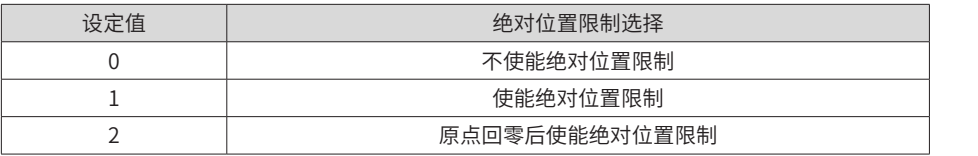

绝对位置限制生效后,位置类模式下,当目标位置指令超过限制值,伺服以限制值为目标值运行,到位后停止;非位置类 模式下,伺服绝对位置反馈达到限位值时发生超程故障,伺服按超程停机方式停机 (2002-08h)。

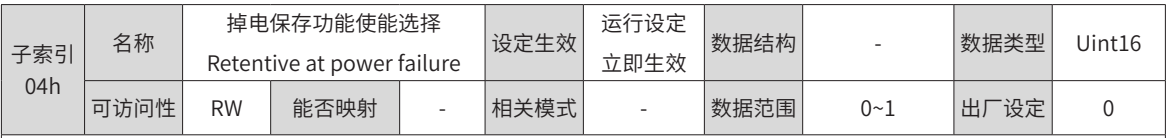

是否执行掉电保存功能选择:

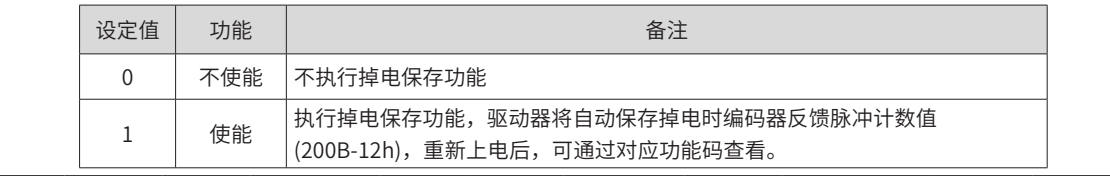

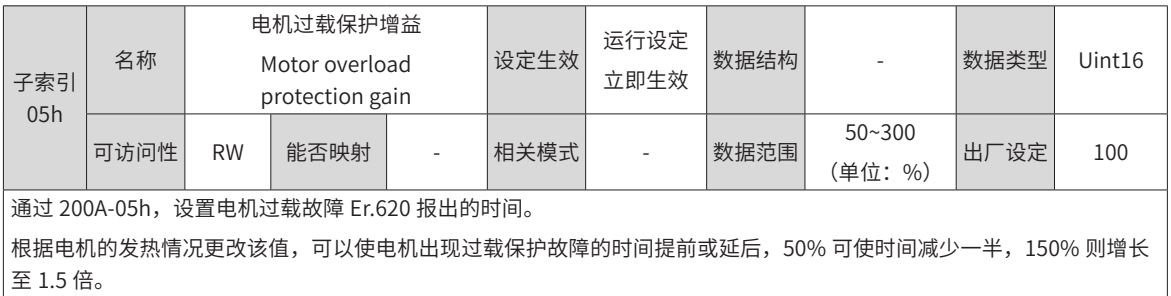

该值的设定应以电机实际的发热情况为根据,需谨慎使用!

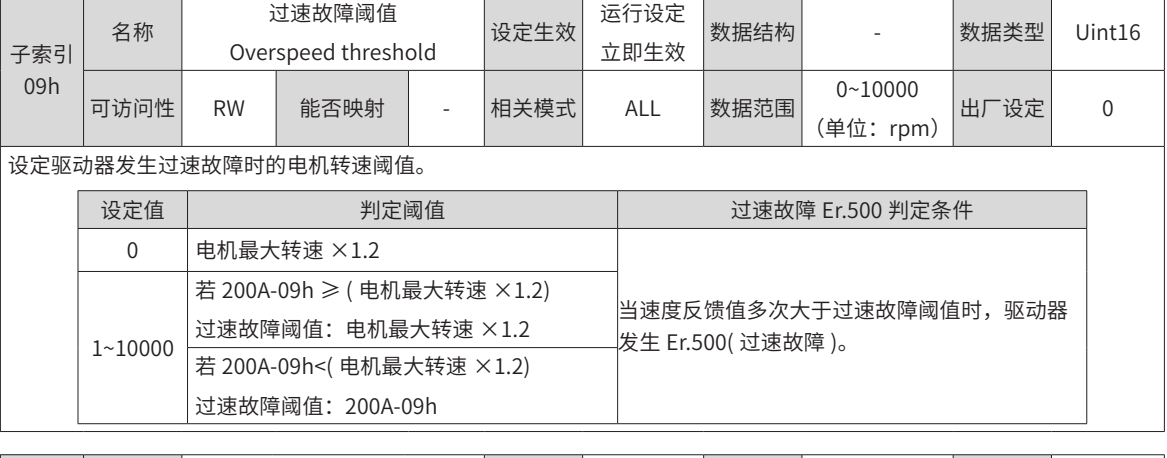

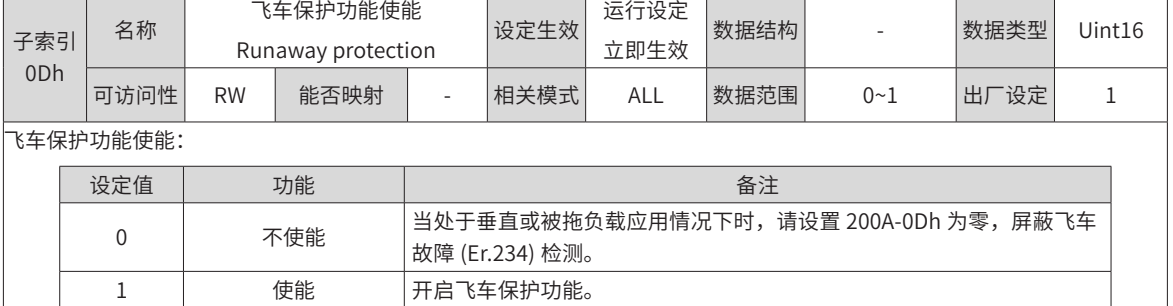

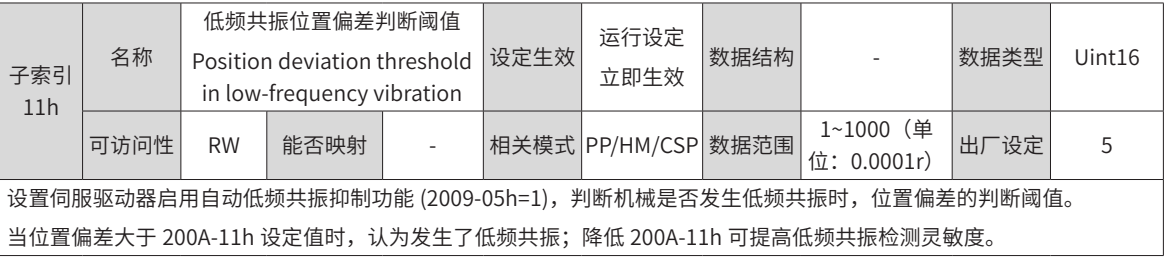

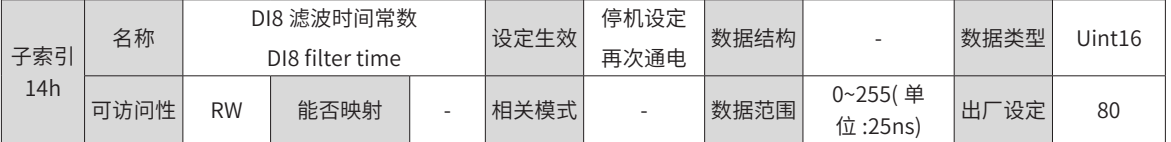

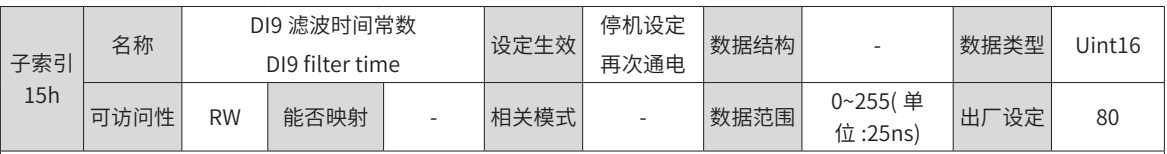

DI8 和 DI9 是高速 DI 输入端口,当外部输入信号存在尖峰干扰时,可通过设置 200A-14h 或 200A-15h,滤除尖峰干扰。 ◆ 注意:

◆ 汇川驱动调试平台示波器中显示的是滤波前的 DI8 和 DI9 信号,信号宽度低于 0.25ms 时不显示。

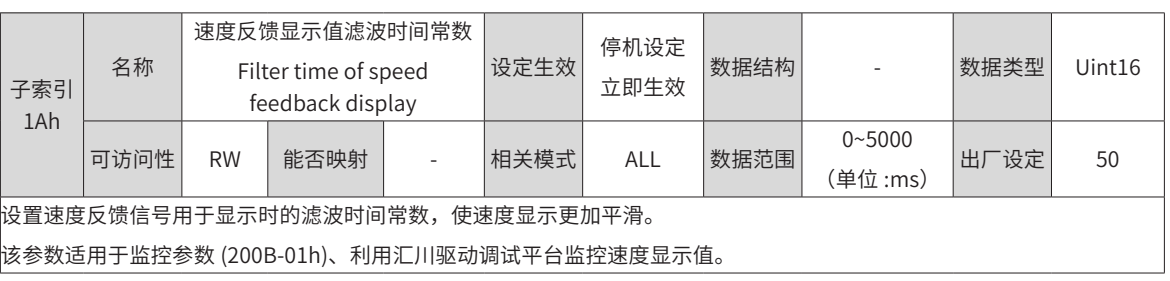

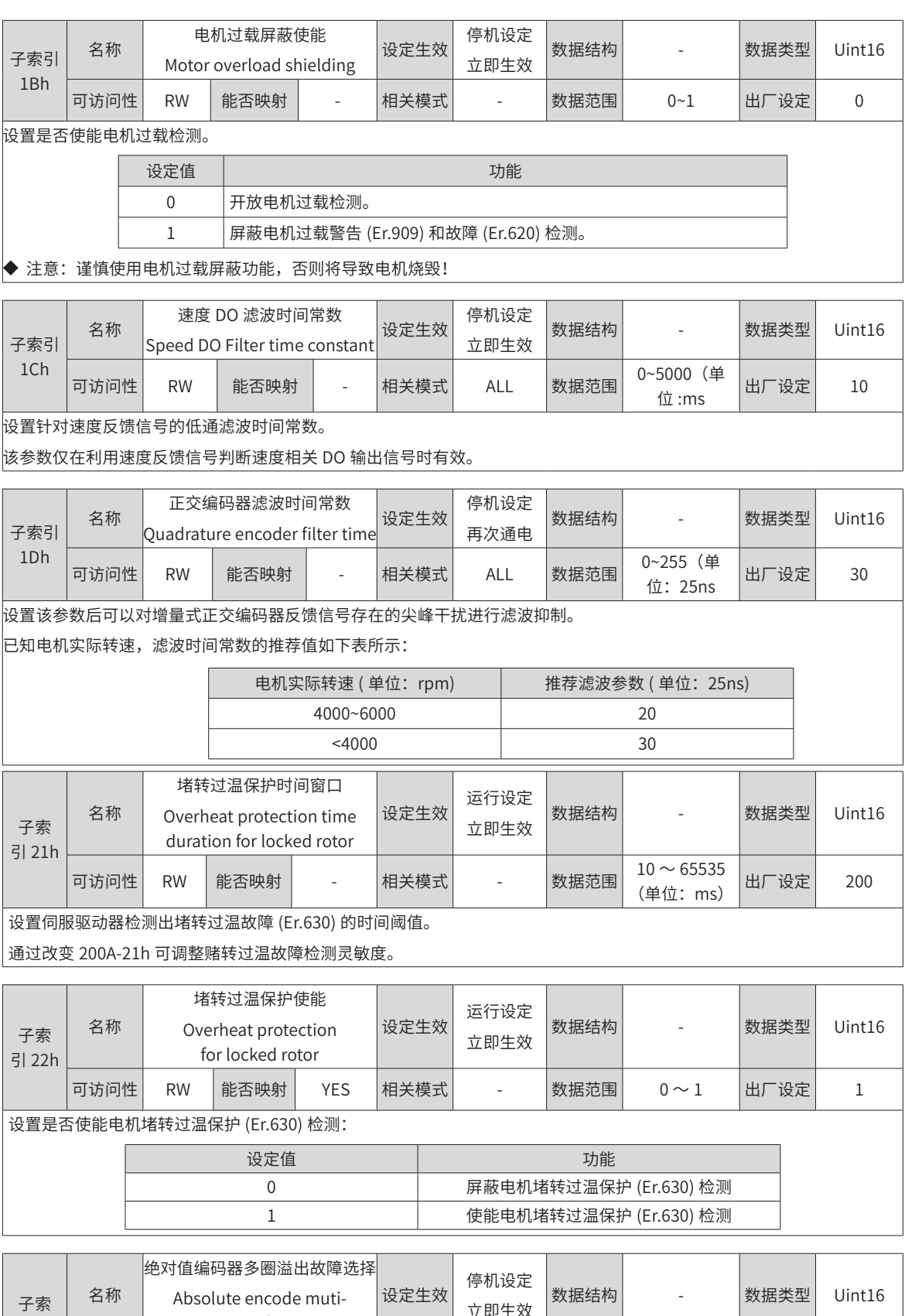

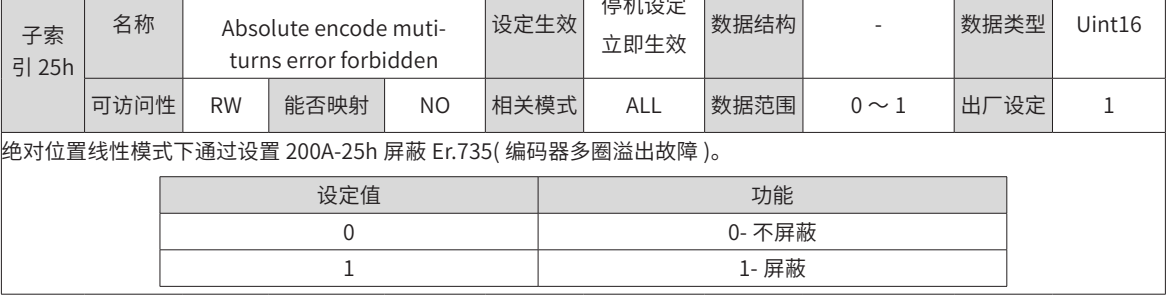

-306-

# **200Bh 组:监控参数**

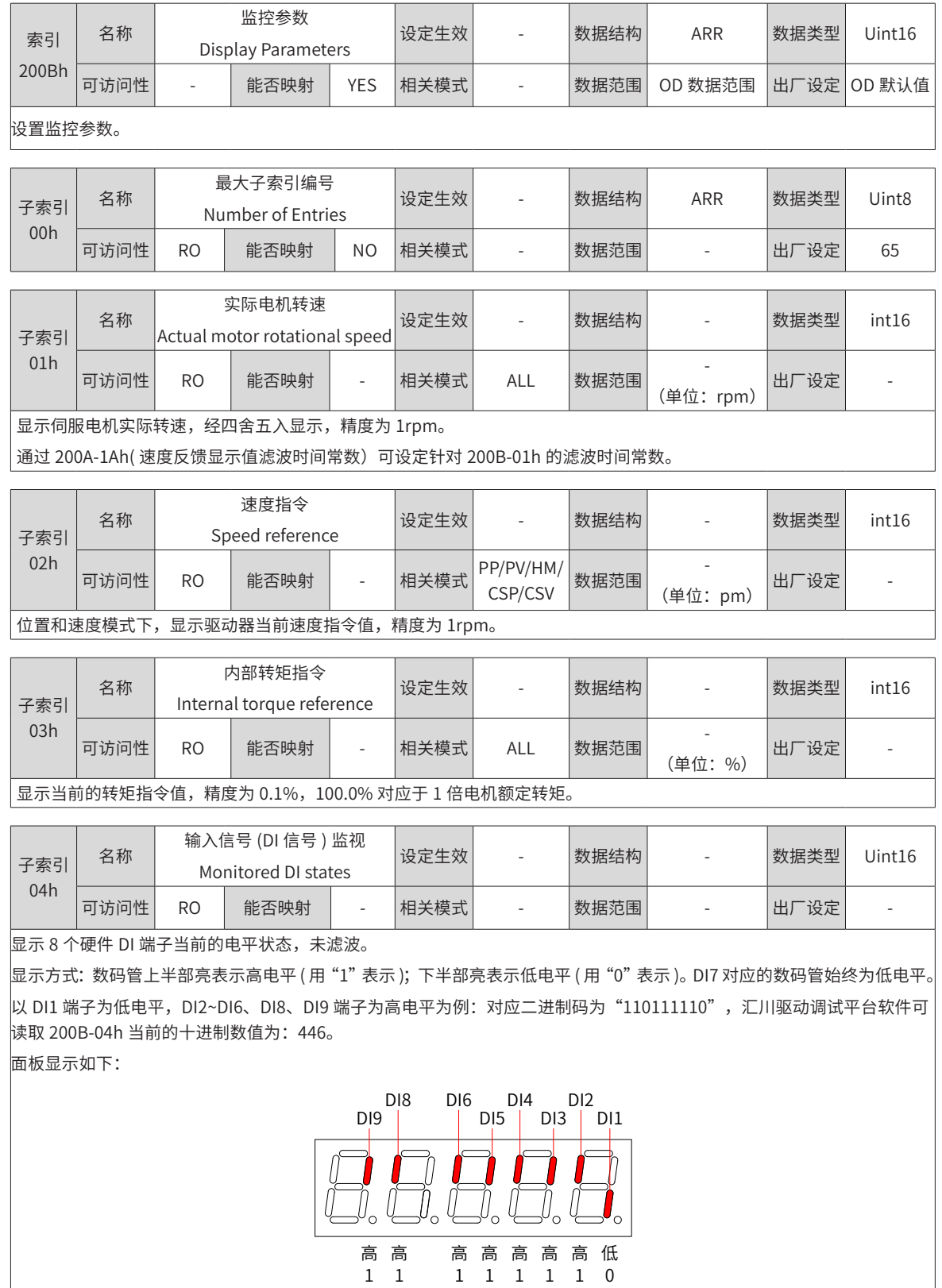

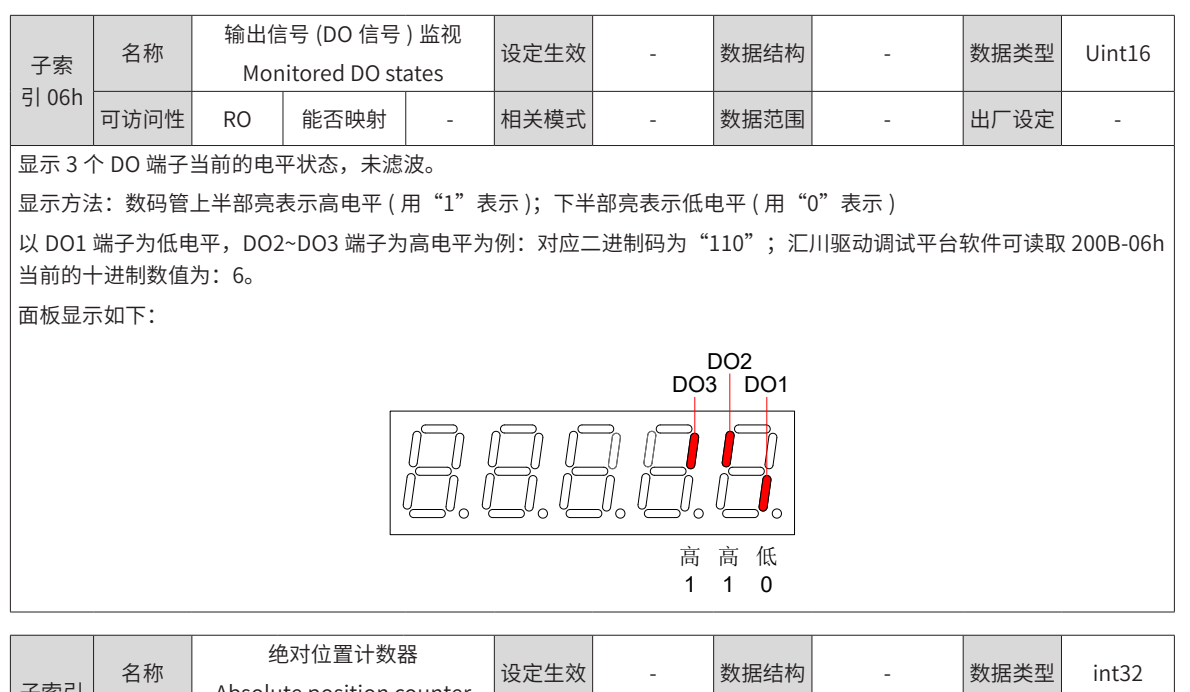

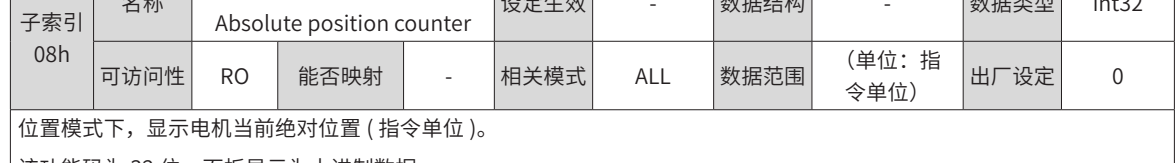

 $\vert$ 该功能码为 32 位,面板显示为十进制数据。

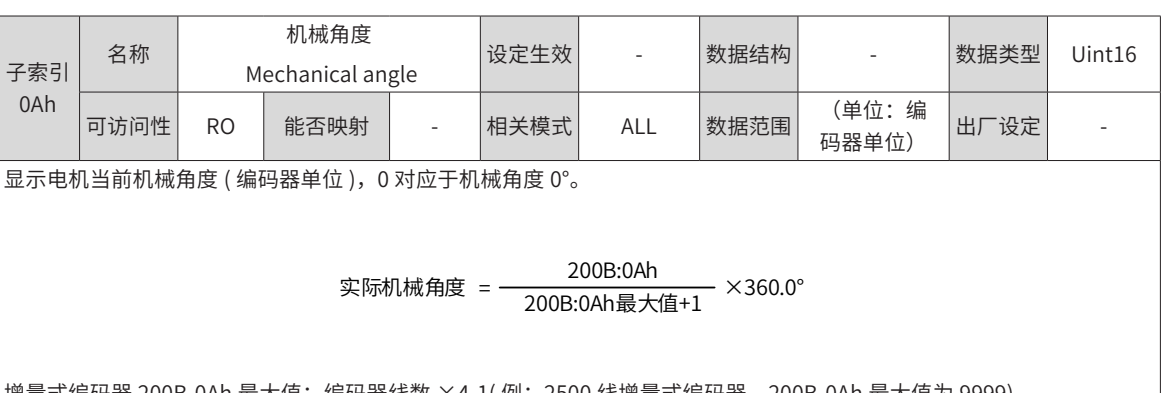

增量式编码器 200B-0Ah 最大值:编码器线数 ×4-1( 例:2500 线增量式编码器,200B-0Ah 最大值为 9999) 绝对式编码器 200B-0Ah 最大值:65535

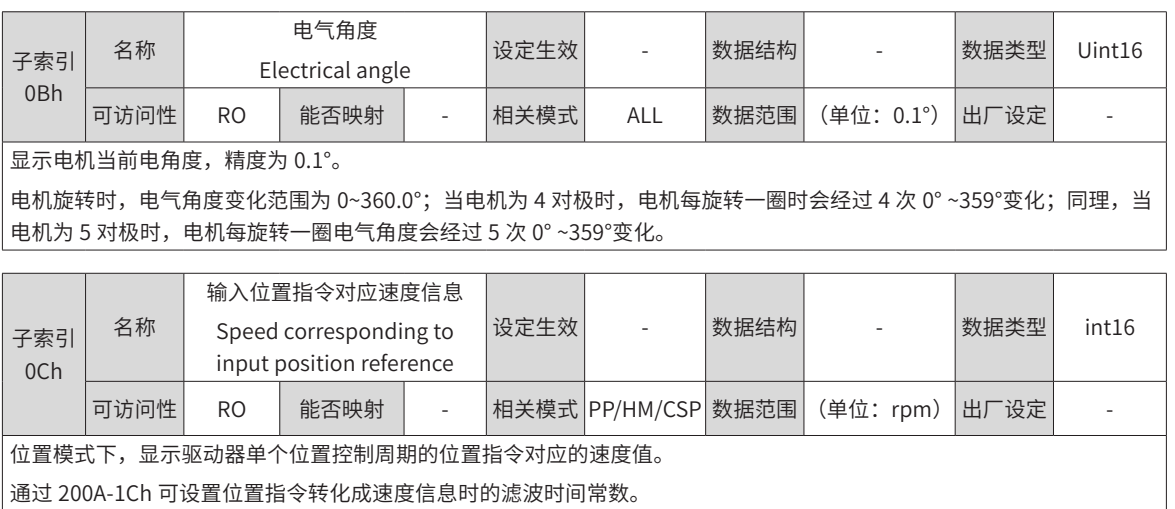

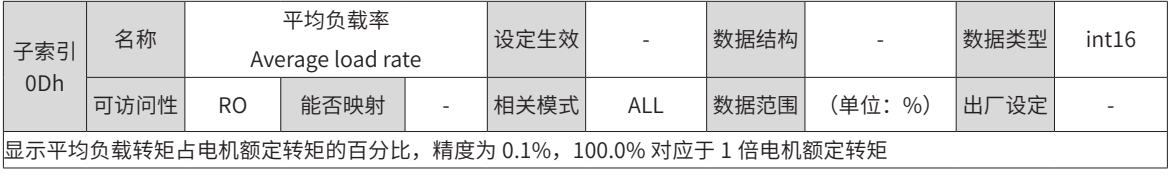

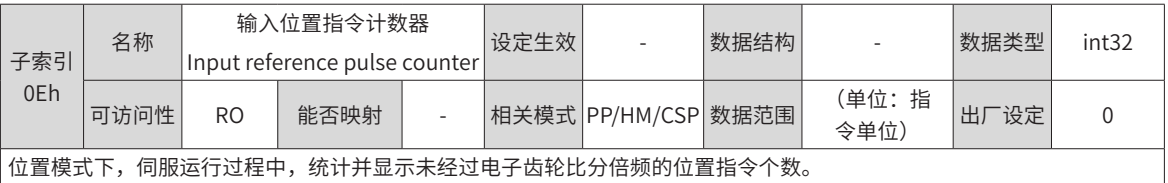

该功能码为 32 位,面板显示为十进制数据。

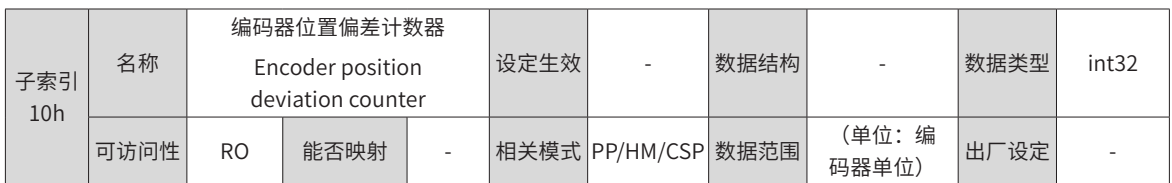

位置模式下,统计并显示电子齿轮比分倍频后的位置偏差数值。

该功能码为 32 位,面板显示为十进制数据。

◆ 注意:

<sup>◆</sup> 在满足 2005-11h( 位置偏差清除条件 ) 设定条件时,可对 200B-10h 进行清零操作。

| 子索引<br>12h | 名称   | 反馈脉冲计数器<br>Feedback pulse counter |      |   | 设定生效 | -   | 数据结构 | $\sim$         | 数据类型 | int <sub>32</sub> |
|------------|------|-----------------------------------|------|---|------|-----|------|----------------|------|-------------------|
|            | 可访问性 | <b>RO</b>                         | 能否映射 | - | 相关模式 | ALL | 数据范围 | (单位:编<br>码器单位) | 出厂设定 |                   |

在任何模式下,对编码器反馈的位置脉冲进行计数。

该功能码为 32 位,面板显示为十进制数据。

◆ 注意:

◆ 使用绝对值电机时,200B-12 仅能反应电机位置反馈的低 32 位数值,此时必须通过 200B-4E( 绝对值编码器绝对位置低 32 位 ) 和 200B-50( 绝对值编码器绝对位置高 32 位 ) 才能得到实际的电机位置反馈。

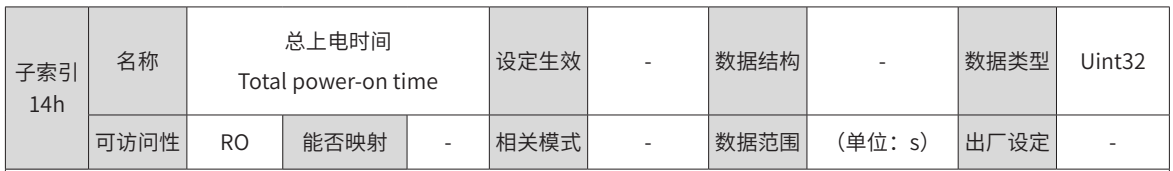

该功能码用于记录伺服驱动器总共运行的时间。

该功能码为 32 位,面板显示为十进制数据。

◆ 注意:

◆ 当驱动器发生短时间内连续多次上下电的情况下,总上电时间记录可能会存在小于 1 小时的偏差。

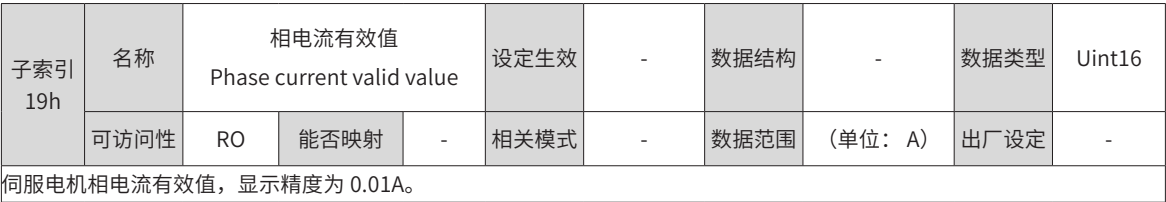

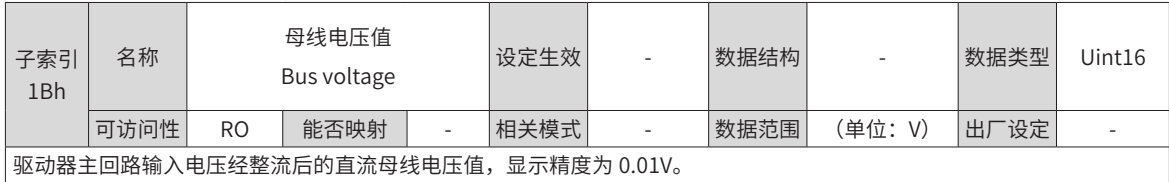

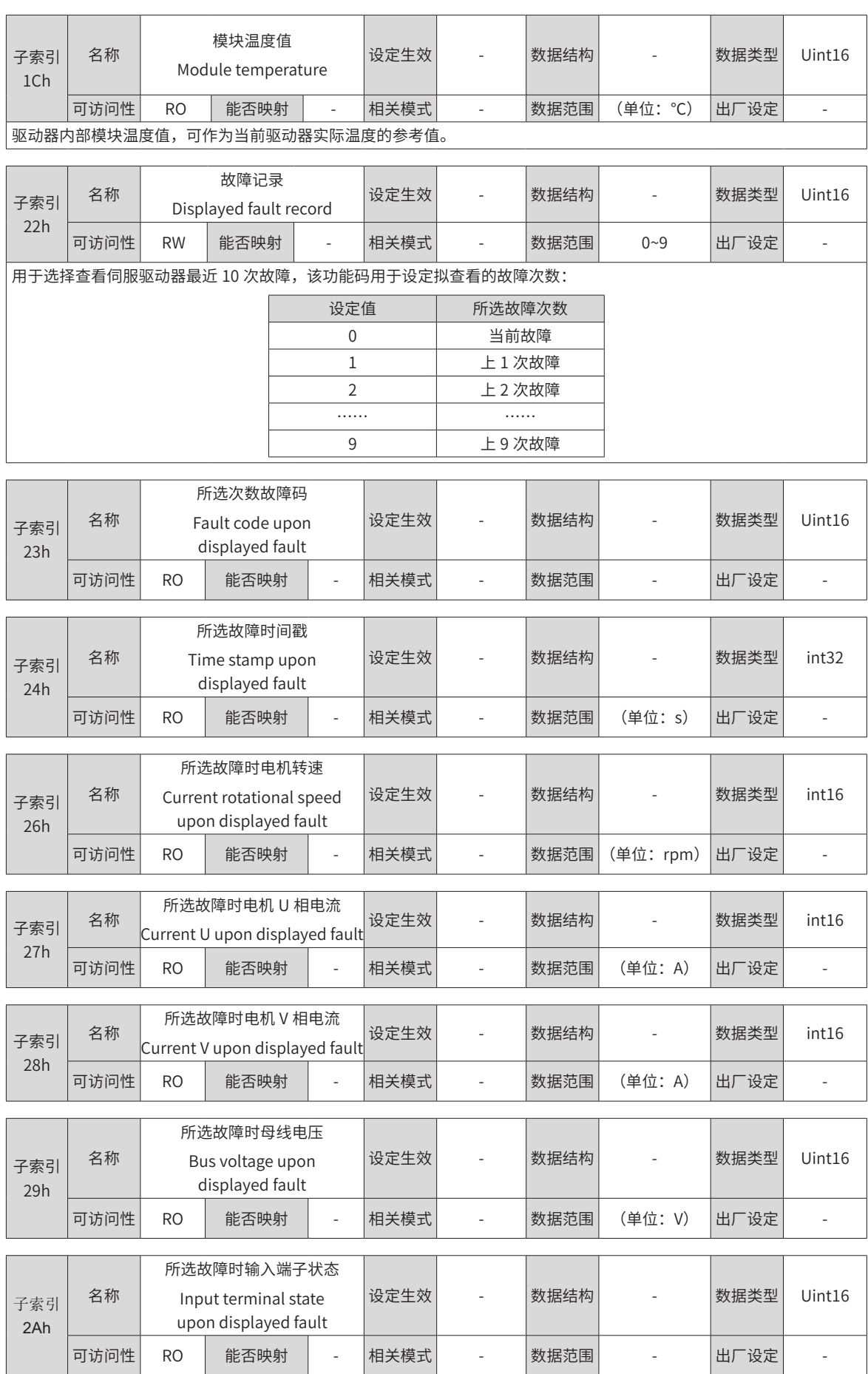

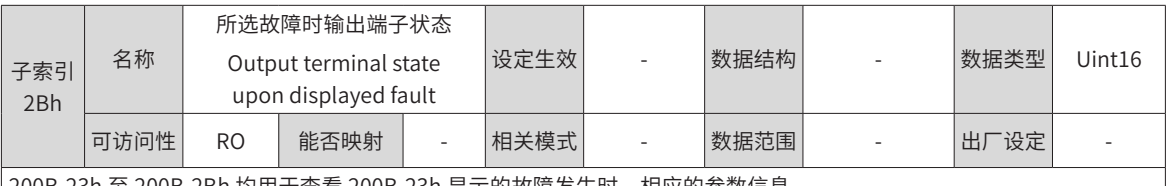

200B-23h 至 200B-2Bh 均用于查看 200B-23h 显示的故障发生时,相应的参数信息。

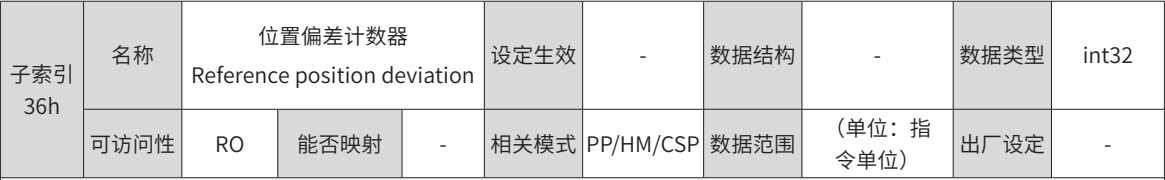

位置控制模式下,未经过电子齿轮比分倍频的位置偏差数值。

该功能码为 32 位,面板显示为十进制数据。

◆ 注意: 位置偏差 (指令单位) 是经过编码器位置偏差折算后的值, 有精度损失。

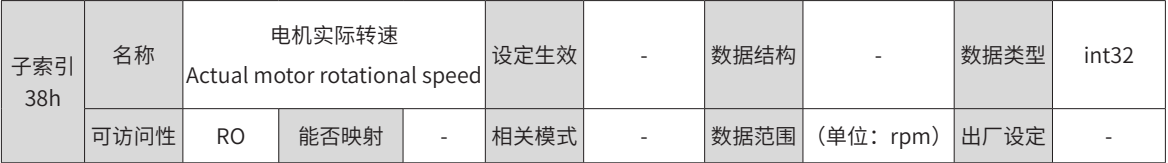

显示伺服电机的实际运行转速,精度为 0.1rpm。

该功能码为 32 位,面板显示为十进制数据。

通过 200A-1Ah 可设置针对显示用速度反馈滤波时间常数。

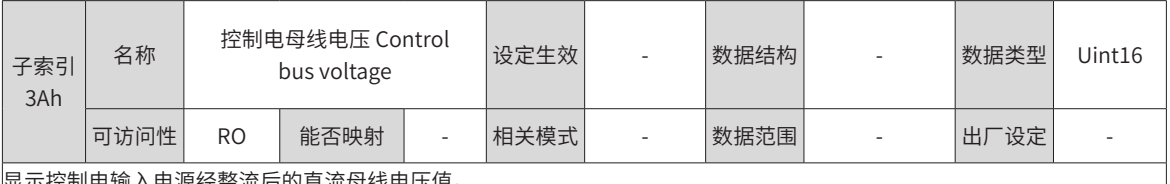

显示控制电输入电源经整流后的直流母线电压值。

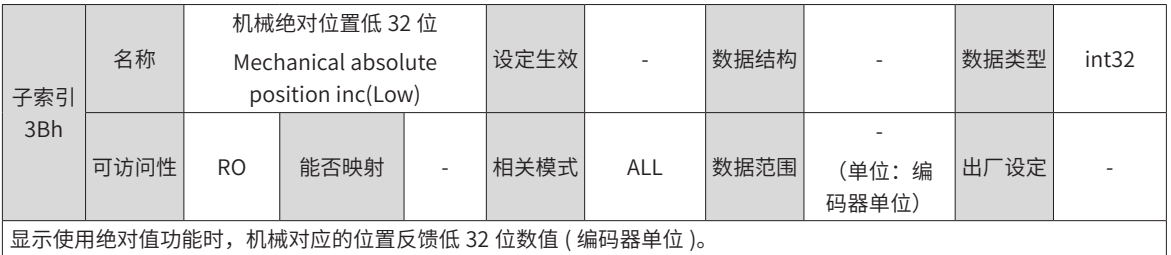

子索引 3Dh 名称 机械绝对位置高 32 位 Mechanical absolute position inc(High) 设定生效 - 数据结构 - 数据类型 int32 可访问性 RO 能否映射 - 相关模式 ALL 数据范围 (单位:编 (单位:编<br>码器单位) <sup>出厂设定</sup> 显示使用绝对值功能时,机械对应的位置反馈高 32 位数值 ( 编码器单位 )。

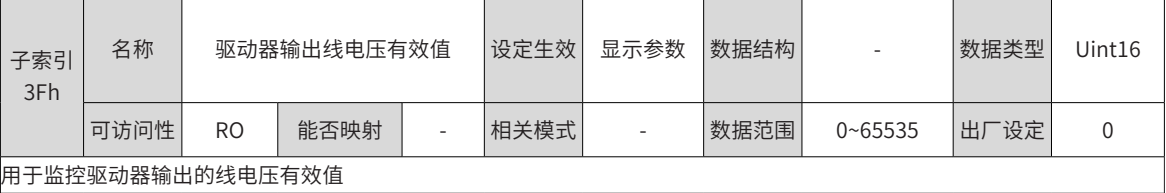

۰

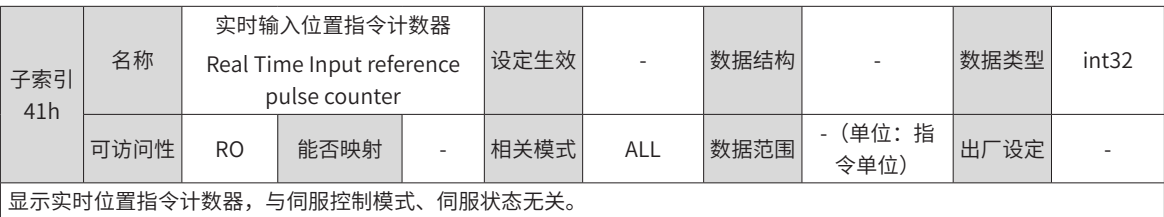

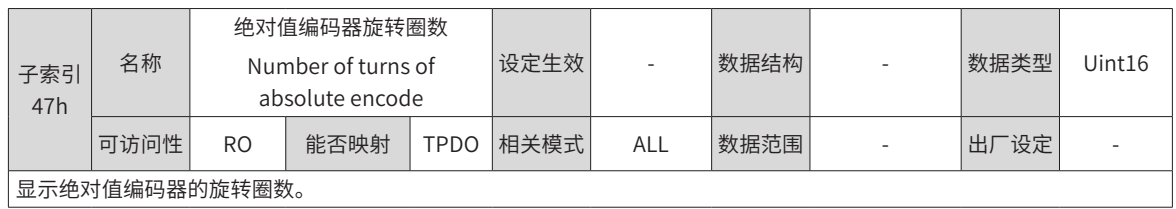

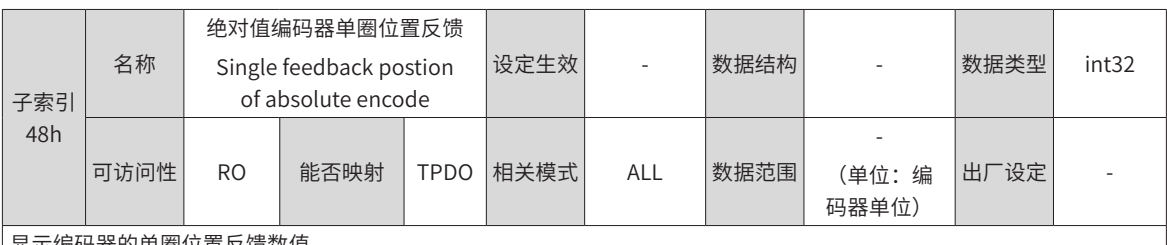

显示编码器的单圈位置反馈数值。

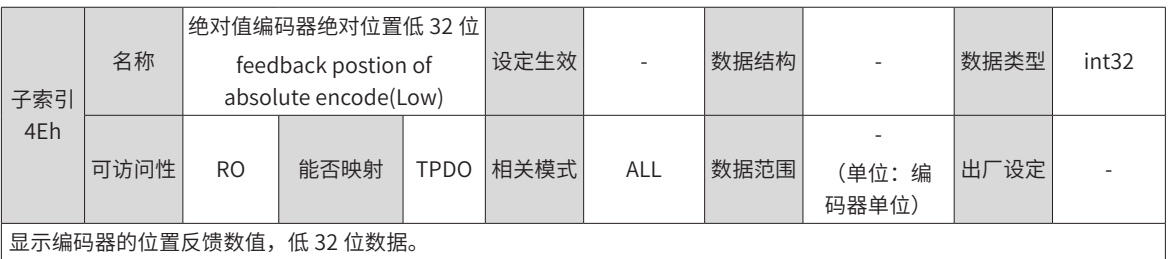

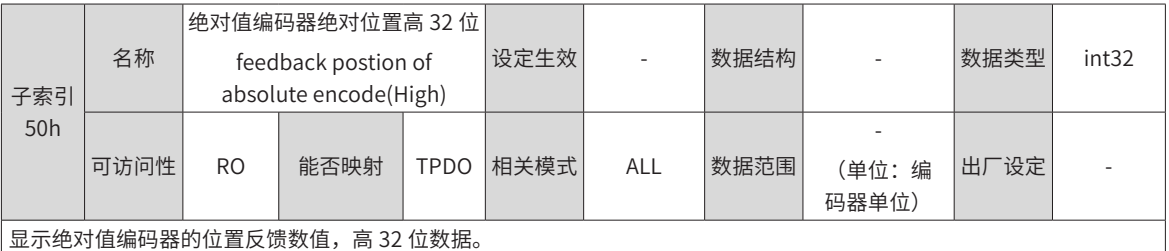

显示绝对值编码器的位置反馈数值,高 32 位数据。

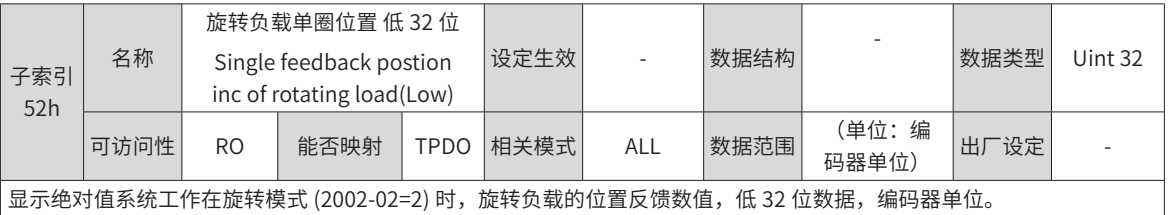

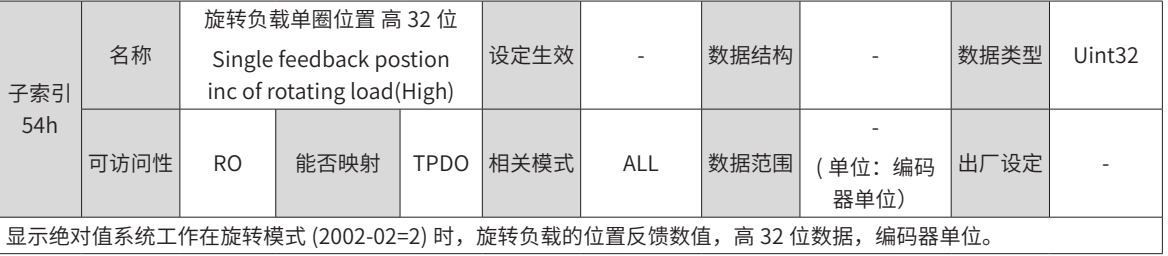

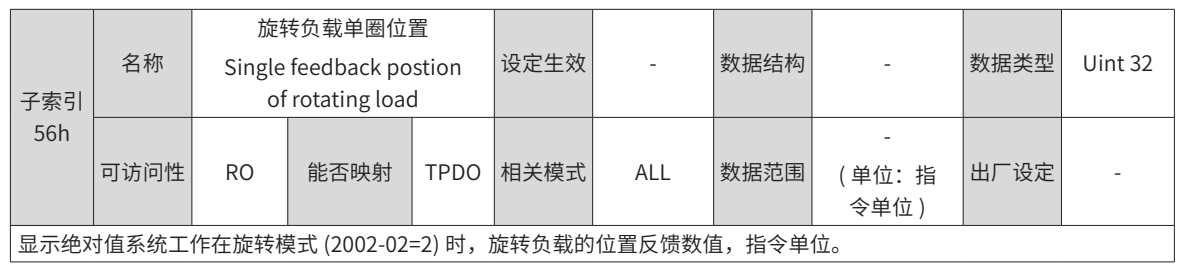

### **200Ch 组:通信参数**

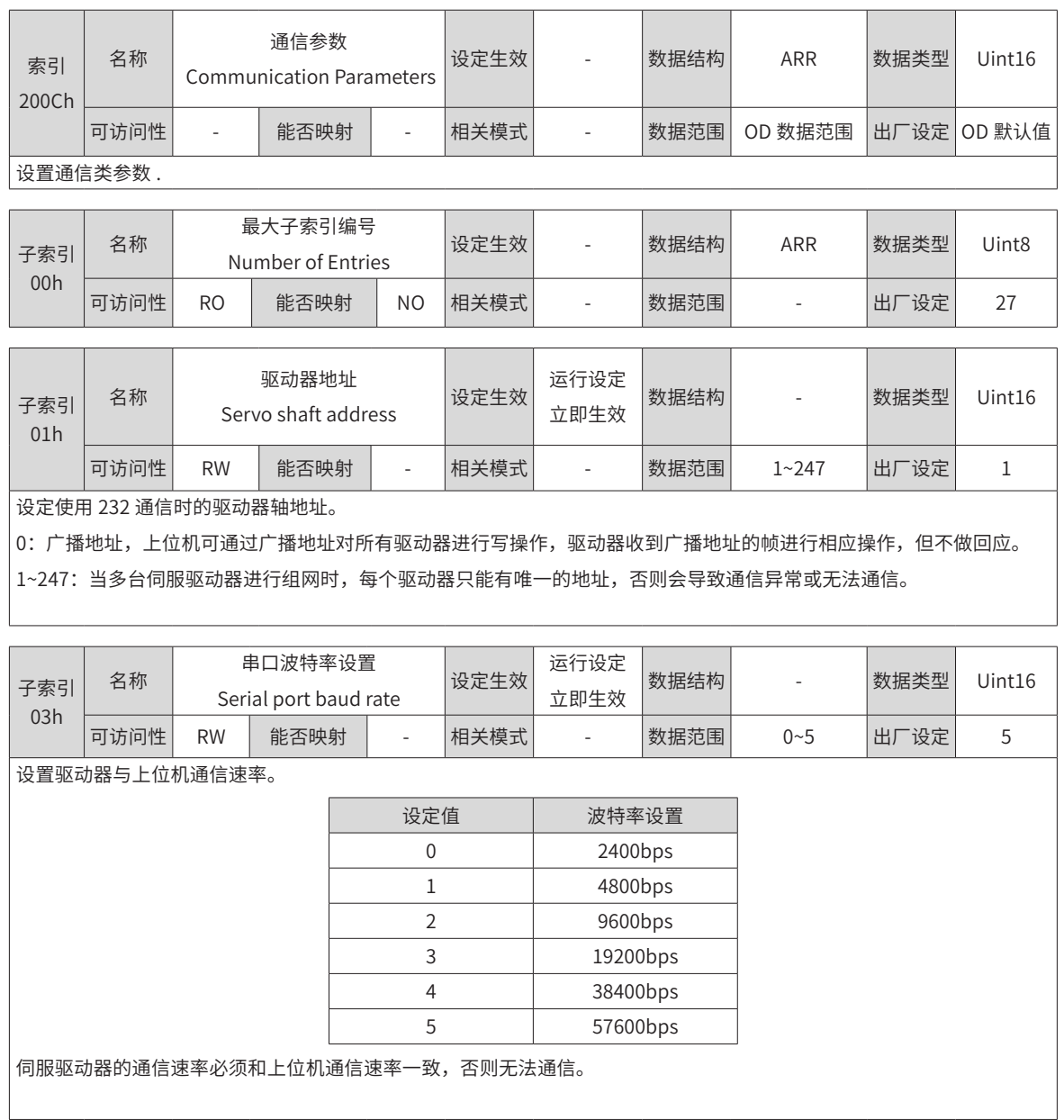

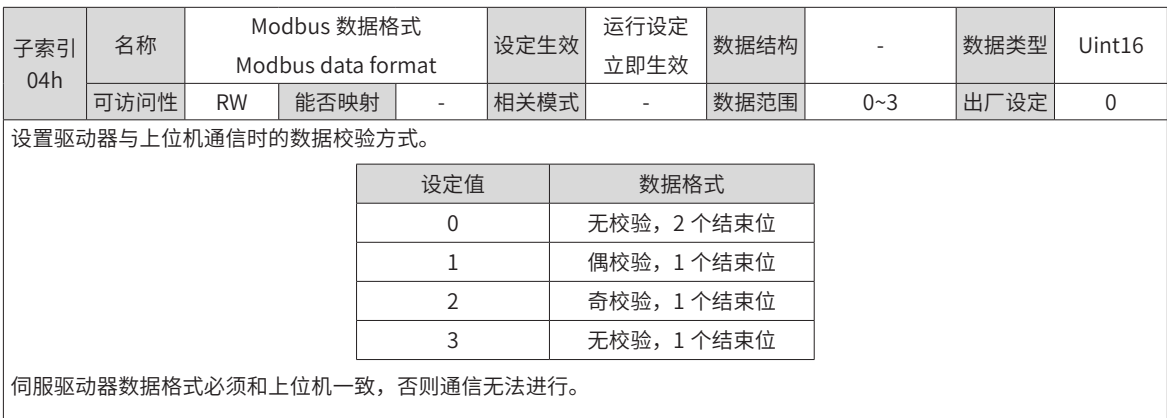

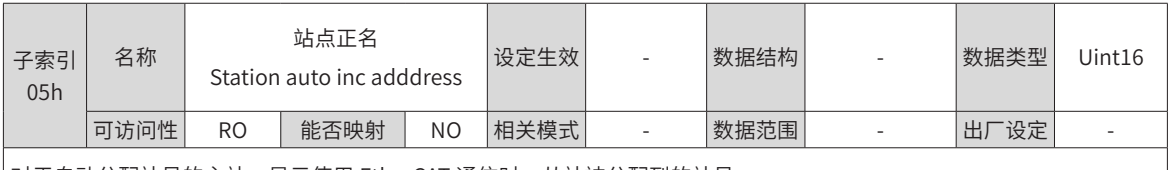

对于自动分配站号的主站,显示使用 EtherCAT 通信时,从站被分配到的站号。

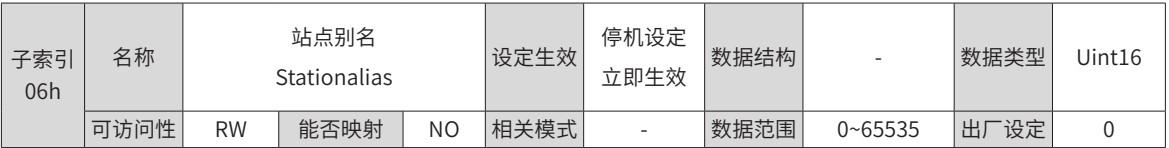

对于不能自动分配站号的主站,使用 EtherCAT 通信时,通过此对象设置从站站号。

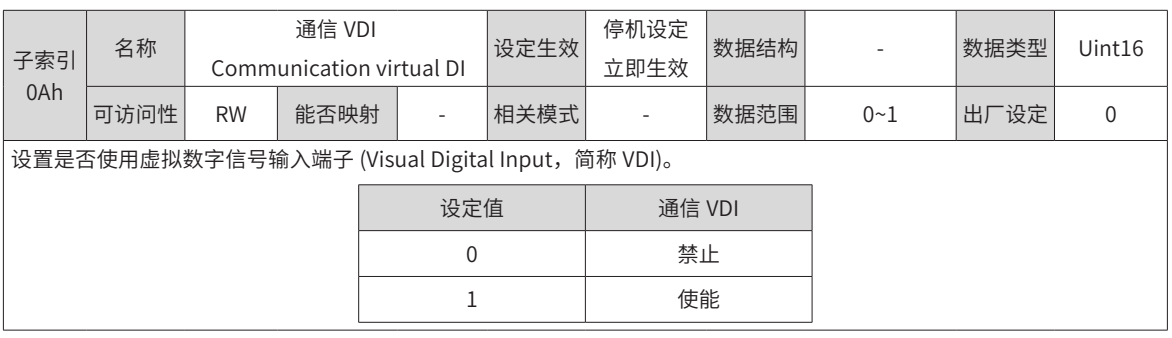

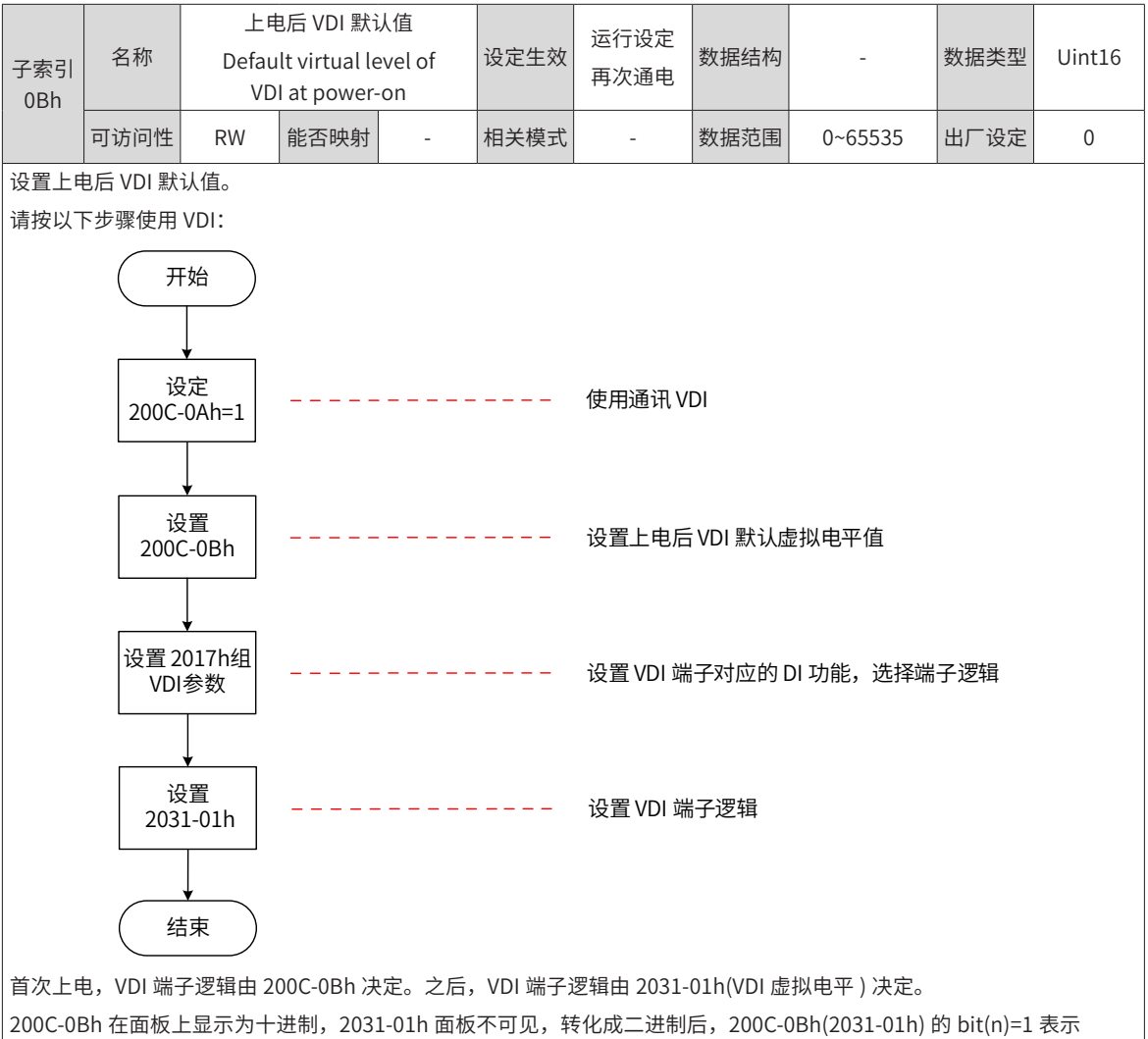

VDI(n+1) 端子逻辑为"1", bit(n)=0 表示 VDI(n+1) 端子逻辑为"0"。

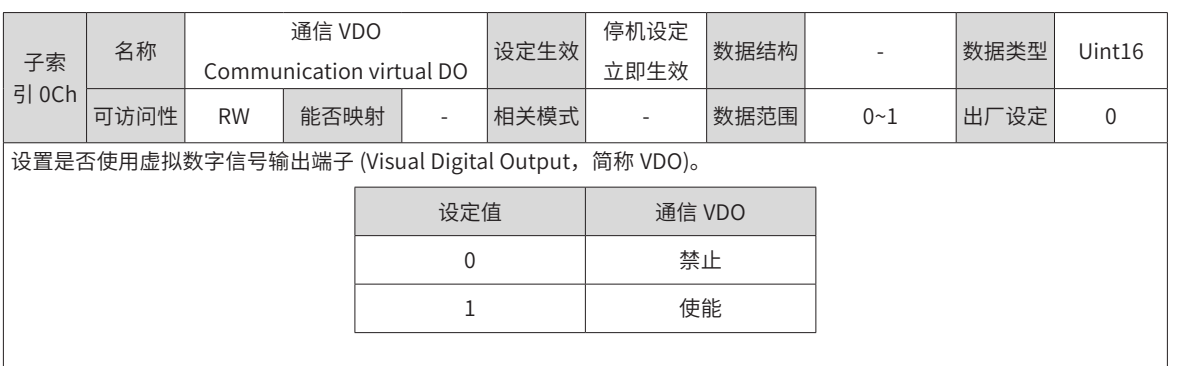

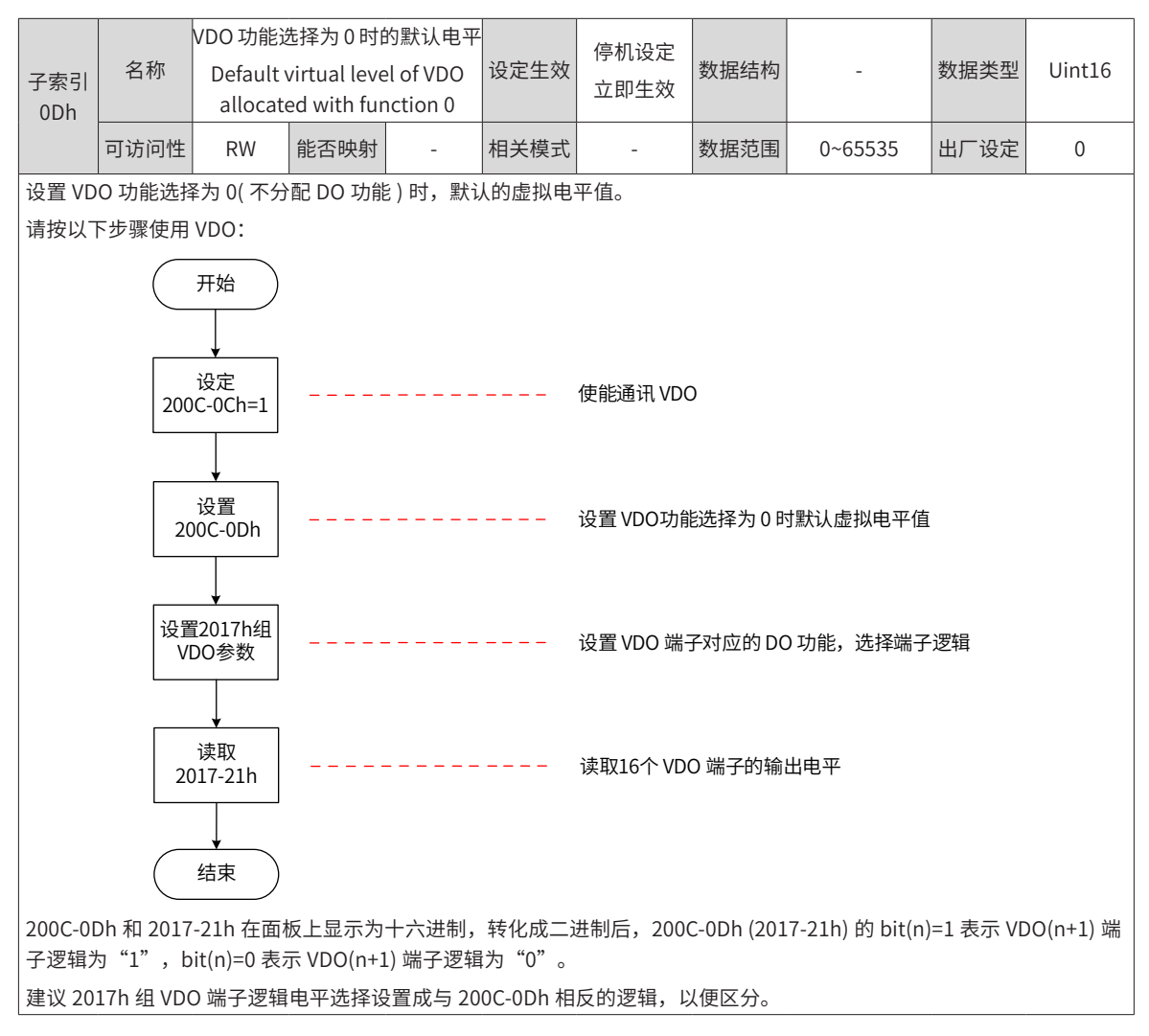

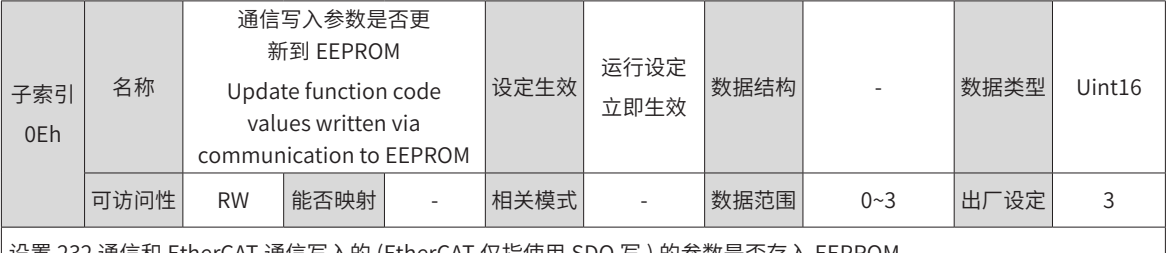

设置 232 通信和 EtherCAT 通信写入的 (EtherCAT 仅指使用 SDO 写 ) 的参数是否存入 EEPROM。

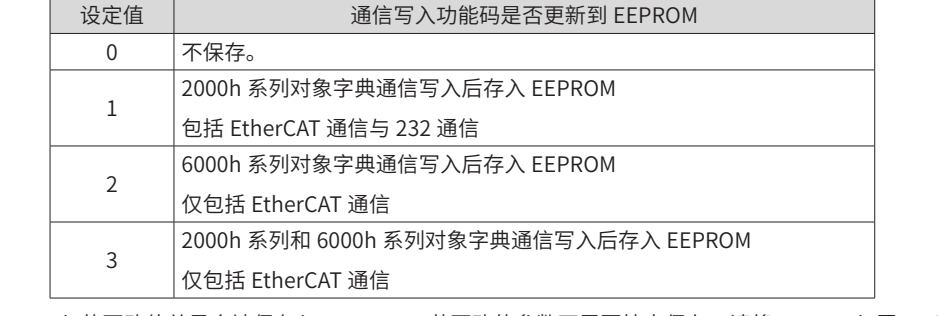

◆注意:200C-0Eh 的更改值总是会被保存入 EEPROM。若更改的参数不需要掉电保存,请将 200C-0Eh 置 0,否则,长 时间大批量更改功能码数值并存储入 EEPROM, 将导致 EEPROM 损坏, 驱动器发生 Er.108( 参数存储故障 )。

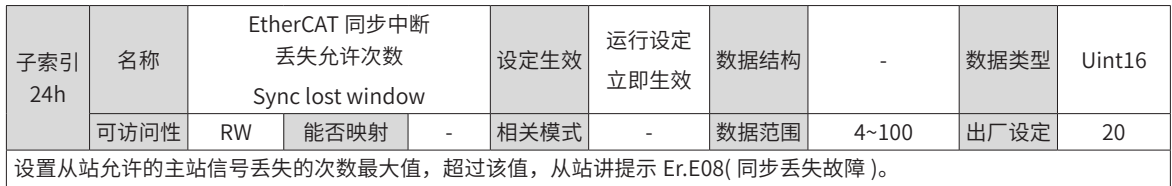

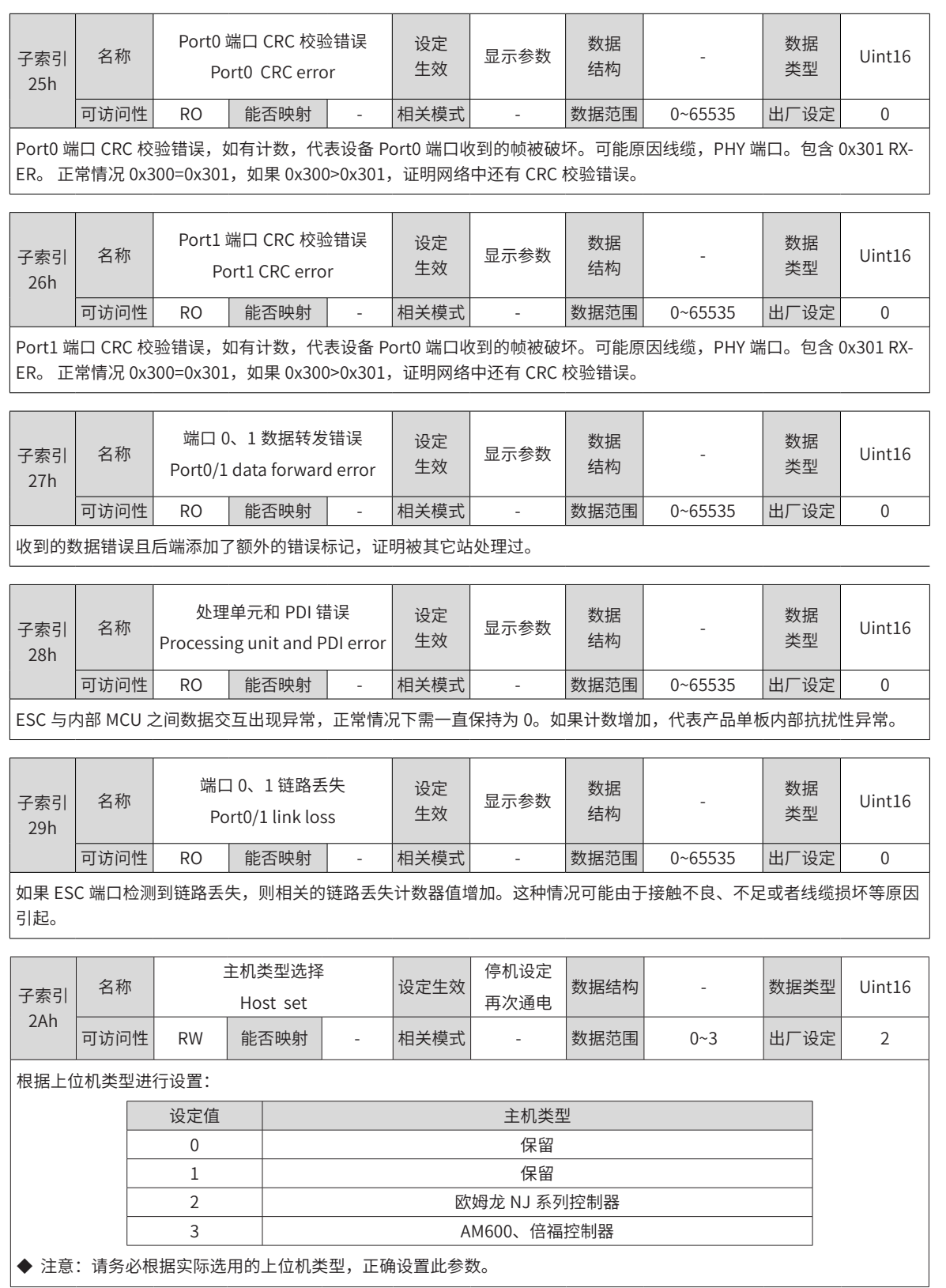

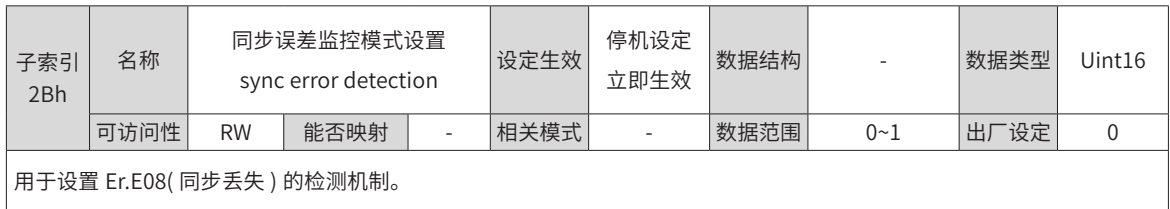

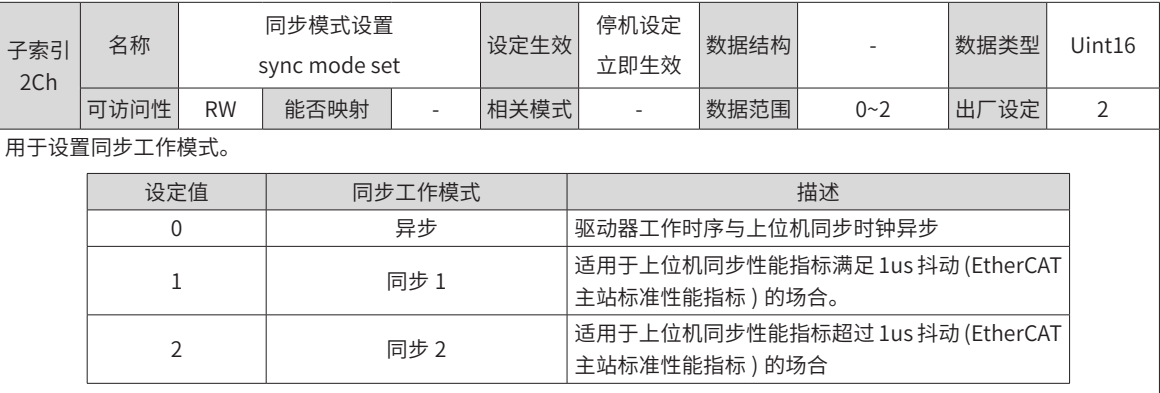

#### ◆ 注意

◆ 同步工作模式,要求同步周期必须是 62.5us 或者 125us 的整数倍,否则驱动器将发生 Er.E13( 同步周期设置错误 )

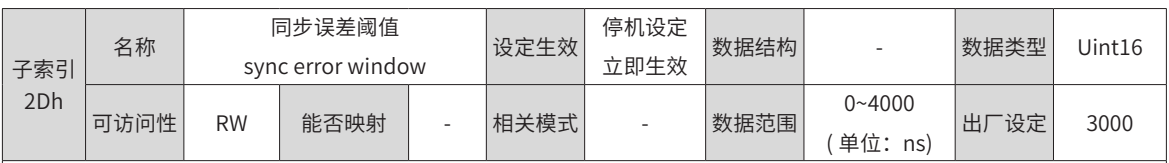

用于设置驱动器工作于同步 1 模式 (200C-2Ch=1) 时,允许的同步信号的抖动范围。

#### ◆ 注意:

◆ 同步 1 模式工作模式 (200C-2Ch=1) 下,ESM 进入 OP 状态后,同步信号的抖动范围超过 200C-2Dh,驱动器将发生 Er.E15( 同步信号误差过大 )。

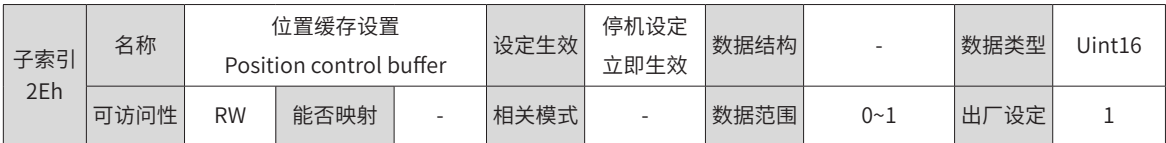

用于设置驱动器运行在周期同步位置模式下时,是否启用位置缓存。

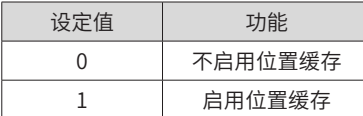

建议需要启用位置缓存的场合:

上位机同步性能不满足 EtherCAT 主站标准性能指标的场合;

普通的点位控制场合。

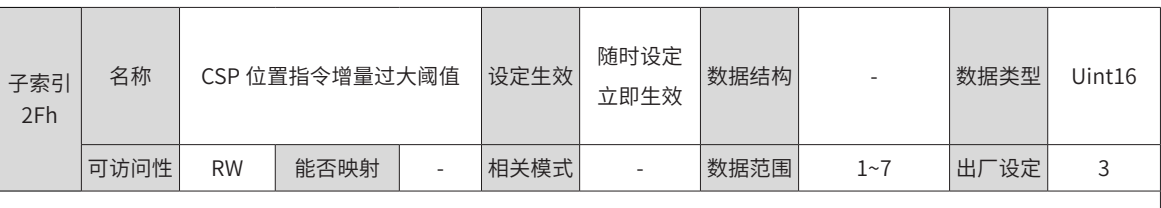

表示位置指令增量超过最大位置指令增量时的计数阈值,当计数次数大于该阈值时报警 E.B01

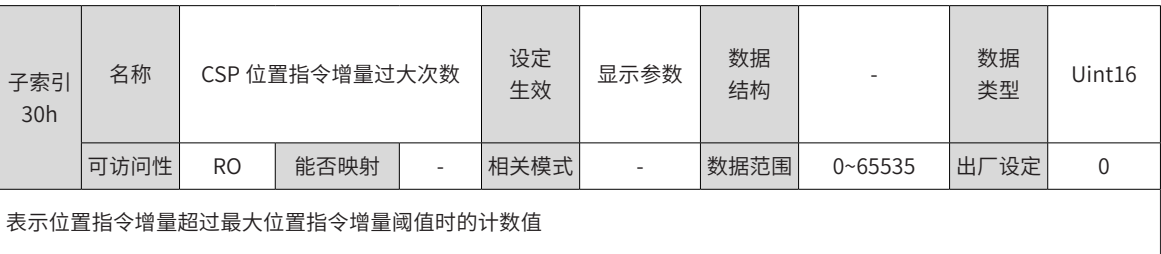

## **200Dh 组:辅助功能参数**

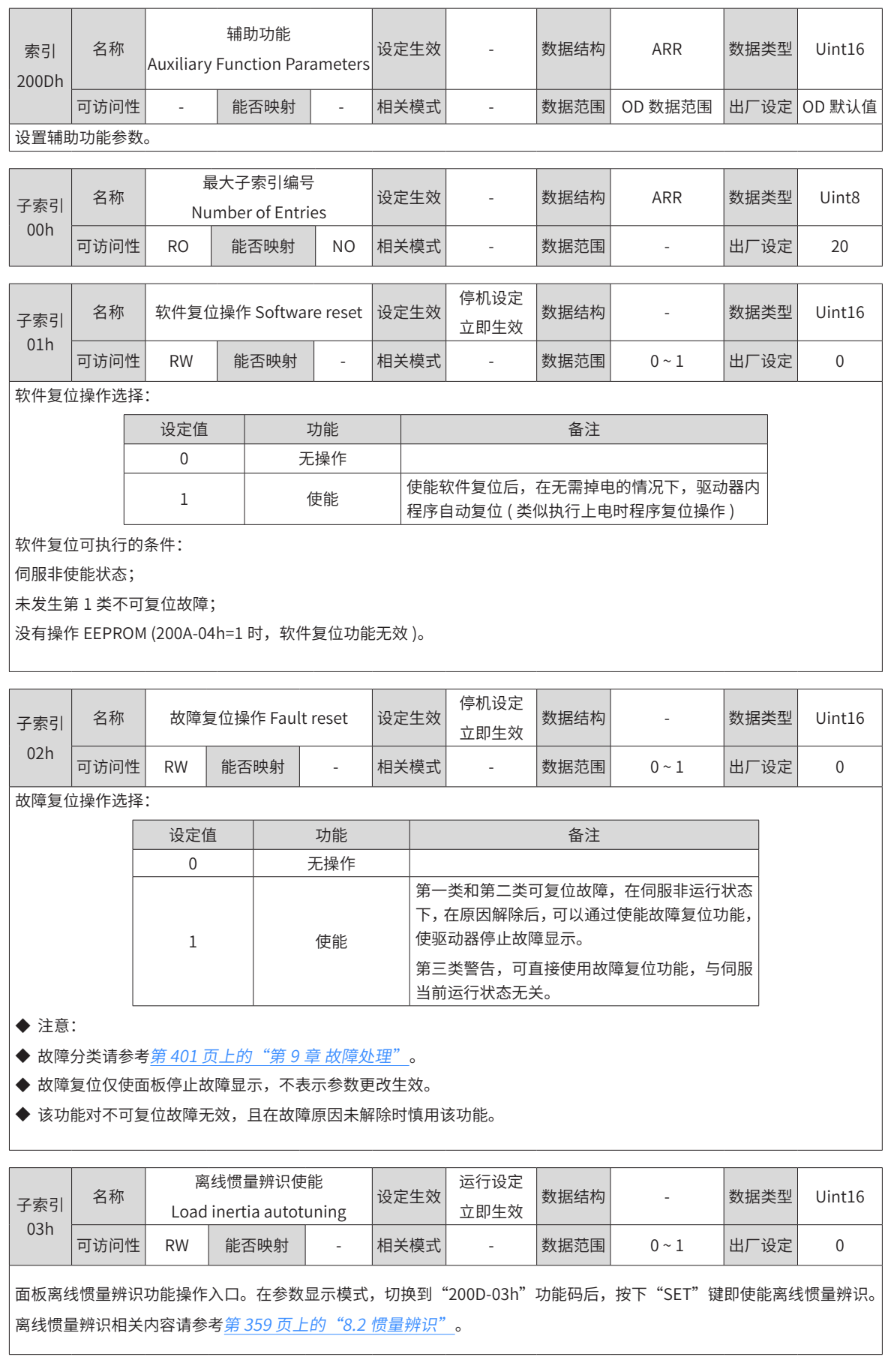

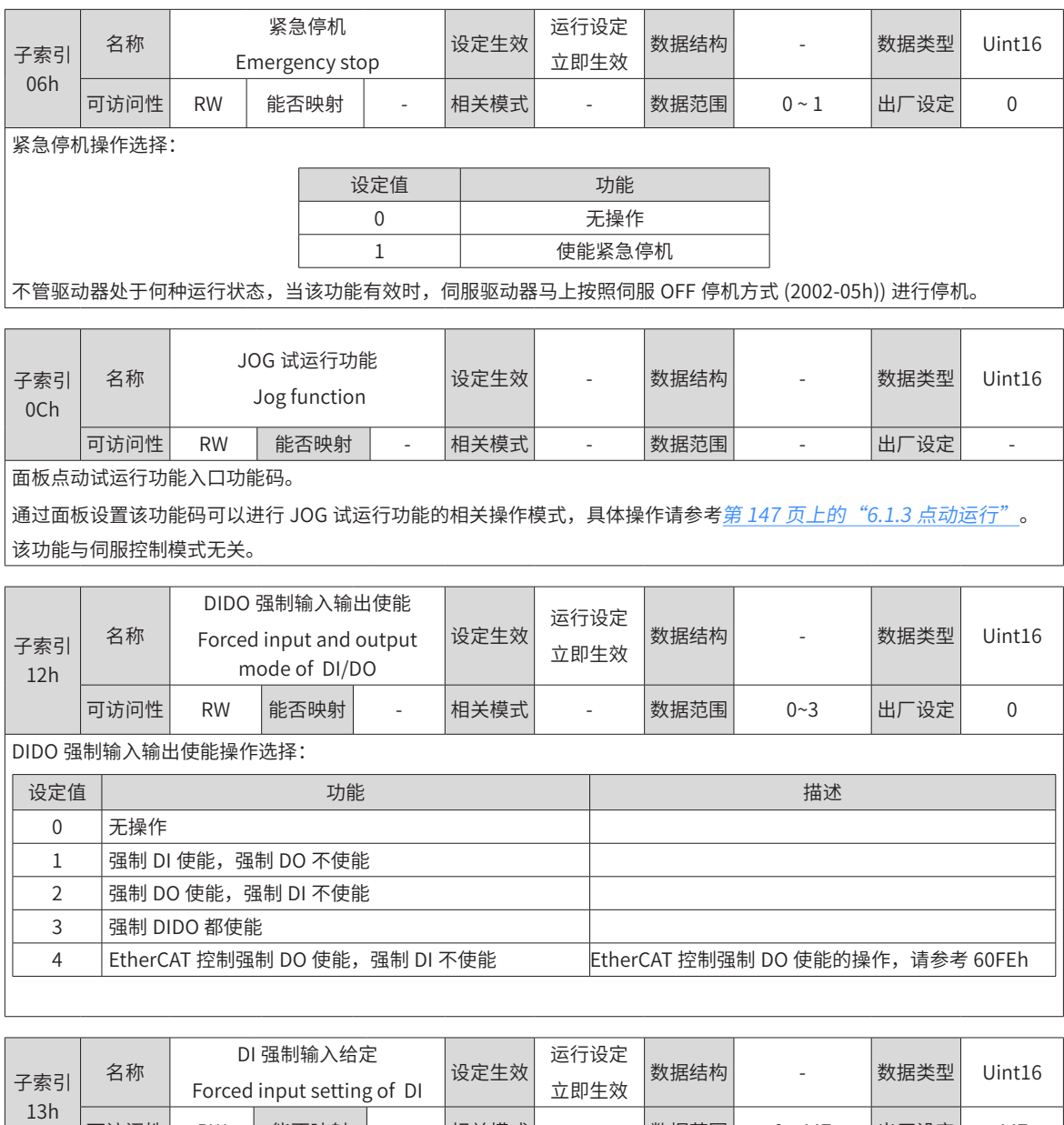

可访问性 RW 能否映射 - 相关模式 - 数据范围 0~ 447 出厂设定 447 当 DI 强制输入有效 (200D-12h=1 或 3) 时,通过该参数设置 2003h 组分配的 DI 功能的电平逻辑。

200D-13h 在面板上为十六进制显示,转化为二进制时,bit(n)=1 表示 DI 功能的电平逻辑为高电平,bit(n)=0 表示 DI 功能 的电平逻辑为低电平。.

例如:

200D-13h"参数值为 0x01BE, 转化成二进制为"110111110", 因此, DI1 为低电平, DI2~DI6, DI8~DI9 端口为高电平, 也可以通过 200B-04h 监控 9 个 DI 端口电平状态信息。

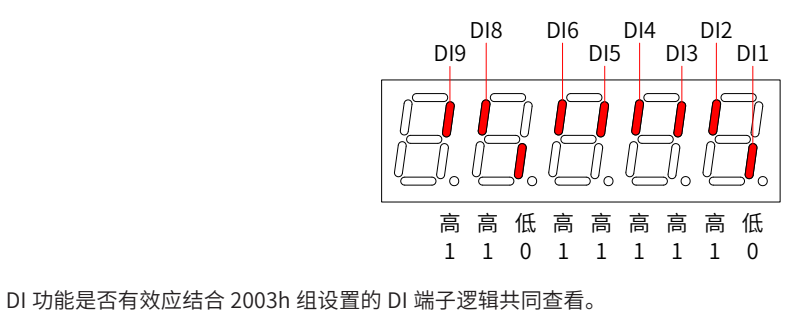

-320-

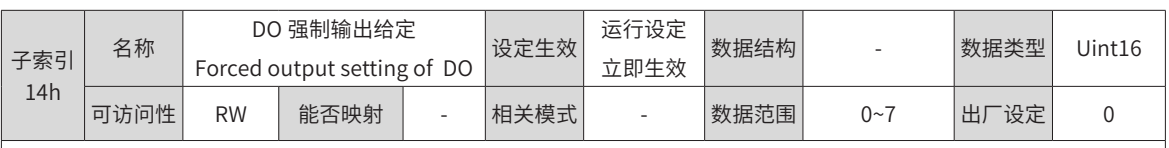

当 DO 强制输出有效 (200D-12h=2 或 3) 时,通过该参数设置 2004h 组分配的 DO 功能是否有效。

200D-14h 在面板上为十六进制显示,转化为二进制时,bit(n)=1 表示 DO 功能有效,bit(n)=0 表示 DO 功能无效。. 例如:

200D-14h 参数值为 6,转化成二进制为"110",因此,DO1 端口配置的 DO 功能无效,DO2~DO3 端口配置的 DO 功能有效, 然后再根据 2004h 组 DO 逻辑电平设置信息进行处理后,输出对应的 DO 端口电平。假定 2004h 组 DO1~DO3 端子逻辑电 平均选择为:0- 有效时输出 L 低电平,则由 200B-06h 查看显示结果如下:

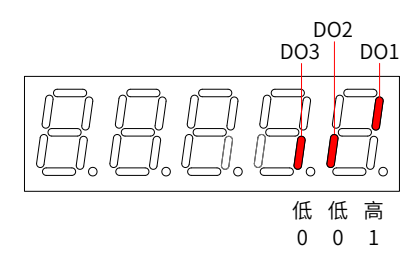

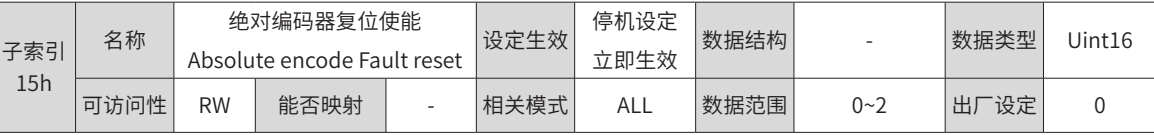

通过设置 200D-15h 复位编码器内部故障或复位编码器反馈多圈数据。

注:执行复位编码器反馈多圈数据操作后,编码器绝对位置发生突变,需要进行机械原点复归操作。

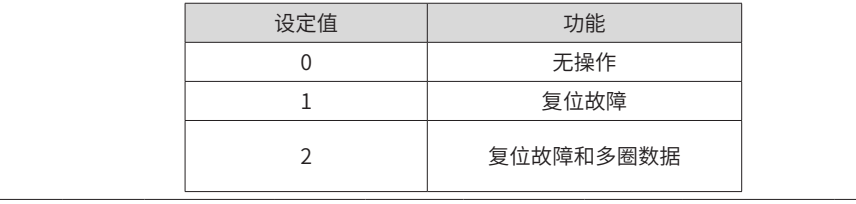

### **200Fh 组:全闭环功能参数**

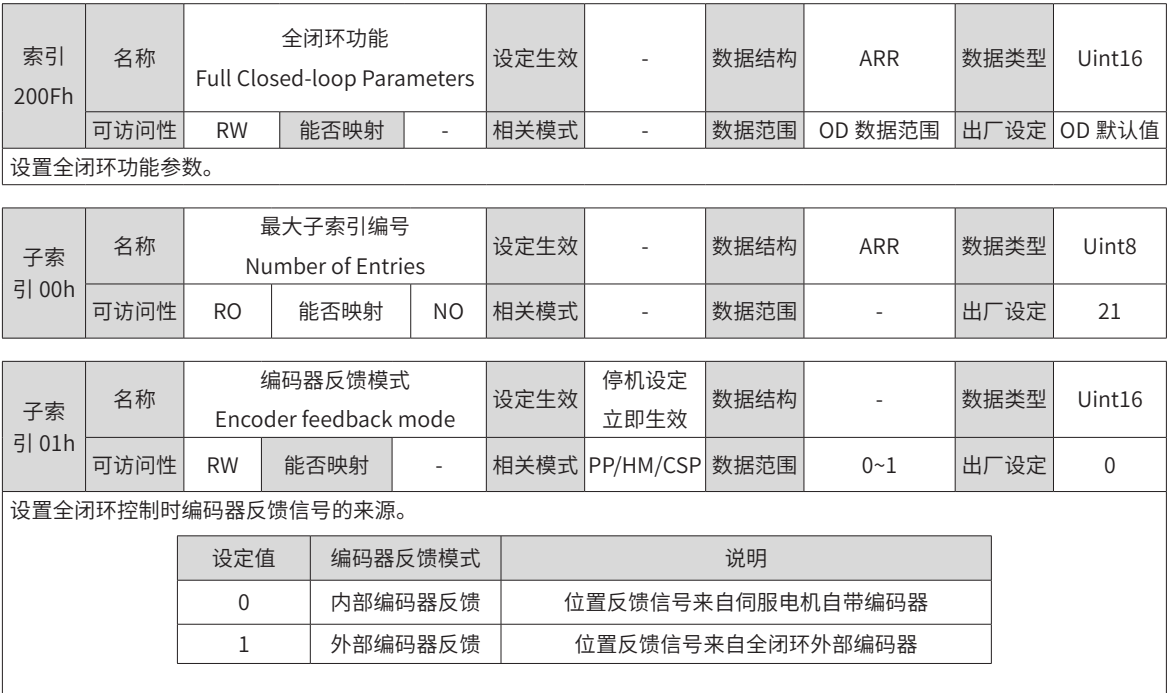

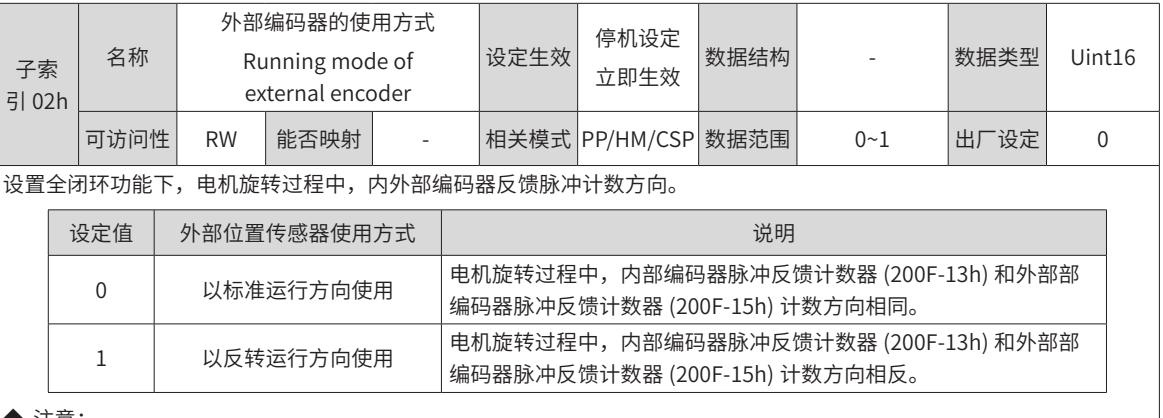

◆ 注意:

◆ 1: 运转电机前,请务必进行试运行前的检查,具体操作详见第 146 页上的 "6.1.1 [运行前检查](#page-146-0)";

◆ 2: 该功能码务必设对,否则会引起飞车事故!

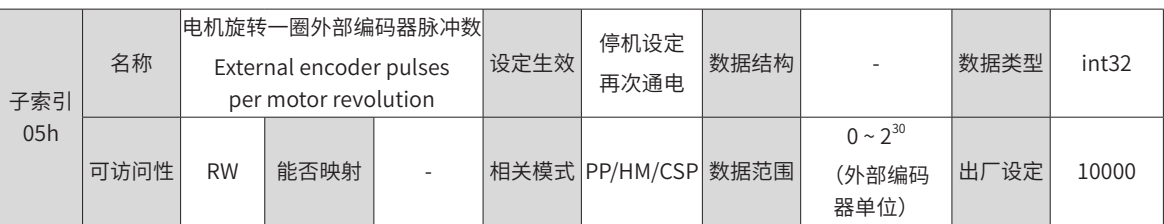

设置全闭环功能下,电机旋转过程中,内外部编码器反馈脉冲计数方向。

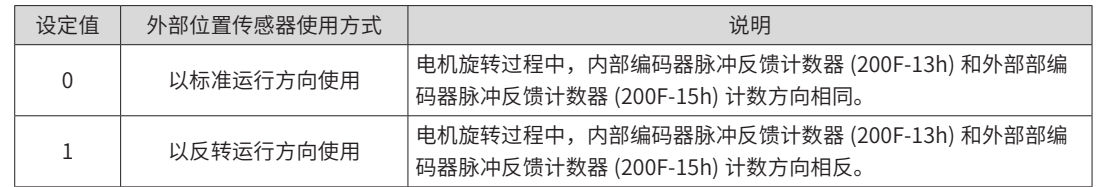

设置伺服电机旋转一圈时外部编码器反馈脉冲数。

通过此参数,可建立外部编码器反馈脉冲与内部编码器反馈脉冲的数量关系。

通过分析机械参数,计算该参数值。电机和外部编码器 ( 光栅尺 ) 之间的是刚性连接时,也可采用下述方法设置:

1) 手动旋转电机,一边旋转一边观察 200F-13h( 内部编码器反馈脉冲计数器 ),确定电机旋转整一圈后 (200F-13h= 伺服电 机分辨率), 计算 200F-15h( 外部编码器器反馈脉冲计数器 ) 的变化值,该变化值的绝对值及作为 200F-05h 的参数值。 2) 转动电机前,200F-13h 当前值为 X1,200F-15h 当前值为 Y1;转动电机后,200F-13h 当前值为 X2, 200F-15h 当前值 为 Y2,则: 200F-05h= 伺服电机分辨率 × (Y2 – Y1) / (X2 – X1) 。该计算结果必须为正,否则需重新按 1 操作。 非刚性连接时,采用此方法计算存在误差。

◆ 注意:

◆ 务必正确设置 200F-05h,否则伺服运转后,可能导致发生 Er.B02( 全闭环位置偏差过大 )。

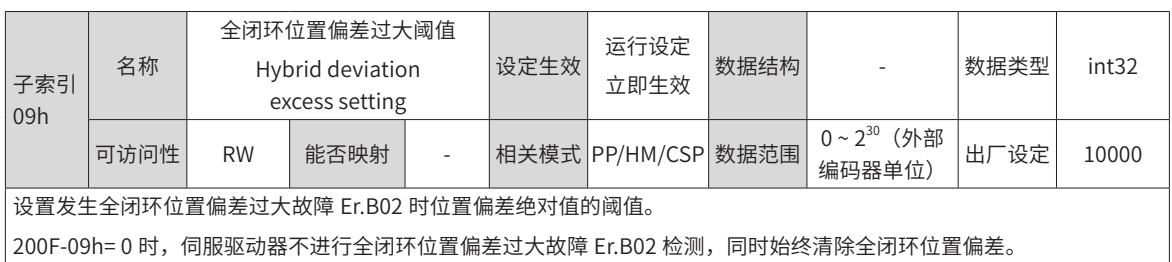

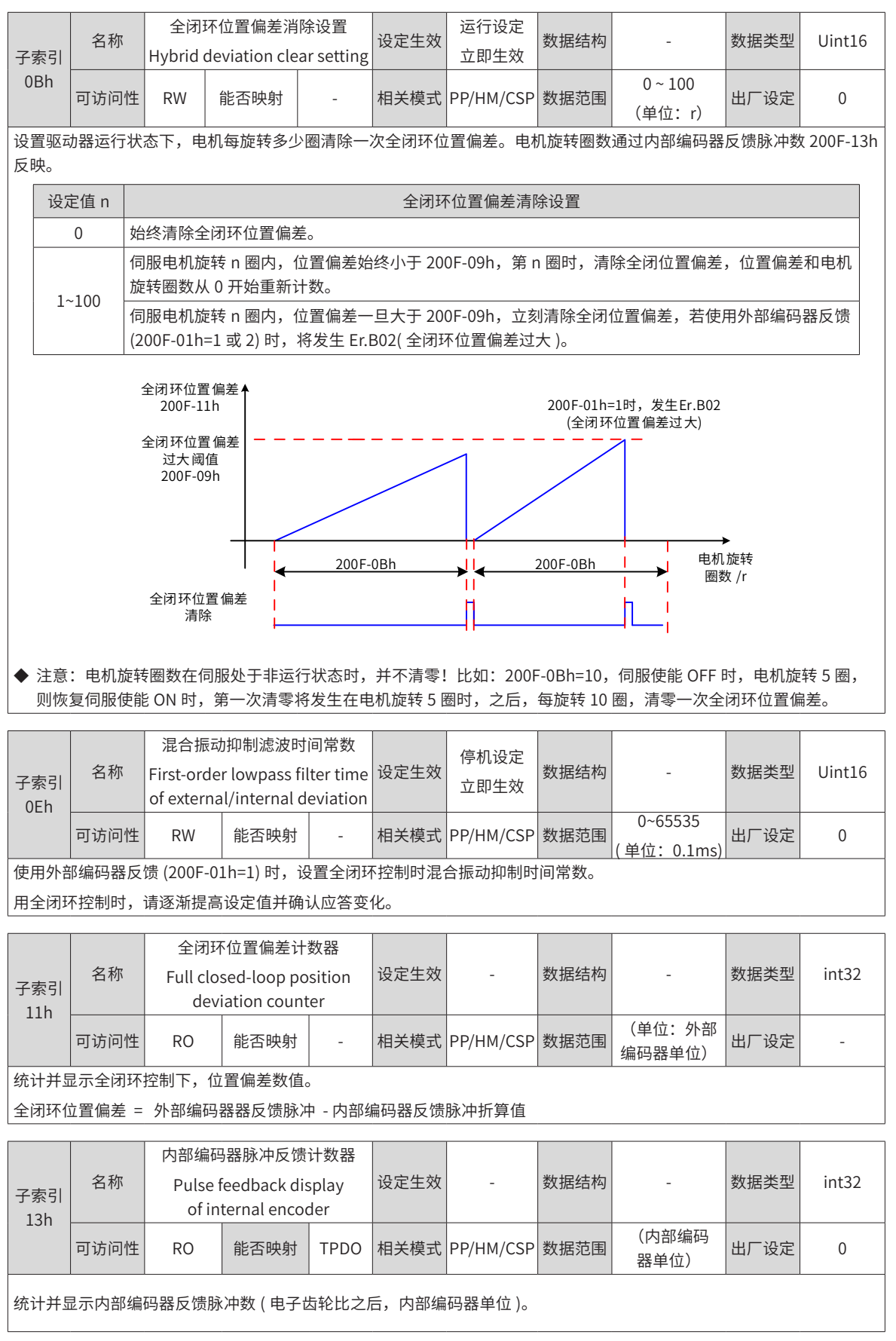
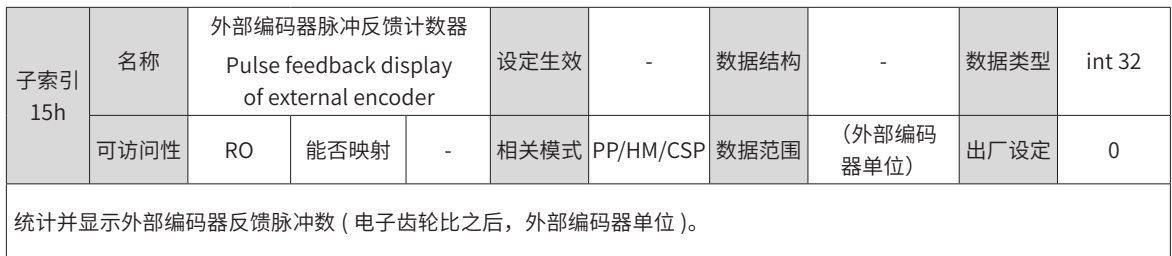

## **2017h 组:虚拟 DIDO 参数**

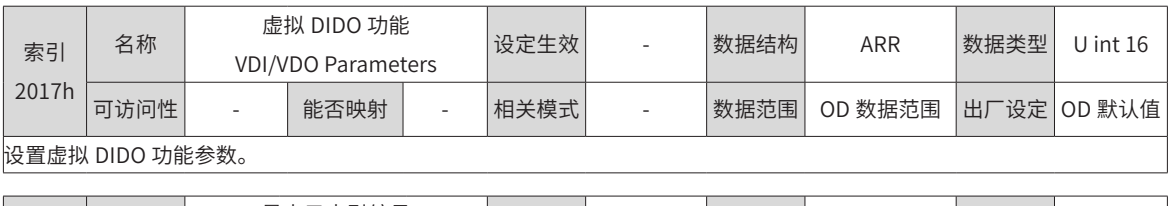

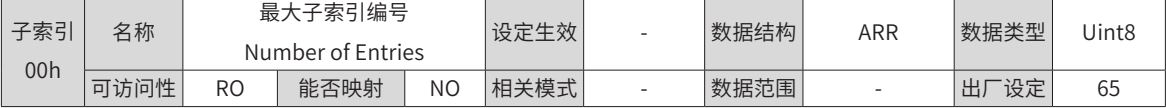

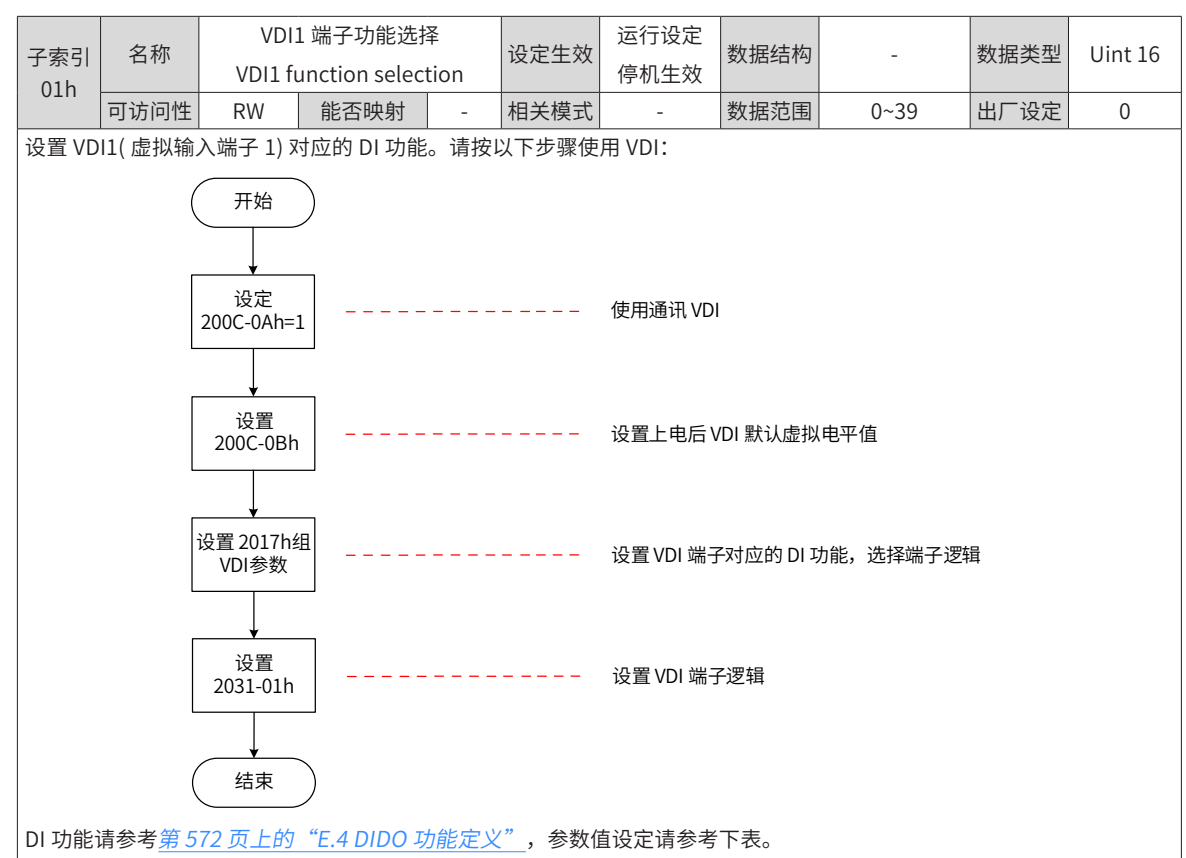

- ◆ 注意:
- ◆ 使用 DI 强制输入功能时, VDI1~VDI9 的逻辑由强制 DI 即 200D-13h 决定。

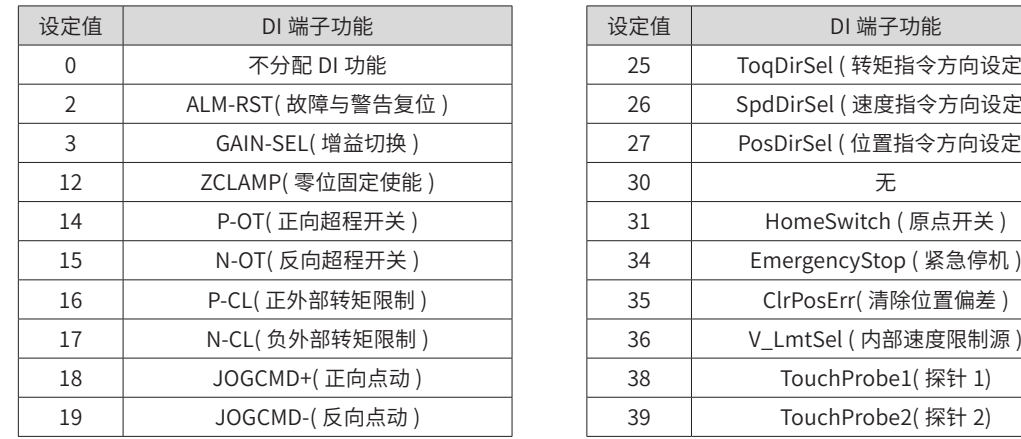

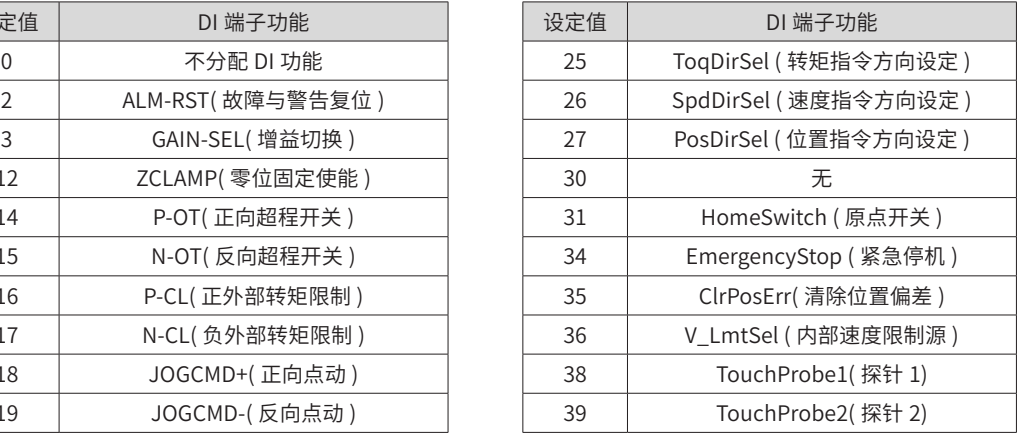

2017-01h 的参数值请勿设定为上表以外的值。

2031-01h 在面板上不可见,只能通过通信方式给定

相同 DI 功能不可分配到相同的参数。否则,将发生 Er.130( 不同的 DI 重复分配了同一功能 )。

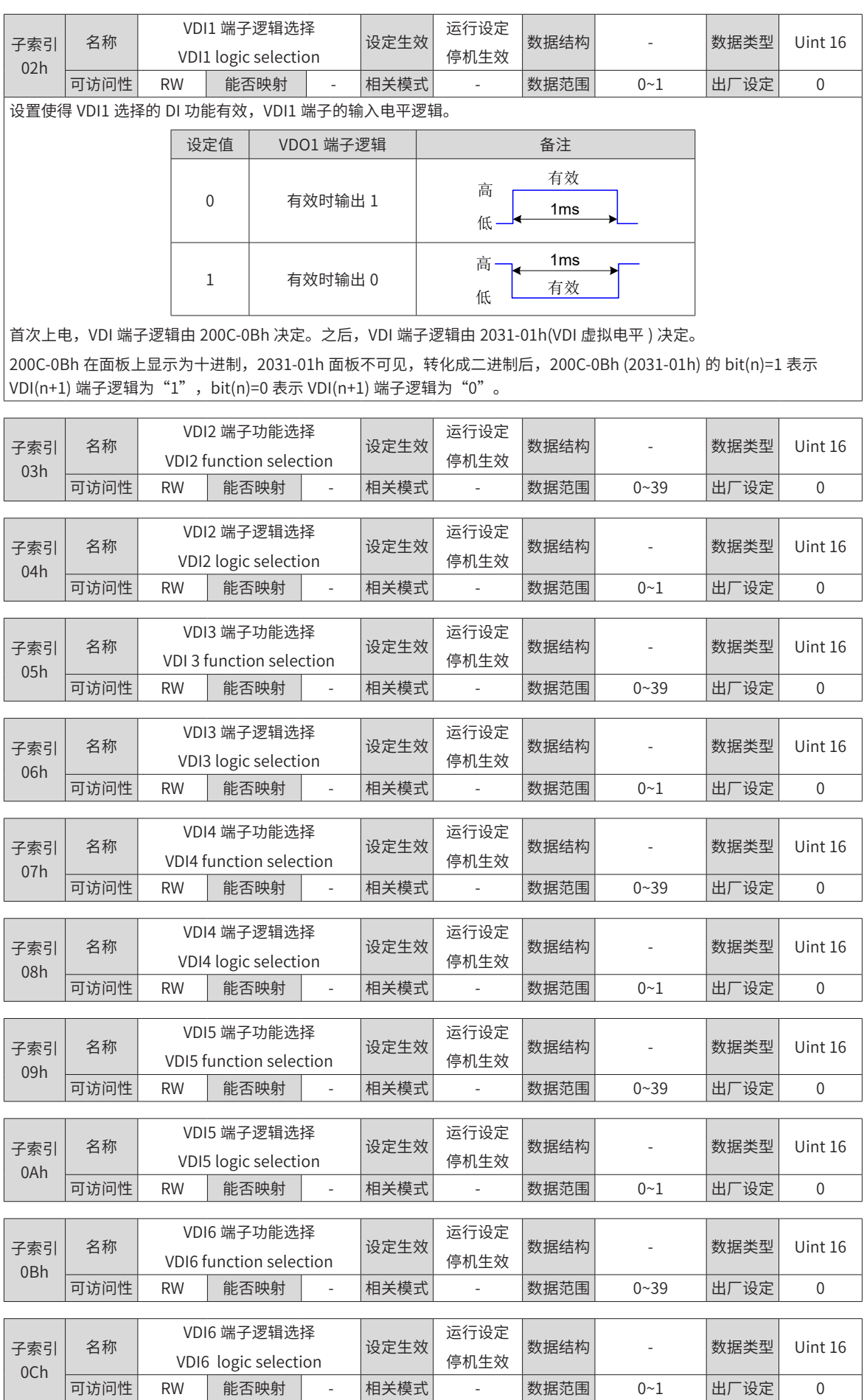

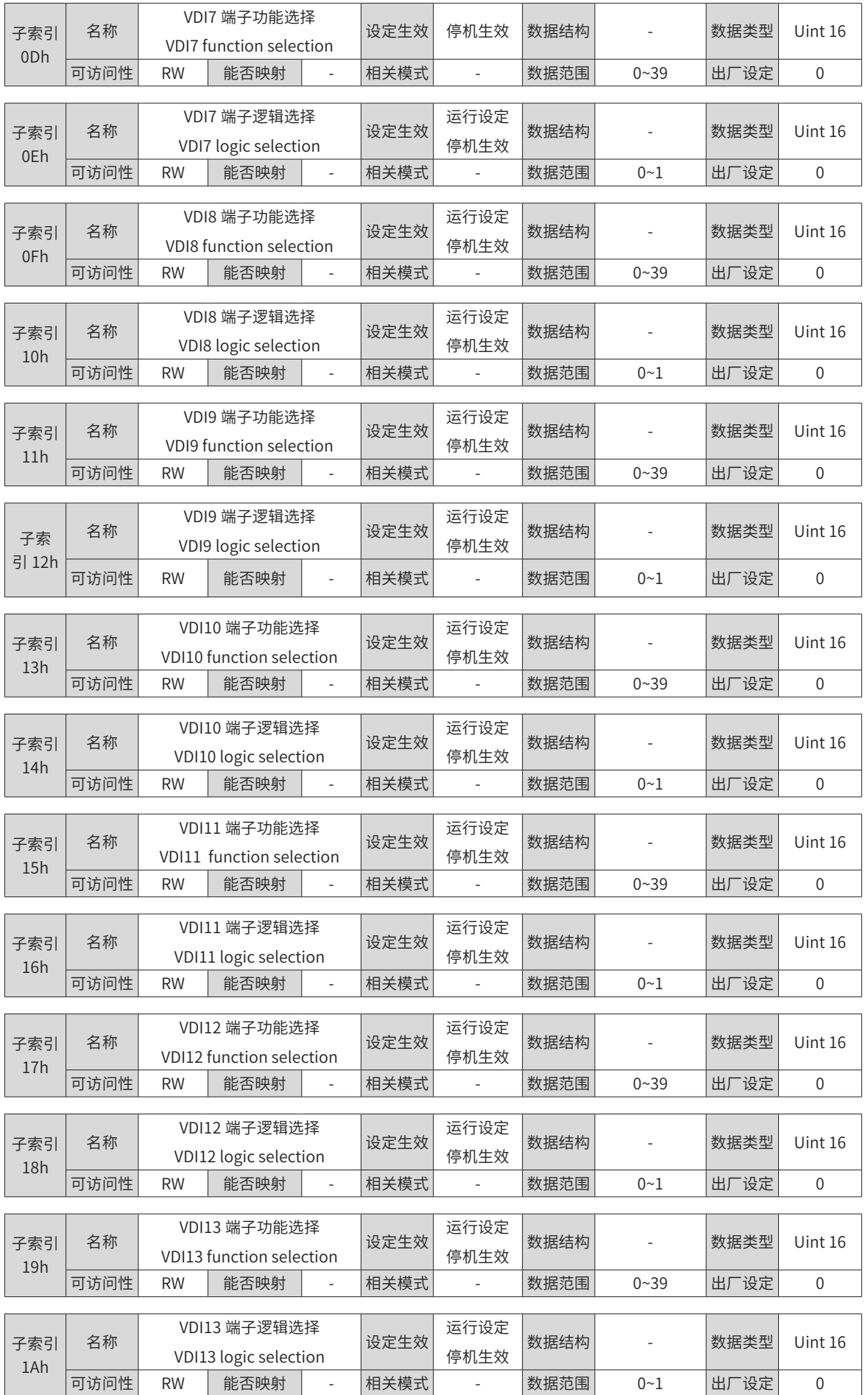

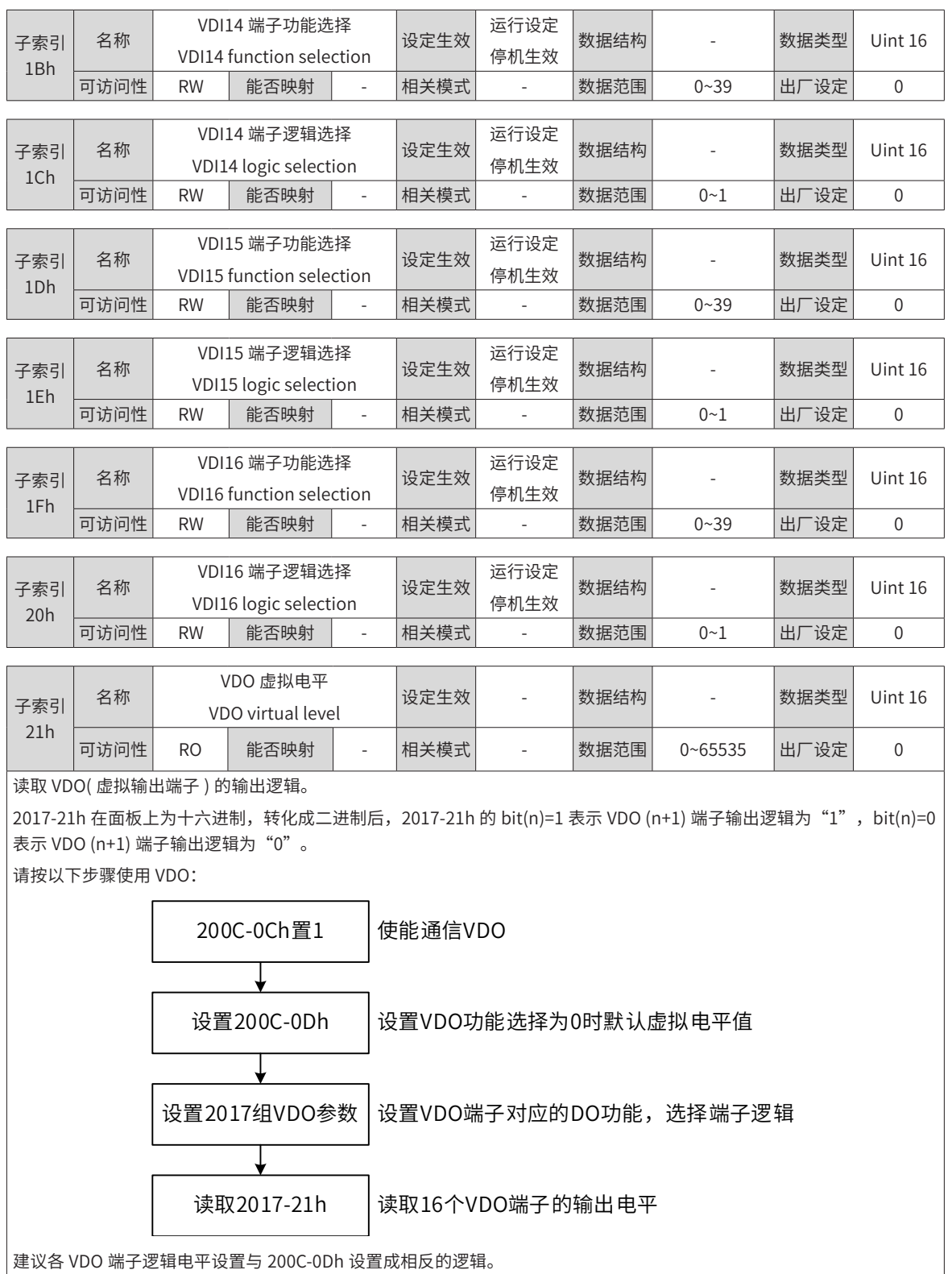

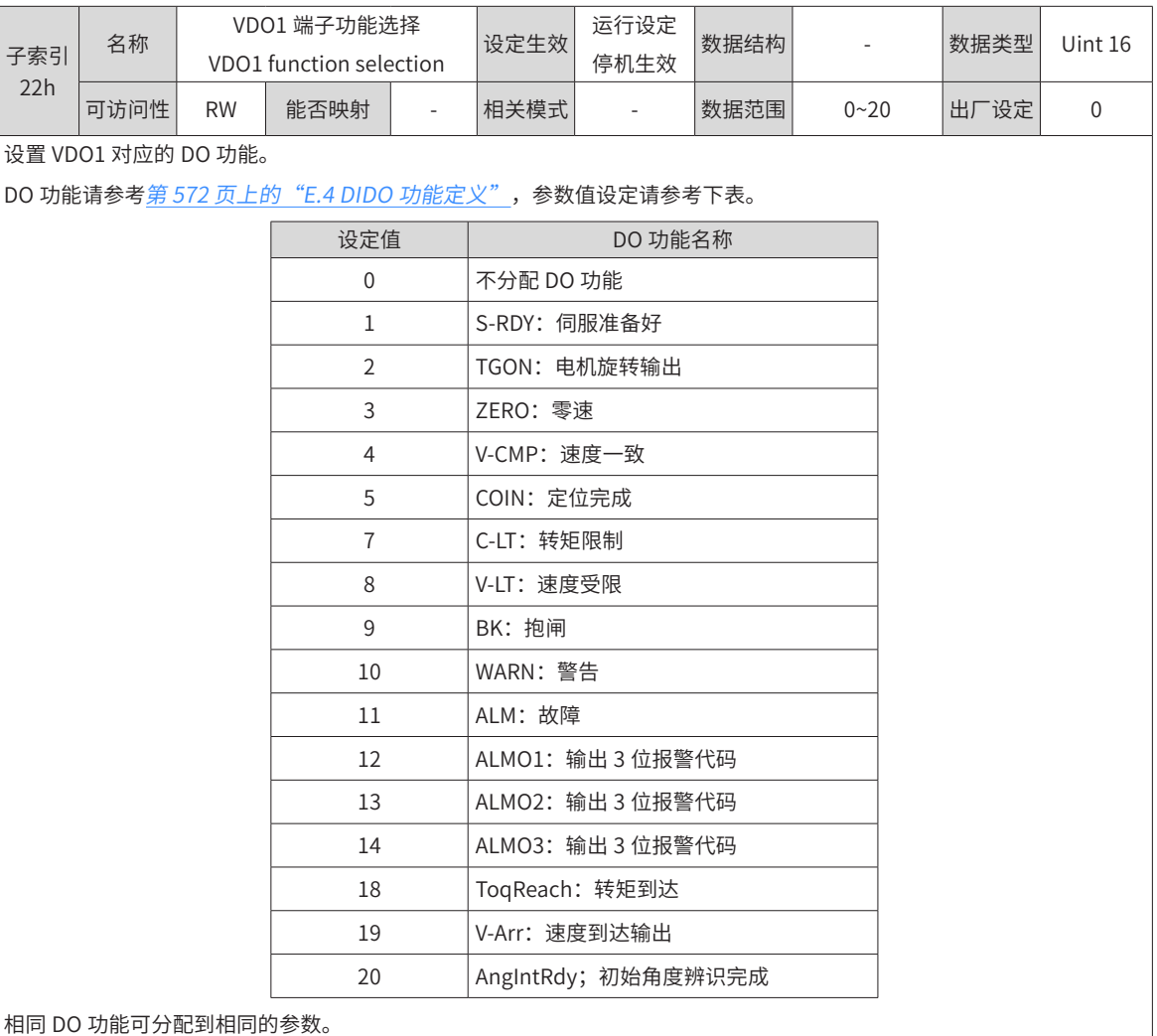

相同 DO 功能可分配到相同的参数。

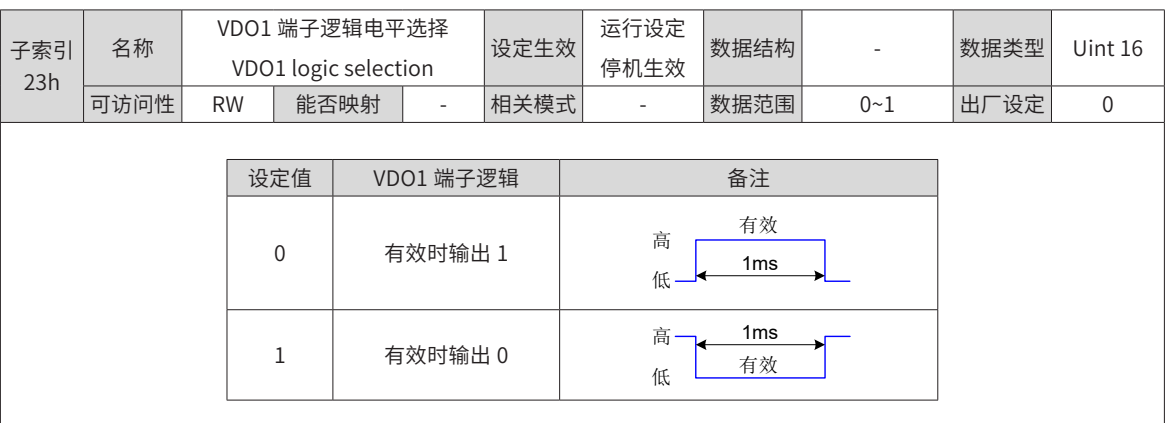

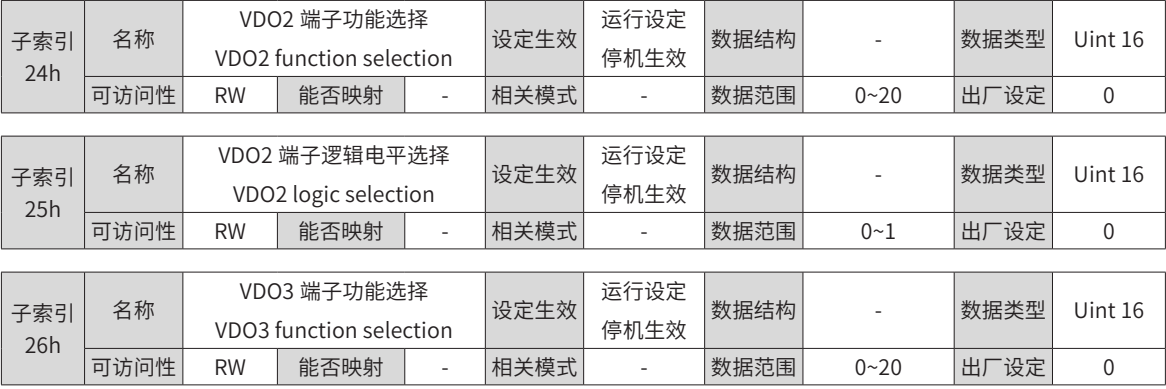

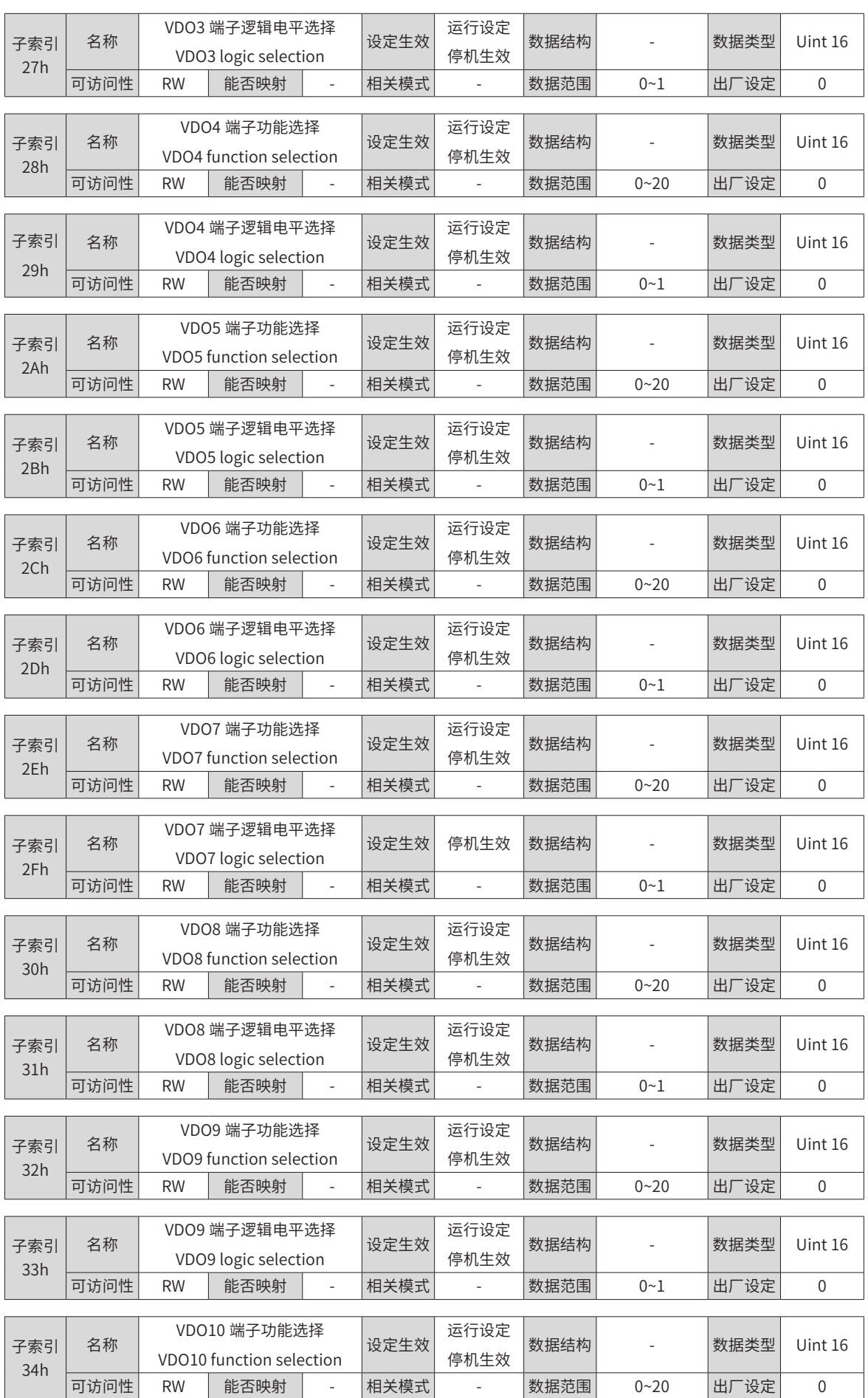

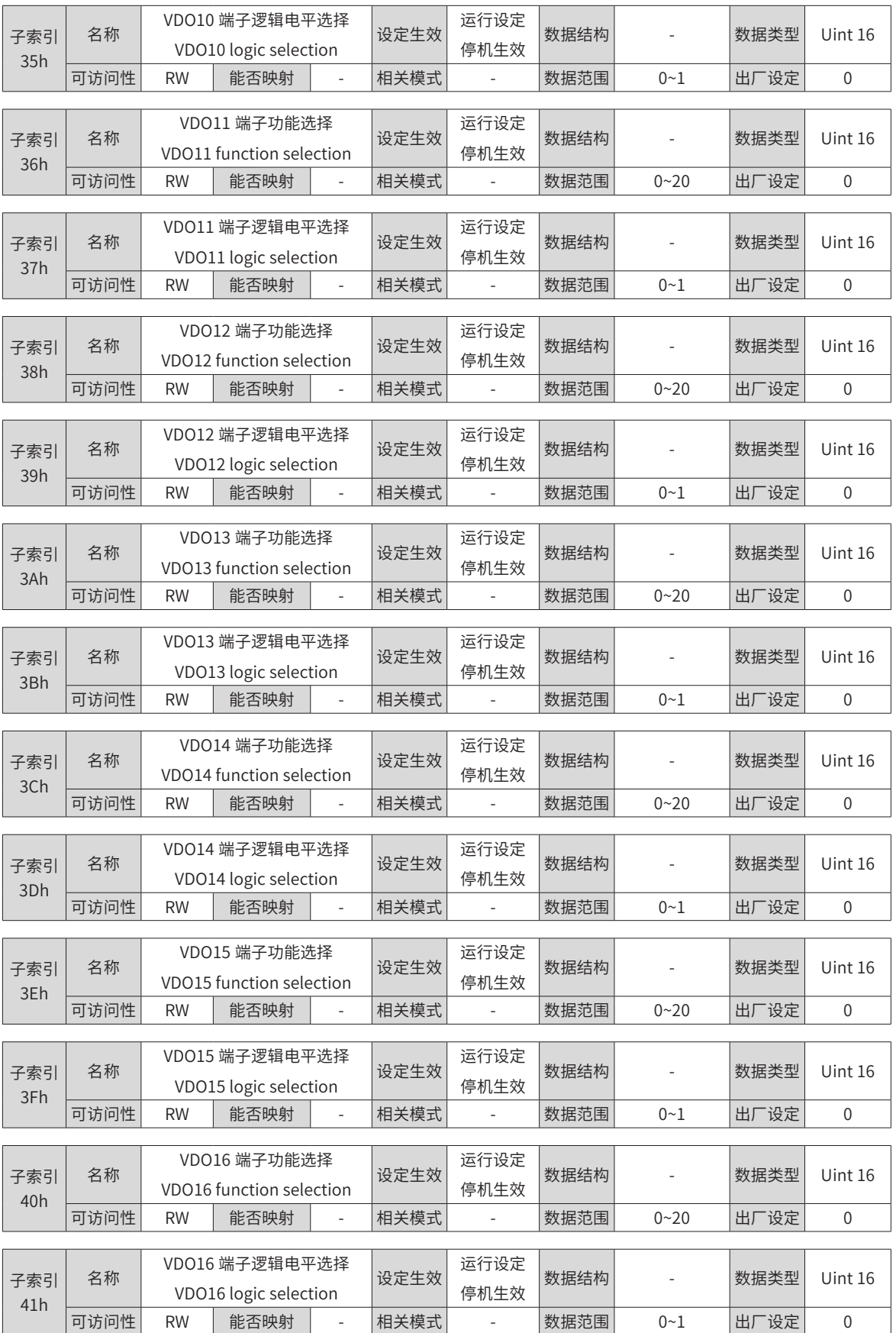

# **2030h 组:通信读取伺服相关变量**

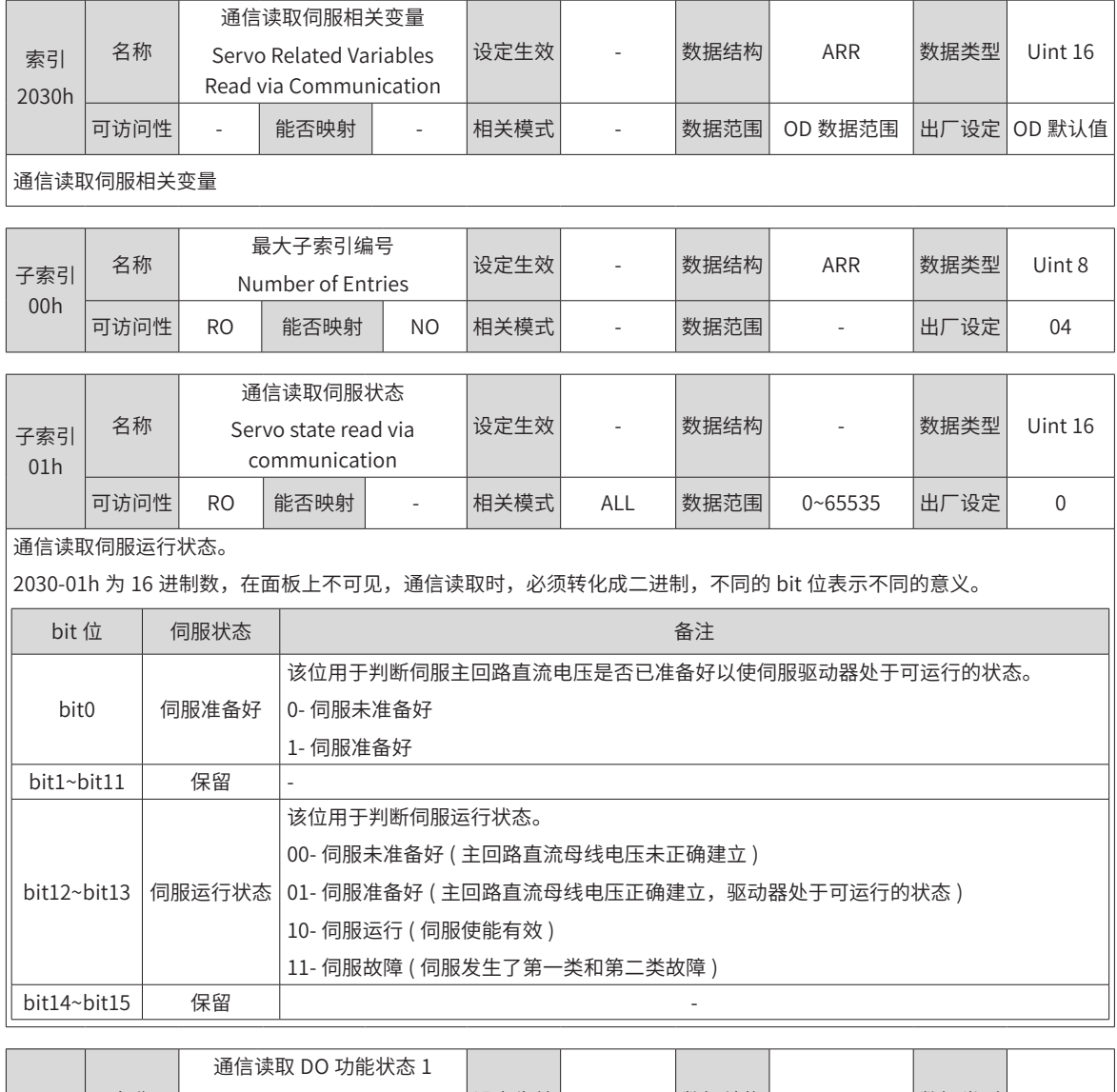

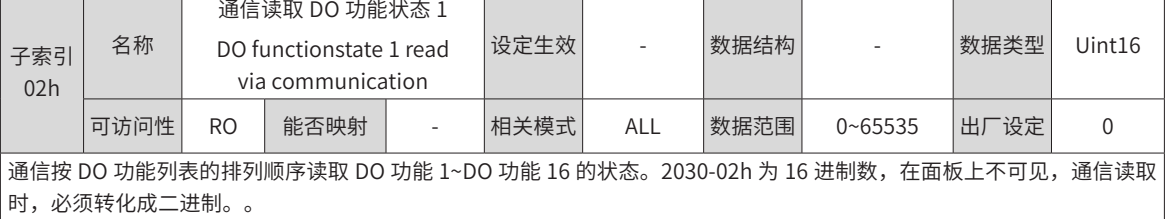

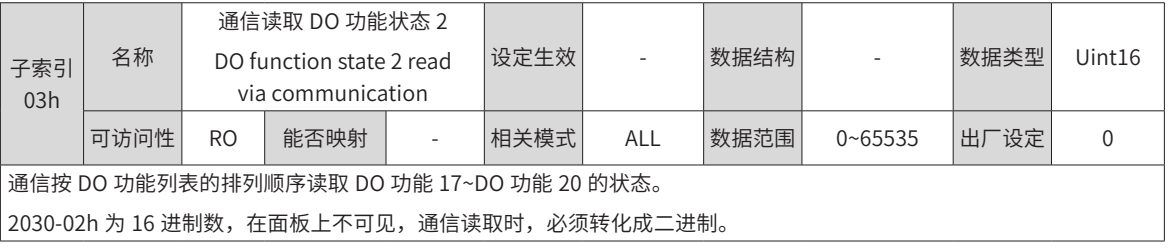

### **2031h 组:通信给定伺服相关变量**

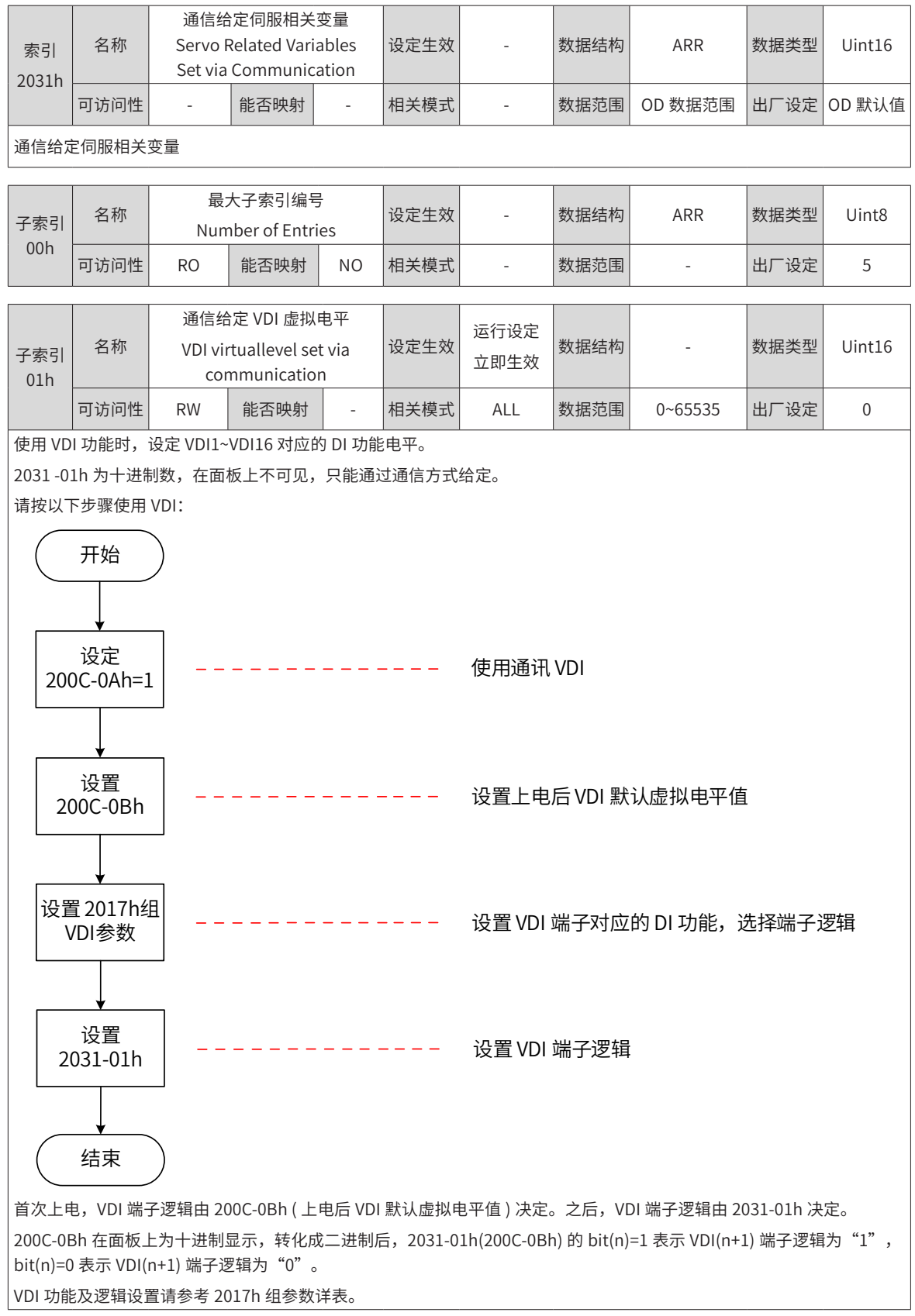

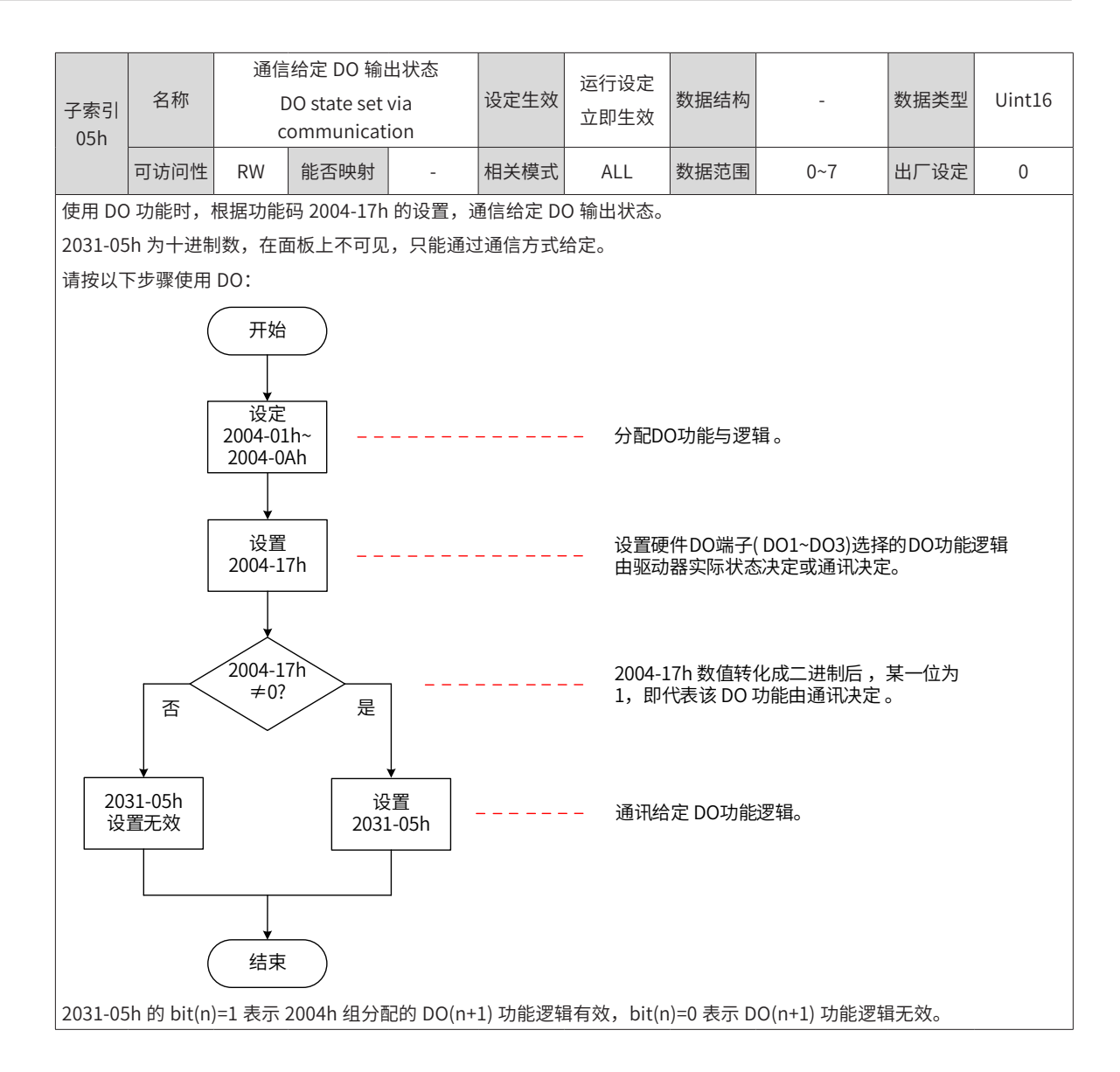

### **203Fh 组:厂家故障码**

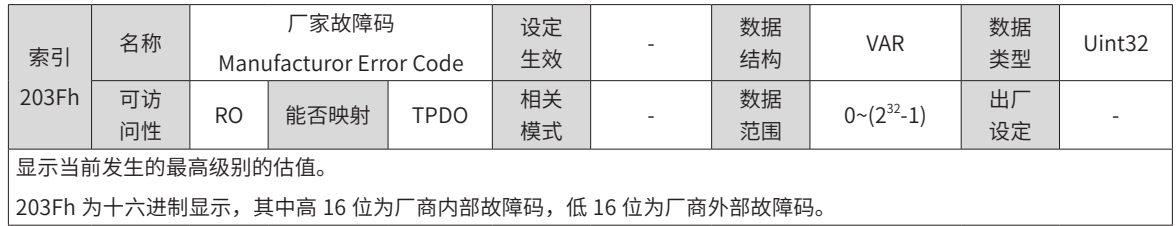

# **7.4 子协议定义参数详细说明(6000h 组)**

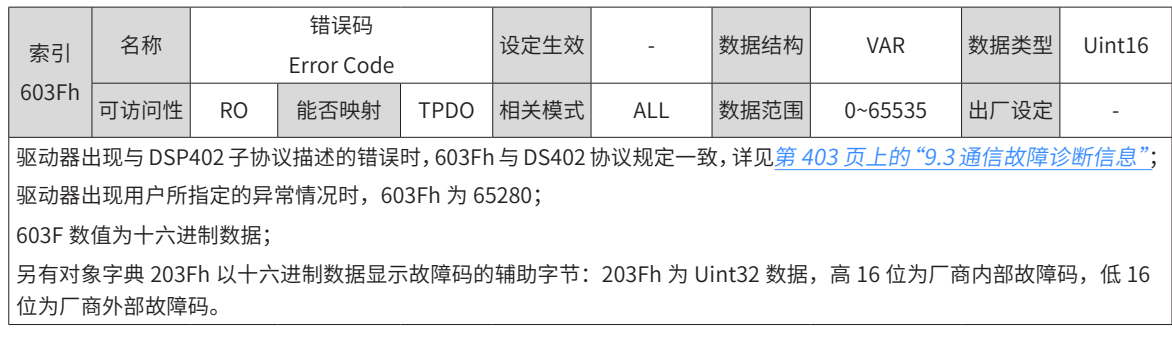

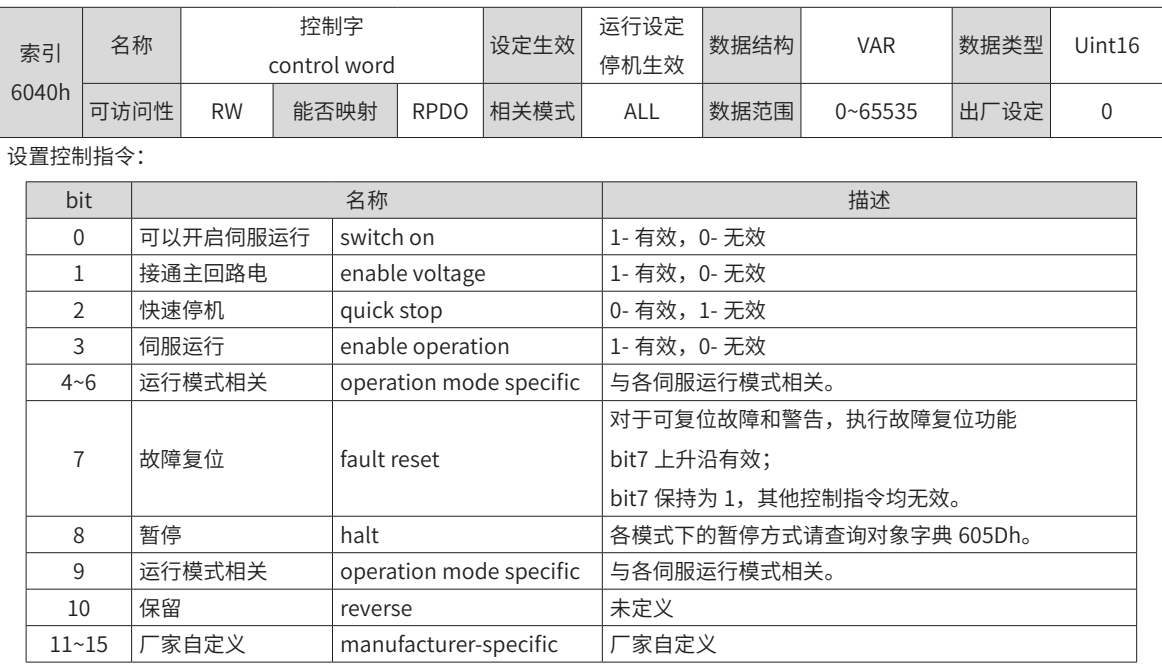

#### ◆ 注意:

◆ 控制字的每一个 bit 位单独赋值无意义,必须与其他位共同构成某一控制指令;

◆ bit0~bit3 和 bit7 在各伺服模式下意义相同,必须按顺序发送命令,才可将伺服驱动器按照 CiA402 状态机切换流程引 导入预计的状态,每一命令对应一确定的状态;

◆ bit4~bit6 与各伺服模式相关 ( 请查看不同模式下的控制指令 );

◆ bit9 未定义功能。

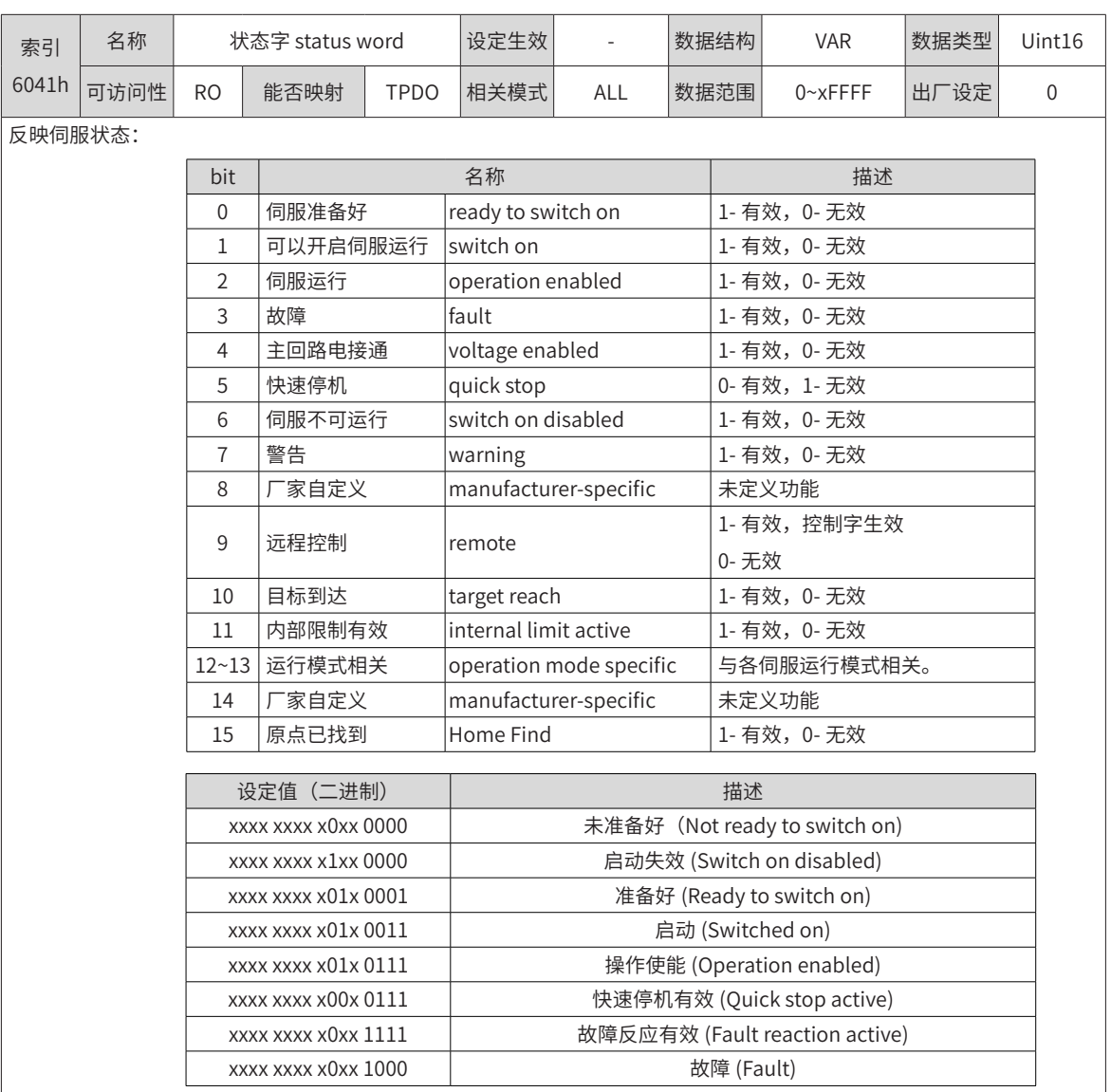

◆ 注意:

◆ bit0~bit9 在各伺服模式下意义相同, 控制字 6040h 按顺序发送命令后, 伺服反馈一确定的状态。

◆ bit12~bit13 与各伺服模式相关 ( 请查看不同模式下的控制指令 )

◆ bit10 bit11 bit15 在各伺服模式下意义相同,反馈伺服执行某伺服模式后的状态。

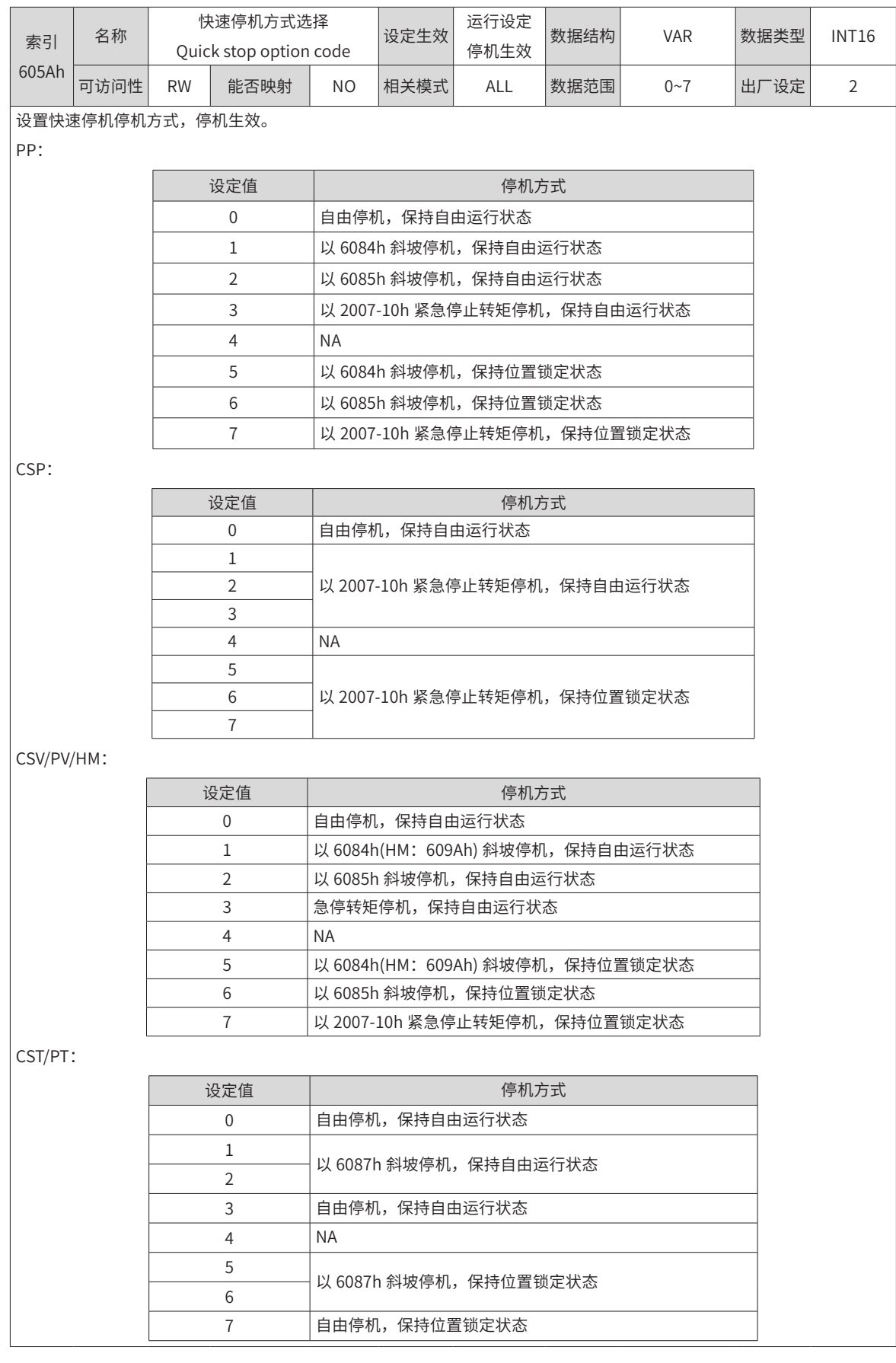

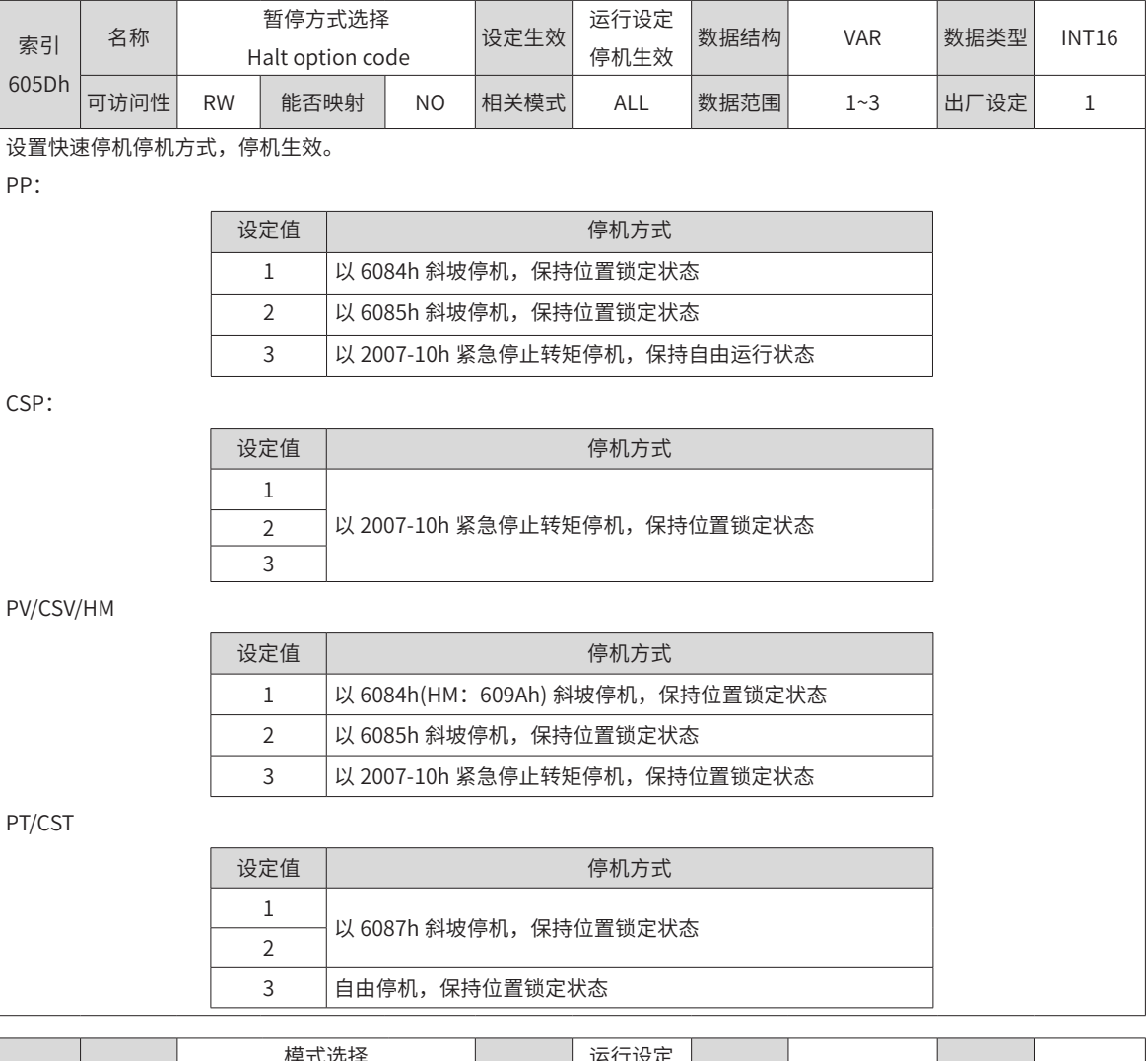

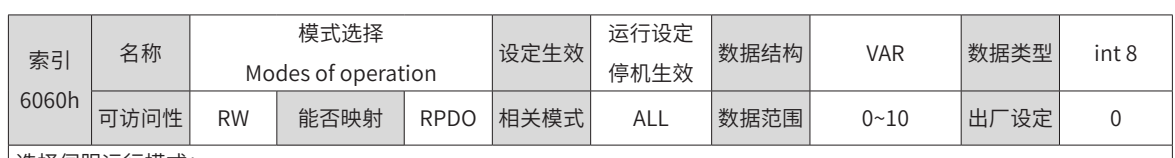

#### 选择伺服运行模式:

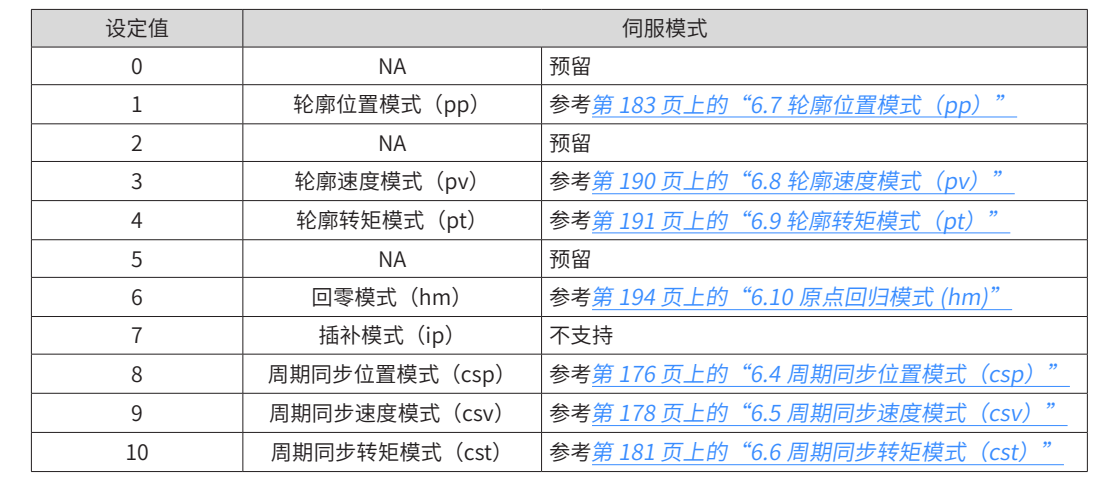

通过 SDO 设置了不支持的伺服模式,将返回 SDO 错误,请参考第 405 页上的"9.3.3 SDO [传输中止码](#page-405-0)"; 通过 PDO 设置了不支持的伺服模式,伺服模式更改无效;

[模式切换](#page-175-0)事项请参考第 175 页上的"6.3.2 模式切换"。

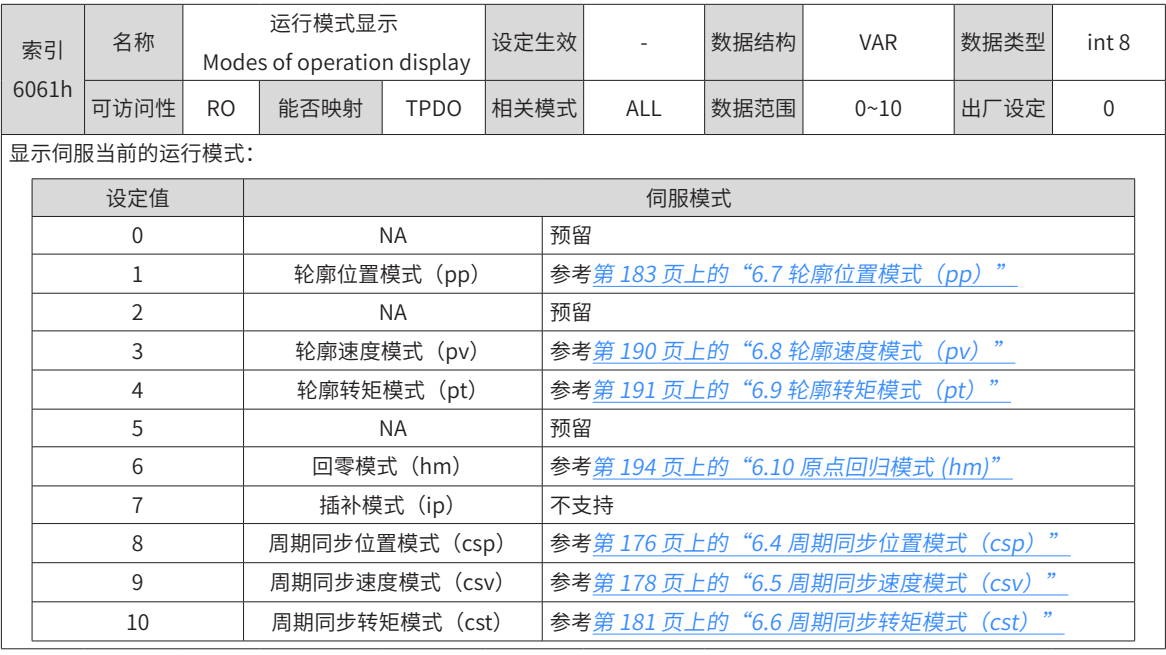

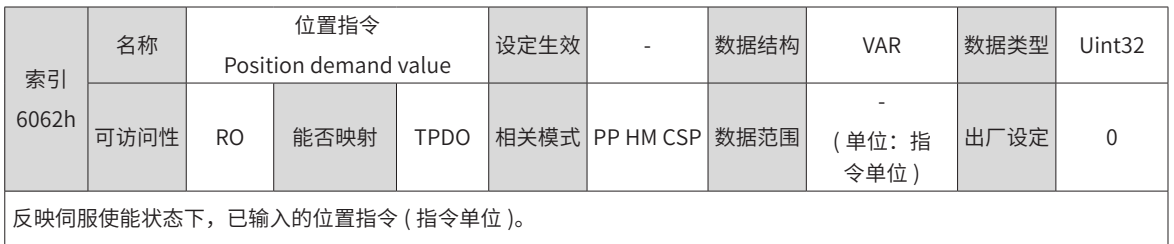

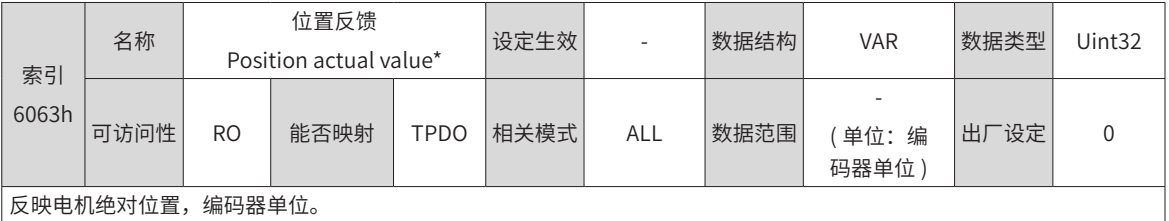

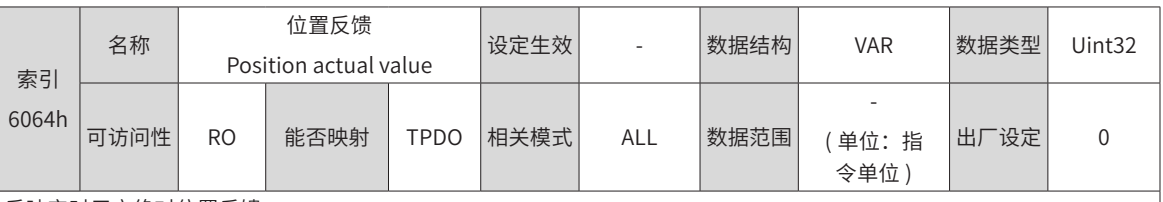

反映实时用户绝对位置反馈。

位置反馈 6064h× 齿轮比 (6091h) = 位置反馈 6063h

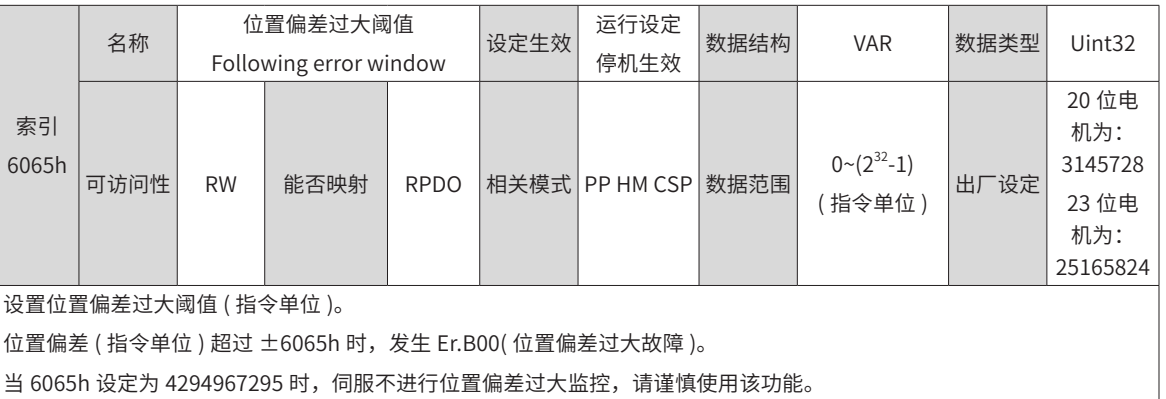

1

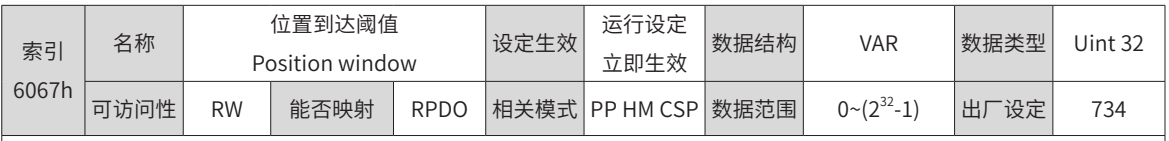

设置位置到达的阈值。

6067h 的单位可通过 2005-3Eh 设置,默认为指令单位。

位置偏差在 ±6067h 以内,且时间达到 6068h 时,认为位置到达,位置类模式下,状态字 6041 的 bit10=1 位置类模式下,伺服使能有效时,此标志位有意义;否则无意义。

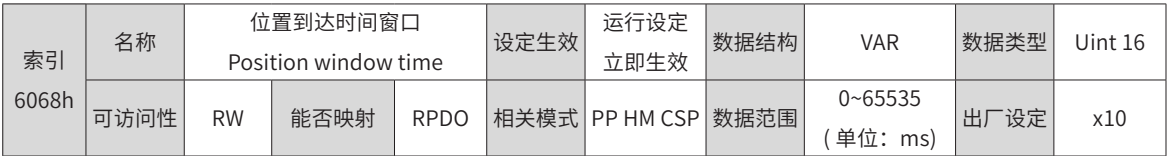

设置判定位置到达有效的时间窗口。

用户位置指令 6062与用户实际位置反馈 6064的差值在±6067以内,且时间达到 6068时,认为位置到达,轮廓位置模式下, 状态字 6041 的 bit10=1

轮廓位置模式,伺服使能有效时,此标志位有意义;否则无意义。

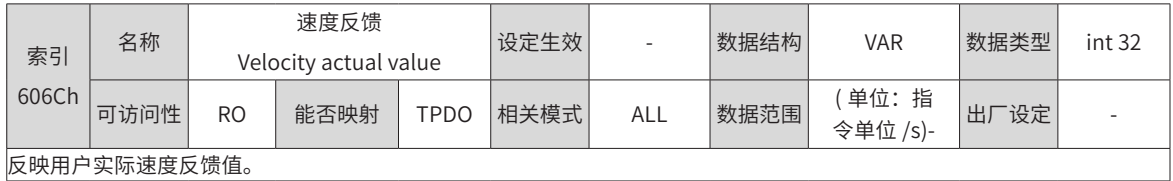

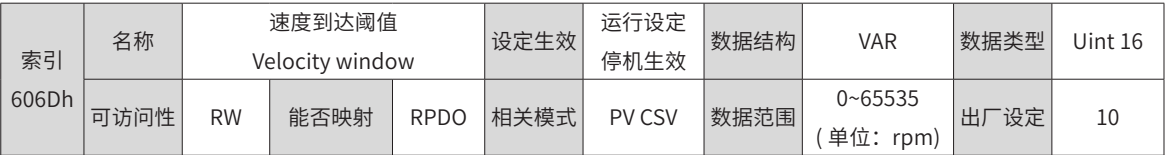

设置速度到达的阈值。

目标速度 60FF( 转化成电机速度 /rpm) 与电机实际速度的差值在 ±606D 以内,且时间达到 606E 时,认为速度到达,状 态字 6041 的 bit10=1, 同时速度到达 DO 功能有效。

轮廓速度模式与周期同步速度模式下,伺服使能有效时,此标志位有意义;否则无意义。

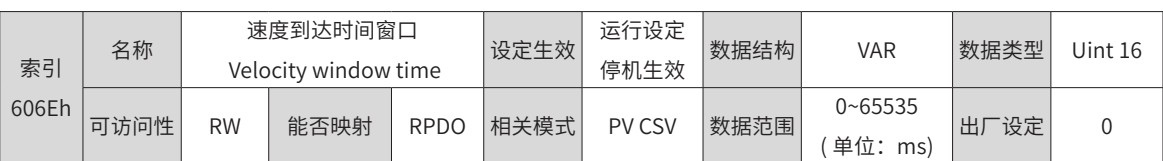

设置速度到达的阈值。

目标速度 60FF( 转化成电机速度 /rpm) 与电机实际速度的差值在 ±606D 以内,且时间达到 606E 时,认为速度到达,状态 字 6041 的 bit10=1,同时速度到达 DO 功能有效。

轮廓速度模式与周期同步速度模式下,伺服使能有效时,此标志位有意义;否则无意义。

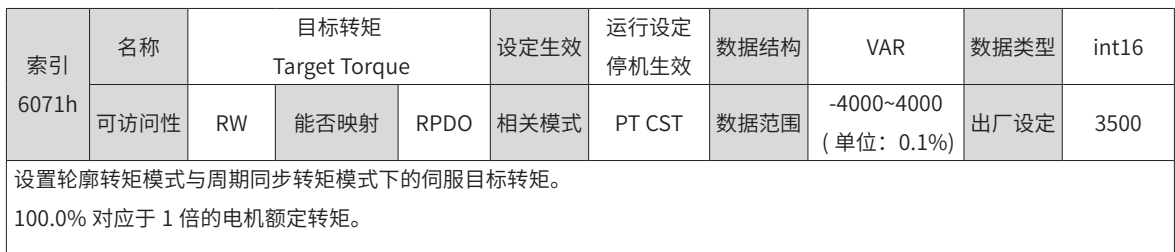

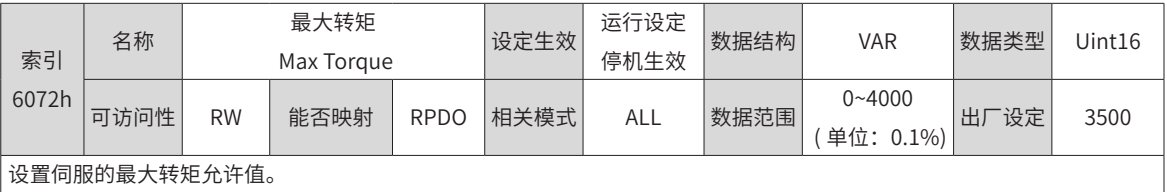

根据 2007-08h 的设置,决定最终的转矩限制值。

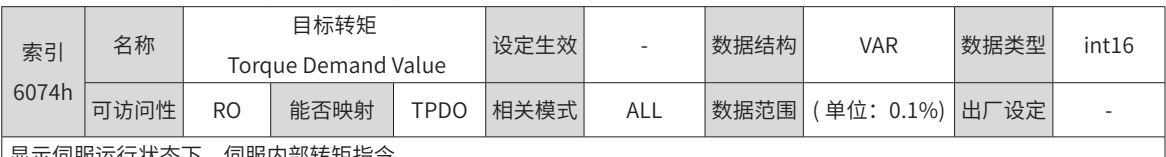

显示伺服运行状态下,伺服内部转矩指令。

100.0% 对应于 1 倍的电机额定转矩。

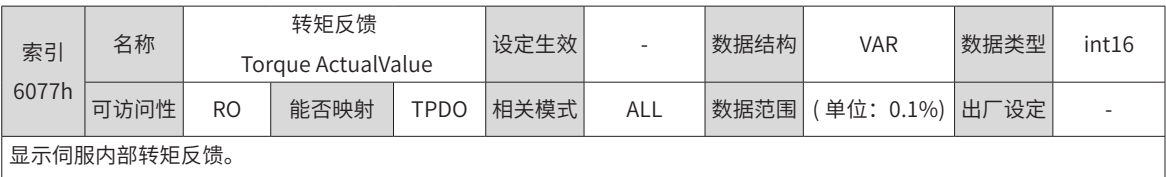

100.0% 对应于 1 倍的电机额定转矩。

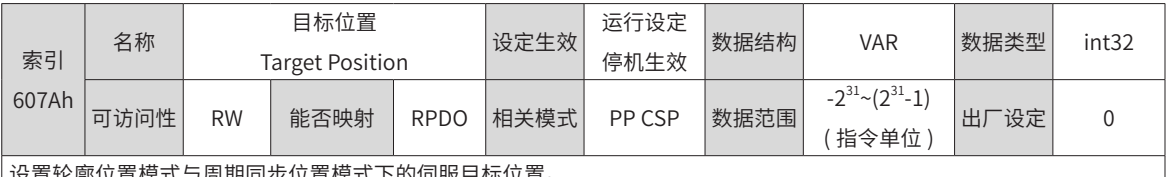

设置轮廓位置模式与周期同步位置模式下的伺服目标位置。

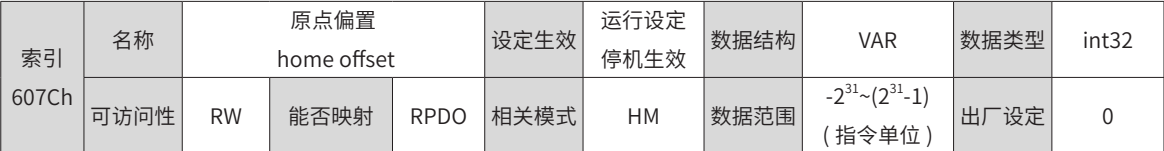

设置原点回零下机械零点偏离电机原点的物理位置。

原点偏置生效条件:本次上电运行,已完成原点回零操作,状态字 6041 的 bit15=1

原点偏置的作用:

根据 60E6h 决定原点回零完成后用户当前位置。

若 607Ch 误设在 607Dh( 软件绝对位置限制 ) 之外,将发生 Er.D10( 原点偏置设置错误 )

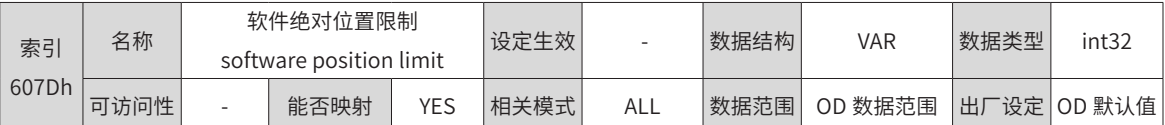

设置软件绝对位置限制的最小值与最大值。

最小软件绝对位置限制 = (607D-1h)

最大软件绝对位置限制 = (607D-2h)

软件内部位置超限是针对绝对位置进行判断,在伺服未进行原点回归操作时,软件内部位置限制无意义。

软件绝对位置限制设定生效:由对象字典 0x200A-02h 设定:

0—无软件绝对位置限制

1—软件绝对位置生效

2—原点回零后软件绝对位置生效。本次上电运行,已完成原点回零操作,状态字 6041 的 bit15=1 后,软件绝对位置生效。 若错误设置后,最小软件绝对位置限制大于最大软件绝对位置限制,将发生 Er.D09( 软件位置限制设置错误 ) 位置指令或位置反馈达到软件内部位置限制,位置模式下伺服将以位置限制值为目标位置运行,到达限位值处停止,并提 示超程故障,输入反向位移指令可使电机退出位置超限状态,并清零该位。

同时发生外部 DI 超程开关有效与内部软件位置限制有效时,超程状态由外部 DI 超程开关决定。

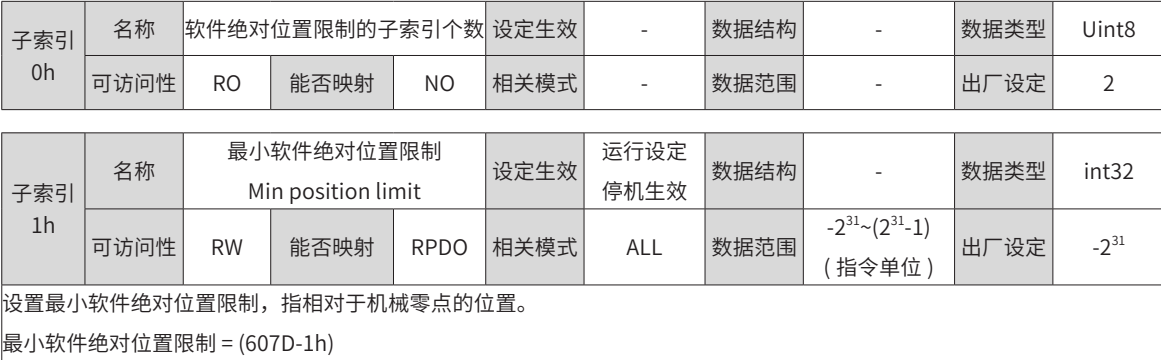

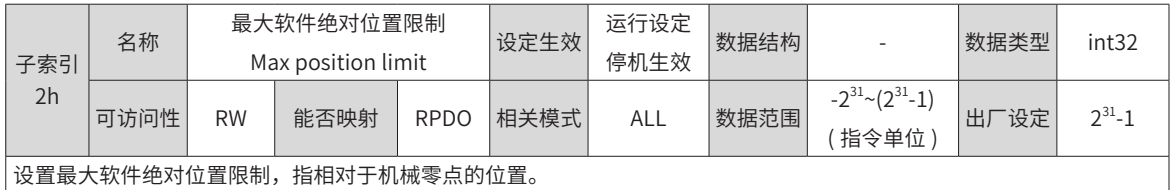

最大软件绝对位置限制 = (607D-2h)

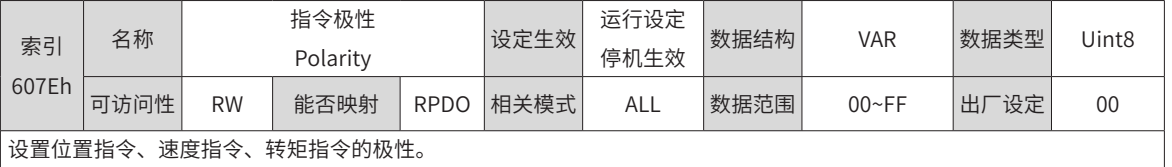

设置位置指令、速度指令、转矩指令的极性。

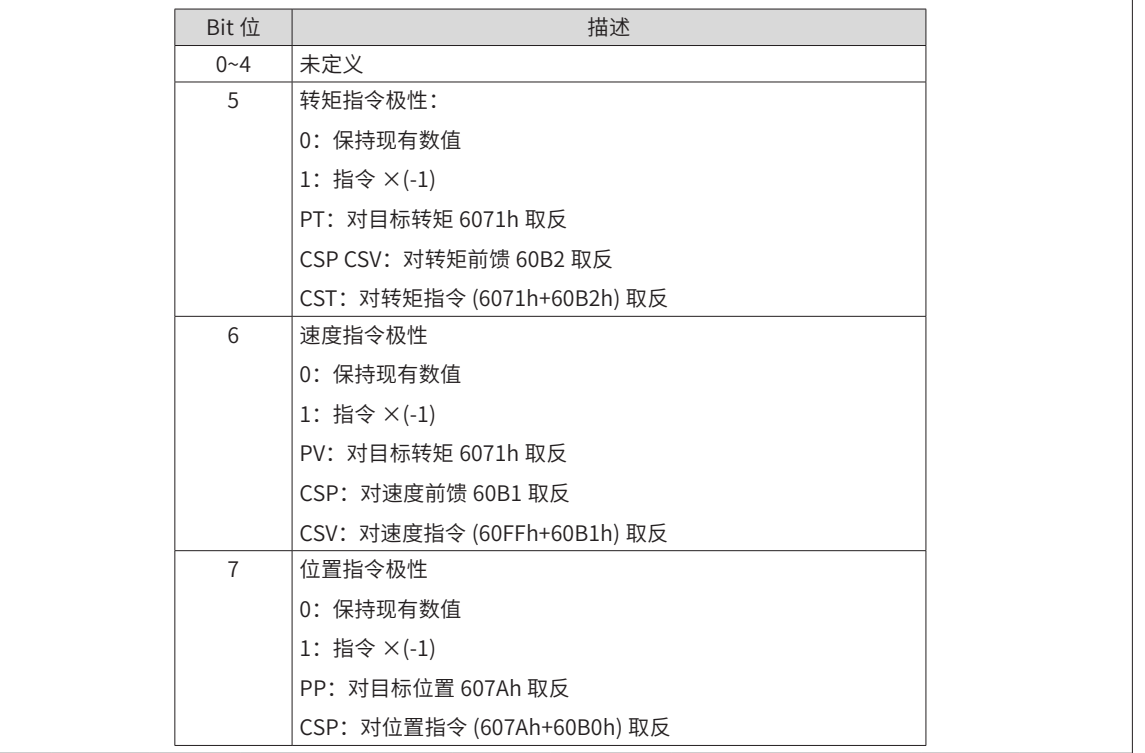

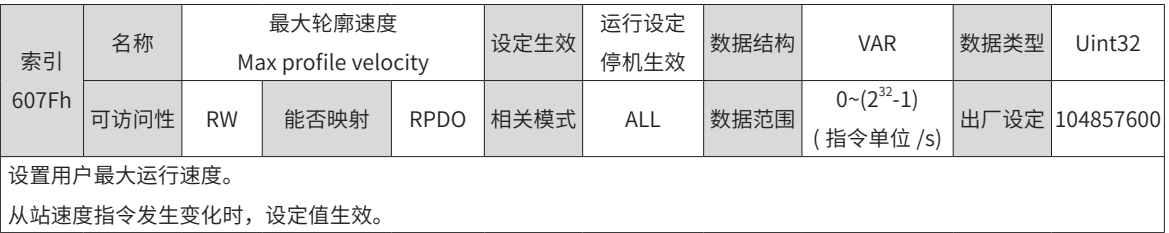

-342-

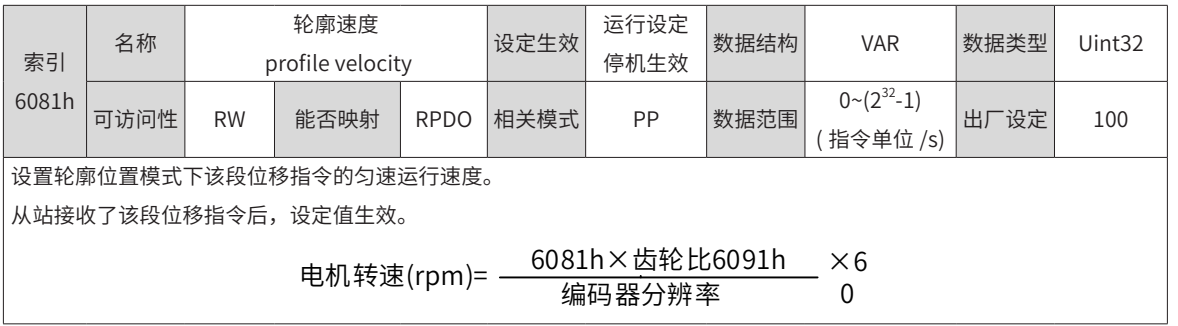

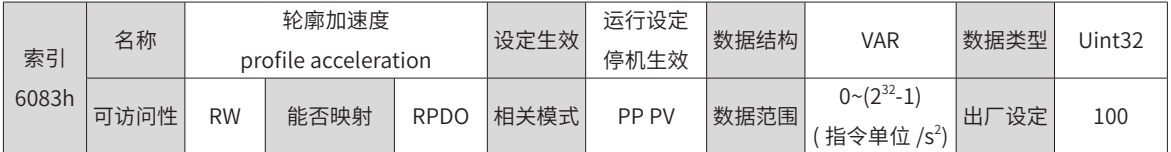

设置轮廓位置模式与轮廓速度模式下加速度。

轮廓位置模式下,本段位置指令被触发后设定值生效,每个位置环周期位置指令增量最小值为 1。

轮廓速度模式下,运行生效。

参数值设为 0 将被强制转换为 1。

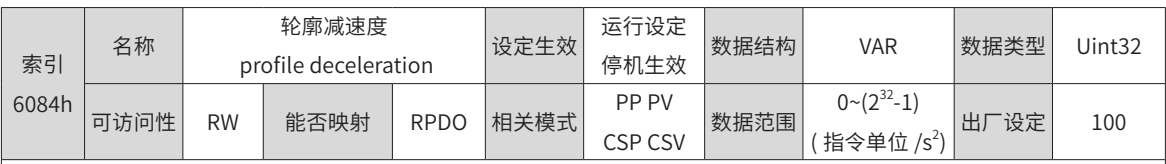

设置轮廓位置模式与轮廓速度模式下减速度。

轮廓位置模式下,本段位置指令被触发后设定值生效。

轮廓速度模式下,运行生效。

PP CSV PV 模式下快速停机方式选择 (605A) 等于 1 或 5, 快速停机命令有效时斜坡停机的减速度。

PP CSV PV 模式下暂停方式选择 (605D) 等于 1, 暂停命令有效时斜坡停机时的减速度。

参数值设为 0 将被强制转换为 1

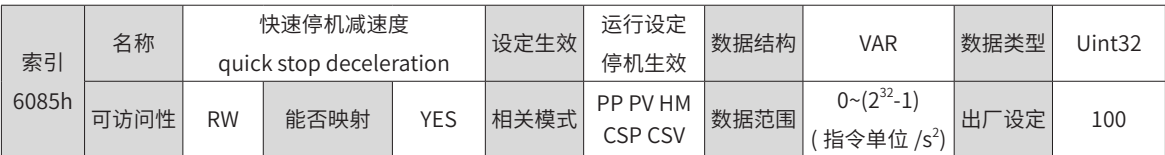

PP CSV PV HM 模式下快速停机方式选择 (605A) 等于 2 或 6, 快速停机命令有效时斜坡停机的减速度。

PP CSV PV HM 模式下暂停方式选择 (605D) 等于 2, 暂停命令有效时斜坡停机时的减速度。

参数值设为 0 将被强制转换为 1

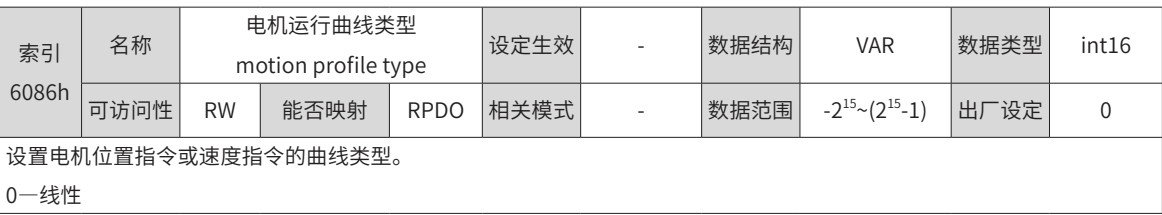

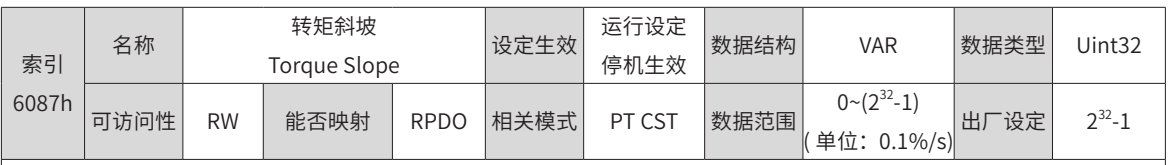

设置轮廓转矩模式下的转矩指令加速度,其意义为:每秒转矩指令增量。

轮廓转矩模式与周期同步转矩模式下,快速停车 605A =1/2/5/6,或暂停 605D=1/2 时将按 6087h 设定减速停车。

参数值超过转矩指令限幅值,将被强制为限幅值。

参数值设为 0 将被强制转换为 1

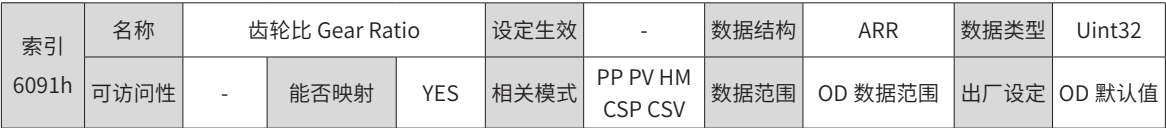

齿轮比用于建立用户指定的负载轴位移与电机轴位移的比例关系。

电子齿轮比设定范围:

(0.001× 编码器分辨率 /10000,4000× 编码器分辨率 /10000)

超过此范围,将发生 Er.B03( 电子齿轮比超限故障 )

电机位置反馈 ( 编码器单位 ) 与负载轴位置反馈 ( 指令单位 ) 的关系:

电机位置反馈 = 负载轴位置反馈 × 齿轮比

电机转速 (rpm) 与负载轴转速 ( 指令单位 /s) 的关系:

电机转速(rpm)= <sup>负载细转速×齿轮比6091h</sup> ×60<br>编码器分辨率

电机加速度 (rpm/ms) 与负载轴加速度 ( 指令单位 /s $^2$ ) 的关系:

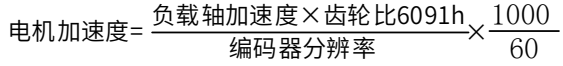

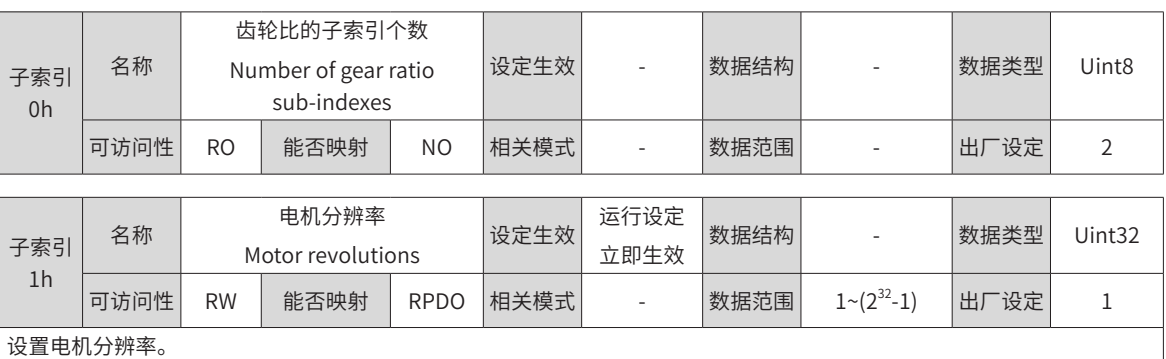

子索引 2h 名称 轴分辨率 Shaft revolutions 设定生效 运行设定 立即生效 数据结构 - 数据类型 Uint32 可访问性 RW | 能否映射 | RPDO |相关模式 | | 数据范围 | 1~(2 $^{22}\text{-}1$ ) | 出厂设定 | 1 设置负载轴分辨率。 齿轮比的范围为:0.001× 编码器分辨率 /10000~4000× 编码器分辨率 /10000 在该范围之外,将发生 Er.B03( 齿轮比设定超限故障 )。

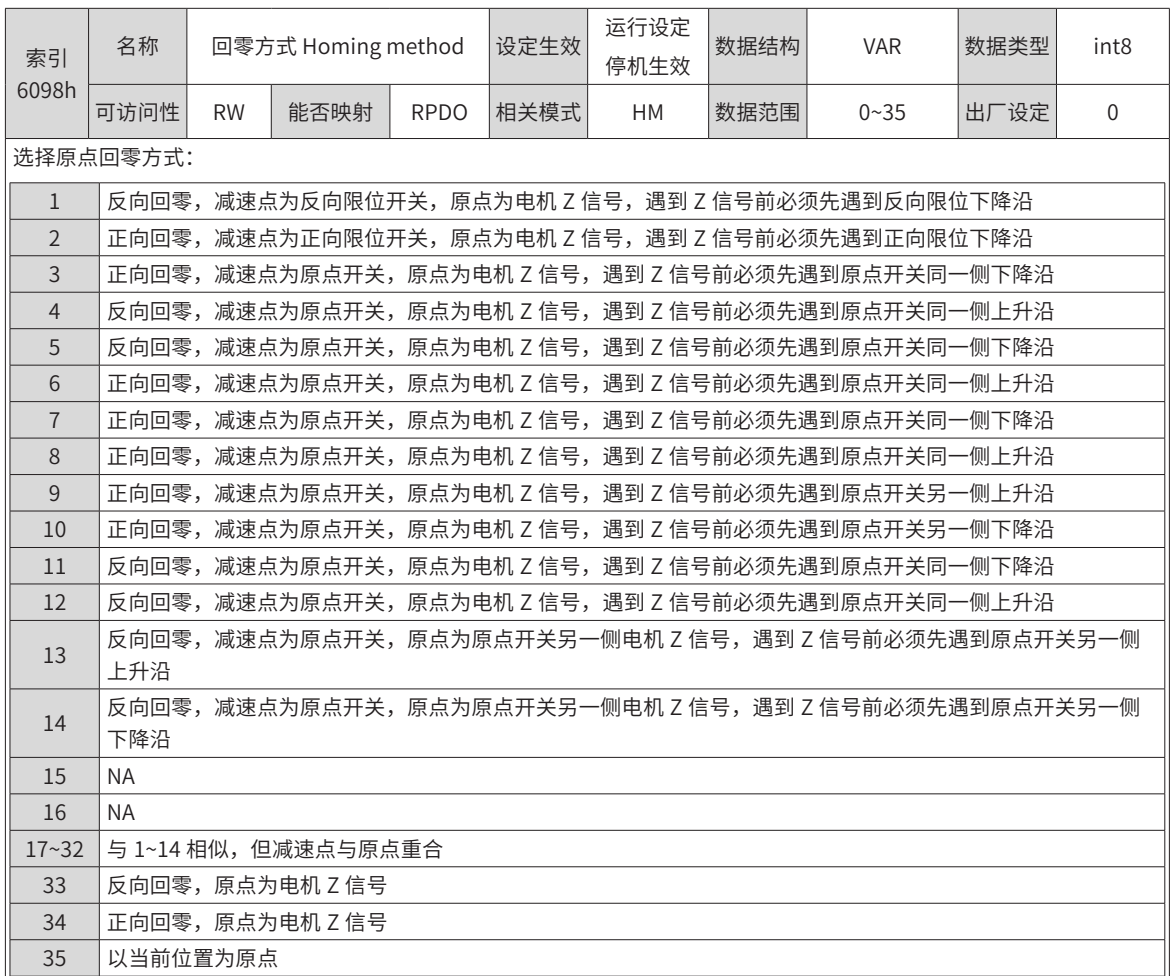

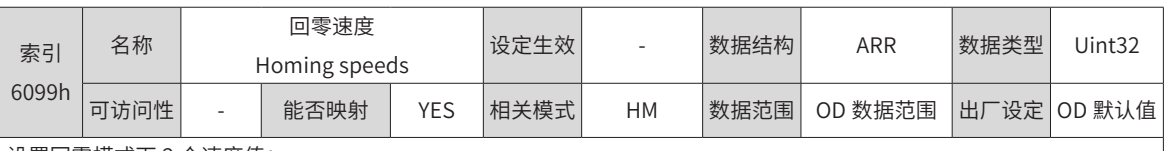

设置回零模式下 2 个速度值:

1、搜索减速点信号速度

2、搜索原点信号速度。

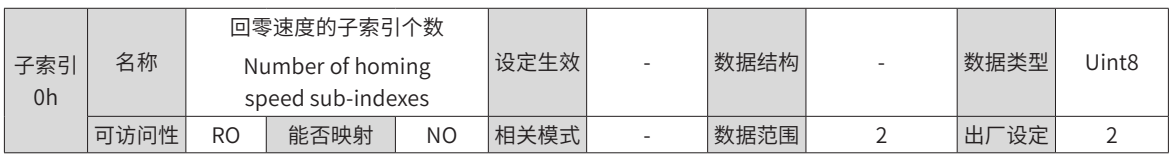

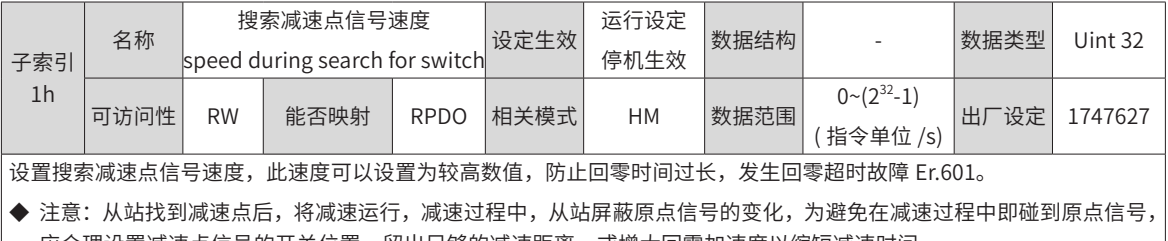

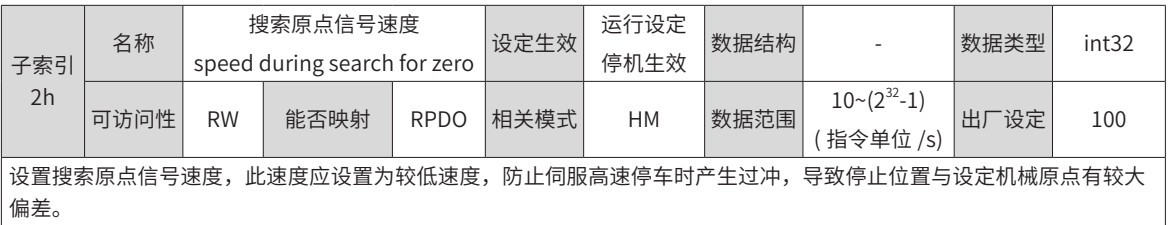

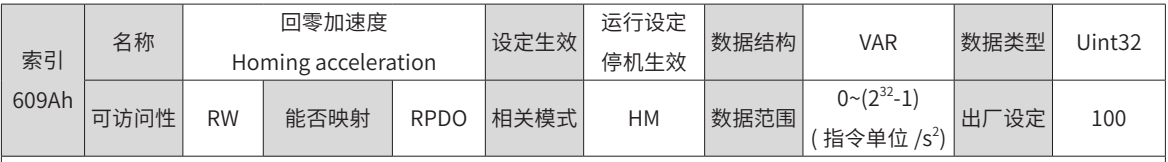

设置原点回零模式下的加速度。

原点回零启动后,设定值生效。

HM 模式下,暂停方式 605Dh=2 时, 也将以 609Ah 设定减速停车。

该对象字典的意义为每秒位置指令 ( 指令单位 ) 增量

参数值设为 0 将被强制转换为 1

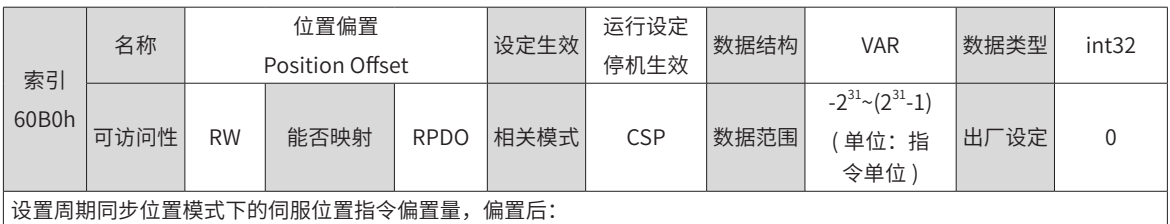

伺服目标位置 = 607Ah+60B0h

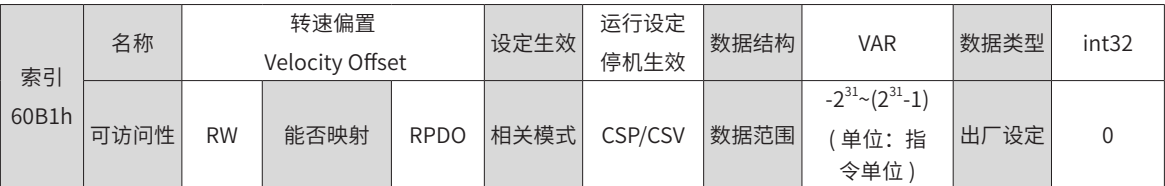

设置周期同步位置模式下的 EtherCAT 外部速度前馈信号 (2005-14h=2);

设置周期同步速度模式下的伺服速度指令偏置量,偏置后:

伺服目标速度 = 60FFh+60B1h

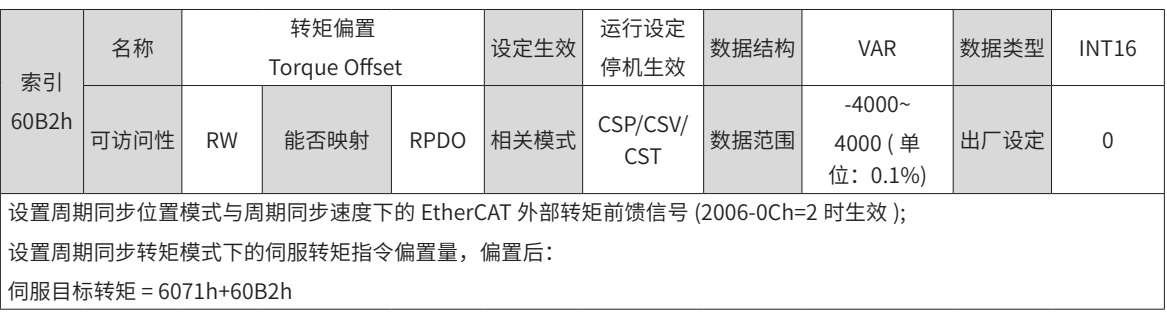

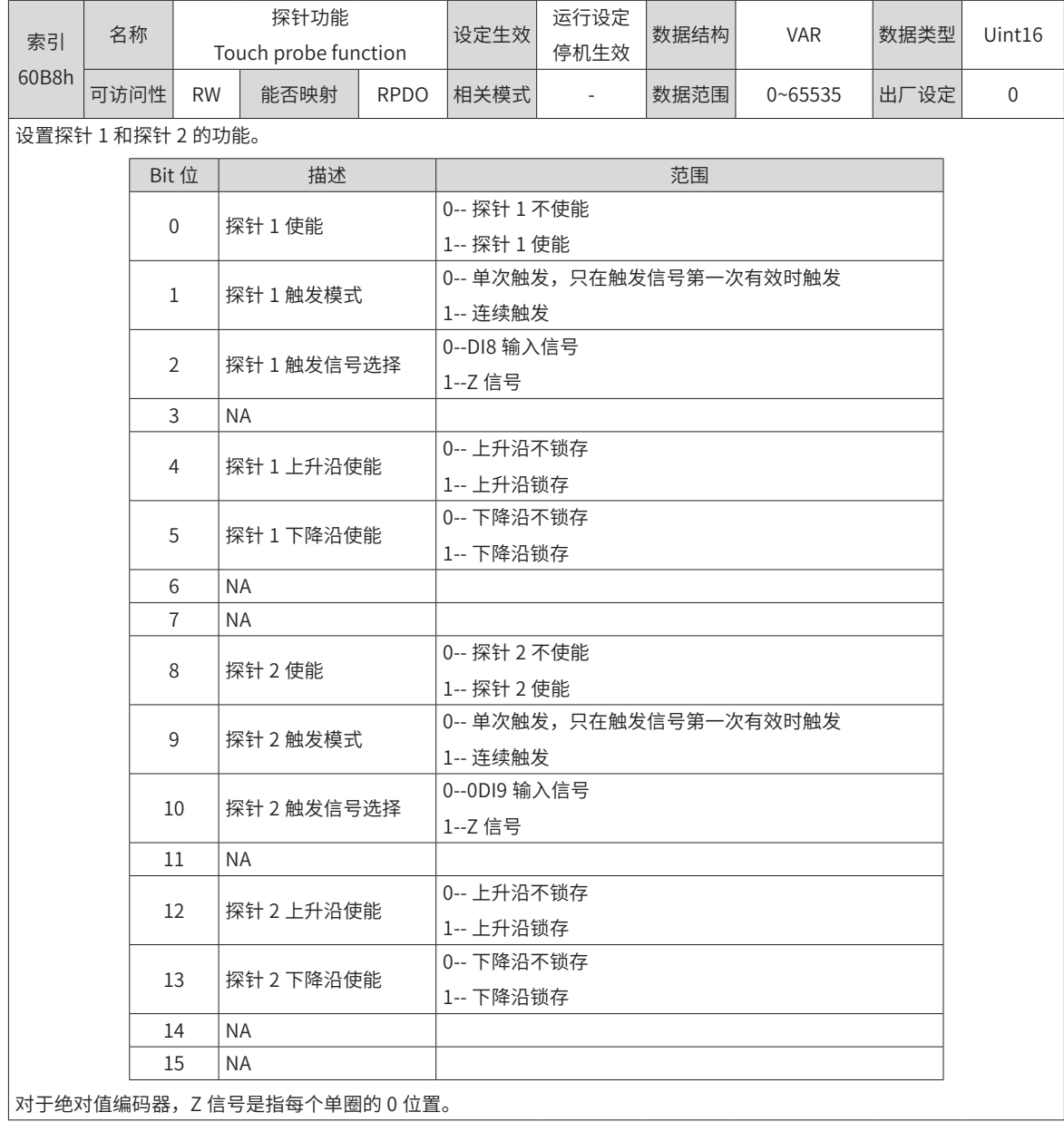

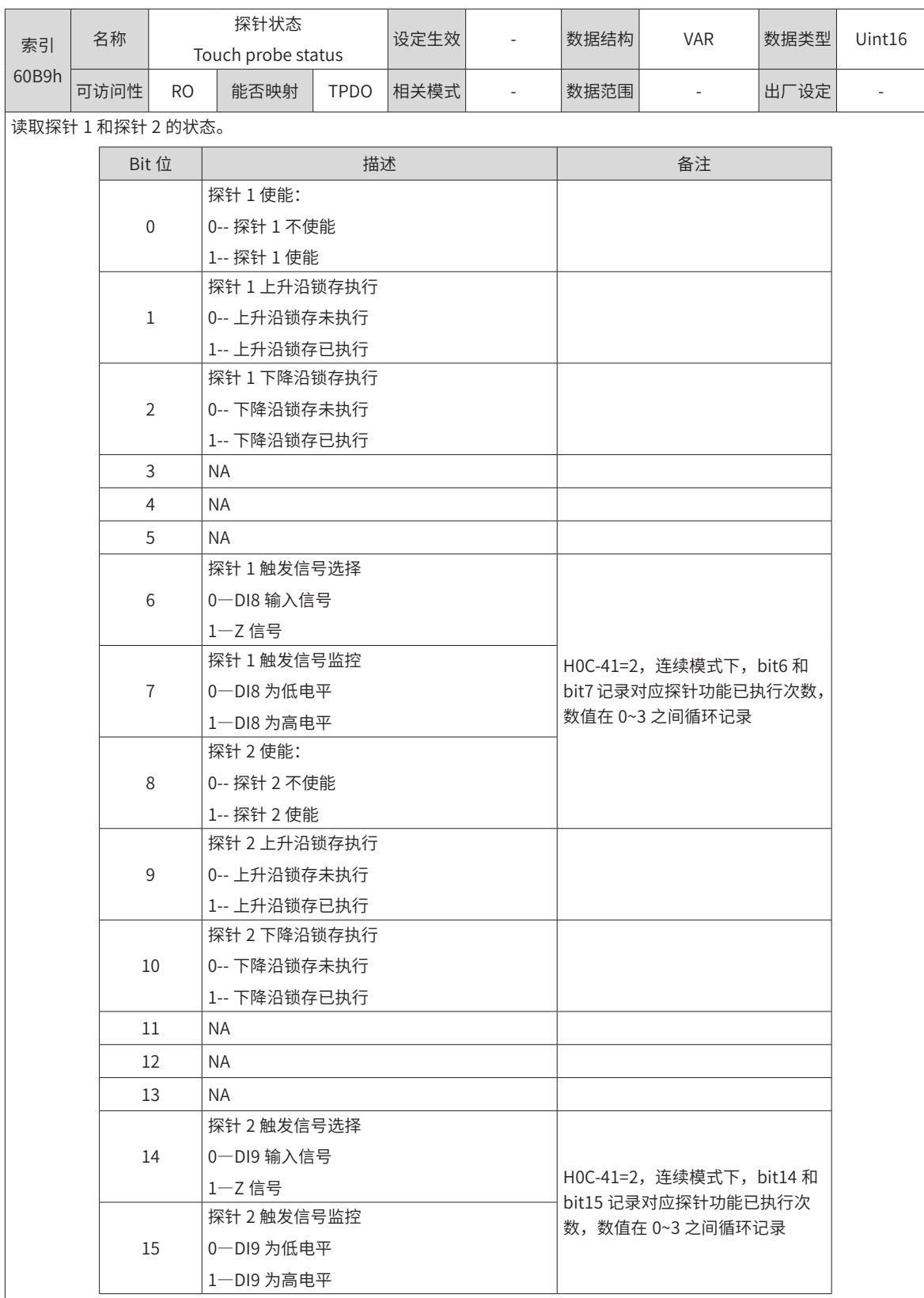

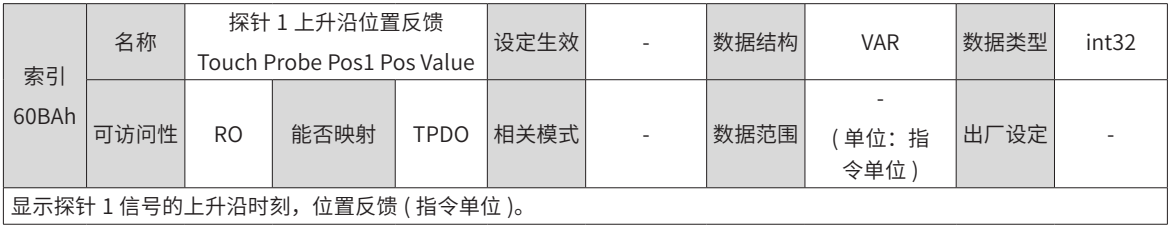

出厂设定 -

( 单位:指 令单位 )

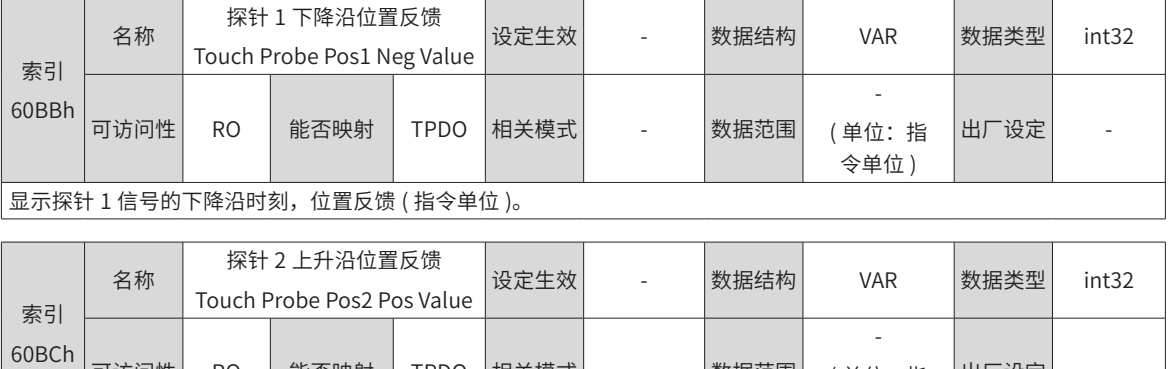

可访问性 RO 能否映射 TPDO 相关模式 - 数据范围

显示探针 2 信号的上升沿时刻, 位置反馈 (指令单位)。

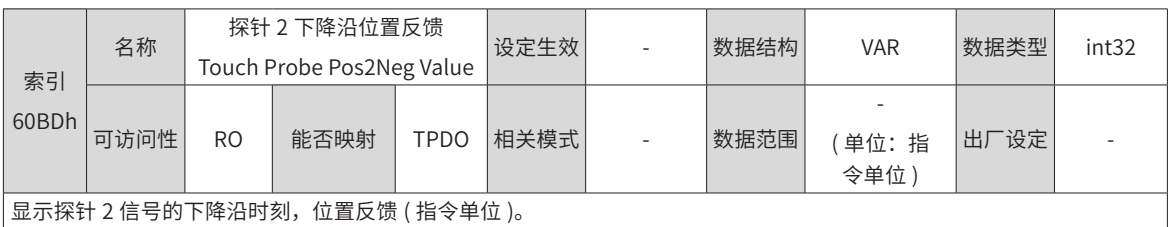

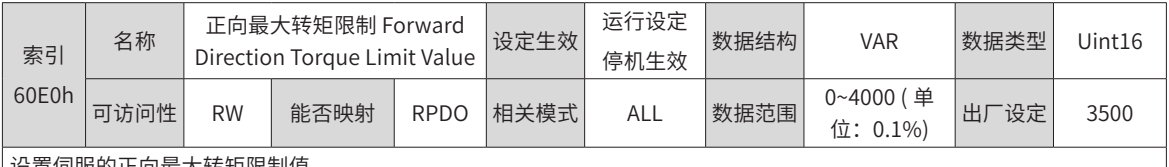

设置伺服的正向最大转矩限制值。

根据 2007-08h 的设置,决定最终的转矩限制值。

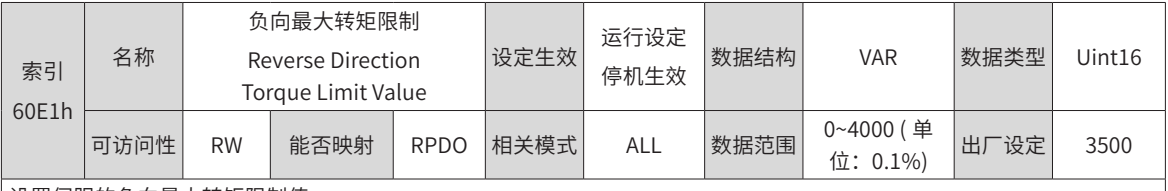

设置伺服的负向最大转矩限制值。

根据 2007-08h 的设置,决定最终的转矩限制值。

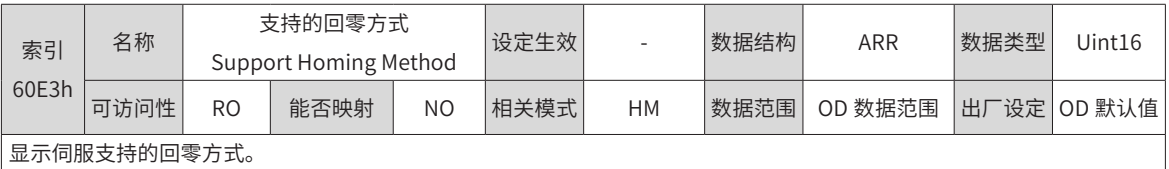

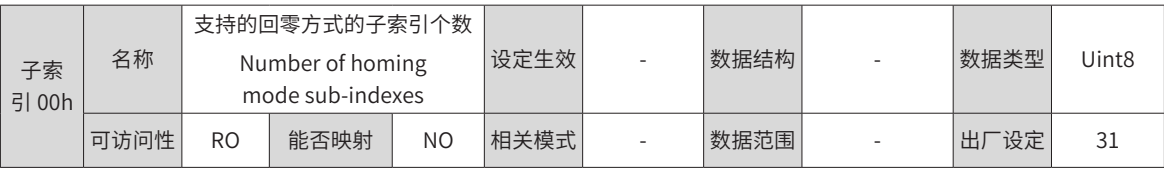

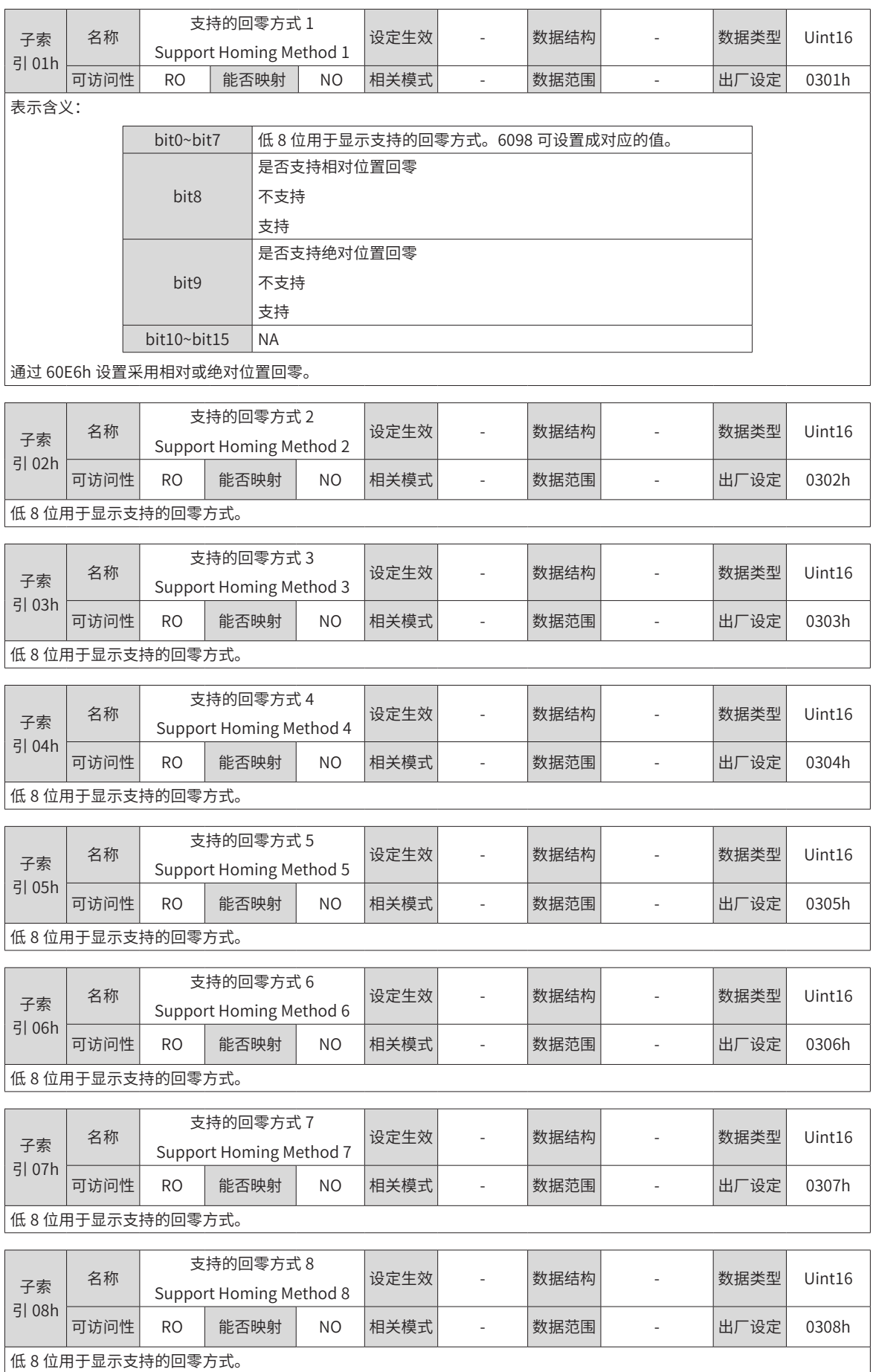

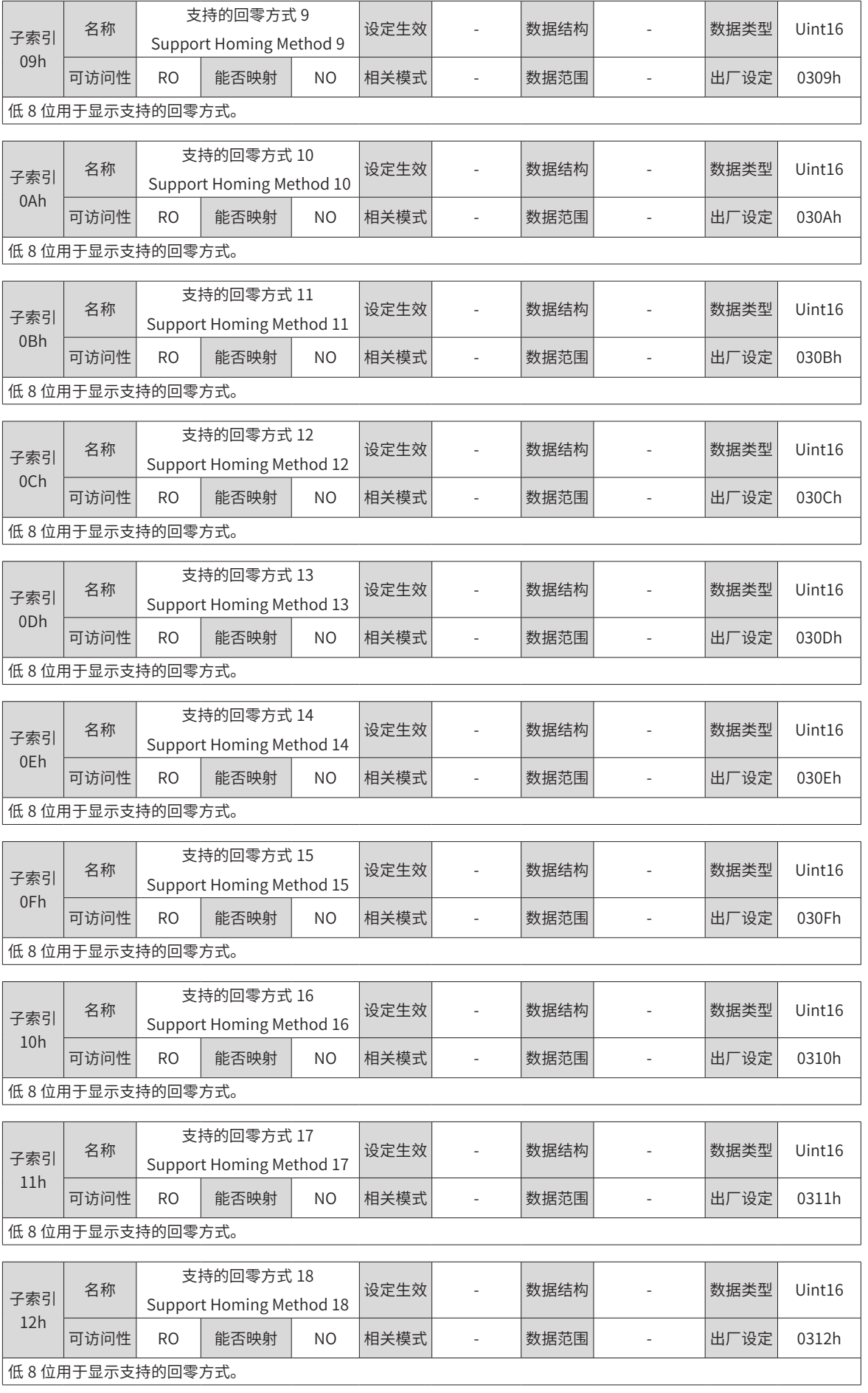

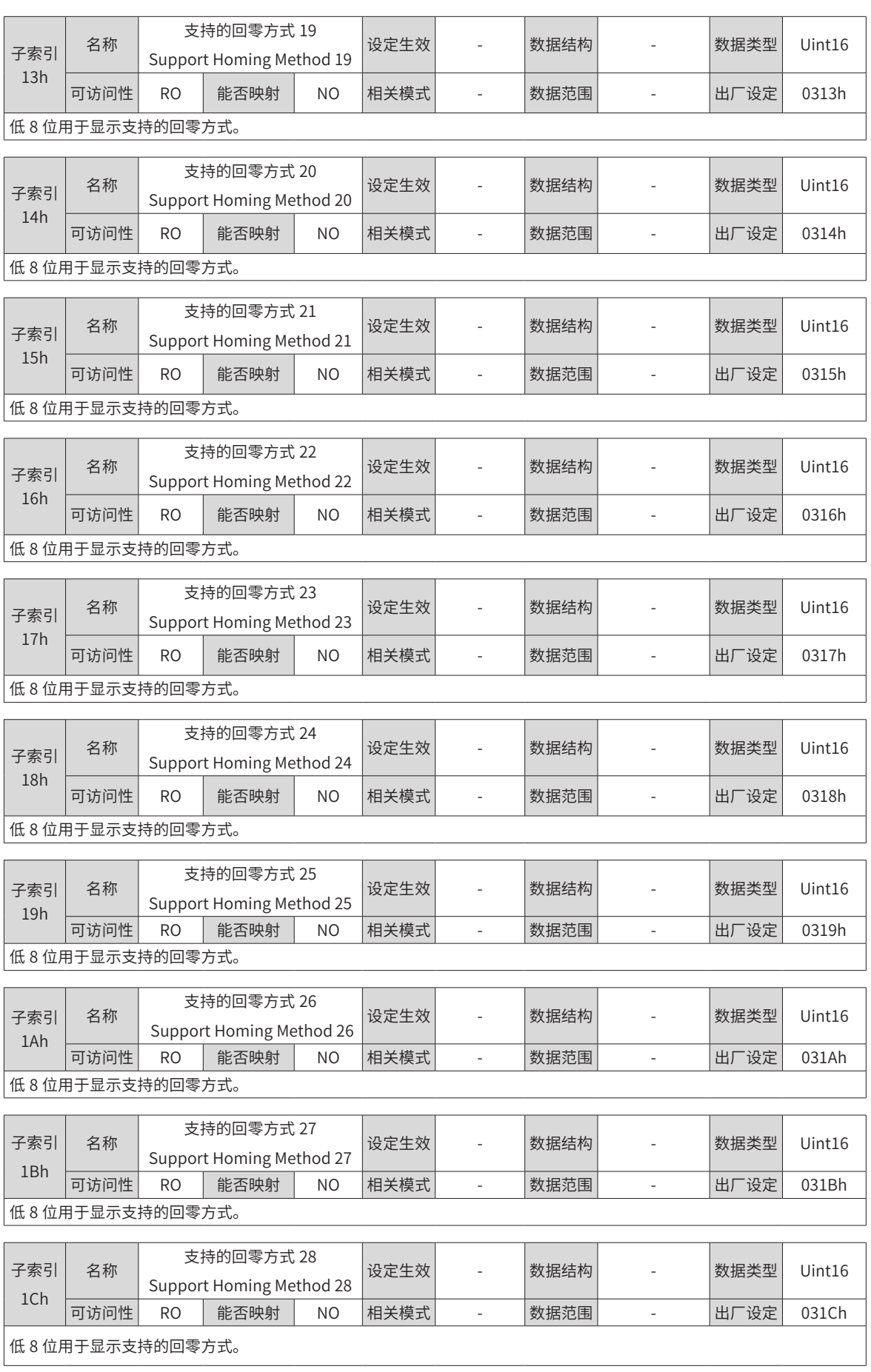

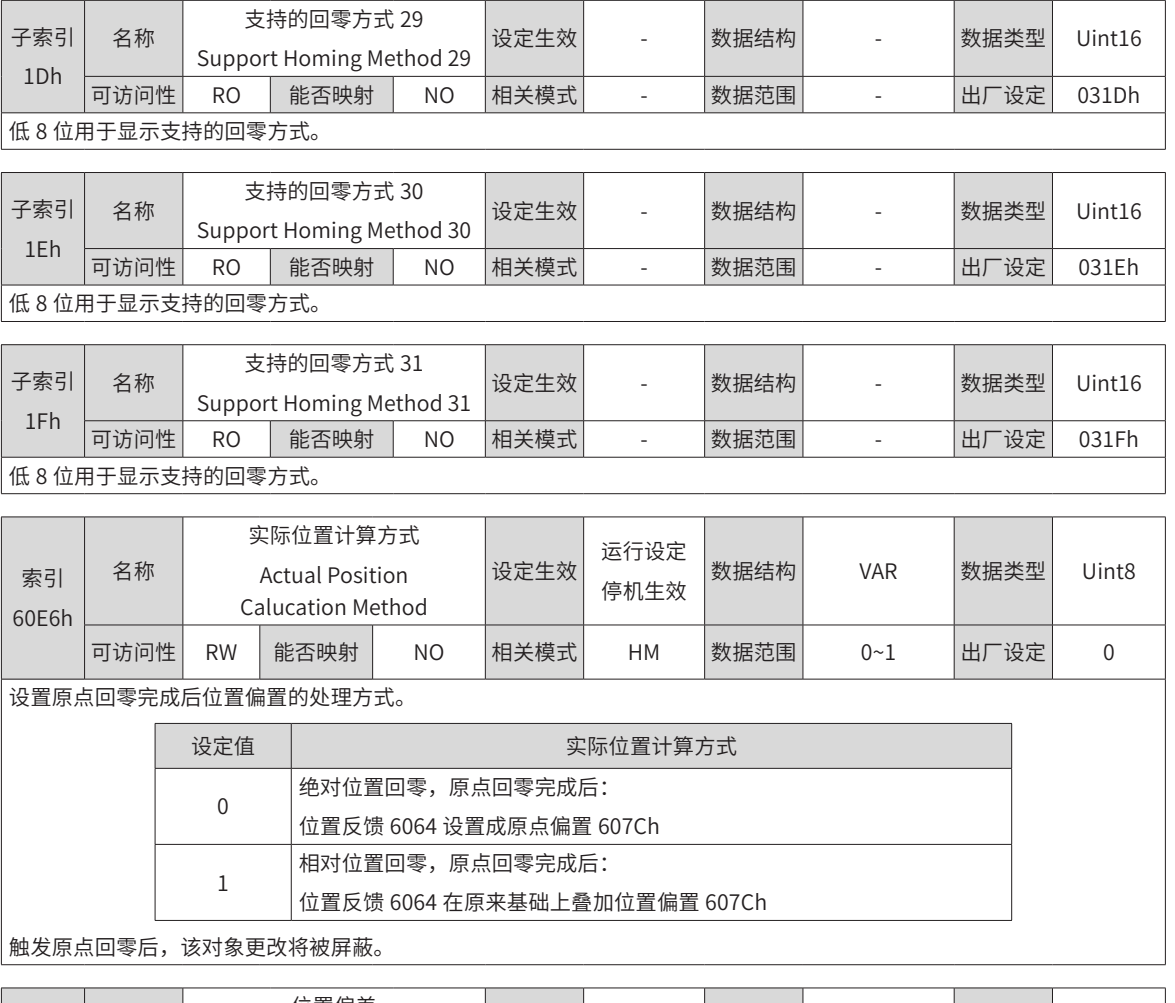

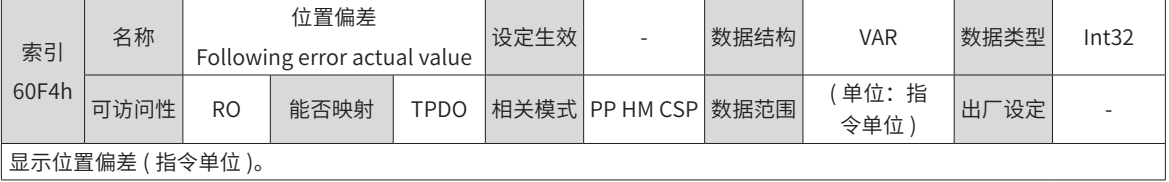

显示位置偏差 ( 指令单位 )。

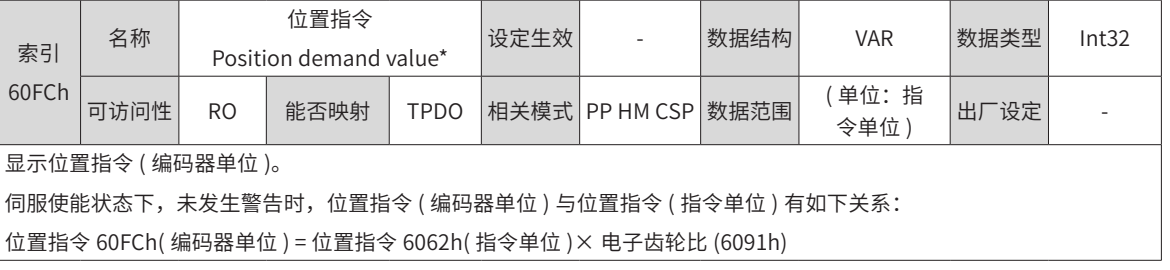

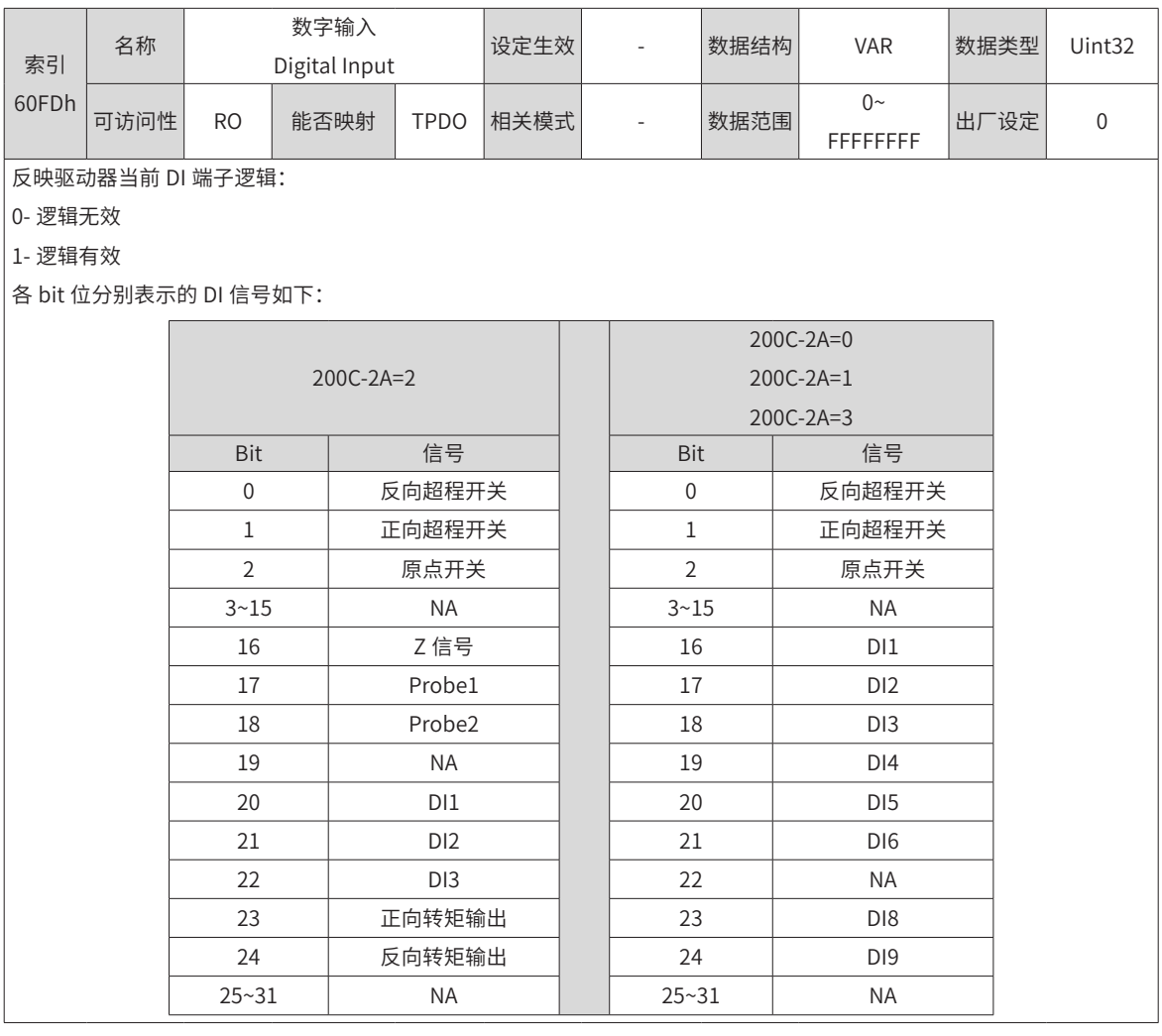

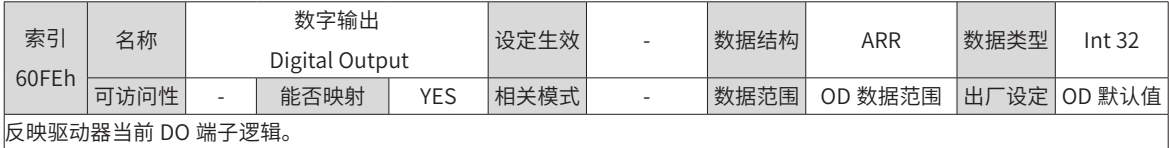

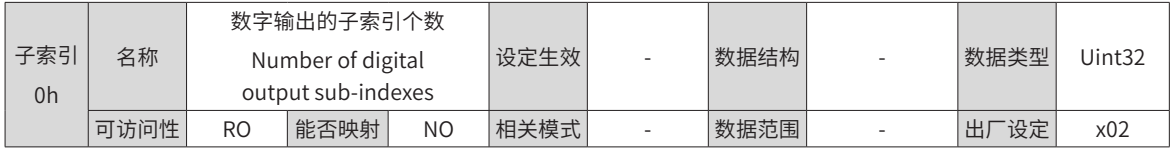

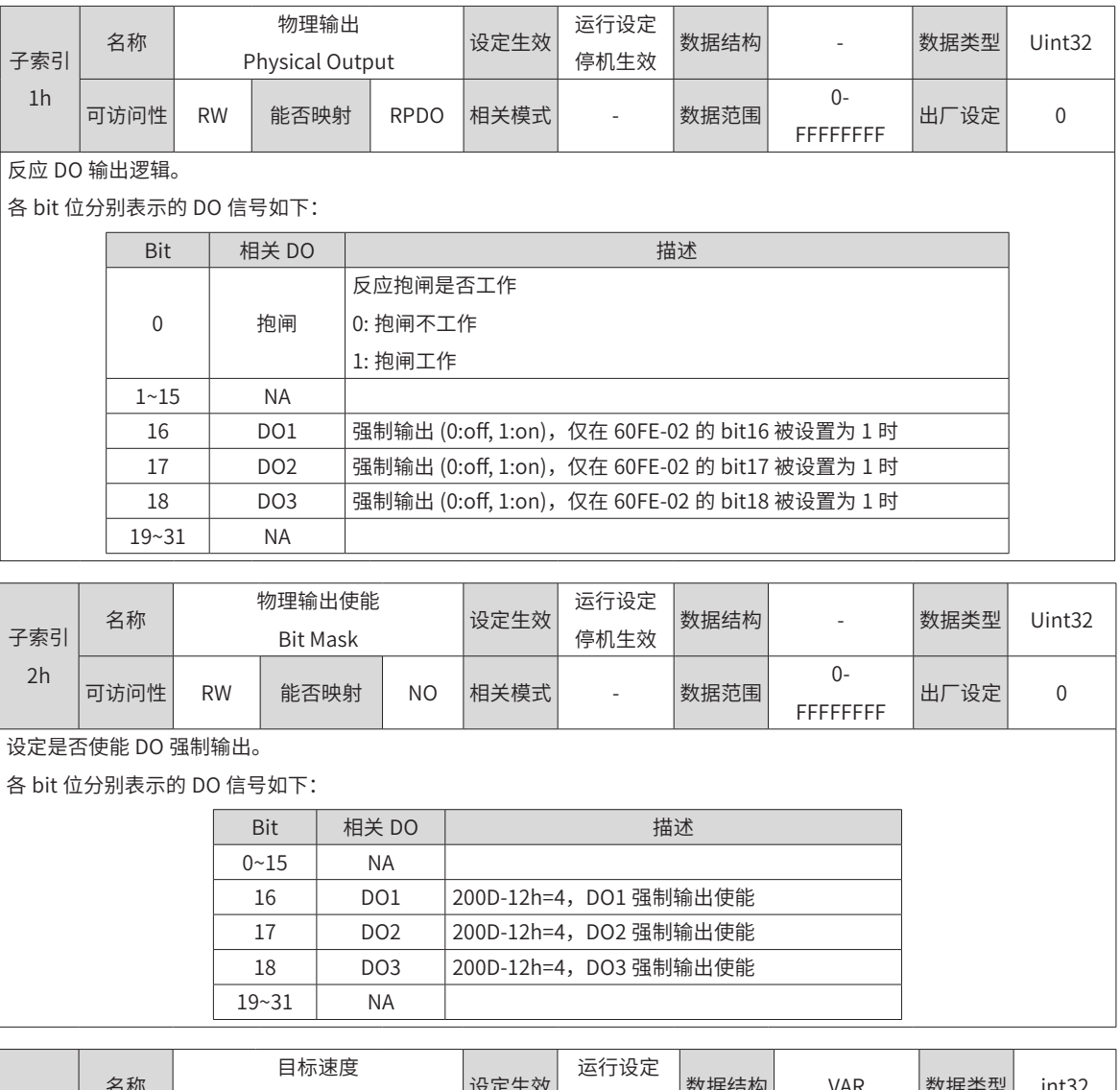

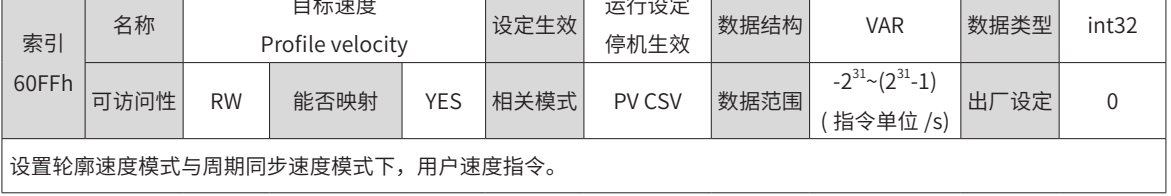

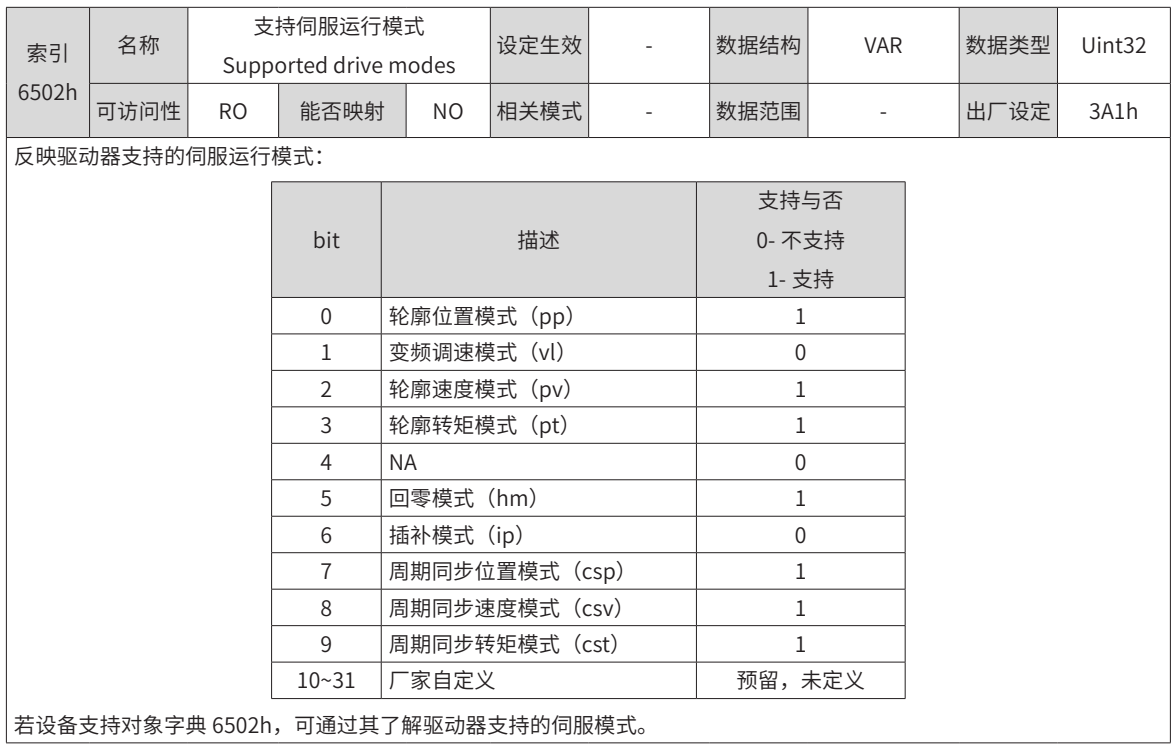

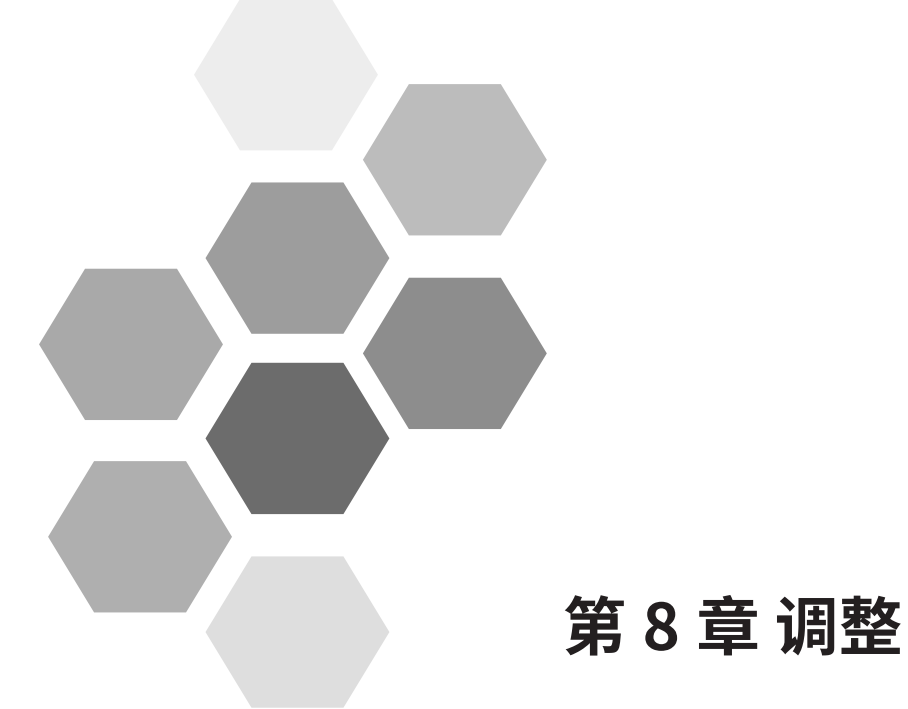

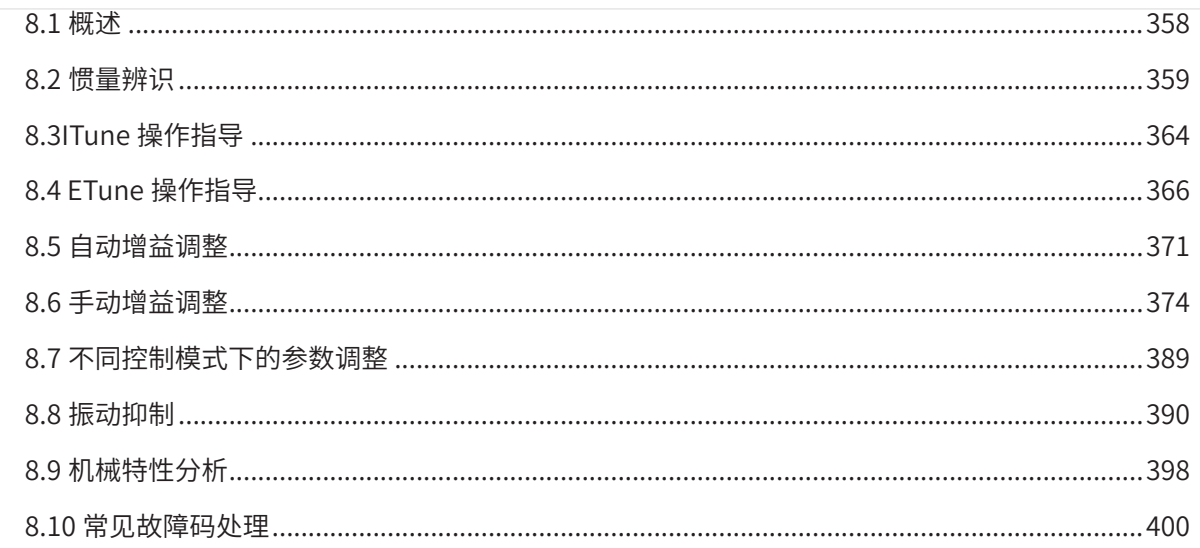

### **8.1 概述**

伺服驱动器需要尽量快速、准确的驱动电机,以跟踪来自上位机或内部设定的指令。为达到这一要求,必须对 伺服增益进行合理调整。

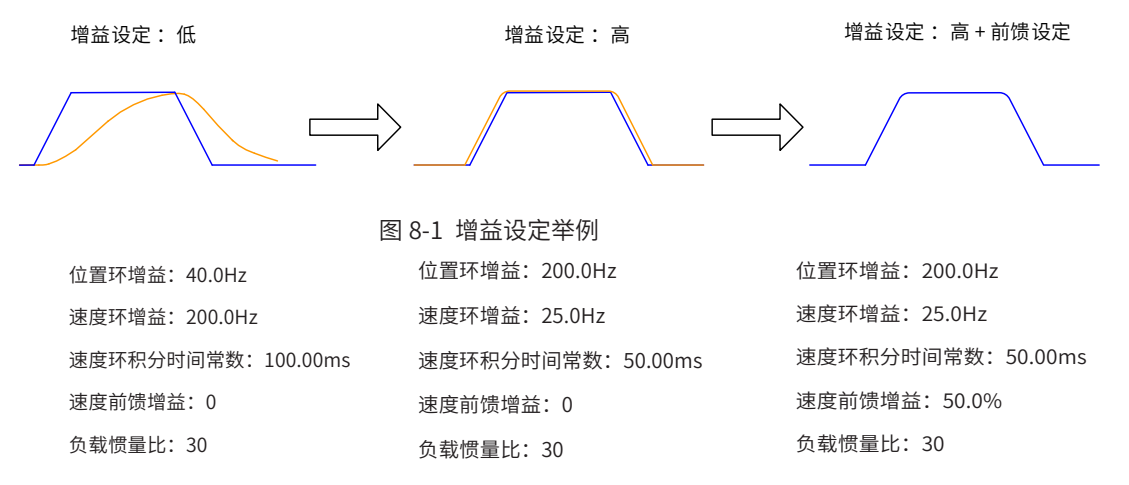

伺服增益通过多个参数 (位置环、速度环增益,滤波器,负载转动惯量比等 )的组合进行设定,它们之间互相影响。 因此,伺服增益的设定必须考虑到各个参数设定值之间的平衡。

◆ 在进行增益调整之前,建议先进行点动试运行,确认电机可以正常动作!

增益调整的一般流程如下图所示:

**NOTE** 

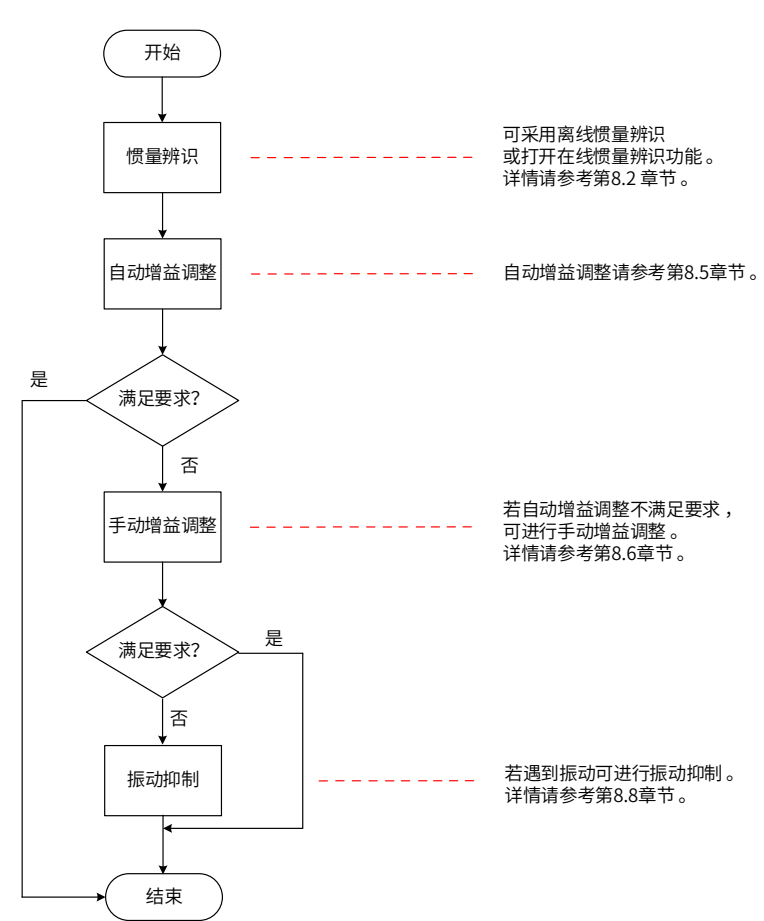

图 8-2 增益调整流程

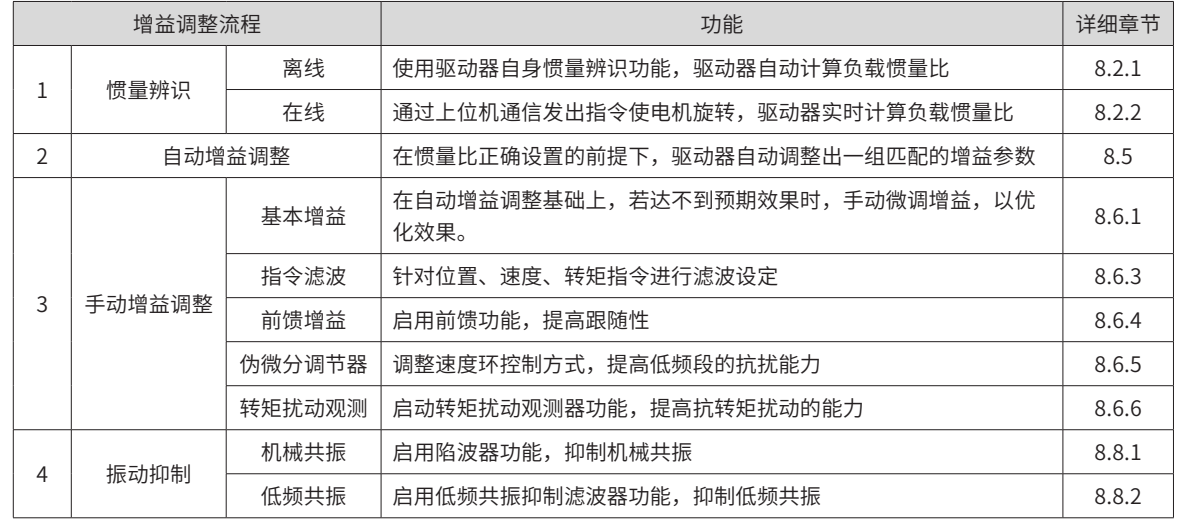

#### 表 8-1 增益调整流程说明

#### **8.2 惯量辨识**

负载惯量比 (H08-15) 指:

# 机械负载总转动惯量 电机自身转动惯量 负载惯量比 <sup>=</sup>

负载惯量比是伺服系统的重要参数,正确的设置负载惯量比有助于快速完成调试。

负载惯量比可以手动设置,也可以通过伺服驱动器的惯量辨识功能自动识别。

伺服驱动器提供两种惯量辨识自动识别方法:

#### 1) 离线惯量辨识

使用"转动惯量辨识功能 (H0D-02)",通过操作伺服驱动器面板上的按键使电机旋转,实现惯量辨识,无需 上位机的介入,即为离线惯量辨识;

2) 在线惯量辨识

通过上位机向驱动器发送指令,伺服电机按照指令进行动作,完成惯量辨识,即为在线惯量辨识。

- ◆ 使用惯量辨识功能,为准确计算负载惯量比,需满足以下条件:
	- a) 实际电机最高转速高于 150rpm;
	- b) 实际电机加减速时,加速度在 3000rpm/s 以上;
	- c) 负载转矩比较稳定,不能剧烈变化;

**NOTE** 

- d) 实际负载惯量比不超过 120 倍;
- ◆ 若实际负载惯量比很大而驱动器增益较低,将导致电机动作迟缓,不能达到电机最高转速要求和加速度 要求,此时可增大速度环增益 H08-00 后重新进行惯量辨识。
	- ◆ 辨识过程中若发生振动, 应立刻停止惯量辨识, 降低增益。
	- ◆ 此外,传动机构背隙较大时可能导致惯量辨识失效

#### **8.2.1 离线惯量辨识**

#### **1 H0905=0 或 1**

在参数显示模式,切换到"H0D-02"功能码后,按下"SET"键即使能离线惯量辨识。

-359-
☆关联参数

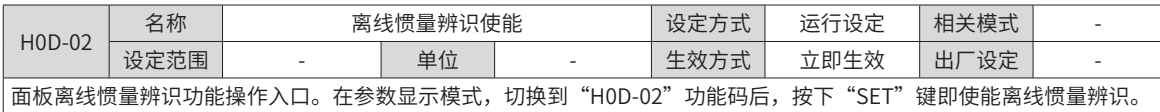

进行离线惯量辨识前,首先确认如下内容:

■ 电机可运动行程应满足 2 个要求

1) 在机械限位开关间有正反各 1 圈以上的可运动行程:

进行离线惯量辨识前,请务必确保机械上已安装限位开关,并保证电机有正反各 1 圈以上的可运动行程,防止 惯量辨识过程中发生超程,造成事故!

2) 满足 H09-09( 完成单次惯量辨识需电机转动圈数 ) 要求:

查看当前惯量辨识最大速度 (H09-06),惯量辨识时加速至最大速度时间 (H09-07),以及完成惯量辨识所需电 机转动圈数 (H09-09),确保电机在此停止位置处的可运行行程大于 H09-09 设置值,否则应适当减小 H09-06 或 H09-07 设置值,直至满足该要求。

■ 预估负载惯量比 H08-15 数值

如果 H08-15 为默认值 (1.00),而实际负载惯量比大于 30.00,可能会发生电机动作迟缓导致辨识失败,此时 可采取以下两种措施:

1) 预置 H08-15 为一较大的初始值:

预置值建议以 5.00 倍为起始值,逐步递增至辨识过程中面板显示值会随之更新为止。

2) 适当增大驱动器刚性等级 (H09-01) 以使电机实际转速能够达到惯量辨识最大速度 (H09-06)。

离线惯量辨识的一般操作流程如下:

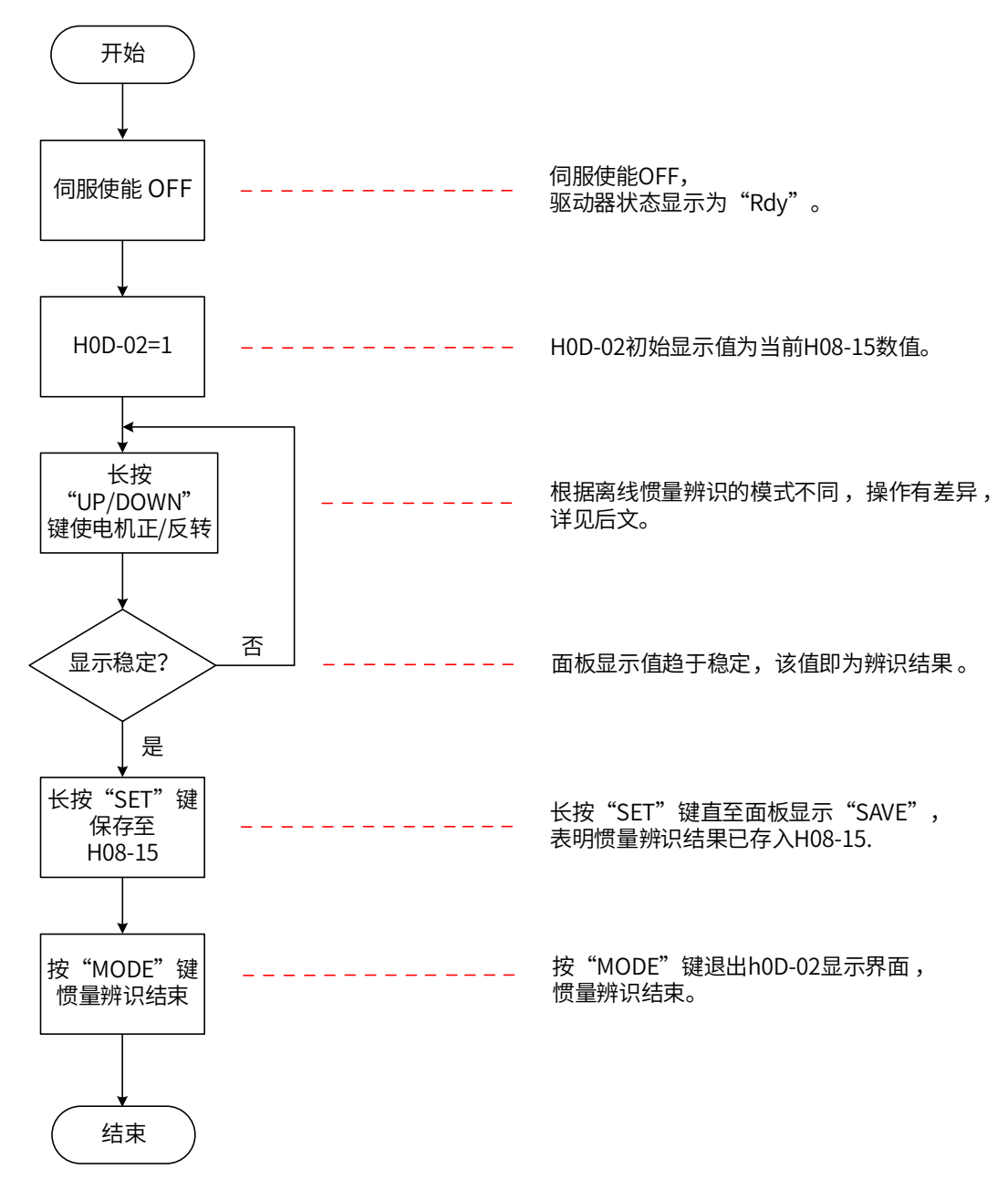

图 8-3 离线惯量辨识流程图

离线惯量辨识分为两种模式:正反三角波模式和 JOG 点动模式。两种模式的指令形式有所不同。

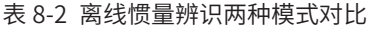

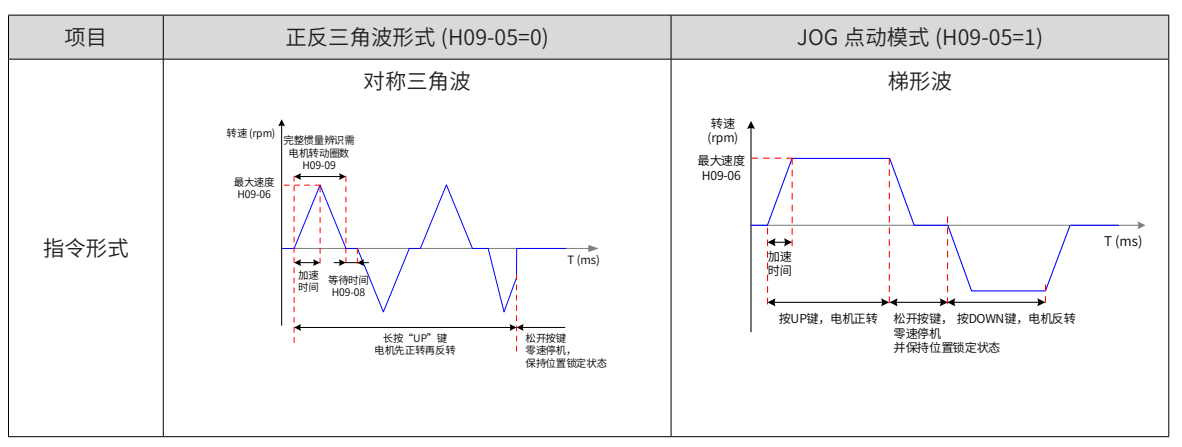

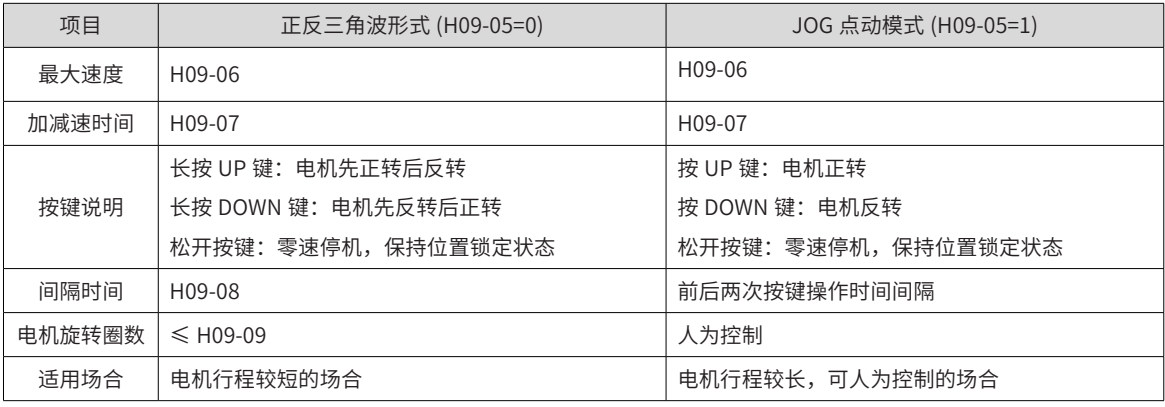

☆关联功能码:

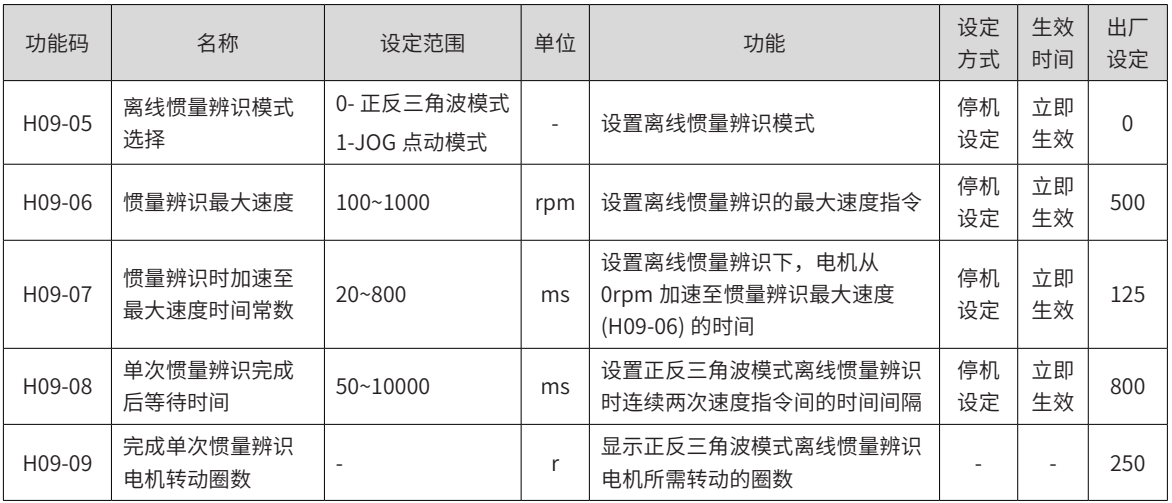

### **2 H0905=2 或 3**

进入 H0D02 显示惯量界面后,按 up 或 down 键开始正向或反向辨识。持续按着按键会自动完成辨识流程, 完成后面板会更新显示,数值稳定后就松开按键就结束,此时按 set 键会写入 H0815;中间松开按键即零速停 机,再次持续按按键又会重新辨识。

☆关联参数

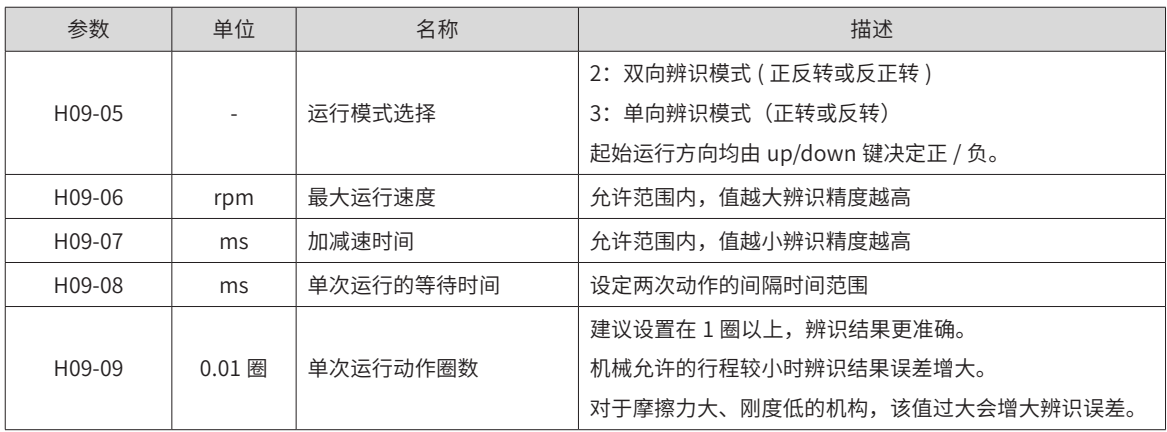

# **8.2.2 在线惯量辨识**

伺服驱动器提供在线惯量辨识功能。在线惯量辨识的一般操作流程如下:

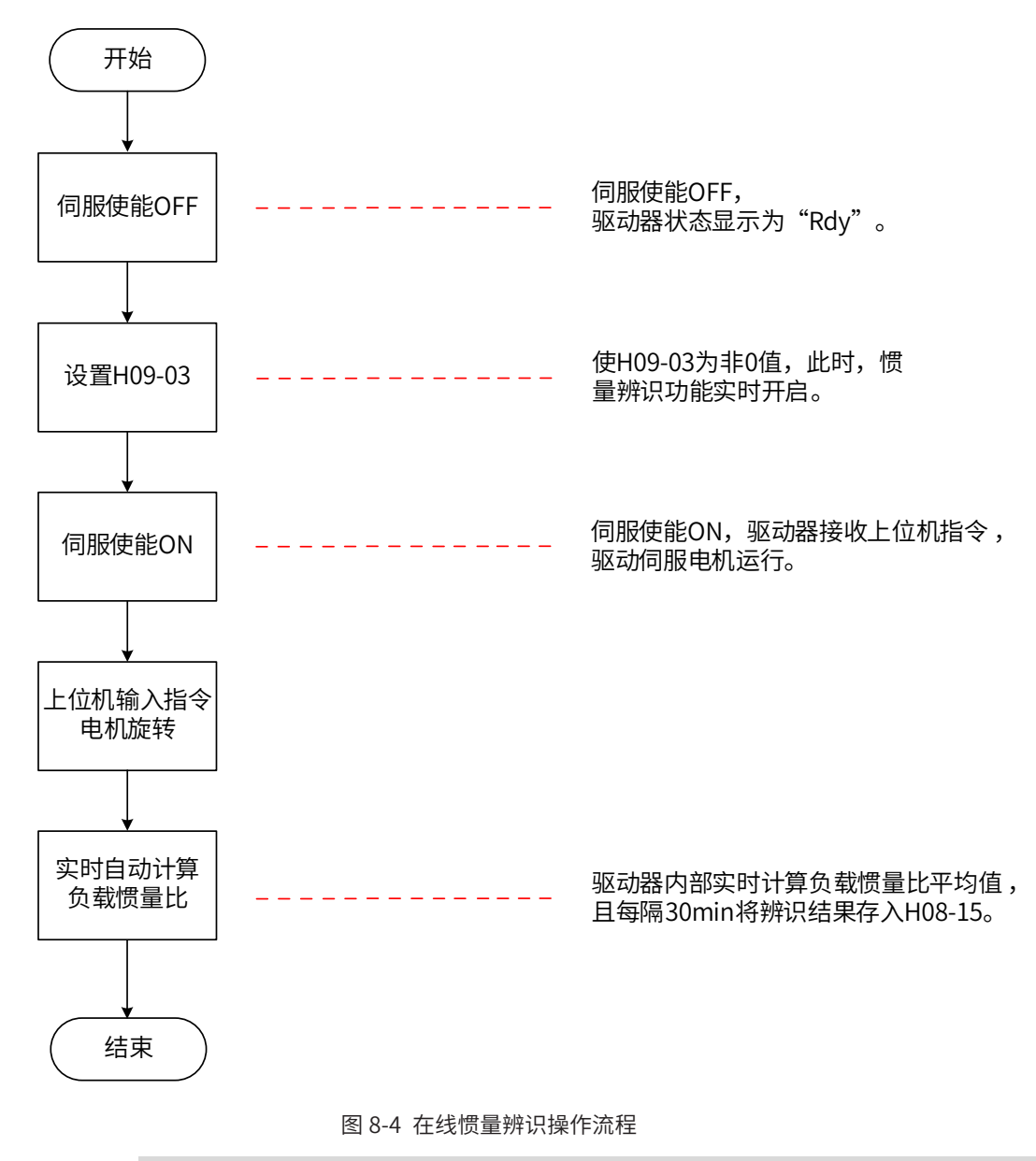

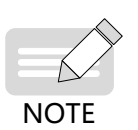

◆ H09-03 设为 1~3 的区别在于负载惯量比 (H08-15) 的实时更新速度不同: 1) H09-03=1:适用于实际负载惯量比几乎不会发生变化的场合,如机床、木雕机等。 2) H09-03=2:适用于实际负载惯量比发生缓慢变化的场合。 3) H09-03=3:适用于实际负载惯量比会发生快速变化的场合,如搬运机械手等。

☆相关功能码:

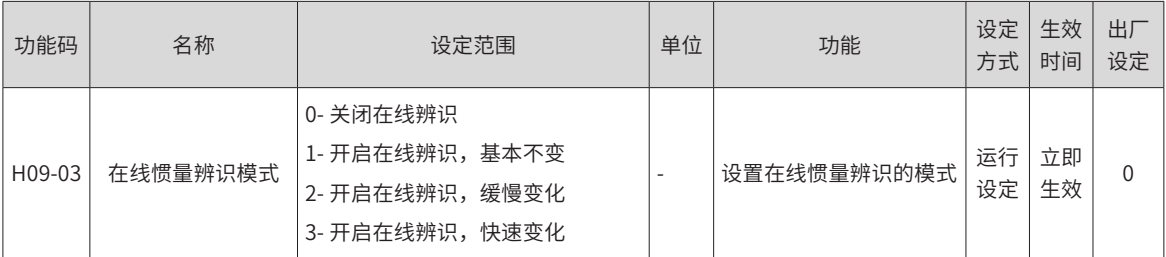

# **8.3 ITune 操作指导**

## **8.3.1 概述**

- 根据设置的响应等级,不需要其他干预情况下,驱动器会自动抑制振动来获得较稳定的结果。
- 1) H09-27=2 情况:默认响应设置在适当加速度下可适应 30 倍惯量范围内稳定。当然在稳定情况下如果定位 满足不了要求,可以提高响应等级,但是响应提高后能自适应的惯量变化范围也相应变小。
- 2) H09-27=1 情况:如果对惯量范围已知的情况下,可采用此模式,设置对应的惯量范围可获得更好的效果, 同时也可获得更高的响应等级。
- 本功能的特色:
- 1) 默认可满足一定惯量变化范围(最大 30 倍)内响应不变
- 2) 振动可以自动抑制,大惯量场合低频的抖动也可自动抑制
- 3) 开启本功能后可根据实际负载和要求调整一个响应参数 H09-26 即可,无需过多的调整参数
- 4) 可设置振动监控时间,在监控时间内可自动识别振动并抑制
- 本功能推荐的应用工况:
- 1) 有一定的惯量变化
- 2) 惯量大且用传统方式不好调

## **8.3.2 操作说明**

**1 操作流程图**

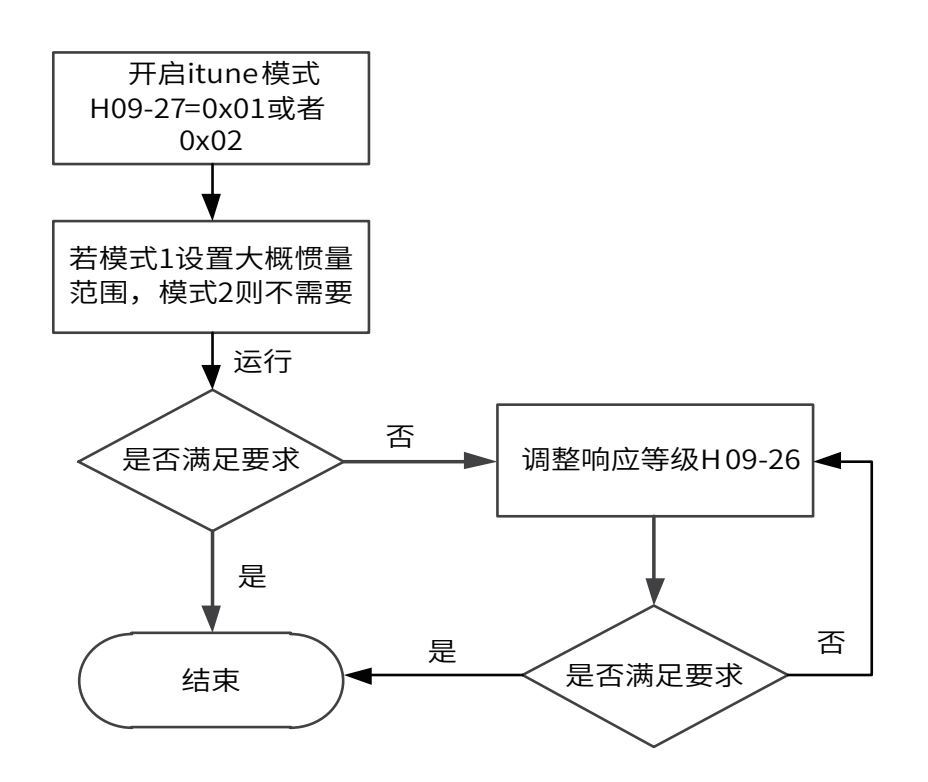

### **2 关联参数**

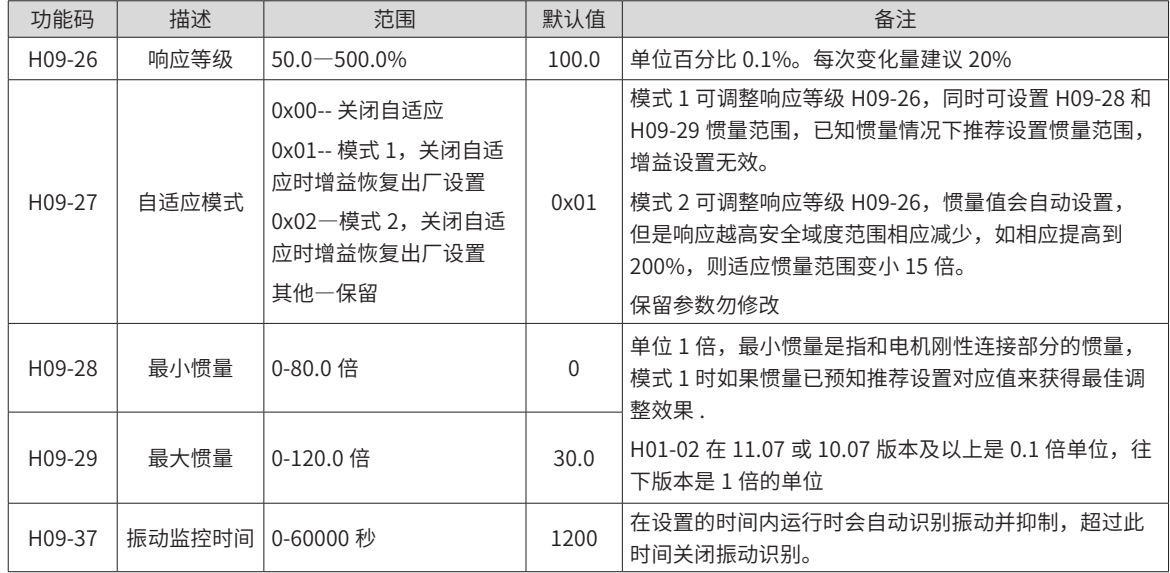

## **8.3.3 调试建议**

- 1) 响应等级和惯量关系。推荐可设置的最高响应值 H09-26<=3000 / 实际最大惯量 (如实际最大 1 倍,则 H09-26 最高建议小于 3000)。此值根据一般刚性负载,如果负载刚性比较低则因降低。
- 2) 上位运行的指令尽量先小加速度调试,无异常情况下再不断加大加速度。加速度大不一定就定位快,能小 加速度满足的尽量小加速度,通过调整响应来达到定位快。
- 3) 定位时低频抖动问题在大惯量场合,尤其皮带传动的比较突出,这时应该在小加速度下不断调整响应,出 现抖动后也会自动抑制(当然也可手动设置抑制 H08-52-H08-54),不抖动后可以适当增加指令加速度。

# **8.3.4 注意事项**

- 1) 默认如果运行 1 小时没有振动出现则振动检测会自动关闭,重新上电后会重新开启。
- 2) 指令加速度应按照先小后大的原则
- 3) 自适应转矩模式无效
- 4) 全闭环模式此功能无效

## **8.3.5 异常保护注意事项**

- 1) 如果加速度过大而且惯量比较大时,系统可能出现故障 Er.666,Er.660,Er.234,Er.201。这时因为加速度过 大导致系统饱和后失控。
- 2) Er.660 是振动无法抑制或振动过大引发的报警,发生此故障后原设置的共振点将清除,通过设置 H08-58=1 可以关闭此故障。
- 3) Er.666 是因为失控导致速度偏差过大,降低加速度可以解决。
- 4) 自适应模式下相关增益的失效情况,不可修改参数务必保证不修改,否则可能导致不可预知结果。

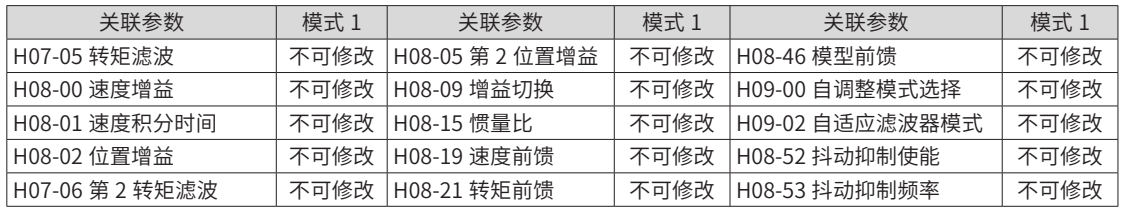

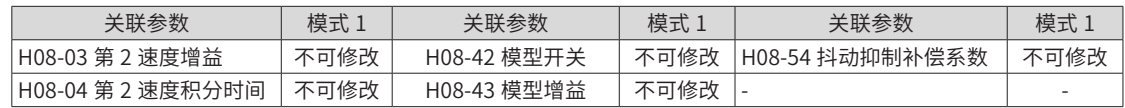

# **8.3.6 常见故障现象处理**

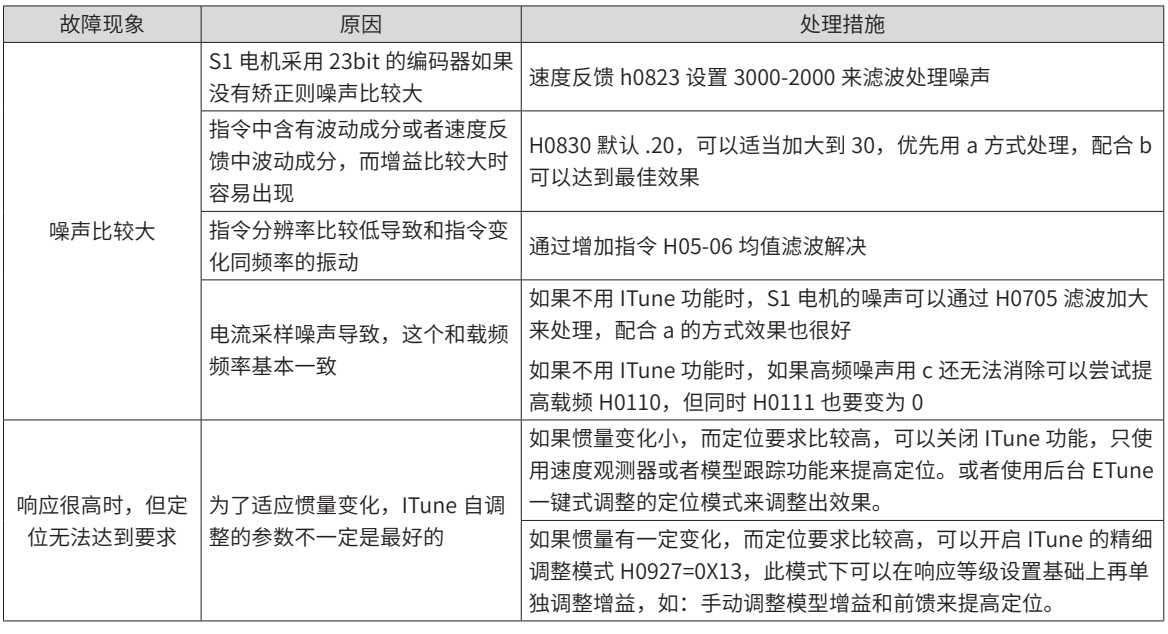

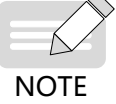

噪声处理前应该先分析下电流中是否含有这种成分,如果是振动噪声则用振动抑制,非振动噪声才使 用上面的处理方式。

# **8.4 ETune 操作指导**

# **8.4.1 概述**

ETune 功能是向导式自动调整功能的简称,通过向导指引设置相应的曲线轨迹和响应需求参数后伺服会自动运 行并学习出最优增益参数,学习完成后可以保存参数,还可以将参数导出成配方以便同机型拷贝下载。

# **8.4.2 操作说明**

### **1 操作流程图**

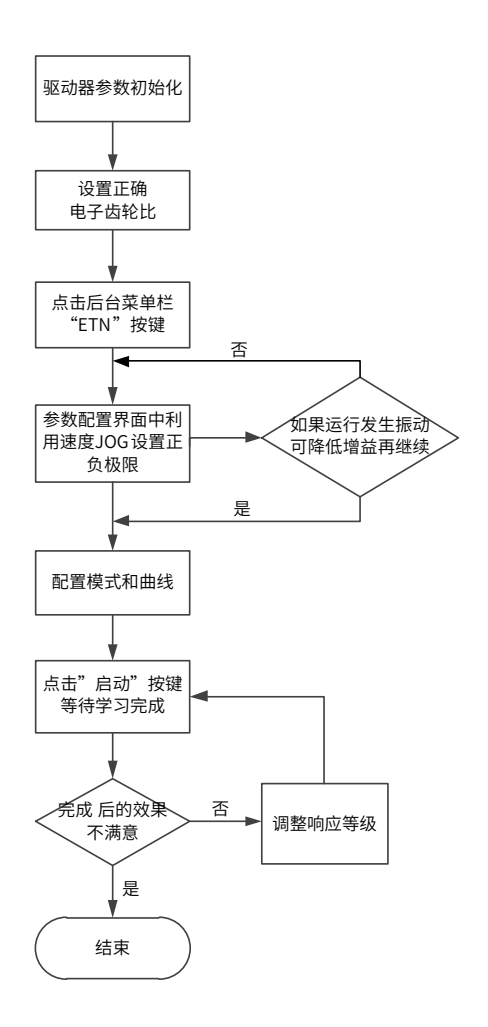

### **2 详细说明**

- 1) 点击后台的"ETN"
- 2) 出现如下界面 , 选择调整模式和是否进行惯量辨识。如果不进行惯量辨识,请设置正确的惯量比。

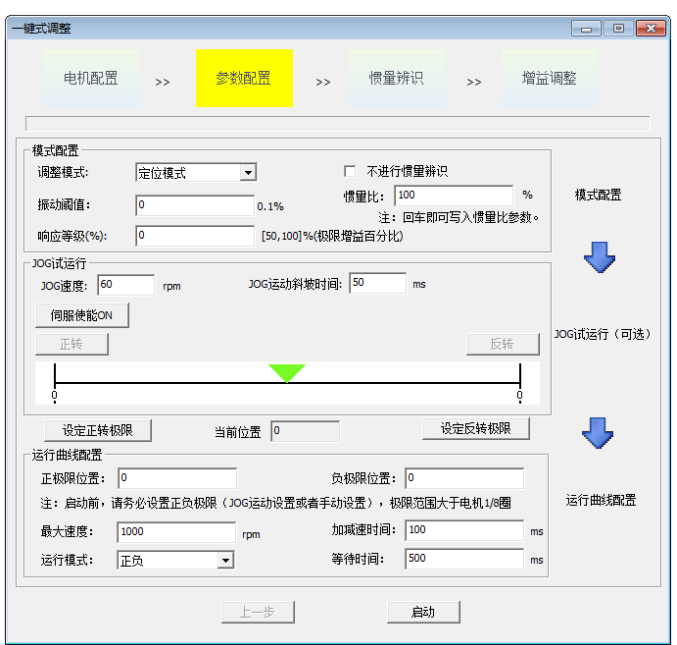

3) 点击伺服使能,通过 Jog 正反转、输入值设置正负极限位置,差值就是惯量辨识的位置指令脉冲数 ( 电子 齿轮比之前 )。需要大于 1/8 圈。然后设置辨识运行的最大速度和加减速时间。运行模式有四种,根据机 械允许的运动方向进行选择。正负或负正运行模式下,电机会在正负极限位置内往复运动,双向或单向模 式下,电机会以设定的正负极限差值作为单次动作的最大距离。单次运行的等待时间可以通过 H0908 来 设定。

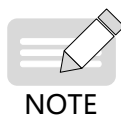

- ◆ 伺服使能 ON 后点击'正转'运动到正向预期的位置并点击'设定正转极限',同理,点击'反转'到 预期的反转位置再点击'设定反转极限',然后点击'伺服使能 OFF'则完成了极限的设置。
- ◆ 如果不使能 JOG 运动,也可以直接在'正极限位置'和'负极限位置'框中输入指令位置单位的极限值, 注意当前位置应该在正负极限范围内。

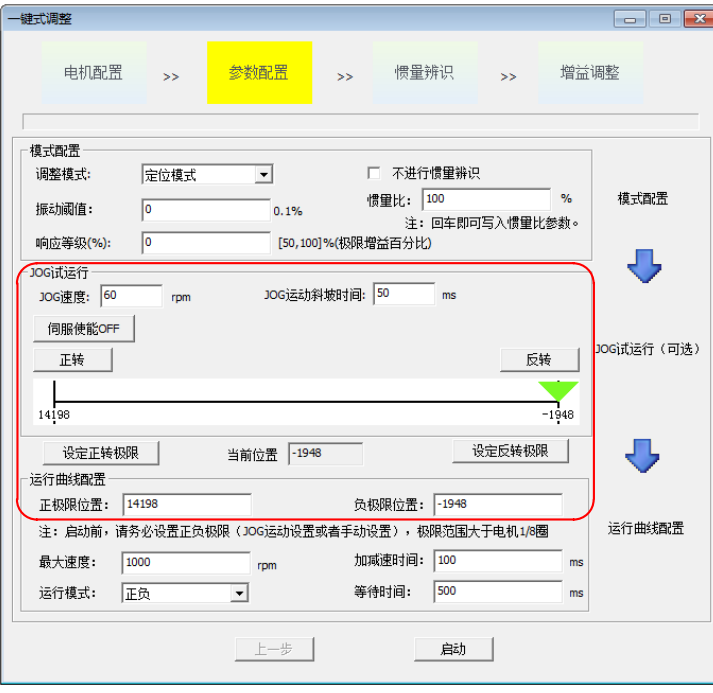

4) 模式配置页,调整模式分为'定位模式'和'轨迹模式',振动阀值是指判断振动的振幅大小,响应等级 是指最后作用增益为极限增益的百分比,越大则余量越小。惯量比可选择是否辨识,其值可直接修改。

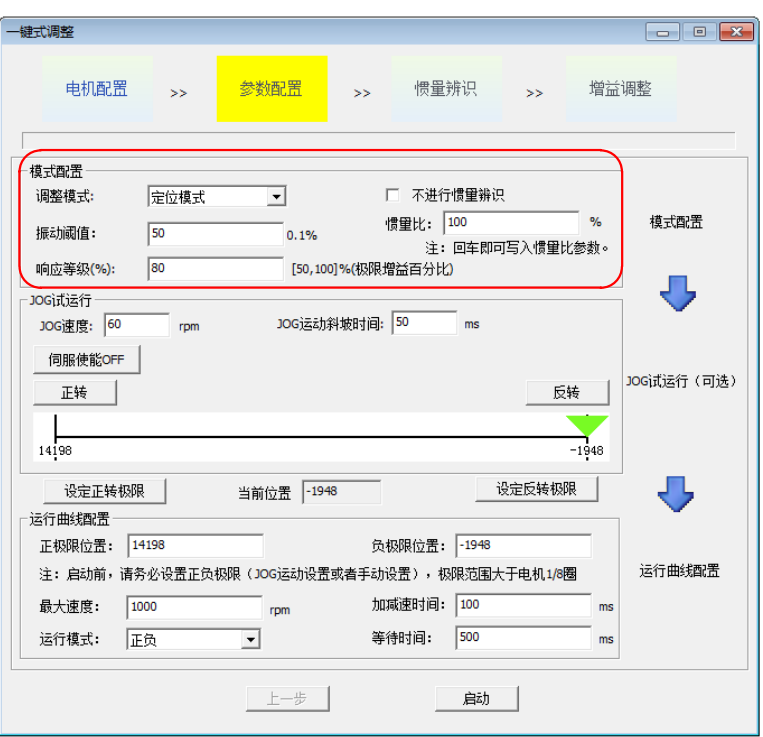

5) 曲线设置,根据实际运行的最大速度设置,加减速时间可根据要求调整(不一定越小定位越快,能大斜坡 尽量大),等待时间是指前后周期运行的曲线间隔时间,运行模式是指正反双向还是单向运行。

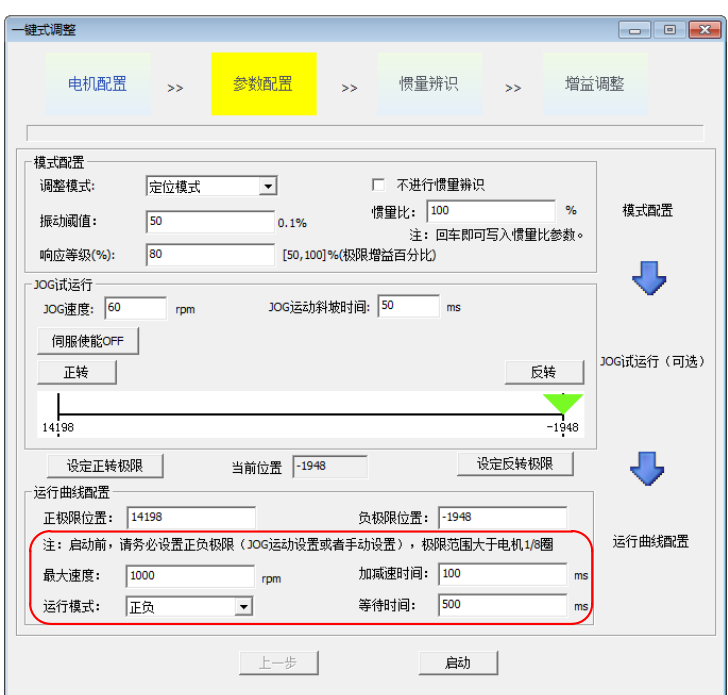

6) 点击'启动'。如果选择了进行惯量辨识,就会以 25Hz 速度环增益、3 倍初始惯量比、设定的最大速度 ( 内 部限制在 100~2000rpm)、设定的加减速时间首先进行惯量辨识。辨识完成后会自动进入增益调整阶段。 如果开始页选择不进行惯量辨识,启动后直接进行增益调整。

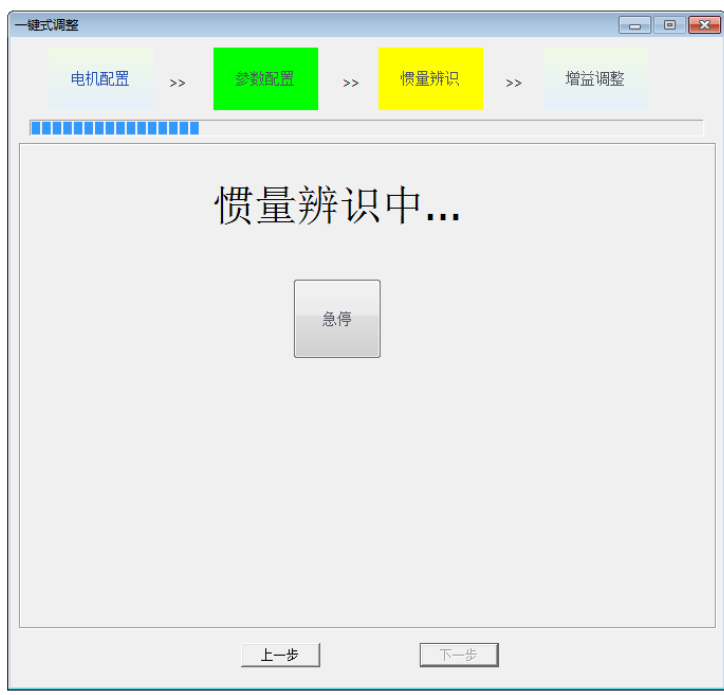

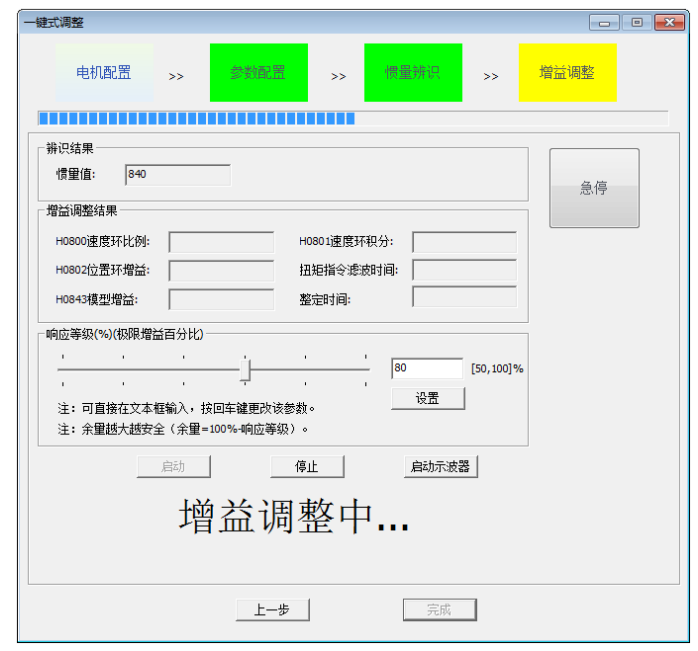

7) 调整完成,需要点击'完成'按键才会保存参数,完成后可以把参数导出保存为配方文件。

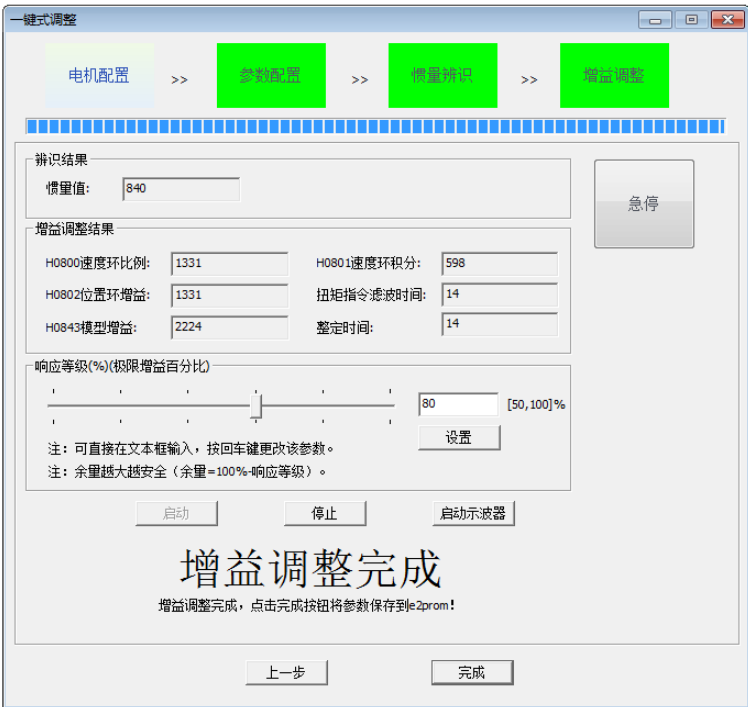

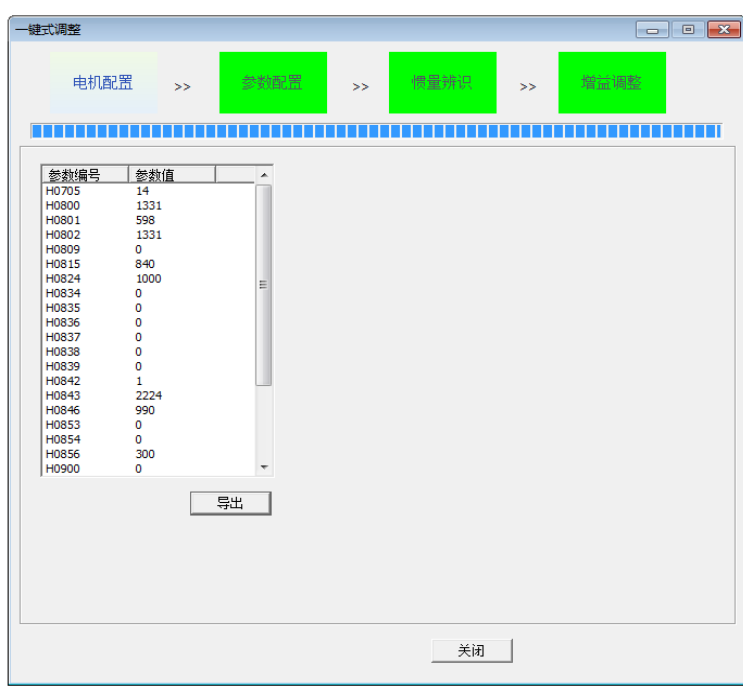

# **8.4.3 常见故障现象处理**

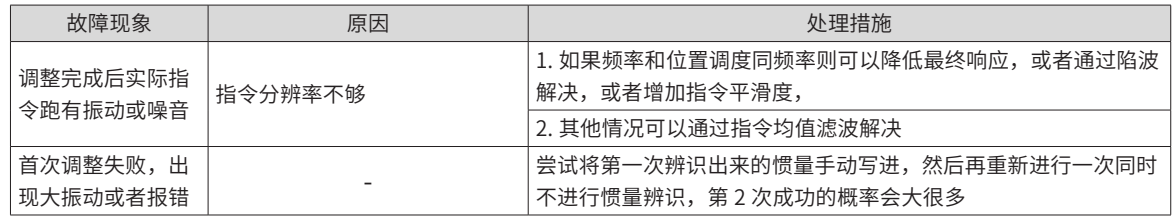

◆ 一键式前请设置好实际应用的电子齿轮比。

◆ 学习的曲线最高速度和加减速时间可调整为实际情况,但是加减速时间可以长点(因为学习后定位会比 较快)。

◆ 如果加减速设置过小可能出现过载情况,这时则需要将加减速时间加长。

# **8.5 自动增益调整**

**NOTE** 

自动增益调整是指通过刚性等级选择功能 (H09-01), 伺服驱动器将自动产生一组匹配的增益参数, 满足快速性 与稳定性需求。

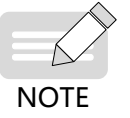

◆ 在使用自动增益调整功能前,务必正确获得负载惯量比!

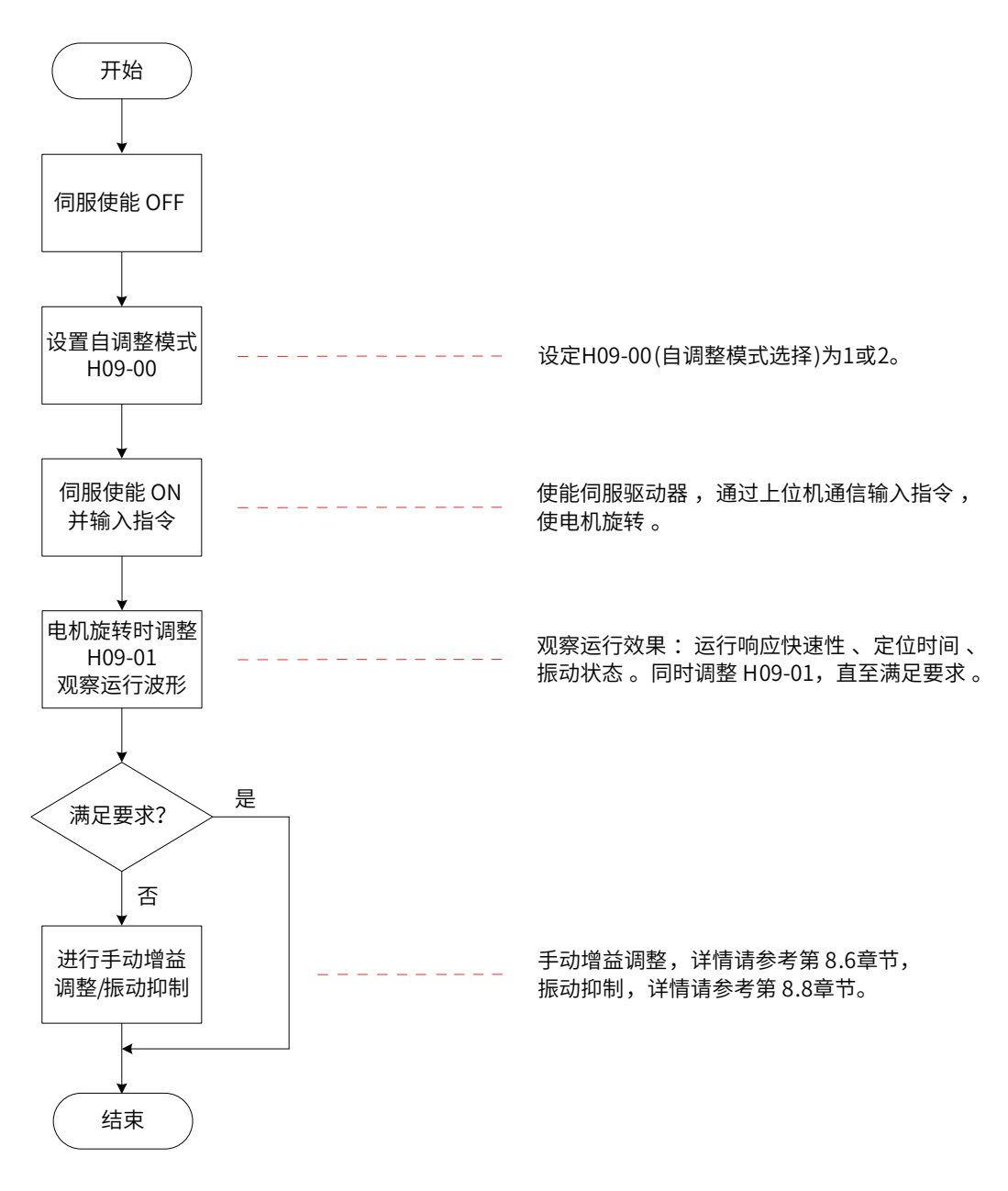

图 8-5 自动增益调整步骤

## **8.5.1 刚性表设置**

刚性等级 (H09-01) 的取值范围在 0~31级之间。0级对应的刚性最弱, 增益最小; 31级对应的刚性最强, 增益最大。 根据不同的负载类型,以下经验值可供参考:

表 8-3 刚性等级参考

| 推荐刚性等级     | 负载机构类型          |  |
|------------|-----------------|--|
| 4级~8级      | 一些大型机械          |  |
| 8级〜 15 级   | 皮带等刚性较低的应用      |  |
| 15 级~ 20 级 | 滚珠丝杠、直连等刚性较高的应用 |  |

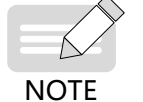

◆ 参数自调整模式 (H09-00=1) 适用于绝大多数场合,在定位快速性要求很高情况时,可采用定位模式 (H09-00=2)。

伺服驱动器提供 2 种自动增益调整模式:

#### 1) 参数自调整模式 (H09-00=1)

第一增益 (H08-00~H08-02,H07-05) 参数,根据 H09-01 设定的刚性等级自动更新并被存入对应功能码:

表 8-4 参数自调整模式自动更新参数

| 功能码              |    | 名称         |  |
|------------------|----|------------|--|
| H <sub>08</sub>  | 00 | 速度环增益      |  |
| H <sub>08</sub>  | 01 | 速度环积分时间常数  |  |
| H <sub>08</sub>  | 02 | 位置环增益      |  |
| H <sub>0</sub> 7 | 05 | 转矩指令滤波时间常数 |  |

2) 定位模式 (H09-00=2)

在表 7-4 基础上,第二增益 (H08-03~H08-05,H07-06) 参数,也根据 H09-01 设定的刚性等级自动更新并被存 入对应功能码,且第二增益参数的位置环增益应比第一增益参数高一个刚性等级:

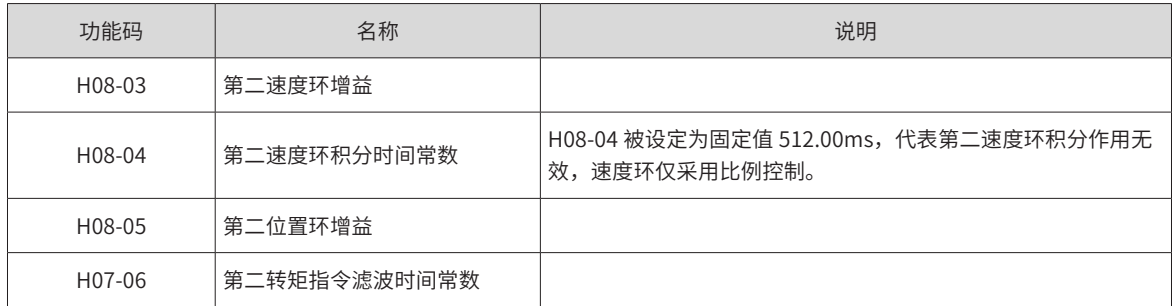

```
表 8-5 定位模式自动更新参数
```
速度前馈相关参数被设定为固定值:

表 8-6 定位模式固定参数

| 功能码    | 名称         | 参数值    |
|--------|------------|--------|
| H08-19 | 速度前馈增益     | 30.0%  |
| H08-18 | 速度前馈滤波时间常数 | 0.50ms |

增益切换相关参数被设定为固定值:

定位模式时,增益切换功能自动开启。

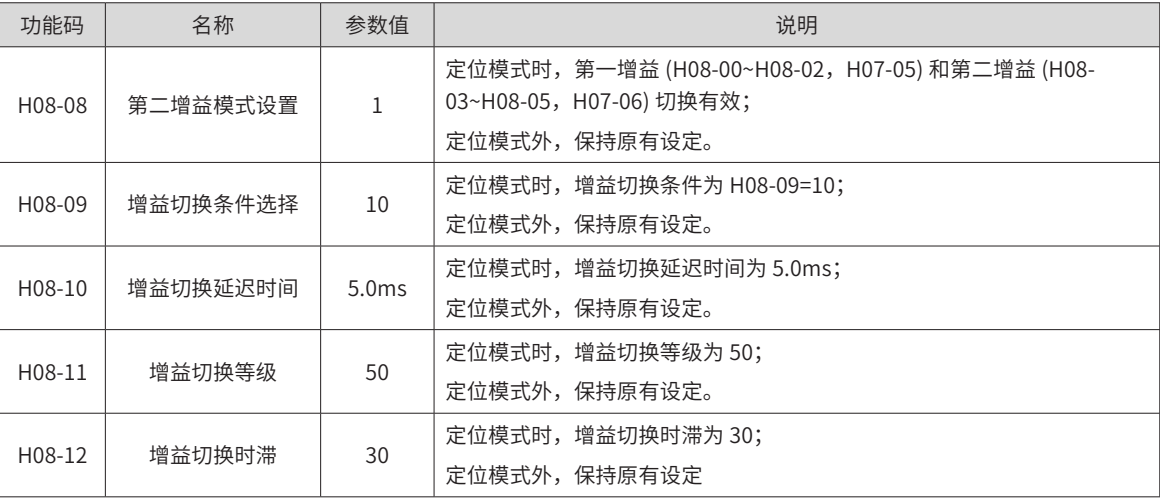

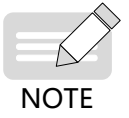

◆ 在自动增益调整模式下,随刚性等级选择 (H09-01) 自动更新的参数和被固定数值的参数无法手动修改。 若要修改,必须将 H09-00 设为 0, 退出自调整模式。

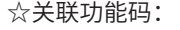

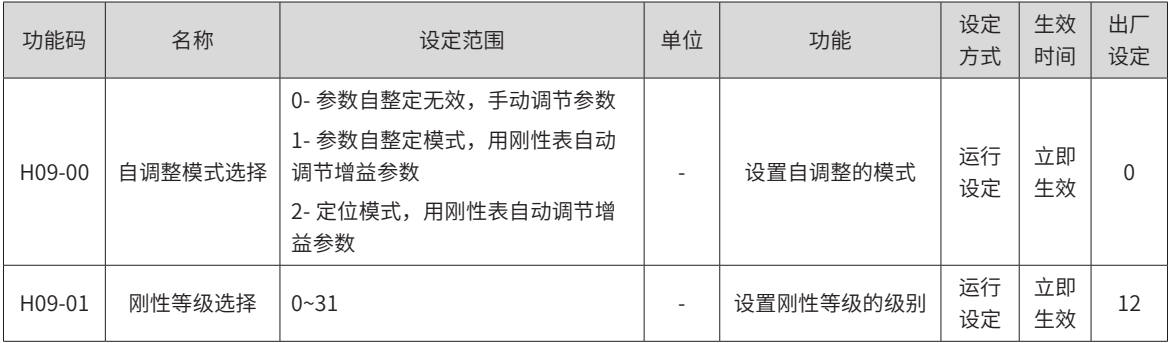

# **8.5.2 单参数调节(鲁棒模式)**

通过调节单个带宽参数,内部自动匹配其他增益参数并抑制振动的方式来获得预期效果。

■ 操作流程

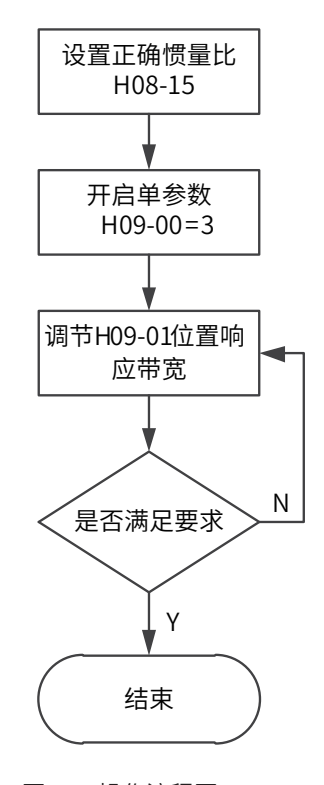

图 8-6 操作流程图

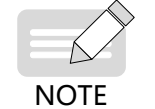

◆ H09-01 的单位是 Hz,表示位置环的带宽,此值乘以 2PI 则和原来的位置增益 H080-2 同单位,故默认 值 H09-01=12 相比原来的 H0802=40 要大很多。

# **8.6 手动增益调整**

### **8.6.1 基本参数**

在自动增益调整达不到预期效果时,可以手动微调增益。通过更细致的调整,优化效果。 伺服系统由三个控制环路构成,从外向内依次是位置环、速度环和电流环,基本控制框图如下图所示。

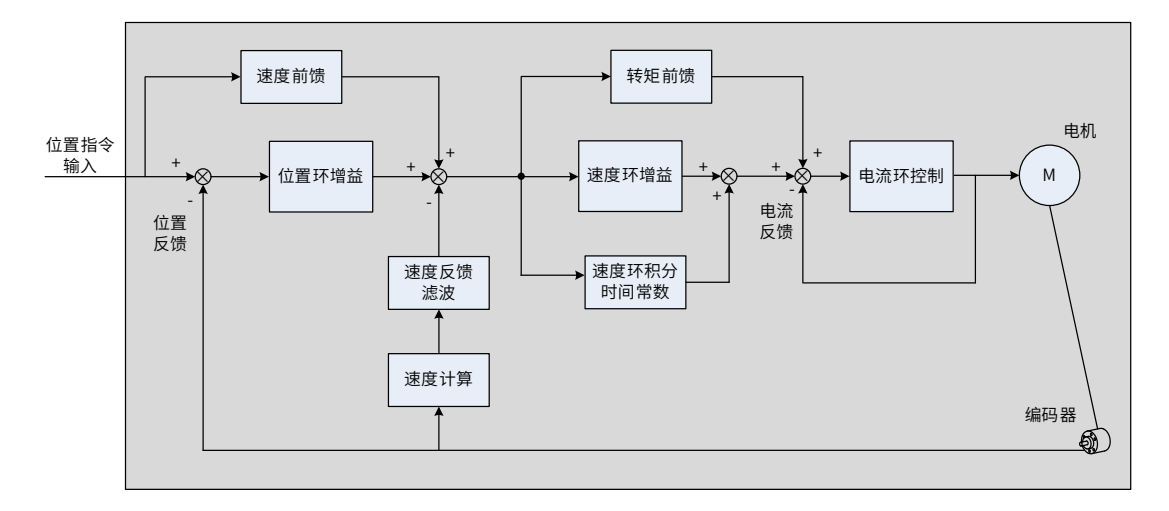

#### 图 8-7 手动增益基本说明框图

越是内侧的环路,要求响应性越高。不遵守该原则,可能导致系统不稳定!

伺服驱动器默认的电流环增益已确保了充分的响应性,一般无需调整,需要调整的只有位置环增益、速度环增 益及其他辅助增益。因此,位置控制模式下进行增益调整时,为保证系统稳定,提高位置环增益的同时,需提 高速度环增益,并确保位置环的响应低于速度环的响应 .

基本增益参数调整方法如下。

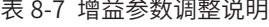

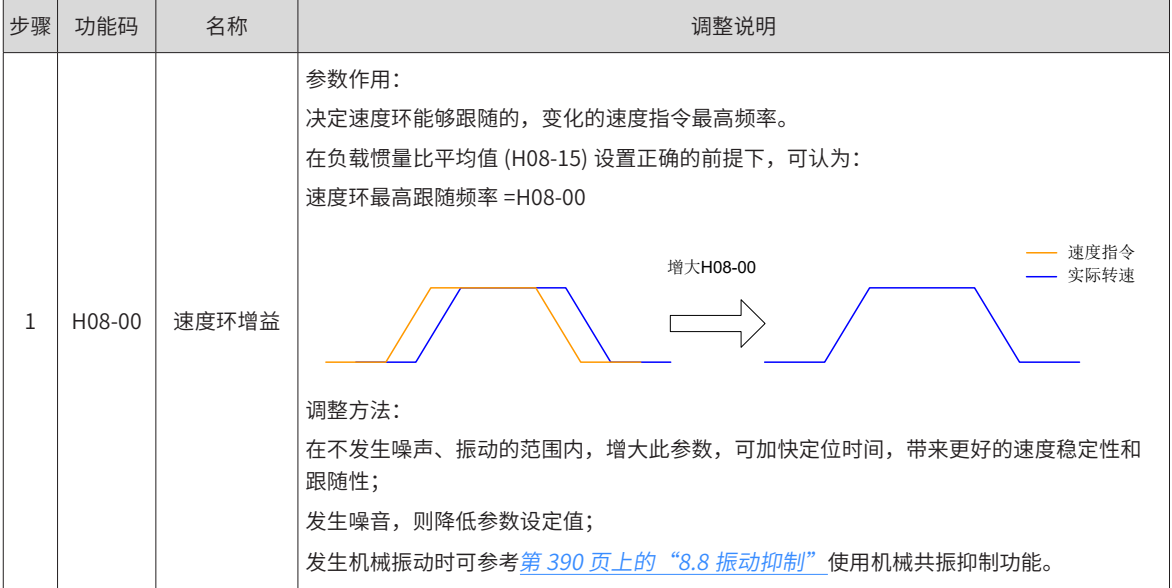

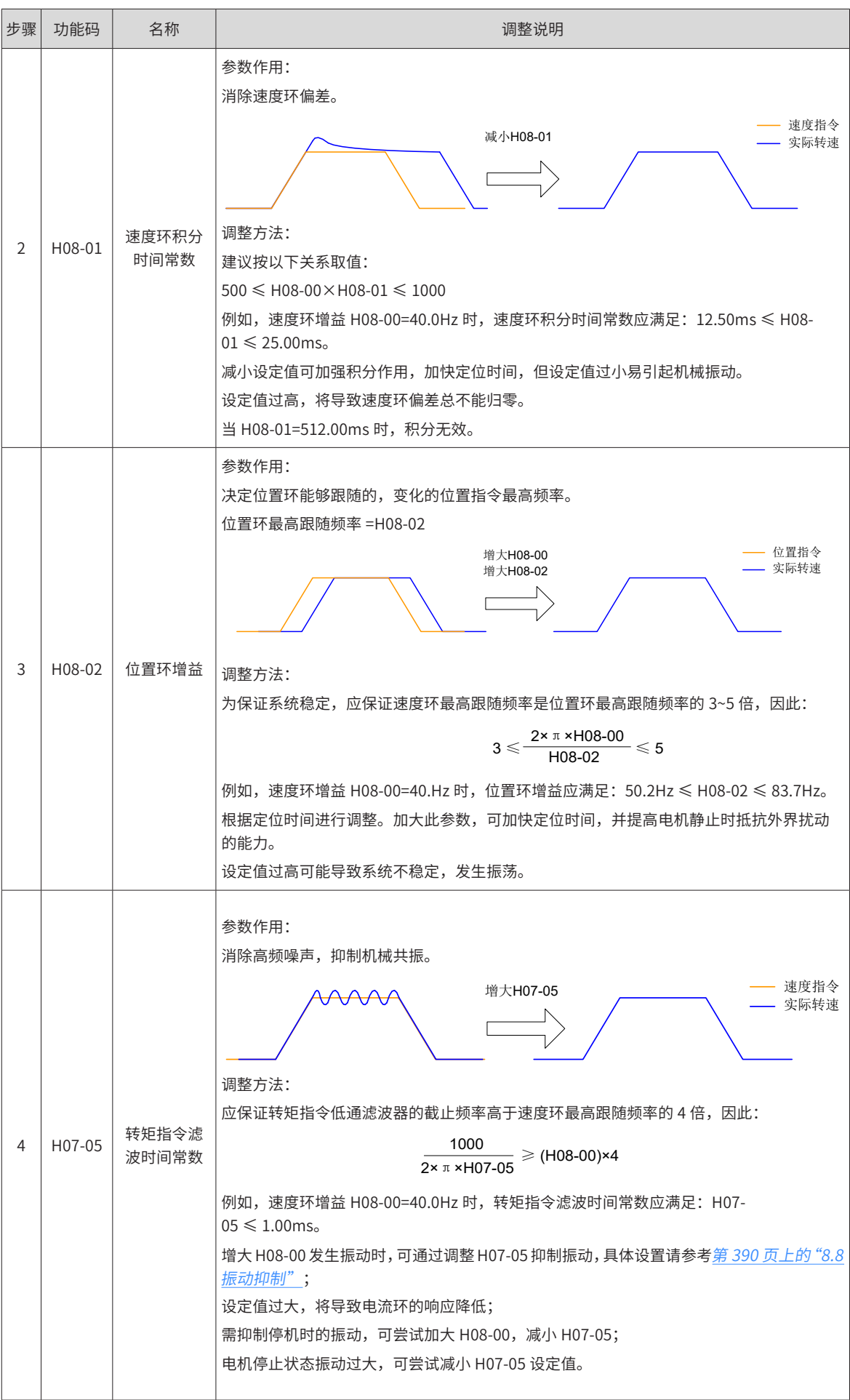

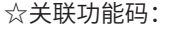

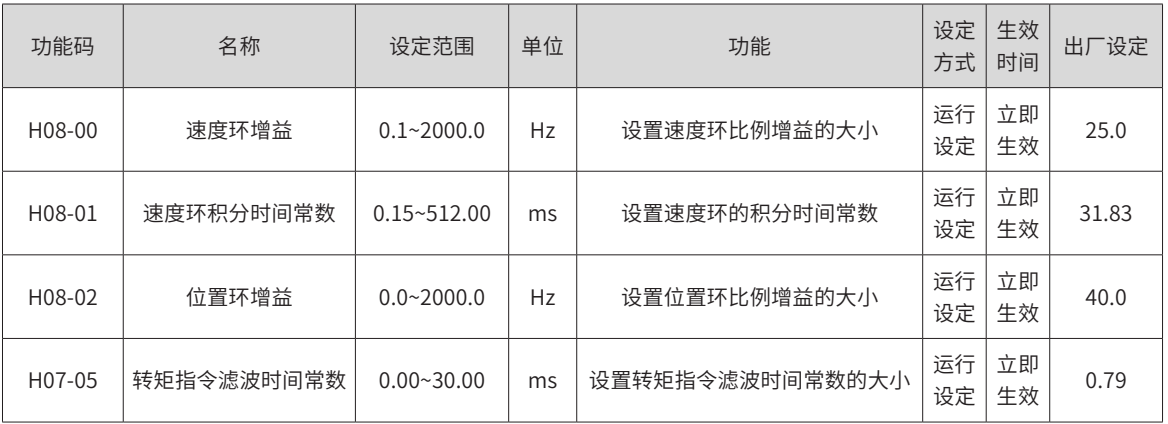

# **8.6.2 增益切换**

增益切换功能可由伺服内部状态或外部 DI 触发。仅在位置和速度控制模式下有效。使用增益切换,可以起到 以下作用:

- 可以在电机静止 ( 伺服使能 ) 状态切换到较低增益,以抑制振动;
- 可以在电机静止状态切换到较高增益, 以缩短定位时间;
- 可以在电机运行状态切换到较高增益,以获得更好的指令跟踪性能;
- 可以根据负载设备情况等通过外部信号切换不同的增益设置。

#### **1 H08-08=0**

固定为第一增益 (H08-00~H08-02, H07-05), 但速度环可通过 DI 功能 3(FunIN.3: GAIN\_SEL, 增益切换 ) 实 现比例 / 比例积分控制的切换。

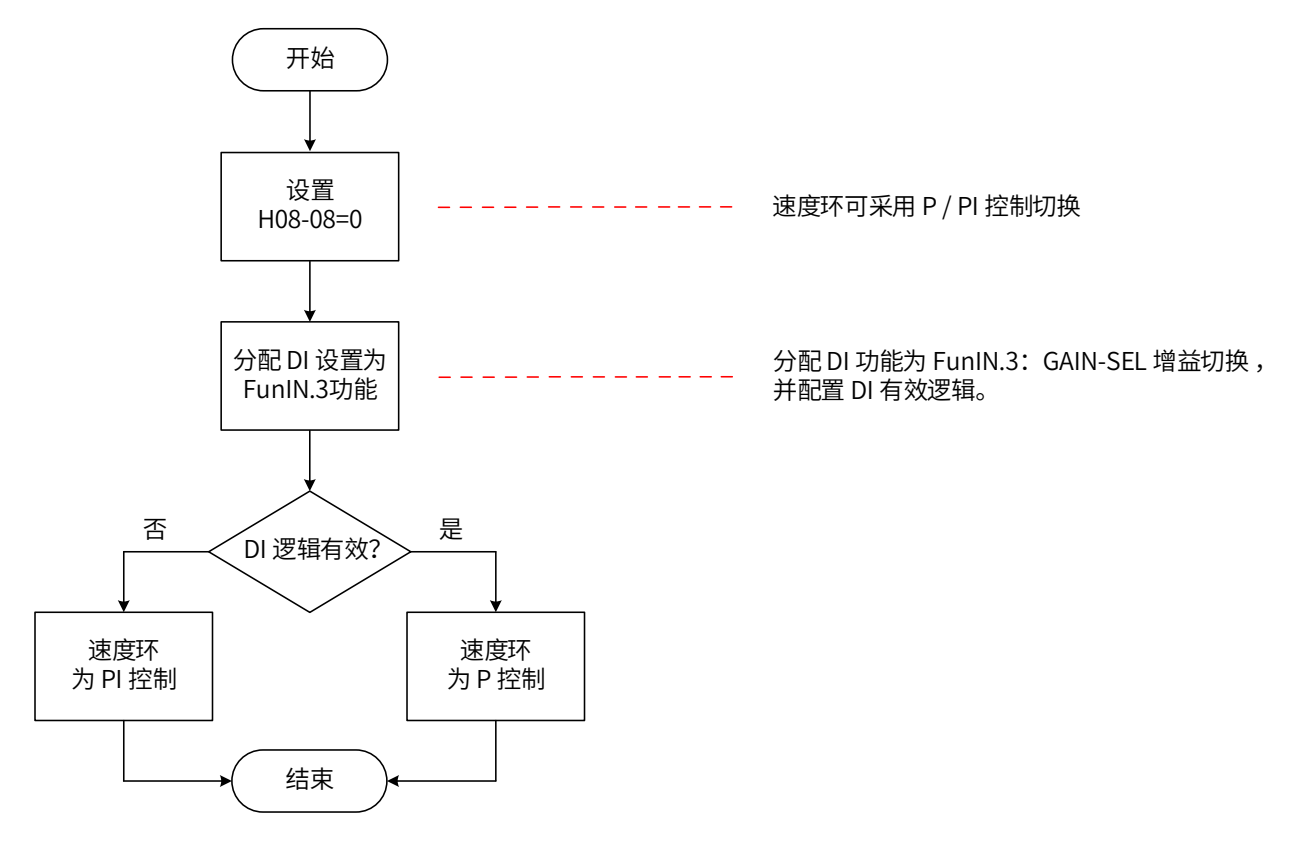

图 8-8 H08-08=0 增益切换流程图

### **2 H08-08=1**

可实现第一增益 (H08-00~H08-02,H07-05) 与第二增益 (H08-03~H08-05,H07-06) 的切换,切换条件应通过 H08-09 设置。

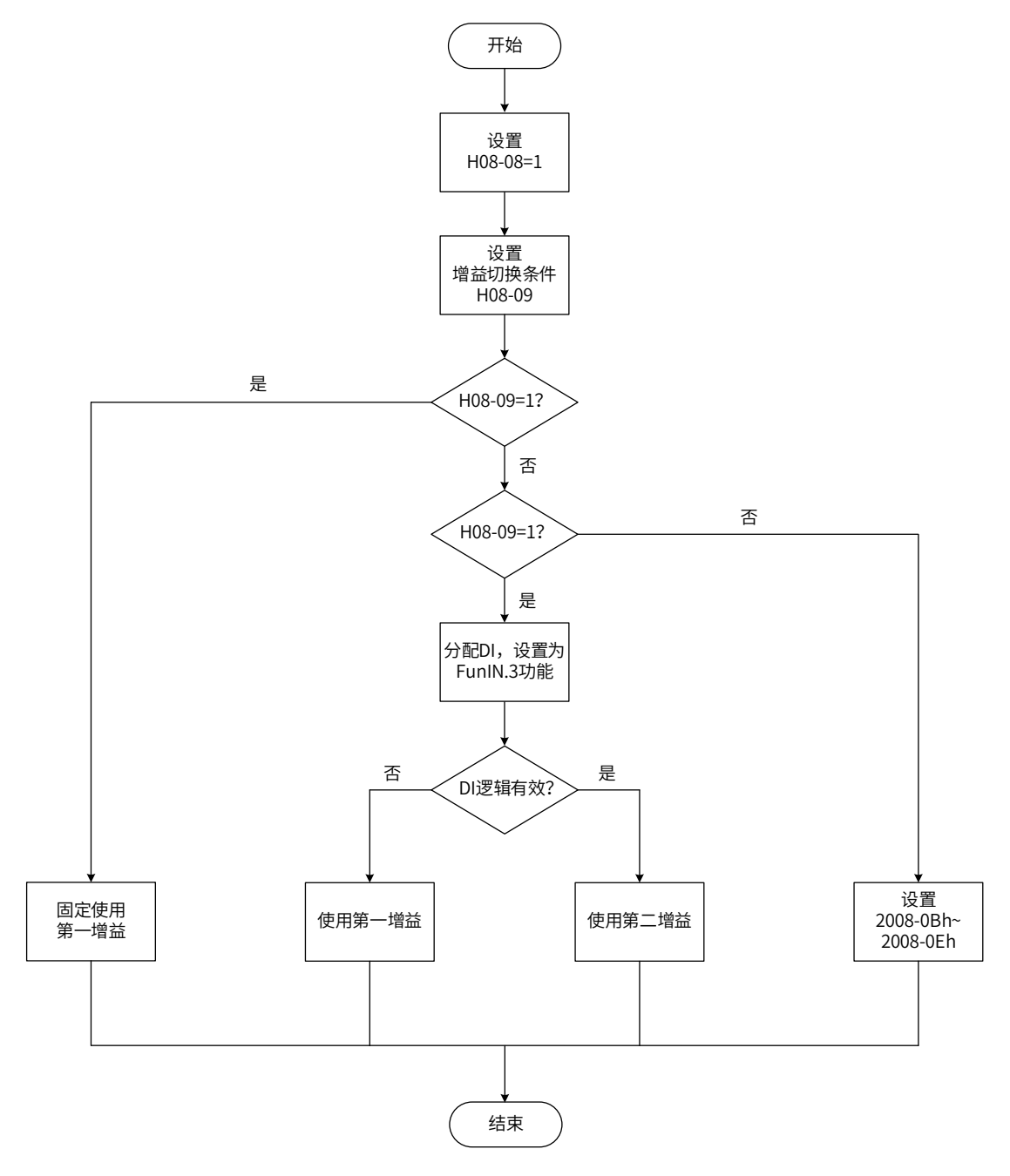

图 8-9 H08-08=1 增益切换流程图

第二增益切换条件共 11 种模式。不同模式的示意图和相关参数,如下表所示。

表 8-8 增益切换条件的说明

| 增益切换条件设定 |                 | 相关参数                     |                    |                    |                    |
|----------|-----------------|--------------------------|--------------------|--------------------|--------------------|
| H08-09   | 条件              | 示意图                      | 延迟时间<br>$(H08-10)$ | 切换等级<br>$(H08-11)$ | 切换时滞<br>$(H08-12)$ |
| 0        | 第一增益固定          | $\overline{\phantom{a}}$ | 无效                 | 无效                 | 无效                 |
|          | 使用外部 DI<br>进行切换 | $\overline{\phantom{0}}$ | 无效                 | 无效                 | 无效                 |

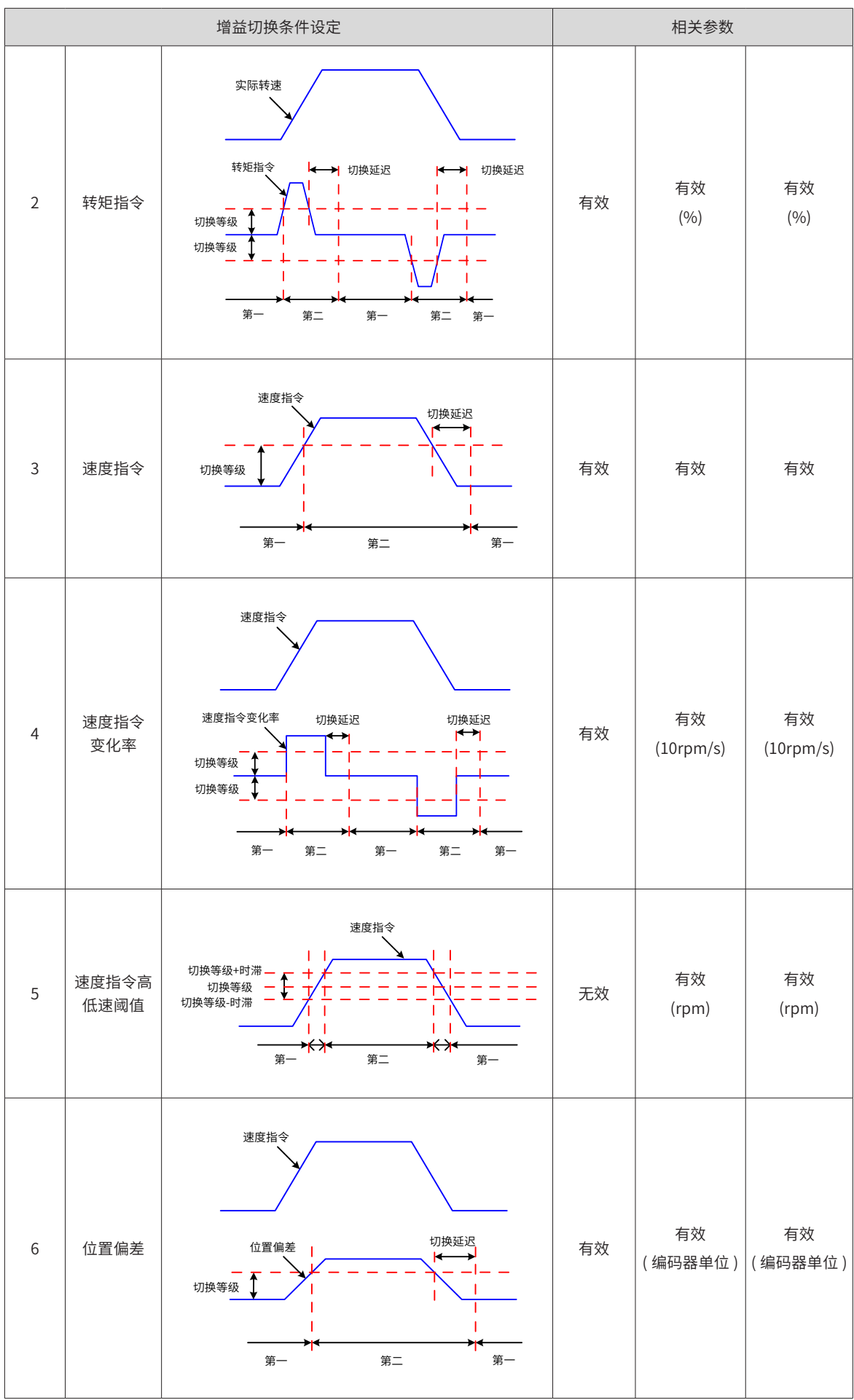

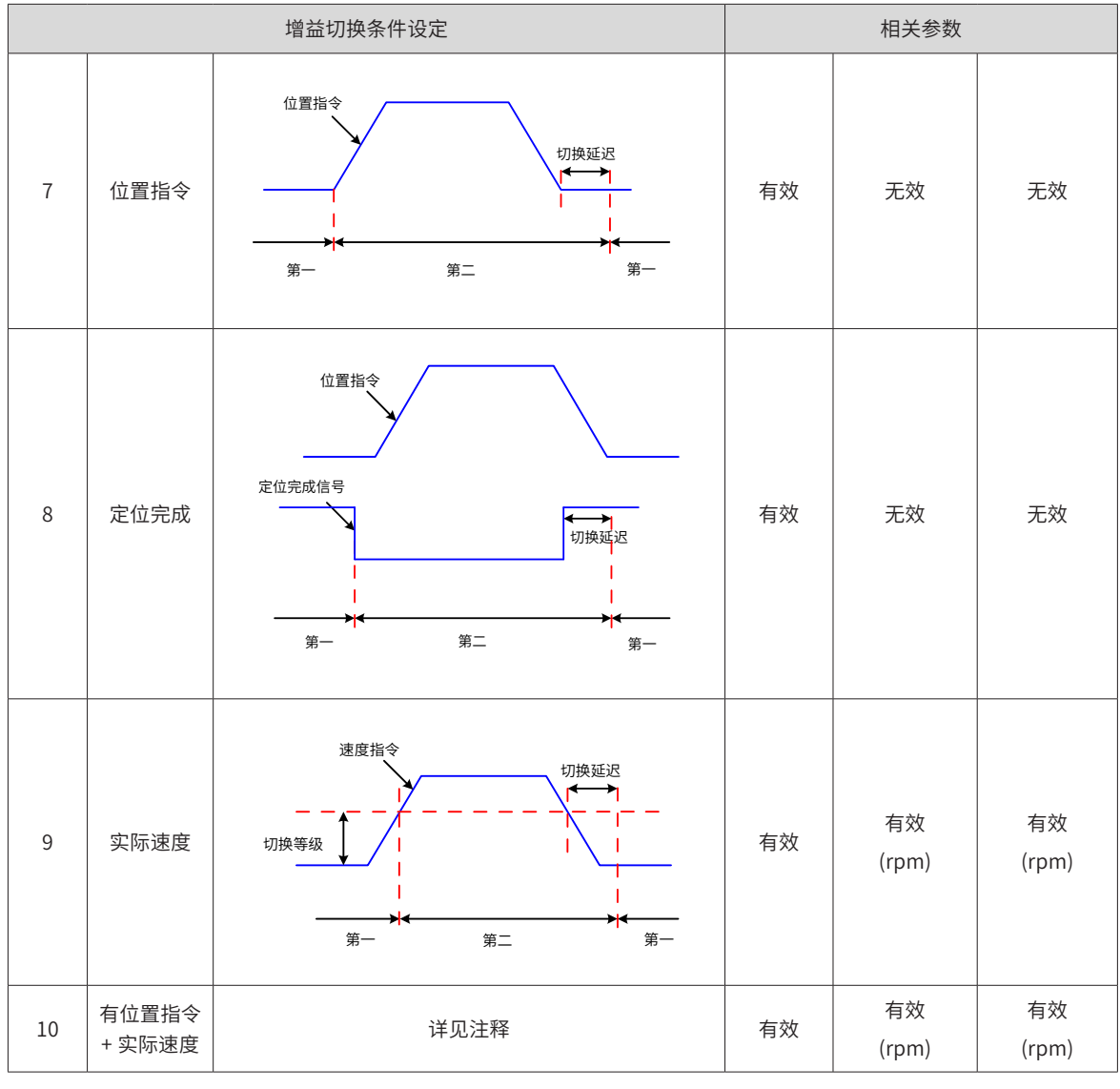

A

◆ 延迟时间 H08-10"只在第二增益切换到第一增益时有效。

NOTE

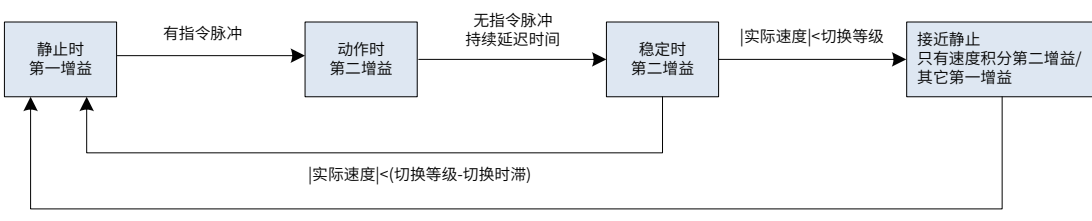

|实际速度|<(切换等级-切换时滞)

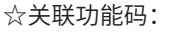

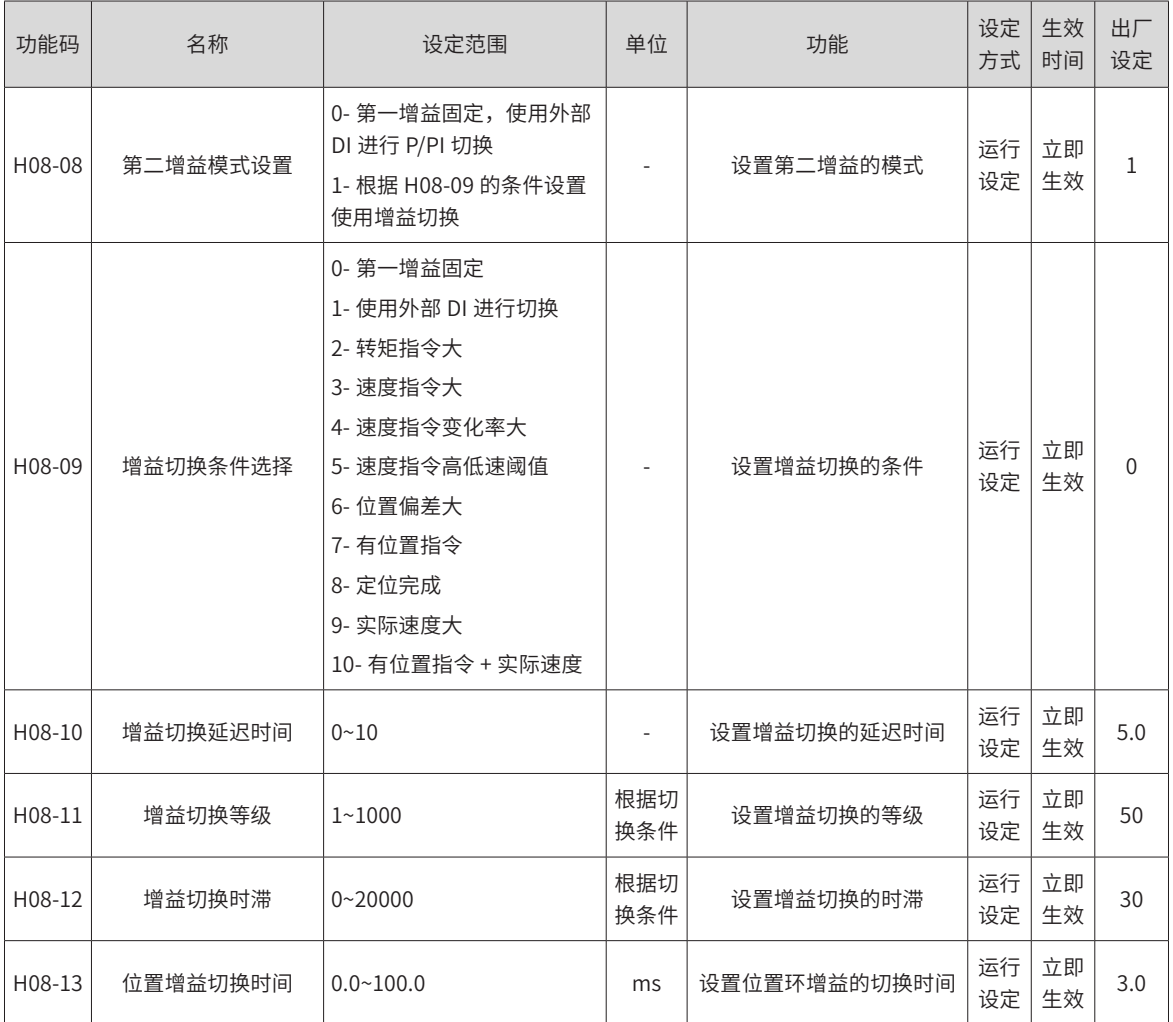

# **8.6.3 几种滤波对比**

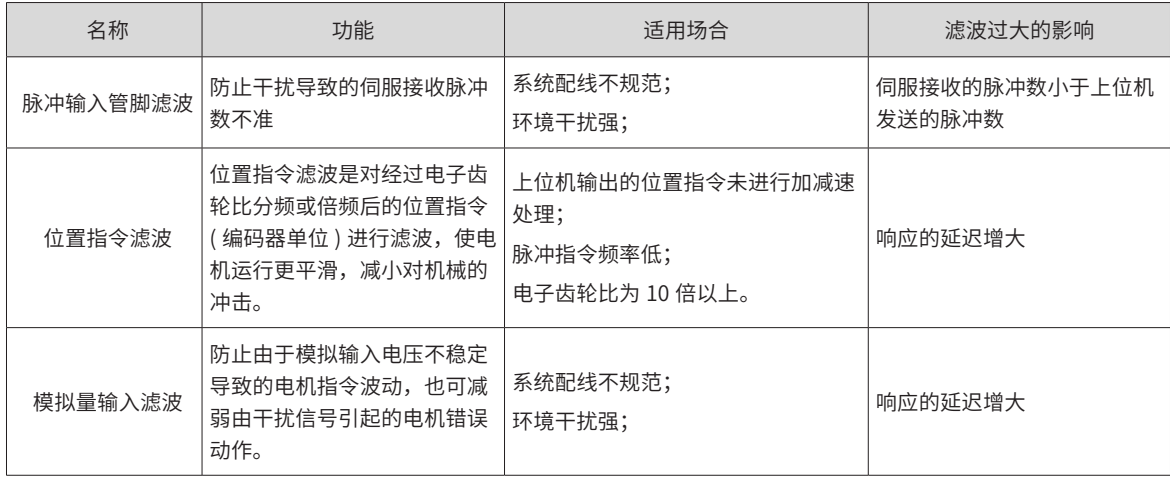

# <span id="page-382-0"></span>**8.6.4 前馈增益**

**1 速度前馈**

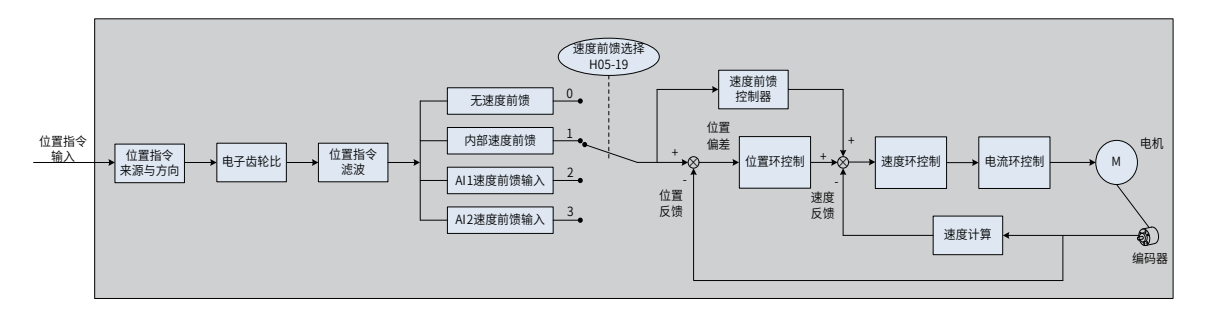

#### 图 8-10 速度前馈控制操作图

速度前馈可应用于位置控制模式及全闭环功能。使用速度前馈功能,可以提高速度指令响应,减小固定速度时 的位置偏差。

速度前馈功能操作步骤:

1) 设置速度前馈信号来源;

将 H05-19(速度前馈控制选择) 置为非 0 值,速度前馈功能生效, 且相应的信号来源被选中;

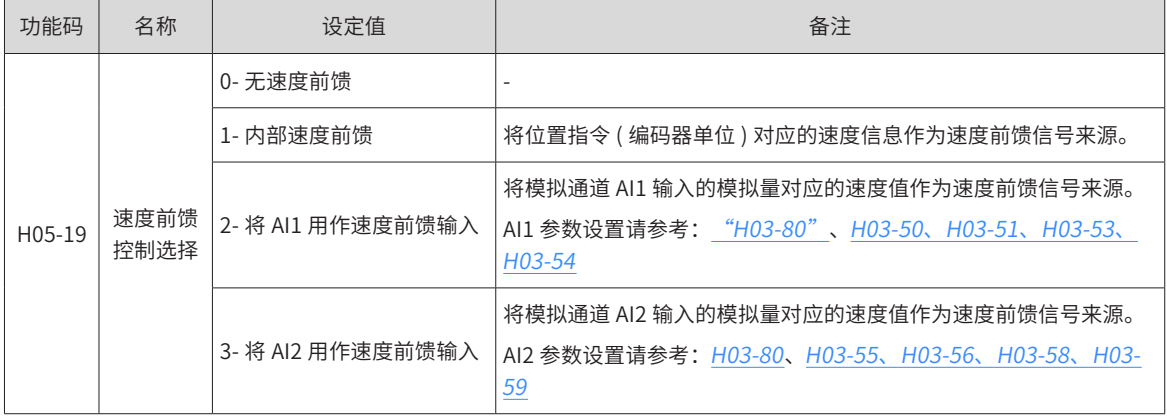

#### 2) 设置速度前馈参数;

包括速度前馈增益 (H08-19) 和速度前馈滤波时间常数 (H08-18)。

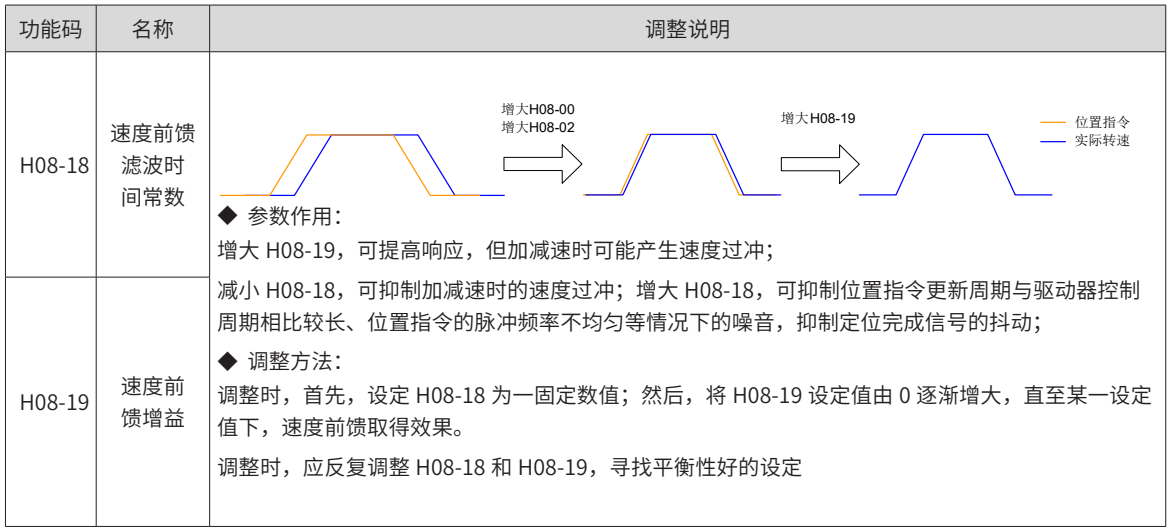

### **2 转矩前馈:**

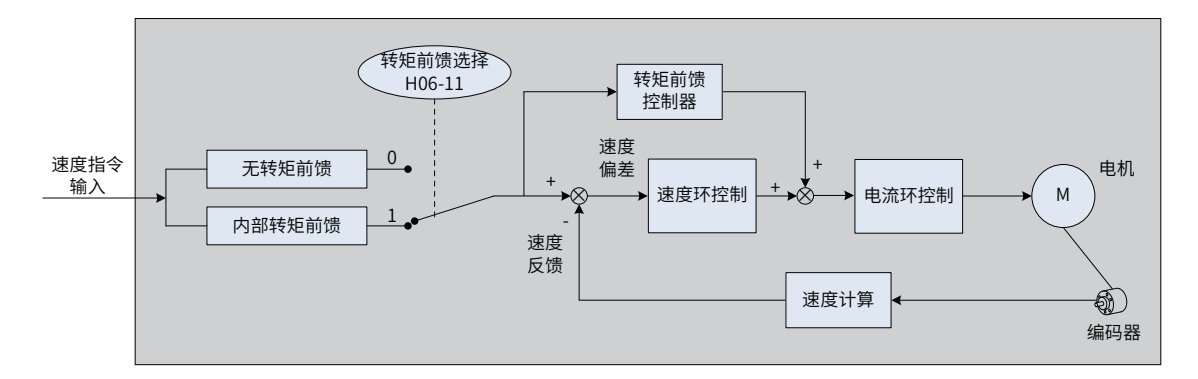

#### 图 8-11 转矩前馈控制操作图

位置控制模式,采用转矩前馈,可以提高转矩指令响应,减小固定加减速时的位置偏差;速度控制模式,采用 转矩前馈,可以提高转矩指令响应,减小固定速度时的速度偏差。

转矩前馈功能操作步骤:

1) 设置转矩前馈信号来源;

将 H06-11( 转矩前馈控制选择 ) 置为 1, 转矩前馈功能生效, 且相应的信号来源被选中;

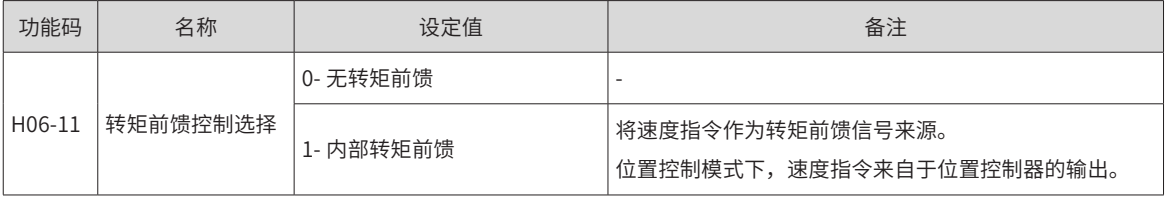

### 2) 设置转矩前馈参数;

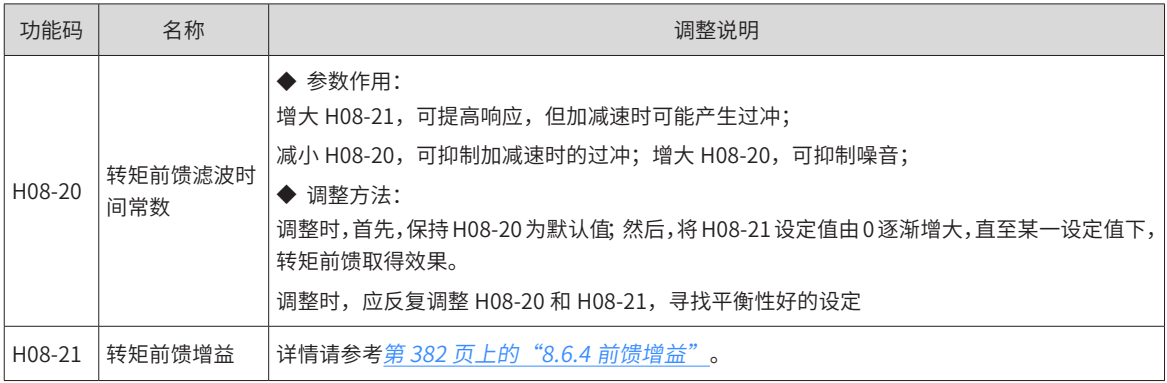

# **8.6.5 伪微分前馈控制**

非转矩控制模式下,可使用伪微分调节控制 (Pseudo-Differential-Forward-Feedback Control,,简称 PDFF 控制 ),对速度环控制方式进行调整。

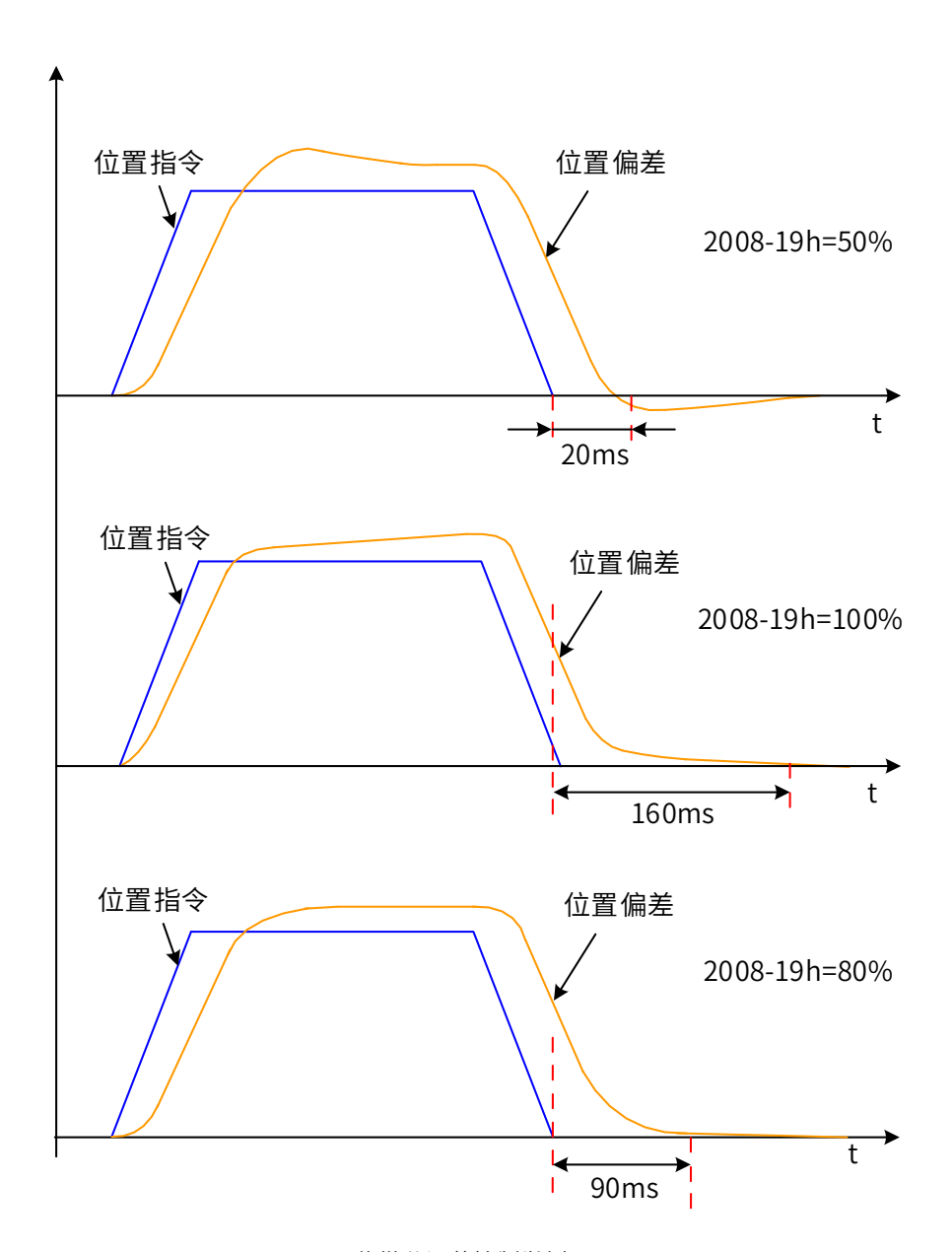

图 8-12 伪微分调节控制举例

伪微分前馈控制通过对速度环控制方法进行调整,增强速度环的抗干扰能力,改善对速度指令的跟随性。

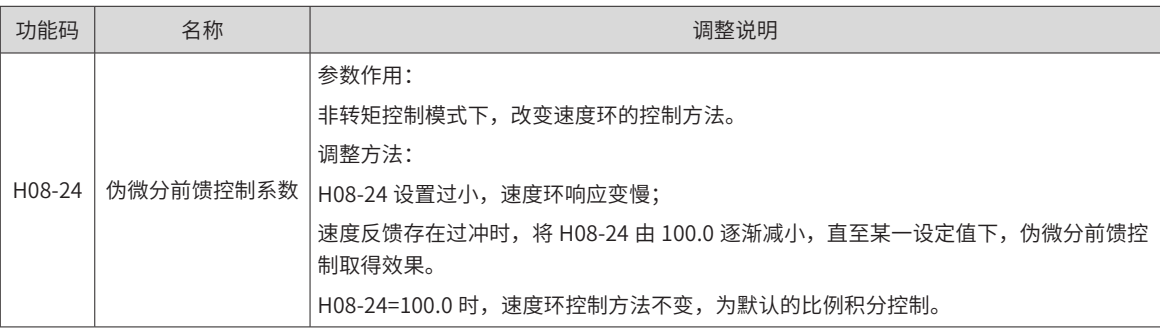

# **8.6.6 转矩扰动观测**

非转矩控制模式下,可使用扰动观测功能。

### **1 扰动观测器 1**

扰动观测器对外部扰动能进行有效观测,通过不同的截止频率设置和补偿设置可以对频率范围内的进行有效观

测抑制。

扰动观测器 1 在功能框图如所示:

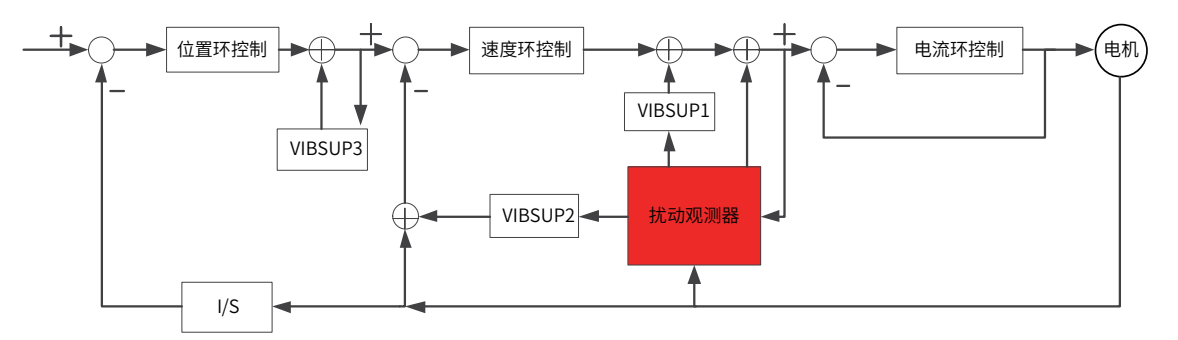

#### ■ 1/S: 积分环节

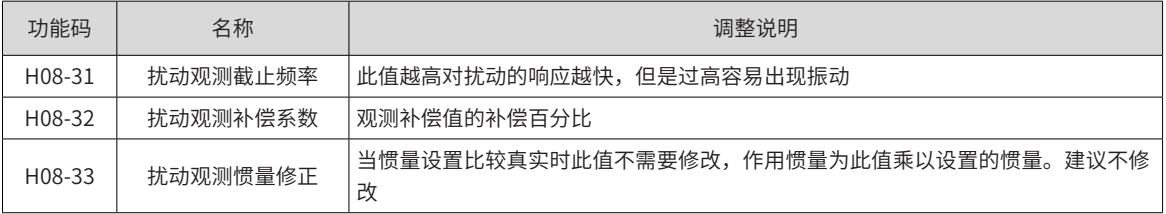

### ☆关联参数

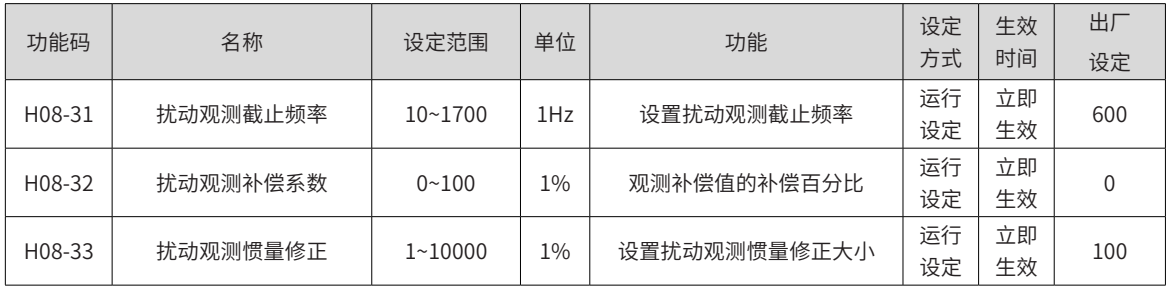

## **2 扰动观测器 2**

扰动观测 2 的功能框图如下所示:

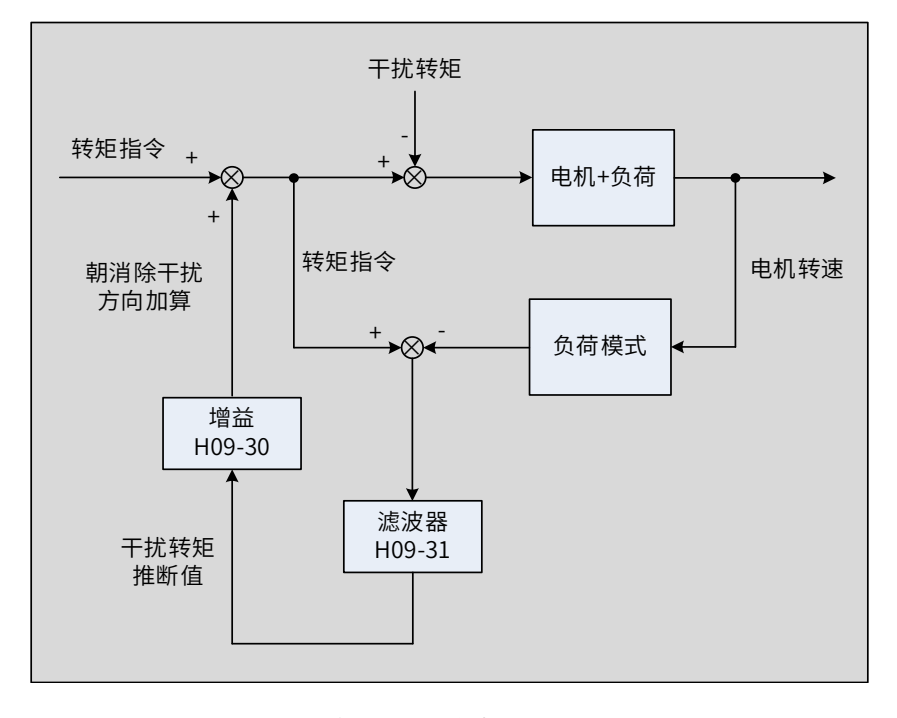

图 8-13 扰动观测功能框图

扰动观测器通过检测并估算系统所受到的外部扰动转矩,在转矩指令上加以补偿,可降低外部扰动对伺服的影 响,降低振动。

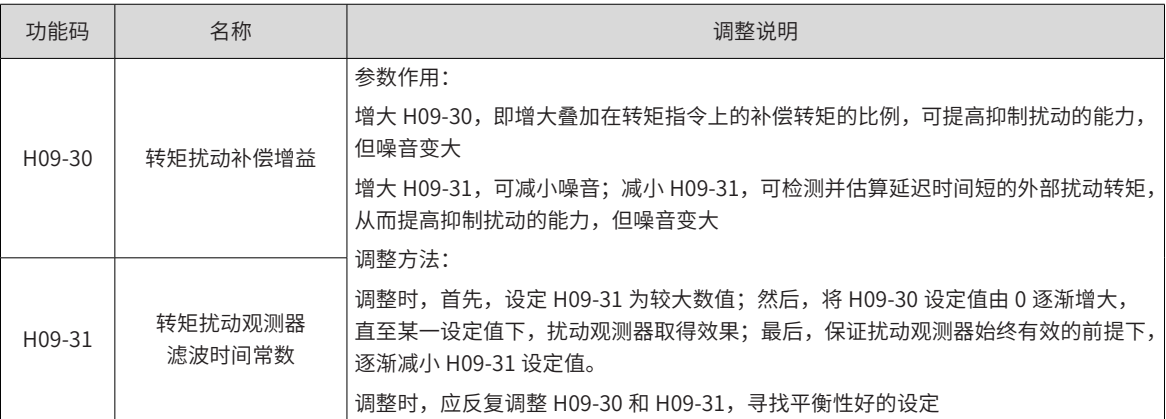

☆关联功能码:

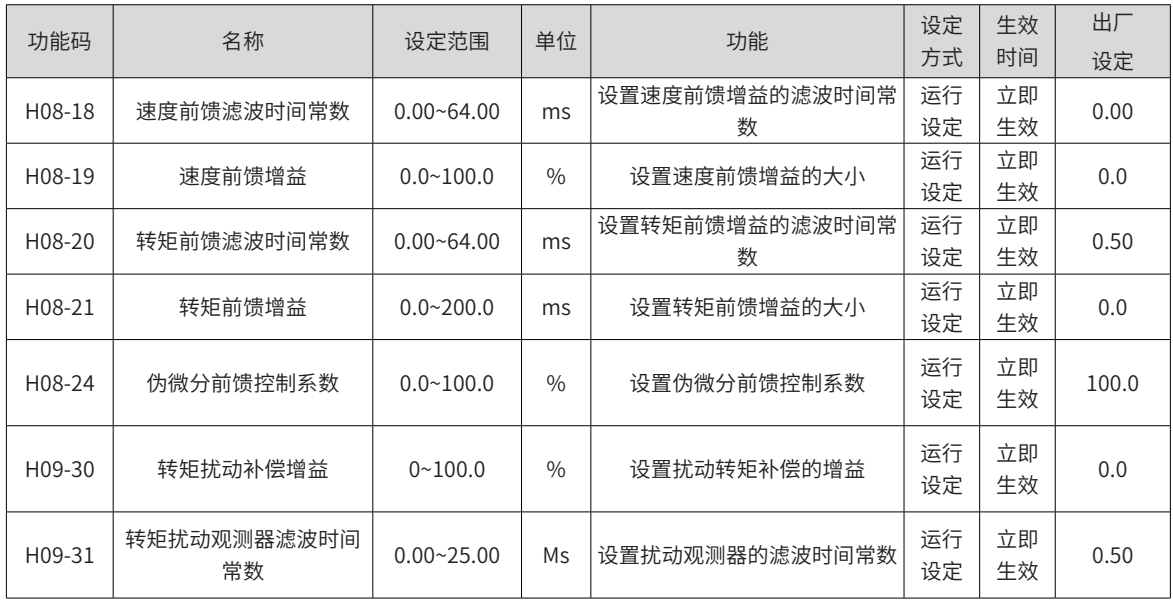

# **8.6.7 速度观测器**

主要针对负载特性变化小,惯量不怎么变化的场合,对快速定位有较大帮助。

可提高响应到更高范围,高频能自动滤除,从而在提高增益情况下缩短定位时间但高频振动不容易出现。

■ 速度观测器的框图如下所示:

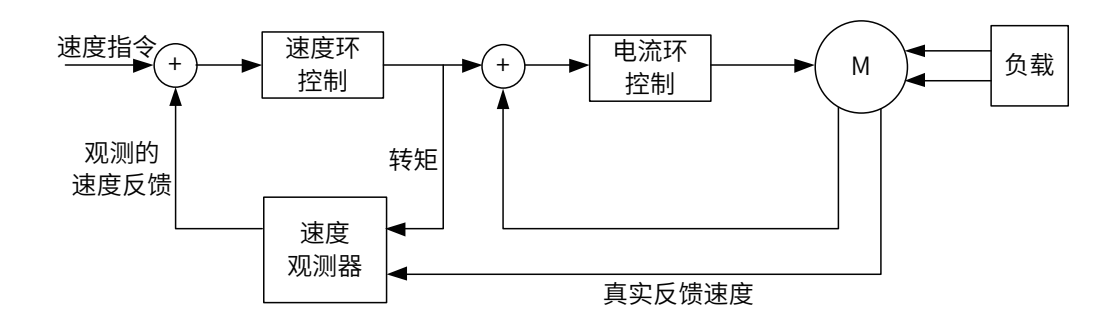

#### **1 调试步骤**

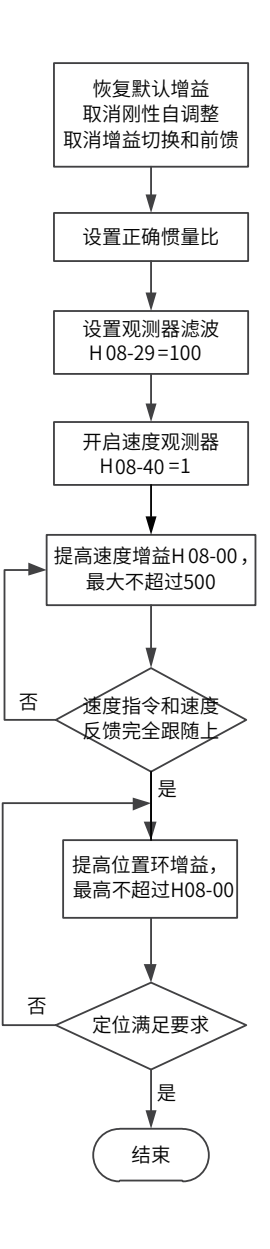

### **2 关联参数**

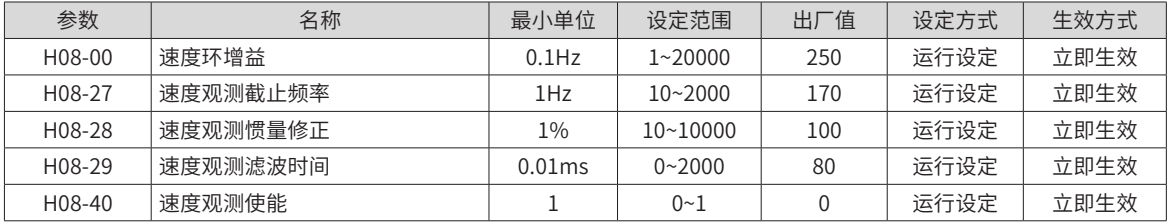

## **8.6.8 模型跟踪**

使用模型跟踪控制,可提高响应性,缩短定位时间。仅位置控制时可使用模型追踪控制。

通常,该功能使用的参数通过 ITune 或 ETune,与伺服增益同时自动设定。

下列情况下,请手动调整。

- 对自动调整或自定义调整的调整结果不满意时
- 与自动调整或自定义调整的调整结果相比,更需要提高响应性时
- 客户要自己决定伺服增益或模型追踪控制参数时

### 模型跟踪控制的框图如下所示:

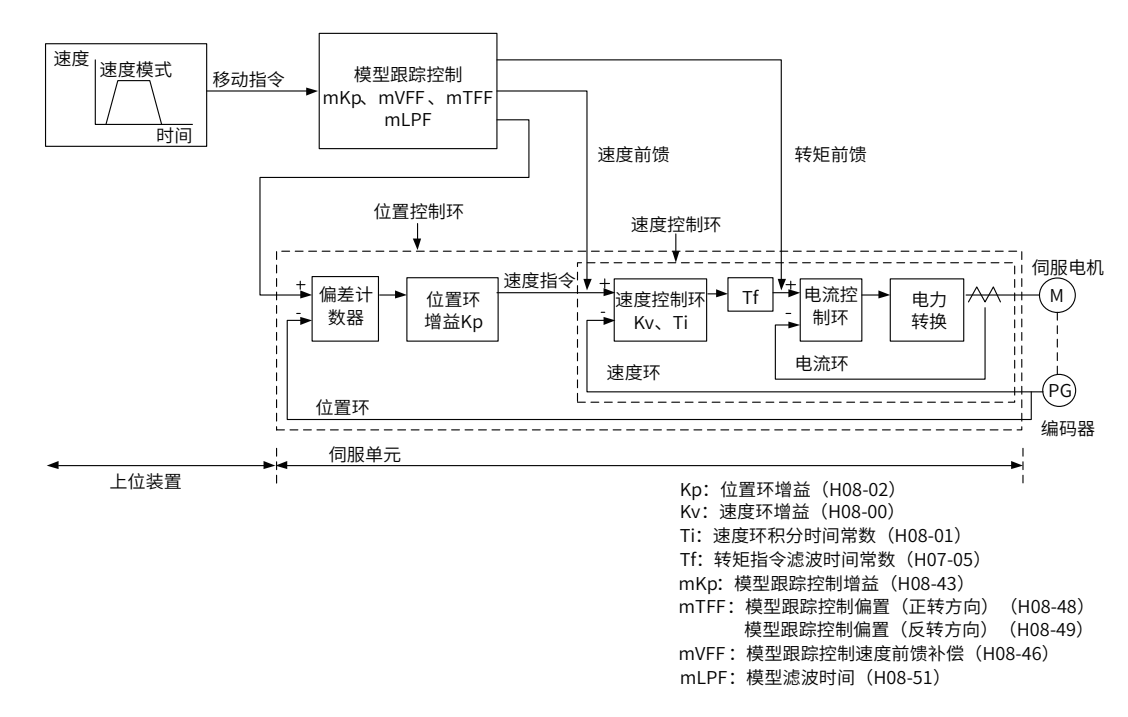

**1 调试步骤**

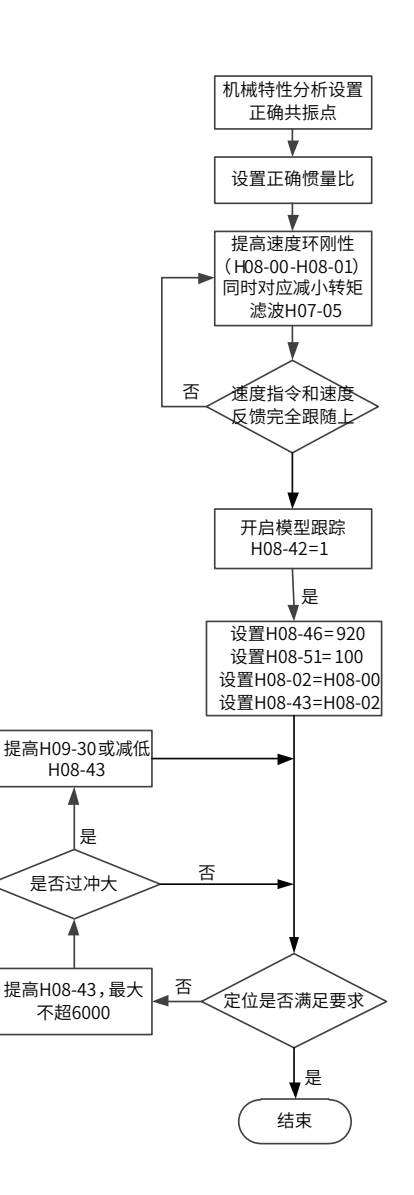

### **2 关联参数**

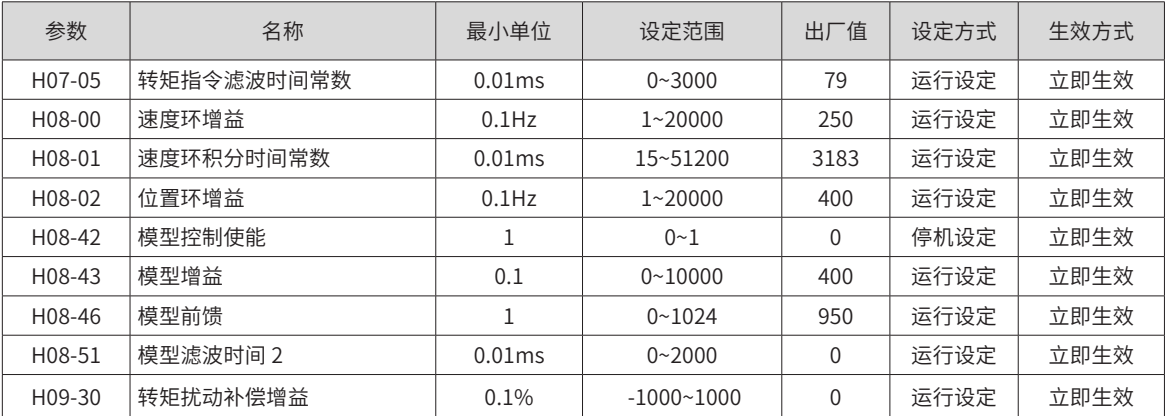

# **8.7 不同控制模式下的参数调整**

不同控制模式下的参数调整均需按照"惯量辨识"=>"自动增益调整"=>"手动增益调整"的顺序。

# **8.7.1 位置模式下的参数调整**

### **1 通过惯量辨识,获取负载惯量比 H08-15**

### **2 位置模式下的增益参数:**

1) 第一增益:

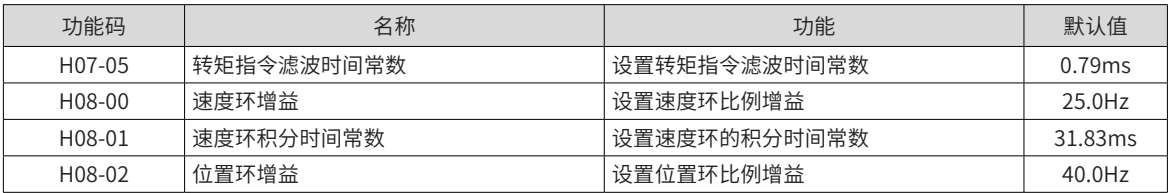

### 2) 第二增益:

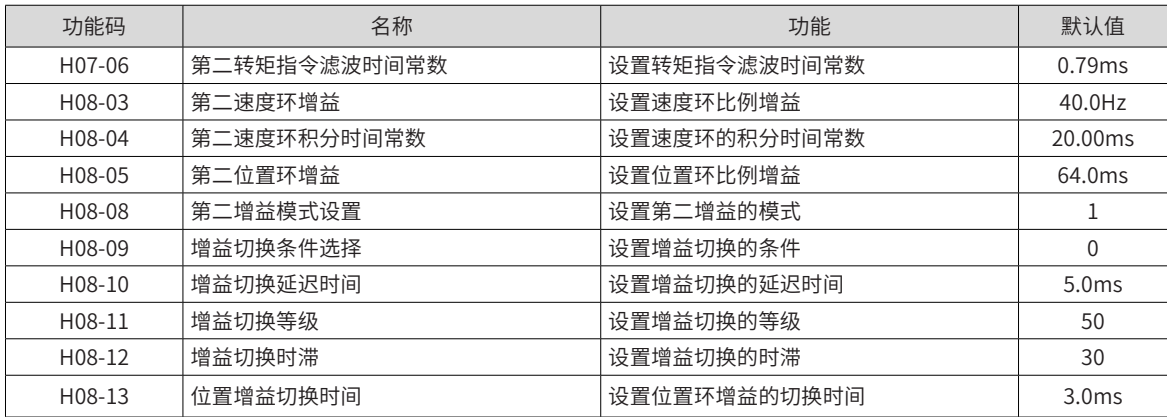

## 3) 公共增益:

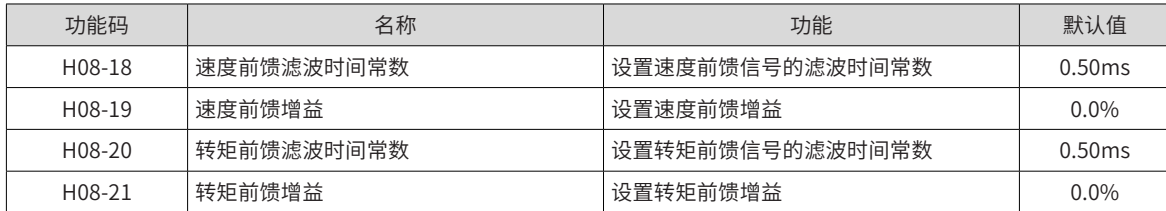

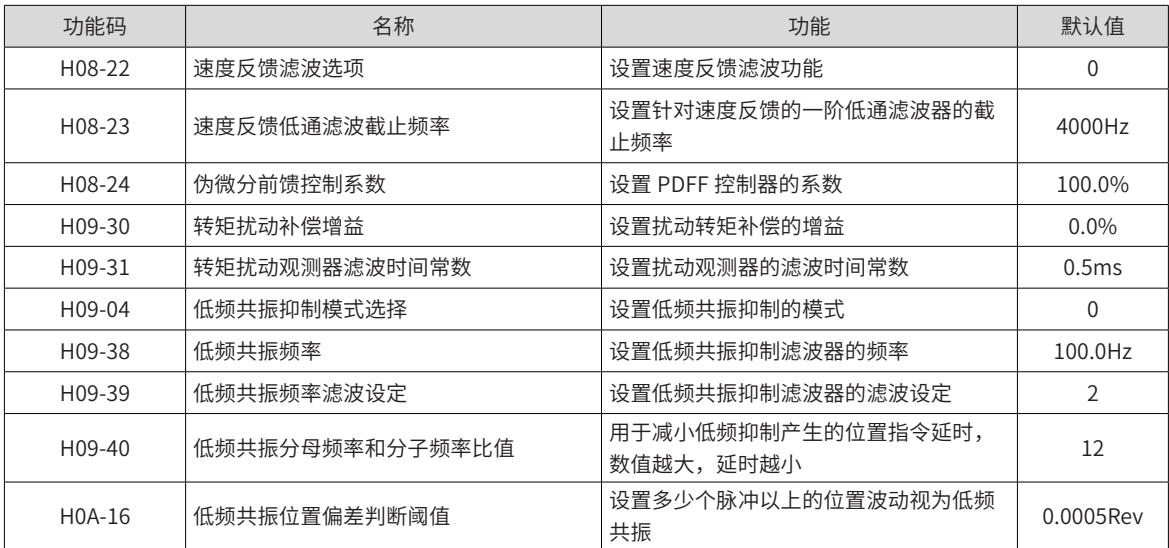

### **3 通过自动增益调整,获得第一增益 ( 或第二增益 )、公共增益的初始值**

手动微调下述增益:

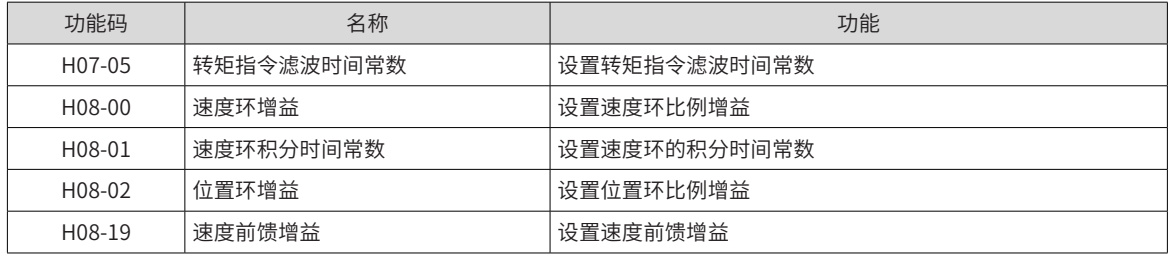

## **8.7.2 速度模式下的参数调整**

速度控制模式下的参数调整与位置控制模式下相同,除位置环增益 (H08-02、H08-05) 外,请参考"位置模式 下的参数调整"。

# **8.7.3 转矩模式下的参数调整**

转矩控制模式下的参数调整需要按以下情况进行区分:

实际速度达到速度限制值,调整方法同"速度模式下的参数调整";

实际速度未达到速度限制值,除位置速度环增益与速度环积分时间常数外,调整方法同"速度模式下的参数调 整"。

# <span id="page-390-0"></span>**8.8 振动抑制**

振动抑制的框图如下所示:

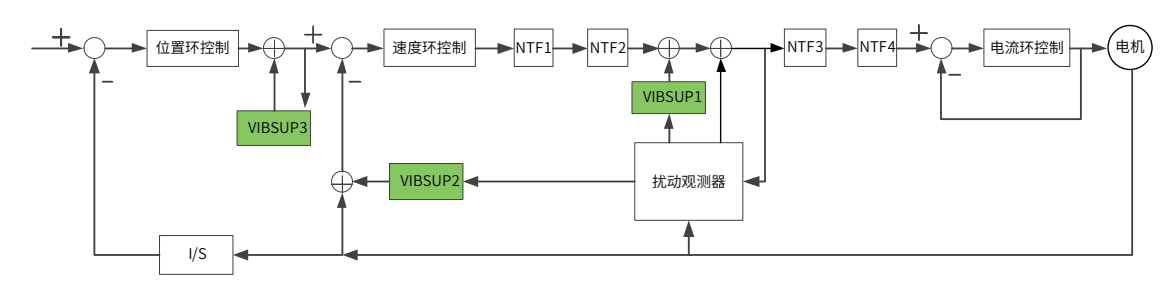

■ NTF1~4: 第 1 组 ~ 第 4 陷波器。800Hz 以上, 当载频低于 8K 时相应降低

- VIBSUP1: 中高频振动抑制。500HZ 以上, 当载频低于 8K 时相应降低
- VIBSUP2: 中频振动抑制。300hz 以上, 当载频低于 8K 时相应降低
- VIBSUP3: 中低频振动抑制。300hz 以下, 当载频低于 8K 时相应降低
- 1/S: 积分环节

关联参数:

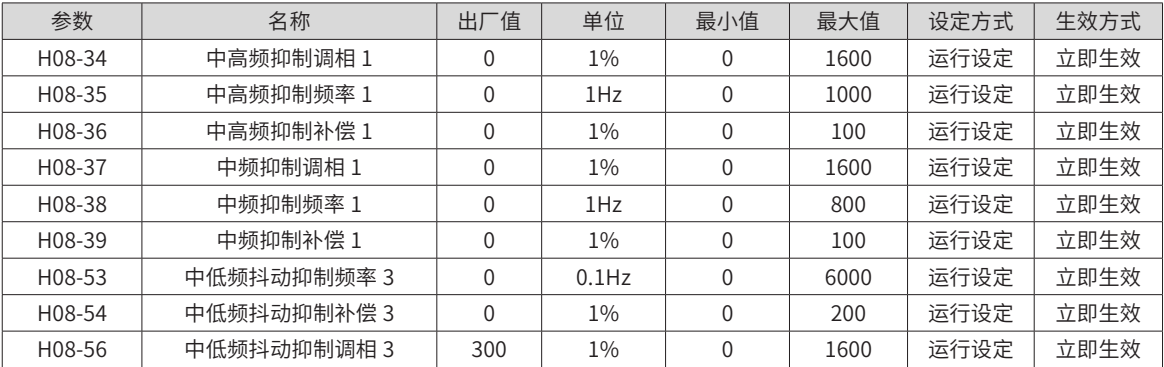

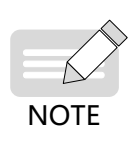

- ◆ 振动抑制调相系数:补偿值和振动的同步相位调整,建议不修改而采用默认值。当补偿值相位和振动 相位差异大时需要调整。
- ◆ 振动抑制频率:设置需要抑制的振动频率。
- ◆ 振动抑制补偿系数:设置抑制的补偿大小。

### **8.8.1 机械共振抑制**

机械系统具有一定的共振频率,伺服增益提高时,可能在机械共振频率附近产生共振,导致增益无法继续提高。 抑制机械共振有 2 种途径:

1) 转矩指令滤波 (H07-05,H07-06)

通过设定滤波时间常数,使转矩指令在截止频率以上的高频段衰减,达到抑制机械共振的目的。

滤波器截止频率 fc(Hz)=1/[2π×H07-05(ms)×0.001]。

2) 陷波器:

陷波器通过降低特定频率处的增益,可达到抑制机械共振的目的。正确设置陷波器后,振动可以得到有效抑制, 可尝试继续增大伺服增益。陷波器的原理如下图。

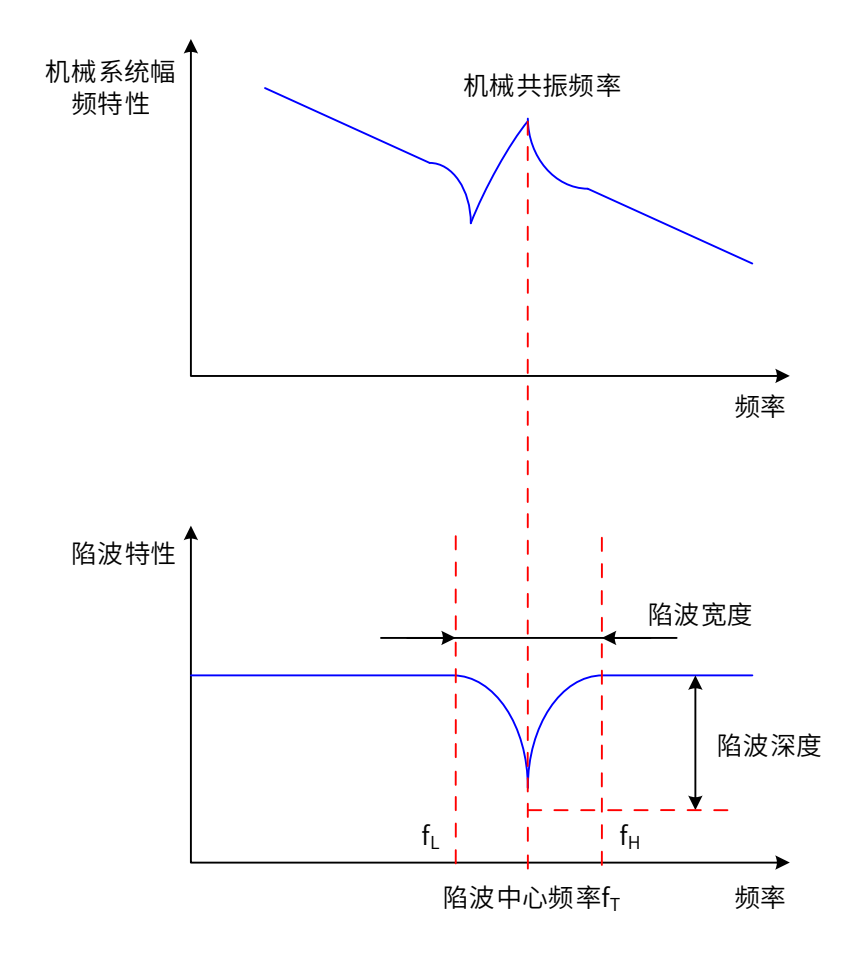

#### 图 8-14 陷波器的抑制原理

伺服驱动器共有 4 组陷波器,每组陷波器有 3 个参数,分别为陷波器频率,宽度等级和深度等级。第一和第二 组陷波器为手动陷波器,各参数由用户手动设置;第三和第四组陷波器参数既可以手动设置,又可配置为自适 应陷波器 (H09-02=1 或 2), 此时各参数由驱动器自动设定。

| 项目   | 手动陷波器               |                     | 手动 / 自适应陷波器         |                     |  |
|------|---------------------|---------------------|---------------------|---------------------|--|
|      | 第一组陷波器              | 第二组陷波器              | 第三组陷波器              | 第四组陷波器              |  |
| 频率   | H <sub>09</sub> -12 | H <sub>09</sub> -15 | H09-18              | H09-21              |  |
| 宽度等级 | H <sub>09</sub> -13 | H09-16              | H <sub>09</sub> -19 | H09-22              |  |
| 深度等级 | H <sub>09</sub> -14 | H09-17              | H <sub>09</sub> -20 | H <sub>09</sub> -23 |  |

表 8-9 陷波器说明

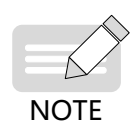

◆ 当"频率"为默认值 4000Hz 时,陷波器无效。

◆ 如果发生了共振需要使用陷波器,请优先使用自适应陷波器。自适应陷波器无效或效果不佳,再尝试 使用手动陷波器。

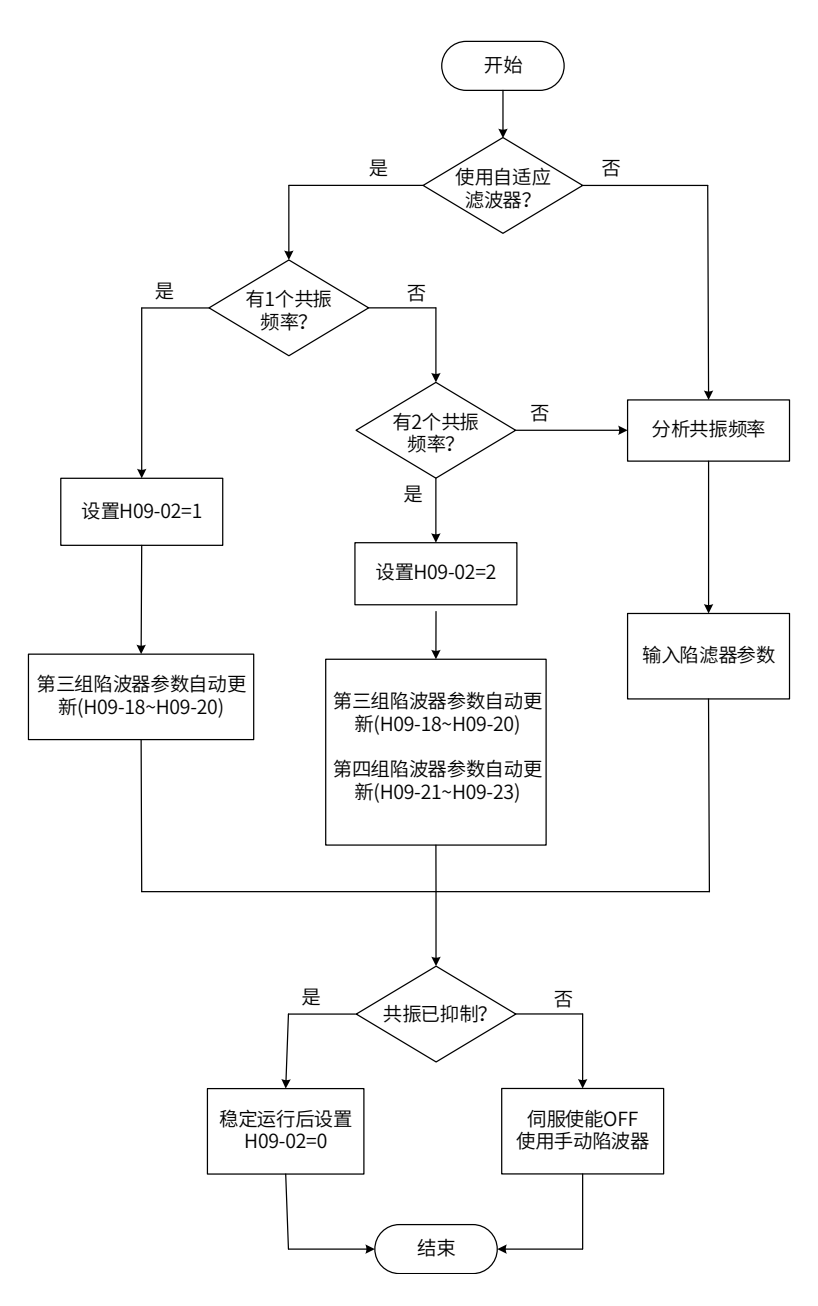

图 8-15 陷波器使用步骤

#### **1 自适应陷波器使用步骤:**

1) 根据共振点的个数设置 H09-02( 自适应陷波器模式选择 ) 为 1 或 2;

当发生共振时,可先将 H09-02 设置为 1,开启一个自适应陷波器,待增益调整后,若出现新的共振,再将 H09-02 置 2, 启动两个自适应陷波器。

- 2) 伺服运行时,第三或第四组陷波器参数被自动更新,且每隔 30min 自动存入对应的 H09 组功能码一次。
- 3) 若共振得到抑制,说明自适应陷波器取得效果,等待伺服稳定运行一段时间后,将 H09-02 设为 0 时,自 适应陷波器参数被固定为最后一次更新的值。

此步操作可防止由于伺服运行过程中发生误动作,导致陷波器参数被更新为错误值,反而加剧振动的状况。

4) 若振动长时间不能消除请及时关闭伺服使能。

若共振频率超过 2 个,自适应陷波器无法满足需求,可同时使用手动陷波器;也可将 4 个陷波器均作为手动陷 波器使用 (H09-02=0)。

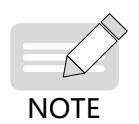

◆ 使用自适应陷波器时,若在 30min 内发生伺服使能 OFF,陷波器参数不会存入对应功能码。 ◆ 共振频率在 300Hz 以下时,自适应陷波器的效果会有所降低。

#### **2 手动陷波器使用步骤:**

1) 分析共振频率;

使用手动陷波器时,需要将陷波器的频率设置为实际发生的共振频率。共振频率的获得方法:

由汇川驱动调试平台的"机械特性分析"获得;

通过汇川驱动调试平台示波器界面显示的电机相电流,计算出共振频率;

通过将 H09-02=3,伺服运行时,自动测试共振频率,并将测试结果保存在 H09-24 中。

- 2) 将第 1)步获取的共振频率输入选用组的陷波器参数,同时输入该组陷波器的宽度等级和深度等级;
- 3) 若共振得到抑制,说明陷波器取得效果,可继续调整增益,待增益增大后,若出现新的共振,重复步骤 1)  $\sim$ 2) ;
- 4) 若振动长时间不能消除请及时关闭伺服使能。

#### **3 陷波器宽度等级**

陷波器宽度等级用于表示陷波器宽度和陷波器中心频率的比值:

$$
~\text{h} \text{被器
$$

其中:

fT:陷波器中心频率,即机械共振频率

fH-fL:陷波器宽度,表示相对于陷波器中心频率,幅值衰减率为 -3dB 的频率带宽。

其对应关系如下图所示。一般保持默认值 2 即可。

#### **4 陷波器深度等级**

陷波器深度等级表示在中心频率处输入与输出之间的比值关系。

陷波器深度等级为 0 时,在中心频率处,输入完全被抑制;陷波器深度等级为 100 时,在中心频率处,输入完 全可通过。因此,陷波器深度等级设置越小,陷波深度越深,对机械共振的抑制也越强,但可能导致系统不稳定, 使用时应注意。

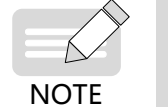

◆ 如果使用机械特性分析工具得到的幅频特性曲线中无明显尖峰,实际也发生了振动,则这种振动可能 并非机械共振,而是达到了伺服的极限增益导致。这种振动无法通过陷波器抑制,只能通过降低增益 或降低转矩指令滤波时间改善。

其具体对应关系如下图所示:

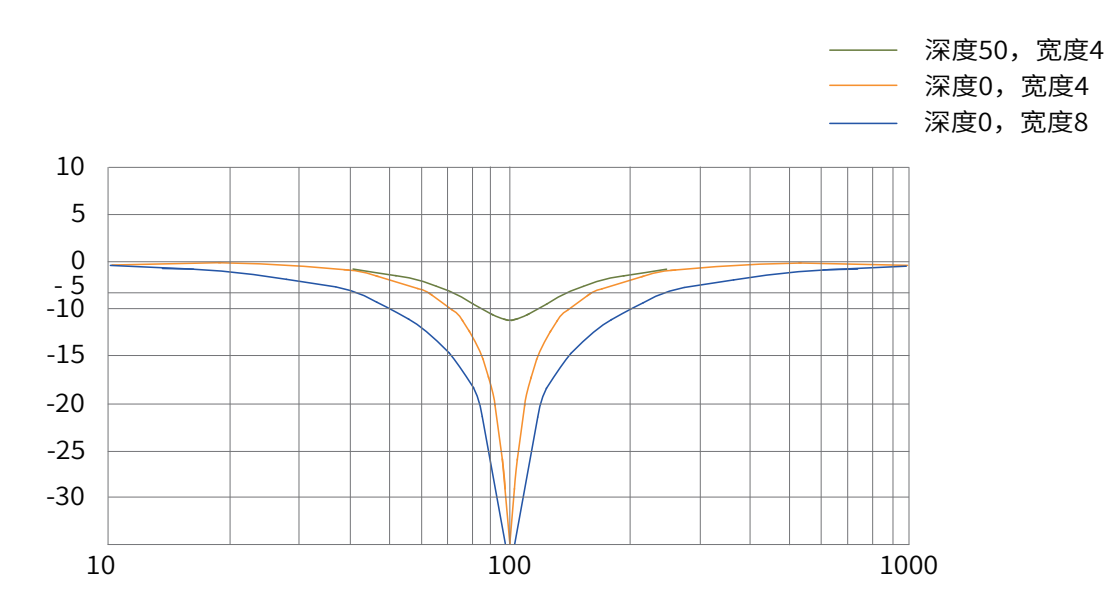

图 8-16 陷波器频率特性

```
☆关联功能码:
```
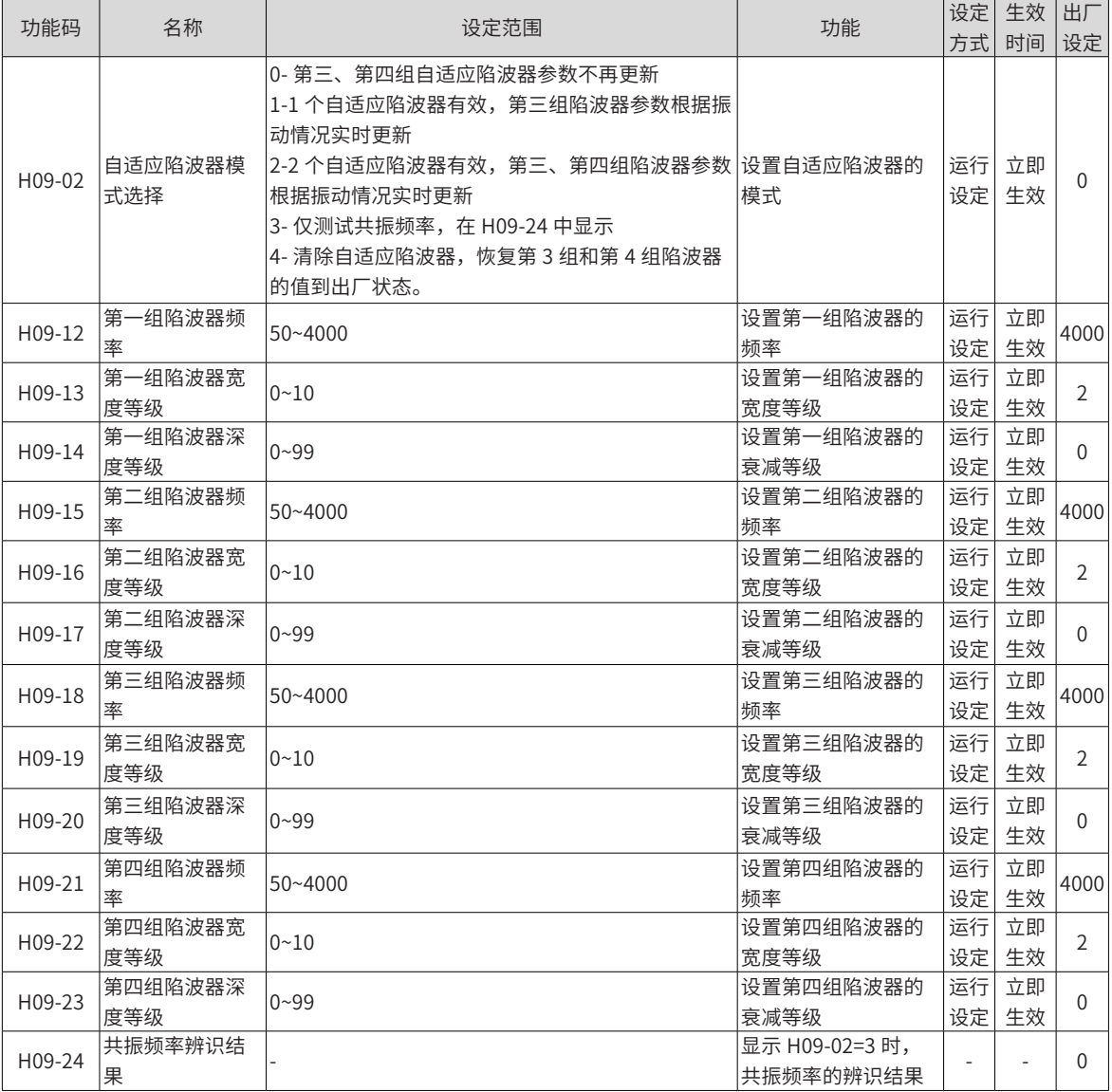
### **8.8.2 低频共振抑制**

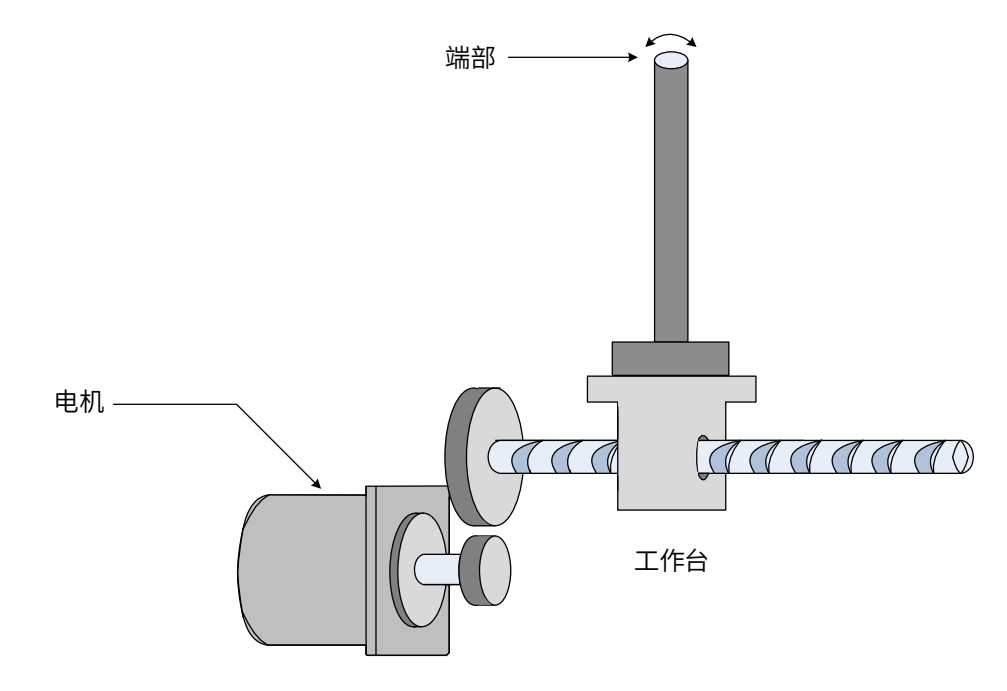

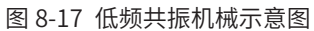

若机械负载的端部长且重,急停时易发生端部振动,影响定位效果。这种振动的频率一般在 100Hz 以内,相 比于 7.6.1 小节的机械共振频率较低,因此称为低频共振。通过低频共振抑制功能可以有效降低此振动。

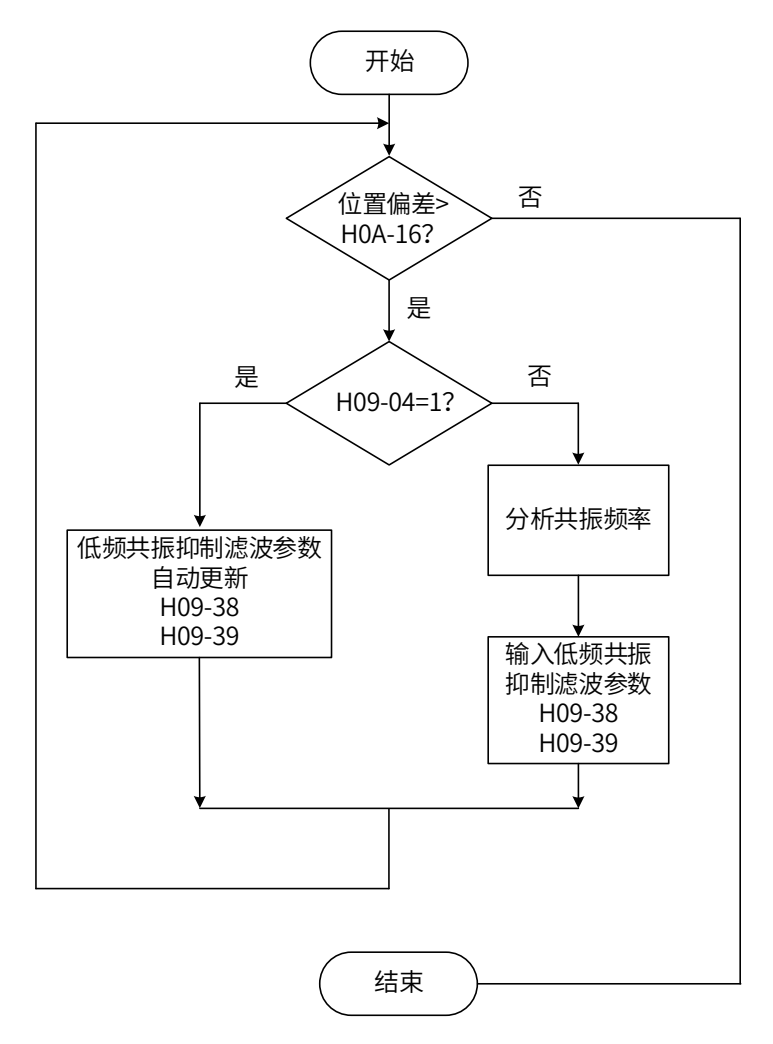

图 8-18 低频共振抑制滤波器使用步骤

#### **1 设定低频共振位置偏差判断阈值 H0A-16:**

当位置偏差大于 H0A-16 时, 认为发生了低频共振;降低此参数则更容易检测出振动。

#### **2 设置低频共振抑制模式 H09-04:**

伺服驱动器提供 2 种低频共振抑制方法,优先使用自动设置:

1) H09-04=1,自动设置低频共振抑制滤波器参数:

此时,伺服驱动器自动检测低频共振的频率和幅值,并自动设置 H09-38( 低频共振频率 ) 和 H09-39( 低频共振 频率滤波设定 )。

2) H09-04=0,手动设置低频共振抑制滤波器参数:

首先,使用汇川驱动调试平台的示波器功能采集电机处于定位状态位置偏差的波形,计算位置偏差波动频率, 即为低频共振频率;

然后,手动输入 H09-38(低频共振频率), H09-39 一般保持默认即可。

#### **3 观察使用低频共振抑制滤波器后,位置偏差是否仍超过 H0A-16:**

若是,重复步骤 2)~3);若否,说明低频共振抑制取得效果。

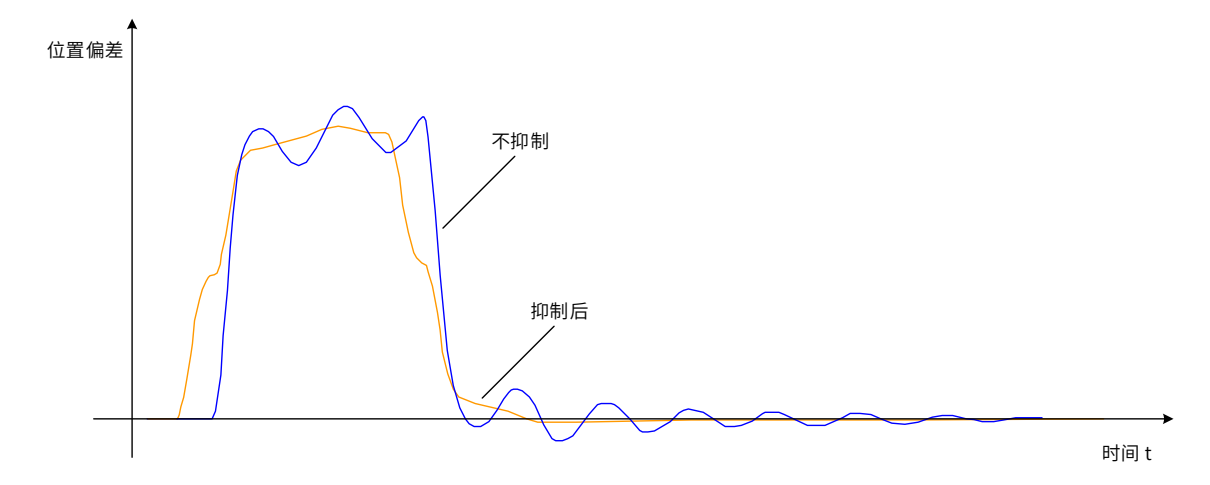

图 8-19 低频共振抑制效果图

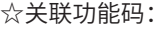

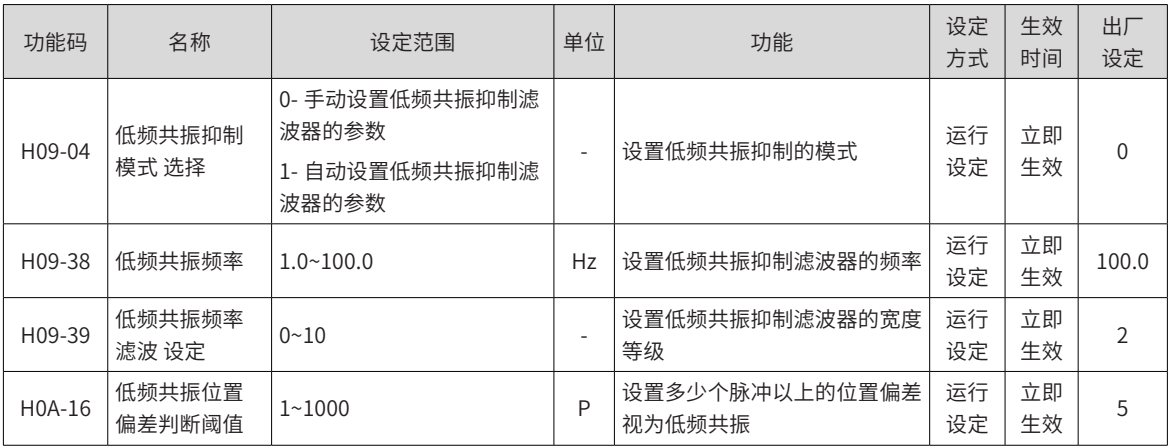

### **8.8.3 末端低频抑制**

### **1 简介**

可以抑制电机负载末端的低频抖动,频率通常在 50Hz 以下。可以同时抑制两个频率的振动。

适用场合:长臂、皮带

### **2 关联参数**

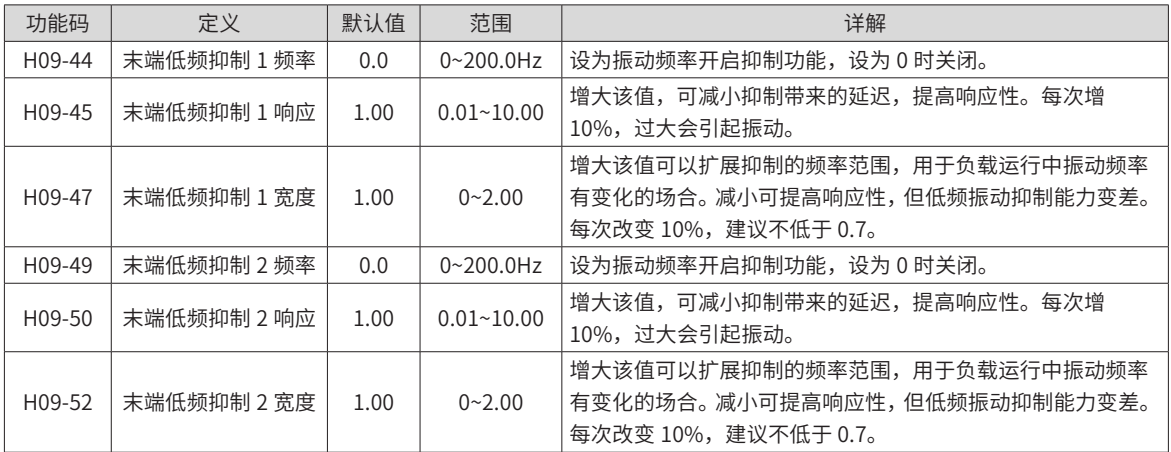

#### **3 波形对比**

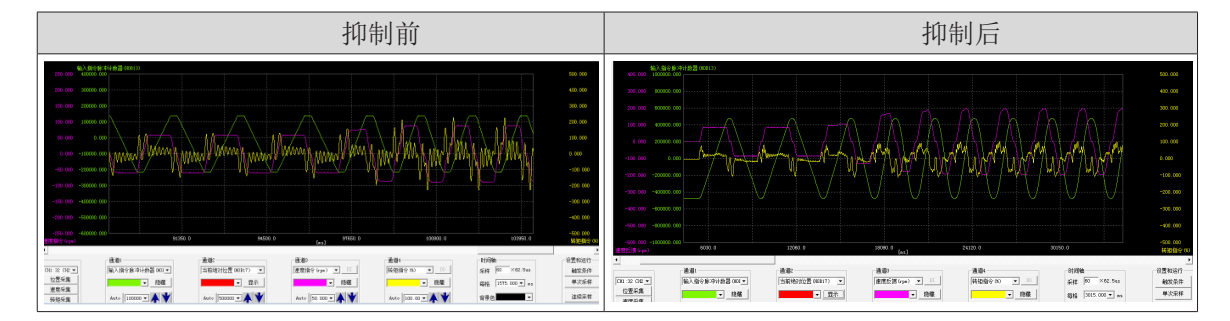

# **8.9 机械特性分析**

# **8.9.1 概述**

机械特性分析测量伺服控制系统 0~4kHz范围的频率响应,在正式运行前实施,用于判断机械共振点和系统带宽。

易用性伺服支持机械特性、速度开环、速度闭环三种模式,低频段分析准确性得到提高,分析波形噪声更小, 需要配合 InoSErvoShop\_V4.10.0.15 以上版本后台使用。

# **8.9.2 操作说明**

#### **1 根据伺服选用后台**

易用性伺服: 用 InoSevoShop\_V4.10.0.15 以上版本后台, 操作方法见图 1-20; 非易用性伺服:对后台版本无限制,操作方法照旧。

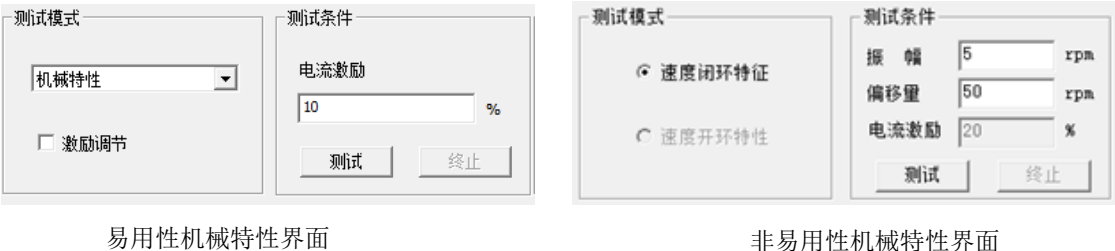

图 8-20 新旧机械特性界面对比

#### **2 易用性伺服操作说明**

**NOTE** 

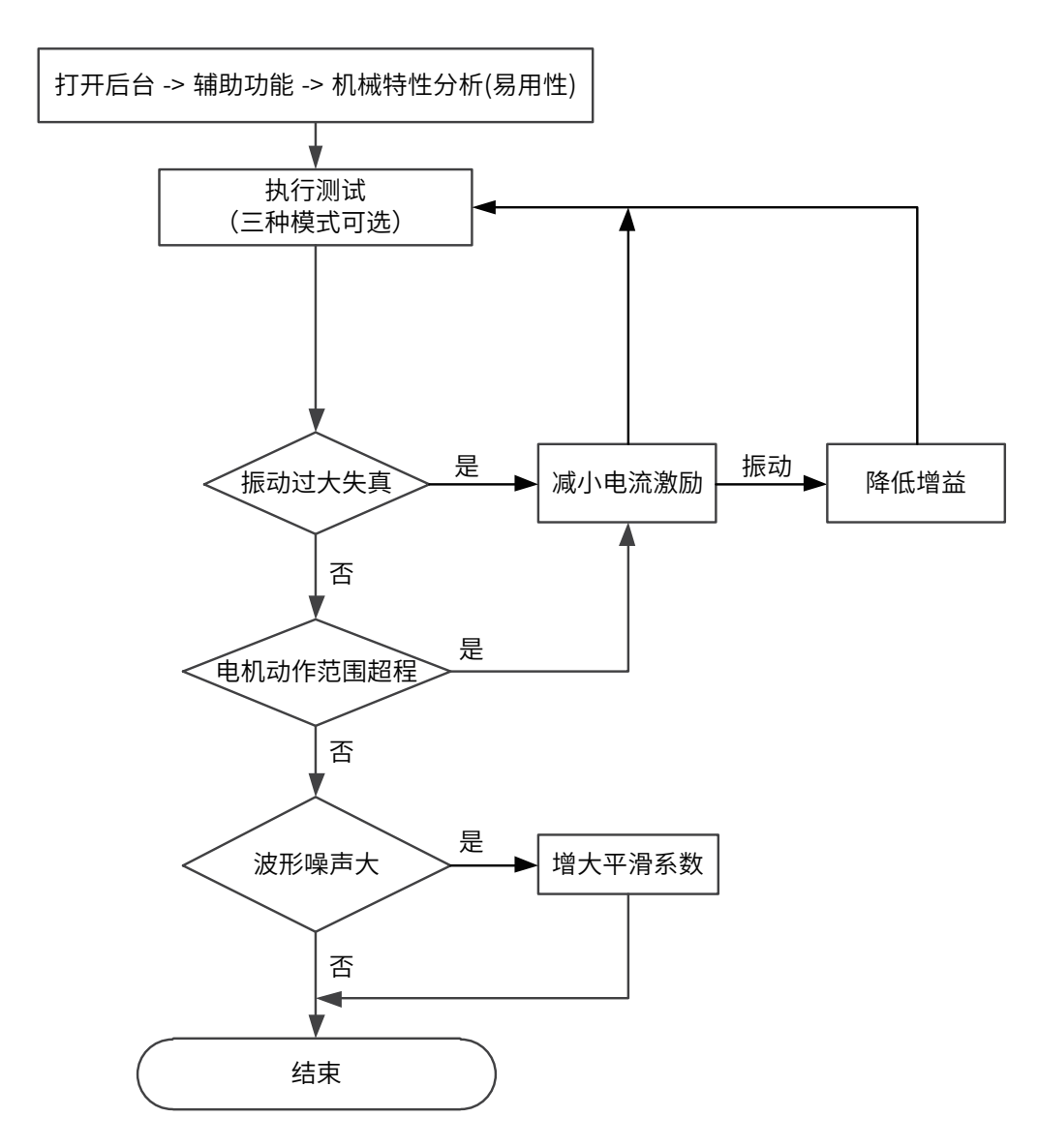

图 8-21 易用性伺服操作流程

- ◆ 1. 为避免测试时振动过大,请将电流激励由 5% 逐步增大再测试,且选择机械特性测试模式更不容易 发振。
- ◆ 2. 电流激励过小时, Bode 图将有一定失真。
- ◆ 3. 执行测试时有振动,且减小电流激励无法解决,可能原因和措施: 增益过高,请降低速度增益,或 依据机械特性辨识的共振点设置陷波器;惯量设置过大,需设置正确的惯量;
- ◆ 4. 设置陷波器后,机械特性测试模式下共振点波形不受影响,而速度闭环和速度开环模式会衰减。

# **3 波形实例**

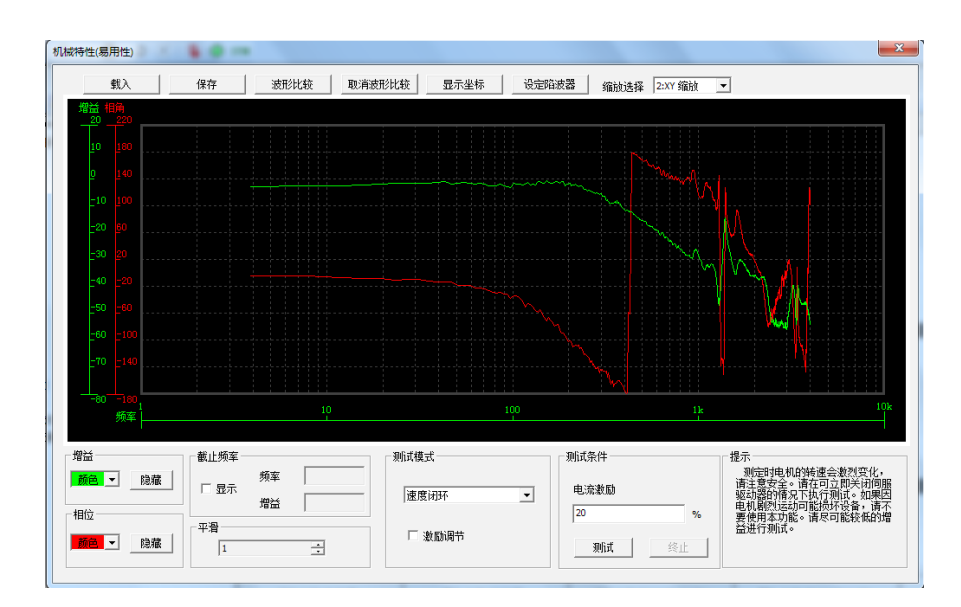

图 8-22 波形实例

# **8.10 常见故障码处理**

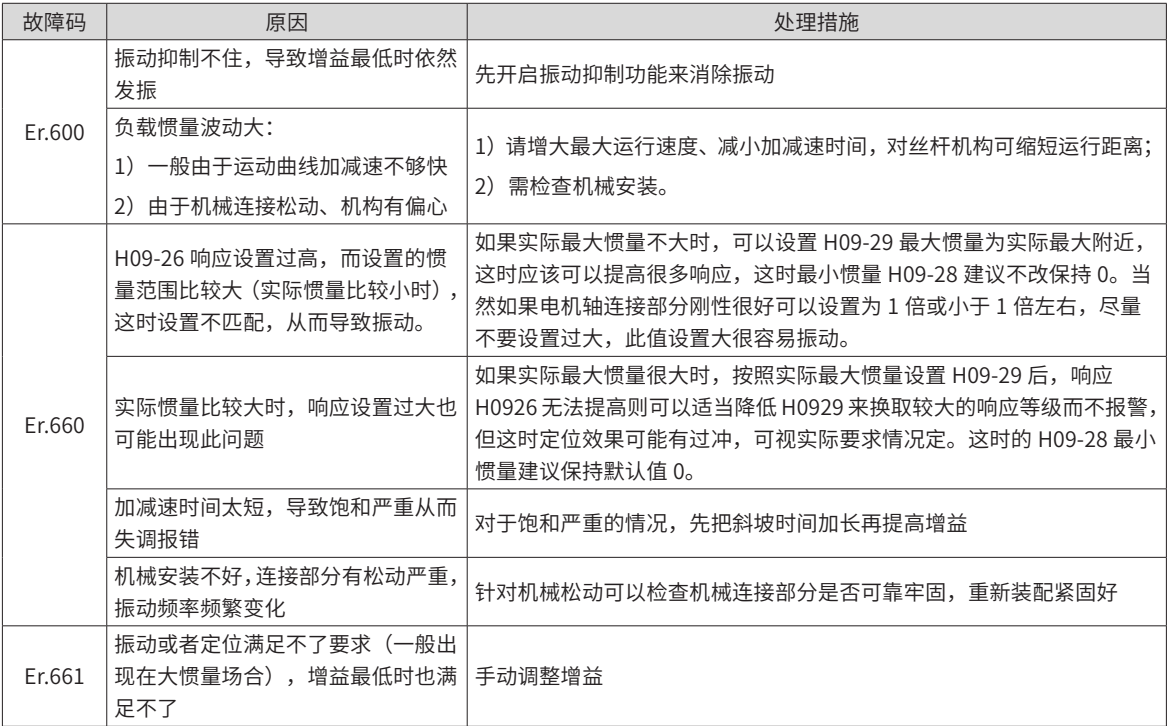

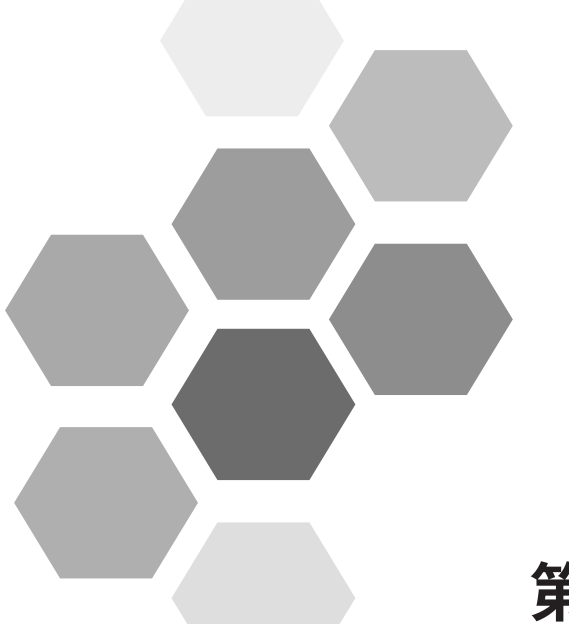

# 第9章故障处理

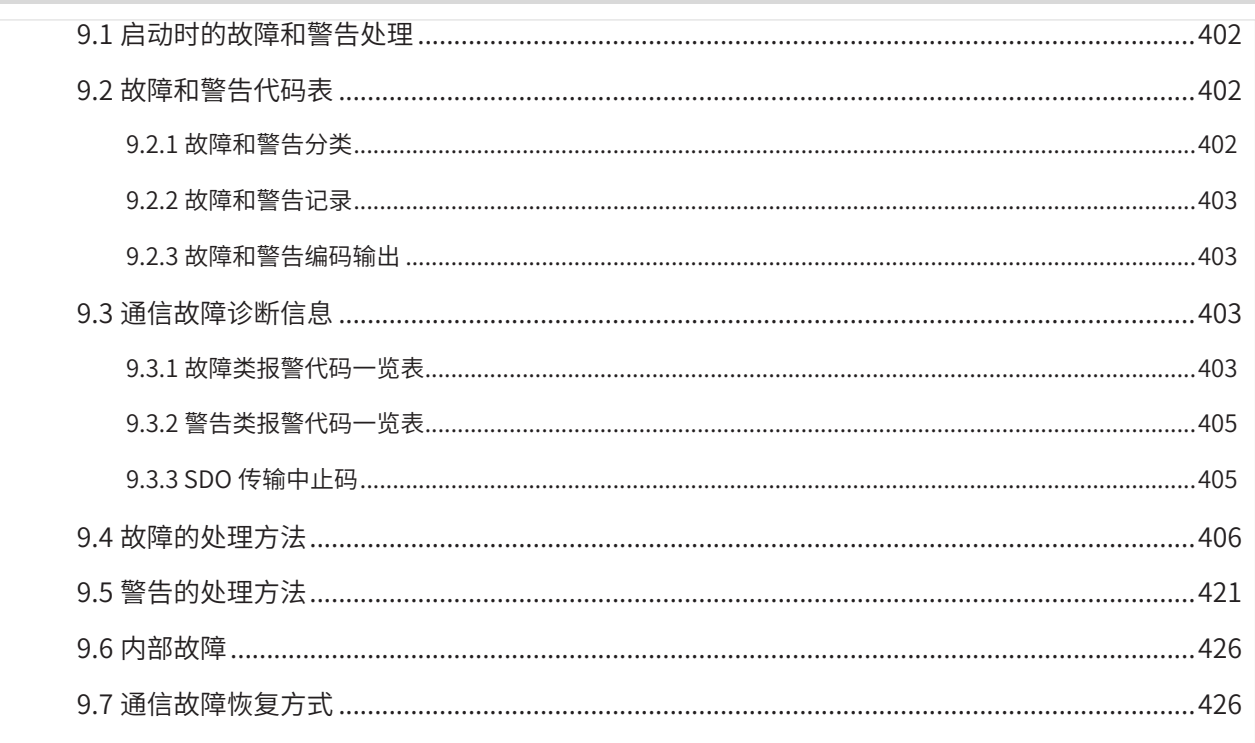

# **9.1 启动时的故障和警告处理**

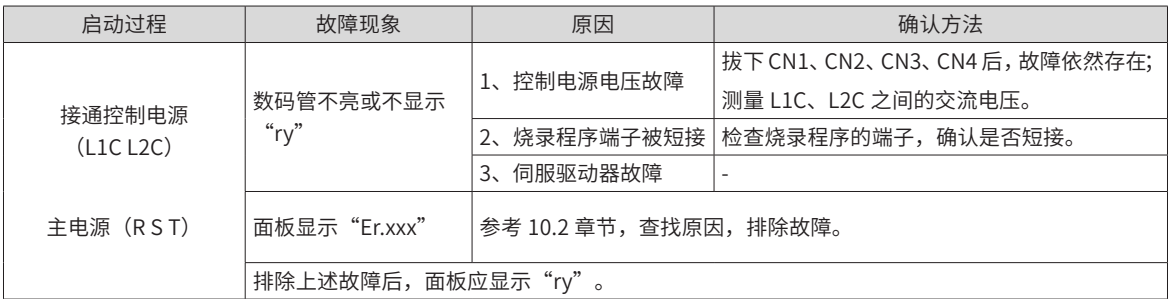

# **9.2 故障和警告代码表**

# **9.2.1 故障和警告分类**

伺服驱动器的故障和警告按严重程度分级,可分为三级,第 1 类、第 2 类、第 3 类,严重等级: 第 1 类 > 第 2 类 > 第 3 类, 具体分类如下:

第 1 类 ( 简称 NO.1) 不可复位故障;

第 1 类 ( 简称 NO.1) 可复位故障;

第 2 类 ( 简称 NO.2) 可复位故障;

第 3 类 ( 简称 NO.3) 可复位警告。

"可复位"是指通过给出"复位信号"使面板停止故障显示状态。

具体操作可三者选其一:

设置参数 200D-02h=1 ( 故障复位 )

使用 DI 功能 2(FunIN.2: ALM-RST, 故障和警告复位)

通过上位机设置控制字 0x6040 的 bit7, 给出 bit7 的上升沿。

NO.1、NO.2 可复位故障的复位方法:先关闭伺服使能,然后给出故障复位信号。

NO.3 可复位警告的复位方法:直接给出故障复位信号。

☆关联功能码:

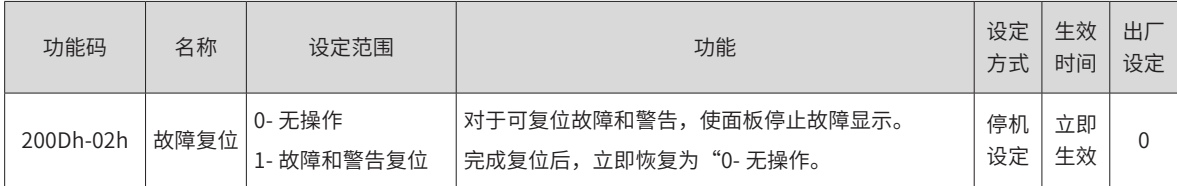

☆关联功能编号:

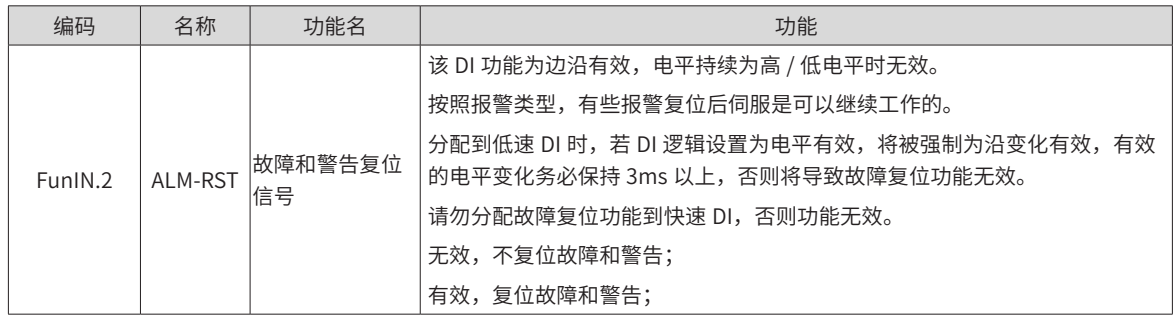

### **9.2.2 故障和警告记录**

伺服驱动器具有故障记录功能,可以记录最近 10 次的故障和警告名称及故障或警告发生时伺服驱动器的状态 参数。若最近 5 次发生了重复的故障或警告,则故障或警告代码即驱动器状态仅记录一次。

故障或警告复位后,故障记录依然会保存该故障和警告;使用"系统参数初始化功能"(2002-20h=1 或 2) 可 清除故障和警告记录。

通过监控参数 200B-22h 可以选择故障或警告距离当前故障的次数 n,200B-23h 可以查看第 n+1 次故障或警 告名称,200B-24h ~200B-2Bh 可以查看对应第 n+1 次故障或警告发生时伺服驱动器的状态参数,参数详情请 参考第 307 页上的"200Bh 组: 监控参数"。没有故障发生时面板上 200B-23h 显示"Er.000"。

通过面板查看 200B-23h ( 第 n+1 次故障或警告名称 ) 时, 面板显示"Er.xxx", "xxx"为故障或警告代码; 通过汇川驱动调试平台软件或者通信读取 200B-23h 时,读取的是代码的十进制数据,需要转化成十六进制数 据以反映真实的故障或警告代码,例如:

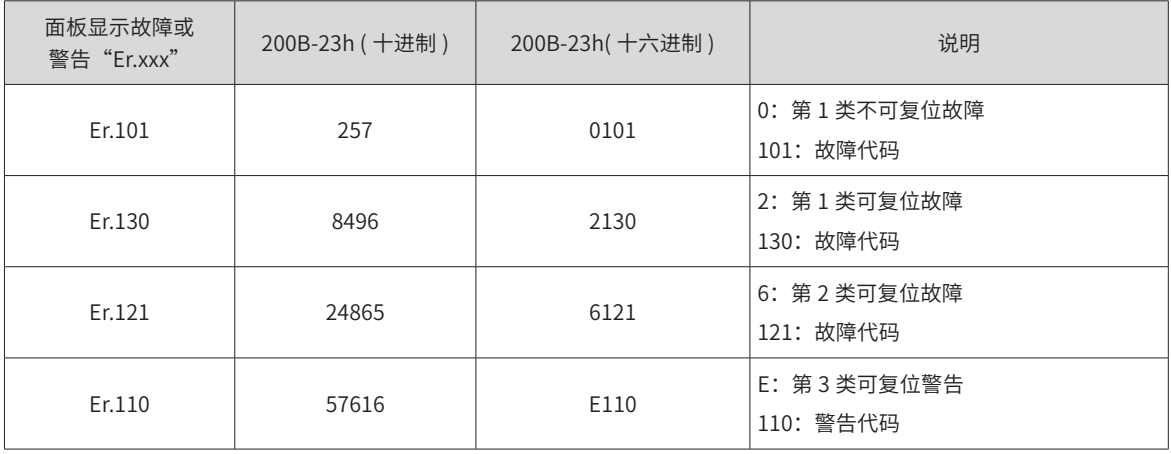

# **9.2.3 故障和警告编码输出**

伺服驱动器能够输出当前最高级别的故障或警告编码。

"故障编码输出"是指将伺服驱动器的 3 个 DO 端子设定成 DO 功能 12、13、14,其中 FunOUT.12: ALMO1(报警代码第 1 位,简称 AL1),FunOUT.13: ALMO2( 报警代码第 2 位,简称 AL2),FunOUT.14: ALMO3(报警代码第 3 位,,简称 AL3)。不同的故障发生时,3 个 DO 端子的电平将发生变化。

# **9.3 通信故障诊断信息**

当通信或者驱动器出现异常时,IS620N 系列伺服驱动器以生产者的形式向网络发送紧急报文,或者 SDO 传输 异常时发送中止应答。

### **9.3.1 故障类报警代码一览表**

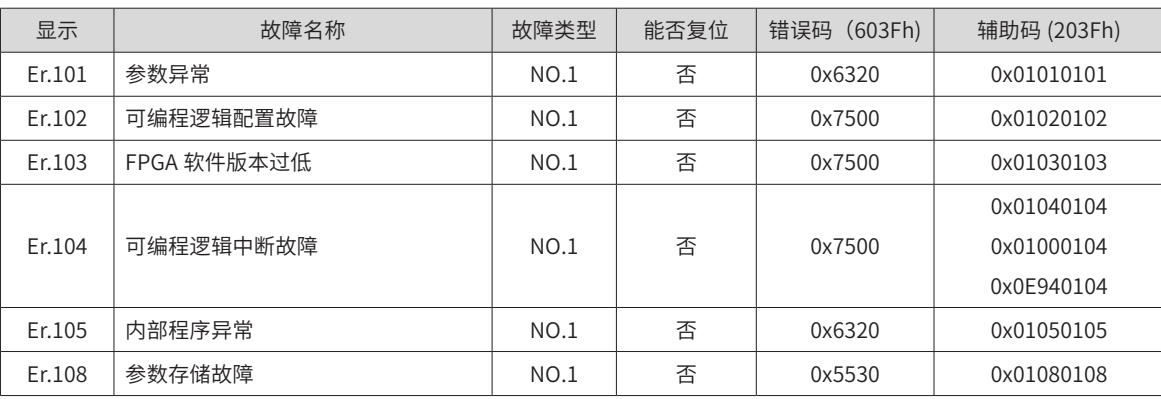

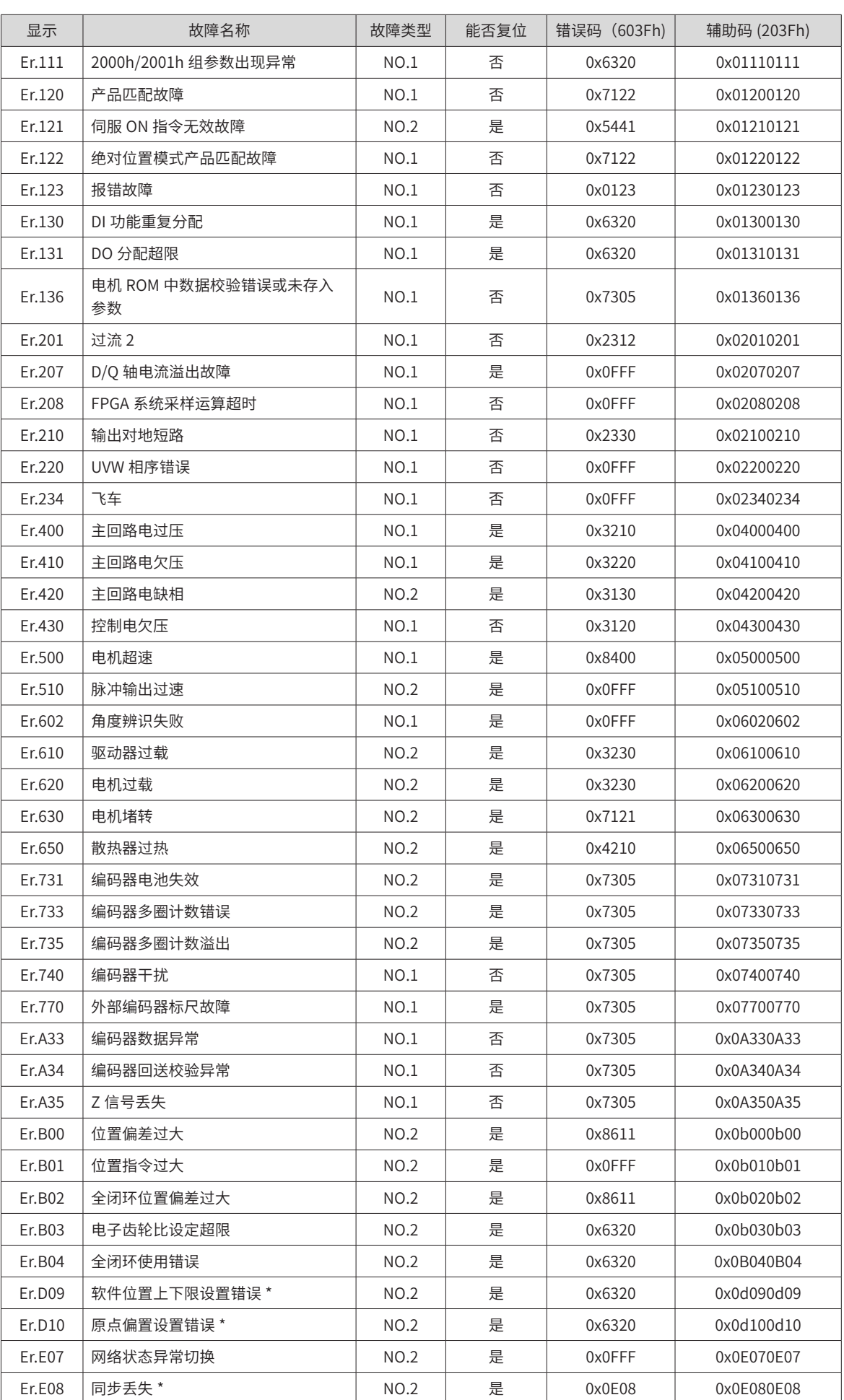

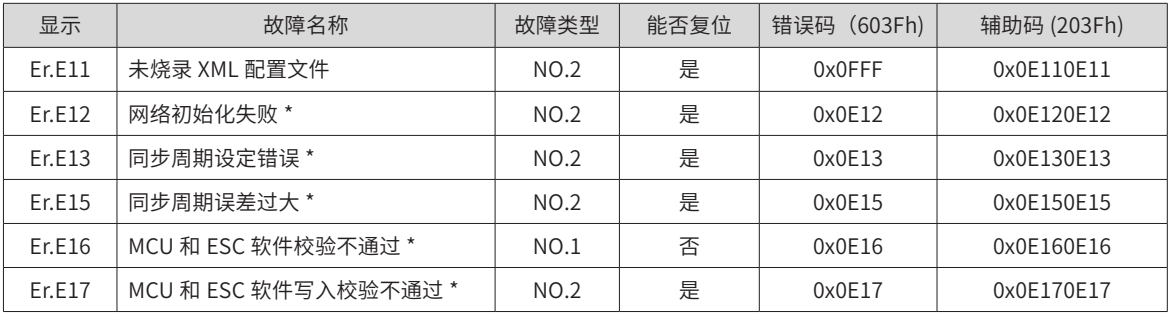

\*: Er.D09、Er.D10、Er.E08~Er.E17 的故障原因排查与解决指导请参见第 426 页上的"9.7 [通信故障恢复方式](#page-426-0)"。

# **9.3.2 警告类报警代码一览表**

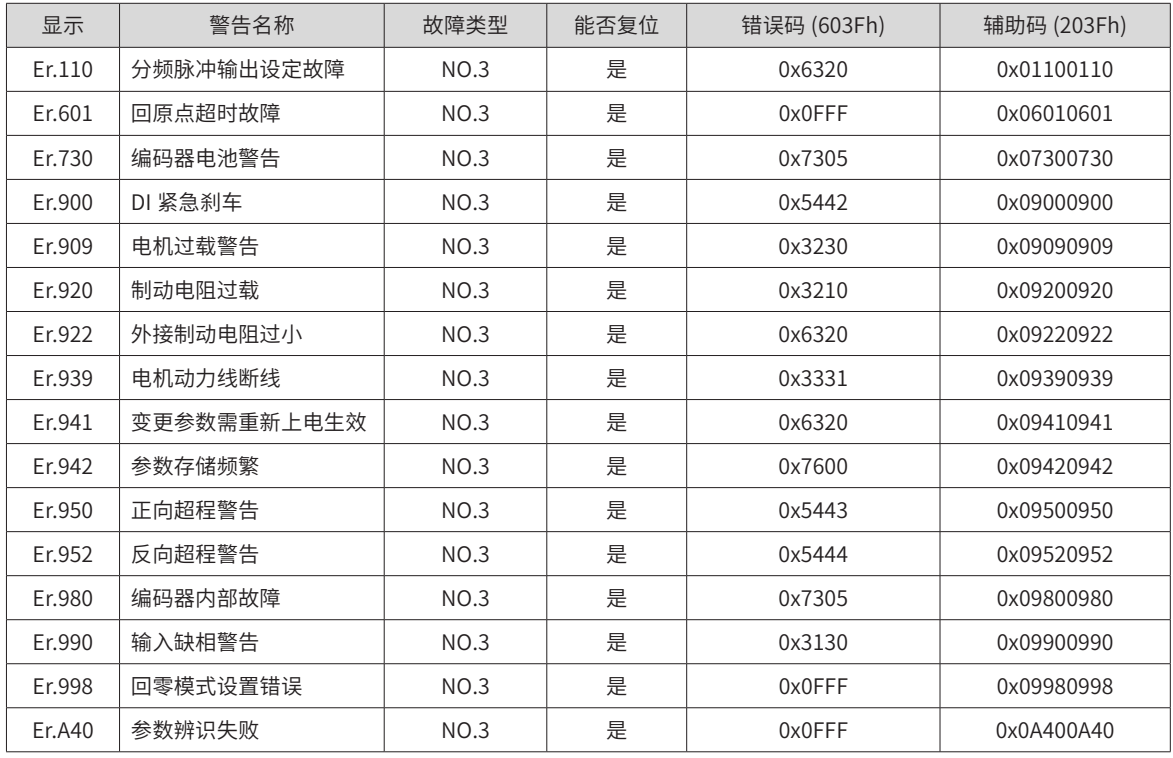

# **9.3.3 SDO 传输中止码**

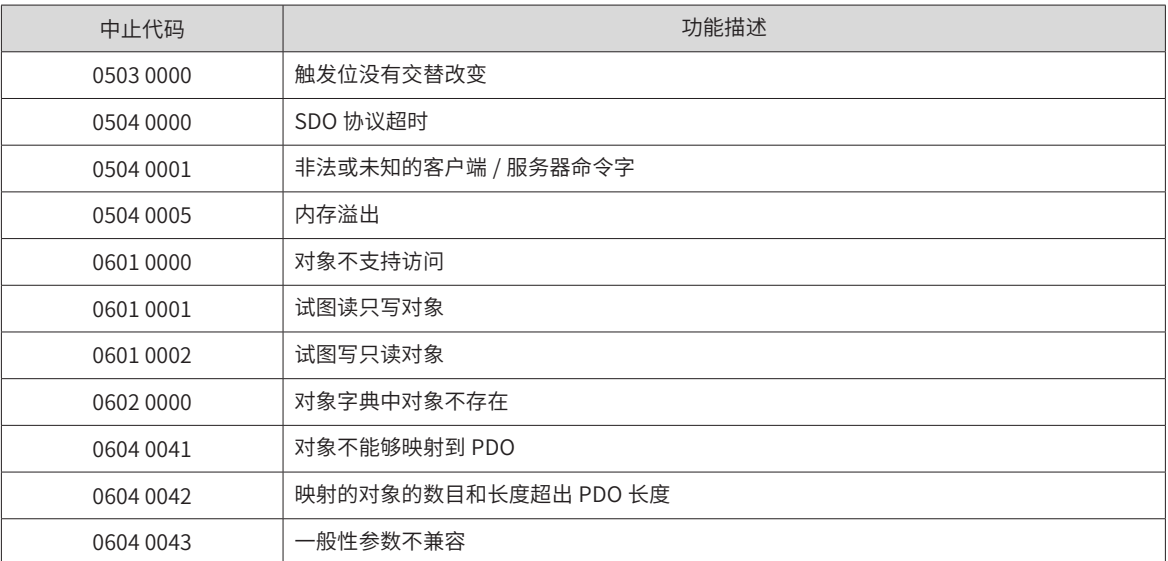

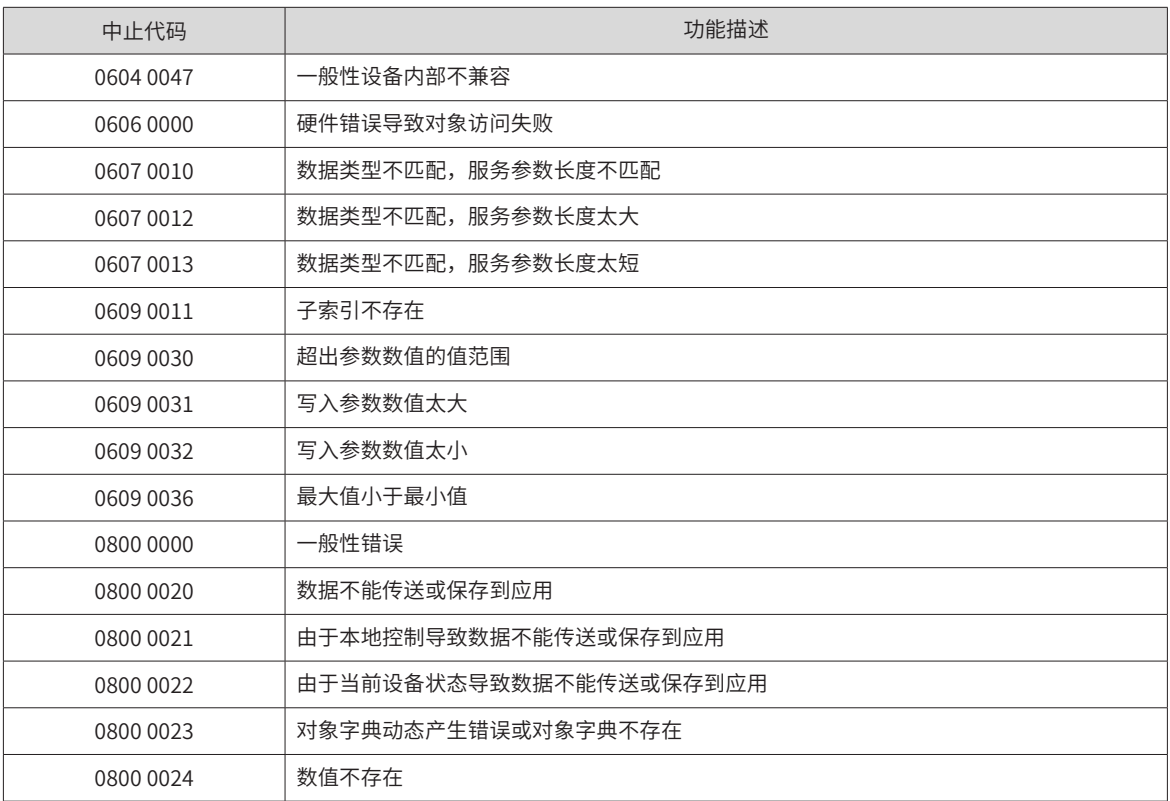

# **9.4 故障的处理方法**

1) Er.101: 伺服内部参数出现异常

产生机理:

- 功能码的总个数发生变化,一般在更新软件后出现;
- 2002h 组及以后组的功能码参数值超出上下限, 一般在更新软件后出现。

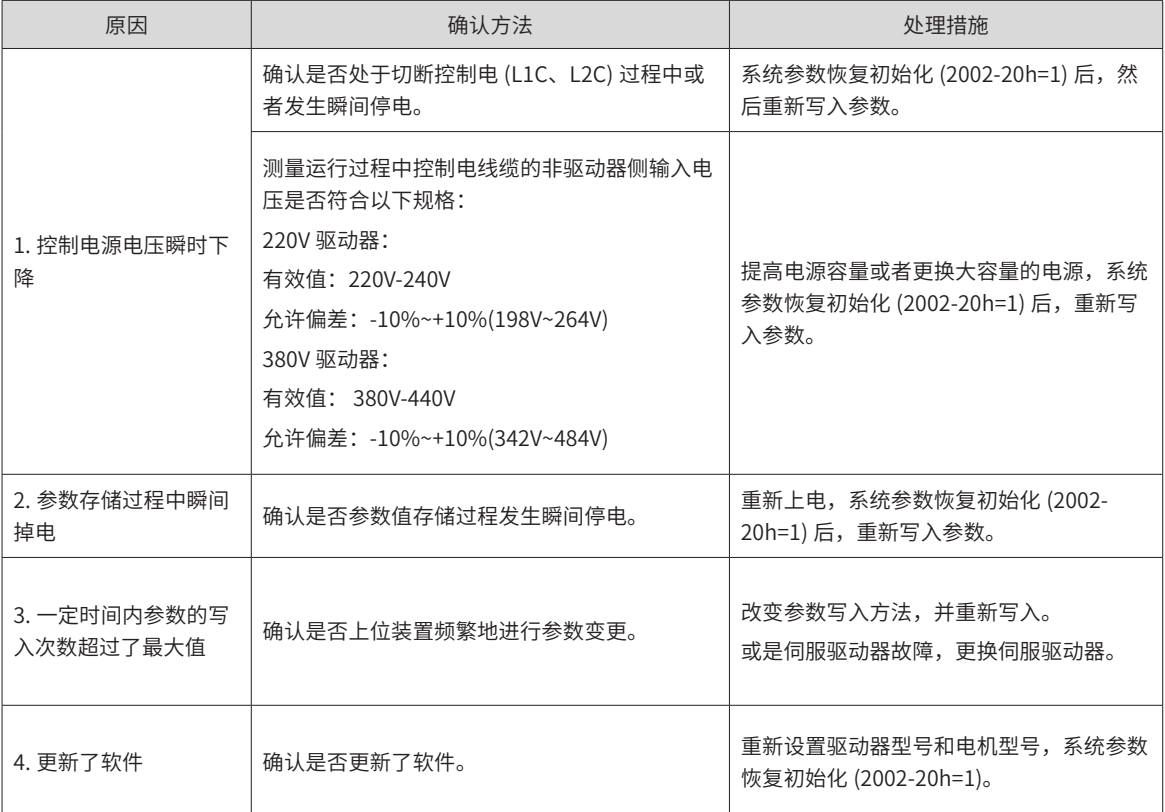

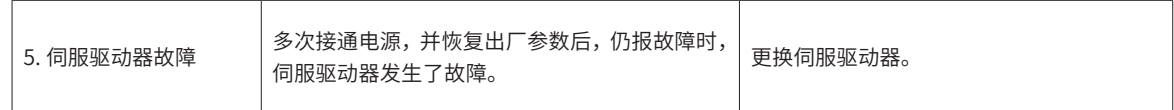

#### 2) Er.102:可编程逻辑配置故障

产生机理:

■ FPGA 和 MCU 软件版本不匹配;

#### ■ FPGA 或 MCU 相关硬件损坏,导致 MCU 与 FPGA 无法建立通信。

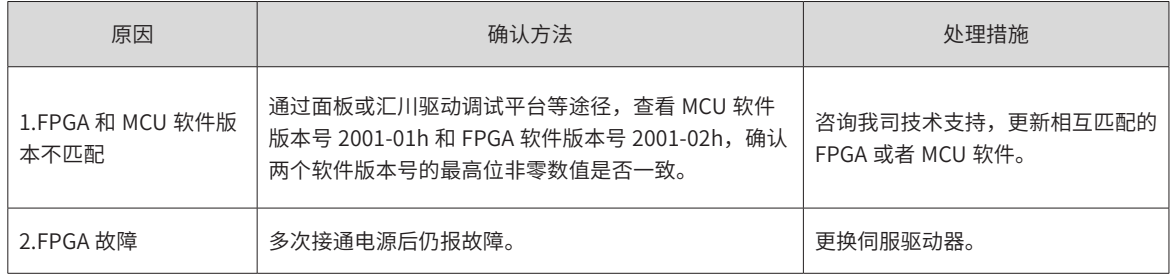

#### 3) Er.103: FPGA 软件版本过低

产生机理:

#### ■ FPGA 版本 2001-02h 低于 0112.0(MCU 软件版本 2001-01h 在 0101.7 及以上 );

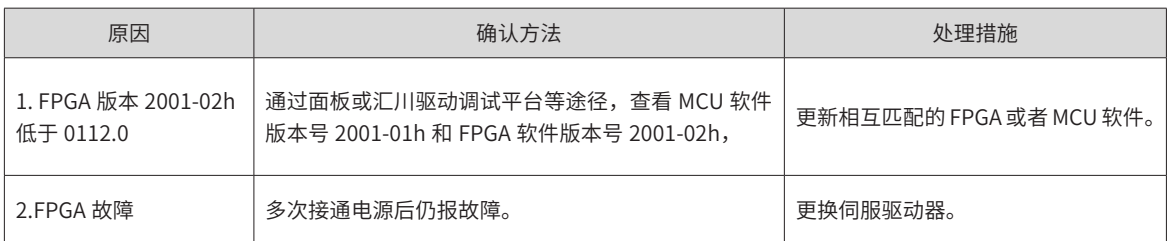

#### 4) Er.104:可编程逻辑中断故障

为区分故障产生机理,伺服驱动器在同一外部故障码下,可显示不同的内部故障码,可通过 200B-2Eh 查看。 产生机理:

■ MCU 或 FPGA 访问超时

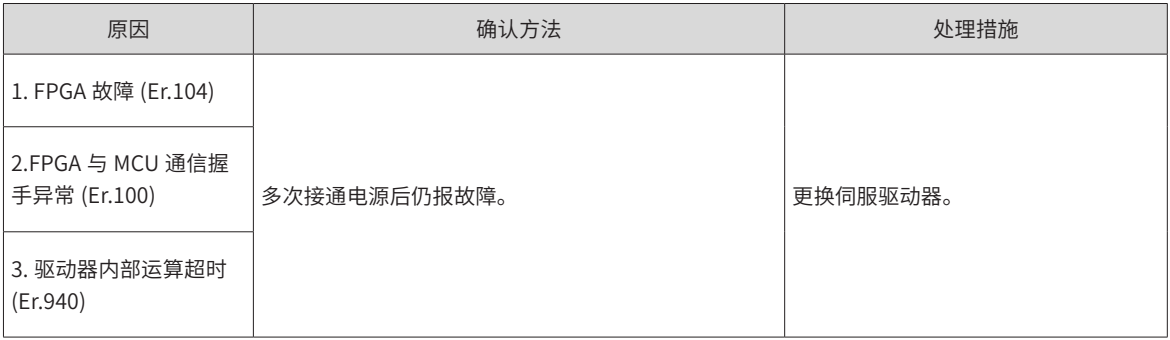

#### 5) Er.105:内部程序异常

产生机理:

- EEPROM 读 / 写功能码时, 功能码总个数异常;
- 功能码设定值的范围异常 (一般在更新程序后出现)。

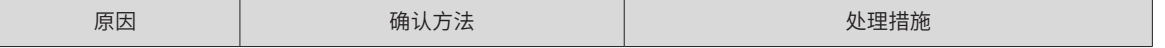

<span id="page-408-0"></span>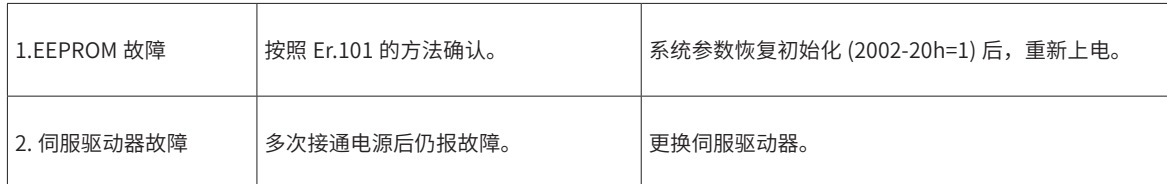

6) Er.108:参数存储故障

产生机理:

- 无法向 EEPROM 中写入参数值;
- 无法从 EEPROM 中读取参数值。

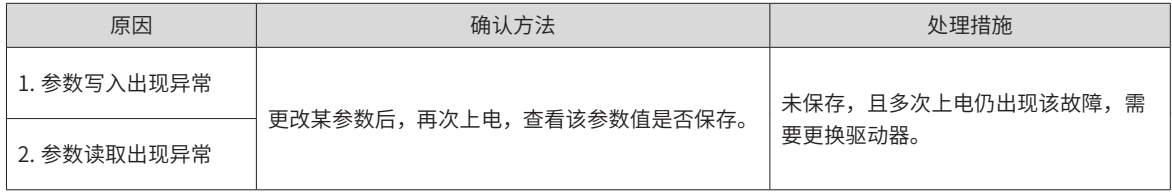

#### 7) Er.120:产品匹配故障

产生机理:

#### ■ 电机、驱动器不匹配或参数设置错误

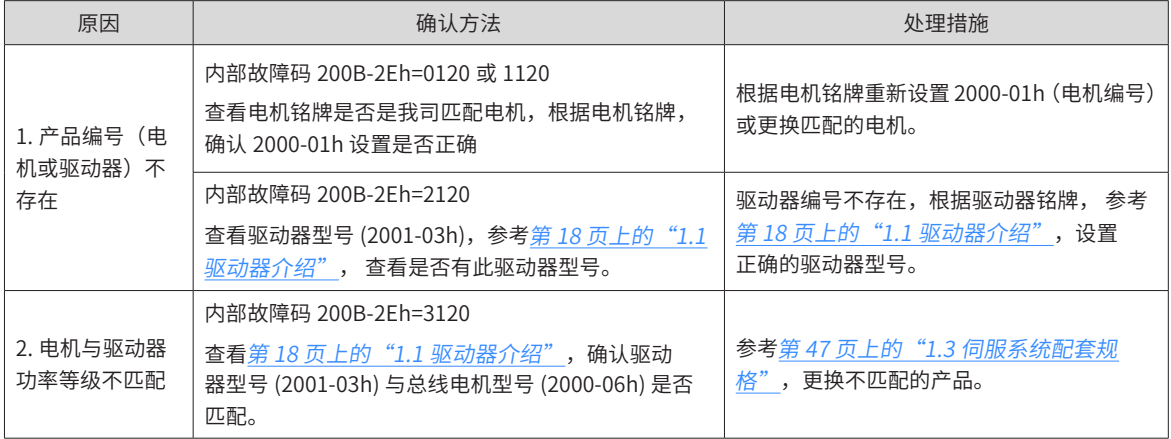

#### 8) Er.121: 伺服 ON 指令无效故障

产生机理:

#### ■ 使用某些辅助功能时, 给出了冗余的伺服使能信号

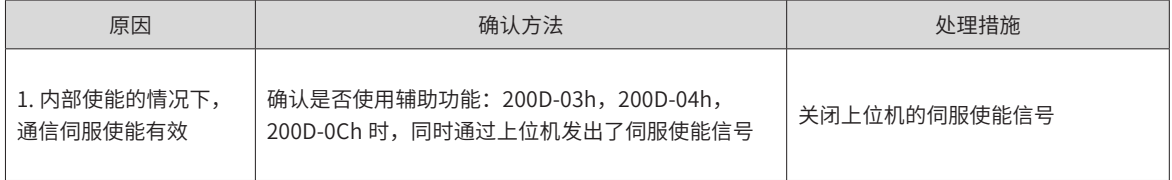

#### 9) Er.122:绝对位置模式产品匹配故障

产生机理:

#### ■ 绝对位置模式电机不匹配或电机编号设置错误

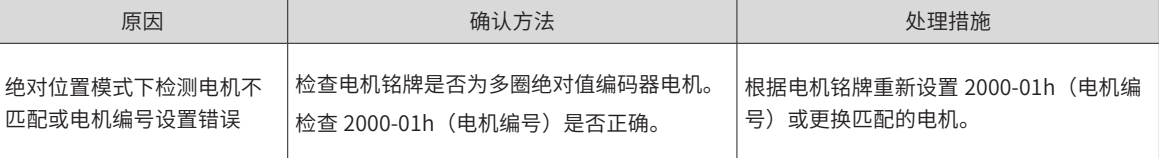

<span id="page-409-0"></span>10) Er.123:报错故障

产生机理:

■ 匹配 23 位编码器伺服电机异常;

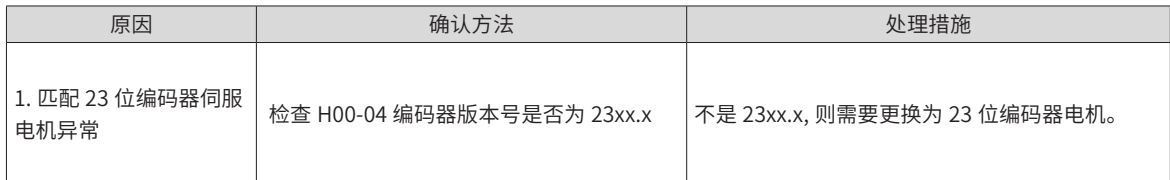

11) Er.130: DI 功能重复分配

产生机理:

- 同一 DI 功能被重复分配, 包括硬件 DI 和虚拟 DI;
- DI 功能编号超出 DI 功能数。
- DI 功能不支持

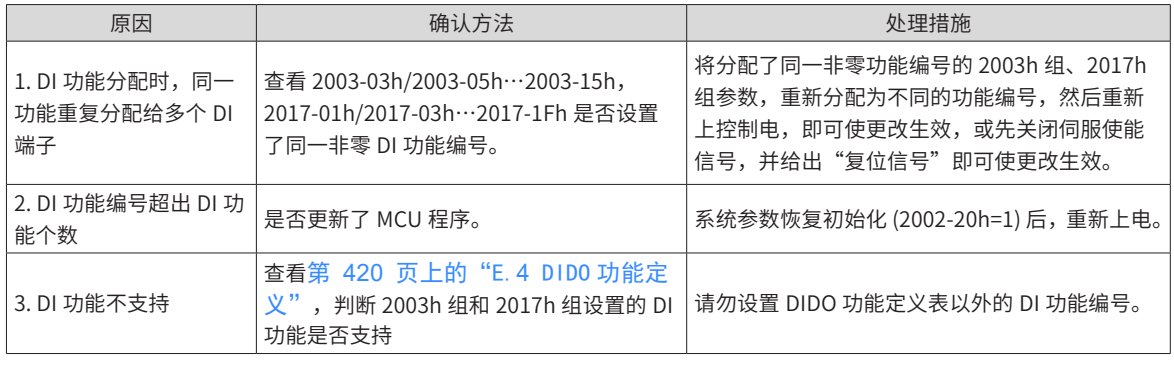

#### 12) Er.131:DO 功能分配超限

产生机理:

■ DO 功能编号超出 DO 功能数。

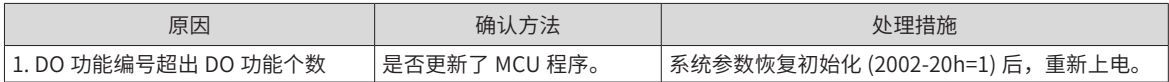

#### 13) Er.136: 电机编码器 ROM 中数据校验错误或未存入参数

产生机理:

#### ■ 驱动器读取编码器 ROM 区参数时,发现未存入参数,或参数与约定值不一致

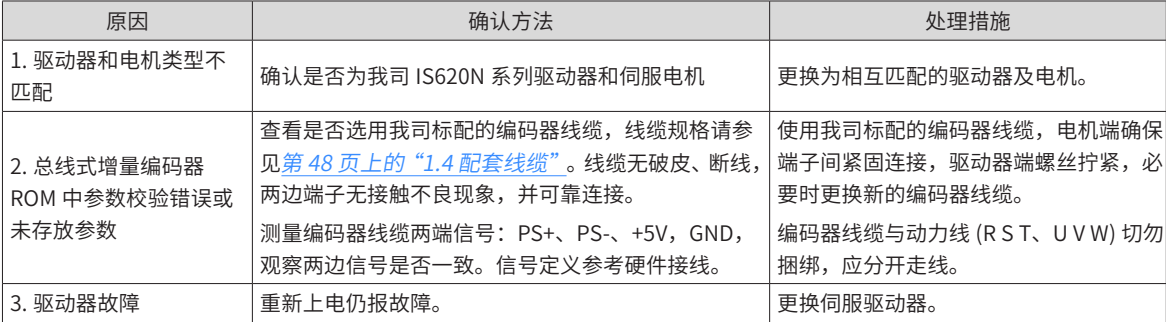

14) Er.201:过流 2

产生机理:

■ 硬件检测到过流。

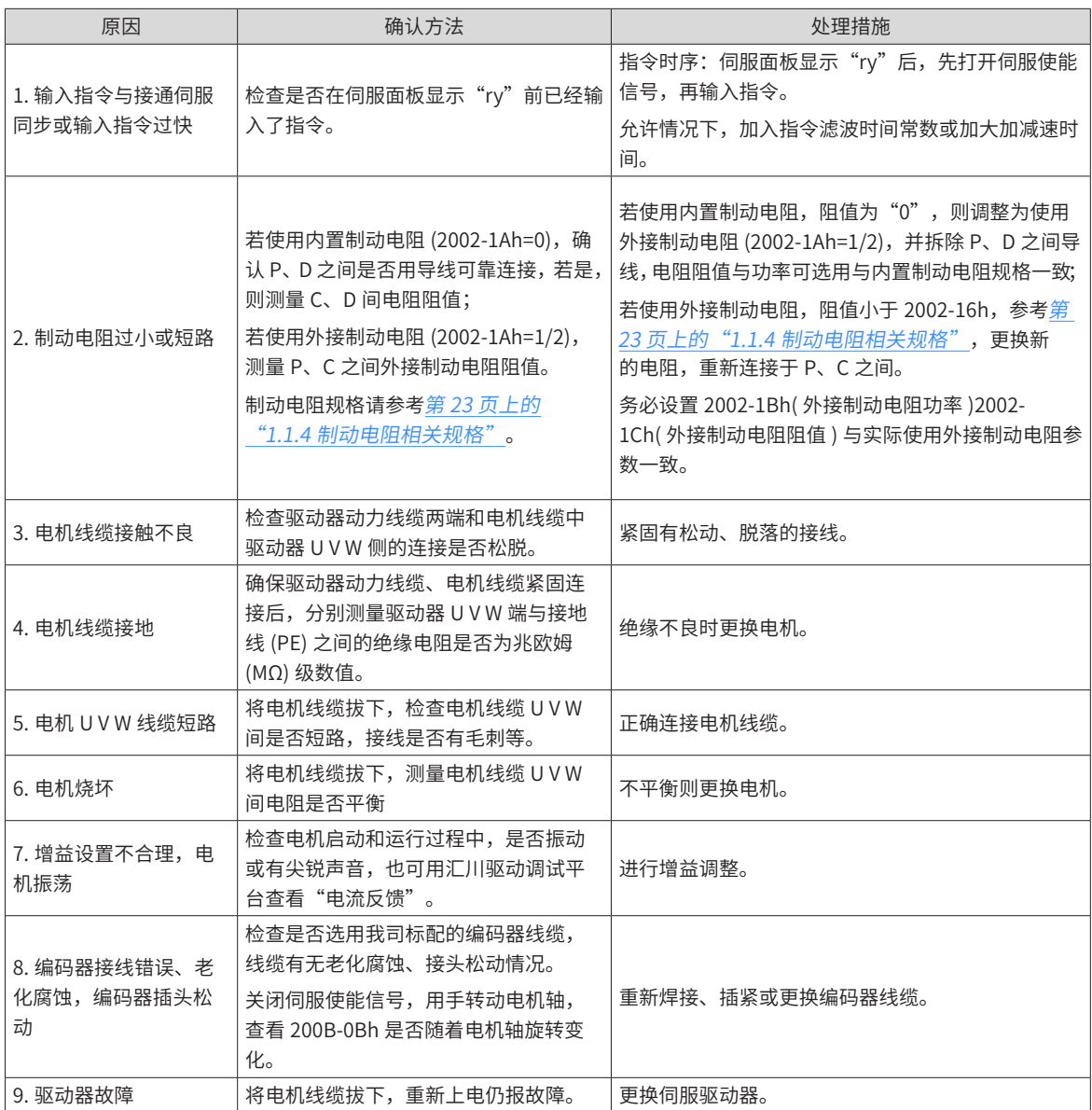

15) Er.207:D/Q 轴电流溢出故障

产生机理:

■ 电流反馈异常导致驱动器内部寄存器溢出;

■ 编码器反馈异常导致驱动器内部寄存器故障。

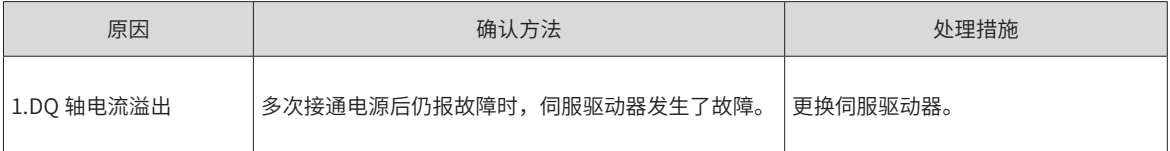

16) Er.208:FPGA 系统采样运算超时

产生机理:

#### ■ 发生 Er.208 时,请通过内部故障码 (200B-2Eh) 查询故障原因。

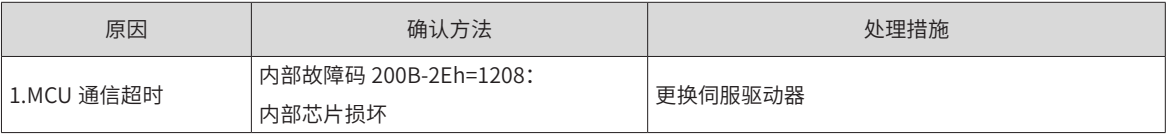

<span id="page-411-0"></span>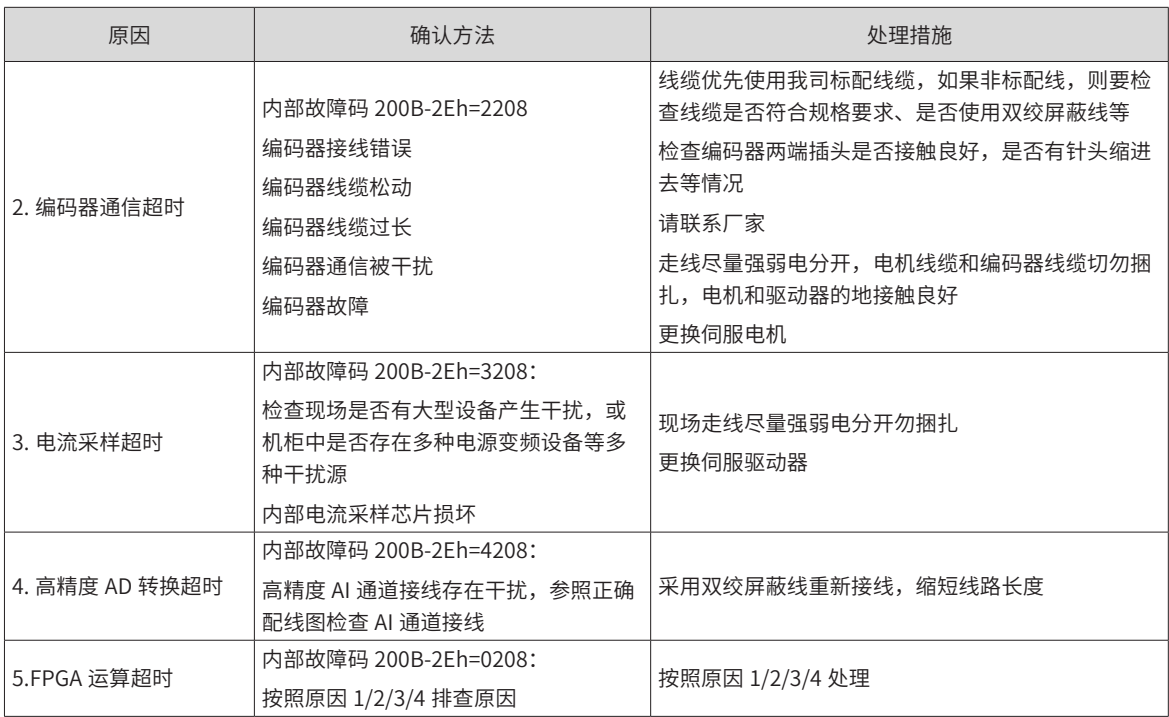

17) Er.210:输出对地短路

产生机理:

■ 驱动器上电自检中,检测到电机相电流或母线电压异常。

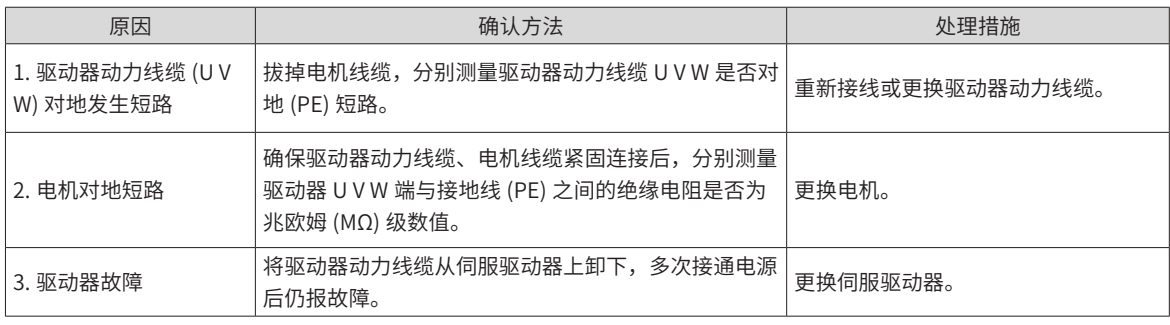

18) Er.220:相序错误

19) Er.234:飞车

产生机理:

- 转矩控制模式下,转矩指令方向与速度反馈方向相反;
- 位置或速度控制模式下,速度反馈与速度指令方向相反。

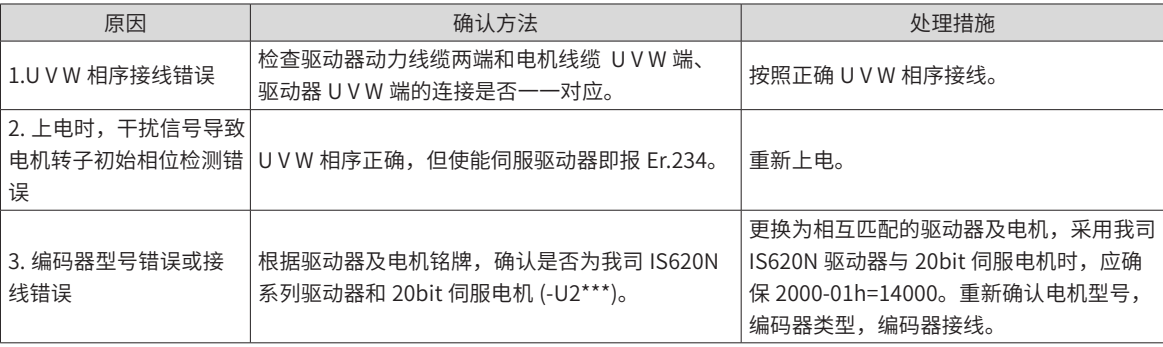

<span id="page-412-0"></span>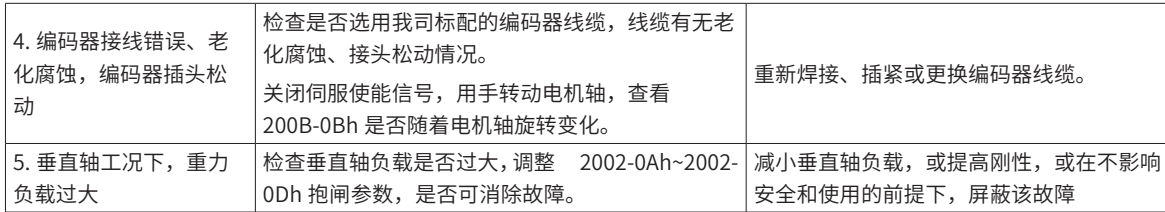

20) Er.400:主回路电过压

产生机理:

- P、- 之间直流母线电压超过故障值:
- 220V 驱动器: 正常值: 310V, 故障值: 420V;
- 380V 驱动器: 正常值: 540V, 故障值: 760V。

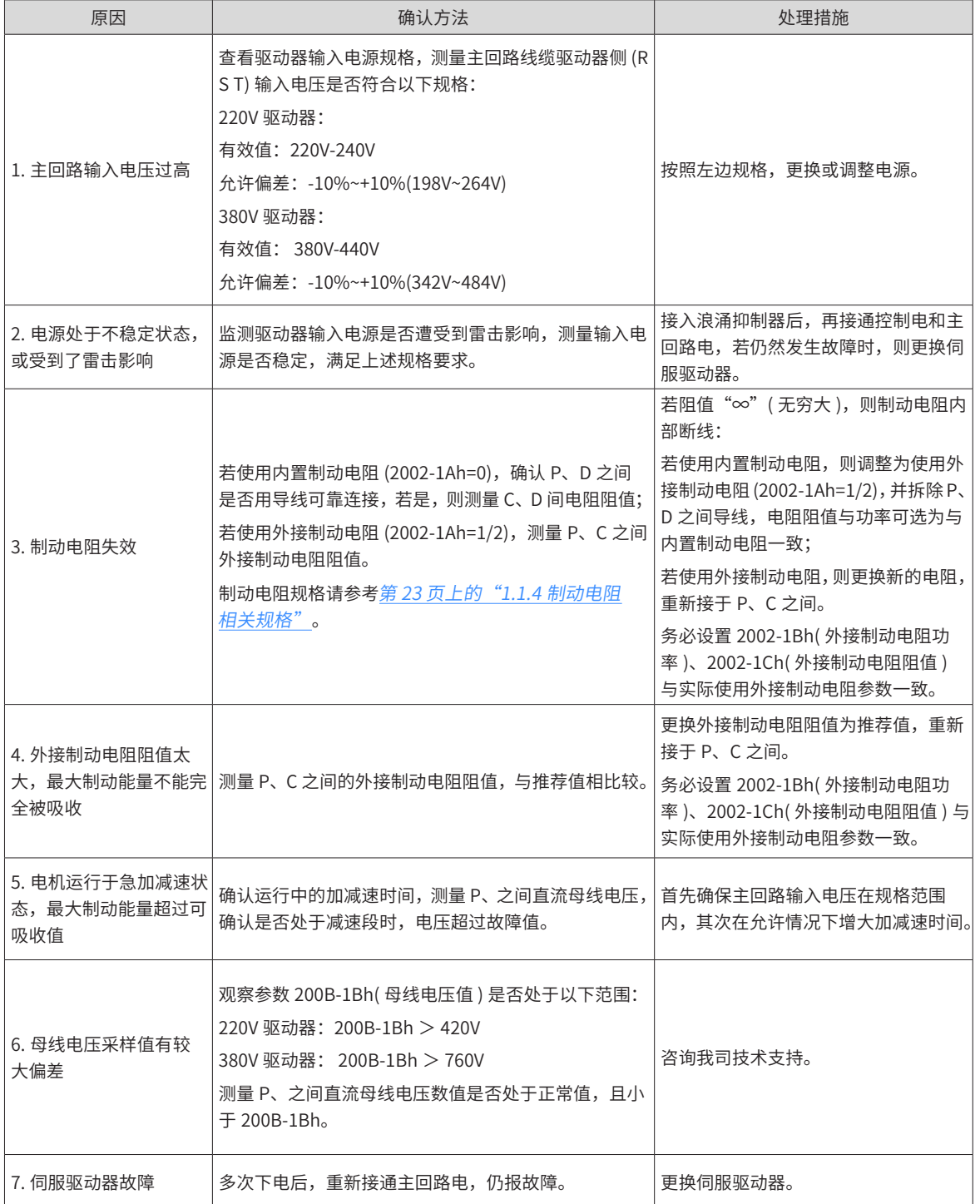

-412-

21) Er.410:主回路电欠压

产生机理:

- P、之间直流母线电压低于故障值:
- 220V 驱动器: 正常值: 310V, 故障值: 200V;
- 380V 驱动器: 正常值: 540V, 故障值: 380V。

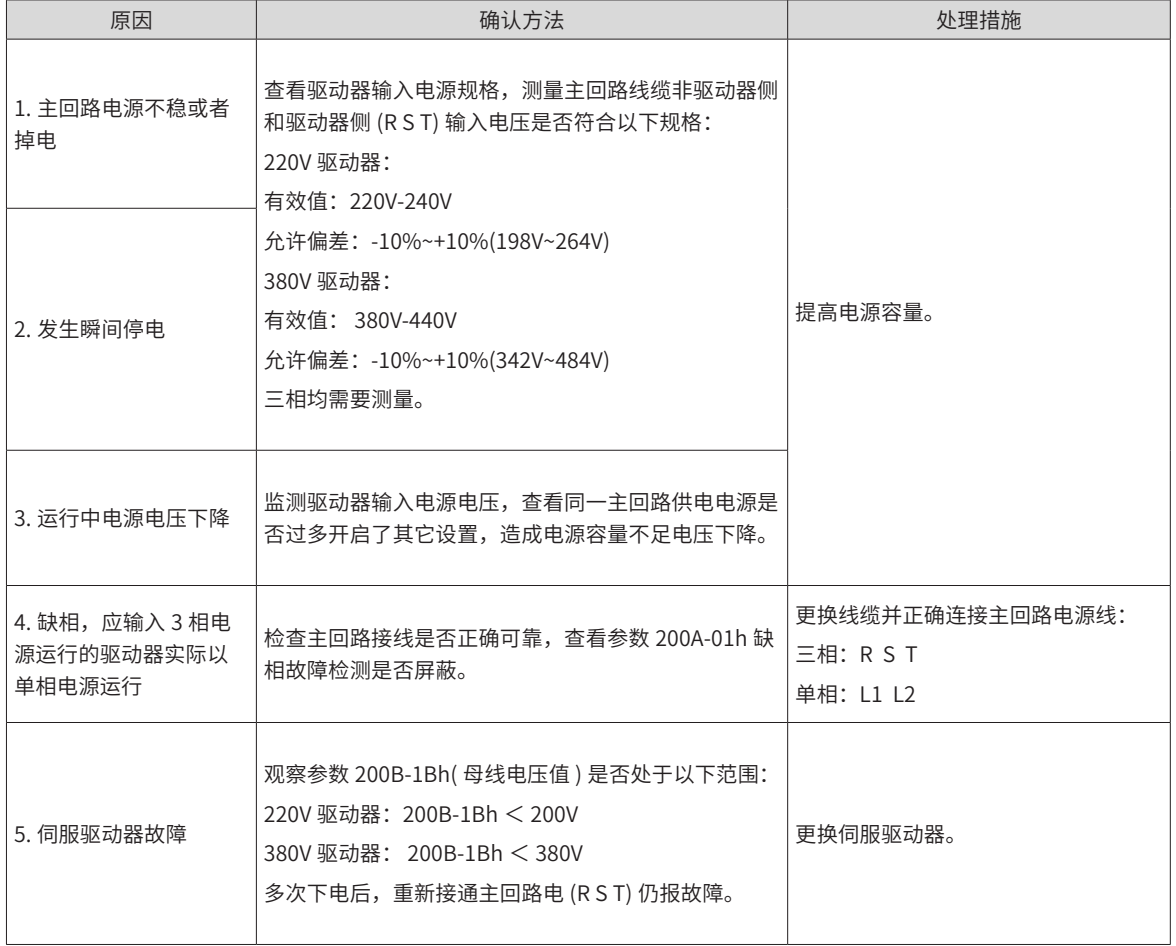

#### 22) Er.420:主回路电缺相

产生机理:

#### ■ 三相驱动器缺 1 相或 2 相。

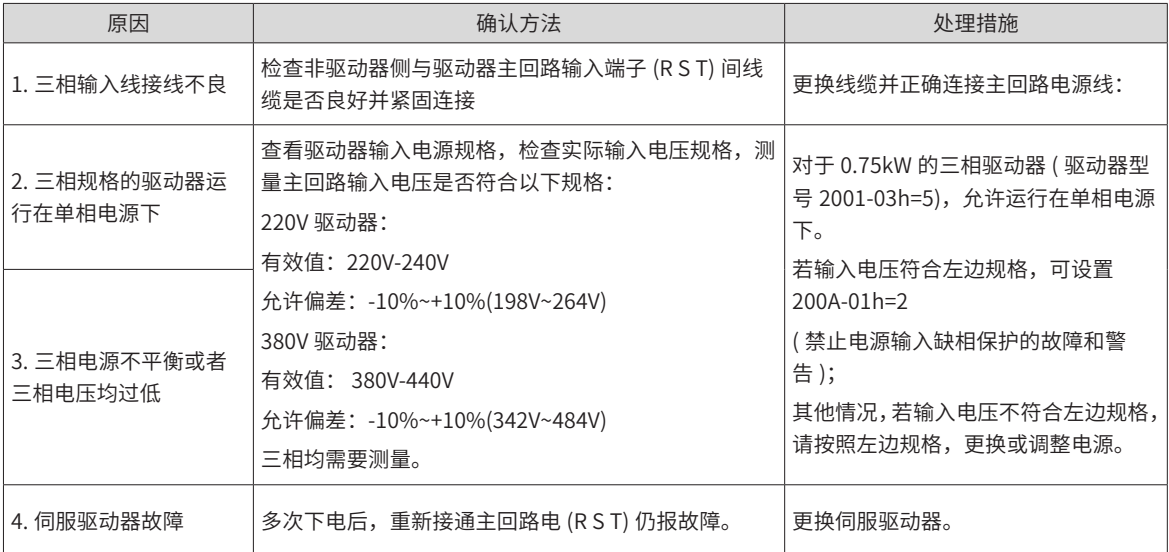

23) Er.430:控制电欠压

产生机理:

- 220V 驱动器: 正常值: 310V, 故障值: 190V;
- 380V 驱动器: 正常值: 540V, 故障值: 350V。

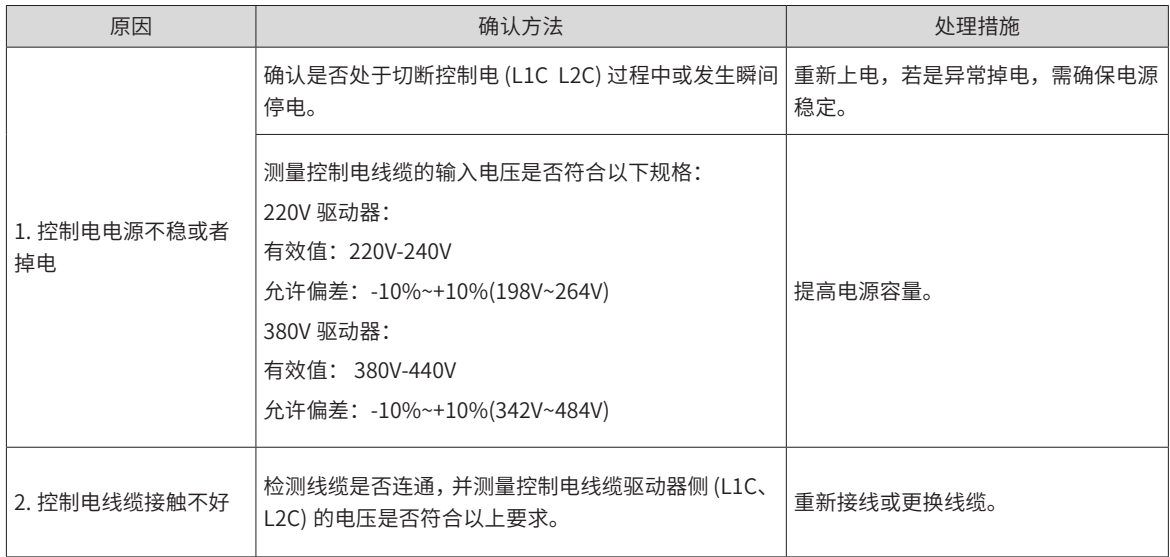

24) Er.500:过速

产生机理:

■ 伺服电机实际转速超过过速故障阈值。

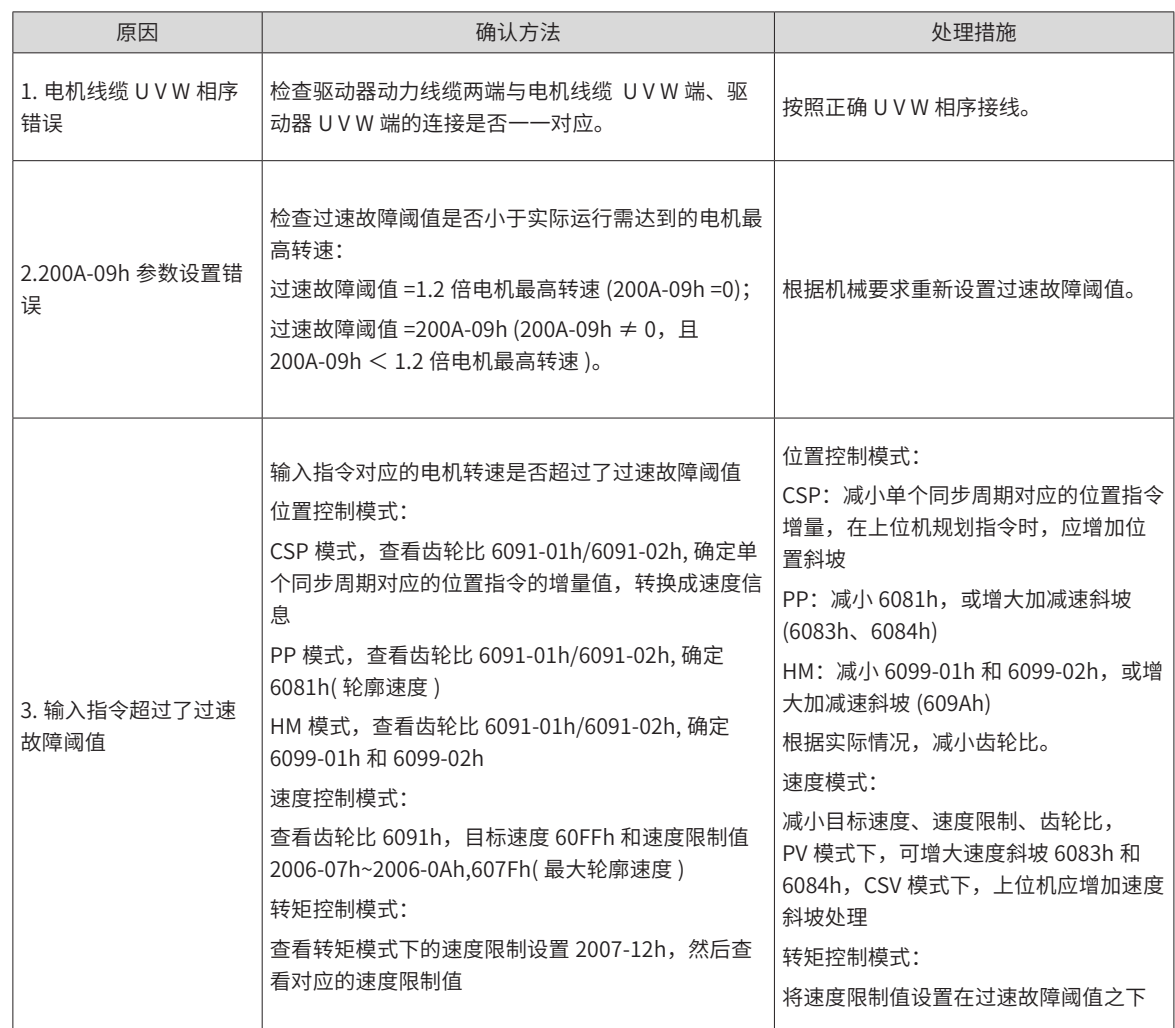

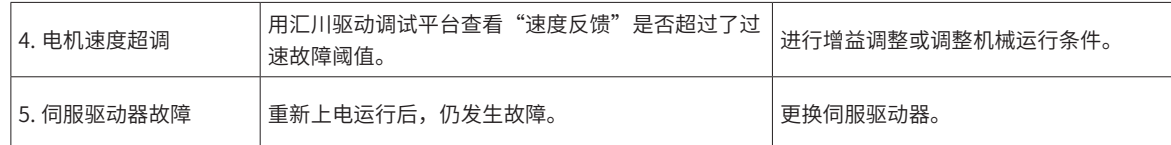

25) Er.510:脉冲输出过速

产生机理:

■ 使用脉冲输出功能 (2005-27h=0 或 1) 时,输出脉冲频率超过硬件允许的频率上限 (1MHz)。

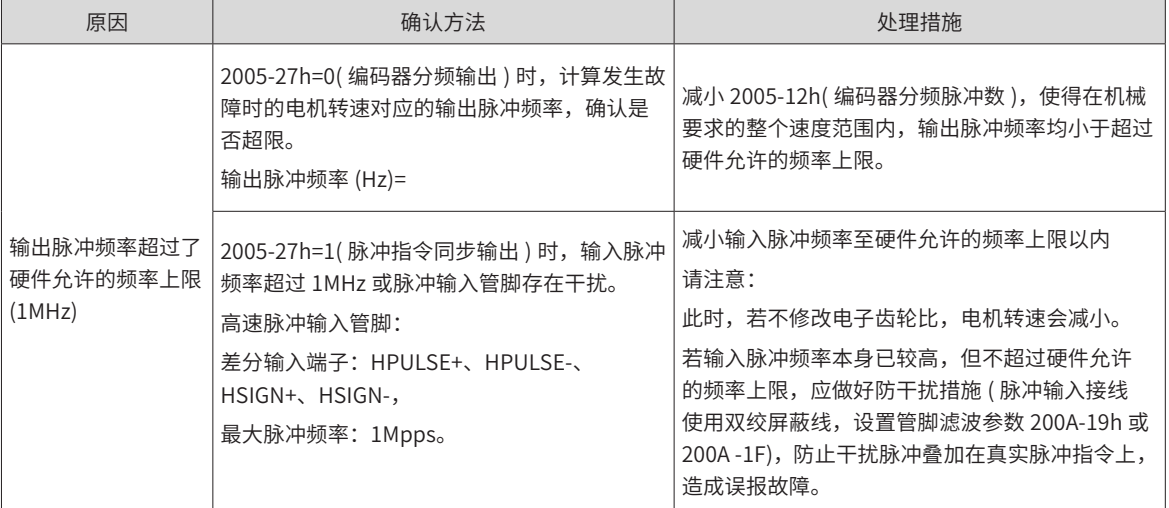

26) Er.602:角度辨识失败

27) Er.610:驱动器过载

产生机理:

■ 驱动器累积热量过高,且达到故障阈值。

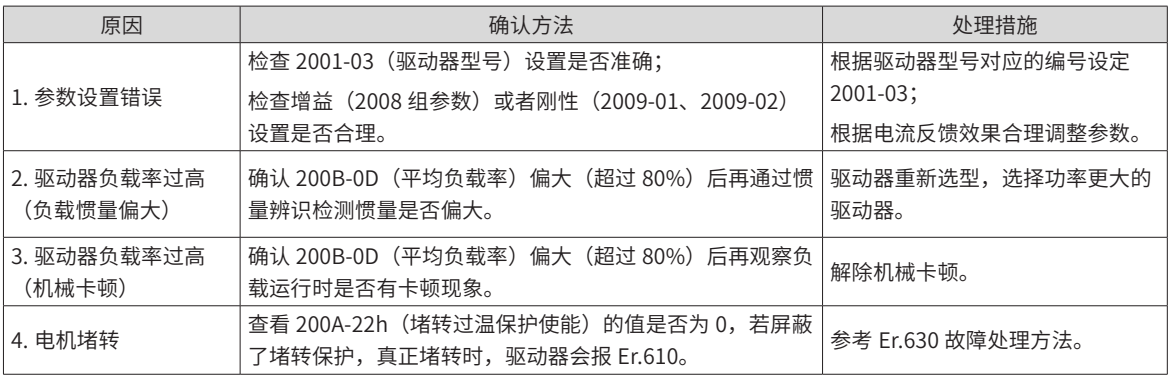

28) Er.620:电机过载

产生机理:

■ 电机累积热量过高,且达到故障阈值。

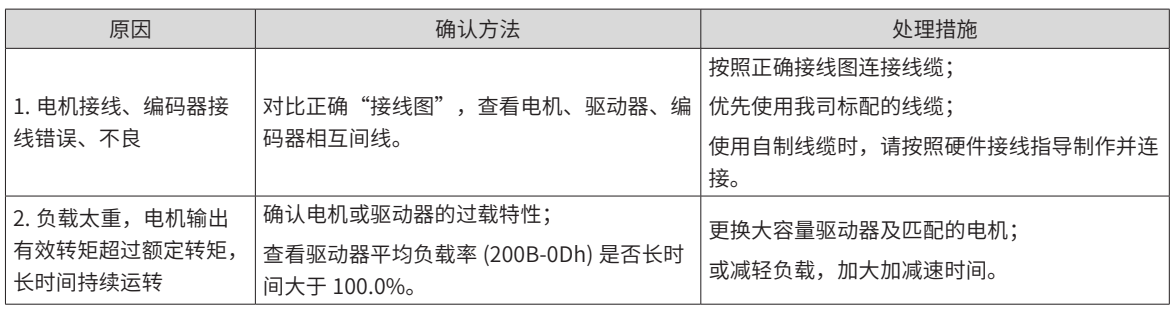

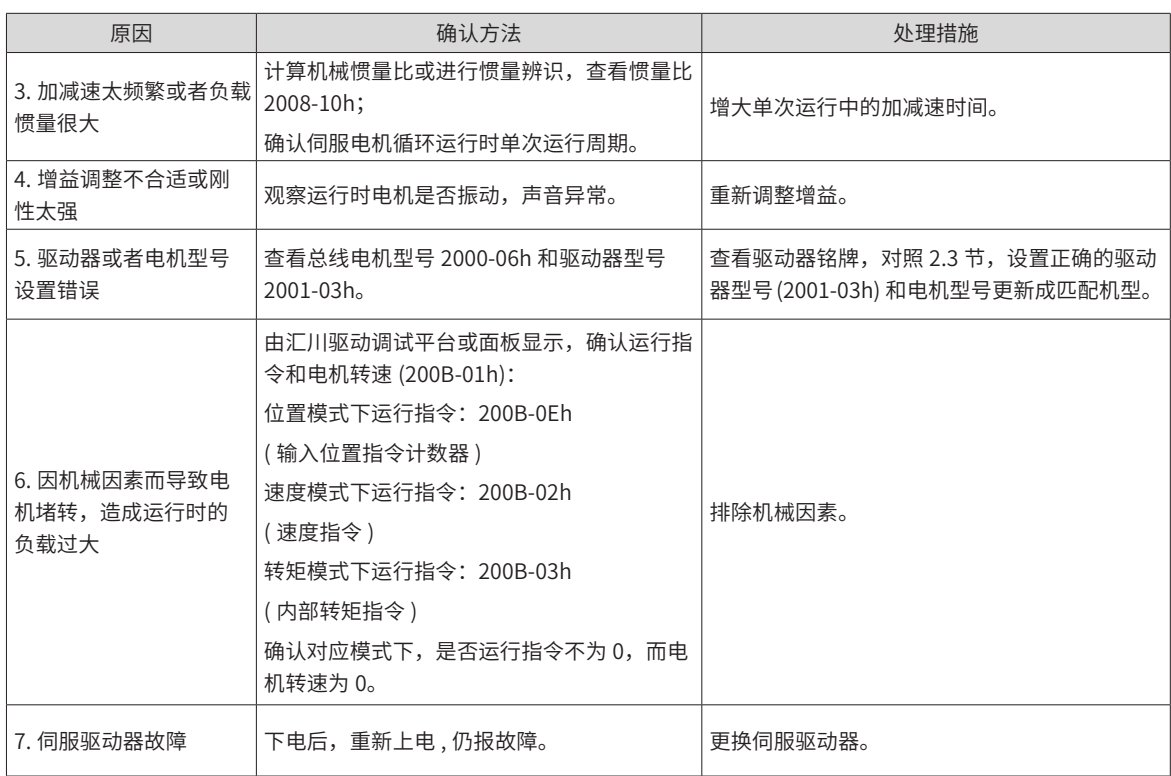

29) Er.630:堵转电机过热保护

产生机理:

■ 电机实际转速低于 10rpm,但转矩指令达到限定值,且持续时间达到 200A-21h 设定值。

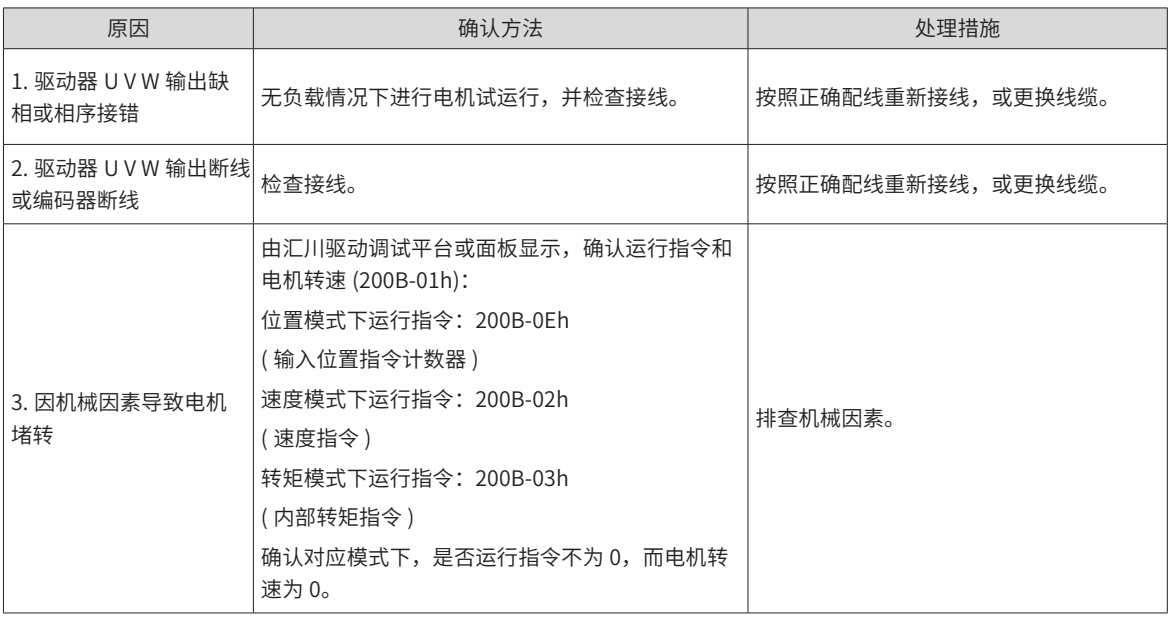

30) Er.650:散热器过热

产生机理:

#### ■ 驱动器功率模块温度高于过温保护点。

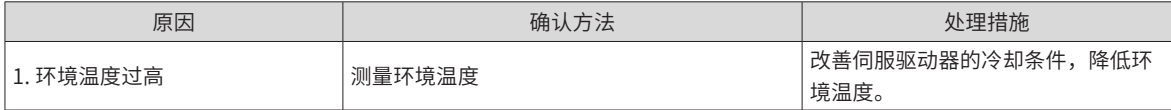

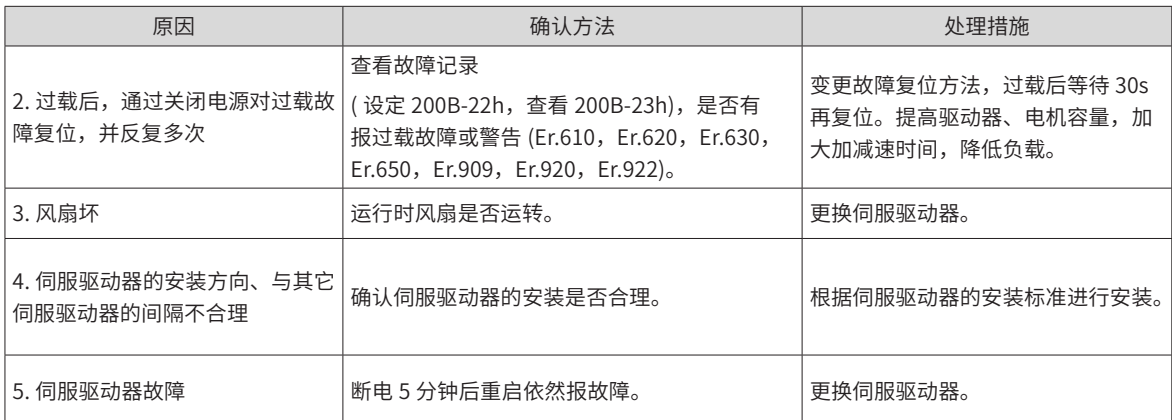

#### 31) Er.731: 编码器电池失效

产生机理:

#### ■ 绝对值编码器的编码器电池电压低于 2.8V

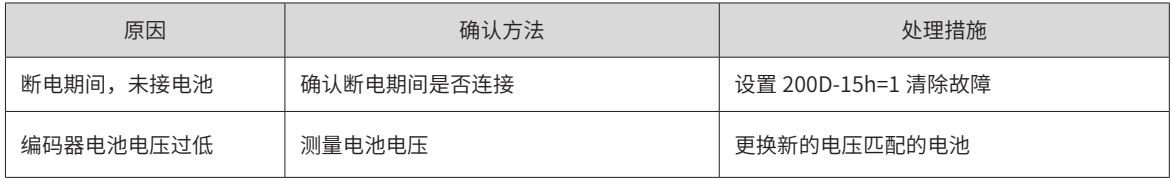

#### 32) Er.733:编码器多圈计数错误

产生机理:

■ 编码器多圈计数错误

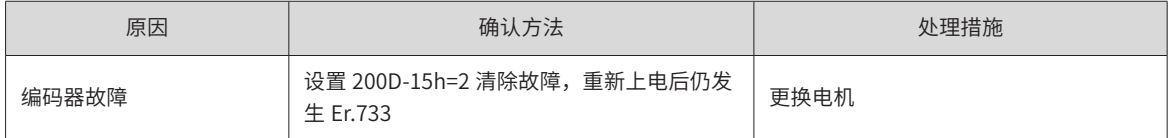

33) Er.735:编码器多圈计数溢出

产生机理:

#### ■ 检测编码器多圈计数溢出

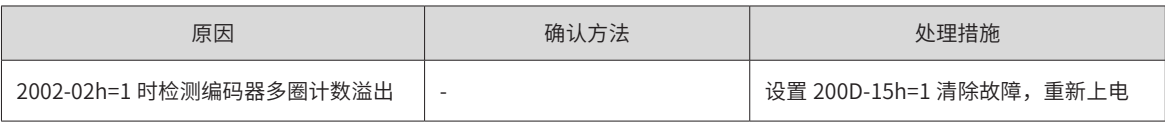

34) Er.740:编码器干扰

产生机理:

#### ■ 编码器 Z 信号被干扰, 导致 Z 信号对应的电角度变化过大。

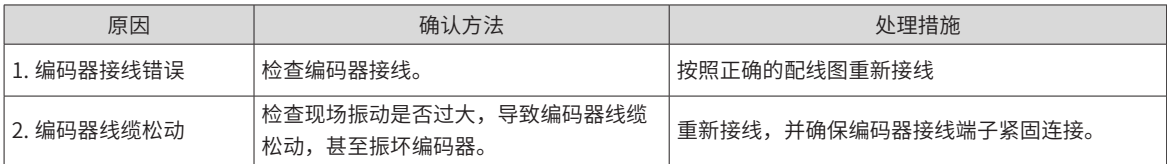

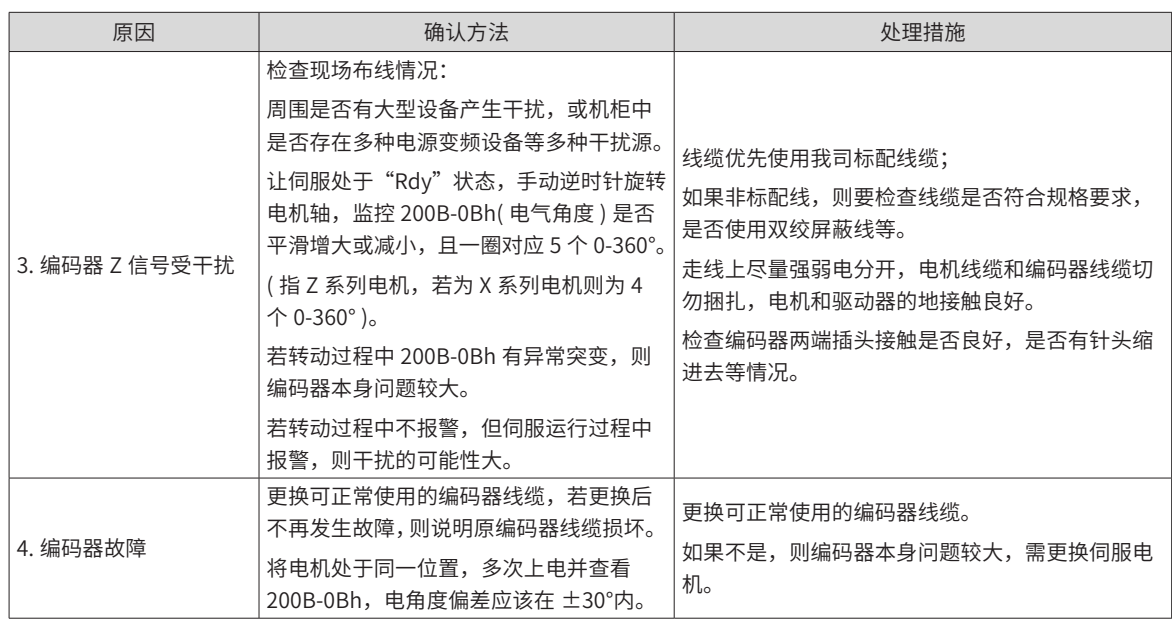

35) Er.770: 外部编码器标尺故障

产生机理:

#### ■ 使用全闭环功能或者非标脉冲输入功能时,A+/A- B+/B- Z+/Z- 任一组 2 路信号电平差不满足要求

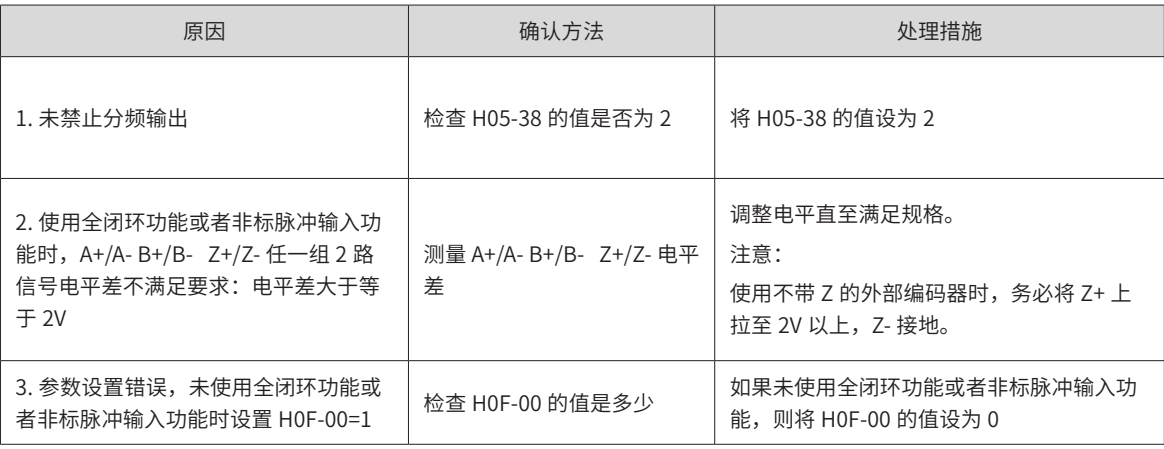

#### 36) Er.A33:编码器数据异常

产生机理:

#### ■ 编码器内部参数异常。

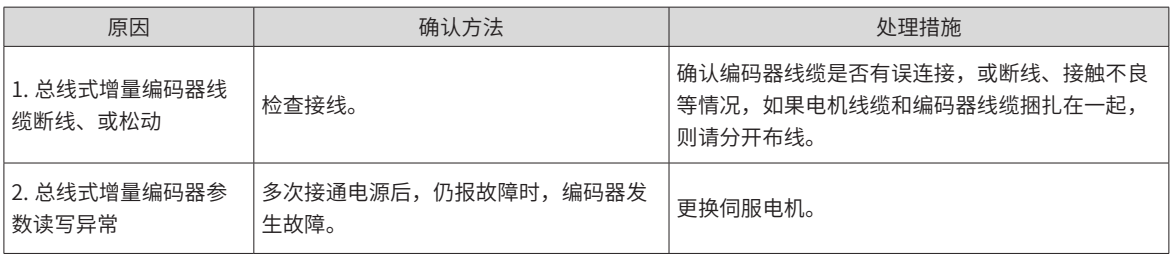

#### 37) Er.A34:编码器回送校验异常

产生机理:

#### ■ 上电后,读取 2500 线增量式编码器转子初始相位信息错误。

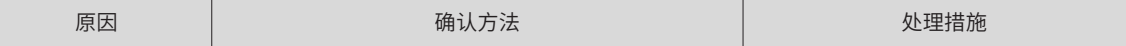

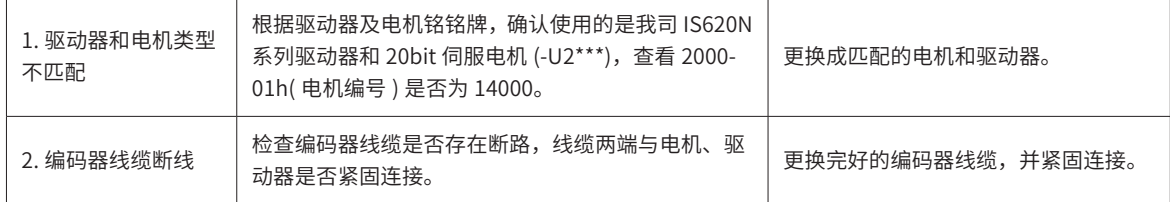

38) Er.A35:编码器 Z 信号丢失

产生机理:

■ 2500 线增量式编码器 Z 信号丢失或者 AB 信号沿同时跳变。

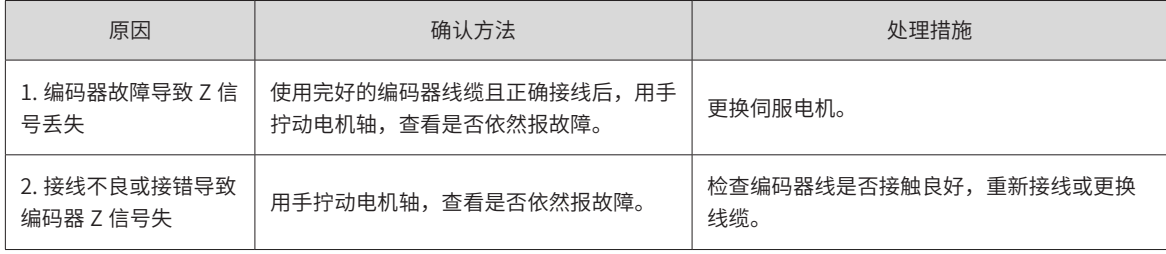

39) Er.B00:位置偏差过大

产生机理:

■ 位置控制模式下,位置偏差大于 6065h 设定值。

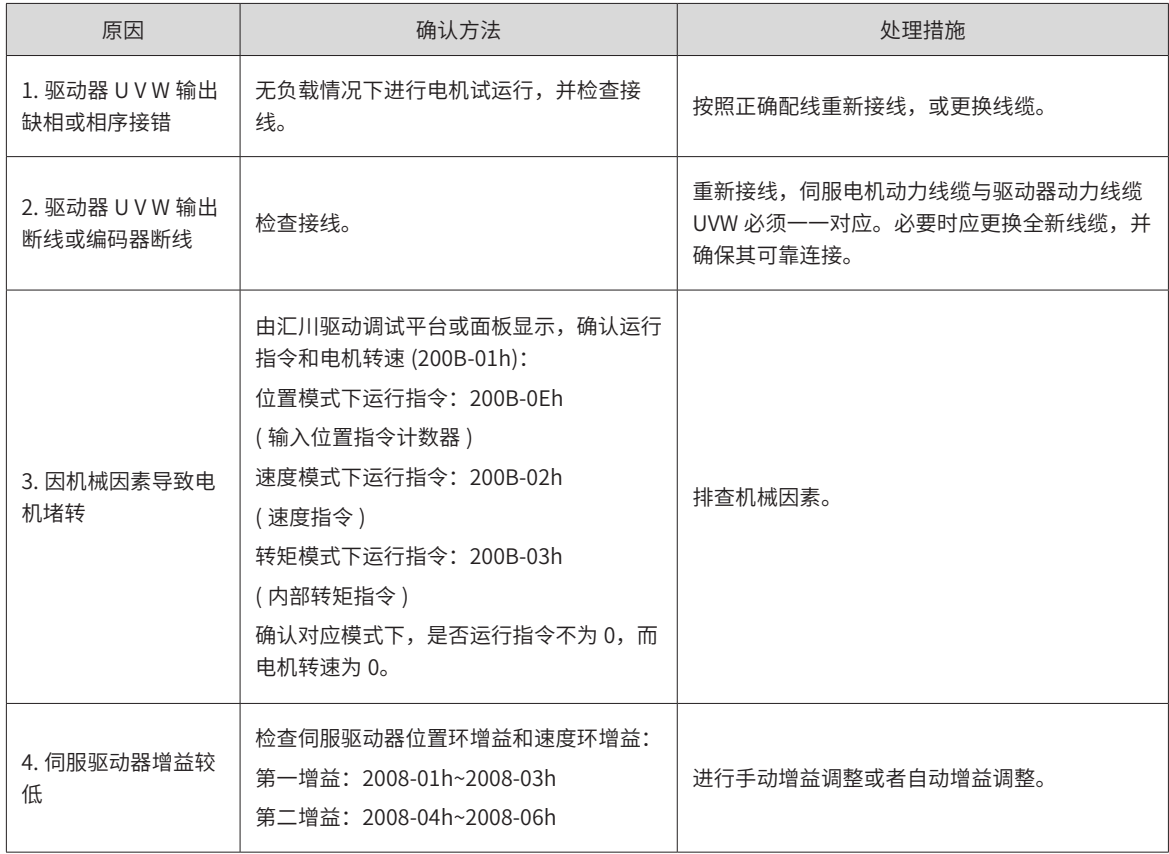

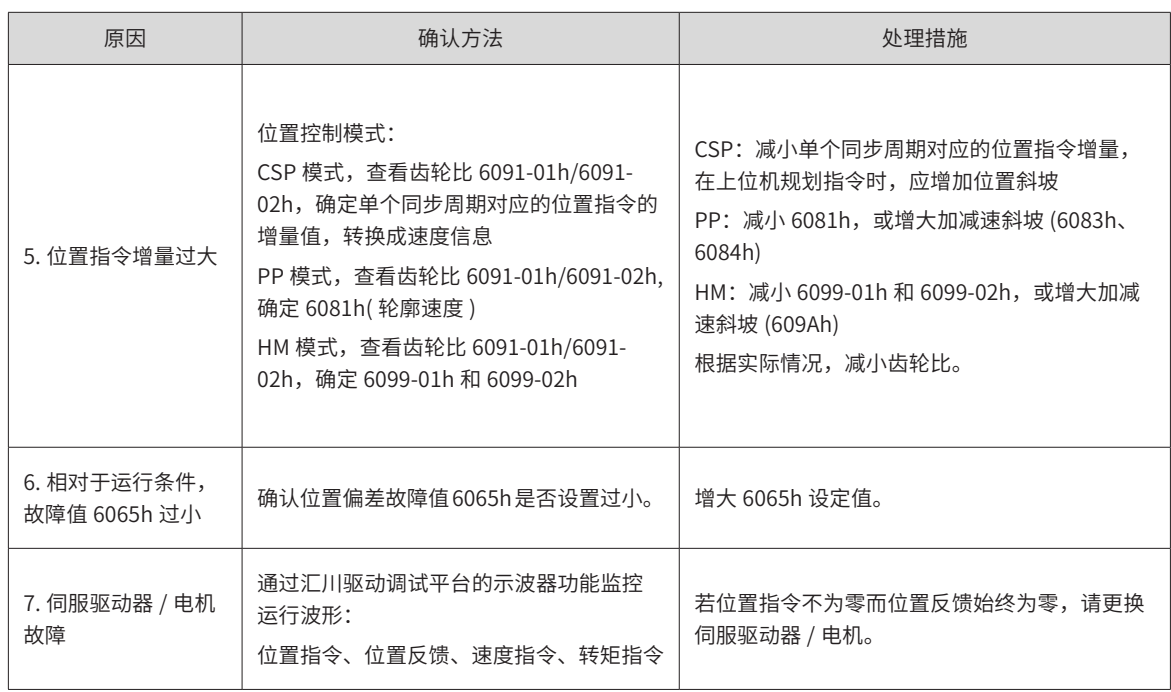

40) Er.B01:位置指令过大

产生机理:

■ 相邻同步周期。

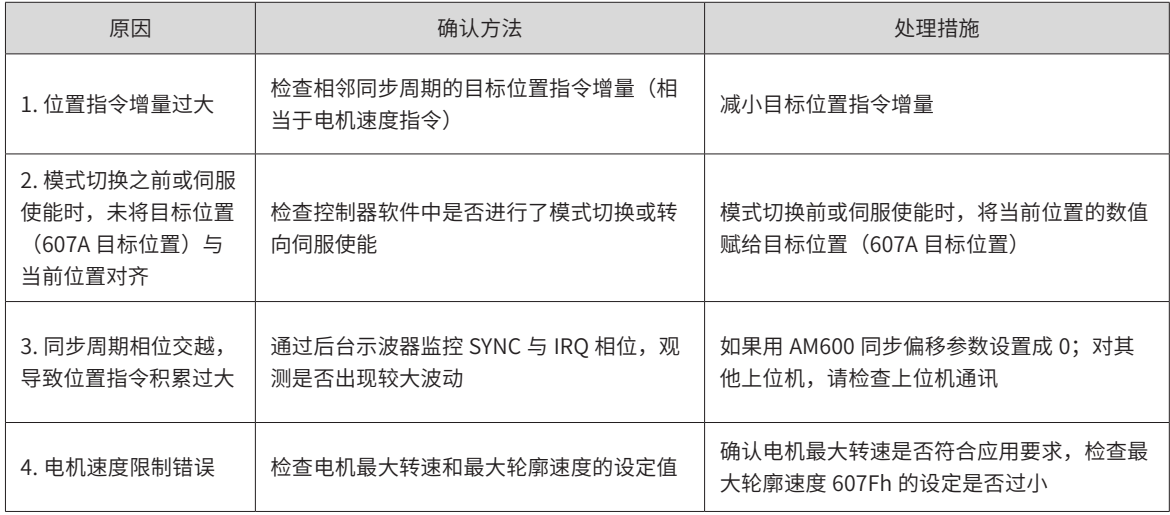

41) Er.B02:全闭环位置偏差过大

产生机理:

#### ■ 全闭环位置偏差绝对值超过 200F-09h( 全闭环位置偏差过大阈值 )。

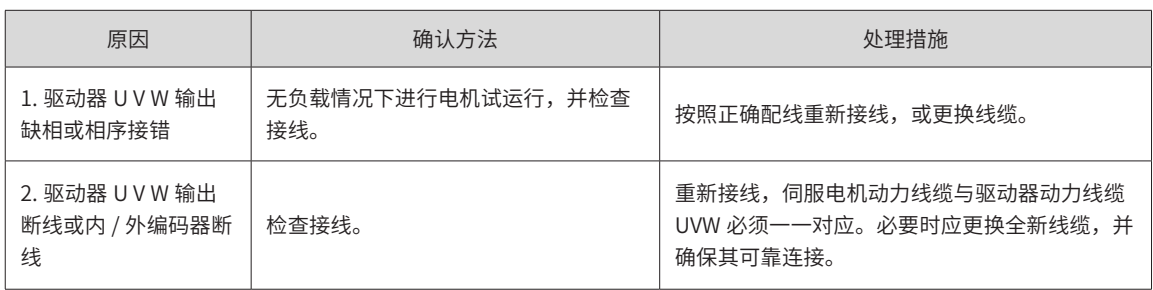

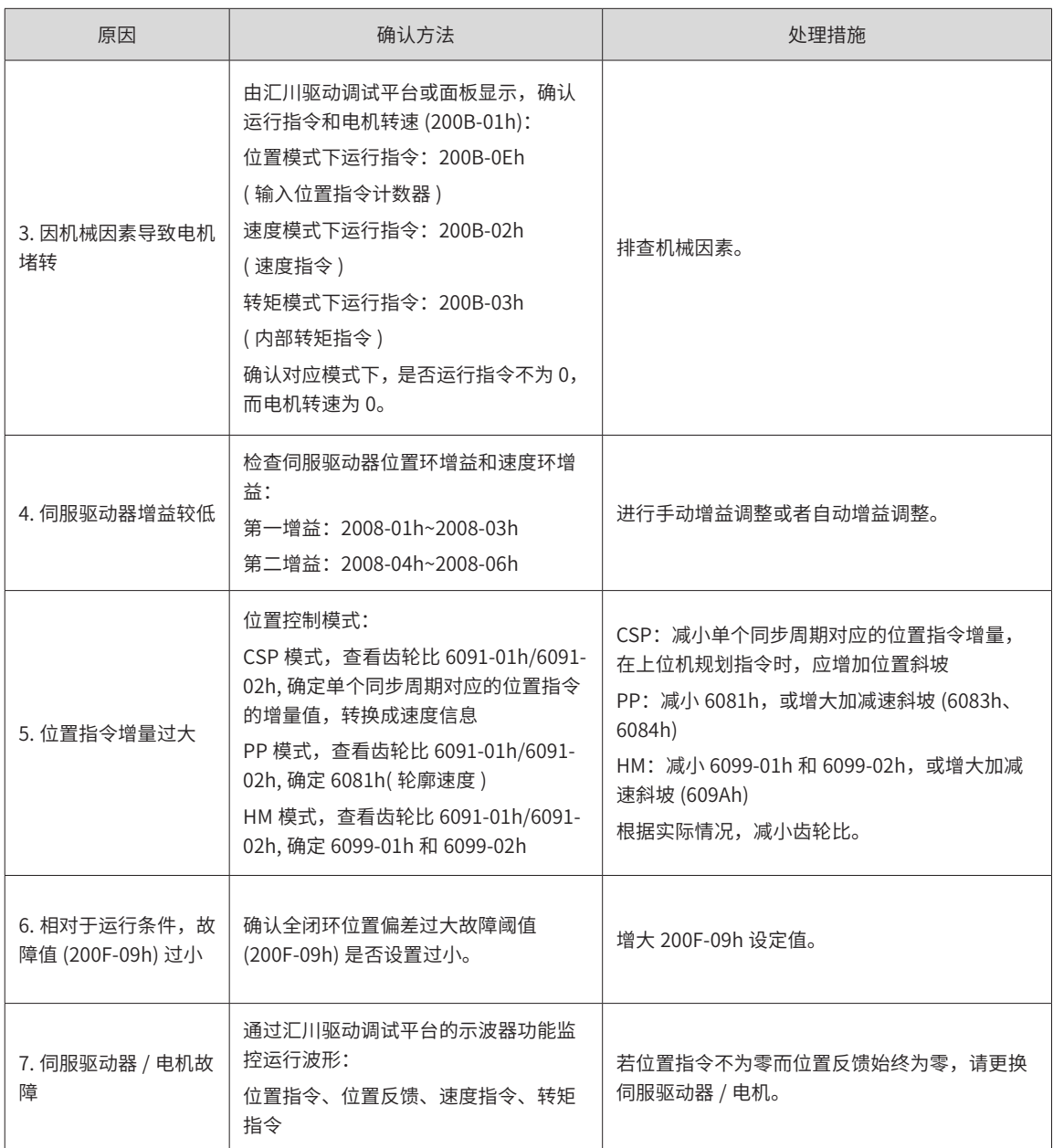

#### 42) Er.B03:电子齿轮设定超限

产生机理:

#### ■ 任一组电子齿轮比超出限定值: (0.001× 编码器分辨率 /10000, 4000× 编码器分辨率 /10000)。

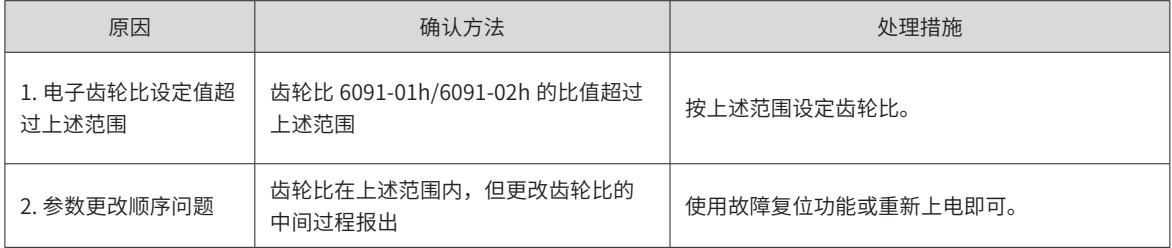

43) Er.B04:全闭环功能参数设置错误

产生机理:

### ■ 使用全闭环功能,且位置指令来源为内部位置指令时,使用了内外环切换功能。

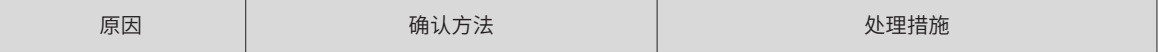

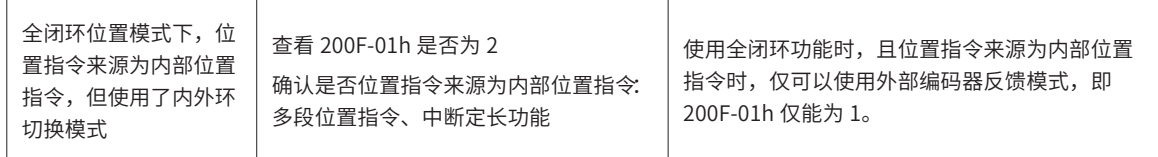

# **9.5 警告的处理方法**

1) Er.110:分频脉冲输出设定故障

产生机理:

■ 使用编码器分频输出功能 (2005-27h=0) 时,设定的编码器分频脉冲数不符合由编码器规格决定的阈值。

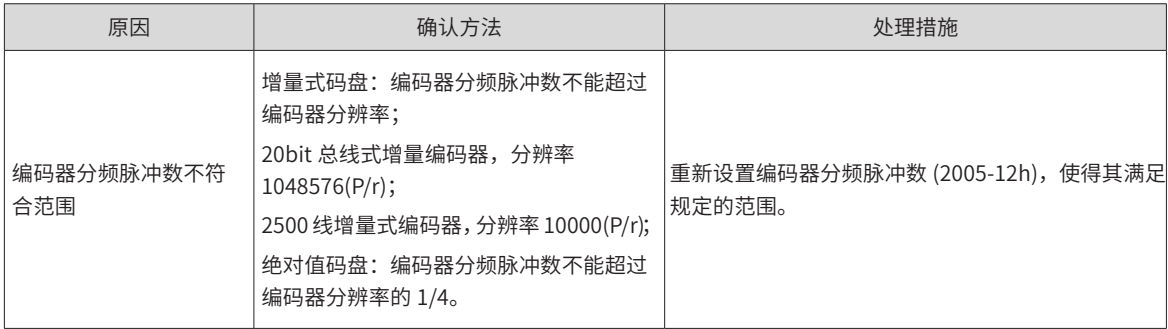

2) Er.601:回原点故障

产生机理:

- 使用原点复归功能时, 在 2005-24h 设定的时间内, 未找到原点。
- 2.硬件开关的设置不合理。

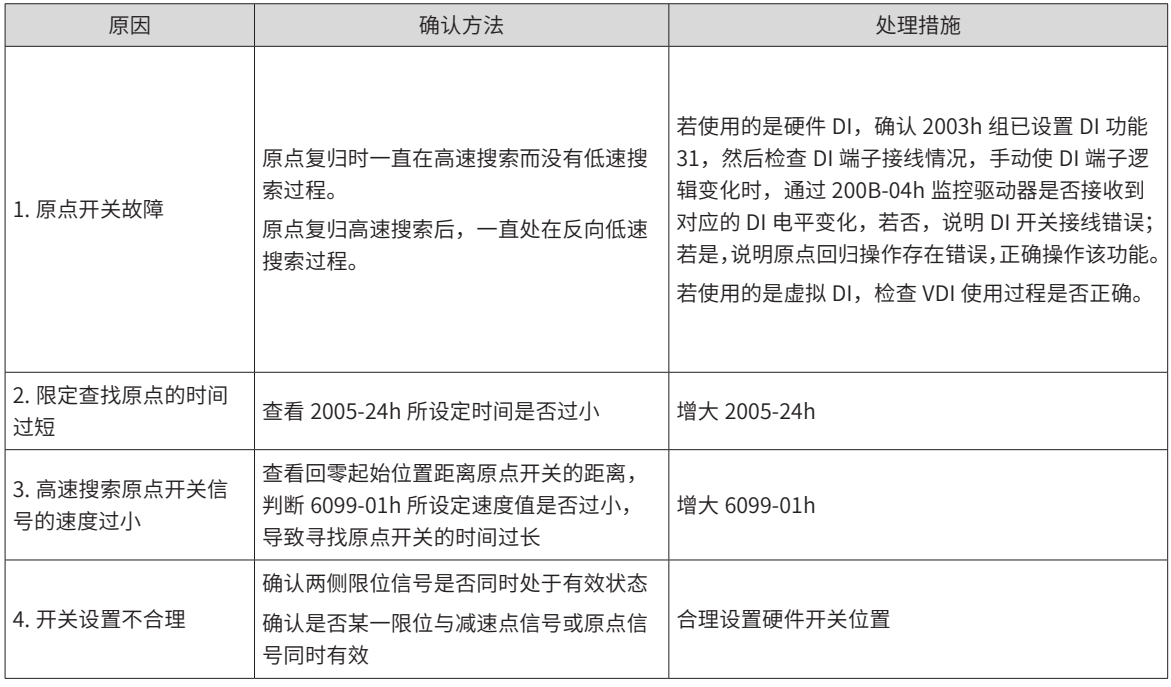

3) Er.730: 编码器电池警告

产生机理:

■ 绝对值编码器的编码器电池电压低于 3.0V

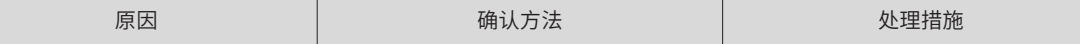

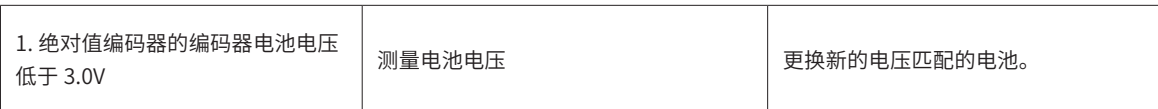

4) Er.900:DI 紧急刹车

产生机理:

■ DI 功能 34(FunIN.34: 刹车, Emergency) 对应的 DI 端子逻辑有效 ( 包括硬件 DI 和虚拟 DI)。

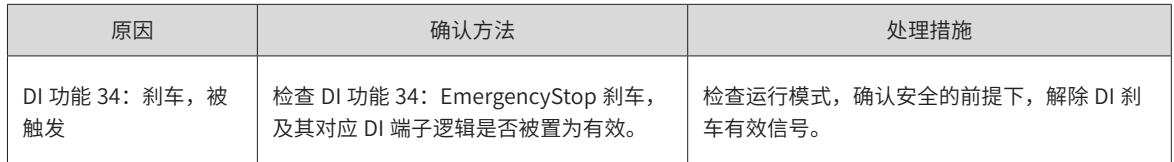

5) Er.909:电机过载警告

产生机理:

■ 60Z 系列 200W 与 400W 电机, 电机累积热量过高, 且达到警告值。

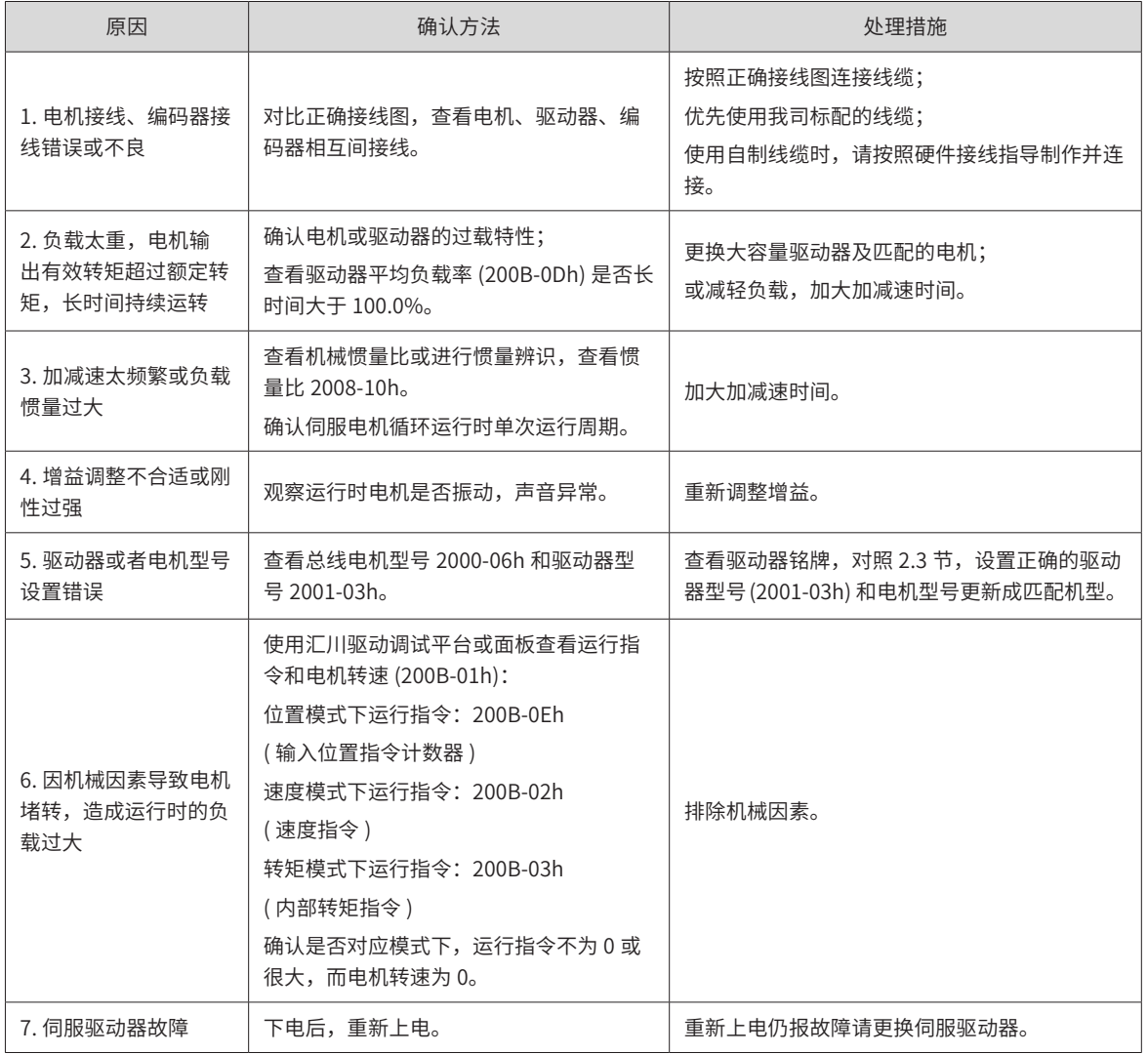

6) Er.920:制动电阻过载报警

产生机理:

■ 制动电阻累积热量大于设定值。

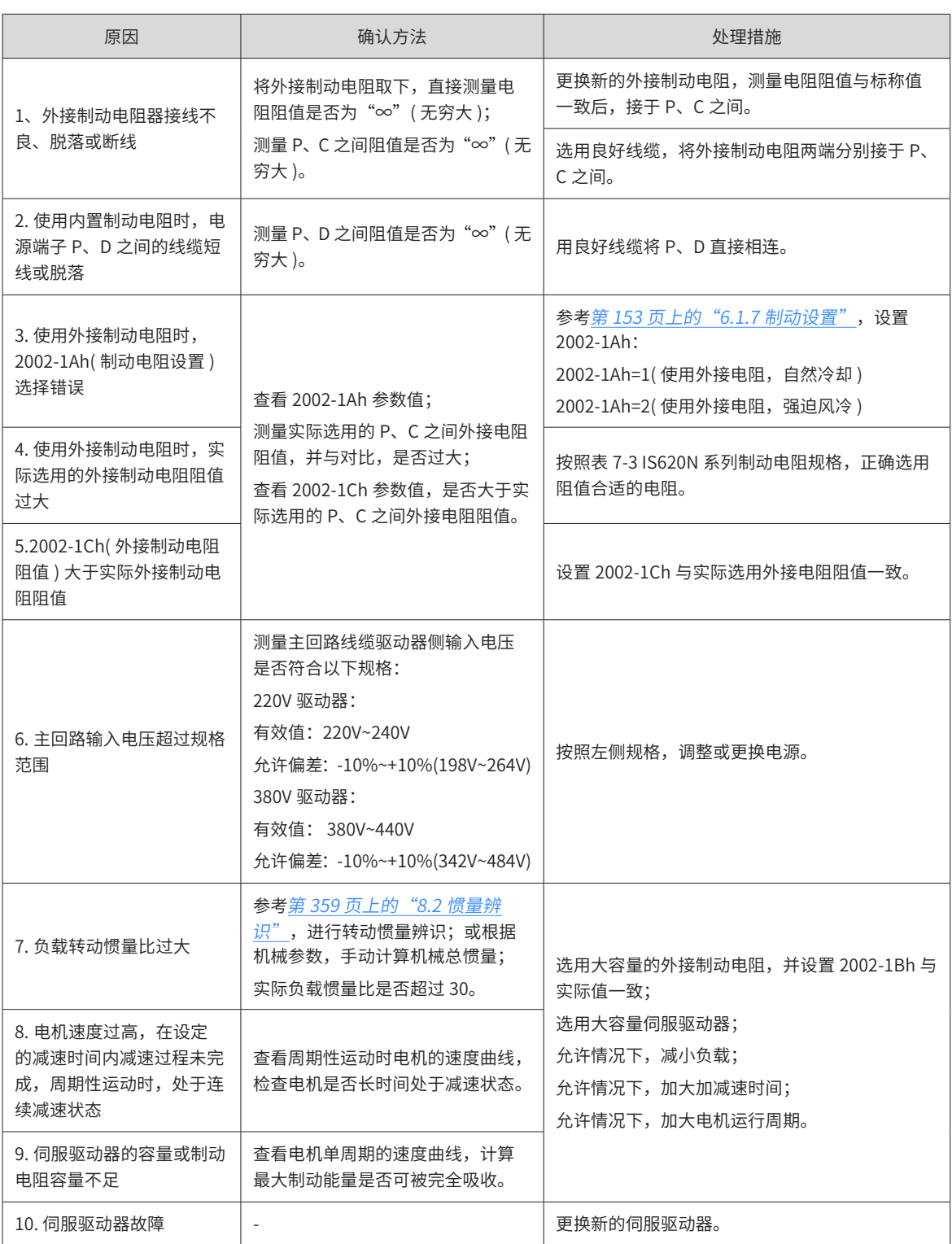

7) Er.922:外接制动电阻过小

产生机理:

■ 2002-1Ch(外接制动电阻阻值) 小于 2002-16h(驱动器允许的外接制动电阻的最小值)。

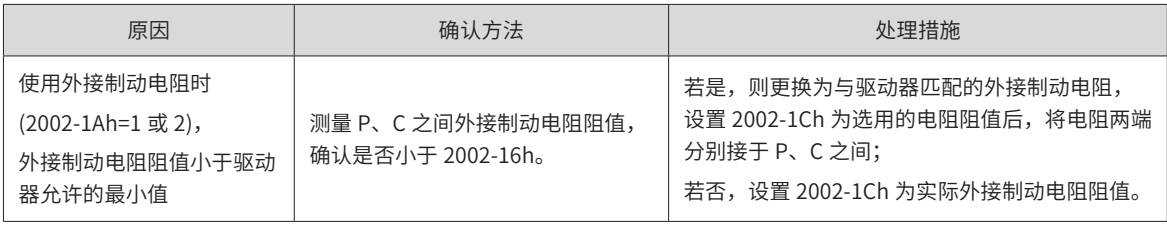

-424-

#### 8) Er.939:电机动力线断线

产生机理:

■ 电机实际相电流不到额定电流的 10%,且实际转速小,但内部转矩指令很大。

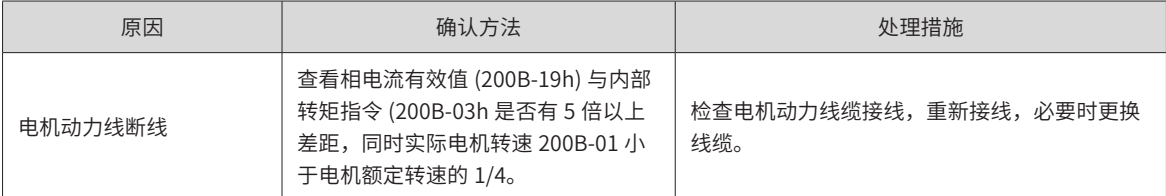

#### 9) Er.941:变更参数需重新上电生效

产生机理:

■ 伺服驱动器的功能码属性"生效时间"为"再次通电"时,该功能码参数值变更后,驱动器提醒用户需要 重新上电。

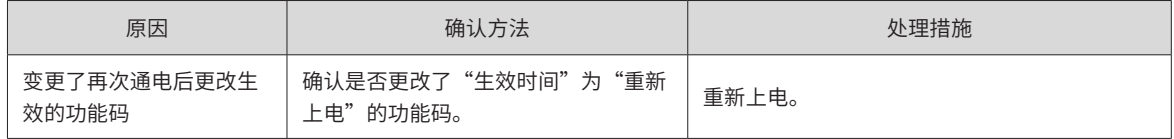

10) Er.942:参数存储频繁

产生机理:

■ 同时修改的功能码个数超过 200 个。

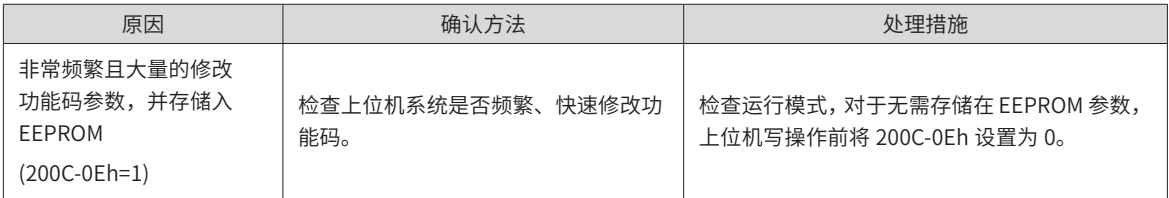

11) Er.950: 正向超程警告

产生机理:

■ DI 功能 14(FunIN.14: P-OT, 正向超程开关) 对应的 DI 端子逻辑有效。

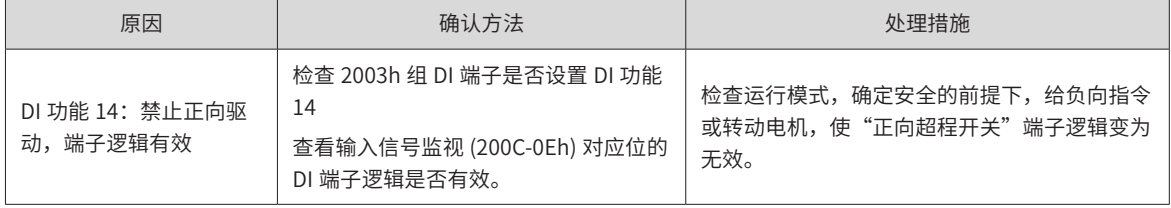

12) Er.952:反向超程警告

产生机理:

■ DI 功能 15(FunIN.15: N-OT, 反向超程开关) 对应的 DI 端子逻辑有效。

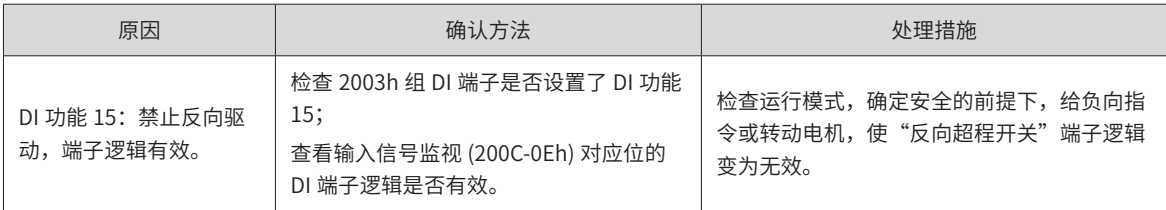

13) Er.980:编码器内部故障

产生机理:

■ 编码器算法出错。

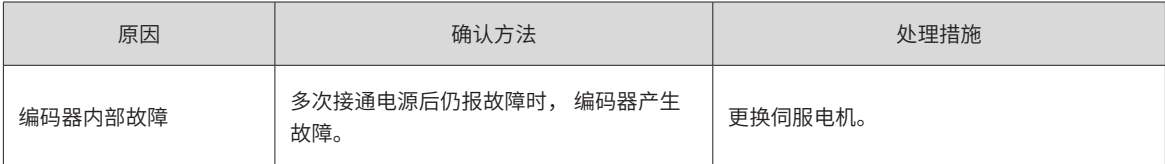

14) Er.990:输入缺相警告

产生机理:

■ 允许 1kW 以下的驱动器允许单相运行,但使能了电源输入缺相故障和警告 (200A-01h)。

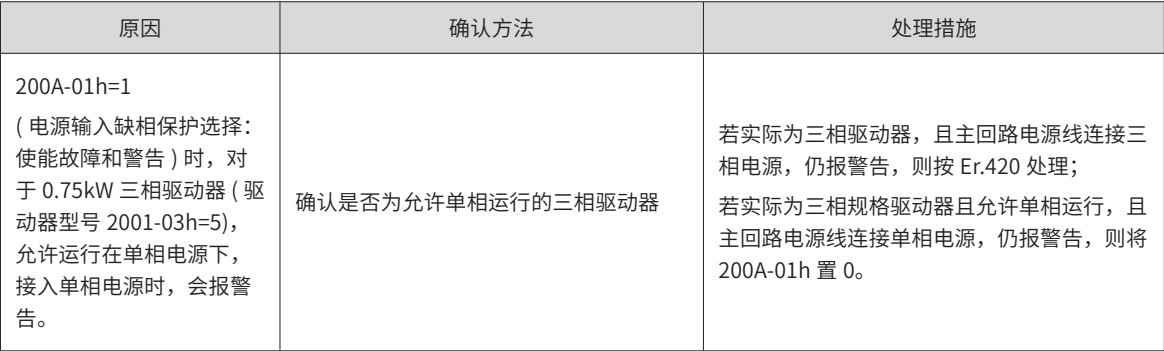

15) Er.998:回零模式设置错误

产生机理:

■ 回零模式 0x6098h 设置错误

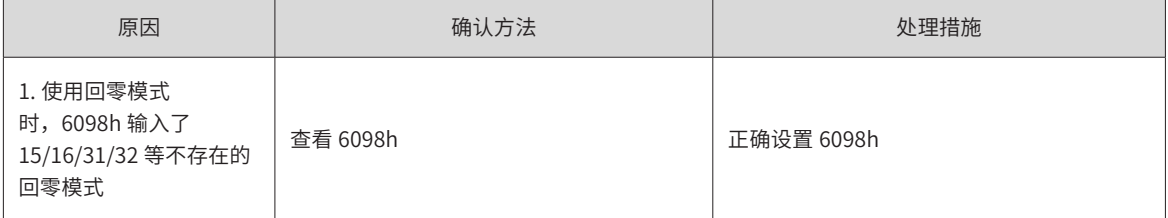

# **9.6 内部故障**

发生以下故障时,请联系我司技术人员。

Er.602:角度辨识失败;

Er.220:相序错误;

Er.A40:参数辨识失败;

Er.111: 伺服内部参数异常。

# <span id="page-426-0"></span>**9.7 通信故障恢复方式**

IS620N 系列伺服驱动器本身故障清除方式详见上文,本部分只描述通信部分的故障清除方法。

1) Er.d09:软件位置上下限设置错误

产生机理:

■ 软件位置限制,下限大于上限

```
原因                确认万法                       处埋猎施
```
<span id="page-427-0"></span>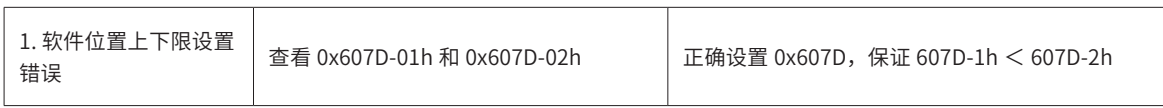

#### 2) Er.d10:原点偏置设置错误

产生机理:

■ 软件位置限制,下限大于上限

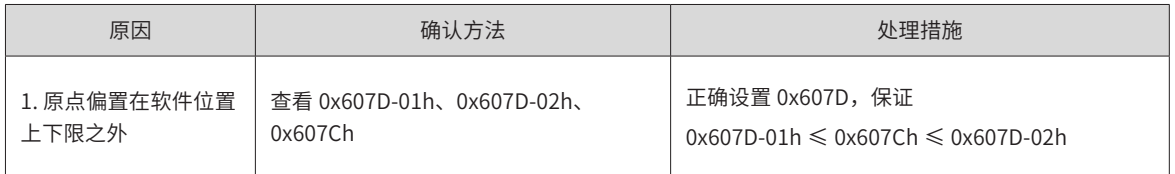

3) Er.E08: 同步丢失

产生机理:

- 同步通信时,主站同步信号丢失
- 伺服使能状态,网络状态由 OP 切到非 OP

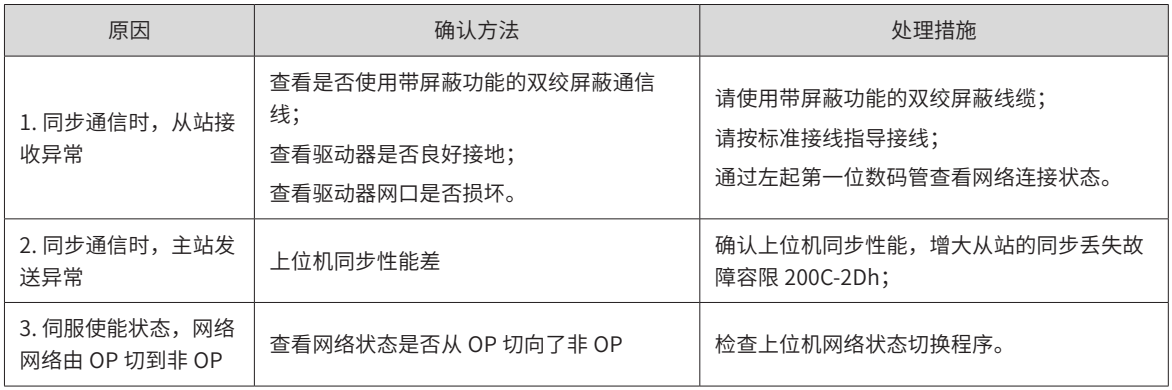

4) Er.E09: 无同步信号故障

产生机理:

伺服通信切到 OP 状态时, MCU 未收到同步信号。

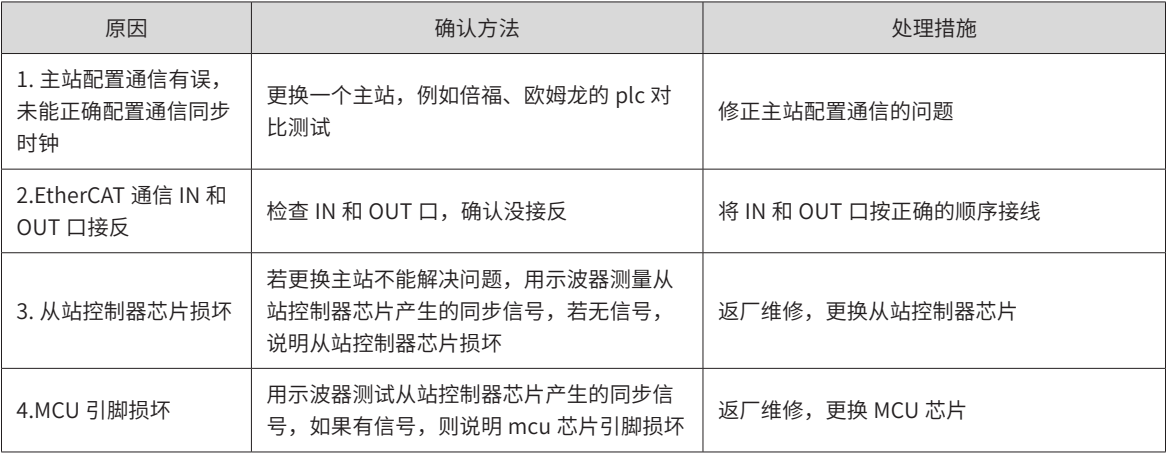

5) Er.E11:未烧录 XML 配置文件

产生机理:

■ 未烧录 XML 配置文件

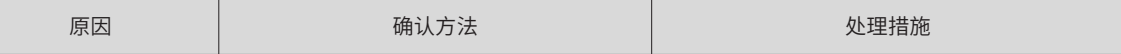

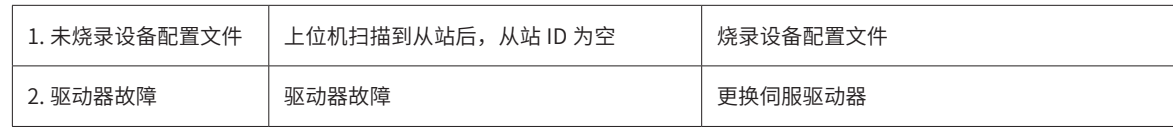

6) Er.E12:网络初始化失败

产生机理:

■ 网络初始化失败

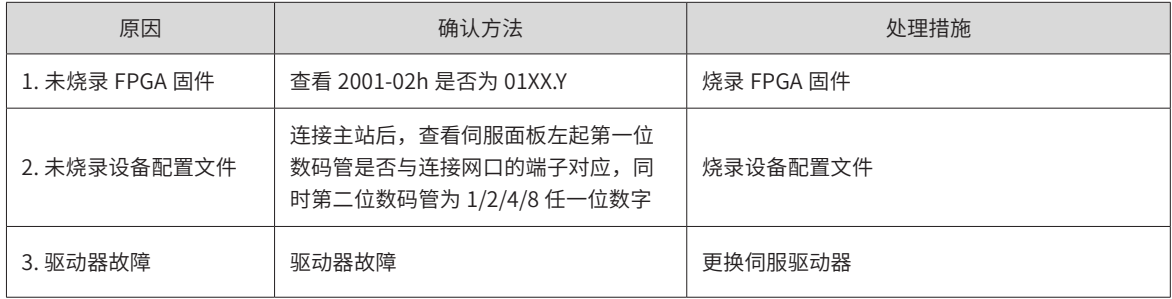

#### 7) Er.E13:同步周期配置错误

产生机理:

#### ■ 网络切换到运行模式后,同步周期不是 125us 或者 250us 的整数倍

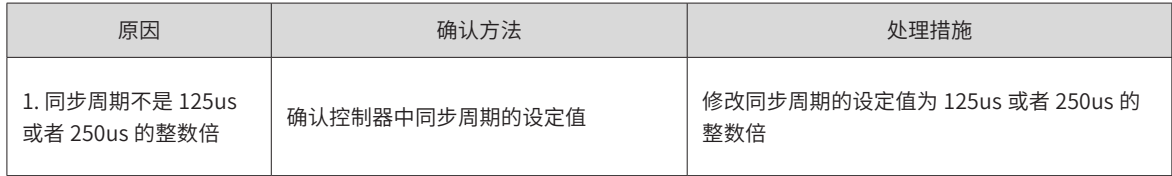

#### 8) Er.E15:同步周期误差过大

产生机理:

■ 同步周期误差值超过阈值

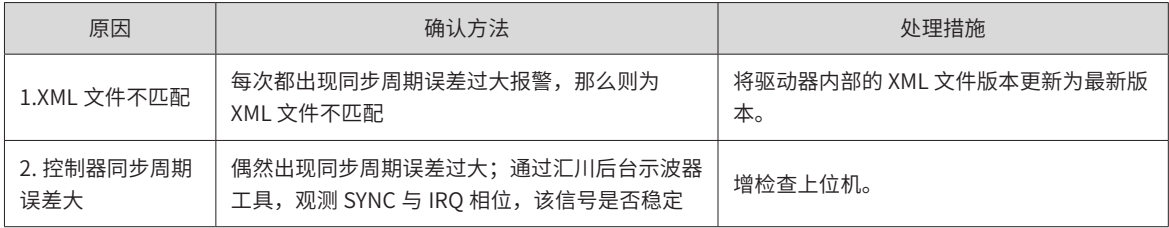

### 9) Er.E16: MCU 和 ESC 软件校验不通过

产生机理:

■ MCU 上电校验失败

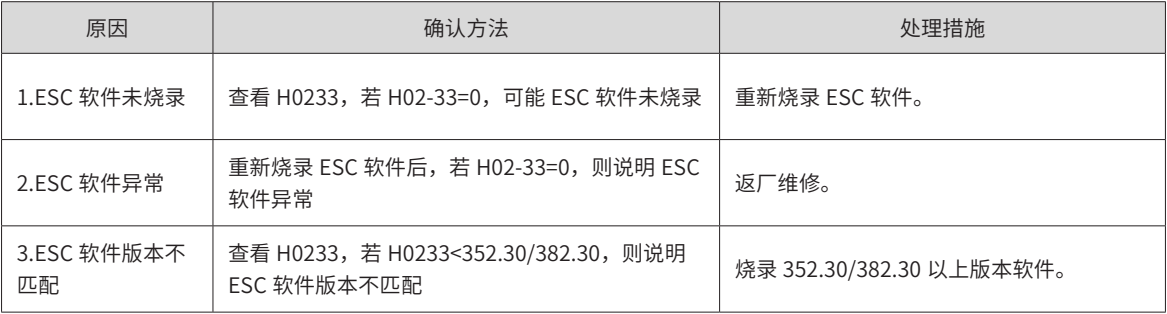

10) Er.E17: MCU 和 ESC 软件写入校验不通过

产生机理:

#### ■ MCU 上电校验失败

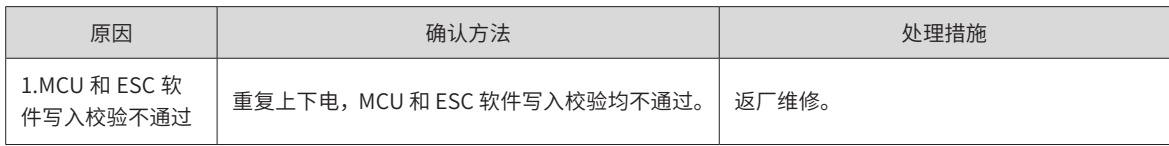

-430-

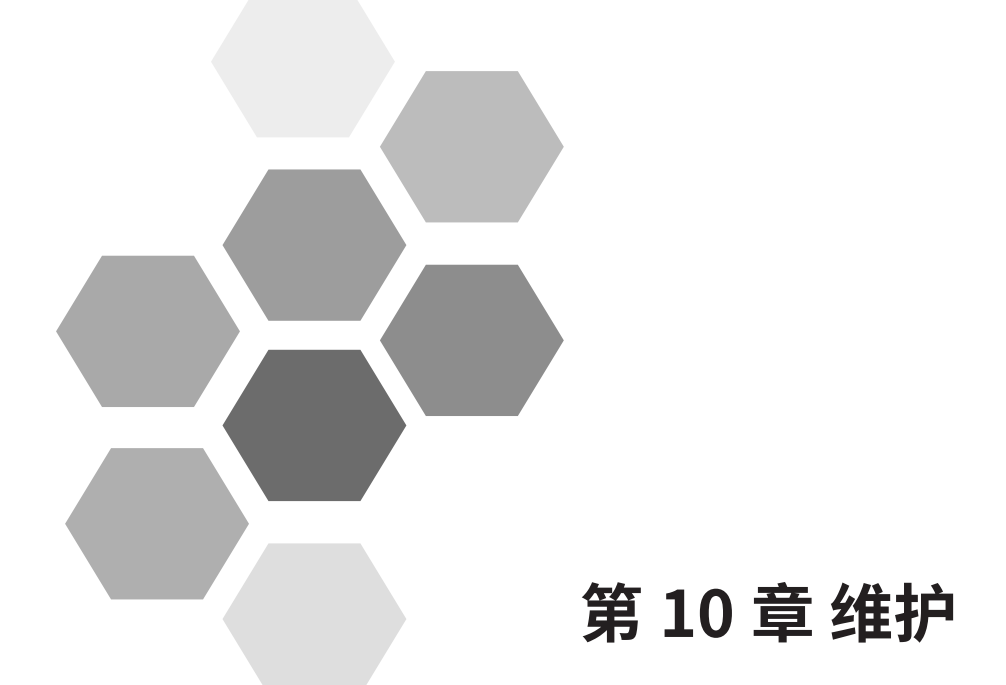

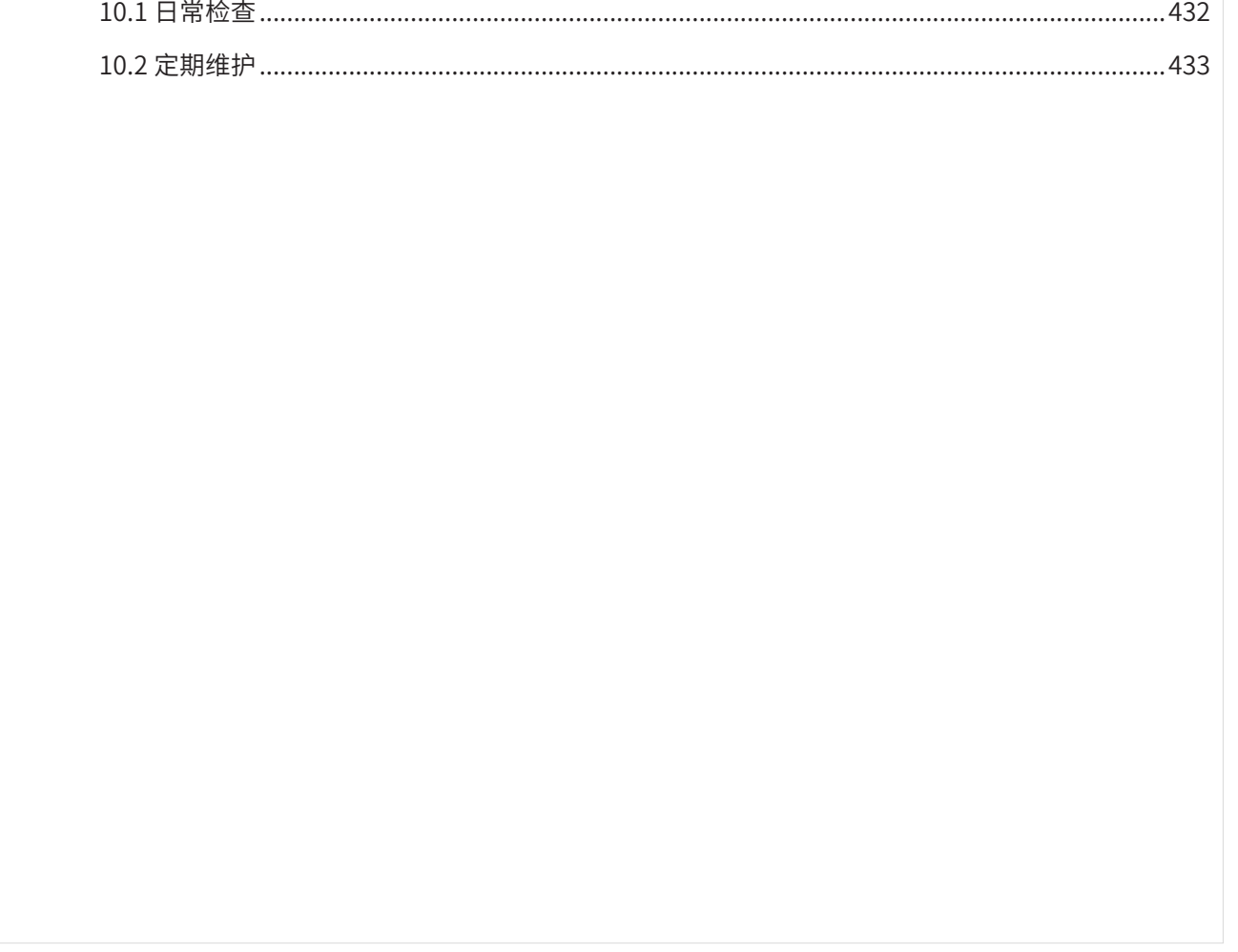
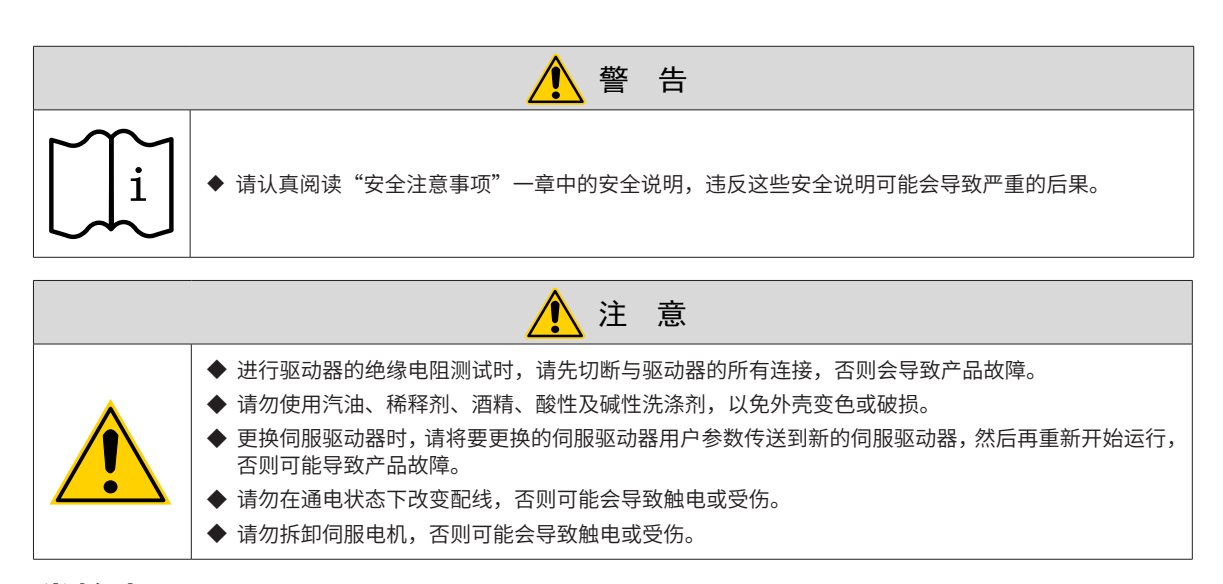

# **10.1 日常检查**

环境条件为年平均环境温度:30℃、平均负载率 80% 以下、日运行时间 20 小时以下。

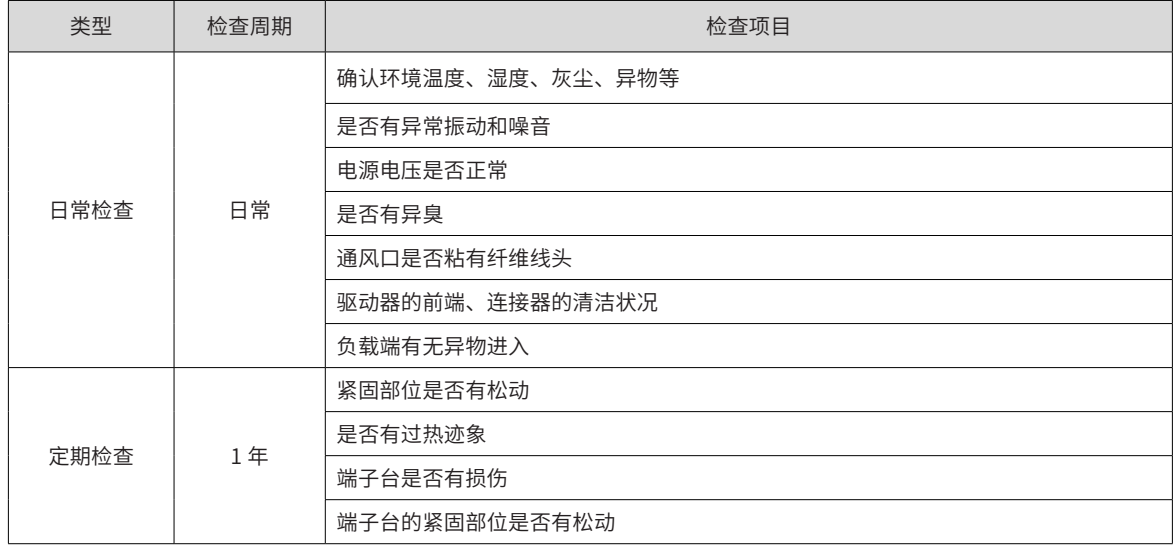

日常检查和定期检测请按下列要点实施:

# **10.2 定期维护**

伺服单元内部的电气、电子部件会发生机械性磨损及老化。为预防并维护伺服驱动器及电机,请按下表的标准 进行更换。更换时,请与本公司或本公司代理商联系。我们将在调查后判断是否更换部件。

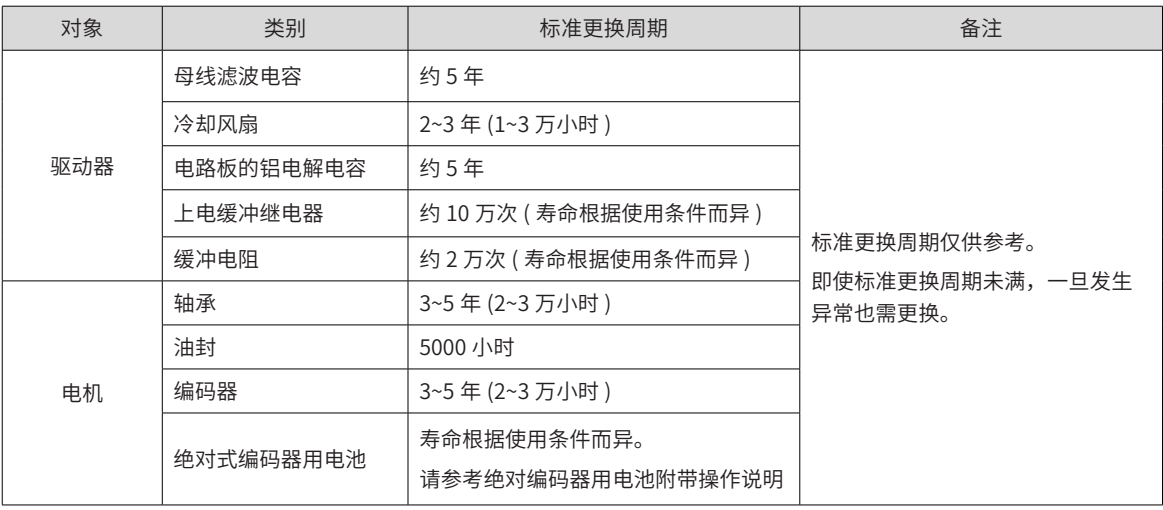

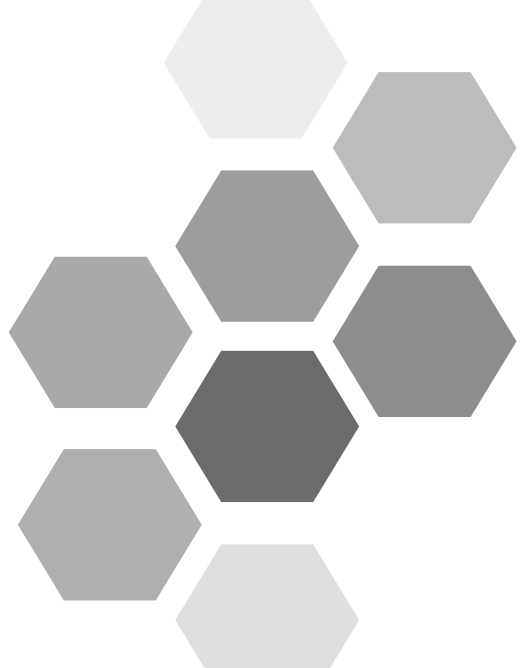

# 第11章 应用案例

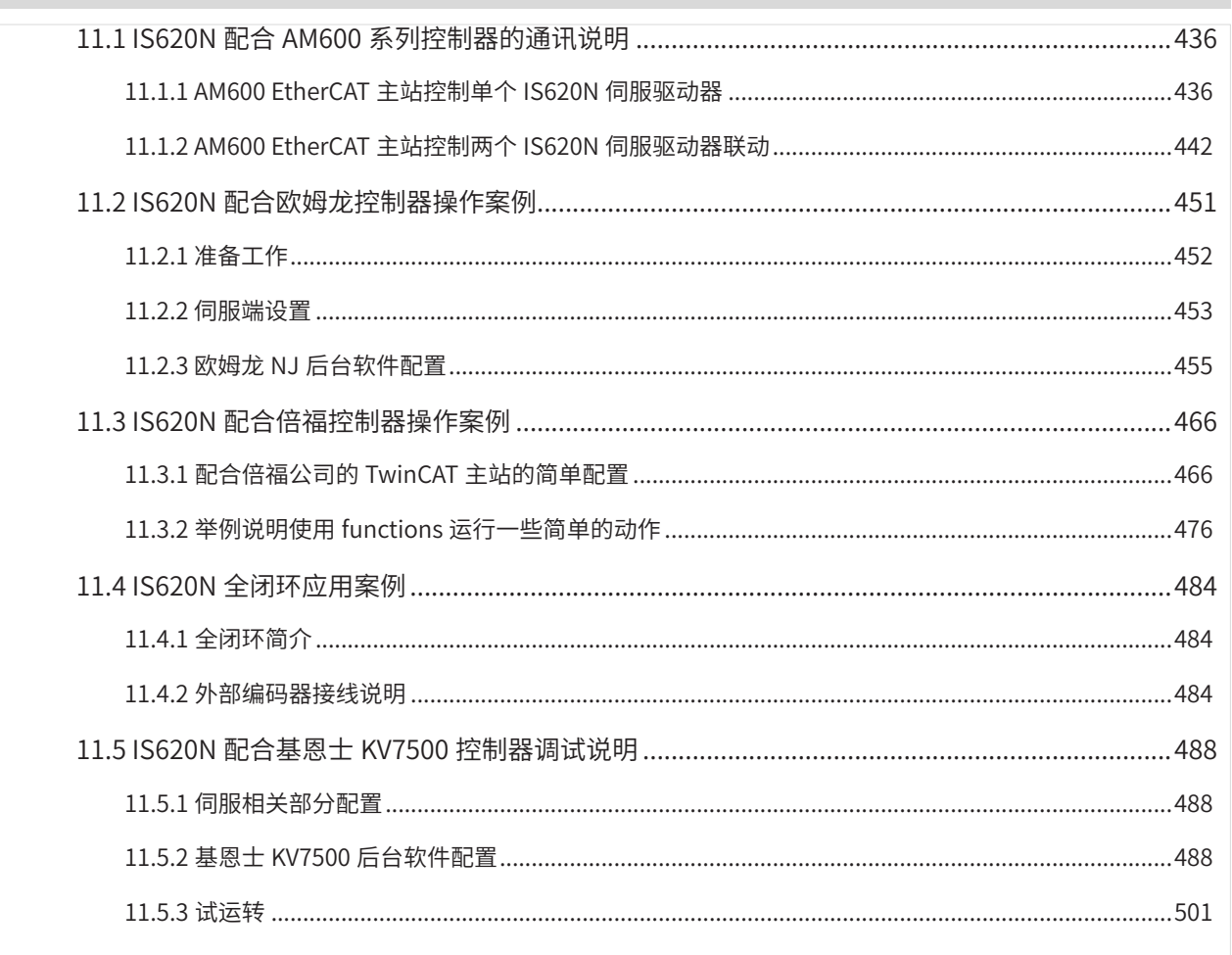

## **11.1 IS620N 配合 AM600 系列控制器的通讯说明**

IS620N 作为运动控制的伺服驱动器,可以接入 AM600 EtherCAT 主站。AM600 EtherCAT 主站可以控制作单 个 IS620N 伺服驱动器,也可以控制多个 IS620N 伺服驱动器的联动。下面分别以控制单个 IS620N 伺服驱动器 和两个 IS620N 伺服驱动器联动为例进行说明。

### **11.1.1 AM600 EtherCAT 主站控制单个 IS620N 伺服驱动器**

**1 打开软件,新建 AM600 工程。设备选择"AM600-CPU1608TP",界面如下所示。**

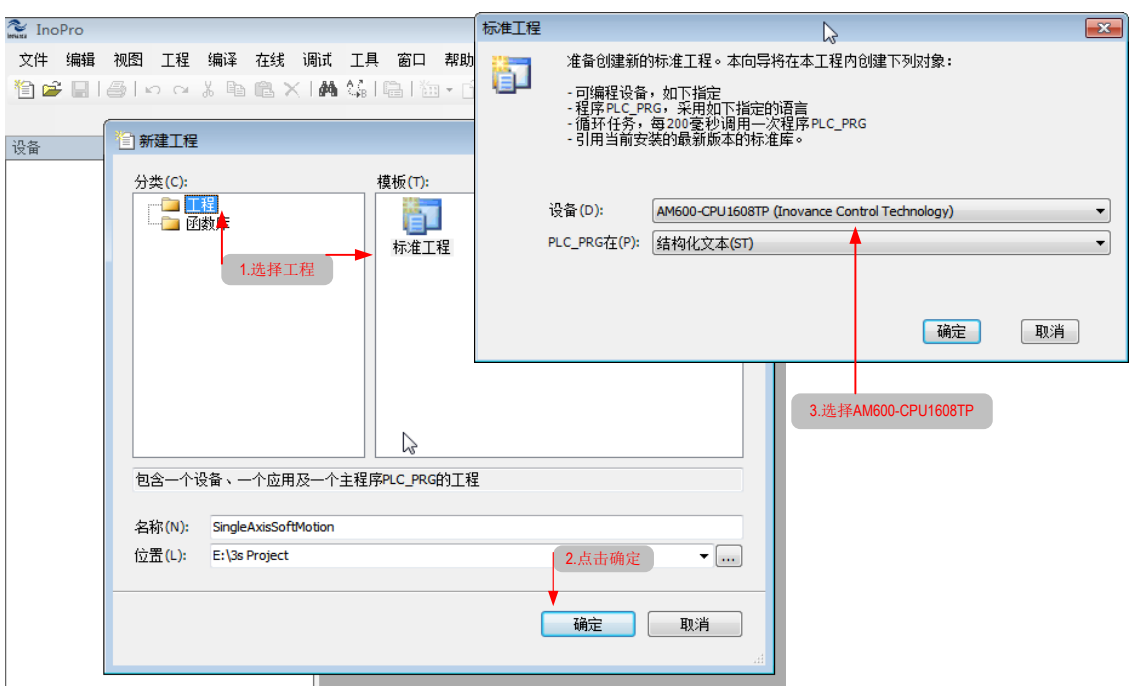

**2 添加 IS620N 伺服从站。打开网络组态,添加伺服从站。界面如下图。**

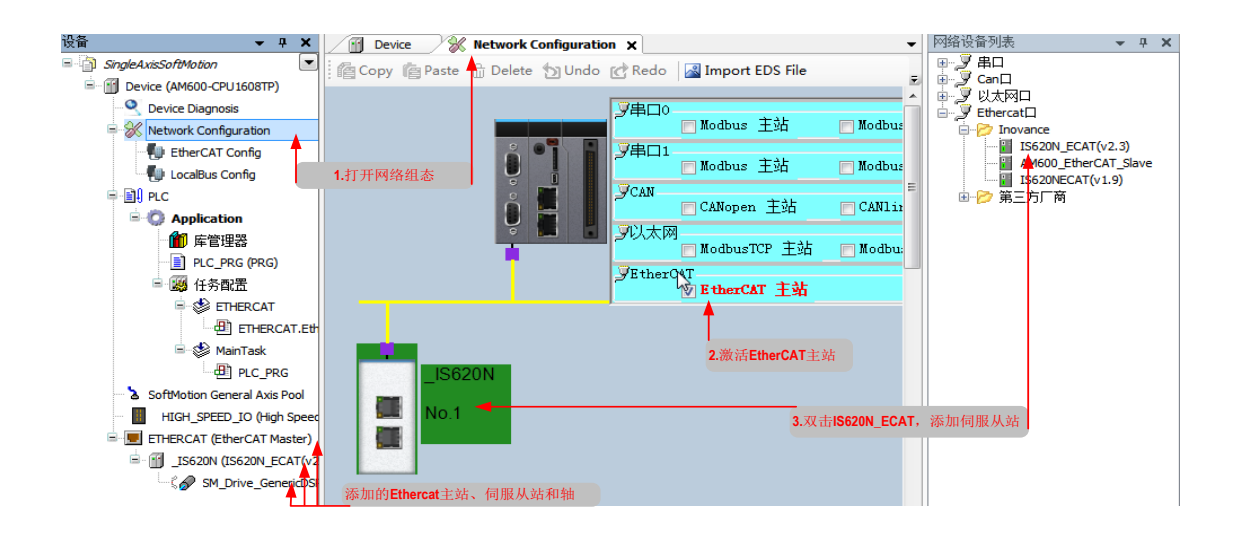

-436-

### **3 添加一个控制 IS620N 伺服轴位置运动的程序。如下图所示。**

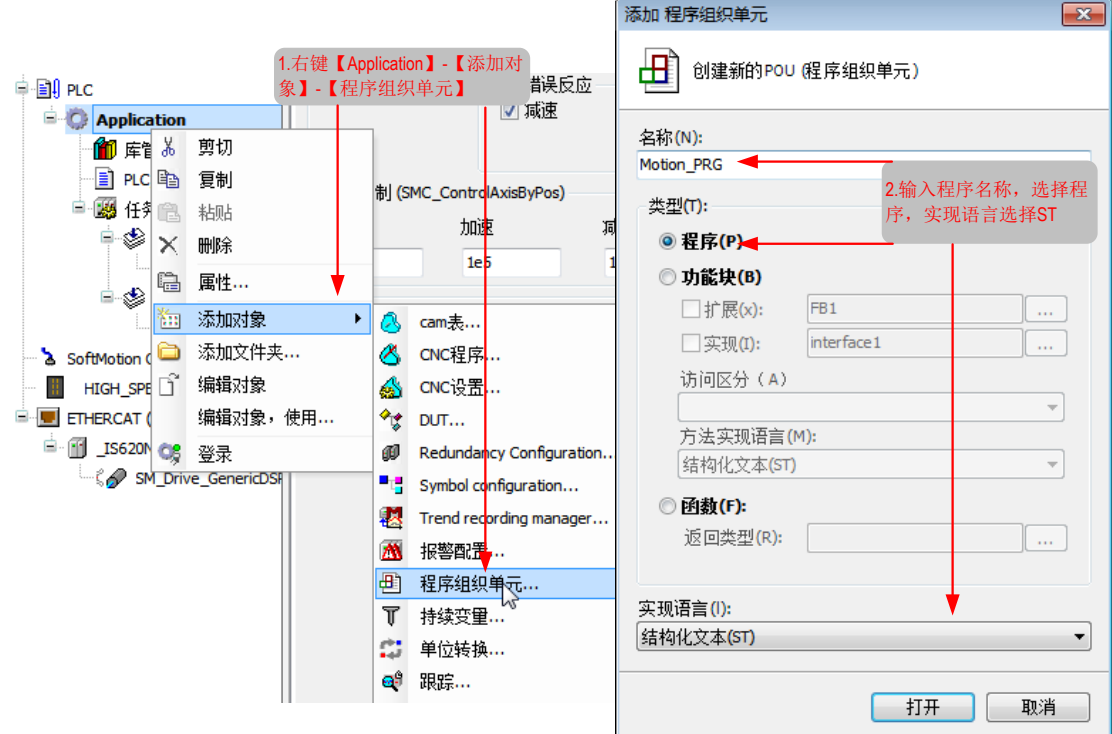

**4 在程序中实现控制 IS620N 伺服轴定向运动。程序内容如下图。**

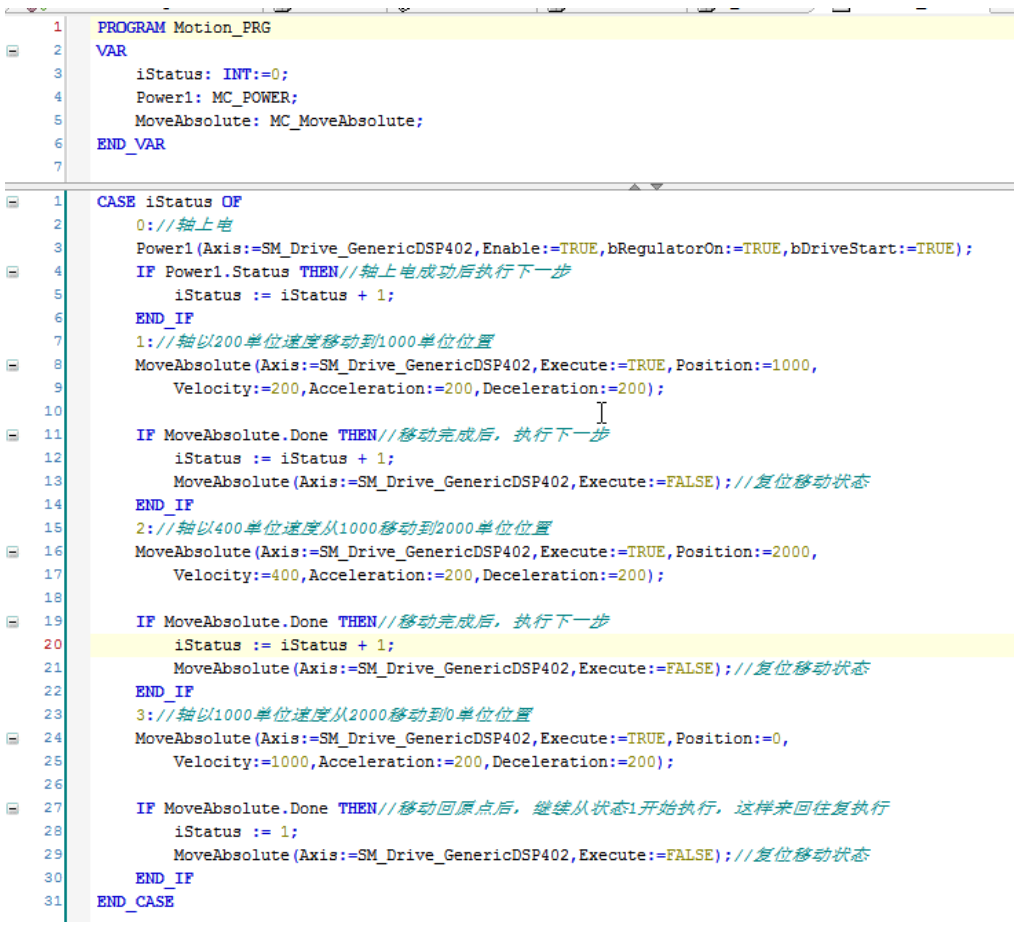

- 说明:
- ① 在编写运动控制程序时,系统提供了运动控制库(运动控制指令),在使用时可以通过输入助手添加,如 下图:

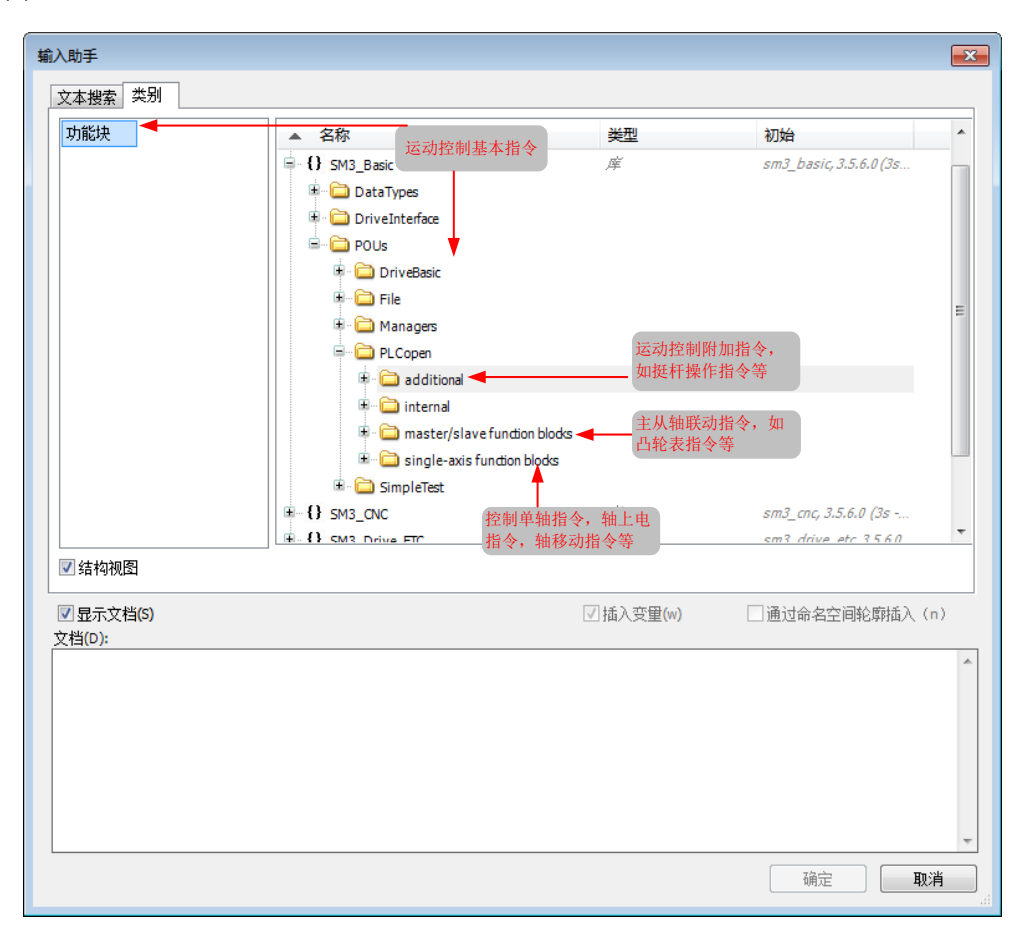

② 在程序中使用的伺服轴,在添加伺服从站时,自动添加的,另外还会添加一个和轴名称相同的功能块实例, 通过输入助手显示如下图:

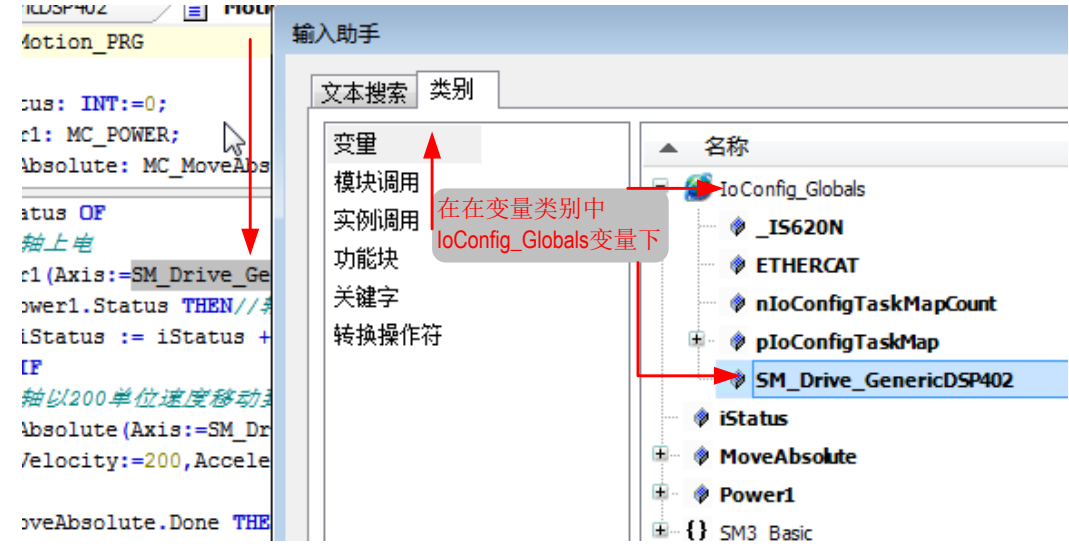

- ◆ 功能说明
	- $0$  在状态  $0$  中, 通过 MC\_POWER 功能块实例 Power1 给轴上电, 上电成功后进入状态  $1$ 。
	- ② 在状态 1 中,通过功能块 MC\_MoveAbsolute 实例 MoveAbsolute,以 200 单位速度移动轴到 1000 单位 位置,移动到目的地后,进入下一个状态(状态 2)。
	- ③ 在状态 2 中,通过功能块 MC\_MoveAbsolute 实例 MoveAbsolute,以 400 单位速度移动轴到 2000 单位 位置,移动到目的地后,进入下一个状态(状态 3)。

④ 在状态 3中,通过功能块MC\_MoveAbsolute实例MoveAbsolute,以 1000单位速度移动轴到 0单位位置(回 移),移动到目的地后,进入状态 1。如此反复移动。在功能块中会用到单位(单元)的概念(位置,速度, 加减速度等),在第 5 步配置 IS620N 伺服轴参数,会做出说明。

#### **5 配置 IS620N 伺服轴参数**

在轴配置界面包含两个配置界面基本配置界面和缩放 /映射配置界面。在基本配置界面可以配置轴类型、轴曲线、 轴位置上下限等。在缩放 / 映射配置界面可以配置脉冲个数、电机转、齿轮输出转、单位(单元)的比例关系。

● 本例中基本配置界面如下:

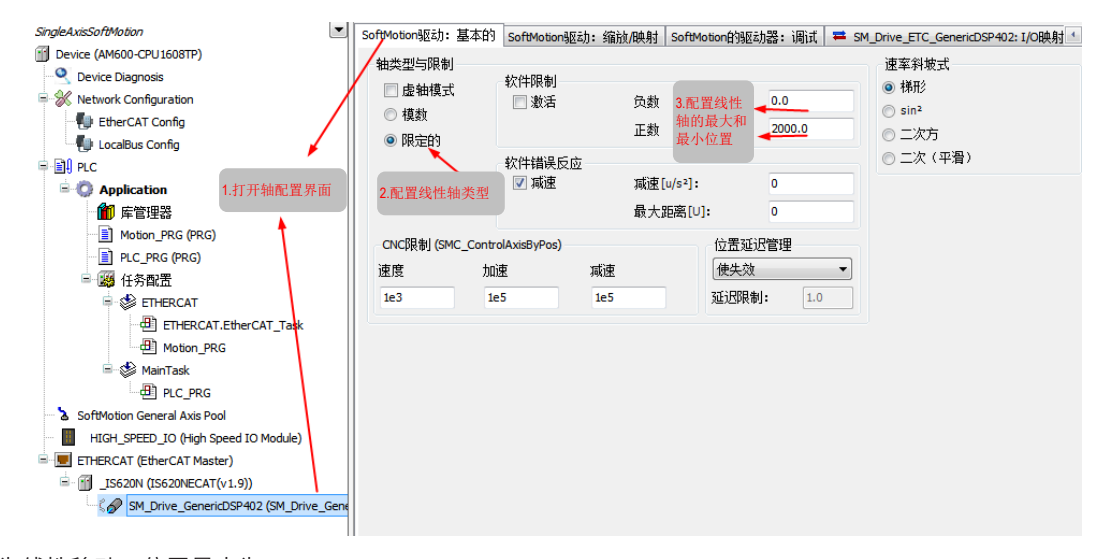

轴为线性移动,位置最大为 2000。

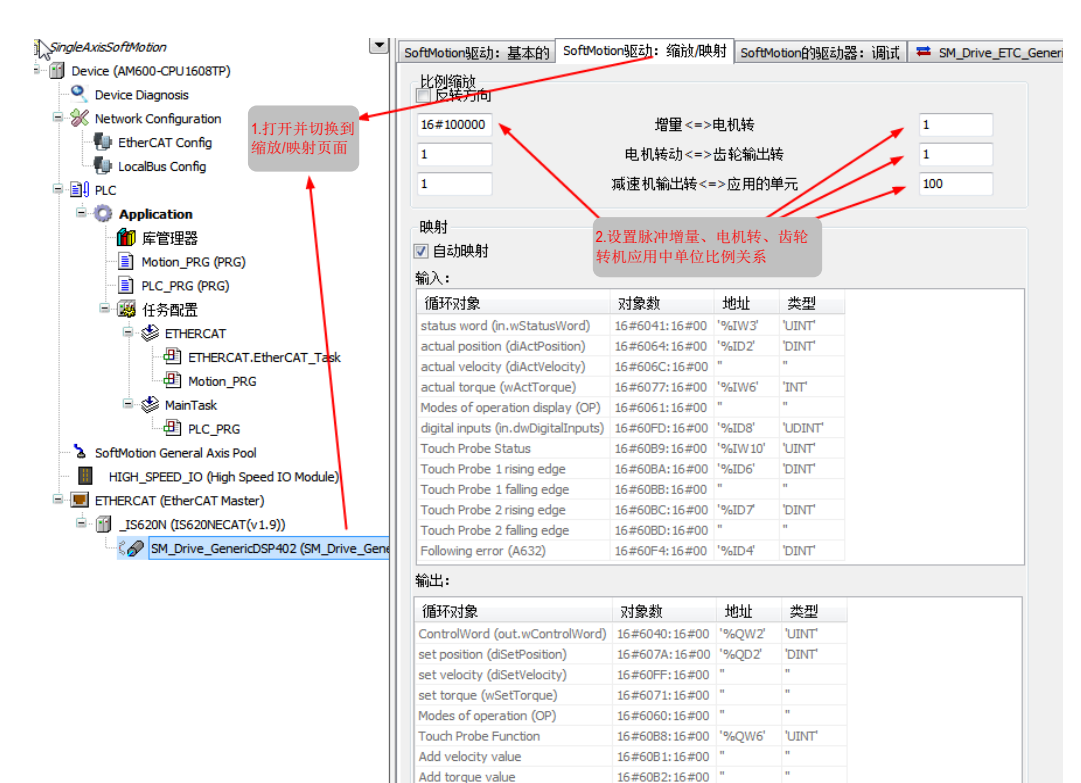

本例中对于缩放比例设置,脉冲增量和电机转比例 16#100000:1,也就是伺服每转脉冲个数为 16 进制的 100000,这和伺服说明书要一致。每转和齿轮比例为 1:1,齿轮比例和应用中单位比例为 1:100,总体来说, 在程序中 100 单位对应伺服 1 转,1 个齿轮输出及 16#100000 个脉冲输出。

Digital outputs (A637)

16#60FE:16#01 '%OD4' 'UDINT'

### **6 缩放 / 映射界面配置如下:**

**7 添加轴控制程序到 EtherCAT 任务配置中,如下图。**

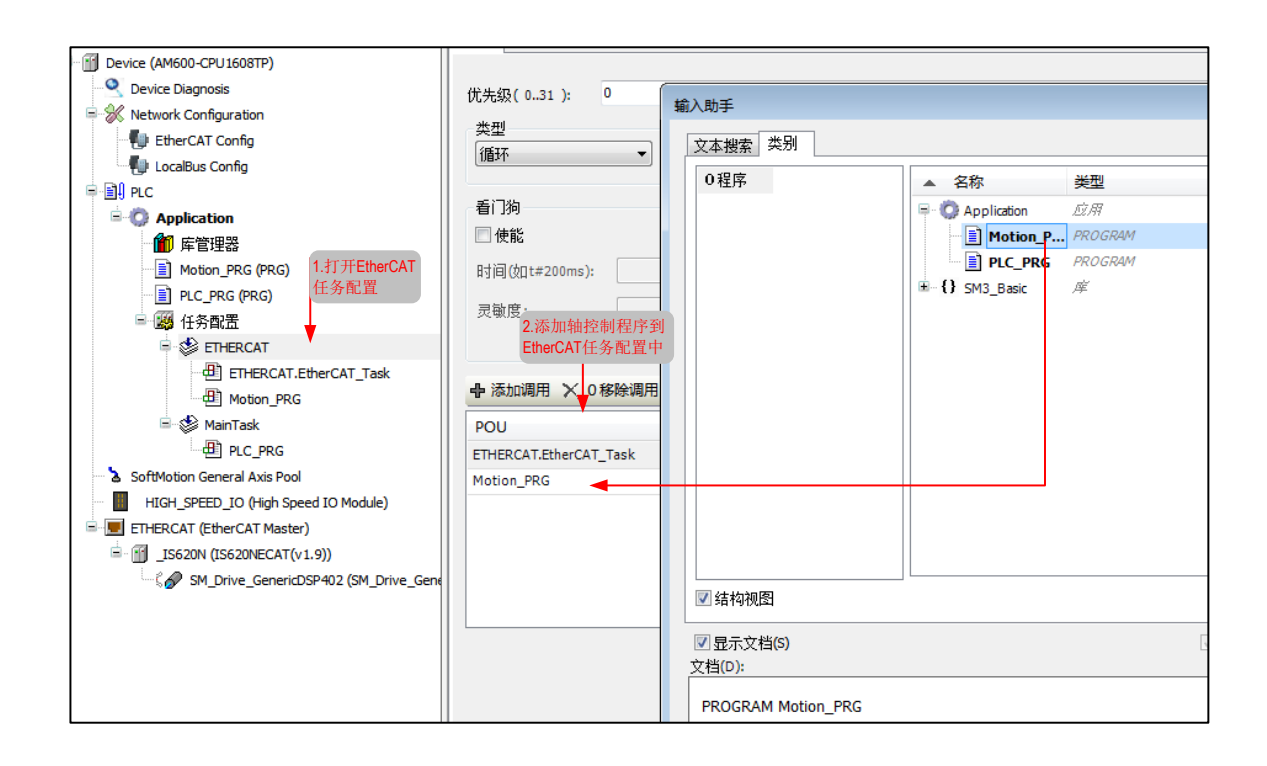

### **8 登录下载程序并调试。**

程序编写完成后,要下载到 PLC,运行后才能生效。下载 PLC 前,先扫描 PLC,然后选择要下载的 PLC,然 后点击登录下载,如下图:

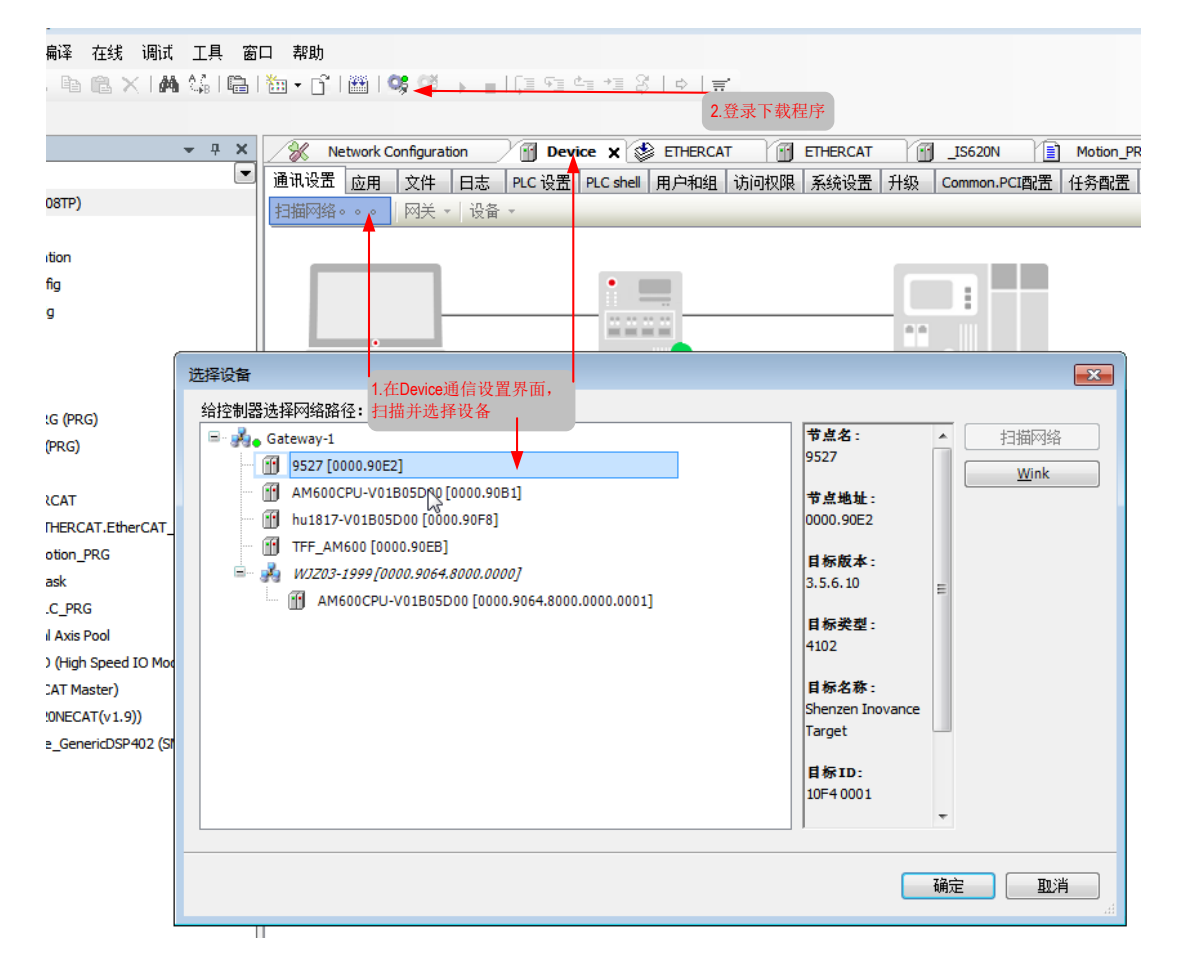

下载完成后在轴基本配置页面能模拟轴运行状态,如下图:

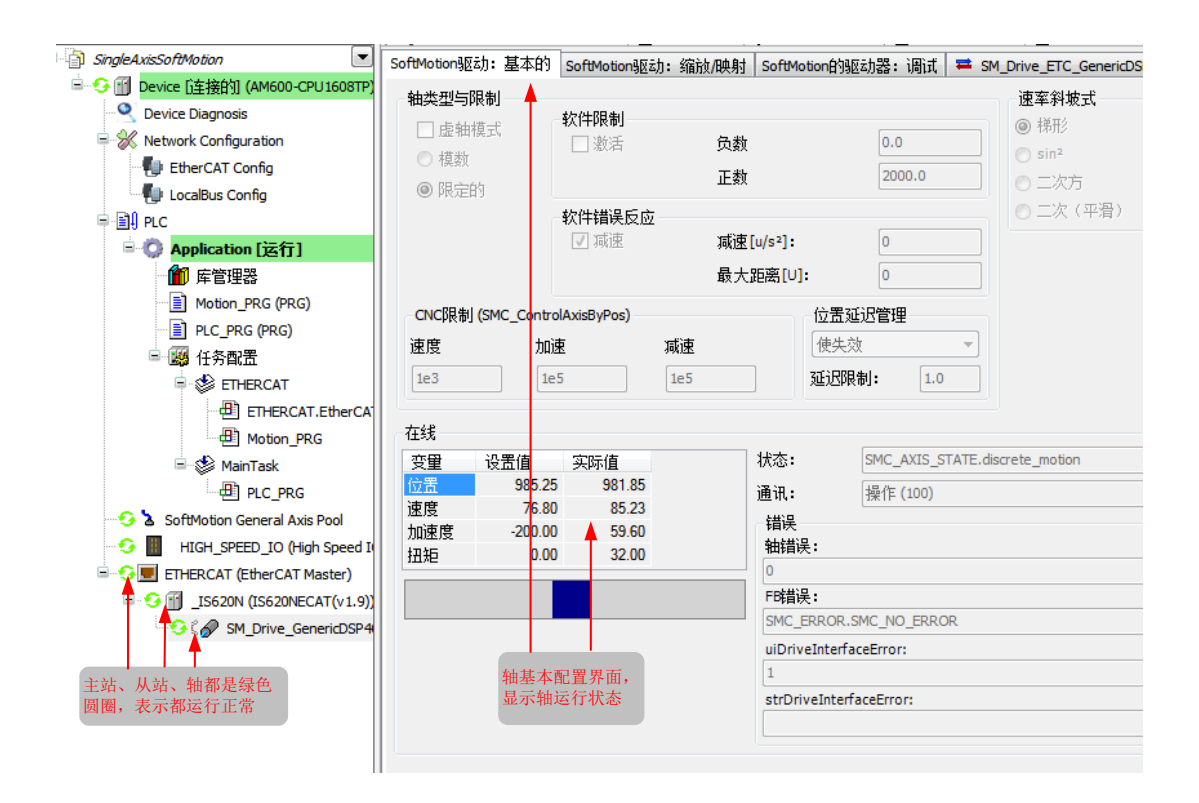

在编程界面也能看到在线状态的运动控制功能块实例值,如下图:

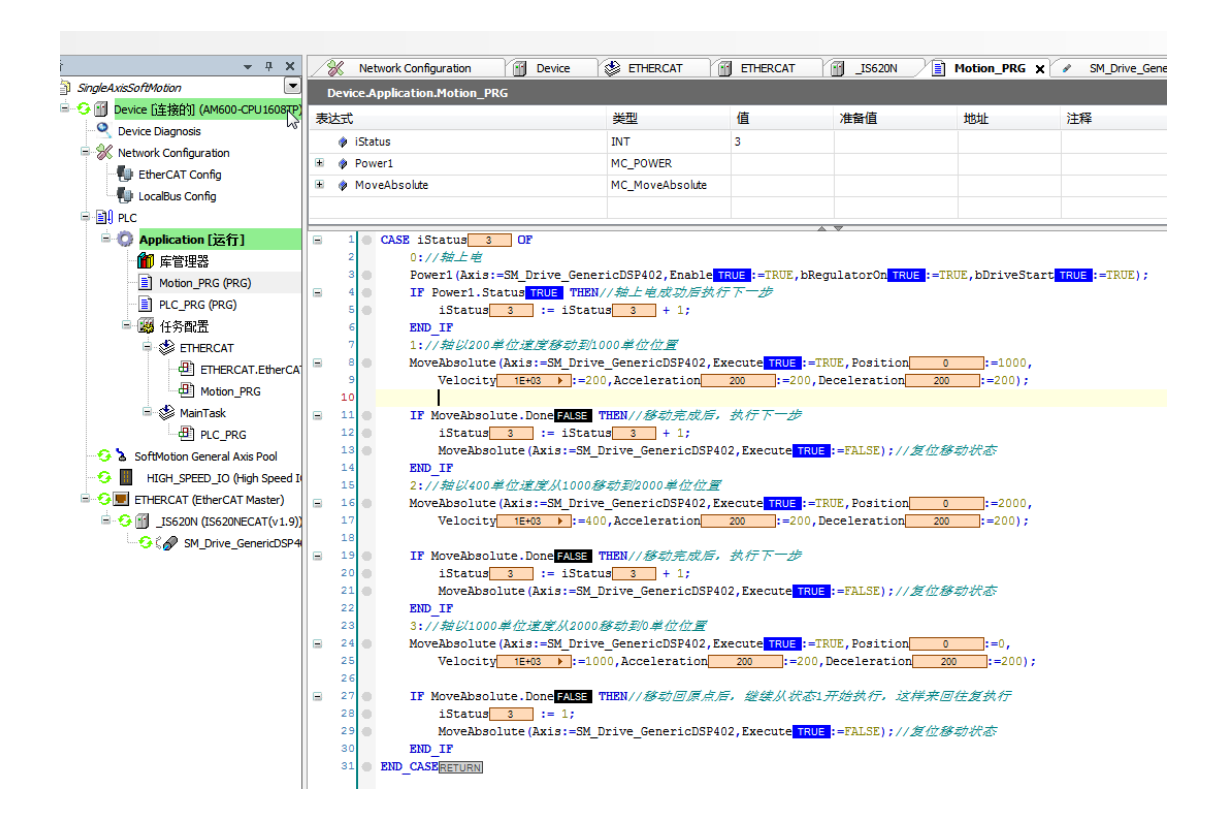

结合第 5 步,缩放比例说明,可以对轴控制程序进一步分析:本程序分 3 个状态,在状态 1 中移动 1000 单位, 也就是 1000/10=10 转,用时 1000/200=5 秒;状态 2 也是 10 转,用时 1000/400=2.5 秒;在状态 3 中,返回 运动,转动 20 转,用时 2000/1000=2 秒。

### <span id="page-442-0"></span>**11.1.2 AM600 EtherCAT 主站控制两个 IS620N 伺服驱动器联动**

**1 打开软件,新建 AM600 工程。设备选择"AM600-CPU1608TP",界面如下所示。**

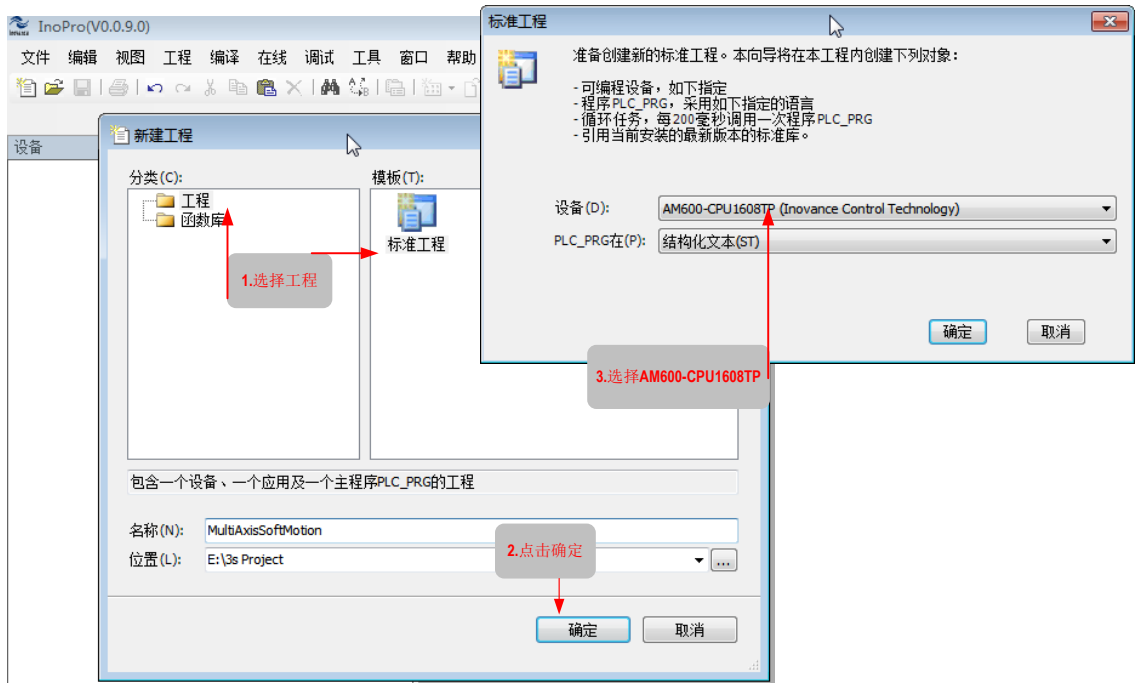

**2 添加两个 IS620N 伺服从站。打开网络组态,添加两个伺服从站。界面如下图。**

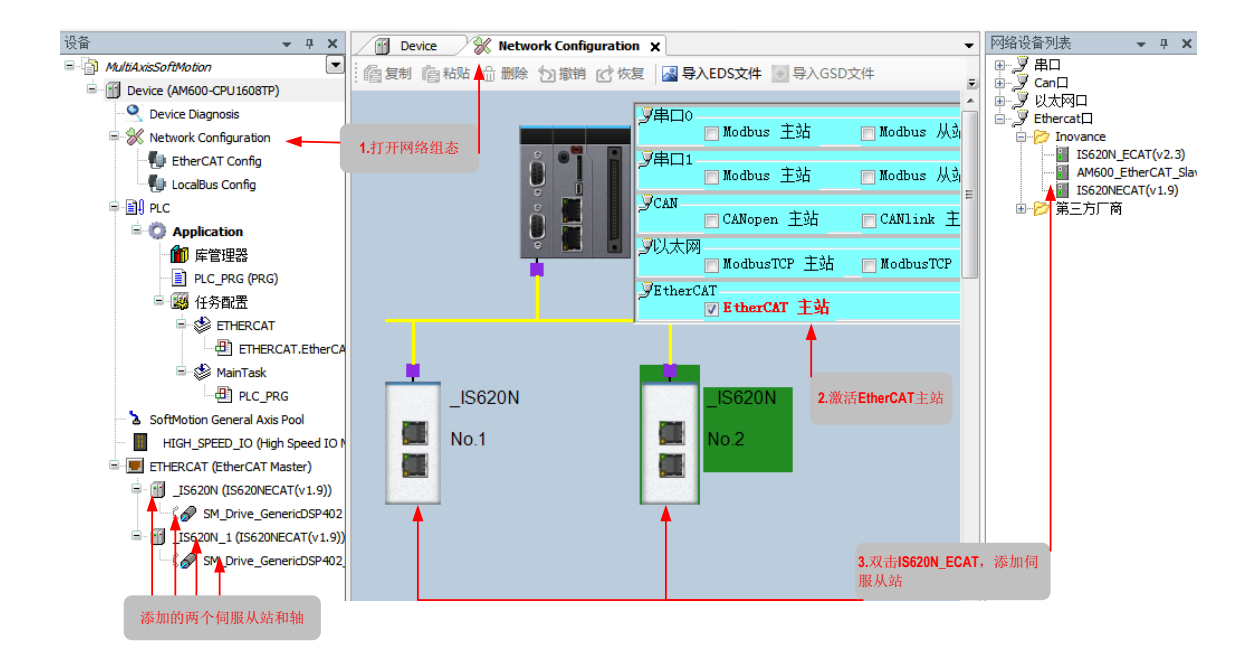

添加的 2 个伺服从站,其中 \_IS620N 从站下的 SM\_Drive\_GenericDSP402 轴作为主轴,\_IS620N\_1 从站下的 SM\_Drive\_GenericDSP402\_1 轴作为从轴, 主轴控制从轴的运动曲线。

**3 添加一个 Cam,用来控制两个 IS620N 伺服轴运动关系。如下图所示。**

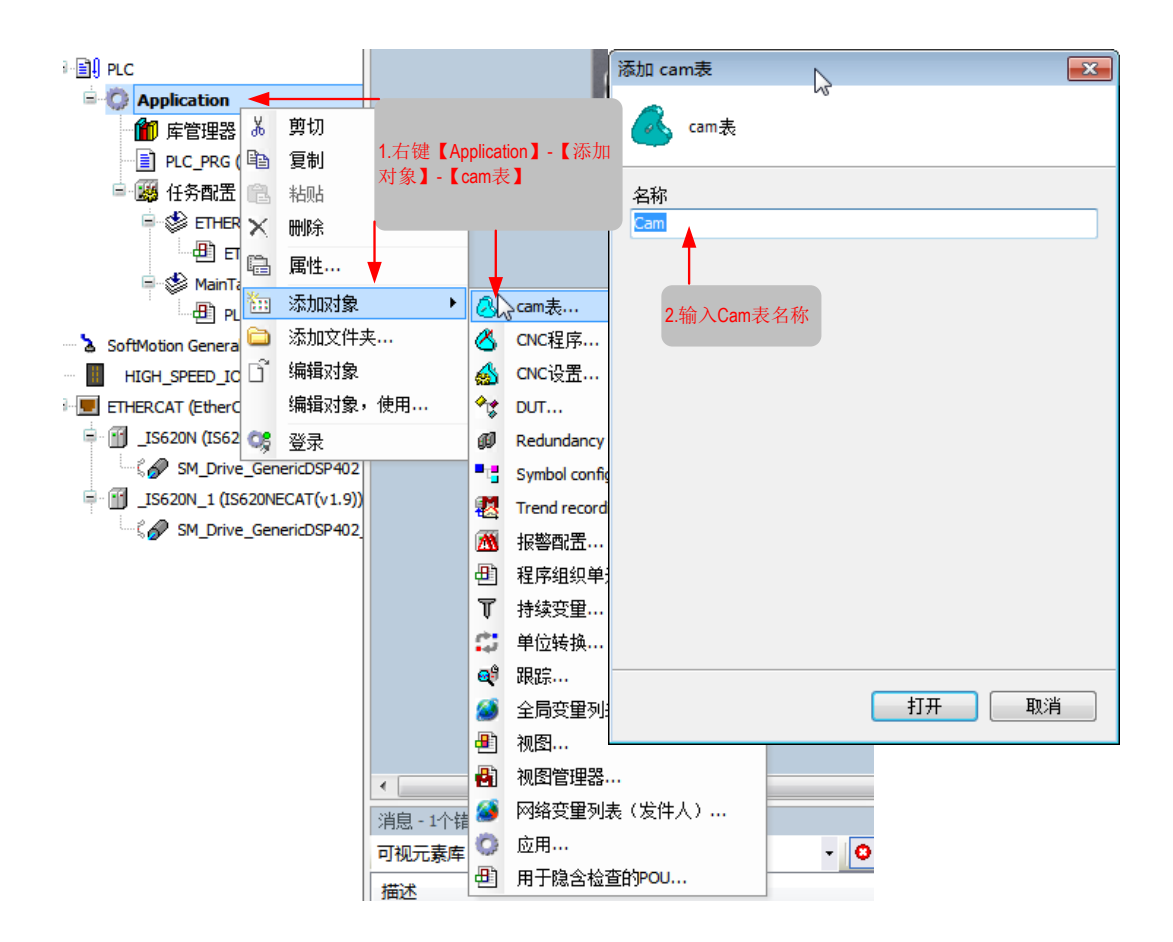

### **4 添加的凸轮表如下图:**

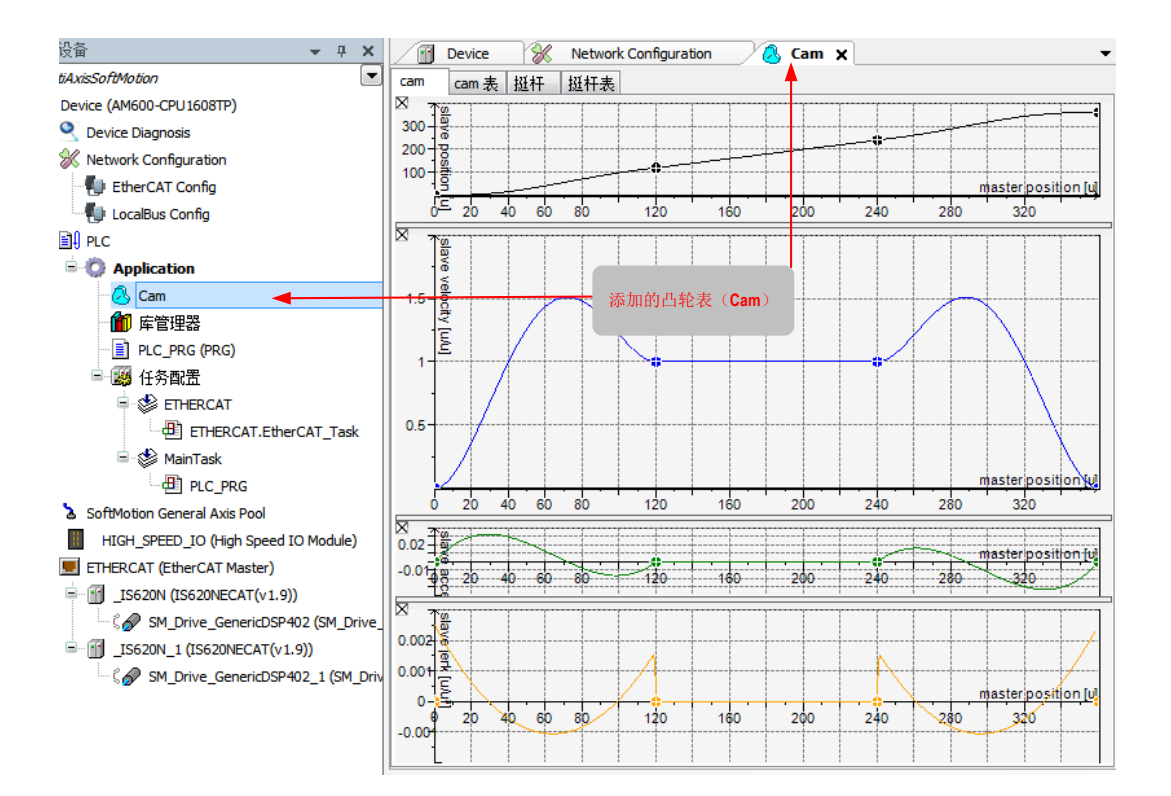

### **5 设置凸轮表属性。**

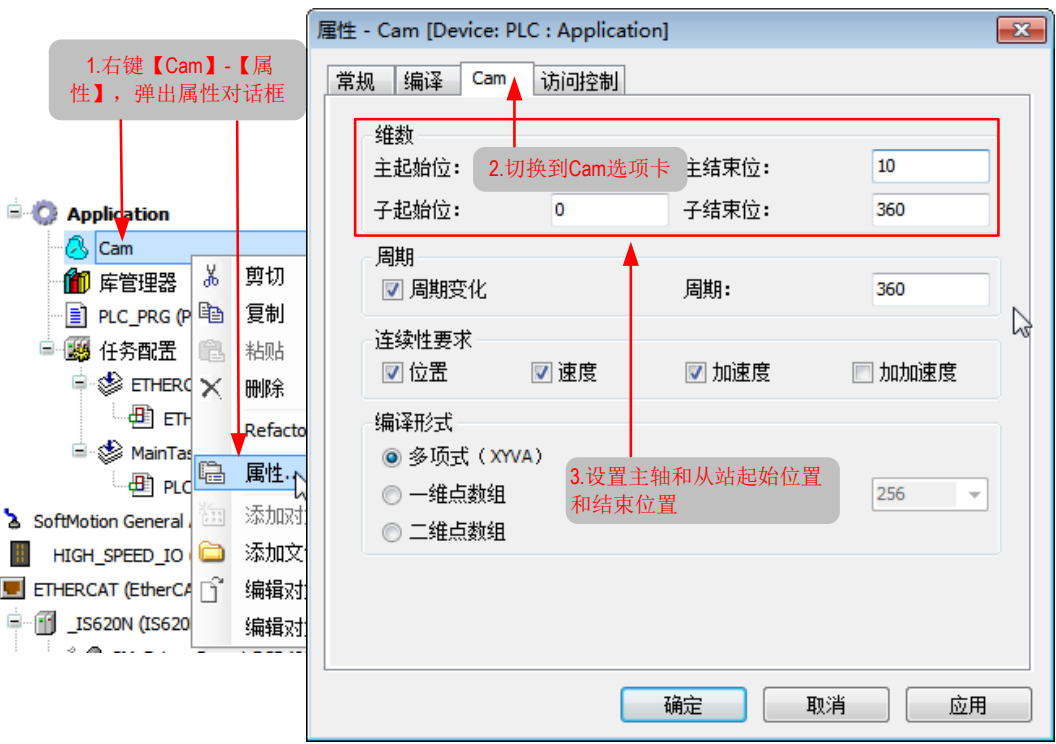

在凸轮表属性中,可以设置主从轴起始位置,周期信息等。

### **6 设置凸轮表主从轴控制曲线。可以给凸轮表增加控制点,两个控制点之间可以选择曲线类型。如下图所示。**

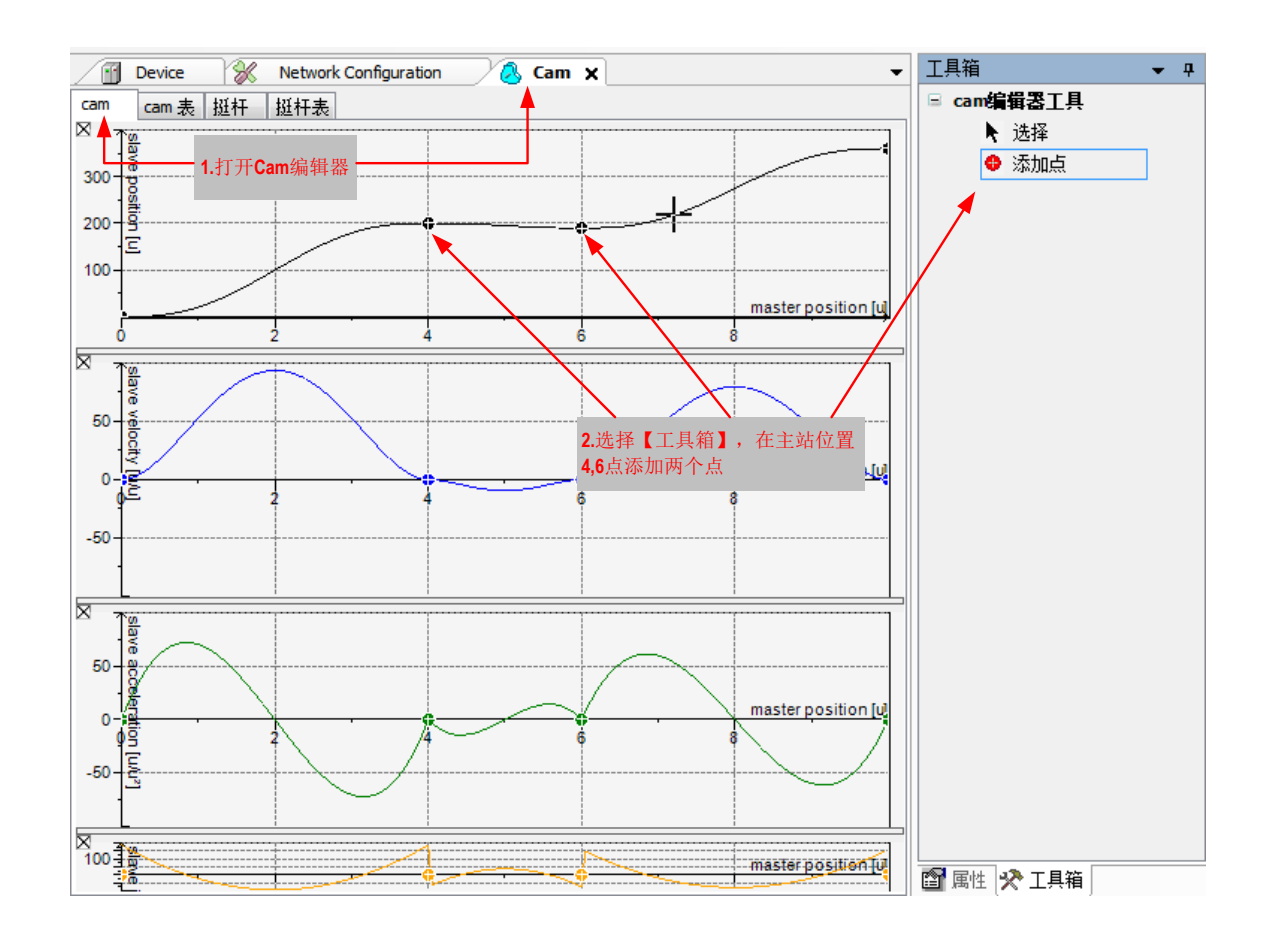

可以通过属性工具栏修改每个控制点的属性,如下图:

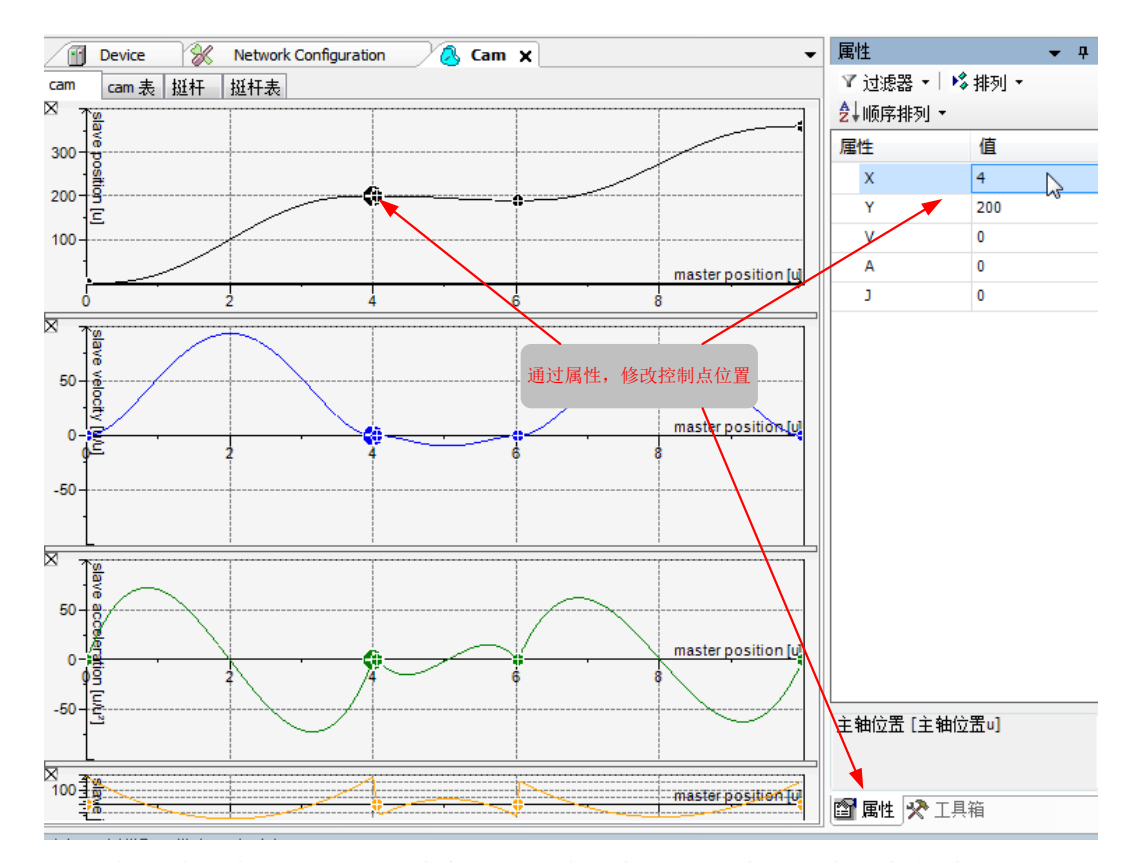

可以给凸轮表添加控制点,也可以通过属性框修改两个控制点之间的曲线类型和控制点的属性。

**7 设置凸轮表挺杆。在挺杆选项卡中,在主轴位置为 8 的地方,添加一个挺杆。如下图所示。**

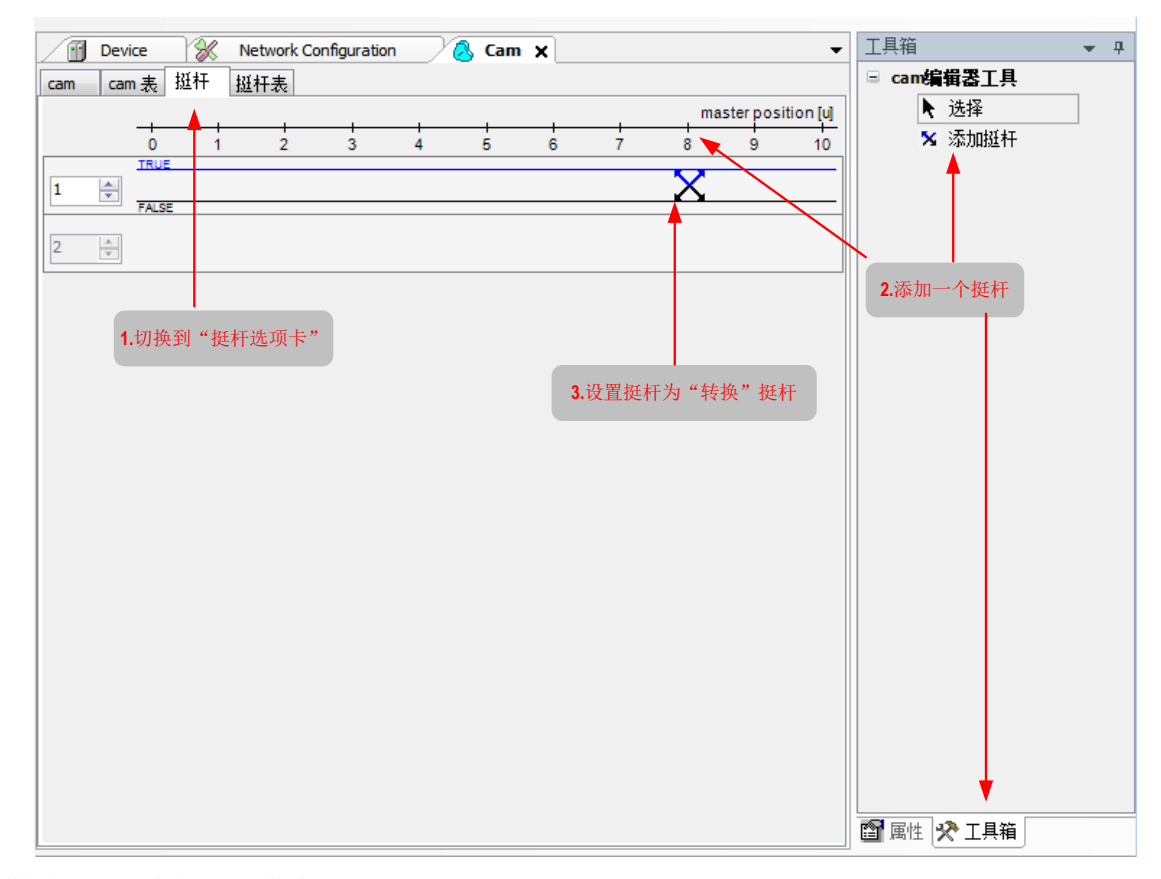

此挺杆在正反方向都是转换类型。

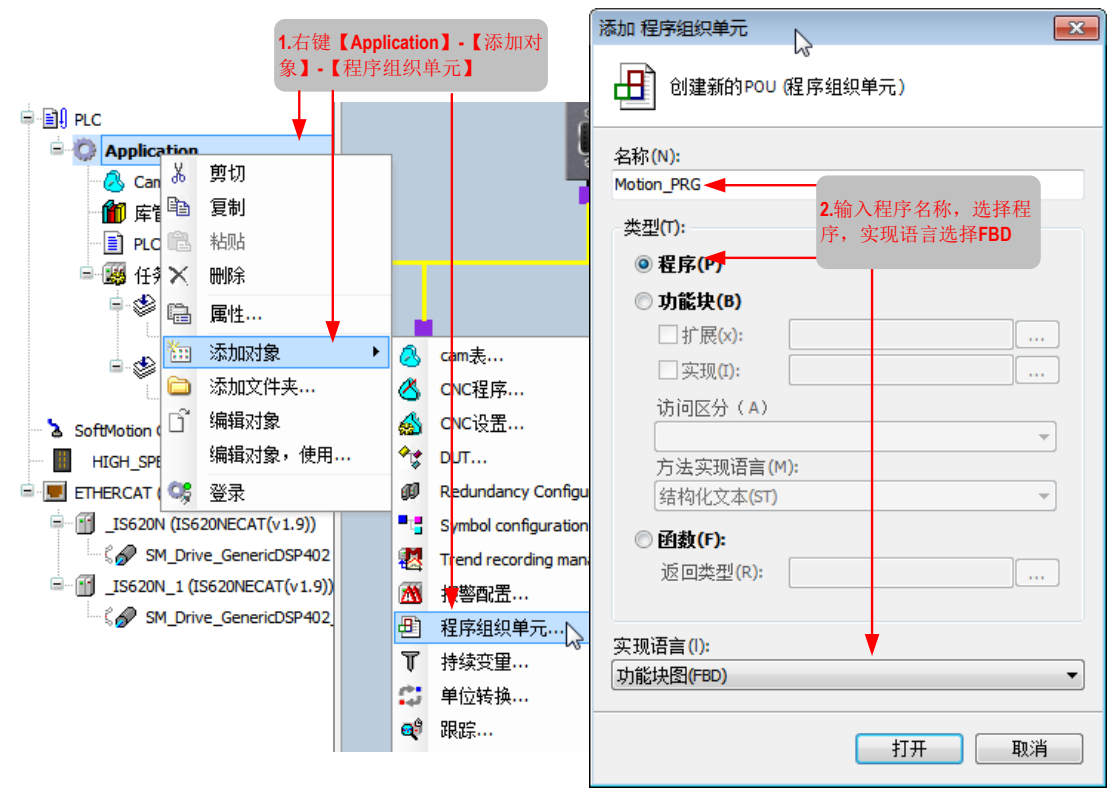

**8 添加一个控制两个 IS620N 伺服轴位置联动的程序。如下图所示。**

**9 在程序中实现两个 IS620N 伺服轴联动。程序内容如下图。**

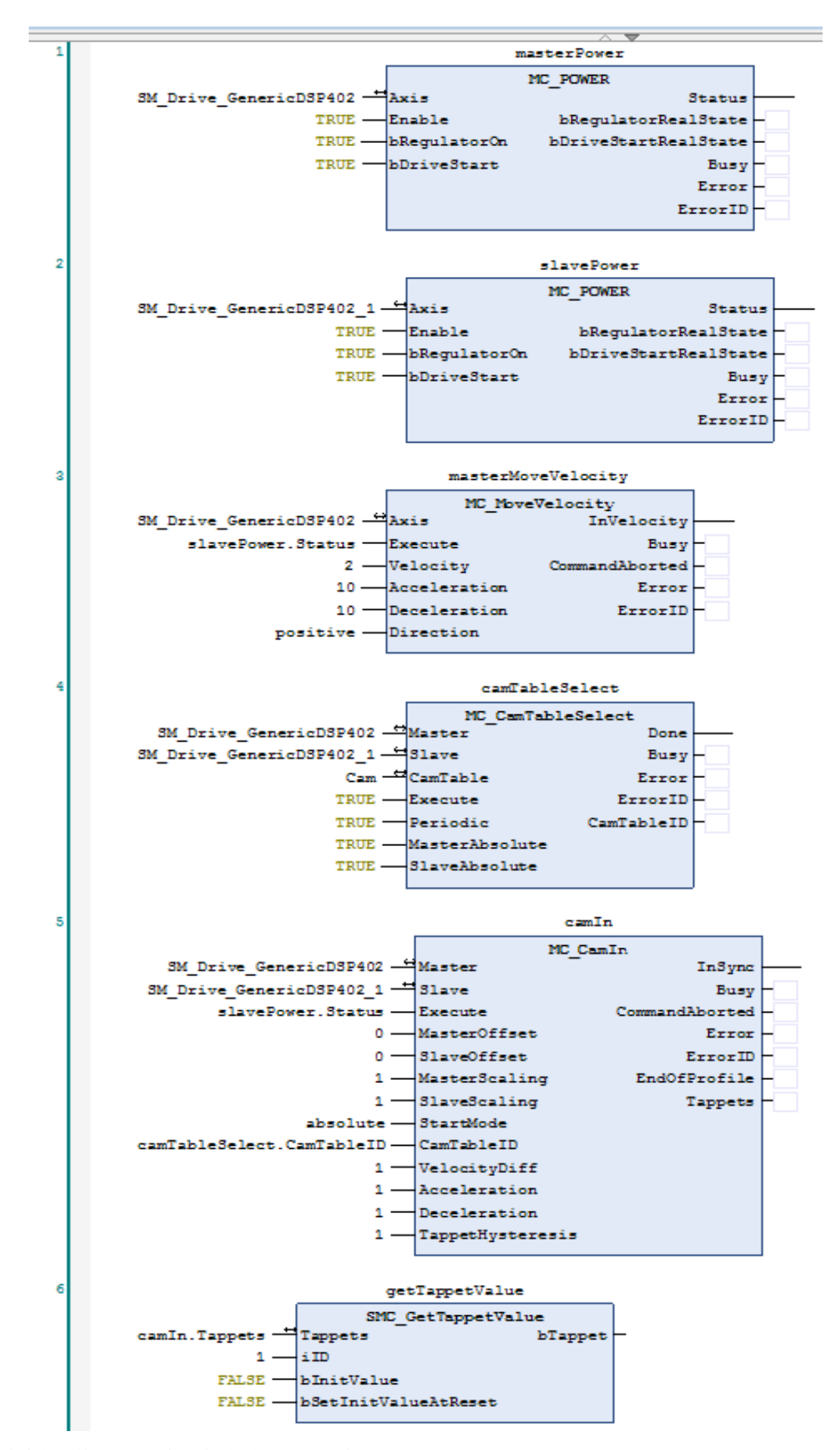

程序中使用的几个运动控制指令详见 11.1 .1 步骤 4 说明。

- <span id="page-448-0"></span>■ 功能说明
- ① 程序开始运行时,通过 MC\_POWER 功能块实例 masterPower 和 slavePower 给主轴和从轴上电,从轴 上电成功后主轴通过 MC\_MoveVelocity 功能块实例 masterMoveVelocity 开始以 2 个单位每秒开始匀速 运动。
- ② 在主轴运动时,会通过凸轮表和从轴产生联动关系,从而实现主、从轴联动,具体为:首先使用 MC\_ CamTableSelect 功能块实例 camTableSelect 设置主、从站轴联动凸轮表,然后从轴通过功能块 MC\_ CamIn 实例 camIn 开始执行联动。
- ③ 在主轴运动过程中,可以通过功能块 SMC\_GetTappetValue 实例 getTappetValue 获取挺杆状态,从而 用挺杆状态进行下一步操作。

#### **10 配置 IS620N 伺服轴参数。**

在轴配置界面包含两个配置界面基本配置界面和缩放 /映射配置界面。在基本配置界面可以配置轴类型、轴曲线、 轴位置上下限等。在缩放 / 映射配置界面可以配置脉冲个数、电机转、齿轮输出转、单位(单元)的比例关系。 本例中主、从轴基本配置需要修改的界面如下:

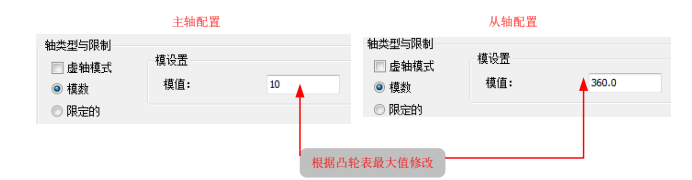

主、从轴类型为模数,表示轴运动为转动类型。主轴模值为 10,从轴模值为 360。

缩放 / 映射需要修改的界面配置如下:

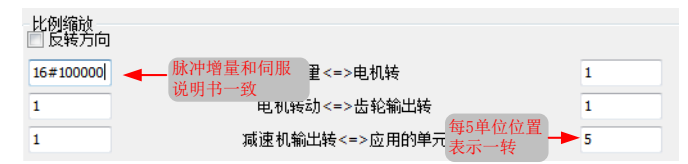

本例中对于缩放比例设置,脉冲增量和电机转比例 16#100000:1,也就是伺服每转脉冲个数为 16 进制的 100000,这和伺服说明书要一致。每转和齿轮比例为 1:1,齿轮比例和应用中单位比例为 1:5,总体来说,在 程序中 5 单位对应伺服 1 转,1 个齿轮输出及 16#100000 个脉冲输出。

### **11 添加轴控制程序到 EtherCAT 任务配置中,如下图。**

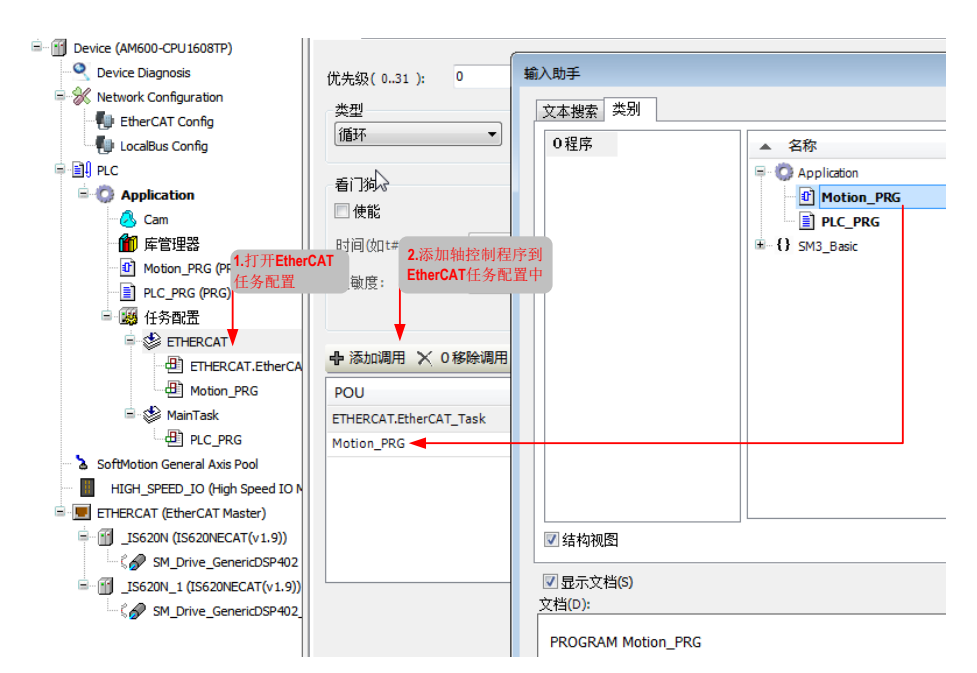

### **12 登录下载程序并调试。**

下载程序过程和 11.1.1 步骤(7 相同(详见 11.1.1 步骤(7)。下载完成后在主、从轴基本配置页面能模拟轴 运行状态,如下图:

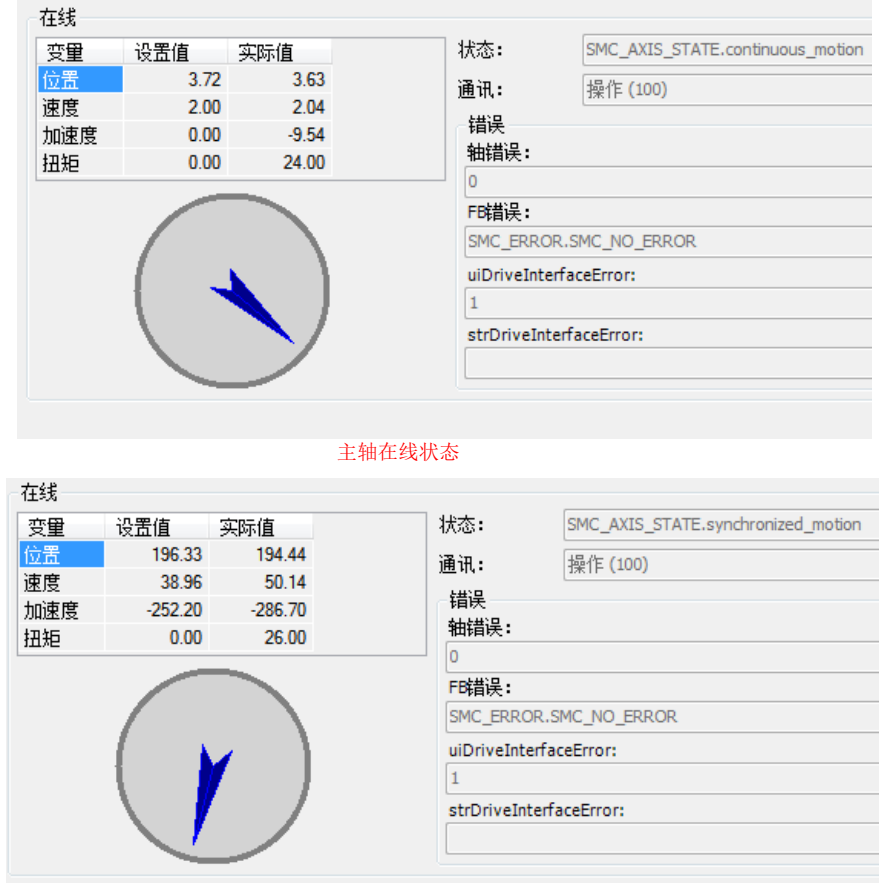

从轴在线状态

在编程界面也能看到在线状态的运动控制功能块实例值,如下图:

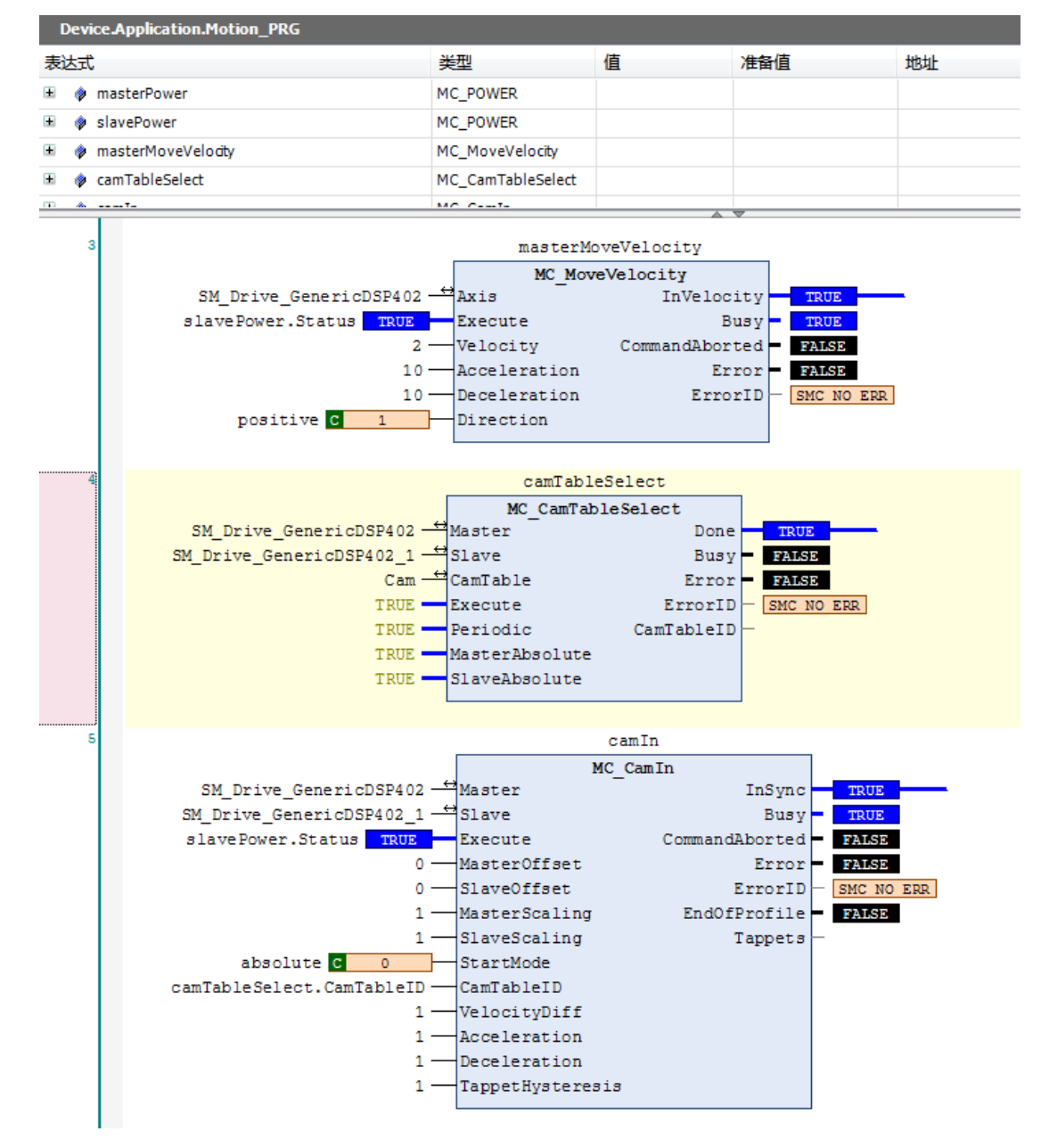

结合第 10)步,缩放比例说明,可以对轴控制程序进一步分析:主轴以 2单位每秒速度运行,每转用时 5/2=2.5秒, 运动到结束位置需要 10/2=5 秒。从轴根据凸轮表表运行,根据凸轮表配置,挺杆在主站每运行到 8 单位位置, 会输出一个信号,此信号会把上次输出的此信号反转。

# **11.2 IS620N 配合欧姆龙控制器操作案例**

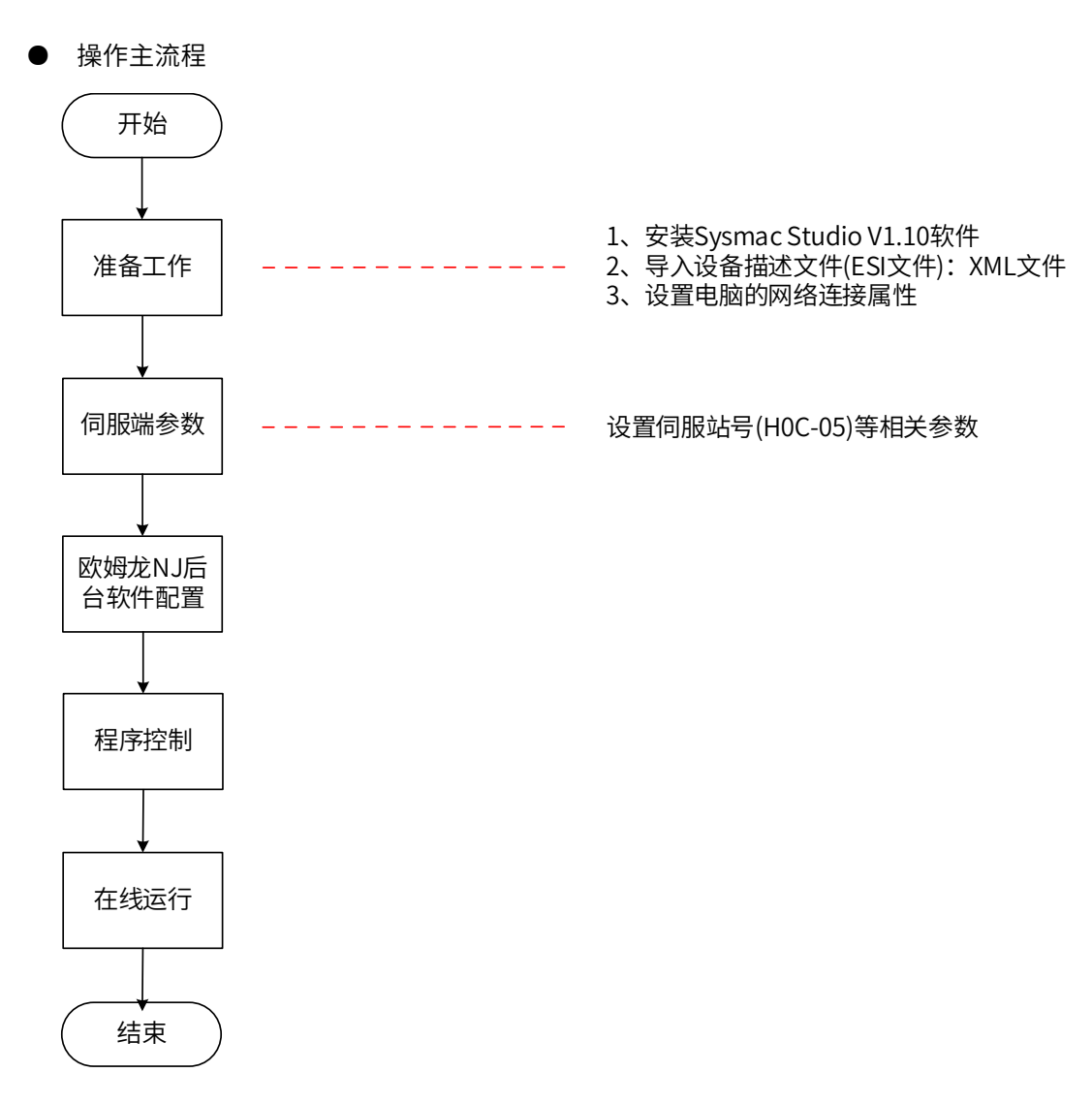

### **11.2.1 准备工作**

### **1 安装 sysmac studio 的软件,建议安装 V1.10 及以上版本。**

Sysmac studio V1.03 及以下版本,不能识别第三方伺服。

Sysmac studio V1.09 补丁版、V 1.10 及以上的版本,不再校验 xml 中厂家 ID 与程序中的是否一致, 可匹配所 有 620N 的 xml 文件

Sysmac studio 软件 1.05~1.09 版本, 必须判断 xml 文件中 1018h 的三个参数与程序中的是否一致, 目前已 发放的版本中,可使用的有 V1.1, V1.9, V2.1 及以上。

### **2 导入设备描述文件,建议使用 V2.5 及以上版本。**

使用"IS620N-Ecat\_v2.5.xml"及以上版本的设备描述文件,文件放置路径如下:OMRON\Sysmac Studio\ IODeviceProfiles\EsiFiles\UserEsiFiles

首次将 xml 文件放置在该路径下时,需要重启 Sysmac studio 软件。

### **3 设置电脑的网络连接属性**

如果电脑与 NJ 控制器选择 USB 直连,则略过此步;

如果电脑与 NJ 控制器选择 Ethernet 直接连接,则设置电脑的 TCP/IP 属性,如下图所示:

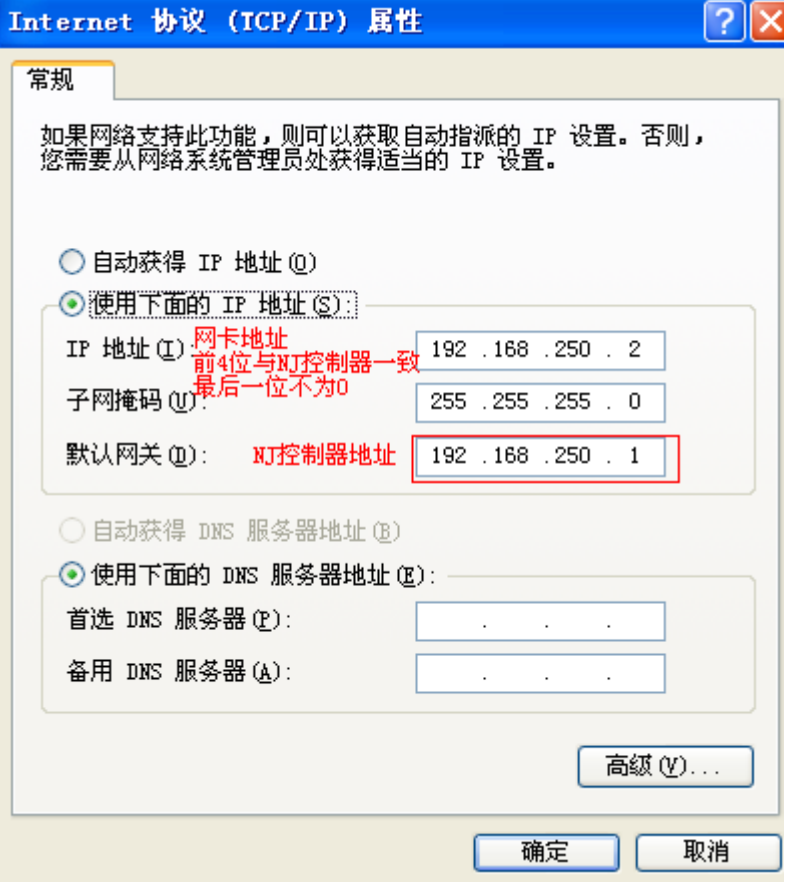

### **11.2.2 伺服端设置**

### **1 确认伺服软件版本**

建议试机版本:

IS620N 单板软件 MCU 版本为"H0100=0102.0"及更高版本号。

IS620N 单板软件 FPGA 版本为"H0101=0112.0"及更高版本号。

### **2 设置伺服相关参数**

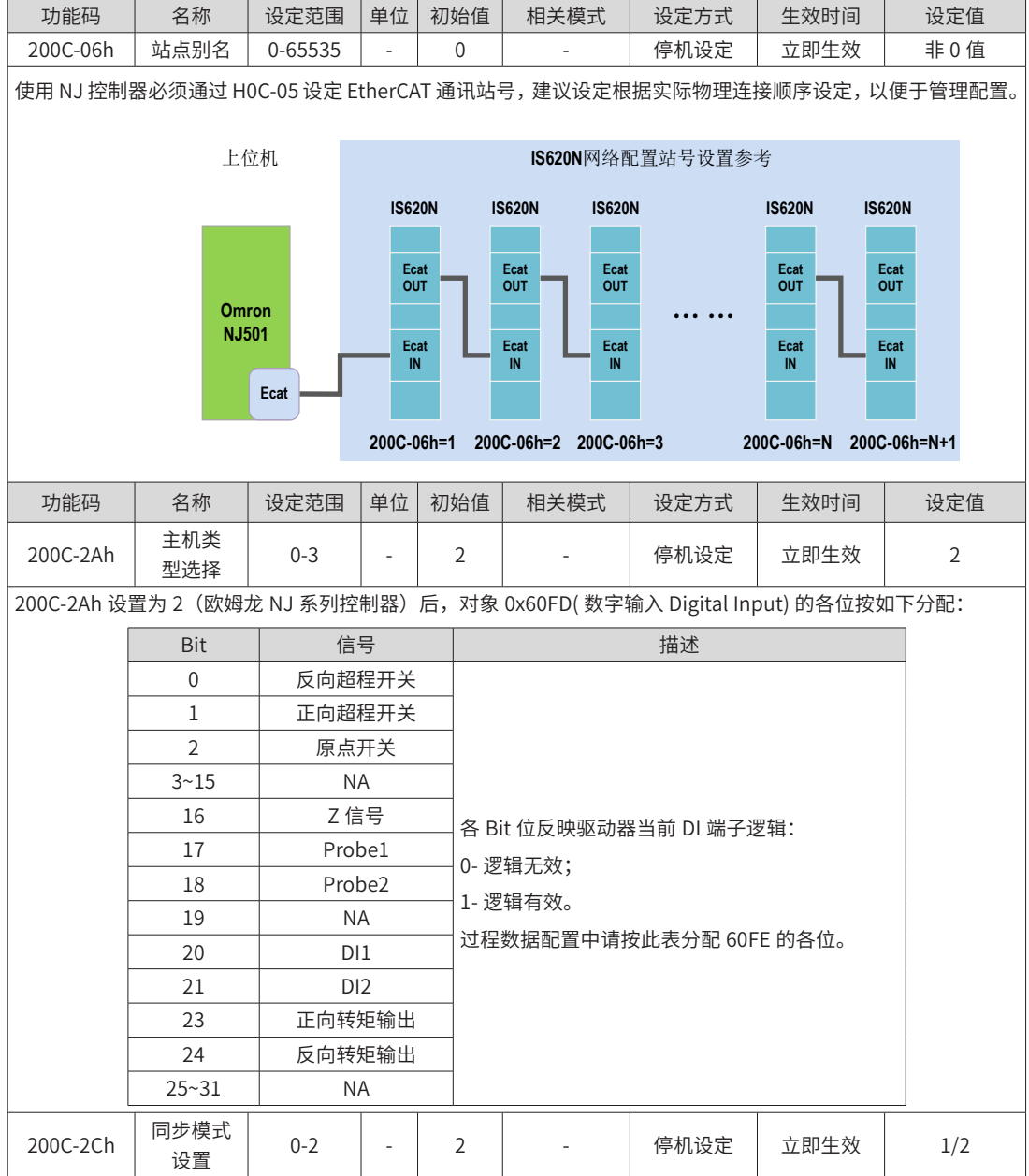

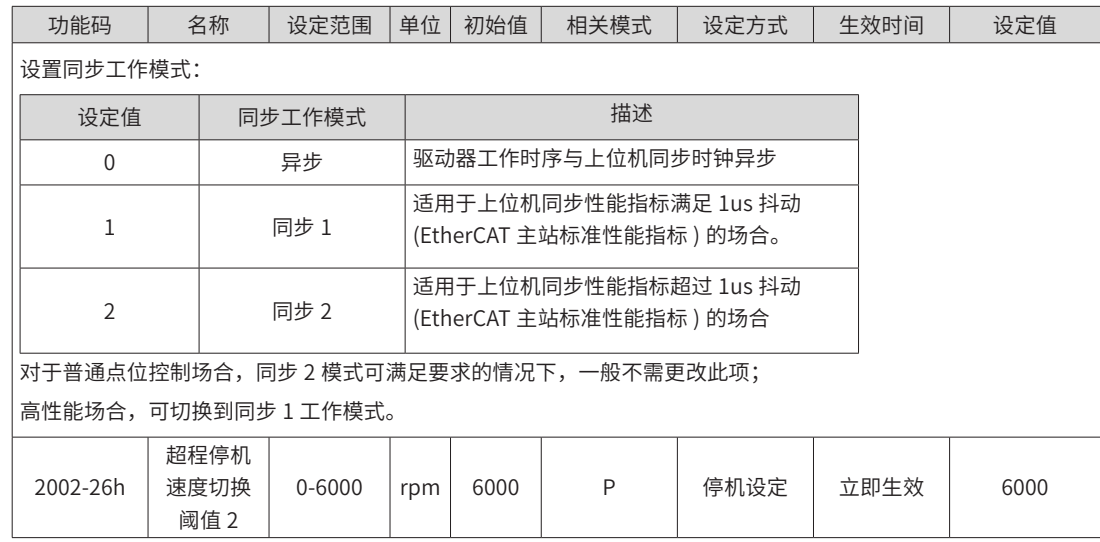

### **3 组网连接**

控制器与伺服间通过网线连接,只连一台伺服的情况下,必须连接 PORT0(对应目前的丝印为 CN4,IN), 否则找不到从站;连接多台伺服的情况下,必须按照从 PORT0 进,POTR1 出的顺序连接,最后一台的 PORT1 可以为空。

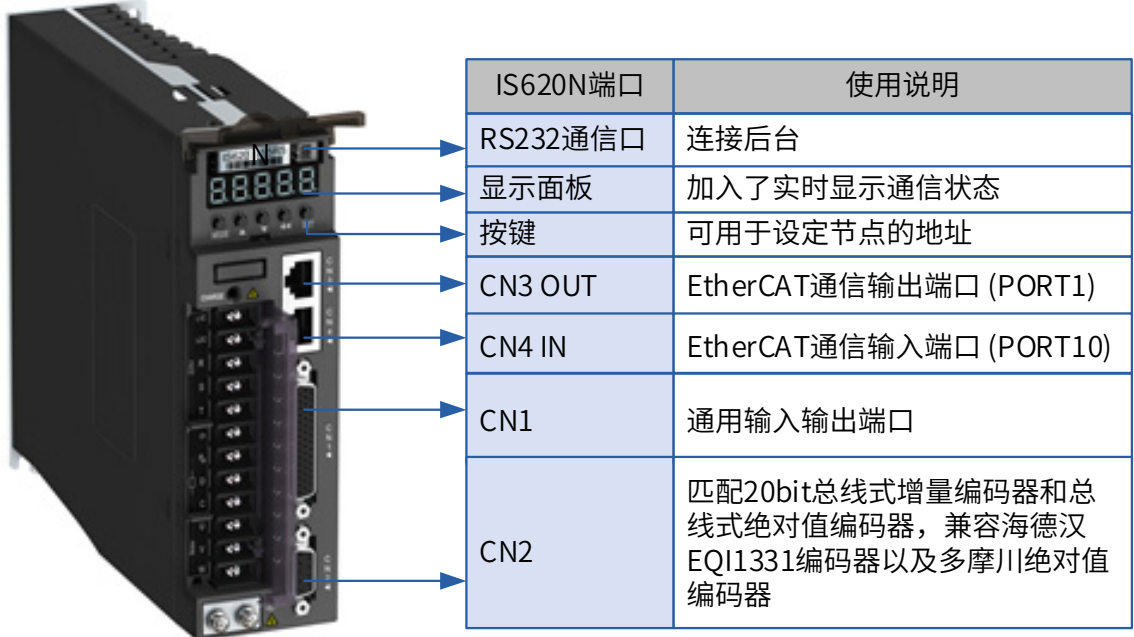

### **11.2.3 欧姆龙 NJ 后台软件配置**

### **1 新建工程**

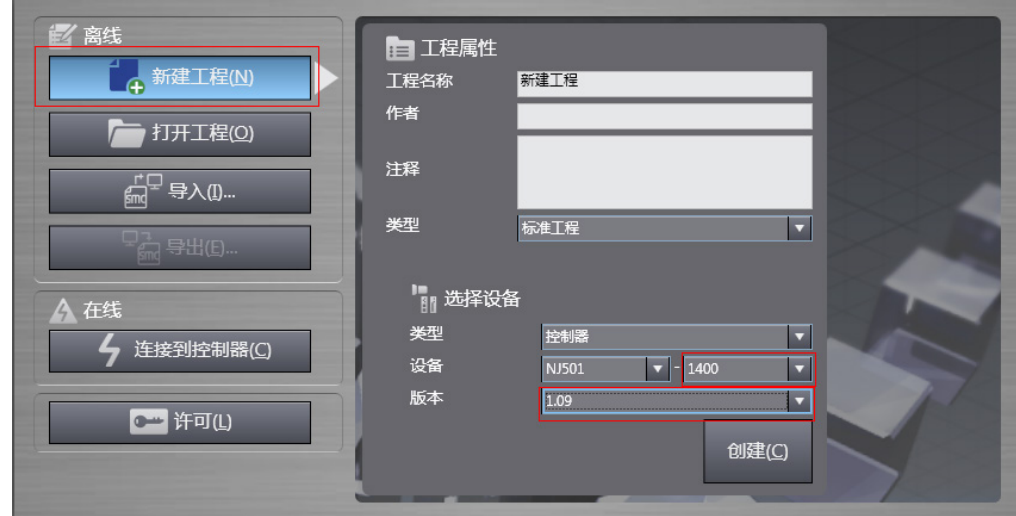

设备:根据实际的 NJ 控制器型号选择

版本:新建 1.09 及以上的版本

### **2 通信设置**

进入主界面后, 在"控制器"-> "通信设置"中设置电脑与 NJ 控制器的连接方式。

选择"USB一直接连接",则直接进行"USB 通讯测试",测试成功则可进行下一步;

选择"Ethernet一直接连接", 则将 IP 地址设置为 NJ 控制的 IP 地址: 192.168.250.1, 然后进行"Ethernet 通讯测试",测试成功则可进行下一步;

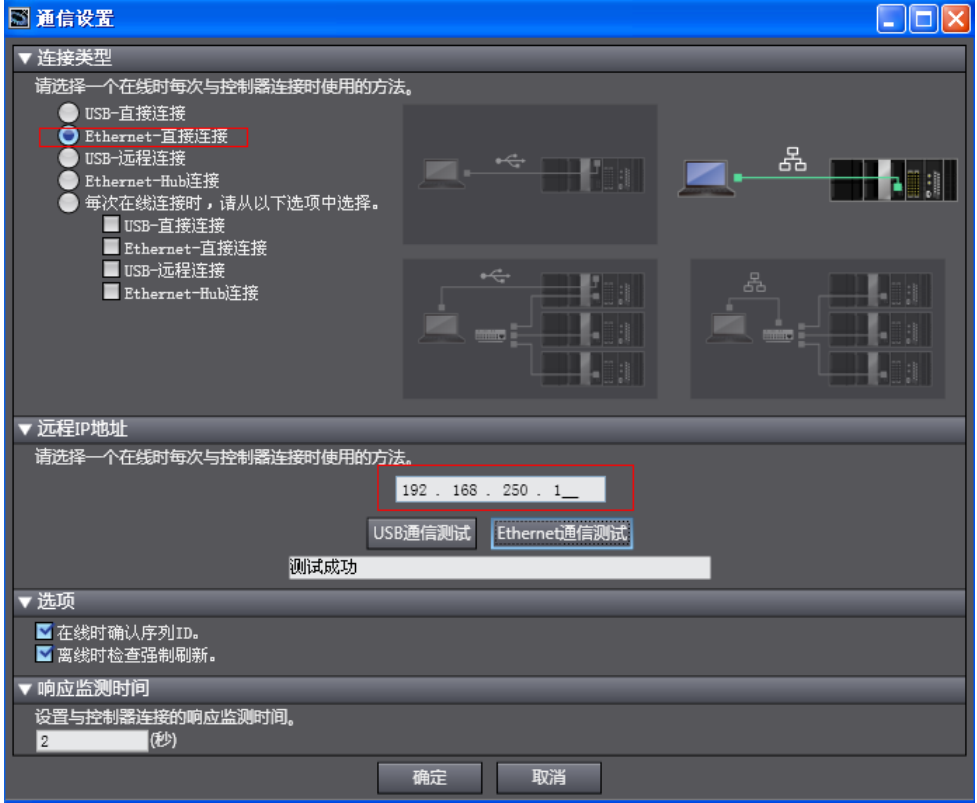

### **3 扫描设备**

1) 将控制器切换到"在线,运行"模式

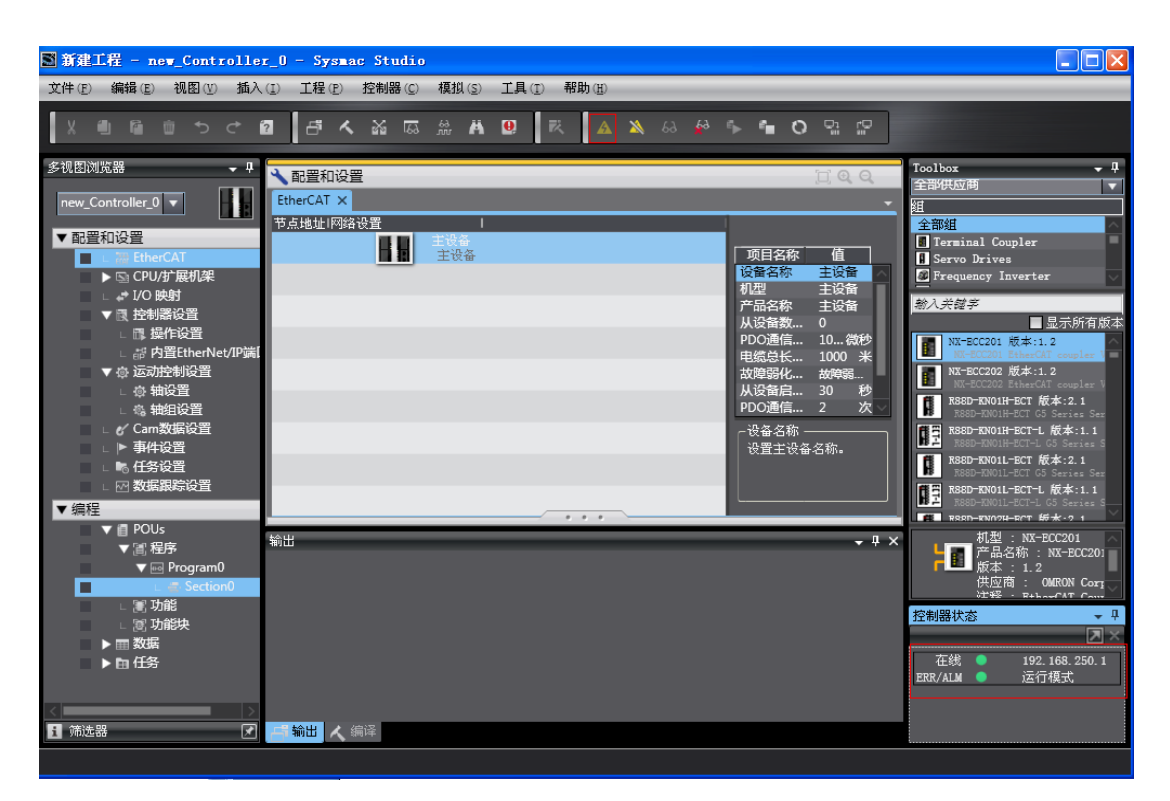

2) 右下角可观察控制器状态:在线,运行模式。

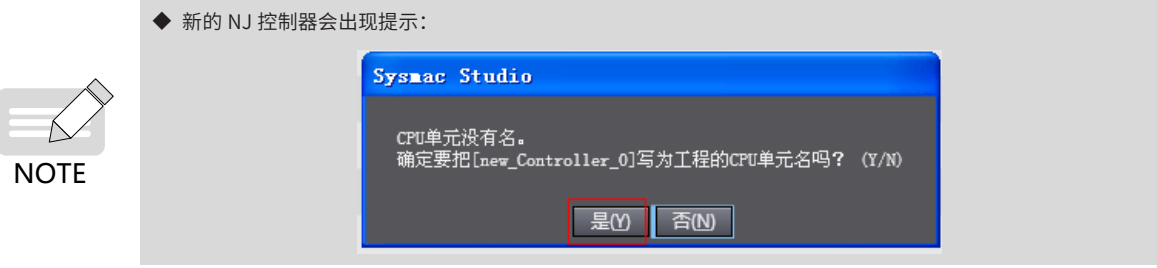

3) 扫描设备,添加从站

在"配置和设置"→"EtherCAT"→"主设备"处右击,选择"与物理网络配置比较和合并",则控制器自动 扫描网络内所有从站 ( 存在站号为 0 的将报错 ),扫描到后,在弹窗内,点击"应用物理网络配置",则从站 添加完成。在主页面能看到添加后的从站。

<span id="page-457-0"></span>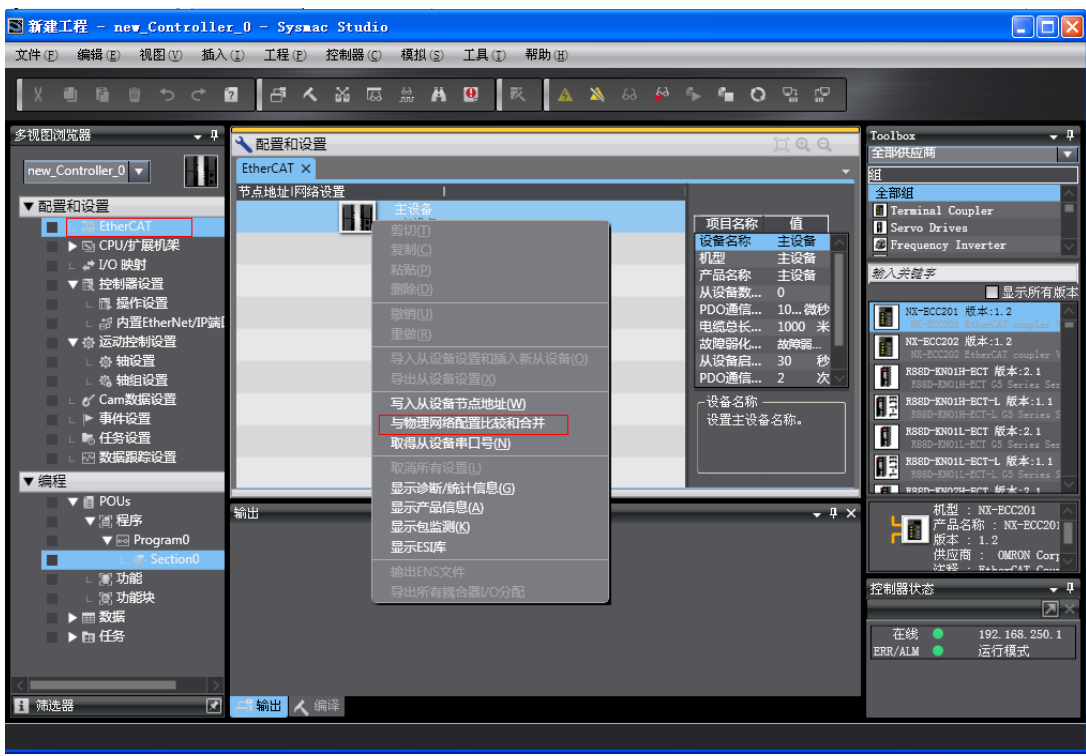

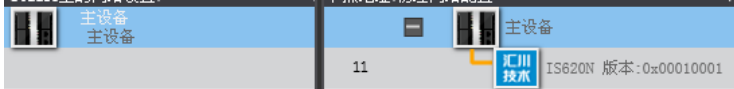

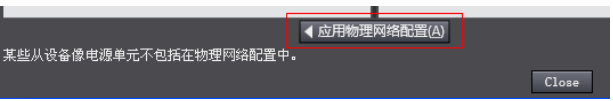

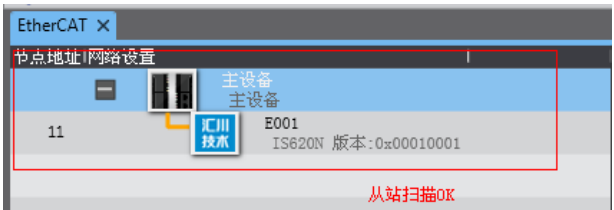

### **4 参数配置**

将控制器切换到离线模式,进行 PDO 映射设置、轴参数设置、DC 时钟设置。

<span id="page-458-0"></span>1) PDO 映射设置

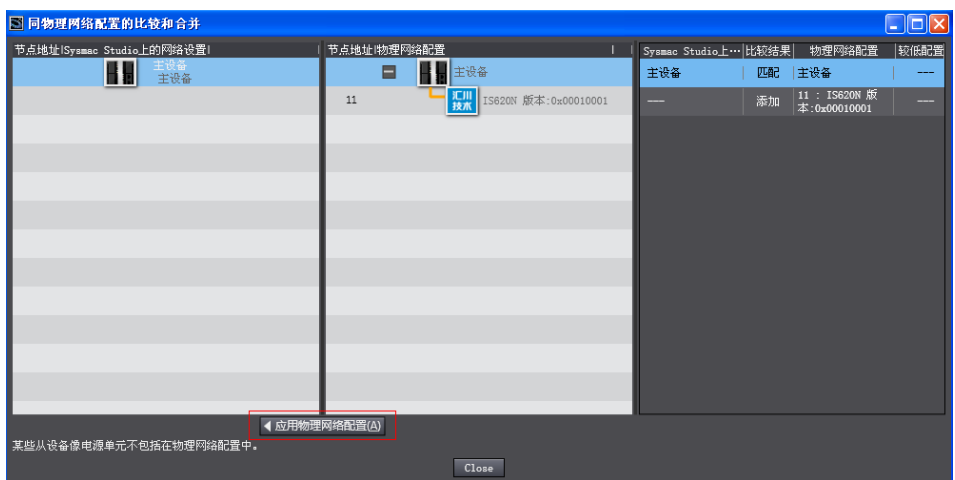

IS620N V2.3 的 xml 默认 PDO 为:261stRPDO,259thTPDO,与 NJ 控制器默认使用的 PDO 一致,其中包含 的映射对象与 NJ 可映射的对象一一对应;建议使用其他版本的 xml 文件时, 也选用这 2 组 PDO。

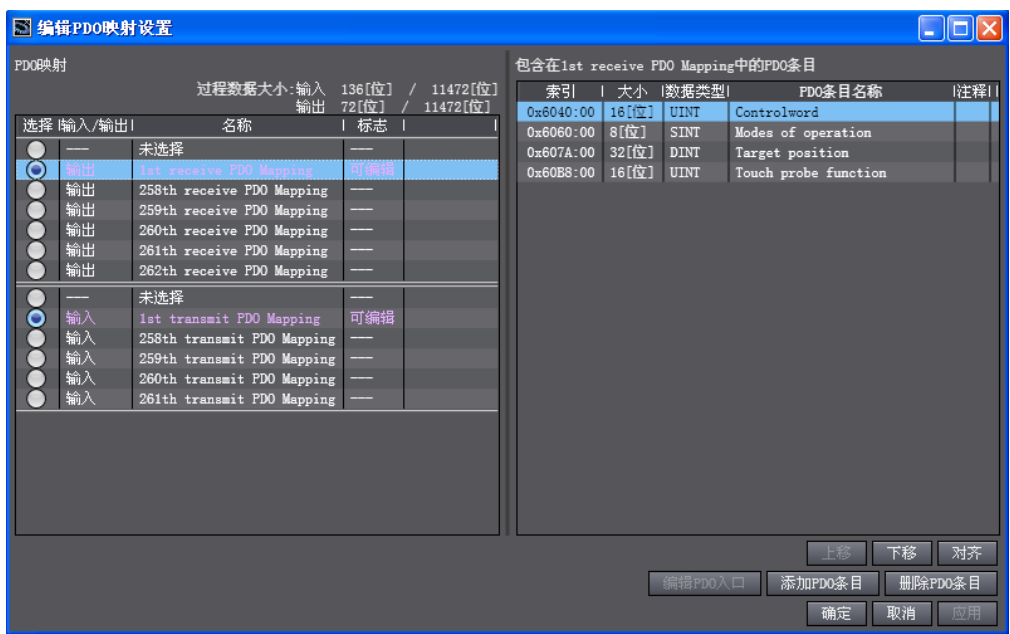

620N 提供 1st RPDO 和 1stTPDO 可自由配置:

选用 1st RPDO 和 1st TPDO 时, 通过"添加 PDO 条目"和"删除 PDO 条目"修改 PDO 映射对象, 常用的基 本映射参数如下:

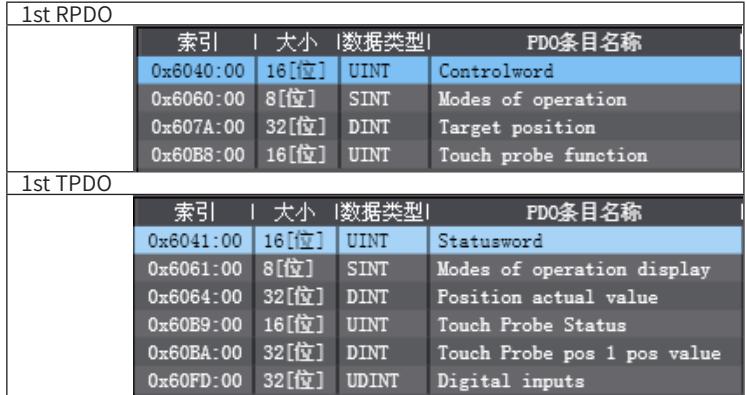

<span id="page-459-0"></span>2) 轴参数设置

在"运动控制设置"→"轴设置",右击,添加"轴设置",如下图。

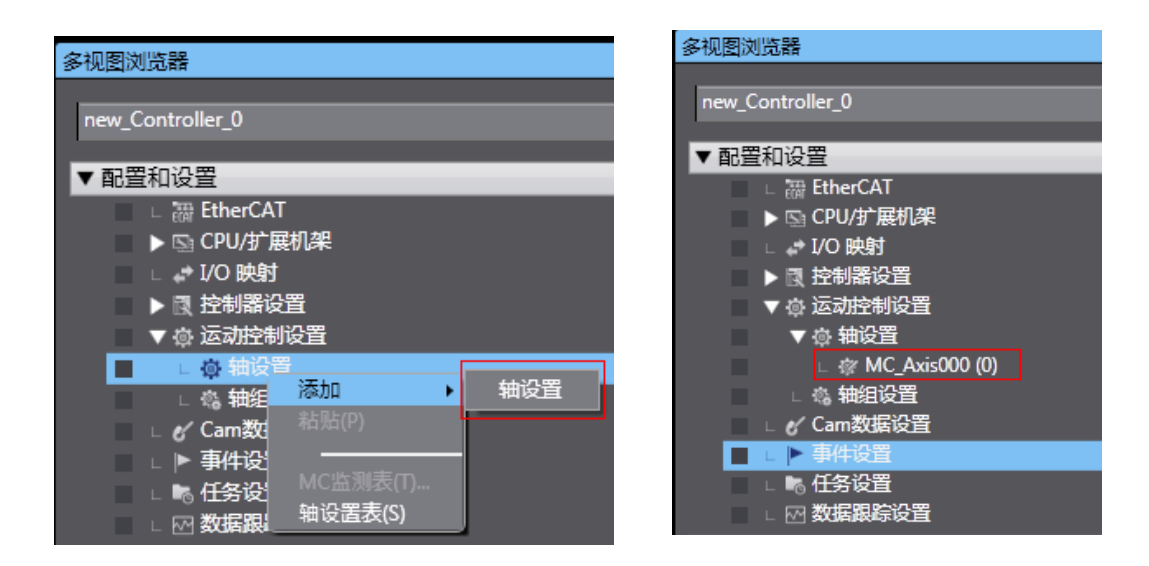

单击"MC\_Axis000"可以重命名(中文也可以)。例如命名为"右放卷",那么 NJ 程序中使用轴变量"右放 卷"则代表控制此 IS620N 伺服轴。

#### a) 轴基本设置

双击"MC\_Axis000",在相应的轴基本设置页面中配置对应站点的 IS620N 设备。

#### ● 轴分配

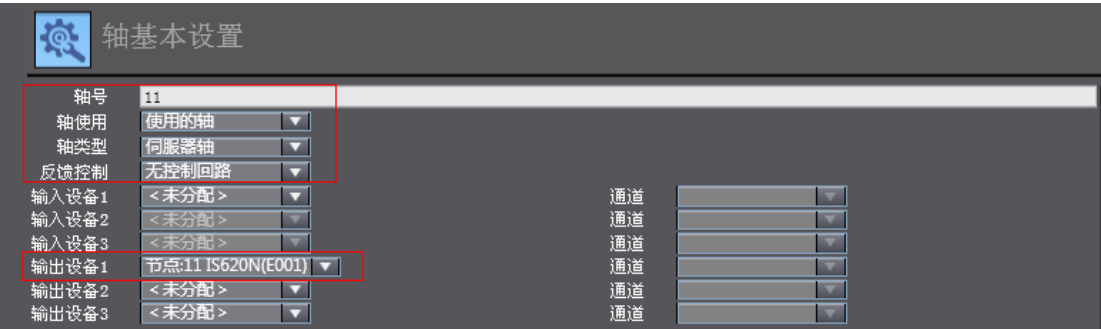

轴号:本台伺服以太网通讯站号,H0C-05 数值

轴使用:使用的轴

轴类型:伺服器轴

输出设备 1:选中本台伺服

#### ● 详细设置

按照上文"4 参数配置 1) PDO 映射设置"选择的 PDO 映射对象,一一分配输出 ( 控制器到设备 ) 参数、输入 参数 ( 设备到控制器 ),注意对象名称、节点号、索引号必须正确选择。每一个在 3.4.1 中选择的映射对象都必 须正确分配,否则将发生错误。

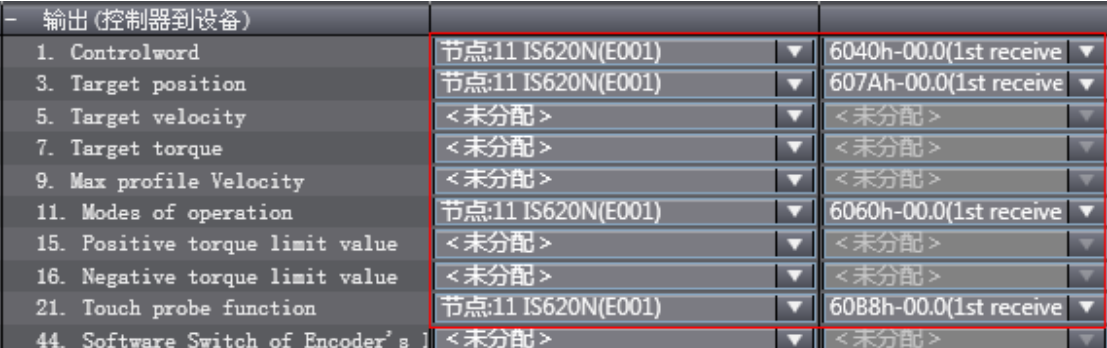

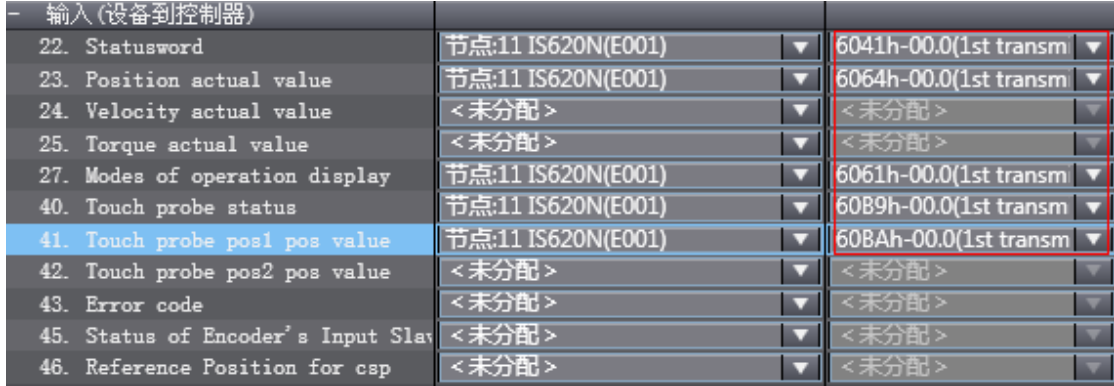

60FD 必须按 bit 位映射,必须按照此图映射成与欧姆龙的一致。

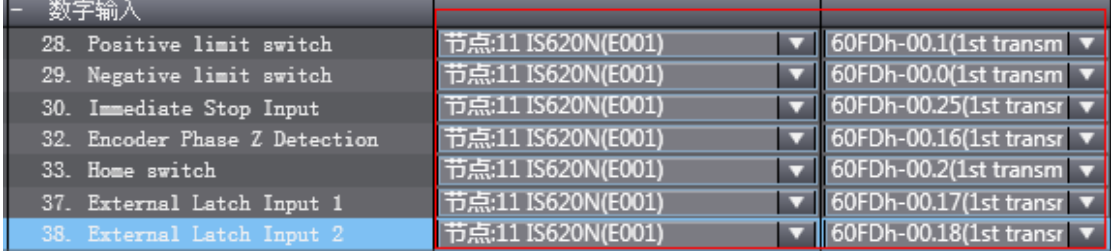

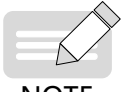

目前由于欧姆龙后台配置的限制,所有 IS620N 轴配置都需要手动配置完成。

NOTE

b) 单位换算设置

根据实际使用的电机分辨率设置"电机转 1 圈的指令脉冲数"(比如 20bit 电机选择一圈为 1048576 个脉冲), 需要设置正确,电机转一周的工作行程保持默认即可。实际类似与在上位机做了电子齿轮换算,伺服内部不用 再设定换算比例。

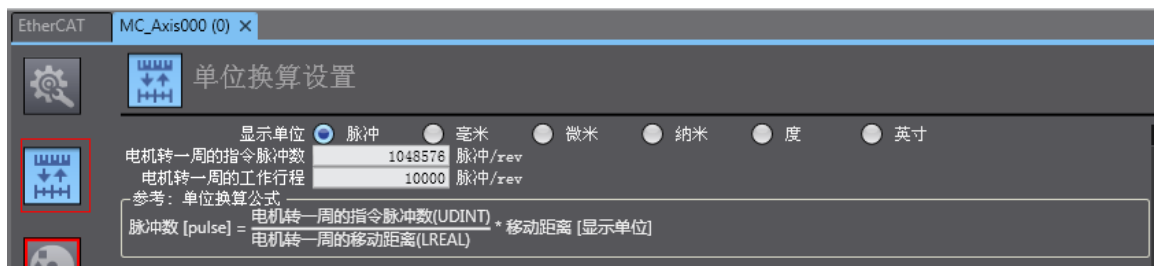

根据负载实际运行单位,选择"显示单位",设置齿轮比,上位机中所有位置类参数与按此单位显示。

### <span id="page-461-0"></span>c) 操作设置

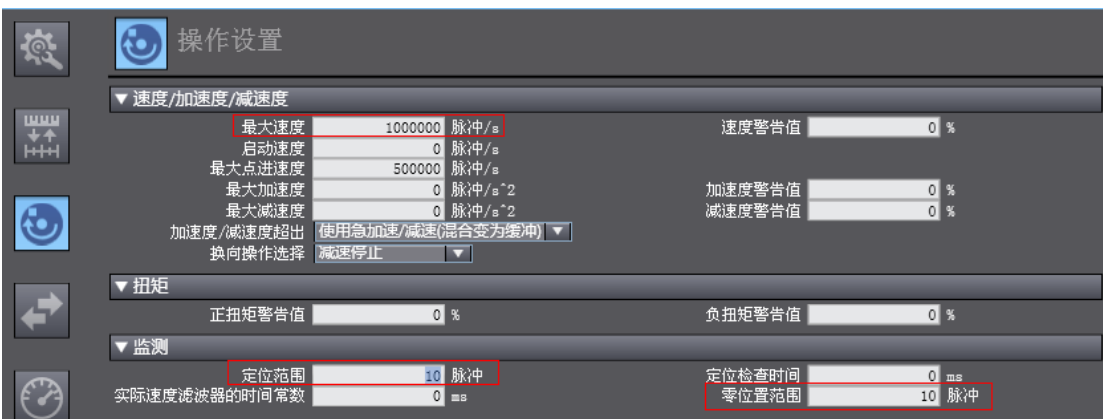

速度 / 加速度 / 减速度: 根据实际情况, 设定负载的最大速度 (折合成电机转速若超过 6000rpm, 上位机软件 将用红框提示参数设置错误);加速度或减速度为 0,表示以最大加速度或减速度规划运行曲线 ( 如客户无特 殊要求可以不用设置 )。

扭矩: 警告值为 0, 表示不警告 (如客户无特殊要求可以不用设置)

监测:定位范围和零位置范围必须根据实际电机、机械情况设置,设置过小将导致始终不能定位完成或回零完成。

d) 限位设置

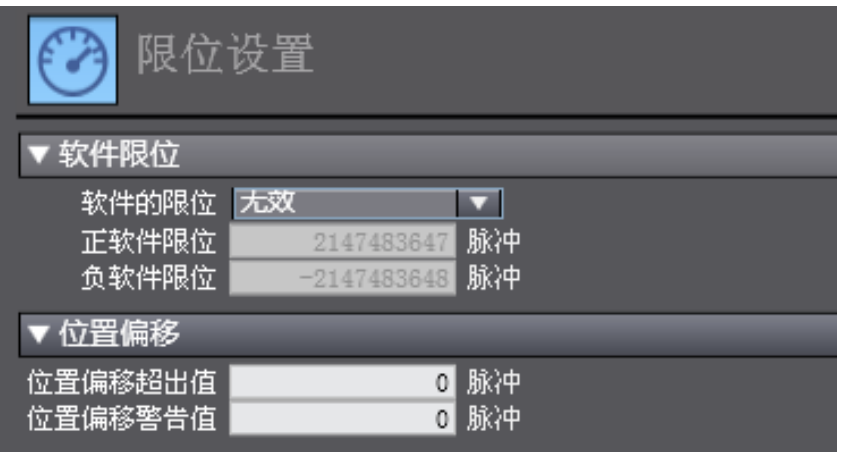

可选用软件限位功能,使用上位机进行原点回零后,软件限位生效;

#### e) 原点返回设置

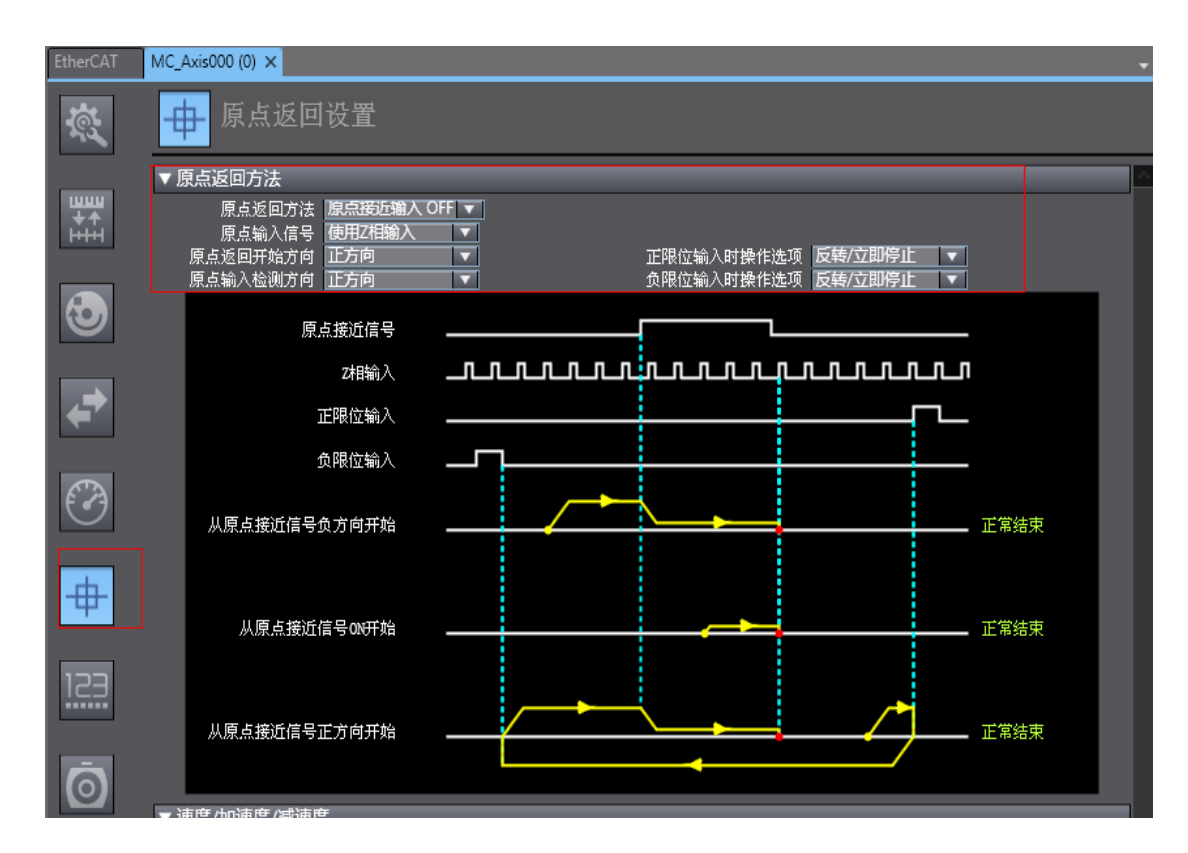

设置原点回归方式需要重点关注,涉及伺服与上位机功能配合,请参照下表设置

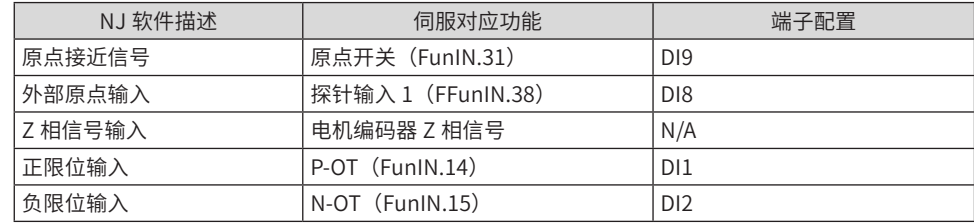

根据实际机械情况,选择上位机回零方式,设置回零速度、加速度、原点偏置。

注: Z 信号与外部原点开关 2 选 1, 不会同时使用

● 附:原点返回简介

功能块: MC\_Home 与 MC\_HomeWithParameter:

- ① MC\_Home 的参数在上图中设置,MC\_HomeWithParameter 参数在功能块处设置。
- ② 两者在包含的回零功能上无区别,均包括 10 种回零模式

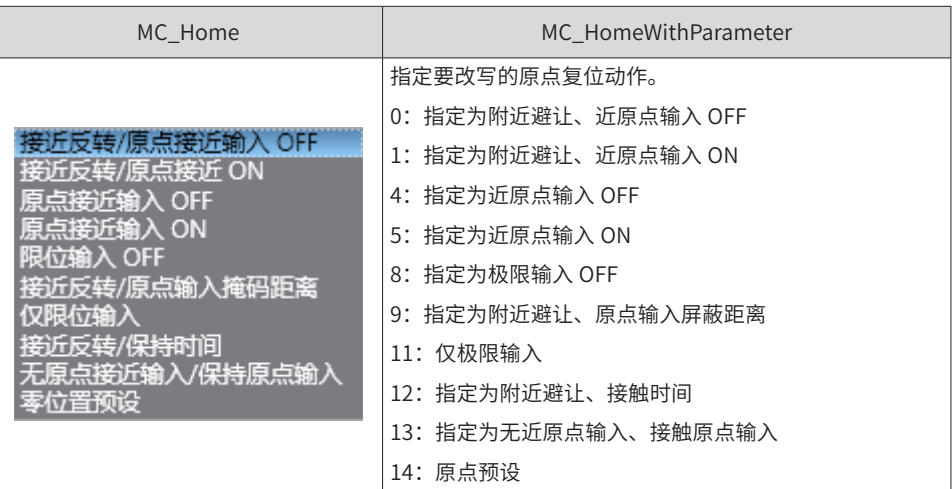

原点接近输入 OFF:指遇到原点接近开关的下降沿后,才开始找原点信号。

原点接近输入 ON: 指遇到原点接近开关的上升沿, 就开始找原点信号。

附近避让 / 接近反转: 即回零启动时, 原点接近信号 ON, 则碰到原点接近信号的下降沿后, 立刻反向运行;

原点输入掩码 / 屏蔽距离: 指上位机接收到找原点信号之后 ( 比如原点接近信号的沿变化 ), 在设定的距离内, 屏蔽原点信号,过了该段距离,才开始接收原点信号;

保持时间 / 接触时间: 指上位机接收到找原点信号之后 ( 比如原点接近信号的沿变化 ), 在设定的时间内, 屏蔽 原点信号,过了该段时间,才开始接收原点信号;

零位置预设 / 原点预设:即以当前位置为原点,电机不动作,上位机将原点偏置写入上位机中的位置指令 / 位 置反馈。

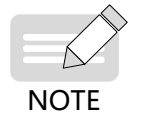

◆ 所有回零方式,最终都是以低速找原点信号,若存在高速运行段,则在高速向低速的减速过程中,屏蔽 原点信号。

f) 其他设置

其他设备在实际使用时自行选用。

3) DC 时钟设置

默认时钟为 1ms, 在离线状态下, 在"任务设置"中可更改同步时钟 ( 主固定周期任务的周期 ), 在 NJ 中, 名称为"PDO 通信周期",更改后,重新上电,切换到在线状态后,更改生效。

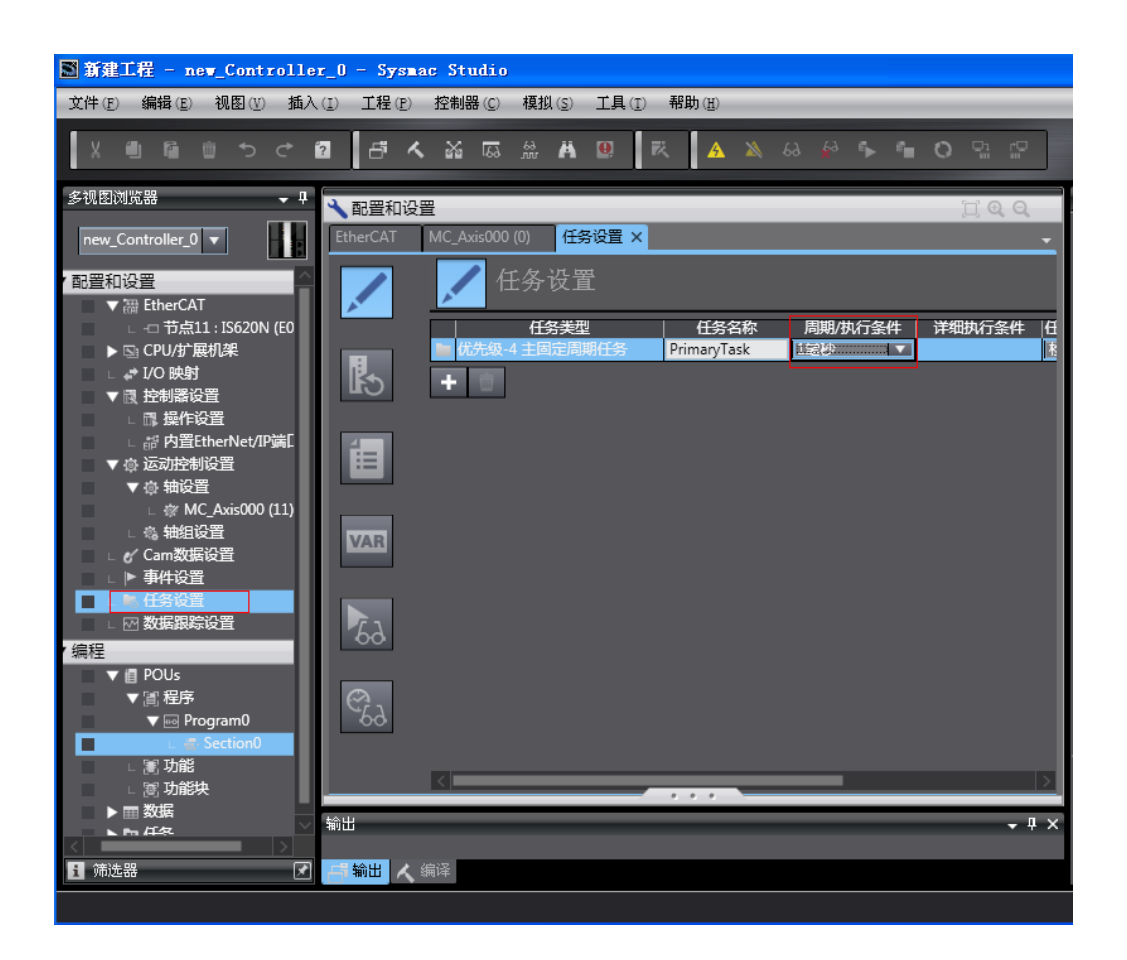

### **5 程序控制**

配置完成后,即可通过 PLC 程序控制伺服运行。在使用"MC\_POWER"模块时,建议增加该轴伺服状态位"MC Axis000.DrvStatus.Ready"来判定。其中 MC\_Axis000 为轴名称。以避免 PLC 程序先运行时,但通讯还未配 置完成,导致最终无法使能的情况。

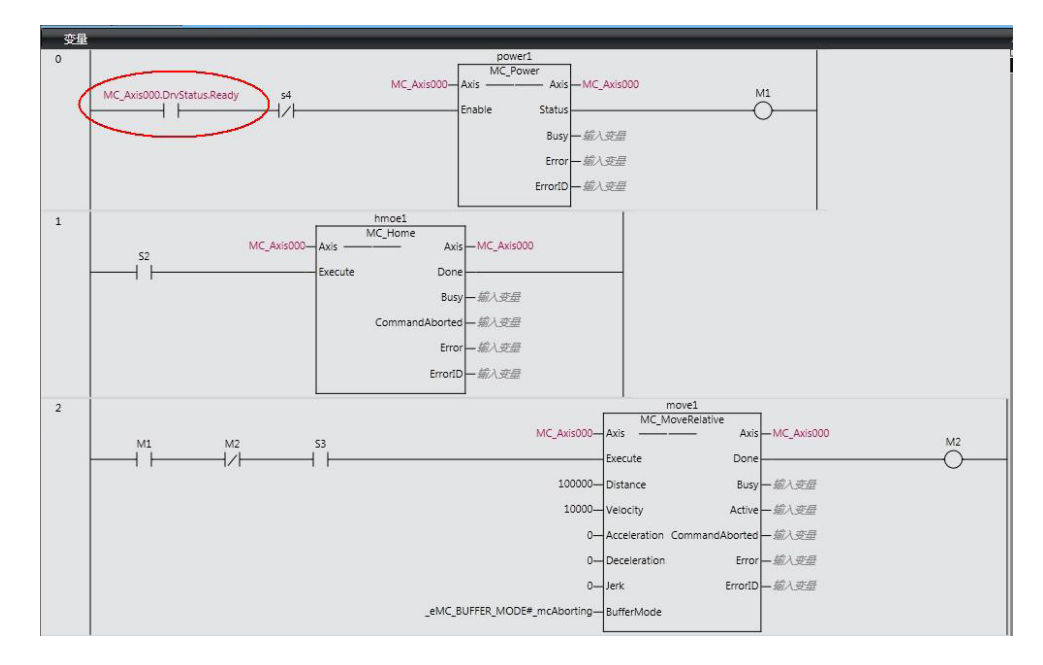

### **6 在线运行**

所有设置与编程完成后,切换到在线状态,执行下载到控制器" $\Box$ "。

使用同步功能"–––",可比较当前程序与控制器中程序的差异,然后根据需要决定是下载到控制器,还是 从控制器上传" ",也可不作更改。 **NOTE** 关于 G5 系列伺服与第三方伺服混用: 据使用反馈,同一网络中,不管站点地址分配顺序,NJ 优先匹配 G5 系列伺服,G5 系列伺服网络进入运 行状态 (Operation state) 后,才会开始配置第三方伺服。

# **11.3 IS620N 配合倍福控制器操作案例**

### **11.3.1 配合倍福公司的 TwinCAT 主站的简单配置**

### 1) 安装 TwinCAT 软件。

与倍福官网的 twinCAT 软件最高支持到 win7 32 位系统, win7 64 位系统不支持。

Windows xp 系统:建议安装 tcat\_2110\_2230;

Windows 7 32 位系统系统:建议安装 tcat\_2110\_2248。

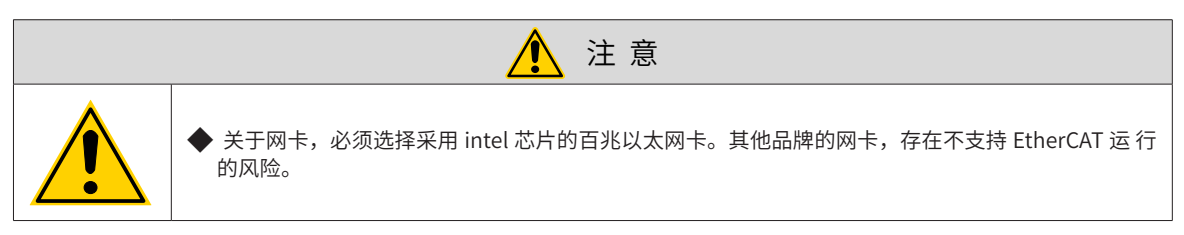

- 2) 把 IS620N 的 EtherCAT 配置文件 (IS620N-ECT.XML) 拷贝到 TwinCAT 安装目录:\TwinCAT\IO\EtherCAT。
- 3) 打开 TwinCAT。

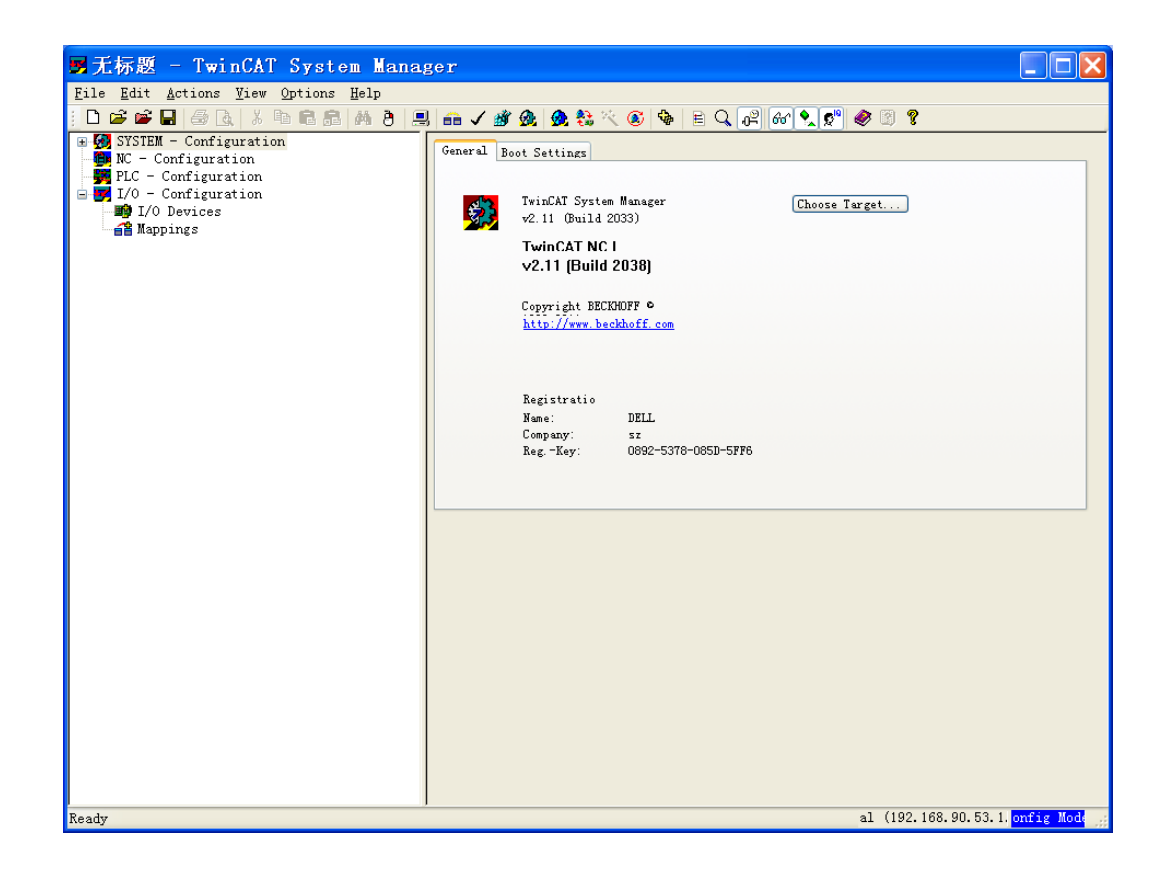

-466-

4) 安装 TwinCAT 网卡驱。

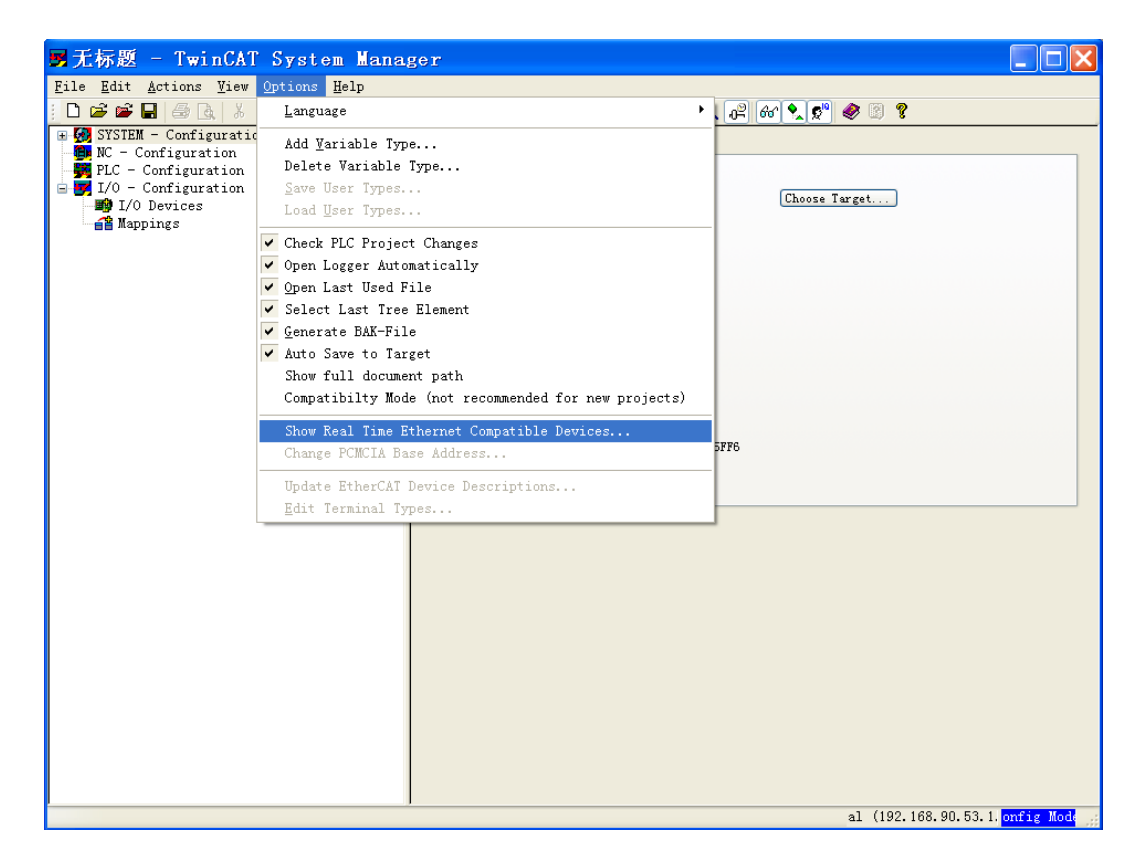

打开上图"Options"中的"Show Real Time Ethernet Compatible Devices…",跳出下图对话框,在 "Incompatble devices"栏选上本地网站后,点击"install"。安装完成后如下图在"Instaled and ready to use devices "栏出现已经安装好的网卡。

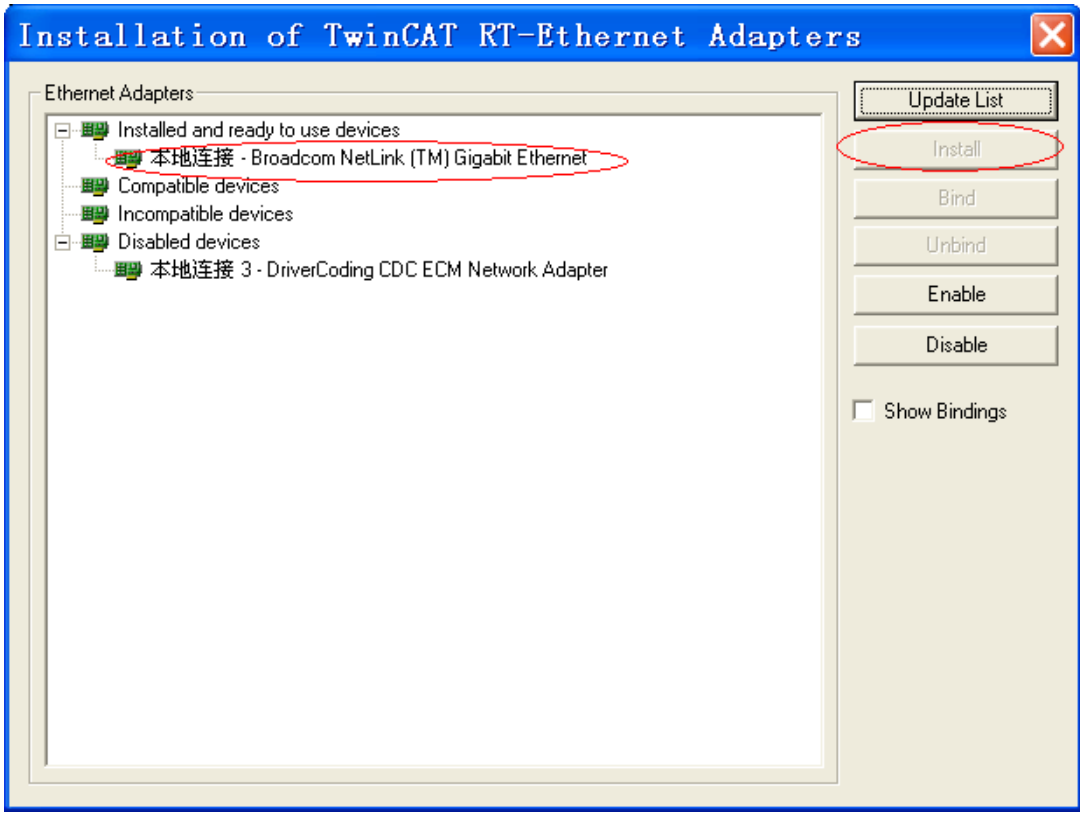
- 5) 设备搜索。
- a) 新建一个新的工程页后,开始搜索设备,选上" " 点击" "如下图:

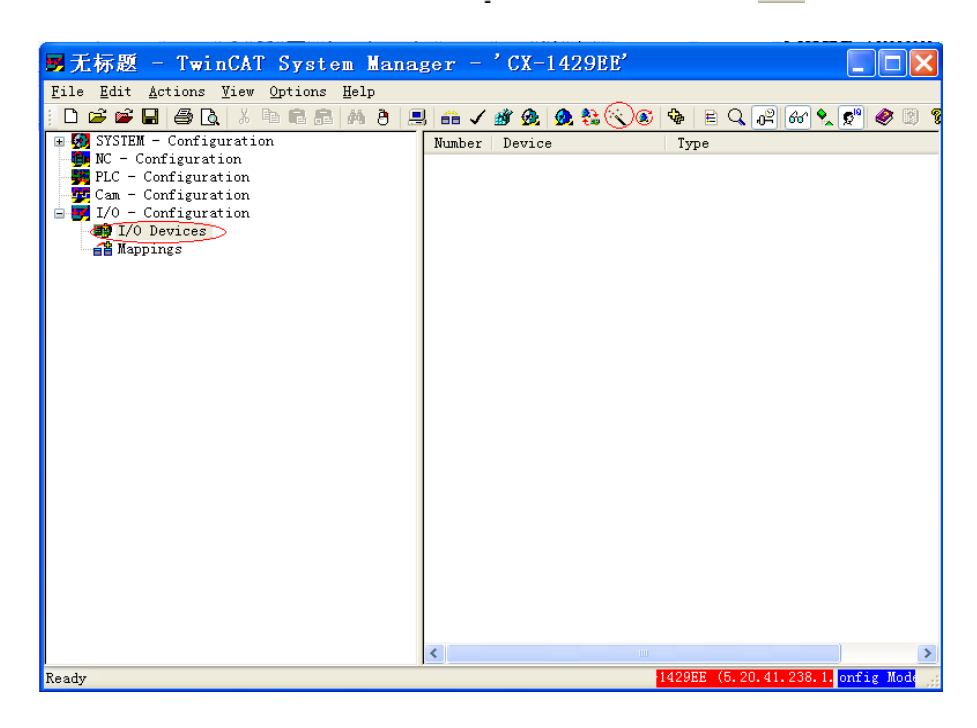

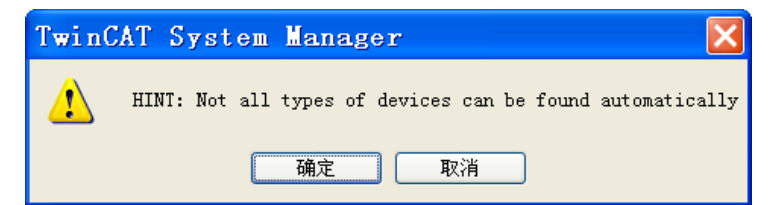

b) 点击"确定",弹出如下窗口:

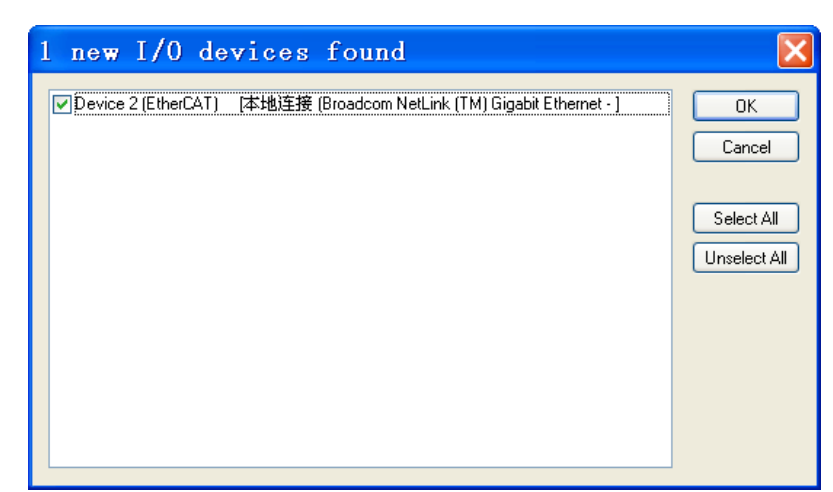

c) 点击 "OK",弹出如下窗口:

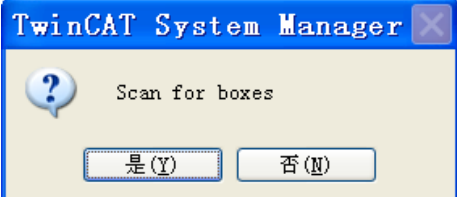

d) 点击 " 是 ",弹出如下窗口:

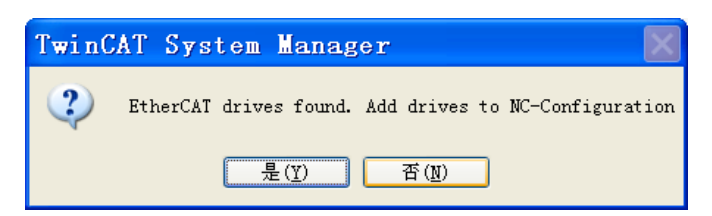

e) 点击"是",弹出如下窗口:

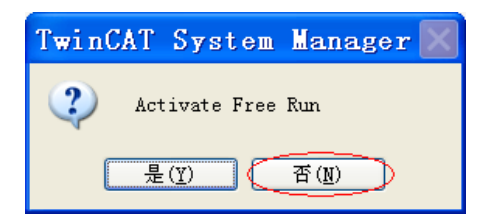

f) 点击"否",到这里设备已经搜索完成,如下图:

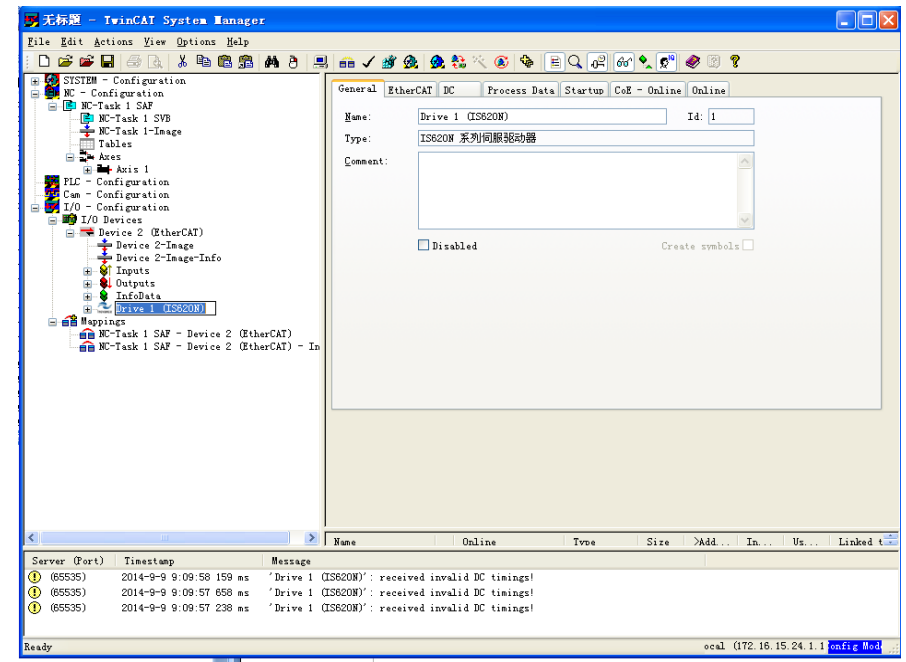

6) 配置伺服参数。

在"CoE-Online"界面,通过 SDO 通讯设置参数。200C-0Eh 为 3 时,通过 SDO 更改的参数具有掉电保存属性。 以将 6060h 修改为轮廓速度模式 (3) 为例, 操作步骤如下:

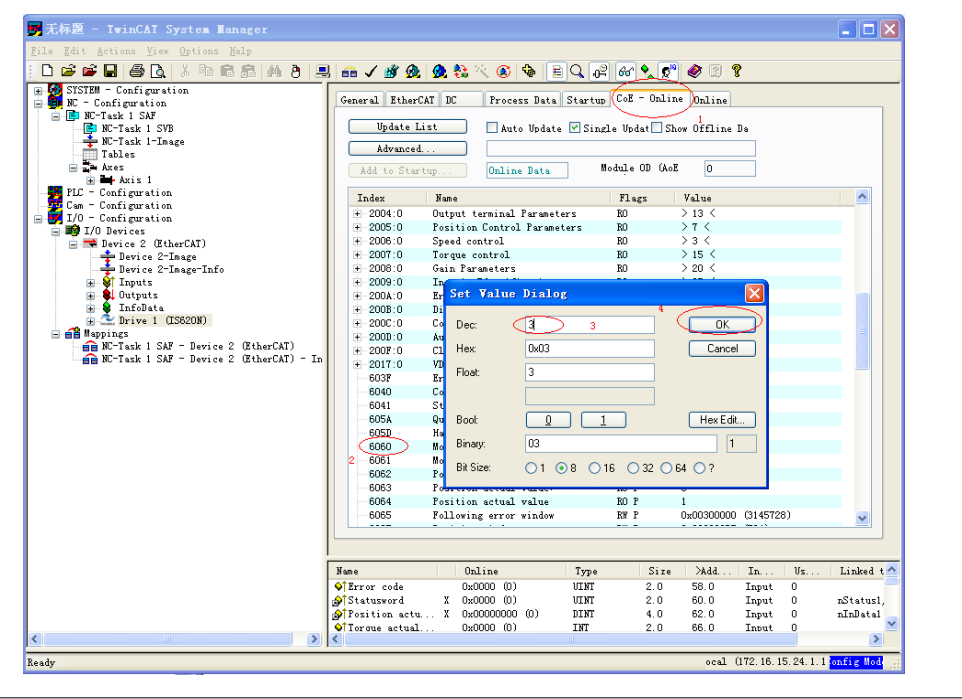

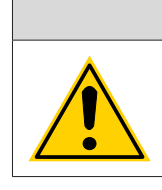

◆ 此操作必须确认右下角模式为配置模式(config mod),并且伺服功能码 2002-01h=9 才能正常操作。

注 意

 $\sqrt{2}$ 

7) 配置 PDO。

a) 配置 RPDO: 默认的 RPDO 为 1701 (用户不可更改 PDO 映射内容), 将其勾选去掉, 选择 0x1600 以实现轮廓速度模式为例,操作步骤如下:

在 PDO Content 窗口右击,"Delete"默认的 607A 和 60B8,并"Insert"60FF。

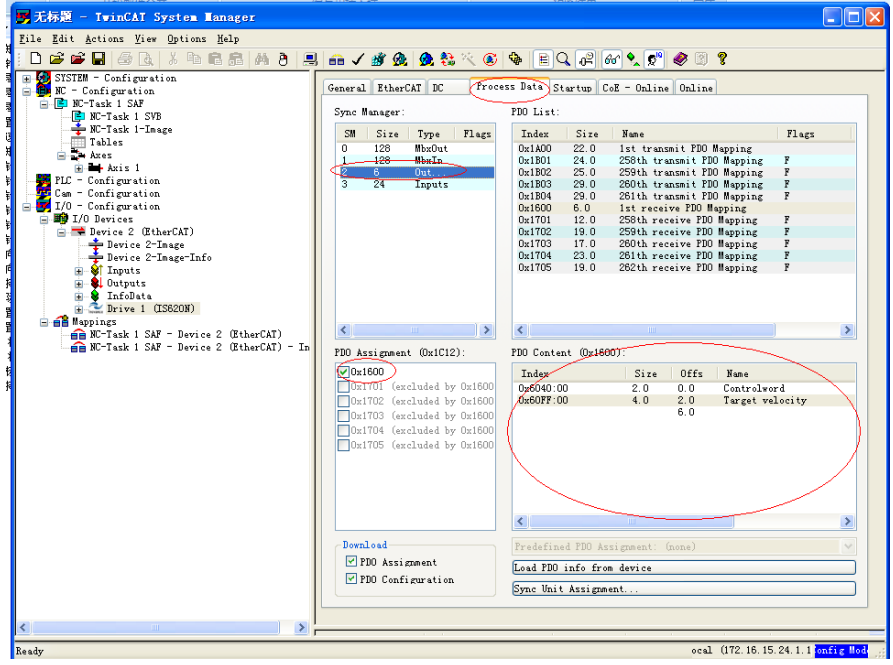

b) 配置 TPDO:默认的 TPDO 为 1B01,,将其勾选去掉,选择 0x1A00。

在 PDO Content 窗口右击, "Delete"默认的不要用的对象, 并"Insert"预使用的对象: 606C( 速度反馈 ), 6074( 转矩指令 ) 等。

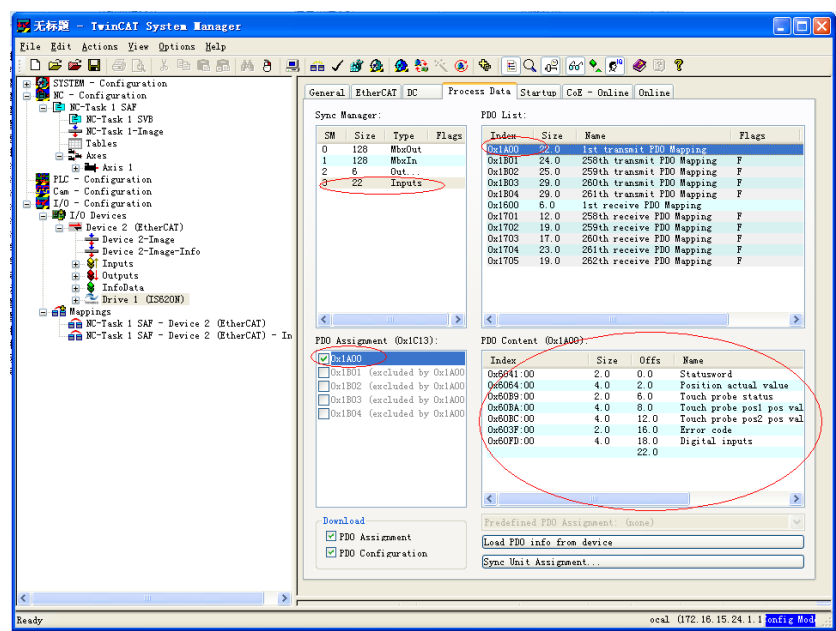

- 8) 激活配置并切换到运行模式。
- c) 点击"<mark>39</mark>"按钮,弹出如下对话框:

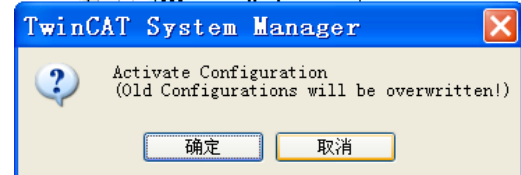

d) 点击 "确定 ",弹出如下对话框:

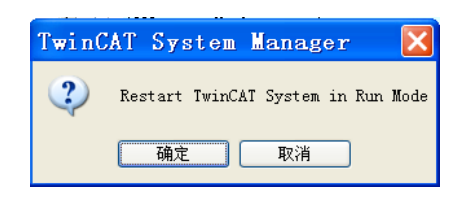

e) "确定"后, 在"Online"界面, 可观察到设备进入 OP 状态, 同时伺服面板第二位数码管显示"8, 面板 显示 88RY。

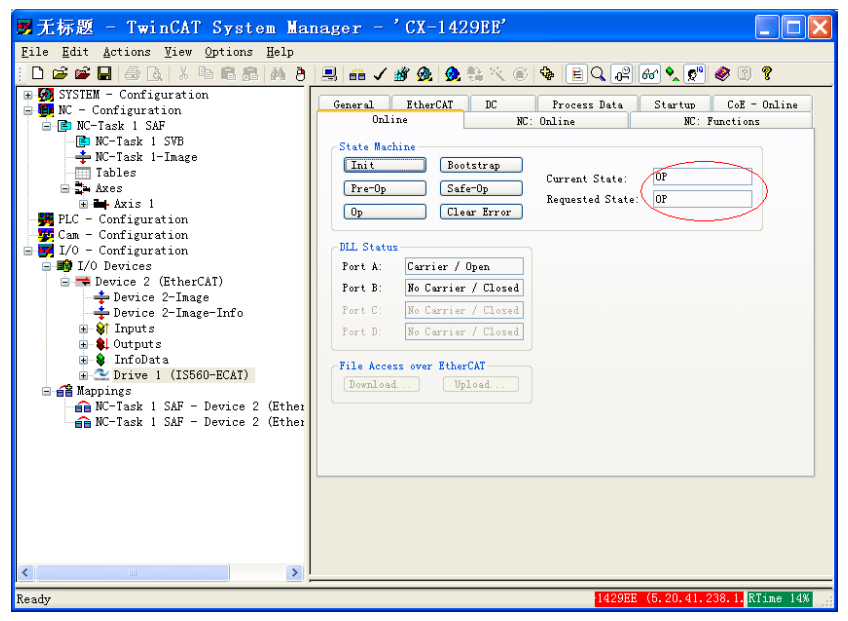

- 9) 通过 NC 控制伺服或者 PLC 程序控制伺服。
- ① 伺服运行在周期同步位置模式。
- a) 设置单位。

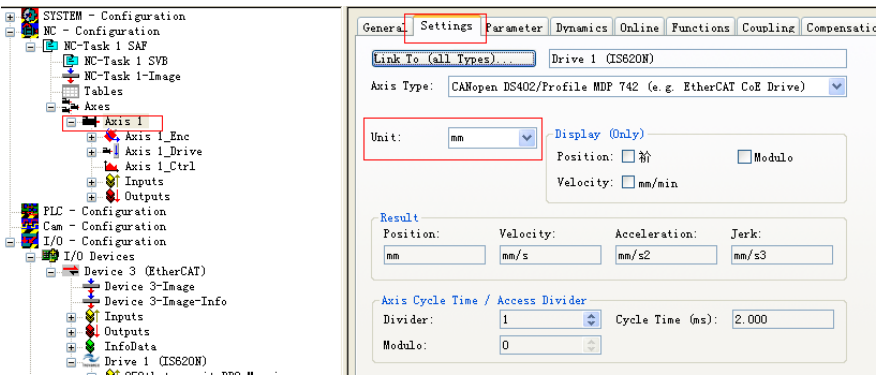

测试时选择单位为:mm。

b) 设置量化因子。

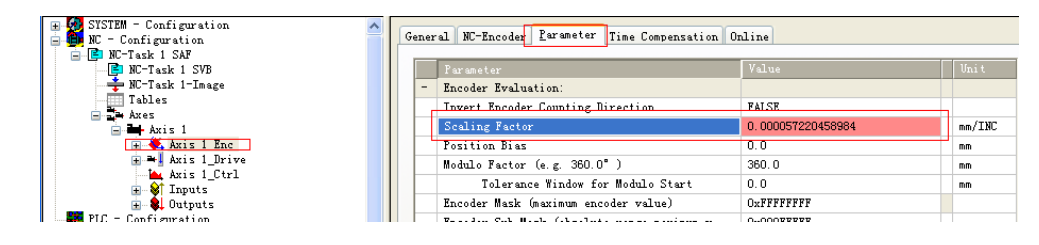

Scaling Factor:每个位置反馈的编码器脉冲对应的距离。比如:电机转动 1 圈 1048576 个脉冲,而电机转动 一圈对应 360mm,则 Scaling Factor 应为 360/1048576=0.000343323mm/Inc。

提示:对于空载调试,习惯上,把一圈设置为 60mm,这样,1mm/s 的速度就相当于 1 圈 /min。因为电机的 额定速度单位是 rpm,调试时以 rpm 为速度单位比较直观。

测试时设置量化因子为:60/1048576。

c) 设置编码器反馈模式为"pos"。

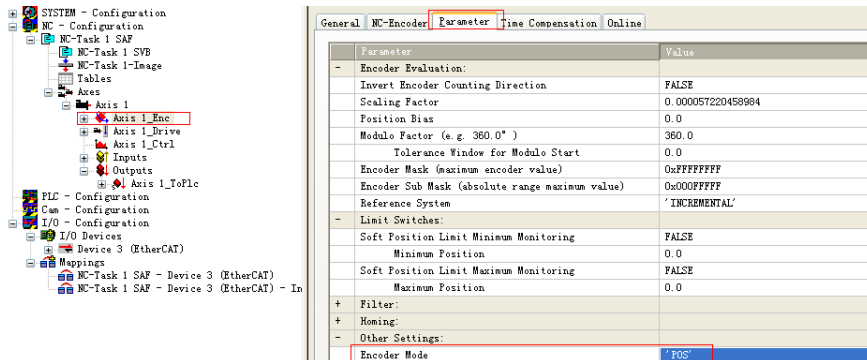

Other Settings:

Encoder Mode:编码器模式,有以下三种选项:

- Pos: 编码器只用于计算位置,当位置环在驱动器内时使用。
- PosVelo: 编码器只用于计算位置和速度,当位置环在 TWinCAT NC 时使用。
- PosVeloAcc:TWinCAT NC 使用编码器来确定位置、速度和加速度时选用。
- Pos: 上位机只负责发位置指令,伺服运行在周期同步位置模式 (6060=8),位置环由伺服内部计算;
- PosVelo:上位机建立位置环,输出速度指令,伺服运行在周期同步速度模式 (6060=9)。

d) 点动测试。

暂时屏蔽系统偏差。

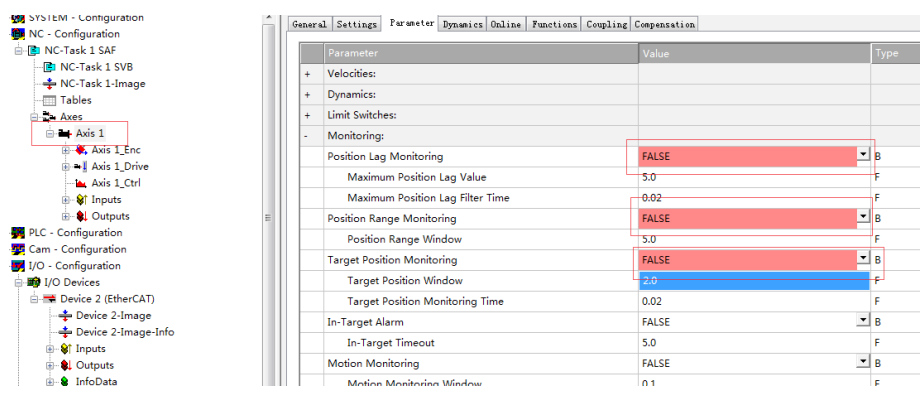

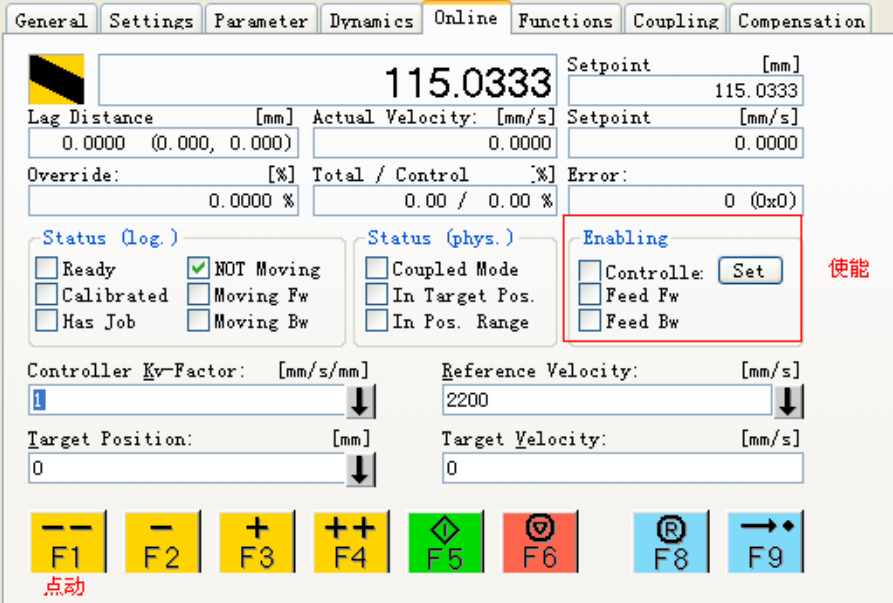

点击"Set"跳出对话框,再点击"All",这时伺服驱动器已经使能。通过 F1~F4,点动运行。

- ② 伺服运行在周期同步速度模式。
- a) 设置单位。

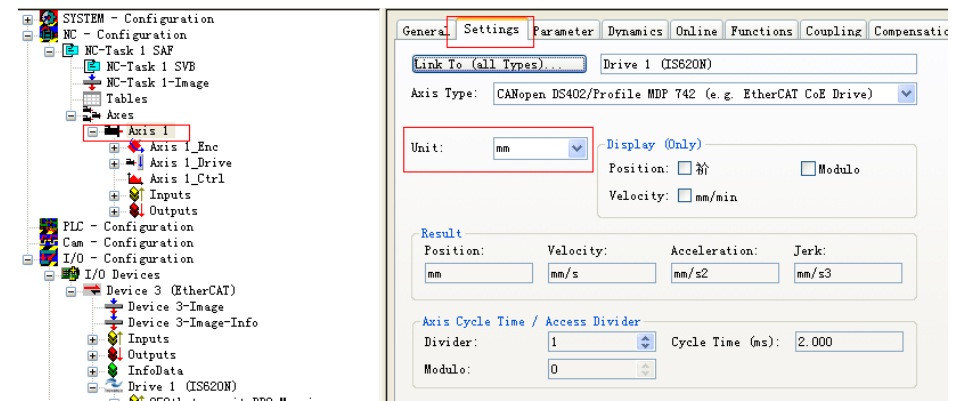

b) 设置量化因子。

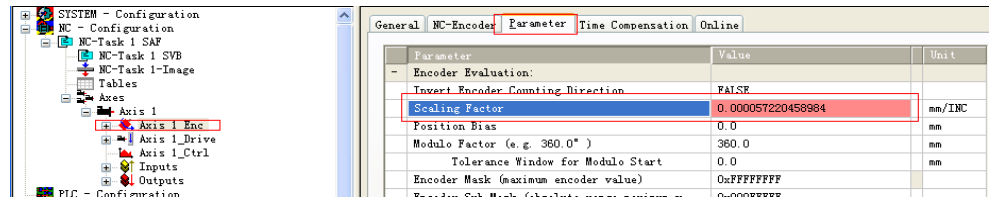

Scaling Factor:每个位置反馈的编码器脉冲对应的距离。比如:电机转动 1 圈 1048576 个脉冲,而电机转动 一圈对应 360mm, 则 Scaling Factor 应为 360/1048576=0.000343323mm/Inc。

提示:对于空载调试,习惯上,把一圈设置为 60mm,这样,1mm/s 的速度就相当于 1 圈 /min。因为电机的 额定速度单位是 rpm,调试时以 rpm 为速度单位比较直观。

③ 设置编码器反馈模式为 posvelo。

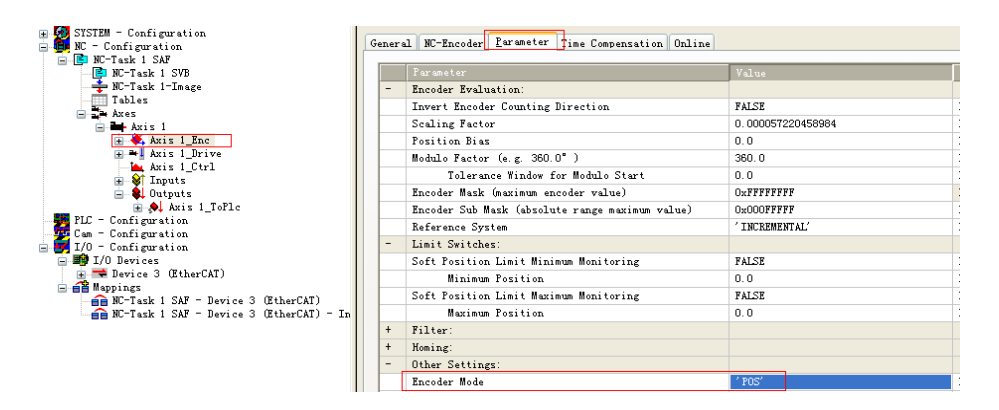

④ 设置速度输出系数。

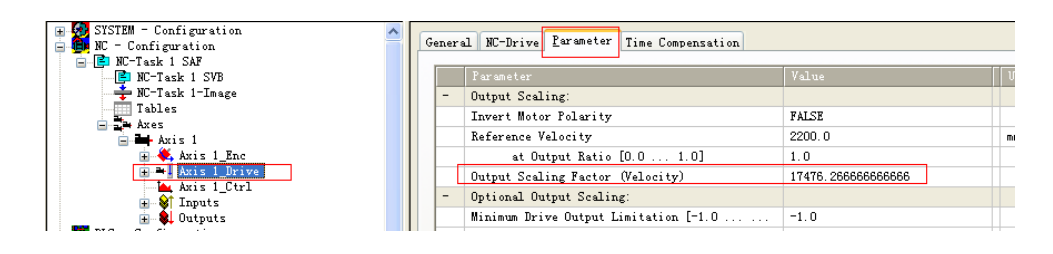

Output Scaling Factor(Velocity): 输出系数。当通过总线控制伺服驱动器,并且驱动器工作在速度模式下, 才需要设置此参数。此系数为使 NC 轴的反馈速度为 1mm/s 时,需要的目标速度(Target Veloctiy) 给定值。 该系数与编码器的 Scaling Factor 以及驱动器中接收到的 Target Veloctiy 与电机转速的比值有关。

following Error Calculation: 用 NC 轴实现周期同步速度控制,需把随动偏差计算方式,改为 intern。因此时 上位机做位置控制,随动误差由上位机内部计算。

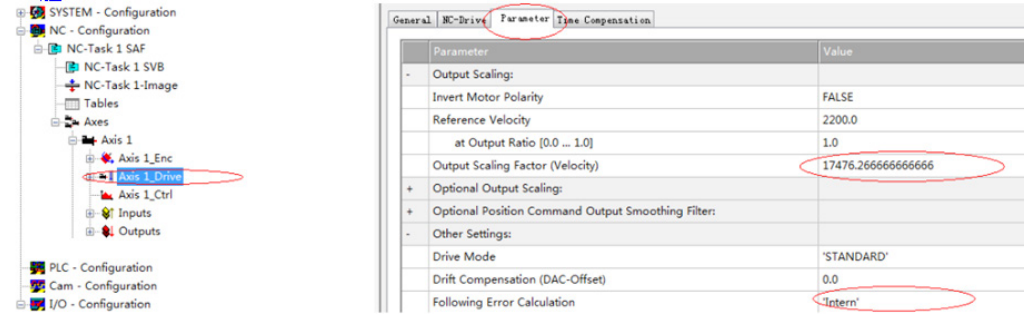

⑤ 选择控制类型。

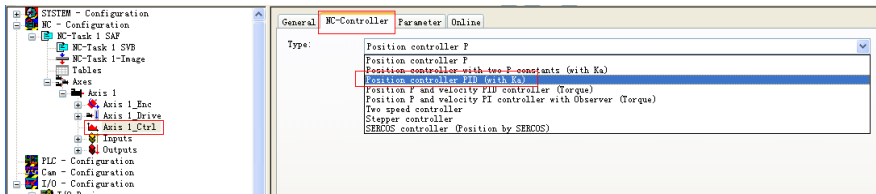

控制环的 PID 种类:

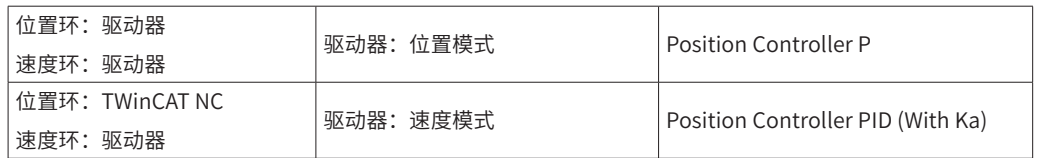

注意: 速度环也可以由 TWinCAT NC 完成, 每个周期发送目标转矩到驱动器。但实际上这样使用会大大增加 CPU 和网络的负载,不推荐使用。

⑥ 设置控制参数。

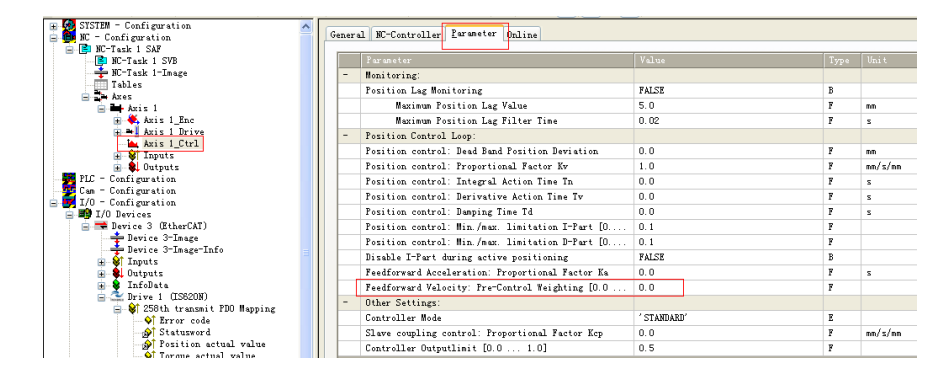

根据实际响应,调节位置环比例:

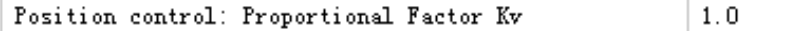

根据实际响应,调节速度前馈系数:

Feedforward Velocity: Pre-Control Weighting [0.0 ...  $0, 0$  ⑦ 点动测试。

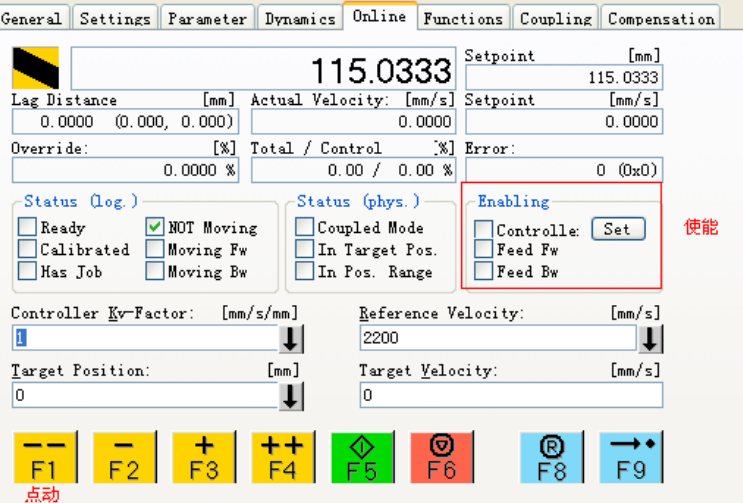

a) 点击"Set"跳出对话框,再点击"All",这时伺服驱动器已经使能。

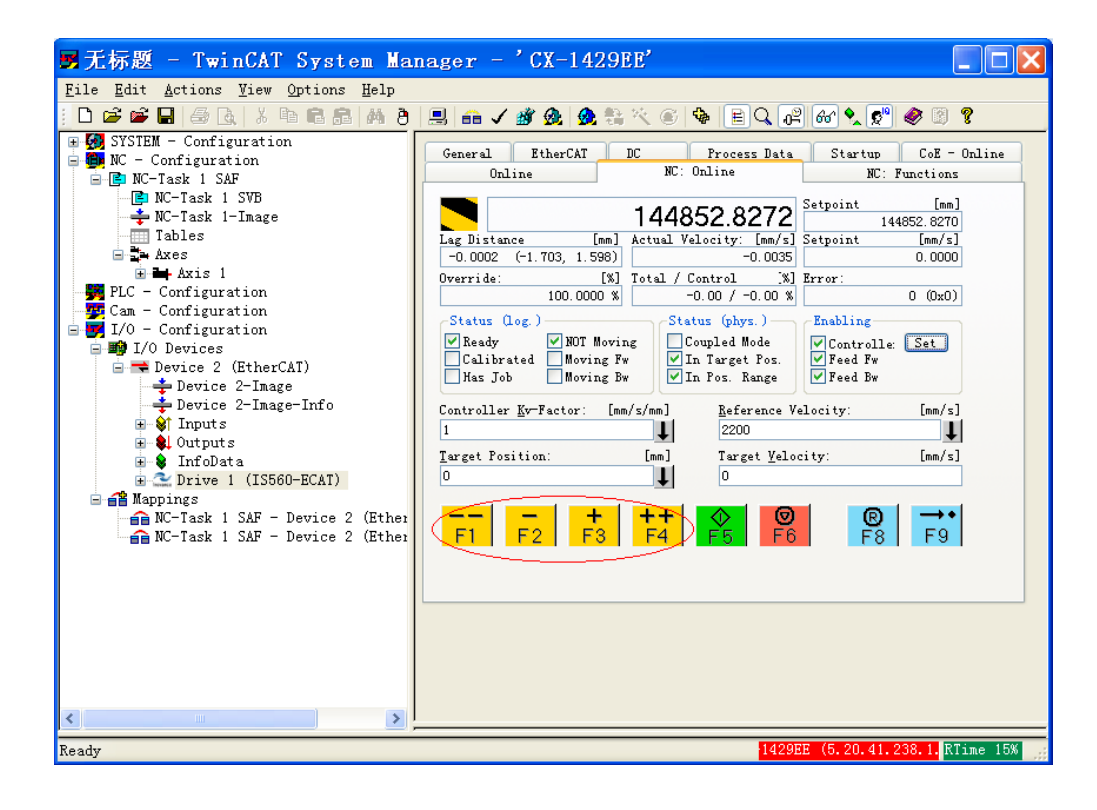

b) 通过下图按键点动电机:

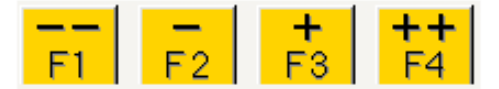

# **11.3.2 举例说明使用 functions 运行一些简单的动作**

1) 选择 absolute 指令,给一个目标位置和目标速度,点击运行即可。

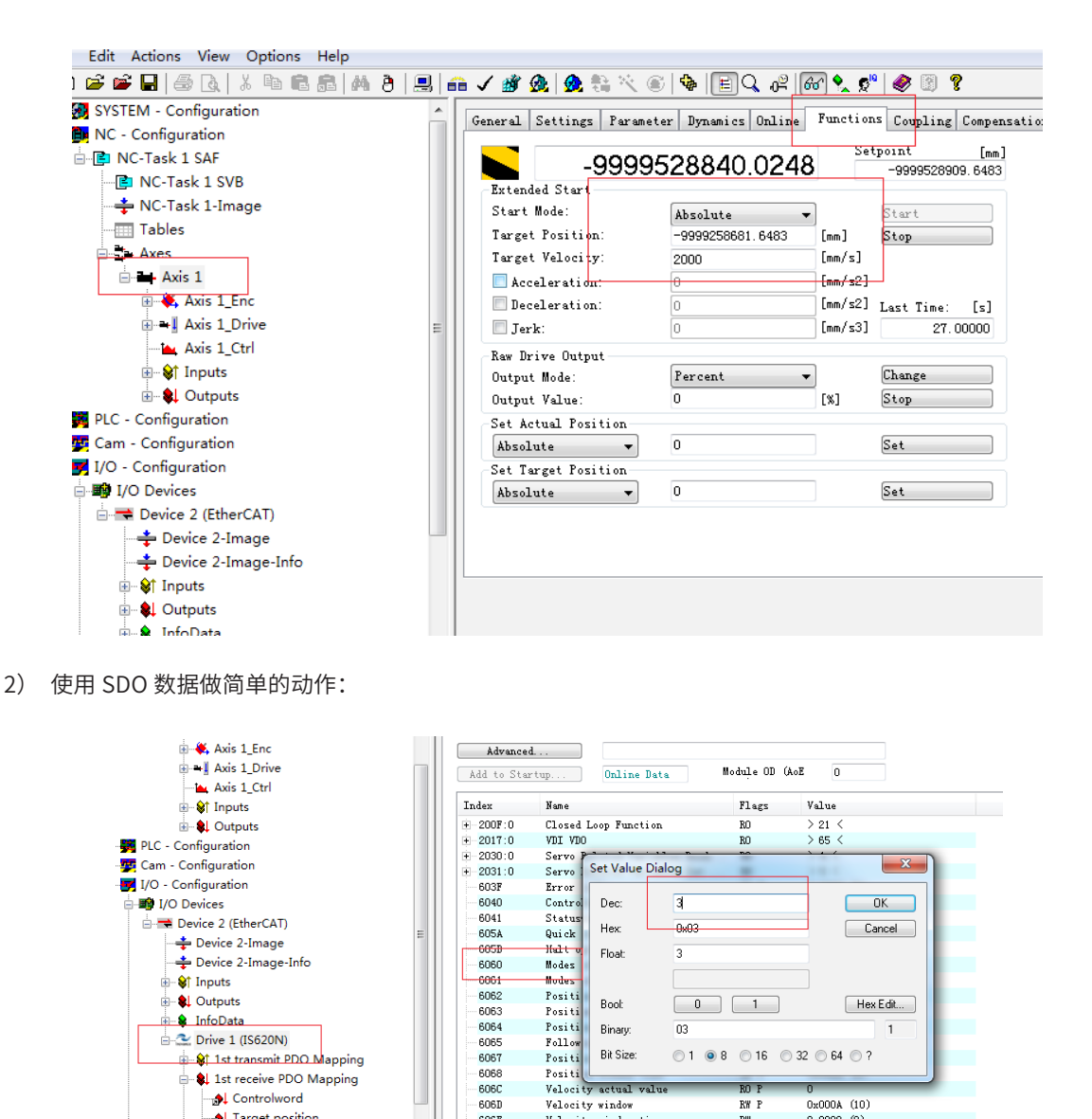

- a) 首先将 twincat 模式切换为 configuration 模式。
- b) 如上图,将 6060 设置为 3,60FF 设置为 1048576,60E0 和 60E1 设置为 3000。6040 依次设置为 6、7、 15。即可速度模式运行。
- 3) 使用 PLC+HMI 来简单运行一段程序。
- a) 先将伺服复位(H02-31),确认一下 twincat 上的电子齿轮比,如下图,本例使用的 1: 1。

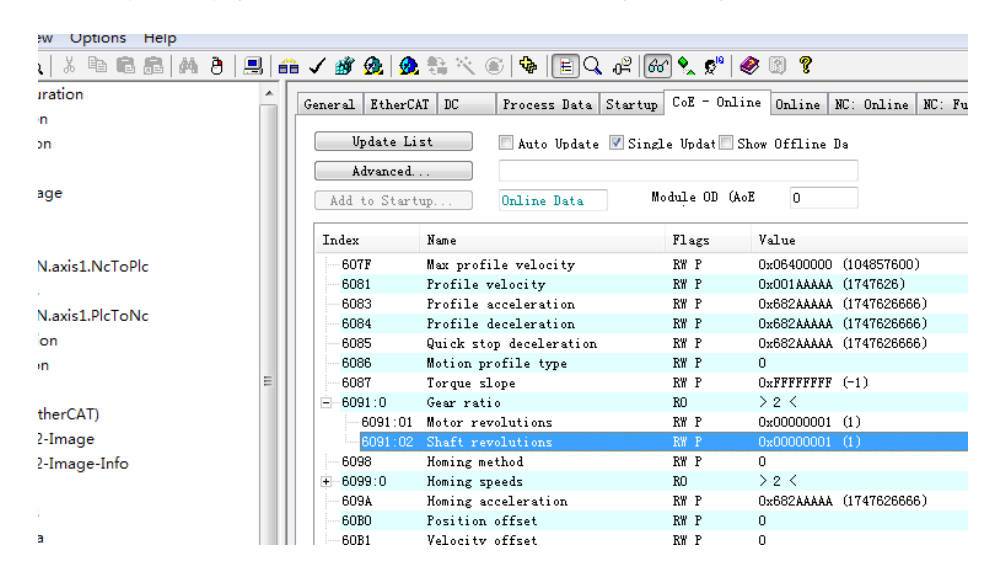

b) 新建一个 PLC 程序:

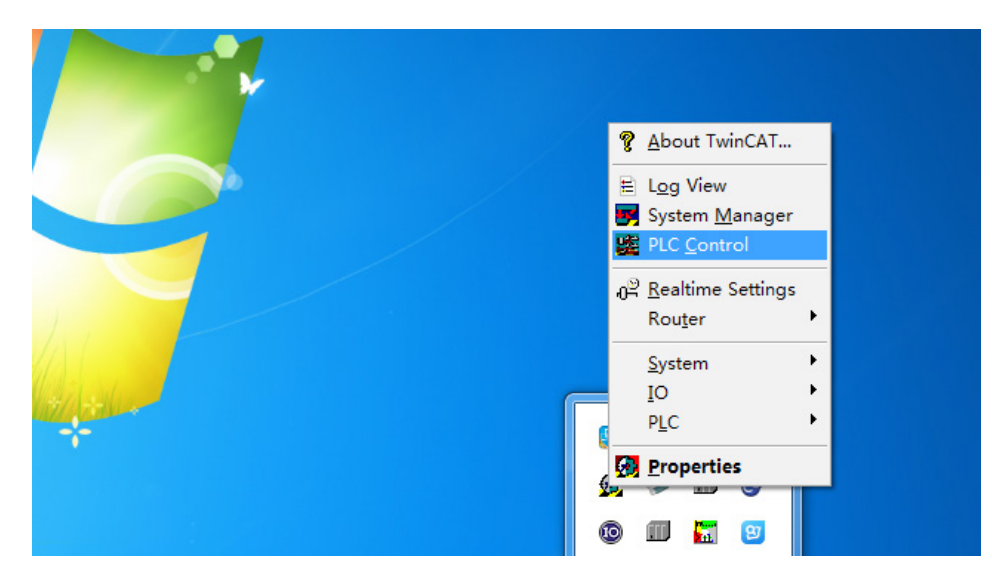

c) 新建一个工程:

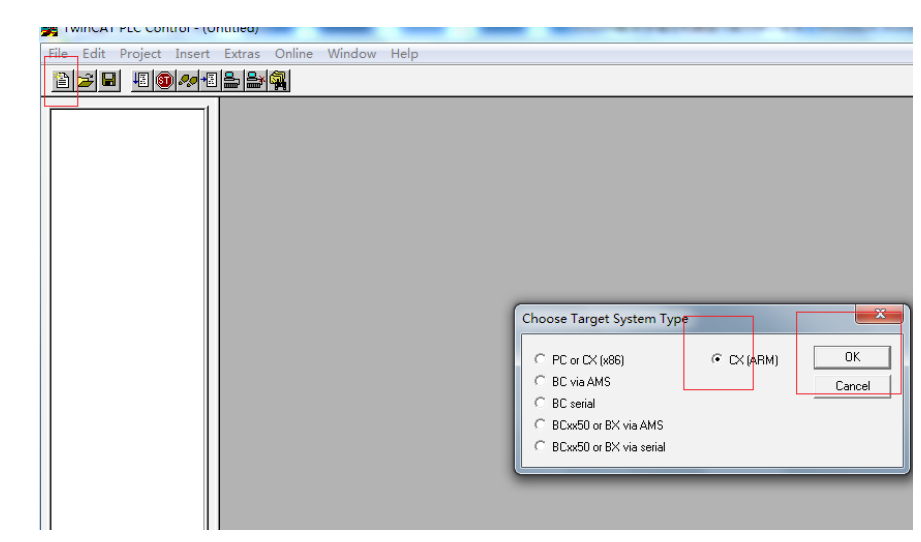

新建一个 new pou, 选择语言类型并命名, 本例都使用默认, 后续可以根据需要选择。

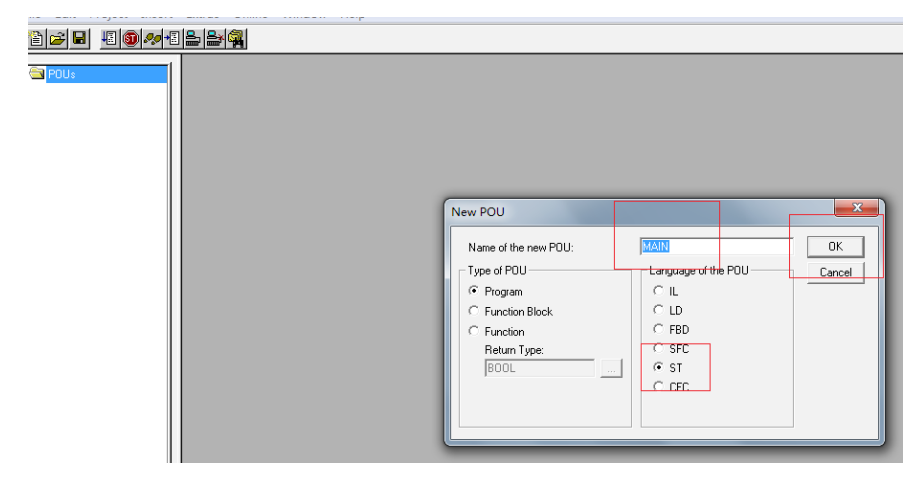

d) 调用运动模块,实验 IS620N 伺服一些简单的动作。

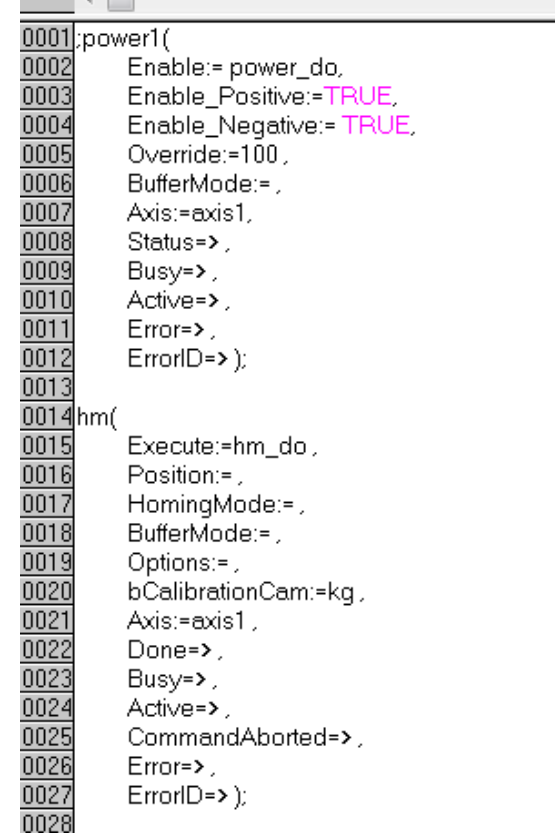

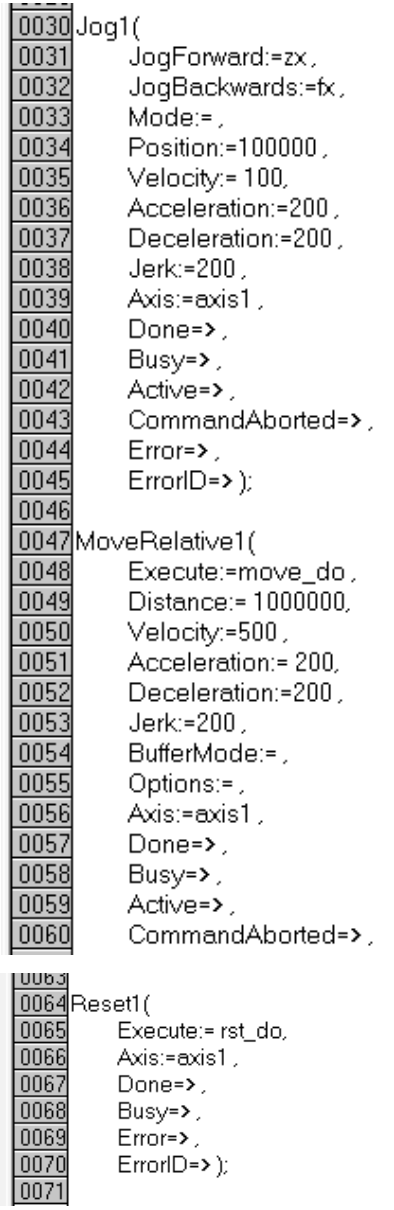

e) 程序写好之后,请先保存,然后 rebuild all 一下,主要是验证错误,并生成 xxx.tpy 文件。

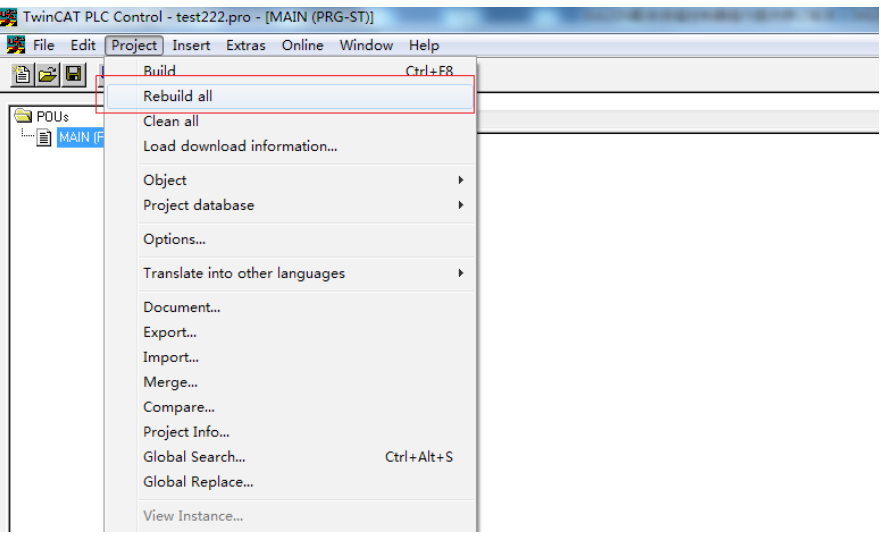

f) 打开 SYSTEM MANAGER 软件后,右击 PLC-configuration → Append PLC project,添加 xxx.tpy 文件。

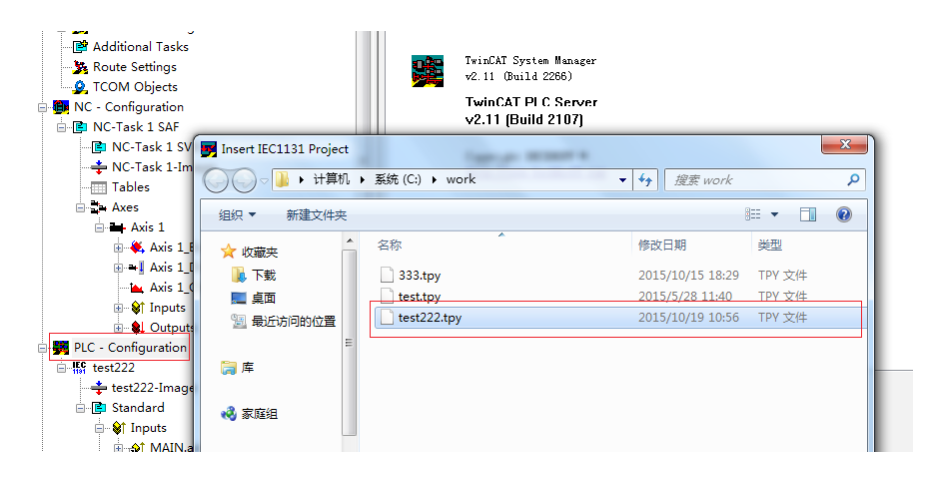

g) 通过链接的方式将 PLC 上的变量和轴上的变量链接。

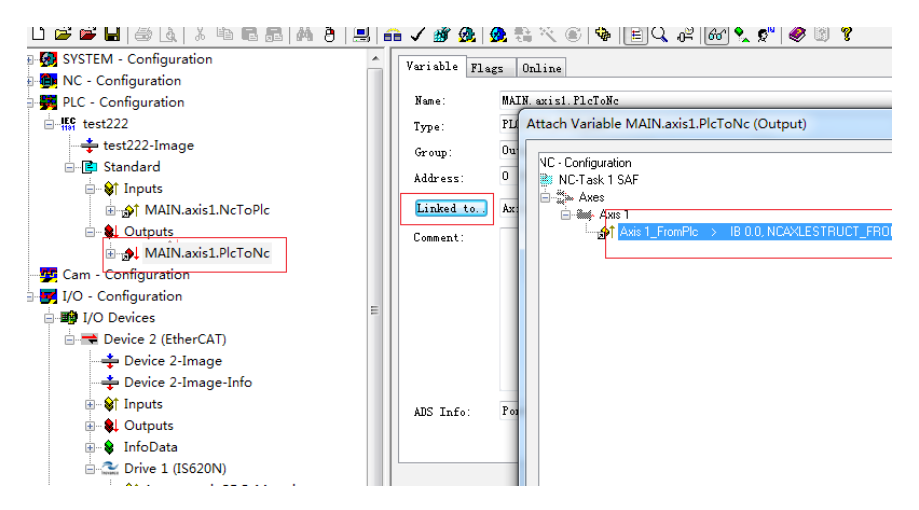

h) 进行完上述操作后,必须主动激活配置,前面的操作才能生效。

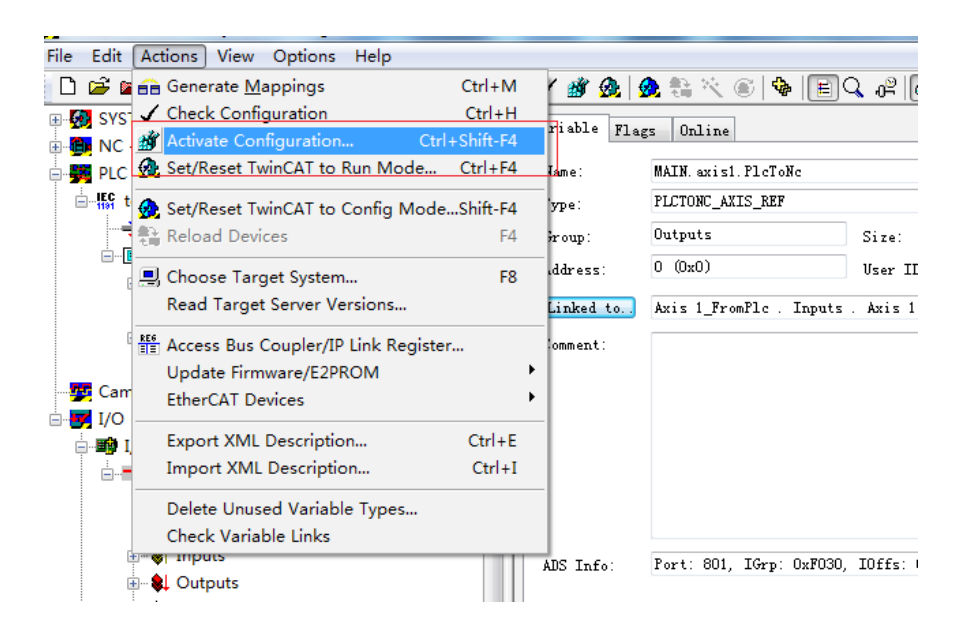

i) 打开 PLC control 点击 Online → Login,然后点击 Online → Run。

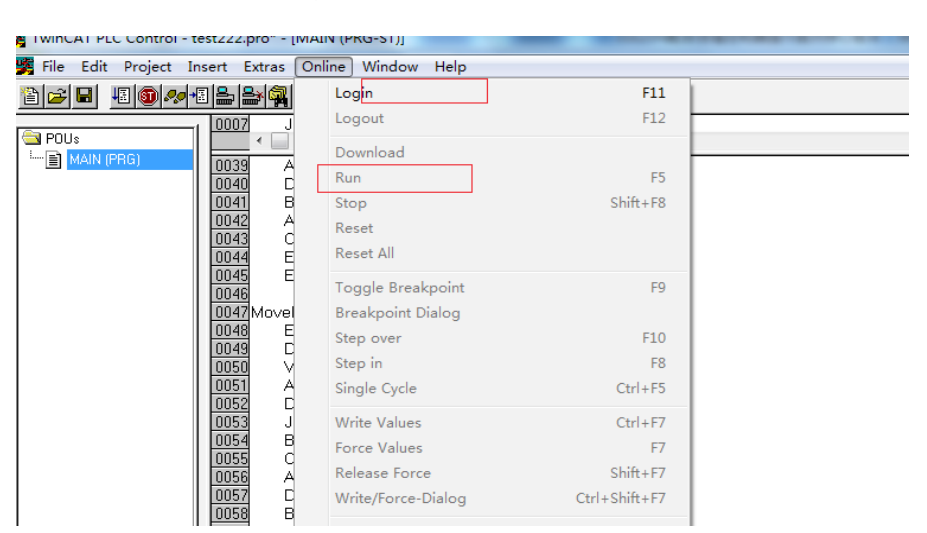

j) 点击 PLC 最下面的第三个按钮:

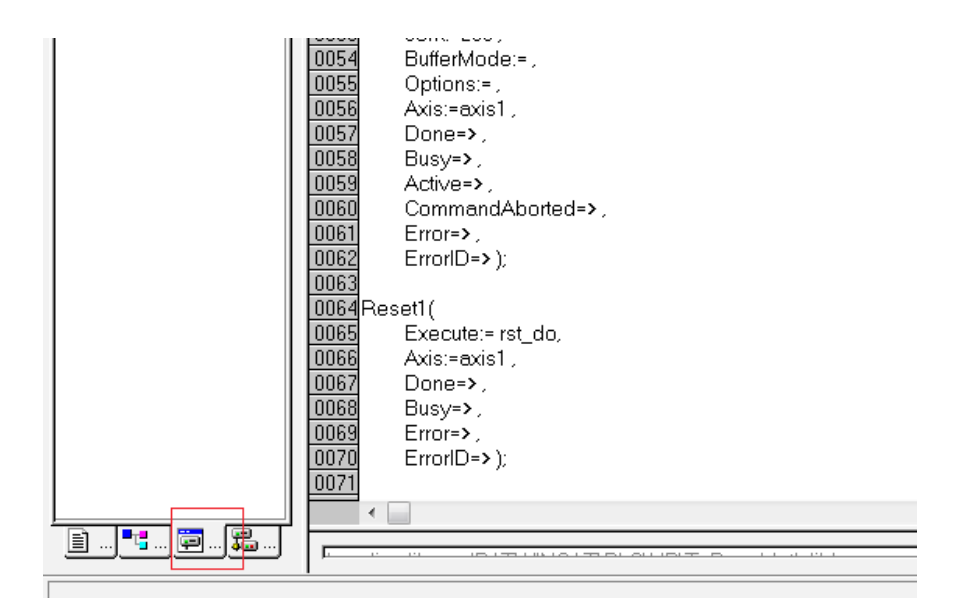

k) 新建如下 HMI 窗口:

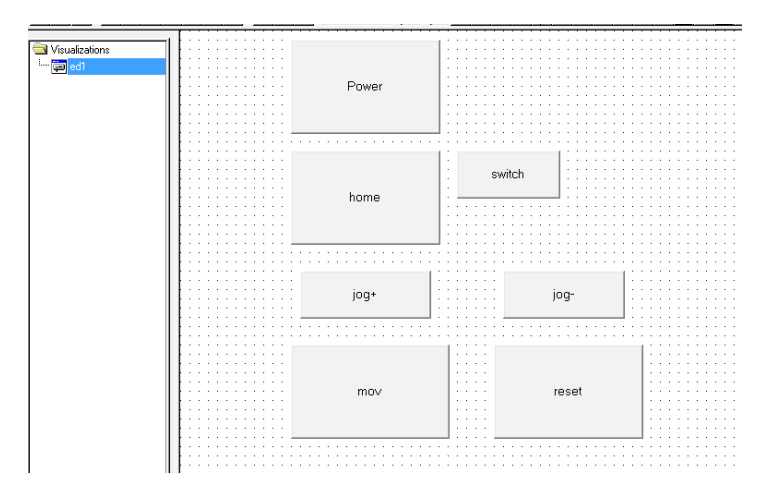

- ① 点击"Power"可使轴上电。
- ② 点击"home"可驱使轴开始回原点,switch 开关模拟原点开关。

③ "jog+"使轴向正向移动。"jog-"使轴向反向移动。

- ④ "move"让轴走一段位置。
- ⑤ "reset"置位轴参数。
- l) 使用倍福示波器采集波形。
- ① 在 windows 左下角的开始菜单中找到 twincat scope view 软件打开。

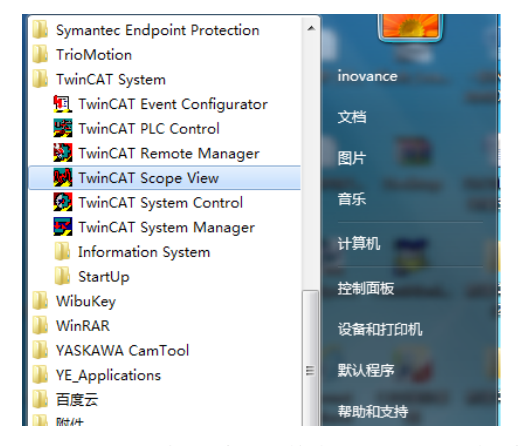

② 点击add scope view,选择示波器图的类型,可以是Y轴采样或者是XY轴采样,并且设置此示波器的名字。

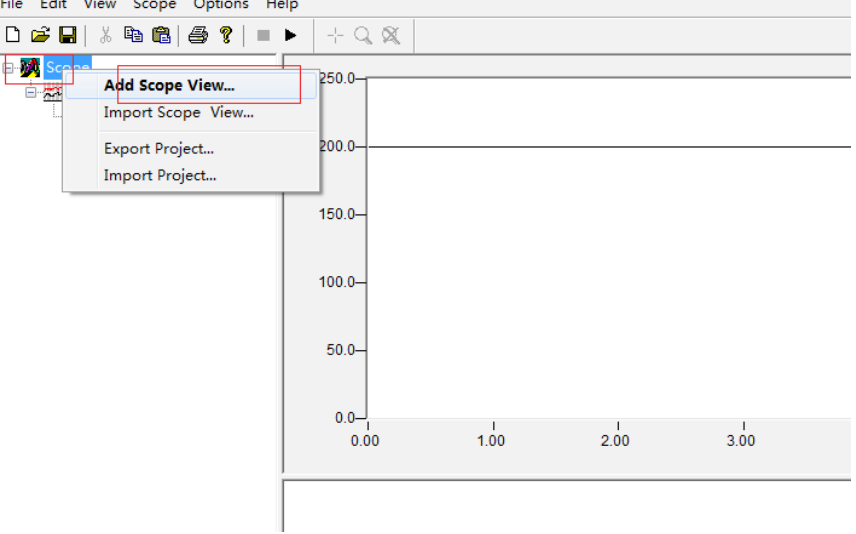

③ 右键 scope view1,点击 add channel,这里的通道就是一个采样值,因此可以多添加几个通道,采集 不同变量。

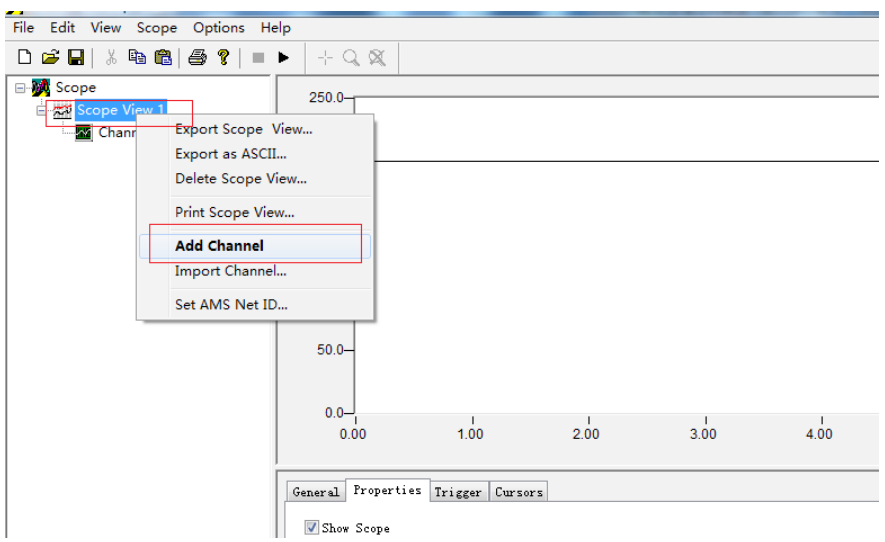

④ 选中 channel,点击 Acquisition,然后点击 CAHNGE 来选择 Channel2 通道,AMS NET ID 填写目标控 制器的 Netid 为 local, server por 为 501 NC, 然后选择速度变量。

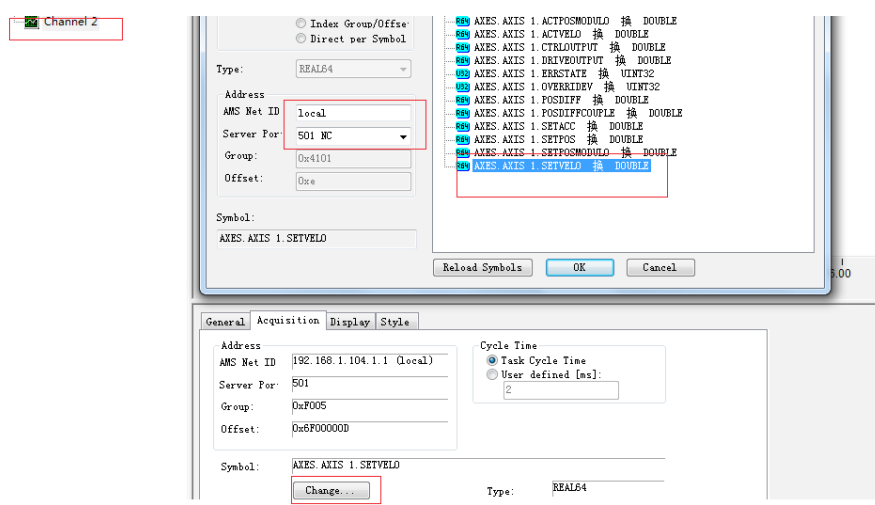

⑤ 下为采集的回原点速度波形:

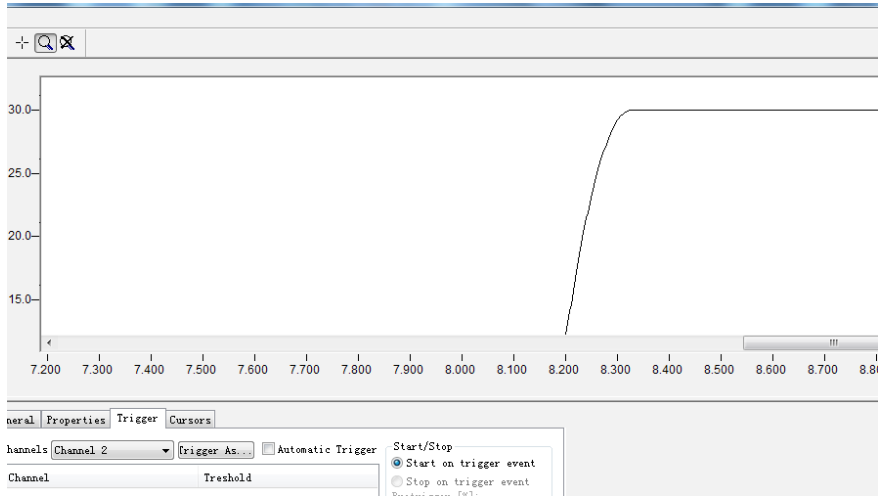

# **11.4 IS620N 全闭环应用案例**

## **11.4.1 全闭环简介**

全闭环控制方式是将位置检测装置(光栅尺、编码器等)安装在运动部件上(负载侧),并对移动部件进行实 时的反馈,使最终控制的工作部分不受外部机械误差、温度、形变等环境因素的影响,最终达到整体的高精度 定位系统(微米级控制)。

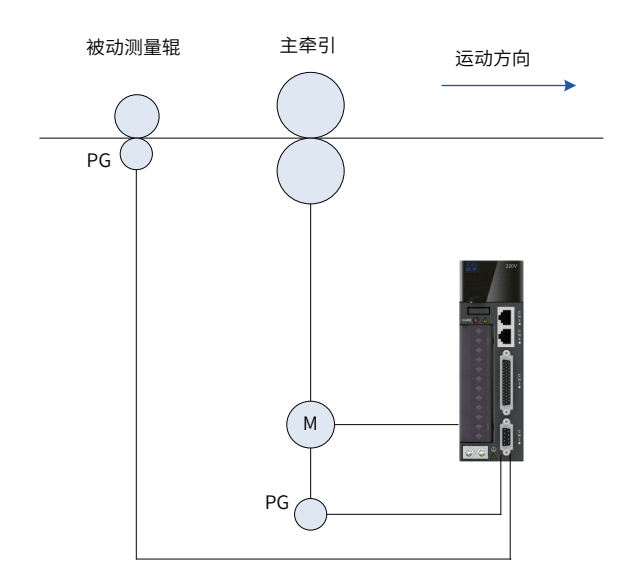

图 11-23 案例原理图

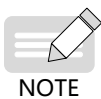

适用于 AB 相正交差分脉冲输出类型。

## **11.4.2 外部编码器接线说明**

### **1 硬件接线示意图**

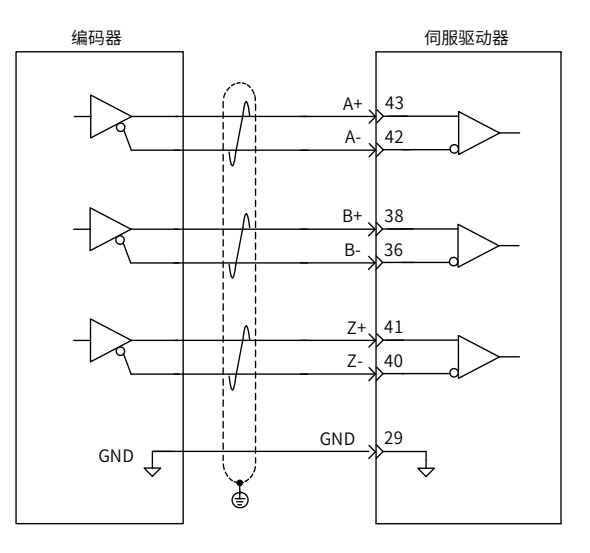

图 11-24 硬件接线示意图

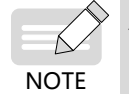

请务必将外部编码器的参考地与驱动器的 GND 连接,并且推荐带屏蔽层的线缆,将屏蔽层接至 CN1 端子 外壳,以降低噪声干扰。

外部编码器的输入方式为差分输入方式,其最大输入频率及最小脉宽如下表所示:

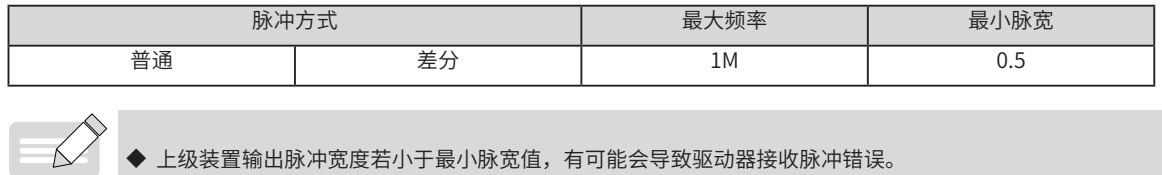

**2 增益调整**

NOTE

- 1) 首先在不使用全闭环功能情况下,检查上位机以及伺服的基本设定是否正确,检查机械机构的连接是否正 常;
- 2) 通过参数 H0D-02 进行负载惯量比的识别,此时,电机重复正转反转运行,显示出负载惯量比的值。
- 3) 显示的负载惯量比基本稳定后,将参数写入各自驱动器功能码 H08-15;( 当机械机构上面的负载不对称时, 各自的惯量比会有所不同 )
- 4) 得到负载惯量比后,按以下说明进行参数调整。负载惯量比是伺服电机稳定运转的基础,请尽量保证此值 得准确。

#### **3 全闭环参数设定**

上述基本增益参数设定后,需保证伺服能够顺利运行,在运行时无过冲与超调现象,停止后无异音。满足基本 运行条件后进行全闭环参数设定,设定步骤如下:

1) 确认外部编码器运行方向

用于判断外部编码器与内部编码器的运行方向是否相同,若不相同则会出现正反馈效果,引起飞车。

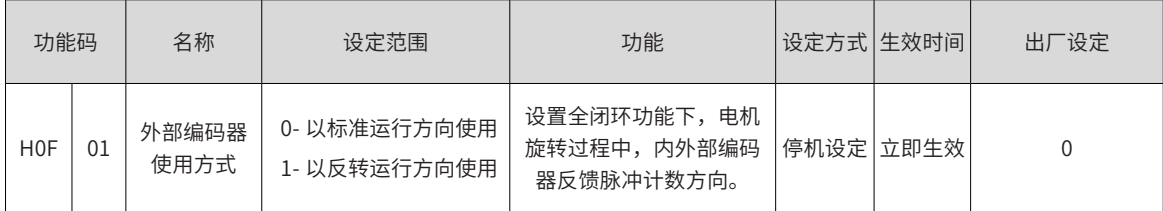

进入 JOG 模式 ( 参见本手册第 5 章 ),同一方向低速点动操作,观察内部编码器脉冲反馈显示 H0F-18 和外部 部编码器脉冲反馈显示 H0F-20。若二者变化趋势相同 ( 同时增加或同时减小 ),则 H0F-01 置 0; 若相反,则 H0F-01 置 1。

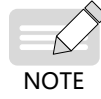

◆ 运转电机前,请务必进行试运行前的检查,具体操作详见第 6 章;

该功能码务必正确设置,否则将引起飞车事故!

2) 确定外部编码器的解析度 ( 电机旋转一圈对应外部编码器的脉冲数 ):

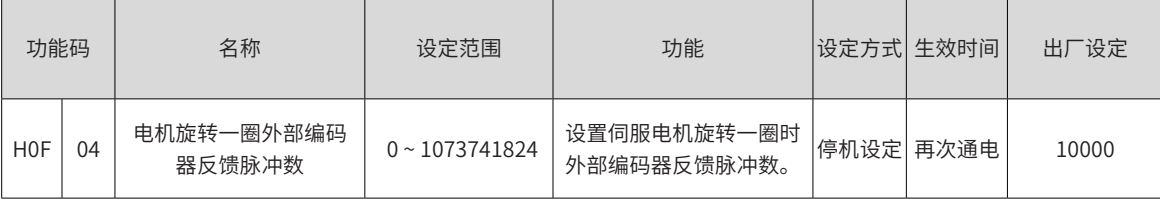

旋转电机,通过观察内部编码器脉冲反馈显示 H0F-18 确定电机旋转整一圈后,计算外部编码器脉冲反馈显示 H0F-20 的变化量,将该变化量的绝对值置入电机旋转一圈外部编码器脉冲数 H0F-04 即可。

◆ 注 1: 也可用如下方法计算: 转动电机前, HOF-18 当前值为 X1, HOF-20 当前值为 Y1; ◆ 转动电机后, H0F-18 当前值为 X2, H0F-20 当前值为 Y2.

**NOTE** 

H0F- <sup>04</sup> <sup>=</sup> X2-X1 电机自转一圈内部编码器脉冲数<sup>×</sup> Y2-Y1

◆ 该计算结果必须为正,否则可能 H0F-01 设置错误,需重新确认

◆ 注 2:务必正确设置 H0F-04,否则伺服运转后,可能会误报位置偏差过大故障 Er.b02。

3) 设定报警检出:

报警检出的设定 (H0F-08、H0F-10) 如下。

a) 混合控制偏差过大值 (H0F-08) 的设定

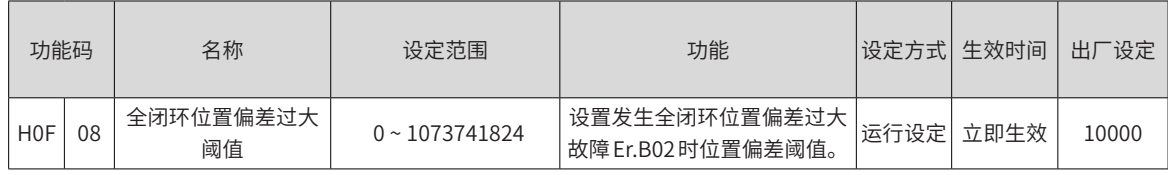

混合控制偏差过大值 H0F-08 用于设置电机当前位置与外部编码器当前位置的允容许差。该功能码的单位为 1 个指令单位 ( 同 1 个外部编码器单位 )。

例:设定 H0F-08 为 1000,则表示当电机带动机械运动的位移量与外部编码器衡量机械运动的位移量 ( 即混合 偏差 ) 超过 1000 个外部编码器脉冲对应位移量时,将输出"电机 - 负载间位置偏差过大故障 Er.b02"。

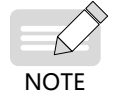

◆注  $1:$  设定为" $0"$  时,不输出"电机 - 负载间位置偏差过大故障 Er.b02"。

◆ 注 2:H0F-08 设定需小于 (H0F-04)×(H0F-10)( 如:H0F-04×H0F-10×50%),否则无法输出报警。

b) 混合控制偏差清除 (H0F-10) 设定

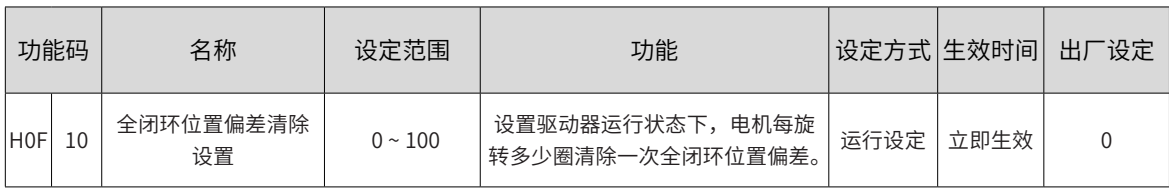

本设定值表示将电机每 H0F-10 转的混合控制偏差清零。

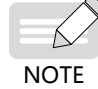

设定值为 0 时, 不清除混合控制偏差。

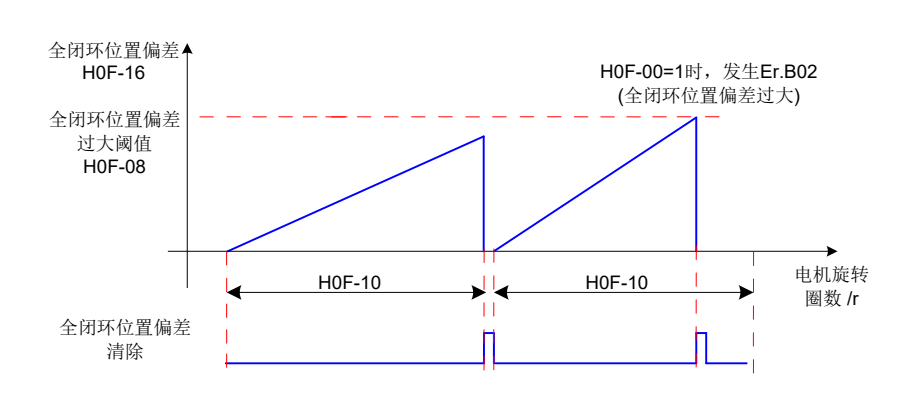

图 11-25 全闭环位置偏差清除说明

NOTE

注 1: 设定为"0"时, 不输出"电机 - 负载间位置偏差过大故障 Er.b02"。

通过内部编码器反馈脉冲,检测混合控制偏差清除设定 H0F-10 的旋转次数。

例: 设定 H0F-10 为 50, 则表示当电机旋转 50 转过程中检测混合偏差是否超过 H0F-08 设置的脉冲单位。

若是,则报警;否则当电机旋转超过 50 转后,清除偏差,重新开始监控。

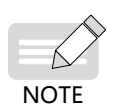

◆ 使用混合控制偏差清除时,请务必将 H0F-10 设置为适当值。针对 H0F-08 的设定值,若 H0F-10 设定为极 小值,则无法实现混合控制偏差过大异常发生的保护作用。

◆ 使用时,请充分注意设置限制传感器等安全操作。

◆ 必须有效设定该报警,否则将引起飞车伤人等故障!

#### **4 全闭环设定开启**

上述全闭环参数设定完成后,通过 H0F-18、H0F-20,观察内外编码器的反馈,判断全闭环接线以及外部编码 器的使用方式的设定是否正确,而后进入全闭环开启的功能步骤。

- 1) H05-38=2:使用全闭环功能,并使用内部编码器进行分频输出。脉冲输出端口无出输出,此时可使用全 闭环功能 , 并使用内部编码器进行分频输出;
- 2) H0F-00=0 or 1: 等于 0 时,位置反馈信号来自伺服电机自带编码器;等于 1 时,位置反馈信号来自全闭环 外部编码器。

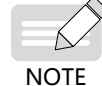

◆ 无论编码器反馈模式选择哪一种,在上位机配置电机旋转一圈的脉冲指令数以及电子齿轮比时,都要与实 际反馈脉冲计数器相对应(0F-18、0F-20)

示例:

当实际配置的外部编码器参数为 H0F-00=1,H0F-04=10000,上位机里的电机旋转一圈的脉冲指令数以及电子 齿轮比参考配置如下:

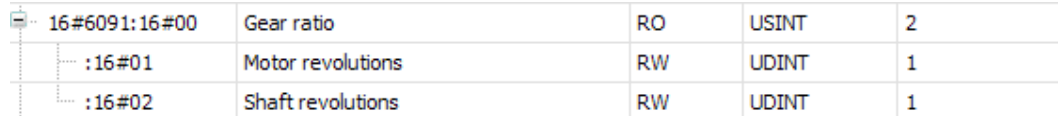

行程距离

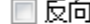

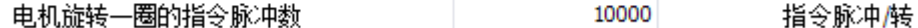

- 即:应保证电子齿轮比 \* 电机旋转一圈的脉冲指令书 = H0F-04 的值。
- 3) 使用后台位置 jog 或上位机定位指令,触发电机转动,观察与设定的运行速度是否相等,若不相等,或电 机骤然加速并报 ER.b01,则检查电机编号是否对应,以及电子齿轮比和电机单圈指令脉冲数的值是否合理; 若运行过程中报警 ER.b02,则检查 H0F-01 与 H0F-04 是否与电机实际参数相符。

## **11.5 IS620N 配合基恩士 KV7500 控制器调试说明**

## **11.5.1 伺服相关部分配置**

1) 伺服相关版本

IS620N 试机建议使用"IS620N-Ecat\_v2.6.2.xml"及以上设备描述文件。

IS620N 单板软件版本建议为"H0100=0101.1"及更高版本号。

#### 2) 相关参数设置

原点复归时, IS620N 伺服"H0302"DI1 端子功能选择设为"无定义",接正方向限位开关; "H0304"DI2 端子功能选择设为"无定义",接负方向限位开关,原点信号接 DI8。

### **11.5.2 基恩士 KV7500 后台软件配置**

基恩士后台软件为"KV STUDIO 9.45"及以上,低版本不支持基恩士 Ethercat 模块"KV-XH16EC"的扩展。

#### **1 单元配置设定**

新建项目,确定后将自动弹出"确认单元配置设定"对话框。

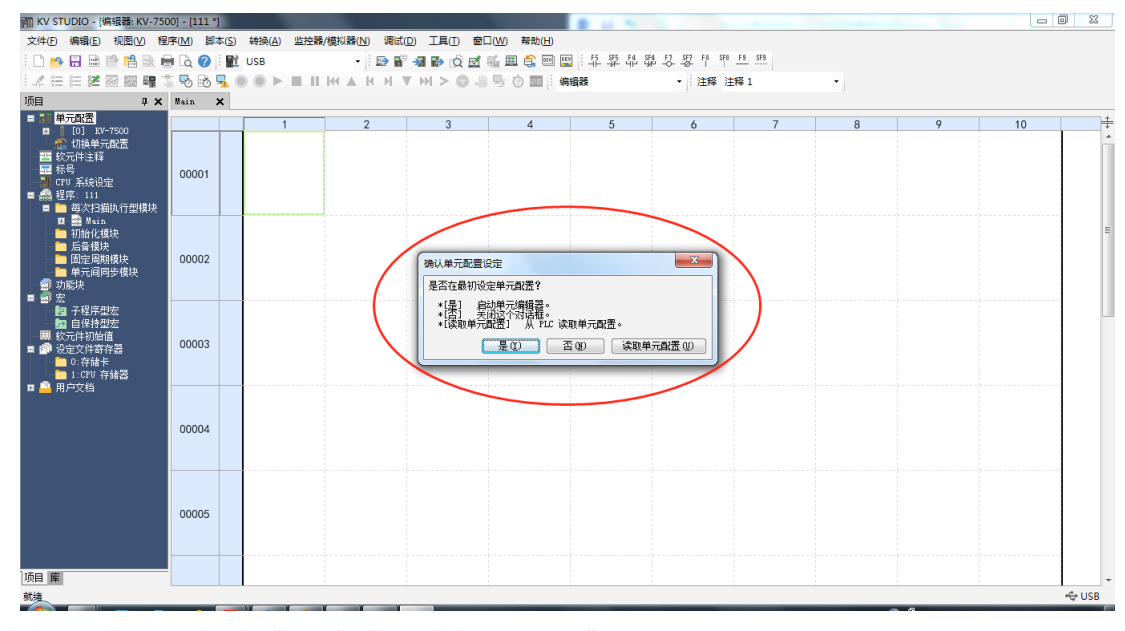

根据提示,按需要选择"是"、"否"、"读取单元配置"。

- ① 在 PLC 物理单元已经连接妥当,并与后台软件建立了通讯连接的情况下,选择"读取单元配置",后台 软件将自动根据物理连接自动获取单元配置。
- ② 若选择"是",将自动弹出"单元编辑器"对话框,可以通过拖拽以及双击的形式选择所需要的单元进行 配置。

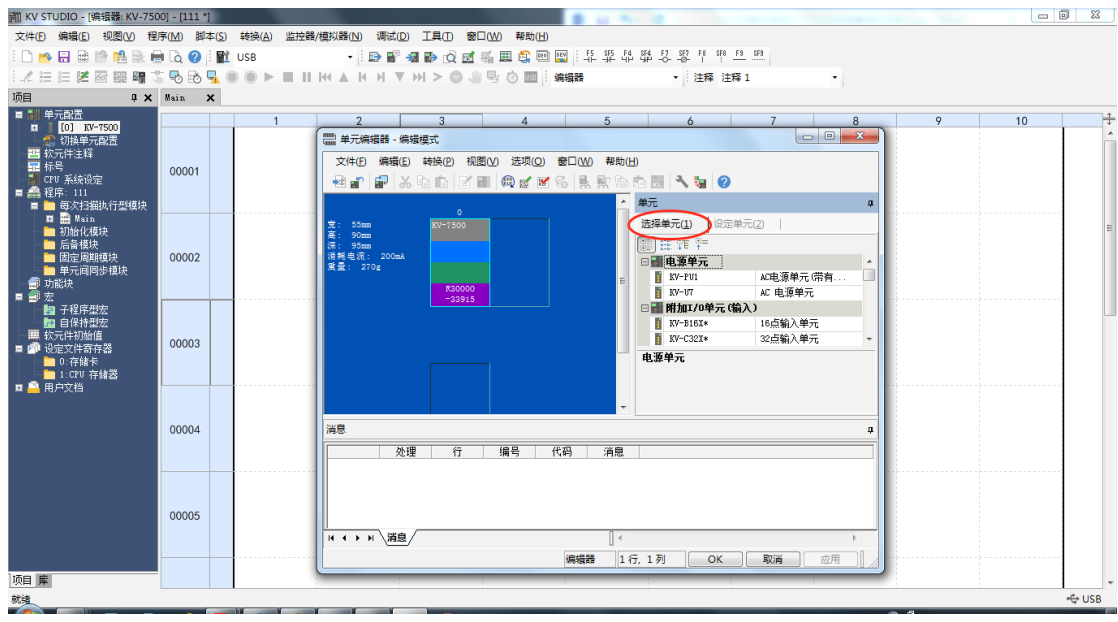

3 若选择"否",可以通过"工具"---> "单元编辑器"打开或者直接双击左边"项目"---> "单元配置"---> "[0] KV7500"进行打开。

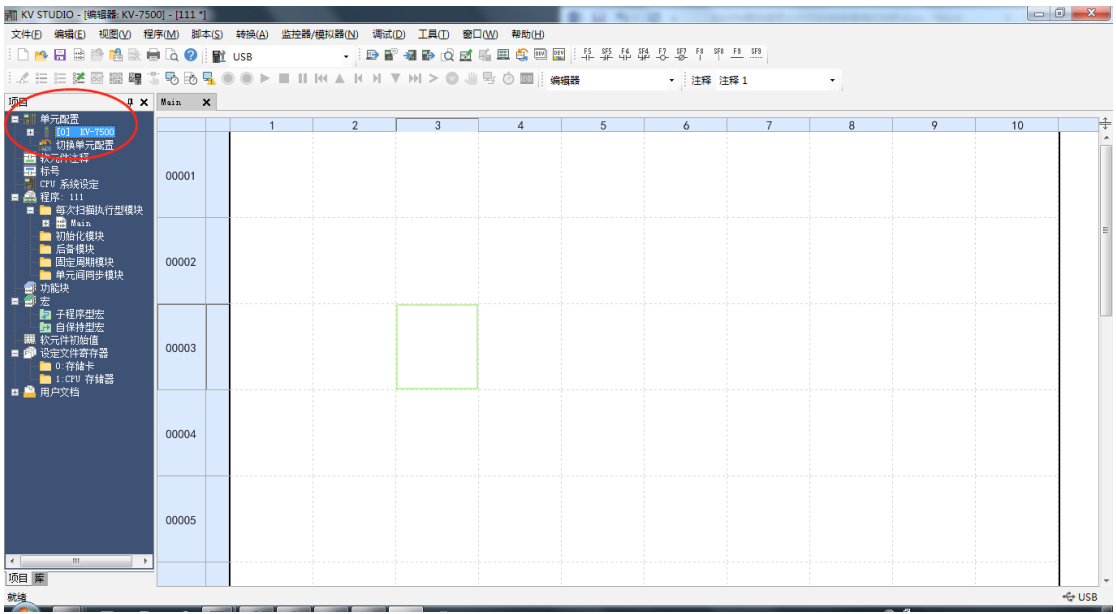

#### **2 轴构成设定**

- ① 打开轴构成设定。
- ② 找到"ESI 文件注册",双击打开。

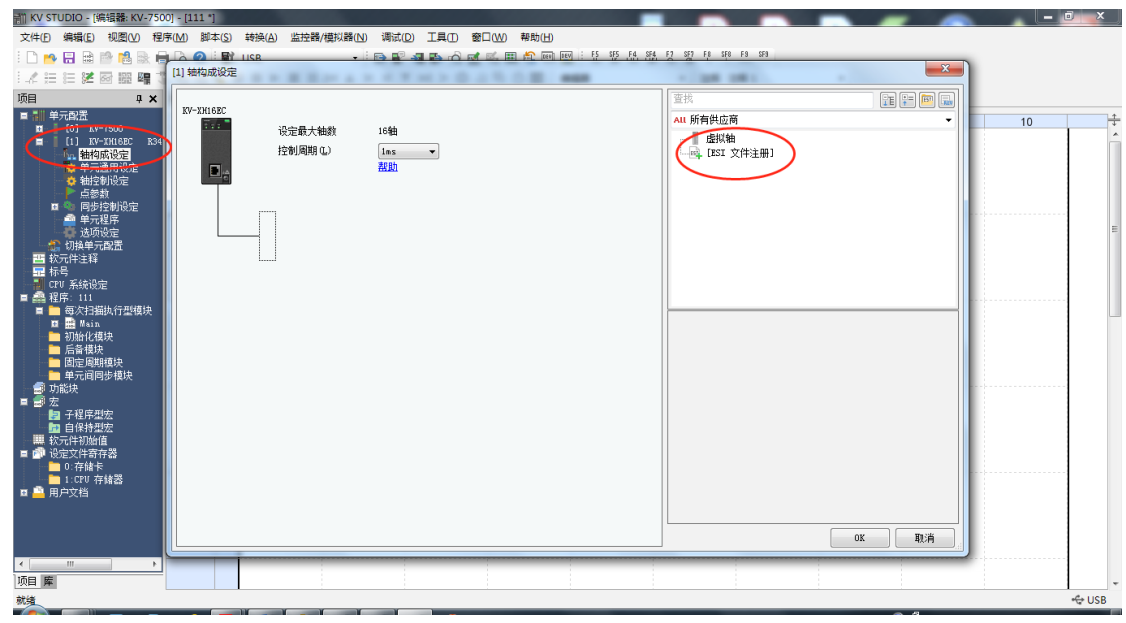

- ③ 找到设备描述文件".XML"存储位置并打开。
- ④ 导入".XML"文件。

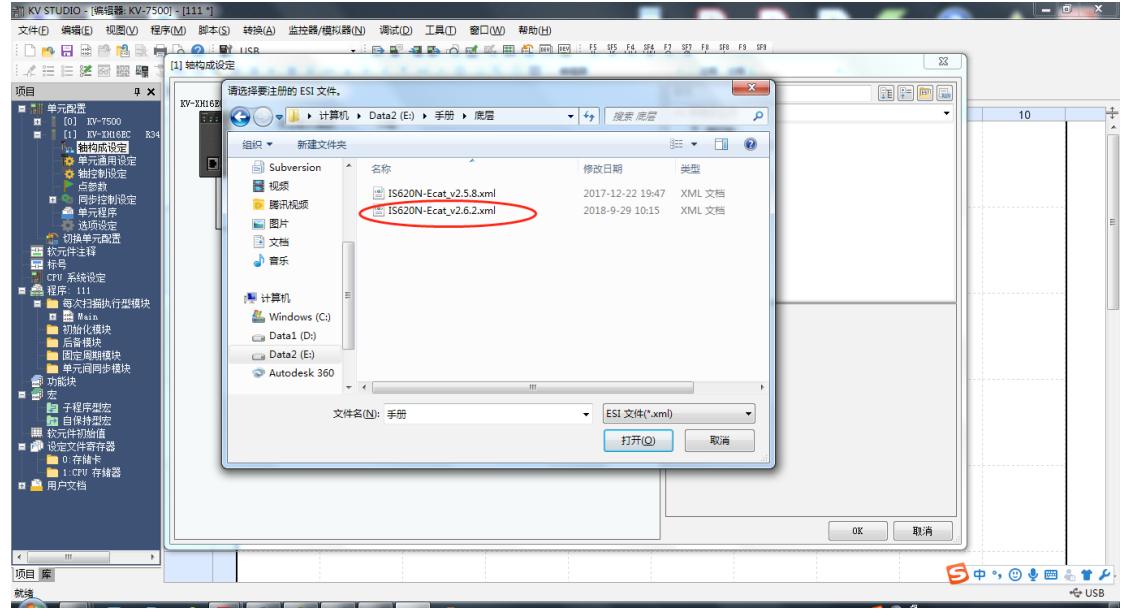

⑤ 设备描述文件导入成功后,即可以添加轴。同时在轴构成设定中,也可以设置控制周期。最小为 250us, 默认为 1ms。

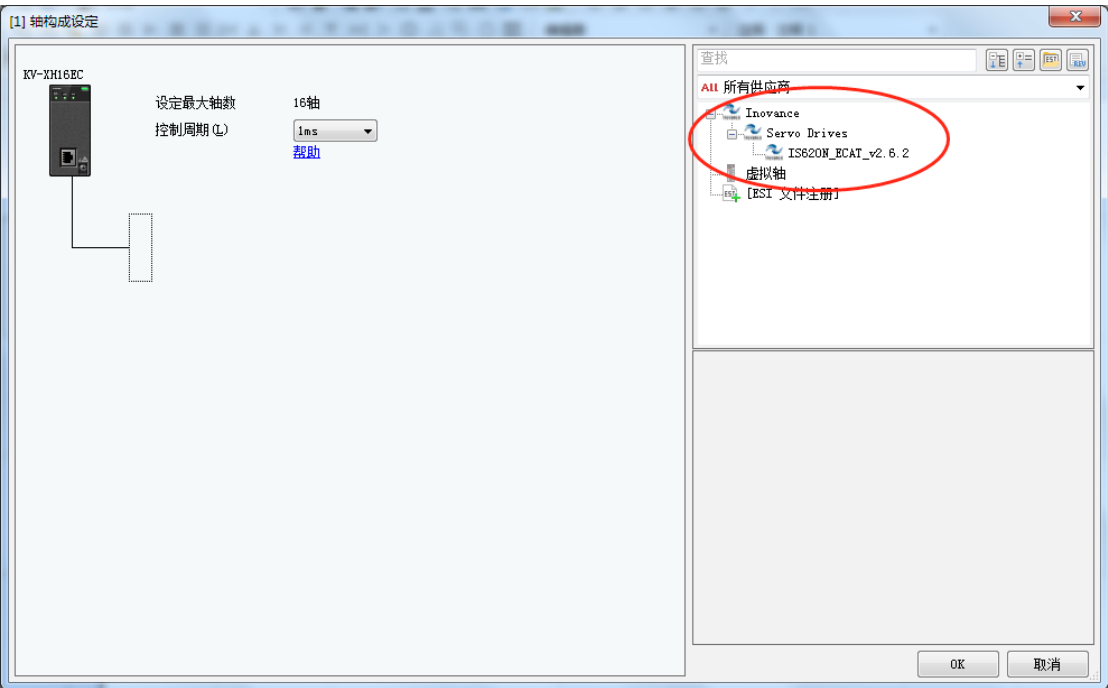

⑥ 双击或者拖拽,即可添加所需要的轴。选择相应的轴,可以设置该轴的"编码器分辨率"、"电机最高速 度"、"电机最大转矩"等关键信息。

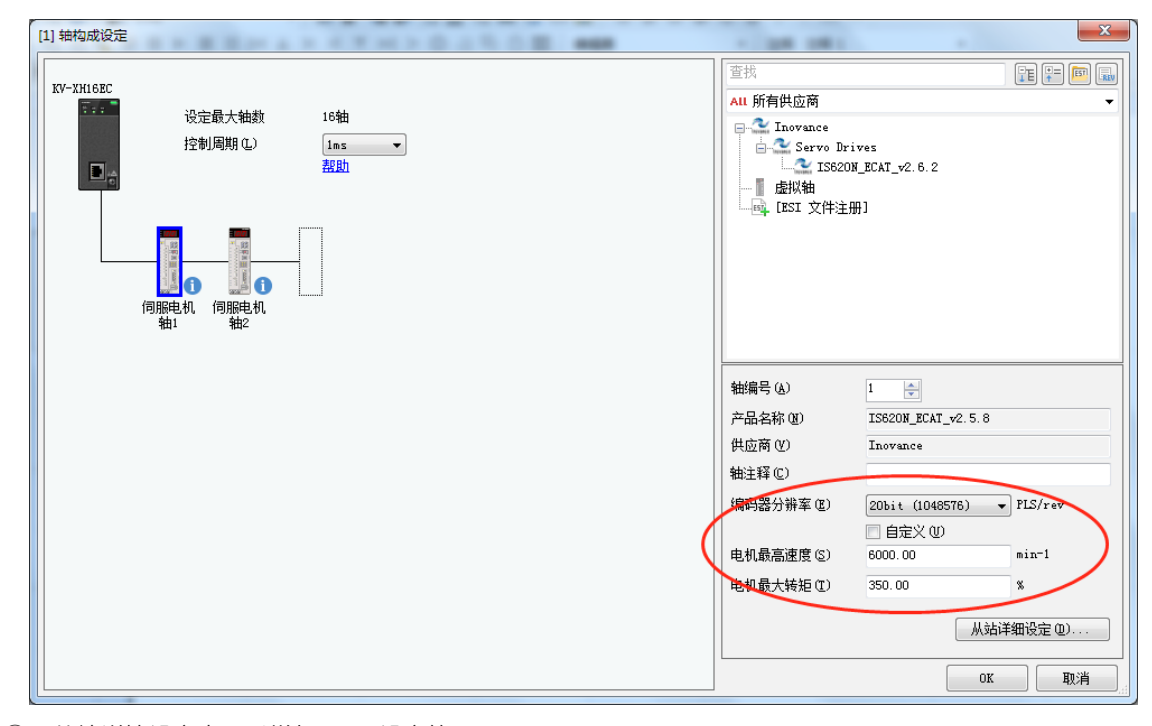

⑦ 从站详情设定中可以增加 PDO 设定等。

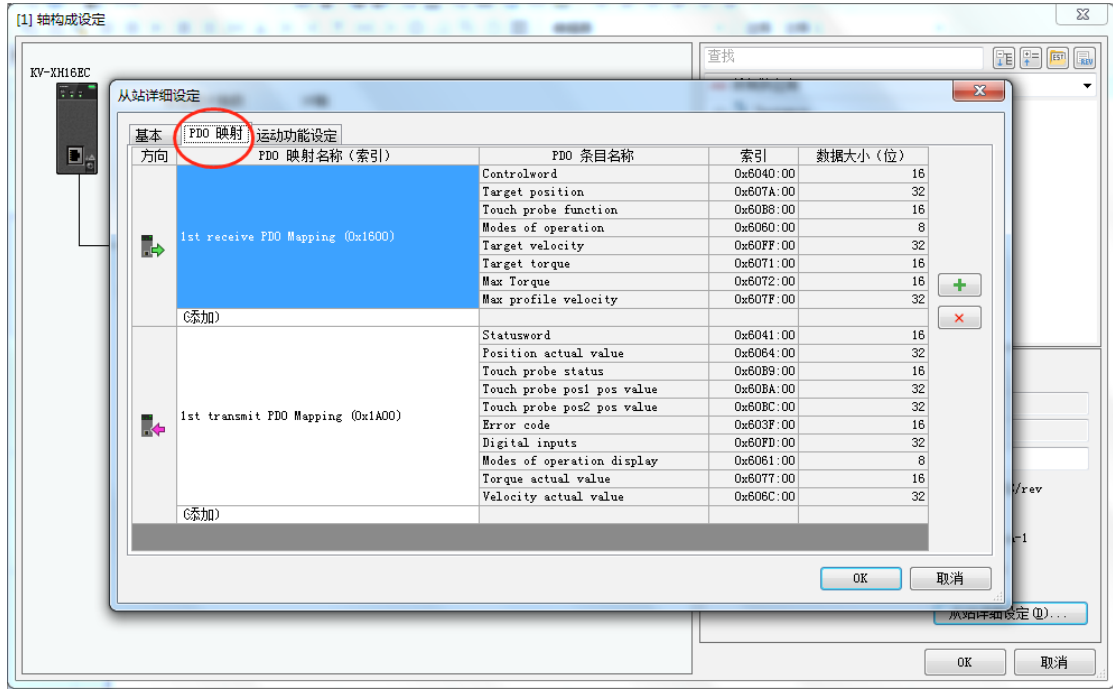

⑧ 按需求添加完轴设置后点"确认",将弹出如下对话框,提示是否进行坐标转换(即常规理解的电子齿轮 比)的设定。

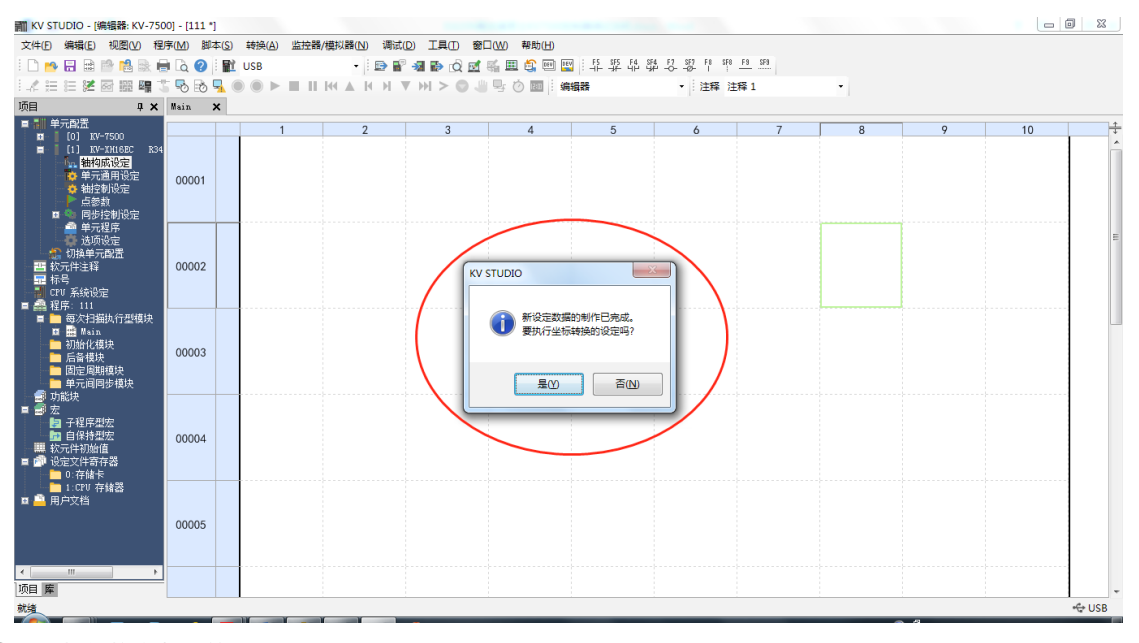

⑨ 坐标转换参数计算。

a) 选择"是",弹出"坐标转换"对话框。

根据实际设置好机械参数,坐标单位,然后"执行计算",软件自动计算出坐标转换分母与分子的值,并将参 数自动写入"轴控制设定"当中。计算完毕后点击下一轴,依此设定好每一个轴的坐标转换参数。

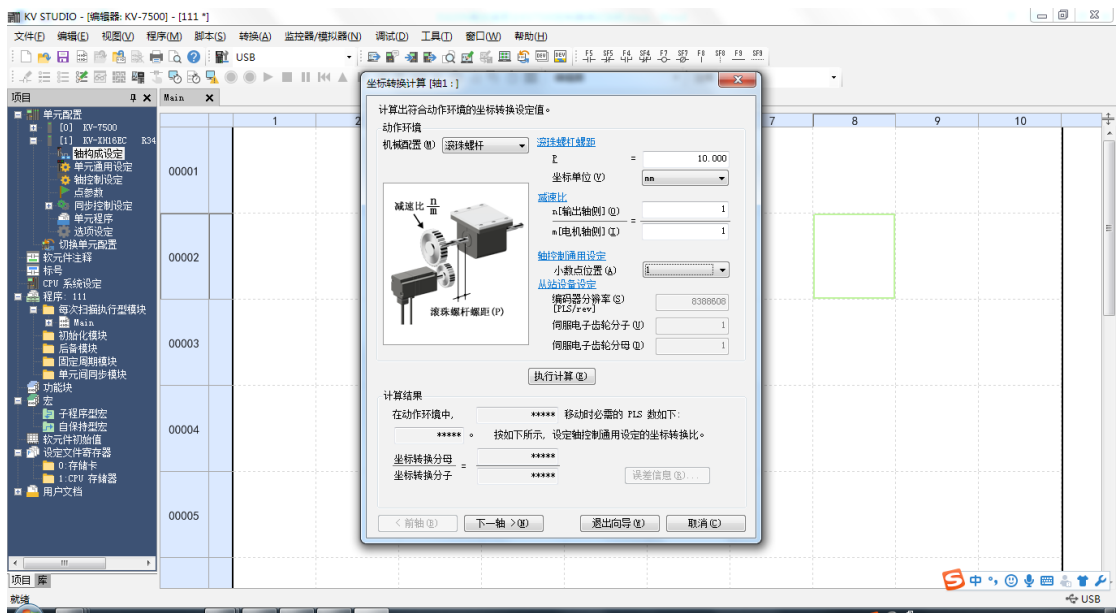

b) 若选择"否",可以从"工具"- "扩展单元设定"- "KV-XH 设定"- "坐标转换计算"打开。

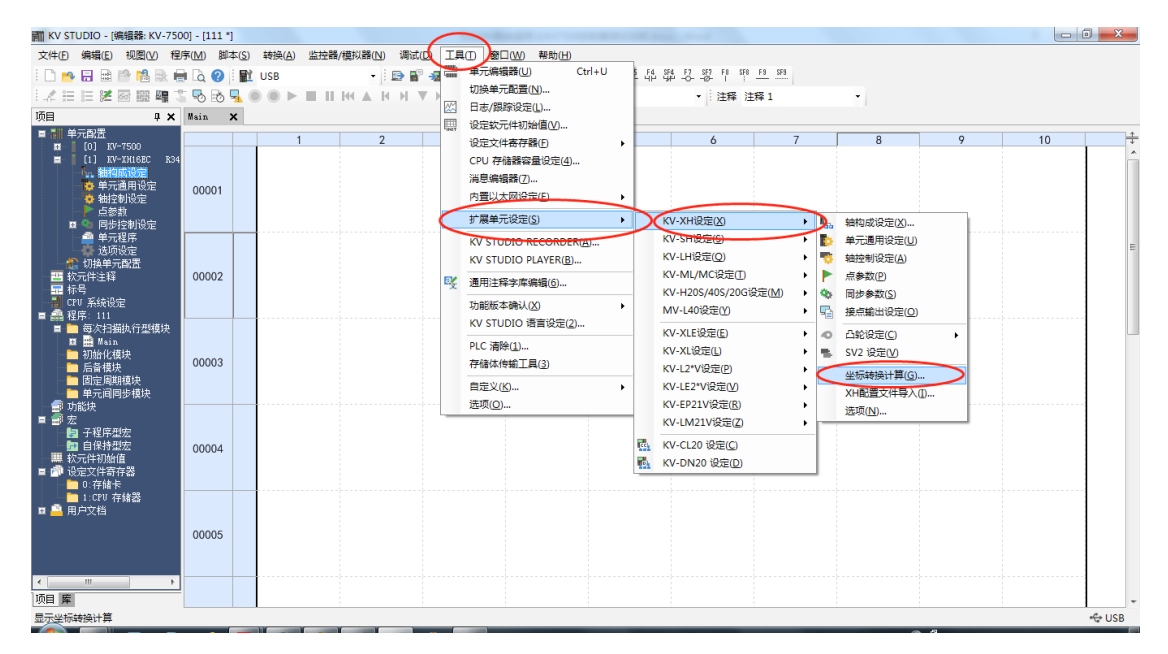

#### **3 轴控制设定**

- ① 轴控制设定可以从"工具"--->"扩展单元设定"--->"KV-XH 设定"--->"轴控制设定"打开,也可以从"项 目"--->"轴控制设定"打开。
- ② 轴控制设定中包括"单位坐标转换"、"软件限位坐标"、"轴错误"、"轴控制功能"、"位置控制通 用"、"运转速度"、"JOG"、"原点复归"、"绝对位置跟踪控制"、"同步型跟踪控制"。

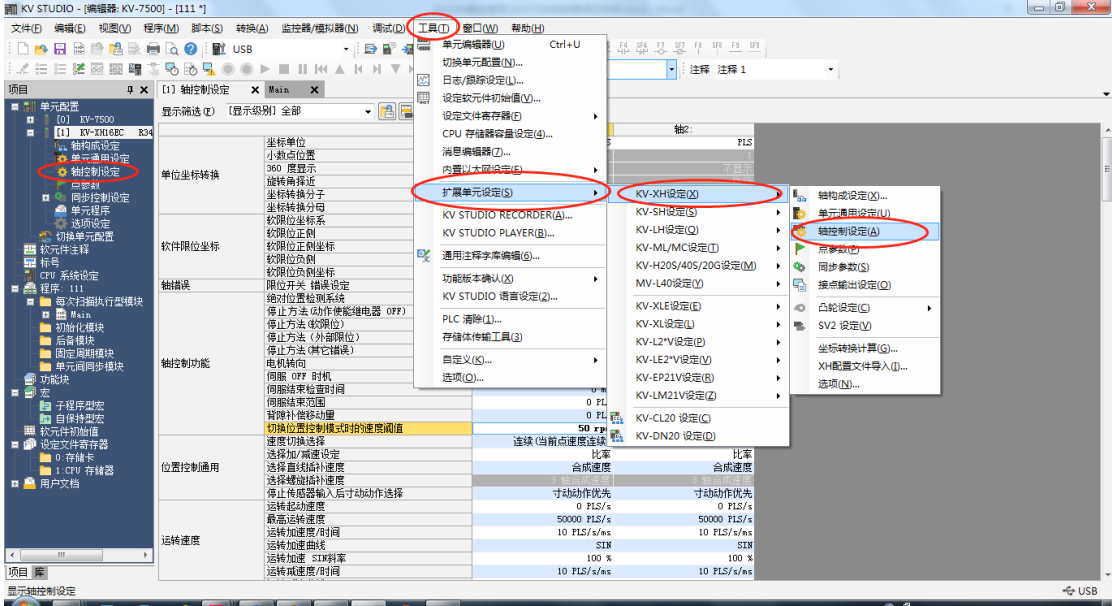

### **4 运行设定**

#### 1) 原点复归

在进行原点复归之前,需要在"轴构成设定"--->"运动功能设定"中,关联"正方向限位开关"、"负方向 限位开关"、"原点传感器"等与 60FD 各 bit 位的对应关系。我司规定的 60FD 的各位信息如下所示:

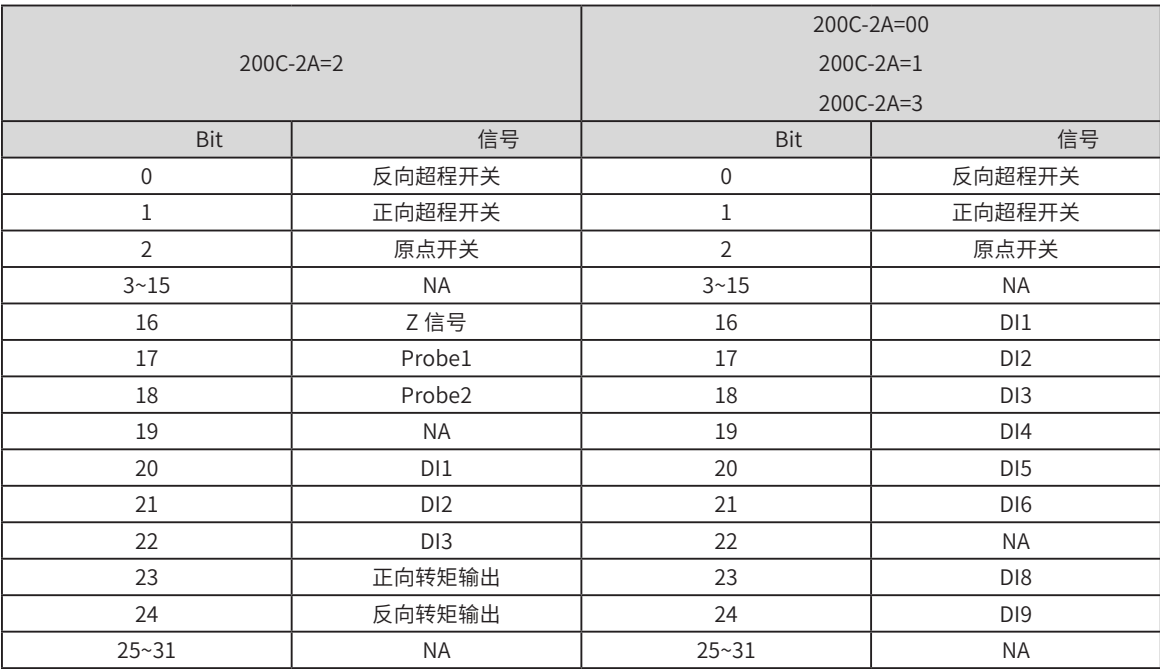

在基恩士软件里配置驱动器 IS620N 之后,可以看到 PDO、运动功能设定等都是默认的,此时可以根据默认值 去指导外部接线,也可以更改这些默认值,来适配外部接线。

620N 的默认配置如下:

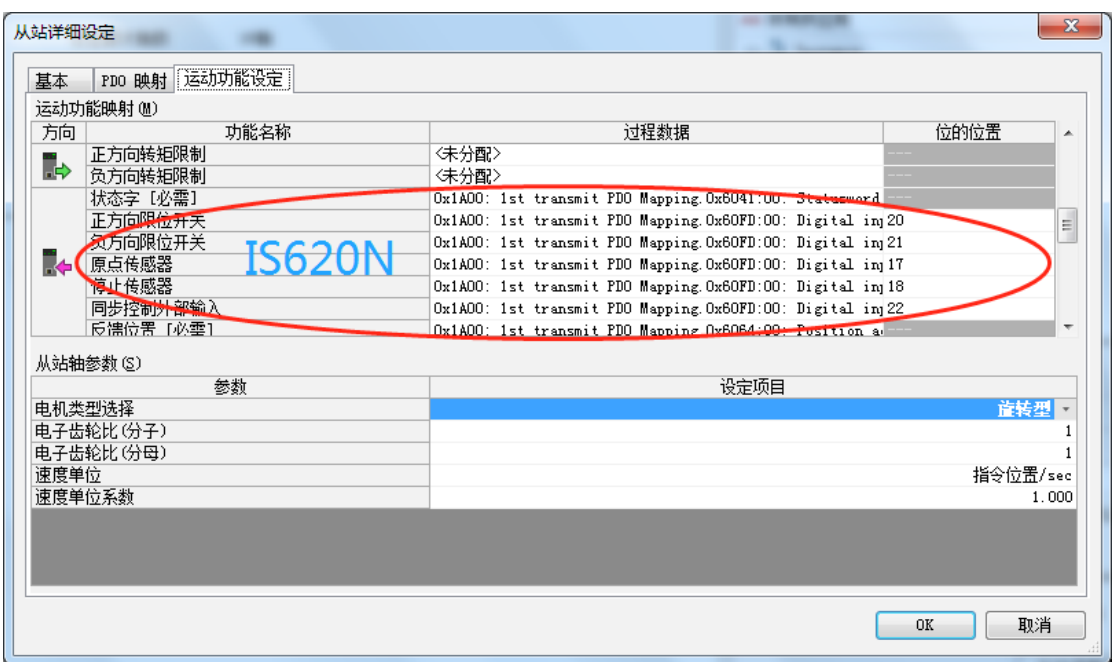

可以看到,默认配置下,620N 的正负限位开关、原点传感器对应的是 60FD 的 bit20(DI1)、bit21(DI2)、 bit17 (PROBE1, 驱动器默认配置为 DI8), 因此在外部实际接线时, 就要注意正向超程开关就要接到 DI1, 负向限位开关接到 DI2, 原点开关接到 DI8(也可以把 PROBE1 的功能分配到其他 DI 端子)。

总结下来,如果采用默认配置,那么 620N 的正负超程开关的分配被限制成了 DI1、DI2,原点开关被限制成了 PROBE1。

当然,我们也可以不采用默认配置,在基恩士的运动功能设定中按照如下配置(这样就可以规避接线上的麻烦)。

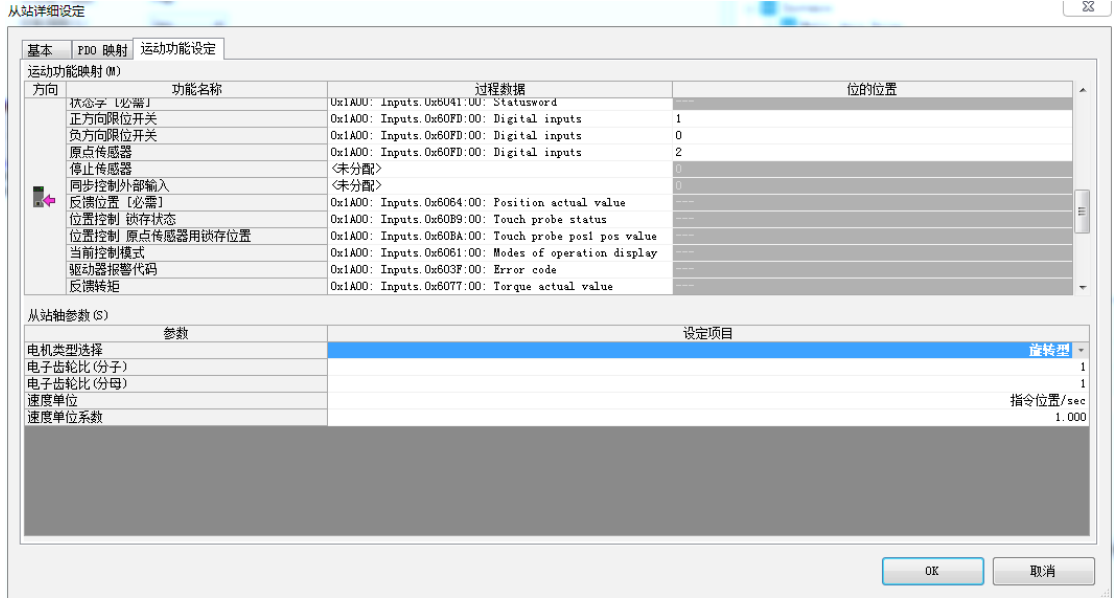

原点复归的约束参数在"轴控制设定"---> "原点复归"中设定。包括原点"复归方法"、"原点复归启动速度"、 "原点复归爬行速度"、"原点复归方向"等。原点复归主要有以下几种方法,具体轨迹请参考基恩士帮助手 册"定位 / 运动控制单元 KV-XH16EC 用户手册"。

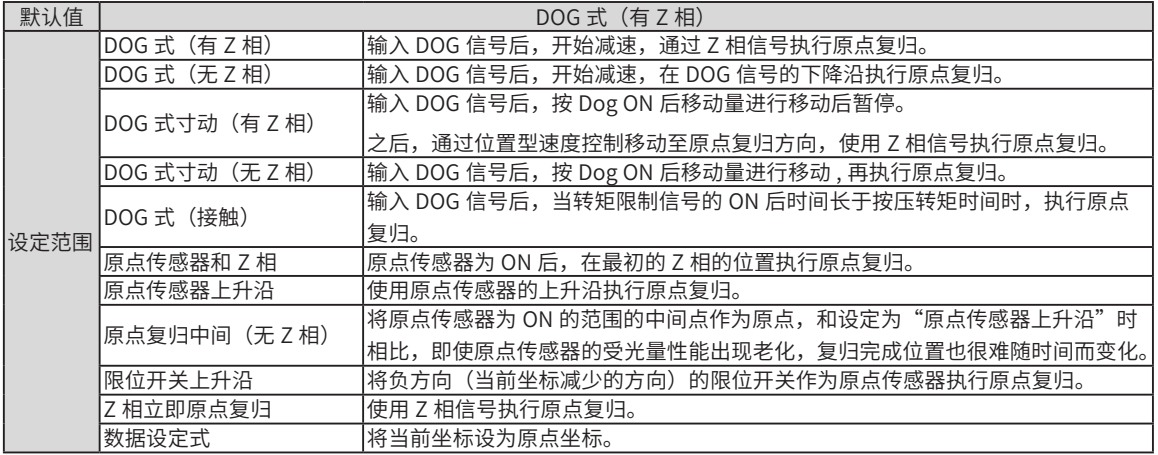

驱动器 IS620N、SV660N 支持的回原方式如下:

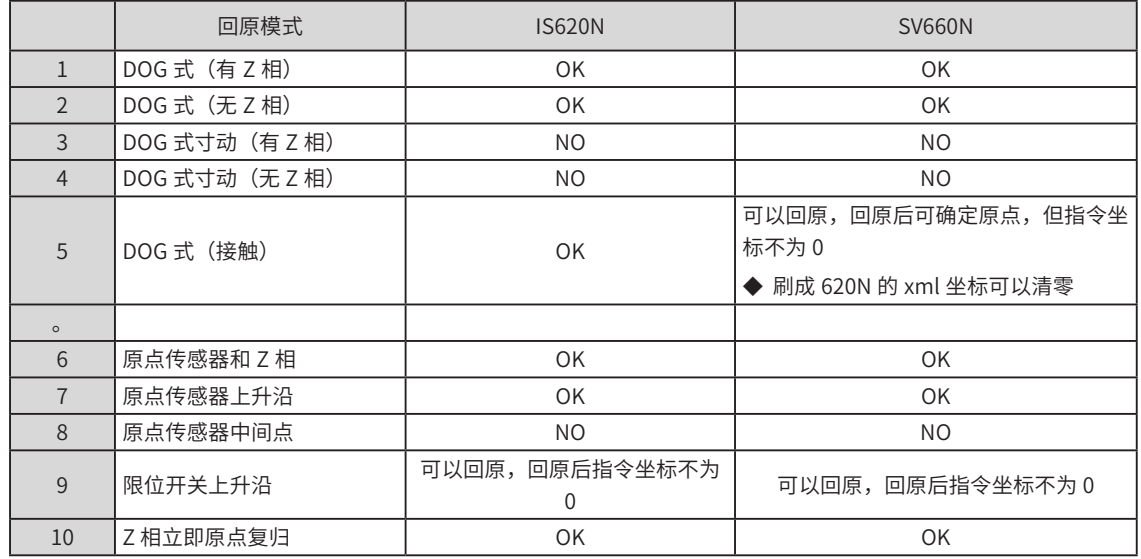

2) 定位运行

定位运行前,需要设置正确的单位坐标转换。单位坐标转换默认为"PLS",在此单位下,坐标转换分子与分 母将不能更改,假设伺服需要选择 N 圈,则上位机需要发送的指令个数为"N\* 编码器一圈反馈脉冲数"。如 果进行过坐标转换计算,单位坐标转换参数将自动和坐标转换结果进行对应。

① 伺服运行轨迹可以从"工具"--->"扩展单元设定"--->"KV-XH 设定"--->"点参数"中进行设定。

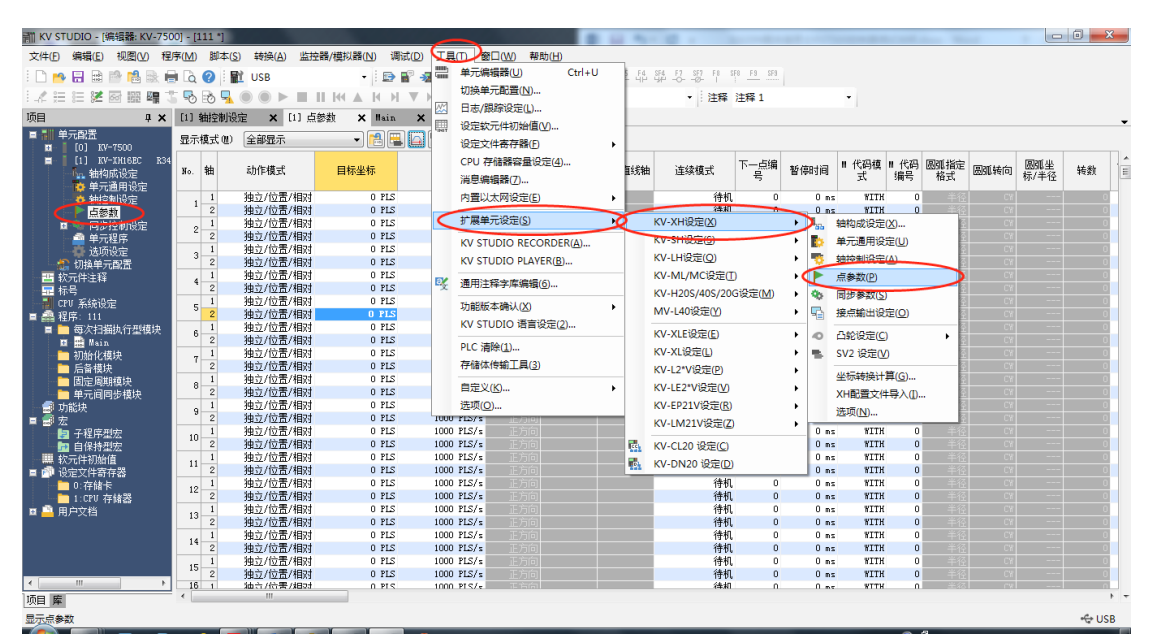

-497-

根据实际要求设置每一段定位的目标坐标,速度等。设置完成以后,即可以通过程序调用响应的"点编号"进 行运行。

② 可以通过如下快捷方式预览点参数轨迹。

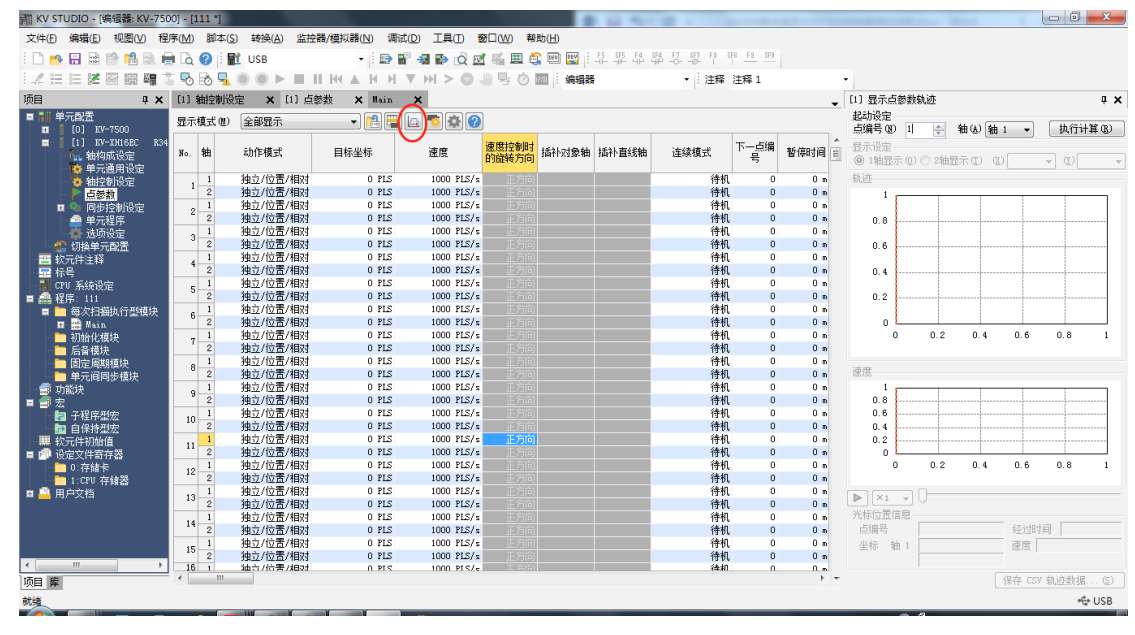

③ 梯形图的编写可以使用常规方法。同时,基恩士提供了快速编写常用功能的方法。

a) 鼠标左键拖住"点参数"窗口下拉, 将窗口缩小放在合适位置。

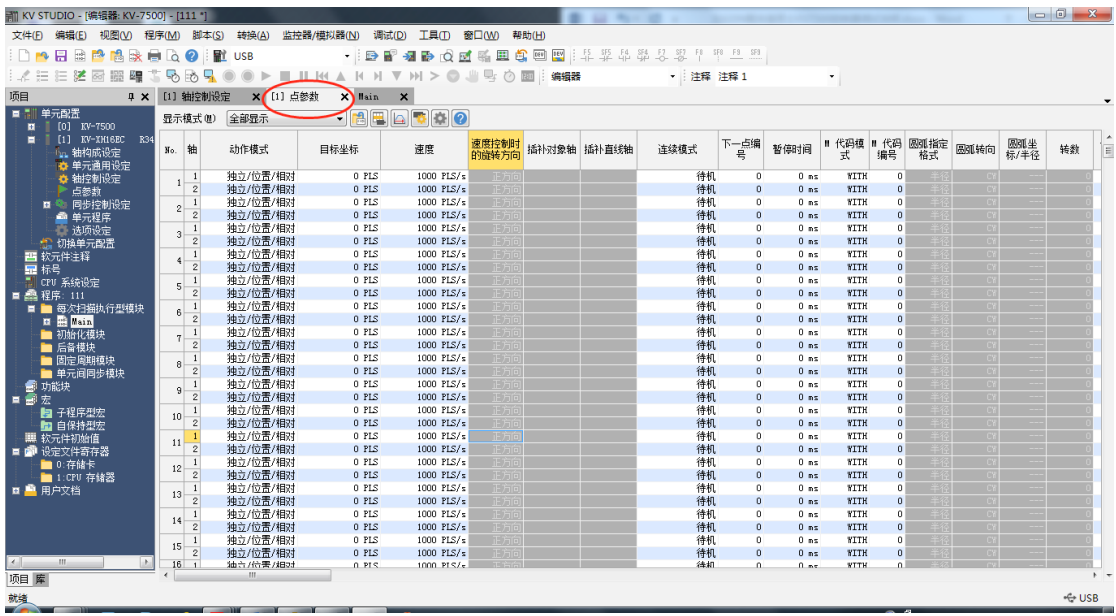

b)鼠标移动到点参数上,如"No.1---> 轴 1",鼠标由"箭头"转变"小手"。右键往程序编辑界面拖拽, 弹出如下快捷方式:

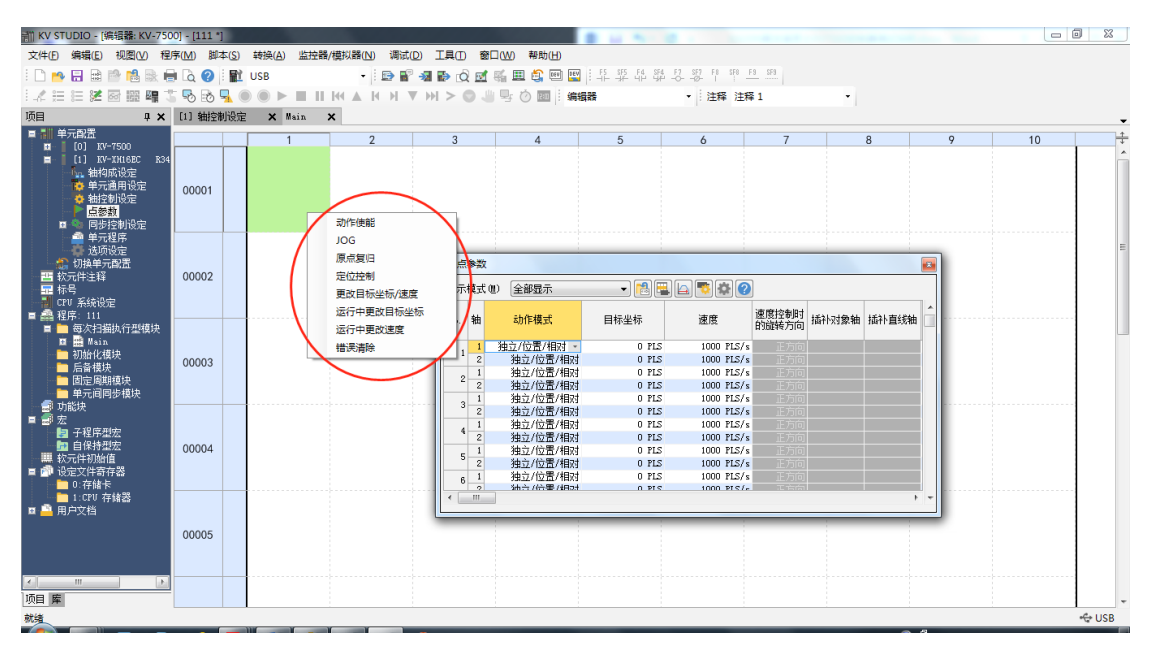

c) 选择所需要的功能。

如 : 动作使能,点击。将自动生成 DEMO 程序。将红色部分指定为所需继电器,该功能即可编写完毕。

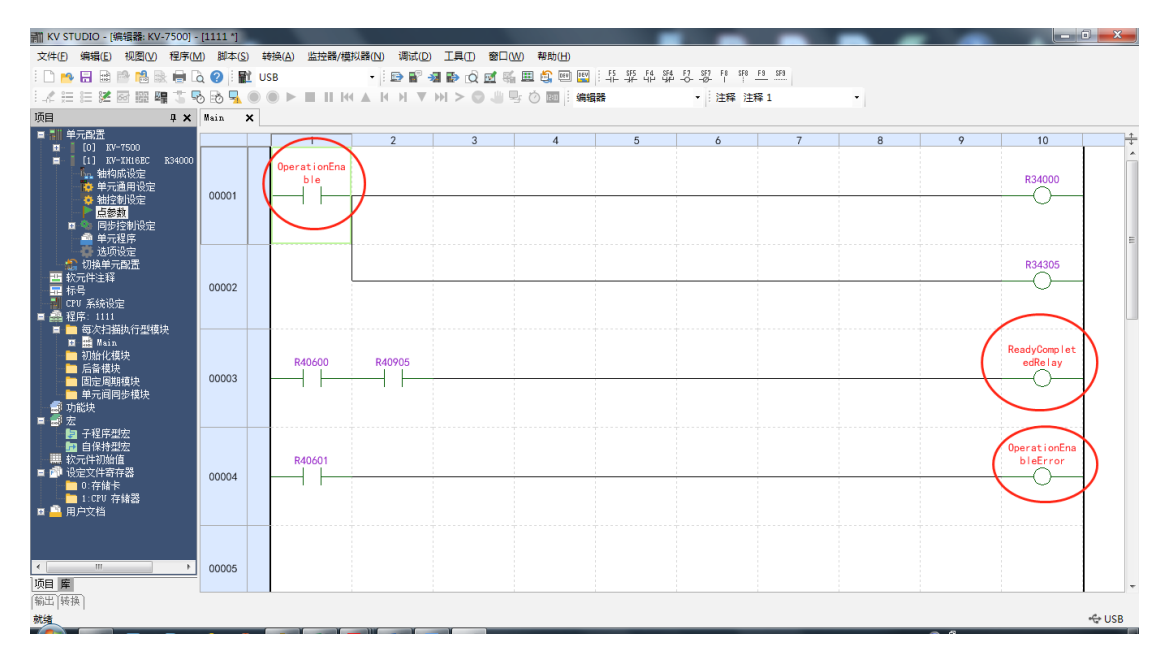

#### **5 单元监控器**

单元监控器具有监控 KV-XH16EC 的运转状态或内部数据的功能。

- 1) 打开"单元监控器 "。共有三种方式,方法如下:
- $0$  在工作区单元构成中 ---> 选择要监控的单元 ---> 点击右键 ---> "单元监监控器"。

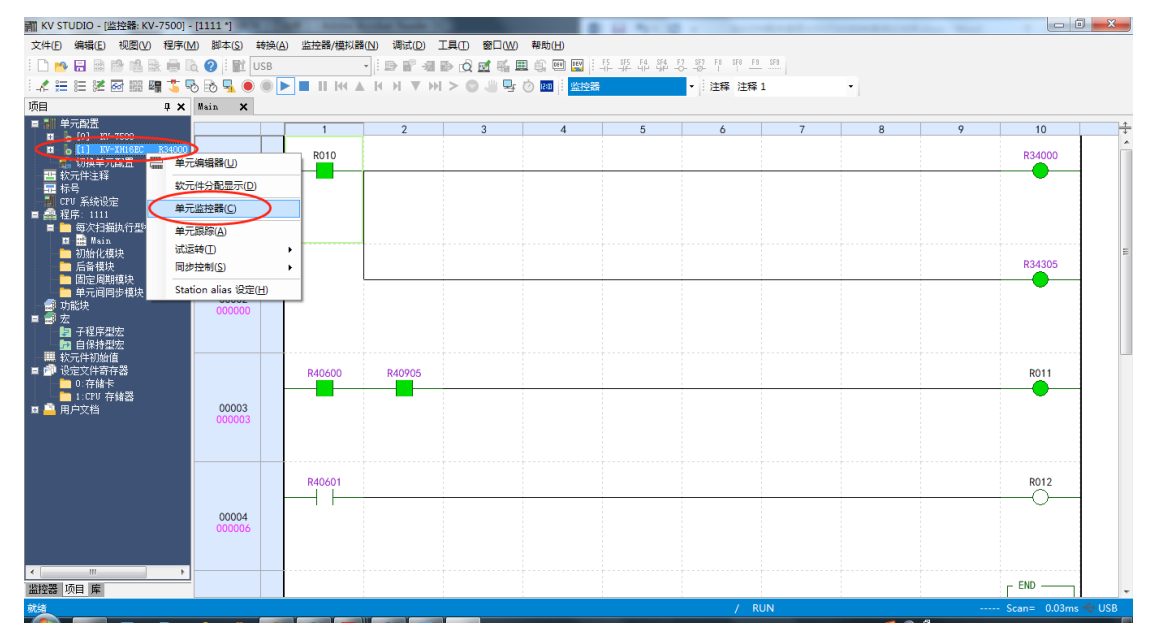

- ② 鼠标左键双击,即可打开"单元监控器"。
- 3 在"main"程序的空白处单击右键, 从弹出的菜单中选择"单元监控器"。

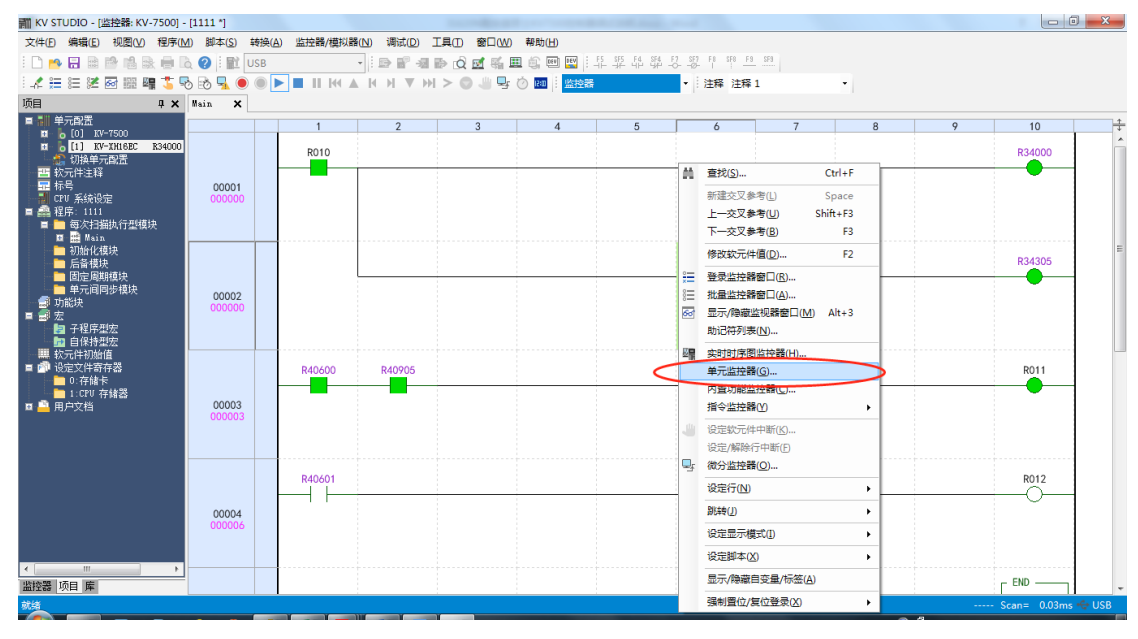

- 2) 单元监控器能显示各轴的运转状态。
- ① 如需更改运转状态的监控项目,可以点击右上角"监控项目设定"进行设置。

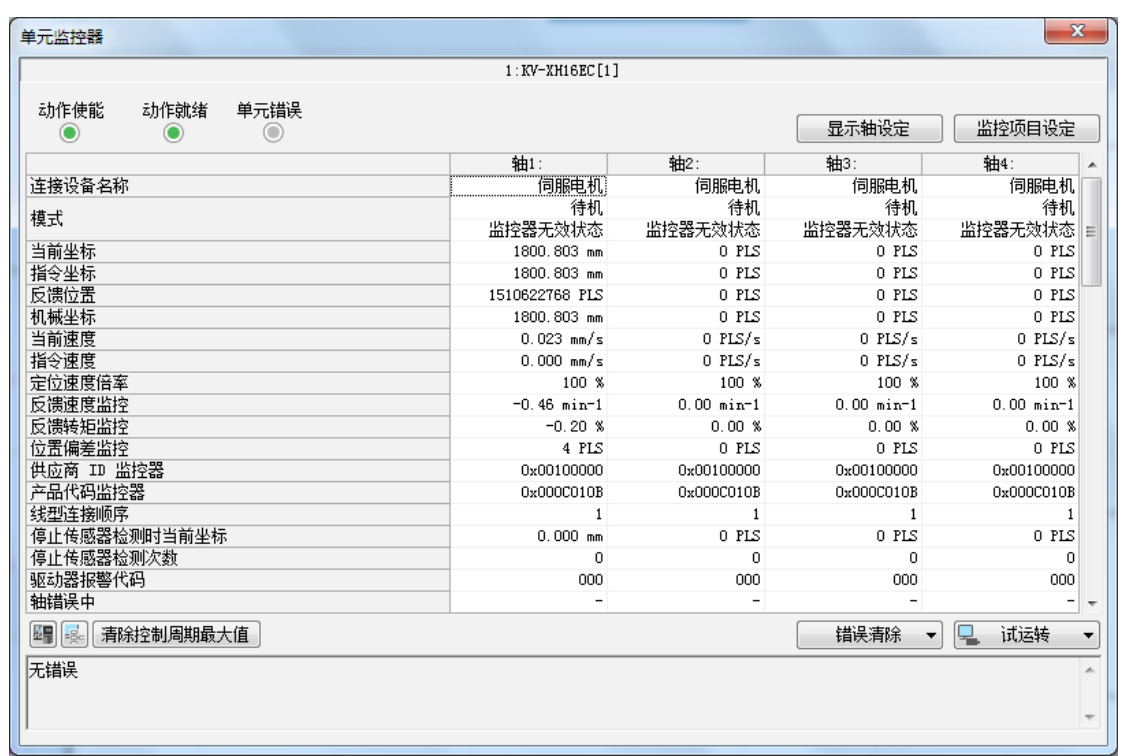

② 如需要检查正负方向限位开关以及原点开关等 IO 信号是否正常,则可以打开"单元监控器",找到相应 的监控位置。若接收到相应信息,显示中将出现"小黑圈"。

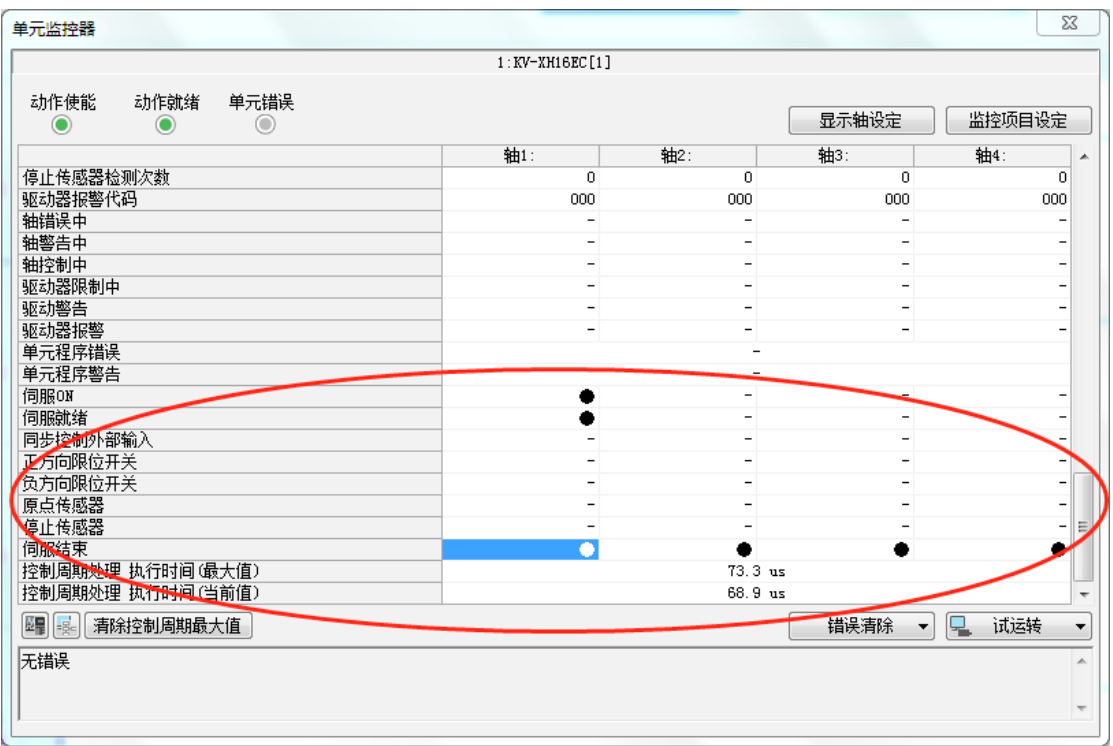

单元的错误状态等相关内容也可以在"单元监控器"中进行显示。同时可以通过右下部分的"错误清除"清除 掉相应轴的轴错误。

#### **11.5.3 试运转**

- **1 使用试运转功能后,无需编程梯形图程序,便可简便确认动作。**
	- 在"单元监控器"右下角 ---> "试运转功能"。
	- 选择控制模式: 从定位控制、速度控制、转矩控制等控制模式中选择,
	- 选择试运转的对象轴。

**NOTE** 

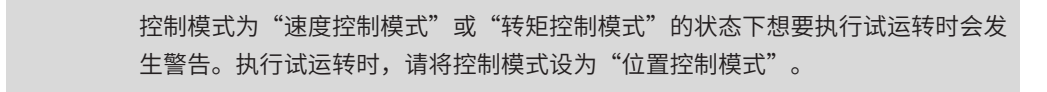

#### **2 下面以"试运转 - 定位控制"进行介绍。**

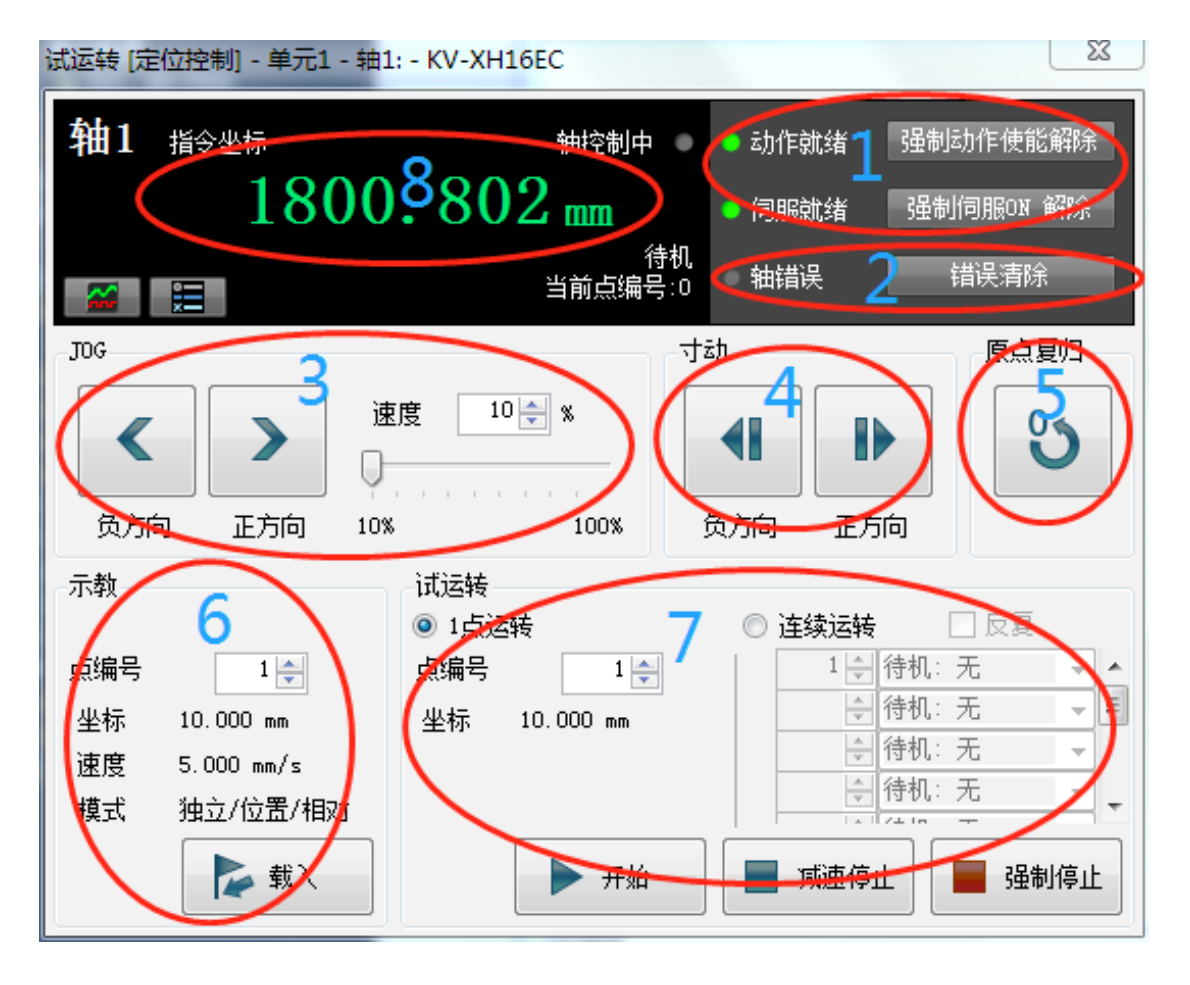

1) 动作使能、伺服 ON:

与梯形图程序的状态无关。"调试"可执行动作使能和伺服 ON。正常完成后,"动作就绪"、"伺服就绪" 为绿色亮灯状态。为确保安全,请将 CPU 单元置于 PROG 模式,并停止梯形图程序之后再执行操作。

- 伺服就绪不呈绿色亮灯时,请确认以下几点。
- a) 是否发生轴错误
- b) 是否发生驱动器报警
- c) 伺服的主回路电源是否已连接
- d) 以太网电缆是否已连接

2) 轴错误 / 轴错误清除:

发生轴错误时,可检查错误内容,执行错误清除操作。排除错误原因后,单击"错误清除"按钮,执行错误清除操作。

3) JOG:

单击"正方向""负方向"按钮,可分别执行正 / 负方向 JOG 运转。相对于"轴控制通用设定"→ "JOG 高速速度" 设定,按照乘以一定比率后的速度进行运转。比率可在 10~100% 之间按 1% 增量进行设定。

4) 寸动:

单击" + 方向"" - 方向"按钮,可分别执行正 / 负方向寸动运转。按"轴控制通用设定"→ "JOG 起动速度" 进行运转。按照"轴控制通用设定"→ "JOG 寸动移动量"设定的移动量进行运转。

5) 原点复归:

单击"原点复归"按钮后,可执行原点复归。

6) 示教:

单击"载入"按钮后,向指定的点编号的目标坐标的缓冲存储器存储当前的指令坐标的值。仅在线编辑模式时 可执行示教功能。示教的值同时反映到缓冲存储器和点参数。

7) 试运转:

指定点编号,单击"开始"按钮后,可执行点定位。单击"停止"按钮后,则停止。"1 点运转"时,将执行 指定的 1 个点的点定位。"连续运转"时,可执行最多连续 10 个点的点定位。选中"循环"后,最下面一行 的点定位完成后,会返回第 1 行的点定位反复执行。对于切换到下一个点的待机时间,可以在 0.1~20.0 秒的 范围内设定。

8) 更改当前坐标:

单击指令坐标后,弹出"更改当前坐标"对话框。输入想要更改的坐标,单击"更改"按钮后,更改试运转中 的轴的当前坐标,关闭"更改当前坐标"对话框。单击"关闭"按钮后,不更改当前坐标,类闭"更改当前坐标" 对话框。

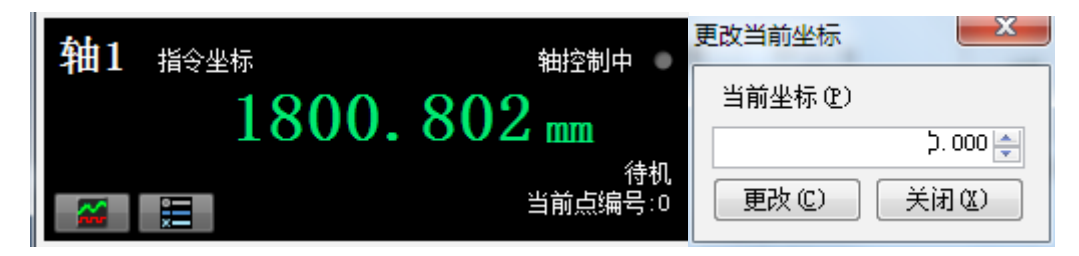
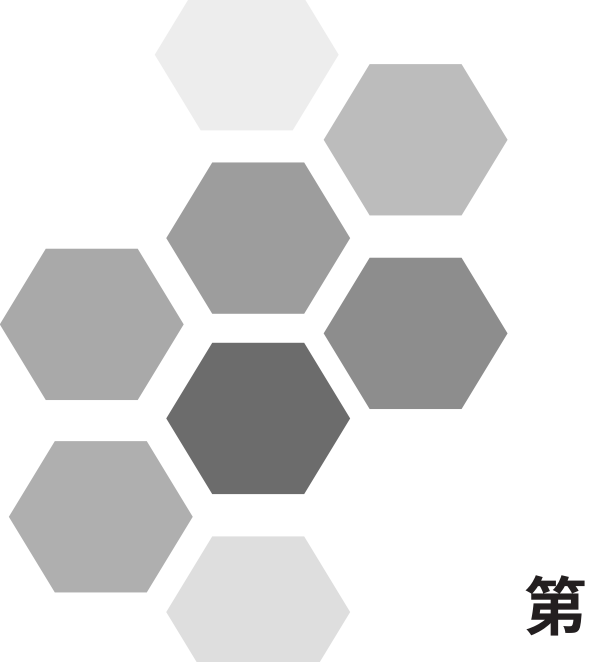

# 第12章 附录

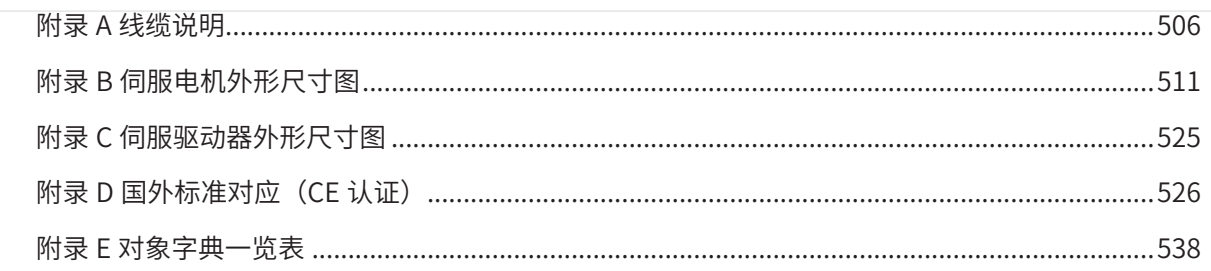

# **附录 A 线缆说明**

| 线缆名称               | 线缆型号          | L线缆长度<br>(mm) | 线缆外观图                                                                           |  |  |
|--------------------|---------------|---------------|---------------------------------------------------------------------------------|--|--|
| 伺服电机<br>主电路用<br>线缆 | S6-L-M00-3.0  | 3000          |                                                                                 |  |  |
|                    | S6-L-M00-5.0  | 5000          | Œ<br>Ic<br>டல<br>30mm<br>$100 \pm 10$ mm                                        |  |  |
|                    | S6-L-M00-10.0 | 10000         | $L \pm 20$ mm                                                                   |  |  |
|                    | S5-L-M03-3.0  | 3000          | $-100 \pm 5$ mm<br>$9 \pm 1$ mm                                                 |  |  |
|                    | S5-L-M03-5.0  | 5000          | $-25 \pm 5$ mm                                                                  |  |  |
|                    | S5-L-M03-10.0 | 10000         | $-100\pm5$ mm<br>$-L\pm 30$ mm                                                  |  |  |
|                    | S6-L-M11-3.0  | 3000          | ธุภ                                                                             |  |  |
|                    | S6-L-M11-5.0  | 5000          | $\sqrt{130}$ mm<br>WWWW<br>$\circ$<br>tuumum<br>200mm-<br>$-L \pm 30$ mm        |  |  |
|                    | S6-L-M11-10.0 | 10000         |                                                                                 |  |  |
| 伺服电机<br>主电路用<br>线缆 | S6-L-M12-3.0  | 3000          | ফ<br>⊃π                                                                         |  |  |
|                    | S6-L-M12-5.0  | 5000          | ΞIJ<br><b>formation</b><br>$\equiv$ 130mm -<br>©<br>$200$ mm $-$<br>$\pm$ 30mm- |  |  |
|                    | S6-L-M12-10.0 | 10000         |                                                                                 |  |  |
|                    | S6-L-M22-3.0  | 3000          |                                                                                 |  |  |
|                    | S6-L-M22-5.0  | 5000          | Э<br><b>ENTERNATIONAL</b><br>$-50$ mm $-$<br>©<br>250mm<br>$-L \pm 30$ mm-      |  |  |
|                    | S6-L-M22-10.0 | 10000         |                                                                                 |  |  |
|                    | S6-L-B00-3.0  | 3000          |                                                                                 |  |  |
|                    | S6-L-B00-5.0  | 5000          | ◫<br>$200 \pm 10 \text{mm}$<br>30mm                                             |  |  |
|                    | S6-L-B00-10.0 | 10000         | $-L \pm 20$ mm                                                                  |  |  |

表 12-1 伺服电机及驱动器连接线缆外观图

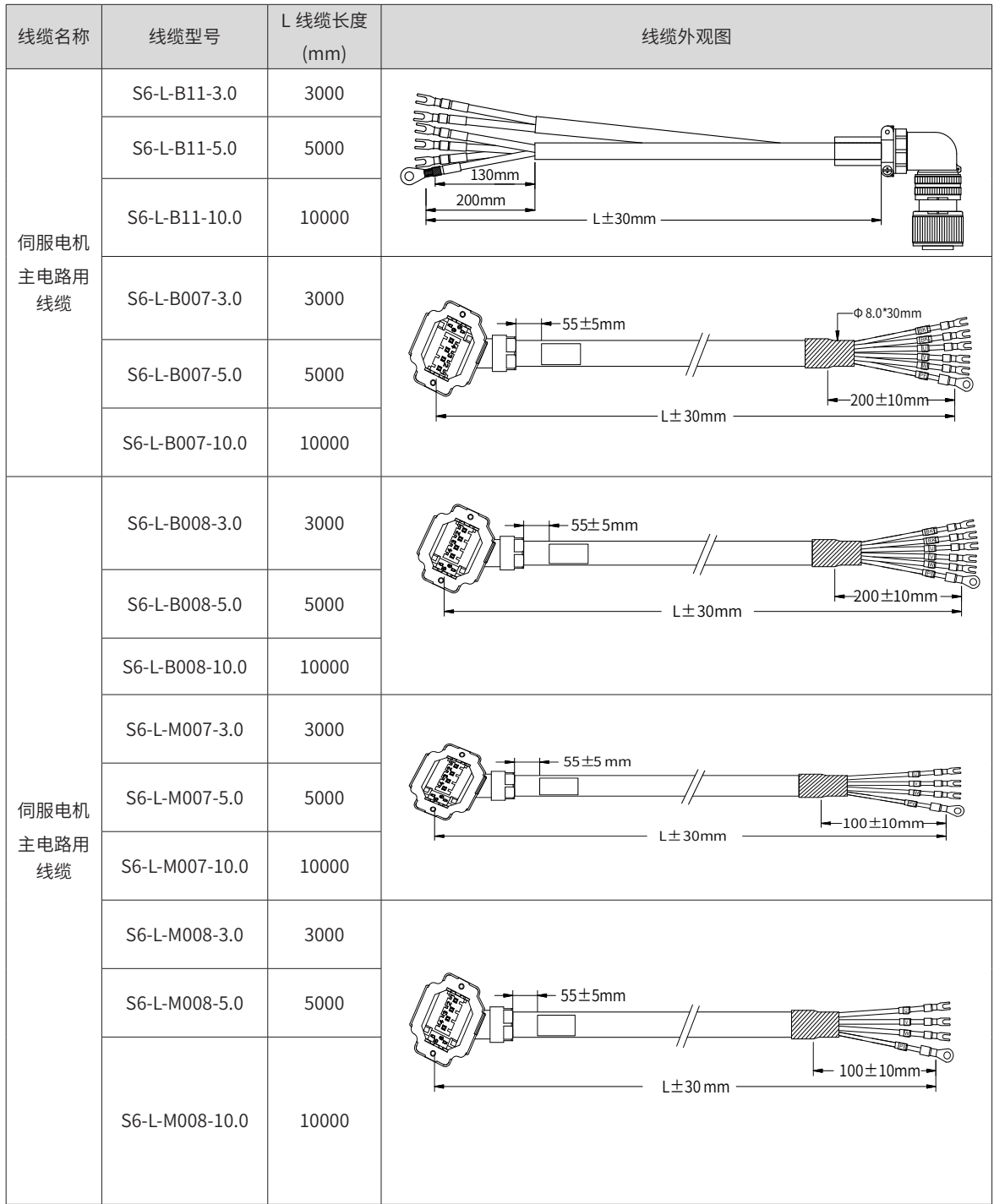

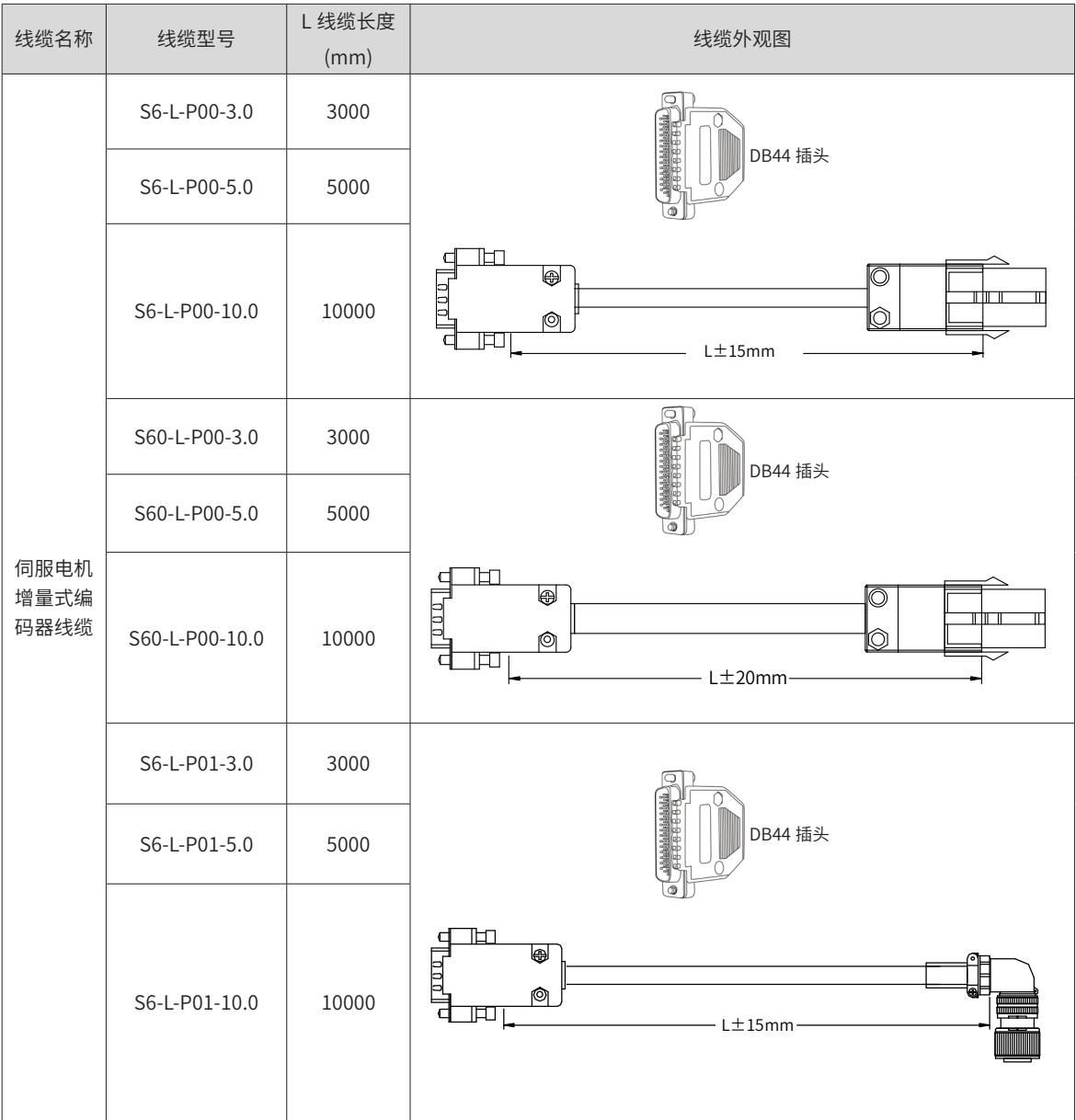

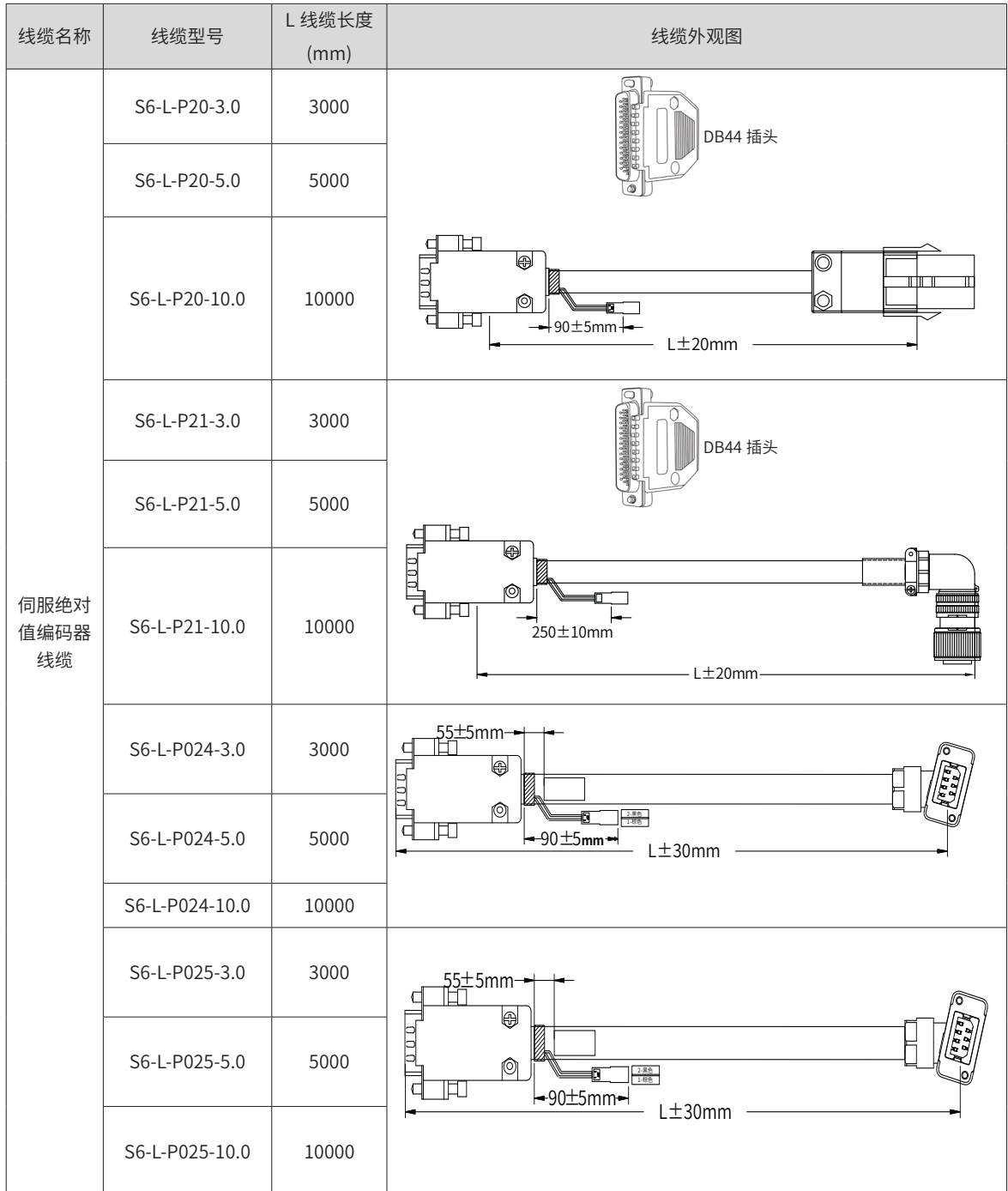

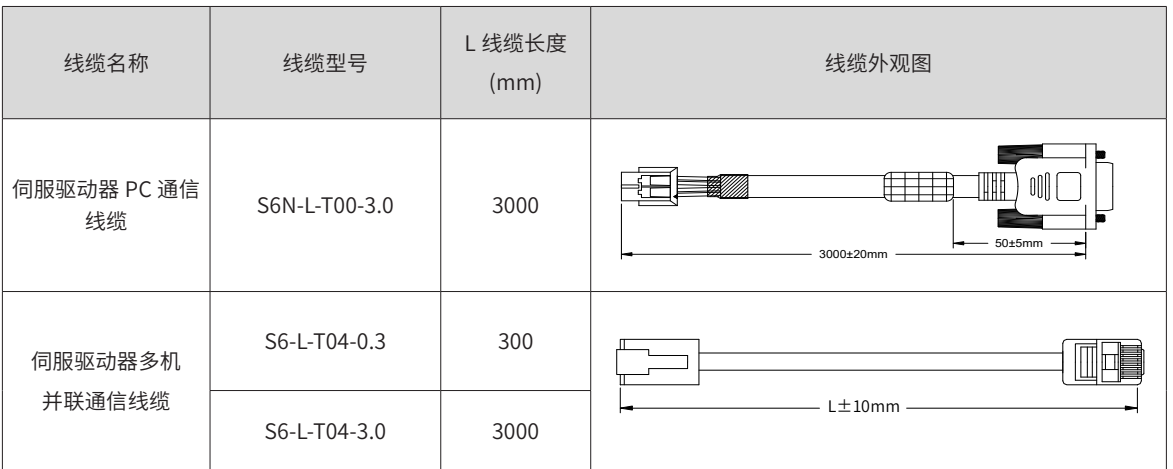

## 表 12-2 伺服电机及驱动器通信线缆外观图

# <span id="page-511-0"></span>**附录 B 伺服电机外形尺寸图**

# **B.1 ISMH1 系列电机外形尺寸图**

1) 100W、200W、400W、550W、750W、1.0kW

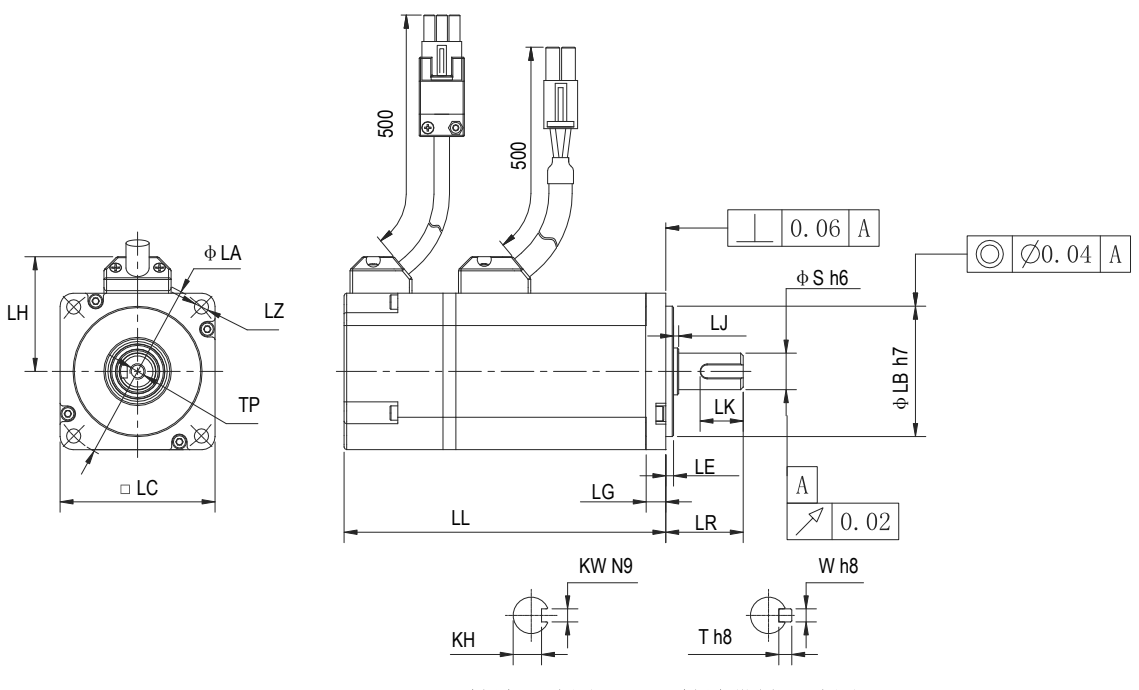

轴端尺寸图

轴端带键尺寸图

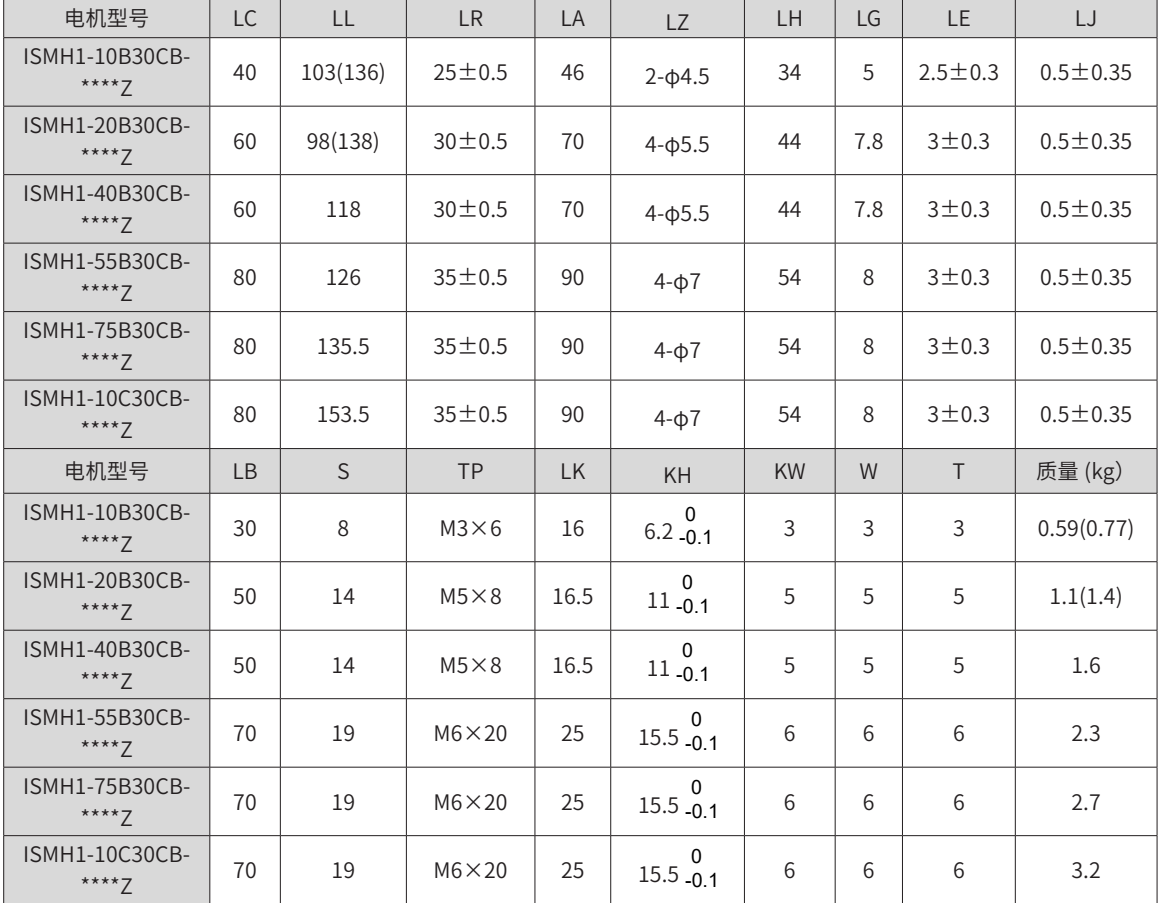

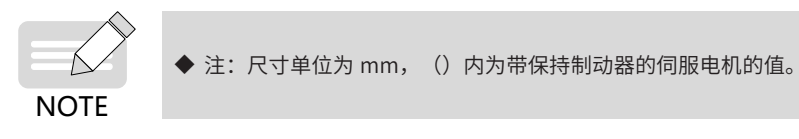

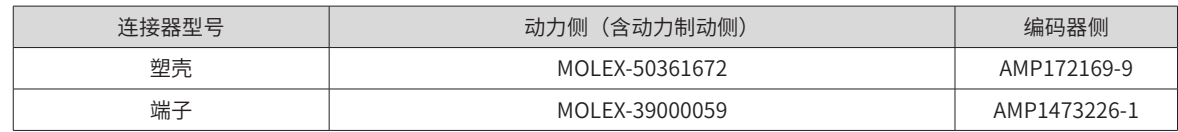

## **B.2 ISMH2 系列电机外形尺寸图**

1) 1.0kW、1.5kW、2.0 kW、2.5 kW、3.0 kW、4.0 kW、5.0 kW

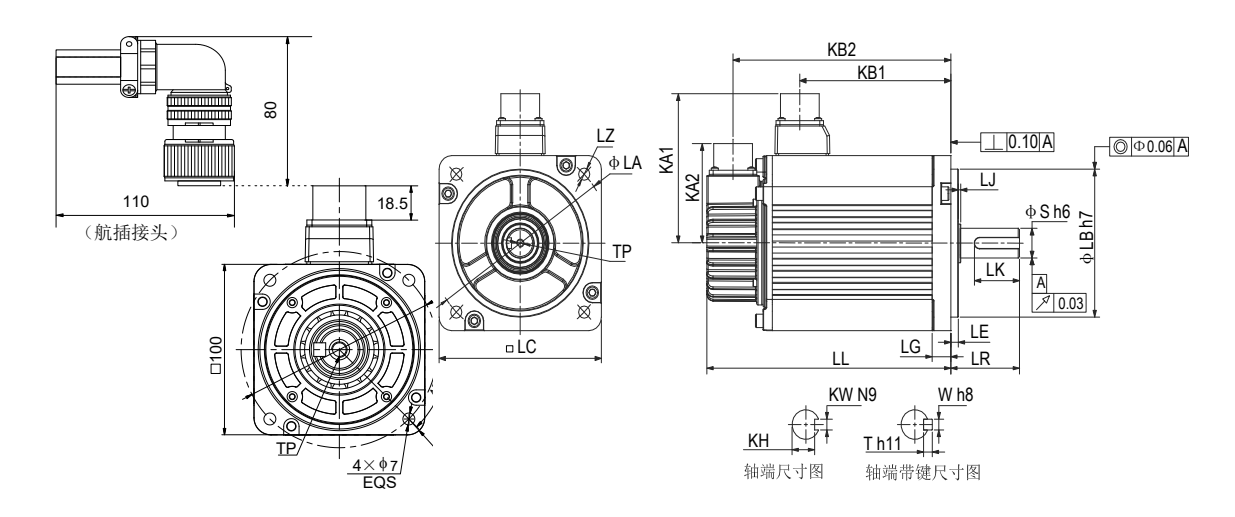

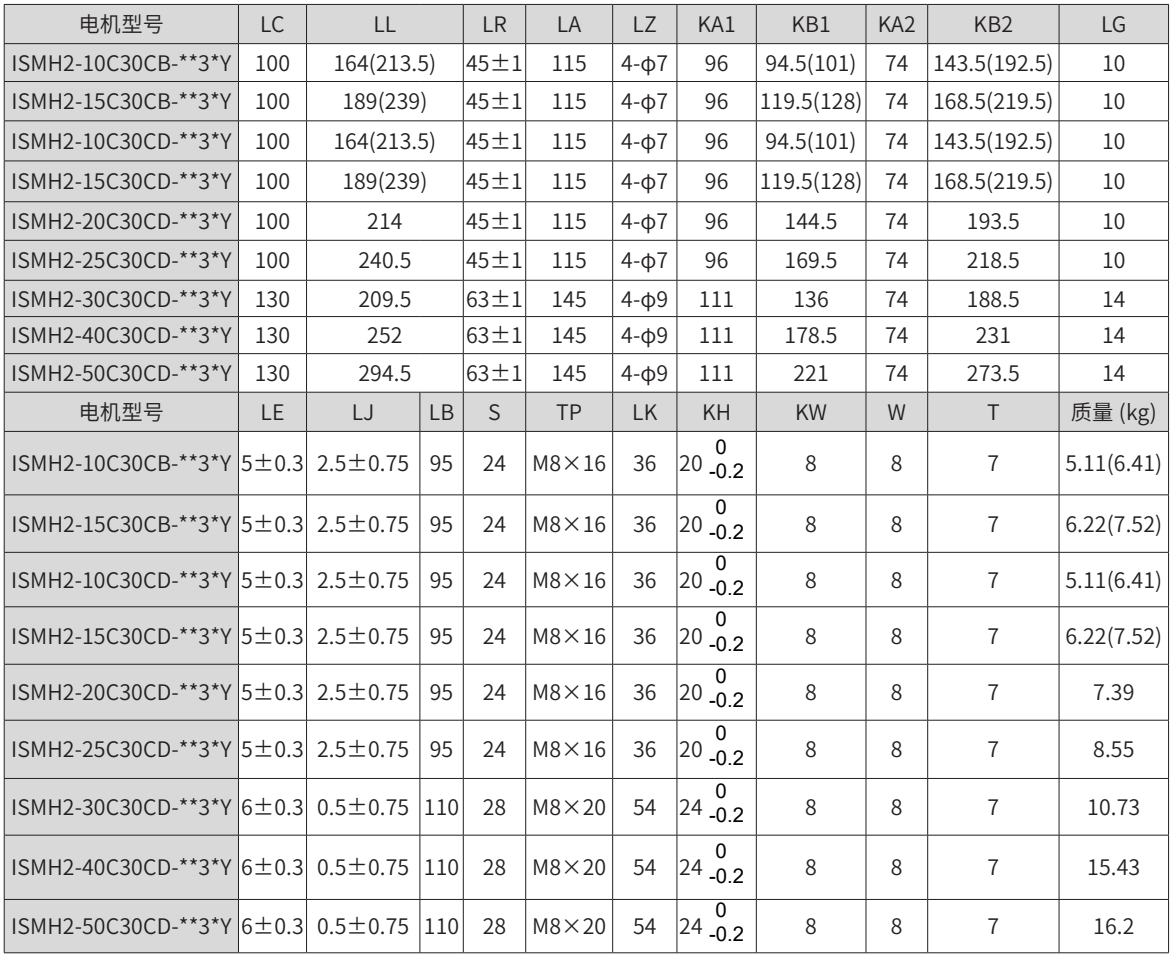

3102E20-29P

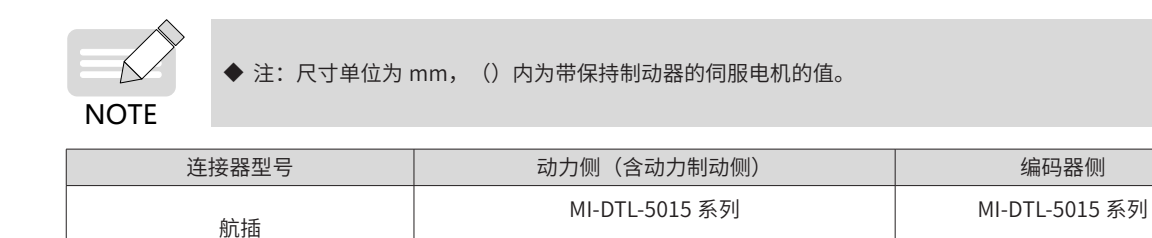

## **B.3 ISMH3 系列电机外形尺寸图**

1) 850W, 1.3kW, 1.8kW

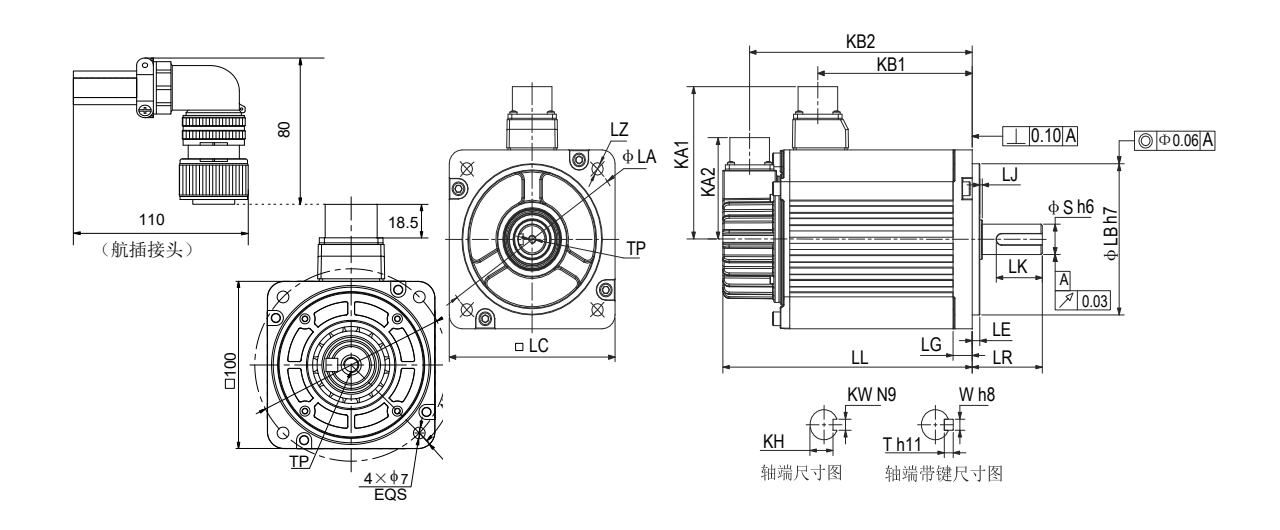

3102E20-18P

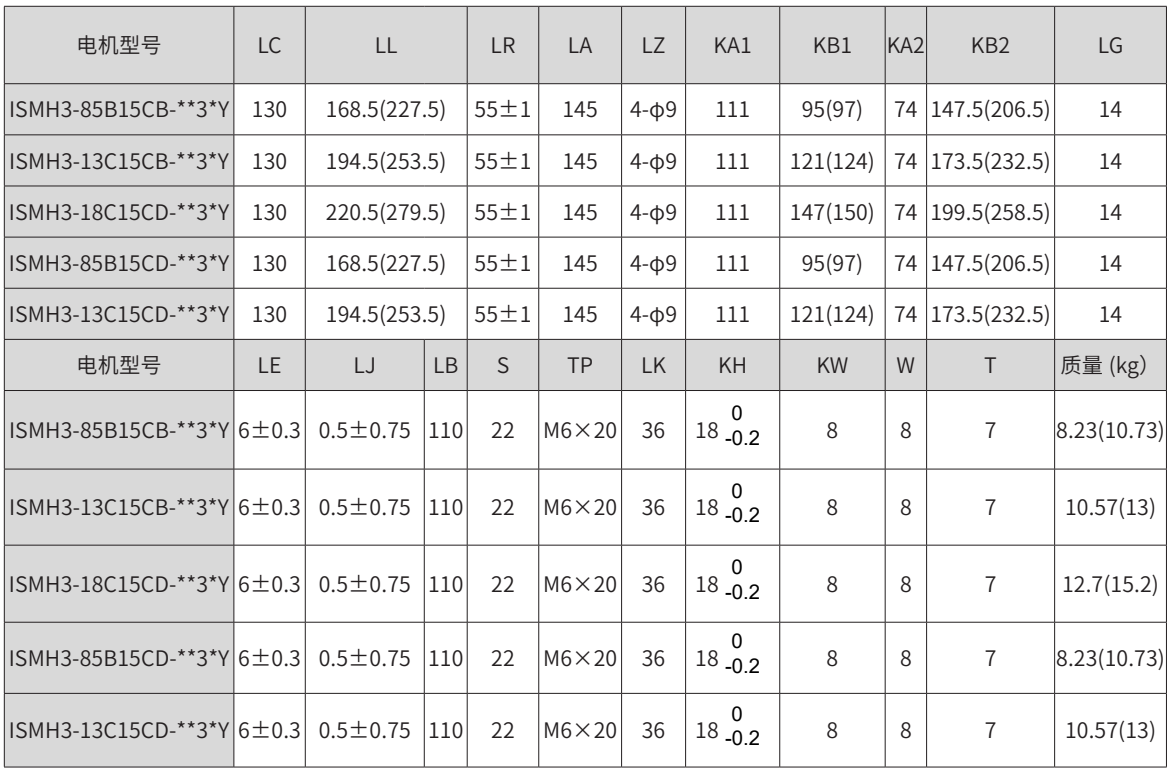

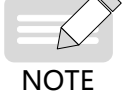

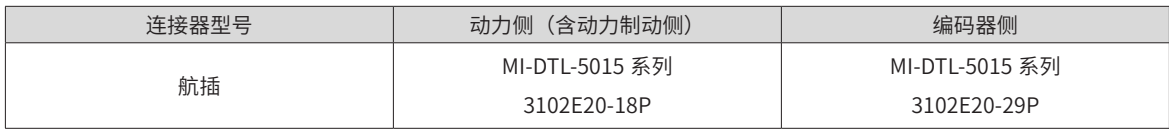

2) 2.9kW、4.4 kW、5.5 kW、7.5kW

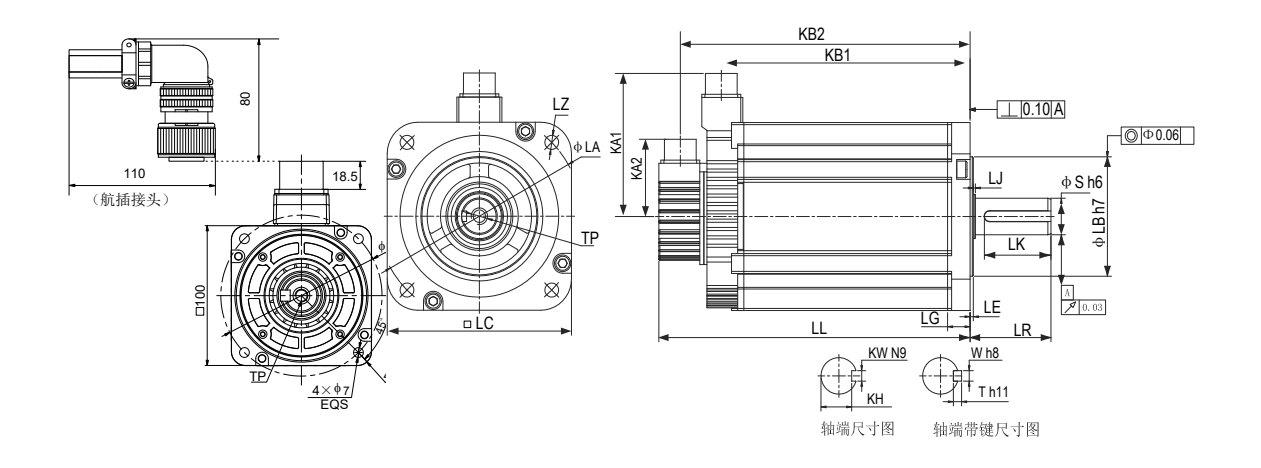

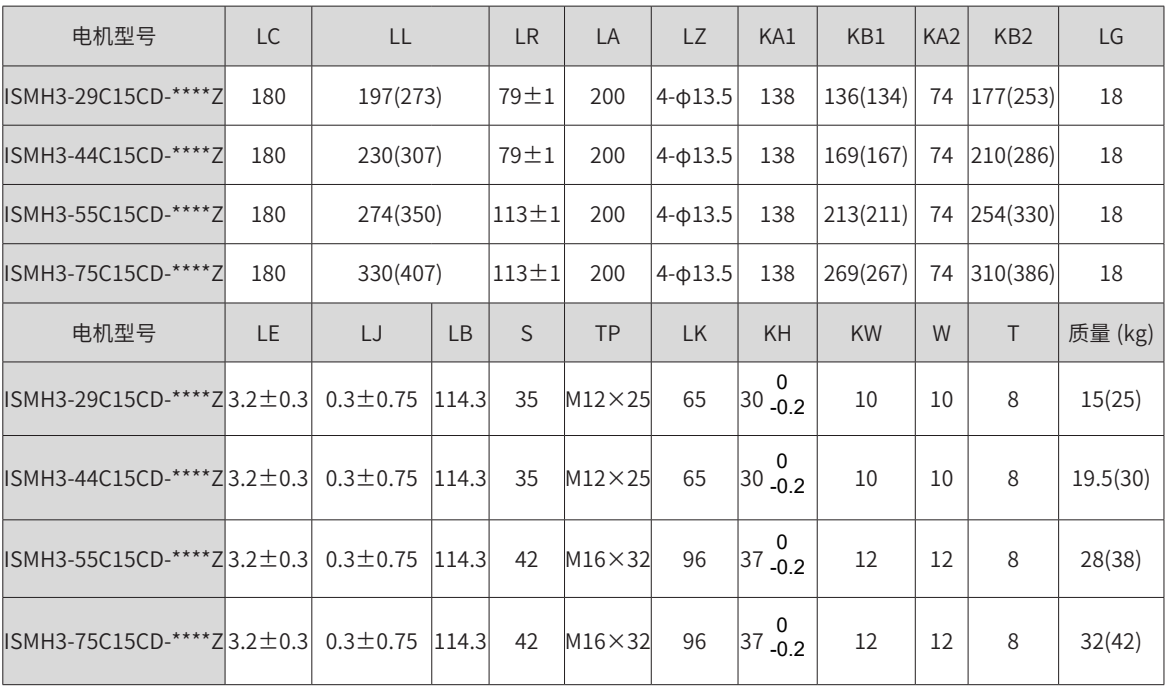

∧

◆ 注: 尺寸单位为 mm, () 内为带保持制动器的伺服电机的值。

NOTE

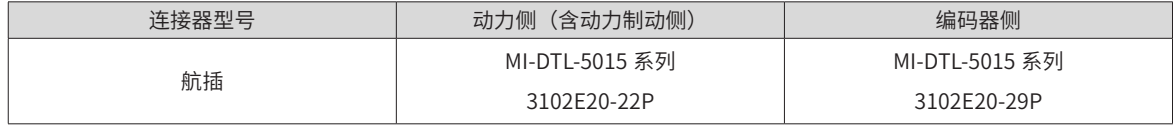

# <span id="page-515-0"></span>**B.4 ISMH4 系列电机外形尺寸图**

1) 400W、750W

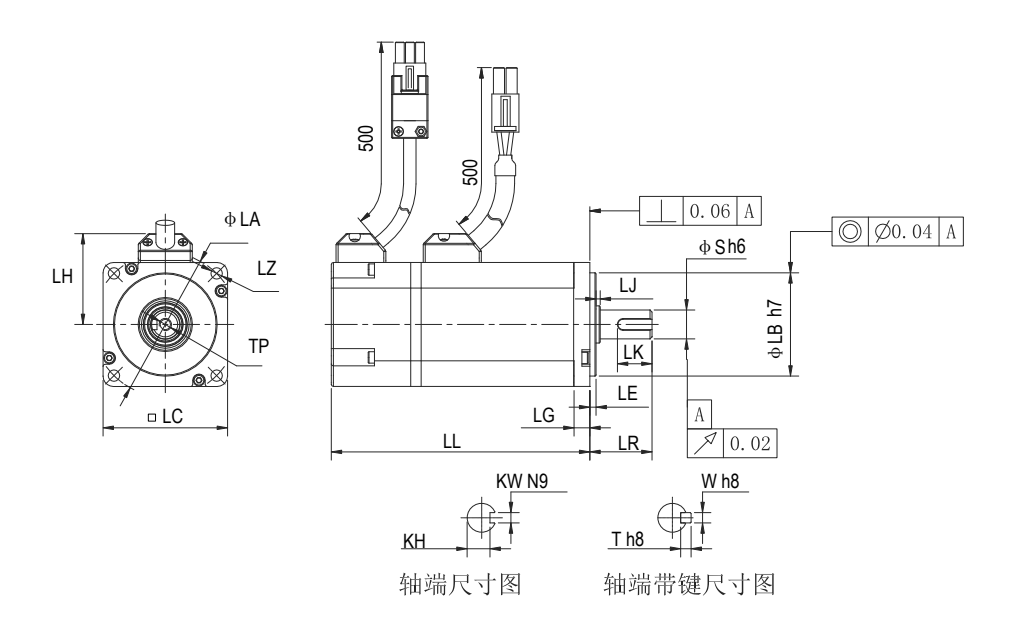

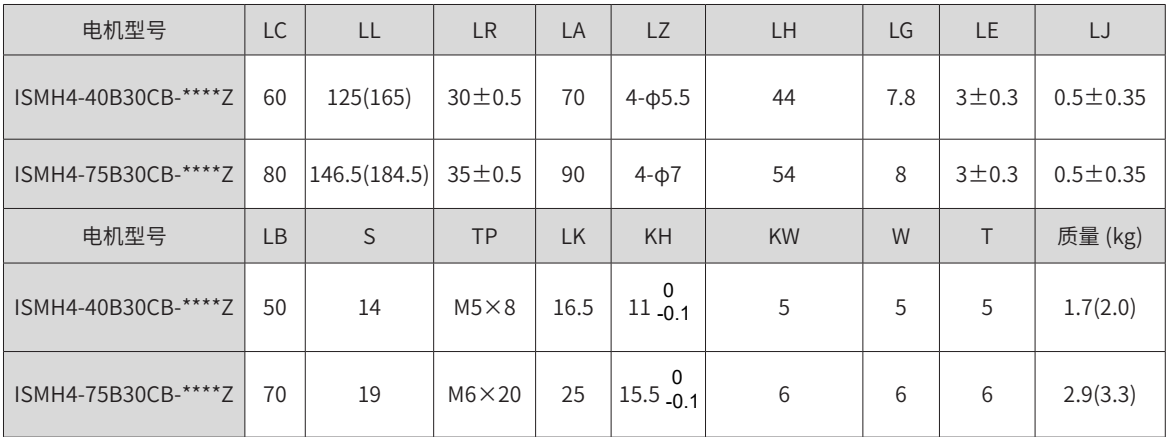

NOTE

◆ 注: 尺寸单位为 mm, () 内为带保持制动器的伺服电机的值。

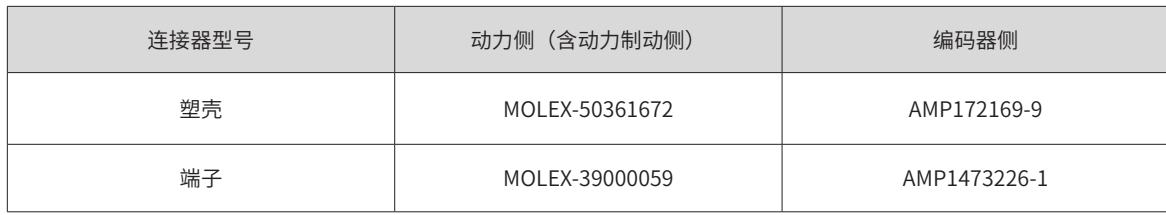

# **B.5 MS1 系列伺服电机外形尺寸图(法兰框号:40)**

■ 端子型电机

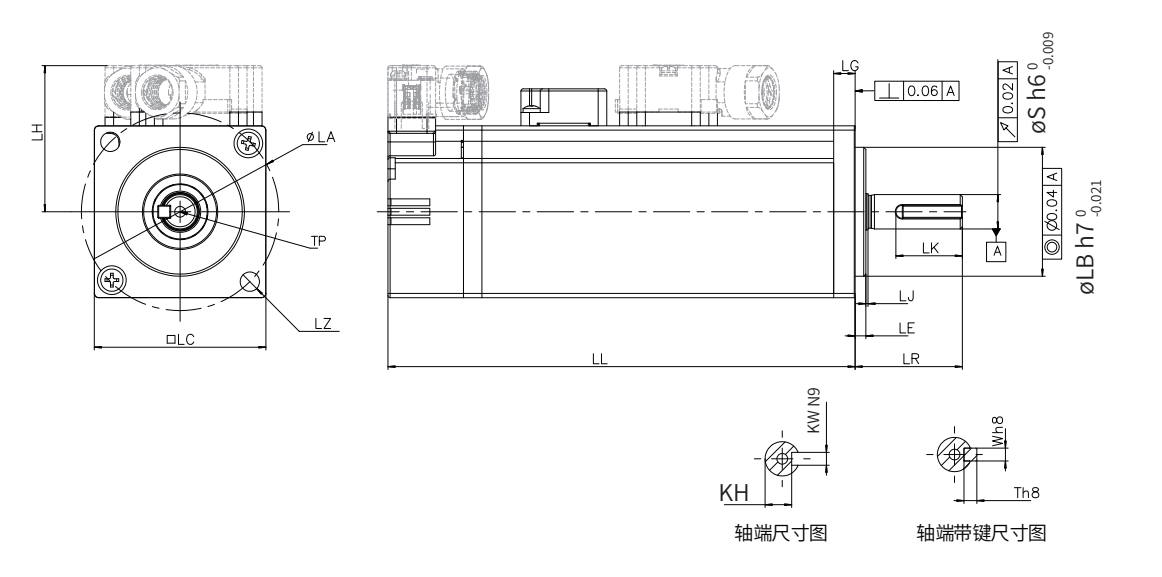

■ 导线型电机

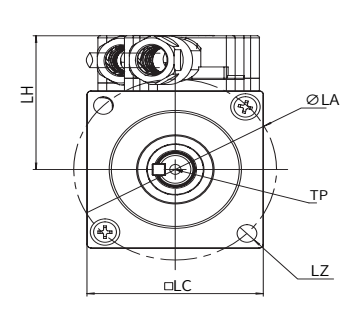

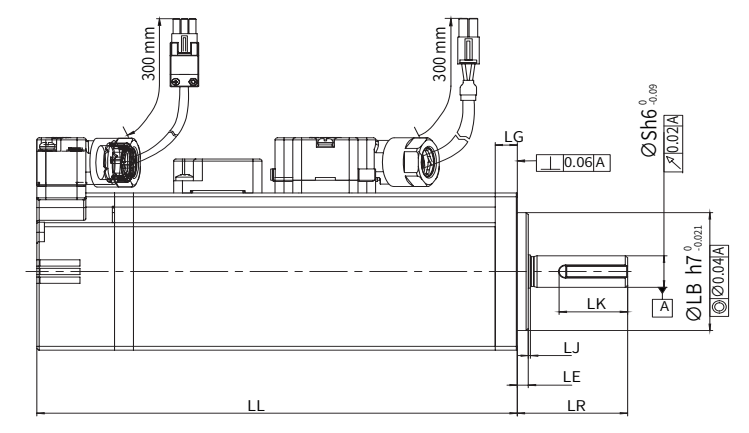

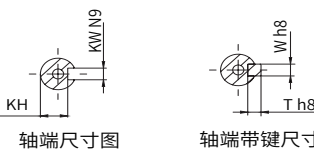

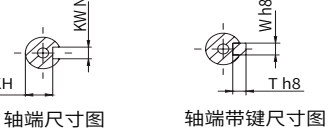

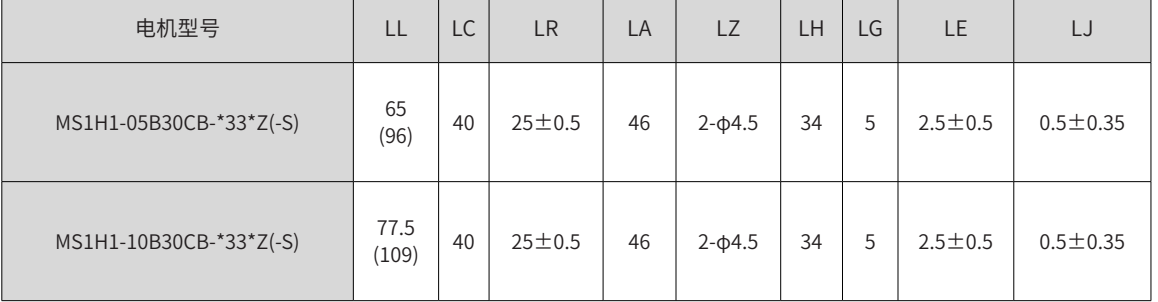

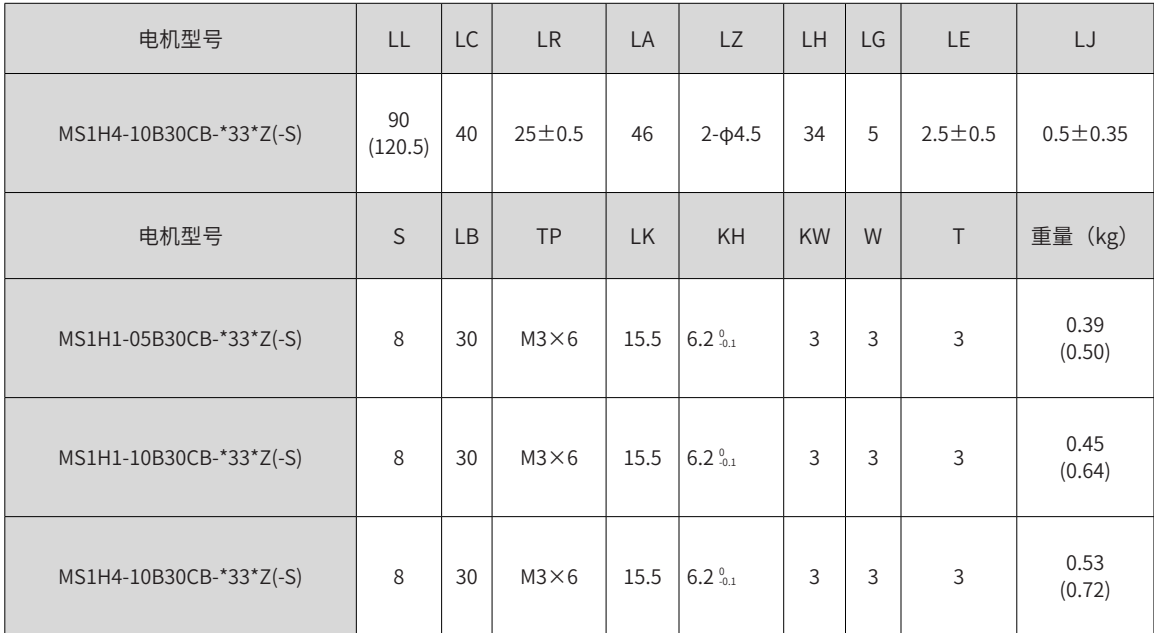

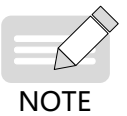

◆ 表格内尺寸数据单位为:毫米(mm)。

◆ 端子上螺钉锁紧力为  $0.19$ ~ $0.21N \cdot m$ , 用力过大, 有破损的可能。

◆ () 内数据为带保持制动器的伺服电机的值。

# **B.6 MS1 系列伺服电机外形尺寸图(法兰框号:60)**

■ 端子型电机

 $\exists$ 

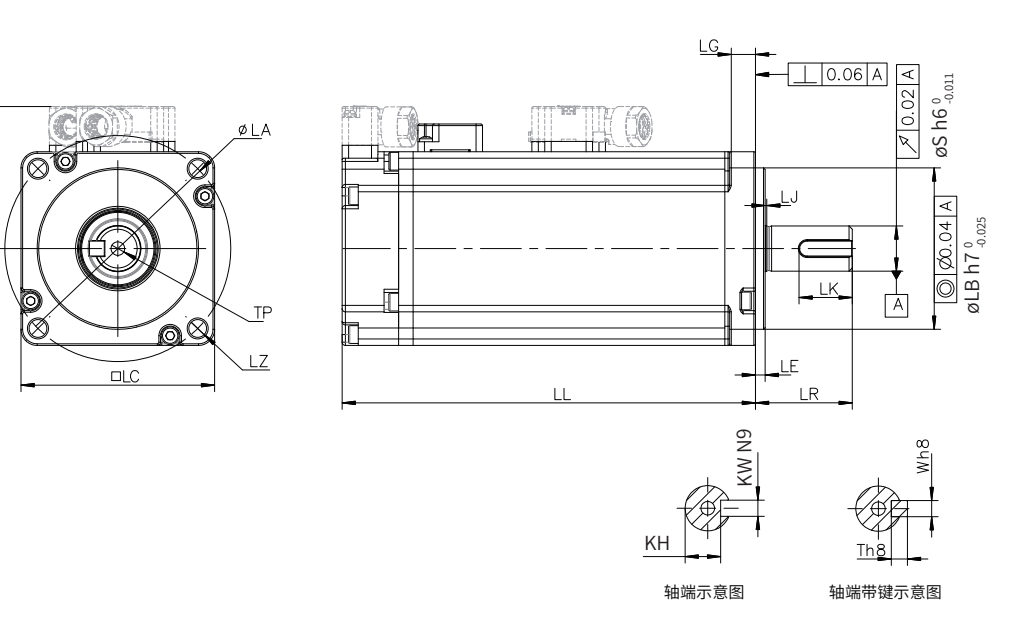

■ 导线型电机

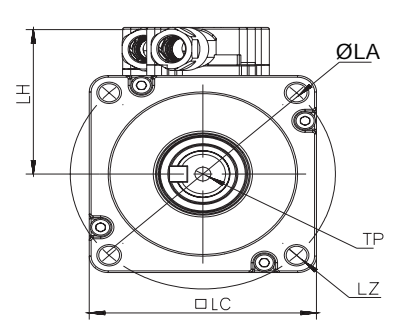

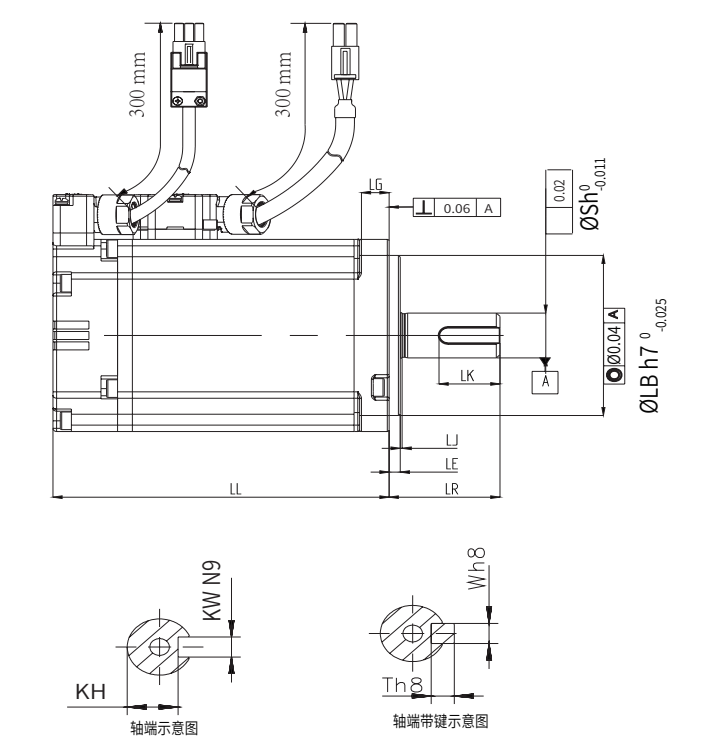

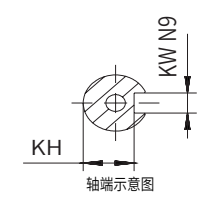

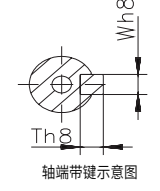

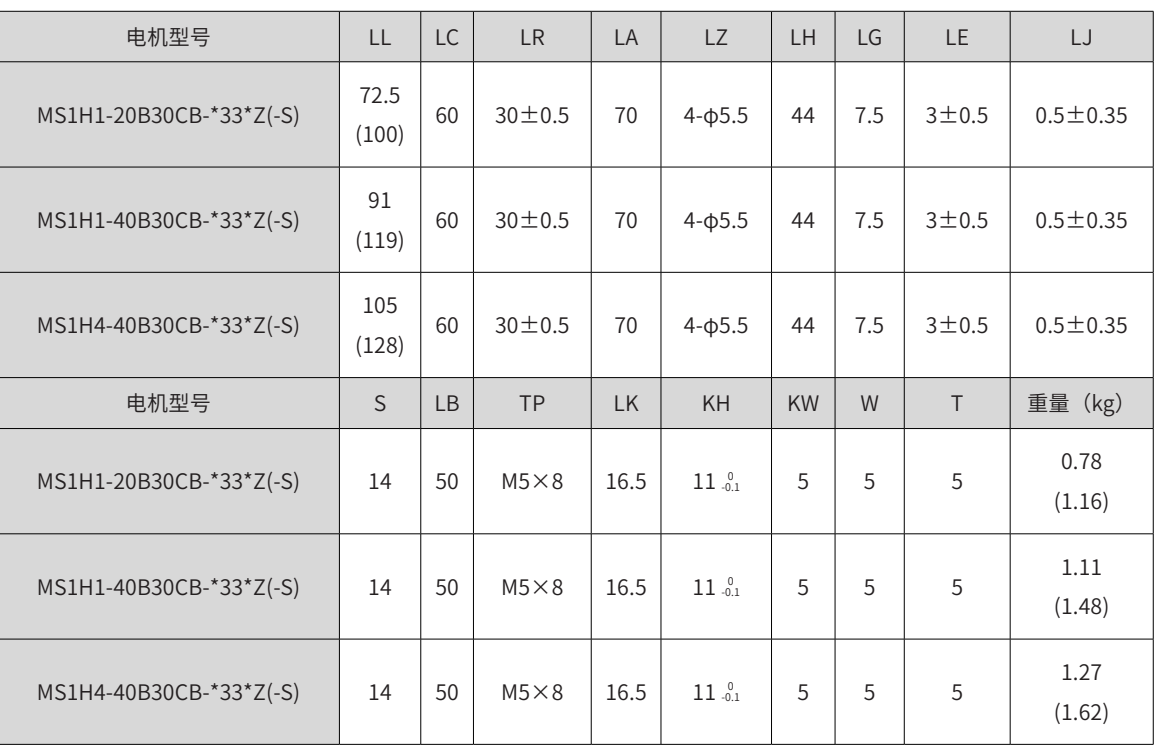

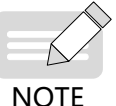

◆ 表格内尺寸数据单位为: 毫米(mm)。

◆ 端子上螺钉锁紧力为 0.19~0.21N·m,用力过大,有破损的可能。

**NOTE** 

◆ () 内数据为带保持制动器的伺服电机的值。

# **B.7 MS1 系列伺服电机外形尺寸图(法兰框号:80)**

■ 端子型电机

 $\exists$ 

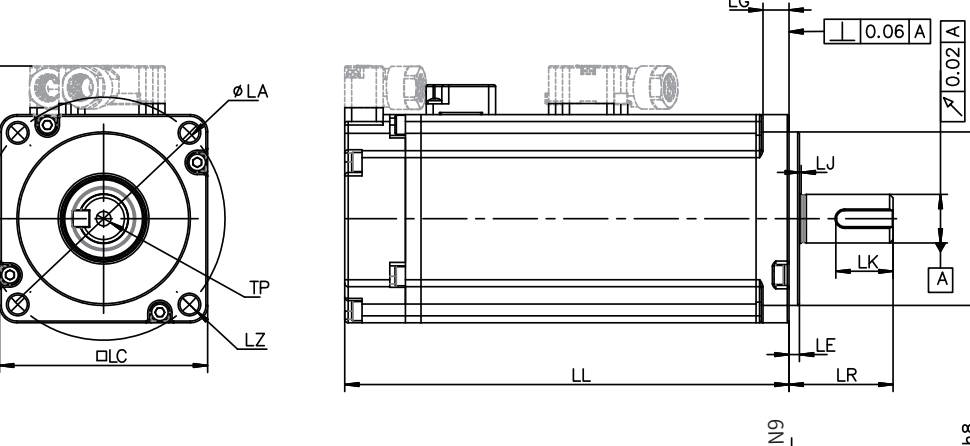

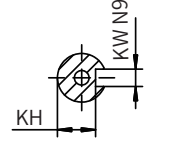

**LG** 

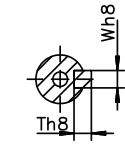

卤

 $\texttt{\textit{as}}$  h6 $^{\texttt{o}}_{\texttt{-0.013}}$ 

 $\frac{1}{2}$ 

 $\alpha$ LB h $7^{0}_{-0.030}$ 

轴端示意图 轴端带键示意图

■ 导线型电机

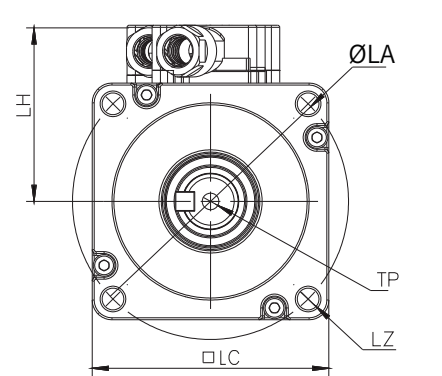

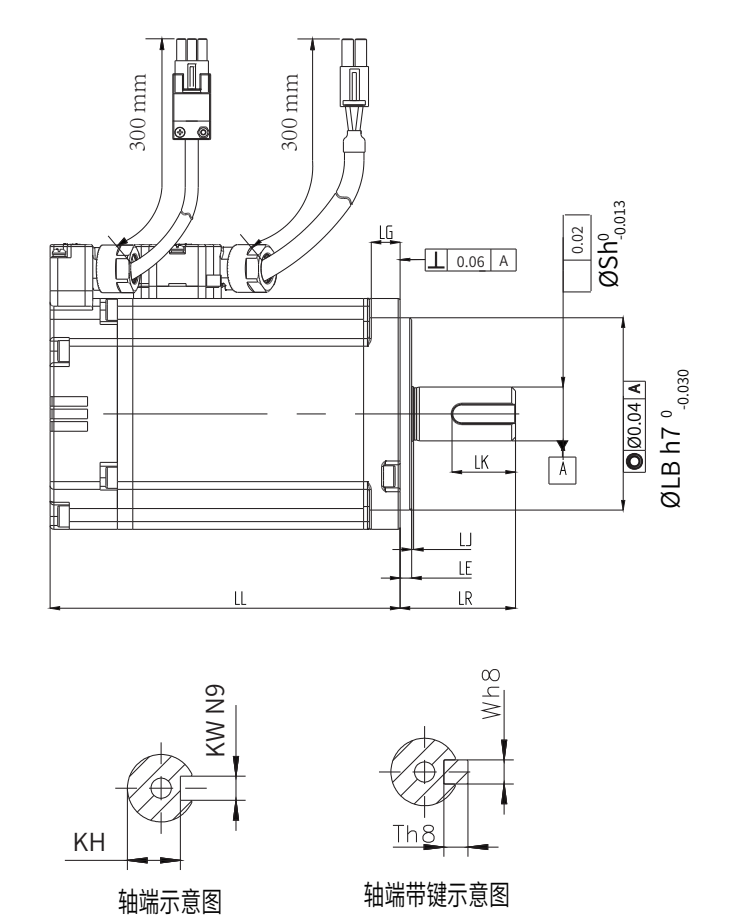

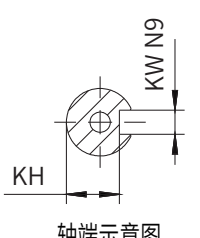

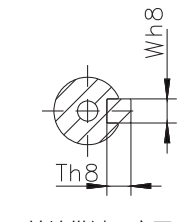

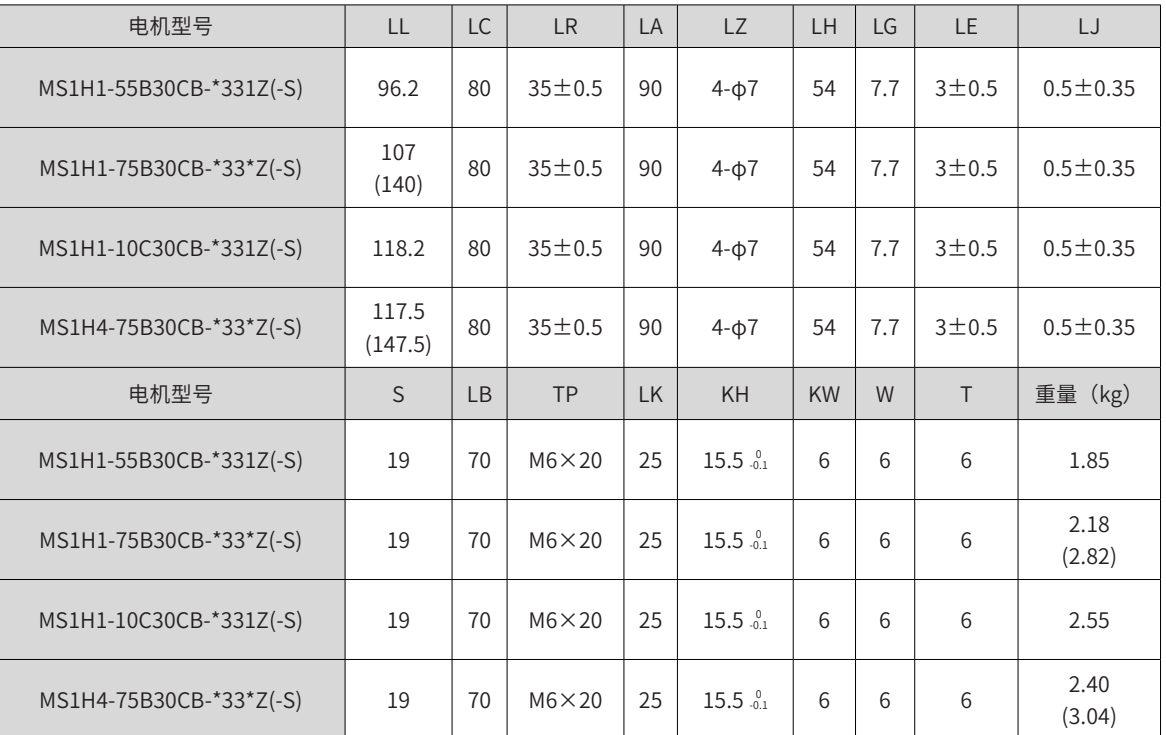

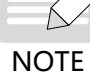

◆ 表格内尺寸数据单位为:毫米(mm)。

◆ 端子上螺钉锁紧力为 0.19~0.21N·m, 用力过大, 有破损的可能。

◆ ()内数据为带保持制动器的伺服电机的值。

# **B.8 MS1 系列伺服电机外形尺寸图(法兰框号:100)**

■ MS1H2 电机外形图

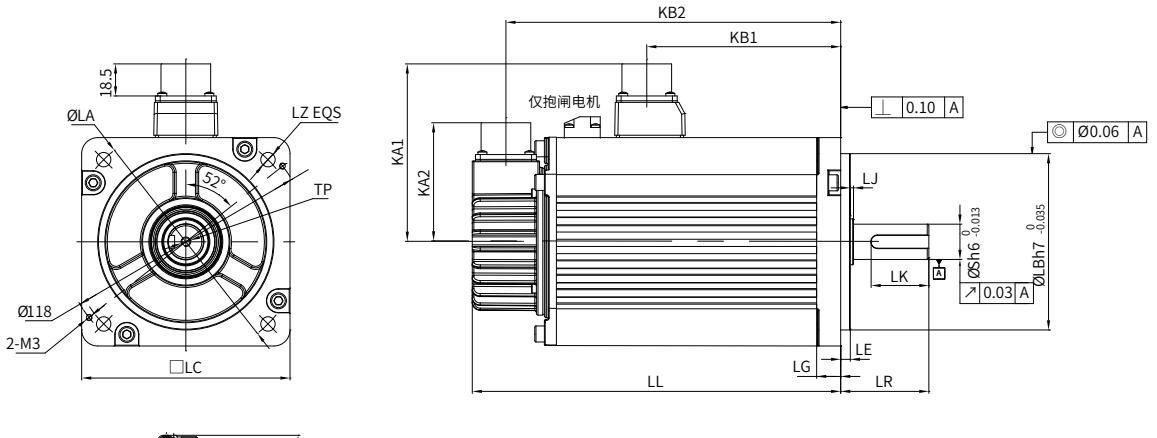

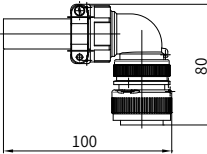

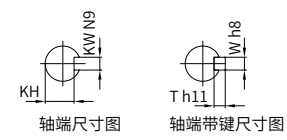

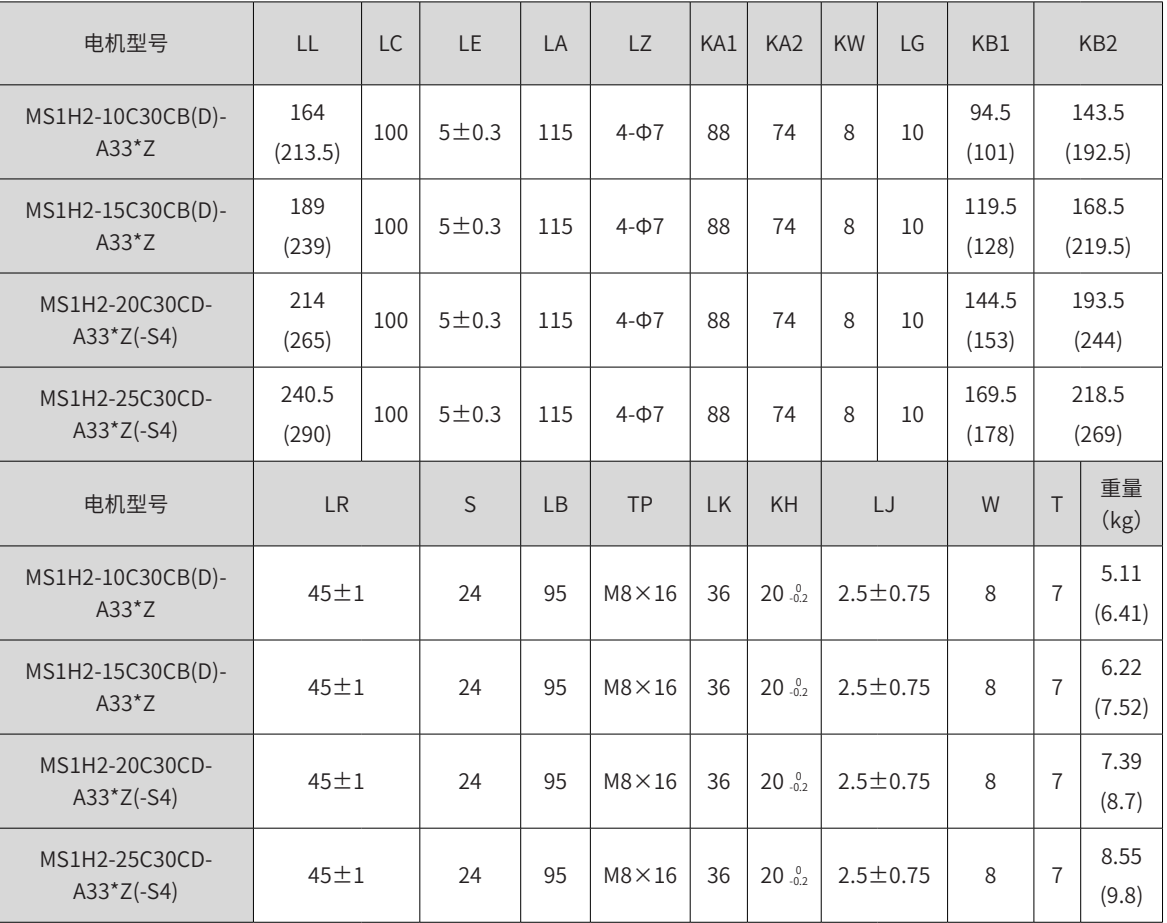

- ◆ (-S4)\* 为抱闸机型时是 S4 工作制。
- ◆ ()内数据为带保持制动器的伺服电机的值。
- ◆ 端子上螺钉锁紧力为  $0.19$ ~ $0.21N \cdot m$ ,用力过大,有破损的可能。

## **B.9 MS1 系列伺服电机外形尺寸图(法兰框号:130)**

## ■ MS1H2 系列电机外形图

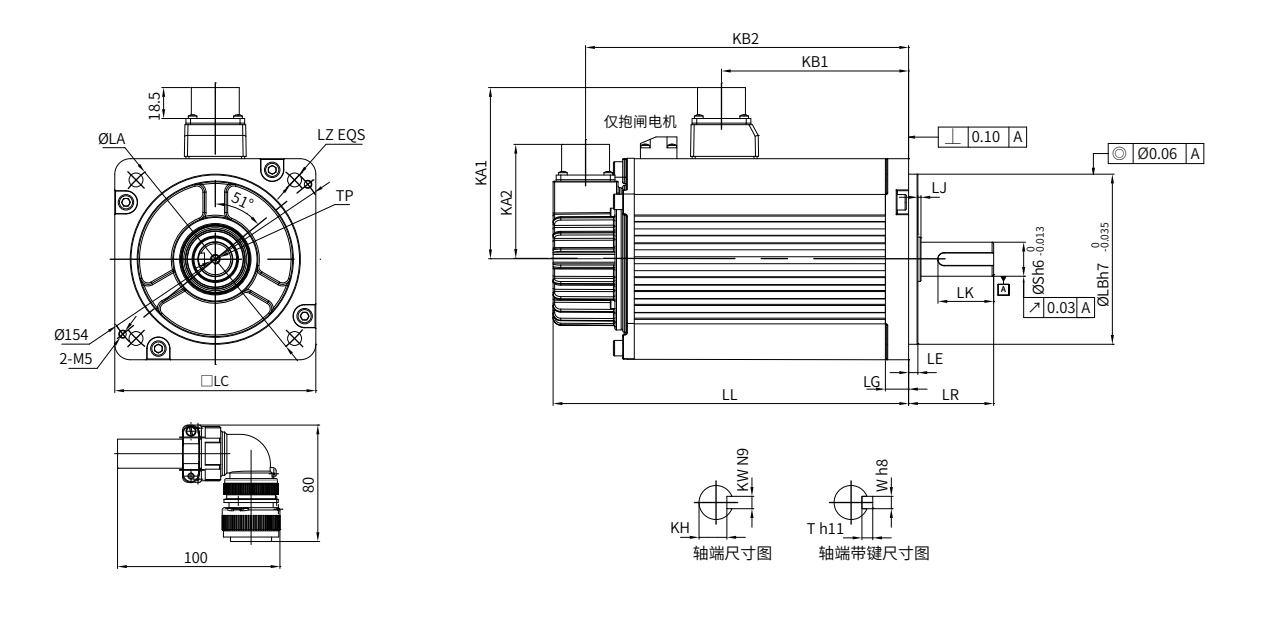

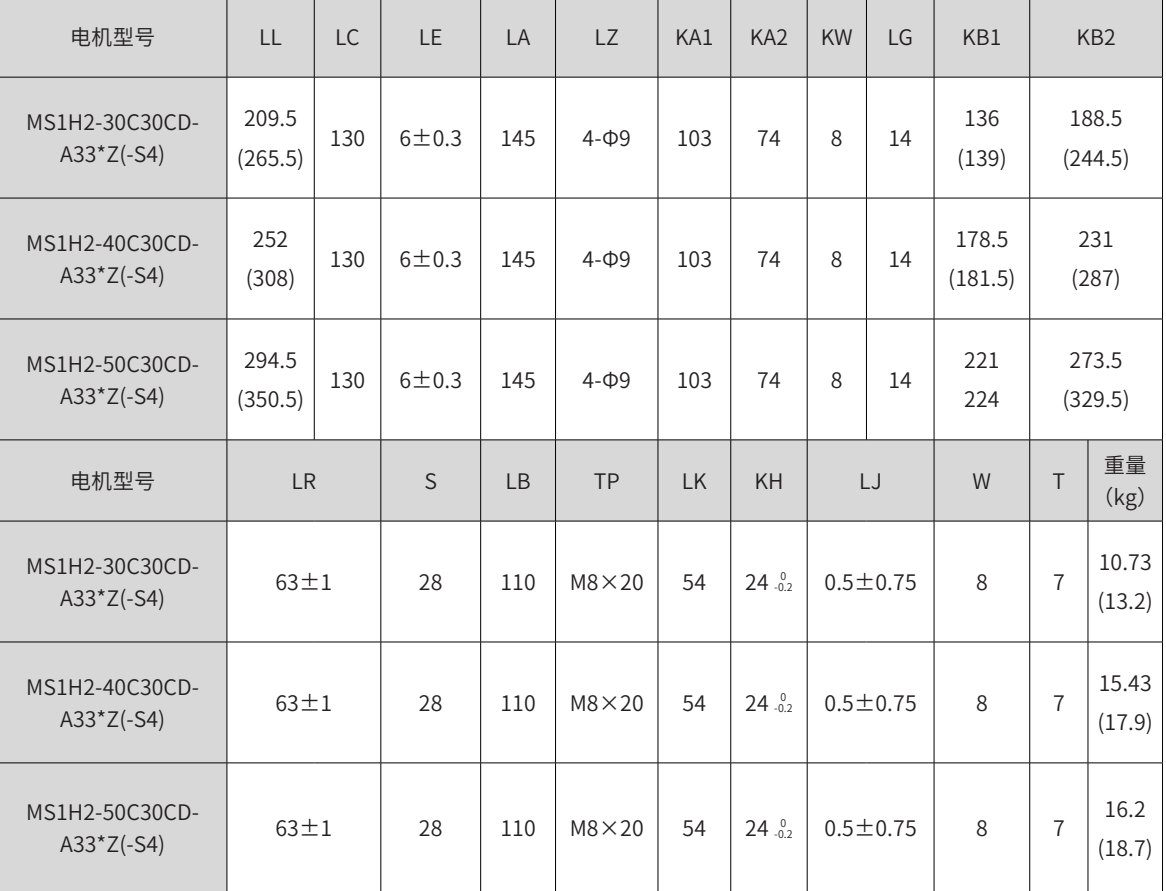

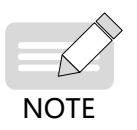

- ◆ 表格内尺寸数据单位为:毫米(mm)。
- ◆ 端子上螺钉锁紧力为 0.19~0.21N·m,用力过大,有破损的可能。

- 
- ◆ () 内数据为带保持制动器的伺服电机的值。

◆ (-S4)\* 为抱闸机型时是 S4 工作制。

## ■ MS1H3 系列电机 130 基座外形图

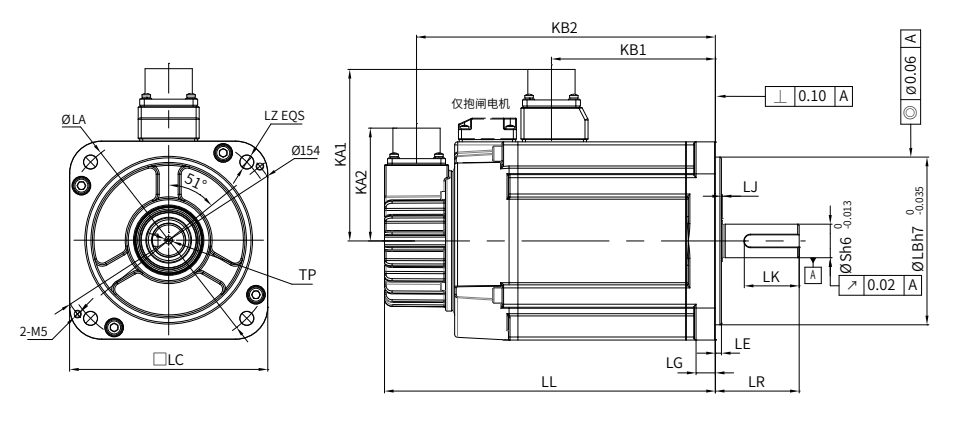

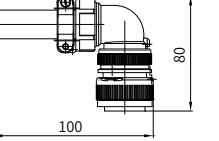

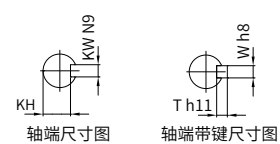

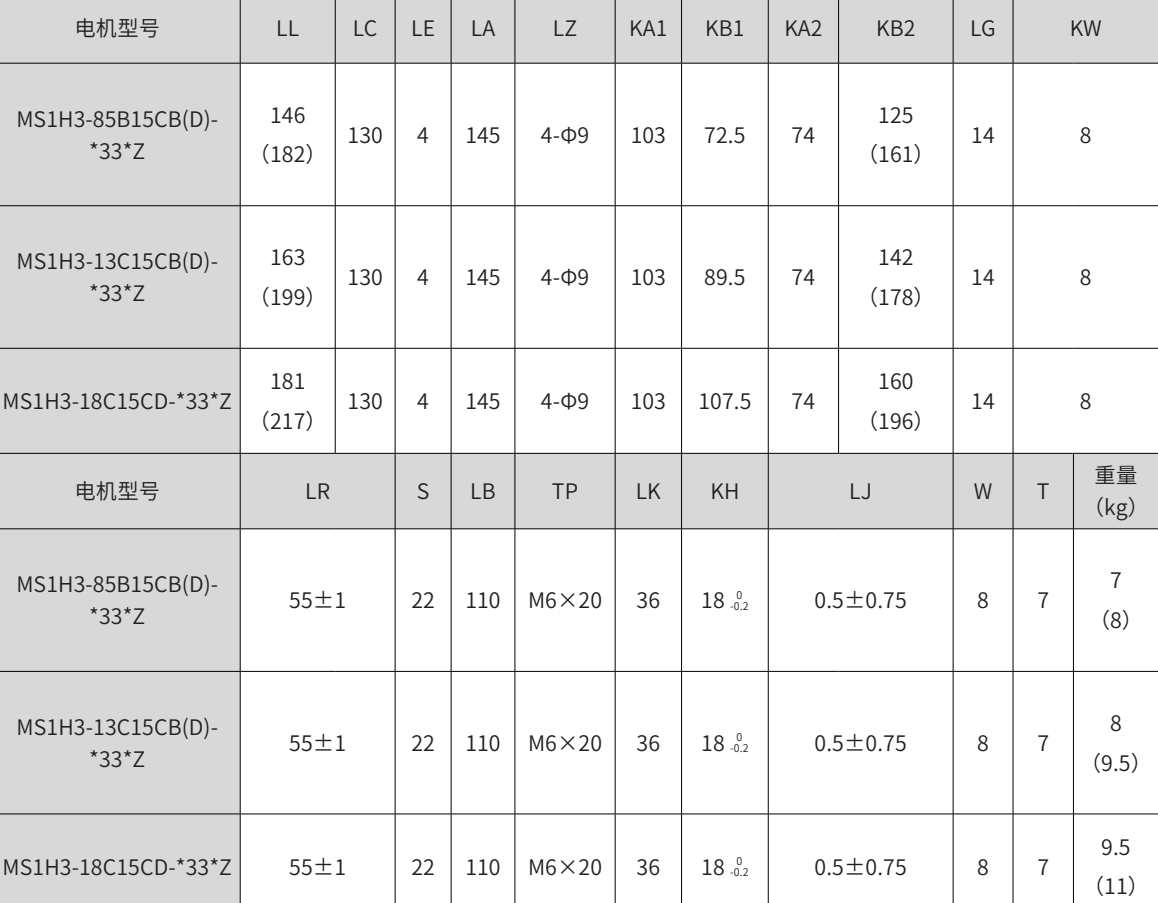

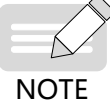

◆ 表格内尺寸数据单位为:毫米(mm)。

◆ 端子上螺钉锁紧力为 0.19~0.21N·m,用力过大,有破损的可能。

◆ () 内数据为带保持制动器的伺服电机的值。

# **B.10 MS1 系列伺服电机外形尺寸图(法兰框号:180)**

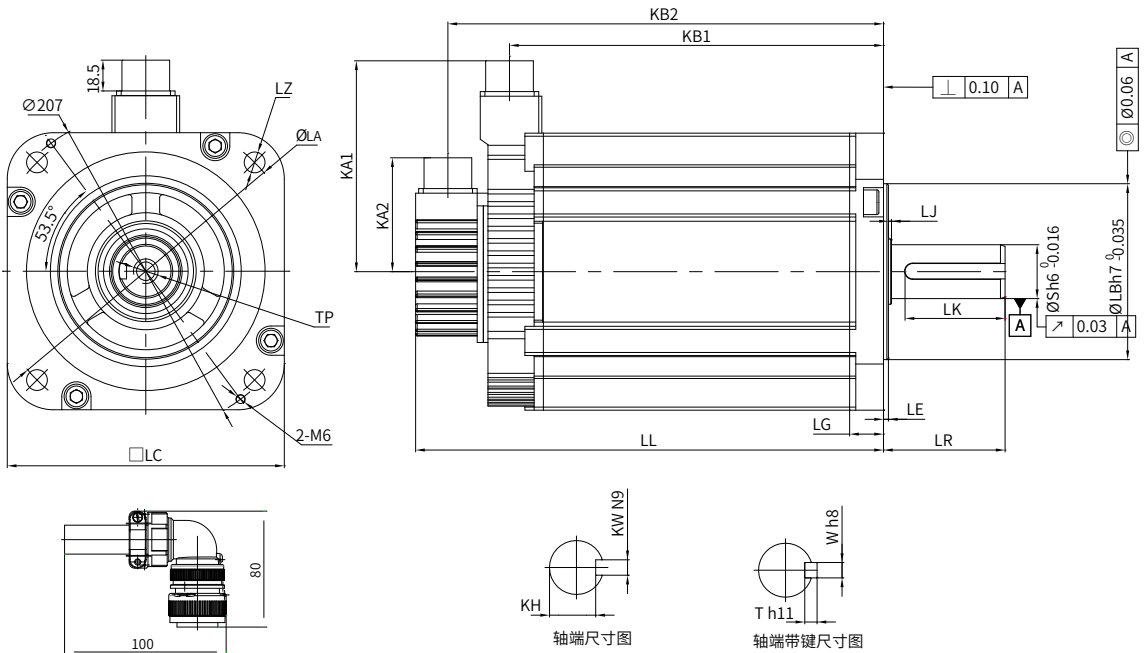

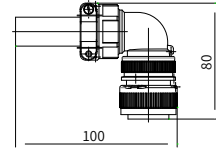

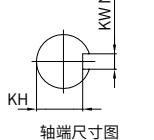

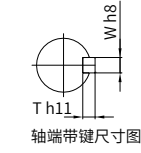

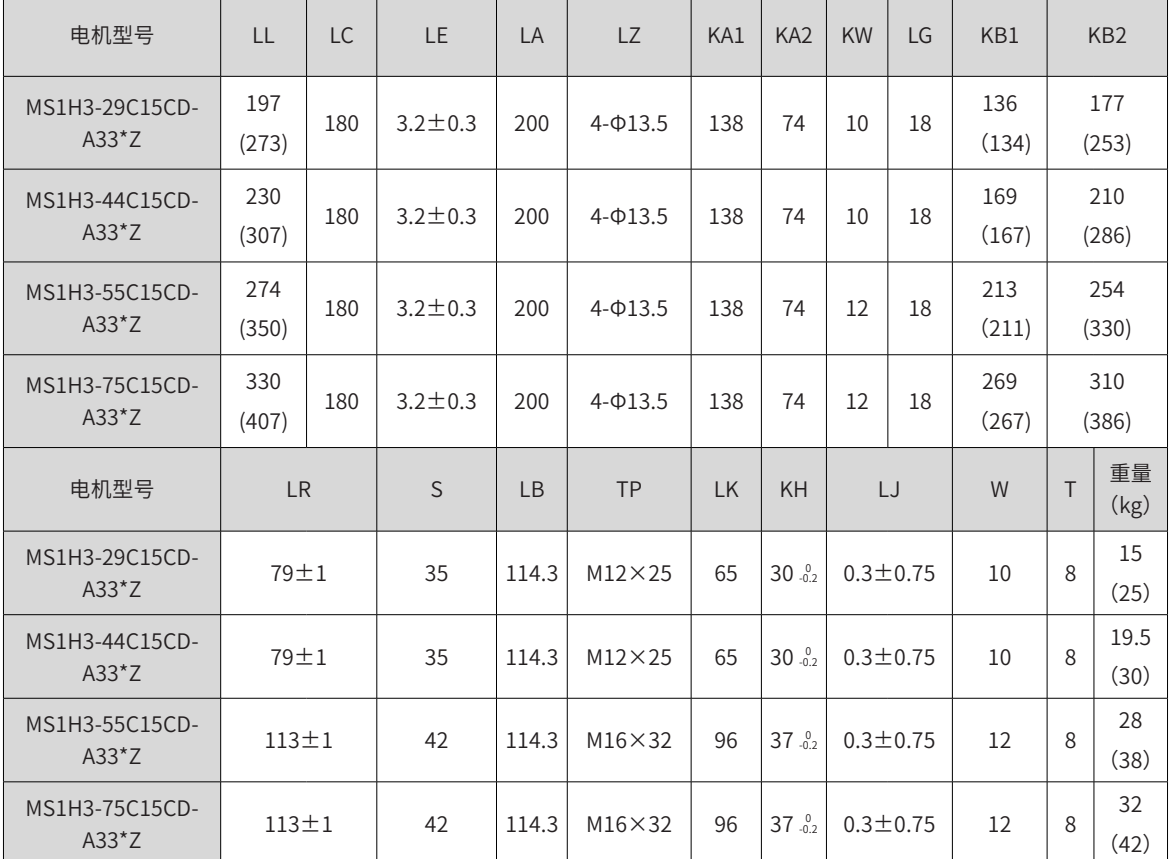

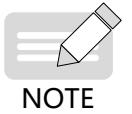

◆ 表格内尺寸数据单位为:毫米(mm)。

◆ 端子上螺钉锁紧力为 0.19~0.21N·m, 用力过大, 有破损的可能。

◆ () 内数据为带保持制动器的伺服电机的值。

# **附录 C 伺服驱动器外形尺寸图**

SIZE A: IS620NS1R6I、IS620NS2R8I、IS620NS5R5I SIZE C:IS620NS7R6I、IS620NS012I、IS620NT3R5I、IS620NT5R4I、IS620NT8R4I、IS620NT012I SIZE E:IS620NT017I、IS620NT021I、IS620NT026I

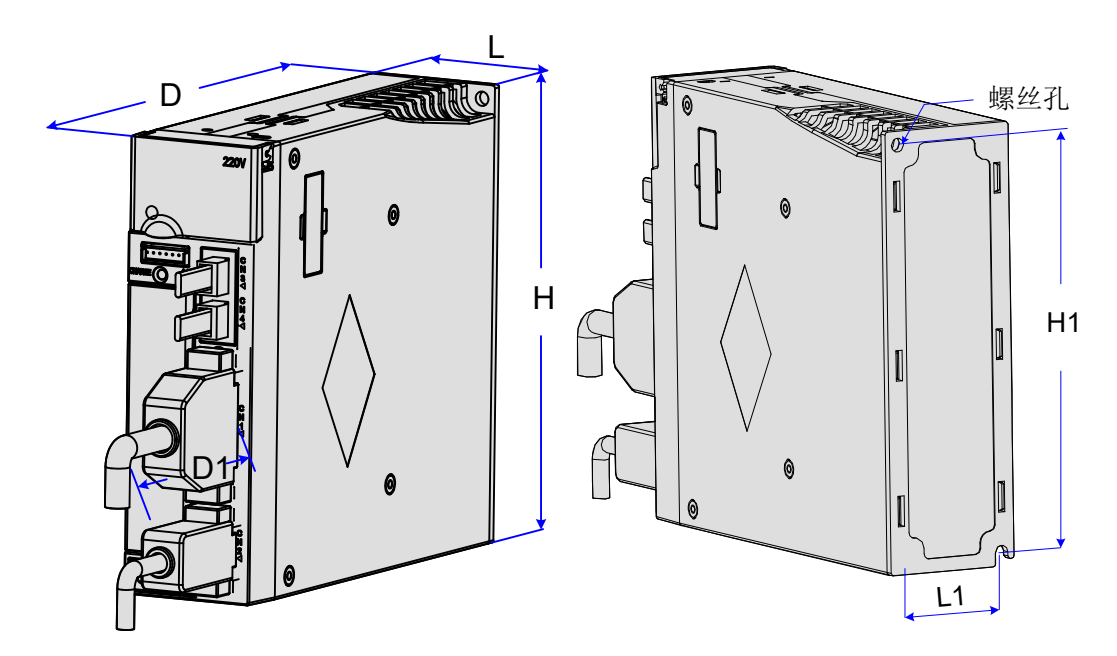

## 图 12-1 驱动器尺寸图

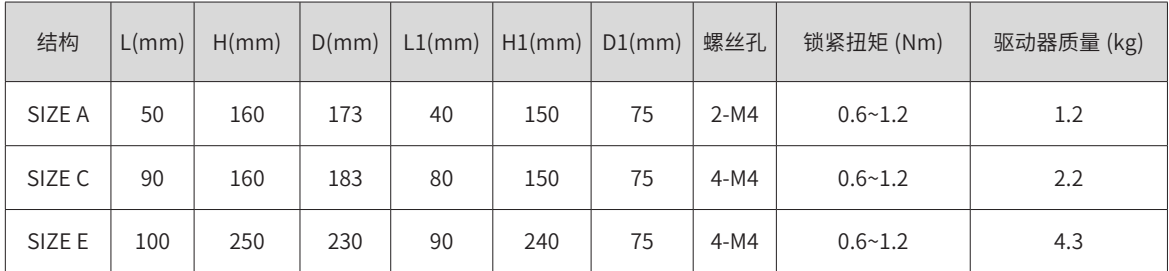

# **附录 D 国外标准对应(CE 认证)**

## **D.1 CE 标志**

# $\epsilon$

## 图 12-2 CE 标志

- a) "CE 标志"是在欧州地区进行商业贸易(生产、进口、销售)时,表示产品符合安全、环境标准等的标记。 欧洲统一标准有机械产品的标准(机械指令)、电器产品的标准(低电压指令)、电磁干扰的标准(EMC 指令)等。
- b) 欧州地区的商业贸易(生产、进口、销售)必须有 CE 标记。
- c) 本驱动器符合低电压指令及 EMC 指令,贴有 CE 标记。
- 低电压指令: 2014/35/EU
- EMC 指令: 2014/30/EU
- d) 安装有驱动器的机械和装置也必须有 CE 标记。
- e) 将 CE 标记贴于安装有驱动器的产品时,责任应由最终组装产品的客户承担。请由客户确认最终产品的机 械及装置是否符合欧洲统一标准。

## **D.2 符合低电压指令的条件**

本驱动器按照 IEC 61800-5-1: 2007 进行了试验,并确认其符合低电压指令。

为了使安装有本驱动器的机械及装置符合低电压指令,需满足以下条件。

■ 安装场所

安装驱动器时,必须符合 IEC60664 所规定的过电压分类 3、污染度 2 以下的条件。

■ 输入侧(一次侧)保险丝的连接

为了防止因短路而发生事故,请务必在输入侧连接保险丝。输入侧保险丝须符合 UL 标准,请从下表所示的与 驱动器最大输入值相符的产品中选择。

| 伺服驱动器系列  | 伺服驱动器型号     | 额定输入电流 | 推荐熔断器 Bussmann<br>FWH 系列符合 UL 认证 |  |  |  |  |  |
|----------|-------------|--------|----------------------------------|--|--|--|--|--|
| 单相 220V  |             |        |                                  |  |  |  |  |  |
| $SIZF-A$ | IS620NS1R6L | 2.3    | <b>FWP-15B</b>                   |  |  |  |  |  |
|          | IS620NS2R8I | 4      | FWP-20B                          |  |  |  |  |  |
|          | IS620NS5R5I | 7.9    | FWP-20B                          |  |  |  |  |  |
| 三相 220V  |             |        |                                  |  |  |  |  |  |
| SIZE-C   | IS620NS7R6L | 5.1    | FWP-20B                          |  |  |  |  |  |
|          | IS620NS012I | 8      | FWP-35B                          |  |  |  |  |  |

表 12-3 推荐熔断器选型表

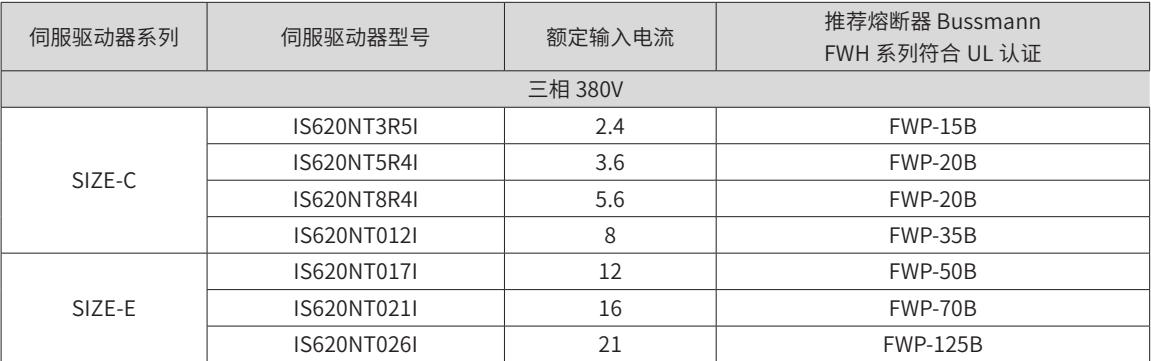

**NOTE** 

◆ 保险丝熔断或接线断路器跳闸时,请勿立即接通电源或进行机器操作。请检查线缆接线以及外围机器 的选型是否正确,找出问题原因。无法确定原因时,请与本公司联系,切勿擅自接通电源或操作机器;

◆ 驱动器输入各线上都应该连接保险丝。当某一线保险丝熔断时,请更换所有的保险丝。

### ■ 防止异物进入

IS620N 系列产品为机柜内安装产品,需要安装在最终系统中使用,最终系统应提供相应的防火外壳、电气防 护外壳和机械防护外壳等,并符合当地法律法规和相关 IEC 标准要求。

■ 接地

采用 400 V 级驱动器时, 请将驱动器的电源中性点接地。

## **D.3 符合 EMC 指令的条件**

电磁兼容性 EMC(ElectroMagnetic Compatibility)是指电气和电子设备在电磁干扰的环境中正常工作的能力, 以及不对本地其他设备或系统释放过多的电磁干扰,以免影响其他设备稳定工作的能力。因此,EMC 包括两个 方面的要求:一方面是指设备在正常运行过程中对所在环境产生的电磁干扰不能超过一定的限值;另一方面是 指对所在环境中存在的电磁干扰具有一定程度的抗扰度而正常工作的能力,即电磁敏感性。

在以下条件下 IS620N 系列驱动器符合欧洲 EMC 指令 2014/30/EU,满足标准 EN 61800-3 C2 类要求。

- 1) 驱动器输入端需安装推荐的外置 EMC 滤波器,并在输出端选择屏蔽线,保证滤波器的可靠接地和输出线 屏蔽层的 360°搭接接地。EMC 滤波器的选择请见第 528 页上的 "D.5 EMC [滤波器选型指导](#page-528-0)";
- 2) 输入端需要安装推荐的交流电抗器,电抗器选择请见第 531 页上的"D.7 [交流输入电抗器选型指导](#page-531-0)";
- 3) 驱动器与电机间的动力线缆需采用屏蔽线,线缆选择与安装请见第534页上的"D.9 [线缆要求及布线](#page-534-0)";
- 4) 按照推荐的线缆布线方法来安装驱动器和布线,请见第 534 页上的"D.9 [线缆要求及布线](#page-534-0)";
- 5) 在必要情况下安装共模滤波器,请见第 533 页上的"D.8 [输出磁环选型指导](#page-533-0)";

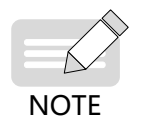

◆ 如果用于第一类环境中,驱动器可能造成无线电干扰。除了本章所提到 CE 符合性要求以外,用户还要 在必要时采取措施来防止干扰。

安装有驱动器的系统生产商负责系统符合欧洲 EMC 指令的要求,根据系统的应用环境,保证系统满足标准 EN 61800-3:2004 +A1:2012 要求。

## **D.4 EMC 标准介绍**

第一环境:第一环境包括民用设施。也包括不通过中间变压器直接连接到为民用建筑物供电的低压电网的设施。

第二环境:第二环境包括除了直接连接到为民用建筑物供电的低压电网以外的设施。

C1 类设备:电气传动系统的额定电源低于 1000V,在第一环境中使用。

C2 类设备:电气传动系统的额定电压低于 1000 V,不能是插入式设备或可移动式设备,在第一环境中使用时

只能由专业人士进行安装和调试。

C3 类设备:电气传动系统的额定电压低于 1000 V,适用于第二环境,不适用于第一环境。

C4 类设备: 电气传动系统的额定电压不低于 1000 V,或额定电流不小于 400 A,或者适用于第二环境的复杂 系统中。

## <span id="page-528-0"></span>**D.5 EMC 滤波器选型指导**

1) AC 输入滤波器

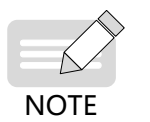

◆ 滤波器与驱动器之间的连接线缆必须尽可能短,应小于 30cm。同时保证滤波器与驱动器连接至同一接 地参考面上,要保证滤波器的可靠接地。否则无法达到滤波器的滤波效果。

2) 标准 EMC 滤波器

选配该系列滤波器可满足 CE 认证 EN 61800-3 C2 类发射要求,滤波器必须可靠接地,滤波器和驱动器之间的 连接线缆长度必须小于 30cm。

a) 外观

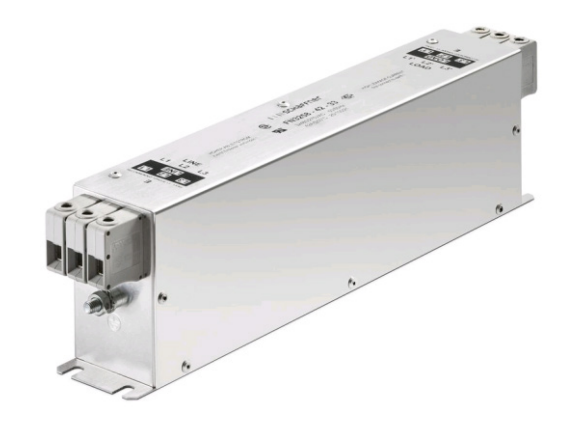

夏弗纳 (SCHAFFNER) FN3258 系列滤波器

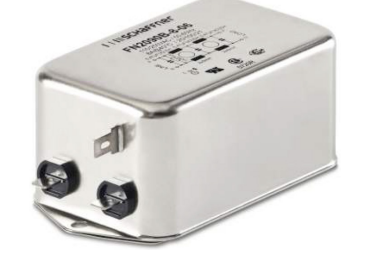

夏弗纳 (SCHAFFNER) FN2090 系列滤波器

图 12-3 标准 EMC 滤波器外形图

推荐选型:推荐夏弗纳 (SCHAFFNER) 型号,如下表所示。

表 12-4 EMC 输入滤波器推荐的厂家与型号

| 系列      | 驱动器型号       | 额定输入电流 | 滤波器型号       |  |  |  |  |
|---------|-------------|--------|-------------|--|--|--|--|
|         |             | In     | (SCHAFFNER) |  |  |  |  |
| 单相 220V |             |        |             |  |  |  |  |
|         | IS620NS1R6L | 2.3    | FN2090-3-06 |  |  |  |  |
| SIZE-A  | IS620NS2R8I |        | FN2090-4-06 |  |  |  |  |
|         | IS620NS5R5I | 7.9    | FN2090-8-06 |  |  |  |  |

<span id="page-529-0"></span>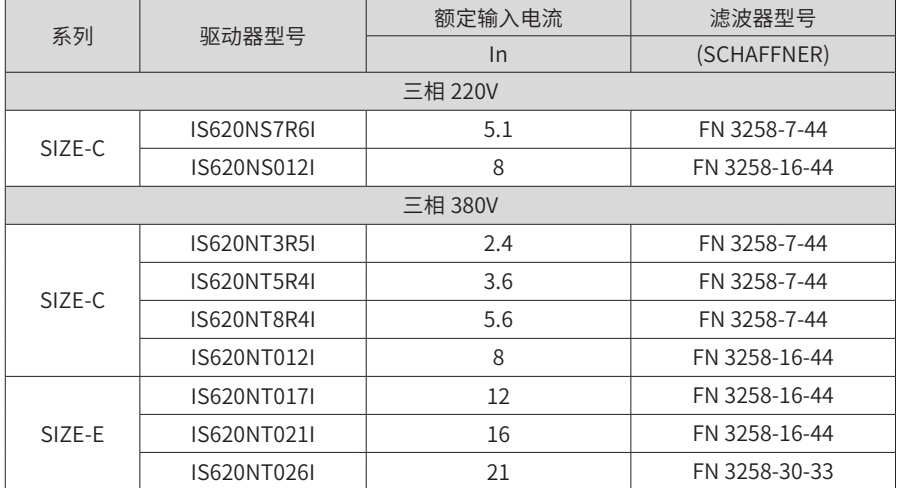

b) 安装尺寸说明(分 FN2090 和 FN3258 两种)

夏弗纳 (SCHAFFNER)FN 2090 系列 3-20A 滤波器的尺寸说明:

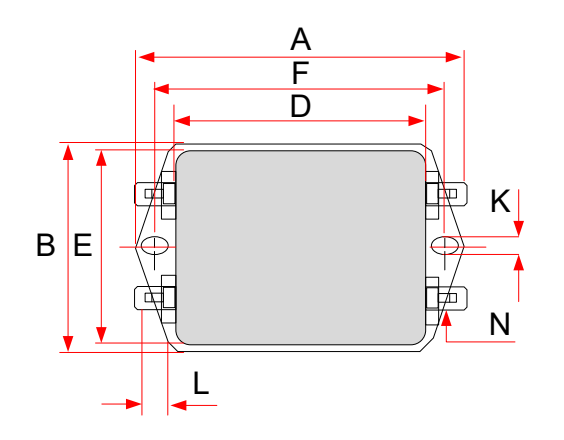

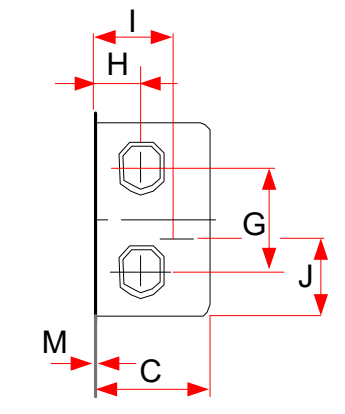

图 12-4 FN 2090 系列 3-20A 滤波器尺寸图 ( 单位:mm) 表 12-5 FN 2090 系列 3-20A 滤波器尺寸表 (mm)

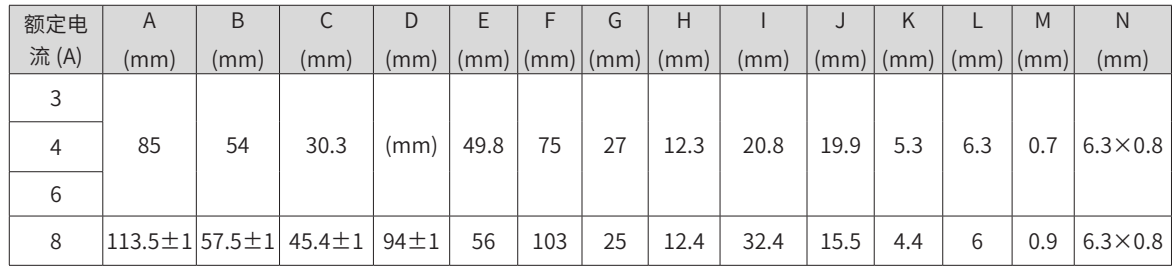

夏弗纳 (SCHAFFNER)FN 3258 系列 7-30A 滤波器的尺寸说明:

<span id="page-530-0"></span>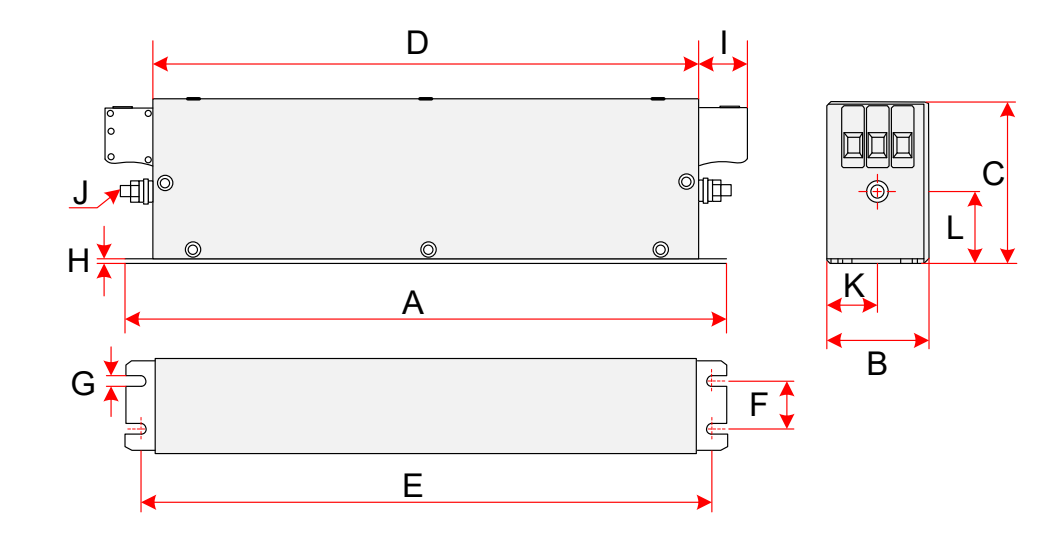

图 12-5 FN3258 系列 7-30A 滤波器尺寸图 ( 单位:mm)

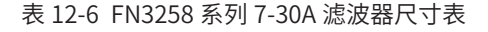

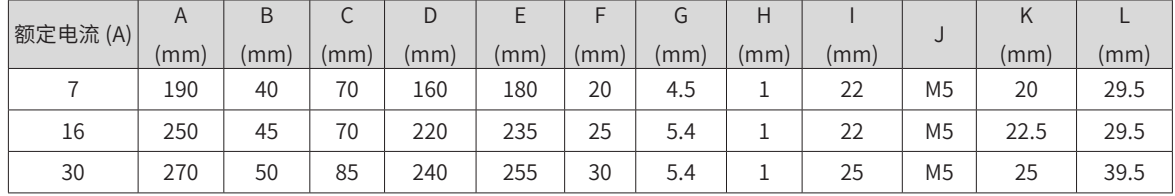

## **D.6 安规电容盒和磁环**

在一些应用场合,可以在端口并联安规电容盒并加绕磁环,可以部分滤除驱动器运行时产生的干扰。 安规电容盒的接地必须连接到驱动器的接地端,接地线要尽量短,不能超过 30cm。

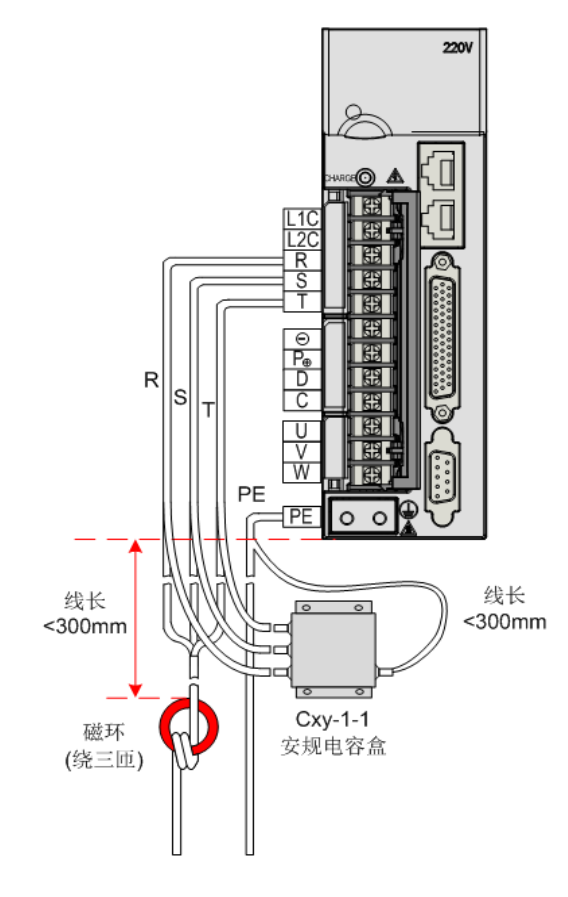

图 12-6 IS620N 驱动器电容盒和磁环安装示意图

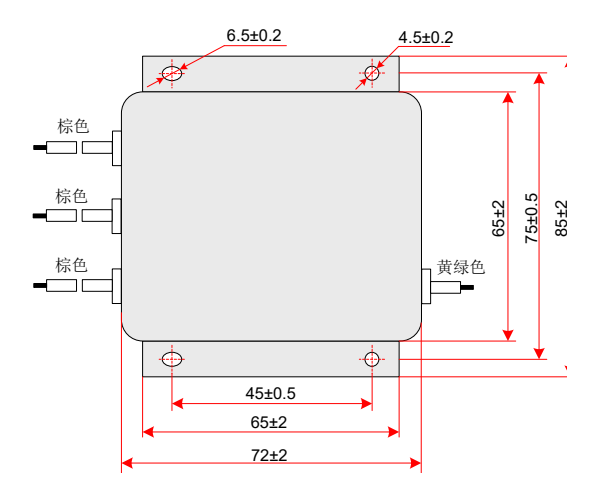

图 12-7 安规电容盒尺寸图

表 12-7 安规电容型号尺寸表

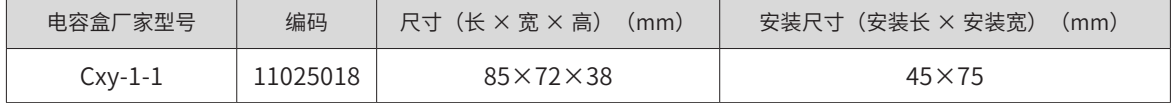

在一些应用场合,可以在输入端口 R/S/T 加绕磁环(不绕 PE 线),可以部分滤除驱动器运行时产生的干扰。

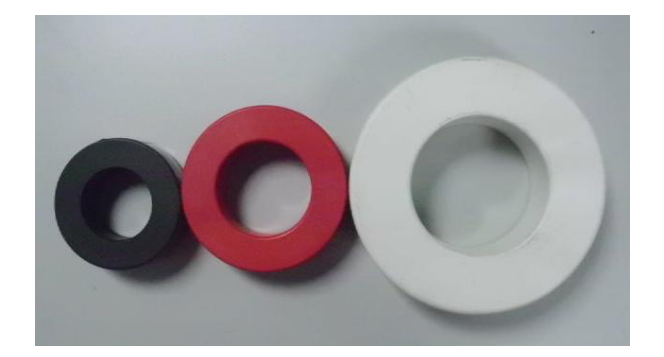

图 12-8 磁环外形图 表 12-8 磁环选型表

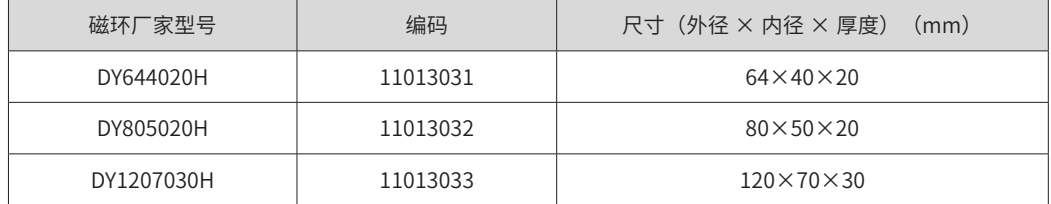

# <span id="page-531-0"></span>**D.7 交流输入电抗器选型指导**

交流输入电抗器主要用来降低输入电流中的谐波,作为选配件外置,当应用环境有较高的谐波要求时,可外置 电抗器。输入电抗器的推荐厂家与型号如下表所示。

## 1) 交流电抗器推荐型号

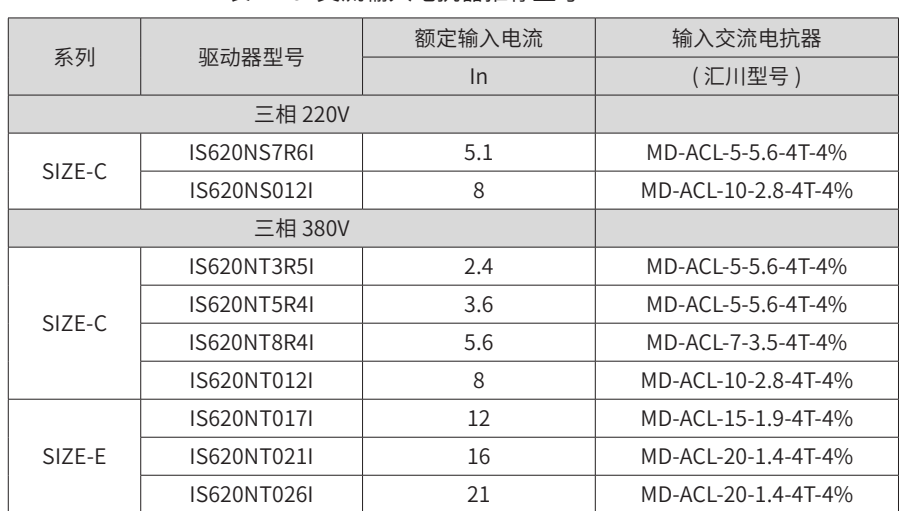

## 表 12-9 交流输入电抗器推荐型号

2) 交流输入电抗器型号说明

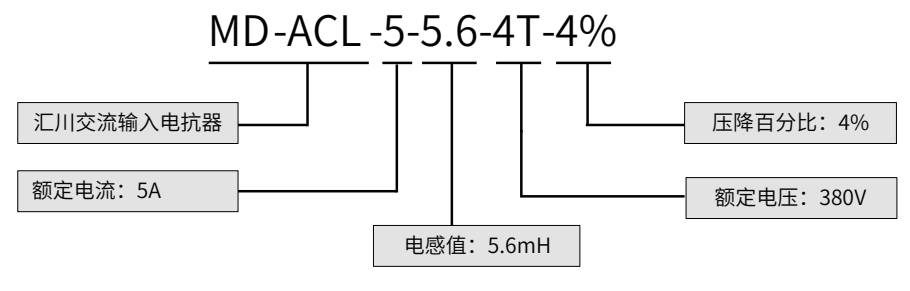

交流输入电抗器外形尺寸说明:

■ 5-10A 交流输入电抗器尺寸说明

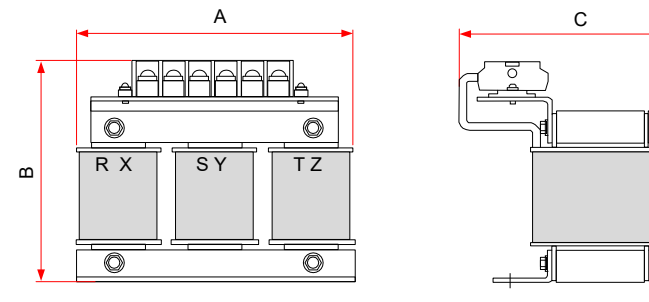

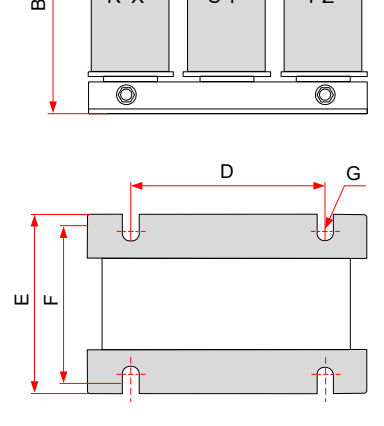

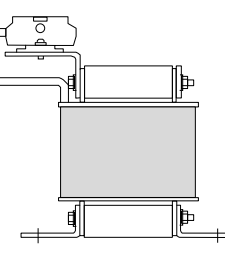

图 12-9 5-10A 交流输入电抗器尺寸图

表 12-10 5-10A 交流输入电抗器尺寸表

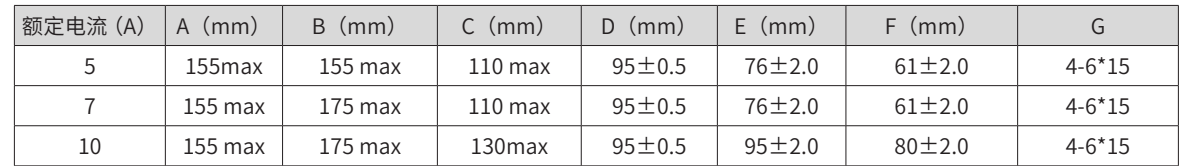

■ 15-20A 交流输入电抗器尺寸说明

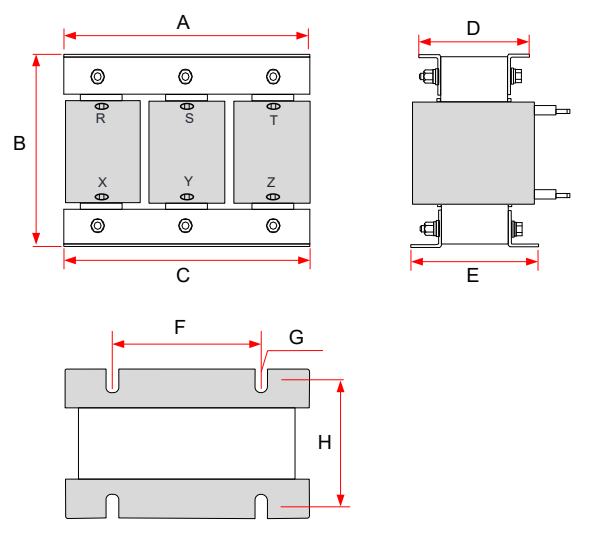

图 12-10 15-20A 交流输入电抗器尺寸图 表 12-11 15-20A 交流输入电抗器尺寸表

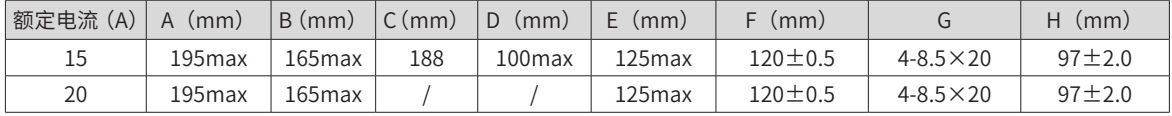

# <span id="page-533-0"></span>**D.8 输出磁环选型指导**

输出磁环主要用来减少轴承电流。减少对于相邻设备的干扰。在驱动器输出侧靠近驱动器安装。

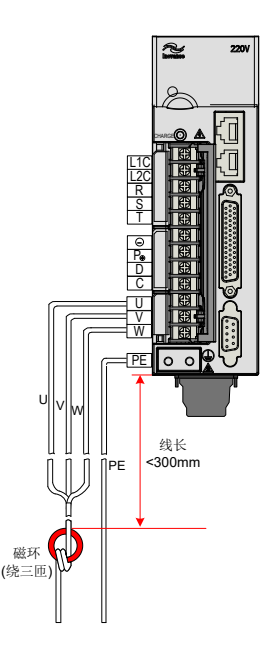

图 12-11 输出磁环(外置)安装图示

表 12-12 输出磁环(外置)选型表

| 外形图 | 磁环厂家型号     | 编码       | 尺寸 (外径 × 内径 × 厚度)<br>(mm) |  |
|-----|------------|----------|---------------------------|--|
|     | DY644020H  | 11013031 | $64\times40\times20$      |  |
|     | DY805020H  | 11013032 | $80\times50\times20$      |  |
|     | DY1207030H | 11013033 | $120\times70\times30$     |  |

## <span id="page-534-0"></span>**D.9 线缆要求及布线**

1) 屏蔽线缆要求

为了满足 CE 标志 EMC 的要求,电机动力电缆必须采用带有屏蔽层的屏蔽线缆且屏蔽层要接地良好。屏蔽线缆 有三根相导体的屏蔽线缆和四根相导体的屏蔽线缆,如果屏蔽层的导电性能不能满足要求,再外加一根单独的 PE 线。或采用四根相导体的屏蔽线缆,其中一根为 PE 线。为了有效抑制射频干扰的发射和传导,屏蔽线的屏 蔽层由同轴的铜编织带组成。为了增加屏蔽效能和导电性能,屏蔽层的编织密度应大于 90%。

推荐的动力线缆类型——对称屏蔽线缆:

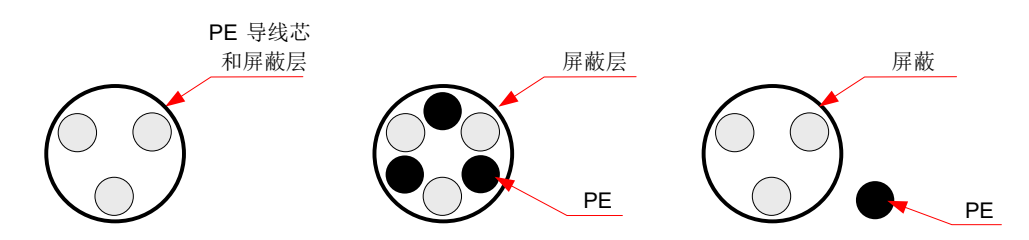

编码器线缆推荐采用双绞屏蔽线:

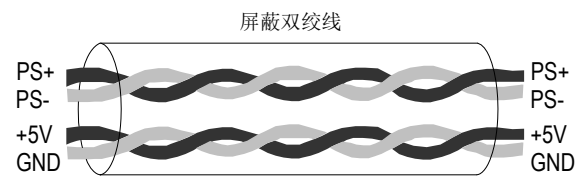

■ 伺服驱动器的主回路输入侧接线,无相序要求

请按下图要求,将伺服驱动器的主回路输入侧线缆的屏蔽层与驱动器上的 PE 端子共同接地:

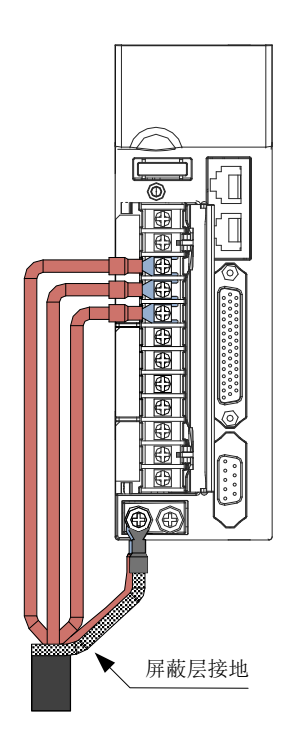

外部主回路配线的规格和安装方式要符合当地法规及相关 IEC 标准要求。

主回路线缆配线请请根据"表 4-5 IS620N 系列驱动器主电路推荐线缆及型号"中的主回路线缆选型推荐值, 选择对应尺寸的铜导线。

■ 伺服驱动器输出侧 U、V、W

请按下图要求,将伺服驱动器的主回路输出侧线缆的屏蔽层与驱动器上的 PE 端子共同接地:

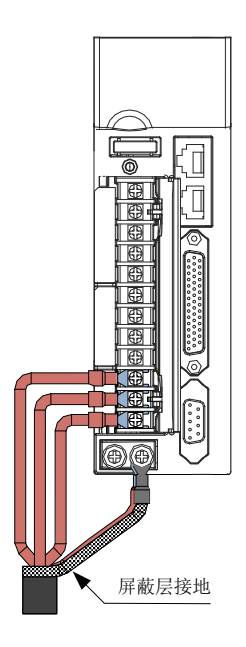

外部主回路配线规格和安装方式需要符合当地法规及相关 IEC 标准要求。

主回路线缆配线请根据"表 4-5 IS620N 系列驱动器主电路推荐线缆及型号"的值选择对应尺寸的铜导线。

伺服驱动器的输出侧不可连接电容器或浪涌吸收器,否则会引起伺服驱动器经常保护 甚至损坏。

电机线缆过长时,由于分布电容的影响,易产生电气谐振,从而引起电机绝缘破坏或 产生较大漏电流使伺服驱动器过流保护。电机线缆长度大于 100m 时, 须在伺服驱动 器附近加装交流输出电抗器。

输出电机线缆推荐使用屏蔽线,屏蔽层需要用线缆屏蔽层接地支架在结构上做 360°搭 接,并将屏蔽层引出线压接到 PE 端子。

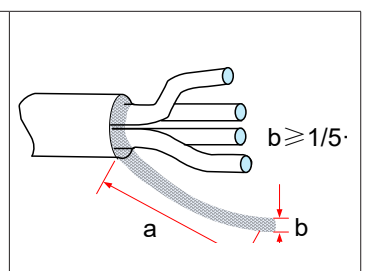

电机线缆屏蔽层引出线应尽量短,且宽度 b ≥ 1/5.a。

■ 接地端子 (PE)

端子必须可靠接地,接地线阻值必须少于 10Ω。

不可将接地端子和电源零线 N 端子共用。

保护接地导体的尺寸根据"表 4-5 IS620N 系列驱动器主电路推荐线缆及型号"进行选择。

保护接地导体必须采用黄绿线缆。

注意将主回路线缆屏蔽层接到正确的接地位置。

伺服驱动器推荐安装在导电金属安装面上,保证伺服驱动器的整个导电底部与安装面是良好搭接的;

滤波器要和伺服驱动器安装在同一安装面上,保证滤波器的滤波效果。

■ 主回路线缆防护要求

在主回路线缆的线耳铜管与线缆芯线部分要加套管热缩,并确保套管完全包覆线缆导体部分,如下图示意:

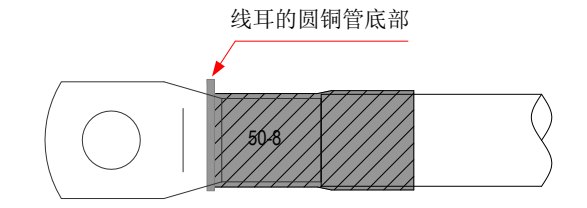

■ 对前级保护装置的要求

在输入配电线路上要加装合适的保护器件,保护器件需提供过流保护、短路保护和隔离保护等功能。 选择保护器件时应考虑主回路线缆电流容量、系统过载能力要求和设备前级配电的短路能力等因素,一般请根 据"表 4-5 IS620N 系列驱动器主电路推荐线缆及型号"中的推荐值选择。

2) 布线要求

电机线缆及其 PE 屏蔽导线(绞合屏蔽)应尽量短,以降低电磁辐射以及线缆外部的杂散电流和容性电流。 建议所有控制线缆都需要采用屏蔽线缆。

电机线缆的走线一定要远离其他线缆的走线。几个驱动器的电机线缆可以并排布线。

建议将电机线缆、输入动力线缆和控制线缆及编码器线缆分别布在不同的线槽中。为了避免由于驱动器输出电 压快速变化产生的电磁干扰,应该避免电机线缆和其他线缆的长距离并排走线。

当控制线缆必须穿过动力线缆时,要保证两种线缆之间的夹角尽可能保持 90 度。不要将其他线缆穿过驱动器。

驱动器的动力输入和输出线及弱电信号线(如控制线路)尽量不要平行布置,有条件时垂直布置。

线缆线槽之间必须保持良好的连接,并且接地良好。铝制线槽可用于改善等电位。

滤波器、驱动器、电机均应和系统(机械或装置)良好搭接,在安装的部分做好喷涂保护,导电金属充分接触。 推荐的线缆布线图:

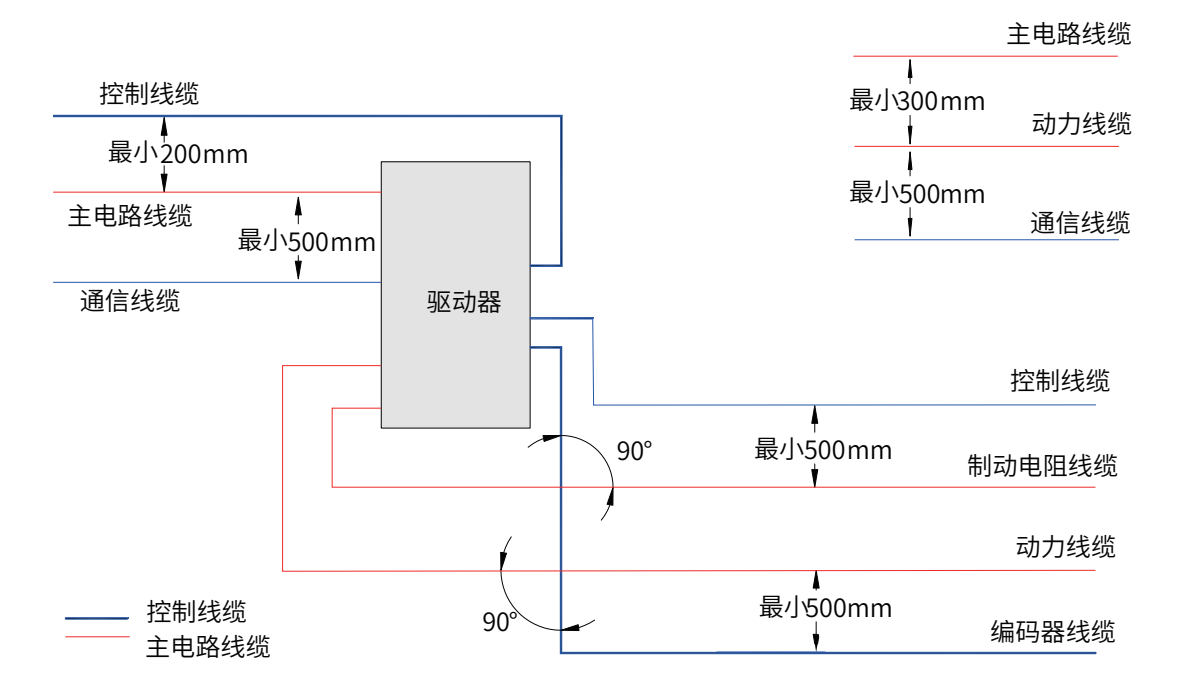

图 12-12 推荐的线缆布线图(示意)

## **D.10 漏电流抑制**

由于驱动器的输出为高速脉冲电压,因此会产生高频漏电流。驱动器驱动器设备可在保护性导体中产生直流漏 电流,必须使用 B 型(延时型)漏电保护断路器。

如果要安装多个驱动器,每个驱动器都应提供一个漏电保护断路器。

影响漏电流的因素如下:

- 驱动器的容量
- 载波频率
- 电机线缆的种类及长度
- EMI 滤波器

当驱动器产生的漏电流导致漏电保护断路器动作时,应:

- 提高漏电保护断路器的额定动作电流
- 更换漏电保护断路器为 B 型、延时型、并有高频抑制作用的
- 降低载波频率
- 缩短输出驱动线缆长度
- 加装漏电抑制设备

推荐使用正泰、施耐德等品牌漏保。

## **D.11 常见 EMC 问题解决建议**

驱动器产品属于强干扰设备,在使用过程中因为布线、接地等存在问题时,仍然可能出现干扰现象,当出现与 其他设备相互干扰的现象时,还可以采用以下的办法进行整改。

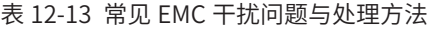

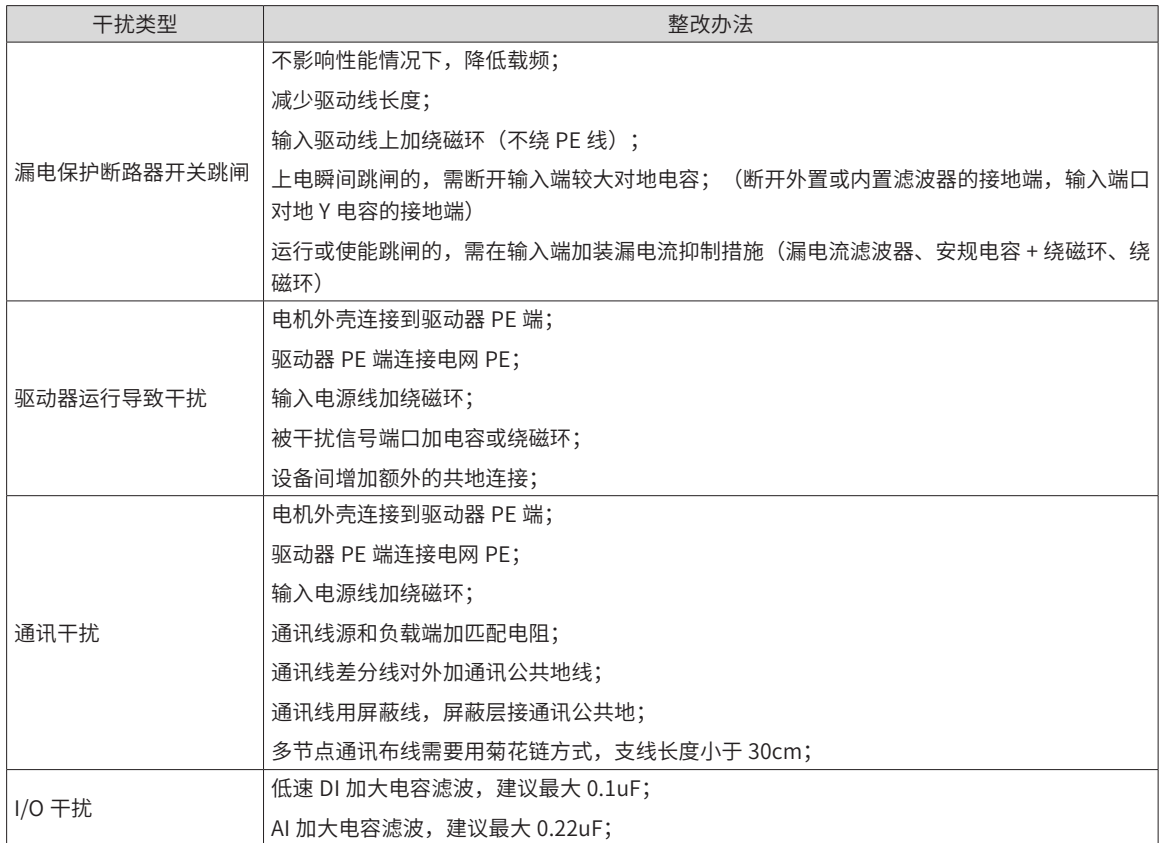

# **附录 E 对象字典一览表**

# **E.1 对象组 1000h 分配一览**

1000h 对象组包含 CANopen 通信所需的参数。

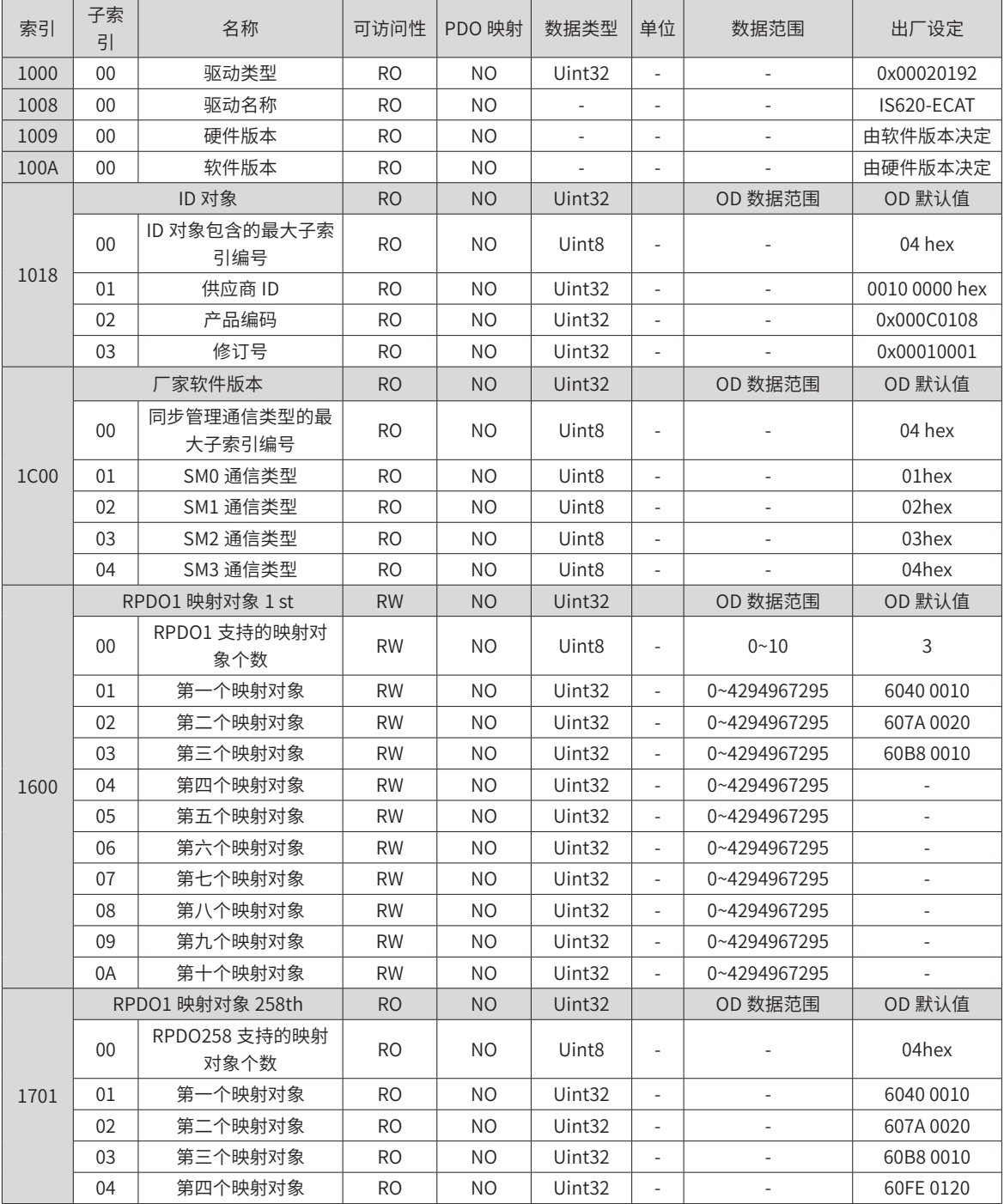

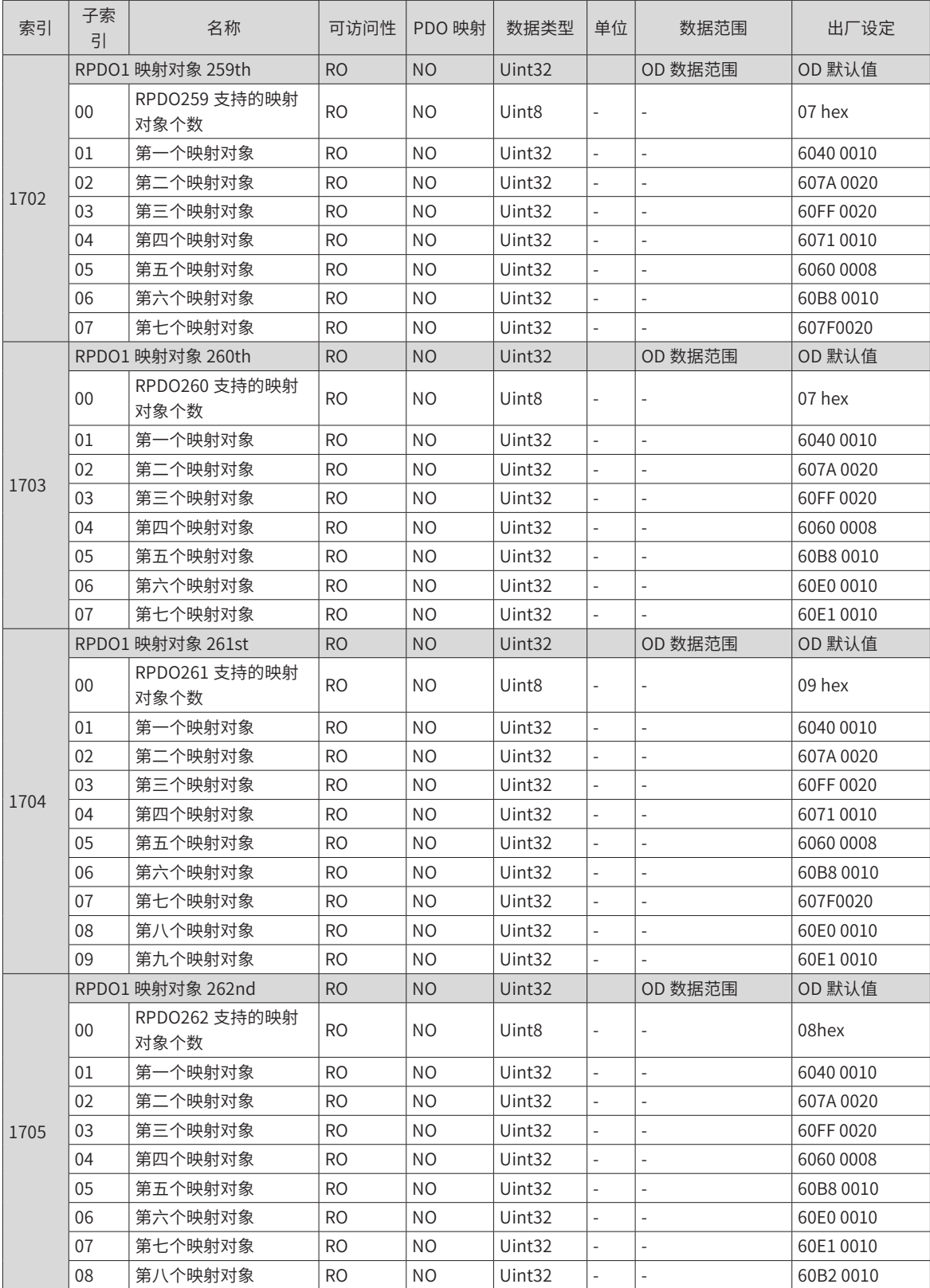
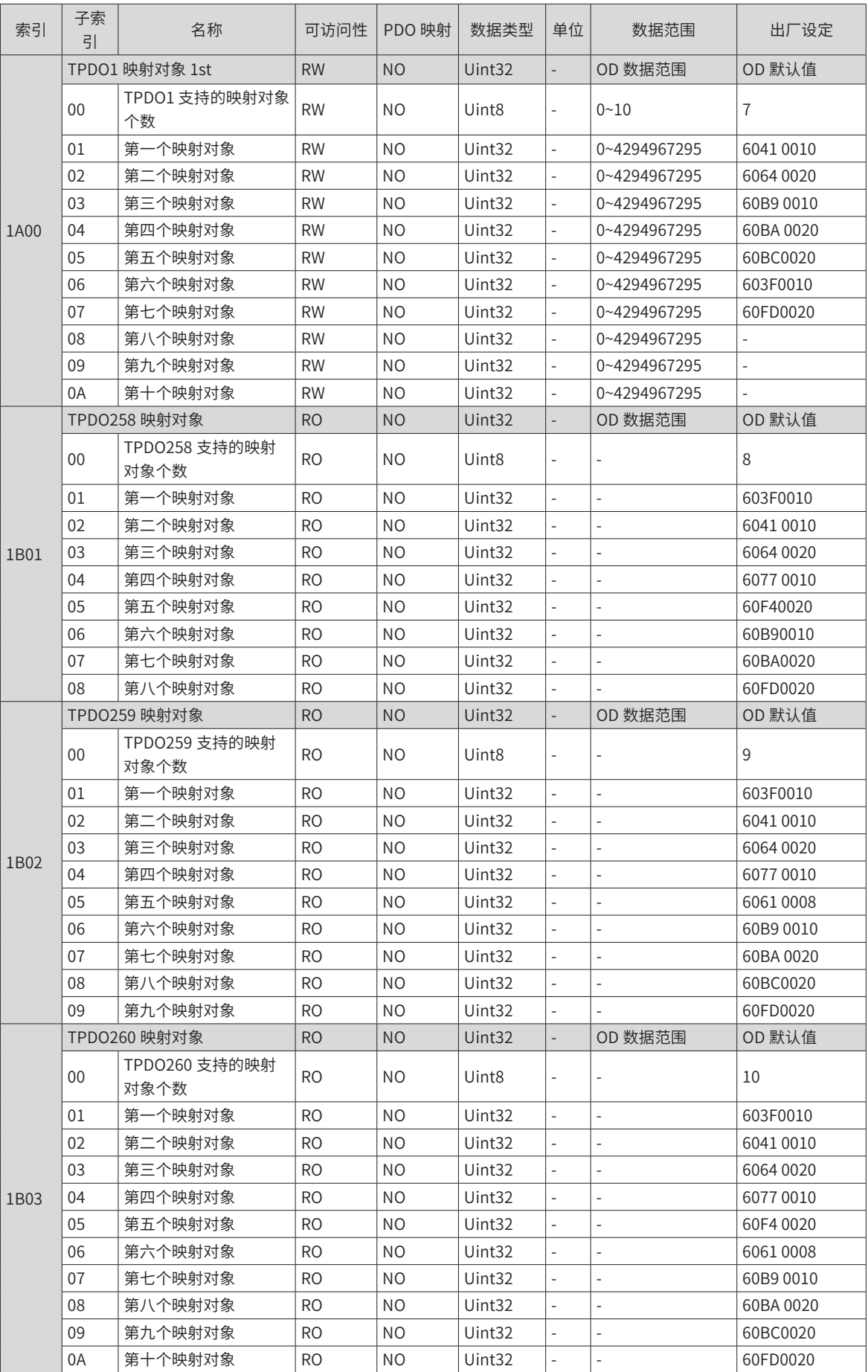

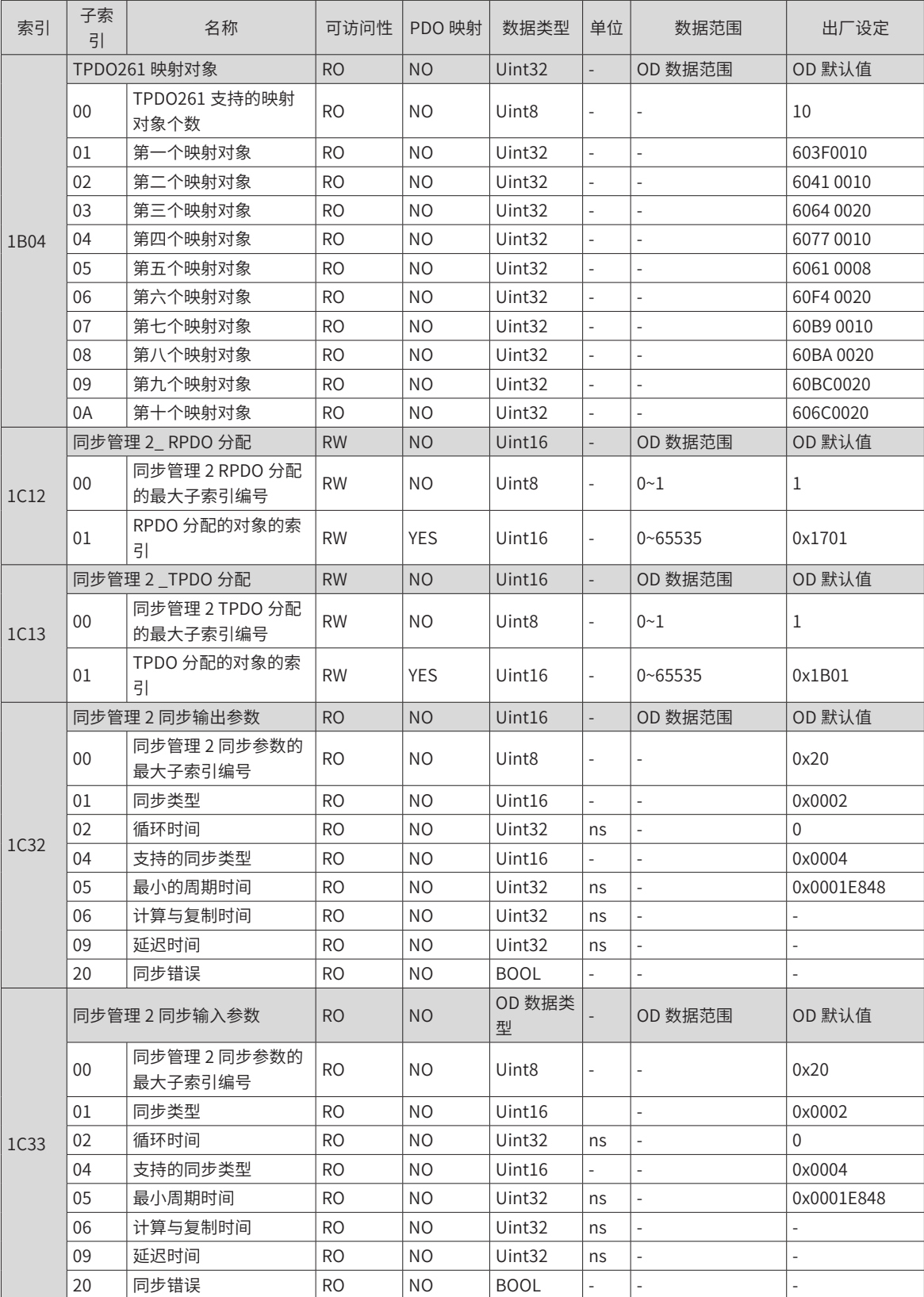

## **E.2 对象组 2000h 分配一览**

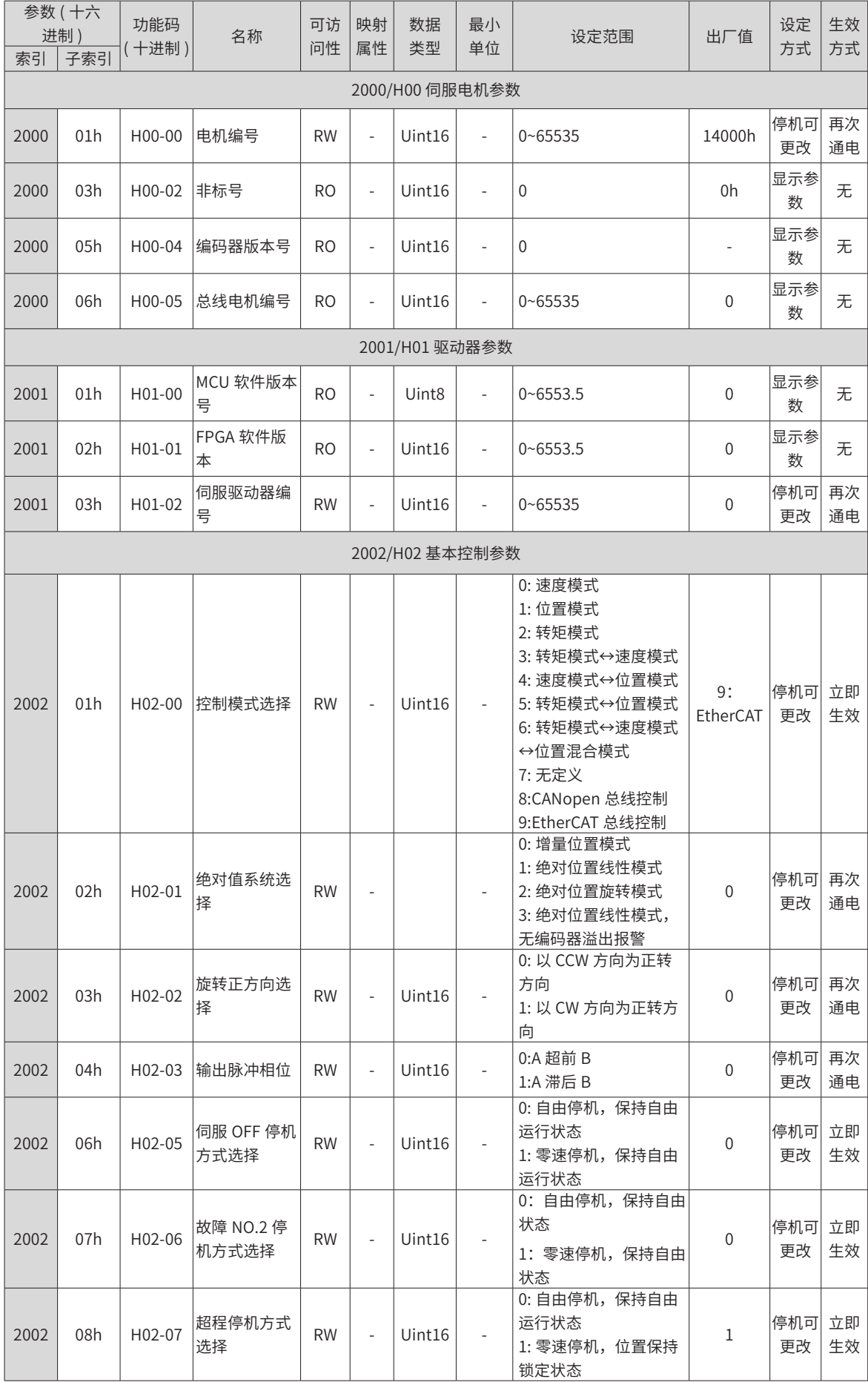

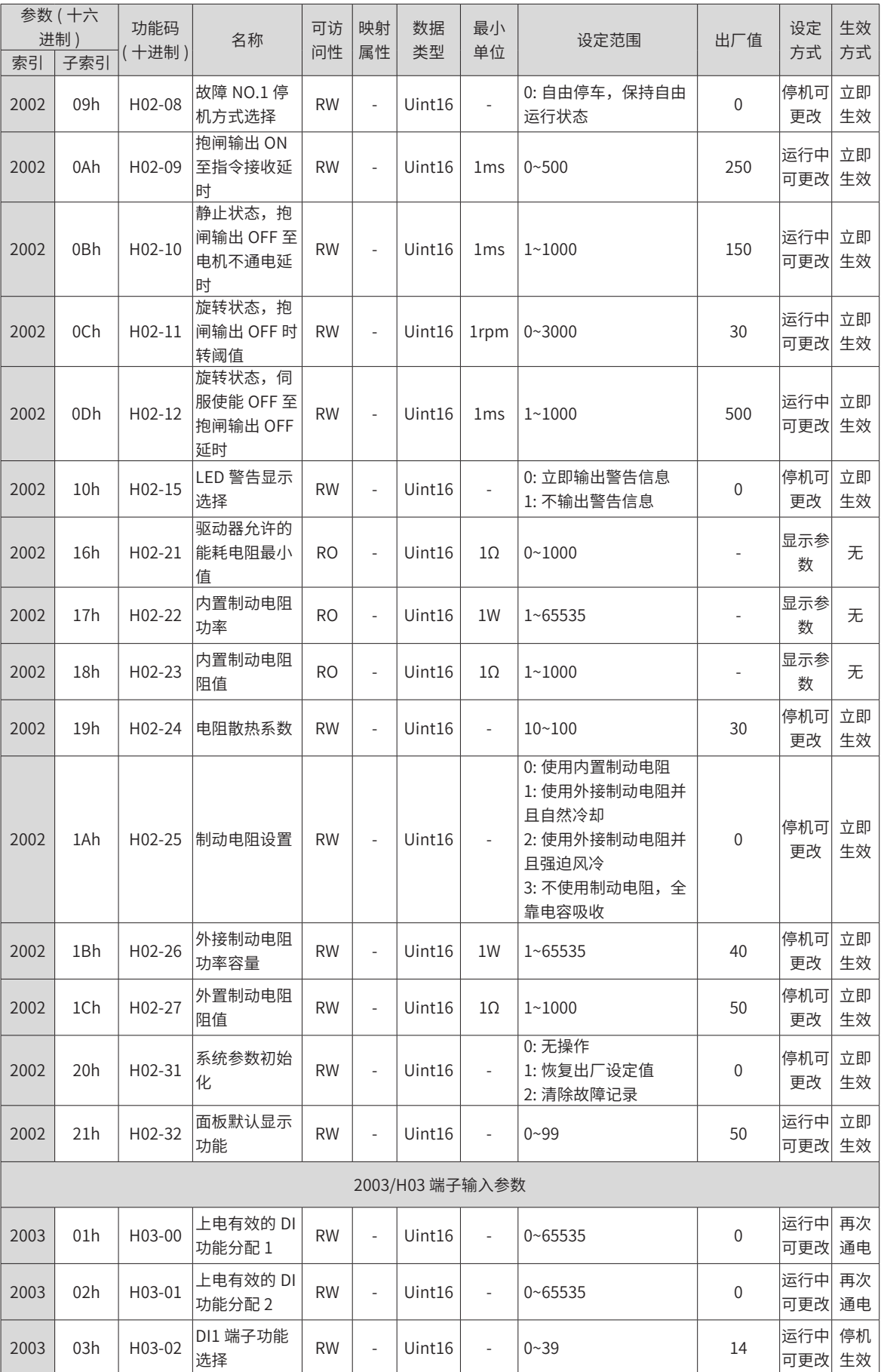

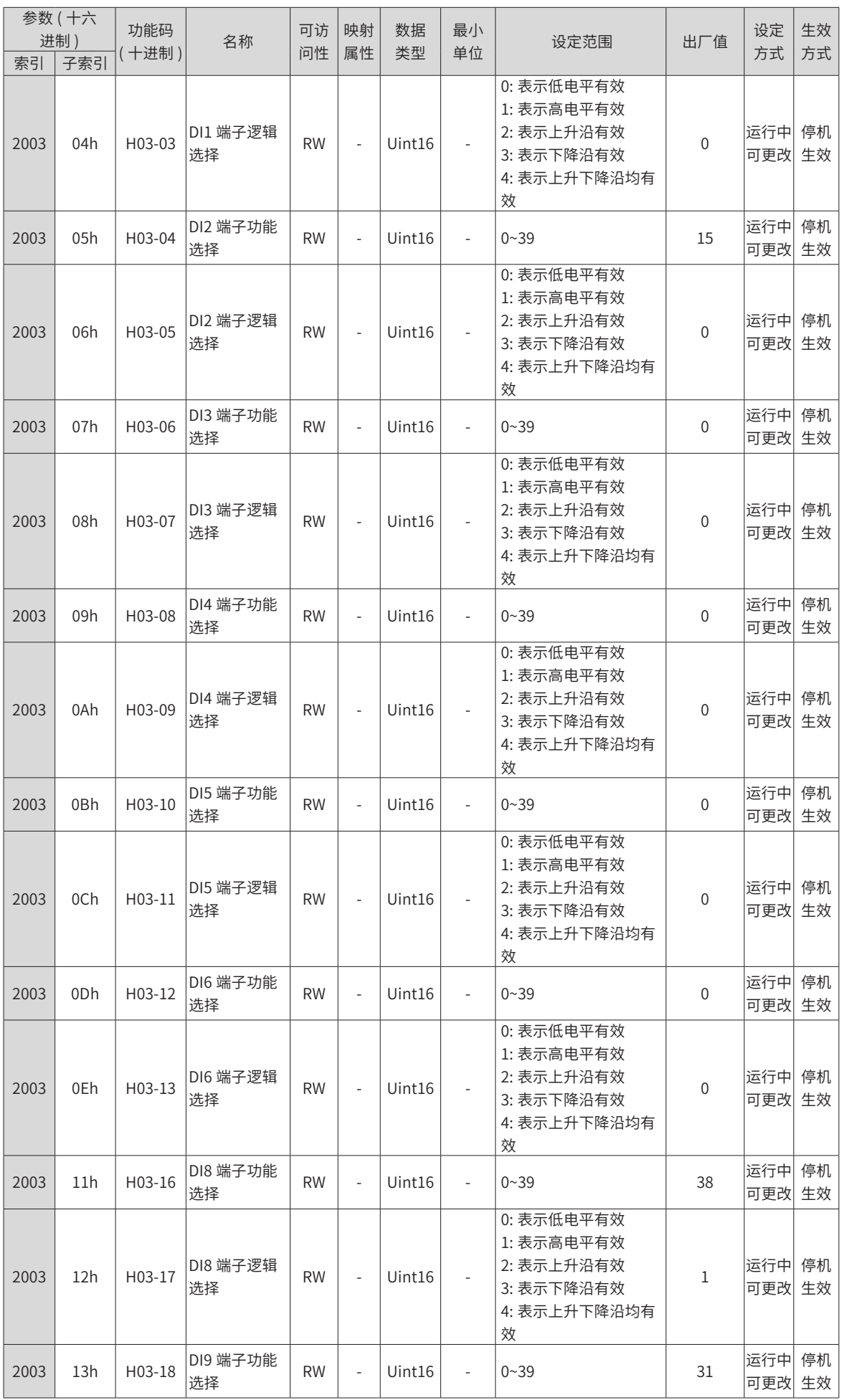

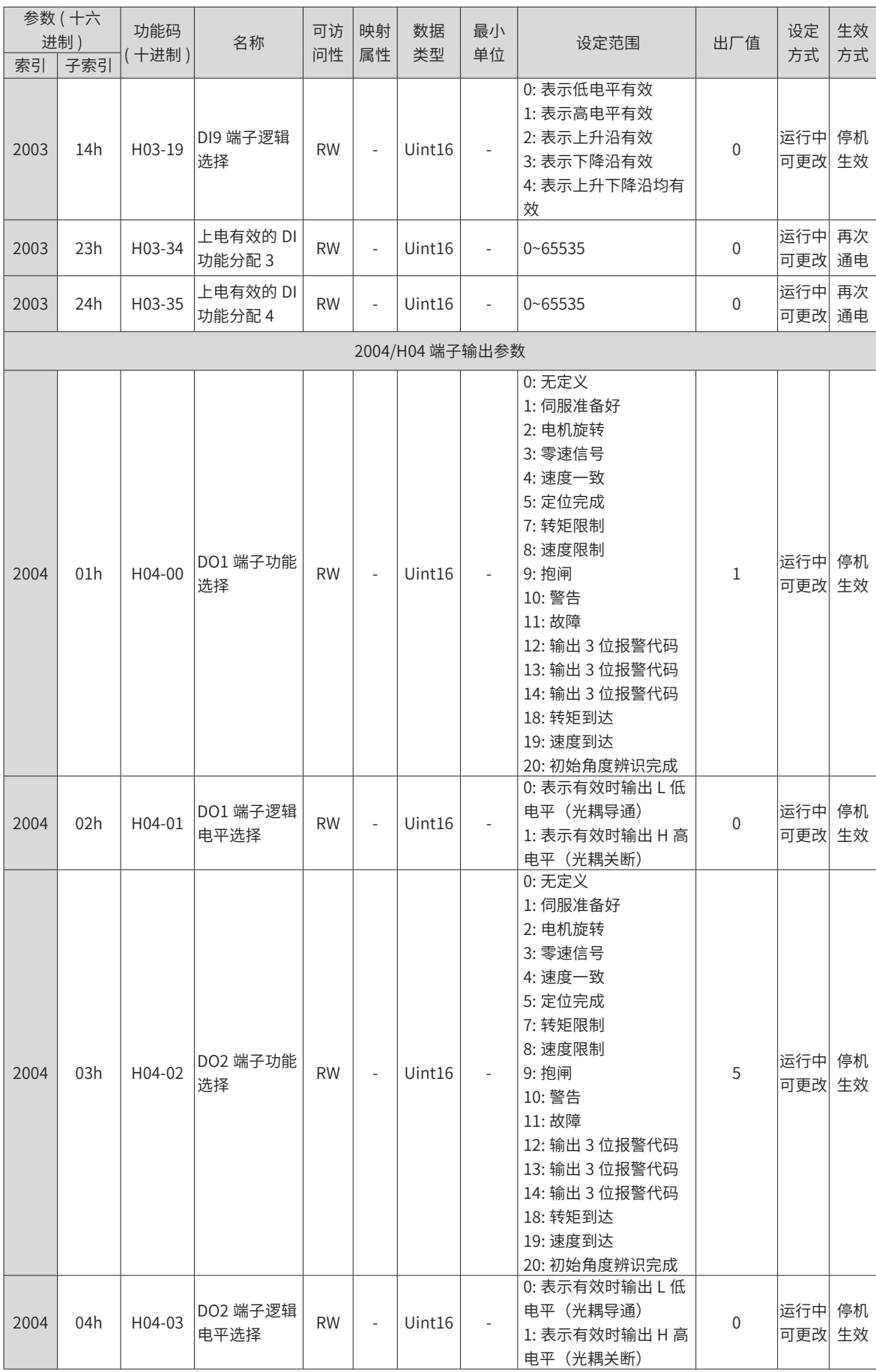

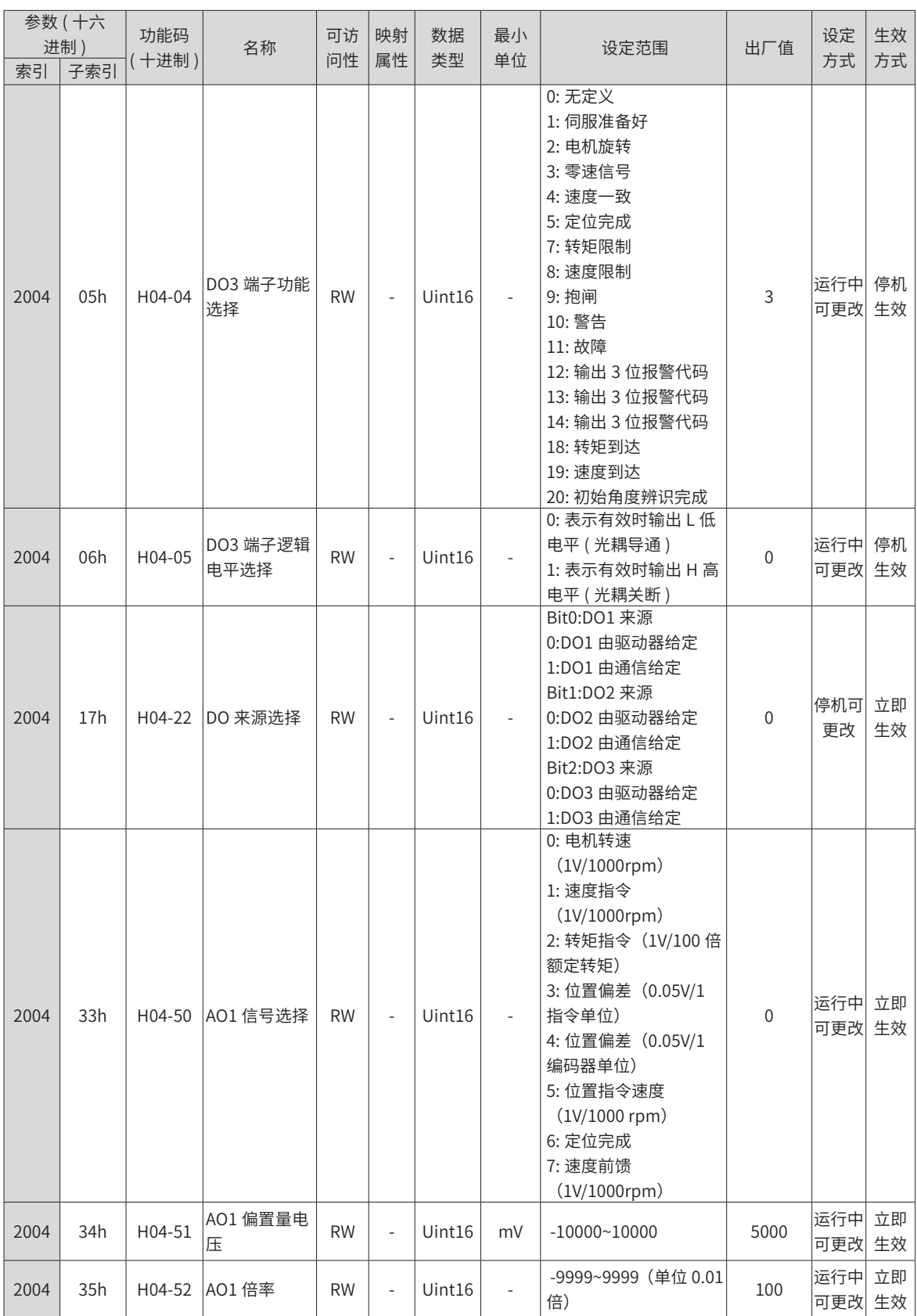

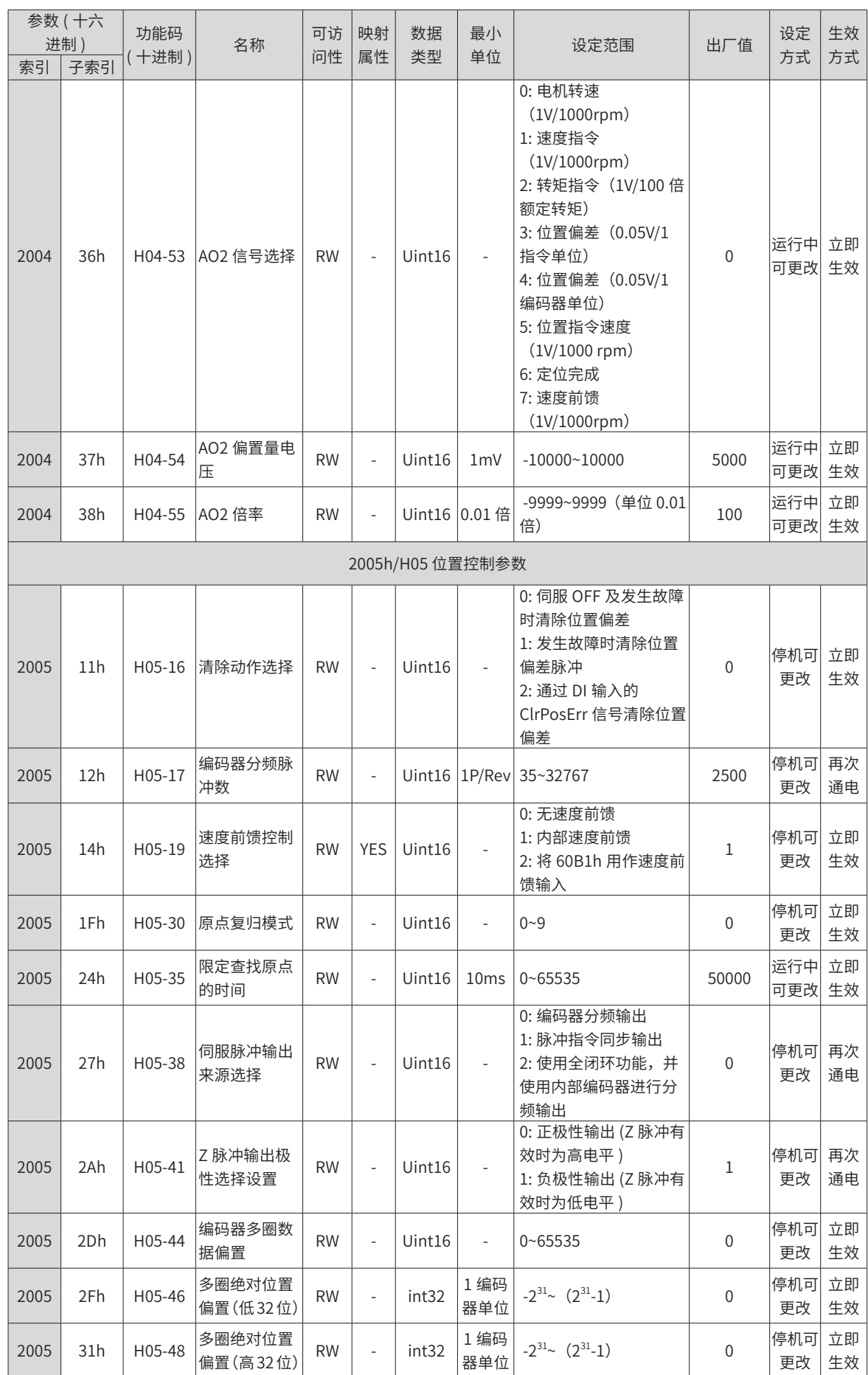

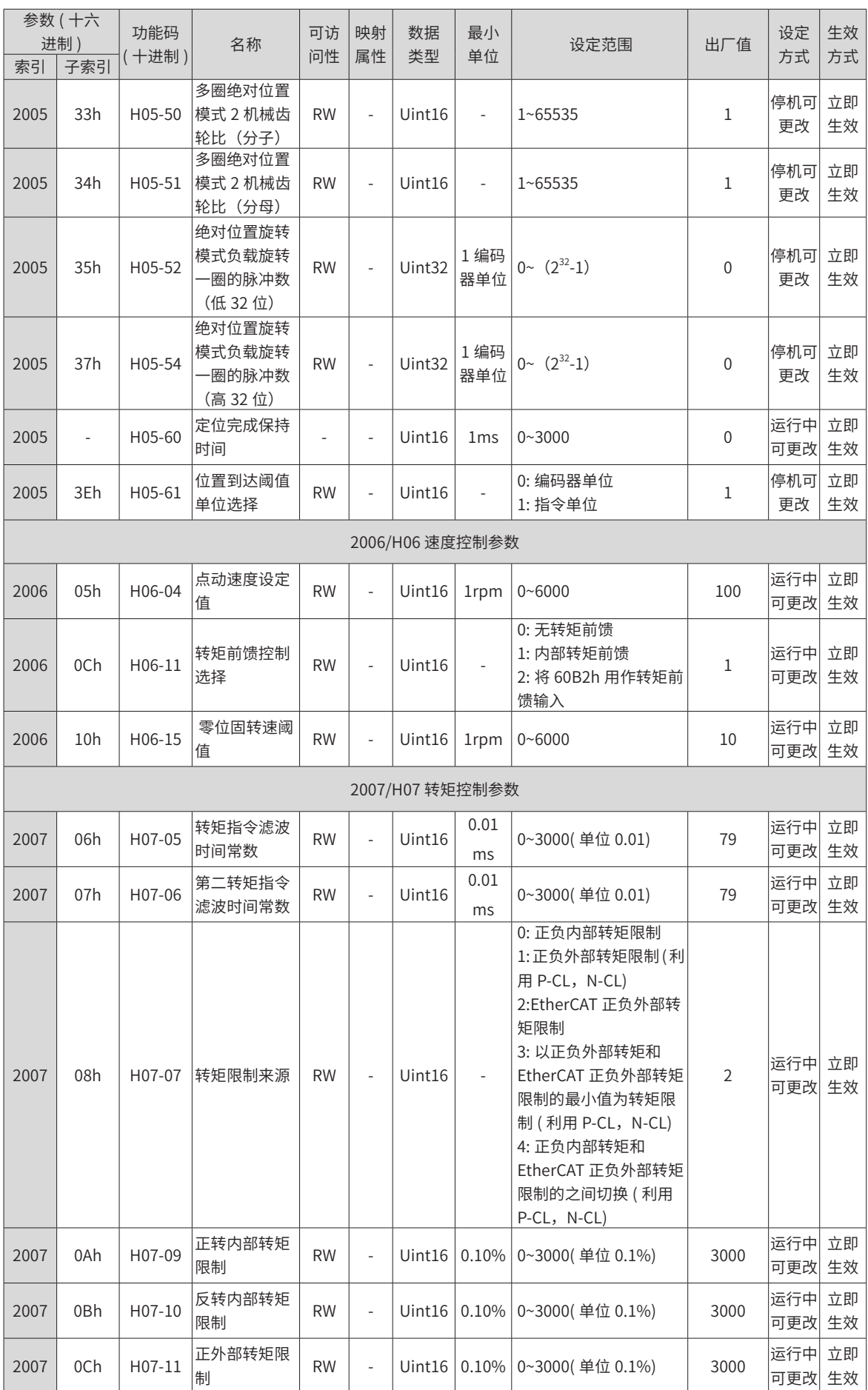

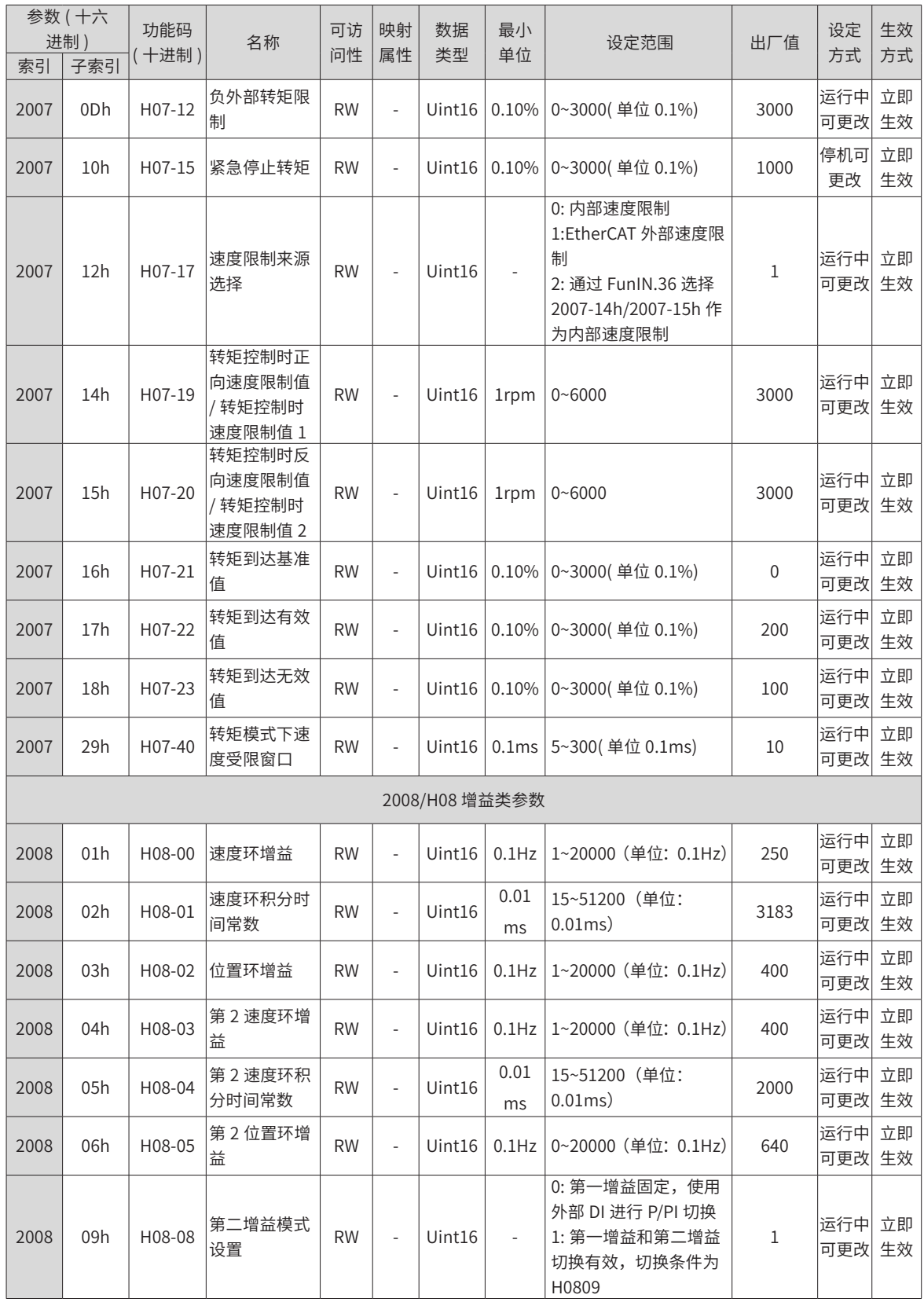

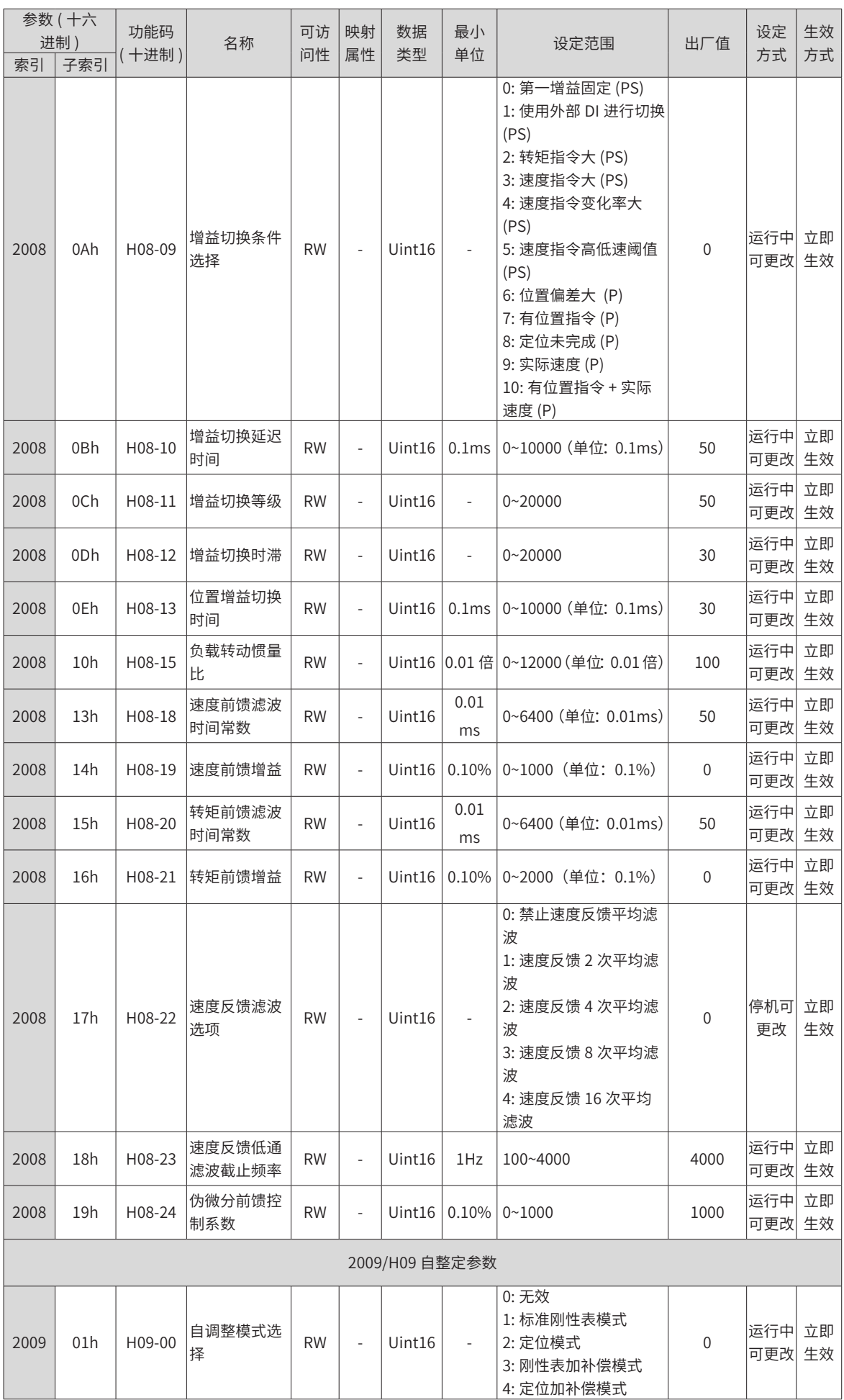

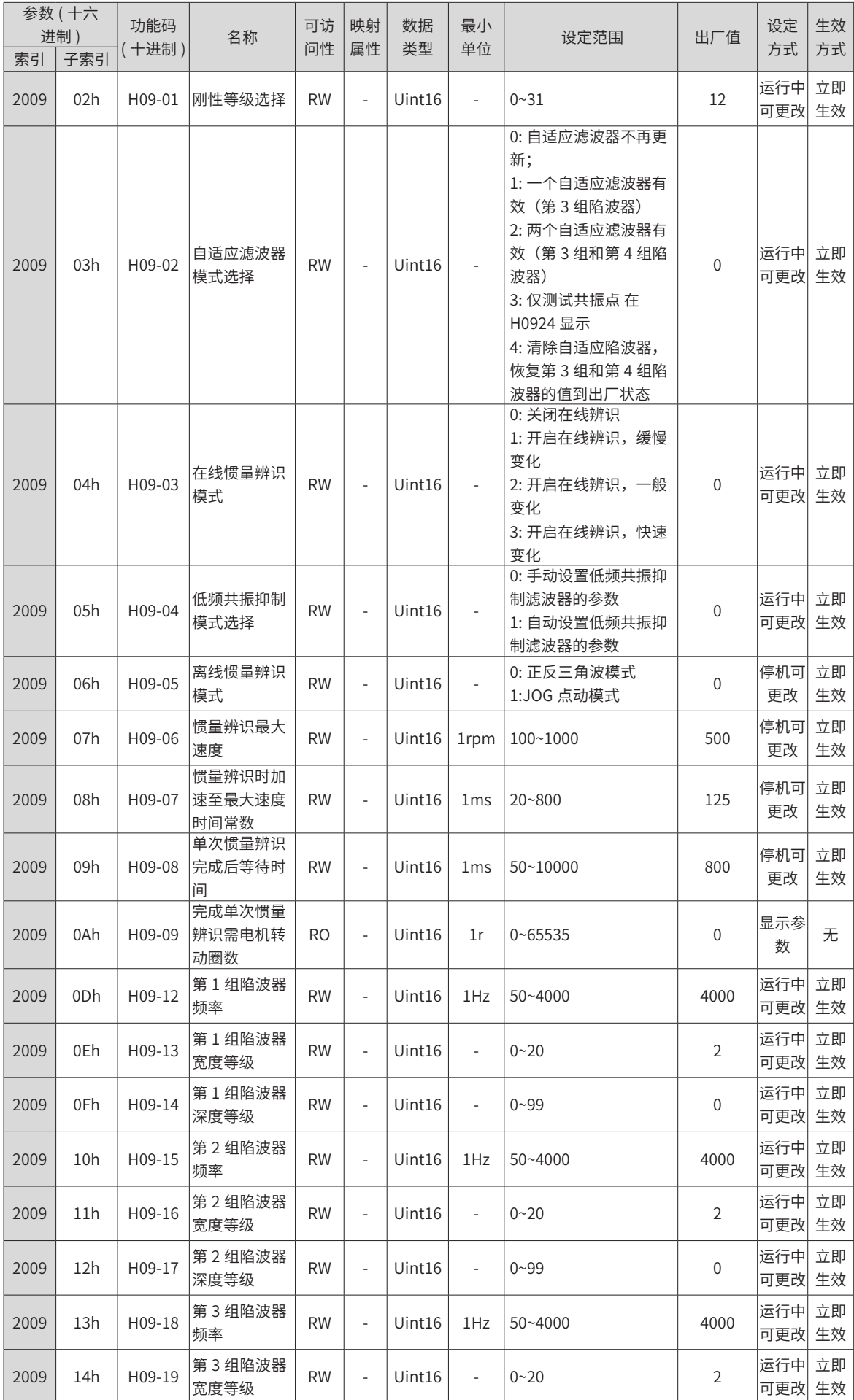

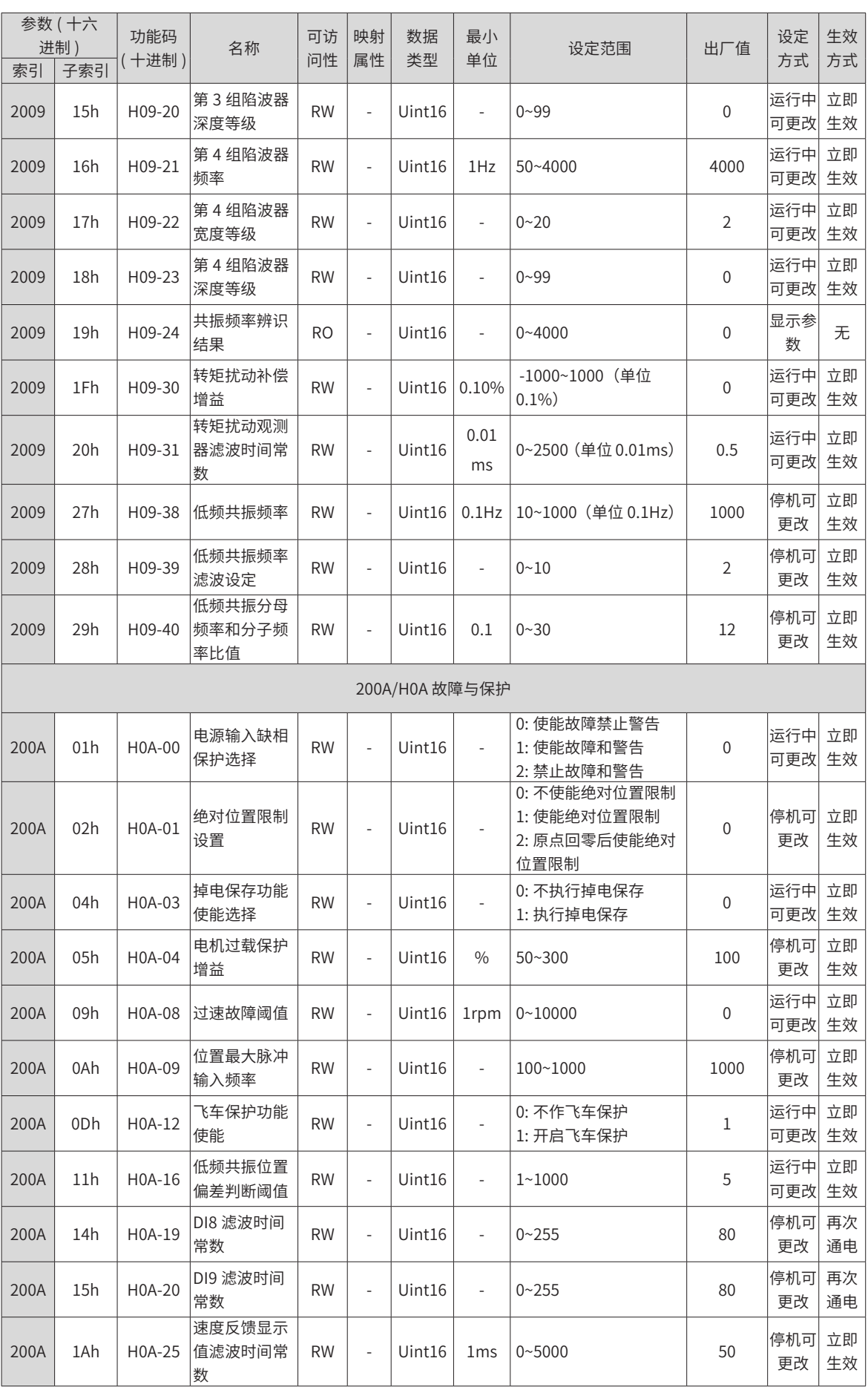

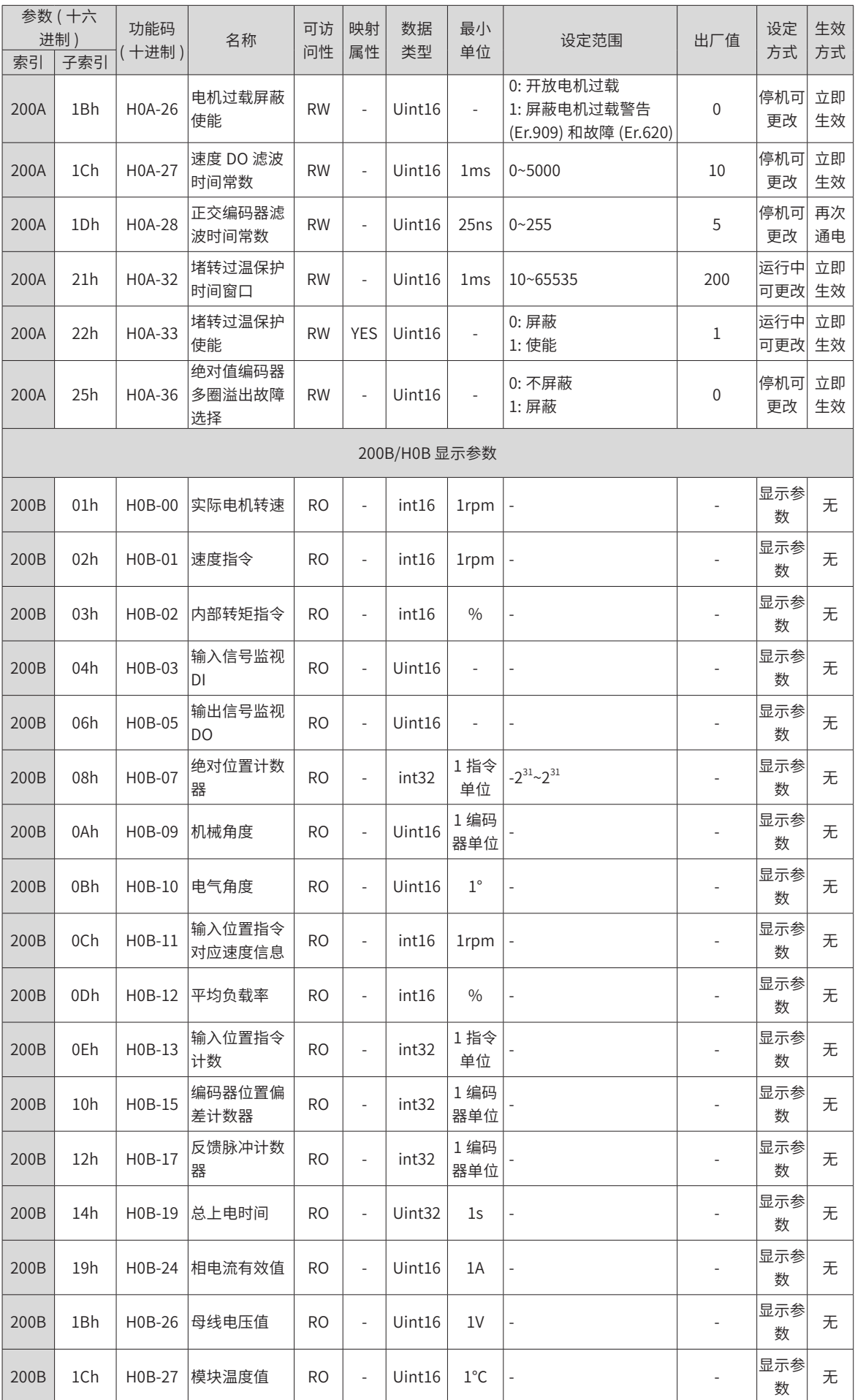

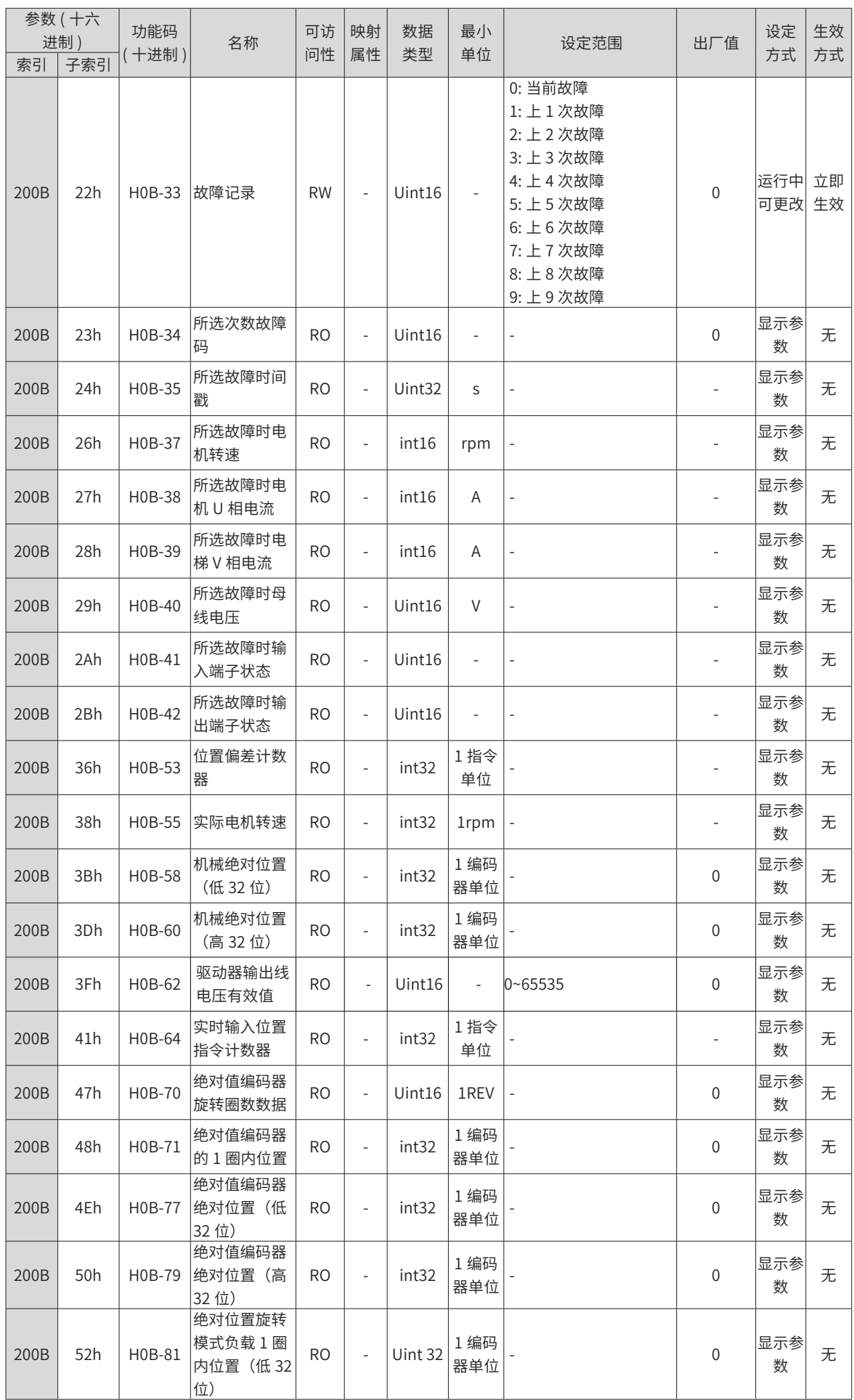

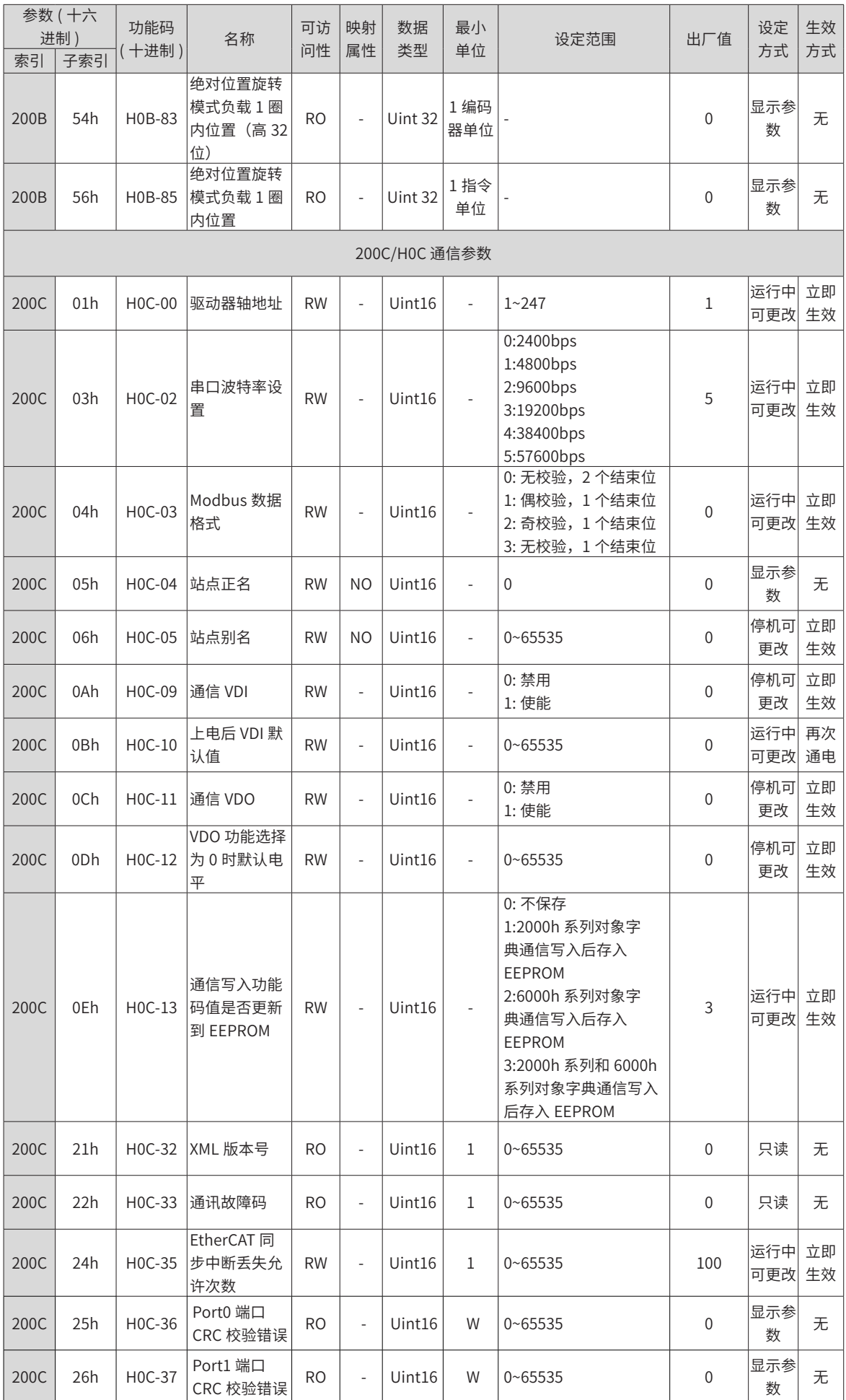

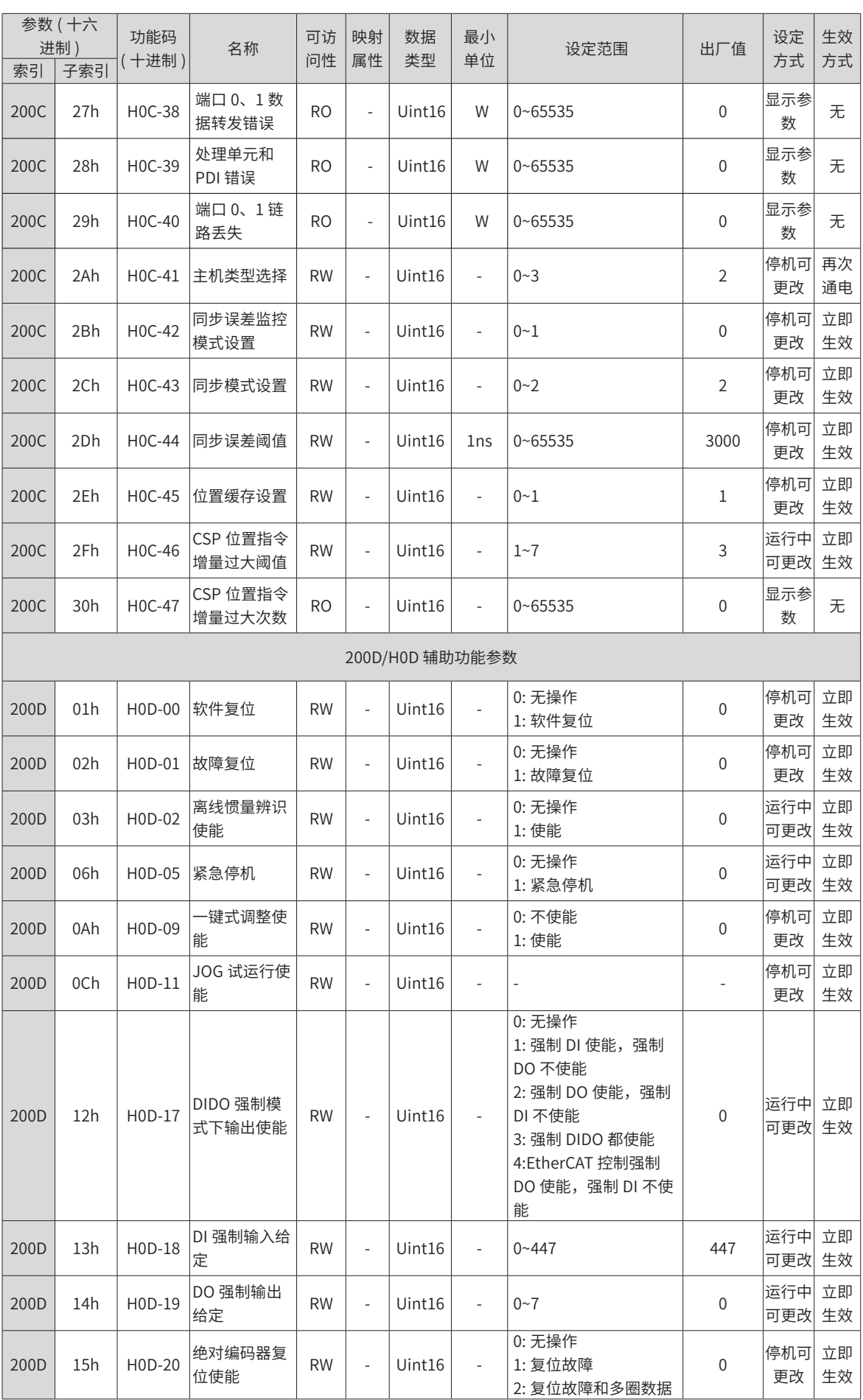

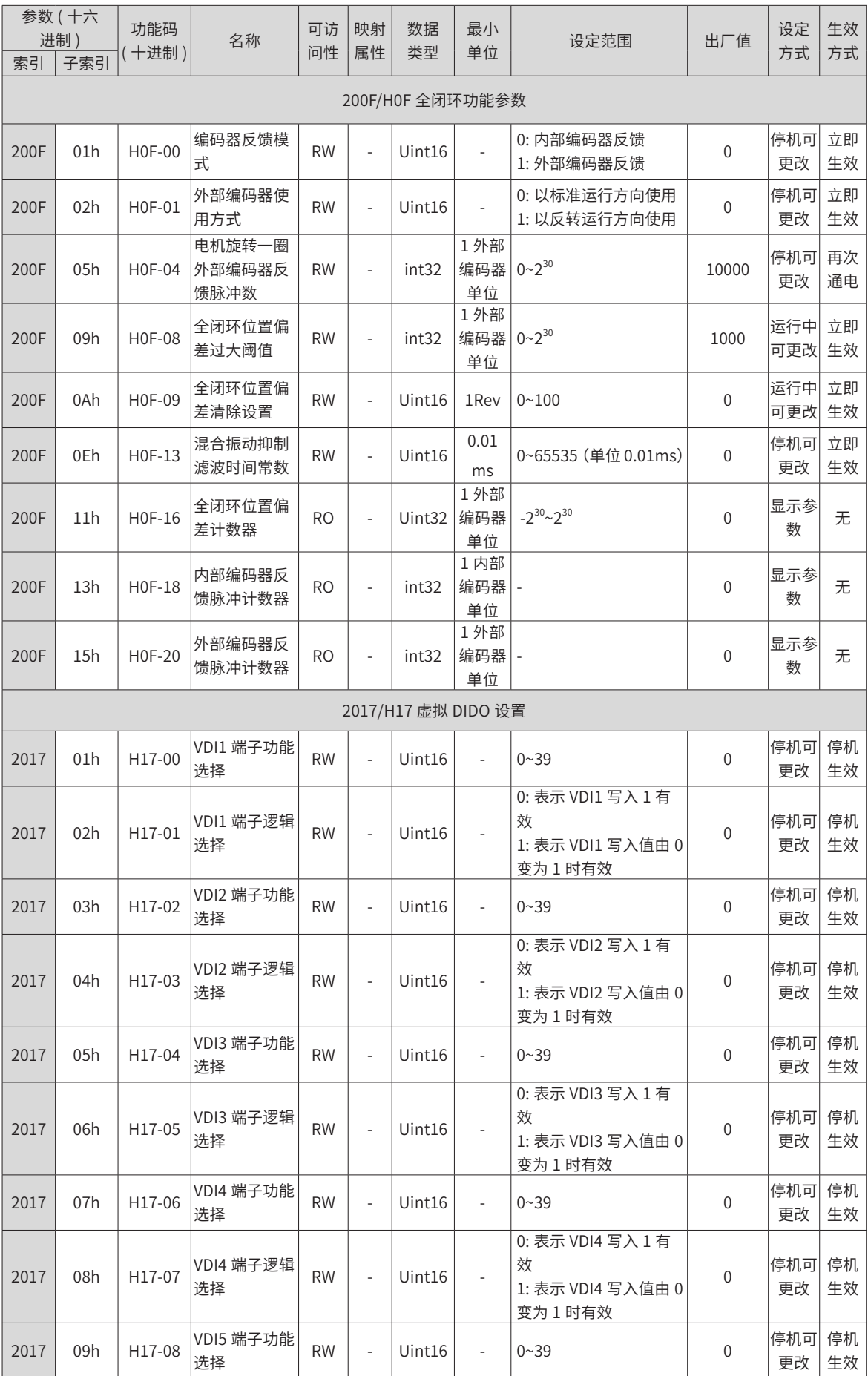

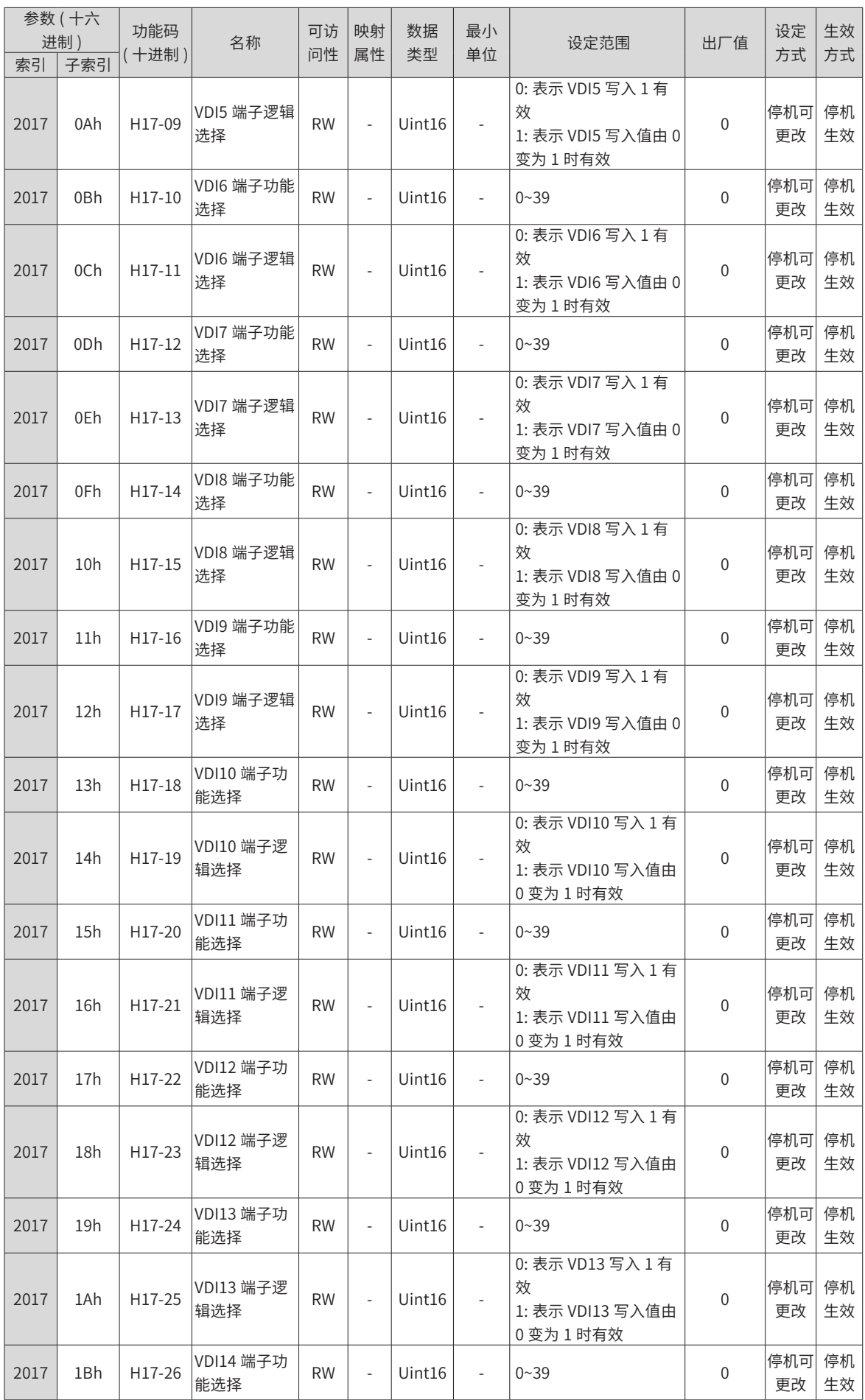

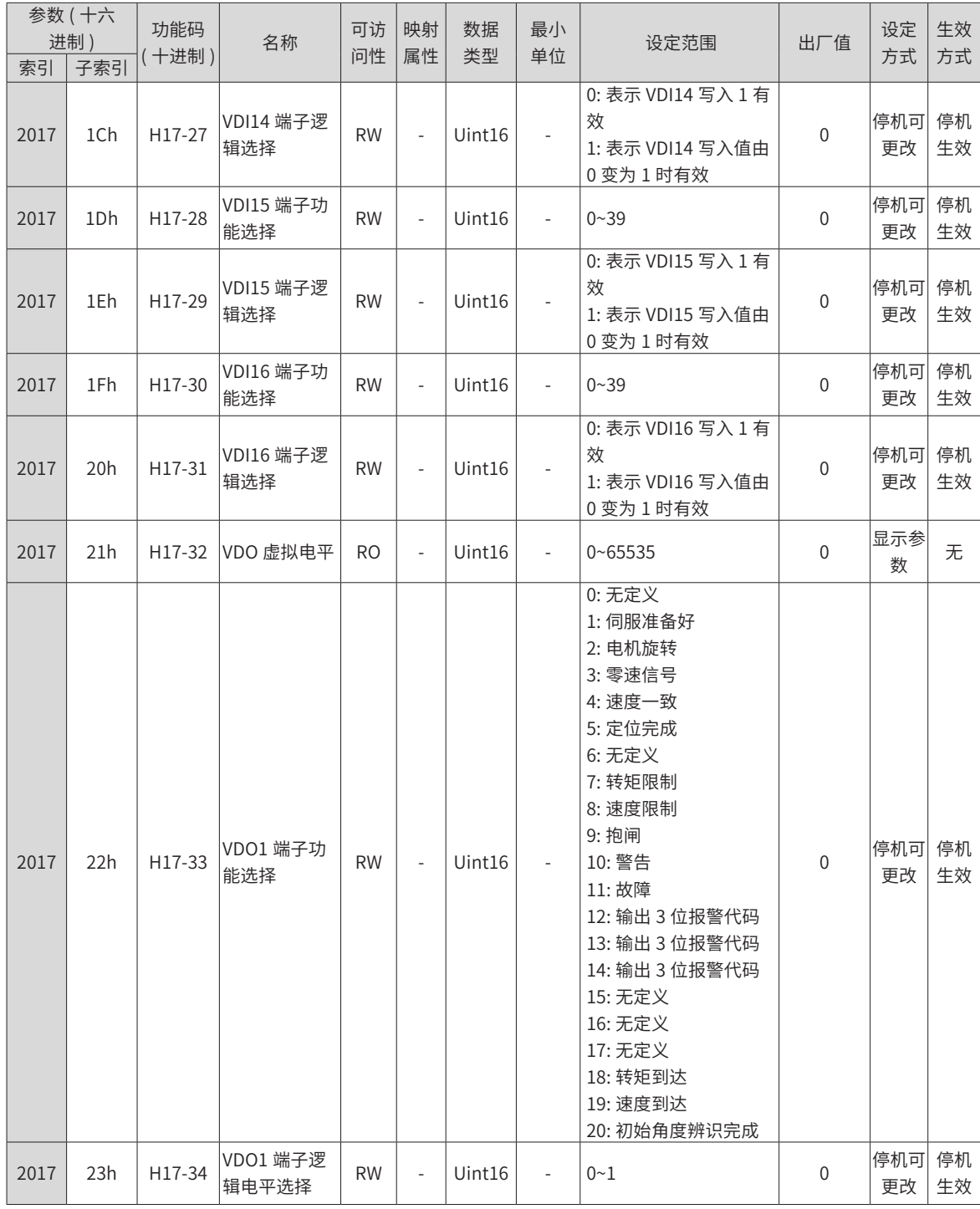

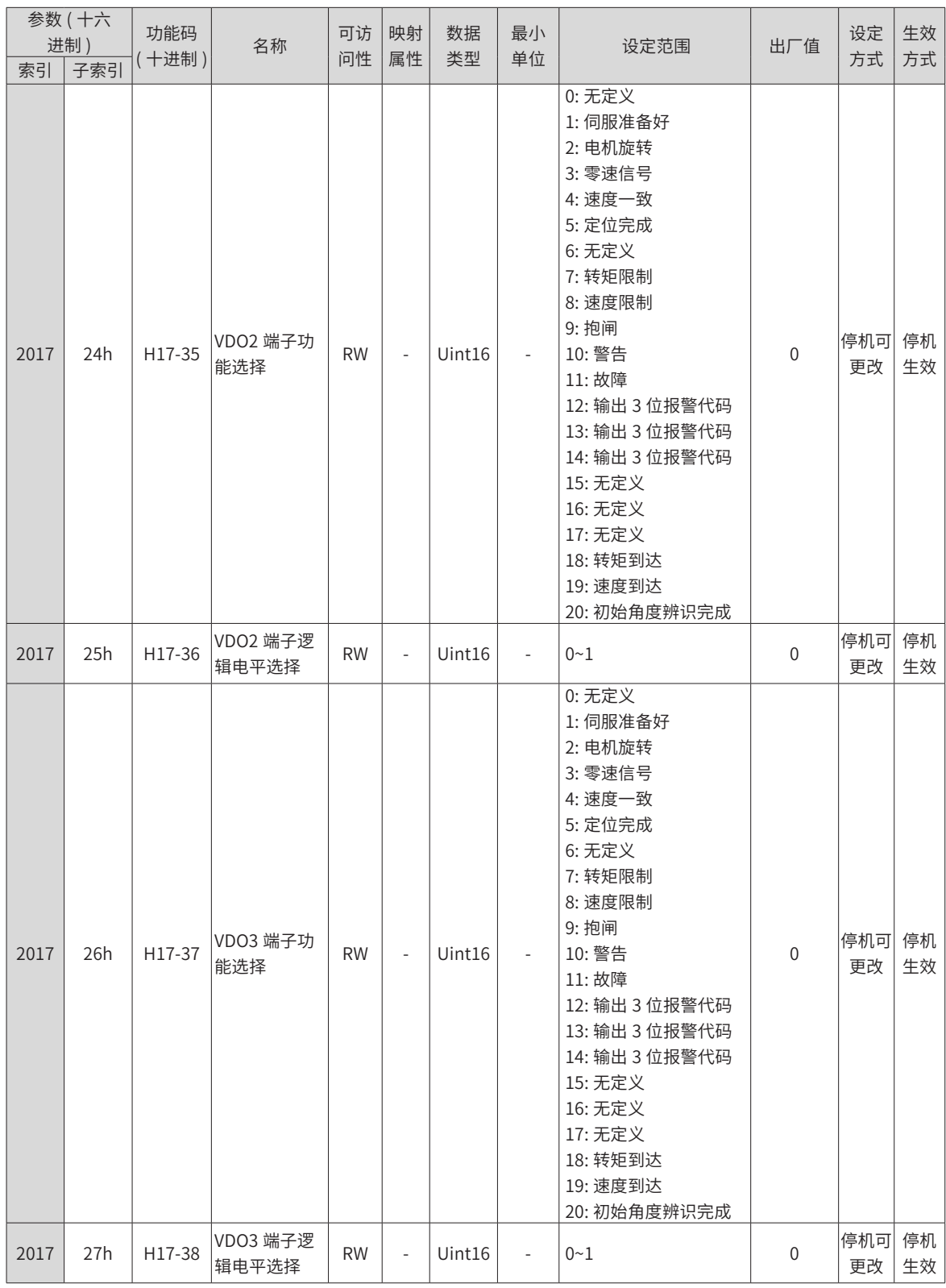

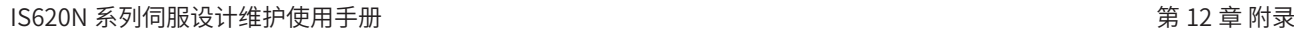

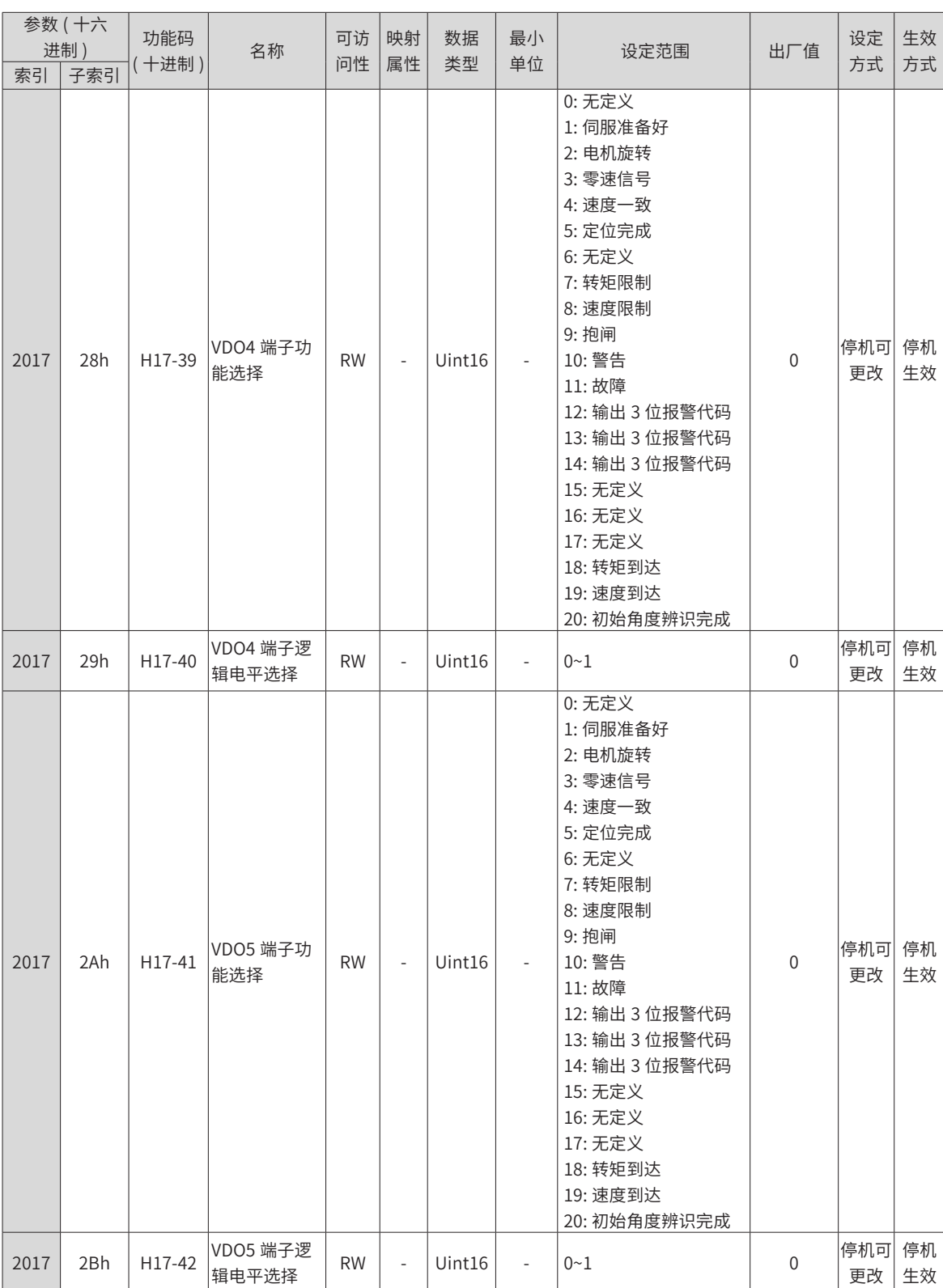

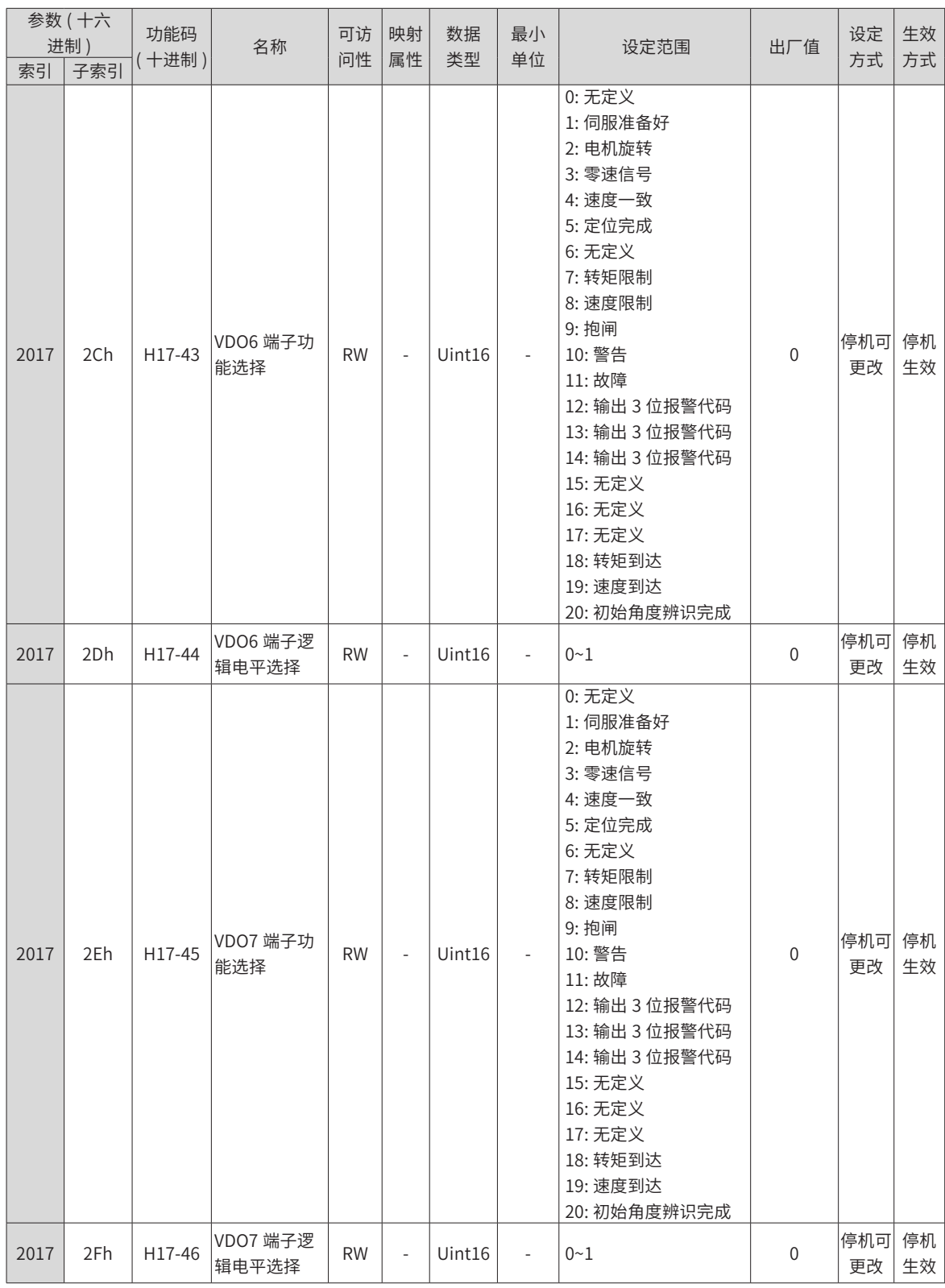

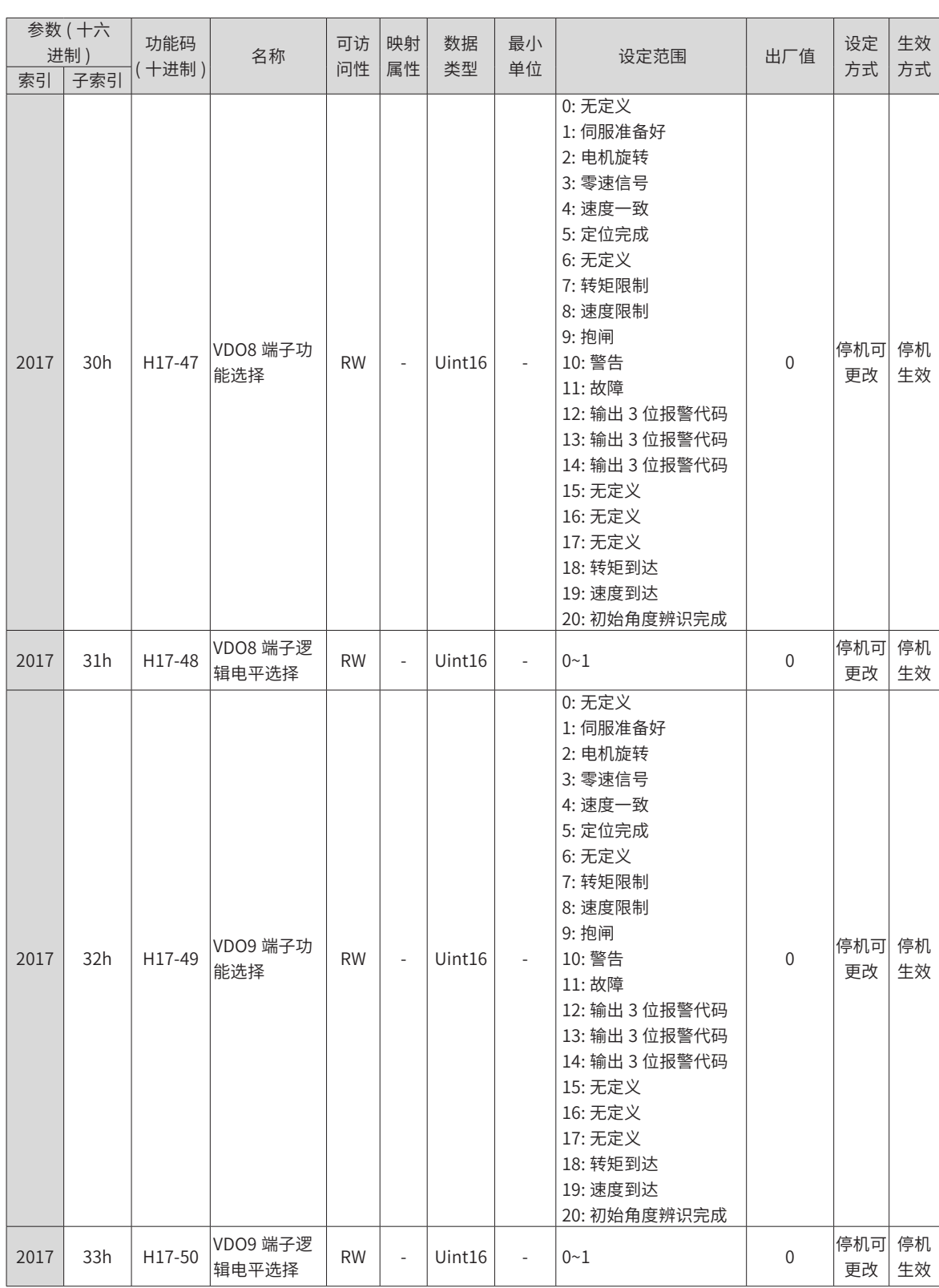

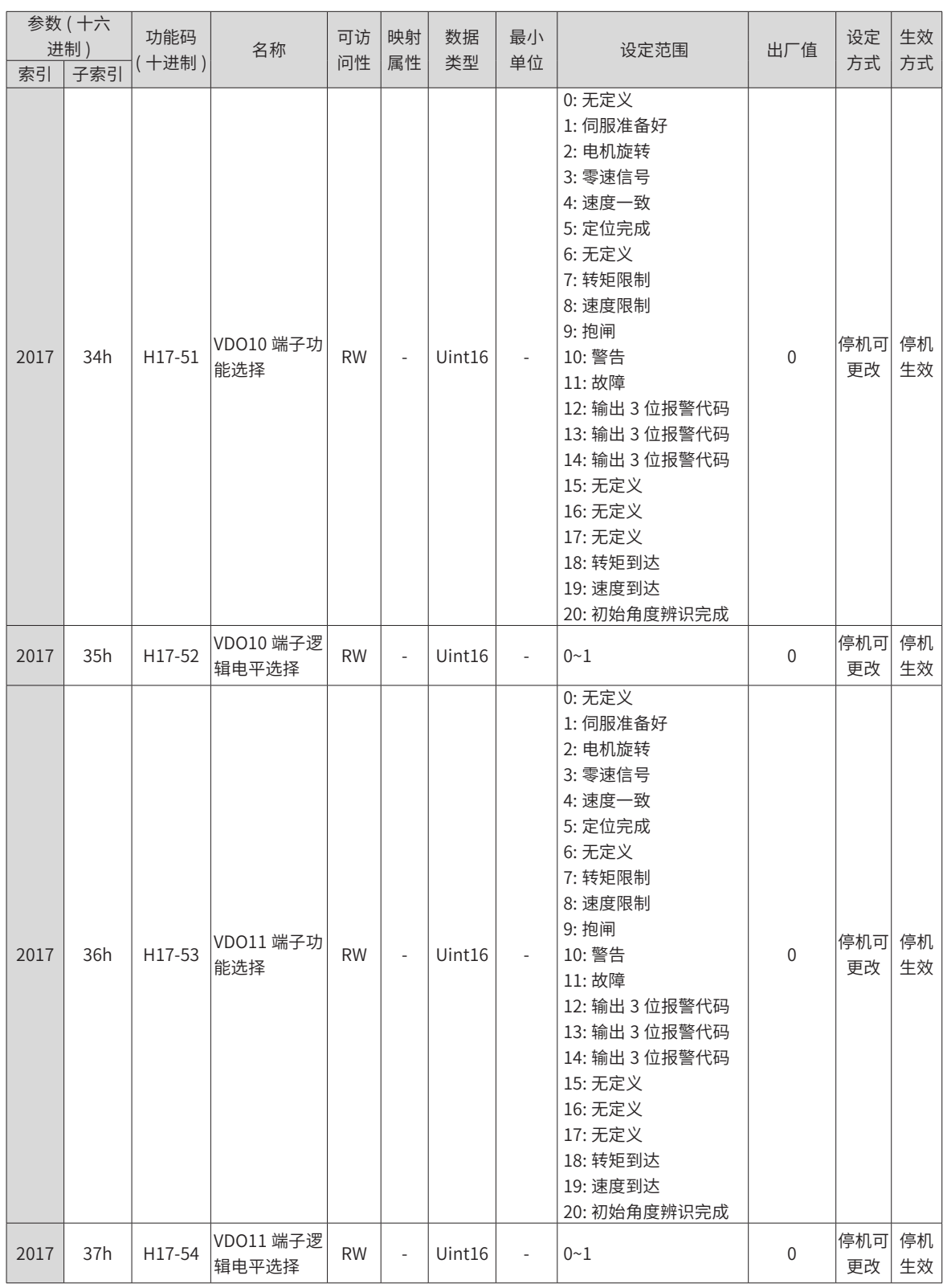

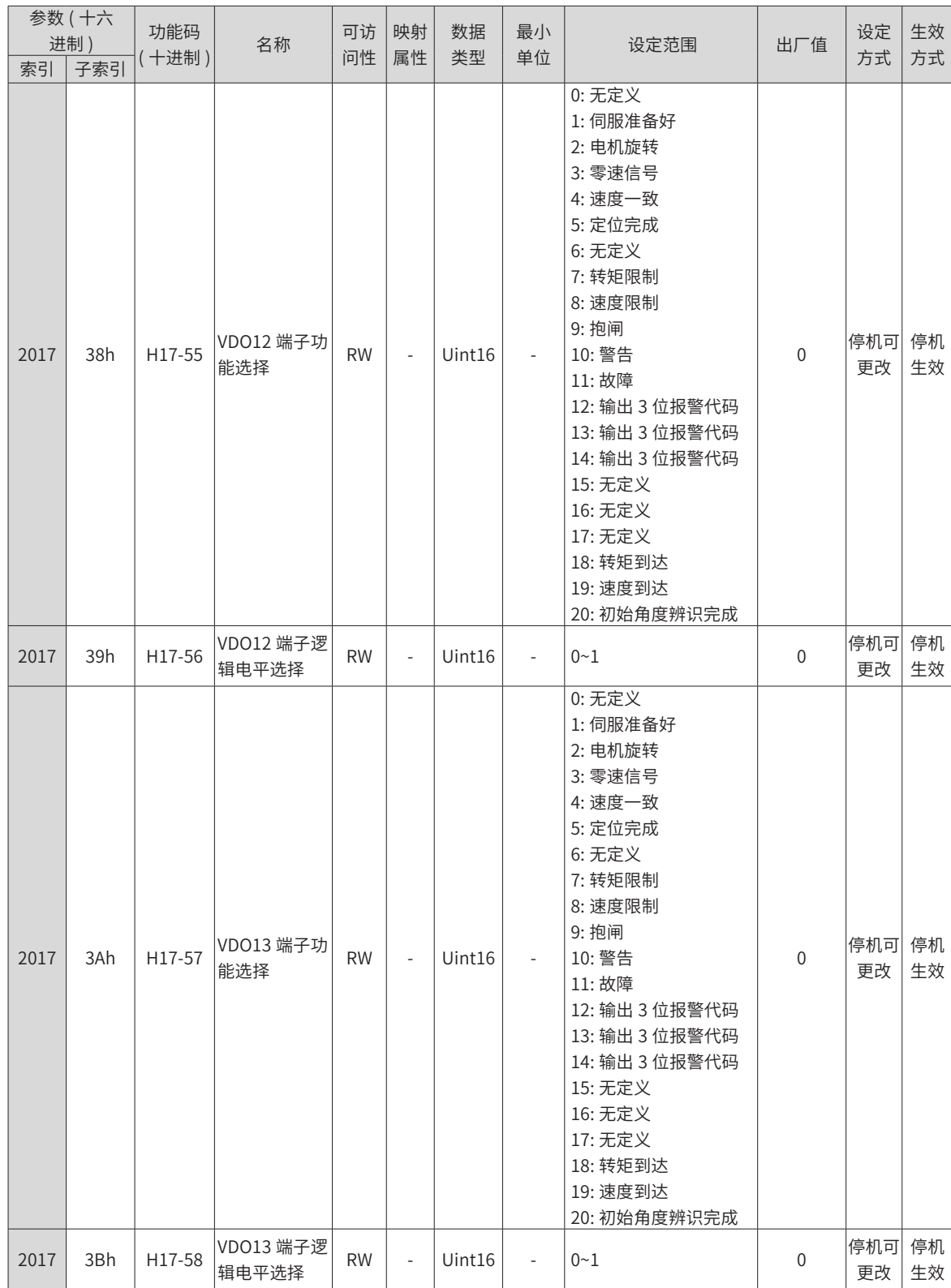

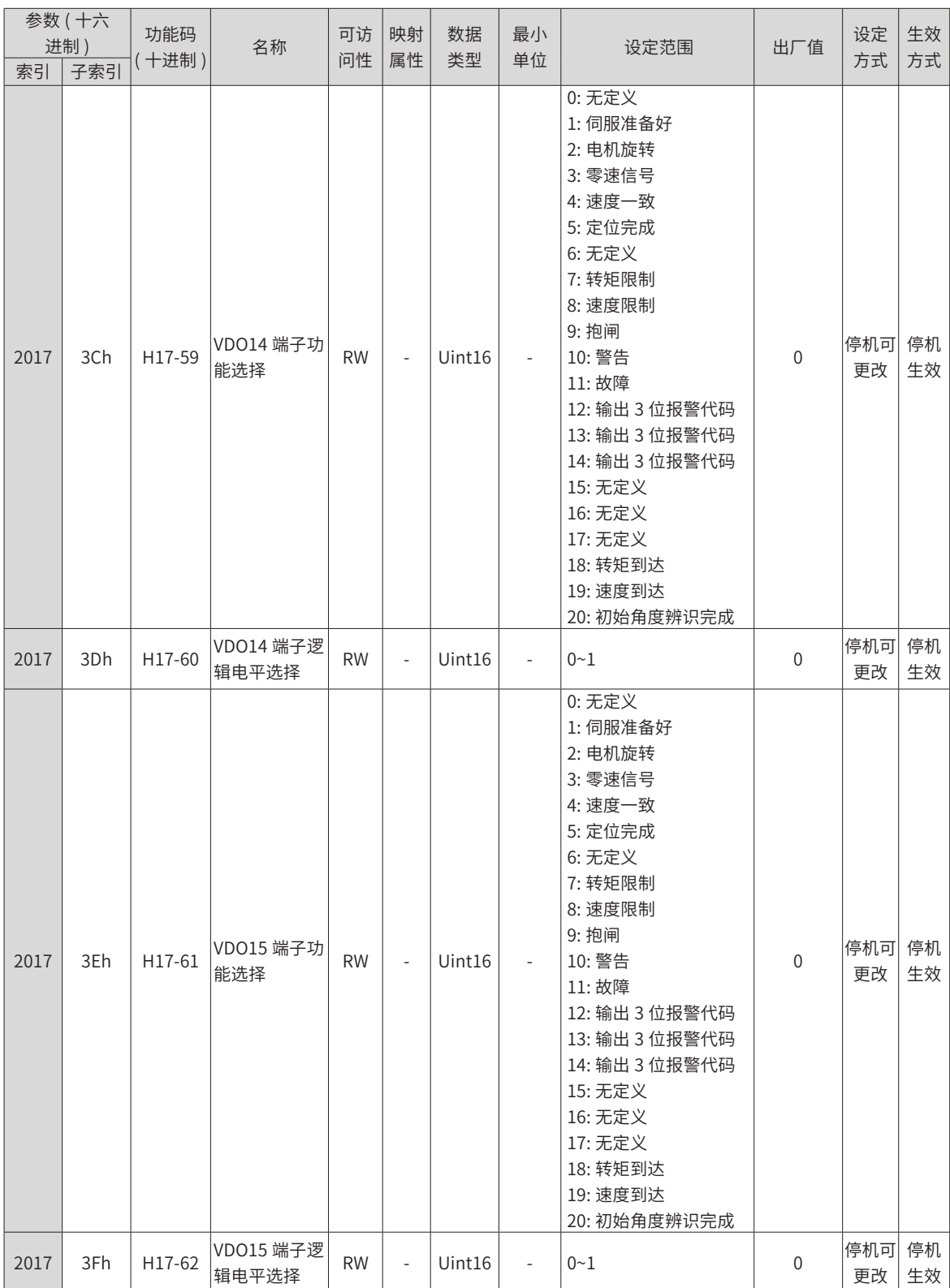

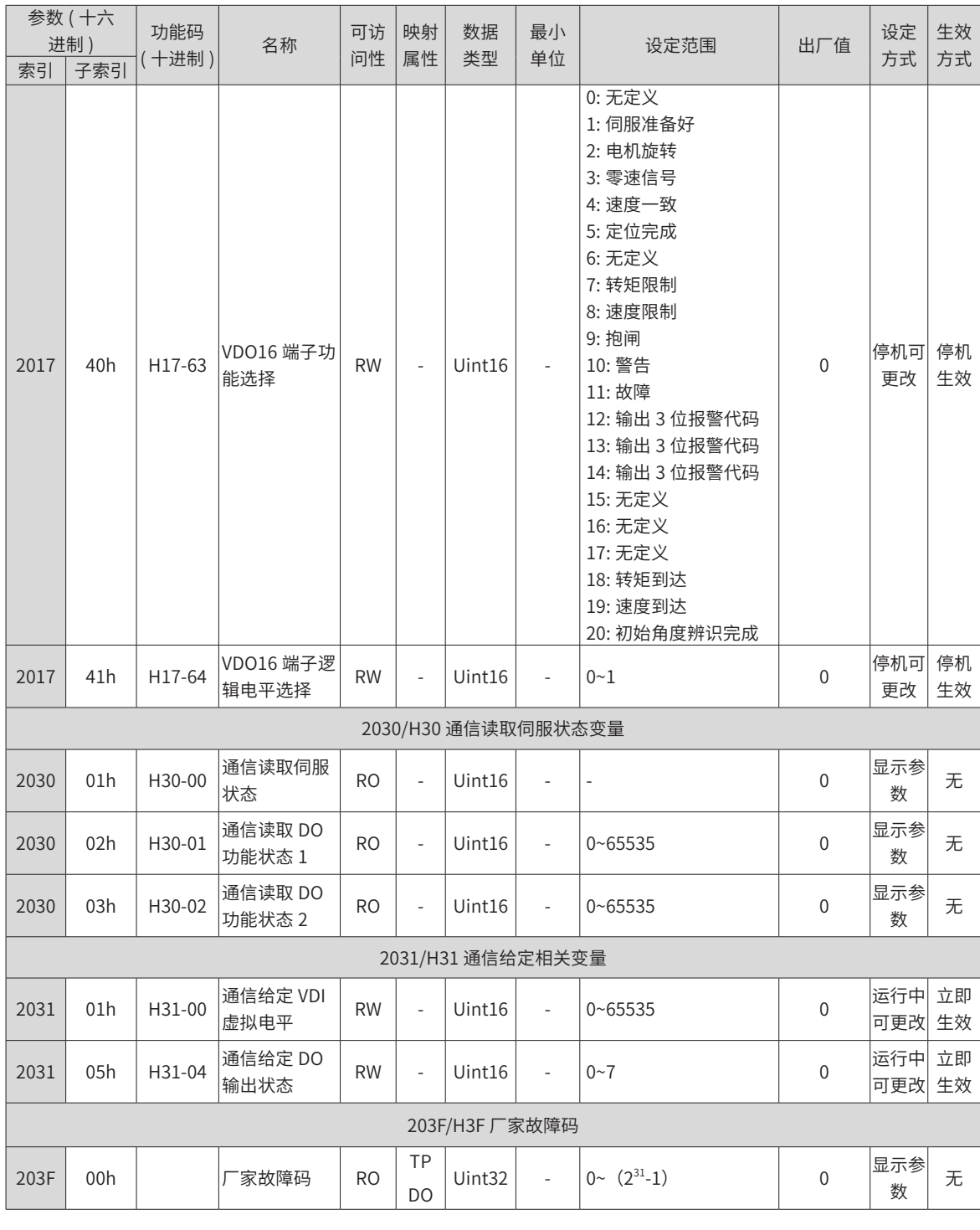

## **E.3 对象组 6000h 分配一览**

6000h 对象组包含所支持的子协议 DSP 402 相关对象。

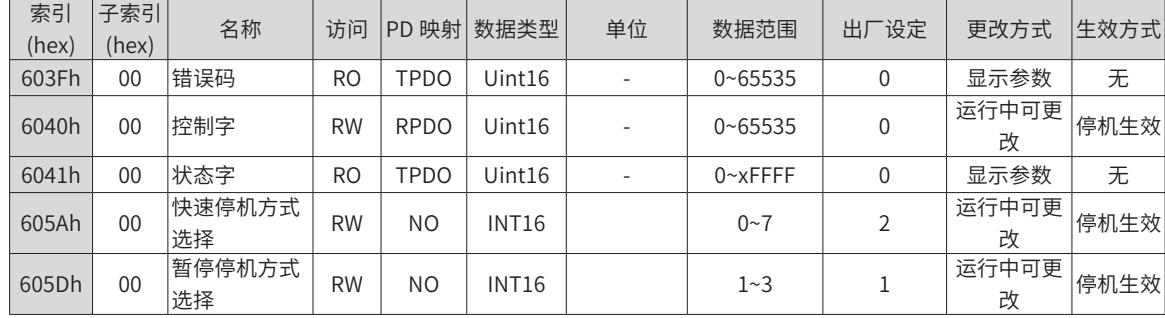

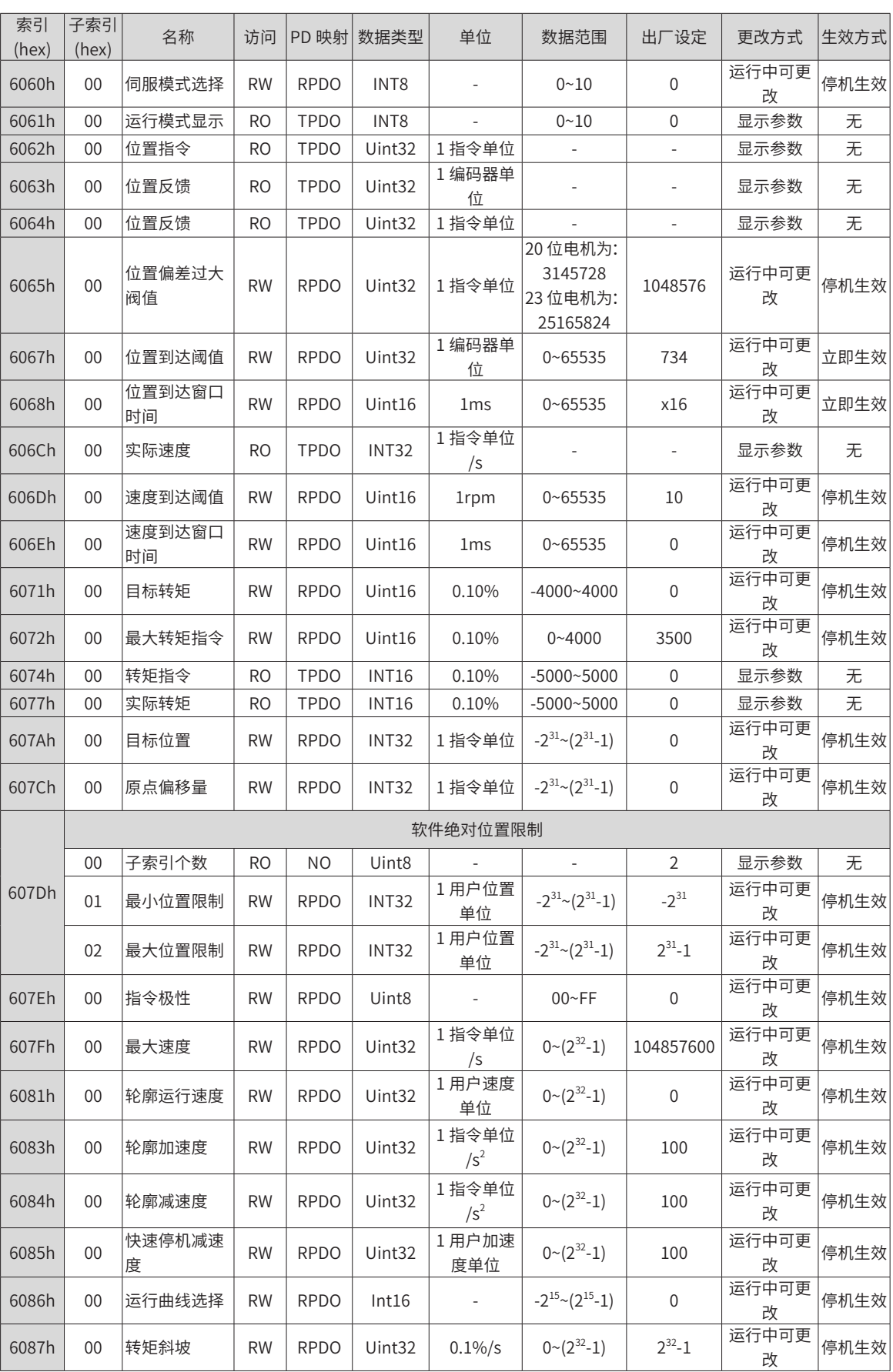

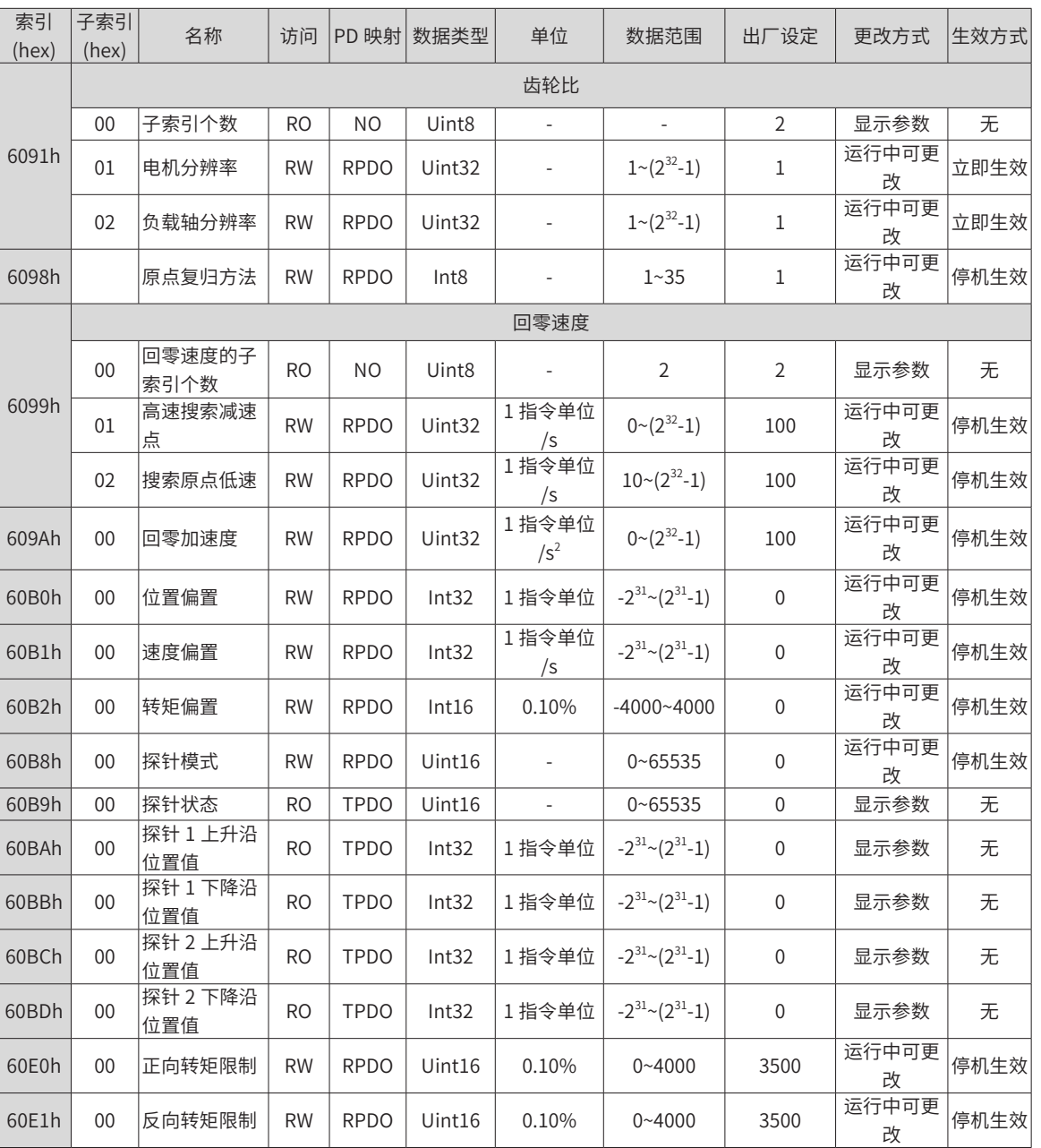

<sup>改</sup> 停机生效

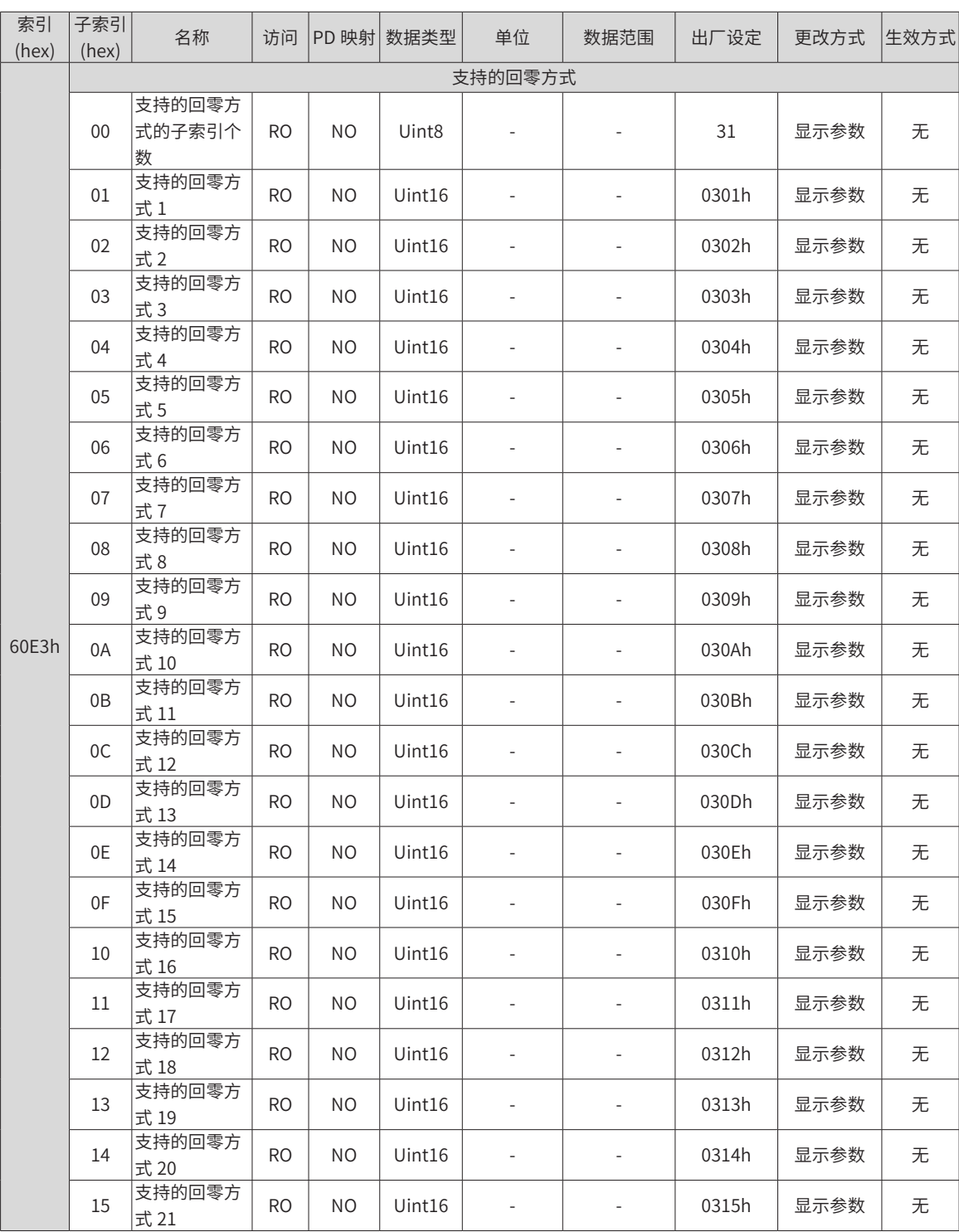

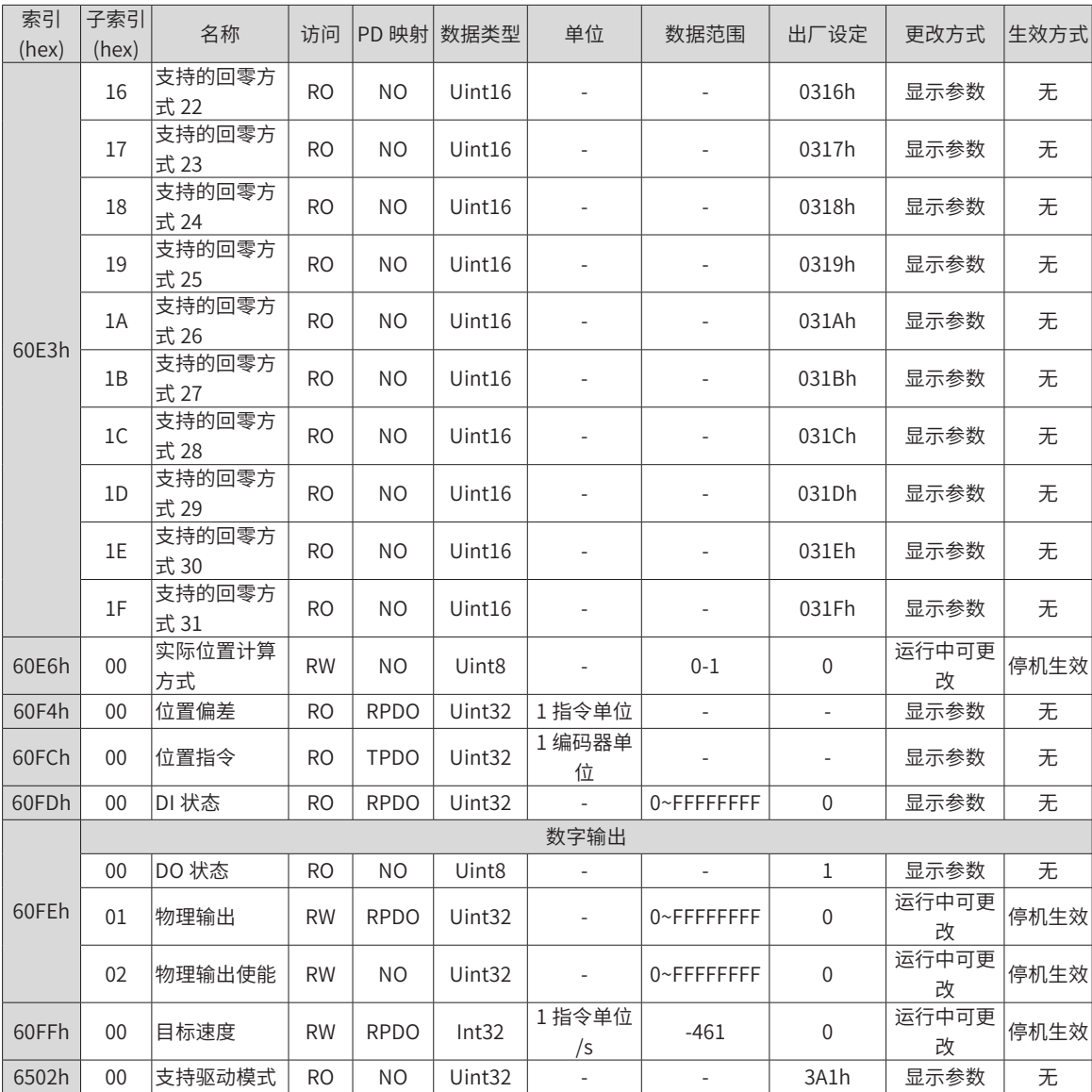

## **E.4 DIDO 功能定义**

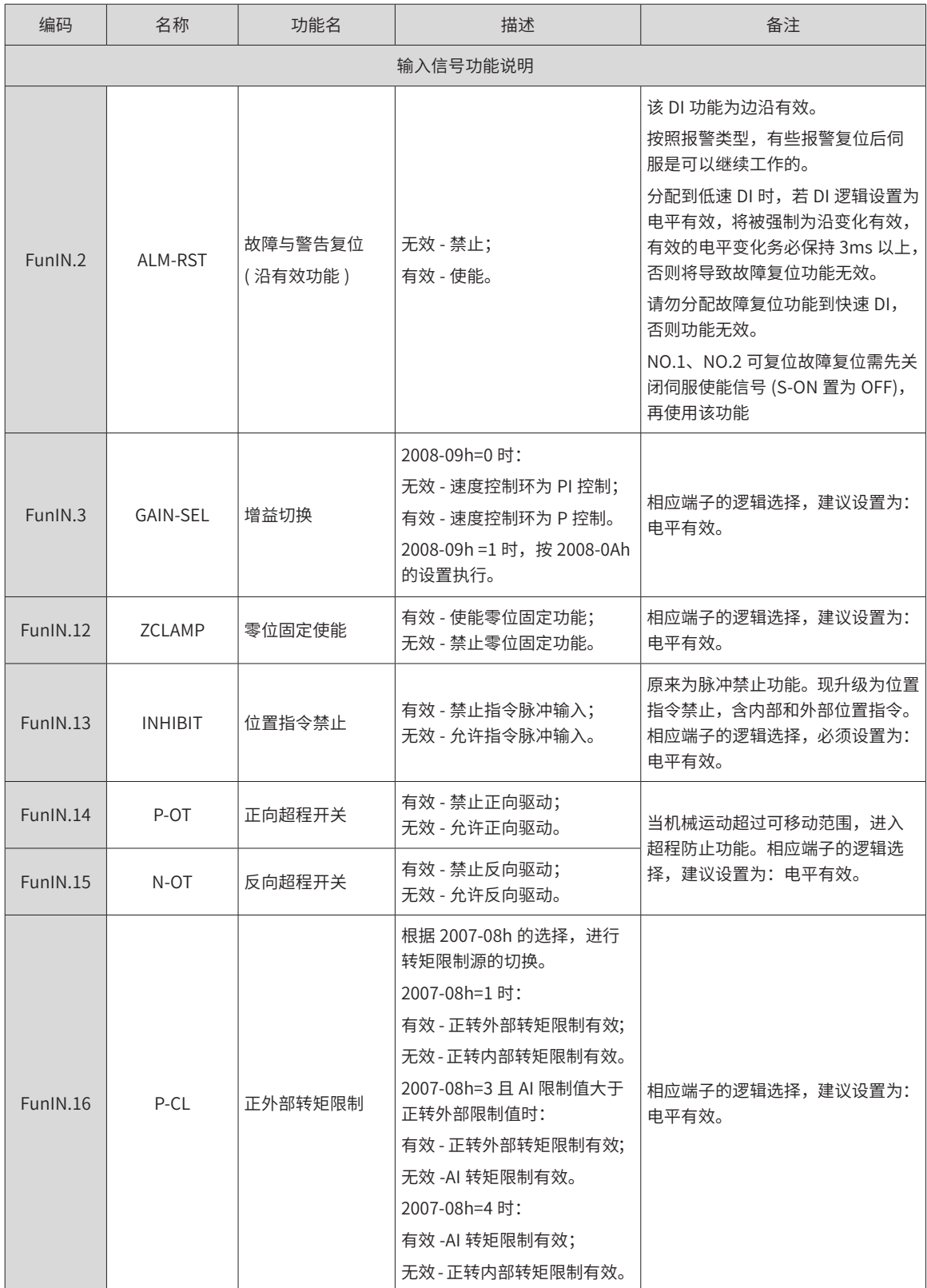

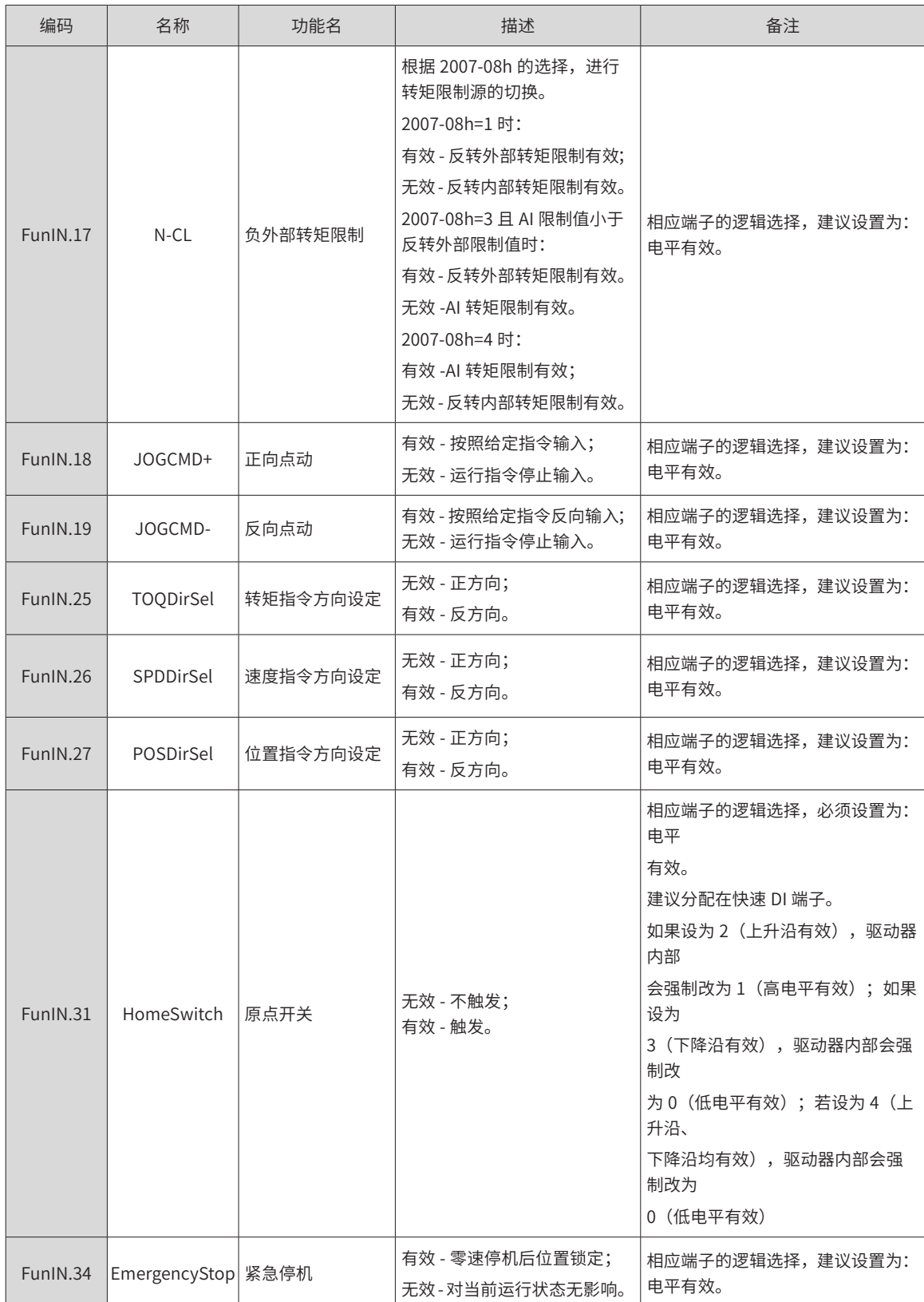

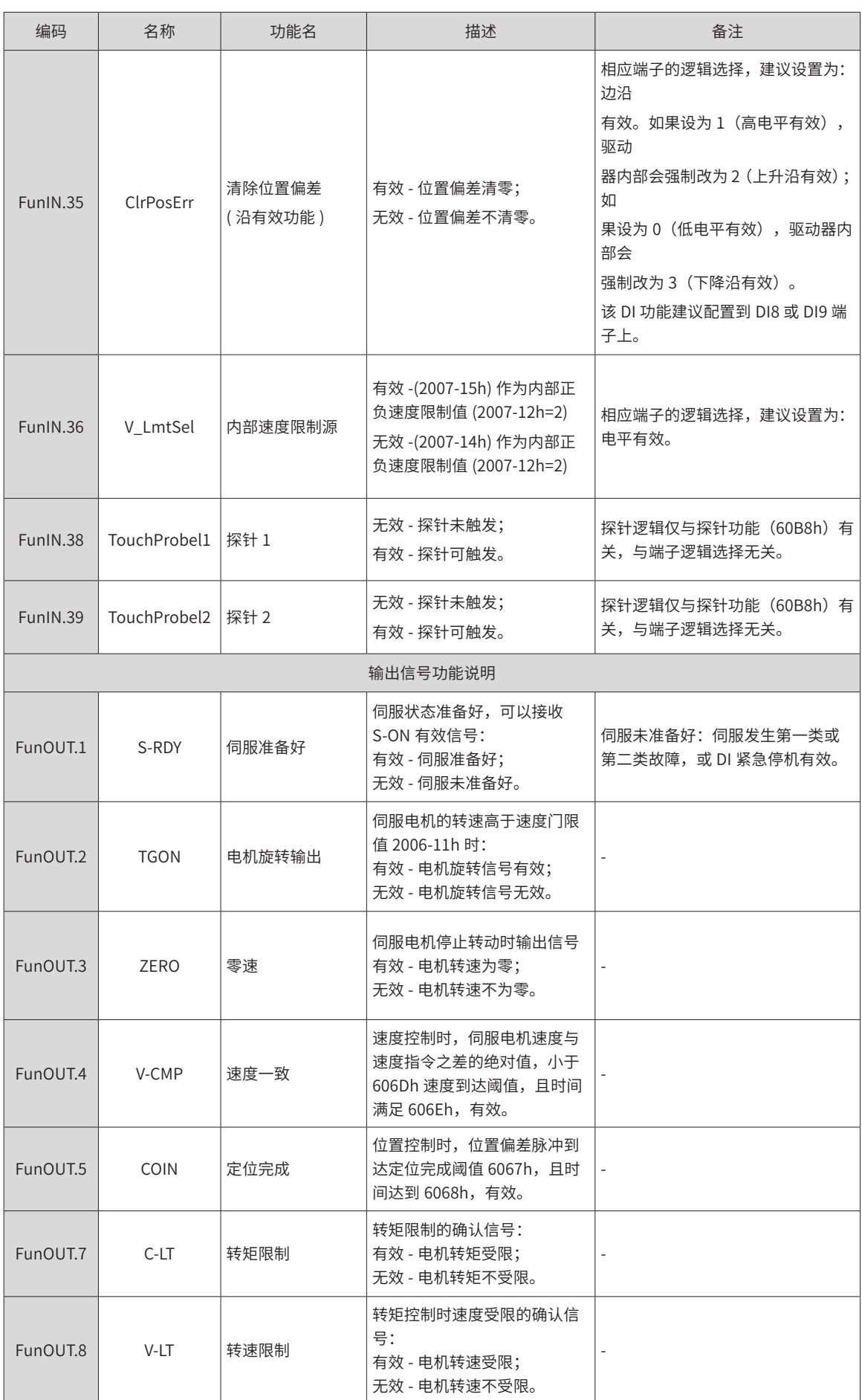

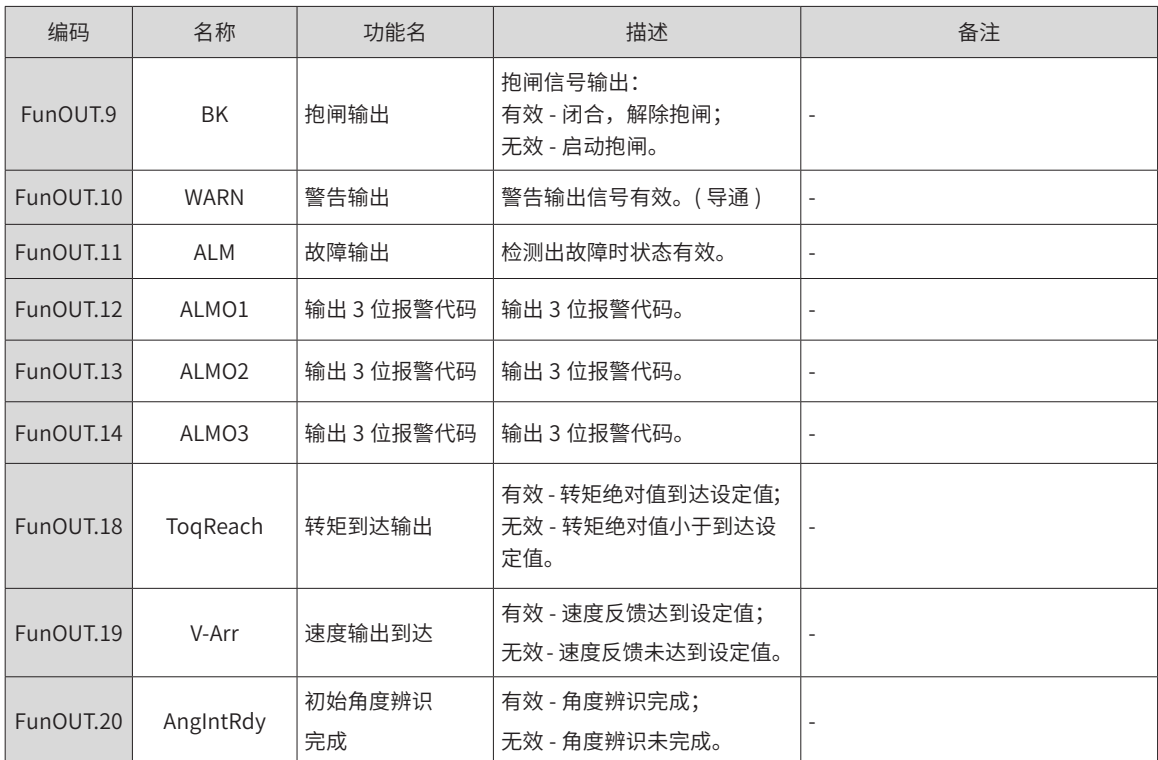
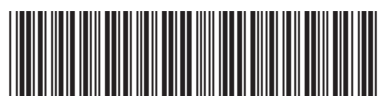

19010375B04

由于本公司持续的产品升级造成的内容变更,恕不另行通知 版权所有 © 深圳市汇川技术股份有限公司 Copyright © Shenzhen Inovance Technology Co., Ltd.

深圳市汇川技术股份有限公司

Shenzhen Inovance Technology Co., Ltd.

www.inovance.com

## 苏州汇川技术有限公司

Suzhou Inovance Technology Co., Ltd.

www.inovance.com

地址:深圳市宝安区宝城70区留仙二路鸿威工业区E栋 总机: (0755) 2979 9595 传真: (0755) 2961 9897 客服: 4000-300124

地址: 苏州市吴中区越溪友翔路16号 总机: (0512) 6637 6666 传真: (0512) 6285 6720 客服: 4000-300124